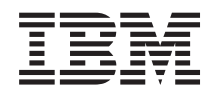

System i Programación de IBM Toolbox para Java

*Versión 6 Release 1*

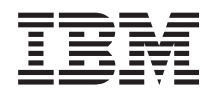

System i Programación de IBM Toolbox para Java

*Versión 6 Release 1*

### **Nota**

Antes de utilizar esta información y el producto al que da soporte, lea la información de la sección ["Avisos",](#page-794-0) en la página 789.

Esta edición se aplica a la versión 6, release 1, modificación 0 de IBM Toolbox para Java (número de producto 5761-JC1) y a la totalidad de los releases y las modificaciones posteriores hasta que se indique lo contrario en nuevas ediciones. Esta versión no se ejecuta en todos los modelos de sistema de conjunto reducido de instrucciones (RISC) ni se ejecuta en modelos CICS.

**© Copyright International Business Machines Corporation 1999, 2008. Reservados todos los derechos.**

# **Contenido**

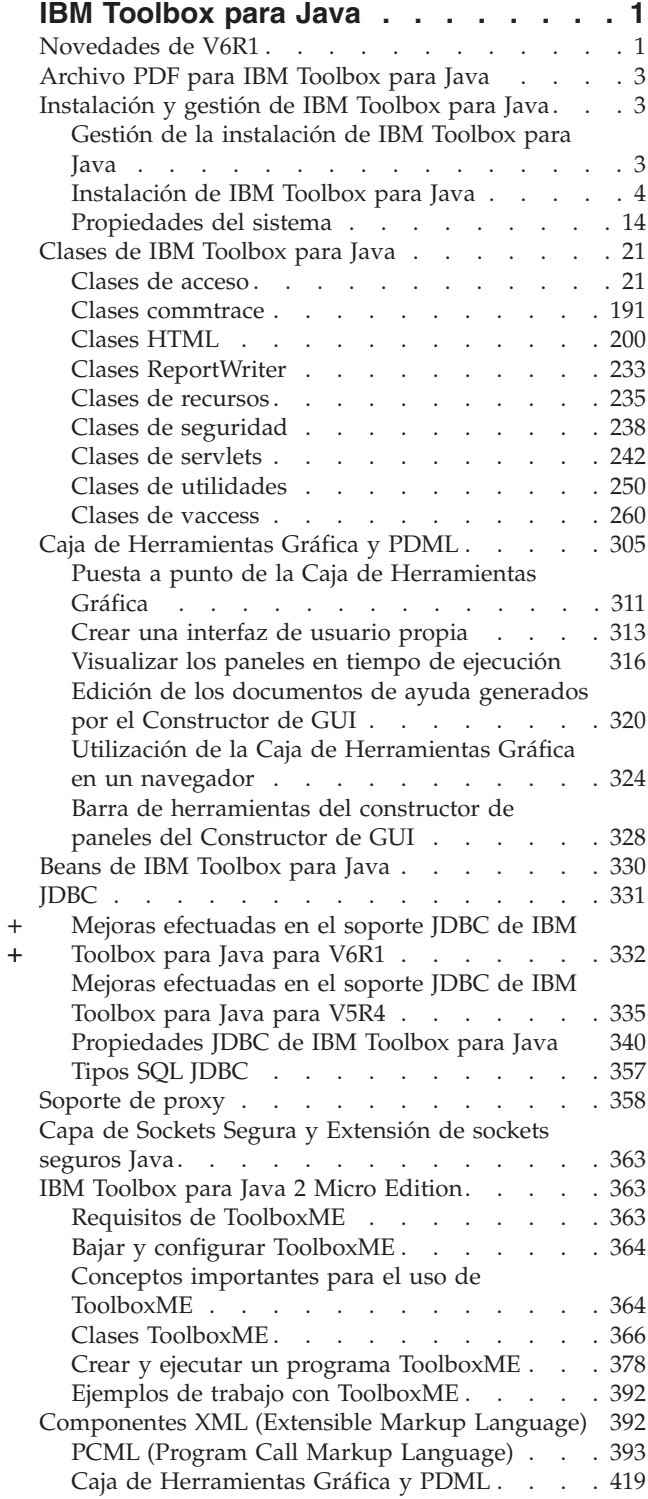

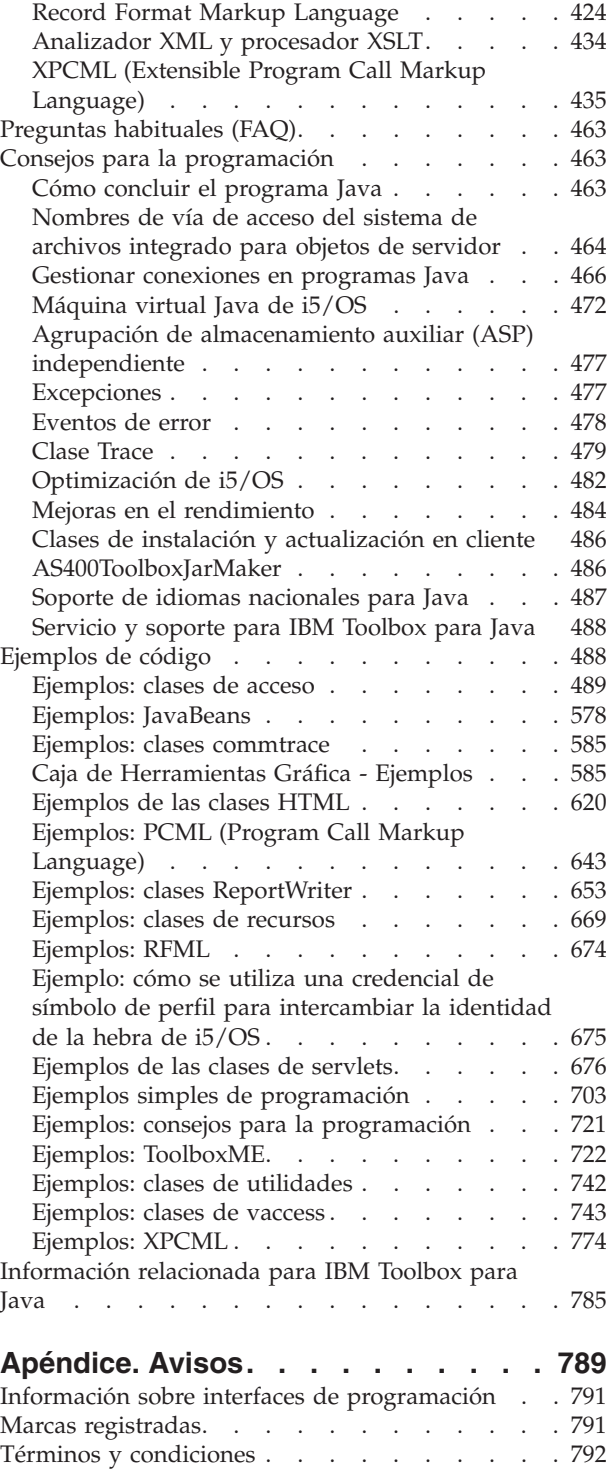

# <span id="page-6-0"></span>**IBM Toolbox para Java**

IBM Toolbox para Java es un conjunto de clases Java que permiten utilizar programas Java para acceder a datos del sistema. Con estas clases, puede escribir aplicaciones de cliente/servidor, applets y servlets que funcionen con datos existentes en el sistema. También puede ejecutar las aplicaciones Java que utilizan las clases de IBM Toolbox para Java en la máquina virtual Java (JVM) de System i5.

IBM Toolbox para Java utiliza los servidores de host de i5/OS como puntos de acceso al sistema. Dado R

R que IBM Toolbox para Java utiliza funciones de comunicación incorporadas a Java, no es necesario

L utilizar IBM System i Access para Windows para utilizar IBM Toolbox para Java. Cada servidor se ejecuta

en un trabajo aparte en el servidor, y cada trabajo servidor envía y recibe corrientes de datos a través de R

- R una conexión por socket.
	- **Nota:** Al utilizar los ejemplos de código, acepta los términos del ["Información](#page-792-0) de licencia de código y declaración de limitación de [responsabilidad"](#page-792-0) en la página 787.

# **Novedades de V6R1**

En este tema se destacan los cambios realizados en IBM Toolbox para Java en V6R1.

## **Mejoras del soporte JDBC para IBM Toolbox para Java**

Para obtener información sobre las funciones JDBC mejoradas, consulte "Mejoras [efectuadas](#page-337-0) en el soporte JDBC de IBM [Toolbox](#page-337-0) para Java para V6R1" en la página 332. Para obtener información sobre las nuevas propiedades de JDBC, consulte ["Propiedades](#page-345-0) JDBC de IBM Toolbox para Java" en la página 340.

## **Clases nuevas**

Con respecto al release anterior de i5/OS, se han añadido las clases siguientes. Todas las clases listadas aquí están en el paquete ″com.ibm.as400.access,″ a menos que se indique lo contrario.

- v "Clase [AS400JDBCManagedConnectionPoolDataSource"](#page-76-0) en la página 71
- Clase [AS400JDBCManagedDataSource](javadoc/com/ibm/as400/access/AS400JDBCManagedDataSource.html)
- "Clase [FileAttributes"](#page-56-0) en la página 51
- Clase [HistoryLog](javadoc/com/ibm/as400/access/HistoryLog.html)
- v "Clase [ObjectReferences"](#page-105-0) en la página 100
- Clase [UDFS](javadoc/com/ibm/as400/access/UDFS.html)

## **Clases mejoradas**

Se han realizado mejoras importantes en las clases siguientes. Todas las clases listadas aquí están en el paquete ″com.ibm.as400.access,″ a menos que se indique lo contrario.

- v Muchas de las clases JDBC
- [CommandCall](javadoc/com/ibm/as400/access/CommandCall.html) para mandatos habilitados para Unicode
- [IFSFile](javadoc/com/ibm/as400/access/IFSFile.html)
- [ISeriesNetServer](javadoc/com/ibm/as400/access/ISeriesNetServer.html)
- Clases [Permission](javadoc/com/ibm/as400/access/Permission.html)
- [ObjectList](javadoc/com/ibm/as400/access/ObjectList.html)
- [ObjectDescription](javadoc/com/ibm/as400/access/ObjectDescription.html)
- v [User](javadoc/com/ibm/as400/access/User.html)

# **Obtener IBM Toolbox para Java**

IBM Toolbox para Java está disponible en los formatos siguientes:

- + El programa bajo licencia para IBM Toolbox para Java, 5761-JC1, Versión 6 Release 1 (V6R1) se instala
- en V5R4 y versiones posteriores de i5/OS. Desde un cliente, IBM Toolbox para Java se conecta a V5R3 +
- y versiones posteriores de i5/OS. +
	- v i5/OS también incluye las clases no gráficas de IBM Toolbox para Java optimizadas para el uso al ejecutar clases de IBM Toolbox para Java en la máquina virtual System i Java (JVM). Por consiguiente si, por ejemplo, no necesita las funciones gráficas del programa bajo licencia, puede seguir utilizando fácilmente IBM Toolbox para Java. Encontrará más información en [Archivos](#page-17-0) Jar.
	- v IBM Toolbox para Java también está disponible en una versión de fuente abierto. Puede descargar el

código y obtener más información en el sitio Web de [JTOpen](http://jt400.sourceforge.net) ...

## **Compatibilidad**

IBM Toolbox para Java ya no suministra el archivo x4j400.jar (analizador XML de IBM). Se recomienda que las aplicaciones utilicen uno de los siguientes analizadores XML compatibles con JAXP:

- v El analizador XML incorporado en JDK 1.4 y posterior
- El analizador XML Apache Xerces disponible en [xml.apache.org](http://xml.apache.org)
- v Uno de los analizadores XML que se suministran en i5/OS bajo /QIBM/ProdData/OS400/xml/lib

IBM Toolbox para Java ya no da soporte a la ejecución en la JVM en Netscape Navigator o Microsoft Internet Explorer. Para ejecutar los applets que utilizan las clases de IBM Toolbox para Java en un navegador, debe instalar un conector como el último conector de Sun Java 2 Runtime [Environment](http://java.sun.com/products/plugin/) (JRE)

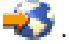

IBM Toolbox para Java ya no incluye data400.jar. Las clases que contenía data400.jar ahora se encuentran en jt400.jar. Elimine data400.jar de las sentencias CLASSPATH.

No puede utilizar este release de IBM Toolbox para Java a fin de deserializar algunos objetos serializados con releases anteriores a V5R1.

Si utiliza SSL (capa de sockets segura) para cifrar los datos que fluyen entre el cliente y el servidor, debe utilizar la extensión de sockets seguros Java (JSSE).

Para utilizar todas las clases de IBM Toolbox para Java, utilice Java 2 Platform, Standard Edition (J2SE). Para utilizar las clases de vaccess o la Caja de Herramientas Gráfica, debe utilizar el paquete Swing, que se proporciona con J2SE. El uso de PDML requiere ejecutar la versión 1.4 o posterior de Java Runtime Environment.

Para obtener más información, consulte los [requisitos](#page-9-0) de i5/OS para ejecutar IBM Toolbox para Java.

## **Cómo ver las novedades y los cambios realizados**

Para ayudarle a ver dónde se han realizado cambios técnicos, esta información utiliza:

- La imagen  $\gg$  para marcar dónde empieza la información nueva o modificada.
- La imagen  $\ll$  para marcar dónde finaliza la información nueva o modificada.

Si desea obtener otra información sobre las novedades o modificaciones de este release, consulte el documento Memorándum para los usuarios.

# <span id="page-8-0"></span>**Archivo PDF para IBM Toolbox para Java**

E Puede visualizar e imprimir un archivo PDF de esta información.

Para visualizar o descargar la versión en PDF de este documento, seleccione IBM Toolbox para Java (aproximadamente 6895 KB).

Puede visualizar o descargar estos archivos PDF de temas relacionados:

- IBM Developer Kit for Java (4585 KB)
- Depurador de System i5 (134 KB)

## **Otra información**

También puede descargar un paquete comprimido en zip del tema IBM Toolbox para Java, que incluye

los Javadocs del sitio Web de IBM [Toolbox](http://www.ibm.com/servers/eserver/iseries/toolbox/downloads.html) para Java y JTOpen  $\rightarrow$  .

**Nota:** La información del paquete comprimido tiene enlaces con documentos que no se incluyen en el paquete comprimido, por lo que esos enlaces no funcionarán.

# **Guardar archivos PDF**

Para guardar un PDF en la estación de trabajo con el fin de verlo o imprimirlo:

- 1. Pulse el enlace PDF con el botón derecho del ratón en el navegador. E
	- 2. Pulse la opción que guarda el PDF localmente.
	- 3. Navegue al directorio en el que desea guardar el archivo PDF.
	- 4. Pulse **Guardar**.

## **Descargar Adobe Reader**

Necesita tener instalado Adobe Reader en el sistema para poder visualizar o imprimir estos PDF. Puede descargar una copia gratuita desde el sitio Web de [Adobe](http://www.adobe.com/products/acrobat/readstep.html)

(www.adobe.com/products/acrobat/readstep.html) .

# **Instalación y gestión de IBM Toolbox para Java**

El uso de IBM Toolbox para Java facilita la tarea de escribir applets, servlets y aplicaciones Java cliente que accedan a los recursos, datos y programas del sistema.

# **Gestión de la instalación de IBM Toolbox para Java**

Solo es necesario que instale IBM Toolbox para Java en los sistemas cliente que lo utilicen o en una ubicación de la red en la que los clientes puedan acceder al mismo. Los clientes pueden ser PC, estaciones de trabajo dedicadas o sistemas System i5. Es importante recordar que puede configurar un System i5 o una partición del servidor como cliente. En el segundo caso, debe instalar IBM Toolbox para Java en la partición cliente del servidor.

Puede utilizar cualquiera de los métodos siguientes (solos o combinados) para instalar y gestionar IBM Toolbox para Java:

- v Gestión [individual](#page-9-0) para instalar y gestionar de forma individual IBM Toolbox para Java en cada cliente
- v Gestión en red de una sola [instalación](#page-9-0) utilizando la red para instalar y gestionar una única instalación compartida de IBM Toolbox para Java en un servidor

<span id="page-9-0"></span>En los apartados siguientes se describe brevemente cómo afecta al rendimiento y a la facilidad de gestión cada uno de los métodos. El modo de desarrollo de las aplicaciones Java y gestión de los recursos que elija determinará cuál de los métodos (o cuál de las combinaciones de métodos) utilizará.

## **Gestión individual**

Puede elegir gestionar las instalaciones de IBM Toolbox para Java de forma individual en los distintos clientes. La principal ventaja de instalar IBM Toolbox para Java en clientes individuales es que con ello se reduce el tiempo que tarda un cliente en iniciar una aplicación que utiliza las clases de IBM Toolbox para Java.

La principal desventaja es la gestión individual de esas instalaciones. Un usuario o una aplicación creada por el usuario debe hacer un seguimiento de qué versión de IBM Toolbox para Java está instalada en cada estación de trabajo y llevar a cabo las tareas de gestión.

## **Gestión en red de una sola instalación**

También puede utilizar la red para instalar y gestionar una única copia de IBM Toolbox para Java en un servidor al que todos los clientes puedan acceder. Este tipo de instalación en red proporciona las siguientes ventajas:

- v Todos los clientes utilizan la misma versión de IBM Toolbox para Java
- v La actualización de la única instalación de IBM Toolbox para Java beneficia a todos los clientes
- v Los distintos clientes no tienen que preocuparse de llevar a cabo ninguna tarea de mantenimiento, excepto la de establecer la misma CLASSPATH inicial.

Este tipo de instalación también tiene el inconveniente de aumentar el tiempo que tarda un cliente en R

R iniciar una aplicación de IBM Toolbox para Java. Asimismo, debe permitir que la CLASSPATH del cliente

R apunte al servidor. Puede utilizar NetServer, que está integrado en i5/OS, u otro método que le permita

L acceder a los archivos del sistema, como System i Access para Windows.

# **Instalación de IBM Toolbox para Java**

El método que utilice para instalar IBM Toolbox para Java dependerá de cómo desee gestionar la instalación. Utilice estos temas para instalar IBM Toolbox para Java.

# **Requisitos de i5/OS para IBM Toolbox para Java**

Este tema detalla los requisitos que el entorno debe cumplir para poder utilizar IBM Toolbox para Java.

**Nota:** Antes de utilizar IBM Toolbox para Java, compruebe que se cumplen los [requisitos](#page-13-0) de estación de [trabajo](#page-13-0) que corresponden a su entorno.

## **Opciones de i5/OS necesarias:**

Para ejecutar IBM Toolbox para Java en un entorno de cliente/servidor, debe habilitar el perfil de usuario QUSER, iniciar los servidores de host y tener TCP/IP en ejecución.

- v El perfil de usuario QUSER debe estar habilitado para iniciar los servidores de host.
- v Los servidores de host escuchan y aceptan las peticiones de conexión de los clientes. La opción Servidores de host i5/OS se incluye con la opción base de i5/OS. Para obtener más información, consulte el tema acerca de la administración de servidores de host.
- v El soporte TCP/IP, que está integrado en i5/OS, permite conectar el servidor a una red. Para obtener más información, consulte TCP/IP.

## **Cómo iniciar las opciones de i5/OS necesarias**

En una línea de mandatos, inicie las opciones de i5/OS necesarias siguiendo estos pasos:

- <span id="page-10-0"></span>1. Compruebe que el perfil QUSER está habilitado.
- 2. Para iniciar los servidores de host i5/OS, utilice el mandato CL Iniciar servidor de host. Escriba **STRHOSTSVR \*ALL** y pulse **INTRO**.
- 3. Para iniciar el servidor de gestión de datos distribuidos (DDM) TCP/IP, utilice el mandato CL Iniciar servidor TCP/IP. Escriba **STRTCPSVR SERVER(\*DDM)** y pulse **INTRO**.

### **Cómo determinar si IBM Toolbox para Java está instalado en el sistema:**

Muchos sistemas se distribuyen con el producto bajo licencia IBM Toolbox para Java ya instalado. Para ver si IBM Toolbox para Java ya está instalado en el System i, siga los pasos de este tema.

- 1. En System i Navigator, seleccione el sistema que desea utilizar e inicie la sesión en él. L
	- 2. En el **árbol de funciones** (el panel izquierdo), expanda el sistema y, a continuación, expanda **Configuración y servicio**.
	- 3. Expanda **Software** y, a continuación, expanda **Productos instalados**.
	- 4. En el panel **Detalles** (el panel derecho), examine la columna **Producto** para ver si en ella aparece 5761jc1. Si ve este producto, el programa bajo licencia IBM Toolbox para Java está instalado en el servidor seleccionado.

**Nota:** también puede averiguar si IBM Toolbox para Java está instalado ejecutando el mandato CL Ir a menú (**GO MENU(LICPGM)**), Opción 11.

Si IBM Toolbox para Java no está instalado, puede instalar el producto bajo licencia IBM Toolbox para Java.

Si hay instalada una versión anterior de IBM Toolbox para Java, primero suprima la versión que está instalada en este momento y, a continuación, instale el [producto](#page-15-0) bajo licencia IBM Toolbox para Java. Para evitar posibles problemas, puede hacer una copia de seguridad de la versión de IBM Toolbox para Java que está instalada en este momento antes de suprimirla.

### **Comprobar el perfil QUSER:**

Los servidores de host i5/OS se inician con el perfil de usuario QUSER, por lo que primero debe asegurarse de que el perfil QUSER está habilitado para poder ejecutar IBM Toolbox para Java en un entorno cliente/servidor.

### **Comprobar el perfil QUSER**

Para utilizar la línea de mandatos a fin de comprobar el perfil QUSER, siga estos pasos:

- 1. En una línea de mandatos, escriba DSPUSRPRF USRPRF(QUSER) y pulse **Intro**.
- 2. Compruebe que **Estado** tiene establecido el valor \*ENABLED. Si el estado del perfil no es \*ENABLED, cambie el perfil QUSER.

### **Cambiar el perfil de usuario QUSER:**

Si el perfil QUSER no está establecido en \*ENABLED (habilitado), debe habilitarlo para iniciar los servidores de host i5/OS. Asimismo, la contraseña del perfil QUSER no puede ser \*NONE. Si ese es el caso, debe restablecerla.

Para utilizar la línea de mandatos a fin de habilitar el perfil QUSER, siga estos pasos:

- 1. Escriba CHGUSRPRF USRPRF(QUSER) y pulse **INTRO**.
- 2. Cambie el campo **Estado** a \*ENABLED y pulse **INTRO**.

El perfil de usuario QUSER está ahora preparado para iniciar los servidores de host i5/OS.

## **Dependencias de otros programas bajo licencia:**

En función de cómo desee utilizar IBM Toolbox para Java, puede que tenga que instalar otros programas bajo licencia.

### **Visor de archivos en spool**

Si desea utilizar las funciones del visor de archivos en spool (clase SpooledFileViewer) de IBM Toolbox para Java, asegúrese de que en el servidor esté instalada la opción 8 de host (Fonts de compatibilidad AFP).

**Nota:** las clases SpooledFileViewer, PrintObjectPageInputStream y PrintObjectTransformedInputStream solo funcionan cuando se conectan a sistemas cuya versión sea igual o posterior a V4R4.

## **SSL (capa de sockets segura)**

Si desea utilizar SSL (capa de sockets segura), compruebe que tenga instalado lo siguiente:

- R Programa bajo licencia IBM HTTP Server para System i, 5761-DG1
	- i5/OS Opción 34 (Digital Certificate Manager)

Para obtener más información sobre SSL, consulte "Capa de Sockets Segura y [Extensión](#page-368-0) de sockets [seguros](#page-368-0) Java" en la página 363.

## **Servidor HTTP para utilizar applets, servlets o SSL**

R Si desea utilizar applets, servlets o SSL en la plataforma System i, debe configurar un servidor HTTP e instalar los archivos de clase en el sistema. Encontrará más información sobre IBM HTTP Server en el R

manual IBM HTTP Server Webmaster's Guide, GC41-5434, en el siguiente URL: [http://www.ibm.com/](http://www.ibm.com/eserver/iseries/products/http/docs/doc.htm) R

R [eserver/iseries/products/http/docs/doc.htm](http://www.ibm.com/eserver/iseries/products/http/docs/doc.htm) **. El manual Guía del Webmaster está disponible en** R formato HTML y PDF.

Si desea información sobre el gestor de certificados digitales y sobre cómo crear certificados digitales con IBM HTTP Server y trabajar con ellos, consulte Gestión de certificados digitales.

### **Compatibilidad con niveles distintos de i5/OS:**

Dado que puede utilizar IBM Toolbox para Java tanto en el servidor como en el cliente, las cuestiones de compatibilidad afectan tanto a la ejecución en un servidor como a la conexión desde un cliente a un servidor.

### **Ejecución de IBM Toolbox para Java en los servidores**

Para instalar IBM Toolbox para Java (programa bajo licencia 5761-JC1 V6R1), el servidor debe ejecutar uno de los sistemas operativos siguientes:

- + i5/OS Versión 6 Release 1
	- i5/OS Versión 5 Release 4

Puede instalar únicamente una versión del programa bajo licencia IBM Toolbox para Java en el sistema. Para instalar otra versión, primero elimine el programa bajo licencia IBM Toolbox para Java existente.

## <span id="page-12-0"></span>**Utilizar IBM Toolbox para Java para conectarse desde un cliente a un servidor**

Puede utilizar distintas versiones de IBM Toolbox para Java en un cliente y en el servidor al que se R R conecta. Para utilizar IBM Toolbox para Java con el fin de acceder a los datos y recursos de un sistema System i, el **servidor al que se conecta** debe ejecutar uno de los sistemas operativos siguientes: R

+ • i5/OS Versión 6 Release 1

+

- i5/OS Versión 5 Release 4
- i5/OS Versión 5 Release 3

La tabla siguiente muestra los requisitos de compatibilidad para la instalación de IBM Toolbox para Java y la conexión con distintas versiones anteriores de i5/OS.

**Nota:** IBM Toolbox para Java no da soporte a la compatibilidad con versiones posteriores. No se puede instalar IBM Toolbox para Java en un servidor que ejecute una versión más reciente de i5/OS. Por ejemplo, si utiliza la versión de IBM Toolbox para Java que se distribuye con i5/OS V5R2, no puede instalarlo en un servidor que ejecute i5/OS V5R4.

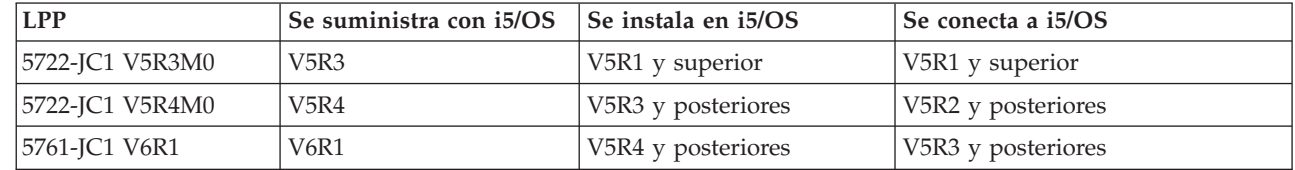

### **Optimizaciones nativas al llevar a cabo la ejecución en la JVM de i5/OS:**

Las optimizaciones nativas son un conjunto de funciones que hacen que las clases de IBM Toolbox para Java funcionen como un usuario esperaría que funcionaran al ejecutarse en i5/OS. Las optimizaciones solo inciden en el funcionamiento de IBM Toolbox para Java al ejecutarse en la JVM de i5/OS.

La versión de optimizaciones nativas de IBM Toolbox para Java se distribuye con i5/OS en el sistema. Las optimizaciones son las siguientes:

- v Inicio de sesión: si no se especifica ningún ID de usuario o ninguna contraseña en el objeto AS400, se utilizan el ID de usuario y la contraseña del trabajo actual.
- v Llamada directa a las API de i5/OS en lugar de efectuar llamadas por socket a los servidores de host:
	- Acceso a base de datos a nivel de registro, colas de datos y espacio de usuario cuando se cumplen los requisitos de seguridad.
	- Llamada a programa y llamada a mandato cuando se cumplen los requisitos de seguridad y los requisitos de seguridad de hebras.
- **Nota:** para obtener un mejor rendimiento, establezca la [propiedad](#page-355-0) driver de JDBC para utilizar el controlador nativo cuando el programa Java y el archivo de base de datos estén en el mismo servidor.

No es necesario efectuar ningún cambio en la aplicación Java para obtener las optimizaciones. IBM Toolbox para Java habilita automáticamente las optimizaciones cuando corresponde.

Para obtener las mejoras en el rendimiento, debe asegurarse de utilizar el archivo jar que contiene las optimizaciones nativas de i5/OS. Para obtener más información, consulte la [nota](#page-18-0) 1 de los [archivos](#page-17-0) jar.

- + Si no utiliza el archivo jar que incluye las optimizaciones nativas de i5/OS, IBM Toolbox para Java
- + funciona como si se ejecutara en un cliente.

### **Requisitos de ToolboxME:**

<span id="page-13-0"></span>La estación de trabajo, el dispositivo inalámbrico y el servidor deben cumplir determinados requisitos (indicados a continuación) para desarrollar y ejecutar aplicaciones de IBM Toolbox para Java 2 Micro Edition.

Aunque Toolbox ME se considera parte de IBM Toolbox para Java, no se incluye en el producto bajo licencia. ToolboxME (jt400Micro.jar) se incluye en la versión de fuente abierto de Toolbox para Java, denominada JTOpen. Debe bajar y configurar [ToolboxME,](#page-369-0) que se encuentra en JTOpen, por separado.

## **Requisitos**

Para utilizar ToolboxME, la estación de trabajo, el dispositivo inalámbrico Tier0 y el servidor deben cumplir los requisitos siguientes.

### **Requisitos de estación de trabajo**

Requisitos de estación de trabajo para desarrollar aplicaciones de ToolboxME:

- + Una versión soportada de Java Standard Edition
	- Máquina virtual Java para dispositivos [inalámbricos](#page-370-0)
	- v Simulador o emulador de dispositivos inalámbricos

## **Requisitos de dispositivo inalámbrico**

El único requisito para ejecutar aplicaciones de ToolboxME en el dispositivo Tier0 consiste en utilizar una máquina virtual Java para dispositivos inalámbricos.

## **Requisitos de servidor**

Requisitos de servidor utilizar aplicaciones de ToolboxME:

- v Clase [MEServer,](#page-371-0) que se incluye en IBM Toolbox para Java o la última versión de JTOpen
- Requisitos de i5/OS para IBM [Toolbox](#page-9-0) para Java

## **Requisitos de estación de trabajo para IBM Toolbox para Java**

Asegúrese de que la estación de trabajo cumple con los siguientes requisitos.

**Nota:** Antes de utilizar IBM Toolbox para Java, compruebe que se cumplen los [requisitos](#page-9-0) de i5/OS que pertenecen a su entorno.

### **Requisitos de estación de trabajo para ejecutar aplicaciones de IBM Toolbox para Java:**

Para desarrollar y ejecutar aplicaciones de IBM Toolbox para Java, asegúrese de que la estación de trabajo cumpla los requisitos siguientes.

- v Se recomienda emplear una máquina virtual Java de Java 2 Standard Edition (J2SE) soportada. Son muchas las nuevas funciones de IBM Toolbox para Java que requieren utilizar la versión 1.4 o superior de la JVM.
- v Para utilizar las clases de vaccess o la Caja de Herramientas Gráfica, debe utilizar Swing, que se proporciona con J2SE. También puede bajar Swing 1.1 del sitio Web de Sun Java [Foundation](http://java.sun.com/products/jfc/) Classes

 $\blacktriangleright$ . Los entornos que se han comprobado son los siguientes:

- Windows 2000
- Windows XP
- AIX Versión 4.3.3.1
- Sun Solaris Versión 5.7
- i5/OS Versión 5 Release 3 o posterior

– Linux (Red Hat 7.0)

• TCP/IP instalado y configurado.

### **Requisitos de estación de trabajo para ejecutar applets de IBM Toolbox para Java:**

Para desarrollar y ejecutar applets de IBM Toolbox para Java, asegúrese de que la estación de trabajo cumpla los requisitos siguientes.

- v Un navegador que tenga una máquina virtual Java (JVM) compatible. Los entornos que se han comprobado son los siguientes:
	- Netscape Communicator 4.7, utilizando un plug-in de Java actualizado.
	- **Nota:** IBM Toolbox para Java ya no soporta la ejecución en la JVM en Netscape Navigator o Microsoft Internet Explorer. Para que el applet que utiliza las clases de IBM Toolbox para Java se ejecute en un navegador, debe instalar un plug-in como el plug-in de Sun Java 2 Runtime [Environment](http://java.sun.com/products/plugin/)
		- $(IRE)$  .
- TCP/IP instalado y configurado.
- + La estación de trabajo debe conectarse a un servidor que ejecute i5/OS V5R3 o posterior

### **Requisitos de ToolboxME:**

La estación de trabajo, el dispositivo inalámbrico y el servidor deben cumplir determinados requisitos (indicados a continuación) para desarrollar y ejecutar aplicaciones de IBM Toolbox para Java 2 Micro Edition.

Aunque Toolbox ME se considera parte de IBM Toolbox para Java, no se incluye en el producto bajo licencia. ToolboxME (jt400Micro.jar) se incluye en la versión de fuente abierto de Toolbox para Java, denominada JTOpen. Debe bajar y configurar [ToolboxME,](#page-369-0) que se encuentra en JTOpen, por separado.

### **Requisitos**

Para utilizar ToolboxME, la estación de trabajo, el dispositivo inalámbrico Tier0 y el servidor deben cumplir los requisitos siguientes.

### **Requisitos de estación de trabajo**

Requisitos de estación de trabajo para desarrollar aplicaciones de ToolboxME:

- + Una versión soportada de Java Standard Edition
	- Máquina virtual Java para dispositivos [inalámbricos](#page-370-0)
	- v Simulador o emulador de dispositivos inalámbricos

### **Requisitos de dispositivo inalámbrico**

El único requisito para ejecutar aplicaciones de ToolboxME en el dispositivo Tier0 consiste en utilizar una máquina virtual Java para dispositivos inalámbricos.

### **Requisitos de servidor**

Requisitos de servidor utilizar aplicaciones de ToolboxME:

- v Clase [MEServer,](#page-371-0) que se incluye en IBM Toolbox para Java o la última versión de JTOpen
- Requisitos de i5/OS para IBM [Toolbox](#page-9-0) para Java

### **Requisitos de Swing de estación de trabajo para IBM Toolbox para Java:**

<span id="page-15-0"></span>IBM Toolbox para Java pasó a dar soporte a Swing 1.1 en la versión V4R5 y este release sigue proporcionando ese soporte. Este cambio a Swing requirió cambios de programación en las clases de IBM Toolbox para Java. Por consiguiente, si sus programas utilizan la Caja de Herramientas Gráfica o las clases del paquete vaccess de releases anteriores a V4R5, también tendrá que modificar sus programas.

Además de hacer cambios en la programación, las clases de Swing deben estar en la CLASSPATH al ejecutarse el programa. Las clases de Swing forman parte de la plataforma Java 2. Si no dispone de la

plataforma Java 2, puede bajar las clases de Swing 1.1 de Sun [Microsystems,](http://java.sun.com/products/jfc/index.html) Inc.

## **Instalación de IBM Toolbox para Java en el sistema**

Únicamente debe instalar IBM Toolbox para Java en el System i si ha configurado como cliente el sistema o una partición del sistema.

**Nota:** la versión nativa de IBM Toolbox para Java se distribuye con i5/OS. Por consiguiente, si desea utilizar IBM Toolbox para Java únicamente en el servidor, no es necesario que instale el producto bajo licencia. Para obtener más información sobre la versión nativa de IBM Toolbox para Java, consulte la nota 1 de los [archivos](#page-18-0) jar.

Antes de instalar IBM Toolbox para Java, debe asegurarse de que la versión de i5/OS cumple los [requisitos](#page-9-0) para ejecutar IBM Toolbox para Java. Asimismo, algunos servidores vienen preconfigurados con una instalación de IBM Toolbox para Java. Puede resultarle de interés [determinar](#page-10-0) si el producto bajo licencia IBM Toolbox para Java ya está [instalado](#page-10-0) en el servidor.

## **Instalación de IBM Toolbox para Java**

Puede instalar el programa bajo licencia IBM Toolbox para Java utilizando System i Navigator o la línea L de mandatos.

### **Utilización de System i Navigator para instalar IBM Toolbox para Java** L

- Para instalar IBM Toolbox para Java utilizando System i Navigator, siga estos pasos: L
- 1. En System i Navigator, inicie la sesión en el sistema que desea utilizar. L
	- 2. En el árbol de funciones (el panel izquierdo), expanda **Mis conexiones**.
	- 3. Bajo **Mis conexiones**, pulse con el botón derecho el sistema donde desea instalar IBM Toolbox para Java.
	- 4. Seleccione **Ejecutar mandato**.
	- 5. En el diálogo **Restaurar programa bajo licencia (RSTLICPGM)**, escriba la siguiente información y, a continuación, pulse **Aceptar**:
		- Producto: 5761JC1
		- v Dispositivo: el nombre del dispositivo o archivo de salvar

## **Nota:** para obtener más información, pulse **Ayuda** en el diálogo **Restaurar programa bajo licencia (RSTLICPGM)**.

- Puede utilizar System i Navigator para ver el estado de la tarea Mandato de Management Central Lresultante siguiendo estos pasos:
	- 1. Expanda **Management Central**.
	- 2. Expanda **Actividad de tareas**.
	- 3. Bajo **Actividad de tareas**, seleccione **Mandatos**.
	- 4. En el panel de detalles, pulse la tarea de **Ejecutar mandato** adecuada.

### **Utilizar la línea de mandatos para instalar IBM Toolbox para Java**

Para instalar IBM Toolbox para Java desde una línea de mandatos, siga estos pasos: R

- 1. En una línea de mandatos, utilice el mandato CL Ir a menú. Escriba **GO MENU(LICPGM)** y pulse R **INTRO**. R
	- 2. Seleccione **11. Instalar programa bajo licencia**.
	- 3. Seleccione **5761-JC1 IBM Toolbox para Java**.

Encontrará más información sobre cómo instalar programas bajo licencia en Gestión de software y programas bajo licencia.

## **Instalación de IBM Toolbox para Java en la estación de trabajo**

Antes de instalar IBM Toolbox para Java, compruebe que se cumplen los requisitos de estación de trabajo que corresponden a su entorno.

El método que utilice para instalar IBM Toolbox para Java en la estación de trabajo dependerá de cómo desee gestionar la [instalación:](#page-8-0)

- v Para instalar IBM Toolbox para Java en clientes individuales, copie los archivos JAR en la estación de trabajo y configure la CLASSPATH de la estación de trabajo.
- v Para utilizar el producto IBM Toolbox para Java instalado en un servidor, solo tiene que configurar la CLASSPATH de la estación de trabajo de modo que apunte a la instalación del servidor. Para que la CLASSPATH de la estación de trabajo apunte al servidor, el servidor debe tener instalado i5/OS NetServer.

En esta información se describe cómo copiar los archivos de clase en la estación de trabajo. Para obtener más información sobre cómo establecer la CLASSPATH de la estación de trabajo, consulte la documentación del sistema operativo de la estación de trabajo o la información disponible en el sitio [Web](http://developer.java.sun.com/developer/)

de Sun [Java](http://developer.java.sun.com/developer/) **.** 

**Nota:** para utilizar las clases de IBM Toolbox para Java en la aplicación también es preciso que el sistema cumpla los [requisitos](#page-9-0) de i5/OS.

Los archivos de clase de IBM Toolbox para Java están empaquetados en varios archivos jar, por lo que debe copiar uno o más de estos archivos jar en la estación de trabajo. Para obtener más información sobre qué archivos jar son necesarios para las funciones de IBM Toolbox para Java específicas, consulte [Archivos](#page-17-0) jar.

### **Ejemplo: cómo copiar jt400.jar**

En el ejemplo que figura a continuación se supone que se desea copiar jt400.jar, que contiene las clases de núcleo de IBM Toolbox para Java.

Para copiar manualmente el archivo jar, siga estos pasos:

- 1. Busque el archivo jt400.jar en el directorio siguiente: /QIBM/ProdData/HTTP/Public/jt400/lib
- 2. Copie jt400.jar del servidor en la estación de trabajo. Para ello existen varios métodos:
- v Utilice System i Access para Windows a fin de correlacionar una unidad de red de la estación de trabajo con el servidor y, a continuación, copie el archivo.  $\mathbf{L}$ 
	- v Utilice el protocolo de transferencia de archivos (FTP) para enviar el archivo a la estación de trabajo (en modalidad binaria).
	- 3. Actualice la variable de entorno CLASSPATH de la estación de trabajo.
		- Por ejemplo, si utiliza Windows NT y ha copiado jt400.jar en C:\jt400\lib, añada la serie siguiente al final de la CLASSPATH:

;C:\jt400\lib\jt400.jar

<span id="page-17-0"></span>También tiene la opción de utilizar la versión de fuente abierto de IBM Toolbox para Java, denominada JTOpen. Para obtener más información sobre JTOpen, consulte el sitio Web de IBM [Toolbox](http://www.ibm.com/servers/eserver/iseries/toolbox/downloads.html) para Java y

 $\overline{J}$  [JTOpen](http://www.ibm.com/servers/eserver/iseries/toolbox/downloads.html)  $\overline{J}$ .

## **Archivos jar:**

IBM Toolbox para Java se suministra en forma de conjunto de archivos jar. Cada uno de los archivos jar contiene paquetes Java que proporcionan funciones específicas. Puede reducir la cantidad de espacio de almacenamiento necesario utilizando únicamente los archivos jar que sean precisos para habilitar las funciones concretas que desee.

Para utilizar un archivo jar, compruebe que especifica una entrada para el mismo en la variable CLASSPATH.

El diagrama siguiente indica los archivos jar que debe añadir a la variable CLASSPATH para utilizar la función o el paquete asociado.

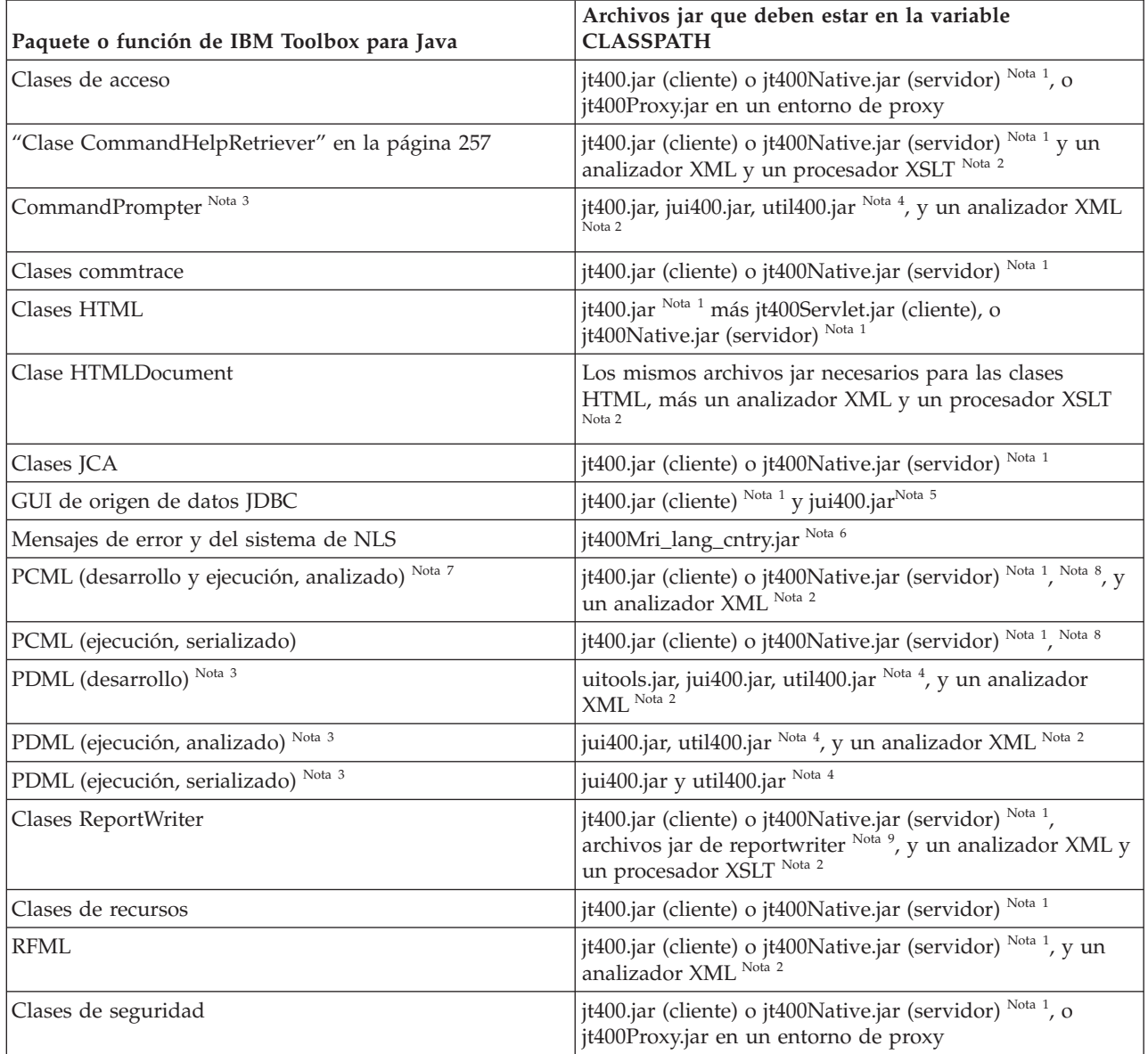

<span id="page-18-0"></span>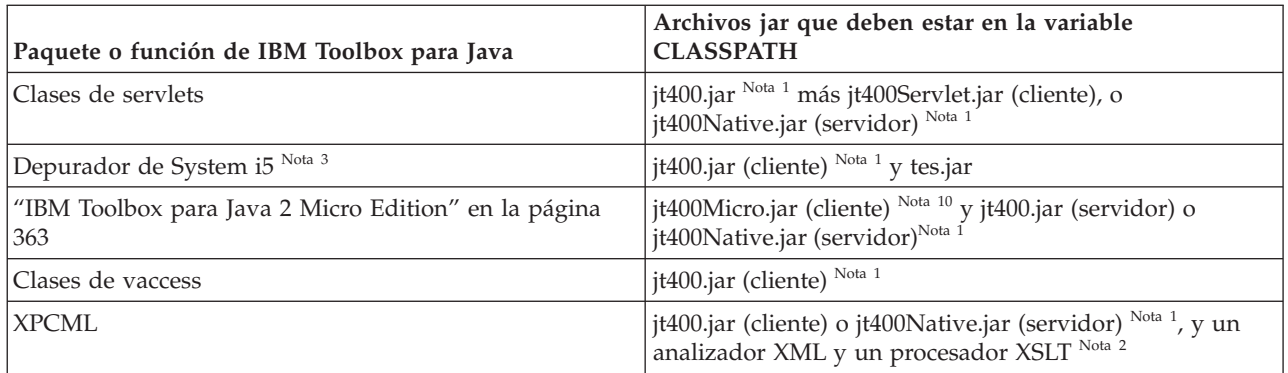

**Nota 1:** no coloque jt400.jar y jt400Native.jar en la CLASSPATH. Elija el archivo .jar más adecuado a su +

entorno y utilice sólo ese archivo .jar en la CLASSPATH. +

**Nota 2:** algunas de las clases de IBM Toolbox para Java se encuentran en más de un archivo jar:

- v **jt400.jar** Acceso, commtrace, JCA, soporte para JDBC, MEServer, PCML, recursos, RFML, seguridad, utilidades, vaccess y XPCML.
- v **jt400.zip** Utilice jt400.jar en lugar de jt400.zip. jt400.zip se distribuye para mantener la compatibilidad con los releases anteriores de IBM Toolbox para Java.
- v **jt400Access.zip** Las mismas clases que contiene jt400.jar menos las clases de vaccess. jtAccess400.zip se distribuye para mantener la compatibilidad con los releases anteriores de IBM Toolbox para Java. Utilice jt400.jar o jt400Native.jar en lugar de jt400Access.zip.
- R · jt400Native.jar Acceso, HTML, MEServer, PCML, recursos, RFML, seguridad, XPCML y
- [optimizaciones](#page-12-0) nativas. Las optimizaciones nativas son un conjunto de clases (menos de 20) que R
- aprovechan la función de System i5 cuando se ejecuta en la JVM de i5/OS. Dado que jt400Native.jar R
- contiene las optimizaciones nativas, al ejecutarse en la JVM de i5/OS, utilice jt400Native.jar en lugar de R
- jt400.jar. jt400Native.jar se suministra con i5/OS y reside en el directorio /QIBM/ProdData/OS400/ R
- jt400/lib. R
	- v **jt400Native11x.jar** Utilice jt400Native.jar en lugar de jt400Native11x.jar. jt400Native11x.jar se distribuye para mantener la compatibilidad con los releases anteriores de IBM Toolbox para Java.

**Nota 3:** cuando tenga que utilizar un analizador XML o procesador XSLT, asegúrese de que es compatible con JAXP. Encontrará más información en esta página:

["Analizador](#page-439-0) XML y procesador XSLT" en la página 434

**Nota 4:** al utilizar CommandPrompter, PDML o el depurador de System i5, también es necesario un archivo jar adicional que no forma parte de IBM Toolbox para Java: jhall.jar. Para obtener más

información sobre cómo bajar jhall.jar, consulte el sitio Web de Sun [JavaHelp](http://java.sun.com/products/javahelp/index.html) ...

**Nota 5:** util400.jar contiene clases específicas de System i para dar formato a la entrada y para emplear el programa de solicitud de línea de mandatos. Para utilizar la clase CommandPrompter se necesita util400.jar. Para utilizar PDML no se requiere util400.jar, pero es útil.

**Nota 6:** jui400.jar contiene las clases necesarias para utilizar la interfaz de GUI DataSource JDBC. jt400.jar (Nota 1) contiene las clases necesarias para todas las demás funciones JDBC.

**Nota 7:** jt400Mri\_xx\_yy.jar contiene mensajes traducidos, entre los que se encuentran series incluidas en mensajes de excepción, diálogos y salida de otros procesos normales. En jt400Mri\_lang\_cntry.jar, lang = el código de idioma ISO y cntry = el código de país o región ISO utilizado para traducir el texto incluido. En algunos casos no se emplea el código de país o región ISO. Al instalar una versión en idioma nacional concreta del programa bajo licencia IBM Toolbox para Java en el sistema, se instala el archivo

<span id="page-19-0"></span>jt400Mri\_lang\_cntry.jar adecuado. Si el idioma no está soportado, la instalación utiliza por omisión la versión en inglés, que se incluye en los archivos jar de IBM Toolbox para Java.

v Por ejemplo, al instalar la versión del idioma alemán del programa bajo licencia 5761-JC1, se instala el archivo jar del idioma alemán, jt400Mri\_de.jar.

Puede añadir soporte para otros idiomas añadiendo más de uno de estos archivos jar a la variable classpath. Java carga la serie correcta según el entorno local actual.

**Nota 8:** la serialización del archivo PCML durante el desarrollo supone dos ventajas:

- 1. Tan solo deberá analizar el archivo PCML durante el desarrollo y no durante la ejecución.
- 2. Los usuarios necesitarán incluir menos archivos jar en la variable CLASSPATH para ejecutar la aplicación.

Para analizar el archivo PCML durante el desarrollo, necesitará el módulo de ejecución de PCML de data.jar o jt400.jar y el analizador PCML de x4j400.jar. Para ejecutar la aplicación serializada, los usuarios solo necesitarán jt400.jar. Para obtener más información, consulte ["Construir](#page-398-0) llamadas a programa System i5 con [PCML"](#page-398-0) en la página 393.

**Nota 9:** utilice jt400.jar y jt400Native.jar en lugar de data400.jar. data400.jar contiene las clases de ejecución PCML, que ahora también están en jt400.jar y jt400Native.jar [\(Nota](#page-18-0) 1). data400.jar se distribuye para mantener la compatibilidad con los releases anteriores de IBM Toolbox para Java.

**Nota 10:** hay copias de las clases ReportWriter en más de un archivo jar:

- composer.jar
- outputwriter.jar
- reportwriters.jar

R Si su aplicación envía corrientes de datos PCL a un archivo en spool del i5/OS, debe establecer como

R disponibles las clases de acceso mediante el archivo jar adecuado [\(Nota](#page-18-0) 1). Para crear un archivo en spool

R que contenga los datos PCL se necesitan las clases AS400, OutputQueue, PrintParameterList y

R SpooledFileOutputStream. Para obtener más información, consulte las clases [ReportWriter.](#page-238-0)

**Nota 11:** jt400Micro.jar no contiene las clases necesarias para ejecutar MEServer, que residen en jt400.jar y jt400Native.jar [\(Nota](#page-18-0) 1). jt400Micro.jar sólo está disponible en el sitio Web de IBM [Toolbox](http://www.ibm.com/servers/eserver/iseries/toolbox/downloads.html) para Java y  $\overline{1}$  [JTOpen](http://www.ibm.com/servers/eserver/iseries/toolbox/downloads.html)  $\overline{2}$ .

**Propiedades del sistema**

Puede especificar propiedades del sistema para configurar diversos aspectos de IBM Toolbox para Java.

Por ejemplo, puede utilizar las propiedades del sistema para definir un servidor proxy o un nivel de rastreo. Las propiedades del sistema son útiles para la adecuada configuración en tiempo de ejecución sin necesidad de volver a compilar el código. Las propiedades del sistema funcionan como las variables de entorno en el sentido de que cuando se cambia una propiedad del sistema durante la ejecución, por lo general el cambio no se refleja hasta la próxima vez que se ejecuta la aplicación.

Puede establecer las propiedades del sistema de varias formas:

v **Mediante el método java.lang.System.setProperties()**

Puede establecer las propiedades del sistema de forma programática mediante el método java.lang.System.setProperties().

Por ejemplo, el código siguiente establece la propiedad com.ibm.as400.access.AS400.proxyServer en hqoffice:

```
Properties systemProperties = System.getProperties();
   systemProperties.put ("com.ibm.as400.access.AS400.proxyServer", "hqoffice");
   System.setProperties (systemProperties);
```
## v **Mediante la opción -D del mandato java**

Muchos entornos permiten establecer propiedades del sistema al ejecutar aplicaciones desde una línea de mandatos mediante la opción -D del mandato java.

Por ejemplo, el programa siguiente ejecuta la aplicación denominada Inventory con la propiedad com.ibm.as400.access.AS400.proxyServer establecida en hqoffice:

java -Dcom.ibm.as400.access.AS400.proxyServer=hqoffice Inventory

## v **Mediante un archivo jt400.properties**

En algunos entornos, puede resultar poco práctico ordenar a todos los usuarios que establezcan sus propias propiedades del sistema. Como alternativa, puede especificar las propiedades del sistema de IBM Toolbox para Java en un archivo denominado jt400.properties donde se buscará como si fuera parte del paquete com.ibm.as400.access. Dicho de otro modo, coloque el archivo jt400.properties en un directorio com/ibm/as400/access al que apunte la sentencia CLASSPATH.

Por ejemplo, establezca la propiedad com.ibm.as400.access.AS400.proxyServer en hqoffice insertando la línea siguiente en el archivo jt400.properties:

com.ibm.as400.access.AS400.proxyServer=hqoffice

El carácter de barra inclinada invertida (\) funciona como carácter de escape en los archivos de propiedades. Para especificar un carácter de barra inclinada invertida literal, emplee dos caracteres de barra inclinada invertida (\\).

Modifique este [ejemplo](#page-22-0) de un archivo jt400.properties para su entorno.

## v **Mediante una clase Properties**

Algunos navegadores no cargan los archivos de propiedades sin cambiar explícitamente los valores de seguridad. Sin embargo, la mayoría de los navegadores sí admiten propiedades en archivos .class, de modo que las propiedades del sistema de IBM Toolbox para Java también pueden especificarse mediante una clase denominada com.ibm.as400.access.Properties que amplía java.util.Properties.

Por ejemplo, para establecer la propiedad com.ibm.as400.access.AS400.proxyServer en hqoffice, utilice el código Java siguiente:

```
package com.ibm.as400.access;
public class Properties
extends java.util.Properties
{
  public Properties ()
   {
      put ("com.ibm.as400.access.AS400.proxyServer", "hqoffice");
   }
}
```
Modifique y compile este [ejemplo](#page-24-0) de un archivo fuente Properties.java para su entorno.

Si una propiedad del sistema de IBM Toolbox para Java se establece mediante más de uno de los procedimientos descritos anteriormente, se aplica la prioridad siguiente (por orden de prioridad decreciente):

- 1. La propiedad del sistema establecida programáticamente mediante java.lang.System.setProperties()
- 2. La propiedad del sistema establecida mediante la opción -D del mandato java
- 3. La propiedad del sistema establecida mediante una clase Properties
- 4. La propiedad del sistema establecida mediante un archivo jt400.properties

IBM Toolbox para Java da soporte a las propiedades del sistema siguientes:

- v ["Propiedades](#page-21-0) de servidor proxy" en la página 16
- v ["Propiedades](#page-21-0) de rastreo" en la página 16
- <span id="page-21-0"></span>v "Propiedades de llamada a [mandato/programa"](#page-22-0) en la página 17
- v ["Propiedades](#page-22-0) de FTP" en la página 17
- v ["Propiedades](#page-22-0) de conexión" en la página 17

# **Propiedades de servidor proxy**

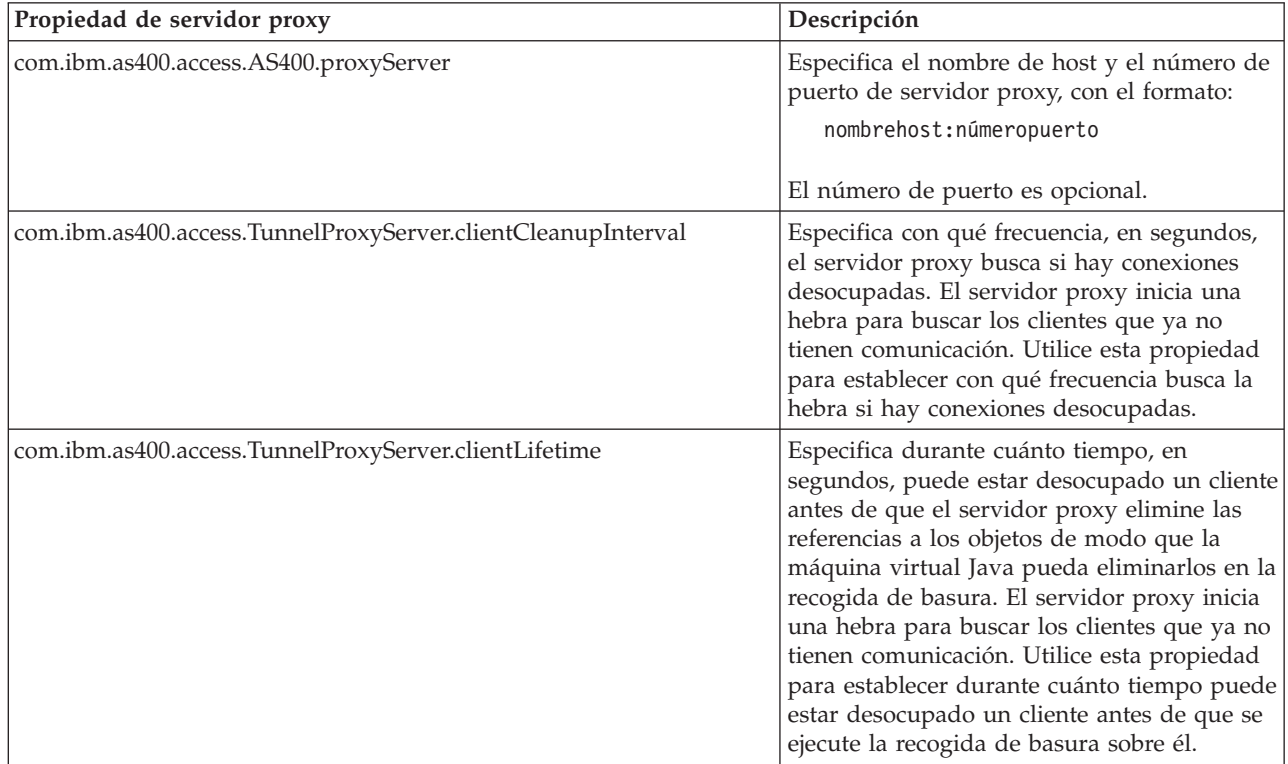

# **Propiedades de rastreo**

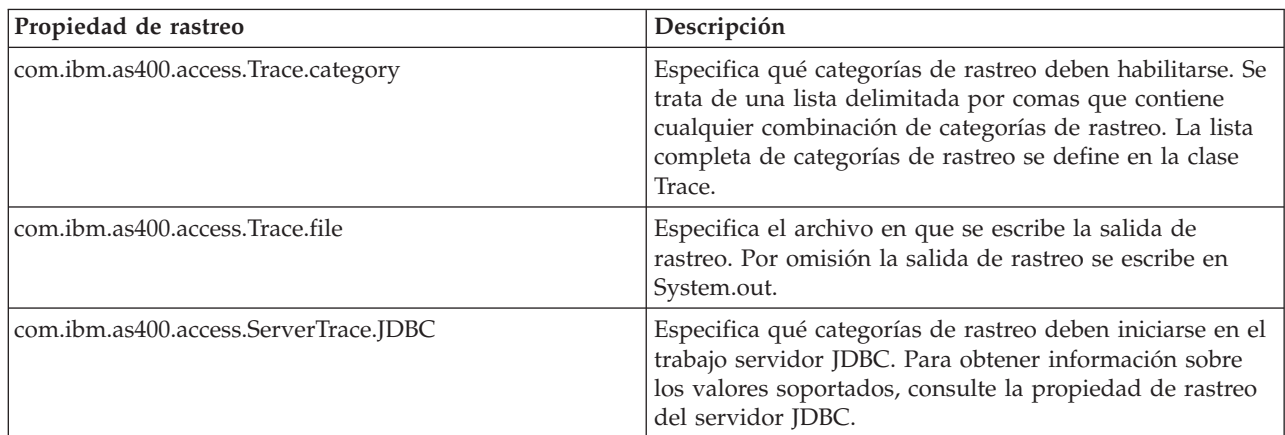

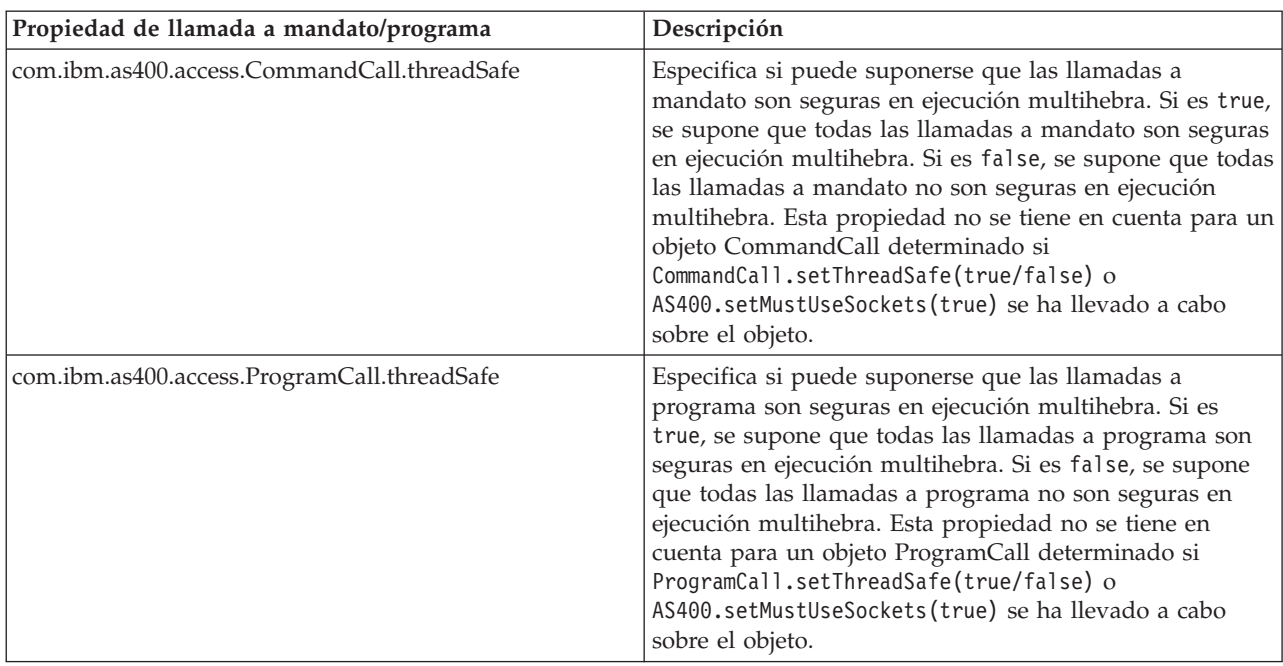

# <span id="page-22-0"></span>**Propiedades de llamada a mandato/programa**

# **Propiedades de FTP**

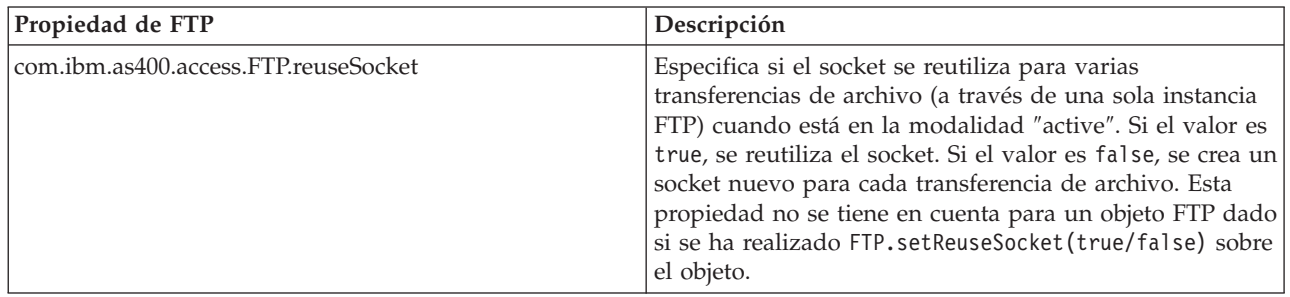

# **Propiedades de conexión**

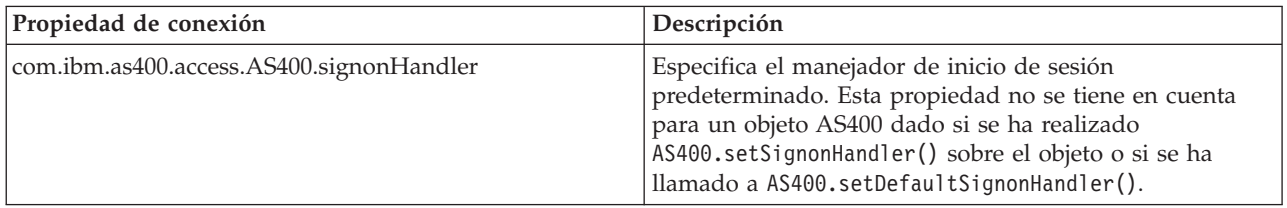

# **Ejemplo: archivo de propiedades**

Este ejemplo muestra las propiedades del servidor proxy, las categorías de rastreo, las llamadas a mandato, las llamadas a programa, las transferencias de archivo y las conexiones.

```
#=========================================================#
# IBM Toolbox para Java #
#---------------------------------------------------------#
# Archivo de propiedades de ejemplo #
## Denomine este archivo jt400.properties y almacénelo en #
# un directorio com/ibm/as400/access al que apunte la #
# la classpath. #
```
#=========================================================# #---------------------------------------------------------# # Propiedades del sistema de servidor proxy # #---------------------------------------------------------# # Esta propiedad del sistema especifica el nombre de host y el # número de puerto del servidor proxy, con el formato: nombrehost:númeropuerto # El número de puerto es opcional. com.ibm.as400.access.AS400.proxyServer=hqoffice # Esta propiedad del sistema especifica con qué frecuencia, en segundos, # el servidor proxy buscará si hay conexiones desocupadas. El # servidor proxy inicia una hebra para buscar los clientes que ya no # tienen comunicación. Utilice esta propiedad para establecer con qué # frecuencia busca la hebra si hay conexiones desocupadas. com.ibm.as400.access.TunnelProxyServer.clientCleanupInterval=7200 # Esta propiedad del sistema especifica durante cuánto tiempo, en segundos, un # cliente puede estar desocupado antes de eliminarse. El servidor proxy # inicia una hebra para buscar los clientes que ya no tienen # comunicación. Utilice esta propiedad para establecer cuánto tiempo puede estar # desocupado un cliente antes de eliminarse. com.ibm.as400.access.TunnelProxyServer.clientLifetime=2700 #---------------------------------------------------------# # Propiedades del sistema de rastreo # #---------------------------------------------------------# # Esta propiedad del sistema especifica qué categorías de rastreo deben habilitarse. # Se trata de una lista delimitada por comas que contiene cualquier combinación de # categorías de rastreo. La lista completa de categorías de rastreo se define en # la clase Trace. com.ibm.as400.access.Trace.category=error,warning,information # Esta propiedad del sistema especifica el archivo en que se escribe la # salida de rastreo. Por omisión la salida de rastreo se escribe en # System.out. com.ibm.as400.access.Trace.file=c:\\temp\\trace.out #---------------------------------------------------------# # Propiedades del sistema de llamada a mandato # #---------------------------------------------------------# # Esta propiedad del sistema especifica si las llamadas a mandato deben # suponerse como seguras en ejecución multihebra. Si es true, se supone que # todas las llamadas a mandato son seguras en ejecución multihebra. Si es false, # se supone que todas las llamadas a mandato no son seguras en ejecución multihebra. Esta # propiedad se omite para un objeto CommandCall determinado si # CommandCall.setThreadSafe(true/false) o # AS400.setMustUseSockets(true) se ha llevado a cabo sobre el objeto. com.ibm.as400.access.CommandCall.threadSafe=true #---------------------------------------------------------# # Propiedades del sistema de llamada a programa # #---------------------------------------------------------# # Esta propiedad del sistema especifica si las llamadas a programa deben # suponerse como seguras en ejecución multihebra. Si es true, se supone que # todas las llamadas a mandato son seguras en ejecución multihebra. Si es false, # se supone que todas las llamadas a mandato no son seguras en ejecución multihebra. Esta # propiedad se omite para un objeto ProgramCall determinado si # ProgramCall.setThreadSafe(true/false) o # AS400.setMustUseSockets(true) se ha llevado a cabo sobre el objeto. com.ibm.as400.access.ProgramCall.threadSafe=true

<span id="page-24-0"></span>#---------------------------------------------------------# # Propiedades del sistema de FTP #---------------------------------------------------------#

# Esta propiedad del sistema especifica si se reutiliza el socket # para varias transferencias de archivo (a través de una sola # instancia FTP) cuando está en la modalidad "active". # Si el valor es true, se reutiliza el socket. Si es false, # se crea un socket nuevo para cada transferencia de archivo. # Esta propiedad no se tiene en cuenta para un objeto FTP # dado si FTP.setReuseSocket(true/false) se ha realizado # sobre el objeto. com.ibm.as400.access.FTP.reuseSocket=true

```
#---------------------------------------------------------#
# Propiedades del sistema de conexión #
#---------------------------------------------------------#
```
# Esta propiedad del sistema especifica el manejador de # inicio de sesión predeterminado. # Esta propiedad no se tiene en cuenta para un objeto # AS400 dado si AS400.setSignonHandler() se ha # ejecutado sobre el objeto o si se ha llamado a # AS400.setDefaultSignonHandler(). com.ibm.as400.access.AS400.signonHandler=mypackage.MyHandler

# End

#### **Ejemplo: archivo fuente de clase de propiedades del sistema**

```
//=========================================================
// IBM Toolbox para Java
//---------------------------------------------------------
// Archivo fuente de clase de propiedades de ejemplo
//
// Compile este archivo fuente y almacene el archivo de
// clase en la sentencia CLASSPATH.
//=========================================================
package com.ibm.as400.access;
public class Properties
extends java.util.Properties
{
   public Properties ()
   {
      /*---------------------------------------------------------*/
      /* Propiedades del sistema de servidor proxy */
      /*---------------------------------------------------------*/
      // Esta propiedad del sistema especifica el nombre de host y el
     // número de puerto del servidor proxy, con el formato: nombrehost:númeropuerto
     // El número de puerto es opcional.
     put ("com.ibm.as400.access.AS400.proxyServer", "hqoffice");
     // Esta propiedad del sistema especifica con qué frecuencia, en segundos,
     // el servidor proxy buscará si hay conexiones desocupadas. El
     // servidor proxy inicia una hebra para buscar los clientes que ya no
     // tienen comunicación. Utilice esta propiedad para establecer con qué
      // frecuencia busca la hebra si hay conexiones desocupadas.
     put("com.ibm.as400.access.TunnelProxyServer.clientCleanupInterval", "7200");
     // Esta propiedad del sistema especifica durante cuánto tiempo, en segundos, un
     // cliente puede estar desocupado antes de eliminarse. El servidor proxy
     // inicia una hebra para buscar los clientes que ya no tienen
```
// comunicación. Utilice esta propiedad para establecer cuánto tiempo puede estar // desocupado un cliente antes de eliminarse. put("com.ibm.as400.access.TunnelProxyServer.clientLifetime", "2700");

```
/*---------------------------------------------------------*/
\frac{1}{x} Propiedades del sistema de rastreo \frac{x}{x}/*---------------------------------------------------------*/
```
// Esta propiedad del sistema especifica qué categorías de rastreo deben habilitarse. // Se trata de una lista delimitada por comas que contiene cualquier combinación de // categorías de rastreo. La lista completa de categorías de rastreo se define en // la clase Trace. put ("com.ibm.as400.access.Trace.category", "error,warning,information"); // Esta propiedad del sistema especifica el archivo en que se escribe la // salida de rastreo. Por omisión la salida de rastreo se escribe en System.out. put ("com.ibm.as400.access.Trace.file", "c:\temp\trace.out"); /\*---------------------------------------------------------\*/ /\* Propiedades del sistema de llamada a mandato \*/ /\*---------------------------------------------------------\*/ // Esta propiedad del sistema especifica si las llamadas a mandato deben // suponerse como seguras en ejecución multihebra. Si es true, se supone que // todas las llamadas a mandato son seguras en ejecución multihebra. Si es false, // se supone que todas las llamadas a programa no son seguras en ejecución multihebra. Esta // propiedad se omite para un objeto CommandCall determinado si // CommandCall.setThreadSafe(true/false) o // AS400.setMustUseSockets(true) se ha llevado a cabo sobre el objeto. put ("com.ibm.as400.access.CommandCall.threadSafe", "true"); /\*---------------------------------------------------------\*/  $\frac{1}{x}$  Propiedades del sistema de llamada a programa  $\frac{1}{x}$ /\*---------------------------------------------------------\*/ // Esta propiedad del sistema especifica si las llamadas a programa deben // suponerse como seguras en ejecución multihebra. Si es true, se supone que // todas las llamadas a mandato son seguras en ejecución multihebra. Si es false, // se supone que todas las llamadas a programa no son seguras en ejecución multihebra. Esta // propiedad se omite para un objeto ProgramCall determinado si // ProgramCall.setThreadSafe(true/false) o // AS400.setMustUseSockets(true) se ha llevado a cabo sobre el objeto. put ("com.ibm.as400.access.ProgramCall.threadSafe", "true"); /\*---------------------------------------------------------\*/  $/*$  Propiedades del sistema de FTP  $*$  \*/ /\*---------------------------------------------------------\*/ // Esta propiedad del sistema especifica si se reutiliza el socket // para varias transferencias de archivo (a través de una sola // instancia FTP) en modalidad "active". Si el valor es true, se // reutiliza el socket. Si el valor es false, se crea un socket // nuevo para cada transferencia de archivos. // Esta propiedad no se tiene en cuenta para un objeto FTP dado si // FTP.setReuseSocket(true/false) se ha realizado sobre el objeto. put ("com.ibm.as400.access.FTP.reuseSocket", "true"); /\*---------------------------------------------------------\*/ /\* Propiedades del sistema de conexión \*/ /\*---------------------------------------------------------\*/

// Esta propiedad del sistema especifica el manejador de // inicio de sesión predeterminado.

```
// Esta propiedad no se tiene en cuenta para un objeto AS400
      // dado si AS400.setSignonHandler() se ha ejecutado sobre el
      // objeto o si se ha llamado a
     // AS400.setDefaultSignonHandler().
     put ("com.ibm.as400.access.AS400.signonHandler", "mypackage.MyHandler");
  }
}
```
# **Clases de IBM Toolbox para Java**

Las clases de IBM Toolbox para Java están categorizadas por paquetes, como todas las clases Java. Cada paquete proporciona un tipo determinado de funcionalidad.

Para mayor comodidad, en esta documentación habitualmente se hace referencia a cada paquete con un nombre corto. Por ejemplo, el paquete com.ibm.as400.access se denomina paquete access.

Además de los paquetes listados más adelante, también puede obtener más información acerca del R

R micropaquete, que permite crear programas Java que dan a los dispositivos inalámbricos acceso directo a

R los datos y servicios de System i5, en el tema "IBM Toolbox para Java 2 Micro [Edition"](#page-368-0) en la página 363.

# **Clases de acceso**

Las clases de acceso de IBM Toolbox para Java representan datos y recursos de System i5.

**Nota:** IBM Toolbox para Java proporciona un segundo conjunto de clases, denominadas [clases](#page-240-0) de [recursos,](#page-240-0) para trabajar con objetos y listas de System i5. Las clases de recursos presentan una infraestructura genérica y una interfaz de programación coherente para trabajar con diversos objetos y listas de System i5.

### **Información relacionada**

Javadoc de clases [EventLog](javadoc/com/ibm/as400/access/EventLog.html) Permite anotar excepciones y mensajes con independencia del dispositivo utilizado para visualizarlos. [Resumen](javadoc/com/ibm/as400/access/package-summary.html) de paquetes de acceso

[Resumen](javadoc/com/ibm/as400/resource/package-summary.html) de paquetes de recurso

## **Puntos de acceso de servidor**

Las clases de acceso de IBM Toolbox para Java suministran funciones similares al uso de las API de

L System i Access para Windows. Sin embargo, la instalación de System i Access para Windows no es un requisito para la utilización de estas clases.

Las clases de acceso utilizan los sistemas existentes como puntos de acceso. Cada servidor se ejecuta en un trabajo aparte del sistema y envía y recibe corrientes de datos a través de una conexión por socket.

### **Figura 1: Puntos de acceso de servidor**

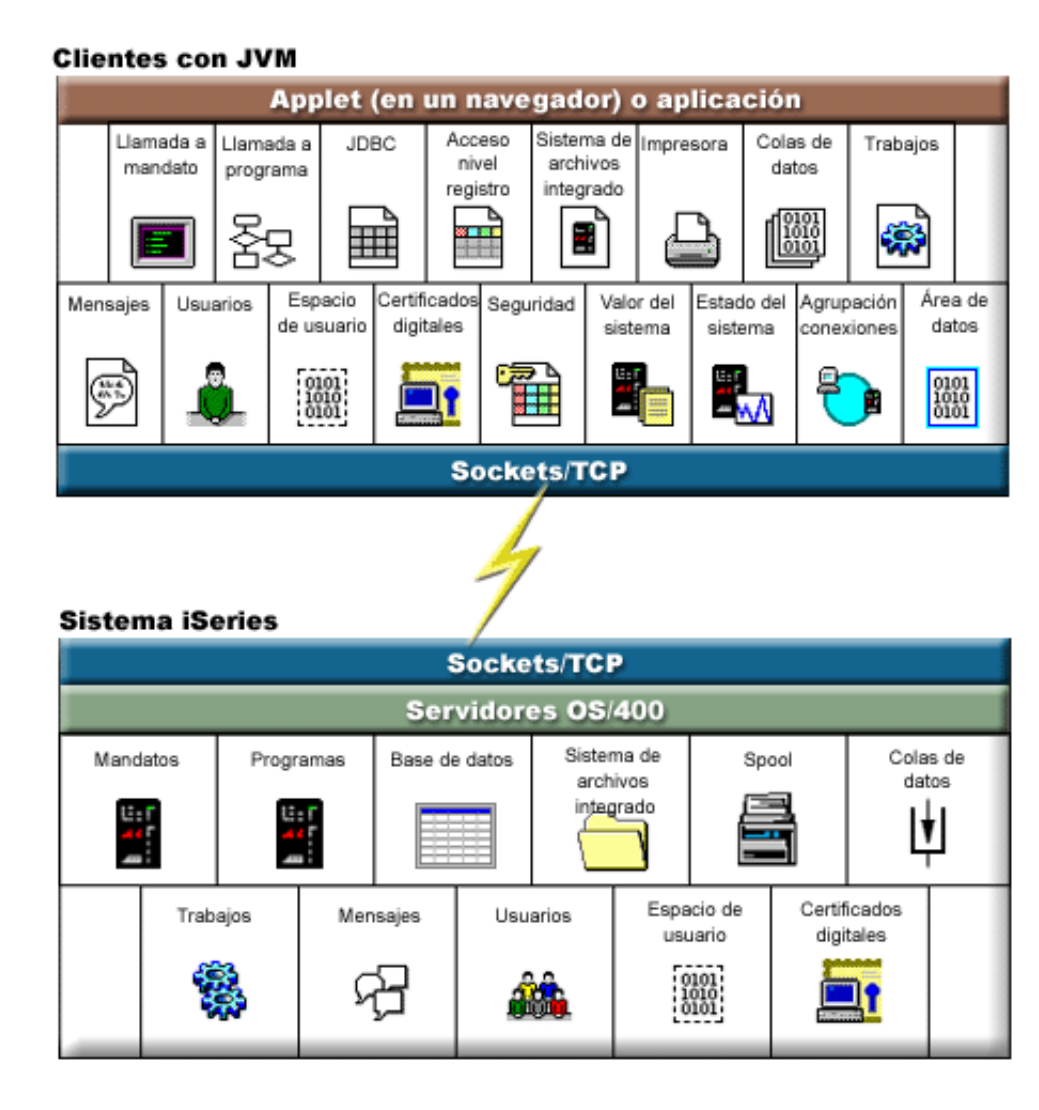

# **Clase AS400**

La clase AS400 de IBM Toolbox para Java gestiona un conjunto de conexiones por socket a los trabajos de servidor en el servidor sobre comportamiento de inicio de sesión para el servidor, incluido la presentación al usuario de la solicitud de información de inicio de sesión, la colocación de contraseñas en memoria caché y la gestión de usuario predeterminado.

El programa Java debe proporcionar un objeto AS400 cuando el programa Java utiliza una instancia de R una clase que accede a System i5. Por ejemplo, el objeto CommandCall requiere un objeto AS400 para R

poder enviar mandatos al sistema. R

El objeto AS400 maneja de manera diferente las conexiones, los ID de usuario y las contraseñas cuando se R R ejecuta en la máquina virtual Java de i5/OS. Para obtener más información, consulte ["Máquina](#page-477-0) virtual Java de [i5/OS"](#page-477-0) en la página 472. R

Los objetos AS400 ahora soportan la autenticación de Kerberos, utilizando la interfaz de programación de aplicaciones Java Generic Security Service (API JGSS) para autenticar en el servidor, en lugar de utilizar un ID de usuario y una contraseña.

**Nota:** Para utilizar los tickets de Kerberos debe instalarse J2SDK, v1.4 y configurarse la interfaz de programación de aplicaciones Java Generic Security Services (JGSS). Para obtener más información

sobre JGSS, consulte la [documentación](http://java.sun.com/j2se/1.4/docs/guide/security/index.html) de seguridad de J2SDK v1.4  $\rightarrow$ .

Consulte la sección Gestionar [conexiones](#page-471-0) para obtener información acerca de cómo se gestionan las conexiones con el servidor mediante el objeto AS400. En el Javadoc AS400ConnectionPool encontrará información acerca de cómo reducir el tiempo de conexión inicial solicitando conexiones desde una agrupación de conexiones.

La clase AS400 proporciona las siguientes funciones de inicio de sesión:

- v Autenticar el perfil de usuario
- v Obtener una credencial de símbolo de perfil y autenticar el perfil de usuario asociado
- v Establecer una credencial de símbolo de perfil
- v Gestionar identificadores de usuario predeterminados
- v Colocar [contraseñas](#page-29-0) en la memoria caché
- v [Solicitar](#page-29-0) ID de usuario
- Cambiar una contraseña
- v Obtener la versión y el release del sistema operativo

Para obtener información acerca de cómo utilizar un objeto AS400 al enviar o recibir datos cifrados, consulte la clase [SecureAS400.](#page-32-0)

**Información relacionada**

Javadoc [AS400ConnectionPool](javadoc/com/ibm/as400/access/AS400ConnectionPool.html)

[Javadoc](javadoc/com/ibm/as400/access/AS400.html) AS400

### **Gestión de identificadores de usuario predeterminado:**

Si desea minimizar el número de veces que un usuario debe iniciar la sesión, utilice un ID de usuario predeterminado. El programa Java utiliza el ID de usuario predeterminado si no se suministra ningún ID de usuario. El ID de usuario predeterminado puede establecerse ya sea por medio del programa Java o mediante la interfaz de usuario. Si el ID de usuario predeterminado no se ha establecido, el diálogo Inicio de sesión permite al usuario establecer el ID de usuario predeterminado.

Una vez establecido el ID de usuario predeterminado para un servidor determinado, el diálogo Inicio de sesión no permite realizar cambios en el mismo. Cuando se [construye](javadoc/com/ibm/as400/access/AS400.html) un objeto AS400, el programa Java puede suministrar el ID de usuario y la contraseña. Cuando un programa suministra el ID de usuario al objeto AS400, el ID de usuario predeterminado no se ve afectado. El programa, si va a establecer o cambiar el ID de usuario predeterminado, debe establecer explícitamente [setUseDefaultUser\(\).](javadoc/com/ibm/as400/access/AS400.html#SETUSEDEFAULTUSER(BOOLEAN)) En Resumen de solicitudes, ID de usuario [predeterminado](#page-29-0) y colocación de contraseñas en memoria caché encontrará más información.

El objeto AS400 tiene métodos para [obtener,](javadoc/com/ibm/as400/access/AS400.html#GETDEFAULTUSER(JAVA.LANG.STRING)) [establecer](javadoc/com/ibm/as400/access/AS400.html#SETDEFAULTUSER(JAVA.LANG.STRING, JAVA.LANG.STRING)) y [eliminar](javadoc/com/ibm/as400/access/AS400.html#REMOVEDEFAULTUSER(JAVA.LANG.STRING)) el ID de usuario predeterminado. El programa Java también puede inhabilitar el proceso de ID de usuario predeterminado mediante el método [setUseDefaultUser\(\).](javadoc/com/ibm/as400/access/AS400.html#SETUSEDEFAULTUSER(BOOLEAN)) Si el proceso de ID de usuario predeterminado está inhabilitado y la aplicación Java no suministra ningún ID de usuario, el objeto AS400 solicita el ID de usuario cada vez que se establece una conexión con el servidor.

Todos los objetos AS400 que representan el mismo System i5 dentro de una máquina virtual Java utilizan el mismo ID de usuario predeterminado.

En el ejemplo que sigue, se crean dos conexiones con el servidor utilizando dos objetos AS400. Si el usuario, al iniciar la sesión, marcó el recuadro ″ID de usuario predeterminado″, cuando se establezca la segunda conexión no se presentará al usuario ninguna solicitud para que escriba un ID de usuario.

```
// Crear dos objetos AS400 para
                  // el mismo sistema.
AS400 sys1 = new AS400("mySystem.myCompany.com");
AS400 sys2 = new AS400("mySystem.myCompany.com");
                  // Iniciar una conexión con el servicio de
                  // llamada a mandato. Al usuario se le solicita
                  // un ID de usuario y una contraseña.
sys1.connectService(AS400.COMMAND);
                  // Iniciar otra conexión con el servicio
                  // de llamada a mandato. Al usuario no
                  // se le presenta ninguna solicitud.
sys2.connectService(AS400.COMMAND);
```
La información de ID de usuario predeterminado se eliminará cuando el colector de basura haya recogido el último objeto AS400 correspondiente al servidor.

### **Utilización de una memoria caché de contraseñas:**

La memoria caché de contraseñas permite a IBM Toolbox para Java guardar información de contraseña y de ID de usuario para que no se solicite al usuario dicha información cada vez que se establezca una conexión.

Los métodos proporcionados por el objeto AS400 permiten realizar estas tareas:

- v Borrar la memoria caché de contraseñas e inhabilitarla
- v Minimizar el número de veces que el usuario debe escribir información de inicio de sesión

La memoria caché de contraseñas es aplicable a todos los objetos AS400 que representan un System i5 R R dentro de una máquina virtual Java. Java no permite a las máquinas virtuales compartir información R entre sí, por lo que una contraseña colocada en la memoria caché en una máquina virtual Java no es visible para otra máquina virtual. La memoria caché quedará descartada en cuanto el colector de basura R haya recogido el último objeto AS400. El diálogo Inicio de sesión dispone de un recuadro de selección R R que ofrece al usuario la opción de guardar la contraseña en la memoria caché. Cuando se construye un R objeto AS400, el programa Java tiene la opción de suministrar el ID de usuario y la contraseña. Las R contraseñas suministradas en los constructores no se almacenan en la memoria caché.

El objeto AS400 proporciona métodos para borrar la memoria caché de [contraseñas](javadoc/com/ibm/as400/access/AS400.html#CLEARPASSWORDCACHE()) e [inhabilitar](javadoc/com/ibm/as400/access/AS400.html#SETUSEPASSWORDCACHE(BOOLEAN)) la memoria caché de [contraseñas.](javadoc/com/ibm/as400/access/AS400.html#SETUSEPASSWORDCACHE(BOOLEAN)) En la sección Resumen de solicitudes, ID de usuario predeterminado y colocación de contraseñas en la memoria caché encontrará más información.

### **Solicitud de identificadores de usuario y contraseñas:**

Si se utiliza la clase AS400, la solicitud de ID de usuario y contraseña puede presentarse cuando se establece la conexión con el servidor. La solicitud puede quedar desactivada por el programa Java.

Los programas Java pueden desactivar la solicitud de ID de usuario y contraseña así como las ventanas de mensajes visualizadas por el objeto AS400. Ello puede ser necesario, por ejemplo, cuando una aplicación se está ejecutando en una pasarela en nombre de muchos clientes. Si las solicitudes y los mensajes se visualizan en la máquina pasarela, el usuario no puede interactuar con las solicitudes. Las aplicaciones de este tipo pueden desactivar toda presentación de solicitudes utilizando el método [setGuiAvailable\(\)](javadoc/com/ibm/as400/access/AS400.html) en el objeto AS400.

En Resumen de solicitudes, ID de usuario predeterminado y colocación de contraseñas en memoria caché encontrará más información.

### **Resumen de solicitudes, ID de usuario predeterminado y colocación de contraseñas en memoria caché:**

Los programas Java pueden controlar en qué momento se presenta la solicitud de ID de usuario y cuándo entra en juego la colocación de contraseñas en la memoria caché. La información del diálogo Inicio de sesión permite establecer el ID de usuario predeterminado y poner la contraseña en la memoria caché. La tabla que figura a continuación es un resumen de cuándo se presentan las solicitudes, qué información se recupera y cuál es la información que se establece.

En esta tabla se presupone que el programa Java permite el proceso de ID de usuario predeterminado y la colocación de contraseñas en la memoria caché, y que se ha marcado el recuadro **ID de usuario predeterminado** y el recuadro **Guardar contraseña** en el diálogo Inicio de sesión.

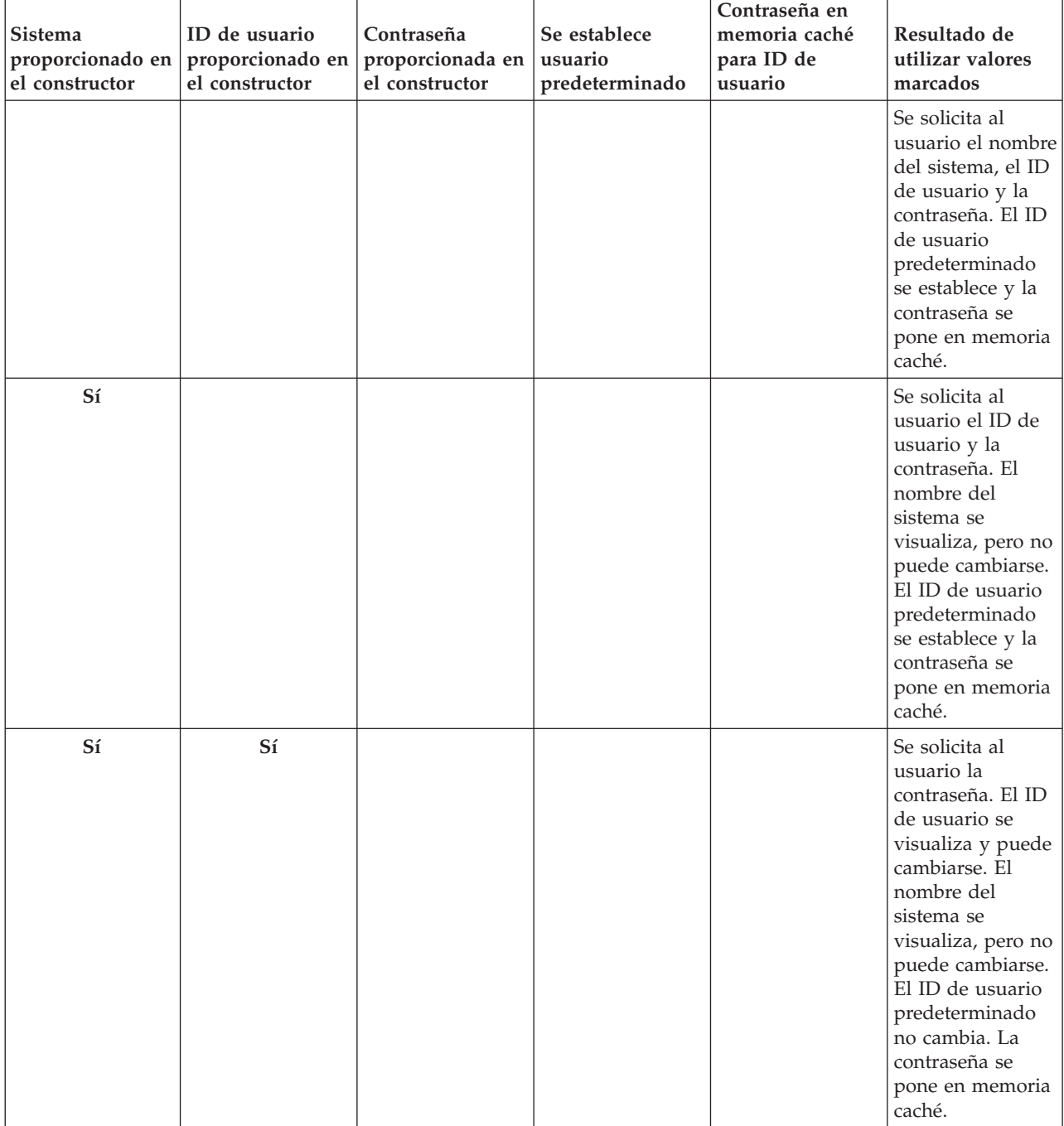

Utilice esta tabla para las conexiones de cliente, no para la ejecución de Java en el servidor.

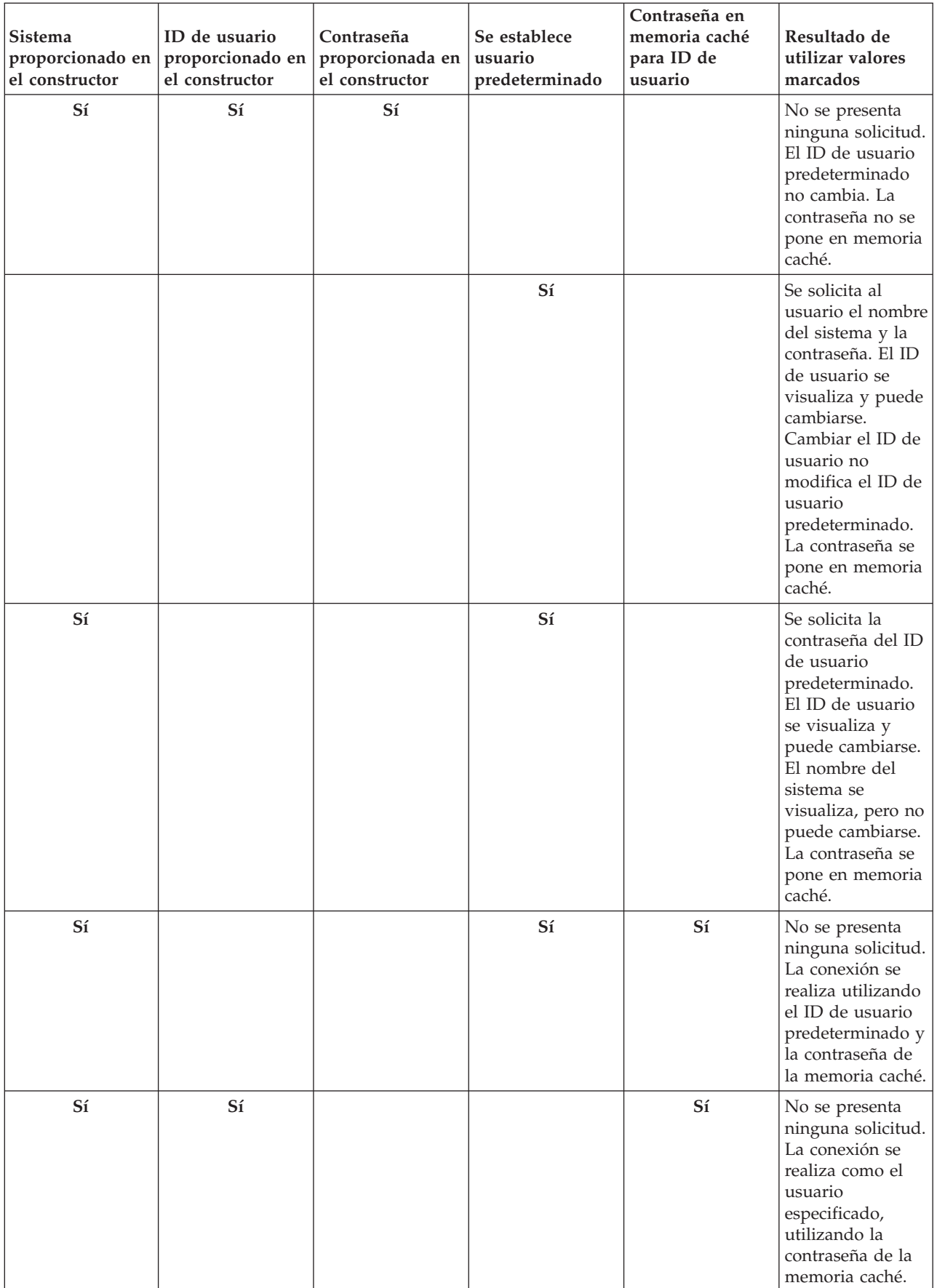

<span id="page-32-0"></span>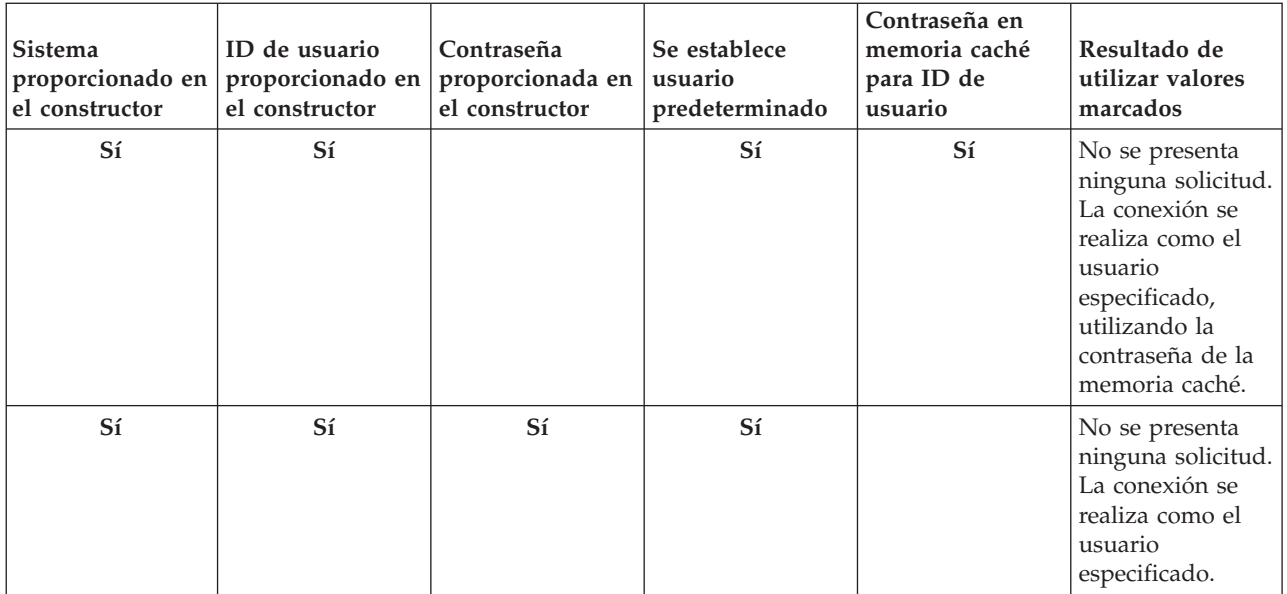

## **Clase SecureAS400**

La clase SecureAS400 permite utilizar un objeto AS400 al enviar o recibir datos cifrados. Cuando un objeto AS400 se comunica con el servidor, los datos de usuario (excepto la contraseña de usuario) se envían sin cifrar al servidor. Por consiguiente, los objetos de IBM Toolbox para Java asociados a un objeto AS400 intercambian datos con el servidor por medio de una conexión normal.

Si desea utilizar IBM Toolbox para Java para intercambiar datos confidenciales con el servidor, puede cifrar los datos mediante SSL (capa de sockets segura). Utilice el objeto SecureAS400 para designar los datos que desea cifrar. Los objetos de IBM Toolbox para Java asociados a un objeto SecureAS400 intercambian datos con el servidor por medio de una conexión segura.

Encontrará más información en el tema acerca de Capa de Sockets Segura y [Extensión](#page-368-0) de sockets seguros [Java.](#page-368-0)

La clase SecureAS400 es una subclase de la AS400.

Puede configurar una conexión de servidor segura creando una instancia de un objeto SecureAS400 de los modos siguientes:

- v SecureAS400(String systemName, String userID) le solicita información de inicio de sesión
- v SecureAS400(String systemName, String userID, String password) no le solicita información de inicio de sesión

A continuación figura un ejemplo de cómo se utiliza CommandCall para enviar mandatos al servidor utilizando una conexión segura:

```
// Cree un objeto AS400 seguro. Esta sentencia es la única que cambia
  // en relación con el caso no SSL.
 SecureAS400 sys = new SecureAS400("mySystem.myCompany.com");
 // Cree un objeto llamada a mandato.
 CommandCall cmd = new CommandCall(sys, "myCommand");
 // Ejecute los mandatos. Se establece una conexión segura al
 // ejecutarse el mandato. Toda la información pasada entre el
 // cliente y el servidor está cifrada.
 cmd.run();
Información relacionada
```
IBM Toolbox para Java **27**

Javadoc [SecureAS400](javadoc/com/ibm/as400/access/SecureAS400.html) [Javadoc](javadoc/com/ibm/as400/access/AS400.html) AS400

# **Clase AS400JPing**

La clase AS400JPing de IBM Toolbox para Java permite al programa Java consultar los servidores de host para ver qué servicios están en ejecución y qué puertos están en servicio.

Para consultar los servidores desde una línea de mandatos, utilice la clase [JPing.](javadoc/utilities/JPing.html)

La clase AS400JPing proporciona varios métodos:

- Realizar un ping del servidor
- v Realizar un ping de un servicio específico en el servidor
- v Establecer un objeto PrintWriter en el que desea anotar la información de la operación ping
- v Establecer el tiempo de espera de la operación ping

## **Ejemplo: cómo se utiliza AS400JPing**

El ejemplo siguiente muestra cómo utilizar AS400JPing dentro de un programa Java para realizar un ping del servicio de mandatos remotos:

```
AS400JPing pingObj = new AS400JPing("myAS400", AS400.COMMAND, false);
  if (pingObj.ping())
    System.out.println("SATISFACTORIO");
  else
    System.out.println("ANÓMALO");
```
**Información relacionada**

Clase [AS400JPing](javadoc/com/ibm/as400/access/AS400JPing.html)

# **Clase BidiTransform**

La clase BidiTransform de IBM Toolbox para Java proporciona transformaciones de diseño que hacen posible la conversión de texto bidireccional en formato i5/OS (tras convertirlo primero a Unicode) a texto bidireccional en formato Java o de formato Java a formato i5/OS.

## Clase [AS400BidiTransform](javadoc/com/ibm/as400/access/AS400BidiTransform.html#NAVBAR_TOP)

La clase AS400BidiTransform permite llevar a cabo estas acciones:

- v Obtener y establecer el CCSID del sistema
- v Obtener y establecer el tipo de serie de los datos i5/OS
- v Obtener y establecer el tipo de serie de los datos de Java
- v Convertir datos de un diseño Java a i5/OS
- v Convertir datos de un diseño i5/OS a Java

## **Ejemplo: cómo se utiliza AS400BidiTransform**

El ejemplo que sigue muestra cómo se puede utilizar la clase AS400BidiTransform para transformar texto bidireccional:

```
// Datos Java a diseño i5/OS:
AS400BidiTransform abt;
abt = new AS400BidiTransform(424);
String dst = abt.toAS400Layout("alguna serie bidireccional");
```
**Nota:** lea la declaración de limitación de [responsabilidad](#page-792-0) de ejemplos de código para obtener información legal importante.

## **BidiConversionProperties**

La clase BidiConversionProperties proporciona un conjunto de propiedades que pueden utilizarse para controlar la conversión de datos del juego de caracteres.

## **Información relacionada**

Documentación java de [BidiConversionProperties](javadoc/com/ibm/as400/access/BidiConversionProperties.html)

## **CallStackEntry**

CallStackEntry representa una entrada en la pila de llamadas de una hebra específica de un trabajo servidor.

Los objetos de este tipo se generan llamando a Job.getCallStack().

**Información relacionada**

Javadoc de [CallStackEntry](javadoc/com/ibm/as400/access/CallStackEntry.html)

## **Clases ClusteredHashTable**

Las clases ClusteredHashTable de IBM Toolbox para Java permiten a los programas Java utilizar tablas hash agrupadas en clúster de gran disponibilidad para compartir y duplicar datos en almacenamiento no persistente entre los nodos de un clúster.

Para utilizar las clases ClusteredHashTable, compruebe que puede emplear almacenamiento no persistente para los datos. Los datos duplicados no están cifrados.

- **Nota:** La siguiente información da por supuesto que se han entendido los conceptos y términos R
- habituales de la tecnología de clúster de i5/OS. Consulte la sección Tecnología de clúster de i5/OS para obtener detalles. R R

Para utilizar la clase ClusteredHashTable es necesario haber definido y activado un clúster en los sistemas. También debe iniciar un servidor de tablas hash agrupadas en clúster. Para obtener más información, consulte Configurar clústeres e Interfaces API de tablas hash agrupadas en clúster.

Los parámetros obligatorios son el nombre del servidor de tablas hash agrupadas en clúster y el objeto AS400, que representa el sistema que contiene el servidor de tablas hash agrupadas en clúster.

Para almacenar datos en un servidor de tablas hash agrupadas en clúster, necesita un handle de conexión y una clave:

- v Al abrir una conexión, el servidor de tablas hash agrupadas en clúster asigna el handle de conexión que debe especificar en las peticiones posteriores efectuadas al servidor de tablas hash agrupadas en clúster. Este handle de conexión solo es adecuado para el objeto AS400 del que se ha creado una instancia, por lo que debe abrir otra conexión si utiliza un objeto AS400 distinto.
- v Debe especificar la clave para acceder a los datos de la tabla hash agrupada en clúster y cambiar los datos. Las claves duplicadas no están soportadas.

La clase [ClusteredHashTable](javadoc/com/ibm/as400/access/ClusteredHashTable.html) proporciona métodos que permiten llevar a cabo las acciones siguientes:

- v Abrir una [conexión](javadoc/com/ibm/as400/access/ClusteredHashTable.html#OPEN()) con el trabajo servidor de tablas hash agrupadas en clúster
- v Generar una clave [exclusiva](javadoc/com/ibm/as400/access/ClusteredHashTable.html#GENERATEKEY()) para almacenar datos en la tabla hash agrupada en clúster
- v Cerrar la [conexión](javadoc/com/ibm/as400/access/ClusteredHashTable.html#CLOSE()) activa con el trabajo servidor de tablas hash agrupadas en clúster

Algunos métodos de la clase ClusteredHashTable utilizan la clase [ClusteredHashTableEntry](javadoc/com/ibm/as400/access/ClusteredHashTableEntry.html) para llevar a cabo las acciones siguientes:

- v [Obtener](javadoc/com/ibm/as400/access/ClusteredHashTable.html#GET(BYTE[])) una entrada de la tabla hash agrupada en clúster
- v [Almacenar](javadoc/com/ibm/as400/access/ClusteredHashTable.html#PUT(COM.IBM.AS400.ACCESS.CLUSTEREDHASHTABLEENTRY)) una entrada en la tabla hash agrupada en clúster
- v Obtener una lista de [entradas](javadoc/com/ibm/as400/access/ClusteredHashTable.html#ELEMENTS()) de la tabla hash agrupada en clúster para todos los perfiles de usuario

## **Ejemplo: cómo se utiliza ClusteredHashTable**

El ejemplo siguiente se ejecuta en el servidor de tablas hash agrupadas en clúster denominado CHTSVR01. Supone que ya hay un clúster y un servidor de tablas hash agrupadas en clúster activos. Abre una conexión, genera una clave, coloca una entrada utilizando la clave nueva en la tabla hash agrupada en clúster, obtiene una entrada de la tabla hash agrupada en clúster y cierra la conexión.

```
ClusteredHashTableEntry myEntry = null;
String myData = new String("Estos son mis datos.");
System.out.println("Datos que deben almacenarse: " + myData);
AS400 system = new AS400();
ClusteredHashTable cht = new ClusteredHashTable(system,"CHTSVR01");
// Abra una conexión.
cht.open();
// Obtenga una clave para la tabla hash.
byte[] key = null;
key = cht.generateKey();
// Prepare algunos datos que desee almacenar en la tabla hash.
// ENTRY_AUTHORITY_ANY_USER significa que cualquier usuario puede acceder
// a la entrada de la tabla hash agrupada en clúster.
// DUPLICATE_KEY_FAIL significa que si la clave especificada ya existe,
// la petición ClusteredHashTable.put() no se ejecutará correctamente.
int timeToLive = 500;
myEntry = new ClusteredHashTableEntry(key,myData.getBytes(),timeToLive,
     ClusteredHashTableEntry.ENTRY_AUTHORITY_ANY_USER,
     ClusteredHashTableEntry.DUPLICATE_KEY_FAIL);
// Almacene (o coloque) la entrada en la tabla hash.
cht.put(myEntry);
// Obtenga una entrada de la tabla hash.
ClusteredHashTableEntry output = cht.get(key);
// Cierre la conexión.
cht.close();
```
La utilización de la clase ClusteredHashTable hace que el objeto AS400 se conecte al servidor. Para obtener más información, consulte Gestión de [conexiones.](#page-471-0)

## **CommandCall - Paquete de acceso**

La clase CommandCall permite a un programa Java llamar a un mandato System i5 no interactivo.

Los resultados del mandato están disponibles en una lista de objetos AS400Message.

La entrada de CommandCall es:

- v La serie del mandato que ha de ejecutarse
- v El objeto AS400 que representa el sistema que va a ejecutar el mandato

La serie del mandato se puede establecer en el constructor, mediante el método setCommand() de R

CommandCall o se puede establecer en el método run(). Una vez ejecutado el mandato, el programa Java R

puede emplear el método getMessageList() para recuperar los mensajes de System i5 que se hayan R

producido como consecuencia del mandato. R

La utilización de la clase CommandCall hace que el objeto AS400 se conecte al sistema. En [Gestión](#page-471-0) de [conexiones](#page-471-0) encontrará información acerca de cómo se gestionan las conexiones.
Cuando el programa Java y el mandato de System i5 están en el mismo servidor, el comportamiento R

R predeterminado de IBM Toolbox para Java es consultar la seguridad de la hebra para el mandato en el

R sistema. Si es segura, el mandato se ejecuta en la hebra. Puede suprimir la consulta en tiempo de

R ejecución especificando explícitamente la seguridad de la hebra para el mandato con el método R setThreadSafe().

# **Ejemplos**

En los ejemplos siguientes se muestran varios modos de utilizar la clase CommandCall para ejecutar distintos tipos de mandatos.

**Nota:** lea la declaración de limitación de [responsabilidad](#page-792-0) de ejemplos de código para obtener información legal importante.

## **Ejemplo: ejecutar un mandato**

El ejemplo siguiente muestra cómo se utiliza la clase CommandCall para ejecutar un mandato en el sistema:

```
// Cree un objeto AS400.
AS400 sys = new AS400("mySystem.myCompany.com");
                  // Cree un objeto llamada a mandato. Este
                  // programa establece que el mandato se
                  // ejecute más adelante. Se le podría establecer
                  // aquí en el constructor.
CommandCall cmd = new CommandCall(sys);
                 // Ejecute el mandato CRTLIB.
cmd.run("CRTLIB MYLIB");
                  // Obtenga la lista de mensajes
                  // que contiene el resultado
                  // del mandato.
AS400Message[] messageList = cmd.getMessageList();
                  // ...Procese la lista de mensajes.
                  // Desconecte, puesto que ya ha terminado
                  // de enviar mandatos al servidor.
sys.disconnectService(AS400.COMMAND);
```
### **Ejemplo: ejecutar un mandato especificado por el usuario**

En "Ejemplo: cómo se utiliza [CommandCall"](#page-497-0) en la página 492 se muestra cómo ejecutar un mandato especificado por el usuario.

### **Información relacionada**

Javadoc [CommandCall](javadoc/com/ibm/as400/access/CommandCall.html) Javadoc [AS400Message](javadoc/com/ibm/as400/access/AS400Message.html) [Javadoc](javadoc/com/ibm/as400/access/AS400.html) AS400

# **Agrupación de conexiones**

Utilice las agrupaciones de conexiones para compartir conexiones y gestionar conjuntos (agrupaciones) de conexiones con un servidor System i5. Por ejemplo, una aplicación puede recuperar una conexión de una agrupación, utilizarla y, a continuación, devolverla a la agrupación para volver a utilizarla.

La clase AS400ConnectionPool gestiona una agrupación de objetos [AS400.](#page-27-0) La clase [AS400JDBCConnectionPool](#page-75-0) representa una agrupación de AS400JDBCConnections disponibles para su uso por parte de un programa Java como parte del soporte de IBM Toolbox para Java para la API JDBC 2.0 Optional Package. La interfaz JDBC ConnectionPool también está soportada en la API JDBC 3.0, que está empaquetada con Java 2 Platform, Standard Edition, versión 1.4.

Una agrupación de conexiones, de cualquiera de los dos tipos posibles, hace un seguimiento del número de conexiones que crea. Con los métodos heredados de ConnectionPool, puede establecer diversas propiedades de agrupación de conexiones, entre las que se incluyen las siguientes:

- v el número máximo de conexiones que una agrupación puede proporcionar
- v el tiempo máximo de vida de una conexión
- v el tiempo máximo de inactividad de una conexión

En términos de rendimiento, la conexión con el servidor es una operación cara. El uso de agrupaciones de conexiones puede mejorar el rendimiento al evitar tiempos de conexión repetidos. Por ejemplo, cree conexiones cuando cree la agrupación de conexiones rellenando la agrupación con conexiones activas (preconectadas) utilizando la clase AS400ConnectionPool. En lugar de crear nuevas conexiones, puede utilizar una agrupación de conexiones para recuperar, utilizar, devolver y volver a utilizar fácilmente los objetos de conexión.

Puede recuperar una conexión mediante AS400ConnectionPool especificando el nombre del sistema, el ID de usuario, la contraseña y (si lo desea) el servicio. Para especificar el servicio al que desea conectar, utilice las constantes de la clase AS400 (FILE, PRINT, COMMAND, etc.).

Tras recuperar y utilizar la conexión, las aplicaciones devuelven las conexiones a la agrupación. Es cada aplicación la responsable de devolver las conexiones a la agrupación para que vuelvan a emplearse. Si las conexiones no se devuelven a la agrupación, el tamaño de la agrupación de conexiones sigue creciendo y las conexiones no se reutilizan.

Consulte la sección Gestión de [conexiones](#page-471-0) para obtener más información acerca de cómo gestionar R R cuándo se abre una conexión con el sistema al utilizar las clases AS400ConnectionPool.

## **Ejemplo: cómo se utiliza AS400ConnectionPool**

En "Ejemplo: cómo se utiliza [AS400ConnectionPool"](#page-499-0) en la página 494 se muestra cómo reutilizar los objetos AS400.

### **Información relacionada**

Javadoc [AS400ConnectionPool](javadoc/com/ibm/as400/access/AS400ConnectionPool.html) [Javadoc](javadoc/com/ibm/as400/access/AS400.html) AS400

## **Área de datos**

La clase DataArea de IBM Toolbox para Java es una clase base abstracta que representa un objeto área de datos de System i5.

Esta clase base tiene cuatro subclases que dan soporte a estos elementos: datos de tipo carácter, datos decimales, datos lógicos y áreas de datos locales que contienen datos de tipo carácter.

Mediante la clase DataArea se pueden realizar estas tareas:

- v Obtener el tamaño del área de datos
- v Obtener el nombre del área de datos
- v Devolver el objeto de sistema AS400 correspondiente al área de datos
- v Renovar los atributos del área de datos
- v Establecer el sistema en el que existe el área de datos

La utilización de la clase DataArea hace que el objeto AS400 se conecte al servidor. En [Gestión](#page-471-0) de [conexiones](#page-471-0) encontrará información acerca de cómo se gestionan las conexiones.

# **CharacterDataArea**

La clase CharacterDataArea representa un área de datos existente en el servidor que contiene datos de tipo carácter. Las áreas de datos de tipo carácter no disponen de un servicio que permita identificar los datos con el debido CCSID; por lo tanto, el objeto área de datos presupone que el CCSID de los datos es el del usuario. En la escritura, el objeto área de datos se convierte de un tipo serie (Unicode) al CCSID del usuario antes de que los datos se escriban en el servidor. En la lectura, el objeto área de datos presupone que el CCSID de los datos es el del usuario y la conversión se realiza desde dicho CCSID a Unicode antes de devolver la serie al programa. Cuando se leen datos del área de datos, la cantidad de datos leídos viene expresada en el número de caracteres, no en el número de bytes.

Mediante la clase CharacterDataArea se pueden realizar estas tareas:

- v Borrar el área de datos para que solo contenga blancos
- v Crear en el sistema un área de datos de tipo carácter utilizando los valores predeterminados de las propiedades
- v Crear un área de datos de tipo carácter con los atributos especificados
- v Suprimir el área de datos del sistema en el que existe
- v Devolver el nombre de vía de acceso de IFS del objeto representado por el área de datos
- v Leer la totalidad de los datos contenidos en el área de datos
- v Leer una cantidad especificada de datos del área de datos, a partir del desplazamiento 0 o del desplazamiento que se haya especificado
- v Establecer el nombre totalmente calificado de la vía de acceso del sistema de archivos integrado del área de datos
- v Escribir datos al principio del área de datos
- v Escribir una cantidad especificada de datos en el área de datos, a partir del desplazamiento 0 o del desplazamiento que se haya especificado

## **DecimalDataArea**

La clase DecimalDataArea representa un área de datos existente en el servidor que contiene datos decimales.

Mediante la clase DecimalDataArea se pueden realizar estas tareas:

- v Borrar el área de datos para que contenga 0,0
- v Crear en el sistema un área de datos decimales utilizando los valores predeterminados de las propiedades
- v Crear un área de datos decimales con los atributos especificados
- v Suprimir el área de datos del servidor en el que existe
- v Devolver el número de dígitos que hay en el área de datos a la derecha de la coma decimal
- v Devolver el nombre de vía de acceso de IFS del objeto representado por el área de datos
- v Leer la totalidad de los datos contenidos en el área de datos
- v Establecer el nombre totalmente calificado de la vía de acceso del sistema de archivos integrado del área de datos
- v Escribir datos al principio del área de datos

**Ejemplo: cómo se utiliza DecimalDataArea** El siguiente ejemplo muestra cómo se crea un área de datos decimales y cómo se escribe en ella:

**Nota:** lea la declaración de limitación de [responsabilidad](#page-792-0) de ejemplos de código para obtener información legal importante.

```
// Establezca una conexión con el servidor "MyServer".
AS400 system = new AS400("MyServer");
   // Cree un objeto DecimalDataArea.
QSYSObjectPathName path = new QSYSObjectPathName("MYLIB", "MYDATA", "DTAARA");
DecimalDataArea dataArea = new DecimalDataArea(system, path.getPath());
   // Cree en el servidor el área de datos decimales utilizando los valores predeterminados.
dataArea.create();
   // Borre el área de datos.
dataArea.clear();
   // Escriba en el área de datos.
dataArea.write(new BigDecimal("1,2"));
  // Lea el área de datos.
BigDecimal data = dataArea.read();
  // Suprima el área de datos del servidor.
dataArea.delete();
```
# **LocalDataArea**

La clase LocalDataArea representa un área de datos local existente en el servidor. En el servidor existe un área de datos local como área de datos de tipo carácter, pero el área de datos local tiene algunas restricciones que deben tenerse en cuenta.

El área de datos local está asociada a un trabajo servidor y no es posible acceder a ella desde otro trabajo. Por lo tanto, esta área de datos local no se puede crear ni suprimir. Cuando el trabajo servidor finaliza, el área de datos local asociada a dicho trabajo se suprime automáticamente, y el objeto LocalDataArea que hace referencia al trabajo deja de ser válido. También es preciso tener presente que las áreas de datos locales tienen un tamaño fijo de 1024 caracteres en el servidor.

Mediante la clase LocalDataArea se pueden realizar estas tareas:

- v Borrar el área de datos para que solo contenga blancos
- v Leer la totalidad de los datos contenidos en el área de datos
- v Leer una cantidad especificada de datos del área de datos, a partir del desplazamiento que se haya especificado
- v Escribir datos al principio del área de datos
- v Escribir una cantidad especificada de datos en el área de datos, escribiéndose el primer carácter en el desplazamiento

# **LogicalDataArea**

La clase LogicalDataArea representa un área de datos existente en el servidor que contiene datos lógicos.

Mediante la clase LogicalDataArea puede realizar estas tareas:

- Borrar el área de datos para que contenga false
- v Crear un área de datos de tipo carácter en el servidor utilizando los valores predeterminados de las propiedades
- v Crear un área de datos de tipo carácter con los atributos especificados
- v Suprimir el área de datos del servidor en el que existe
- v Devolver el nombre de vía de acceso de IFS del objeto representado por el área de datos
- v Leer la totalidad de los datos contenidos en el área de datos
- v Establecer el nombre totalmente calificado de la vía de acceso del sistema de archivos integrado del área de datos
- v Escribir datos al principio del área de datos

# <span id="page-40-0"></span>**DataAreaEvent**

La clase DataAreaEvent representa un evento de área de datos.

La clase DataAreaEvent se puede usar con cualquiera de las clases DataArea. Mediante la clase DataAreaEvent puede realizar esta tarea:

v Obtener el identificador del evento

## **DataAreaListener**

La clase DataAreaListener proporciona una interfaz que permite recibir eventos de área de datos.

La clase DataAreaListener se puede usar con cualquiera de las clases DataArea. Es posible invocar la clase DataAreaListener cuando se lleva a cabo cualquiera de estas acciones:

- Borrar
- Crear
- Suprimir
- Leer
- Escribir

Javadoc [DataArea](javadoc/com/ibm/as400/access/DataArea.html) Javadoc [CharacterDataArea](javadoc/com/ibm/as400/access/CharacterDataArea.html) Javadoc [DecimalDataArea](javadoc/com/ibm/as400/access/DecimalDataArea.html) Javadoc [LocalDataArea](javadoc/com/ibm/as400/access/LocalDataArea.html) Javadoc [LogicalDataArea](javadoc/com/ibm/as400/access/LogicalDataArea.html) Javadoc [DataAreaEvent](javadoc/com/ibm/as400/access/DataAreaEvent.html) Javadoc [DataAreaListener](javadoc/com/ibm/as400/access/DataAreaListener.html)

# **Conversión y descripción de datos**

Las clases de conversión de datos proporcionan la posibilidad de convertir datos de tipo carácter y numérico entre los formatos de i5/OS y Java. La conversión puede ser necesaria cuando se accede a datos de i5/OS desde un programa Java. Las clases de conversión de datos soportan la conversión de diversos formatos numéricos y entre diversas páginas de códigos EBCDIC y Unicode.

Las clases de **descripción de datos** se construyen sobre las clases de conversión de datos para convertir R

todos los campos de un registro con una sola llamada de método. La clase RecordFormat permite al R

R programa describir los datos que constituyen un objeto DataQueueEntry, un parámetro ProgramCall, un

registro de un archivo de base de datos al que se accede mediante clases de acceso a nivel de registro o R

R cualquier almacenamiento intermedio de datos del sistema. La clase Record permite al programa

R convertir el contenido del registro y acceder a los datos por nombre de campo o por índice.

Las clases **conversoras** permiten realizar la conversión entre Java y el sistema. BinaryConverter realiza la conversión entre las matrices de bytes Java y los tipos de datos simples Java. CharConverter realiza la conversión entre los objetos de tipo serie Java y las páginas de códigos de i5/OS. Para obtener más información, consulte el tema [Conversores.](#page-490-0)

# **Tipos de datos**

AS400DataType es una interfaz que define los métodos necesarios para la conversión de datos. Un programa Java utiliza los tipos de datos cuando es necesario convertir fragmentos de datos individuales. Existen clases de conversión para los siguientes tipos de datos:

- [Numérico](#page-41-0)
- Texto (tipo [carácter\)](#page-43-0)

<span id="page-41-0"></span>• [Compuesto](#page-44-0) (numérico y texto)

## **Ejemplo: cómo se utilizan las clases AS400DataType**

El ejemplo siguiente muestra cómo utilizar las clases AS400DataType con ProgramCall tanto para proporcionar datos para los parámetros de programa como para interpretar los datos devueltos en los parámetros de programa.

Ejemplo: cómo se utilizan las clases [AS400DataType](#page-518-0) con ProgramCall

## **Conversión que especifica un formato de registro**

IBM Toolbox para Java proporciona clases sobre las que construir las clases de tipos de datos que R R permiten que los datos se conviertan de registro en registro, en vez de convertirse de campo en campo. Por ejemplo, supongamos que un programa Java lee datos de salida de una cola de datos. El objeto cola R de datos devuelve una matriz de bytes de datos de i5/OS al programa Java. Esta matriz puede, en R potencia, contener muchos tipos de datos de i5/OS. La aplicación puede convertir de uno en uno los R campos de la matriz de bytes utilizando las clases de tipos de datos, o bien el programa puede crear un R formato de registro que describa los campos en la matriz de bytes. Luego ese registro realiza la R R conversión.

La conversión de formato de registro puede ser de utilidad cuando se está trabajando con datos de la llamada a programa, de la cola de datos y de las clases de acceso a nivel de registro. La entrada y la salida de estas clases son matrices de bytes que pueden contener muchos campos de diversos tipos. Los conversores de formato de registro pueden facilitar la conversión de estos datos entre el formato de i5/OS y el formato Java.

La conversión mediante el formato de registro emplea tres clases:

- v Las clases [FieldDescription](#page-45-0) identifican un campo o parámetro con un tipo de datos y un nombre.
- Una clase [RecordFormat](#page-46-0) describe un grupo de campos.
- v Una clase [Record](#page-46-0) une la descripción de un registro (en la clase RecordFormat) con los datos reales.
- v Una clase [LineDataRecordWriter](#page-48-0) escribe un registro en un objeto OutputStream en formato de datos de línea

### **Ejemplos: cómo se utilizan las clases de conversión de formato de registro**

Los ejemplos siguientes ilustran cómo se utilizan las clases de conversión de formato de registro con las colas de datos:

Cómo se utilizan las clases Record y [RecordFormat](#page-513-0) para poner datos en una cola

Cómo se utilizan las clases [FieldDescription,](#page-510-0) RecordFormat y Record Javadoc [AS400DataType](javadoc/com/ibm/as400/access/AS400DataType.html)

### **Clases de conversión para datos numéricos:**

Las clases de conversión para datos numéricos convierten los datos numéricos del formato utilizado en System i5 (denominado **formato del sistema** en la tabla siguiente) al formato Java.

En la tabla siguiente se muestran los tipos de datos soportados:

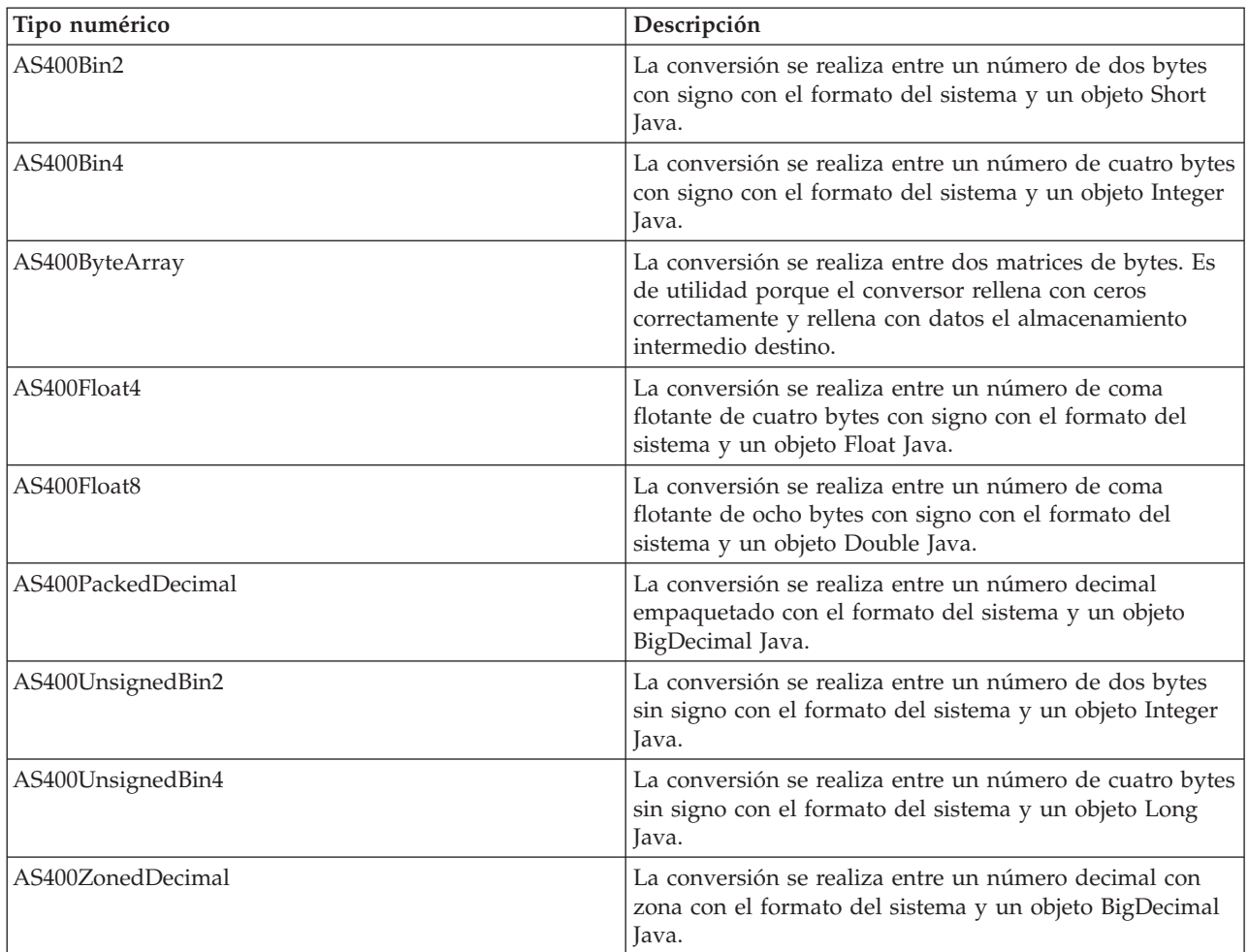

## **Ejemplos**

En los ejemplos que siguen se muestran conversiones de datos de tipo numérico con el formato del sistema a un objeto int Java:

### **Ejemplo: realizar una conversión del formato del sistema a un objeto int Java**

```
// Cree un almacenamiento intermedio que contenga el tipo de datos del sistema. Supongamos que el
// almacenamiento intermedio se rellena con datos numéricos con el formato del sistema
// procedentes de colas de datos, llamadas a programa, etc.
byte[] data = new byte[100];
// Cree un conversor para este tipo de datos del sistema.
AS400Bin4 bin4Converter = new AS400Bin4();
// Realice la conversión del tipo del sistema al objeto Java. El número empieza al principio
// del almacenamiento intermedio.
Integer intObject = (Integer) bin4Converter.toObject(data,0);
// Extraiga el tipo Java simple del objeto Java.
int i = intObject.intValue();
```
### **Ejemplo: realizar la conversión de un objeto int Java al formato del sistema**

```
// Cree un objeto Java que contenga el valor que se ha de convertir.
Integer intObject = new Integer(22);
// Cree un conversor para el tipo de datos del sistema.
AS400Bin4 bin4Converter = new AS400Bin4();
// Realice la conversión del objeto Java al tipo de datos del sistema.
byte[] data = bin4Converter.toBytes(intObject);
// Averigüe cuántos bytes del almacenamiento intermedio se
// rellenaron con el valor del sistema.
int length = bin4Converter.getByteLength();
```
### **Conversión de texto:**

Los datos de tipo carácter se convierten mediante la clase AS400Text de IBM Toolbox para Java. Esta clase hace que los datos de tipo carácter que tienen la página de códigos y el juego de caracteres (CCSID) EBCDIC se conviertan a Unicode.

Al construir el objeto AS400Text, el programa Java especifica la longitud de la serie que se debe convertir, R R así como el CCSID o la codificación del servidor. Se supone que el CCSID del programa Java es Unicode 13488. El método toBytes() hace que el formato Java se convierta en una matriz de bytes en formato de R i5/OS. El método toObject() hace que una matriz de bytes en formato i5/OS se convierta al formato Java. R

La clase AS400BidiTransform proporciona transformaciones de diseño que hacen posible la conversión de R R texto bidireccional en formato de i5/OS (tras convertirlo primero a Unicode) a texto bidireccional en formato Java o de formato Java a formato de i5/OS. La conversión predeterminada se basa en el CCSID R R del trabajo. Para modificar la dirección y el formato del texto, especifique BidiStringType. Tenga en R cuenta que cuando los objetos IBM Toolbox para Java llevan a cabo la conversión internamente, como en la clase DataArea, los objetos tienen un método para cambiar el tipo de serie. Por ejemplo, la clase R R DataArea tiene el método addVetoableChangeListener() que se puede especificar para escuchar cambios R de veto a determinadas propiedades, entre ellas el tipo de serie.

### **Ejemplo: convertir datos de texto**

En el ejemplo siguiente se supone que un objeto DataQueueEntry devuelve un texto en EBCDIC. El ejemplo convierte los datos EBCDIC a Unicode para que el programa Java pueda utilizarlos:

```
// Supongamos que ya se ha realizado el trabajo de configuración de la cola
       // de datos para recuperar el texto del sistema y los datos
       // se han colocado en el siguiente almacenamiento intermedio.
       int textLength = 100;
       byte[] data = new byte[textLength];// Cree un conversor para el tipo de datos del sistema. Observe que se construye
       // un conversor predeterminado. Este conversor supone que la página de códigos EBCDIC de System i5
       // coincide con el entorno nacional del cliente. Si ello no corresponde a la
       // realidad, el programa Java puede especificar explícitamente el CCSID de
       // EBCDIC que se debe utilizar. Sin embargo, se recomienda especificar un
       // CCSID cuando sea posible (consulte las notas siguientes).
       AS400Text textConverter = new AS400Text(textLength)
       // Nota: si lo desea, puede crear un conversor para un CCSID
       // específico. Utilice un objeto AS400 por si el programa se ejecuta
       // como un cliente proxy de IBM Toolbox para Java.
       int ccsid = 37;
       AS400 system = ...; // Objeto AS400
       AS400Text textConverter = new AS400Text(textLength, ccsid, system);
       // Nota: también puede crear un conversor solo con el objeto AS400.
       // Este conversor supone que la página de códigos de System i5
       // coincide con el CCSID devuelto por el objeto AS400.
       AS400Text textConverter = new AS400Text(textLength, system);
R
R
R
R
R
R
R
R
R
R
R
R
R
R
R
R
R
R
R
R
R
R
R
R
R
```

```
// Convierta los datos de EBCDIC a Unicode. Si la longitud
// del objeto AS400Text es superior al número de caracteres
// convertidos, la serie (String) resultante se rellenará
// con blancos hasta la longitud especificada.
String javaText = (String) textConverter.toObject(data);
```
### **Información relacionada**

<span id="page-44-0"></span>R R R R R R

> Javadoc [AS400Text](javadoc/com/ibm/as400/access/AS400Text.html) Javadoc [AS400BidiTransform](javadoc/com/ibm/as400/access/AS400BidiTransform.html)

Javadoc [BidiStringType](javadoc/com/ibm/as400/access/BidiStringType.html)

### **Clases de conversión para tipos compuestos:**

Este tema describe las clases de conversión de IBM Toolbox para Java para tipos compuestos.

- v AS400Array Permite al programa Java trabajar con una matriz de tipos de datos.
- v AS400Structure Permite al programa Java trabajar con una estructura cuyos elementos son tipos de datos.

### **Ejemplo: convertir tipos de datos compuestos**

En el ejemplo que sigue se muestra la conversión desde una estructura Java a una matriz de bytes, y cómo se realiza la conversión inversa. El ejemplo presupone que se emplea el mismo formato de datos tanto para el envío como para la recepción de los datos.

```
// Cree una estructura de tipos de datos que se corresponda con una estructura
// que contiene: - un número de cuatro bytes
// cuatro bytes de relleno
// - un número de ocho bytes
// - 40 caracteres
AS400DataType[] myStruct =
{
  new AS400Bin4(),
  new AS400ByteArray(4),
  new AS400Float8(),
  new AS400Text(40)
};
// Cree un objeto conversión que utilice la estructura.
AS400Structure myConverter = new AS400Structure(myStruct);
// Cree el objeto Java que contiene los datos que deben enviarse al servidor.
Object[] myData =
{
   new Integer(88), // el número de cuatro bytes
  new byte[0], // el relleno (permite rellenar con 0 el objeto conversión)
  new Double(23.45), // el número de coma flotante de ocho bytes
   "Esa es mi estructura" // la serie de caracteres
};
// Haga que el objeto Java se convierta en matriz de bytes.
byte[] myAS400Data = myConverter.toBytes(myData);
// ...Envíe la matriz de bytes al servidor. Obtenga los datos nuevamente del
// servidor. Los datos devueltos serán asimismo una matriz de bytes.
// Convierta los datos devueltos desde System i a formato Java.
Object[] myRoundTripData = (Object[])myConverter.toObject(myAS400Data,0);
// Saque el tercer objeto de la estructura. Es el objeto double.
```
R R R R R R R R R R R R R R R R R R R R R R R R R R R R R R R R R R R

R

R

```
Double doubleObject = (Double) myRoundTripData[2];
       // Extraiga el tipo Java simple del objeto Java.
       double d = doubleObject.doubleValue();
     Javadoc AS400Array
     Javadoc AS400Structure
R
R
R
R
```
### **Clases de descripción de campo:**

Las clases de descripciones de campo permiten al programa Java describir el contenido de un campo o un parámetro con un tipo de datos y una serie que contenga el nombre del campo. El programa, si está trabajando con datos de acceso a nivel de registro, puede asimismo especificar cualquier palabra clave de especificación de definición de datos (DDS) i5/OS que describa el campo con más detalle.

Clases de [Descripción](javadoc/com/ibm/as400/access/FieldDescription.html#NAVBAR_TOP) de campo

Las clases de descripción de campo son las siguientes:

- [BinaryFieldDescription](javadoc/com/ibm/as400/access/BinaryFieldDescription.html#NAVBAR_TOP)
- [CharacterFieldDescription](javadoc/com/ibm/as400/access/CharacterFieldDescription.html#NAVBAR_TOP)
- [DateFieldDescription](javadoc/com/ibm/as400/access/DateFieldDescription.html#NAVBAR_TOP)
- [DBCSEitherFieldDescription](javadoc/com/ibm/as400/access/DBCSEitherFieldDescription.html#NAVBAR_TOP)
- [DBCSGraphicFieldDescription](javadoc/com/ibm/as400/access/DBCSGraphicFieldDescription.html#NAVBAR_TOP)
- [DBCSOnlyFieldDescription](javadoc/com/ibm/as400/access/DBCSOnlyFieldDescription.html#NAVBAR_TOP)
- [DBCSOpenFieldDescription](javadoc/com/ibm/as400/access/DBCSOpenFieldDescription.html#NAVBAR_TOP)
- [FloatFieldDescription](javadoc/com/ibm/as400/access/FloatFieldDescription.html#NAVBAR_TOP)
- [HexFieldDescription](javadoc/com/ibm/as400/access/HexFieldDescription.html#NAVBAR_TOP)
- [PackedDecimalFieldDescription](javadoc/com/ibm/as400/access/PackedDecimalFieldDescription.html#NAVBAR_TOP)
- [TimeFieldDescription](javadoc/com/ibm/as400/access/TimeFieldDescription.html#NAVBAR_TOP)
- [TimestampFieldDescription](javadoc/com/ibm/as400/access/TimestampFieldDescription.html#NAVBAR_TOP)
- [ZonedDecimalFieldDescription](javadoc/com/ibm/as400/access/ZonedDecimalFieldDescription.html#NAVBAR_TOP)

### **Ejemplo: crear descripciones de campo**

En el ejemplo siguiente se supone que las entradas existentes en una cola de datos tienen el mismo formato. Cada entrada tiene un número de mensaje (AS400Bin4), una indicación de la hora (8 caracteres) y un texto de mensaje (50 caracteres) que puede describir con descripciones de campo:

```
// Cree una descripción de campo para los datos numéricos. Observe que utiliza
// el tipo de datos AS400Bin4. También denomina el campo para que sea posible
// acceder a él por el nombre en la clase de registro.
BinaryFieldDescription bfd = new BinaryFieldDescription(new AS400Bin4(), "msgNumber");
// Cree una descripción de campo para los datos de tipo carácter. Observe que utiliza
// el tipo de datos AS400Text. También denomina el campo para que sea posible
// acceder a él por el nombre en la clase de registro.
CharacterFieldDescription cfd1 = new CharacterFieldDescription(new AS400Text(8), "msgTime");
// Cree una descripción de campo para los datos de tipo carácter. Observe que utiliza
// el tipo de datos AS400Text. También denomina el campo para que sea posible
// acceder a él por el nombre en la clase de registro.
CharacterFieldDescription cfd2 = new CharacterFieldDescription(new AS400Text(50), "msgText");
```
Ahora puede agrupar las descripciones de campo en una instancia de la clase RecordFormat. Para ver cómo añadir las descripciones de campo a un objeto RecordFormat, vea el ejemplo de la página siguiente:

"Clase [RecordFormat"](#page-46-0) en la página 41

### <span id="page-46-0"></span>**Clase RecordFormat:**

La clase RecordFormat de IBM Toolbox para Java permite al programa Java describir un grupo de campos o parámetros. Un objeto Record contiene los datos descritos por un objeto RecordFormat. Si el programa utiliza clases de acceso a nivel de registro, la clase RecordFormat también permite al programa especificar descripciones para campos clave.

Un objeto RecordFormat contiene un conjunto de descripciones de campo. El acceso a la descripción de campo se puede realizar por índice o por nombre. En la clase RecordFormat hay métodos que permiten realizar estas tareas:

- v Añadir descripciones de campo al formato de registro.
- v Añadir descripciones de campo de clave al formato de registro.
- v Recuperar descripciones de campo del formato de registro por índice o por nombre.
- v Recuperar descripciones de campo de clave del formato de registro por índice o por nombre.
- v Recuperar los nombres de los campos que constituyen el formato de registro.
- v Recuperar los nombres de los campos de clave que constituyen el formato de registro.
- v Recuperar el número de campos existentes en el formato de registro.
- v Recuperar el número de campos de clave existentes en el formato de registro.
- v Crear un objeto Record basado en este formato de registro.

### **Ejemplo: añadir descripciones de campo a un formato de registro**

En el ejemplo siguiente se añade a un formato de registro las descripciones de campo creadas en el ejemplo de [descripción](#page-45-0) de campo:

```
// Cree un objeto formato de registro; después rellénelo con descripciones de campo.
RecordFormat rf = new RecordFormat();
rf.addFieldDescription(bfd);
rf.addFieldDescription(cfd1);
rf.addFieldDescription(cfd2);
```
Para ver cómo crear un registro a partir del formato de registro, vea el ejemplo de la página siguiente:

"Clase Record" Javadoc [RecordFormat](javadoc/com/ibm/as400/access/RecordFormat.html)

### **Clase Record:**

La clase de registro de IBM Toolbox para Java permite al programa Java procesar los datos descritos por la clase de formato de registro.

La conversión de datos se realiza entre matrices de bytes que contienen datos del servidor y objetos Java. En la clase registro hay métodos que permiten realizar estas tareas:

- v [Recuperar](#page-47-0) el contenido de un campo, por índice o por nombre, como objeto Java.
- v [Recuperar](javadoc/com/ibm/as400/access/Record.html#GETNUMBEROFFIELDS()) el número de campos del registro.
- v [Establecer](#page-47-0) el contenido de un campo, por índice o por nombre, con un objeto Java.
- v Recuperar el contenido del registro como datos del servidor en una matriz de bytes o en una [corriente](javadoc/com/ibm/as400/access/Record.html#GETCONTENTS()) de datos de [salida.](javadoc/com/ibm/as400/access/Record.html#GETCONTENTS())
- v Establecer el contenido del registro desde una matriz de bytes o una [corriente](javadoc/com/ibm/as400/access/Record.html#SETCONTENTS(BYTE[])) de datos de entrada.
- Convertir el contenido del registro en una serie [\(String\).](javadoc/com/ibm/as400/access/Record.html#TOSTRING())

### **Ejemplo: leer un registro**

En el ejemplo siguiente se utiliza el formato de registro creado en el ejemplo de formato de registro:

```
// Supongamos que ya se ha realizado el trabajo de configuración de la cola de datos. Ahora
// debe leerse un registro de la cola de datos.
DataQueueEntry dqe = dq.read();
// Los datos de la cola de datos están ahora en una entrada de cola de datos. Obtenga
// los datos de la entrada de cola de datos y póngalos en el registro.
// Obtenemos un registro predeterminado del objeto de formato de registro y lo
// inicializamos con los datos de la entrada de cola de datos.
Record dqRecord = rf.getNewRecord(dqe.getData());
// Ahora que los datos están en el registro, saque los datos de un campo, a razón de
// un campo cada vez, convirtiendo los datos a medida que se vayan eliminando. El resultado
// son los datos de un objeto Java que, ahora, el programa puede procesar.
Integer msgNumber = (Integer) dqRecord.getField("msgNumber");
String msgTime = (String) dqRecord.getField("msgTime");
String msgText = (String) dqRecord.getField("msgText");
```
### **Información relacionada**

[Javadoc](javadoc/com/ibm/as400/access/Record.html) Record

### **Recuperación del contenido de un campo:**

Para recuperar el contenido de un objeto Record, puede hacer que el programa Java obtenga los campos de uno en uno o que obtenga todos los campos a la vez.

El método getField() de la clase Record permite recuperar un campo individual por nombre o por índice. El método getFields() permite recuperar la totalidad de los campos como Object[].

El programa Java debe hacer que el objeto Object (o un elemento de Object[]) devuelto se convierta temporalmente al objeto Java adecuado para el campo recuperado. La tabla que figura a continuación muestra el objeto Java adecuado al que se ha de convertir temporalmente en función del tipo de campo.

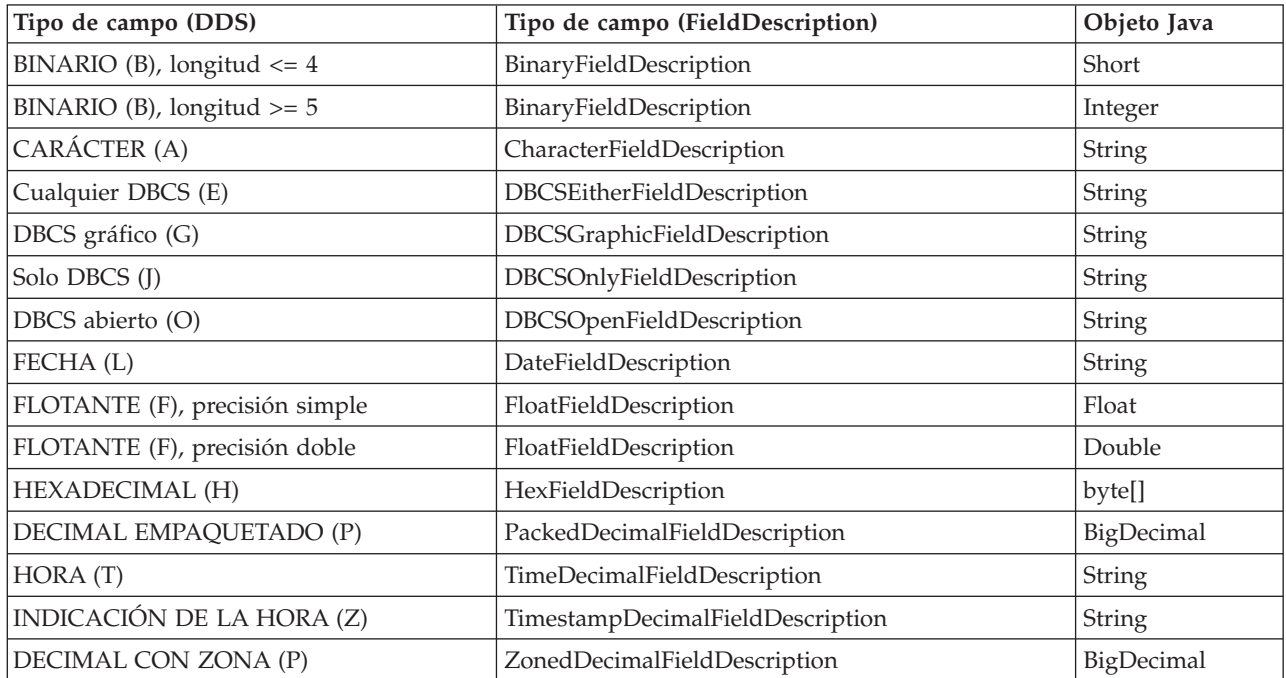

### **Información relacionada**

[Javadoc](javadoc/com/ibm/as400/access/Record.html) Record

### **Establecimiento del contenido de un campo:**

<span id="page-48-0"></span>Para establecer el contenido de un objeto Record, utilice el método setField() en el programa Java.

El programa Java debe especificar el objeto Java adecuado para el campo que se va a establecer. La tabla que figura a continuación muestra el objeto Java adecuado para cada tipo de campo posible.

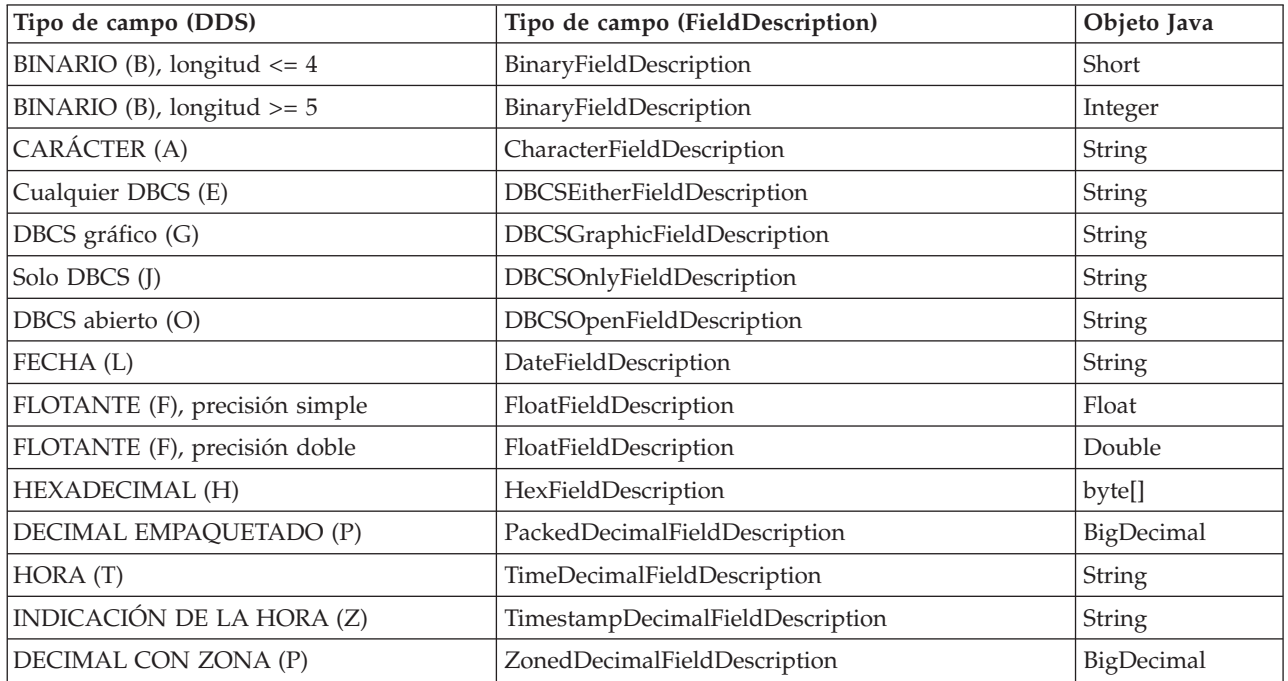

### **Información relacionada**

[Javadoc](javadoc/com/ibm/as400/access/Record.html) Record

## **Clase LineDataRecordWriter:**

La clase LineDataRecordWriter escribe los datos de registro, en formato de datos de línea, en un objeto OutputStream. La clase convierte los datos en bytes utilizando el CCSID especificado. El formato de registro asociado al registro determina el formato de los datos.

### [LineDataRecordWriter](javadoc/com/ibm/as400/access/LineDataRecordWriter.html#NAVBAR_TOP)

La utilización de LineDataRecordWriter requiere que se hayan establecido los siguientes atributos de formato de registro:

- v ID de formato de registro
- v Tipo de formato de registro

Junto con las clases Record o RecordFormat, la clase LineDataRecordWriter toma un registro como entrada para el método writeRecord(). (El registro toma RecordFormat como entrada cuando se crea una instancia del mismo).

La clase LineDataRecordWriter proporciona métodos que permiten llevar a cabo estas acciones:

- Obtener el CCSID
- v Obtener el nombre de la codificación
- v Escribir los datos de registro, en formato de datos de línea, en un objeto OutputStream

### **Ejemplo: cómo se utiliza la clase LineDataRecordWriter**

**Nota:** lea la declaración de limitación de [responsabilidad](#page-792-0) de ejemplos de código para obtener información legal importante.

En el ejemplo siguiente se muestra un modo de emplear la clase LineDataRecordWriter para escribir un registro:

```
// Ejemplo de cómo se utiliza la clase LineDataRecordWriter.
    try
     {
      // Cree un CCSID
      ccsid_ = system_.getCcsid();
      // Cree una cola de salida e indique que los datos del archivo en spool sean *LINE
      OutputQueue outQ = new OutputQueue(system_, "/QSYS.LIB/RLPLIB.LIB/LDRW.OUTQ");
      PrintParameterList parms = new PrintParameterList();
      parms.setParameter(PrintObject.ATTR_PRTDEVTYPE, "*LINE");
      // Inicialice el formato de registro para escribir datos
      RecordFormat recfmt = initializeRecordFormat();
      // Cree un registro y asigne datos para imprimir...
      Record record = new Record(recfmt);
      createRecord(record);
      SpooledFileOutputStream os = null;
      try {
          // Cree el archivo en spool de salida para contener los datos de registro
          os = new SpooledFileOutputStream(system_, parms, null, outQ);
       }
          catch (Exception e) {
           System.out.println("Se ha producido un error al crear el archivo en spool");
          e.printStackTrace();
      }
      // Cree el transcriptor de registro de datos de línea
      LineDataRecordWriter ldw;
      ldw = new LineDataRecordWriter(os, ccsid_, system_);
      // Escriba el registro de datos
      ldw.writeRecord(record);
      // Cierre el objeto OutputStream
      os.close();
     }
    catch(Exception e)
     {
      failed(e, "Se ha producido una excepción.");
     }
Javadoc LineDataRecordWriter
```
[Javadoc](javadoc/com/ibm/as400/access/Record.html) Record

Javadoc [RecordFormat](javadoc/com/ibm/as400/access/RecordFormat.html)

## **Colas de datos**

Las clases DataQueue permiten al programa Java interactuar con las colas de datos del servidor.

Las colas de datos de System i5 tienen las características siguientes: R

- v La cola de datos permite agilizar las comunicaciones entre trabajos. Por lo tanto, es un excelente procedimiento para sincronizar los trabajos y pasar datos entre ellos.
- v Muchos trabajos pueden acceder simultáneamente a las colas de datos.
- v Los mensajes pueden tener un formato libre en una cola de datos. Los campos no son obligatorios como en los archivos de base de datos.
- v La cola de datos puede utilizarse tanto para procesos síncronos como asíncronos.
- v En una cola de datos, los mensajes pueden ordenarse de varias maneras:
	- Último en entrar, primero en salir (LIFO). El último mensaje (el más reciente) colocado en la cola de datos es el primer mensaje que se saca de ella.
	- Primero en entrar, primero en salir (FIFO). El primer mensaje (el más antiguo) colocado en la cola de datos es el primer mensaje que se saca de ella.
	- Por clave. Cada mensaje de la cola de datos tiene una clave asociada a él. Para poder sacar un mensaje de la cola de datos, es preciso especificar la clave asociada al mismo.

Las clases de cola de datos proporcionan un conjunto completo de interfaces que permiten acceder a las colas de datos del servidor desde el programa Java. Es un excelente método de comunicación entre los programas Java y los programas del servidor escritos en cualquier lenguaje de programación.

Cada objeto de cola de datos tiene como parámetro obligatorio el objeto AS400 que representa el servidor que tiene la cola de datos o donde se debe crear la cola de datos.

La utilización de las clases de cola de datos hace que el objeto AS400 se conecte al servidor. En [Gestión](#page-471-0) de [conexiones](#page-471-0) encontrará información acerca de cómo se gestionan las conexiones.

Cada objeto cola de datos requiere el nombre de vía de acceso del sistema de archivos integrado de la cola de datos. El tipo correspondiente a la cola de datos es DTAQ. En [Nombres](#page-469-0) de vía de acceso del sistema de archivos [integrado](#page-469-0) puede encontrar más información.

## **Colas de datos secuenciales y por clave**

Las clases de cola de datos dan soporte a colas de datos secuenciales y por claves:

Los métodos comunes a los dos tipos de colas están en la clase BaseDataQueue. La clase DataQueue amplía la clase BaseDataQueue para completar la implementación de las colas de datos secuenciales. La clase KeyedDataQueue amplía la clase BaseDataQueue para completar la implementación de las colas de datos por clave.

Cuando se leen de una cola de datos, los datos se colocan en un objeto DataQueueEntry. Este objeto contiene los datos de los dos tipos de colas de datos, las que son por clave y las secuenciales. Los datos adicionales disponibles cuando se leen de una cola de datos por clave se colocan en un objeto KeyedDataQueueEntry que amplía la clase DataQueueEntry.

Las clases de cola de datos no alteran los datos que se escriben en la cola de datos del servidor o se leen de ella. El programa Java debe dar el formato correcto a los datos. Las clases de [conversión](#page-40-0) de datos proporcionan métodos para convertir los datos.

## **Ejemplo: cómo se utiliza DataQueue y DataQueueEntry**

En el ejemplo que sigue se crea un objeto DataQueue, se leen datos del objeto DataQueueEntry y luego se lleva a cabo la desconexión del sistema.

**Nota:** lea la declaración de limitación de [responsabilidad](#page-792-0) de ejemplos de código para obtener información legal importante.

```
// Cree un objeto AS400.
AS400 sys = new AS400("mySystem.myCompany.com");
// Cree el objeto DataQueue.
DataQueue dq = new DataQueue(sys, "/QSYS.LIB/MYLIB.LIB/MYQUEUE.DTAQ");
```

```
// Lea datos de la cola.
 DataQueueEntry dqData = dq.read();
 // Obtenga datos del objeto DataQueueEntry.
 byte[] data = dqData.getData();
 // ...Procese los datos.
 // Desconecte, puesto que ya ha terminado de utilizar las colas de datos.
 sys.disconnectService(AS400.DATAQUEUE);
Información relacionada
Javadoc BaseDataQueue
Javadoc DataQueue
Javadoc KeyedDataQueue
Javadoc DataQueueEntry
Javadoc KeyedDataQueueEntry
```
### **Colas de datos secuenciales:**

Las entradas existentes en una cola de datos secuencial del servidor se eliminan por orden FIFO (primero en entrar, primero en salir) o LIFO (último en entrar, primero en salir).

Las clases BaseDataQueue y DataQueue proporcionan los siguientes métodos para trabajar con las colas de datos secuenciales:

- v El método create, que permite crear una cola de datos en el servidor. El programa Java debe especificar el tamaño máximo de una entrada en la cola de datos. El programa Java puede especificar opcionalmente parámetros de cola de datos (FIFO frente a LIFO, guardar información de remitente, especificar información de autorización, forzar en disco y proporcionar una descripción de cola) cuando se crea la cola.
- v El método peek, que permite echar una mirada rápida a una entrada en la cola de datos sin eliminar dicha entrada de la cola. El programa Java puede esperar o devolver inmediatamente si en este momento no hay ninguna entrada en la cola.
- v El método read, que permite leer una entrada quitándola de la cola. El programa Java puede esperar o devolver inmediatamente si no hay ninguna entrada disponible en la cola.
- v El método write, que permite escribir una entrada en la cola.
- v El método clear, que permite borrar todas las entradas de la cola.
- v El método delete, que permite suprimir la cola.

La clase BaseDataQueue proporciona métodos adicionales para recuperar los atributos de la cola de datos.

### **Ejemplos: trabajar con colas de datos secuenciales**

En los siguientes ejemplos de cola de datos secuencial, el productor pone elementos en una cola de datos y el consumidor saca los elementos de la cola y los procesa:

"Ejemplo: cómo se utilizan las clases [DataQueue](#page-513-0) para poner datos en una cola" en la página 508

"Ejemplo: cómo se utilizan las clases [DataQueue](#page-516-0) para leer entradas en una cola de datos" en la [página](#page-516-0) 511

Javadoc [BaseDataQueue](javadoc/com/ibm/as400/access/BaseDataQueue.html)

Javadoc [DataQueue](javadoc/com/ibm/as400/access/DataQueue.html)

## **Colas de datos por clave:**

Las clases BaseDataQueue y KeyedDataQueue proporcionan métodos para trabajar con colas de datos por clave.

- v El método create, que permite crear una cola de datos por clave en el sistema. El programa Java debe especificar la longitud de la clave y el tamaño máximo de una entrada en la cola. El programa Java puede especificar opcionalmente información de autorización, guardar información de remitente, forzar en disco y proporcionar una descripción de cola.
- v El método peek, que permite echar una mirada rápida a una entrada en función de la clave especificada sin eliminar la entrada de la cola. El programa Java puede esperar o devolver inmediatamente, si en la cola no hay actualmente ninguna entrada que coincida con los criterios de la clave.
- v El método read, que permite leer una entrada en función de la clave especificada quitándola de la cola. El programa Java puede esperar o devolver inmediatamente, si en la cola no hay ninguna entrada disponible que coincida con los criterios de la clave.
- v El método write, que permite escribir una entrada por clave en la cola.
- v El método clear, que permite borrar todas las entradas o solo las que coincidan con una clave especificada.
- v El método delete, que permite suprimir la cola.

Las clases BaseDataQueue y KeyedDataQueue proporcionan asimismo métodos adicionales que permiten recuperar los atributos de la cola de datos.

## **Ejemplos: trabajar con colas de datos por clave**

En los siguientes ejemplos de cola de datos por clave, el productor pone elementos en una cola de datos y el consumidor saca los elementos de la cola y los procesa:

"Ejemplo: cómo se utiliza [KeyedDataQueue"](#page-521-0) en la página 516

"Ejemplo: cómo se utilizan las clases [KeyedDataQueue](#page-525-0) para leer entradas de una cola de datos" en la [página](#page-525-0) 520

Javadoc [BaseDataQueue](javadoc/com/ibm/as400/access/BaseDataQueue.html)

Javadoc [KeyedDataQueue](javadoc/com/ibm/as400/access/KeyedDataQueue.html)

# **Certificados digitales**

Los certificados digitales son sentencias con firma digital utilizadas para las transacciones protegidas en Internet.

Para establecer una conexión segura utilizando SSL (capa de sockets segura), se requiere un certificado digital.

Los certificados digitales constan de estos elementos:

- v La clave pública de cifrado del usuario
- v El nombre y la dirección del usuario
- v La firma digital de una autoridad certificadora (CA) de terceros. La firma de la autoridad garantiza que el usuario es una entidad de confianza.
- v La fecha de emisión del certificado
- v La fecha de caducidad del certificado

Como administrador de un servidor protegido, puede añadir al servidor una ″clave de raíz de confianza″ de una autoridad certificadora. Esto quiere decir que el servidor se fiará de cualquier persona que disponga de un certificado procedente de esa determinada autoridad certificadora.

Los certificados digitales ofrecen también el cifrado, garantizando una transferencia segura de los datos mediante una clave privada de cifrado.

Es posible crear certificados digitales con la herramienta javakey. (Encontrará más información sobre R

R javakey y la seguridad Java en la página sobre seguridad Java de Sun [Microsystems,](http://java.sun.com/security/index.html) Inc.  $\blacktriangle$  ). El R programa bajo licencia IBM Toolbox para Java tiene clases que administran certificados digitales en el R sistema.

Las clases AS400Certificate proporcionan métodos para gestionar certificados X.509 ASN.1 codificados. Se proporcionan clases para realizar estas tareas:

- v Obtener y establecer datos de certificados.
- v Listar certificados por lista de validación o perfil de usuario.
- v Gestionar certificados; por ejemplo, añadir un certificado a un perfil de usuario o suprimir un certificado de una lista de validación.

La utilización de una clase de certificado hace que el objeto AS400 se conecte al servidor. En [Gestión](#page-471-0) de [conexiones](#page-471-0) encontrará información acerca de cómo se gestionan las conexiones.

En el servidor, los certificados pertenecen a una lista de validación o a un perfil de usuario.

- v La clase AS400CertificateUserProfileUtil tiene métodos para gestionar certificados en un perfil de usuario.
- v La clase [AS400CertificateVldlUtil](javadoc/com/ibm/as400/access/AS400CertificateVldlUtil.html) tiene métodos para gestionar los certificados de una lista de validación.

Para utilizar AS400CertificateUserProfileUtil y AS400CertificateVldlUtil es necesario instalar la opción 34 del sistema operativo base (Gestor de Certificados Digitales). Estas dos clases amplían la clase [AS400CertificateUtil,](javadoc/com/ibm/as400/access/AS400CertificateUtil.html) que es una clase base abstracta que define métodos que son comunes a las dos subclases.

La clase [AS400Certificate](javadoc/com/ibm/as400/access/AS400Certificate.html) proporciona métodos para leer y escribir datos de certificado. El acceso a los datos se realiza en forma de matriz de bytes. El paquete Java.Security de la máquina virtual Java 1.2 proporciona clases que permiten obtener y establecer campos individuales del certificado.

# **Lista de certificados**

Para obtener una lista de certificados, el programa Java debe llevar a cabo estas tareas:

- 1. Crear un objeto AS400.
- 2. Construir el objeto certificado correcto. Los objetos que se utilizan para listar certificados en un perfil de usuario (AS400CertificateUserProfileUtil) son distintos de los utilizados para listar certificados en una lista de validación (AS400CertificateVldlUtil).
- 3. Crear criterios de selección basados en los atributos de certificado. La clase AS400CertificateAttribute contiene atributos que se utilizan como criterios de selección.Uno o varios objetos atributo definen los criterios que deben satisfacerse para poder añadir un certificado a la lista. Por ejemplo, una lista podría contener únicamente certificados para un determinado usuario u organización.
- 4. Crear un espacio de [usuario](#page-196-0) en el servidor y poner el certificado en el espacio de usuario. Una operación de listar puede generar una gran cantidad de datos. Para que un programa Java pueda recuperar los datos, primero es necesario colocarlos en un espacio de usuario. Utilice el método listCertificates() para colocar los certificados en el espacio de usuario.
- 5. Utilice el método getCertificates() de AS400CertificateUtil para recuperar certificados del espacio de usuario.

## **Ejemplo: listar certificados digitales**

El ejemplo que figura a continuación lista certificados de una lista de validación. Solo lista los certificados pertenecientes a una determinada persona.

**Nota:** lea la declaración de limitación de [responsabilidad](#page-792-0) de ejemplos de código para obtener información legal importante.

```
// Cree un objeto AS400. Los certificados están en este sistema.
AS400 sys = new AS400("mySystem.myCompany.com");
   // Cree el objeto certificado.
AS400CertificateVldlUtil certificateList =
   new AS400CertificateVldlUtil(sys, "/QSYS.LIB/MYLIB.LIB/CERTLIST.VLDL");
  // Cree la lista de atributos de certificado. Solo queremos certificados correspondientes
   // a una única persona, por lo que la lista consta de un solo elemento.
AS400CertificateAttribute[] attributeList = new AS400CertificateAttribute[1];
attributeList[0] =new AS400CertificateAttribute(AS400CertificateAttribute.SUBJECT COMMON NAME, "Jane Doe");
   // Recupere la lista que coincide con los criterios. Se utilizará el espacio
   // de usuario "myspace" de la biblioteca "mylib" para almacenar los certificados.
   // El espacio de usuario debe existir antes de llamar a esta API.
int count = certificateList.listCertificates(attributeList, "/QSYS.LIB/MYLIB.LIB/MYSPACE.USRSPC");
   // Recupere los certificados del espacio de usuario.
AS400Certificates[] certificates =
   certificateList.getCertificates("/QSYS.LIB/MYLIB.LIB/MYSPACE.USRSPC", 0, 8);
   // Procese los certificados.
```
Javadoc [AS400CertificateUserProfileUtil](javadoc/com/ibm/as400/access/AS400CertificateUserProfileUtil.html)

Javadoc [AS400CertificateVldUtil](javadoc/com/ibm/as400/access/AS400CertificateVldlUtil.html)

Javadoc [AS400CertificateAttribute](javadoc/com/ibm/as400/access/AS400CertificateAttribute.html)

# **Clase EnvironmentVariable**

La clase EnvironmentVariable y la clase EnvironmentVariableList de IBM Toolbox para Java permiten acceder a variables de entorno a nivel de sistema de System i5 y establecerlas.

Cada una de las variables tiene identificadores exclusivos: el nombre de sistema y el nombre de variable de entorno. Cada variable de entorno tiene asociado un CCSID (que por omisión es el CCSID del trabajo actual) que describe dónde está almacenado el contenido de la variable.

**Nota:** las variables de entorno son distintas de los valores del sistema, aunque a menudo se utilizan con el mismo fin. Encontrará más información acerca de cómo acceder a los valores del sistema en Valores del [sistema.](#page-190-0)

Utilice un objeto EnvironmentVariable para llevar a cabo las acciones siguientes en una variable de entorno:

- v Obtener y establecer el nombre
- Obtener y establecer el sistema
- v Obtener y establecer el valor (lo que permite cambiar el CCSID)
- Renovar el valor

### **Ejemplo: crear, establecer y obtener variables de entorno**

El ejemplo que sigue crea dos variables de entorno (EnvironmentVariable) y posteriormente establece y obtiene sus valores.

**Nota:** lea la declaración de limitación de [responsabilidad](#page-792-0) de ejemplos de código para obtener información legal importante.

```
// Cree el objeto de sistema.
AS400 system = new AS400("mySystem");
// Cree la variable de entorno de color de primer plano y establézcala en rojo ("red").
EnvironmentVariable fg = new EnvironmentVariable(system, "FOREGROUND");
fg.setValue("RED");
// Cree la variable de entorno de color de fondo y obtenga su valor.
EnvironmentVariable bg = new EnvironmentVariable(system, "BACKGROUND");
String background = bg.getValue();
```
Javadoc [EnvironmentVariable](javadoc/com/ibm/as400/access/EnvironmentVariable.html)

Javadoc [EnvironmentVariableList](javadoc/com/ibm/as400/access/EnvironmentVariableList.html)

## **Excepciones**

Las clases de acceso de IBM Toolbox para Java lanzan excepciones cuando se producen errores de dispositivo, limitaciones físicas, errores de programación o errores de entrada de usuario. Las clases de excepción se basan en el tipo de error que se produce, en vez de basarse en la ubicación origen del error.

La mayor parte de las excepciones contiene la información siguiente:

- v **Tipo de error:** El objeto de excepción lanzado indica qué tipo de error se ha producido. Los errores del mismo tipo se agrupan en una clase de excepción.
- v **Detalles del error:** La excepción contiene un código de retorno para identificar con más precisión la causa del error producido. Los valores del código de retorno son constantes dentro de la clase de excepción.
- v **Texto del error:** La excepción contiene una serie de caracteres descriptiva del error que se ha producido. La serie se traduce al idioma del entorno local de la máquina virtual Java del cliente.

### **Ejemplo: capturar una excepción lanzada**

El siguiente ejemplo muestra cómo capturar una excepción lanzada, recuperar el código de retorno y visualizar el texto de la excepción:

**Nota:** lea la declaración de limitación de [responsabilidad](#page-792-0) de ejemplos de código para obtener información legal importante.

```
// Todo el trabajo de configuración para suprimir un archivo en el servidor mediante
// la clase IFSFile ya se ha terminado. Ahora intente suprimir el archivo.
try
{
  aFile.delete();
}
// La supresión ha fallado.
catch (ExtendedIOException e)
{
   // Visualice la serie traducida que indica la razón por la que
  // ha fallado la supresión.
  System.out.println(e);
   // Obtenga el código de retorno de la excepción y visualice información
   // adicional basada en el código de retorno.
   int rc = e.getReturnCode()
   switch (rc)
   {
      case ExtendedIOException.FILE IN USE:
         System.out.println("Supresión anómala, archivo en uso "):
         break;
```

```
case ExtendedIOException.PATH_NOT_FOUND:
         System.out.println("Supresión anómala, vía no encontrada ");
         break;
      // Para cada error específico del que desea efectuar un seguimiento...
      default:
        System.out.println("Supresión anómala, rc = ");
        System.out.println(rc);
   }
}
```
# **Clase FileAttributes**

La clase FileAttributes de IBM Toolbox para Java representa el conjunto de atributos de archivo que pueden recuperarse y establecerse mediante las API Obtener atributos (Qp0lGetAttr) y Establecer atributos (Qp0lSetAttr).

Para obtener los atributos de un objeto, éste debe existir y el llamador debe tener autorización sobre él. Sólo los atributos soportados por el sistema de archivos específico, el tipo de objeto y el release del sistema operativo pueden recuperarse o establecerse.

Puede encontrar una lista completa de los atributos disponibles en el Javadoc FileAttributes.

```
Información relacionada
```
Javadoc [FileAttributes](javadoc/com/ibm/as400/access/FileAttributes.html) API Obtener atributos (Qp0lGetAttr) API Establecer atributos (Qp0lSetAttr)

# **Clase FTP**

La clase FTP de IBM Toolbox para Java proporciona una interfaz programable con las funciones FTP.

Ya no es necesario que utilice java.runtime.exec() ni que indique a los usuarios que ejecuten los mandatos FTP en una aplicación aparte. Es decir, puede programar las funciones FTP directamente en la aplicación. Así, desde dentro de su programa, puede hacer estas tareas:

- v Conectarse a un servidor FTP
- v Enviar mandatos al servidor
- v Listar los archivos de un directorio
- v Obtener los archivos del servidor y colocar archivos en el servidor

## **Ejemplo: cómo se utiliza FTP para copiar archivos de un servidor**

**Nota:** lea la declaración de limitación de [responsabilidad](#page-792-0) de ejemplos de código para obtener información legal importante.

Por ejemplo, con la clase FTP, puede copiar en un servidor un conjunto de archivos de un directorio:

```
FTP client = new FTP("myServer", "myUID", "myPWD");
client.cd("/myDir");
client.setDataTransferType(FTP.BINARY);
String [] entries = client.ls();
for (int i = 0; i < entries.length; i++){
 System.out.println("Copiando " + entries[i]);
  try
  {
   client.get(entries[i], "c:\\ftptest\\" + entries[i]);
  }
  catch (Exception e)
```

```
{
    System.out.println(" la operación de copia ha fallado; probablemente sea un directorio");
 }
}
```

```
client.disconnect();
```
FTP es una interfaz genérica que funciona con numerosos y variados servidores FTP. Por lo tanto, es responsabilidad del programador el adoptar la semántica del servidor.

# **Subclase AS400FTP**

Mientras que la clase FTP es una interfaz FTP genérica, la subclase AS400FTP está escrita específicamente R para el servidor FTP del servidor. Es decir, esta subclase entiende la semántica del servidor FTP en el R R servidor System i5. Por ejemplo, esta clase entiende los diversos pasos que se necesitan para transferir al servidor un archivo de salvar y los lleva a cabo automáticamente. AS400FTP también encaja bien en los R R recursos de seguridad de IBM Toolbox para Java. Al igual que con las otras clases de IBM Toolbox para Java, AS400FTP depende del objeto AS400 para obtener el nombre del sistema, el ID de usuario y la R contraseña. R

## **Ejemplo: cómo se utiliza AS400FTP para guardar un archivo en el servidor**

**Nota:** lea la declaración de limitación de [responsabilidad](#page-792-0) de ejemplos de código para obtener información legal importante.

El ejemplo siguiente pone un archivo de salvar en el servidor. Fíjese en cómo la aplicación no establece el tipo de transferencia de datos en binario ni utiliza CommandCall para crear el archivo de salvar. Debido a que la extensión es .savf, la clase AS400FTP detecta que el archivo que se ha de poner es un archivo de salvar y realiza esos pasos automáticamente.

```
AS400 system = new AS400();
 AS400FTP ftp = new AS400FTP(system);
 ftp.put("myData.savf", "/QSYS.LIB/MYLIB.LIB/MYDATA.SAVF");
Javadoc FTP
Javadoc AS400FTP
```
# **Clases del sistema de archivos integrado**

Las clases del sistema de archivos integrado permiten a un programa Java acceder a los archivos del sistema de archivos integrado del System i5 como si fuesen una corriente de bytes o una corriente de caracteres. Las clases del sistema de archivos integrado se crearon debido a que el paquete java.io no proporciona la función de redirección de archivos ni otras funciones delSystem i5.

Las funciones proporcionadas por las clases IFSFile forman un superconjunto de las funciones proporcionadas por las clases de entrada/salida (IO) de archivo existentes en el paquete java.io. Todos los métodos de java.io FileInputStream, FileOutputStream y RandomAccessFile están en las clases del sistema de archivos integrado.

Además, las clases contienen métodos para llevar a cabo las tareas siguientes:

- v Especificar una modalidad de compartimiento de archivos para denegar el acceso a un archivo que se esté utilizando
- v Especificar una modalidad de creación de archivo para abrir, crear o sustituir el archivo
- v Bloquear una sección del archivo y denegar el acceso a dicha parte del archivo mientras se esté utilizando
- v Listar el contenido de un directorio de manera más eficaz
- v Almacenar en la memoria caché el contenido de un directorio para mejorar el rendimiento al limitar las llamadas al servidor
- v Determinar el número de bytes que están disponibles en el sistema de archivos del servidor
- v Permitir a un applet Java acceder a los archivos del sistema de archivos del servidor
- v Leer y escribir datos como texto, en vez de como datos binarios
- v Determinar el tipo de objeto archivo (lógico, físico, de salvar, etc.) cuando el objeto está en el sistema de archivos QSYS.LIB

Mediante las clases del sistema de archivos integrado, el programa Java puede acceder directamente a los archivos continuos existentes en el sistema. El programa Java puede seguir utilizando el paquete java.io, pero en ese caso el sistema operativo del cliente debe proporcionar un método de redirección. Por ejemplo, si el programa Java se está ejecutando en un sistema operativo Windows 95 o Windows NT, se

- L requiere la función Unidades de red de System i Access para Windows a fin de redirigir las llamadas
- L java.io al sistema. Con las clases del sistema de archivos integrado, no se necesita System i Access para
- Windows. L

Las clases del sistema de archivos integrado tienen como parámetro obligatorio el objeto [AS400](javadoc/com/ibm/as400/access/AS400.html) que representa el sistema que contiene el archivo. El hecho de utilizar las clases de sistema de archivos integrado hace que el objeto AS400 se conecte al sistema. En Gestión de [conexiones](#page-471-0) encontrará información acerca de cómo se gestionan las conexiones.

Las clases del sistema de archivos integrado requieren el nombre jerárquico que el objeto tiene en el sistema de archivos integrado. Como carácter separador de las vías de acceso, utilice la barra inclinada hacia delante. El ejemplo que figura a continuación muestra cómo se accede a FILE1, en la vía de directorio DIR1/DIR2:

/DIR1/DIR2/FILE1

### **Ejemplos: cómo se utilizan las clases del sistema de archivos integrado** R

En ["Ejemplo:](#page-533-0) cómo se utilizan las clases del sistema de archivos integrado (IFS) para copiar un archivo de R un [directorio](#page-533-0) en otro" en la página 528 se muestra cómo se utilizan las clases del sistema de archivos R R integrado para copiar un archivo de un directorio en otro en el sistema.

En "Ejemplo: cómo se utilizan las clases del sistema de archivos integrado (IFS) para listar el [contenido](#page-535-0) R

R de un [directorio"](#page-535-0) en la página 530 se muestra cómo se utilizan las clases del sistema de archivos

R integrado para listar el contenido de un directorio en el sistema.

### **Clase IFSFile:**

La clase IFSFile de IBM Toolbox para Java representa un objeto del sistema de archivos integrado de System i.

Los métodos que hay en IFSFile representan operaciones realizadas en el objeto como un todo. Se puede utilizar IFSFileInputStream, IFSFileOutputStream y IFSRandomAccessFile para leer y escribir en el archivo. La clase IFSFile permite al programa Java llevar a cabo estas tareas:

- v Determinar si el objeto existe y es un directorio o un archivo
- v Determinar si el programa Java puede leer o escribir en un archivo
- v Determinar la longitud de un archivo
- v Determinar los permisos de un objeto y establecer los permisos de un objeto
- v Crear un directorio
- v Suprimir un archivo o un directorio
- v Redenominar un archivo o un directorio
- v Obtener o establecer la fecha de la última modificación de un archivo
- v Listar el contenido de un directorio
- v Listar el contenido de un directorio y guardar la información de atributos en una memoria caché local
- v Determinar la cantidad de espacio disponible en el sistema
- v Determinar el tipo de objeto de archivo cuando está en el sistema de archivos QSYS.LIB

Puede obtener la lista de archivos de un directorio con el método list() o el método listFiles():

- v El método listFiles() almacena en la memoria caché información de cada uno de los archivos de la llamada inicial. Tras efectuar la llamada a listFiles(), la utilización de otros métodos para consultar detalles de archivo permite obtener un mejor rendimiento ya que la información se recupera de la memoria caché. Por ejemplo, realizar una llamada a isDirectory() en un objeto IFSFile devuelto por listFiles() no requiere efectuar una llamada al servidor.
- v El método list() recupera información sobre cada uno de los archivos en una petición independiente realizada al servidor, lo que hace que sea más lento y que utilice más recursos del servidor.
- **Nota:** la utilización de listFiles() significa que la información de la memoria caché puede quedar obsoleta, por lo que puede que deba renovar los datos volviendo a efectuar una llamada a listFiles().

## **Ejemplos**

Los ejemplos que hay a continuación muestran cómo se utiliza la clase IFSFile:

- v "Ejemplo: crear un [directorio"](#page-528-0) en la página 523
- v "Ejemplo: cómo se utilizan las excepciones de IFSFile para hacer [seguimiento](#page-529-0) de errores" en la página [524](#page-529-0)
- v ["Ejemplo:](#page-529-0) listar archivos con la extensión .txt" en la página 524
- v "Ejemplo: cómo se utiliza el método de IFSFile listFiles() para listar el contenido de un [directorio"](#page-530-0) en la [página](#page-530-0) 525

**Información relacionada**

[Javadoc](javadoc/com/ibm/as400/access/IFSFile.html) IFSFile

## **Clase IFSJavaFile:**

Esta clase de IBM Toolbox para Java representa un archivo del sistema de archivos integrado de System i5 y amplía la clase java.io.File. IFSJavaFile permite escribir archivos para la interfaz java.io.File que accede a los sistemas de archivos integrados.

IFSJavaFile crea interfaces portables que son compatibles con java.io.File y únicamente utiliza los errores y las excepciones que utiliza la clase java.io.File. IFSJavaFile emplea las características del gestor de seguridad de java.io.File; pero, a diferencia de java.io.File, IFSJavaFile emplea las características de seguridad de forma continua.

La clase IFSJavaFile se utiliza junto con IFSFileInputStream y IFSFileOutputStream. No da soporte a las clases java.io.FileInputStream y java.io.FileOutputStream.

IFSJavaFile está basada en IFSFile; sin embargo, la interfaz de IFSJavaFile se parece más a java.io.File que a IFSFile. IFSFile es una alternativa de la clase IFSJavaFile.

Puede obtener la lista de archivos de un directorio con el método list() o el método listFiles():

- v El método listFiles() permite obtener un mejor rendimiento ya que recupera y almacena en la memoria caché la información de cada uno de los archivos de la llamada inicial. Posteriormente, la información de cada uno de los archivos se recupera de la memoria caché.
- v El método list() recupera información sobre cada uno de los archivos en una petición independiente, lo que hace que sea más lento y que utilice más recursos del servidor.
- **Nota:** la utilización de listFiles() significa que la información de la memoria caché puede quedar obsoleta, por lo que puede que deba renovar los datos.

### **Ejemplo: cómo se utiliza IFSJavaFile**

**Nota:** lea la declaración de limitación de [responsabilidad](#page-792-0) de ejemplos de código para obtener información legal importante.

El siguiente ejemplo muestra cómo se utiliza la clase IFSJavaFile:

```
// Trabaje con /Dir/File.txt en la memoria flash del sistema.
 AS400 as400 = new AS400("flash");
 IFSJavaFile file = new IFSJavaFile(as400, "/Dir/File.txt");
 // Determine el directorio padre del archivo.
 String directory = file.getParent();
 // Determine el nombre del archivo.
 String name = file.getName();
 // Determine el tamaño del archivo.
 long length = file.length();
 // Determine cuándo se modificó el archivo por última vez.
 Date date = new Date(file.lastModified());
 // Suprima el archivo.
 if (file.delete() == false)
 {
   // Visualice el código de error.
   System.err.println("No se ha podido suprimir el archivo.");
 }
 try
  {
   IFSFileOutputStream os =
      new IFSFileOutputStream(file.getSystem(), file, IFSFileOutputStream.SHARE_ALL, false);
   byte[] data = new byte[256];
   int i = 0;
   for (i : i < data.length; i++){
     data[i] = (byte) i;os.write(data[i]);
   }
   os.close();
 }
 catch (Exception e)
 {
   System.err.println ("Excepción: " + e.getMessage());
  }
Información relacionada
```
Javadoc [IFSJavaFile](javadoc/com/ibm/as400/access/IFSJavaFile.html)

### **IFSFileInputStream:**

La clase IFSFileInputStream de IBM Toolbox para Java representa una corriente de entrada para leer datos de un archivo en el servidor.

Al igual que en la clase IFSFile, en IFSFileInputStream hay métodos que duplican los métodos de FileInputStream del paquete java.io. Además de estos métodos, IFSFileInputStream dispone de métodos adicionales específicos para la plataforma System i5. La clase IFSFileInputStream permite a un programa Java hacer lo siguiente:

v Abrir un archivo para lectura. El archivo debe existir debido a que esta clase no crea archivos en el servidor. Puede utilizar un constructor que le permita especificar la modalidad de compartimiento de archivo.

- v Determinar el número de bytes de la corriente.
- Leer bytes de la corriente.
- Saltarse bytes de la corriente.
- v Bloquear o desbloquear bytes de la corriente.
- Cerrar el archivo.

Al igual que FileInputStream de java.io, esta clase permite a un programa Java leer una corriente de bytes del archivo. El programa Java lee los bytes de modo secuencial con la única opción adicional de saltarse bytes de la corriente.

Además de los métodos de FileInputStream, IFSFileInputStream proporciona al programa Java las opciones siguientes:

- v Bloquear y desbloquear bytes de la corriente. En [IFSKey](#page-66-0) encontrará más información.
- v Especificar una modalidad de compartimiento al abrir el archivo. En Modalidades de [compartimiento](#page-67-0) encontrará más información.

## **Ejemplo: cómo se utiliza IFSFileInputStream**

El ejemplo que sigue muestra cómo se utiliza la clase IFSFileInputStream.

```
// Cree un objeto AS400.
AS400 sys = new AS400("mySystem.myCompany.com");
                  // Abra un objeto archivo que
                 // represente el archivo.
IFSFileInputStream aFile = new IFSFileInputStream(sys,"/mydir1/mydir2/myfile");
                  // Determine el número de bytes
                  // del archivo.
int available = aFile.available();
                  // Asigne un almacenamiento intermedio que contenga los datos.
byte[] data = new byte[10240];
                  // Lea todo el archivo, de 10 en 10 K.
for (int i = 0; i < available; i + = 10240)
{
   aFile.read(data);
}
                  // Cierre el archivo.
aFile.close();
```
**Información relacionada**

Javadoc [IFSFileInputStream](javadoc/com/ibm/as400/access/IFSFileInputStream.html)

### **Clase IFSTextFileInputStream:**

IFSTextFileInputStream ha quedado en desuso y la sustituye la clase IFSFileReader.

La clase [IFSTextFileInputStream](javadoc/com/ibm/as400/access/IFSTextFileInputStream.html#NAVBAR_TOP) representa una corriente de datos de tipo carácter leídos en un archivo. Los datos leídos del objeto IFSTextFileInputStream se proporcionan al programa Java en un objeto String Java, por lo que siempre es Unicode. Al abrir el archivo, el objeto IFSTextFileInputStream determina el CCSID de los datos del archivo. Si los datos están almacenados en una codificación distinta de Unicode, el objeto IFSTextFileInputStream convierte los datos de la codificación del archivo a Unicode antes de dárselos al programa Java. Si no es posible convertir los datos, se lanza una excepción UnsupportedEncodingException.

El ejemplo que sigue muestra cómo se utiliza la clase IFSTextFileInputStream:

```
// Trabaje con /File en el sistema
                  // mySystem.
AS400 as400 = new AS400("mySystem");
IFSTextFileInputStream file = new IFSTextFileInputStream(as400, "/File");
                  // Lea los cuatro primeros caracteres
                 // del archivo.
String s = file.read(4);// Visualice los caracteres leídos. Lea
                  // los cuatro primeros caracteres del
                  // archivo. De ser necesario, el objeto
                  // IFSTextFileInputStream convierte los
                  // datos a Unicode.
System.out.println(s);
                 // Cierre el archivo.
```

```
file.close();
```
### **Referencia relacionada**

"IFSFileReader" Utilice esta clase para leer archivos de caracteres del sistema de archivos integrado.

### **IFSFileReader:**

Utilice esta clase para leer archivos de caracteres del sistema de archivos integrado.

IFSFileReader está diseñado para leer corrientes de caracteres. IFSFileReader sustituye a IFSTextFileOutputStream.

### **Ejemplo: cómo se utiliza IFSFileReader**

El ejemplo siguiente muestra cómo se utiliza IFSFileReader:

import java.io.BufferedReader;

```
// Trabaje con /File1 en el eniac del sistema.
AS400 system = new AS400("eniac");
IFSFile file = new IFSFile(system, "/File1");
BufferedReader reader = new BufferedReader(new IFSFileReader(file));
```
// Lea la primera línea del archivo, convirtiendo caracteres. String line1 = reader.readLine();

// Visualice la serie leída. System.out.println(line1);

// Cierre el lector. reader.close();

**Información relacionada**

Javadoc [IFSFileReader](javadoc/com/ibm/as400/access/IFSFileReader.html)

### **Clase IFSFileOutputStream:**

La clase IFSFileOutputStream representa una corriente de salida para escribir datos en un archivo en el servidor.

Al igual que en la clase IFSFile, en IFSFileOutputStream hay métodos que duplican los métodos de FileOutputStream del paquete java.io. IFSFileOutputStream dispone asimismo de métodos adicionales específicos para el servidor. La clase IFSFileOutputStream permite a un programa Java hacer lo siguiente:

- v Abrir un archivo para escritura. El archivo, si ya existe, se sustituye. Existen constructores que permiten especificar la modalidad de compartimiento de archivo y si se ha añadido el contenido de un archivo existente.
- Escribir bytes en la corriente.
- v Comprometer en el disco los bytes que se escriben en la corriente.
- v Bloquear o desbloquear bytes de la corriente.
- Cerrar el archivo.

Al igual que FileOutputStream de java.io, esta clase permite a un programa Java escribir secuencialmente una corriente de bytes en el archivo.

Además de los métodos de FileOutputStream, IFSFileOutputStream proporciona al programa Java las opciones siguientes:

- v Bloquear y desbloquear bytes de la corriente. En [IFSKey](#page-66-0) encontrará más información.
- v Especificar una modalidad de compartimiento al abrir el archivo. En Modalidades de [compartimiento](#page-67-0) encontrará más información.

### **Ejemplo: cómo se utiliza IFSFileOutputStream**

El siguiente ejemplo muestra cómo se utiliza la clase IFSFileOutputStream:

```
// Cree un objeto AS400.
 AS400 sys = new AS400("mySystem.myCompany.com");
                   // Abra un objeto archivo que
                   // represente el archivo.
 IFSFileOutputStream aFile = new IFSFileOutputStream(sys,"/mydir1/mydir2/myfile");
                   // Escriba en el archivo.
 byte i = 123;
 aFile.write(i);
                   // Cierre el archivo.
 aFile.close();
Javadoc IFSFileOutputStream
```
### **Clase IFSTextFileOutputStream:**

IFSTextFileOutputStream ha quedado en desuso y la sustituye la clase IFSFileWriter.

La clase [IFSTextFileOutputStream](javadoc/com/ibm/as400/access/IFSTextFileOutputStream.html#NAVBAR_TOP) representa una corriente de datos de tipo carácter que se están escribiendo en un archivo. Los datos proporcionados al objeto IFSTextFileOutputStream están en un objeto String Java, por lo que la entrada siempre es Unicode. Sin embargo, el objeto IFSTextFileOutputStream puede convertir los datos a otro CCSID a medida que se escriben en el archivo. El comportamiento predeterminado es escribir caracteres Unicode en el archivo, pero el programa Java puede establecer el CCSID destino antes de que se abra el archivo. En este caso, el objeto IFSTextFileOutputStream convierte los caracteres de Unicode al CCSID especificado, antes de escribirlos en el archivo. Si no es posible convertir los datos, se lanza una excepción UnsupportedEncodingException.

### **Ejemplo: cómo se utiliza IFSTextFileOutputStream**

El ejemplo que sigue muestra cómo se utiliza la clase IFSTextFileOutputStream:

```
// Trabaje con /File en el sistema
                  // mySystem.
AS400 as400 = new AS400("mySystem");
IFSTextFileOutputStream file = new IFSTextFileOutputStream(as400, "/File");
```

```
// Escriba una serie (String) en el archivo.
                  // Debido a que no se ha especificado ningún
                  // CCSID antes de escribir en el archivo,
                  // se escribirán en él caracteres
                  // Unicode. En el archivo se pondrá
                 // una marca que indique que tiene
                 // datos Unicode.
file.write("Hola a todos");
```
// Cierre el archivo.

file.close();

### **Referencia relacionada**

"IFSFileWriter"

Utilice IFSFileWriter para escribir en archivos de caracteres del sistema de archivos integrado. IFSFileWriter está diseñado para escribir corrientes de caracteres.

### **IFSFileWriter:**

Utilice IFSFileWriter para escribir en archivos de caracteres del sistema de archivos integrado. IFSFileWriter está diseñado para escribir corrientes de caracteres.

IFSFileWriter es el sustituto de IFSTextFileOutputStream.

### **Ejemplo: cómo se utiliza IFSFileWriter**

El ejemplo siguiente muestra cómo se utiliza IFSFileWriter:

```
import java.io.PrintWriter;
 import java.io.BufferedWriter;
 // Trabaje con /File1 en el mysystem del sistema.
AS400 as400 = new AS400("mysystem");
 IFSFile file = new IFSFile(system, "/File1");
PrintWriter writer = new PrintWriter(new BufferedWriter(new IFSFileWriter(file)));
 // Escriba una línea de texto en el archivo, convirtiendo caracteres.
writer.println(text);
// Cierre el archivo.
writer.close();
   Información relacionada
```
Javadoc [IFSFileWriter](javadoc/com/ibm/as400/access/IFSFileWriter.html)

### **IFSRandomAccessFile:**

La clase IFSRandomAccessFile de IBM Toolbox para Java representa un archivo existente en el servidor para la lectura y la escritura de datos.

El programa Java puede leer y escribir datos de forma secuencial o aleatoria. Al igual que en la clase IFSFile, en IFSRandomAccessFile hay métodos que duplican los métodos de RandomAccessFile del paquete java.io. Además de estos métodos, IFSRandomAccessFile dispone de métodos adicionales específicos para System i5. Mediante IFSRandomAccessFile, un programa Java puede llevar a cabo estas tareas:

- v Abrir un archivo para acceso de lectura, escritura o lectura/escritura. El programa Java puede especificar opcionalmente la modalidad de compartimiento de archivo y la opción de existencia.
- v Leer datos en el desplazamiento actual del archivo.
- v Escribir datos en el desplazamiento actual del archivo.
- v Obtener o establecer el desplazamiento actual del archivo.
- Cerrar el archivo.

Además de los métodos de la clase RandomAccessFile de java.io, IFSRandomAccessFile proporciona al programa Java las opciones siguientes:

- Comprometer en disco los bytes escritos.
- v Bloquear y desbloquear bytes del archivo.
- v Bloquear y desbloquear bytes de la corriente. En [IFSKey](#page-66-0) encontrará más información.
- v Especificar una modalidad de compartimiento al abrir el archivo. En Modalidades de [compartimiento](#page-67-0) encontrará más información.
- v Especificar la opción de existencia al abrir un archivo. El programa Java puede elegir una de estas posibilidades:
	- Si el archivo existe, abrirlo; si el archivo no existe, crearlo.
	- Si el archivo existe, sustituirlo; si el archivo no existe, crearlo.
	- Si el archivo existe, no realizar la apertura; si el archivo no existe, crearlo.
	- Si el archivo existe, abrirlo; si el archivo no existe, no realizar la apertura.
	- Si el archivo existe, sustituirlo; si el archivo no existe, no realizar la apertura.

### **Ejemplo: cómo se utiliza IFSRandomAccessFile**

El ejemplo que sigue muestra cómo se utiliza la clase IFSRandomAccessFile para escribir cuatro bytes a intervalos de 1 K, en un archivo.

```
// Cree un objeto AS400.
AS400 sys = new AS400("mySystem.myCompany.com");
                  // Abra un objeto archivo que represente
                  // del archivo.
IFSRandomAccessFile aFile = new IFSRandomAccessFile(sys,"/mydir1/myfile", "rw");
                  // Establezca los datos que han de escribirse.
byte i = 123;
                  // Escriba en el archivo 10 veces a
                  // intervalos de 1 K.
for (int j=0; j<10; j++)
{
                  // Mueva el desplazamiento actual.
   aFile.seek(j * 1024);
                  // Escriba en el archivo. El
                  // desplazamiento actual avanza
                  // el tamaño de la escritura.
   aFile.write(i);
}
                  // Cierre el archivo.
```
aFile.close();

### **Información relacionada**

Javadoc [IFSRandomAccessFile](javadoc/com/ibm/as400/access/IFSRandomAccessFile.html)

### **IFSFileDialog:**

La clase IFSFileDialog de IBM Toolbox para Java permite recorrer el sistema de archivos y seleccionar un archivo.

Esta clase utiliza la clase IFSFile para recorrer la lista de directorios y archivos del sistema de archivos R integrado de System i5. Los métodos de la clase permiten a un programa Java establecer el texto en los R pulsadores del diálogo y establecer filtros. Observe que también está disponible una clase [IFSFileDialog](#page-276-0) R R basada en Swing 1.1.

<span id="page-66-0"></span>Puede establecer filtros mediante la clase FileFilter. Si el usuario selecciona un archivo en el diálogo, se puede utilizar el método getFileName() para obtener el nombre del archivo seleccionado. Se puede emplear el método getAbsolutePath() para obtener la vía de acceso y el nombre del archivo seleccionado.

### **Ejemplo: cómo se utiliza IFSFileDialog**

El siguiente ejemplo muestra cómo se prepara un diálogo con dos filtros y se establece el texto en los pulsadores del diálogo.

```
// Cree un objeto AS400.
 AS400 sys = new AS400("mySystem.myCompany.com");
                   // Cree un objeto diálogo estableciendo
                   // el texto de la barra de título del
                    // diálogo y el servidor que se debe recorrer.
      IFSFileDialog dialog = new IFSFileDialog(this, "Texto de barra de título", sys);
                   // Cree una lista de filtros y luego establezca
                   // los filtros en el diálogo. El
                   // primer filtro se utilizará cuando
                   // el diálogo se visualice por primera vez.
 FileFilter[] filterList = {new FileFilter("Todos los archivos (*.*)", "*.*"),
                             new FileFilter("Archivos HTML (*.HTML", "*.HTM")};
 dialog.setFileFilter(filterList, 0);
                    // Establezca el texto en los botones
                   // del diálogo.
 dialog.setOkButtonText("Abrir");
 dialog.setCancelButtonText("Cancelar");
                    // Muestre el diálogo. Si el usuario
                   // seleccionó un archivo pulsando el botón
                   // Abrir, obtenga el archivo seleccionado
                   // por el usuario y visualícelo.
 if (dialog.showDialog() == IFSFileDialog.OK)
    System.out.println(dialog.getAbsolutePath());
Información relacionada
Javadoc FileFilter
```
Javadoc [IFSFileDialog](javadoc/com/ibm/as400/vaccess/IFSFileDialog.html)

### **Clase IFSKey:**

Si el programa Java permite a otros programas acceder a un archivo simultáneamente, dicho programa Java puede bloquear bytes en el archivo por un tiempo. Durante ese tiempo, el programa tiene el uso exclusivo de esa sección del archivo. Cuando un bloqueo se realiza satisfactoriamente, las clases del sistema de archivos integrado devuelven un objeto IFSKey.

Este objeto se proporciona al método unlock() para indicar cuáles son los bytes que se han de desbloquear. Al cerrar el archivo, el sistema desbloquea todos los bloqueos que aún quedan en el archivo (el sistema realiza un desbloqueo de todos los bloqueos que el programa no desbloqueó).

### **Ejemplo: cómo se utiliza IFSKey**

El ejemplo que sigue muestra cómo se utiliza la clase IFSKey.

// Cree un objeto AS400. AS400 sys = new AS400("mySystem.myCompany.com");

// Abra una corriente de entrada. Este

- // constructor se abre con share\_all
- // para que los demás programas puedan abrir este

```
// archivo.
IFSFileInputStream aFile =
              new IFSFileInputStream(sys,"/mydir1/mydir2/myfile");
                  // Bloquee el primer Kilobyte del
                  // archivo. Ahora ninguna otra instancia puede
                  // leer estos bytes.
IFSKey key = aFile.lock(1024);
                  // Lea el primer Kilobyte del archivo.
byte data[] = new byte[1024];
aFile.read(data);
                  // Desbloquee los bytes del archivo.
aFile.unlock(key);
                  // Cierre el archivo.
aFile.close();
```
**Información relacionada**

[Javadoc](javadoc/com/ibm/as400/access/IFSKey.html) IFSKey

### **Modalidad de compartimiento de archivo:**

El programa Java puede especificar una modalidad de compartimiento al abrir un archivo. Puede ser que el programa permita a los demás programas abrir el archivo simultáneamente o bien que tenga un acceso exclusivo al archivo.

El ejemplo que sigue muestra cómo se especifica una modalidad de compartimiento de archivo:

```
// Cree un objeto AS400.
AS400 sys = new AS400("mySystem.myCompany.com");
                  // Abra un objeto archivo que
                  // represente el archivo. Debido a que
                  // este programa especifica no compartir,
                 // todos los demás intentos de apertura fallan
                 // mientras no se cierre esta instancia.
IFSFileOutputStream aFile = new IFSFileOutputStream(sys,
                                                    "/mydir1/mydir2/myfile",
                                                    IFSFileOutputStream.SHARE_NONE,
                                                    false);
                  // Lleve a cabo operaciones en el archivo.
                  // Cierre el archivo. Ahora las demás
                  // peticiones de apertura son satisfactorias.
aFile.close();
```
### **IFSSystemView:**

IFSSystemView proporciona una pasarela para el sistema de archivos integrado de System i, que se utiliza al construir objetos javax.swing.JFileChooser.

JFileChooser es un procedimiento Java estándar para construir diálogos a fin de recorrer y seleccionar archivos.

### **Ejemplo: cómo se utiliza IFSSystemView**

El ejemplo siguiente muestra cómo se utiliza IFSSystemView:

```
import com.ibm.as400.access.AS400;
import com.ibm.as400.access.IFSJavaFile;
import com.ibm.as400.access.IFSSystemView;
import javax.swing.JFileChooser;
```
import java.awt.Frame;

```
// Trabaje con el directorio /Dir en el sistema myAS400.
AS400 system = new AS400("myAS400");
IFSJavaFile dir = new IFSJavaFile(system, "/Dir");
JFileChooser chooser = new JFileChooser(dir, new IFSSystemView(system));
Frame parent = new Frame();
int returnVal = chooser.showOpenDialog(parent);
if (returnVal == JFileChooser.APPROVE_OPTION) {
IFSJavaFile chosenFile = (IFSJavaFile)(chooser.getSelectedFile());
 System.out.println("Ha seleccionado el archivo denominado " +
                   chosenFile.getName());
}
```
### **Información relacionada**

Javadoc [IFSSystemView](javadoc/com/ibm/as400/access/IFSSystemView.html)

# **ISeriesNetServer**

La clase ISeriesNetServer representa el servicio NetServer en un servidor. Esta clase permite al usuario consultar y modificar el estado y la configuración del NetServer.

ISeriesNetServer sustituye a la clase NetServer.

**Información relacionada**

Javadoc [ISeriesNetServer](javadoc/com/ibm/as400/access/ISeriesNetServer.html)

# **JavaApplicationCall**

La clase JavaApplicationCall proporciona la posibilidad de que el cliente utilice la JVM del servidor para ejecutar un programa Java que reside en el servidor.

Después de establecer una conexión con el servidor desde el cliente, la clase JavaApplicationCall le permite realizar estas tareas de configuración:

- 1. Establecer la variable de entorno CLASSPATH en el servidor con el método setClassPath().
- 2. Definir los parámetros del programa con el método setParameters().
- 3. Ejecutar el programa con run().
- 4. Enviar una entrada desde el cliente al programa Java. El programa Java lee la entrada por medio de una entrada estándar que se establece con el método sendStandardInString(). La salida estándar y la salida de error estándar se pueden redirigir desde el programa Java al cliente por medio de getStandardOutString() y getStandardErrorString().

JavaApplicationCall es una clase a la que se llama desde el programa Java. Sin embargo, IBM Toolbox para Java también proporciona programas de utilidad para llamar a programas Java que residen en el servidor. Estos programas de utilidad son programas Java completos que se pueden ejecutar desde la estación de trabajo. Puede encontrar más información en la clase [RunJavaApplication.](#page-264-0)

# **Ejemplo**

El ejemplo de la documentación de consulta de javadocs de JavaApplicationCall muestra cómo ejecutar en el servidor un programa (con la salida ″¡Hola a todos!″) desde el cliente:

[JavaApplicationCall](javadoc/com/ibm/as400/access/JavaApplicationCall.html#EX)

**Información relacionada**

Javadoc [JavaApplicationCall](javadoc/com/ibm/as400/access/JavaApplicationCall.html)

## **Clases JDBC**

JDBC es una interfaz de programas de aplicación (API) incluida en la plataforma Java que permite a los programas Java conectar con una gran variedad de bases de datos.

## **Interfaces soportadas**

La tabla siguiente muestra las interfaces JDBC soportadas y la API necesaria para utilizarlas:

**Nota:** En V6R1, el soporte para JDBC 4.0 sólo está disponible en la versión JTOpen de IBM Toolbox para +

- + +
- Java, no en 5761-JC1. Por tanto, es posible que algunas de estas interfaces no estén plenamente soportadas en su sistema.

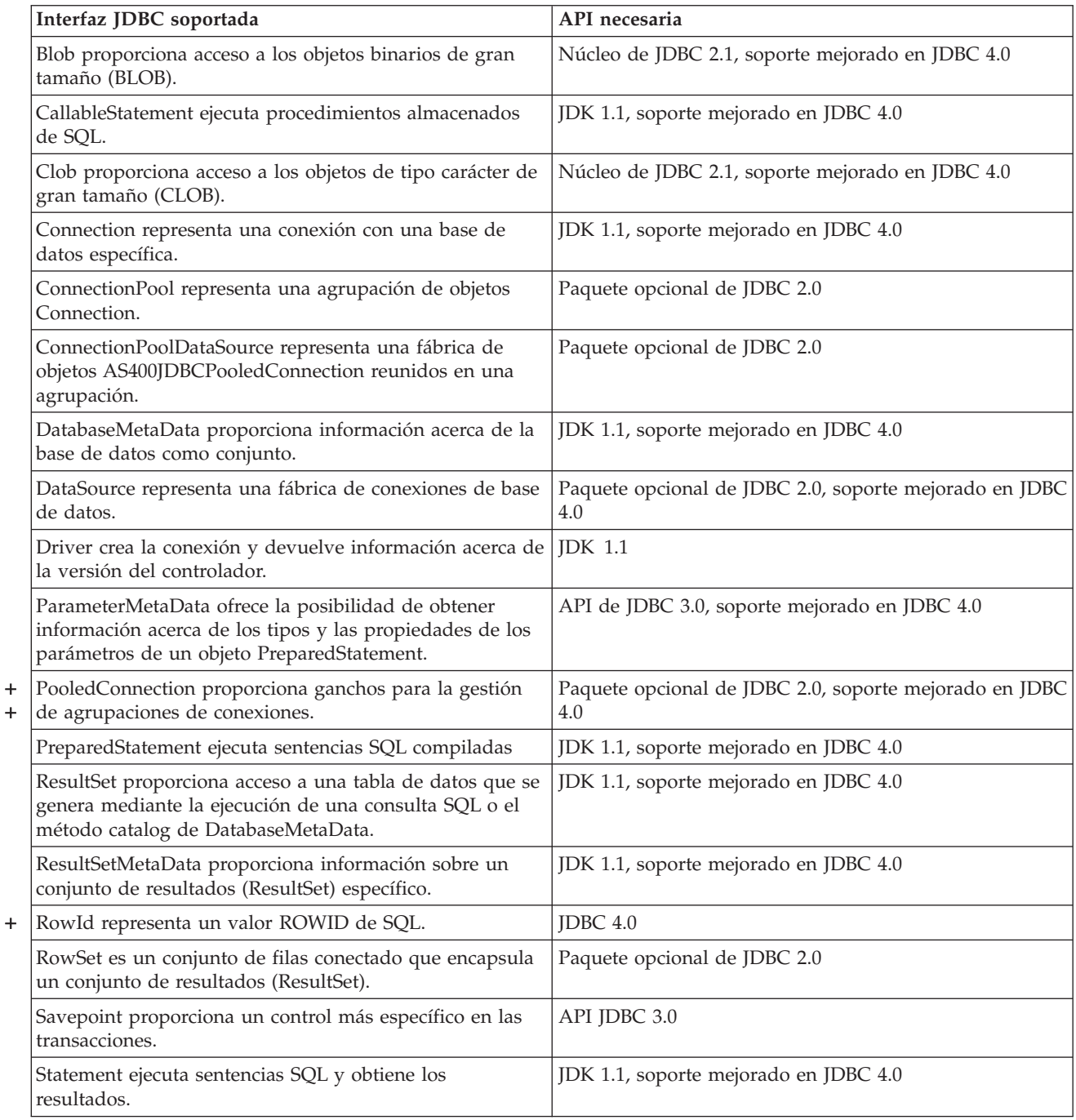

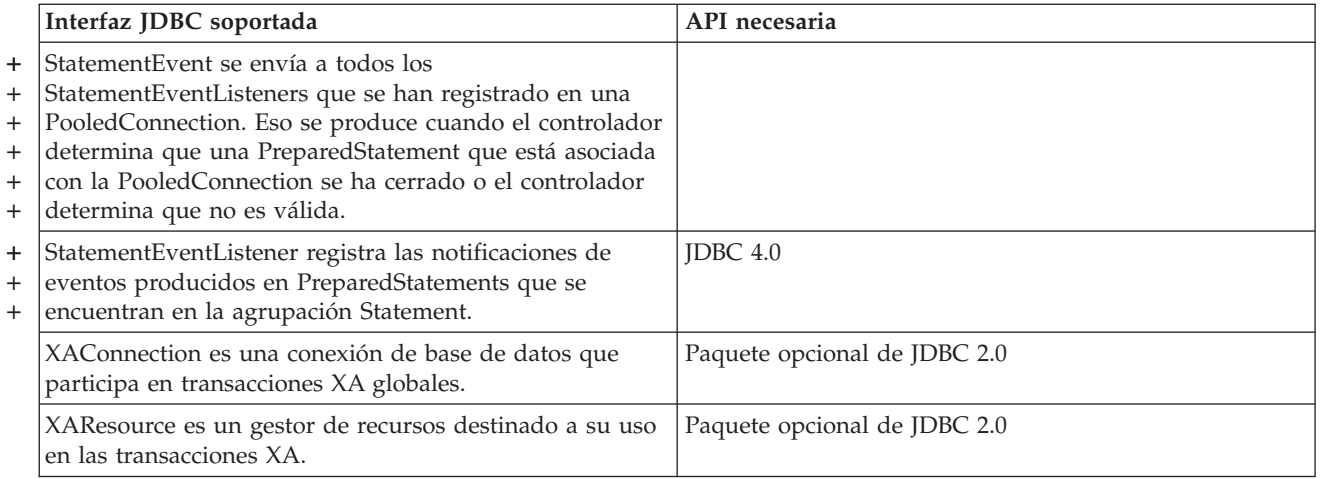

## **Referencia relacionada**

["JDBC"](#page-336-0) en la página 331

JDBC es una interfaz de programas de aplicación (API) incluida en la plataforma Java que permite a los programas Java conectar con una gran variedad de bases de datos.

"Ejemplo: cómo se utiliza [JDBCPopulate](#page-538-0) para crear y llenar con datos una tabla" en la página 533 Este programa utiliza el controlador JDBC de IBM Toolbox para Java para crear y llenar una tabla.

"Ejemplo: cómo se utiliza [JDBCQuery](#page-549-0) para consultar una tabla" en la página 544 Este programa utiliza el controlador JDBC de IBM Toolbox para Java para consultar una tabla y enviar su contenido a la salida.

## **Información relacionada**

[JTOpen:](http://jt400.sourceforge.net/) La versión de código fuente abierto de IBM Toolbox para Java

Javadoc [AS400JDBCConnectionPoolDataSource](javadoc/com/ibm/as400/access/AS400JDBCConnectionPoolDataSource.html)

Javadoc [AS400JDBCPooledConnection](javadoc/com/ibm/as400/access/AS400JDBCPooledConnection.html) RowID

### **Clase AS400JDBCBlob:**

Puede utilizar un objeto AS400JDBCBlob para acceder a objetos binarios de gran tamaño (BLOB), como por ejemplo los archivos de sonido (.wav) o los archivos de imagen (.gif).

La diferencia clave entre la clase AS400JDBCBlob y la clase AS400JDBCBlobLocator es el lugar de almacenamiento del blob. Con la clase AS400JDBCBlob, el blob se almacena en la base de datos, que infla el tamaño del archivo de base de datos. La clase AS400JDBCBlobLocator almacena en el archivo de base de datos un localizador (es como si fuese un puntero) que señala al lugar en el que se encuentra el blob.

Con la clase AS400JDBCBlob, puede utilizarse la propiedad de umbral de lob. Esta propiedad especifica el tamaño máximo (en kilobytes) de LOB (objeto de gran tamaño) que puede recuperarse como parte de un conjunto de resultados. Los LOB cuyo tamaño sobrepasa este umbral se recuperan en fragmentos, utilizando una comunicación adicional con el servidor. Los umbrales de LOB de mayor tamaño reducen la frecuencia de la comunicación con el servidor, pero bajan más datos de LOB, aunque dichos datos no se utilicen. Los umbrales de LOB de menor tamaño pueden incrementar la frecuencia de la comunicación con el servidor, pero únicamente bajan los datos de LOB según se necesiten. En [Propiedades](#page-345-0) de JDBC encontrará información sobre las propiedades adicionales que están disponibles.

Mediante la clase AS400JDBCBlob se pueden realizar estas tareas:

- v Devolver el blob entero como una corriente de bytes sin interpretar
- v Devolver parte del contenido del blob
- Devolver la longitud del blob
- v Crear una corriente de datos binarios para escribir en el blob
- v Escribir una matriz de bytes en el blob
- v Escribir la totalidad o una parte de una matriz de bytes en el blob
- Truncar el blob

### **Ejemplos**

Los ejemplos que hay a continuación muestran cómo se utiliza la clase AS400JDBCBlob para leer información de un blob y actualizar un blob:

### **Ejemplo: cómo se utiliza la clase AS400JDBCBlob para leer información de un blob**

```
Blob blob = resultSet.getBlob (1);
long length = blob.length ();
byte[] bytes = blob.getBytes(1, (int) length);
```
### **Ejemplo: cómo se utiliza la clase AS400JDBCBlob para actualizar un blob**

```
ResultSet rs = statement.executeQuery ("SELECT BLOB FROM MYTABLE");
rs.absolute(5);
Blob blob = rs.getBlob(1);// Cambie los bytes del blob, empezando por el byte número 7
    // del blob.
blob.setBytes (7, new byte[] { (byte) 57, (byte) 58, (byte) 98});
     // Actualice el blob en el conjunto de resultados, cambiando el blob que empieza
     // en el byte número 7 del blob (empezando a contar a partir del 1) y truncando el
     // blob al final de los bytes actualizados (ahora el blob tiene 9 bytes).
rs.updateBlob(1, blob);
     // Actualice la base de datos con el cambio. Así se cambiará el blob
     // en la base de datos empezando en el byte número 7 del blob y
     // truncando el blob al final de los bytes actualizados.
rs.updateRow();
rs.close();
```
### **Clase AS400JDBCBlobLocator**

Puede utilizar un objeto AS400JDBCBlobLocator para acceder a objetos binarios de gran tamaño.

Mediante la clase AS400JDBCBlobLocator se pueden realizar estas tareas:

- v Devolver el blob entero como una corriente de bytes sin interpretar
- v Devolver parte del contenido del blob
- Devolver la longitud del blob
- v Crear una corriente de datos binarios para escribir en el blob
- v Escribir una matriz de bytes en el blob
- v Escribir la totalidad o una parte de una matriz de bytes en el blob
- Truncar el blob

Javadoc [AS400JDBCBlob](javadoc/com/ibm/as400/access/AS400JDBCBlob.html) Javadoc [AS400JDBCBlobLocator](javadoc/com/ibm/as400/access/AS400JDBCBlobLocator.html)

### **Interfaz CallableStatement:**

Puede utilizar un objeto CallableStatement para ejecutar procedimientos almacenados de SQL. El procedimiento almacenado al que se llama debe estar ya almacenado en la base de datos. El objeto CallableStatement no contiene el procedimiento almacenado, sino que únicamente llama a dicho procedimiento.
Un procedimiento almacenado puede devolver uno o varios objetos ResultSet y utilizar parámetros IN, OUT e INOUT. Utilice Connection.prepareCall() para crear objetos CallableStatement nuevos.

El objeto CallableStatement permite someter a una base de datos varios mandatos SQL como si fuesen un solo grupo mediante el uso del soporte de proceso por lotes. Puede obtener un mejor rendimiento empleando el soporte de proceso por lotes ya que normalmente se tarda menos en procesar un grupo de operaciones que en procesarlas una a una. Para obtener más información sobre el uso del soporte de proceso por lotes, consulte las mejoras [efectuadas](#page-344-0) en el soporte JDBC.

CallableStatement permite obtener y establecer [parámetros](#page-343-0) y columnas por nombre, aunque el uso del índice de columna permite conseguir un mejor rendimiento.

## **Ejemplo: cómo se utiliza CallableStatement**

El ejemplo que sigue muestra cómo se utiliza la interfaz CallableStatement.

```
// Conéctese al servidor.
 Connection c = DriverManager.getConnection("jdbc:as400://mySystem");
                    // Cree el objeto CallableStatement.
                   // Este objeto Este objeto precompila la
                    // especificada se precompile en un
                   // procedimiento almacenado. Los signos
                   // de interrogación indican dónde se
                   // han de establecer los parámetros de
                   // entrada, y dónde pueden recuperarse
                   // los parámetros de salida. Los dos
                   // primeros parámetros son de entrada,
                   // y el tercero es un parámetro de salida.
 CallableStatement cs = c.prepareCall("CALL MYLIBRARY.ADD (?, ?, ?)");
                   // Establezca parámetros de entrada.
 cs.setInt (1, 123);
 cs.setInt (2, 234);
                   // Registre el tipo del
                   // parámetro de salida.
 cs.registerOutParameter (3, Types.INTEGER);
                   // Ejecute el procedimiento almacenado.
 cs.execute ();
                   // Obtenga el valor del
                   // parámetro de salida.
 int sum = cs.getInt(3);// Cierre el objeto CallableStatement y
                   // el objeto Connection.
 cs.close();
 c.close();
Javadoc AS400JDBCCallableStatement
```
## **Clase AS400JDBCClob:**

Puede utilizar un objeto AS400JDBCClob para acceder a los objetos de tipo carácter de gran tamaño (CLOB), como por ejemplo los grandes documentos.

La diferencia clave entre la clase AS400JDBCClob y la clase AS400JDBCClobLocator es el lugar de almacenamiento del clob. Con la clase AS400JDBCClob, el clob se almacena en la base de datos, que infla el tamaño del archivo de base de datos. La clase AS400JDBCClobLocator almacena en el archivo de base de datos un localizador (es como si fuese un puntero) que señala al lugar en el que se encuentra el clob.

Con la clase AS400JDBCClob, puede utilizar la propiedad de umbral de lob. Esta propiedad especifica el tamaño máximo (en kilobytes) de LOB (objeto de gran tamaño) que puede recuperarse como parte de un conjunto de resultados. Los LOB cuyo tamaño sobrepasa este umbral se recuperan en fragmentos, utilizando una comunicación adicional con el servidor. Los umbrales de LOB de mayor tamaño reducen la frecuencia de la comunicación con el servidor, pero bajan más datos de LOB, aunque dichos datos no se utilicen. Los umbrales de LOB de menor tamaño pueden incrementar la frecuencia de la comunicación con el servidor, pero únicamente bajan los datos de LOB según se necesiten. En ["Propiedades](#page-345-0) JDBC de IBM [Toolbox](#page-345-0) para Java" en la página 340 encontrará información sobre las propiedades adicionales que están disponibles.

Mediante la clase AS400JDBCClob se pueden realizar estas tareas:

- v Devolver el clob entero como una corriente de caracteres ASCII
- v Devolver el contenido del clob como una corriente de caracteres
- v Devolver una parte del contenido del clob
- Devolver la longitud del clob
- v Crear una corriente de caracteres Unicode o una corriente de caracteres ASCII para escribir en el clob
- v Escribir una serie en el clob
- Truncar el clob

#### **Ejemplos**

Los ejemplos que hay a continuación muestran cómo se utiliza la clase AS400JDBCClob para leer información de un clob y actualizar un clob:

#### **Ejemplo: cómo se utiliza la clase AS400JDBCClob para leer información de un clob**

```
Clob clob = rs.getClob(1);int length = clob.length();
String s = clob.getSubString(1, (int) length);
```
#### **Ejemplo: cómo se utiliza la clase AS400JDBCClob para actualizar un clob**

```
ResultSet rs = statement.executeQuery ("SELECT CLOB FROM MYTABLE");
rs.absolute(4);
Clob clob = rs.getClob(1);// Cambie los caracteres del clob, empezando por el tercer carácter
     // del clob.
clob.setString (3, "Small");
     // Actualice el clob en el conjunto de resultados, empezando por el tercer
     // 3 del clob y truncando el clob al final de la serie de actualización
     // (el clob ahora tiene 7 caracteres).
rs.updateClob(1, clob);
     // Actualice la base de datos con el clob actualizado. Así se cambiará el
     // clob en la base de datos empezando en el tercer carácter del clob y
     // truncando el clob al final de la serie de actualización.
rs.updateRow();
rs.close();
```
#### **Clase AS400JDBCClobLocator**

Puede utilizar un objeto AS400JDBCClobLocator para acceder a los objetos de tipo carácter de gran tamaño (CLOB).

Mediante la clase AS400JDBCClobLocator se pueden realizar estas tareas:

- v Devolver el clob entero como una corriente de caracteres ASCII
- v Devolver el clob entero como una corriente de caracteres
- v Devolver una parte del contenido del clob
- Devolver la longitud del clob
- v Crear una corriente de caracteres Unicode o una corriente de caracteres ASCII para escribir en el clob
- v Escribir una serie en el clob
- Truncar el clob

Javadoc [AS400JDBCClob](javadoc/com/ibm/as400/access/AS400JDBCClob.html) Javadoc [AS400JDBCClobLocator](javadoc/com/ibm/as400/access/AS400JDBCClobLocator.html)

## **Clase AS400JDBCConnection:**

La clase AS400JDBCConnection proporciona una conexión JDBC con una base de datos DB2 para i5/OS específica.

Utilice DriverManager.getConnection() para crear nuevos objetos AS400JDBCConnection. Para obtener más información, consulte "Registro del [controlador](#page-87-0) JDBC" en la página 82.

Hay muchos parámetros opcionales que pueden especificarse al crearse la conexión. Las propiedades pueden especificarse como parte del URL o en un objeto java.util.Properties. En ["Propiedades](#page-345-0) JDBC de IBM [Toolbox](#page-345-0) para Java" en la página 340 encontrará una lista completa de las propiedades soportadas por AS400JDBCDriver.

**Nota:** una conexión puede contener como máximo 9999 sentencias abiertas.

AS400JDBCConnection incluye soporte para los puntos de salvar y la posibilidad de retención a nivel de las sentencias, así como soporte limitado para la devolución de claves generadas automáticamente. Para obtener más información sobre estas y otras mejoras, consulte ["Mejoras](#page-341-0) del soporte JDBC para la Versión 5 [Release](#page-341-0) 3" en la página 336.

Para utilizar los tickets de kerberos, establezca únicamente el nombre de sistema (y no la contraseña) en el objeto URL JDBC. La identidad del usuario se recupera mediante la infraestructura JGSS (Java Generic Security Services), por lo que tampoco necesita especificar un usuario en el URL JDBC. Solo puede establecer un método de autenticación en un objeto AS400JDBCConnection a la vez. Al establecer la contraseña se borran los tickets de kerberos o los símbolos de perfil. Para obtener más información,

consulte la "Clase [AS400"](#page-27-0) en la página 22 y la [documentación](http://java.sun.com/j2se/1.4/docs/guide/security/index.html) de seguridad de J2SDK v1.4  $\rightarrow$ .

Mediante la clase AS400JDBCConnection se pueden realizar estas tareas:

- v Crear una sentencia (objetos Statement, PreparedStatement o CallableStatement)
- v Crear una sentencia que tenga un tipo de conjunto de resultados y una concurrencia específicos (objetos Statement, PreparedStatement o CallableStatement)
- v Comprometer y retrotraer los cambios efectuados en la base de datos y liberar los bloqueos de base de datos que están retenidos actualmente
- v Cerrar la conexión y los recursos del servidor de inmediato en lugar de esperar a que se liberen automáticamente
- v Establecer la posibilidad de retención y obtener la posibilidad de retención de la conexión
- v Establecer el aislamiento de transacción y obtener el aislamiento de transacción de la conexión
- v Obtener los metadatos de la conexión
- v Activar o desactivar el compromiso automático
- v Obtener el identificador de trabajo del trabajo servidor de host que corresponde a la conexión

Si utiliza JDBC 3.0 y se conecta a un servidor que ejecuta i5/OS V5R2 o posterior, puede emplear AS400JDBCConnection para llevar a cabo las acciones siguientes:

- v Crear una sentencia con una posibilidad de retención de conjunto de resultados específica (objeto Statement, PreparedStatement o CallableStatement)
- v Crear una sentencia preparada que devuelva las claves generadas automáticamente (cuando se llama a getGeneratedKeys() en el objeto Statement)
- v Utilizar [puntos](#page-94-0) de salvar, que ofrecen un control más específico de las transacciones:
	- Establecer puntos de salvar
	- Retrotraer puntos de salvar
	- Liberar puntos de salvar

Javadoc [AS400JDBCConnection](javadoc/com/ibm/as400/access/AS400JDBCConnection.html)

## **AS400JDBCConnectionPool:**

La clase AS400JDBCConnectionPool representa una agrupación de objetos AS400JDBCConnection disponibles para su uso por un programa Java como parte del soporte de IBM Toolbox para Java para la API JDBC 2.0 Optional Package.

Puede emplear un objeto AS400JDBCConnectionPoolDataSource para especificar las propiedades de las conexiones que se crean en la agrupación, como se muestra en el ejemplo siguiente.

No podrá cambiar el origen de datos de la agrupación de conexiones una vez que haya solicitado una conexión y la agrupación esté en uso. Para restablecer el origen de datos de la agrupación de conexiones, primero debe efectuar una llamada a close() en la agrupación.

Para devolver conexiones a un objeto AS400JDBCConnectionPool, utilice close() en el objeto AS400JDBCConnection.

**Nota:** Si las conexiones no se devuelven a la agrupación, el tamaño de la agrupación de conexiones sigue creciendo y las conexiones no se reutilizan.

Para establecer propiedades en la agrupación, utilice los métodos heredados de ConnectionPool. Entre las propiedades que puede establecer se encuentran las siguientes:

- v Número máximo de conexiones permitidas en la agrupación
- v Tiempo máximo de vida de una conexión
- v Tiempo máximo de inactividad de una conexión

También puede registrar objetos AS400JDBCConnectionPoolDataSource mediante un proveedor de servicio JNDI (Java Naming and Directory Interface). Para obtener más información acerca de los proveedores de servicios JNDI, consulte los enlaces de [referencia](#page-790-0) de IBM Toolbox para Java.

## **Ejemplo: cómo se utiliza la agrupación de conexiones**

El ejemplo siguiente obtiene de JNDI un origen de datos de agrupación de conexiones y lo emplea para crear una agrupación de conexiones con 10 conexiones:

```
// Obtenga un objeto AS400JDBCConnectionPoolDataSource de JNDI
     // (se supone que el entorno JNDI está establecido).
Context context = new InitialContext(environment);
AS400JDBCConnectionPoolDataSource datasource =
     (AS400JDBCConnectionPoolDataSource)context.lookup("jdbc/myDatabase");
     // Cree un objeto AS400JDBCConnectionPool.
AS400JDBCConnectionPool pool = new AS400JDBCConnectionPool(datasource);
     // Añada 10 conexiones a la agrupación que la aplicación pueda
     // utilizar (las conexiones físicas de base de datos se crean
```

```
// según el origen de datos).
 pool.fill(10);
      // Obtenga un handle con una conexión de base de datos de la agrupación.
 Connection connection = pool.getConnection();
 ...Realizar diversas consultas/actualizaciones en la base de datos.
      // Cierre el handle de la conexión para devolverla a la agrupación.
 connection.close();
 ...La aplicación trabaja con varias aplicaciones más de la agrupación.
 // Cierre la agrupación para liberar todos los recursos.
 pool.close();
Javadoc AS400JDBCConnectionPool
Javadoc AS400JDBCConnectionPool
Javadoc AS400JDBCConnectionPoolDataSource
```
## **Clase AS400JDBCManagedConnectionPoolDataSource:**

La agrupación de conexiones JDBC es una agrupación de conexiones gestionadas que permite reutilizar conexiones.

La clase AS400JDBCManagedConnectionPoolDataSource simplifica el mantenimiento de agrupaciones de conexiones eliminando la necesidad de que las aplicaciones de usuario implementen su propio código de gestión. La agrupación de conexiones se utiliza en combinación con el mecanismo de la interfaz DataSource de JDBC. La clase AS400JDBCManagedConnectionPoolDataSource contiene una implementación de la interfaz javax.sql.DataSource. Esta clase gestiona las funciones del mecanismo de agrupación de conexiones y permite acceder a él igual que a un DataSource habitual. La configuración y utilización del gestor de agrupaciones de conexiones JDBC autogestionadas implica la utilización de JNDI (Java Naming and Directory Interface) para enlazar el origen de datos gestionado de la agrupación de conexiones. Para que la agrupación de conexiones JDBC autogestionada funcione, es necesario JNDI.

Estas propiedades permiten configurar los atributos de la agrupación de conexiones:

- InitialPoolSize
- MinPoolSize
- MaxPoolSize
- MaxLifetime
- MaxIdleTime
- PropertyCycle
- ReuseConnections

Para obtener más información, consulte los Javadocs sobre los métodos setX(), siendo X la propiedad. +

- *Ejemplos: cómo se utiliza la clase AS400JDBCManagedConnectionPoolDataSource:* +
- Estos ejemplos ilustran la utilización de la clase AS400JDBCManagedConnectionPoolDataSource. La clase +
- + AS400JDBCManagedConnectionPoolDataSource simplifica el mantenimiento de agrupaciones de

conexiones eliminando la necesidad de que las aplicaciones de usuario implementen su propio código de +

- gestión. +
- **Nota:** Al utilizar los ejemplos de código, acepta los términos del ["Información](#page-792-0) de licencia de código y +
- declaración de limitación de [responsabilidad"](#page-792-0) en la página 787. +

#### **Ejemplo 1** +

```
Este breve ejemplo muestra la utilización básica de la clase
+
  AS400JDBCManagedConnectionPoolDataSource.
   import javax.naming.Context;
   import javax.naming.InitialContext;
import javax.sql.DataSource;
+
   import com.ibm.as400.access.AS400JDBCManagedConnectionPoolDataSource;
   import com.ibm.as400.access.AS400JDBCManagedDataSource;
   public class TestJDBCConnPoolSnippet
   {
       /*** @param args
        */
       void test()
       {
           AS400JDBCManagedConnectionPoolDataSource cpds0 = new AS400JDBCManagedConnectionPoolDataSource();
           // Establecer propiedades generales de origen de datos. Tenga en cuenta que tanto el origen de datos de agrupación
           // de conexiones (CPDS) como el origen de datos gestionado (MDS) tienen estas propiedades, y pueden tener
           // valores diferentes.
           cpds0.setServerName(host);
           cpds0.setDatabaseName(host);//iasp puede especificarse aquí
           cpds0.setUser(userid);
           cpds0.setPassword(password);
           cpds0.setSavePasswordWhenSerialized(true);
           // Establecer propiedades específicas de agrupación de conexiones.
           cpds0.setInitialPoolSize(initialPoolSize_);
           cpds0.setMinPoolSize(minPoolSize_);
           cpds0.setMaxPoolSize(maxPoolSize_);
           cpds0.setMaxLifetime((int)(maxLifetime_/1000)); // convertir a segundos
           cpds0.setMaxIdleTime((int)(maxIdleTime_/1000)); // convertir a segundos
            cpds0.setPropertyCycle((int)(propertyCycle_/1000)); // convertir a segundos
            //cpds0.setReuseConnections(false); // no reutilizar conexiones
           // Establecer la fábrica de contexto inicial que debe utilizarse.
           System.setProperty(Context.INITIAL_CONTEXT_FACTORY, "com.sun.jndi.fscontext.RefFSContextFactory");
           // Obtener el contexto inicial JNDI.
           Context ctx = new InitialContext();// Nota: a continuación figura un procedimiento alternativo para establecer las propiedades de contexto localmente:
           // Properties env = new Properties();<br>// env.put(Context.INITIAL CONTEXT FA
           // env.put(Context.INITIAL_CONTEXT_FACTORY, "com.sun.jndi.fscontext.RefFSContextFactory");<br>// Contexto ctx = new InitialContext(env);
                Contexto ctx = new InitialContext(env);ctx.rebind("mydatasource", cpds0); // Ahora pueden realizarse búsquedas en cpds, por el nombre "mydatasource".
           // Crear un objeto DataSource estándar que haga referencia a él.
           AS400JDBCManagedDataSource mds0 = new AS400JDBCManagedDataSource();
           mds0.setDescription("DataSource que da soporte a la agrupación de conexiones");
           mds0.setDataSourceName("mydatasource");
           ctx.rebind("ConnectionPoolingDataSource", mds0);
           DataSource dataSource_ = (DataSource)ctx.lookup("ConnectionPoolingDataSource");
           AS400JDBCManagedDataSource mds = (AS400JDBCManagedDataSource)dataSource ;
           boolean isHealthy = mds_.checkPoolHealth(false); //comprobar el estado de la agrupación
           Connection c = dataSource_.getConnection();
       }
   }
+
+
+
+
+
+
+
+
+
+
+
+
+
+
+
+
+
+
+
+
+
+
+
+
+
+
+
+
+
+
+
+
+
+
+
+
+
+
+
+
+
+
+
+
+
+
+
+
+
+
+
+
+
+
+
+
+
+
+
+
+
+
+
+
+
+
+
+
+
+
+
```
#### **Ejemplo 2** +

- Este ejemplo muestra más detalles acerca de la utilización de la clase +
- AS400JDBCManagedConnectionPoolDataSource. +

```
import java.awt.TextArea;
+
  import java.io.BufferedReader;
import java.io.File;
+
+ import java.io.FileReader;
+ import java.io.FileInputStream;
+ import java.io.FileOutputStream;
import java.io.OutputStream;
+
import java.io.PrintStream;
+
+ import java.util.Vector;
import java.util.Properties;
+
import java.sql.Connection;
+
  import javax.sql.DataSource;
import java.sql.ResultSet;
+
import java.sql.Statement;
+
+ import javax.naming.*;
+ import java.util.Date;
import java.util.ArrayList;
+
+ import java.util.Random;
+ import com.ibm.as400.access.AS400;
   import com.ibm.as400.access.AS400JDBCManagedConnectionPoolDataSource;
   import com.ibm.as400.access.AS400JDBCManagedDataSource;
  import com.ibm.as400.access.Trace;
   public class TestJDBCConnPool
   {
       private static final boolean DEBUG = false;
       // Si activa este indicador, asegúrese de activar también el indicador siguiente:
       // AS400JDBCConnection.TESTING_THREAD_SAFETY.
       private static final boolean TESTING_THREAD_SAFETY = false;
       private static String userid;
       private static String password;
       private static String host;
       // Nota: a efectos de coherencia, todos los valores de tiempo se almacenan en unidades de milisegundos.
       private int initialPoolSize<sub>_</sub>; // # inicial de conexiones en la agrupación private int minPoolSize_; // # mín de conexiones en la agrupación
                                        p// # mín de conexiones en la agrupación
       private int maxPoolSize_; \frac{1}{2}; \frac{1}{4} máx de conexiones en la agrupación private long maxLifetime; \frac{1}{4} máx de tiempo de vida (msegs) de cone
                                        // máx de tiempo de vida (msegs) de conexiones en la agrupación
       private long maxIdleTime_; // máx de tiempo de desocupación (msegs) de conexiones disponibles en la agrupación
       private long propertyCycle<sub>_</sub>; // frecuencia de mantenimiento de agrupación (msegs)
       private int numDaemons<sub></sub>; \frac{1}{4} # de daemons de peticionario que deben crearse
        private static long timeToRunDaemons_; // duración total (msegs) de ejecución de los daemons
        private long daemonMaxSleepTime_; // tiempo máx (msegs) para latencia de daemons de peticionario en cada ciclo
        private long daemonMinSleepTime_; // tiempo mín (msegs) para latencia de daemons de peticionario en cada ciclo
        private long poolHealthCheckCycle_; // # de msegs entre llamadas a checkPoolHealth()
       private boolean keepDaemonsAlive_ = true; // Si es false, los daemons se cierran.
       private DataSource dataSource_;
       private AS400JDBCManagedDataSource mds_;
       private final Object daemonSleepLock_ = new Object();
       private Random random = new Random();
       static
       {
           try
                Class.forName("com.ibm.as400.access.AS400JDBCDriver");
            }
           catch ( Exception e){
                System.out.println("Imposible registrar el controlador JDBC.");
                System.exit (0);
           }
       }
+
+
+
+
+
+
+
+
+
+
+
++
+
+
+
+
+
+
+
+
+
+
+
+
+
+
+
+
++
+
+
+
+
+
+
+
+
+
+
+
+
+
+
+
+
+
+
+
+
+
+
+
+
+
```

```
public static void main(String[] args)
       {
           host = args[0];
           userid = args[1];
           password = args[2];
           timeToRunDaemons_ = (new Integer(args[3])).intValue() * 1000; //milisegundos
           //args[3]=tiempo de ejecución en segundos
           TestJDBCConnPool cptest = new TestJDBCConnPool();
           cptest.setup();
           cptest.runTest();
       }
       public void setup()
       {
           try
           {
               if (DEBUG) System.out.println("TESTING_THREAD_SAFETY flag is " + (TESTING_THREAD_SAFETY
   ? "true" : "false"));
               if (TESTING_THREAD_SAFETY)
                {
                    // Ajustar los valores para realizar pruebas de utilización intensiva de hebras.
                   // NOTA: se presupone que la clase AS400JDBCConnection también se ha modificado para
                                        // no establecer conexiones reales con un servidor real.
                   // Para ello, edite AS400JDBCConnection.java, cambiando su indicador TESTING_THREAD_SAFETY
                                        // a 'false' y vuelva a compilar.
                    minPoolSize_ = 100;
                    maxPoolSize_ = 190;
                   initialPoolSize_ = 150; // este valor debe restablecerse en maxPoolSize
                   numDaemons_ = 75;
                    if (timeToRunDaemons_ == 0) {
                        timeToRunDaemons = 180*1000; // 180 segundos == 3 minutos
                    }
               }
               else
               { // Establecer valores más conservadores, ya que van a establecerse conexiones reales con un
                  // servidor real, y no deseamos monopolizar el servidor.
                   minPoolSize_ = 5;
                   maxPoolSize = 15;
                   initialPoolSize = 9;
                   numDaemons = 4;if (timeToRunDaemons_ == 0) {
                        timeToRunDaemons_ = 15*1000; // 15 segundos
                    }
                }
               maxLifetime_ = (int)timeToRunDaemons_ / 3;
                maxIdleTime_ = (int)timeToRunDaemons_ / 4;
                propertyCycle_ = timeToRunDaemons_ / 4;
               poolHealthCheckCycle = Math.min(timeToRunDaemons / 4, 20*60*1000);
               // como mínimo una vez cada 20 minutos (más frecuentemente si el tiempo de ejecución es más corto)
                daemonMaxSleepTime_ = Math.min(timeToRunDaemons_ / 3, 10*1000);
                // como máximo 10 segundos (menos si el tiempo de ejecución es más corto)
               daemonMinSleepTime_ = 20; // milisegundos
               if (DEBUG) System.out.println("setup: Construyendo
   AS400JDBCManagedConnectionPoolDataSource (cpds0)");
               AS400JDBCManagedConnectionPoolDataSource cpds0 = new
   AS400JDBCManagedConnectionPoolDataSource();
               // Establecer propiedades generales de origen de datos. Tenga en cuenta que tanto CPDS como MDS tienen
               // estas propiedades, y pueden tener valores diferentes.
               cpds0.setServerName(host);
               cpds0.setDatabaseName(host);//iasp puede especificarse aquí
               cpds0.setUser(userid);
               cpds0.setPassword(password);
               cpds0.setSavePasswordWhenSerialized(true);
               // Establecer propiedades específicas de agrupación de conexiones.
               cpds0.setInitialPoolSize(initialPoolSize_);
               cpds0.setMinPoolSize(minPoolSize_);
                cpds0.setMaxPoolSize(maxPoolSize_);
                cpds0.setMaxLifetime((int)(maxLifetime_/1000)); // convertir a segundos
+
+
+
+
+
+
+
+
+
+
+
+
+
+
+
+
+
+
+
+
+
+
+
+
+
+
+
+
+
+
+
+
+
+
+
+
+
+
+
+
+
+
+
+
+
+
+
+
+
+
+
+
+
+
+
+
+
+
+
+
+
+
+
+
+
+
+
+
+
+
+
+
+
+
+
+
+
^{+}
```
+

```
cpds0.setMaxIdleTime((int)(maxIdleTime_/1000)); // convertir a segundos
               cpds0.setPropertyCycle((int)(propertyCycle_/1000)); // convertir a segundos
               //cpds0.setReuseConnections(false); // no reutilizar conexiones
               // Establecer la fábrica de contexto inicial que debe utilizarse.
               System.setProperty(Context.INITIAL_CONTEXT_FACTORY,
  "com.sun.jndi.fscontext.RefFSContextFactory");
               // Obtener el contexto inicial JNDI.
               Context ctx = new InitialContext();// Nota: a continuación figura un procedimiento alternativo para establecer las propiedades de contexto localmente:
               // Properties env = new Properties();
               // env.put(Context.INITIAL CONTEXT FACTORY,
   "com.sun.jndi.fscontext.RefFSContextFactory");
              // Contexto ctx = new InitialContext(env);
               ctx.rebind("mydatasource", cpds0);
                                    // Ahora pueden realizarse búsquedas en cpds, por el nombre "mydatasource".
               if (DEBUG) System.out.println("setup: lookup(\"mydatasource\"" + ")");
            // AS400JDBCManagedConnectionPoolDataSource cpds1 =
   (AS400JDBCManagedConnectionPoolDataSource)ctx.lookup("mydatasource");
             // if (DEBUG) System.out.println("setup: cpds1.getUser() == \vert" + cpds1.getUser() + "\vert");
               // Crear un objeto DataSource estándar que haga referencia a él.
               if (DEBUG) System.out.println("setup: Constructing AS400JDBCManagedDataSource (mds0)");
               AS400JDBCManagedDataSource mds0 = new AS400JDBCManagedDataSource();
               mds0.setDescription("DataSource que da soporte a la agrupación de conexiones");
               mds0.setDataSourceName("mydatasource");
               ctx.rebind("ConnectionPoolingDataSource", mds0);
               if (DEBUG) System.out.println("setup: lookup(\"ConnectionPoolingDataSource\"" + ")");
               dataSource_ = (DataSource)ctx.lookup("ConnectionPoolingDataSource");
               //dataSource_.setLogWriter(output_);
               if (DEBUG) System.out.println("setup: dataSource_.getUser() == |" +
   ((AS400JDBCManagedDataSource)dataSource_).getUser() + "|");
               mds_ = (AS400JDBCManagedDataSource)dataSource_;
           }
           catch (Exception e)
           {
                     e.printStackTrace();
               System.out.println("Error de configuración durante la creación del archivo de rastreo.");
           }
      }
       void displayConnectionType(Connection conn, boolean specifiedDefaultId)
       {
           if (conn instanceof com.ibm.as400.access.AS400JDBCConnectionHandle)
           {
               System.out.print("("+ (specifiedDefaultId ? "+" : "-") + "P)");
           }
           else
           {
               System.out.print("("+ (specifiedDefaultId ? "+" : "-") + "NP)");
           }
      }
       /**
        * Obtiene y devuelve conexiones desde y hacia una agrupación de conexiones durante un tiempo.
       **/
      public void runTest()
       {
           boolean ok = true;
           try
           {
               System.out.println("Pruebe iniciada ejecutada en " + new Date());
               if (DEBUG) System.out.println("Comprobación de estado justo después de la creación del origen de datos
+
+
+
+
+
+
+
++
+
+
+
+
+
+
+
+
+
+
+
+
+
+
+
+
+
+
+
+
+
+
+
+
+
+
+
+
+
+
+
+
+
+
+
+
+
+
+
+
+
+
+
+
+
+
+
+
+
+
+
+
+
+
+
+
+
+
+
+
+
+
+
+
+
+
+
+
+
+
```

```
(se espera que la agrupación aún no exista) ...");
               if (mds_.checkPoolHealth(true)) {
                    ok = false:
                    System.out.println("\nERROR: La agrupación existe antes del primer getConnection().");
                }
                // Comprobar algunos métodos get/set para propiedades JDBC.
               System.out.println("Comprobando métodos get/set ...");
               mds .setAccess("sólo lectura");
                if (!mds_.getAccess().equals("sólo lectura")) {
                    ok = false;
                    System.out.println("\nERROR: getAccess() ha devuelto un valor inesperado:
   |"+mds_.getAccess()+"|");
               }
               boolean oldBool = mds .isBigDecimal();
               boolean newBool = (ol\overline{d}Bool ? false : true);
               mds .setBigDecimal(newBool);
               if (mds_.isBigDecimal() != newBool) {
                    ok = false;
                    System.out.println("\nERROR: isBigDecimal() ha devuelto un valor inesperado:
   |"+mds_.isBigDecimal()+"|");
                }
               mds_.setBigDecimal(oldBool);
                int oldInt = mds_.getBlockCriteria();
                int newInt = \text{(ol\overline{d}Int == 2 ? 1 : 2)};
               mds_.setBlockCriteria(newInt);
                if (mds_.getBlockCriteria() != newInt) {
                    ok = false;System.out.println("\nERROR: getBlockCriteria() ha devuelto un valor inesperado:
   |"+mds_.getBlockCriteria()+"|");
                }
               mds_.setBlockCriteria(oldInt);
               // Comprobar algunos métodos get/set para propiedades de socket.
               oldBool = mds_.isKeepAlive();
               newBool = (oldBool ? false : true);mds .setKeepAlive(newBool);
                if (mds_.isKeepAlive() != newBool) {
                    ok = false;
                    System.out.println("\nERROR: isKeepAlive() ha devuelto un valor inesperado:
   |"+mds_.isKeepAlive()+"|");
               }
               mds_.setKeepAlive(oldBool);
               oldInt = mds_.getReceiveBufferSize();
               newInt = (o1\overline{d}Int == 256 ? 512 : 256);mds .setReceiveBufferSize(newInt);
                if (mds_.getReceiveBufferSize() != newInt) {
                    ok = false;System.out.println("\nERROR: getReceiveBufferSize() ha devuelto un valor inesperado:
   |"+mds_.getReceiveBufferSize()+"|");
                }
                mds_.setReceiveBufferSize(oldInt);
               System.out.println("CONNECTION 1");
               Object o = dataSource_.getConnection();
              System.out.println(o.getClass());
              System.out.println("******LOOK ABOVE*******");
               Connection c1 = dataSource_.getConnection();
               if (DEBUG) displayConnectionType(c1, true);
                if (DEBUG) System.out.println("Comprobando estado después del primer getConnection() ...");
                if (!mds_.checkPoolHealth(true)) {
                    ok = false;
                    System.out.println("\nERROR: La agrupación no tiene un buen estado después del primer getConnection().");
               }
                if (!TESTING_THREAD_SAFETY)
                {
                    try
                    {
                        c1.setAutoCommit(false);
                        if (DEBUG) System.out.println("SELECT * FROM QIWS.QCUSTCDT");
+
+
+
+
+
+
+
+
+
+
+
+
+
+
+
+
+
+
+
+
+
+
+
+
+
+
+
+
+
+
+
+
+
+
+
+
+
+
+
+
+
+
+
+
+
+
+
+
+
+
+
+
+
+
+
+
+
+
+
+
+
+
+
+
+
+
+
+
+
+
+
+
+
+
+
+
+
+
+
```

```
Statement s = c1.createStatement();
                       ResultSet rs = s.executeQuery("SELECT * FROM QIWS.QCUSTCDT");
                       while (rs.next ()) {
                           if (DEBUG) System.out.println(rs.getString(2));
                        }
                       rs.close();
                       s.close();
                   }
                       catch (Exception e) {
                             e.printStackTrace();
                       if (DEBUG) System.out.println("Comprobación de estado después de un error de conexión muy grave
   ...");
                        if (!mds_.checkPoolHealth(true)) {
                            ok = false;
                           System.out.println("\nERROR: La agrupación no tiene un buen estado después del error muy grave
   de conexión.");
                       }
                   }
               }
               System.out.println("CONNECTION 2");
               Connection c2 = dataSource_.getConnection(userid, password);
               if (DEBUG) displayConnectionType(c2, false);
               System.out.println("CONNECTION 3");
               Connection c3 = dataSource_.getConnection();
               if (DEBUG) displayConnectionType(c3, true);
               c1.close();
               if (DEBUG) System.out.println("Comprobando estado después del primer close()...");
               if (!mds_.checkPoolHealth(true)) {
                   ok = false;
                   System.out.println("\nERROR: La agrupación no tiene un buen estado después del primer close().");
               }
               System.out.println("CONNECTION 4");
               Connection c4 = dataSource_.getConnection();
               if (DEBUG) displayConnectionType(c4, true);
               c1.close(); // cerrar de nuevo
               c2.close();
               c3.close();
               c4.close();
               if (DEBUG) System.out.println("Comprobando estado después del último close()...");
               if (!mds_.checkPoolHealth(true)) {
                   ok = false;
                   System.out.println("\nERROR: La agrupación no tiene un buen estado después del último close().");
               }
               // Iniciar los daemons de prueba.
               System.out.println("Iniciando daemons de prueba");
               startThreads();
               // Ejecutar los daemons de prueba durante un tiempo; comprobar el estado de la agrupación periódicamente.
               long startTime = System.currentTimeMillis();
               long endTime = startTime + timeToRunDaemons_;
               while (System.currentTimeMillis() < endTime){
                   System.out.print("h");
                   // Permitir que los daemons se ejecuten durante un tiempo y luego comprobar el estado de la agrupación.
                   try {
                       Thread.sleep(poolHealthCheckCycle_);
                   }
                   catch (InterruptedException ie) {}
                   if (!mds_.checkPoolHealth(true)) {
                       ok = false;System.out.println("\nERROR: La agrupación no tiene un buen estado después de iniciar los daemons de prueba.");
                   }
               }
               // Detener los daemons de prueba.
               System.out.println("Deteniendo daemons de prueba");
               stopThreads();
               if (DEBUG) System.out.println("Comprobación de estado después de ejecutar daemons connectionGetter...");
               if (!mds_.checkPoolHealth(true)) {
                   ok = false;
+
+
+
+
+
+
+
+
+
+
+
+
+
+
+
+
+
+
+
+
+
+
+
+
+
+
+
+
+
+
+
+
+
+
+
+
+
+
+
+
+
+
+
+
+
+
+
+
+
+
+
+
+
+
+
+
+
+
+
+
+
+
+
+
+
+
+
+
+
+
+
+
+
+
+
+
+
+
+
```

```
System.out.println("\nERROR: La agrupación no tiene un buen estado después de detener los daemons de prueba.");
        }
        if (!TESTING_THREAD_SAFETY)
        {
            System.out.println("CONNECTION 5");
            Connection c = dataSource_.getConnection();
            if (DEBUG) displayConnectionType(c, true);
            c.setAutoCommit(false);
            if (DEBUG) System.out.println("SELECT * FROM QIWS.QCUSTCDT");
            Statement s = c.createStatement();
            ResultSet rs = s.executeQuery("SELECT * FROM QIWS.QCUSTCDT");
            while (rs.next ()) {
                if (DEBUG) System.out.println(rs.getString(2));
            }
            rs.close();
            s.close();
            c.close();
        }
        System.out.println("\nCerrando la agrupación...");
        mds_.closePool();
        if (DEBUG) System.out.println("Comprobando estado después de cerrar la agrupación...");
        Trace.setTraceJDBCOn(true); // asegúrese de que se imprima el estado final
        Trace.setTraceOn(true);
        if (!mds_.checkPoolHealth(true)) {
            ok = false;System.out.println("\nERROR: La agrupación no tiene un buen estado después de cerrar la agrupación.");
        }
        System.out.println();
        if(ok==true)
            System.out.println("prueba ejecutada satisfactoriamente");
        else
            System.out.println("prueba anómala");
    }
    catch (Exception e)
    {
        System.out.println(e);
              e.printStackTrace();
    }
    finally {
        System.out.println("Prueba finalizada en " + new Date());
    }
}
void startThreads()
{
    // Crear un grupo de hebras que llaman a getConnection().
    Thread[] threads = new Thread[numDaemons_];
    for (int i=0; i<numDaemons_; i++)
    {
        ConnectionGetter getter;
        // Elegir aleatoriamente si este daemon especificará el uid predeterminado o un uid exclusivo.
        if (random_.nextBoolean())
        {
            getter = new ConnectionGetter(userid,password);
            if (TESTING_THREAD_SAFETY) { // puede utilizarse un userid ficticio
                getter = new ConnectionGetter("Thread"+i, "Pwd"+i);
            }
            else { // debe utilizarse un userid real
                getter = new ConnectionGetter(userid,password);
            }
        }
        else
        {
            getter = new ConnectionGetter(null, null);
        }
        threads[i] = new Thread(getter, "["+i+"]");
        threads[i].setDaemon(true);
    }
```
+ + + + + + + + + + + + + + + + + + + + + + + + + + + + + + + + + + + + + + + + + + + + + + + + + + + + + + + + + + + + + + + + + + + + + + + + + + + + + + +

```
// Iniciar las hebras.
    for (int i=0; i<numDaemons; i++)
    {
        threads[i].start();
    }
}
void stopThreads()
{
    // Indicar a las hebras que se detengan.
    keepDaemonsAlive_ = false;
    synchronized (daemonSleepLock_) {
        daemonSleepLock .notifyAll();
    }
    // Esperar a que los daemons se detengan.
    try {
        Thread.sleep(3000);
    }
    catch (InterruptedException ie) {}
}
// ConnectionGetter ---
/**
     Clase de ayuda. Este daemon se activa a intervalos aleatorios y obtiene
     otra conexión de la agrupación de conexiones o devuelve una conexión obtenida
     anteriormente a la agrupación.
 **/
private final class ConnectionGetter implements Runnable
{
    private String uid_;
    private String pwd_;
    private boolean useDefaultUid_;
    private long maxSleepTime_;
    private String threadName_;
    private boolean firstConnection_ = true;
    ArrayList connections = new Arr<sub>ayList</sub>();
    // lista de conexiones que actualmente son 'propiedad' de este método de obtención.
    ConnectionGetter(String uid, String pwd) {
        uid = uid;pwd = pwd;
        if \overline{(uid)} == null) useDefaultUid_ = true;
        else useDefaultUid_ = false;
        maxSleepTime_ = daemonMaxSleepTime_; // copia propia que puede ajustarse
    }
    public void run()
    {
        threadName_ = Thread.currentThread().getName();
        if (DEBUG) System.out.println("ConnectionGetter("+threadName_+") Starting up");
        try
        {
            while (keepDaemonsAlive_)
            {
                try
                 {
                     // Elegir un tiempo de latencia aleatorio, entre los valores mínimo y máximo.
                    long sleepTime = Math.max((long)(maxSleepTime_ * random_.nextFloat()),
                            daemonMinSleepTime_);
                    // Nota: nunca debe llamarse a wait(0), porque esperaría indefinidamente.
                    synchronized (daemonSleepLock_) {
                        try {
                             daemonSleepLock_.wait(sleepTime);
                             System.out.print(".");
                         }
                        catch (InterruptedException ie) {}
                     }
                     if (!keepDaemonsAlive_) break;
                     // Decidir aleatoriamente si debe solicitarse otra conexión o devolver una
                    // conexión obtenida anteriormente.
                    Connection conn;
                    if (random_.nextBoolean()) // Dejar la decisión a la suerte.
```
+ + + + + + + + + + + + + + + + + + + + + + + + + + + + + + + + + + + + + + + + + + + + + + + + + + + + + + + + + + + + + + + + + + + + + + + + + + + + + +  $+$ 

```
{ // Solicitar otra conexión.
                                if (useDefaultUid_)
                                {
                                    if (DEBUG) System.out.println("ConnectionGetter("+threadName_+") -
   get()");
                                    conn = dataSource_.getConnection();
                                }
                                else
                                {
                                    if (DEBUG) System.out.println("ConnectionGetter("+threadName_+") -
   get("+uid_+",***)");
                                    conn = dataSource_.getConnection(uid_, pwd_);
                                }
                                if (conn == null) {
                                    System.out.println("ConnectionGetter("+threadName_+") ERROR:
   getConnection() ha devuelto null");
                                }
                                else
                                {
                                    // Ocasionalmente, "olvidar" que somos propietarios de una conexión y olvidar
                                    // cerrarla.
                                    // Las conexiones huérfanas deben en último término sobrepasar su tiempo
                                    // de vida máximo y el gestor de conexiones las "repetirá".
                                    float val = random_.nextFloat();
                                    if (firstConnection_ || val < 0.1) { // 'dejar huérfanas' algunas
   conexiones obtenidas
                                        firstConnection_ = false;
                                    }
                                    else {
                                        connections .add(conn);
                                    }
                                    if (DEBUG) displayConnectionType(conn, useDefaultUid_);
                                    if (conn instanceof com.ibm.as400.access.AS400JDBCConnectionHandle)
                                    { // Hemos colocado una conexión en una agrupación. Intente aumentar el tiempo de ciclo.
                                         if (maxSleepTime_ > 100) maxSleepTime_--;
                                         else maxSleepTime_ = 100;
                                    }
                                    else
                                    { // No hemos colocado una conexión en una agrupación. Eso significa que la agrupación
                                       // debe estar al máximo de capacidad. Reduzca un poco el tiempo de ciclo.
                                        maxSleepTime_ = maxSleepTime_ + 50;
                                    }
                                }
                            }
                            else { // Cerrar una conexión de la que actualmente somos propietarios.
                                if (connections_.size() != 0) {
                                    conn = (Connection)connections_.remove(0);
                                    conn.close();
                                }
                            }
                        } // inner try
                        catch (Exception e)
                        {
                                  e.printStackTrace();
                        }
                   } // outer while
                  // outer try
                finally
                {
                    if (DEBUG) System.out.println("ConnectionGetter("+threadName_+") Stopping");
                   // Devolver todas las conexiones que todavía están en la lista.
                   for (int i=0; i<connections_.size(); i++) {
                        Connection conn = (Connection)connections_.remove(0);
                        try { conn.close(); } catch (Exception e) { e.printStackTrace(); }
                    }
               }
           }
       } // clase interna 'ConnectionGetter'
   }
+
+
+
+
+
+
+
+
+
+
+
+
+
+
+
+
+
+
+
+
+
+
+
+
+
+
+
+
+
+
+
+
+
+
+
+
+
+
+
+
+
+
+
+
+
+
+
+
+
+
+
+
+
+
+
+
+
+
+
+
+
+
+
+
+
+
+
+
+
+
+
+
+
+
+
```
## **Interfaz DatabaseMetaData:** +

<span id="page-86-0"></span>Puede utilizar un objeto DatabaseMetaData para obtener información acerca de la base de datos como conjunto, y obtener asimismo información de catálogo.

El siguiente ejemplo muestra cómo se obtiene una lista de tablas, que es una función de catálogo:

```
// Conéctese al servidor.
Connection c = DriverManager.getConnection("jdbc:as400://mySystem");
                  // Obtenga los metadatos de base de datos de la conexión.
DatabaseMetaData dbMeta = c.getMetaData();
                 // Obtenga una lista de tablas que coincidan con los criterios siguientes.
String catalog = "myCatalog";
String schema = "mySchema";
String table = "myTable%"; // % indica el patrón de búsqueda
String types[] = {"TABLE", "VIEW", "SYSTEM TABLE"};
ResultSet rs = dbMeta.getTables(catalog, schema, table, types);
                 // Itere por ResultSet para obtener los valores.
                 // Cierre el objeto Connection.
```
c.close();

## **Información relacionada**

Javadoc [AS400JDBCDatabaseMetaData](javadoc/com/ibm/as400/access/AS400JDBCDatabaseMetaData.html)

#### **Clase AS400JDBCDataSource:**

La clase AS400JDBCDataSource representa una fábrica de conexiones de base de datos de System i5. La clase AS400JDBCConnectionPoolDataSource representa una fábrica de objetos AS400JDBCPooledConnection.

Puede registrar cualquier tipo de objeto de origen de datos mediante un proveedor de servicios JNDI (Java Naming and Directory Interface). Para obtener más información sobre proveedores de servicios JNDI, consulte la sección ["Información](#page-790-0) relacionada para IBM Toolbox para Java" en la página 785.

#### **Ejemplos**

Los ejemplos siguientes muestran formas de crear y utilizar objetos AS400JDBCDataSource. Los dos últimos ejemplos muestran cómo registrar un objeto AS400JDBCDataSource en JNDI y a continuación emplear el objeto devuelto de JNDI para obtener una conexión de base de datos. Observe que incluso al usar distintos proveedores de servicio JNDI, el código es muy parecido.

#### **Ejemplo: crear un objeto AS400JDBCDataSource**

A continuación figura un ejemplo en el que se crea un objeto AS400JDBCDataSource y se conecta este con una base de datos:

```
// Cree un origen de datos para efectuar la conexión.
AS400JDBCDataSource datasource = new AS400JDBCDataSource("myAS400");
datasource.setUser("myUser");
datasource.setPassword("MYPWD");
// Cree una conexión de base de datos con el servidor.
```
Connection connection = datasource.getConnection();

## **Ejemplo: crear un objeto AS400JDBCConnectionPoolDataSource que pueda utilizarse para almacenar en la memoria caché conexiones JDBC**

El ejemplo siguiente muestra cómo utilizar un objeto AS400JDBCConnectionPoolDataSource para almacenar en la memoria caché conexiones JDBC.

```
// Cree un origen de datos para efectuar la conexión.
AS400JDBCConnectionPoolDataSource dataSource = new AS400JDBCConnectionPoolDataSource("myAS400");
datasource.setUser("myUser");
datasource.setPassword("MYPWD");
```
// Obtenga PooledConnection. PooledConnection pooledConnection = datasource.getPooledConnection();

## **Ejemplo: cómo se utilizan las clases de proveedor de servicio JNDI para almacenar un objeto AS400JDBCDataSource**

El ejemplo siguiente muestra cómo utilizar las clases de proveedor de servicio JNDI para almacenar un objeto DataSource directamente en el sistema de archivos integrado del servidor:

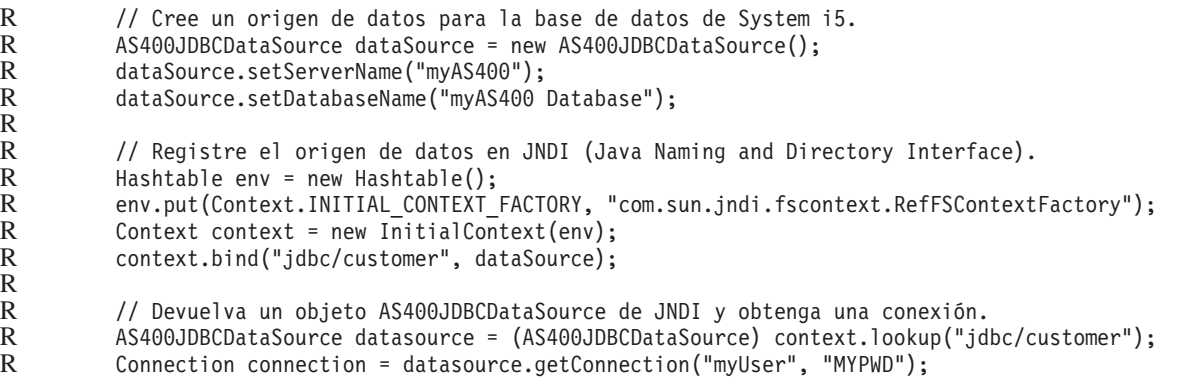

## **Ejemplo: cómo se utilizan los objetos AS400JDBCDataSource y las clases de IBM SecureWay Directory con un servidor de directorios LDAP (Lightweight Directory Access Protocol)**

Los ejemplos siguientes muestra cómo utilizar las clases de IBM SecureWay Directory para almacenar un objeto en un servidor de directorios LDAP (Lightweight Directory Access Protocol):

```
// Cree un origen de datos para la base de datos de System i5.
         AS400JDBCDataSource dataSource = new AS400JDBCDataSource();
         dataSource.setServerName("myAS400");
         dataSource.setDatabaseName("myAS400 Database");
         // Registre el origen de datos en JNDI (Java Naming and Directory Interface).
         Hashtable env = new Hashtable();
         env.put(Context.INITIAL_CONTEXT_FACTORY, "com.ibm.jndi.LDAPCtxFactory");
         Context context = new InitialContext(env);
         context.bind("cn=myDatasource, cn=myUsers, ou=myLocation,o=myCompany,c=myCountryRegion",
                      dataSource);
         // Devuelva un objeto AS400JDBCDataSource de JNDI y obtenga una conexión.
         AS400JDBCDataSource datasource = (AS400JDBCDataSource) context.lookup(
             "cn=myDatasource, cn=myUsers, ou=myLocation,o=myCompany,c=myCountryRegion");
         Connection connection = datasource.getConnection("myUser", "MYPWD");
     Javadoc AS400JDBCDataSource
     Javadoc AS400JDBCConnectionPoolDataSource
R
R
R
R
R
R
R
R
R
R
R
R
R
R
R
R
```
Javadoc [AS400JDBCPooledConnection](javadoc/com/ibm/as400/access/AS400JDBCPooledConnection.html)

# **Registro del controlador JDBC:**

Antes de utilizar JDBC para acceder a los datos de un archivo de base de datos del servidor, es necesario registrar el controlador JDBC para el programa bajo licencia IBM Toolbox para Java con DriverManager.

El controlador se puede registrar ya sea utilizando una propiedad de sistema Java o haciendo que el programa Java registre el controlador:

v Registrar mediante una propiedad del sistema

Cada máquina virtual tiene su propio método para establecer las propiedades del sistema. Por ejemplo, el mandato Java de JDK utiliza la opción -D para establecer las propiedades del sistema. Para establecer el controlador mediante las propiedades del sistema, especifique:

"-Djdbc.drivers=com.ibm.as400.access.AS400JDBCDriver"

v Registrar mediante el programa Java

Para cargar el controlador JDBC de IBM Toolbox para Java, antes de la primera llamada a JDBC, añada al programa Java la línea siguiente:

Class.forName("com.ibm.as400.access.AS400JDBCDriver");

El controlador JDBC de IBM Toolbox para Java se registra cuando se carga, siendo este es el método preferido de registrar el controlador. También puede registrar explícitamente el controlador JDBC de IBM Toolbox para Java con lo siguiente:

java.sql.DriverManager.registerDriver (new com.ibm.as400.access.AS400JDBCDriver ());

El controlador JDBC de IBM Toolbox para Java no requiere un objeto AS400 como parámetro de entrada, como lo requieren las demás clases de IBM Toolbox para Java que obtienen datos de un servidor. Sin embargo, internamente sí que se utiliza un objeto AS400 para gestionar el usuario predeterminado y la colocación de contraseñas en memoria caché. Cuando se establece una conexión con el servidor por primera vez, puede solicitarse al usuario que escriba el ID de usuario y la contraseña. El usuario puede optar por guardar el ID de usuario como ID de usuario predeterminado y añadir la contraseña a la memoria caché de contraseñas. Al igual que en las demás funciones de IBM Toolbox para Java, si es el programa Java el que proporciona el ID de usuario y la contraseña, el usuario predeterminado no se establece y la contraseña no se pone en la memoria caché. En "Gestionar [conexiones](#page-471-0) en programas Java" en la [página](#page-471-0) 466 encontrará información acerca de cómo se gestionan las conexiones.

## **Utilización del controlador JDBC para conectarse a una base de datos del servidor**

El método DriverManager.getConnection() le permite conectarse a la base de datos del servidor. DriverManager.getConnection() toma como argumento una serie de URL (localizador uniforme de recursos). El gestor de controladores JDBC intenta localizar un controlador que pueda conectarse a la base de datos representada por el URL. Cuando utilice el controlador de IBM Toolbox para Java, utilice la siguiente sintaxis para el URL:

"jdbc:as400://systemName/defaultSchema;listOfProperties"

**Nota:** en el URL se puede omitir systemName o defaultSchema.

Para utilizar los tickets de kerberos, establezca únicamente el nombre de sistema (y no la contraseña) en el objeto URL JDBC. La identidad del usuario se recupera mediante la infraestructura JGSS (Java Generic Security Services), por lo que tampoco necesita especificar un usuario en el URL JDBC. Solo puede establecer un método de autenticación en un objeto AS400JDBCConnection a la vez. Al establecer la contraseña se borran los tickets de kerberos o los símbolos de perfil. Para obtener más información,

consulte "Clase [AS400"](#page-27-0) en la página 22 y la [documentación](http://java.sun.com/j2se/1.4/docs/guide/security/index.html) de seguridad de J2SDK v1.4  $\rightarrow$ .

**Ejemplos: utilización del controlador JDBC para conectarse a un servidor**

## **Ejemplo: utilizar un URL en el que no se especifica un nombre de sistema**

Este ejemplo hace que se solicite al usuario que escriba el nombre del sistema al que desea conectarse.

// Conéctese al sistema sin nombre. // Se solicita al usuario que escriba el nombre del sistema. Connection c = DriverManager.getConnection("jdbc:as400:");

**Ejemplo: conectarse a la base de datos del servidor; no se especifica ningún esquema predeterminado ni ninguna propiedad**

```
// Conéctese al sistema 'mySystem'. No
                   // se especifica ningún esquema por
                   // predeterminado.
Connection c = DriverManager.getConnection("jdbc:as400://mySystem");
```
**Ejemplo: conectarse a la base de datos del servidor; se especifica un esquema predeterminado**

```
// Conéctese al sistema 'mySys2'. Se
                   // especifica el esquema 'myschema'
                   // predeterminado.
Connection c2 = DriverManager.getConnection("jdbc:as400://mySys2/mySchema");
```
## **Ejemplo: conectarse a la base de datos del servidor y utilizar java.util.Properties para especificar las propiedades**

El programa Java puede especificar un conjunto de propiedades de JDBC ya sea utilizando la interfaz java.util.Properties o especificando dichas propiedades como parte del URL. En ["Propiedades](#page-345-0) JDBC de IBM [Toolbox](#page-345-0) para Java" en la página 340 encontrará una lista de las propiedades soportadas.

Por ejemplo, para especificar las propiedades mediante la interfaz Properties, podría utilizar el siguiente código:

```
// Cree un objeto propiedades.
Properties p = new Properties();
                  // Establezca las propiedades para
                 // la conexión.
p.put("naming", "sql");
p.put("errors", "full");
                  // Conéctese utilizando el objeto propiedades.
                  // object.
Connection c = DriverManager.getConnection("jdbc:as400://mySystem",p);
```
**Ejemplo: conectarse a la base de datos del servidor y utilizar un URL (localizador uniforme de recursos) para especificar las propiedades**

// Conéctese utilizando las propiedades. Se // propiedades se establecen en el URL, // en vez de establecerse mediante un objeto propiedades. // object. Connection c = DriverManager.getConnection( "jdbc:as400://mySystem;naming=sql;errors=full");

**Ejemplo: conectarse a la base de datos del servidor y especificar el ID de usuario y la contraseña**

```
// Conéctese utilizando las propiedades
                  // indicadas en el URL y especificando un ID de usuario y
                 // una contraseña.
Connection c = DriverManager.getConnection(
                   "jdbc:as400://mySystem;naming=sql;errors=full",
                   "auser",
                   "apassword");
```
## **Ejemplo: desconectarse de la base de datos**

Para desconectarse del servidor, utilice el método close() en el objeto Connecting. Utilice la sentencia siguiente para cerrar la conexión creada en el ejemplo anterior:

c.close(); Javadoc [AS400JDBCDriver](javadoc/com/ibm/as400/access/AS400JDBCDriver.html)

# **Clase AS400JDBCParameterMetaData:**

<span id="page-90-0"></span>La clase AS400JDBCParameterMetaData permite a los programas recuperar información sobre las propiedades de parámetros de los objetos PreparedStatement y CallableStatement.

AS400JDBCParameterMetaData ofrece métodos que permiten llevar a cabo las acciones siguientes:

- v Obtener el nombre de clase del parámetro
- v Obtener el número de parámetros de PreparedStatement
- Obtener el tipo SQL del parámetro
- > Obtener el nombre de tipo específico de la base de datos del parámetro
- v Obtener la precisión o la escala del parámetro

#### **Ejemplo: cómo se utiliza AS400JDBCParameterMetaData**

En el ejemplo siguiente se muestra cómo se utiliza AS400JDBCParameterMetaData para recuperar parámetros de un objeto PreparedStatement generado dinámicamente:

```
// Obtenga una conexión desde el controlador.
 Class.forName("com.ibm.as400.access.AS400JDBCDriver");
 Connection connection =
    DriverManager.getConnection("jdbc:as400://myAS400", "myUserId", "myPassword");
 // Cree un objeto sentencia preparada.
 PreparedStatement ps =
    connection.prepareStatement("SELECT STUDENTS FROM STUDENTTABLE WHERE STUDENT_ID= ?");
 // Establezca un ID de alumno en el parámetro 1.
 ps.setInt(1, 123456);
 // Recupere los metadatos de parámetro de la sentencia preparada.
 ParameterMetaData pMetaData = ps.getParameterMetaData();
 // Recupere el número de parámetros de la sentencia preparada.
 // Devuelve 1.
 int parameterCount = pMetaData.getParameterCount();
 // Averigüe el nombre de tipo de parámetro del parámetro 1.
 // Devuelve INTEGER.
 String getParameterTypeName = pMetaData.getParameterTypeName(1);
Información relacionada
```
Javadoc [AS400JDBCParameterMetaData](javadoc/com/ibm/as400/access/AS400JDBCParameterMetaData.html)

#### **Interfaz PreparedStatement:**

Puede utilizar un objeto PreparedStatement cuando vea que una sentencia SQL se va a ejecutar muchas veces. Una sentencia preparada es una sentencia SQL que se ha precompilado.

Esta solución es más eficaz que la de ejecutar muchas veces la misma sentencia utilizando un objeto Statement, pues de esta última forma la sentencia se compila cada vez que se ejecuta. Además, la sentencia SQL contenida en un objeto PreparedStatement puede tener uno o varios parámetros IN. Utilice Connection.prepareStatement() para crear objetos PreparedStatement.

El objeto PreparedStatement permite someter a una base de datos varios mandatos SQL como si fuesen un solo grupo mediante el uso del soporte de proceso por lotes. Puede mejorar el rendimiento empleando el soporte de proceso por lotes ya que normalmente se tarda menos en procesar un grupo de operaciones que en procesarlas una a una. Para obtener más información sobre el uso del soporte de proceso por lotes, consulte las mejoras [efectuadas](#page-344-0) en el soporte JDBC.

#### **Ejemplo: cómo se utiliza PreparedStatement**

El ejemplo que sigue muestra cómo se utiliza la interfaz PreparedStatement.

```
// Conéctese al servidor.
 Connection c = DriverManager.getConnection("jdbc:as400://mySystem");
                   // Cree la sentencia preparada (PreparedStatement)
                   // Este objeto precompila la
                   // sentencia SQL especificada. Los
                   // signos de interrogación indican
                   // dónde se han de establecer parámetros
                   // antes de que se ejecute la sentencia.
 PreparedStatement ps = c.prepareStatement("INSERT INTO MYLIBRARY.MYTABLE (NAME, ID) VALUES (?, ?)");
                   // Establezca parámetros y ejecute
                   // la sentencia.
 ps.setString(1, "JOSH");
 ps.setInt(2, 789);
 ps.executeUpdate();
                   // Establezca parámetros y ejecute
                   // la sentencia de nuevo.
 ps.setString(1, "DAVE");
 ps.setInt(2, 456);
 ps.executeUpdate();
                   // Cierre el objeto PreparedStatement y
                   // el objeto Connection.
 ps.close();
 c.close();
Información relacionada
```
Javadoc [AS400JDBCPreparedStatement](javadoc/com/ibm/as400/access/AS400JDBCPreparedStatement.html)

## **Clase ResultSet:**

Puede utilizar un objeto ResultSet para acceder a una tabla de datos generada ejecutando una consulta. Las filas de la tabla se recuperan en secuencia. Dentro de una fila, es posible acceder a los valores de las columnas en cualquier orden.

Los datos almacenados en ResultSet se recuperan mediante los diversos métodos get, en función del tipo de datos que se vayan a recuperar. El método next() permite desplazarse a la fila siguiente.

ResultSet permite obtener y actualizar columnas por nombre, aunque el uso del índice de columna mejora el rendimiento.

## **Movimiento de cursor**

Un cursor, que es un puntero interno utilizado por un conjunto de resultados, señala a la fila perteneciente a dicho conjunto y a la que está accediendo el programa Java.

Se ha mejorado el rendimiento del método getRow(). Antes de la versión V5R2, al utilizar ResultSet.last(), ResultSet.afterLast() y ResultSet.absolute() con un valor negativo, el número de fila actual no estaba disponible. Las restricciones anteriores se han eliminado, con lo que el método getRow() es ahora totalmente funcional.

JDBC 2.0 y las especificaciones de JDBC posteriores proporcionan métodos adicionales para acceder a posiciones específicas dentro de una base de datos:

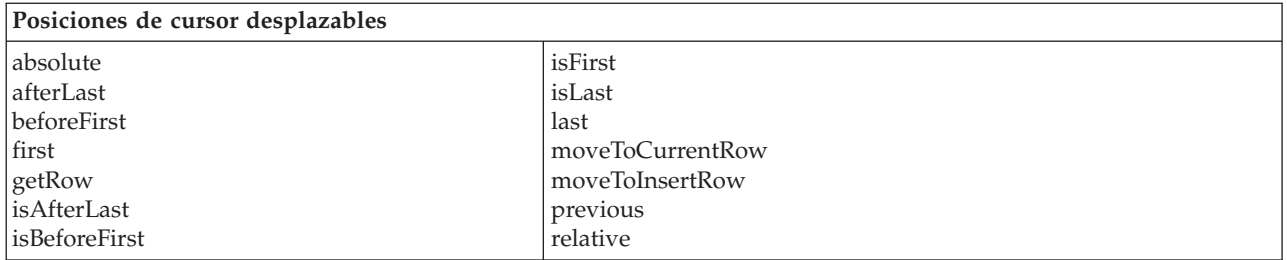

## **Posibilidades de desplazamiento**

Si un conjunto de resultados se crea mediante la ejecución de una sentencia, es posible moverse (desplazarse) por las filas de una tabla en sentido hacia atrás (de la última a la primera) o hacia delante (de la primera a la última).

Un conjunto de resultados que dé soporte a este movimiento se llama desplazable. Los conjuntos de resultados desplazables admiten también el posicionamiento absoluto. El posicionamiento absoluto le permite moverse directamente a una fila especificando la posición que dicha fila tiene en el conjunto de resultados.

Con JDBC 2.0 y las especificaciones de JDBC posteriores, se dispone de dos posibilidades de desplazamiento adicionales al trabajar con la clase ResultSet: conjuntos de resultados no sensibles al desplazamiento y sensibles al desplazamiento.

Un conjunto de resultados no sensible al desplazamiento suele no ser sensible a los cambios realizados mientras está abierto, mientras que el conjunto de resultados sensible al desplazamiento es sensible a los cambios.

**Nota:** System i5 únicamente admite el acceso solo de lectura para los cursores insensibles desplazables. R

IBM Toolbox para Java da soporte a un cursor insensible al desplazamiento si la concurrencia del R

conjunto de resultados es solo de lectura. Si el tipo de conjunto de resultados se especifica como R

insensible y la concurrencia se especifica como actualizable, el tipo de conjunto de resultados R

cambia a sensible y se envía un aviso al usuario. R

# **Conjuntos de resultados actualizables**

En la aplicación, puede utilizar conjuntos de resultados que emplean ya sea una concurrencia solo de lectura (no pueden realizarse actualizaciones en los datos) ya sea una concurrencia actualizable (permite realizar actualizaciones en los datos y utiliza bloqueos de escritura de base de datos para controlar el acceso a un mismo elemento de datos por parte de las distintas transacciones). En un conjunto de resultados actualizable, las filas se pueden actualizar, insertar y suprimir. Puede disponer de numerosos métodos de actualización para usarlos en el programa; por ejemplo, puede:

- v Actualizar una corriente de datos ASCII
- Actualizar Big Decimal
- v Actualizar una corriente binaria

En el Resumen de métodos encontrará una lista completa de los métodos de actualización que están disponibles a través de la interfaz ResultSet.

# **Ejemplo: conjuntos de resultados actualizables**

El ejemplo que figura a continuación muestra cómo se utiliza un conjunto de resultados que permite realizar actualizaciones en los datos (concurrencia de actualización) y realizar cambios en el conjunto de resultados mientras permanece abierto (sensible al desplazamiento).

```
// Conéctese al servidor.
Connection c = DriverManager.getConnection("jdbc:as400://mySystem");
                  // Cree un objeto Statement. Establezca la concurrencia
                  // del conjunto de resultados en actualizable.
Statement s = c.createStatement(ResultSet.TYPE_SCROLL_SENSITIVE, ResultSet.CONCUR_UPDATABLE);
                  // Ejecute una consulta. El resultado se coloca
                  // en un objeto ResultSet.
ResultSet rs = s.executeQuery ("SELECT NAME,ID FROM MYLIBRARY.MYTABLE FOR UPDATE");
                  // Itere por las filas de ResultSet.
                  // A medida que leemos la fila, la actualizaremos con
                  // un nuevo ID.
int newId = 0;
while (rs.next ())
{
                  // Obtenga los valores de ResultSet.
                  // El primer valor es una serie y
                 // el segundo valor es un entero.
    String name = rs.getString("NAME");
    int id = rs.getInt("ID");System.out.println("Nombre = " + name);
    System.out.println("ID antiguo = " + id);
                  // Actualice el ID con un nuevo entero.
    rs.updateInt("ID", ++newId);
                  // Envíe las actualizaciones al servidor.
    rs.updateRow ();
    System.out.println("ID nuevo = " + newId);
}
                  // Cierre el objeto Statement y
                  // el objeto Connection.
s.close();
c.close();
```
## **ResultSetMetaData**

La interfaz ResultSetMetaData determina los tipos y las propiedades de las columnas de un conjunto de resultados (ResultSet).

Al conectarse a un servidor que ejecuta i5/OS V5R2 o posterior, el uso de la [propiedad](#page-355-0) de metadatos [ampliados](#page-355-0) permite aumentar la precisión de los siguientes métodos de ResultSetMetaData:

- getColumnLabel(int)
- isReadOnly(int)
- isSearchable(int)
- isWriteable(int)

Asimismo, al establecer esta propiedad en true se habilita el soporte para el método ResultSetMetaData.getSchemaName(int). Tenga en cuenta que al utilizar la propiedad de metadatos ampliados puede empeorarse el rendimiento ya que es preciso recuperar más información del servidor.

Javadoc [AS400JDBCResultSet](javadoc/com/ibm/as400/access/AS400JDBCResultSet.html)

Javadoc [AS400ResultSetMetaData](javadoc/com/ibm/as400/access/AS400JDBCResultSetMetaData.html)

# **Clase AS400JDBCRowSet:**

<span id="page-94-0"></span>La clase AS400JDBCRowSet representa un conjunto de filas conectado que encapsula un conjunto de resultados JDBC. Los métodos de AS400JDBCRowSet son muy similares a los de AS400JDBCResultSet. La conexión con la base de datos se mantiene mientras se utiliza.

Puede utilizar una instancia de AS400JDBCDataSource o [AS400JDBCConnectionPoolDataSource](#page-86-0) para crear la conexión con la base de datos que desea utilizar para acceder a los datos de AS400JDBCRowSet.

## **Ejemplos**

Los ejemplos que hay a continuación muestran cómo puede utilizar la clase AS400JDBCRowSet.

## **Ejemplo: crear, poblar y actualizar un objeto AS400JDBCRowSet**

```
DriverManager.registerDriver(new AS400JDBCDriver());
// Establecer conexión mediante un URL.
AS400JDBCRowSet rowset = new AS400JDBCRowSet("jdbc:as400://mySystem","myUser", "myPassword");
// Establecer el mandato que sirve para poblar la lista.
rowset.setCommand("SELECT * FROM MYLIB.DATABASE");
// Llenar con datos el conjunto de filas.
rowset.execute();
// Actualizar los saldos del cliente.
while (rowset.next())
{
   double newBalance = rowset.getDouble("BALANCE") +
                       july_statements.getPurchases(rowset.getString("CUSTNUM"));
   rowset.updateDouble("BALANCE", newBalance);
   rowset.updateRow();
}
```
**Ejemplo: crear y llenar de datos un objeto AS400JDBCRowSet, mientras se obtiene el origen de datos de JNDI**

```
// Obtener el origen de datos registrado en JNDI
   // (se supone que se ha establecido el entorno JNDI)
   Context context = new InitialContext();
   AS400JDBCDataSource dataSource = (AS400JDBCDataSource) context.lookup("jdbc/customer");
   AS400JDBCRowSet rowset = new AS400JDBCRowSet();
   // Establecer conexión definiendo el nombre del origen de datos.
   rowset.setDataSourceName("jdbc/customer");
   rowset.setUsername("myuser");
   rowset.setPassword("myPasswd");
   // Establecer la sentencia preparada e inicializar los parámetros.
   rowset.setCommand("SELECT * FROM MYLIBRARY.MYTABLE WHERE STATE = ? AND BALANCE > ?");
    rowset.setString(1, "MINNESOTA");
    rowset.setDouble(2, MAXIMUM_LIMIT);
   // Llenar con datos el conjunto de filas.
   rowset.execute();
Javadoc AS400JDBCRowSet
Javadoc AS400JDBCResultSet
```
#### **Clase AS400JDBCSavepoint:**

La clase AS400JDBCSavepoint de IBM Toolbox para Java representa un punto de interrupción lógico en una transacción. El uso de los puntos de salvar permite controlar de modo más preciso los cambios a los que afecta la retrotracción de una transacción.

**Figura 1: cómo se utilizan los puntos de salvar para controlar las retrotracciones en una transacción**

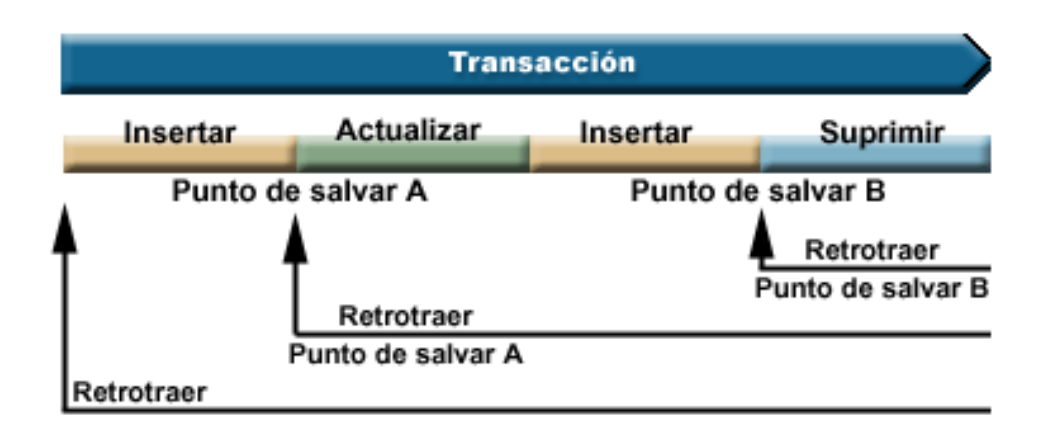

Por ejemplo, la figura 1 muestra una transacción que contiene dos puntos de salvar, A y B. Al retrotraer la transacción a cualquiera de los dos puntos de salvar únicamente se deshacen los cambios desde el punto en que se llama a una retrotracción hasta el punto de salvar. De este modo se evita tener que deshacer todos los cambios de toda la transacción. Observe que, una vez efectuada la retrotracción hasta el punto de salvar A, posteriormente no puede efectuar la retrotracción hasta el punto de salvar B. No puede acceder al punto de salvar B después de haberse retrotraído el trabajo más allá del mismo.

## **Ejemplo: cómo se utilizan los puntos de salvar**

En este ejemplo, supongamos que su aplicación actualiza los registros de alumnos. Tras actualizar un campo determinado de cada registro de alumno, efectúa una operación de compromiso. El código detecta un error concreto asociado a la actualización de este campo y retrotrae el trabajo realizado cuando se produce este error. Usted sabe que este error concreto afecta únicamente al trabajo efectuado en el registro actual.

Por consiguiente, establece un punto de salvar entre cada actualización de los registros de alumnos. Ahora, cuando se produce este error, solo retrotrae la última actualización de la tabla de alumnos. En lugar de tener que retrotraer una gran cantidad de trabajo, ahora puede retrotraer únicamente una pequeña cantidad de trabajo.

El código del ejemplo siguiente muestra cómo pueden utilizarse los puntos de salvar. En el ejemplo se supone que el ID de alumno de John es 123456 y el ID de alumno de Jane es 987654.

```
// Obtenga una conexión desde el controlador.
Class.forName("com.ibm.as400.access.AS400JDBCDriver");
// Obtenga un objeto Statement.
Statement statement = connection.createStatement();
// Actualice el registro de John con su nota 'B' en gimnasia.
int rows = statement.executeUpdate(
  "UPDATE STUDENTTABLE SET GRADE SECOND PERIOD = 'B' WHERE STUDENT ID= '123456'");
// Establezca un punto de salvar marcando un punto intermedio en la transacción.
Savepoint savepoint1 = connection.setSavepoint("SAVEPOINT_1");
// Actualice el registro de Jane con su nota 'C' en bioquímica.
int rows = statement.executeUpdate(
   "UPDATE STUDENTTABLE SET GRADE SECOND PERIOD = 'C' WHERE STUDENT ID= '987654'");
// Se ha detectado un error, por lo que debemos retrotraer el registro de Jane, pero
// no el de John. Retrotraiga la transacción hasta el punto de salvar 1. El cambio del
// registro de Jane se elimina, mientras que el del registro de John se conserva.
```
connection.rollback(savepoint1);

// Comprometa la transacción; solo se compromete la nota 'B' de John en la base de datos. connection.commit();

#### **Consideraciones y restricciones**

Para utilizar los puntos de salvar deben tenerse presentes las consideraciones y restricciones siguientes:

#### **Consideraciones**

IBM Toolbox para Java sigue las reglas de base de datos en relación con el modo en que las retrotracciones afectan a los cursores y bloqueos retenidos. Por ejemplo, al establecer la opción de conexión de modo que se mantengan abiertos los cursores tras una retrotracción tradicional, los cursores también permanecen abiertos tras una retrotracción hasta un punto de salvar. Dicho de otro modo, cuando se produce una petición de retrotracción en la que intervienen puntos de salvar, IBM Toolbox para Java no mueve ni cierra el cursor si la base de datos subyacente no soporta esta función.

Al utilizar un punto de salvar para retrotraer una transacción solo se deshacen las acciones efectuadas desde el punto de inicio de la retrotracción hasta el punto de salvar. Las acciones efectuadas antes de ese punto de salvar se conservan. Como se muestra en el ejemplo anterior, tenga en cuenta que puede comprometer una transacción que contenga trabajo efectuado antes de un punto de salvar determinado pero que no contenga trabajo efectuado tras el punto de salvar

Todos los puntos de salvar se liberan y dejan de ser válidos cuando se compromete la transacción o cuando se retrotrae toda la transacción. También puede liberar puntos de salvar llamando a [Connection.releaseSavepoint\(\).](javadoc/com/ibm/as400/access/AS400JDBCConnection.html)

#### **Restricciones**

Al utilizar puntos de salvar se aplican las restricciones siguientes:

- v Los puntos de salvar con nombre deben ser exclusivos.
- v No podrá reutilizar un nombre de punto de salvar hasta que se libere, comprometa o retrotraiga el punto de salvar.
- v El compromiso automático debe establecerse en 'OFF' para que los puntos de salvar sean válidos. Puede establecer el compromiso automático en 'OFF' mediante Connection.setAutoCommit(false). Si se habilita el compromiso automático cuando se utilizan puntos de salvar se lanza una excepción.
- v Los puntos de salvar no son válidos en las conexiones XA. Si se utiliza una conexión XA con puntos de salvar se lanza una excepción.
- v El servidor debe ejecutar i5/OS Versión 5 Release 2 o posterior. Si se utilizan puntos de salvar al conectarse (o estando ya conectado) a un servidor que ejecuta la versión V5R1 o anterior de i5/OS, se lanza una excepción.

Javadoc [AS400JDBCSavePoint](javadoc/com/ibm/as400/access/AS400JDBCSavepoint.html)

## **Ejecución de sentencias SQL con objetos Statement:**

Utilice un objeto Statement para ejecutar una sentencia SQL y, opcionalmente, obtener el conjunto de resultados (ResultSet) generado por ella.

PreparedStatement es heredera de Statement, y CallableStatement es heredera de PreparedStatement. Utilice los siguientes objetos Statement para ejecutar las distintas sentencias SQL:

- v "Interfaz [Statement"](#page-97-0) en la página 92 Ejecuta una sentencia SQL simple que no tiene ningún parámetro.
- v "Interfaz [PreparedStatement"](#page-90-0) en la página 85 Ejecuta una sentencia SQL precompilada que puede tener o no tener parámetros IN.

<span id="page-97-0"></span>v "Interfaz [CallableStatement"](#page-71-0) en la página 66 - Ejecuta una llamada a un procedimiento almacenado de base de datos. El objeto CallableStatement puede tener o no tener parámetros IN, OUT e INOUT.

El objeto Statement permite someter a una base de datos varios mandatos SQL como si fuesen un solo grupo mediante el uso del soporte de proceso por lotes. Puede mejorar el rendimiento empleando el soporte de proceso por lotes ya que normalmente se tarda menos en procesar un grupo de operaciones que en procesarlas una a una. Para obtener más información sobre el uso del soporte de proceso por lotes, consulte las mejoras [efectuadas](#page-344-0) en el soporte JDBC.

Cuando utilice las actualizaciones por lotes, normalmente deberá desactivar el compromiso automático. La desactivación del compromiso automático permite al programa determinar si debe comprometer la transacción en el caso de que se produzca un error y no se hayan ejecutado todos los mandatos. En JDBC 2.0 y las especificaciones de JDBC posteriores, un objeto Statement puede hacer un seguimiento de una lista de mandatos que pueden someterse satisfactoriamente y ejecutarse conjuntamente en un grupo. Cuando el método executeBatch() ejecuta esta lista de mandatos por lotes, la ejecución de los mandatos se realiza en el orden en que se añadieron a la lista.

AS400JDBCStatement proporciona métodos que permiten llevar a cabo muchas acciones, entre ellas las siguientes:

- v Ejecutar distintos tipos de sentencias
- v Recuperar los valores de distintos parámetros del objeto Statement, tales como:
	- La conexión
	- Las claves generadas automáticamente que se han creado como consecuencia de la ejecución del objeto Statement
	- El tamaño de búsqueda y la dirección de búsqueda
	- El tamaño máximo de campo y el límite máximo de fila
	- El conjunto de resultados actual, el conjunto de resultados siguiente, el tipo de conjunto de resultados, la concurrencia del conjunto de resultados y la posibilidad de retención del cursor del conjunto de resultados
- v Añadir una sentencia SQL al proceso por lotes actual
- v Ejecutar el proceso por lotes actual de sentencias SQL

#### **Interfaz Statement**

Utilice Connection.createStatement() para crear objetos Statement nuevos.

El ejemplo que sigue muestra cómo se utiliza un objeto Statement.

```
// Conéctese al servidor.
Connection c = DriverManager.getConnection("jdbc:as400://mySystem");
                 // Cree un objeto Statement.
Statement s = c.createStatement();
                  // Ejecute una sentencia SQL que cree
                  // una tabla en la base de datos.
s.executeUpdate("CREATE TABLE MYLIBRARY.MYTABLE (NAME VARCHAR(20), ID INTEGER)");
                  // Ejecute una sentencia SQL que inserte
                  // un registro en la tabla.
s.executeUpdate("INSERT INTO MYLIBRARY.MYTABLE (NAME, ID) VALUES ('DAVE', 123)");
                  // Ejecute una sentencia SQL que inserte
                  // un registro en la tabla.
s.executeUpdate("INSERT INTO MYLIBRARY.MYTABLE (NAME, ID) VALUES ('CINDY', 456)");
                  // Ejecute una consulta SQL en la tabla.
ResultSet rs = s.executeQuery("SELECT * FROM MYLIBRARY.MYTABLE");
```

```
// Cierre el objeto Statement y
                   // el objeto Connection.
 s.close();
 c.close();
Javadoc AS400JDBCStatement
```
## **Gestión de transacciones distribuidas XA de JDBC:**

Las clases de gestión de transacciones distribuidas XA de JDBC permiten utilizar el controlador JDBC de IBM Toolbox para Java dentro de una transacción distribuida. La utilización de las clases de XA para habilitar el controlador JDBC de IBM Toolbox para Java permite a éste participar en las transacciones que abarcan varios orígenes de datos.

Normalmente, las clases de gestión de transacciones distribuidas XA se utilizan y controlan directamente con un gestor de transacciones independiente del controlador JDBC. Las interfaces de gestión de transacciones distribuidas se definen como parte de JDBC 2.0 Optional Package y Java Transaction API (JTA). Ambas están disponibles a través de Sun como archivos jar. Las interfaces de gestión de transacciones distribuidas también están soportadas en la API JDBC 3.0, que está empaquetada con la plataforma Java 2, Standard Edition, versión 1.4.

Encontrará más información en los sitios Web de Sun correspondientes a [JDBC](http://java.sun.com/products/jdbc/index.html)  $\rightarrow$  y [JTA](http://java.sun.com/products/jta/index.html)  $\rightarrow$ .

Utilice los objetos siguientes para permitir que el controlador JDBC de IBM Toolbox para Java participe en las transacciones distribuidas XA:

- v [AS400JDBCXADataSource](javadoc/com/ibm/as400/access/AS400JDBCXADataSource.html#NAVBAR_TOP) Una fábrica de objetos AS400JDBCXAConnection. Es una subclase de [AS400JDBCDataSource.](javadoc/com/ibm/as400/access/AS400JDBCDataSource.html#NAVBAR_TOP)
- v [AS400JDBCXACConnection](javadoc/com/ibm/as400/access/AS400JDBCXAConnection.html#NAVBAR_TOP) Un objeto de conexión de agrupación que proporciona ganchos para la gestión de agrupaciones de conexiones y la gestión de recursos XA.
- v [AS400JDBCXAResource](javadoc/com/ibm/as400/access/AS400JDBCXAResource.html#NAVBAR_TOP) Un gestor de recursos destinado al uso en la gestión de transacciones XA.
- **Nota:** Antes de V5R3, el servidor de host de base de datos utilizaba API XA para bloqueos de ámbito de trabajo (modelo XA). En V5R3 y releases siguientes, el servidor de host de base de datos utiliza API XA para bloqueos de ámbito de transacción (modelo NTS) para todas las funciones MTS. Encontrará más información sobre las diferencias entre estas API en API XA.

## **Ejemplo: cómo se utilizan las clases de XA**

El ejemplo siguiente muestra un uso sencillo de las clases de XA. Tenga en cuenta que los detalles se incluirían con tareas que utilizaran otros orígenes de datos. Este tipo de código habitualmente aparece dentro de un gestor de transacciones.

```
// Cree un origen de datos XA para establecer la conexión XA.
AS400JDBCXADataSource xaDataSource = new AS400JDBCXADataSource("myAS400");
xaDataSource.setUser("myUser");
xaDataSource.setPassword("myPasswd");
// Obtenga un objeto XAConnection y obtenga el objeto XAResource asociado.
// Esto proporciona acceso al gestor de recursos.
XAConnection xaConnection = xaDataSource.getXAConnection();
XAResource xaResource = xaConnection.getXAResource();
// Genere un nuevo Xid (esta tarea corresponde al gestor de transacciones).
Xid xid = ...;// Inicie la transacción.
xaResource.start(xid, XAResource.TMNOFLAGS);
```

```
// ...Lleve a cabo alguna tarea con la base de datos...
```

```
// Finalice la transacción.
xaResource.end(xid, XAResource.TMSUCCESS);
// Realice los preparativos para una operación de compromiso.
xaResource.prepare(xid);
// Comprometa la transacción.
xaResource.commit(xid, false);
// Cierre la conexión XA cuando haya finalizado. Esto
// cierra el recurso XA implícitamente.
xaConnection.close();
```
# **Clases de trabajos**

Las clases Jobs de IBM Toolbox para Java, que se encuentran en el paquete access, permiten a un programa Java recuperar y cambiar información de trabajo.

Utilice las clases de trabajos para trabajar con el siguiente tipo de información de trabajo:

- v Información de fecha y hora
- Cola de trabajos
- v Identificadores de idioma
- v Anotaciones de mensajes
- Cola de salida
- v Información de impresora

# **Ejemplos**

Los ejemplos que figuran a continuación muestran algunas maneras de utilizar las clases Job, JobList y JobLog. El primer ejemplo muestra un modo de emplear una memoria caché con la clase Job. Justo después del código de ejemplo encontrará enlaces con otros ejemplos.

**Nota:** lea la declaración de limitación de [responsabilidad](#page-792-0) de ejemplos de código para obtener información legal importante.

**Ejemplo: utilizar una memoria caché al establecer un valor y al obtener un valor**

```
try {
        // Crea un objeto AS400.
        AS400 as400 = new AS400("systemName");
        // Construye un objeto Job.
        Job job = new Job(as400,"QDEV002");
        // Obtiene información de trabajo.
        System.out.println("Usuario de este trabajo:" + job.getUser());
        System.out.println("CPU utilizada:" + job.getCPUUsed();
        System.out.println("Fecha del sistema de entrada del trabajo: " + job.getJobEnterSystemDate());
        // Establece la modalidad de memoria caché
        job.setCacheChanges(true);
        // Los cambios se almacenarán en la memoria caché.
        job.setRunPriority(66);
        job.setDateFormat("*YMD");
        // Comprometer los cambios. Ello cambiará el valor en el sistema.
        job.commitChanges();
        // Establecer información de trabajo en el sistema directamente (sin memoria caché).
R
R
R
R
R
R
R
R
R
R
R
R
R
R
R
R
R
R
R
R
R
R
R
R
```

```
job.setCacheChanges(false);
        job.setRunPriority(60);
    } catch (Exception e)
    {
        System.out.println(quot;error :" + e)
    }
R
R
R
R
R
R
```
Los ejemplos siguientes muestran cómo listar los trabajos pertenecientes a un usuario específico, cómo listar los trabajos con la información de estado del trabajo y cómo mostrar los mensajes de unas anotaciones de trabajo:

"Ejemplo: cómo se utiliza JobList para listar información de [identificación](#page-551-0) de trabajo" en la página [546](#page-551-0)

["Ejemplo:](#page-554-0) cómo se utiliza JobList para obtener una lista de trabajos" en la página 549

"Ejemplo: cómo se utiliza JobLog para visualizar los mensajes de las [anotaciones](#page-557-0) de trabajo" en la [página](#page-557-0) 552

Javadoc del [paquete](javadoc/com/ibm/as400/access/package-summary.html) Access

#### **Clase Job:**

La clase Job (en el paquete access) permite a un programa Java recuperar y cambiar información de los trabajos del servidor.

Con la clase Job se puede recuperar y cambiar el siguiente tipo de información de trabajo:

- Colas de trabajos
- Colas de salida
- v Anotaciones de mensajes
- Dispositivo de impresora
- v Identificador de país o región
- Formato de fecha

La clase Job también ofrece la posibilidad de cambiar un solo valor a la vez o de poner en memoria caché varios cambios utilizando el método setCacheChanges(true) y comprometiendo los cambios con el método commitChanges(). Si la puesta en memoria caché no está activada, no es necesario realizar un compromiso.

## **Ejemplo**

Puede ver un ejemplo de código en la documentación de consulta de javadocs correspondiente a la clase Job. El ejemplo siguiente muestra cómo se establecen valores en la memoria caché y se obtienen valores de ella para establecer la prioridad de ejecución con el método setRunPriority() y cómo se establece el formato de fecha con el método setDateFormat().

[Javadoc](javadoc/com/ibm/as400/access/Job.html) Job

## **Clase JobList:**

Puede utilizar una clase JobList (en el paquete access) para listar trabajos de System i.

Con la clase JobList, es posible recuperar:

- Todos los trabajos
- v Trabajos por nombre, número de trabajo o usuario
- R Utilice el método getJobs() para devolver una lista de trabajos o el método getLength() para devolver el
- número de trabajos recuperados con el último método getJobs(). R

# **Ejemplo: cómo se utiliza JobList**

El siguiente ejemplo lista todos los trabajos activos del sistema:

```
// Cree un objeto AS400. Liste los
                          // trabajos que hay en este servidor.
       AS400 sys = new AS400("mySystem.myCompany.com");
                          // Cree el objeto lista de trabajos.
       JobList jobList = new JobList(sys);
                          // Obtenga la lista de trabajos activos.
       Enumeration list = jobList.getJobs();
                          // Para cada trabajo activo del sistema,
                          // imprima información de trabajo.
       while (list.hasMoreElements())
        {
            Job j = (Job) list.nextElement();
            System.out.println(j.getName() + "." +
                               j.getUser() + "." +
                               j.getNumber());
       }
R
R
R
R
R
R
R
R
R
R
R
R
R
R
R
R
R
R
R
R
```
[Javadoc](javadoc/com/ibm/as400/access/Job.html) Job

# **Clase JobLog:**

La clase JobLog (en el paquete access) recupera los mensajes existentes en las anotaciones de trabajo de un trabajo del servidor efectuando una llamada a getMessages().

## **Ejemplo: cómo se utiliza JobLog**

El ejemplo siguiente imprime todos los mensajes de las anotaciones de trabajo correspondientes al usuario especificado:

```
// ...El trabajo de preparación para crear
                          // un objeto AS400 y un objeto JobList
                          // ya se ha realizado.
                         // Obtenga la lista de los trabajos
                         // activos en el servidor
       Enumeration list = jobList.getJobs();
                          // Busque en la lista para localizar un
                          // trabajo correspondiente al usuario especificado.
       while (list.hasMoreElements())
       {
          Job j = (Job) list.nextElement();
           if (j.getUser().trim().equalsIgnoreCase(userID))
           {
                          // Se ha encontrado un trabajo correspondiente
                          // al usuario actual. Cree un objeto anotaciones
                          // de trabajo para este trabajo.
             JobLog jlog = new JobLog(system, j.getName(), j.getUser(), j.getNumber());
                          // Enumere los mensajes de las anotaciones
                          // de trabajo y luego imprímalos.
             Enumeration messageList = jlog.getMessages();
             while (messageList.hasMoreElements())
R
R
R
R
R
R
R
R
R
R
R
R
R
R
R
R
R
R
R
R
R
R
R
R
R
R
```

```
{
                  AS400Message message = (AS400Message) messageList.nextElement();
                 System.out.println(message.getText());
             }
          }
       }
     Javadoc Job
R
R
R
R
R
R
R
```
# **Clases de mensajes**

La clase AS400Message de IBM Toolbox para Java y sus clases asociadas representan un mensaje devuelto desde el servidor.

# **AS400Message**

El objeto AS400Message permite al programa Java recuperar un mensaje de i5/OS generado en una operación anterior (por ejemplo, en una llamada a mandato). El programa Java puede recuperar de un objeto mensaje los siguientes datos:

- v La biblioteca System i5 y el archivo de mensajes que contienen el mensaje
- v El ID de mensaje
- v El tipo de mensaje
- La gravedad del mensaje
- v El texto del mensaje
- v El texto de ayuda del mensaje

En el ejemplo siguiente se muestra cómo utilizar el objeto AS400Message:

**Nota:** lea la declaración de limitación de [responsabilidad](#page-792-0) de ejemplos de código para obtener información legal importante.

```
// Cree un objeto llamada a mandato.
CommandCall cmd = new CommandCall(sys, "myCommand");
                  // Ejecute el mandato.
cmd.run();
                  // Obtenga la lista de mensajes que
                  // son el resultado del mandato que
                  // acaba de ejecutar.
AS400Message[] messageList = cmd.getMessageList();
                 // Itere por la lista
                 // para visualizar los mensajes.
for (int i = 0; i < messageList.length; i++){
   System.out.println(messageList[i].getText());
}
```
# **Ejemplos: cómo se utilizan las listas de mensajes**

Los ejemplos que hay a continuación muestran cómo pueden emplearse las listas de mensajes con CommandCall y ProgramCall.

- v "Ejemplo: cómo se utiliza [CommandCall"](#page-497-0) en la página 492
- "Ejemplo: cómo se utiliza [ProgramCall"](#page-569-0) en la página 564

# **QueuedMessage**

La clase QueuedMessage amplía la clase AS400Message.

La clase QueuedMessage accede a información sobre un mensaje de una cola de mensajes de System i5. Con esta clase, un programa Java puede recuperar los datos siguientes:

- v Información acerca de dónde se originó un mensaje, como por ejemplo, el programa, el número de trabajo y el usuario.
- La cola de mensajes
- La clave del mensaje
- v El estado de respuesta al mensaje

El ejemplo siguiente imprime todos los mensajes que hay en la cola de mensajes del usuario actual (el que ha iniciado la sesión):

**Nota:** lea la declaración de limitación de [responsabilidad](#page-792-0) de ejemplos de código para obtener información legal importante.

```
// La cola de mensajes está en este sistema.
        AS400 sys = new AS400(mySystem.myCompany.com);
                         // Cree el objeto cola de mensajes.
                         // Este objeto representará la cola
                         // correspondiente al usuario actual.
        MessageQueue queue = new MessageQueue(sys, MessageQueue.CURRENT);
                         // Obtenga la lista de mensajes que hay en
                         // este momento en la cola de este usuario.
        Enumeration e = queue.getMessages();
                         // Imprima cada mensaje de la cola.
        while (e.hasMoreElements())
        {
            QueuedMessage msg = e.getNextElement();
            System.out.println(msg.getText());
        }
R
R
R
R
R
R
R
R
```
## **MessageFile**

La clase MessageFile permite recibir un mensaje de un archivo de mensajes de System i5. La clase R

MessageFile devuelve un objeto AS400Message que contiene el mensaje. Mediante la clase MessageFile R R puede realizar estas tareas:

- v Devolver un objeto mensaje que contiene el mensaje
- v Devolver un objeto mensaje que contiene texto de sustitución del mensaje

El ejemplo siguiente muestra cómo se recupera e imprime un mensaje:

**Nota:** lea la declaración de limitación de [responsabilidad](#page-792-0) de ejemplos de código para obtener información legal importante.

```
AS400 system = new AS400("mysystem.mycompany.com");
MessageFile messageFile = new MessageFile(system);
messageFile.setPath("/QSYS.LIB/QCPFMSG.MSGF");
AS400Message message = messageFile.getMessage("CPD0170");
System.out.println(message.getText());
```
## **MessageQueue**

La clase MessageQueue permite a un programa Java interactuar con una cola de mensajes de System i5. R

La clase MessageQueue hace de contenedor para la clase QueuedMessage. El método getMessages(), concretamente, devuelve una lista de objetos QueuedMessage. La clase MessageQueue puede realizar estas tareas:

- v Establecer atributos de cola de mensajes
- v Obtener información sobre una cola de mensajes
- v Recibir mensajes de una cola de mensajes
- v Enviar mensajes a una cola de mensajes
- Responder a los mensajes

El ejemplo siguiente lista los mensajes que hay en la cola de mensajes para el usuario actual:

**Nota:** lea la declaración de limitación de [responsabilidad](#page-792-0) de ejemplos de código para obtener información legal importante.

```
// La cola de mensajes está en este sistema.
  AS400 sys = new AS400(mySystem.myCompany.com);
                  // Cree el objeto cola de mensajes.
                  // Este objeto representará la cola
                  // correspondiente al usuario actual.
  MessageQueue queue = new MessageQueue(sys, MessageQueue.CURRENT);
                  // Obtenga la lista de mensajes que hay en
                  // este momento en la cola de este usuario.
  Enumeration e = queue.getMessage();
                  // Imprima cada mensaje de la cola.
  while (e.hasMoreElements())
  {
     QueuedMessage msg = e.getNextElement();
     System.out.println(msg.getText());
  }
Javadoc AS400Message
```
Javadoc [QueuedMessage](javadoc/com/ibm/as400/access/QueuedMessage.html)

[Resumen](javadoc/com/ibm/as400/access/package-summary.html) de paquetes de acceso

Javadoc [MessageFile](javadoc/com/ibm/as400/access/MessageFile.html)

Javadoc [MessageQueue](javadoc/com/ibm/as400/access/MessageQueue.html)

# **NetServer**

NetServer ha quedado en desuso y lo sustituye la clase ISeriesNetServer.

La clase NetServer representa el servicio NetServer en el servidor. Los objetos NetServer permiten consultar y modificar el estado y la configuración del servicio NetServer.

Por ejemplo, puede utilizar la clase NetServer para realizar las tareas siguientes:

- Iniciar o detener NetServer
- v Obtener una lista de todos los compartimientos de archivo y compartimientos de impresora actuales
- v Obtener una lista de todas las sesiones actuales
- v Consultar y cambiar valores de atributo (empleando métodos heredados de ChangeableResource)

**Nota:** Para utilizar la clase NetServer, necesita un perfil de usuario de servidor que tenga la autorización \*IOSYSCFG.

La clase NetServer es una extensión de ChangeableResource y Resource, de modo que proporciona un conjunto de ″atributos″ para representar los diversos valores de NetServer. Puede consultar o cambiar los atributos para acceder a la configuración de NetServer o modificarla. Entre los atributos de NetServer se encuentran los siguientes:

- NOMBRE
- NAME PENDING
- DOMAIN
- ALLOW\_SYSTEM\_NAME
- AUTOSTART
- $\cdot$  CCSID
- v WINS\_PRIMARY\_ADDRESS

# **Atributos pendientes**

Muchos de los atributos de NetServer son atributos pendientes (por ejemplo, NAME\_PENDING). Los atributos pendientes representan los valores de NetServer que entrarán en vigor la próxima vez que se inicie (o que se reinicie) NetServer en el servidor.

Si tiene un par de atributos relacionados y uno es un atributo pendiente mientras que el otro es un atributo no pendiente:

- v El atributo pendiente es de lectura/escritura, por lo que puede modificarlo.
- v El atributo no pendiente es solo de lectura, por lo que puede consultarlo pero no modificarlo.

# **Otras clases de NetServer**

Varias clases de NetServer relacionadas permiten obtener y establecer información detallada sobre conexiones, sesiones, compartimientos de archivo y compartimientos de impresora específicos:

- v NetServerConnection: representa una conexión NetServer
- v NetServerFileShare: representa un compartimiento de servidor de archivo NetServer
- v NetServerPrintShare: representa un compartimiento de servidor de impresión NetServer
- v NetServerSession: representa una sesión NetServer
- v NetServerShare: representa un compartimiento NetServer

# **Ejemplo: cómo se utiliza un objeto NetServer para cambiar el nombre del NetServer**

**Nota:** lea la declaración de limitación de [responsabilidad](#page-792-0) de ejemplos de código para obtener información legal importante.

```
// Cree un objeto sistema para representar el servidor.
AS400 system = new AS400("MYSYSTEM", "MYUSERID", "MYPASSWD");
// Cree un objeto con el que consultar y modificar el NetServer.
NetServer nServer = new NetServer(system);
// Establezca el atributo de nombre pendiente en NEWNAME.
nServer.setAttributeValue(NetServer.NAME_PENDING, "NEWNAME");
// Comprometa los cambios. De este modo se envían los cambios al servidor.
nServer.commitAttributeChanges();
// El nombre de NetServer se establecerá en NEWNAME la próxima vez que se finalice
// y se inicie NetServer.
```
# **Clase ObjectReferences**

La clase ObjectReferences de IBM Toolbox para Java representa el conjunto de información relativa a las referencias del sistema de archivos integrado sobre un objeto que puede recuperarse mediante la API Recuperar referencias de objeto (QP0LROR).

Una referencia es un tipo de acceso o bloqueo individual obtenido sobre el objeto al utilizar las interfaces del sistema de archivos integrado. Un objeto puede tener varias referencias simultáneas, suponiendo que los tipos de referencias no entren en conflicto entre sí. Esta clase no devolverá información acerca de bloqueos de rango de bytes que pueden existir actualmente sobre un objeto.

El usuario debe tener la autorización de datos de ejecución (\*X) sobre cada directorio que preceda al objeto cuyas referencias deben obtenerse. El usuario debe tener la autorización de datos de lectura (\*R) sobre el objeto cuyas referencias deben obtenerse.

Para obtener más información, consulte el Javadoc ObjectReferences.

# **Información relacionada**

- Javadoc [ObjectReferences](javadoc/com/ibm/as400/access/ObjectReferences.html)
- API Recuperar referencias de objeto (QP0LROR)

## **Clases de permisos**

Las clases de permisos de IBM Toolbox para Java permiten obtener y establecer información de autorización sobre objeto. La información de autorización sobre objeto también se llama permiso. La clase Permission representa la autorización que una colección de varios usuarios posee sobre un objeto. La clase UserPermission representa la autorización que un usuario individual posee sobre un objeto específico.

## **Clase Permission**

La clase Permission permite recuperar y cambiar información de autorización sobre objeto. Incluye una colección de diversos usuarios que tienen autorización sobre el objeto. El objeto Permission permite al programa Java poner en memoria caché los cambios realizados en la autorización hasta que se llame al método commit(). Una vez llamado el método commit(), todos los cambios realizados hasta ese momento se envían al servidor. Algunas de las funciones proporcionadas por la clase Permission son:

- addAuthorizedUser(): añade un usuario autorizado.
- v commit(): compromete en el servidor los cambios realizados en el permiso.
- v getAuthorizationList(): devuelve la lista de autorizaciones del objeto.
- v getAuthorizedUsers(): devuelve una enumeración de los usuarios autorizados.
- v getOwner(): devuelve el nombre del propietario del objeto.
- v getSensitivityLevel(): devuelve el nivel de confidencialidad del objeto.
- v getType(): devuelve el tipo de autorización sobre objeto (QDLO, QSYS o Raíz).
- v getUserPermission(): devuelve el permiso que un determinado usuario tiene sobre el objeto.
- v getUserPermissions(): devuelve una enumeración de los permisos que los usuarios tienen sobre el objeto.
- v setAuthorizationList(): establece la lista de autorizaciones del objeto.
- v setSensitivityLevel(): establece el nivel de confidencialidad del objeto.

#### **Ejemplo: cómo se utiliza Permission**

**Nota:** lea la declaración de limitación de [responsabilidad](#page-792-0) de ejemplos de código para obtener información legal importante.

El ejemplo siguiente muestra cómo se crea un permiso y se añade un usuario para que tenga autorización sobre un objeto.

```
// Cree un objeto AS400.
AS400 as400 = new AS400();
// Cree el objeto Permission pasando el AS/400 y el objeto.
Permission myPermission = new Permission(as400, "QSYS.LIB/myLib.LIB");
// Añada un usuario para que tenga autorización sobre el objeto.
myPermission.addAuthorizedUser("User1");
```
# **Clase UserPermission**

La clase UserPermission representa la autorización de un determinado usuario individual. UserPermission tiene tres subclases que manejan la autorización basándose en el tipo de objeto:

- DLOPermission
- QSYSPermission
- RootPermission

La clase UserPermission le permite llevar a cabo estas tareas:

- v Determinar si el perfil de usuario es un perfil de grupo
- v Devolver el nombre del perfil de usuario
- v Indicar si el usuario tiene autorización
- v Establecer la autorización de la gestión de lista de autorizaciones

## **Ejemplo: cómo se utiliza UserPermission**

**Nota:** lea la declaración de limitación de [responsabilidad](#page-792-0) de ejemplos de código para obtener información legal importante.

El ejemplo siguiente muestra cómo se recuperan los usuarios y los grupos que tienen permiso sobre un objeto y cómo se imprimen de uno en uno.

```
// Cree un objeto sistema.
  AS400 sys = new AS400("MYAS400", "USERID", "PASSWORD");
  // Represente los permisos sobre un objeto existente en el sistema, como una biblioteca.
  Permission objectInQSYS = new Permission(sys, "/QSYS.LIB/FRED.LIB");
  // Recupere los diversos usuarios/grupos que tienen establecidos permisos en ese objeto.
  Enumeration enum = objectInQSYS.getUserPermissions();
  while (enum.hasMoreElements())
   {
    // Imprima los nombres de perfil de usuario/grupo, de uno en uno.
    UserPermission userPerm = (UserPermission)enum.nextElement();
    System.out.println(userPerm.getUserID());
  }
Javadoc Permission
```
Javadoc [UserPermission](javadoc/com/ibm/as400/access/UserPermission.html)

## **Clase DLOPermission:**

La clase DLOPermission es una subclase de UserPermission. DLOPermission permite visualizar y establecer las autorizaciones (denominadas permisos) que un usuario tiene para un objeto de biblioteca de documentos (DLO). Los DLO se almacenan en QDLS.

A cada usuario se le asigna uno de los siguientes valores de autorización:

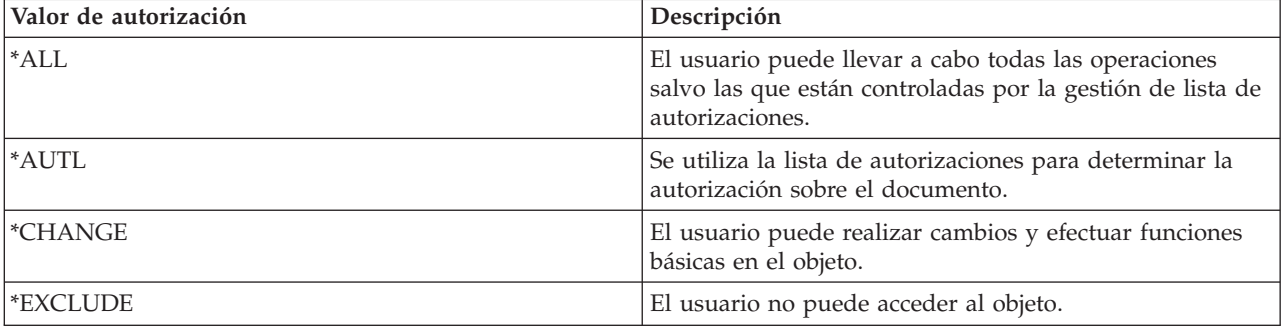
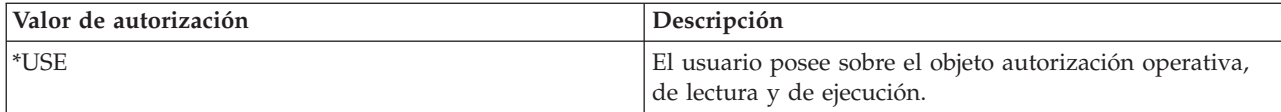

Si desea realizar cambios o determinar cuál es la autorización de un usuario, debe utilizar uno de estos métodos:

- v [getDataAuthority\(\)](javadoc/com/ibm/as400/access/DLOPermission.html#GETDATAAUTHORITY()) permite visualizar el valor de la autorización del usuario
- v [setDataAuthority\(\)](javadoc/com/ibm/as400/access/DLOPermission.html#SETDATAAUTHORITY(JAVA.LANG.STRING)) permite establecer el valor de la autorización del usuario

Tras establecer los permisos, es importante que utilice el método [commit\(\)](javadoc/com/ibm/as400/access/Permission.html#COMMIT()) de la clase [Permissions](#page-106-0) para enviar los cambios al servidor.

Para obtener más información sobre los permisos y las autorizaciones, consulte el tema Información de R R consulta sobre seguridad.

# **Ejemplo: cómo se utiliza DLOPermission**

En el ejemplo siguiente se muestra cómo se recuperan e imprimen los permisos DLO, incluidos los perfiles de usuario para cada permiso.

```
// Cree un objeto sistema.
AS400 sys = new AS400("MYAS400", "USERID", "PASSWORD");
// Represente los permisos sobre un objeto DLO.
Permission objectInQDLS = new Permission(sys, "/QDLS/MyFolder");
// Imprima el nombre de vía del objeto y recupere los correspondientes permisos.
System.out.println("Los permisos sobre " + objectInQDLS.getObjectPath() + " son:");
Enumeration enum = objectInQDLS.getUserPermissions();
while (enum.hasMoreElements())
{
  // Para cada uno de los permisos, imprima el nombre del perfil de usuario
  // y las autorizaciones que posee dicho usuario sobre el objeto.
  DLOPermission dloPerm = (DLOPermission)enum.nextElement();
  System.out.println(dloPerm.getUserID() + ": " + dloPerm.getDataAuthority());
}
```
## **Información relacionada**

Javadoc [DLOPermission](javadoc/com/ibm/as400/access/DLOPermission.html)

#### **QSYSPermission:**

QSYSPermission es una subclase de la clase UserPermission. QSYSPermission permite visualizar y establecer el permiso que un usuario posee sobre un objeto de la estructura tradicional de bibliotecas de System i de QSYS.LIB. Puede establecer la autorización sobre un objeto almacenado en QSYS.LIB estableciendo un valor de autorización definido por el sistema o estableciendo las autorizaciones individuales sobre objetos y sobre datos.

La tabla siguiente lista y describe los valores de autorización definidos por el sistema válidos:

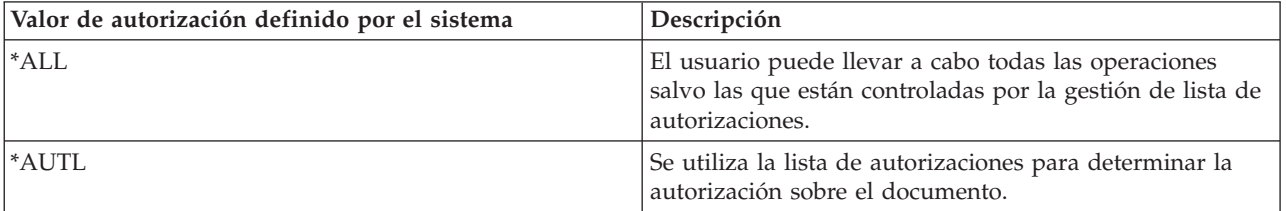

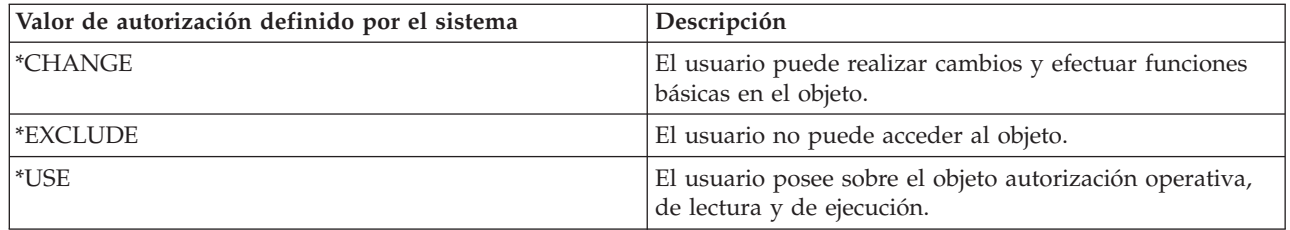

Cada valor de autorización definido por el sistema representa en realidad una combinación de las autorizaciones individuales sobre objetos y sobre datos. La tabla siguiente muestra las relaciones de las autorizaciones definidas por el sistema con las autorizaciones individuales sobre objetos y sobre datos:

Tabla 1. S indica las autorizaciones que sí pueden asignarse. n indica las autorizaciones que no pueden asignarse.

| Autorización<br>definida por<br>el sistema | Autorización sobre objeto                                                                            |      |       |       |     | Autorización sobre datos |      |        |             |      |
|--------------------------------------------|----------------------------------------------------------------------------------------------------|------|-------|-------|-----|--------------------------|------|--------|-------------|------|
|                                            | Oper                                                                                                 | Gest | Exist | Alter | Ref | Lect                     | Adic | Actual | Supr        | Ejec |
| <b>Total</b>                               | S                                                                                                    | S    | S     | S     | S   | S                        | S    | S      | S           | S    |
| <b>Cambio</b>                              | S                                                                                                    | n    | n     | n     | n   | S                        | S    | S      |             |      |
| Exclusión                                  | n                                                                                                    | n    | n     | n     | n   | n                        | n    | n      | n           | n    |
| <b>Uso</b>                                 | S                                                                                                    | n    | n     | n     | n   | S                        | n    | n      | $\mathbf n$ |      |
| Lista de                                   | Solo tiene validez con el usuario (*PUBLIC) y una lista de autorizaciones especificada que determine |      |       |       |     |                          |      |        |             |      |
|                                            | autorizaciones las autorizaciones individuales sobre objetos y sobre datos.                          |      |       |       |     |                          |      |        |             |      |

Al especificar una autorización definida por el sistema automáticamente se asignan las autorizaciones individuales correspondientes. Del mismo modo, al especificar distintas autorizaciones individuales se cambian los valores de autorización individuales correspondientes. Cuando una combinación de autorizaciones individuales sobre objeto y autorizaciones sobre datos no se correlaciona con un valor de autorización definido por el sistema único, el valor único pasa a ser la autorización ″Definida por usuario″.

Utilice el método getObjectAuthority() para visualizar la autorización definida por el sistema actual. Utilice el método setObjectAuthority() para establecer la autorización definida por el sistema actual utilizando un solo valor.

Utilice el método set adecuado para habilitar o inhabilitar los valores individuales de autorización sobre objeto:

- setAlter()
- setExistence()
- setManagement()
- setOperational()
- setReference()

Utilice el método set adecuado para habilitar o inhabilitar los valores de autorización sobre datos individuales:

- setAdd()
- setDelete()
- setExecute()
- setRead()
- setUpdate()

Para obtener más información acercas de las diversas autorizaciones, consulte el tema Información de R

R consulta sobre seguridad. Para obtener información sobre cómo utilizar los mandatos CL para otorgar y

R editar autorizaciones sobre objetos, consulte los mandatos CL Otorgar autorización sobre objeto

(GRTOBJAUT) y Editar autorización sobre objeto (EDTOBJAUT). R

### **Ejemplo**

Este ejemplo muestra cómo se recuperan e imprimen los permisos correspondientes a un objeto QSYS.

```
// Cree un objeto sistema.
AS400 sys = new AS400("MYAS400", "USERID", "PASSWORD");
// Represente los permisos sobre un objeto QSYS.
Permission objectInQSYS = new Permission(sys, "/QSYS.LIB/FRED.LIB");
// Imprima el nombre de vía del objeto y recupere los correspondientes permisos.
System.out.println("Los permisos sobre "+objectInQSYS.getObjectPath()+" son:");
Enumeration enum = objectInQSYS.getUserPermissions();
while (enum.hasMoreElements())
{
  // Para cada uno de los permisos, imprima el nombre del perfil de usuario
  // y las autorizaciones que posee dicho usuario sobre el objeto.
  QSYSPermission qsysPerm = (QSYSPermission)enum.nextElement();
  System.out.println(qsysPerm.getUserID()+": "+qsysPerm.getObjectAuthority());
}
```
Javadoc [QSYSPermission](javadoc/com/ibm/as400/access/QSYSPermission.html)

"Clase [UserPermission"](#page-107-0) en la página 102

#### **RootPermission:**

La clase RootPermission representa la autorización de un usuario sobre los objetos contenidos en la estructura de directorio raíz. Los objetos de RootPermissions son los que no están contenidos en QSYS.LIB ni en QDLS.

RootPermission es una subclase de la clase [UserPermission.](#page-107-0) La clase RootPermission permite visualizar y establecer los permisos correspondientes a un usuario de un objeto contenido en la estructura del directorio raíz.

Un objeto que esté en la estructura del directorio raíz puede establecer la autorización sobre datos o la autorización sobre objeto. Puede establecer la autorización sobre datos en los valores que se indican en la tabla siguiente. Utilice el método getDataAuthority() para visualizar los valores actuales y el método setDataAuthority() para establecer la autorización sobre datos.

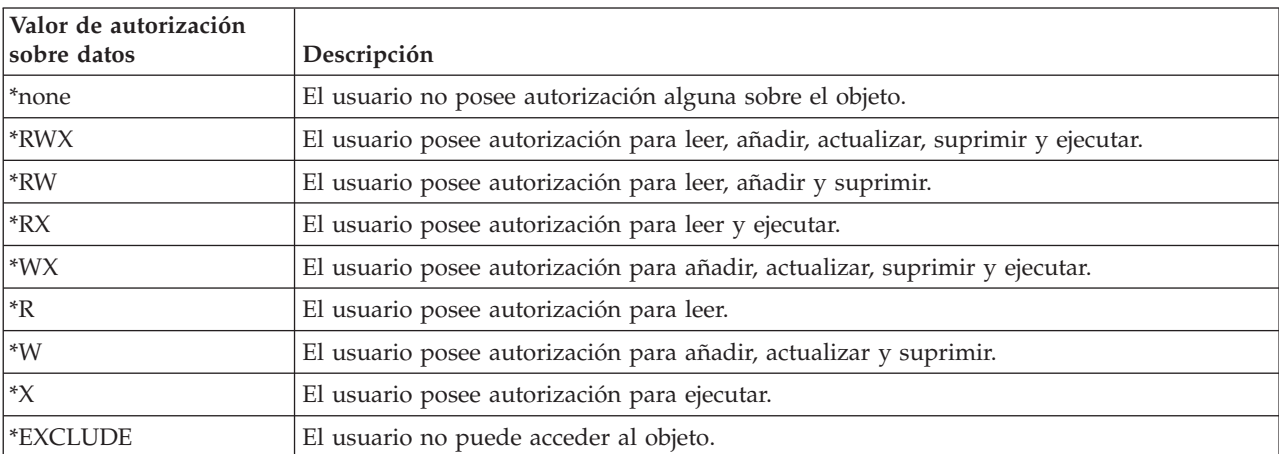

La tabla siguiente lista y describe los valores de autorización sobre datos válidos:

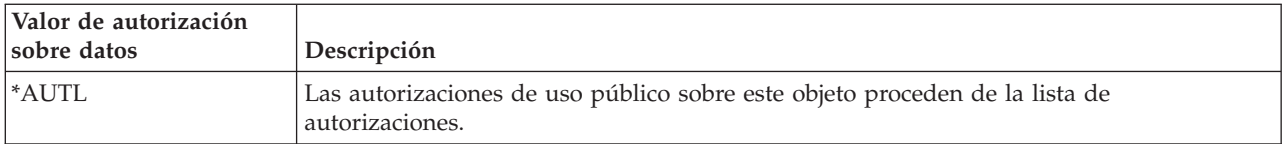

La autorización sobre objeto se puede establecer en uno o varios de estos valores: alteración, existencia, gestión o referencia. Puede utilizar los métodos setAlter(), setExistence(), setManagement() o setReference() para activar o desactivar los valores.

Tras establecer la autorización sobre datos o la autorización sobre objeto de un objeto, es importante que utilice el método commit() de la clase [Permissions](#page-106-0) para enviar los cambios al servidor.

Para obtener más información acercas de las diversas autorizaciones, consulte el tema Información de consulta sobre seguridad.

# **Ejemplo**

Este ejemplo muestra cómo se recuperan e imprimen los permisos correspondientes a un objeto raíz.

```
// Cree un objeto sistema.
AS400 sys = new AS400("MYAS400", "USERID", "PASSWORD");
// Represente los permisos sobre un objeto en el sistema de archivos raíz.
Permission objectInRoot = new Permission(sys, "/fred");
// Imprima el nombre de vía del objeto y recupere los correspondientes permisos.
System.out.println("Los permisos sobre "+objectInRoot.getObjectPath()+" son:");
Enumeration enum = objectInRoot.getUserPermissions();
while (enum.hasMoreElements())
{
  // Para cada uno de los permisos, imprima el nombre del perfil de usuario
  // y las autorizaciones que posee dicho usuario sobre el objeto.
  RootPermission rootPerm = (RootPermission)enum.nextElement();
  System.out.println(rootPerm.getUserID()+": "+rootPerm.getDataAuthority());
}
```
# **Información relacionada**

Javadoc [RootPermission](javadoc/com/ibm/as400/access/RootPermission.html)

# **Clases de impresión**

Los objetos de impresión son los archivos en spool, las colas de salida, las impresoras, los archivos de impresora, los trabajos transcriptores y los recursos de las Funciones Avanzadas de Impresión (AFP), incluidos los fonts, las definiciones de formulario, los preformatos, las definiciones de página y los segmentos de página.

Las clases de IBM Toolbox para Java de los objetos de impresión están organizadas en una clase base, PrintObject, y en una subclase para cada uno de los seis tipos de objetos de impresión. La clase base contiene los métodos y los atributos que son comunes a todos los objetos de impresión del servidor. Las subclases contienen los métodos y atributos que son específicos para cada subtipo.

# **Ejemplos**

- v [Ejemplo:](#page-558-0) crear archivos en spool muestra cómo se crea un archivo en spool en un servidor a partir de una corriente de entrada.
- v [Ejemplo:](#page-559-0) crear archivos en spool SCS muestra cómo se genera una corriente de datos SCS utilizando la clase SCS3812Writer, y cómo se escribe la corriente en un archivo en spool en el servidor.
- [Ejemplo:](#page-561-0) leer archivos en spool muestra cómo se utiliza PrintObjectInputStream para leer un archivo en spool existente en el servidor.
- v Ejemplo: leer y [transformar](#page-562-0) archivos en spool muestra cómo se utiliza PrintObjectPageInputStream y PrintObjectTransformedInputStream para obtener diferentes transformaciones al leer datos de archivos en spool.
- v [Ejemplo:](#page-163-0) copiar un archivo en spool muestra cómo copiar un archivo en spool en la misma cola que contiene el archivo que se desea copiar.
- v Ejemplo: listar archivos en spool [asíncronamente](#page-563-0) (utilizando escuchas) muestra cómo se listan de modo asíncrono todos los archivos en spool de un sistema y cómo se utiliza la interfaz PrintObjectListListener para obtener información de retorno a medida que la lista se va construyendo.
- v Ejemplo: listar archivos en spool [asíncronamente](#page-566-0) (sin utilizar escuchas) muestra cómo se listan de modo asíncrono todos los archivos en spool de un sistema *sin* utilizar la interfaz PrintObjectListListener.
- v Ejemplo: listar archivos en spool [síncronamente](#page-568-0) muestra cómo se listan de modo síncrono todos los archivos en spool que hay en un sistema.

## **Información relacionada**

Javadoc [PrintObject](javadoc/com/ibm/as400/access/PrintObject.html)

# **Listar objetos de impresión:**

Puede utilizar la clase PrintObjectList de IBM Toolbox para Java y sus subclases para trabajar con listas de objetos de impresión. Los objetos de impresión son los archivos en spool, las colas de salida, las impresoras, los recursos de las Funciones Avanzadas de Impresión (AFP), los archivos de impresora y los trabajos transcriptores.

Cada subclase dispone de métodos que permiten el filtrado de la lista basándose en los elementos que tienen sentido para un determinado tipo de objeto de impresión. Por ejemplo, SpooledFileList permite filtrar una lista de archivos en spool basándose en el usuario que creó los archivos en spool, en la cola de salida en la que se encuentran los archivos en spool, en el tipo de formulario o en los datos de usuario de los archivos en spool. Únicamente se listan los archivos en spool que coinciden con los criterios de filtrado. De no establecerse ningún filtro, se utiliza un valor predeterminado para cada uno de los filtros.

Para recuperar realmente la lista de objetos de impresión del servidor, se emplea el método openSynchronously() u openAsynchronously(). El método openSynchronously() no vuelve hasta que se han recuperado del servidor todos los objetos de la lista. El método openAsynchronously() vuelve inmediatamente, y el llamador puede realizar otras tareas en primer plano mientras espera a que se construya la lista. La lista abierta asíncronamente permite asimismo al llamador empezar a mostrar los objetos al usuario a medida que van llegando. El usuario, debido a que puede ver los objetos a medida que van llegando, tiene la impresión de que el tiempo de respuesta es más corto. De hecho, el tiempo de respuesta global puede ser más largo a causa del proceso adicional que se lleva a cabo en cada objeto de la lista.

Si la lista se abre asíncronamente, el llamador puede obtener información de retorno acerca de la construcción de la lista. Diversos métodos, como por ejemplo isCompleted() y size(), indican si ya se ha terminado de construir la lista o devuelven el tamaño actual de la lista. Otros métodos, como waitForListToComplete() y waitForItem(), permiten al llamador esperar a que la lista se complete o a que se recupere un elemento determinado. Además de llamar a estos métodos de PrintObjectList, el llamador puede registrarse en la lista como escucha. En tal caso, el llamador recibe notificación de los eventos que se producen en la lista. Para registrarse o desregistrarse de los eventos, el llamador utiliza PrintObjectListListener() y a continuación llama a addPrintObjectListListener() para registrarse o a removePrintObjectListListener() para desregistrarse. En la siguiente tabla se muestran los eventos que un objeto PrintObjectList puede comunicar.

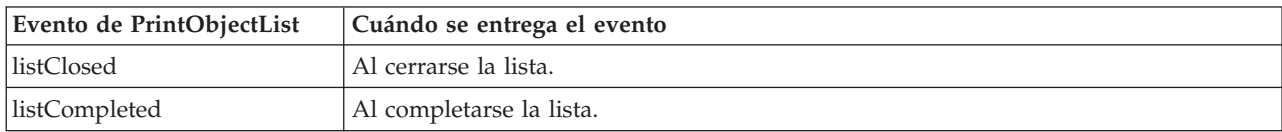

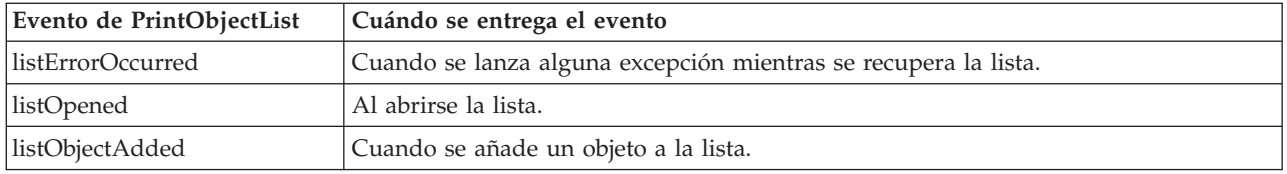

Tras haber abierto la lista y procesado los objetos que contiene, cierre la lista utilizando el método close(). Así se liberan los recursos que se hayan asignado al colector de basura durante la apertura. Después de cerrar una lista, es posible modificar los filtros de la misma, y la lista puede abrirse de nuevo.

Cuando se listan objetos de impresión, los atributos acerca de cada objeto de impresión listado se envían desde el servidor y se almacenan junto con el objeto de impresión. Estos atributos se pueden actualizar mediante el método update() de la clase PrintObject. Los atributos enviados desde el servidor varían en función del tipo de objeto de impresión que se lista. Hay una lista predeterminada de atributos para cada tipo de objeto de impresión, que se puede alterar temporalmente utilizando el método setAttributesToRetrieve() de PrintObjectList. En la sección Recuperar atributos de [PrintObject](#page-114-0) encontrará una lista de los atributos soportados por cada tipo de objeto de impresión.

# **Ejemplos**

En los ejemplos siguientes se muestran diversas formas de listar archivos en spool.

"Ejemplo: listar archivos en spool [asíncronamente](#page-563-0) (utilizando escuchas)" en la página 558, que muestra cómo se listan de modo asíncrono todos los archivos en spool de un sistema y cómo se utiliza la interfaz PrintObjectListListener para obtener información de retorno a medida que la lista se va construyendo.

"Ejemplo: listar archivos en spool [asíncronamente](#page-566-0) (sin utilizar escuchas)" en la página 561, que muestra cómo se listan de modo asíncrono todos los archivos en spool de un sistema *sin* utilizar la interfaz PrintObjectListListener.

"Ejemplo: listar archivos en spool [síncronamente"](#page-568-0) en la página 563, que muestra cómo se listan de modo síncrono todos los archivos en spool que hay en un sistema.

Javadoc [PrintObjectList](javadoc/com/ibm/as400/access/PrintObjectList.html)

Javadoc [SpooledFileList](javadoc/com/ibm/as400/access/SpooledFileList.html)

Javadoc [AFPResource](javadoc/com/ibm/as400/access/AFPResourceList.html)

# **Trabajar con objetos de impresión:**

PrintObject es una clase abstracta. Una clase abstracta no permite crear una instancia de la clase. En vez de ello, es preciso crear una instancia de una de sus subclases para trabajar con objetos de impresión.

Para crear objetos de las subclases, puede seguir cualquiera de estos procedimientos:

- v Si conoce el sistema y los atributos identificadores del objeto, construya el objeto explícitamente llamando al constructor público de dicho objeto.
- v Puede utilizar una subclase de PrintObjectList para construir una lista de los objetos y luego acceder a los objetos individuales mediante la lista.
- v Un objeto puede crearse y serle devuelto como resultado de llamar a un método o a un conjunto de métodos. Por ejemplo, el método estático start() de la clase WriterJob devuelve un objeto WriterJob.

Utilice la clase base, PrintObjec[tjavadoc/com/ibm/as400/access/PrintObject.html#NAVBAR\\_TOP,](javadoc/com/ibm/as400/access/PrintObject.html#NAVBAR_TOP) y sus subclases para trabajar con los objetos de impresión del servidor:

• OutputQueue

- <span id="page-114-0"></span>• Impresora
- PrinterFile
- SpooledFile
- WriterJob
	- Javadoc [PrintObject](javadoc/com/ibm/as400/access/PrintObject.html) Javadoc [PrintObjectList](javadoc/com/ibm/as400/access/PrintObjectList.html) Javadoc [OutputQueue](javadoc/com/ibm/as400/access/OutputQueue.html) [Javadoc](javadoc/com/ibm/as400/access/Printer.html) Printer Javadoc [PrinterFile](javadoc/com/ibm/as400/access/PrinterFile.html) Javadoc [SpooledFile](javadoc/com/ibm/as400/access/SpooledFile.html) Javadoc [WriterJob](javadoc/com/ibm/as400/access/WriterJob.html)

# **Recuperar atributos de PrintObject:**

Para recuperar atributos de un objeto de impresión, puede utilizar el ID de atributo y uno de los diversos métodos de la clase base PrintObject.

Los métodos que puede utilizar son los siguientes:

- v Utilice getIntegerAttribute(int attributeID) para recuperar un atributo de tipo entero integer).
- v Utilice getFloatAttribute(int attributeID) para recuperar un atributo de tipo coma flotante.
- v Utilice getStringAttribute(int attributeID) para recuperar un atributo de tipo serie.

El parámetro attributeID es un entero que identifica el atributo que se ha de recuperar. Todos los ID se definen como constantes públicas en la clase base PrintObject. El archivo [PrintAttributes](#page-125-0) contiene una entrada de cada ID de atributo. La entrada incluye una descripción del atributo y de su tipo (entero, coma flotante o serie). Si desea obtener una lista de cuáles son los atributos que pueden recuperarse mediante estos métodos, seleccione los enlaces siguientes:

- [AFPResourceAttrs](#page-115-0) para recursos AFP
- v [OutputQueueAttrs](#page-115-0) para colas de salida
- [PrinterAttrs](#page-116-0) para impresoras
- v [PrinterFileAttrs](#page-118-0) para archivos de impresora
- [SpooledFileAttrs](#page-121-0) para archivos en spool
- [WriterJobAttrs](#page-124-0) para trabajos transcriptores

Para lograr un rendimiento aceptable, estos atributos se copian en el cliente. La copia se realiza al listarse los objetos o bien cuando un objeto se necesite por primera vez, en el caso de que dicho objeto se haya creado implícitamente. Ello evita que el objeto tenga que ir al host cada vez que la aplicación necesite recuperar un atributo. También hace que sea posible que la instancia del objeto de impresión Java contenga información desfasada acerca del objeto existente en el servidor. El usuario del objeto puede renovar todos los atributos llamando al método update() en el objeto. Además, si la aplicación llama a algún método existente en el objeto que pueda provocar cambios en los atributos del objeto, los atributos se actualizan automáticamente. Por ejemplo, si una cola de salida tiene el atributo de estado RELEASED (getStringAttribute(ATTR\_OUTQSTS); devuelve la serie ″RELEASED″) y se llama al método hold() en la cola de datos, si después se obtiene el atributo de estado, se devolvería el valor HELD.

# **Método setAttributes**

Puede utilizar el método setAttributes para cambiar los atributos de los objetos de archivos en spool y archivo de impresora. Si desea obtener una lista de cuáles son los atributos que se pueden establecer, seleccione los enlaces siguientes:

v [PrinterFileAttrs](#page-118-0) para archivos de impresora

<span id="page-115-0"></span>• [SpooledFileAttrs](#page-121-0) para archivos en spool

El método setAttributes toma un parámetro PrintParameterList, que es una clase utilizada para contener una colección de identificadores de atributos y de sus valores. La lista al principio está vacía, y el llamador puede ir añadiendo atributos a la lista mediante los diversos métodos setParameter().

# **Clase PrintParameterList**

La clase PrintParameterList se puede utilizar para pasar un grupo de atributos a un método que tome como parámetros un número determinado de atributos. Por ejemplo, para enviar un archivo en spool mediante TCP (LPR), puede emplear el método de SpooledFile, sendTCP(). El objeto PrintParameterList contiene los parámetros necesarios para el mandato de enviar (por ejemplo, el sistema remoto y la cola) más los parámetros opcionales que se deseen (por ejemplo, si hay que suprimir el archivo en spool después del envío). En estos casos, la documentación del método proporciona una lista de los atributos necesarios y de los opcionales. El método setParameter() de PrintParameterList no comprueba qué atributos se establecen ni los valores que se les da. El método setParameter() de PrintParameterList tan solo contiene los valores que se han de pasar al método. En general, los atributos adicionales de PrintParameterList no se tienen en cuenta, y los valores no permitidos de los atributos utilizados se diagnostican en el servidor.

Javadoc [PrintObject](javadoc/com/ibm/as400/access/PrintObject.html) Javadoc [SpooledFile](javadoc/com/ibm/as400/access/SpooledFile.html) Javadoc [PrintParameterList](javadoc/com/ibm/as400/access/PrintParameterList.html)

# **Atributos de recursos AFP:**

Este tema indica los atributos que pueden recuperarse y establecerse para un recurso AFP.

# **Recuperar atributos**

Pueden recuperarse los atributos siguientes para un recurso AFP utilizando el método getIntegerAttribute(), getStringAttribute() o getFloatAttribute() adecuado:

- v [ATTR\\_AFP\\_RESOURCE](#page-129-0) Vía de acceso del sistema de archivos integrado de recursos AFP
- v [ATTR\\_OBJEXTATTR](#page-146-0) Atributo ampliado de objeto
- v [ATTR\\_DESCRIPTION](#page-156-0) Texto descriptivo
- [ATTR\\_DATE](#page-134-0) Archivo de fecha abierto
- ATTR TIME Archivo de hora abierto
- [ATTR\\_NUMBYTES](#page-146-0) Número de bytes de lectura/escritura

# **Establecer atributos**

No está permitido establecer atributos para un recurso AFP.

# **Atributos de la cola de salida:**

Este tema indica los atributos disponibles para una cola de salida.

# **Recuperar atributos**

Pueden recuperarse los atributos siguientes para una cola de salida empleando el método getIntegerAttribute(), getStringAttribute() o getFloatAttribute() adecuado:

- v [ATTR\\_AUTHCHCK](#page-130-0) Autorización para comprobar
- v [ATTR\\_DATA\\_QUEUE](#page-134-0) Nombre del sistema de archivos integrado de la cola de datos
- [ATTR\\_DISPLAYANY](#page-137-0) Visualizar cualquier archivo
- <span id="page-116-0"></span>v [ATTR\\_JOBSEPRATR](#page-142-0) - Separadores de trabajo
- [ATTR\\_NUMFILES](#page-146-0) Número de archivos
- [ATTR\\_NUMWRITERS](#page-146-0) Número de transcriptores iniciados para la cola
- [ATTR\\_OPCNTRL](#page-147-0) Operador controlado
- v [ATTR\\_ORDER](#page-147-0) Orden de archivos en cola
- v [ATTR\\_OUTPUT\\_QUEUE](#page-147-0) Nombre del sistema de archivos integrado de la cola de salida
- v [ATTR\\_OUTQSTS](#page-148-0) Estado de la cola de salida
- [ATTR\\_PRINTER](#page-150-0) Impresora
- [ATTR\\_SEPPAGE](#page-154-0) Página de separación
- v [ATTR\\_DESCRIPTION](#page-156-0) Descripción de texto
- v [ATTR\\_USRDEFOPT](#page-158-0) Opciones definidas por el usuario
- v [ATTR\\_USER\\_DEFINED\\_OBJECT](#page-158-0) Nombre del sistema de archivos integrado del objeto definido por el [usuario](#page-158-0)
- v [ATTR\\_USER\\_TRANSFORM\\_PROG](#page-159-0) Nombre del sistema de archivos integrado del programa de [transformación](#page-159-0) del usuario
- [ATTR\\_USER\\_DRIVER\\_PROG](#page-158-0) Nombre del sistema de archivos integrado del programa controlador del [usuario](#page-158-0)
- v [ATTR\\_WTRJOBNAME](#page-161-0) Nombre de trabajo del transcriptor
- v [ATTR\\_WTRJOBNUM](#page-161-0) Número de trabajo del transcriptor
- v [ATTR\\_WTRJOBSTS](#page-161-0) Estado del trabajo del transcriptor
- v [ATTR\\_WTRJOBUSER](#page-161-0) Nombre de usuario del trabajo del transcriptor

No está permitido establecer atributos para una cola de salida.

# **Atributos de impresora:**

Pueden recuperarse los atributos siguientes para una impresora empleando el método getIntegerAttribute(), getStringAttribute() o getFloatAttribute() adecuado:

# **Recuperar atributos**

- v [ATTR\\_AFP](#page-129-0) Funciones avanzadas de impresión
- v [ATTR\\_ALIGNFORMS](#page-130-0) Alinear formularios
- ATTR ALWDRTPRT Permitir impresión directa
- v [ATTR\\_BTWNCPYSTS](#page-131-0) Estado entre copias
- v [ATTR\\_BTWNFILESTS](#page-132-0) Estado entre archivos
- [ATTR\\_CODEPAGE](#page-132-0) Página de códigos
- ATTR CHANGES Cambios
- v [ATTR\\_DEVCLASS](#page-136-0) Clase de dispositivo
- v [ATTR\\_DEVMODEL](#page-136-0) Modelo de dispositivo
- v [ATTR\\_DEVTYPE](#page-137-0) Tipo de dispositivo
- v [ATTR\\_DEVSTATUS](#page-136-0) Estado de dispositivo
- v [ATTR\\_DRWRSEP](#page-137-0) Bandeja de separadores
- [ATTR\\_ENDPNDSTS](#page-138-0) Estado pendiente de finalización
- v [ATTR\\_FILESEP](#page-138-0) Separadores de archivo
- [ATTR\\_FONTID](#page-138-0) Identificador de font
- v [ATTR\\_FORM\\_DEFINITION](#page-139-0) Nombre del sistema de archivos integrado de la definición de formulario
- [ATTR\\_FORMTYPE](#page-139-0) Tipo de formulario
- [ATTR\\_FORMTYPEMSG](#page-139-0) Mensaje de tipo de formulario
- v [ATTR\\_FORMFEED](#page-139-0) Alimentación de papel
- v [ATTR\\_CHAR\\_ID](#page-140-0) Juego de caracteres gráficos
- [ATTR\\_HELDSTS](#page-140-0) Estado de retenido
- v [ATTR\\_HOLDPNDSTS](#page-141-0) Estado pendiente de retención
- [ATTR\\_JOBUSER](#page-143-0) Usuario de trabajo
- v [ATTR\\_MFGTYPE](#page-144-0) Tipo y modelo de fabricante
- v [ATTR\\_MESSAGE\\_QUEUE](#page-145-0) Nombre del sistema de archivos integrado de la cola de mensajes
- v [ATTR\\_ONJOBQSTS](#page-146-0) Estado de en cola de trabajos
- v [ATTR\\_OUTPUT\\_QUEUE](#page-147-0) Nombre del sistema de archivos integrado de la cola de salida
- [ATTR\\_OVERALLSTS](#page-148-0) Estado global
- [ATTR\\_POINTSIZE](#page-150-0) Cuerpo
- [ATTR\\_PRINTER](#page-150-0) Impresora
- v [ATTR\\_PRTDEVTYPE](#page-151-0) Tipo de dispositivo de impresora
- v [ATTR\\_PUBINF\\_COLOR\\_SUP](#page-151-0) Color de información de publicación soportado
- v [ATTR\\_PUBINF\\_PPM\\_COLOR](#page-151-0) Páginas por minuto de información de publicación
- v [ATTR\\_PUBINF\\_PPM](#page-152-0) - Páginas por minuto de información de publicación (monocromo)
- v [ATTR\\_PUBINF\\_DUPLEX\\_SUP](#page-152-0) Soporte dúplex de información de publicación
- v [ATTR\\_PUBINF\\_LOCATION](#page-152-0) Ubicación de información de publicación
- v [ATTR\\_RMTLOCNAME](#page-152-0) Nombre de ubicación remota
- v [ATTR\\_SPOOLFILE](#page-155-0) Nombre de archivo en spool
- v [ATTR\\_SPLFNUM](#page-155-0) Número de archivo en spool
- ATTR STARTEDBY Iniciado por usuario
- [ATTR\\_DESCRIPTION](#page-156-0) Texto descriptivo
- v [ATTR\\_USERDATA](#page-157-0) Datos de usuario
- v [ATTR\\_USRDEFOPT](#page-158-0) Opciones definidas por el usuario
- v [ATTR\\_USER\\_DEFINED\\_OBJECT](#page-158-0) Nombre del sistema de archivos integrado del objeto definido por el [usuario](#page-158-0)
- v [ATTR\\_USER\\_TRANSFORM\\_PROG](#page-159-0) Nombre del sistema de archivos integrado del programa de [transformación](#page-159-0) del usuario
- [ATTR\\_USER\\_DRIVER\\_PROG](#page-158-0) Nombre del sistema de archivos integrado del programa controlador del [usuario](#page-158-0)
- [ATTR\\_SCS2ASCII](#page-157-0) Transformar SCS en ASCII
- v [ATTR\\_WTNGDATASTS](#page-160-0) Estado de en espera de datos
- v [ATTR\\_WTNGDEVSTS](#page-160-0) Estado de en espera de dispositivo
- [ATTR\\_WTNGMSGSTS](#page-160-0) Estado de en espera de mensaje
- [ATTR\\_WTRAUTOEND](#page-160-0) Cuándo finalizar transcriptor automáticamente
- v [ATTR\\_WTRJOBNAME](#page-161-0) Nombre de trabajo del transcriptor
- v [ATTR\\_WTRJOBSTS](#page-161-0) Estado del trabajo del transcriptor
- v [ATTR\\_WTRSTRTD](#page-161-0) Transcriptor iniciado
- v [ATTR\\_WRTNGSTS](#page-162-0) Estado de transcribiendo

<span id="page-118-0"></span>No está permitido establecer atributos para una impresora.

# **Atributos de archivo de impresora:**

Este tema contiene una lista de los atributos de archivo de impresora que se utilizan con IBM Toolbox para Java.

# **Recuperar atributos**

Pueden recuperarse los atributos siguientes para un archivo de impresora empleando el método getIntegerAttribute(), getStringAttribute() o getFloatAttribute() adecuado:

- [ATTR\\_ALIGN](#page-130-0) Alinear página
- [ATTR\\_BKMGN\\_ACR](#page-131-0) Desplazamiento a través de margen reverso
- [ATTR\\_BKMGN\\_DWN](#page-131-0) Desplazamiento abajo de margen reverso
- [ATTR\\_BACK\\_OVERLAY](#page-131-0) Nombre del sistema de archivos integrado del preformato reverso
- [ATTR\\_BKOVL\\_DWN](#page-131-0) Desplazamiento abajo de preformato reverso
- v [ATTR\\_BKOVL\\_ACR](#page-131-0) Desplazamiento a través de preformato reverso
- [ATTR\\_CPI](#page-132-0) Caracteres por pulgada
- v [ATTR\\_CODEDFNTLIB](#page-132-0) Nombre de biblioteca de font codificado
- [ATTR\\_CODEPAGE](#page-132-0) Página de códigos
- v [ATTR\\_CODEDFNT](#page-132-0) Nombre de font codificado
- v [ATTR\\_CONTROLCHAR](#page-133-0) Carácter de control
- v [ATTR\\_CONVERT\\_LINEDATA](#page-133-0) Convertir datos de línea
- [ATTR\\_COPIES](#page-133-0) Copias
- v [ATTR\\_CORNER\\_STAPLE](#page-133-0) Grapa en esquina
- v [ATTR\\_DBCSDATA](#page-135-0) Datos DBCS especificados por usuario
- v [ATTR\\_DBCSEXTENSN](#page-135-0) Caracteres de extensión DBCS
- v [ATTR\\_DBCSROTATE](#page-135-0) Rotación de caracteres DBCS
- v [ATTR\\_DBCSCPI](#page-135-0) Caracteres DBCS por pulgada
- [ATTR\\_DBCSSISO](#page-135-0) Espaciado DBCS SOSI
- v [ATTR\\_DFR\\_WRITE](#page-135-0) Diferir escritura
- v [ATTR\\_PAGRTT](#page-136-0) Grados de rotación de página
- v [ATTR\\_EDGESTITCH\\_NUMSTAPLES](#page-137-0) Número de grapas de ligadura de bordes
- v [ATTR\\_EDGESTITCH\\_REF](#page-137-0) Referencia de ligadura de bordes
- v [ATTR\\_EDGESTITCH\\_REFOFF](#page-137-0) Desplazamiento de referencia de ligadura de bordes
- [ATTR\\_ENDPAGE](#page-138-0) Página final
- v [ATTR\\_FILESEP](#page-138-0) Separadores de archivo
- [ATTR\\_FOLDREC](#page-138-0) Acomodar registros
- v [ATTR\\_FONTID](#page-138-0) Identificador de font
- v [ATTR\\_FORM\\_DEFINITION](#page-139-0) Nombre del sistema de archivos integrado de la definición de formulario
- v [ATTR\\_FORMFEED](#page-139-0) Alimentación de papel
- [ATTR\\_FORMTYPE](#page-139-0) Tipo de formulario
- [ATTR\\_FTMGN\\_ACR](#page-139-0) Desplazamiento a través de margen anverso
- [ATTR\\_FTMGN\\_DWN](#page-139-0) Desplazamiento abajo de margen anverso
- [ATTR\\_FRONT\\_OVERLAY](#page-140-0) Nombre del sistema de archivos integrado del preformato anverso
- v [ATTR\\_FTOVL\\_ACR](#page-140-0) Desplazamiento a través de preformato anverso
- [ATTR\\_FTOVL\\_DWN](#page-140-0) Desplazamiento abajo de preformato anverso
- v [ATTR\\_CHAR\\_ID](#page-140-0) Juego de caracteres gráficos
- [ATTR\\_JUSTIFY](#page-140-0) Alineación de hardware
- [ATTR\\_HOLD](#page-140-0) Retener archivo en spool
- [ATTR\\_LPI](#page-143-0) Líneas por pulgada
- v [ATTR\\_MAXRCDS](#page-144-0) Máximo de registros de salida en spool
- [ATTR\\_OUTPTY](#page-147-0) Prioridad de salida
- v [ATTR\\_OUTPUT\\_QUEUE](#page-147-0) Nombre del sistema de archivos integrado de la cola de salida
- v [ATTR\\_OVERFLOW](#page-148-0) Número de línea de desbordamiento
- v [ATTR\\_PAGE\\_DEFINITION](#page-148-0) Nombre del sistema de archivos integrado de la definición de página
- [ATTR\\_PAGELEN](#page-143-0) Longitud de página
- [ATTR\\_MEASMETHOD](#page-144-0) Método de medida
- [ATTR\\_PAGEWIDTH](#page-161-0) Anchura de página
- [ATTR\\_MULTIUP](#page-149-0) Páginas por cara
- [ATTR\\_POINTSIZE](#page-150-0) Cuerpo
- v [ATTR\\_FIDELITY](#page-150-0) Fidelidad de impresión
- v [ATTR\\_DUPLEX](#page-150-0) Imprimir en ambas caras
- [ATTR\\_PRTQUALITY](#page-150-0) Calidad de impresión
- v [ATTR\\_PRTTEXT](#page-150-0) Texto de impresión
- [ATTR\\_PRINTER](#page-150-0) Impresora
- v [ATTR\\_PRTDEVTYPE](#page-151-0) Tipo de dispositivo de impresora
- v [ATTR\\_RPLUNPRT](#page-152-0) Sustituir caracteres no imprimibles
- ATTR RPLCHAR Carácter de sustitución
- v [ATTR\\_SADDLESTITCH\\_NUMSTAPLES](#page-153-0) Número de grapas de cosido por el lomo
- v [ATTR\\_SADDLESTITCH\\_REF](#page-153-0) Referencia de cosido por el lomo
- [ATTR\\_SAVE](#page-153-0) Guardar archivo en spool
- [ATTR\\_SRCDRWR](#page-154-0) Bandeja del papel
- v [ATTR\\_SPOOL](#page-154-0) Poner los datos en spool
- [ATTR\\_SCHEDULE](#page-155-0) Planificación de salida en spool
- [ATTR\\_STARTPAGE](#page-156-0) Página inicial
- v [ATTR\\_DESCRIPTION](#page-156-0) Texto descriptivo
- [ATTR\\_UNITOFMEAS](#page-157-0) Unidad de medida
- v [ATTR\\_USERDATA](#page-157-0) Datos de usuario
- v [ATTR\\_USRDEFDATA](#page-158-0) Datos definidos por usuario
- v [ATTR\\_USRDEFOPT](#page-158-0) Opciones definidas por el usuario
- v [ATTR\\_USER\\_DEFINED\\_OBJECT](#page-158-0) Nombre del sistema de archivos integrado del objeto definido por el [usuario](#page-158-0)

Pueden establecerse los atributos siguientes para un archivo de impresora empleando el método setAttributes():

- [ATTR\\_ALIGN](#page-130-0) Alinear página
- [ATTR\\_BKMGN\\_ACR](#page-131-0) Desplazamiento a través de margen reverso
- [ATTR\\_BKMGN\\_DWN](#page-131-0) Desplazamiento abajo de margen reverso
- [ATTR\\_BACK\\_OVERLAY](#page-131-0) Nombre del sistema de archivos integrado del preformato reverso
- [ATTR\\_BKOVL\\_DWN](#page-131-0) Desplazamiento abajo de preformato reverso
- v [ATTR\\_BKOVL\\_ACR](#page-131-0) Desplazamiento a través de preformato reverso
- [ATTR\\_CPI](#page-132-0) Caracteres por pulgada
- [ATTR\\_CODEDFNTLIB](#page-132-0) Nombre de biblioteca de font codificado
- [ATTR\\_CODEPAGE](#page-132-0) Página de códigos
- v [ATTR\\_CODEDFNT](#page-132-0) Nombre de font codificado
- [ATTR\\_CONTROLCHAR](#page-133-0) Carácter de control
- v [ATTR\\_CONVERT\\_LINEDATA](#page-133-0) Convertir datos de línea
- [ATTR\\_COPIES](#page-133-0) Copias
- v [ATTR\\_CORNER\\_STAPLE](#page-133-0) Grapa en esquina
- v [ATTR\\_DBCSDATA](#page-135-0) Datos DBCS especificados por usuario
- [ATTR\\_DBCSEXTENSN](#page-135-0) Caracteres de extensión DBCS
- v [ATTR\\_DBCSROTATE](#page-135-0) Rotación de caracteres DBCS
- v [ATTR\\_DBCSCPI](#page-135-0) Caracteres DBCS por pulgada
- [ATTR\\_DBCSSISO](#page-135-0) Espaciado DBCS SOSI
- v [ATTR\\_DFR\\_WRITE](#page-135-0) Diferir escritura
- v [ATTR\\_PAGRTT](#page-136-0) Grados de rotación de página
- v [ATTR\\_EDGESTITCH\\_NUMSTAPLES](#page-137-0) Número de grapas de ligadura de bordes
- v [ATTR\\_EDGESTITCH\\_REF](#page-137-0) Referencia de ligadura de bordes
- v [ATTR\\_EDGESTITCH\\_REFOFF](#page-137-0) Desplazamiento de referencia de ligadura de bordes
- [ATTR\\_ENDPAGE](#page-138-0) Página final
- v [ATTR\\_FILESEP](#page-138-0) Separadores de archivo
- [ATTR\\_FOLDREC](#page-138-0) Acomodar registros
- v [ATTR\\_FONTID](#page-138-0) Identificador de font
- v [ATTR\\_FORM\\_DEFINITION](#page-139-0) Nombre del sistema de archivos integrado de la definición de formulario
- [ATTR\\_FORMFEED](#page-139-0) Alimentación de papel
- [ATTR\\_FORMTYPE](#page-139-0) Tipo de formulario
- [ATTR\\_FTMGN\\_ACR](#page-139-0) Desplazamiento a través de margen anverso
- [ATTR\\_FTMGN\\_DWN](#page-139-0) Desplazamiento abajo de margen anverso
- v [ATTR\\_FRONT\\_OVERLAY](#page-140-0) Nombre del sistema de archivos integrado del preformato anverso
- v [ATTR\\_FTOVL\\_ACR](#page-140-0) Desplazamiento a través de preformato anverso
- [ATTR\\_FTOVL\\_DWN](#page-140-0) Desplazamiento abajo de preformato anverso
- v [ATTR\\_CHAR\\_ID](#page-140-0) Juego de caracteres gráficos
- [ATTR\\_JUSTIFY](#page-140-0) Alineación de hardware
- [ATTR\\_HOLD](#page-140-0) Retener archivo en spool
- [ATTR\\_LPI](#page-143-0) Líneas por pulgada
- v [ATTR\\_MAXRCDS](#page-144-0) Máximo de registros de salida en spool
- [ATTR\\_OUTPTY](#page-147-0) Prioridad de salida
- v [ATTR\\_OUTPUT\\_QUEUE](#page-147-0) Nombre del sistema de archivos integrado de la cola de salida
- v [ATTR\\_OVERFLOW](#page-148-0) Número de línea de desbordamiento
- [ATTR\\_PAGE\\_DEFINITION](#page-148-0) Nombre del sistema de archivos integrado de la definición de página
- [ATTR\\_PAGELEN](#page-143-0) Longitud de página
- [ATTR\\_MEASMETHOD](#page-144-0) Método de medida
- [ATTR\\_PAGEWIDTH](#page-161-0) Anchura de página
- <span id="page-121-0"></span>• [ATTR\\_MULTIUP](#page-149-0) - Páginas por cara
- [ATTR\\_POINTSIZE](#page-150-0) Cuerpo
- [ATTR\\_FIDELITY](#page-150-0) Fidelidad de impresión
- v [ATTR\\_DUPLEX](#page-150-0) Imprimir en ambas caras
- [ATTR\\_PRTQUALITY](#page-150-0) Calidad de impresión
- [ATTR\\_PRTTEXT](#page-150-0) Texto de impresión
- [ATTR\\_PRINTER](#page-150-0) Impresora
- v [ATTR\\_PRTDEVTYPE](#page-151-0) Tipo de dispositivo de impresora
- v [ATTR\\_RPLUNPRT](#page-152-0) Sustituir caracteres no imprimibles
- v [ATTR\\_RPLCHAR](#page-153-0) Carácter de sustitución
- v [ATTR\\_SADDLESTITCH\\_NUMSTAPLES](#page-153-0) Número de grapas de cosido por el lomo
- v [ATTR\\_SADDLESTITCH\\_REF](#page-153-0) Referencia de cosido por el lomo
- v [ATTR\\_SAVE](#page-153-0) Guardar archivo en spool
- [ATTR\\_SRCDRWR](#page-154-0) Bandeja del papel
- v [ATTR\\_SPOOL](#page-154-0) Poner los datos en spool
- [ATTR\\_SCHEDULE](#page-155-0) Planificación de salida en spool
- [ATTR\\_STARTPAGE](#page-156-0) Página inicial
- v [ATTR\\_DESCRIPTION](#page-156-0) Texto descriptivo
- v [ATTR\\_UNITOFMEAS](#page-157-0) Unidad de medida
- ATTR USERDATA Datos de usuario
- v [ATTR\\_USRDEFDATA](#page-158-0) Datos definidos por usuario
- v [ATTR\\_USRDEFOPT](#page-158-0) Opciones definidas por el usuario
- v [ATTR\\_USER\\_DEFINED\\_OBJECT](#page-158-0) Nombre del sistema de archivos integrado del objeto definido por el [usuario](#page-158-0)

# **Atributos de archivo en spool:**

Este tema indica los atributos que pueden recuperarse y establecerse para un archivo en spool.

# **Recuperar atributos**

Pueden recuperarse los atributos siguientes para un archivo en spool empleando el método getIntegerAttribute(), getStringAttribute() o getFloatAttribute() adecuado:

- v [ATTR\\_AFP](#page-129-0) Funciones avanzadas de impresión
- [ATTR\\_ALIGN](#page-130-0) Alinear página
- v [ATTR\\_BKMGN\\_ACR](#page-131-0) Desplazamiento a través de preformato reverso
- [ATTR\\_BKMGN\\_DWN](#page-131-0) Desplazamiento abajo de preformato reverso
- [ATTR\\_BACK\\_OVERLAY](#page-131-0) Nombre del sistema de archivos integrado del preformato reverso
- [ATTR\\_BKOVL\\_DWN](#page-131-0) Desplazamiento abajo de preformato reverso
- v [ATTR\\_BKOVL\\_ACR](#page-131-0) Desplazamiento a través de preformato reverso
- [ATTR\\_CPI](#page-132-0) Caracteres por pulgada
- v [ATTR\\_CODEDFNTLIB](#page-132-0) Nombre de biblioteca de font codificado
- [ATTR\\_CODEDFNT](#page-132-0) Nombre de font codificado
- [ATTR\\_CODEPAGE](#page-132-0) Página de códigos
- v [ATTR\\_CONTROLCHAR](#page-133-0) Carácter de control
- [ATTR\\_COPIES](#page-133-0) Copias
- [ATTR\\_COPIESLEFT](#page-133-0) Copias dejadas para producir
- v [ATTR\\_CORNER\\_STAPLE](#page-133-0) Grapa en esquina
- [ATTR\\_CURPAGE](#page-133-0) Página actual
- v [ATTR\\_DATE](#page-134-0) Fecha de creación del objeto
- v [ATTR\\_DATE\\_WTR\\_BEGAN\\_FILE](#page-134-0) Fecha en que el transcriptor empezó a procesar el archivo en spool
- v [ATTR\\_DATE\\_WTR\\_CMPL\\_FILE](#page-135-0) Fecha en que el transcriptor terminó de procesar el archivo en spool
- [ATTR\\_DBCSDATA](#page-135-0) Datos DBCS especificados por usuario
- v [ATTR\\_DBCSEXTENSN](#page-135-0) Caracteres de extensión DBCS
- [ATTR\\_DBCSROTATE](#page-135-0) Rotación de caracteres DBCS
- v [ATTR\\_DBCSCPI](#page-135-0) Caracteres DBCS por pulgada
- v [ATTR\\_DBCSSISO](#page-135-0) Espaciado DBCS SOSI
- v [ATTR\\_PAGRTT](#page-136-0) Grados de rotación de página
- v [ATTR\\_EDGESTITCH\\_NUMSTAPLES](#page-137-0) Número de grapas de ligadura de bordes
- [ATTR\\_EDGESTITCH\\_REF](#page-137-0) Referencia de ligadura de bordes
- v [ATTR\\_EDGESTITCH\\_REFOFF](#page-137-0) Desplazamiento de referencia de ligadura de bordes
- [ATTR\\_ENDPAGE](#page-138-0) Página final
- v [ATTR\\_FILESEP](#page-138-0) Separadores de archivo
- [ATTR\\_FOLDREC](#page-138-0) Acomodar registros
- v [ATTR\\_FONTID](#page-138-0) Identificador de font
- v [ATTR\\_FORM\\_DEFINITION](#page-139-0) Nombre del sistema de archivos integrado de la definición de formulario
- ATTR FORMFEED Alimentación de papel
- v [ATTR\\_FORMTYPE](#page-139-0) Tipo de formulario
- [ATTR\\_FTMGN\\_ACR](#page-139-0) Desplazamiento a través de margen anverso
- v [ATTR\\_FTMGN\\_DWN](#page-139-0) Desplazamiento abajo de margen anverso
- [ATTR\\_FRONTSIDE\\_OVERLAY](#page-140-0) Nombre del sistema de archivos integrado del preformato anverso
- v [ATTR\\_FTOVL\\_ACR](#page-140-0) Desplazamiento a través de preformato anverso
- [ATTR\\_FTOVL\\_DWN](#page-140-0) Desplazamiento abajo de preformato anverso
- v [ATTR\\_CHAR\\_ID](#page-140-0) Juego de caracteres gráficos
- [ATTR\\_JUSTIFY](#page-140-0) Alineación de hardware
- v [ATTR\\_HOLD](#page-140-0) Retener archivo en spool
- [ATTR\\_IPP\\_ATTR\\_CHARSET](#page-141-0) Atributos IPP juego de caracteres
- v [ATTR\\_IPP\\_JOB\\_ID](#page-141-0) ID de trabajo IPP
- v [ATTR\\_IPP\\_JOB\\_NAME](#page-141-0) Nombre de trabajo IPP
- v [ATTR\\_IPP\\_JOB\\_NAME\\_NL](#page-142-0) NL de nombre de trabajo IPP
- v [ATTR\\_IPP\\_JOB\\_ORIGUSER](#page-142-0) Nombre de usuario emisor de trabajo IPP
- v [ATTR\\_IPP\\_JOB\\_ORIGUSER\\_NL](#page-142-0) NL de nombre de usuario emisor de trabajo IPP
- v [ATTR\\_IPP\\_PRINTER\\_NAME](#page-142-0) Nombre de impresora IPP
- [ATTR\\_JOBNAME](#page-142-0) Nombre de trabajo
- ATTR JOBNUMBER Número de trabajo
- [ATTR\\_JOBUSER](#page-143-0) Usuario de trabajo
- [ATTR\\_JOB\\_SYSTEM](#page-143-0) Sistema de trabajo
- [ATTR\\_LASTPAGE](#page-143-0) Última página impresa
- ATTR LINESPACING Interlineado
- v [ATTR\\_LPI](#page-143-0) Líneas por pulgada
- v [ATTR\\_MAXRCDS](#page-144-0) Máximo de registros de salida en spool
- [ATTR\\_PAGELEN](#page-143-0) Longitud de página
- [ATTR\\_PAGEWIDTH](#page-161-0) Anchura de página
- v [ATTR\\_MEASMETHOD](#page-144-0) Método de medida
- [ATTR\\_NETWORK](#page-146-0) Identificador de red
- [ATTR\\_NUMBYTES](#page-146-0) Número de bytes de lectura/escritura
- [ATTR\\_OUTPUTBIN](#page-147-0) Bandeja de salida
- [ATTR\\_OUTPTY](#page-147-0) Prioridad de salida
- v [ATTR\\_OUTPUT\\_QUEUE](#page-147-0) Nombre del sistema de archivos integrado de la cola de salida
- v [ATTR\\_OVERFLOW](#page-148-0) Número de línea de desbordamiento
- [ATTR\\_MULTIUP](#page-149-0) Páginas por cara
- [ATTR\\_POINTSIZE](#page-150-0) Cuerpo
- v [ATTR\\_FIDELITY](#page-150-0) Fidelidad de impresión
- v [ATTR\\_DUPLEX](#page-150-0) Imprimir en ambas caras
- v [ATTR\\_PRTQUALITY](#page-150-0) Calidad de impresión
- v [ATTR\\_PRTTEXT](#page-150-0) Texto de impresión
- [ATTR\\_PRINTER](#page-150-0) Impresora
- v [ATTR\\_PRTASSIGNED](#page-151-0) Impresora asignada
- v [ATTR\\_PRTDEVTYPE](#page-151-0) Tipo de dispositivo de impresora
- [ATTR\\_PRINTER\\_FILE](#page-151-0) Nombre del sistema de archivos integrado del archivo de impresora
- v [ATTR\\_RECLENGTH](#page-152-0) Longitud de registro
- v [ATTR\\_REDUCE](#page-152-0) Reducir salida
- v [ATTR\\_RPLUNPRT](#page-152-0) Sustituir caracteres no imprimibles
- v [ATTR\\_RPLCHAR](#page-153-0) Carácter de sustitución
- v [ATTR\\_RESTART](#page-153-0) Reiniciar impresión
- v [ATTR\\_SADDLESTITCH\\_NUMSTAPLES](#page-153-0) Número de grapas de cosido por el lomo
- v [ATTR\\_SADDLESTITCH\\_REF](#page-153-0) Referencia de cosido por el lomo
- [ATTR\\_SAVE](#page-153-0) Guardar archivo en spool
- [ATTR\\_SRCDRWR](#page-154-0) Bandeja del papel
- v [ATTR\\_SPOOLFILE](#page-155-0) Nombre de archivo en spool
- v [ATTR\\_SPLFNUM](#page-155-0) Número de archivo en spool
- v [ATTR\\_SPLFSTATUS](#page-155-0) Estado de archivo en spool
- v [ATTR\\_SCHEDULE](#page-155-0) Planificación de salida en spool
- [ATTR\\_STARTPAGE](#page-156-0) Página inicial
- v [ATTR\\_SYSTEM](#page-156-0) Sistema en el que se ha creado
- v [ATTR\\_TIME](#page-156-0) Hora de creación del objeto
- v [ATTR\\_TIME\\_WTR\\_BEGAN\\_FILE](#page-156-0) Hora en que el transcriptor empezó a procesar el archivo en spool
- v [ATTR\\_TIME\\_WTR\\_CMPL\\_FILE](#page-157-0) Hora en que el transcriptor terminó de procesar el archivo en spool
- [ATTR\\_PAGES](#page-157-0) Total de páginas
- [ATTR\\_UNITOFMEAS](#page-157-0) Unidad de medida
- v [ATTR\\_USERCMT](#page-157-0) Comentario de usuario
- v [ATTR\\_USERDATA](#page-157-0) Datos de usuario
- v [ATTR\\_USRDEFDATA](#page-158-0) Datos definidos por usuario
- v [ATTR\\_USRDEFFILE](#page-158-0) Archivo definido por usuario
- v [ATTR\\_USRDEFOPT](#page-158-0) Opciones definidas por el usuario
- v [ATTR\\_USER\\_DEFINED\\_OBJECT](#page-158-0) Nombre del sistema de archivos integrado del objeto definido por el [usuario](#page-158-0)

<span id="page-124-0"></span>Pueden establecerse los atributos siguientes para un archivo en spool empleando el método setAttributes():

- [ATTR\\_ALIGN](#page-130-0) Alinear página
- [ATTR\\_BACK\\_OVERLAY](#page-131-0) Nombre del sistema de archivos integrado del preformato reverso
- [ATTR\\_BKOVL\\_DWN](#page-131-0) Desplazamiento abajo de preformato reverso
- v [ATTR\\_BKOVL\\_ACR](#page-131-0) Desplazamiento a través de preformato reverso
- [ATTR\\_COPIES](#page-133-0) Copias
- ATTR ENDPAGE Página final
- v [ATTR\\_FILESEP](#page-138-0) Separadores de archivo
- v [ATTR\\_FORM\\_DEFINITION](#page-139-0) Nombre del sistema de archivos integrado de la definición de formulario
- v [ATTR\\_FORMFEED](#page-139-0) Alimentación de papel
- [ATTR\\_FORMTYPE](#page-139-0) Tipo de formulario
- v [ATTR\\_FRONTSIDE\\_OVERLAY](#page-140-0) Nombre del sistema de archivos integrado del preformato anverso
- v [ATTR\\_FTOVL\\_ACR](#page-140-0) Desplazamiento a través de preformato anverso
- [ATTR\\_FTOVL\\_DWN](#page-140-0) Desplazamiento abajo de preformato anverso
- ATTR OUTPTY Prioridad de salida
- v [ATTR\\_OUTPUT\\_QUEUE](#page-147-0) Nombre del sistema de archivos integrado de la cola de salida
- [ATTR\\_MULTIUP](#page-149-0) Páginas por cara
- v [ATTR\\_FIDELITY](#page-150-0) Fidelidad de impresión
- [ATTR\\_DUPLEX](#page-150-0) Imprimir en ambas caras
- v [ATTR\\_PRTQUALITY](#page-150-0) Calidad de impresión
- v [ATTR\\_PRTSEQUENCE](#page-150-0) Secuencia de impresión
- [ATTR\\_PRINTER](#page-150-0) Impresora
- v [ATTR\\_RESTART](#page-153-0) Reiniciar impresión
- [ATTR\\_SAVE](#page-153-0) Guardar archivo en spool
- v [ATTR\\_SCHEDULE](#page-155-0) Planificación de salida en spool
- [ATTR\\_STARTPAGE](#page-156-0) Página inicial
- v [ATTR\\_USERDATA](#page-157-0) Datos de usuario
- v [ATTR\\_USRDEFOPT](#page-158-0) Opciones definidas por el usuario
- v [ATTR\\_USER\\_DEFINED\\_OBJECT](#page-158-0) Nombre del sistema de archivos integrado del objeto definido por el [usuario](#page-158-0)

# **Atributos de trabajo de transcriptor:**

Este tema indica los atributos para trabajos de transcriptor.

# **Recuperar atributos**

Pueden recuperarse los atributos siguientes para un trabajo de transcriptor empleando el método getIntegerAttribute(), getStringAttribute() o getFloatAttribute() adecuado:

- [ATTR\\_WTRJOBNAME](#page-161-0) Nombre de trabajo del transcriptor
- [ATTR\\_WTRJOBNUM](#page-161-0) Número de trabajo del transcriptor
- v [ATTR\\_WTRJOBSTS](#page-161-0) Estado del trabajo del transcriptor
- v [ATTR\\_WTRJOBUSER](#page-161-0) Nombre de usuario del trabajo del transcriptor

# **Establecer atributos**

<span id="page-125-0"></span>No está permitido establecer atributos para un trabajo de transcriptor.

# **Atributos de objeto de impresión:**

Este tema indica los atributos disponibles para objetos de impresión.

- v Funciones [avanzadas](#page-129-0) de impresión
- [Recurso](#page-129-0) AFP
- v Alinear [formularios](#page-130-0)
- [Alinear](#page-130-0) página
- v Permitir [impresión](#page-130-0) directa
- [Autorización](#page-130-0)
- v [Autorización](#page-130-0) para comprobar
- v Finalizar transcriptor [automáticamente](#page-130-0)
- [Almacenamiento](#page-131-0) auxiliar
- v [Desplazamiento](#page-131-0) a través de margen reverso
- v [Desplazamiento](#page-131-0) abajo de margen reverso
- [Preformato](#page-131-0) reverso
- v [Desplazamiento](#page-131-0) a través de preformato reverso
- v [Desplazamiento](#page-131-0) abajo de preformato reverso
- [Estado](#page-131-0) entre copias
- Estado entre [archivos](#page-132-0)
- [Cambios](#page-132-0)
- [Caracteres](#page-132-0) por pulgada
- v Página de [códigos](#page-132-0)
- Nombre de font [codificado](#page-132-0)
- v Nombre de biblioteca de font [codificado](#page-132-0)
- v [Carácter](#page-133-0) de control
- v [Convertir](#page-133-0) datos de línea
- [Copias](#page-133-0)
- v Copias dejadas para [producir](#page-133-0)
- Grapa en [esquina](#page-133-0)
- [Página](#page-133-0) actual
- v [Formato](#page-133-0) de datos
- v Cola de [datos](#page-134-0)
- v Fecha de [apertura](#page-134-0) de archivo
- v Fecha de [finalización](#page-134-0) del trabajo de creación de archivo en spool
- v Fecha en que el [transcriptor](#page-134-0) empezó a procesar el archivo en spool
- v Fecha en que el [transcriptor](#page-135-0) terminó de procesar el archivo en spool
- v Datos DBCS [especificados](#page-135-0) por usuario
- v [Caracteres](#page-135-0) de extensión DBCS
- v Rotación de [caracteres](#page-135-0) DBCS
- [Caracteres](#page-135-0) DBCS por pulgada
- v [Espaciado](#page-135-0) DBCS SOSI
- Diferir [escritura](#page-135-0)
- v Grados de [rotación](#page-136-0) de página
- v [Suprimir](#page-136-0) archivo tras envío
- Opción de [destino](#page-136-0)
- Tipo de [destino](#page-136-0)
- v Clase de [dispositivo](#page-136-0)
- Modelo de [dispositivo](#page-136-0)
- v Estado de [dispositivo](#page-136-0)
- v Tipo de [dispositivo](#page-137-0)
- [Visualizar](#page-137-0) cualquier archivo
- v Bandeja de [separadores](#page-137-0)
- v Número de grapas de [ligadura](#page-137-0) de bordes
- v [Referencia](#page-137-0) de ligadura de bordes
- v [Desplazamiento](#page-137-0) de referencia de ligadura de bordes
- v Estado pendiente de [finalización](#page-138-0)
- [Página](#page-138-0) final
- [Origen](#page-138-0) de sobres
- [Separadores](#page-138-0) de archivo
- [Acomodar](#page-138-0) registros
- v [Identificador](#page-138-0) de font
- v Definición de [formulario](#page-139-0)
- [Alimentación](#page-139-0) de papel
- v Tipo de [formulario](#page-139-0)
- v Opción de mensaje de tipo de [formulario](#page-139-0)
- [Desplazamiento](#page-139-0) a través de margen anverso
- v [Desplazamiento](#page-139-0) abajo de margen anverso
- v [Preformato](#page-140-0) anverso
- v [Desplazamiento](#page-140-0) a través de preformato anverso
- v [Desplazamiento](#page-140-0) abajo de preformato anverso
- v Juego de [caracteres](#page-140-0) gráficos
- v [Alineación](#page-140-0) de hardware
- v Estado de [retenido](#page-140-0)
- [Retener](#page-140-0) archivo en spool
- v Estado [pendiente](#page-141-0) de retención
- [Configuración](#page-141-0) de la imagen
- v Inicializar el [transcriptor](#page-141-0)
- v [Dirección](#page-141-0) Internet
- Atributos IPP juego de [caracteres](#page-141-0)
- ID de [trabajo](#page-141-0) IPP
- [Nombre](#page-141-0) de trabajo IPP
- v NL de [nombre](#page-142-0) de trabajo IPP
- v [Nombre](#page-142-0) de usuario emisor de trabajo IPP
- v NL de [nombre](#page-142-0) de usuario emisor de trabajo IPP
- Nombre de [impresora](#page-142-0) IPP
- [Nombre](#page-142-0) de trabajo
- [Número](#page-142-0) de trabajo
- [Separadores](#page-142-0) de trabajo
- [Sistema](#page-143-0) de trabajo
- [Usuario](#page-143-0) de trabajo
- Última página [impresa](#page-143-0)
- [Longitud](#page-143-0) de página
- Nombre de [biblioteca](#page-143-0)
- v Líneas por [pulgada](#page-143-0)
- $\bullet$  [Interlineado](#page-143-0)
- v Tipo y modelo del [fabricante](#page-144-0)
- v [Máximo](#page-144-0) de trabajos por lista de clientes
- v Máximo de [registros](#page-144-0) de salida en spool
- · [Método](#page-144-0) de medida
- Ayuda para [mensajes](#page-144-0)
- ID de [mensaje](#page-144-0)
- Cola de [mensajes](#page-145-0)
- v [Respuesta](#page-145-0) a mensaje
- Texto de [mensaje](#page-145-0)
- Tipo de [mensaje](#page-145-0)
- v [Gravedad](#page-145-0) de mensaje
- v [Posibilidad](#page-145-0) de respuesta a varios elementos
- v [Identificador](#page-146-0) de red
- v Atributos de objeto de servidor de [impresión](#page-162-0) de red
- v [Número](#page-146-0) de bytes del archivo en spool
- v Número de bytes de [lectura/escritura](#page-146-0)
- Número de [archivos](#page-146-0)
- v Número de [transcriptores](#page-146-0) iniciados para la cola
- v Atributo de objeto [ampliado](#page-146-0)
- v Estado de en cola de [trabajos](#page-146-0)
- [Mandatos](#page-147-0) de tiempo de apertura
- v [Controlado](#page-147-0) por el operador
- v Orden de [archivos](#page-147-0) en cola
- v [Bandeja](#page-147-0) de salida
- v [Prioridad](#page-147-0) de salida
- v Cola de [salida](#page-147-0)
- v [Estado](#page-148-0) de la cola de salida
- [Estado](#page-148-0) global
- v Número de línea de [desbordamiento](#page-148-0)
- Una [página](#page-148-0) cada vez
- v Número de páginas [estimado](#page-148-0)
- [Definición](#page-148-0) de página
- [Número](#page-149-0) de página
- [Páginas](#page-149-0) por cara
- [Cargador](#page-149-0) de papel 1
- [Cargador](#page-149-0) de papel 2
- [Densidad](#page-149-0) de pel
- [Cuerpo](#page-150-0)
- v Fidelidad de [impresión](#page-150-0)
- v [Imprimir](#page-150-0) en ambas caras
- v Calidad de [impresión](#page-150-0)
- v Secuencia de [impresión](#page-150-0)
- Texto de [impresión](#page-150-0)
- [Impresora](#page-150-0)
- [Impresora](#page-151-0) asignada
- v Tipo de [dispositivo](#page-151-0) de impresora
- v Archivo de [impresora](#page-151-0)
- Cola de [impresora](#page-151-0)
- v Color de [información](#page-151-0) de publicación soportado
- v Páginas por minuto de [información](#page-151-0) de publicación (color)
- v Páginas por minuto de información de publicación [\(monocromo\)](#page-152-0)
- v Soporte dúplex de [información](#page-152-0) de publicación
- Ubicación de [información](#page-152-0) de publicación
- v Nombre de [ubicación](#page-152-0) remota
- [Longitud](#page-152-0) de registro
- [Reducir](#page-152-0) salida
- [Sistema](#page-152-0) remoto
- v Sustituir caracteres no [imprimibles](#page-152-0)
- Carácter de [sustitución](#page-153-0)
- v Reiniciar [impresión](#page-153-0)
- v [Número](#page-153-0) de grapas de cosido por el lomo
- v [Referencia](#page-153-0) de cosido por el lomo
- v [Guardar](#page-153-0) archivo en spool
- v [Desplazamiento](#page-153-0) de búsqueda
- Origen de [búsqueda](#page-154-0)
- v [Prioridad](#page-154-0) de envío
- v Página de [separación](#page-154-0)
- [Bandeja](#page-154-0) del papel
- SCS en [spool](#page-154-0)
- v [Poner](#page-154-0) los datos en spool
- v Método de [autenticación](#page-154-0) de creación de archivo en spool
- v Método de [seguridad](#page-155-0) de creación de archivo en spool
- v [Nombre](#page-155-0) de archivo en spool
- v [Número](#page-155-0) de archivo en spool
- v Estado de [archivo](#page-155-0) en spool
- v [Planificación](#page-155-0) de salida en spool
- [Iniciado](#page-155-0) por usuario
- [Página](#page-156-0) inicial
- v [Sistema](#page-156-0) en el que se ha creado
- Texto [descriptivo](#page-156-0)
- v Hora de [apertura](#page-156-0) de archivo
- v Hora de [finalización](#page-156-0) del trabajo de creación de archivo en spool
- v Hora en que el [transcriptor](#page-156-0) empezó a procesar el archivo en spool
- v Hora en que el [transcriptor](#page-157-0) terminó de procesar el archivo en spool
- <span id="page-129-0"></span>• Total de [páginas](#page-157-0)
- [Transformar](#page-157-0) SCS en ASCII
- Unidad de [medida](#page-157-0)
- v [Comentario](#page-157-0) de usuario
- v Datos de [usuario](#page-157-0)
- v Datos [definidos](#page-158-0) por usuario
- v Archivo [definido](#page-158-0) por usuario
- v Objeto [definido](#page-158-0) por usuario
- v [Opciones](#page-158-0) definidas por el usuario
- v Datos de programa [controlador](#page-158-0) de usuario
- v Programa [controlador](#page-158-0) de usuario
- ID de [usuario](#page-159-0)
- v [Dirección](#page-159-0) de ID de usuario
- v Programa de [transformación](#page-159-0) de usuario
- v Fidelidad de [visualización](#page-159-0)
- Clase [VM/MVS](#page-159-0)
- v [Estado](#page-160-0) de en espera de datos
- v Estado de en espera de [dispositivo](#page-160-0)
- v Estado de en espera de [mensaje](#page-160-0)
- v Cuándo finalizar transcriptor [automáticamente](#page-160-0)
- v Cuándo finalizar [transcriptor](#page-160-0)
- v [Cuándo](#page-160-0) retener archivo
- [Anchura](#page-161-0) de página
- v Objeto de [personalización](#page-161-0) de estación de trabajo
- v Nombre de trabajo del [transcriptor](#page-161-0)
- Número de trabajo del [transcriptor](#page-161-0)
- v Estado del trabajo del [transcriptor](#page-161-0)
- v Nombre de usuario del trabajo del [transcriptor](#page-161-0)
- [Transcriptor](#page-161-0) iniciado
- Página inicial de [transcriptor](#page-162-0)
- v Estado de [transcribiendo](#page-162-0)
- [CCSID](#page-162-0) NPS
- [Nivel](#page-162-0) de NPS

# **Funciones avanzadas de impresión**

**ID** ATTR\_AFP

**Tipo** String

# **Descripción**

Indica si este archivo en spool utiliza recursos de AFP externos al archivo en spool. Los valores válidos son \*YES y \*NO.

# **Recurso AFP**

# **ID** ATTR\_AFP\_RESOURCE

<span id="page-130-0"></span>Vía de acceso del sistema de archivos integrado del recurso de AFP (funciones avanzadas de impresión) externo. El formato de la vía de acceso del sistema de archivos integrado es ″/QSYS.LIB/biblioteca.LIB/recurso.tipo″ donde *biblioteca* es la biblioteca que contiene el recurso, *recurso* es el nombre del recurso y *tipo* es el tipo de recurso. Los valores válidos de *tipo* son ″FNTRSC″, ″FORMDF″, ″OVL″, ″PAGSEG″ y ″PAGDFN″.

### **Alinear formularios**

**ID** ATTR\_ALIGNFORMS

**Tipo** String

#### **Descripción**

Momento en que se enviará un mensaje de alineación de formularios. Los valores válidos son \*WTR, \*FILE, \*FIRST.

#### **Alinear página**

**ID** ATTR\_ALIGN

**Tipo** String

#### **Descripción**

Indica si se envía un mensaje de alineación de formularios antes de imprimir este archivo en spool. Los valores válidos son \*YES, \*NO.

## **Permitir impresión directa**

**ID** ATTR\_ALWDRTPRT

#### **Tipo** String

#### **Descripción**

Indica si el transcriptor de impresora permite que se asigne la impresora a un trabajo que imprime directamente en una impresora. Los valores válidos son \*YES, \*NO.

#### **Autorización**

**ID** ATTR\_AUT

# **Tipo** String

# **Descripción**

Especifica la autorización que se da a los usuarios que no tienen una autorización específica para la cola de salida. Los valores válidos son \*USE, \*ALL, \*CHANGE, \*EXCLUDE, \*LIBCRTAUT.

# **Autorización para comprobar**

#### **ID** ATTR\_AUTCHK

**Tipo** String

## **Descripción**

Indica qué tipo de autorizaciones para la cola de salida permiten al usuario controlar todos los archivos de la cola de salida. Los valores válidos son \*OWNER, \*DTAAUT.

### **Finalizar transcriptor automáticamente**

### **ID** ATTR\_AUTOEND

# **Tipo** String

#### **Descripción**

Especifica si el transcriptor debe finalizarse automáticamente. Los valores válidos son \*NO, \*YES.

# <span id="page-131-0"></span>**Almacenamiento auxiliar**

# **ID** ATTR\_AUX\_POOL

**Tipo** Integer

# **Descripción**

Especifica el número de la agrupación de almacenamiento auxiliar (ASP) en la que se almacena el archivo en spool. Los valores posibles son:

- v 1: ASP del sistema
- v 2-32: Una de las ASP del usuario

# **Desplazamiento a través de margen reverso**

**ID** ATTR\_BACKMGN\_ACR

**Tipo** Float

# **Descripción**

Especifica la distancia respecto a la parte izquierda de la página donde se inicia la impresión en el reverso de una hoja de papel. El valor especial \*FRONTMGN se codificará como -1.

# **Desplazamiento abajo de margen reverso**

**ID** ATTR\_BACKMGN\_DWN

**Tipo** Float

# **Descripción**

Especifica la distancia respecto a la parte superior de la página donde se inicia la impresión en el reverso de una hoja de papel. El valor especial \*FRONTMGN se codificará como -1.

# **Preformato reverso**

**ID** ATTR\_BACK\_OVERLAY

**Tipo** String

# **Descripción**

Vía de acceso del sistema de archivos integrado del preformato reverso o un valor especial. Si el valor es una vía de acceso del sistema de archivos integrado, tendrá el formato ″/QSYS.LIB/biblioteca.LIB/preformato.OVL″ donde *biblioteca* es la biblioteca del recurso y *preformato* es el nombre del preformato. Los valores especiales válidos son \*FRONTOVL.

# **Desplazamiento a través de preformato reverso**

**ID** ATTR\_BKOVL\_ACR

**Tipo** Float

# **Descripción**

Desplazamiento horizontal desde el punto de origen en que se imprime el preformato.

# **Desplazamiento abajo de preformato reverso**

# **ID** ATTR\_BKOVL\_DWN

**Tipo** Float

# **Descripción**

Desplazamiento vertical desde el punto de origen en que se imprime el preformato.

# **Estado entre copias**

# **ID** ATTR\_BTWNCPYSTS

# <span id="page-132-0"></span>**Tipo** String

## **Descripción**

Indica si el transcriptor se encuentra entre copias de un archivo en spool de varias copias. Los valores devueltos son \*YES o \*NO.

## **Estado entre archivos**

**ID** ATTR\_BTWNFILESTS

## **Tipo** String

### **Descripción**

Indica si el transcriptor se encuentra entre archivos. Los valores devueltos son \*YES o \*NO.

## **Cambios**

# **ID** ATTR\_CHANGES

**Tipo** String

## **Descripción**

Momento en que entran en vigor los cambios pendientes. Los valores válidos son \*NORDYF, \*FILEEND o un blanco para indicar que no hay cambios pendientes en el transcriptor.

## **Caracteres por pulgada**

**ID** ATTR\_CPI

**Tipo** Float

## **Descripción**

Número de caracteres por pulgada horizontal.

# **Página de códigos**

# **ID** ATTR\_CODEPAGE

**Tipo** String

# **Descripción**

Correlación de caracteres gráficos con puntos de código para este archivo en spool. Si el campo de juego de caracteres gráficos contiene un valor especial, este campo puede contener un cero (0).

# **Nombre de font codificado**

# **ID** ATTR\_CODEDFNT

# **Tipo** String

#### **Descripción**

Nombre del font codificado. Un font codificado es un recurso de AFP que está formado por un juego de caracteres y una página de códigos. Los valores especiales son \*FNTCHRSET.

#### **Nombre de biblioteca de font codificado**

# **ID** ATTR\_CODEDFNTLIB

### **Tipo** String

## **Descripción**

Nombre de la biblioteca que contiene el font codificado. Este campo puede contener blancos si el campo de nombre de font codificado tiene un valor especial.

## <span id="page-133-0"></span>**Carácter de control**

## **ID** ATTR\_CONTROLCHAR

# **Tipo** String

# **Descripción**

Indica si este archivo utiliza el carácter de control de impresora Estándar nacional americano. Los valores posibles son \*NONE para que no se pase ningún carácter de control de impresión en los datos que se imprimen o \*FCFC para que el primer carácter de cada registro sea un carácter de control de impresora Estándar nacional americano.

## **Convertir datos de línea**

**ID** ATTR\_CONVERT\_LINEDATA

## **Tipo** String

# **Descripción**

Indica si los datos de línea se convierten en AFPDS antes de escribirse en el spool. Los valores posibles son \*NO y \*YES.

## **Copias**

- **ID** ATTR\_COPIES
- **Tipo** Integer

## **Descripción**

Número total de copias que se generarán para este archivo en spool.

## **Copias dejadas para producir**

- **ID** ATTR\_COPIESLEFT
- **Tipo** Integer

#### **Descripción**

Número restante de copias que se generarán para este archivo en spool.

### **Grapa en esquina**

**ID** ATTR\_CORNER\_STAPLE

#### **Tipo** String

# **Descripción**

Esquina de referencia que se utilizará para grapar una esquina. Las grapas se colocan en la esquina de referencia del medio. Los valores válidos son \*NONE, \*DEVD, \*BOTRIGHT, \*TOPRIGHT, \*TOPLEFT y \*BOTLEFT.

#### **Página actual**

**ID** ATTR\_CURPAGE

**Tipo** Integer

# **Descripción**

Página actual que escribe el trabajo del transcriptor.

#### **Formato de datos**

# **ID** ATTR\_DATAFORMAT

Formato de datos. Los valores válidos son \*RCDDATA, \*ALLDATA.

## <span id="page-134-0"></span>**Cola de datos**

## **ID** ATTR\_DATA\_QUEUE

## **Tipo** String

## **Descripción**

Especifica la vía de acceso del sistema de archivos integrado de la cola de datos que está asociada a la cola de salida o ″\*NONE″ si no hay ninguna cola de datos asociada a la cola de salida. El formato de la vía de acceso del sistema de archivos integrado es ″/QSYS.LIB/biblioteca.LIB/ coladatos.DTAQ″ donde *biblioteca* es la biblioteca que contiene la cola de datos y *coladatos* es el nombre de la cola de datos.

## **Fecha de apertura de archivo**

**ID** ATTR\_DATE

## **Tipo** String

## **Descripción**

En el caso de los archivos en spool, fecha en que se abrió el archivo en spool. En el caso de los recursos de AFP, fecha de la última modificación del objeto. La fecha se codifica en una serie de caracteres con el formato siguiente: S AA MM DD.

## **Fecha de finalización del trabajo de creación de archivo en spool**

## **ID** ATTR\_DATE\_END

## **Tipo** String

# **Descripción**

Fecha en la que ha finalizado el trabajo que ha creado el archivo en spool en el sistema. Si el campo de fecha de inicio de creación del archivo en spool está establecido en \*ALL, este campo debe establecerse en blancos. Si se ha especificado una fecha para el campo de inicio de creación del archivo en spool, este campo debe establecerse en una fecha válida. La fecha debe tener el formato SAAMMDD o ser uno de los valores especiales siguientes:

- \*LAST: deben devolverse todos los archivos en spool con una fecha y una hora de creación igual o posterior a la fecha de inicio de creación de archivo en spool.
- v Fecha: deben devolverse todos los archivos en spool con una fecha y una hora de creación igual o posterior a la fecha y la hora de inicio de creación de archivo en spool e igual o inferior a la fecha y la hora de finalización de creación de archivo en spool.

El formato de fecha SAAMMDD se define del modo siguiente:

- v S es el siglo, donde 0 indica los años 19xx y 1 indica los años 20xx
- v AA es el año
- MM es el mes
- v DD es el día

#### **Fecha en que el transcriptor empezó a procesar el archivo en spool**

# **ID** ATTR\_DATE\_WTR\_BEGAN\_FILE

# **Tipo** String

### **Descripción**

Indica la fecha en que el transcriptor empezó a procesar este archivo en spool. La fecha se codifica en una serie de caracteres con el formato siguiente: S AA MM DD.

# <span id="page-135-0"></span>**Fecha en que el transcriptor terminó de procesar el archivo en spool**

**ID** ATTR\_DATE\_WTR\_CMPL\_FILE

### **Tipo** String

### **Descripción**

Indica la fecha en que el transcriptor terminó de procesar este archivo en spool. La fecha se codifica en una serie de caracteres con el formato siguiente: S AA MM DD.

### **Datos DBCS especificados por usuario**

**ID** ATTR\_DBCSDATA

**Tipo** String

## **Descripción**

Indica si el archivo en spool contiene datos DBCS (juego de caracteres de doble byte). Los valores válidos son \*NO y \*YES.

#### **Caracteres de extensión DBCS**

**ID** ATTR\_DBCSEXTENSN

**Tipo** String

## **Descripción**

Indica si el sistema debe procesar los caracteres de extensión DBCS. Los valores válidos son \*NO y \*YES.

#### **Rotación de caracteres DBCS**

**ID** ATTR\_DBCAROTATE

**Tipo** String

## **Descripción**

Indica si los caracteres DBCS se rotan 90 grados en el sentido contrario a las agujas del reloj antes de la impresión. Los valores válidos son \*NO y \*YES.

## **Caracteres DBCS por pulgada**

### **ID** ATTR\_DBCSCPI

**Tipo** Integer

#### **Descripción**

Número de caracteres de doble byte que se imprimirán por pulgada. Los valores válidos son -1, -2, 5, 6 y 10. El valor \*CPI se codifica como -1. El valor \*CONDENSED se codifica como -2.

#### **Espaciado DBCS SOSI**

#### **ID** ATTR\_DBCSSISO

**Tipo** String

### **Descripción**

Determina la presentación de los caracteres de desplazamiento a teclado ideográfico y de desplazamiento a teclado estándar al imprimirse. Los valores válidos son \*NO, \*YES y \*RIGHT.

#### **Diferir escritura**

## **ID** ATTR\_DFR\_WRITE

Indica si los datos se retienen en los almacenamientos intermedios del sistema antes de escribirse.

## <span id="page-136-0"></span>**Grados de rotación de página**

# **ID** ATTR\_PAGRTT

**Tipo** Integer

## **Descripción**

Grado de rotación del texto en la página, en relación con la forma en que se carga el formulario en la impresora. Los valores válidos son -1, -2, -3, 0, 90, 180, 270. El valor \*AUTO se codifica como -1, el valor \*DEVD se codifica como -2 y el valor \*COR se codifica como -3.

# **Suprimir archivo tras envío**

**ID** ATTR\_DELETESPLF

## **Tipo** String

## **Descripción**

Indica si debe suprimirse el archivo en spool después del envío. Los valores válidos son \*NO y \*YES.

## **Opción de destino**

**ID** ATTR\_DESTOPTION

**Tipo** String

## **Descripción**

Opción de destino. Una serie de texto que permite al usuario pasar opciones al sistema receptor.

#### **Tipo de destino**

**ID** ATTR\_DESTINATION

## **Tipo** String

#### **Descripción**

Tipo de destino. Los valores válidos son \*OTHER, \*AS400, \*PSF2.

# **Clase de dispositivo**

# **ID** ATTR\_DEVCLASS

# **Tipo** String

**Descripción**

Clase de dispositivo.

#### **Modelo de dispositivo**

**ID** ATTR\_DEVMODEL

**Tipo** String

#### **Descripción**

Número de modelo del dispositivo.

# **Estado de dispositivo**

### **ID** ATTR\_DEVSTATUS

**Tipo** Integer

<span id="page-137-0"></span>Estado del dispositivo de impresora. Los valores válidos son 0 (desactivado), 10 (pendiente de desactivación), 20 (pendiente de activación), 30 (activado), 40 (pendiente de conexión), 60 (activo), 66 (transcriptor activo), 70 (retenido), 75 (apagado), 80 (pendiente de recuperación), 90 (recuperación cancelada), 100 (anómalo), 106 (transcriptor anómalo), 110 (en servicio), 111 (dañado), 112 (bloqueado), 113 (desconocido).

# **Tipo de dispositivo**

**ID** ATTR\_DEVTYPE

# **Tipo** String

# **Descripción**

Tipo de dispositivo.

# **Visualizar cualquier archivo**

**ID** ATTR\_DISPLAYANY

# **Tipo** String

# **Descripción**

Indica si los usuarios que tienen autorización para leer esta cola de salida pueden visualizar los datos de salida de cualquier archivo de salida de esta cola o únicamente los datos de sus propios archivos. Los valores válidos son \*YES, \*NO, \*OWNER.

# **Bandeja de separadores**

# **ID** ATTR\_DRWRSEP

# **Tipo** Integer

# **Descripción**

Identifica la bandeja de la que se tomarán las páginas de separación de trabajos y archivos. Los valores válidos son -1, -2, 1, 2, 3. El valor \*FILE se codifica como -1 y el valor \*DEVD se codifica como -2.

# **Número de grapas de ligadura de bordes**

**ID** ATTR\_EDGESTITCH\_NUMSTAPLES

# **Tipo** Integer

# **Descripción**

Número de grapas que van a colocarse a lo largo del borde de acabado.

# **Referencia de ligadura de bordes**

# **ID** ATTR\_EDGESTITCH\_REF

**Tipo** String

# **Descripción**

Lugar en que se colocarán una o varias grapas en el medio a lo largo del borde de acabado. Los valores válidos son \*NONE, \*DEVD, \*BOTTOM, \*RIGHT, \*TOP y \*LEFT.

# **Desplazamiento de referencia de ligadura de bordes**

# **ID** ATTR\_EDGESTITCH\_REFOFF

# **Tipo** Float

# **Descripción**

Desplazamiento de la ligadura de bordes desde el borde de referencia hacia el centro del medio.

# <span id="page-138-0"></span>**Estado pendiente de finalización**

# **ID** ATTR\_ENDPNDSTS

# **Tipo** String

# **Descripción**

Indica si se ha emitido un mandato Finalizar transcriptor (ENDWTR) para este transcriptor. Los valores posibles son \*NO (no se ha emitido ningún mandato ENDWTR), \*IMMED (el transcriptor finaliza tan pronto como sus almacenamientos intermedios de salida queden vacíos), \*CTRLD (el transcriptor finaliza una vez que se imprima la copia actual del archivo en spool), \*PAGEEND (el transcriptor finaliza al final de la página).

# **Página final**

**ID** ATTR\_ENDPAGE

# **Tipo** Integer

# **Descripción**

Número de página en que finalizará la impresión del archivo en spool. Los valores válidos son 0 o el número de página final. El valor \*END se codifica como 0.

# **Origen de sobres**

**ID** ATTR\_ENVLP\_SOURCE

# **Tipo** String

# **Descripción**

Tamaño del sobre del origen de sobres. Si no se especifica este campo o el valor no es válido, se utilizará el valor especial \*MFRTYPMDL. Los valores válidos son \*NONE (no hay ningún origen de sobres), \*MFRTYPMDL (se utiliza el tamaño de sobre propuesto por el tipo y modelo del fabricante), \*MONARCH (3,875 x 7,5 pulgadas), \*NUMBER9 (3,875 x 8,875 pulgadas), \*NUMBER10 (4,125 x 9,5 pulgadas), \*B5 (176 mm x 250 mm), \*C5 (162 mm x 229 mm), \*DL (110 mm x 220 mm).

# **Separadores de archivo**

# **ID** ATTR\_FILESEP

# **Tipo** Integer

# **Descripción**

Número de páginas de separación de archivos que se colocan al principio de cada copia del archivo en spool. Los valores válidos son -1 o el número de separadores. El valor \*FILE se codifica como -1.

# **Acomodar registros**

- **ID** ATTR\_FOLDREC
- **Tipo** String

# **Descripción**

Indica si los registros que superen la anchura de los formularios de impresora se acomodarán a la línea siguiente. Los valores válidos son \*YES, \*NO.

# **Identificador de font**

# **ID** ATTR\_FONTID

Font de impresora utilizado. Los valores especiales válidos son \*CPI y \*DEVD.

## <span id="page-139-0"></span>**Definición de formulario**

**ID** ATTR\_FORM\_DEFINITION

# **Tipo** String

## **Descripción**

Nombre de vía de acceso del sistema de archivos integrado de la definición de formulario o un valor especial. Si se especifica una vía de acceso del sistema de archivos integrado, el formato es ″/QSYS.LIB/biblioteca.LIB/defform.FORMDF″ donde *biblioteca* es la biblioteca de la definición de formulario y *defform* es el nombre de la definición de formulario. Los valores especiales válidos son \*NONE, \*INLINE, \*INLINED y \*DEVD.

## **Alimentación de papel**

**ID** ATTR\_FORMFEED

## **Tipo** String

## **Descripción**

Forma en que se produce la alimentación de papel en la impresora. Los valores válidos son \*CONT, \*CUT, \*AUTOCUT, \*DEVD.

## **Tipo de formulario**

**ID** ATTR\_FORMTYPE

### **Tipo** String

### **Descripción**

Tipo de formulario que se cargará en la impresora para imprimir este archivo en spool.

# **Opción de mensaje de tipo de formulario**

# **ID** ATTR\_FORMTYPEMSG

**Tipo** String

## **Descripción**

Opción de mensaje para enviar un mensaje a la cola de mensajes del transcriptor cuando se termine el tipo de formulario actual. Los valores válidos son \*MSG, \*NOMSG, \*INFOMSG, \*INQMSG.

#### **Desplazamiento a través de margen anverso**

**ID** ATTR\_FTMGN\_ACR

**Tipo** Float

#### **Descripción**

Especifica la distancia respecto a la parte izquierda de la página donde se inicia la impresión en el anverso de una hoja de papel. El valor especial \*DEVD se codifica como -2.

#### **Desplazamiento abajo de margen anverso**

# **ID** ATTR\_FTMGN\_DWN

# **Tipo** Float

# **Descripción**

Especifica la distancia respecto a la parte superior de la página donde se inicia la impresión en el anverso de una hoja de papel. El valor especial \*DEVD se codifica como -2.

## <span id="page-140-0"></span>**Preformato anverso**

## **ID** ATTR\_FRONT\_OVERLAY

**Tipo** String

## **Descripción**

Vía de acceso del sistema de archivos integrado del preformato anverso. El formato de la vía de acceso del sistema de archivos integrado es ″/QSYS.LIB/biblioteca.LIB/preformato.OVL″ donde *biblioteca* es la biblioteca del recurso y *preformato* es el nombre del preformato. La serie ″\*NONE″ se utiliza para indicar que no se especifica ningún preformato anverso.

#### **Desplazamiento a través de preformato anverso**

**ID** ATTR\_FTOVL\_ACR

**Tipo** Float

#### **Descripción**

Desplazamiento horizontal desde el punto de origen en que se imprime el preformato.

#### **Desplazamiento abajo de preformato anverso**

**ID** ATTR\_FTOVL\_DWN

**Tipo** Float

#### **Descripción**

Desplazamiento vertical desde el punto de origen en que se imprime el preformato.

#### **Juego de caracteres gráficos**

**ID** ATTR\_CHAR\_ID

## **Tipo** String

### **Descripción**

Juego de caracteres gráficos que se utilizará al imprimir este archivo. Los valores especiales válidos son \*DEVD, \*SYSVAL y \*JOBCCSID.

## **Alineación de hardware**

### **ID** ATTR\_JUSTIFY

**Tipo** Integer

#### **Descripción**

Porcentaje de alineación a la derecha de la salida. Los valores válidos son 0, 50, 100.

### **Estado de retenido**

**ID** ATTR\_HELDSTS

**Tipo** String

## **Descripción**

Indica si el transcriptor está retenido. Los valores válidos son \*YES, \*NO.

#### **Retener archivo en spool**

#### **ID** ATTR\_HOLD

#### **Tipo** String

#### **Descripción**

Indica si se retiene el archivo en spool. Los valores válidos son \*YES, \*NO.

# <span id="page-141-0"></span>**Estado pendiente de retención**

# **ID** ATTR\_HOLDPNDSTS

**Tipo** String

# **Descripción**

Indica si se ha emitido un mandato Retener transcriptor (HLDWTR) para este transcriptor. Los valores posibles son \*NO (no se ha emitido ningún mandato HLDWTR), \*IMMED (el transcriptor queda retenido cuando sus almacenamientos intermedios de salida queden vacíos) \*CTRLD (el transcriptor queda retenido una vez que se imprima la copia actual del archivo en spool), \*PAGEEND (el transcriptor queda retenido al final de la página).

# **Configuración de la imagen**

**ID** ATTR\_IMGCFG

# **Tipo** String

# **Descripción**

Servicios de transformación para diversos formatos de corriente de datos de impresión e imagen.

# **Inicializar el transcriptor**

**ID** ATTR\_WTRINIT

# **Tipo** String

# **Descripción**

El usuario puede especificar cuándo debe inicializarse el dispositivo de impresora. Los valores válidos son \*WTR, \*FIRST, \*ALL.

# **Dirección Internet**

**ID** ATTR\_INTERNETADDR

**Tipo** String

**Descripción**

Dirección Internet del sistema receptor.

# **Atributos IPP - juego de caracteres**

# **ID** ATTR\_IPP\_ATTR\_CHARSET

# **Tipo** String

# **Descripción**

Indica el juego de caracteres (juego de caracteres codificado y método de codificación) de los atributos del archivo en spool especificados por IPP.

# **ID de trabajo IPP**

**ID** ATTR\_IPP\_JOB\_ID

**Tipo** Integer

# **Descripción**

ID de trabajo IPP relativo a la impresora IPP que ha creado el trabajo.

# **Nombre de trabajo IPP**

# **ID** ATTR\_IPP\_ATR\_CHARSET

Nombre del trabajo fácilmente reconocible por el usuario.

## <span id="page-142-0"></span>**NL de nombre de trabajo IPP**

**ID** ATTR\_IPP\_JOB\_NAME\_NL

## **Tipo** String

**Descripción**

Idioma natural del nombre de trabajo.

## **Nombre de usuario emisor de trabajo IPP**

**ID** ATTR\_IPP\_JOB\_ORIGUSER

**Tipo** String

## **Descripción**

Identifica el usuario final que emitió este trabajo IPP.

## **NL de nombre de usuario emisor de trabajo IPP**

**ID** ATTR\_IPP\_JOB\_ORIGUSER\_NL

**Tipo** String

## **Descripción**

Identifica el idioma natural del nombre de usuario que originó el trabajo.

## **Nombre de impresora IPP**

**ID** ATTR\_IPP\_PRINTER\_NAME

## **Tipo** String

**Descripción**

Identifica la impresora IPP que creó este trabajo.

#### **Nombre de trabajo**

**ID** ATTR\_JOBNAME

# **Tipo** String

**Descripción**

Nombre del trabajo que creó el archivo en spool.

#### **Número de trabajo**

**ID** ATTR\_JOBNUMBER

**Tipo** String

#### **Descripción**

Número del trabajo que creó el archivo en spool.

#### **Separadores de trabajo**

#### **ID** ATTR\_JOBSEPRATR

# **Tipo** Integer

## **Descripción**

Número de separadores de trabajo que se colocarán al principio de la salida para cada trabajo

<span id="page-143-0"></span>que tenga archivos en spool en esta cola de salida. Los valores válidos son -2, 0-9. El valor \*MSG se codifica como -2. Los separadores de trabajo se especifican cuando se crea la cola de salida.

#### **Sistema de trabajo**

**ID** ATTR\_JOBSYSTEM

**Tipo** String

## **Descripción**

El sistema en el que se ejecutaba el trabajo que ha creado el archivo en spool.

#### **Usuario de trabajo**

**ID** ATTR\_JOBUSER

**Tipo** String

#### **Descripción**

Nombre del usuario que creó el archivo en spool.

#### **Última página impresa**

**ID** ATTR\_LASTPAGE

# **Tipo** Integer

#### **Descripción**

El número de la última página impresa es el archivo si la impresión finalizó antes de que se terminara de procesar el trabajo.

# **Longitud de página**

### **ID** ATTR\_PAGELEN

**Tipo** Float

#### **Descripción**

Longitud de una página. Las unidades de medida se especifican en el atributo de método de medida.

# **Nombre de biblioteca**

**ID** ATTR\_LIBRARY

## **Tipo** String

**Descripción**

Nombre de la biblioteca.

#### **Líneas por pulgada**

**ID** ATTR\_LPI

## **Tipo** Float

#### **Descripción**

Número de líneas por pulgada vertical del archivo en spool.

#### **Interlineado**

#### **ID** ATTR\_LINESPACING
Indica cómo se espacian los registros de datos de línea de un archivo al imprimirse. La información se devuelve únicamente para los archivos de tipos de dispositivo de impresora \*LINE y \*AFPDSLINE. Los valores válidos son \*SINGLE, \*DOUBLE, \*TRIPLE o \*CTLCHAR.

#### **Tipo y modelo del fabricante**

- **ID** ATTR\_MFGTYPE
- **Tipo** String
- **Descripción**

Especifica el fabricante, el tipo y el modelo al transformar los datos de impresión de SCS en ASCII.

#### **Máximo de trabajos por lista de clientes**

- **ID** ATTR\_MAX\_JOBS\_PER\_CLIENT
- **Tipo** Integer

#### **Descripción**

El cliente lo proporciona para indicar el tamaño máximo de la cola de impresora.

#### **Máximo de registros de salida en spool**

#### **ID** ATTR\_MAXRECORDS

**Tipo** Integer

#### **Descripción**

Número máximo de registros permitidos en este archivo en el momento de abrirse. El valor \*NOMAX se codifica como 0.

#### **Método de medida**

- **ID** ATTR\_MEASMETHOD
- **Tipo** String

#### **Descripción**

Método de medida utilizado para los atributos de longitud de página y anchura de página. Los valores válidos son \*ROWCOL, \*UOM.

#### **Ayuda para mensajes**

- **ID** ATTR\_MSGHELP
- **Tipo** char(\*)

#### **Descripción**

La ayuda para mensajes, que a veces se denomina texto de segundo nivel, puede devolverse mediante una petición de recuperación de mensaje. El sistema limita la longitud a 3000 caracteres (la versión en inglés debe ser un 30% inferior para dar cabida a la traducción).

#### **ID de mensaje**

**ID** ATTR\_MESSAGEID

#### **Tipo** String

#### **Descripción**

ID de mensaje.

#### **Cola de mensajes**

#### **ID** ATTR\_MESSAGE\_QUEUE

#### **Tipo** String

#### **Descripción**

Vía de acceso del sistema de archivos integrado de la cola de mensajes que el transcriptor emplea para los mensajes operativos. El formato de la vía de acceso del sistema de archivos integrado es ″/QSYS.LIB/biblioteca.LIB/colamensajes.MSGQ″ donde *biblioteca* es la biblioteca que contiene la cola de mensajes y *colamensajes* es el nombre de la cola de mensajes.

#### **Respuesta a mensaje**

**ID** ATTR\_MSGREPLY

#### **Tipo** String

#### **Descripción**

Respuesta al mensaje. Es una serie de texto que debe proporcionar el cliente que responde a un mensaje de tipo consulta. En el caso de un mensaje recuperado, el servidor devuelve el valor del atributo con la respuesta predeterminada que puede utilizar el cliente. El sistema limita la longitud a 132 caracteres. Debe terminar en nulo debido a la longitud variable.

#### **Texto de mensaje**

#### **ID** ATTR\_MSGTEXT

#### **Tipo** String

#### **Descripción**

El texto del mensaje, que a veces se denomina texto de primer nivel, puede devolverse mediante una petición de recuperación de mensaje. El sistema limita la longitud a 132 caracteres.

#### **Tipo de mensaje**

### **ID** ATTR\_MSGTYPE

**Tipo** String

#### **Descripción**

El tipo de mensaje es una codificación EBCDIC de 2 dígitos. Dos tipos de mensajes indican si se puede responder a un mensaje recuperado: '04' Los mensajes informativos proporcionan información sin solicitar una respuesta (pueden requerir una acción correctiva), '05' Los mensajes de consulta proporcionan información y solicitan una respuesta.

#### **Gravedad de mensaje**

#### **ID** ATTR\_MSGSEV

**Tipo** Integer

#### **Descripción**

Gravedad del mensaje. Los valores abarcan del 00 al 99. Cuanto mayor es el valor, mayor es la gravedad o importancia de la condición.

#### **Posibilidad de respuesta a varios elementos**

### **ID** ATTR\_MULTI\_ITEM\_REPLY

### **Tipo** String

#### **Descripción**

Si el cliente establece el valor de este atributo en \*YES, el rendimiento de las operaciones de lista de archivo en spool puede mejorar en gran medida. El valor predeterminado es \*NO.

### **Identificador de red**

## **ID** ATTR\_NETWORK

**Tipo** String

## **Descripción**

Identificador de red del sistema en que se creó el archivo.

## **Número de bytes del archivo en spool**

**ID** ATTR\_NUMBYTES\_SPLF

**Tipo** Integer

### **Descripción**

Número total de bytes disponibles en la corriente o en el archivo en spool. El valor indica el número de bytes ANTES de que tenga lugar cualquier transformación de los datos. Para dar cabida a los archivos con un tamaño superior a 2\*\*31 - 1 bytes, este valor se escala; el usuario debe multiplicar el valor por 10 K para obtener el número real de bytes. Este atributo no es válido para los archivos en spool que se visualizan en la modalidad de una página cada vez.

### **Número de bytes de lectura/escritura**

**ID** ATTR\_NUMBYTES

**Tipo** Integer

## **Descripción**

Número de bytes de una operación de lectura o de escritura. La acción del objeto determina cómo interpretar este atributo.

### **Número de archivos**

**ID** ATTR\_NUMFILES

**Tipo** Integer

**Descripción**

Número de archivos en spool que existen en la cola de salida.

### **Número de transcriptores iniciados para la cola**

### **ID** ATTR\_NUMWRITERS

**Tipo** Integer

### **Descripción**

Número de trabajos de transcriptor iniciados para la cola de salida.

### **Atributo de objeto ampliado**

### **ID** ATTR\_OBJEXTATTR

**Tipo** String

### **Descripción**

Atributo ″ampliado″ utilizado por algunos objetos como los recursos de font. Este valor se visualiza mediante los mandatos WRKOBJ y DSPOBJD en el servidor. El título de una pantalla de servidor puede indicar únicamente ″Atributo″. En el caso de los tipos de objeto de recursos de font, por ejemplo, los valores comunes son CDEPAG, CDEFNT, y FNTCHRSET.

### **Estado de en cola de trabajos**

**ID** ATTR\_ONJOBQSTS

### **Tipo** String

### **Descripción**

Indica si el transcriptor está en una cola de trabajos y por consiguiente no se encuentra actualmente en ejecución. Los valores posibles son \*YES, \*NO.

#### **Mandatos de tiempo de apertura**

#### **ID** ATTR\_OPENCMDS

**Tipo** String

### **Descripción**

Indica si el usuario desea que se inserten mandatos de tiempo de apertura de SCS en la corriente de datos antes de poner los datos de archivo en spool. Los valores válidos son \*YES, \*NO.

#### **Controlado por el operador**

### **ID** ATTR\_OPCNTRL

**Tipo** String

## **Descripción**

Indica si los usuarios con autorización de control de trabajos tienen permiso para gestionar o controlar los archivos en spool de esta cola. Los valores válidos son \*YES, \*NO.

#### **Orden de archivos en cola**

**ID** ATTR\_ORDER

### **Tipo** String

#### **Descripción**

Orden de los archivos en spool en esta cola de salida. Los valores válidos son \*FIFO, \*JOBNBR.

#### **Bandeja de salida**

#### **ID** ATTR\_OUTPUTBIN

**Tipo** Integer

#### **Descripción**

Bandeja de salida que utiliza la impresora para la salida impresa. Los valores abarcan del 1 al 65535. El valor \*DEVD se codifica como 0.

#### **Prioridad de salida**

#### **ID** ATTR\_OUTPTY

### **Tipo** String

### **Descripción**

Prioridad del archivo en spool. La prioridad abarca del 1 (superior) al 9 (inferior). Los valores válidos son 0-9, donde 0 representa \*JOB.

#### **Cola de salida**

**ID** ATTR\_OUTPUT\_QUEUE

### **Tipo** String

## **Descripción**

Vía de acceso del sistema de archivos integrado de la cola de salida. El formato de la vía de acceso del sistema de archivos integrado es ″/QSYS.LIB/biblioteca.LIB/cola.OUTQ″ donde *biblioteca* es la biblioteca que contiene la cola de salida y *cola* es el nombre de la cola de salida.

### **Estado de la cola de salida**

## **ID** ATTR\_OUTQSTS

**Tipo** String

### **Descripción**

Estado de la cola de salida. Los valores válidos son RELEASED, HELD.

## **Estado global**

**ID** ATTR\_OVERALLSTS

### **Tipo** Integer

## **Descripción**

Estado global de la ″impresora lógica″. El término ″impresora lógica″ hace referencia al dispositivo de impresora, la cola de salida y el trabajo de transcriptor. Los valores válidos son 1 (no disponible), 2 (apagada o todavía no disponible), 3 (detenida), 4 (en espera de mensaje), 5 (retenida), 6 (pendiente de detención ), 7 (pendiente de retención), 8 (en espera de impresora), 9 (en espera de inicio), 10 (imprimiendo), 11 (en espera de cola de salida), 12 (pendiente de conexión), 13 (apagada), 14 (inutilizable), 15 (en servicio), 999 (desconocida).

### **Número de línea de desbordamiento**

## **ID** ATTR\_OVERFLOW

**Tipo** Integer

## **Descripción**

Última línea que se imprimirá antes de que los datos que se imprimen se desborden a la página siguiente.

### **Una página cada vez**

**ID** ATTR\_PAGE\_AT\_A\_TIME

**Tipo** String

### **Descripción**

Especifica si el archivo en spool debe abrirse en la modalidad de una página cada vez. Los valores válidos son \*YES y \*NO.

### **Número de páginas estimado**

**ID** ATTR\_PAGES\_EST

### **Tipo** String

### **Descripción**

Especifica si el número de páginas es estimado en lugar de real. Los valores válidos son \*YES y \*NO.

### **Definición de página**

### **ID** ATTR\_PAGE\_DEFINITION

**Tipo** String

### **Descripción**

Nombre de vía de acceso del sistema de archivos integrado de la definición de página o un valor especial. Si se especifica una vía de acceso del sistema de archivos integrado, el formato es ″/QSYS.LIB/biblioteca.LIB/defpág.PAGDFN″ donde *biblioteca* es la biblioteca de la definición de página y *defpág* es el nombre de la definición de página. Los valores especiales válidos son \*NONE.

## **Número de página**

## **ID** ATTR\_PAGENUMBER

## **Tipo** Integer

## **Descripción**

Número de la página que se leerá de un archivo en spool abierto en la modalidad de una página cada vez.

### **Páginas por cara**

**ID** ATTR\_MULTIUP

**Tipo** Integer

## **Descripción**

Número de páginas lógicas que se imprimen en cada cara de cada página física al imprimirse el archivo. Los valores válidos son 1, 2, 4.

## **Cargador de papel 1**

**ID** ATTR\_PAPER\_SOURCE\_1

## **Tipo** String

## **Descripción**

Tamaño del papel del cargador de papel 1. Si no se especifica este campo o el valor no es válido, se utilizará el valor especial \*MFRTYPMDL. Los valores válidos son \*NONE (no hay ningún cargador de papel 1 o el papel se alimenta de forma manual en la impresora), \*MFRTYPMDL (se utiliza el tamaño de papel propuesto por el tipo y modelo del fabricante) \*LETTER (8,5 x 11,0 pulgadas), \*LEGAL (8,5 x 14,0 pulgadas), \*EXECUTIVE (7,25 x 10,5 pulgadas), \*LEDGER (17,0 x 11,0 pulgadas), \*A3 (297 mm x 420 mm), \*A4 (210 mm x 297 mm), \*A5 (148 mm x 210 mm), \*B4 (257 mm x 364 mm), \*B5 (182 mm x 257 mm), \*CONT80 (8,0 pulgadas de ancho con papel continuo), \*CONT132 (13,2 pulgadas de ancho con papel continuo).

## **Cargador de papel 2**

**ID** ATTR\_PAPER\_SOURCE\_2

## **Tipo** String

## **Descripción**

Tamaño del papel del cargador de papel 2. Si no se especifica este campo o el valor no es válido, se utilizará el valor especial \*MFRTYPMDL. Los valores válidos son \*NONE (no hay ningún cargador de papel 2 o el papel se alimenta de forma manual en la impresora), \*MFRTYPMDL (se utiliza el tamaño de papel propuesto por el tipo y modelo del fabricante) \*LETTER (8,5 x 11,0 pulgadas), \*LEGAL (8,5 x 14,0 pulgadas), \*EXECUTIVE (7,25 x 10,5 pulgadas), \*LEDGER (17,0 x 11,0 pulgadas), \*A3 (297 mm x 420 mm), \*A4 (210 mm x 297 mm), \*A5 (148 mm x 210 mm), \*B4 (257 mm x 364 mm), \*B5 (182 mm x 257 mm), \*CONT80 (8,0 pulgadas de ancho con papel continuo), \*CONT132 (13,2 pulgadas de ancho con papel continuo).

## **Densidad de pel**

## **ID** ATTR\_PELDENSITY

### **Tipo** String

### **Descripción**

Para los recursos de font únicamente, este valor es una codificación del número de pels (″1″ representa el tamaño de pel 240, ″2″ representa el tamaño de pel 320). Pueden añadirse a estos otros valores significativos a medida que el servidor los defina.

## **Cuerpo**

### **ID** ATTR\_POINTSIZE

**Tipo** Float

### **Descripción**

Cuerpo en que se imprime el texto de este archivo en spool. El valor especial \*NONE se codificará como 0.

### **Fidelidad de impresión**

**ID** ATTR\_FIDELITY

**Tipo** String

### **Descripción**

Tipo de manejo de errores que se lleva a cabo al imprimir. Los valores válidos son \*ABSOLUTE, \*CONTENT.

### **Imprimir en ambas caras**

**ID** ATTR\_DUPLEX

**Tipo** String

### **Descripción**

Indica cómo se imprime la información. Los valores válidos son \*FORMDF, \*NO, \*YES, \*TUMBLE.

## **Calidad de impresión**

**ID** ATTR\_PRTQUALITY

### **Tipo** String

### **Descripción**

Calidad de impresión que se utiliza al imprimir este archivo en spool. Los valores válidos son \*STD, \*DRAFT, \*NLQ, \*FASTDRAFT.

### **Secuencia de impresión**

**ID** ATTR\_PRTSEQUENCE

**Tipo** String

### **Descripción**

Secuencia de impresión. Los valores válidos son \*NEXT.

### **Texto de impresión**

### **ID** ATTR\_PRTTEXT

**Tipo** String

### **Descripción**

Texto que se imprime al final de cada página de la salida impresa y en las páginas de separación. Los valores especiales válidos son \*BLANK y \*JOB.

### **Impresora**

- **ID** ATTR\_PRINTER
- **Tipo** String

Nombre del dispositivo de impresora.

#### **Impresora asignada**

**ID** ATTR\_PRTASSIGNED

**Tipo** String

### **Descripción**

Indica si la impresora está asignada. Los valores válidos son 1 (asignada a una impresora específica), 2 (asignada a varias impresoras), 3 (no asignada).

### **Tipo de dispositivo de impresora**

**ID** ATTR\_PRTDEVTYPE

### **Tipo** String

### **Descripción**

Tipo de corriente de datos de la impresora. Los valores válidos son \*SCS, \*IPDS, \*USERASCII, \*AFPDS, \*LINE.

#### **Archivo de impresora**

**ID** ATTR\_PRINTER\_FILE

#### **Tipo** String

### **Descripción**

Vía de acceso del sistema de archivos integrado del archivo de impresora. El formato de la vía de acceso del sistema de archivos integrado es ″/QSYS.LIB/biblioteca.LIB/archivoimpresora.FILE″ donde *biblioteca* es la biblioteca que contiene el archivo de impresora y *archivoimpresora* es el nombre del archivo de impresora.

### **Cola de impresora**

**ID** ATTR\_RMTPRTQ

**Tipo** String

### **Descripción**

Nombre de la cola de impresora destino al enviar archivos en spool mediante SNDTCPSPLF (LPR).

### **Color de información de publicación soportado**

- **ID** ATTR\_PUBINF\_COLOR\_SUP
- **Tipo** String

#### **Descripción**

Indica el color soportado para esta entrada de lista de publicación.

### **Páginas por minuto de información de publicación (color)**

**ID** ATTR\_PUBINF\_PPM\_COLOR

### **Tipo** Integer

### **Descripción**

Las páginas por minuto soportadas en la modalidad de color para esta entrada de lista de publicación.

### **Páginas por minuto de información de publicación (monocromo)**

**ID** ATTR\_PUBINF\_PPM

**Tipo** Integer

### **Descripción**

Las páginas por minuto soportadas en monocromo para esta entrada de lista de publicación.

## **Soporte dúplex de información de publicación**

**ID** ATTR\_PUBINF\_DUPLEX\_SUP

**Tipo** String

### **Descripción**

Indicador de dúplex soportado para esta entrada de lista de publicación.

## **Ubicación de información de publicación**

**ID** ATTR\_PUBINF\_LOCATION

### **Tipo** String

## **Descripción**

Descripción de ubicación para esta entrada de lista de publicación.

## **Nombre de ubicación remota**

**ID** ATTR\_RMTLOCNAME

## **Tipo** String

**Descripción**

Nombre de ubicación del dispositivo de impresora.

### **Longitud de registro**

**ID** ATTR\_RECLENGTH

**Tipo** Integer

### **Descripción**

Longitud de registro.

### **Reducir salida**

**ID** ATTR\_REDUCE

### **Tipo** String

### **Descripción**

Forma en que se imprimen varias páginas lógicas en cada cara de una página física. Los valores válidos son \*TEXT o ????.

### **Sistema remoto**

### **ID** ATTR\_RMTSYSTEM

**Tipo** String

### **Descripción**

Nombre de sistema remoto. Los valores especiales válidos son \*INTNETADR.

### **Sustituir caracteres no imprimibles**

**ID** ATTR\_RPLUNPRT

### **Tipo** String

#### **Descripción**

Indica si los caracteres que no pueden imprimirse deben sustituirse por otro carácter. Los valores válidos son \*YES o \*NO.

### **Carácter de sustitución**

**ID** ATTR\_RPLCHAR

#### **Tipo** String

**Descripción**

Carácter que sustituye a los caracteres no imprimibles.

#### **Reiniciar impresión**

#### **ID** ATTR\_RESTART

**Tipo** Integer

### **Descripción**

Reiniciar impresión. Los valores válidos son -1, -2, -3 o el número de página en que se reiniciará la impresión. El valor \*STRPAGE se codifica como -1, el valor \*ENDPAGE se codifica como -2 y el valor \*NEXT se codifica como -3.

#### **Número de grapas de cosido por el lomo**

**ID** ATTR\_SADDLESTITCH\_NUMSTAPLES

**Tipo** Integer

#### **Descripción**

Número de grapas que van a colocarse a lo largo del borde de acabado.

## **Referencia de cosido por el lomo**

### **ID** ATTR\_SADDLESTITCH\_REF

**Tipo** String

### **Descripción**

Se colocarán una o varias grapas en el medio a lo largo del borde de acabado, que se sitúa en el centro del medio en paralelo al borde de referencia. Los valores válidos son \*NONE, \*DEVD, \*TOP y \*LEFT.

### **Guardar archivo en spool**

#### **ID** ATTR\_SAVESPLF

**Tipo** String

### **Descripción**

Indica si el archivo en spool debe guardarse después de escribirse. Los valores válidos son \*YES, \*NO.

### **Desplazamiento de búsqueda**

#### **ID** ATTR\_SEEKOFF

### **Tipo** Integer

### **Descripción**

Desplazamiento de búsqueda. Admite valores tanto positivos como negativos en relación con el origen de búsqueda.

### **Origen de búsqueda**

### **ID** ATTR\_SEEKORG

### **Tipo** Integer

### **Descripción**

Los valores válidos son 1 (principio o parte superior), 2 (actual) y 3 (final o parte inferior).

## **Prioridad de envío**

**ID** ATTR\_SENDPTY

**Tipo** String

### **Descripción**

Prioridad de envío. Los valores válidos son \*NORMAL, \*HIGH.

### **Página de separación**

### **ID** ATTR\_SEPPAGE

### **Tipo** String

### **Descripción**

Ofrece a un usuario la opción de imprimir una página de anuncio de cabecera. Los valores válidos son \*YES o \*NO.

### **Bandeja del papel**

**ID** ATTR\_SRCDRWR

### **Tipo** Integer

### **Descripción**

Bandeja que se empleará cuando se seleccione la opción de alimentación automática de hojas sueltas. Los valores válidos son -1, -2, 1-255. El valor \*E1 se codifica como -1 y el valor \*FORMDF se codifica como -2.

### **SCS en spool**

### **ID** ATTR\_SPLSCS

## **Tipo** Long

**Descripción**

Determina cómo se utilizan los datos SCS durante la creación del archivo en spool.

## **Poner los datos en spool**

### **ID** ATTR\_SPOOL

**Tipo** String

### **Descripción**

Indica si los datos de salida del dispositivo de impresora se ponen en spool. Los valores válidos son \*YES, \*NO.

### **Método de autenticación de creación de archivo en spool**

### **ID** ATTR\_SPLF\_AUTH\_METHOD

### **Tipo** Integer

Indica el método de autenticación de cliente utilizado para crear este archivo en spool. Los valores válidos son x'00'(\*NONE), x'01'(\*REQUESTER), x'02'(\*BASIC), x'03'(\*CERTIFICATE) y 'x'04'(\*DIGEST).

#### **Método de seguridad de creación de archivo en spool**

**ID** ATTR\_SPLF\_SECURITY\_METHOD

- **Tipo** String
- **Descripción**

Indica el método de seguridad utilizado para crear este archivo en spool. Los valores válidos son x'00'(\*NONE), x'01'(\*SSL3) y x'02'(\*TLS).

#### **Nombre de archivo en spool**

- **ID** ATTR\_SPOOLFILE
- **Tipo** String

## **Descripción**

Nombre del archivo en spool.

#### **Número de archivo en spool**

**ID** ATTR\_SPLFNUM

#### **Tipo** Integer

#### **Descripción**

Número del archivo en spool. Los valores especiales permitidos son -1 y 0. El valor \*LAST se codifica como -1, el valor \*ONLY se codifica como 0.

#### **Estado de archivo en spool**

**ID** ATTR\_SPLFSTATUS

**Tipo** String

#### **Descripción**

Estado del archivo en spool. Los valores válidos son \*CLOSED, \*HELD, \*MESSAGE, \*OPEN, \*PENDING, \*PRINTER, \*READY, \*SAVED, \*WRITING.

#### **Planificación de salida en spool**

#### **ID** ATTR\_SCHEDULE

#### **Tipo** String

### **Descripción**

Especifica, únicamente para los archivos en spool, cuándo está disponible el archivo en spool para el transcriptor. Los valores válidos son \*IMMED, \*FILEEND, \*JOBEND.

#### **Iniciado por usuario**

#### **ID** ATTR\_STARTEDBY

#### **Tipo** String

#### **Descripción**

Nombre del usuario que inició el transcriptor.

## **Página inicial**

## **ID** ATTR\_STARTPAGE

## **Tipo** Integer

## **Descripción**

Número de página en que se iniciará la impresión del archivo en spool. Los valores válidos son -1, 0, 1 o el número de página. El valor \*ENDPAGE se codifica como -1. Con el valor 0, la impresión se inicia en la página 1. Con el valor 1, se imprime todo el archivo.

#### **Sistema en el que se ha creado**

**ID** ATTR\_SYSTEM

**Tipo** String

### **Descripción**

Nombre del sistema en el que se ha creado el archivo en spool. Si no puede determinarse el nombre del sistema en el que se ha creado este archivo en spool, se utiliza el nombre del sistema receptor.

### **Texto descriptivo**

**ID** ATTR\_DESCRIPTION

**Tipo** String

### **Descripción**

Texto para describir una instancia de un objeto AS400.

### **Hora de apertura de archivo**

- **ID** ATTR\_TIMEOPEN
- **Tipo** String

### **Descripción**

En el caso de los archivos en spool, hora en que se abrió este archivo en spool. En el caso de los recursos de AFP, hora de la última modificación del objeto. La hora se codifica en una serie de caracteres con el formato siguiente: HH MM SS.

### **Hora de finalización del trabajo de creación de archivo en spool**

**ID** ATTR\_TIME\_END

### **Tipo** String

## **Descripción**

Hora en la que ha finalizado el trabajo que ha creado el archivo en spool en el sistema. Este campo debe establecerse en blancos cuando se utiliza el valor especial \*ALL para el campo de fecha de inicio de creación de archivo en spool o cuando se utiliza el valor especial \*LAST para el campo de finalización de creación de archivo en spool. Este campo debe tener un valor establecido si se especifica una fecha para el campo de fecha de finalización de creación de archivo en spool. La hora debe tener el formato HHMMSS, que se define como se indica a continuación:

- $\cdot$  HH Hora
- MM Minutos
- SS Segundos

### **Hora en que el transcriptor empezó a procesar el archivo en spool**

### **ID** ATTR\_TIME\_WTR\_BEGAN\_FILE

### **Tipo** String

#### **Descripción**

Indica la hora en que el transcriptor empezó a procesar el archivo en spool. La hora se codifica en una serie de caracteres con el formato siguiente: HH MM SS.

#### **Hora en que el transcriptor terminó de procesar el archivo en spool**

**ID** ATTR\_TIME\_WTR\_CMPL\_FILE

**Tipo** String

#### **Descripción**

Indica la hora en que el transcriptor terminó de procesar el archivo en spool. La hora se codifica en una serie de caracteres con el formato siguiente: HH MM SS.

#### **Total de páginas**

#### **ID** ATTR\_PAGES

#### **Tipo** Integer

#### **Descripción**

Número de páginas que contiene un archivo en spool.

#### **Transformar SCS en ASCII**

#### **ID** ATTR\_SCS2ASCII

## **Tipo** String

#### **Descripción**

Indica si los datos de impresión se deben transformar de SCS en ASCII. Los valores válidos son \*YES, \*NO.

## **Unidad de medida**

### **ID** ATTR\_UNITOFMEAS

**Tipo** String

### **Descripción**

Unidad de medida que se utilizará para especificar distancias. Los valores válidos son \*CM, \*INCH.

#### **Comentario de usuario**

### **ID** ATTR\_USERCMT

## **Tipo** String

## **Descripción**

100 caracteres de comentario especificado por el usuario que describen el archivo en spool.

#### **Datos de usuario**

## **ID** ATTR\_USERDATA

#### **Tipo** String

### **Descripción**

10 caracteres de datos especificados por el usuario que describen el archivo en spool. Los valores especiales válidos son \*SOURCE.

### **Datos definidos por usuario**

### **ID** ATTR\_USRDFNDTA

**Tipo** String

## **Descripción**

Datos definidos por el usuario que emplearán las aplicaciones de usuario o los programas especificados por el usuario que procesan archivos en spool. Todos los caracteres son aceptables. El tamaño máximo es 255.

### **Archivo definido por usuario**

**ID** ATTR\_USRDEFFILE

**Tipo** String

## **Descripción**

Indica si el archivo en spool se ha creado utilizando una API. Los valores válidos son \*YES o \*NO.

### **Objeto definido por usuario**

- **ID** ATTR\_USER\_DEFINED\_OBJECT
- **Tipo** String

## **Descripción**

Vía de acceso del sistema de archivos integrado del objeto definido por el usuario que emplearán las aplicaciones de usuario que procesan archivos en spool. Si se especifica una vía de acceso del sistema de archivos integrado, el formato de la vía de acceso del sistema de archivos integrado es ″/QSYS.LIB/biblioteca.LIB/objeto.tipo″ donde *biblioteca* es el nombre de la biblioteca que contiene el objeto o uno de los valores especiales %LIBL% o %CURLIB%; *objeto* es el nombre del objeto y *tipo* es el tipo de objeto. Los valores válidos de *tipo* son ″DTAARA″, ″DTAQ″, ″FILE″, ″PSFCFG″, ″USRIDX″, ″USRQ″ y ″USRSPC″. La serie ″\*NONE″ se utiliza para indicar que no se utilizará ningún objeto definido por el usuario.

### **Opciones definidas por el usuario**

**ID** ATTR\_USEDFNOPTS

## **Tipo** String

## **Descripción**

Opciones definidas por el usuario que emplearán las aplicaciones de usuario que procesan archivos en spool. Pueden especificarse hasta 4 opciones; cada valor tiene la longitud char(10). Todos los caracteres son aceptables.

### **Datos de programa controlador de usuario**

- **ID** ATTR\_USRDRVPGMDTA
- **Tipo** String

### **Descripción**

Datos de usuario que se emplearán con el programa controlador de usuario. Todos los caracteres son aceptables. El tamaño máximo es de 5000 caracteres.

### **Programa controlador de usuario**

- **ID** ATTR\_USER\_DRIVER\_PROG
- **Tipo** String

Vía de acceso del sistema de archivos integrado del programa controlador definido por el usuario que procesa los archivos en spool. El formato de la vía de acceso del sistema de archivos integrado es ″/QSYS.LIB/biblioteca.LIB/programa.PGM″ donde *biblioteca* es el nombre de la biblioteca que contiene el programa y *programa* es el nombre del programa. El valor de *biblioteca* puede ser uno de los valores especiales %LIBL% o %CURLIB% o un nombre de biblioteca específico. La serie ″\*NONE″ se utiliza para indicar que no hay ningún programa controlador definido.

## **ID de usuario**

- **ID** ATTR\_TOUSERID
- **Tipo** String

## **Descripción**

ID de usuario al que se envía el archivo en spool.

## **Dirección de ID de usuario**

## **ID** ATTR\_TOADDRESS

## **Tipo** String

# **Descripción**

Dirección del usuario al que se envía el archivo en spool.

## **Programa de transformación de usuario**

**ID** ATTR\_USER\_TRANSFORM\_PROG

### **Tipo** String

## **Descripción**

Vía de acceso del sistema de archivos integrado del programa de transformación definido por el usuario que transforma los datos de archivo en spool antes de que los procese el programa controlador. El formato de la vía de acceso del sistema de archivos integrado es ″/QSYS.LIB/biblioteca.LIB/programa.PGM″ donde *biblioteca* es el nombre de la biblioteca que contiene el programa y *programa* es el nombre del programa. El valor de *biblioteca* puede ser uno de los valores especiales %LIBL% o %CURLIB% o un nombre de biblioteca específico. La serie ″\*NONE″ se utiliza para indicar que no hay ningún programa de transformación definido.

### **Fidelidad de visualización**

**ID** ATTR\_VIEWING\_FIDELITY

## **Tipo** String

### **Descripción**

Proceso que tendrá lugar al visualizar una página de datos de archivo en spool (en la modalidad de una página cada vez). Los valores válidos son \*ABSOLUTE y \*CONTENT (predeterminados). Para procesar todos los datos que no sean de barrido (mandatos) antes de la página actual, se utiliza \*ABSOLUTE. Con los archivos SCS, se utiliza \*CONTENT para procesar únicamente los mandatos de tiempo de apertura más la página actual. En el caso de los archivos AFPDS, se utiliza \*CONTENT para procesar la primera página de datos más la página actual.

### **Clase VM/MVS**

- **ID** ATTR\_VMMVSCLASS
- **Tipo** String

Clase VM/MVS. Los valores válidos son A-Z y 0-9.

#### **Estado de en espera de datos**

**ID** ATTR\_WTNGDATASTS

#### **Tipo** String

#### **Descripción**

Indica si el transcriptor ha escrito todos los datos existentes en este momento en el archivo en spool y está esperando más datos. Los valores posibles son \*NO (el transcriptor no está esperando más datos) y \*YES (el transcriptor ha escrito todos los datos existentes en este momento en el archivo en spool y está esperando más datos). Esta condición se produce cuando el transcriptor produce un archivo en spool abierto con el valor SCHEDULE(\*IMMED) especificado.

#### **Estado de en espera de dispositivo**

- **ID** ATTR\_WTNGDEVSTS
- **Tipo** String

#### **Descripción**

Indica si el transcriptor está esperando a obtener el dispositivo de un trabajo que está imprimiendo directamente en la impresora. Los valores posibles son \*NO (el transcriptor no está esperando el dispositivo) y \*YES (el transcriptor está esperando el dispositivo).

#### **Estado de en espera de mensaje**

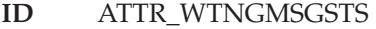

#### **Tipo** String

### **Descripción**

Indica si el transcriptor está esperando una respuesta a un mensaje de consulta. Los valores posibles son \*NO y \*YES.

#### **Cuándo finalizar transcriptor automáticamente**

**ID** ATTR\_WTRAUTOEND

### **Tipo** String

#### **Descripción**

Indica cuándo finalizar el transcriptor si debe finalizarse automáticamente. Los valores válidos son \*NORDYF, \*FILEEND. Finalizar transcriptor automáticamente debe estar establecido en \*YES.

#### **Cuándo finalizar transcriptor**

- **ID** ATTR\_WTREND
- **Tipo** String

#### **Descripción**

Indica cuándo finalizar el transcriptor. Los valores válidos son \*CNTRLD, \*IMMED y \*PAGEEND. Es distinto de cuándo finalizar el transcriptor automáticamente.

#### **Cuándo retener archivo**

#### **ID** ATTR\_HOLDTYPE

**Tipo** String

Indica cuándo retener el archivo en spool. Los valores válidos son \*IMMED y \*PAGEEND.

#### **Anchura de página**

### **ID** ATTR\_PAGEWIDTH

#### **Tipo** Float

### **Descripción**

Anchura de una página. Las unidades de medida se especifican en el atributo de método de medida.

#### **Objeto de personalización de estación de trabajo**

**ID** ATTR\_WORKSTATION\_CUST\_OBJECT

### **Tipo** String

#### **Descripción**

Vía de acceso del sistema de archivos integrado del objeto de personalización de estación de trabajo. El formato de la vía de acceso del sistema de archivos integrado es ″/QSYS.LIB/ biblioteca.LIB/objpers.WSCST″ donde *biblioteca* es la biblioteca que contiene el objeto de personalización y *objpers* es el nombre del objeto de personalización de la estación de trabajo.

#### **Nombre de trabajo del transcriptor**

**ID** ATTR\_WRITER

**Tipo** String

#### **Descripción**

Nombre del trabajo del transcriptor.

### **Número de trabajo del transcriptor**

- **ID** ATTR\_WTRJOBNUM
- **Tipo** String

### **Descripción**

Número de trabajo del transcriptor.

### **Estado del trabajo del transcriptor**

### **ID** ATTR\_WTRJOBSTS

### **Tipo** String

#### **Descripción**

Estado del trabajo del transcriptor. Los valores válidos son STR, END, JOBQ, HLD, MSGW.

### **Nombre de usuario del trabajo del transcriptor**

### **ID** ATTR\_WTRJOBUSER

## **Tipo** String

**Descripción** Nombre del usuario que inició el trabajo del transcriptor.

### **Transcriptor iniciado**

### **ID** ATTR\_WTRSTRTD

**Tipo** String

Indica si se ha iniciado un transcriptor para esta impresora. Los valores posibles son 1 (se ha iniciado un transcriptor) y 0 (no se ha iniciado ningún transcriptor).

#### **Página inicial de transcriptor**

**ID** ATTR\_WTRSTRPAGE

- **Tipo** Integer
- **Descripción**

Especifica el número de página de la primera página que se imprimirá del primer archivo en spool cuando se inicie el trabajo del transcriptor. Solo es válido si también se especifica el nombre del archivo en spool cuando se inicia el transcriptor.

#### **Estado de transcribiendo**

- **ID** ATTR\_WRTNGSTS
- **Tipo** String

#### **Descripción**

Indica si el transcriptor de impresión está en estado de transcribiendo. Los valores posibles son \*YES (el transcriptor está en estado de transcribiendo), \*NO (el transcriptor no está en estado de transcribiendo) y \*FILE (el transcriptor está transcribiendo los separadores de archivo).

#### **Atributos de objeto de servidor de impresión de red**

### **CCSID NPS**

**ID** ATTR\_NPSCCSID

### **Tipo** Integer

**Descripción**

CCSID en que el servidor de impresión de red espera que estén codificadas todas las series.

### **Nivel de NPS**

#### **ID** ATTR\_NPSLEVEL

#### **Descripción**

Versión, release y nivel de modificación del servidor de impresión de red. Este atributo es una serie de caracteres codificada como VXRYMY (es decir, ″V3R1M0″) donde

> X es un valor comprendido entre (0..9) Y es un valor comprendido entre (0..9,A..Z)

#### **Copiar archivos en spool:**

Puede emplear el método copy de la clase SpooledFile para crear una copia del archivo en spool que representa el objeto SpooledFile.

Con el uso de SpooledFile.copy() se llevan a cabo las acciones siguientes:

- v Se crea el archivo en spool nuevo en la misma cola de salida y en el mismo sistema que el archivo en spool original.
- v Se devuelve una referencia al archivo en spool nuevo.

SpooledFile.copy() es un método nuevo que solo está disponible si se baja JTOpen 3.2 o posterior o se aplica un arreglo de i5/OS. La solución óptima que se recomienda es bajar y utilizar JTOpen. Encontrará más información en estos temas:

- IBM Toolbox para Java and JTOpen: [Downloads](http://www.ibm.com/servers/eserver/iseries/toolbox/downloads.html)
- IBM Toolbox para Java and [JTOpen:](http://www-03.ibm.com/servers/eserver/iseries/toolbox/servicepacks.html) Service Packs

El método copy utiliza la API Crear archivo en spool (QSPCRTSP) en el trabajo servidor de impresión de red para crear una réplica exacta del archivo en spool. Únicamente necesita una fecha y una hora de creación exclusivas para mantener la identidad de la copia del archivo en spool recién creada.

Al especificar una cola de salida como parámetro del método copy se crea la copia del archivo en spool en la primera posición de la cola de salida especificada. Tanto la cola de salida como el archivo en spool original deben residir en el mismo sistema.

#### **Ejemplo: copiar un archivo en spool con SpooledFile.copy()**

**Nota:** lea la declaración de limitación de [responsabilidad](#page-792-0) de ejemplos de código para obtener información legal importante.

Este ejemplo muestra cómo se utiliza SpooledFile.copy() para copiar un archivo en spool en la misma cola que contiene el archivo que se desea copiar. Si desea direccionar el archivo en spool que acaba de copiar a una cola de salida específica, pase la cola de salida como parámetro del método copy:

```
SpooledFile newSplf = new sourceSpooledFile.copy(<nombre cola salida>);
```
donde <nombre\_cola\_salida> es el objeto OutputQueue.

```
public static void main(String args[]) {
   // Cree el objeto sistema.
   AS400 as400 = new AS400(<nombre sistema>,<nombre usuario>, <contraseña>);
   // Identifique la cola de salida que contiene el archivo en spool que desea copiar.
   OutputQueue outputQueue =
     new OutputQueue(as400, "/QSYS.LIB/QUSRSYS.LIB/<nombre_cola_salida>.OUTQ");
   // Cree una matriz que contenga todos los elementos necesarios para
   // identificar de forma exclusiva un archivo en spool en el servidor.
   String[][] splfTags = { {
      <nombre_archivo_spool>,
      <núm_archivo_spool>,
      <nombre_trabajo>,
      <nombre_usuario>,
      <número_trabajo>,
      // Tenga en cuenta que <nombre sistema>, <fecha> y <hora> son opcionales.
      // Si no los incluye, quite los correspondientes
      // splfTags[i],[j], donde j tiene el valor 5, 6 o 7.
      <nombre_sistema>,
      <fecha>,
      <hora>},
   };
   // Imprima la información que identifica el archivo en spool en System.out
   for ( int i=0; i<splfTags.length; i++) {
      System.out.println("Copiando -> " + splfTags[i][0] + ",
                                        + splfTags[i][1] + ","<br>+ splfTags[i][2] + " "
                                        + splfTags[i][2] + "
                                        + splfTags[i][3] + "
                                        + splfTags[i][4] + "
                                        + splfTags[i][5] + ","
                                        + splfTags[i]\overline{6}] + ","
                                        + splfTags[i][7] );
   // Cree el objeto SpooledFile para el archivo en spool origen.
      SpooledFile sourceSpooledFile =
         new SpooledFile(as400,
                          splfTags[i][0],
                          Integer.parseInt(splfTags[i][1]),
```

```
splfTags[i][2],
                           splfTags[i][3],
                           splfTags[i][5],
                           splfTags[i][6],
                           splfTags[i][7] );
    }
    // Copie el archivo en spool, con lo que se crea un nuevo objeto SpooledFile.
    // Para direccionar la copia del archivo en spool a una cola de salida específica,
    // utilice el código siguiente:
    // SpooledFile newSplf = new sourceSpooledFile.copy(<nombre_cola_salida>);
    // donde <nombre cola salida> es un objeto OutputQueue. Especifique la
    \frac{1}{2} cola de salida del siguiente modo:
    // OutputQueue outputQueue =
    // new OutputQueue(as400, "/QSYS.LIB/QUSRSYS.LIB/<nombre_cola_salida>.OUTQ");
    try { SpooledFile newSplf = new sourceSpooledFile.copy();
    }
    catch ( Exception e){
     }
Javadoc SpooledFile
API Crear archivo en spool (QSPCRTSP)
```
## **Crear archivos en spool nuevos:**

Puede utilizar la clase SpooledFileOutputStream para crear nuevos archivos en spool del servidor. La clase se deriva de la clase java.io.OutputStream de JDK estándar; una vez construida, puede emplearse dondequiera que se utilice una corriente de salida (OutputStream).

Al crear un objeto SpooledFileOutputStream nuevo, el llamador puede especificar los elementos siguientes:

- v El archivo de impresora que se ha de usar
- v La cola de salida en la que hay que poner el archivo en spool
- v Un objeto PrintParameterList que puede contener parámetros para alterar temporalmente los campos del archivo de impresora

Todos estos parámetros son opcionales (el llamador puede pasarlos todos o no pasar ninguno de ellos). Si no se especifica un archivo de impresora, el servidor de impresión de red utiliza el archivo QPNPSPRTF, que es el archivo de impresora predeterminado para la impresión de red. También está el parámetro cola de salida, porque es práctico; este parámetro se puede especificar en PrintParameterList. Si el parámetro cola de salida se especifica en los dos lugares, el campo de PrintParameterList altera temporalmente el parámetro cola de salida. En la documentación del constructor de SpooledFileOutputStream encontrará una lista completa de qué atributos se pueden establecer en PrintParameterList para crear nuevos archivos en spool.

Utilice uno de los métodos write() para escribir datos en el archivo en spool. El objeto SpooledFileOutputStream pone los datos en el almacenamiento intermedio y los envía cuando se cierra la corriente de salida o al llenarse el almacenamiento intermedio. La puesta en el almacenamiento intermedio se realiza por dos razones:

- v Permite a la función que determina automáticamente el tipo de datos (consulte Tipos de [corriente](#page-165-0) de datos en [archivos](#page-165-0) en spool) analizar un almacenamiento intermedio de datos lleno para determinar el tipo de datos.
- v Agiliza el funcionamiento de la corriente de salida ya que no todas las peticiones de escritura se comunican al servidor.

Utilice el método flush() para forzar que los datos se escriban en el servidor.

<span id="page-165-0"></span>Cuando el llamador ha terminado de escribir los datos en el nuevo archivo en spool, se llama al método close() para cerrar el archivo en spool. Una vez cerrado, no se pueden escribir más datos en él. Al llamar al método getSpooledFile() una vez cerrado el archivo en spool, el llamador puede obtener una referencia a un objeto SpooledFile que representa el archivo en spool.

## **Tipos de corriente de datos en archivos en spool**

El atributo ″Tipo de datos de impresora″ del archivo en spool permite establecer el tipo de datos que se ha de poner en el archivo en spool. Si el llamador no especifica un tipo de datos de impresora, el valor predeterminado es utilizar la determinación automática de tipo de datos. Este método examina los mil primeros bytes de los datos de archivo en spool, determina si se ajustan a las arquitecturas de corriente de datos Corriente de caracteres SNA (SCS) o corriente de datos de las Funciones Avanzadas de Impresión (AFPDS) y luego establece el atributo de manera adecuada. Si los bytes de los datos del archivo en spool no coinciden con ninguna de estas arquitecturas, los datos se marcan como de tipo \*USERASCII. La determinación automática de tipo de datos funciona la mayor parte del tiempo. En general, el llamador utiliza esta función a menos que se trate de un caso específico en el que no funcione la determinación automática de tipo de datos. En tales casos, el llamador puede hacer que el atributo ″Tipo de datos de impresora″ se establezca en un valor específico (por ejemplo, \*SCS). El llamador, si desea utilizar los datos de impresora que están en el archivo de impresora, debe utilizar el valor especial \*PRTF. El llamador, si altera temporalmente el tipo de datos predeterminado al crear un archivo en spool, debe tener la precaución de asegurarse de que los datos que se ponen en el archivo en spool coinciden con el atributo de tipo de datos. Poner datos no SCS en un archivo en spool marcado para recibir datos SCS hace que el host desencadene un mensaje de error, y provoca la pérdida del archivo en spool.

En general, este atributo puede tener tres valores:

- v **\*SCS** una corriente de datos de impresora basada en texto y EBCDIC.
- v **\*AFPDS** (corriente de datos de Funciones avanzadas de presentación) otra corriente de datos soportada en el servidor. \*AFPDS puede contener texto, imagen y gráficos, y puede usar recursos externos, como preformatos de página e imágenes externas en segmentos de página.
- v **\*USERASCII** cualesquiera datos de impresora que no sean SCS ni AFPDS manejados por el servidor mediante el paso a través. Postscript y HP-PCL son ejemplos de corrientes de datos que se ponen en un archivo en spool de tipo \*USERASCII.

Javadoc [SpooledFileOutputStream](javadoc/com/ibm/as400/access/SpooledFileOutputStream.html)

["Ejemplo:](#page-558-0) crear archivos en spool" en la página 553

Este ejemplo muestra cómo se crea un archivo en spool en un servidor a partir de una corriente de entrada.

["Ejemplo:](#page-559-0) crear archivos en spool SCS" en la página 554

Este ejemplo utiliza la clase SCS3812Writer para generar una corriente de datos SCS y escribirla en un archivo en spool del servidor.

#### **Generar una corriente de datos SCS:**

Para generar archivos en spool que se impriman en determinadas impresoras conectadas al servidor, debe crearse una corriente de datos SCS (corriente de caracteres SNA). SCS es una corriente de datos EBCDIC basada en texto, que puede imprimirse en impresoras SCS, en impresoras IPDS o en impresoras de PC. La impresión de SCS se puede realizar convirtiendo dicha corriente de datos mediante un emulador o con la transformación de impresión en host en el servidor.

Puede utilizar las clases de transcriptor (writer) SCS para generar una corriente de datos SCS de este tipo. Las clases de transcriptor SCS convierten los caracteres Unicode Java y las opciones de formato en una corriente de datos SCS. Hay cinco clases de transcriptor SCS que generan los diversos niveles de corrientes de datos SCS. El llamador elige el transcriptor que corresponde al destino de impresora final en el que va a imprimir el llamador o el usuario final.

Para generar una corriente de datos de impresora SCS, utilice las clases de transcriptor SCS siguientes:

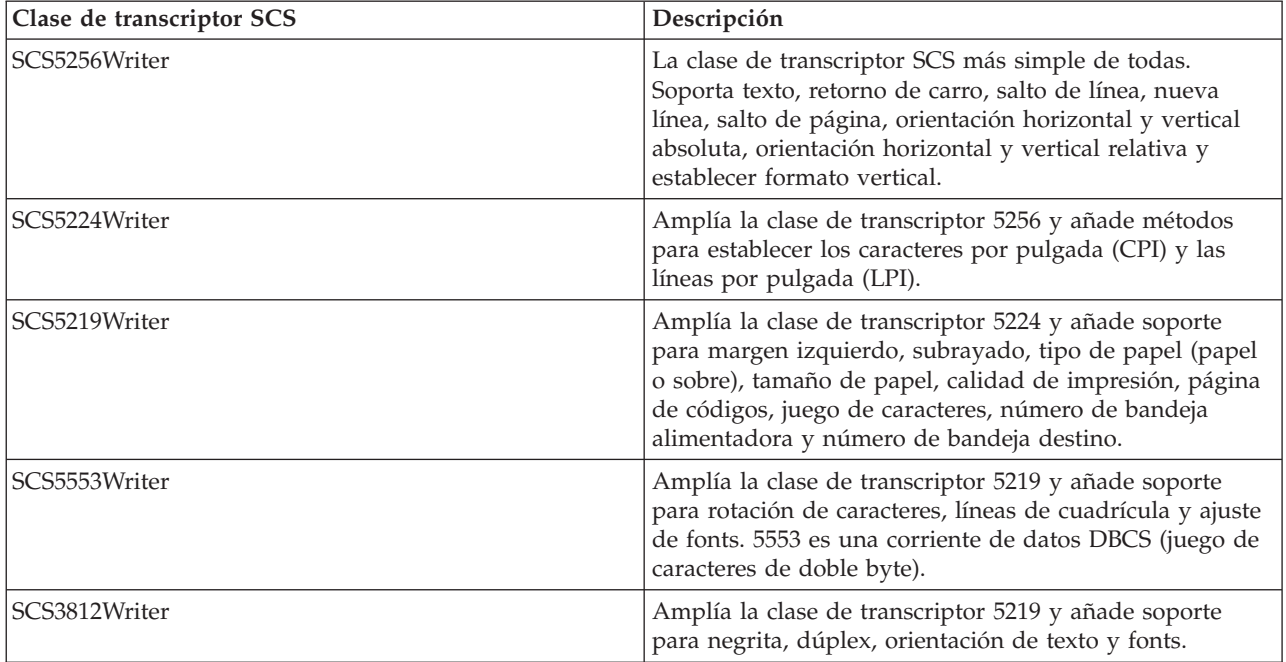

Para construir un transcriptor SCS, el llamador necesita una corriente de salida y, opcionalmente, una codificación. La corriente de datos se escribe en la corriente de salida. Para crear un archivo en spool SCS, el llamador construye primero un objeto SpooledFileOutputStream, y luego lo utiliza para construir un objeto transcriptor SCS. El parámetro de codificación proporciona un identificador de juego de caracteres codificados (CCSID) EBCDIC al que se han de convertir los datos.

Una vez construido el transcriptor, los métodos write() permiten enviar texto a la salida. Los métodos carriageReturn(), lineFeed() y newLine() permiten situar el cursor de escritura en la página. El método endPage() permite finalizar la página actual e iniciar una página nueva.

Tras escribir todos los datos, utilice el método close() para finalizar la corriente de datos y cerrar la corriente de salida.

## **Ejemplo**

["Ejemplo:](#page-559-0) crear archivos en spool SCS" en la página 554 muestra cómo se genera una corriente de datos SCS utilizando la clase SCS3812Writer y cómo se escribe la corriente en un archivo en spool en el servidor:

### **Leer archivos en spool y recursos AFP:**

Puede utilizar la clase PrintObjectInputStream para leer el contenido sin procesar de un archivo en spool o un recurso de Funciones Avanzadas de Impresión (AFP) del servidor. Esta clase amplía la clase java.io.InputStream de JDK estándar para que pueda emplearse dondequiera que se utilice una corriente de entrada (InputStream).

Puede obtener un objeto PrintObjectInputStream llamando al método getInputStream() en una instancia de la clase SpooledFile o al método getInputStream() en una instancia de la clase AFPResource.

Utilice uno de los métodos read() para leer en la corriente de entrada. Todos estos métodos devuelven el número de bytes leídos realmente, o bien -1 en el caso de que no se haya leído ningún byte y de que se haya llegado al final del archivo.

Utilice el método available() de PrintObjectInputStream para devolver el número total de bytes del archivo en spool o del recurso AFP. La clase PrintObjectInputStream da soporte a marcar la corriente de entrada, por lo que PrintObjectInputStream siempre devuelve true desde el método markSupported(). El llamador puede utilizar los métodos mark() y reset() para hacer que la posición de lectura actual retroceda en la corriente de entrada. Utilice el método skip() para hacer que la posición de lectura avance en la corriente de entrada sin leer los datos.

## **Ejemplo**

El ejemplo siguiente muestra cómo se utiliza PrintObjectInputStream para leer un archivo en spool existente en el servidor.

[Ejemplo:](#page-561-0) leer archivos en spool Javadoc [PrintObjectInputStream](javadoc/com/ibm/as400/access/PrintObjectInputStream.html)

## **Leer archivos en spool mediante PrintObjectPageInputStream y PrintObjectTransformedInputStream:**

Puede utilizar la clase PrintObjectPageInputStream para leer los datos de un archivo en spool AFP y SCS del servidor, página a página.

Puede obtener un objeto PrintObjectPageInputStream con el método getPageInputStream().

Utilice uno de los métodos read() para leer en la corriente de entrada. Todos ellos devuelven el número de bytes leídos realmente, o bien -1 en el caso de que no se haya leído ningún byte y de que se haya llegado al final de la página.

Utilice el método available() de PrintObjectPageInputStream para devolver el número total de bytes de la página actual. La clase PrintObjectPageInputStream da soporte a marcar la corriente de entrada, por lo que PrintObjectPageInputStream siempre devuelve true desde el método markSupported(). El llamador puede utilizar los métodos mark() y reset() para hacer que la posición de lectura actual retroceda en la corriente de entrada y así lecturas posteriores vuelvan a leer los mismos bytes. El llamador puede utilizar el método skip() para hacer que la posición de lectura avance en la corriente de entrada sin leer los datos.

Sin embargo, si desea transformar toda una corriente de datos de archivo en spool, utilice la clase PrintObjectTransformedInputStream.

## **Ejemplo**

El ejemplo siguiente muestra cómo se utiliza PrintObjectPageInputStream y PrintObjectTransformedInputStream para obtener diferentes transformaciones al leer datos de archivos en spool:

"Ejemplo: leer y [transformar](#page-562-0) archivos en spool" en la página 557

## **Información relacionada**

Javadoc [PrintObjectPageInputStream](javadoc/com/ibm/as400/access/PrintObjectPageInputStream.html)

Javadoc [PrintObjectTransformedInputStream](javadoc/com/ibm/as400/access/PrintObjectTransformedInputStream.html)

## **Licencia de producto**

La clase ProductLicense permite solicitar las licencias de productos instalados en el sistema. Para que sea compatible con otros usuarios de licencias de System i5, la clase funciona mediante el soporte para licencias de productos System i5 al solicitar o liberar una licencia.

La clase no aplica la política de licencias sino que devuelve suficiente información para que la aplicación pueda implementarla. Cuando se solicita una licencia, la clase ProductLicense devuelve el estado de la

petición (licencia concedida o denegada). Si se deniega la petición, la aplicación debe inhabilitar el comportamiento que requería la licencia ya que IBM Toolbox para Java no sabe qué función debe inhabilitar.

Utilice la clase ProductLicense con el soporte para licencias de System i con objeto de implementar la licencia de la aplicación:

- v El lado servidor de la aplicación registra el producto y los términos de la licencia con el soporte para licencias de System i5.
- v El lado cliente de la aplicación utiliza el objeto ProductLicense para solicitar y liberar licencias.

## **Ejemplo: caso práctico de ProductLicense**

Imagine, por ejemplo, que un cliente ha adquirido 15 licencias de uso simultáneas de su producto. El uso simultáneo significa que 15 usuarios pueden utilizar el producto a la vez, pero no tienen que ser necesariamente 15 usuarios específicos. Pueden ser 15 usuarios cualesquiera de la organización. Esta información se registra con el soporte para licencias de System i. A medida que los usuarios se conectan, la aplicación utiliza la clase ProductLicense para solicitar una licencia.

- v Si el número de usuarios simultáneos es inferior a 15, la petición es satisfactoria y se ejecuta la aplicación.
- v Cuando se conecta el usuario 16, la petición ProductLicense falla. La aplicación visualiza un mensaje de error y se termina.

Cuando un usuario deja de ejecutar la aplicación, la aplicación libera la licencia mediante la clase ProductLicense. En ese momento la licencia ya está disponible para que otro usuario la utilice.

#### **Información relacionada**

Javadoc [ProductLicense](javadoc/com/ibm/as400/access/ProductLicense.html)

## **Paquete Access - clase ProgramCall**

La clase ProgramCall de IBM Toolbox para Java permite al programa Java llamar a un programa System i5. Puede utilizar la clase ProgramParameter para especificar parámetros de entrada, de salida y de entrada/salida. Si el programa se ejecuta, los parámetros de salida y de entrada/salida contienen los datos devueltos por el programa System i5. Si el programa de System i5 no puede ejecutarse satisfactoriamente, el programa Java puede recuperar los mensajes de System i5 que se produzcan en forma de una lista de objetos AS400Message.

Los parámetros obligatorios son:

- v El programa y los parámetros que han de ejecutarse.
- v El objeto AS400 que representa el servidor que tiene el programa.

El nombre de programa y la lista de parámetros se pueden establecer en el constructor, mediante el método setProgram() o se pueden establecer en el método run(). El método run() llama al programa.

La utilización de la clase ProgramCall hace que el objeto AS400 se conecte al servidor. En [Gestión](#page-471-0) de [conexiones](#page-471-0) encontrará información acerca de cómo se gestionan las conexiones.

#### **Ejemplo: cómo se utiliza ProgramCall**

**Nota:** lea la declaración de limitación de [responsabilidad](#page-792-0) de ejemplos de código para obtener información legal importante.

El siguiente ejemplo muestra cómo se utiliza la clase ProgramCall:

// Cree un objeto AS400. AS400 sys = new AS400("mySystem.myCompany.com");

```
// Cree un objeto programa. En este ejemplo,
                  // se establece que el programa se ejecute más adelante.
ProgramCall pgm = new ProgramCall(sys);
                  // Establezca el nombre del programa.
                  // Debido a que el programa no toma ningún
                  // parámetro, pase null para el
                  // argumento de ProgramParameter[].
pgm.setProgram(QSYSObjectPathName.toPath("MYLIB", "MYPROG", "PGM"));
                  // Ejecute el programa. En este ejemplo, el programa
                  // no tiene ningún parámetro. Si no se ejecuta, la anomalía
                  // se devuelve como conjunto de mensajes en la
                  // lista de mensajes.
if (pgm.run() != true)
{
                  // Si llega a este punto, es que el programa
                  // no ha podido ejecutarse. Obtenga la lista de
                  // mensajes para determinar por qué el
                  // programa no se ejecutó.
   AS400Message[] messageList = pgm.getMessageList();
                  // ...Procese la lista de mensajes.
}
                  // Desconecte, puesto que ya ha terminado
                  // de ejecutar los programas.
sys.disconnectService(AS400.COMMAND);
```
El objeto ProgramCall requiere el nombre de vía de acceso del sistema de archivos [integrado](#page-469-0) del programa.

El comportamiento predeterminado consiste en que los programas System i5 se ejecuten en un trabajo R servidor aparte, aunque el programa Java y el programa System i5 estén en el mismo servidor. Puede R alterar temporalmente el comportamiento predeterminado y hacer que el programa System i5 se ejecute R R en el trabajo Java mediante el método setThreadSafe().

## **Utilización de los objetos ProgramParameter**

Los objetos ProgramParameter permiten pasar datos de parámetro entre el programa Java y el programa R R System i5. Establezca los datos de entrada con el método setInputData(). Tras la ejecución del programa, R recupere los datos de salida con el método getOutputData(). Cada parámetro es una matriz de bytes. El R programa Java debe convertir la matriz de bytes entre el formato Java y el formato de System i5. Las R clases de [conversión](#page-40-0) de datos proporcionan métodos para convertir los datos. Los parámetros se añaden al objeto ProgramCall en forma de lista. R

## **Ejemplo: cómo se utiliza ProgramParameter**

**Nota:** lea la declaración de limitación de [responsabilidad](#page-792-0) de ejemplos de código para obtener información legal importante.

El ejemplo siguiente muestra cómo se utiliza el objeto ProgramParameter para pasar datos de parámetro.

```
// Cree un objeto AS400.
       AS400 sys = new AS400("mySystem.myCompany.com");
                          // En este ejemplo, el programa tiene dos parámetros.
                          // Cree una lista que contenga
                         // dichos parámetros.
       ProgramParameter[] parmList = new ProgramParameter[2];
                          // El primero parámetro es de entrada.
R
R
R
R
R
R
R
R
R
R
```

```
byte[] key = {1, 2, 3};
 paramList[0] = new ProgramParameter(key);// El segundo parámetro es de salida.
                   // Se devuelve un número de cuatro
                   // bytes.
 parmList[1] = new ProgramParameter(4);
                   // Cree un objeto programa
                   // especificando el nombre del
                   // programa y la lista de parámetros.
 ProgramCall pgm = new ProgramCall(sys, "/QSYS.LIB/MYLIB.LIB/MYPROG.PGM", parmList);
                   // Ejecute el programa.
  if (pgm.run() != true)
  {
                   // Si el sistema no puede ejecutar el
                   // programa, vea la lista de mensajes para
                   // averiguar por qué no se ha ejecutado.
    AS400Message[] messageList = pgm.getMessageList();
 }
 else
  {
                   // En caso contrario, el programa se ha ejecutado. Procese
                   // el segundo parámetro, que contiene
                   // los datos devueltos.
                   // Cree un conversor para este
                   // tipo de datos System i5
    AS400Bin4 bin4Converter = new AS400Bin4();
                   // Realice la conversión desde el tipo del sistema al objeto Java.
                   // El número empieza al principio
                   // del almacenamiento intermedio.
    byte[] data = parmList[1].getOutputData();
    int i = bin4Converter.toInt(data);
 }
                   // Desconecte, puesto que ya ha terminado
                   // de ejecutar los programas.
 sys.disconnectService(AS400.COMMAND);
Javadoc ProgramCall
Javadoc ProgramParameter
Javadoc AS400Message
Javadoc AS400
Javadoc CommandCall
Javadoc ProgramParameter
```
# **Clase QSYSObjectPathName**

R R R R R R R R R R R R R R R R R R R R R R R R R R R R R R R R R R R R R R R R R R R

> Puede utilizar la clase QSYSObjectPathName para representar un objeto del sistema de archivos integrado. Esta clase permite construir un nombre de sistema de archivos integrado o analizar en sus componentes un nombre de sistema de archivos integrado.

> Varias de las clases de IBM Toolbox para Java necesitan un nombre de vía de acceso del sistema de archivos integrado para poderse utilizar. El objeto QSYSObjectPathName permite construir el nombre.

**Nota:** lea la declaración de limitación de [responsabilidad](#page-792-0) de ejemplos de código para obtener información legal importante.

Los ejemplos que hay a continuación muestran cómo se utiliza la clase QSYSObjectPathName:

**Ejemplo 1:** el objeto ProgramCall requiere el nombre de sistema de archivos integrado del programa del servidor al que se debe llamar. Se utiliza un objeto QSYSObjectPathName para construir el nombre. Para llamar al programa PRINT\_IT de la biblioteca REPORTS utilizando un objeto QSYSObjectPathName:

```
// Cree un objeto AS400.
AS400 sys = new AS400("mySystem.myCompany.com");
                  // Cree un objeto llamada a programa.
ProgramCall pgm = new ProgramCall(sys);
                  // Cree un objeto nombre de vía de acceso que
                  // represente el programa PRINT_IT de la
                  // biblioteca REPORTS.
QSYSObjectPathName pgmName = new QSYSObjectPathName("REPORTS",
                                                     "PRINT_IT",
                                                     "PGM");
                  // Utilice el objeto nombre de vía para
                  // establecer el nombre en la llamada de programa
                  //
pgm.setProgram(pgmName.getPath());
                  // ...Ejecute el programa, procese
                  // los resultados.
```
**Ejemplo 2:** si el nombre del objeto solo se utiliza una vez, el programa Java puede emplear el método toPath() para construir el nombre. Utilizar este método es más eficaz que crear un objeto QSYSObjectPathName.

```
// Cree un objeto AS400.
AS400 sys = new AS400("mySystem.myCompany.com");
                 // Cree un objeto llamada a programa.
ProgramCall pgm = new ProgramCall(sys);
                  // Utilice el método toPath para crear
                  // el nombre que representa el programa
                  // PRINT_IT de la biblioteca REPORTS.
pgm.setProgram(QSYSObjectPathName.toPath("REPORTS",
                                         "PRINT_IT",
                                         "PGM");
                  // ...Ejecute el programa, procese
                  // los resultados.
```
**Ejemplo 3:** en este ejemplo, se ha proporcionado a un programa Java una vía de acceso del sistema de archivos integrado. Puede utilizarse la clase QSYSObjectPathName para analizar este nombre en sus componentes.

```
// Cree un objeto nombre de vía de acceso
                   // a partir del nombre totalmente calificado
                   // del sistema de archivos integrado.
 QSYSObjectPathName ifsName = new QSYSObjectPathName(pathName);
                   // Utilice el objeto nombre de vía para
                   // obtener la biblioteca, el nombre y el tipo
                  // del objeto servidor.
 String library = ifsName.getLibraryName();
 String name = ifsName.getObjectName();
 String type = ifsName.getObjectType();
Javadoc QSYSObjectPathName
```
## **Acceso a nivel de registro**

Las clases de acceso a nivel de registro crean, leen, actualizan y suprimen archivos y miembros de System i5.

- R Crear un archivo físico de System i5 especificando uno de estos elementos:
- La longitud del registro R
- Un archivo fuente DDS (especificaciones de descripción de datos) R
- Un objeto RecordFormat R
- v Recuperar el formato de registro de un archivo físico o lógico o los formatos de registro de un archivo  $R \cdot$

lógico de formato múltiple de System i5. R

- **Nota:** el formato de registro del archivo no se recupera en su totalidad. Los formatos de registro recuperados están destinados a utilizarse cuando se establece el formato de registro para un objeto AS400File. Solo se recupera la información suficiente para describir el contenido de un registro del archivo. No se recupera información de formato de registro tal como las cabeceras de columna y los alias. R R R R R
- R · Acceder a los registros de un archivo de System i5 secuencialmente, por número de registro o por clave. R
- R · Escribir registros en un archivo del sistema.
- R · Actualizar registros en un archivo del sistema secuencialmente, por número de registro o por clave.
- R · Suprimir registros en un archivo del sistema secuencialmente, por número de registro o por clave.
- R Bloquear un archivo para distintos tipos de acceso.
- R Utilizar el control de compromiso para permitir a un programa Java efectuar estas operaciones:
- Iniciar el control de compromiso para la conexión. R
- Especificar distintos niveles de bloqueo de control de compromiso para los distintos archivos. R
- Comprometer y retrotraer transacciones. R
- R · Suprimir archivos del sistema.
- R Suprimir un miembro de un archivo del sistema.

**Nota:** las clases de acceso a nivel de registro no dan soporte a archivos lógicos de unión ni a campos clave nulos.

A continuación figuran algunas clases y las funciones que llevan a cabo:

- v [AS400File](#page-173-0) es la clase base abstracta de las clases de acceso a nivel de registro. Proporciona métodos que permiten acceder secuencialmente a los registros, crear y suprimir archivos y miembros, y realizar las actividades de control de compromiso.
- v La clase [KeyedFile](#page-173-0) representa un archivo del sistema que tiene acceso por clave.
- v La clase [SequentialFile](#page-175-0) representa un archivo del sistema que tiene acceso por número de registro.
- v La clase [AS400FileRecordDescription](#page-177-0) proporciona los métodos que permiten recuperar el formato de registro de un archivo del sistema.

Las clases de acceso a nivel de registro requieren un objeto [AS400](#page-27-0) que representa el sistema que tiene los archivos de base de datos. Al utilizar las clases de acceso a nivel de registro, el objeto AS400 se conecta a System i. En Gestión de [conexiones](#page-471-0) encontrará información acerca de cómo se gestionan las conexiones.

Las clases de acceso a nivel de registro requieren el nombre de vía de acceso del sistema de archivos integrado del archivo de base de datos. En Nombres de vía de acceso del sistema de archivos [integrado](#page-469-0) puede encontrar más información.

Las clases de acceso a nivel de registro utilizan:

- v La clase [RecordFormat](#page-46-0) para describir un registro del archivo de base de datos
- v La clase [Record](#page-46-0) para proporcionar acceso a los registros del archivo de base de datos
- v La clase [LineDataRecordWriter](#page-48-0) para escribir un registro en formato de datos de línea

<span id="page-173-0"></span>Estas clases se describen en la sección [Conversión](#page-40-0) de datos.

## **Ejemplos**

- R El ejemplo de acceso [secuencial](#page-573-0) muestra cómo se accede secuencialmente a un archivo del sistema.
- R El [ejemplo](#page-575-0) de leer un archivo muestra cómo se utilizan las clases de acceso a nivel de registro para leer
- un archivo del sistema. R
- R El [ejemplo](#page-578-0) de archivo por clave muestra cómo se utilizan las clases de acceso a nivel de registro para
- leer registros por clave en un archivo del sistema. R

## **AS400File:**

La clase AS400File proporciona los métodos que permiten realizar diversas acciones.

- v Crear y suprimir archivos y [miembros](#page-178-0) físicos del servidor
- v Leer y escribir [registros](#page-181-0) en archivos del servidor
- v [Bloquear](#page-182-0) archivos para distintos tipos de acceso
- v Utilizar bloques de [registros](#page-183-0) para aumentar el rendimiento
- v Fijar la [posición](#page-185-0) del cursor dentro de un archivo abierto del servidor
- v Gestionar las actividades de control de [compromiso](#page-186-0)

**Información relacionada**

Javadoc [AS400File](javadoc/com/ibm/as400/access/AS400File.html)

## **KeyedFile:**

La clase KeyedFile proporciona a un programa Java el acceso por clave a un archivo del servidor. Acceso por clave quiere decir que el programa Java tan solo ha de especificar una clave para acceder a los registros de un archivo. Hay métodos para situar el cursor, leer, actualizar y suprimir registros por clave.

Para situar el cursor, utilice estos métodos:

- v positionCursor(Object[]) sitúa el cursor en el primer registro que tiene la clave especificada.
- v positionCursorAfter(Object[]) sitúa el cursor en el registro que hay después del primer registro que tiene la clave especificada.
- v positionCursorBefore(Object[]) sitúa el cursor en el registro que hay antes del primer registro que tiene la clave especificada.

Para suprimir un registro, utilice este método:

v deleteRecord(Object[]) - suprime el primer registro que tiene la clave especificada.

## Los métodos de lectura son:

- v read(Object[]) lee el primer registro que tiene la clave especificada.
- v readAfter(Object[]) lee el registro situado después del primer registro que tiene la clave especificada.
- v readBefore(Object[]) lee el registro situado antes del primer registro que tiene la clave especificada.
- v readNextEqual() lee el siguiente registro cuya clave coincide con la clave especificada. La búsqueda empieza a partir del registro situado después de la posición actual del cursor.
- v readPreviousEqual() lee el registro anterior cuya clave coincide con la especificada. La búsqueda empieza a partir del registro situado antes de la posición actual del cursor.

Para actualizar un registro, utilice este método:

v update(Object[]) - actualiza el registro que tiene la clave especificada.

También se proporcionan métodos para especificar criterios de búsqueda cuando se sitúa, lee y actualiza por clave. Los valores válidos de los criterios de búsqueda son:

- v Igual se busca el primer registro cuya clave coincide con la especificada.
- v Menor que se busca el último registro cuya clave se encuentra antes de la especificada según el orden de las claves del archivo.
- v Igual o menor que se busca el primer registro cuya clave coincide con la especificada. Si no se encuentra ninguno, se busca el último registro cuya clave se halla antes de la especificada según el orden de las claves del archivo.
- v Mayor que se busca el primer registro cuya clave se encuentra después de la especificada según el orden de las claves del archivo.
- v Igual o mayor que se busca el primer registro cuya clave coincide con la especificada. Si no se encuentra ninguno, se busca el primer registro cuya clave se halla después de la especificada según el orden de las claves del archivo.

KeyedFile es una subclase de AS400File; todos los métodos de AS400File están disponibles en KeyedFile.

## **Especificar la clave**

La clave de un objeto KeyedFile se representa mediante una matriz de objetos Java cuyos tipos y orden se corresponden con los tipos y el orden de los campos de clave tal como los especifica el objeto [RecordFormat](javadoc/com/ibm/as400/access/RecordFormat.html) para el archivo.

El ejemplo que sigue muestra cómo se especifica la clave para el objeto KeyedFile.

// Especifique la clave para un archivo cuyos campos de clave, puestos por orden, // son: // CUSTNAME CHAR(10)<br>// CUSTNUM BINARY(9 // CUSTNUM BINARY(9) // CUSTADDR CHAR(100)VARLEN() // Observe que el último es un campo de longitud variable. Object[] theKey = new Object[3]; theKey $[0]$  = "John Doe"; theKey $[1]$  = new Integer(445123); theKey[2] = "2227 John Doe Lane, ANYTOWN, NY 11199";

Un objeto KeyedFile acepta claves parciales, así como claves completas. No obstante, los valores de los campos clave se han de especificar por orden.

Por ejemplo:

```
// Especifique una clave parcial para un archivo cuyos campos de clave,
        // puestos por orden, son:
        // CUSTNAME CHAR(10)<br>// CUSTNUM BINARY(9)
        // CUSTNUM<br>// CUSTADDR
                           CHAR(100)VARLEN()
Object[] partialKey = new Object[2];
partialKey[0] = "John Doe";
partially[y[1] = new Integer(445123);// Ejemplo de una clave parcial INVALID.
Object[] INVALIDPartialKey = new Object[2];
INVALIDPartialKey[0] = new Integer(445123);
INVALIDPartialKey[1] = "2227 John Doe Lane, ANYTOWN, NY 11199";
```
No se da soporte a las claves nulas ni a los campos de clave nulos.

Los valores de campo de clave para un registro se pueden obtener del objeto [Record](javadoc/com/ibm/as400/access/Record.html) correspondiente a un archivo mediante el método getKeyFields().

El ejemplo siguiente muestra cómo se lee en un archivo por clave:

```
// Cree un objeto AS400; el archivo existe en este
        // servidor.
AS400 sys = new AS400("mySystem.myCompany.com");
       // Cree un objeto archivo que represente el archivo.
KeyedFile myFile = new KeyedFile(sys, "/QSYS.LIB/MYLIB.LIB/MYFILE.FILE/%FILE%.MBR");
       // Supongamos que se ha empleado la clase AS400FileRecordDescription
        // para generar el código de una subclase de
       // RecordFormat que representa el formato de registro
       // del archivo MYFILE de la biblioteca MYLIB. El código se ha
       // compilado y está disponible para que lo utilice el programa Java.
RecordFormat recordFormat = new MYKEYEDFILEFormat();
        // Establezca el formato de registro para myFile. Esto se debe
       // realizar antes de invocar el método open().
myFile.setRecordFormat(recordFormat);
        // Abra el archivo.
myFile.open(AS400File.READ_WRITE, 0, AS400File.COMMIT_LOCK_LEVEL_NONE);
        // El formato de registro del archivo contiene
       // cuatro campos de clave, CUSTNUM, CUSTNAME, PARTNUM
       // y ORDNUM, en este orden.
       // partialKey contendrá 2 valores de campo de clave.
       // Debido a que los valores de campo de clave deben estar
       // ordenados, partialKey constará de valores para
       // CUSTNUM y CUSTNAME.
Object[] partialKey = new Object[2];
partialKey[0] = new Integer(1);partialKey[1] = "John Doe";
        // Lea el primer registro que coincida con partialKey.
Record keyedRecord = myFile.read(partialKey);
        // De no encontrarse el registro, se devuelve null.
if (keyedRecord != null)
{ // Se ha encontrado el registro correspondiente a John Doe; imprima la información.
  System.out.println("Información de cliente " + (String)partialKey[1] + ":");
  System.out.println(keyedRecord);
}
                ....
        // Cierre el archivo porque ya ha terminado de usarlo.
myFile.close();
        // Desconecte, puesto que ya ha terminado de usar el acceso a nivel de registro.
sys.disconnectService(AS400.RECORDACCESS);
```
#### **Información relacionada**

Javadoc [KeyedFile](javadoc/com/ibm/as400/access/KeyedFile.html)

#### **SequentialFile:**

La clase SequentialFile permite a un programa Java acceder a un archivo del servidor por número de registro. Hay métodos para situar el cursor, leer, actualizar y suprimir registros por número de registro.

Para situar el cursor, utilice estos métodos:

- v positionCursor(int) sitúa el cursor en el registro que tiene el número de registro especificado.
- v positionCursorAfter(int) sitúa el cursor en el registro posterior al que tiene el número de registro especificado.
- v positionCursorBefore(int) sitúa el cursor en el registro anterior al que tiene el número de registro especificado.

Para suprimir un registro, utilice este método:

v deleteRecord(int) - suprime el registro que tiene el número de registro especificado.

Para leer un registro, utilice estos métodos:

- v read(int) lee el registro que tiene el número de registro especificado.
- v readAfter(int) lee el registro posterior al que tiene el número de registro especificado.
- v readBefore(int) lee el registro anterior al que tiene el número de registro especificado.

Para actualizar un registro, utilice este método:

v update(int) - actualiza el registro que tiene el número de registro especificado.

SequentialFile es una subclase de AS400File; todos los métodos de AS400File están disponibles en SequentialFile.

El ejemplo siguiente muestra cómo se utiliza la clase SequentialFile:

```
// Cree un objeto AS400; el archivo existe en este
                  // servidor.
AS400 sys = new AS400("mySystem.myCompany.com");
                 // Cree un objeto archivo que represente el archivo.
SequentialFile myFile = new SequentialFile(sys, "/QSYS.LIB/MYLIB.LIB/MYFILE.FILE/%FILE%.MBR");
                  // Supongamos que se ha empleado la clase AS400FileRecordDescription
                  // para generar el código de una subclase de
                  // RecordFormat que representa el formato de registro
                  // del archivo MYFILE de la biblioteca MYLIB. El código se ha
                  // compilado y está disponible para que lo utilice el programa Java.
RecordFormat recordFormat = new MYFILEFormat();
                  // Establezca el formato de registro para myFile. Esto se debe
                  // realizar antes de invocar el método open().
myFile.setRecordFormat(recordFormat);
                  // Abra el archivo.
myFile.open(AS400File.READ WRITE, 0, AS400File.COMMIT LOCK LEVEL NONE);
                  // Suprima el registro número 2.
myFile.delete(2);
                 // Lea el registro número 5 y actualícelo.
Record updateRec = myFile.read(5);
updateRec.setField("CUSTNAME", newName);
                  // Utilice el método update() de la clase base,
                  // puesto que ya está situado en el registro.
myFile.update(updateRec);
                  // Actualice el registro número 7.
updateRec.setField("CUSTNAME", nextNewName);
updateRec.setField("CUSTNUM", new Integer(7));
myFile.update(7, updateRec);
                ....
                 // Cierre el archivo porque ya ha terminado de usarlo.
myFile.close();
                  // Desconecte, puesto que ya ha terminado de usar el acceso a nivel de registro.
sys.disconnectService(AS400.RECORDACCESS);
```
#### **Información relacionada**

Javadoc [SequentialFile](javadoc/com/ibm/as400/access/SequentialFile.html)

### <span id="page-177-0"></span>**AS400FileRecordDescription:**

La clase AS400FileRecordDescription de IBM Toolbox para Java proporciona los métodos que permiten recuperar el formato de registro de un archivo del servidor.

Esta clase proporciona métodos para crear código fuente Java para las subclases de RecordFormat y devolver objetos RecordFormat, que describen los formatos de registro de los archivos físicos o lógicos del servidor especificados por el usuario. La salida de estos métodos puede utilizarse como entrada para un objeto AS400File al establecer el formato de registro.

Se recomienda utilizar siempre la clase AS400FileRecordDescription para generar el objeto RecordFormat cuando el archivo ya existe en el servidor.

**Nota:** la clase AS400FileRecordDescription no recupera la totalidad del formato de registro de un archivo. Solo se recupera la información suficiente para describir el contenido de los registros que componen el archivo. No se recupera información como la de las cabeceras de columna, los alias y los campos de referencia. Por lo tanto, los formatos de registro recuperados no necesariamente crean un archivo cuyo formato de registro sea idéntico al del archivo del que se recuperó.

## **Crear código fuente Java para subclases de RecordFormat para representar el formato de registro de archivos del servidor**

El método createRecordFormatSource() crea archivos fuente Java para subclases de la clase RecordFormat. Los archivos se pueden compilar y, luego, una aplicación o un applet los puede utilizar como entrada para el método AS400File.setRecordFormat().

El método createRecordFormatSource() debe utilizarse como herramienta en tiempo de desarrollo para recuperar los formatos de registro de archivos existentes en el servidor. Con este método, el fuente correspondiente a la subclase de la clase RecordFormat puede crearse una vez, modificarse si es necesario, compilarse y después lo pueden utilizar muchos programas Java que accedan a los mismos archivos del servidor. Únicamente las aplicaciones Java pueden utilizar este método, porque crea los archivos en el sistema local. Sin embargo, la salida (el código fuente Java) se puede compilar y después la pueden utilizar tanto las aplicaciones como los applets Java.

**Nota:** este método sobrescribe los archivos cuyo nombre sea idéntico al de los archivos fuente Java que se crean.

**Ejemplo 1:** el ejemplo siguiente muestra cómo se utiliza el método createRecordFormatSource():

```
// Cree un objeto AS400; el archivo existe en este
                 // servidor.
AS400 sys = new AS400("mySystem.myCompany.com");
                 // Cree un objeto AS400FileRecordDescription que represente el archivo.
AS400FileRecordDescription myFile = new AS400FileRecordDescription(sys,
                                    "/QSYS.LIB/MYLIB.LIB/MYFILE.FILE");
                  // Cree el archivo fuente Java en el directorio de trabajo actual.
                  // Especifique "package com.myCompany.myProduct;" para la
                  // sentencia package en el fuente, ya que la clase se va a suministrar
                 // como parte de "my product".
myFile.createRecordFormatSource(null, "com.myCompany.myProduct");
                  // Suponiendo que el nombre de formato del archivo MYFILE sea FILE1, el
                  // archivo FILE1Format.java se creará en el directorio de trabajo actual.
                  // Va a sobrescribir cualquier archivo que tenga el mismo nombre. El nombre de la
                  // clase será FILE1Format. La clase ampliará RecordFormat.
```
**Ejemplo 2:** compile el archivo creado más arriba, FILE1Format.java, y utilícelo de la siguiente manera:

```
// Cree un objeto AS400; el archivo existe en este
                  // servidor.
AS400 sys = new AS400("mySystem.myCompany.com");
                  // Cree un objeto AS400File que represente el archivo.
SequentialFile myFile = new SequentialFile(sys, "/QSYS.LIB/MYLIB.LIB/MYFILE.FILE");
                  // Establezca el formato de registro.
                  // Ello presupone que import.com.myCompany.myProduct.FILE1Format;
                  // ya se ha realizado.
myFile.setRecordFormat(new FILE1Format());
                  // Abra el archivo y léalo.
                  ....
                  // Cierre el archivo porque ya ha terminado de usarlo.
myFile.close();
```

```
// Desconecte, puesto que ya ha terminado de usar el acceso a nivel de registro.
sys.disconnectService(AS400.RECORDACCESS);
```
### **Crear objetos RecordFormat para representar el formato de registro de archivos del servidor**

El método retrieveRecordFormat() devuelve una matriz de objetos RecordFormat que representan los formatos de registro de un archivo existente en el servidor. Lo más habitual es que en la matriz solo se devuelva un objeto RecordFormat. Cuando el archivo cuyo formato de registro se está recuperando es un archivo lógico de formato múltiple, se devuelve más de un objeto RecordFormat. Utilice este método para recuperar dinámicamente en tiempo de ejecución el formato de registro de un archivo existente en el servidor. El objeto RecordFormat puede usarse luego como entrada para el método AS400File.setRecordFormat().

El ejemplo siguiente muestra cómo se utiliza el método retrieveRecordFormat():

```
// Cree un objeto AS400; el archivo existe en este
                   // servidor.
 AS400 sys = new AS400("mySystem.myCompany.com");
                   // Cree un objeto AS400FileRecordDescription que represente el archivo.
 AS400FileRecordDescription myFile = new AS400FileRecordDescription(sys,
                                      "/QSYS.LIB/MYLIB.LIB/MYFILE.FILE");
                   // Recupere el formato de registro correspondiente al archivo.
 RecordFormat[] format = myFile.retrieveRecordFormat();
                   // Cree un objeto AS400File que represente el archivo.
 SequentialFile myFile = new SequentialFile(sys, "/QSYS.LIB/MYLIB.LIB/MYFILE.FILE");
                   // Establezca el formato de registro.
 myFile.setRecordFormat(format[0]);
                   // Abra el archivo y léalo.
                    ....
                   // Cierre el archivo porque ya ha terminado de usarlo.
 myFile.close();
                   // Desconecte, puesto que ya ha terminado de usar el acceso a nivel de registro.
 sys.disconnectService(AS400.RECORDACCESS);
Javadoc AS400FileRecordDescription
Javadoc RecordFormat
Javadoc AS400File
```
**Crear y suprimir archivos y miembros:**

Los archivos físicos del servidor se crean especificando una longitud de registro, un archivo fuente DDS (especificaciones de descripción de datos) existente en el servidor o un objeto RecordFormat.

Al crear un archivo y especificar una longitud de registro, puede crearse un archivo de datos o un archivo fuente. El método establece el formato de registro correspondiente al objeto. No llame al método setRecordFormat() para el objeto.

Un archivo de datos tiene un campo. Este campo tiene el nombre del archivo, es de tipo carácter y su longitud es la especificada en el método create.

Un archivo fuente consta de tres campos:

- v El campo SRCSEQ, que es DECIMAL CON ZONA (6,2)
- v El campo SRCDAT, que es DECIMAL CON ZONA (6,0)
- v El campo SRCDTA, que es un campo de tipo carácter y cuya longitud es la especificada en el método create menos 12

Los ejemplos que hay a continuación muestran cómo se crean archivos y miembros.

**Ejemplo 1:** para crear un archivo de datos con un registro de 128 bytes:

```
// Cree un objeto AS400; el archivo
                  // se creará en este servidor.
AS400 sys = new AS400("mySystem.myCompany.com");
                 // Cree un objeto archivo que represente el archivo.
SequentialFile newFile = new SequentialFile(sys, "/QSYS.LIB/MYLIB.LIB/MYFILE.FILE/%FILE%.MBR");
                 // Cree el archivo.
newFile.create(128, "*DATA", "Archivo de datos con un registro de 128 bytes");
                  // Abra el archivo solo para escritura.
                  // Nota: el formato de registro del archivo
                  // ya se ha establecido mediante create().
newFile.open(AS400File.WRITE_ONLY, 0, AS400File.COMMIT_LOCK_LEVEL_NONE);
                  // Escriba un registro en el archivo. Debido a que el formato
                 // de registro se estableció en create(), se puede llamar a
                 // getRecordFormat() para obtener un registro debidamente formateado
                 // para este archivo.
Record writeRec = newFile.getRecordFormat().getNewRecord();
writeRec.setField(0, "Registro uno");
newFile.write(writeRec);
                ....
                  // Cierre el archivo porque ya ha terminado de usarlo.
newFile.close();
                  // Desconecte, puesto que ya ha terminado de utilizar
                  // el acceso a nivel de registro.
sys.disconnectService(AS400.RECORDACCESS);
```
**Ejemplo 2:** cuando se crea un archivo especificando un archivo fuente DDS existente, este se especifica en el método create(). Para poder abrir el archivo, primero es preciso establecer su formato de registro mediante el método setRecordFormat(). Por ejemplo:

```
// Cree un objeto AS400; el
                 // archivo se creará en este servidor.
AS400 sys = new AS400("mySystem.myCompany.com");
                  // Cree objetos QSYSObjectPathName para
                 // el archivo nuevo y para el archivo DDS.
QSYSObjectPathName file = new QSYSObjectPathName("MYLIB", "MYFILE", "FILE", "MBR");
QSYSObjectPathName ddsFile = new QSYSObjectPathName("MYLIB", "DDSFILE", "FILE", "MBR");
```
```
// Cree un objeto archivo que represente el archivo.
SequentialFile newFile = new SequentialFile(sys, file);
                  // Cree el archivo.
newFile.create(ddsFile, "Archivo creado utilizando la descripción DDSFile");
                  // Establezca el formato de registro del archivo
                  // recuperándolo del servidor.
newFile.setRecordFormat(new AS400FileRecordDescription(sys,
newFile.getPath()).retrieveRecordFormat()[0]);
                  // Abra el archivo para escritura.
newFile.open(AS400File.WRITE_ONLY, 0, AS400File.COMMIT_LOCK_LEVEL_NONE);
                  // Escriba un registro en el archivo. El método getRecordFormat()
                  // seguido del método getNewRecord() servirá para obtener
          // obtener un registro predeterminado para el archivo.
Record writeRec = newFile.getRecordFormat().getNewRecord();
newFile.write(writeRec);
                ....
                 // Cierre el archivo porque ya ha terminado de usarlo.
newFile.close();
                  // Desconecte, puesto que ya ha terminado de utilizar
                  // el acceso a nivel de registro.
```
sys.disconnectService(AS400.RECORDACCESS);

**Ejemplo 3:** cuando se crea un archivo especificando un objeto RecordFormat, este objeto se especifica en el método create(). El método establece el formato de registro correspondiente al objeto. No debe llamarse al método setRecordFormat() para el objeto.

```
// Cree un objeto AS400; el archivo se creará
                  // en este servidor.
AS400 sys = new AS400("mySystem.myCompany.com");
                  // Cree un objeto archivo que represente el archivo.
SequentialFile newFile = new SequentialFile(sys, "/QSYS.LIB/MYLIB.LIB/MYFILE.FILE/%FILE%.MBR");
                // Recupere el formato de registro de un archivo existente.
RecordFormat recordFormat = new AS400FileRecordDescription(sys,
"/QSYS.LIB/MYLIB.LIB/EXISTING.FILE/MBR1.MBR").retrieveRecordFormat()[0];
                  // Cree el archivo.
newFile.create(recordFormat, "Archivo creado usando un objeto formato de registro");
                  // Abra el archivo solo para escritura.
                  // Nota: el formato de registro del archivo
                  // ya se ha establecido mediante create().
newFile.open(AS400File.WRITE_ONLY, 0, AS400File.COMMIT_LOCK_LEVEL_NONE);
                  // Escriba un registro en el archivo. El objeto recordFormat
                  // servirá para obtener un registro predeterminado
                 // debidamente formateado para el archivo.
Record writeRec = recordFormat.getNewRecord();
newFile.write(writeRec);
                ....
                  // Cierre el archivo porque ya ha terminado de usarlo.
newFile.close();
                  // Desconecte, puesto que ya ha terminado de utilizar
                  // el acceso a nivel de registro.
sys.disconnectService(AS400.RECORDACCESS);
```
Cuando suprima archivos y miembros, utilice estos métodos:

- v Utilice el método delete() para suprimir archivos del servidor y todos sus miembros.
- v Utilice el método deleteMember() para suprimir tan solo un miembro de un archivo.

Utilice el método addPhysicalFileMember() para añadir miembros a un archivo.

#### **Información relacionada**

Javadoc [AS400File](javadoc/com/ibm/as400/access/AS400File.html)

### **Leer y escribir registros:**

Puede utilizar la clase AS400File para leer, escribir, actualizar y suprimir registros en los archivos del servidor.

El acceso al registro se realiza mediante la clase [Record,](#page-46-0) que está descrita por una clase [RecordFormat.](#page-46-0) El formato de registro debe establecerse mediante el método setRecordFormat() antes de abrir el archivo, a menos que el archivo se haya acabado de crear (sin la intervención de close()) con uno de los métodos create(), pues estos métodos establecen el formato de registro correspondiente al objeto.

Utilice los métodos read() para leer un registro del archivo. Se proporcionan métodos para realizar estas tareas:

- v read() leer el registro situado en la posición actual del cursor
- readFirst() leer el primer registro del archivo
- readLast() leer el último registro del archivo
- readNext() leer el siguiente registro del archivo
- v readPrevious() leer el registro anterior del archivo

El ejemplo siguiente muestra cómo se utiliza el método readNext():

```
// Cree un objeto AS400; el archivo existe en este
                 // servidor.
AS400 sys = new AS400("mySystem.myCompany.com");
                 // Cree un objeto archivo que represente el archivo.
SequentialFile myFile = new SequentialFile(sys, "/QSYS.LIB/MYLIB.LIB/MYFILE.FILE/%FILE%.MBR");
                 // Supongamos que se ha empleado la clase AS400FileRecordDescription
                 // para generar el código de una subclase de
                 // RecordFormat que representa el formato de registro
                 // del archivo MYFILE de la biblioteca MYLIB. El código se ha
                 // se ha compilado y está disponible para que lo utilice el
                 // programa Java.
RecordFormat recordFormat = new MYFILEFormat();
                 // Establezca el formato de registro para myFile. Esto se debe
                 // realizar antes de invocar el método open().
myFile.setRecordFormat(recordFormat);
                 // Abra el archivo.
myFile.open(AS400File.READ_ONLY, 0, AS400File.COMMIT_LOCK_LEVEL_NONE);
                 // Lea cada registro del archivo escribiendo el campo
                 // CUSTNAME (nombre de cliente) en System.out
System.out.println(" LISTA DE CLIENTES");
System.out.println("
\qquad");
Record record = myFile.readNext();
while(record != null)
{
 System.out.println(record.getField("CUSTNAME"));
 record = myFile.readNext();
}
```

```
// Cierre el archivo porque ya ha terminado de usarlo.
myFile.close();
                  // Desconecte, puesto que ya ha terminado de utilizar
                  // el acceso a nivel de registro.
sys.disconnectService(AS400.RECORDACCESS);
```
....

Utilice el método update() para actualizar el registro situado en la posición del cursor.

Por ejemplo:

```
// Cree un objeto AS400; el archivo existe en este
                  // servidor.
AS400 sys = new AS400("mySystem.myCompany.com");
                 // Cree un objeto archivo que represente el archivo.
SequentialFile myFile = new SequentialFile(sys, "/QSYS.LIB/MYLIB.LIB/MYFILE.FILE/%FILE%.MBR");
                  // Supongamos que se ha empleado la clase AS400FileRecordDescription
                  // para generar el código de una subclase de
                  // RecordFormat que representa el formato de registro
                  // del archivo MYFILE de la biblioteca MYLIB. El código se ha
                  // compilado y está disponible para que lo utilice el programa Java.
RecordFormat recordFormat = new MYFILEFormat();
                  // Establezca el formato de registro para myFile. Esto se debe
                  // realizar antes de invocar el método open().
myFile.setRecordFormat(recordFormat);
                  // Abra el archivo para actualización.
myFile.open(AS400File.READ_WRITE, 0, AS400File.COMMIT_LOCK_LEVEL_NONE);
                  // Actualice el primer registro del archivo. Supongamos
                  // que newName es una serie que tiene el nombre nuevo para
                 // CUSTNAME (nombre de cliente).
Record updateRec = myFile.readFirst();
updateRec.setField("CUSTNAME", newName);
myFile.update(updateRec);
                ....
                 // Cierre el archivo porque ya ha terminado de usarlo.
myFile.close();
                  // Desconecte, puesto que ya ha terminado de usar el acceso a nivel de registro.
sys.disconnectService(AS400.RECORDACCESS);
```
Utilice el método write() para añadir registros al final de un archivo. Al archivo se le puede añadir un registro individual o una matriz de registros.

Utilice el método deleteCurrentRecord() para suprimir el registro situado en la posición del cursor.

**Información relacionada**

Javadoc [AS400File](javadoc/com/ibm/as400/access/AS400File.html)

#### **Bloquear archivos:**

El programa Java puede bloquear un archivo para impedir que los demás usuarios accedan a dicho archivo mientras el primer programa Java lo esté utilizando.

Los tipos de bloqueo son los siguientes. Puede encontrar más información acerca de los tipos de bloqueo en el Javadoc de AS400File.

- v Bloqueo de lectura/exclusivo El programa Java actual lee registros, y ningún otro programa puede acceder al archivo.
- v Bloqueo de lectura/permitir lectura compartida El programa Java actual lee registros y los demás programas pueden leer registros del archivo.
- v Bloqueo de lectura/permitir escritura compartida El programa Java actual lee registros y los demás programas pueden cambiar el archivo.
- v Bloqueo de escritura/exclusivo El programa Java actual cambia el archivo y los demás programas no pueden acceder al archivo.
- v Bloqueo de escritura/permitir lectura compartida El programa Java actual cambia el archivo y los demás programas pueden leer registros del archivo.
- v Bloqueo de escritura/permitir escritura compartida El programa Java actual cambia el archivo y los demás programas pueden cambiar el archivo.

Para liberar los bloqueos obtenidos mediante el método lock(), el programa Java inicia el método releaseExplicitLocks().

### **Información relacionada**

Javadoc [AS400File](javadoc/com/ibm/as400/access/AS400File.html)

### **Utilizar bloques de registros:**

La clase AS400File de IBM Toolbox para Java utiliza bloques de registros para aumentar el rendimiento.

v Si el archivo se ha abierto para acceso de solo lectura, se lee un bloque de registros cuando el programa Java lee un registro. La agrupación en bloques aumenta el rendimiento debido a que las peticiones de lectura ulteriores se pueden manejar sin tener que acceder al servidor. Es muy pequeña la diferencia de rendimiento que hay entre leer un registro individual y leer varios registros. El rendimiento aumenta de manera notable si el servicio de registros se puede obtener del bloque de registros puesto en la memoria caché del cliente.

El número de registros que deben leerse de cada bloque se puede establecer al abrir el archivo. Por ejemplo:

```
// Cree un objeto AS400; el archivo existe en este
                  // servidor.
AS400 sys = new AS400("mySystem.myCompany.com");
                  // Cree un objeto archivo que represente el archivo.
SequentialFile myFile = new SequentialFile(sys, "/QSYS.LIB/MYLIB.LIB/MYFILE.FILE/%FILE%.MBR");
                  // Supongamos que se ha empleado la clase AS400FileRecordDescription
                 // para generar el código de una subclase de
                  // RecordFormat que representa el formato de registro
                  // del archivo MYFILE de la biblioteca MYLIB. El código se ha
                 // compilado y está disponible para que lo utilice el
                 // programa Java.
RecordFormat recordFormat = new MYFILEFormat();
                  // Establezca el formato de registro para myFile. Esto se debe
                  // realizar antes de invocar el método open().
myFile.setRecordFormat(recordFormat);
                 // Abra el archivo. Especifique 50 para el factor de bloques.
int blockingFactor = 50;
myFile.open(AS400File.READ_ONLY, blockingFactor, AS400File.COMMIT_LOCK_LEVEL_NONE);
                  // Lea el primer registro del archivo. Debido a que
                  // se ha especificado el factor de bloques, se recuperan 50 registros
                 // durante esta invocación de read().
Record record = myFile.readFirst();
```

```
for (int i = 1; i < 50 && record != null; i++){
  // Los registros leídos en este bucle se obtendrán del bloque de
  // registros puestos en la memoria caché del cliente.
  record = myFile.readNext();
}
                ....
                  // Cierre el archivo porque ya ha terminado de usarlo.
myFile.close();
                  // Desconecte, puesto que ya ha terminado de utilizar
                  // el acceso a nivel de registro.
sys.disconnectService(AS400.RECORDACCESS);
```
v Si el archivo se abre para acceso solo de escritura, el factor de bloques indica cuántos registros se escriben en el archivo de una sola vez cuando se invoca el método write(Record[]). Por ejemplo:

```
// Cree un objeto AS400; el archivo existe en este
                  // servidor.
AS400 sys = new AS400("mySystem.myCompany.com");
                 // Cree un objeto archivo que represente el archivo.
SequentialFile myFile = new SequentialFile(sys, "/QSYS.LIB/MYLIB.LIB/MYFILE.FILE/%FILE%.MBR");
                 // Supongamos que se ha empleado la clase AS400FileRecordDescription
                  // para generar el código de una subclase de
                 // RecordFormat que representa el formato de registro
                 // del archivo MYFILE de la biblioteca MYLIB. El código se ha
                 // compilado y está disponible para que lo utilice el
                 // programa Java.
RecordFormat recordFormat = new MYFILEFormat();
                  // Establezca el formato de registro para myFile. Esto se debe
                  // realizar antes de invocar el método open().
myFile.setRecordFormat(recordFormat);
                 // Abra el archivo. Especifique 50 para el factor de bloques.
int blockingFactor = 50;
myFile.open(AS400File.WRITE_ONLY, blockingFactor, AS400File.COMMIT_LOCK_LEVEL_NONE);
                 // Cree una matriz de registros que deban escribirse en el archivo.
Record[] records = new Record[100];
for (int i = 0; i < 100; i++){
                  // Supongamos que el archivo tiene dos campos,
                 // CUSTNAME y CUSTNUM (nombre y número de cliente).
  records[i] = recordFormat.getNewRecord();
 records[i].setField("CUSTNAME", "Cliente " + String.valueOf(i));
 records[i].setField("CUSTNUM", new Integer(i));
}
                  // Escriba los registros en el archivo. Debido a que el
                 // factor de bloques es 50, solo se realizan dos viajes
                 // al servidor, escribiéndose 50 registros en cada viaje.
myFile.write(records);
                ....
                 // Cierre el archivo porque ya ha terminado de usarlo.
myFile.close();
                 // Desconecte, puesto que ya ha terminado de utilizar
                 // el acceso a nivel de registro.
sys.disconnectService(AS400.RECORDACCESS);
```
v Si el archivo se abre para acceso de lectura/escritura, no se lleva a cabo la agrupación en bloques. De especificarse un factor de bloques en el método open(), dicho valor no se tiene en cuenta. Javadoc [AS400File](javadoc/com/ibm/as400/access/AS400File.html)

#### **Fijar la posición del cursor:**

Un archivo abierto dispone de un cursor. El cursor señala al registro que se ha de leer, actualizar o suprimir. Cuando se abre un archivo por primera vez, el cursor señala al principio del archivo. El principio del archivo se encuentra antes del primer registro.

Utilice estos métodos para fijar la posición del cursor:

- v positionCursorAfterLast() Sitúa el cursor después del último registro. La existencia de este método se debe a que con él los programas Java pueden utilizar el método readPrevious() para acceder a los registros del archivo.
- v positionCursorBeforeFirst() Sitúa el cursor antes del primer registro. La existencia de este método se debe a que con él los programas Java pueden utilizar el método readNext() para acceder a los registros del archivo.
- v positionCursorToFirst() Sitúa el cursor en el primer registro.
- v positionCursorToLast() Sitúa el cursor en el último registro.
- v positionCursorToNext() Mueve el cursor al siguiente registro.
- v positionCursorToPrevious() Mueve el cursor al registro anterior.

El ejemplo siguiente muestra cómo se utiliza el método positionCursorToFirst() para situar el cursor.

```
// Cree un objeto AS400; el archivo existe en este
                    // servidor.
 AS400 sys = new AS400("mySystem.myCompany.com");
                   // Cree un objeto archivo que represente el archivo.
 SequentialFile myFile = new SequentialFile(sys, "/QSYS.LIB/MYLIB.LIB/MYFILE.FILE/%FILE%.MBR");
                    // Supongamos que se ha empleado la clase AS400FileRecordDescription
                   // para generar el código de una subclase de
                   // RecordFormat que representa el formato de registro
                   // del archivo MYFILE de la biblioteca MYLIB. El código se ha
                   // compilado y está disponible para que lo utilice el
                   // programa Java.
 RecordFormat recordFormat = new MYFILEFormat();
                    // Establezca el formato de registro para myFile. Esto se debe
                    // realizar antes de invocar el método open().
 myFile.setRecordFormat(recordFormat);
                   // Abra el archivo.
 myFile.open(AS400File.READ_WRITE, 1, AS400File.COMMIT_LOCK_LEVEL_NONE);
                   // Suprima el primer registro del archivo.
 myFile.positionCursorToFirst();
 myFile.deleteCurrentRecord();
                  ....
                    // Cierre el archivo porque ya ha terminado de usarlo.
 myFile.close();
                    // Desconecte, puesto que ya ha terminado de utilizar
                    // el acceso a nivel de registro.
 sys.disconnectService(AS400.RECORDACCESS);
Información relacionada
```
Javadoc [AS400File](javadoc/com/ibm/as400/access/AS400File.html)

#### **Control de compromiso:**

Mediante el control de compromiso, el programa Java dispone de otro nivel de control sobre la realización de cambios en un archivo. Si el control de compromiso está activado, las transacciones efectuadas en un archivo quedan pendientes mientras no se comprometan o se retrotraigan. Si se comprometen, todos los cambios se ponen en el archivo. Si se retrotraen, todos los cambios quedan descartados. La transacción puede consistir en cambiar un registro existente, añadir un registro, suprimir un registro o incluso leer un registro que dependa del nivel de bloqueo de control de compromiso especificado en el método open().

Los niveles de control de compromiso son los siguientes. Para ver más detalles acerca de cada nivel, consulte el Javadoc de AS400File.

- v Todos Todos los registros del archivo a los que se accede quedan bloqueados hasta que la transacción se comprometa o se retrotraiga.
- v Cambio Los registros del archivo que se actualizan, añaden y suprimen quedan bloqueados hasta que la transacción se comprometa o se retrotraiga.
- v Estabilidad de cursor Los registros del archivo que se actualizan, añaden y suprimen quedan bloqueados hasta que la transacción se comprometa o se retrotraiga. Los registros a los que se accede sin que se realice cambios en ellos, solo quedan bloqueados hasta que se acceda a otro registro.
- v Ninguno No se realiza ningún control de compromiso en el archivo. Los cambios se ponen inmediatamente en el archivo y no pueden retrotraerse.

Puede utilizar el método startCommitmentControl() para iniciar el control de compromiso. Dicho control se aplica a la **conexión** de AS400. El control de compromiso, una vez que se ha iniciado para una conexión, se aplica a todos los archivos abiertos bajo esa conexión a partir del momento en que se inició el control de compromiso. Los archivos que se han abierto antes de iniciar el control de compromiso no se encuentran bajo dicho control. El nivel de control de compromiso para archivos individuales se especifica en el método open(). Especifique COMMIT\_LOCK\_LEVEL\_DEFAULT para utilizar el mismo nivel de control de compromiso que el especificado en el método startCommitmentControl().

Por ejemplo:

```
// Cree un objeto AS400; los archivos existen en este
                  // servidor.
AS400 sys = new AS400("mySystem.myCompany.com");
                 // Cree tres objetos archivo.
SequentialFile myFile = new SequentialFile(sys, "/QSYS.LIB/MYLIB.LIB/MYFILE.FILE/%FILE%.MBR");
SequentialFile yourFile = new SequentialFile(sys, "/QSYS.LIB/YOURLIB.LIB/YOURFILE.FILE/%FILE%.MBR");
SequentialFile ourFile = new SequentialFile(sys, "/QSYS.LIB/OURLIB.LIB/OURFILE.FILE/%FILE%.MBR");
                  // Abra el archivo yourFile antes de iniciar el control de compromiso.
                  // A este archivo no se le aplica ningún control de compromiso. El
                  // parámetro nivel de bloqueo de compromiso no se tiene en cuenta porque
                  // el control de compromiso no se ha iniciado para la conexión.
yourFile.setRecordFormat(new YOURFILEFormat());
yourFile.open(AS400File.READ_WRITE, 0, AS400File.COMMIT_LOCK_LEVEL_DEFAULT);
                  // Inicie el control de compromiso para la conexión.
                  // Nota: se puede usar cualquiera de los tres archivos para
                  // esta llamada a startCommitmentControl().
myFile.startCommitmentControl(AS400File.COMMIT_LOCK_LEVEL_CHANGE);
                  // Abra myFile y ourFile.
myFile.setRecordFormat(new MYFILEFormat());
                  // Use el mismo nivel de bloqueo de compromiso que el especificado
                  // al iniciar el control de compromiso.
myFile.open(AS400File.WRITE_ONLY, 0, COMMIT_LOCK_LEVEL_DEFAULT);
```

```
ourFile.setRecordFormat(new OURFILEFormat());
                  // Especifique un nivel de bloqueo de compromiso distinto del que había
                  // al iniciar el control de compromiso.
ourFile.open(AS400File.READ_WRITE, 0, COMMIT_LOCK_LEVEL_CURSOR_STABILITY);
                 // Escriba y actualice registros en los tres archivos.
                ....
                  // Comprometa los cambios para los archivos myFile y ourFile.
                  // Observe que el compromiso compromete todos los cambios para la conexión
         // aunque solo se ha invocado en un objeto AS400File.
myFile.commit();
                  // Cierre los archivos.
myFile.close();
yourFile.close();
ourFile.close();
                  // Finalice el control de compromiso.
         // Ello finaliza el control de compromiso para la conexión.
ourFile.endCommitmentControl();
                  // Desconecte, puesto que ya ha terminado de usar el acceso a nivel de registro.
sys.disconnectService(AS400.RECORDACCESS);
```
El método commit() compromete todas las transacciones a partir del límite del último compromiso para la **conexión**. El método rollback() descarta todas las transacciones a partir del límite del último compromiso para la **conexión**. El control de compromiso para una conexión se finaliza mediante el método endCommitmentControl(). Si se cierra un archivo antes de invocar el método commit() o rollback(), se retrotraen todas las transacciones que no se hayan comprometido. Todos los archivos que se han abierto bajo control de compromiso deben cerrarse antes de llamar al método endCommitmentControl().

Los ejemplos que figuran a continuación muestran cómo iniciar el control de compromiso, utilizar las funciones de compromiso o retrotracción y luego finalizar el control de compromiso:

```
// ... Supongamos que el objeto AS400 y el archivo ya tienen
                  // creada una instancia.
                  // Inicie el control de compromiso para *CHANGE.
aFile.startCommitmentControl(AS400File.COMMIT_LOCK_LEVEL_CHANGE);
                  // ...Abra el archivo y realice varios cambios. Por
                  // ejemplo, actualice, añada o suprima registros.
                  // Basándose en un distintivo, guarde o descarte las
                  // transacciones.
if (saveChanges)
   aFile.commit();
else
   aFile.rollback();
                  // Cierre el archivo.
aFile.close();
```
// Finalice el control de compromiso para la conexión. aFile.endCommitmentControl();

#### **Información relacionada**

Javadoc [AS400File](javadoc/com/ibm/as400/access/AS400File.html)

### **Clase SaveFile**

La clase SaveFile representa un archivo de guardar en un servidor.

#### **Información relacionada**

Javadoc de [SaveFile](javadoc/com/ibm/as400/access/SaveFile.html)

# **Llamada a programa de servicio**

La clase ServiceProgramCall de IBM Toolbox para Java permite al usuario llamar a un programa de servicio System i. ServiceProgramCall es una subclase de la clase ProgramCall que se utiliza para llamar a programas de System i. Si desea llamar a un programa de System i, hágalo con la clase ProgramCall.

- La clase ServiceProgramCall hace que sea posible llamar a un programa de servicio de System i, pasar R
- datos a un programa de servicio mediante parámetros de entrada y acceder a los datos devueltos por el R
- programa de servicio mediante parámetros de salida. Al utilizar la clase ServiceProgramCall, el objeto R
- AS400 se conecta al servidor. En Gestión de [conexiones](#page-471-0) encontrará información acerca de cómo se R
- R gestionan las conexiones.

El comportamiento predeterminado consiste en que los programas de servicio se ejecuten en un trabajo servidor aparte, aun cuando el programa Java y el programa de servicio estén en el mismo servidor. Puede alterar temporalmente el comportamiento predeterminado y hacer que el programa de servicio se ejecute en el trabajo Java mediante el método setThreadSafe() heredado de ProgramCall.

### **Utilización de la clase ServiceProgramCall**

Para poder utilizar la clase ServiceProgramCall, debe asegurarse de que se cumplen estos requisitos:

- v El programa de servicio debe estar en un servidor
- v No puede pasar más de siete parámetros al programa de servicio
- v El valor de retorno del programa de servicio es vacío (void) o de tipo numérico

#### **Trabajar con objetos ProgramParameter**

La clase ProgramParameter funciona junto con la clase ServiceProgramCall para pasar datos de R

parámetro a un programa de servicio de System i o desde él. Para pasar datos de entrada al programa de R R servicio, utilice setInputData().

Para solicitar la cantidad de datos de salida que desea que se devuelva, utilice setOutputDataLength(). Para recuperar los datos de salida una vez que el programa de servicio ha terminado de ejecutarse, utilice getOutputData(). La clase ServiceProgramCall, además de conocer los datos en sí, necesita conocer cómo ha de pasar los datos de parámetro al programa de servicio. El método setParameterType() de ProgramParameter permite proporcionar esta información. El tipo indica si el parámetro se pasa por valor o por referencia. En los dos casos, los datos se envían desde el cliente al servidor. Una vez que los datos estén en el servidor, éste utiliza el tipo de parámetro para llamar correctamente al programa de servicio.

Todos los parámetros tendrán el formato de una matriz de bytes. Por lo tanto, para realizar la conversión entre los formatos de i5/OS y Java, se utilizan las clases de conversión y [descripción](#page-40-0) de datos.

Javadoc [ServiceProgramCall](javadoc/com/ibm/as400/access/ServiceProgramCall.html) Javadoc [ProgramCall](javadoc/com/ibm/as400/access/ProgramCall.html)

Javadoc [ProgramParameter](javadoc/com/ibm/as400/access/ProgramParameter.html)

# **Clase Subsystem**

La clase Subsystem representa un subsistema en el servidor.

#### **Información relacionada**

Javadoc de [Subsystem](javadoc/com/ibm/as400/access/Subsystem.html)

# **Clases SystemStatus**

Las clases SystemStatus permiten recuperar información sobre el estado del sistema, así como recuperar y cambiar información de agrupación del sistema.

El objeto SystemStatus le permite recuperar información sobre el estado con los siguientes métodos:

- v getUsersCurrentSignedOn(): devuelve el número de usuarios que tienen iniciada una sesión en el sistema en este momento
- getUsersTemporarilySignedOff(): devuelve el número de trabajos interactivos desconectados
- v getDateAndTimeStatusGathered(): devuelve la fecha y la hora del momento en que se recopiló información sobre el estado del sistema
- v getJobsInSystem(): devuelve el número total de trabajos de usuario y del sistema que se están ejecutando en este momento
- v getBatchJobsRunning(): devuelve el número de trabajos por lotes que se ejecutan actualmente en el sistema
- v getBatchJobsEnding(): devuelve el número de trabajos por lotes que están en proceso de finalización
- v getSystemPools(): devuelve una enumeración que contiene un objeto SystemPool para cada una de las agrupaciones del sistema

Además de los métodos que hay en la clase SystemStatus, también puede acceder a SystemPool mediante SystemStatus. SystemPool le permite obtener información acerca de las agrupaciones del sistema y realizar cambios en dicha información.

#### **Ejemplo**

**Nota:** lea la declaración de limitación de [responsabilidad](#page-792-0) de ejemplos de código para obtener información legal importante.

Este ejemplo muestra cómo se utiliza la puesta en memoria caché con la clase SystemStatus:

```
AS400 system = new AS400("MyAS400");
SystemStatus status = new SystemStatus(system);
// Active la puesta en memoria caché. Por omisión, está desactivada.
status.setCaching(true);
// Esto recuperará el valor a partir del sistema.
// Cada llamada ulterior utilizará el valor puesto en memoria caché,
// en vez de recuperarlo del sistema.
int jobs = status.getJobsInSystem();
// ...Realice aquí otras operaciones...
// Así se averigua si la puesta en memoria caché todavía está habilitada.
if (status.isCaching())
{
 // Esto recuperará el valor a partir de la memoria caché.
 jobs = status.getJobsInSystem();
}
// Vaya al sistema la próxima vez, aunque la puesta en memoria caché esté habilitada.
status.refreshCache();
// Esto recuperará el valor a partir del sistema.
jobs = status.getJobsInSystem();
// Desactive la puesta en memoria caché. Todas las llamadas ulteriores irán al sistema.
status.setCaching(false);
// Esto recuperará el valor a partir del sistema.
jobs = status.getJobsInSystem();
   Javadoc SystemStatus
```
#### **Clase SystemPool:**

La clase SystemPool permite recuperar y cambiar información de agrupación del sistema.

La clase SystemPool incluye estos métodos:

- v El método getPoolSize(), que devuelve el tamaño de la agrupación, y el método setPoolSize(), que lo establece.
- v El método getPoolName(), que recupera el nombre de la agrupación, y el método setPoolName(), que lo establece.
- v El método getReservedSize(), que devuelve la cantidad de almacenamiento de la agrupación reservado para uso del sistema.
- v El método getDescription(), que devuelve la descripción de la agrupación del sistema.
- v El método getMaximumActiveThreads(), que devuelve el número máximo de hebras que pueden estar activas en la agrupación en cualquier momento.
- v El método setMaximumFaults(), que establece la directriz de máximo de faltas por segundo que se utilizará para esta agrupación del sistema.
- v El método setPriority(), que establece la prioridad de esta agrupación del sistema en relación con las demás agrupaciones del sistema.

### **Ejemplo**

**Nota:** lea la declaración de limitación de [responsabilidad](#page-792-0) de ejemplos de código para obtener información legal importante.

```
//Cree un objeto AS400.
AS400 as400 = new AS400("nombre del sistema");
```

```
//Construya un objeto agrupación del sistema.
SystemPool systemPool = new SystemPool(as400,"*SPOOL");
```
//Obtenga la opción de paginación de la agrupación del sistema. System.out.println("Opción de paginación: "+systemPool.getPagingOption());

#### **Información relacionada**

Javadoc [SystemPool](javadoc/com/ibm/as400/access/SystemPool.html)

### **Valores del sistema**

Las clases de valores del sistema permiten a un programa Java recuperar y cambiar valores del sistema y atributos de red. También puede definir su propio grupo para contener los valores del sistema que desee.

Un objeto SystemValue principalmente contiene la información siguiente:

- Nombre
- Descripción
- Release
- Valor

Mediante la clase SystemValue, recupere un único valor del sistema con el método getValue() y cambie un valor del sistema con el método setValue().

Asimismo, puede recuperar información de grupo sobre un valor del sistema determinado:

- v Para recuperar el grupo definido por el sistema al que pertenece un valor del sistema, utilice el método getGroup().
- v Para recuperar el grupo definido por el usuario al que pertenece un objeto SystemValue (si existe), utilice los métodos getGroupName() y getGroupDescription().

El valor de un valor del sistema, siempre que se recupera por primera vez, se obtiene a partir del R servidor y se almacena en la memoria caché. En las recuperaciones ulteriores, el valor que se devuelve es R R el que está en la memoria caché. Si en vez del valor almacenado en la memoria caché se desea obtener el R valor actual, se debe utilizar un método clear() para borrar la memoria caché actual.

#### **Lista de valores del sistema**

R SystemValueList representa una lista de valores del sistema del servidor especificado. La lista se R subdivide en varios grupos definidos por el sistema que permiten al programa Java acceder R simultáneamente a parte de los valores del sistema.

### **Grupo de valores del sistema**

SystemValueGroup representa un conjunto definido por el usuario de valores del sistema y atributos de red. No se trata de un contenedor sino de una fábrica para generar y mantener conjuntos exclusivos de valores del sistema.

Puede crear un objeto SystemValueGroup especificando uno de los grupos definidos por el sistema (una de las constantes de la clase SystemValueList) o especificando una matriz de nombres de valores del sistema.

Puede añadir de forma individual los nombres de valores del sistema para incluir en el grupo mediante el método add(). Asimismo, puede eliminarlos mediante el método remove().

Una vez que el objeto SystemValueGroup se haya llenado con los nombres de valores del sistema deseados, obtenga los objetos SystemValue reales del grupo llamando al método getSystemValues(). De esta forma, un objeto SystemValueGroup toma un conjunto de nombres de valores del sistema y genera un vector de objetos SystemValue, todos ellos con el sistema, el nombre de grupo y la descripción de grupo del objeto SystemValueGroup.

Para renovar un vector de todos los objetos SystemValue a la vez, utilice el método refresh().

### **Ejemplos de cómo se utilizan las clases SystemValue y SystemValueList**

**Nota:** lea la declaración de limitación de [responsabilidad](#page-792-0) de ejemplos de código para obtener información legal importante.

El ejemplo siguiente muestra cómo se crea y recupera un valor del sistema:

```
//Cree un objeto AS400.
AS400 sys = new AS400("mySystem.myCompany.com");
//Cree un objeto valor del sistema que represente los segundos actuales en el sistema.
SystemValue sysval = new SystemValue(sys, "QSECOND");
//Recupere el valor.
String second = (String)sysval.getValue();
//En este momento, QSECOND se pone en memoria caché. Borre la memoria caché para recuperar el
//valor más actualizado del sistema.
sysval.clear();
second = (String)sysval.getValue();
//Cree una lista de valores del sistema.
SystemValueList list = new SystemValueList(sys);
//Recupere la totalidad de los valores de fecha/hora del sistema.
Vector vec = list.getGroup(SystemValueList.GROUP_DATTIM);
//Desconéctese del sistema.
sys.disconnectAllServices();
```
### **Ejemplos de cómo se utiliza la clase SystemValueGroup**

El ejemplo siguiente muestra cómo se construye un grupo de nombres de valores del sistema y cómo después se trabaja con ellos:

```
//Cree un objeto AS400.
AS400 sys = new AS400("mySystem.myCompany.com");
//Cree un grupo de valores del sistema que inicialmente representa todos los atributos de red del sistema.
String name = "My Group";
String description = "Es uno de mis valores del sistema.";
SystemValueGroup svGroup = new SystemValueGroup(sys, name, description, SystemValueList.GROUP NET);
//Añada al grupo algunos nombres de valores del sistema más y elimine algunos no deseados.
svGroup.add("QDATE");
svGroup.add("QTIME");
svGroup.remove("NETSERVER");
svGroup.remove("SYSNAME");
//Obtenga los objetos SystemValue reales. Se devuelven dentro de un vector.
Vector sysvals = svGroup.getSystemValues();
//Observará que es uno de los valores indicados como mis valores del sistema.
SystemValue mySystemValue = (SystemValue)sysvals.elementAt(0);
System.out.println(mySystemValue.getName()+" - "+mySystemValue.getGroupDescription());
//Podemos añadir al grupo otro objeto SystemValue de otro sistema.
AS400 sys2 = new AS400("otherSystem.myCompany.com");
SystemValue sv = new SystemValue(sys2, "QDATE");
sysvals.addElement(sv);
//Ahora renueve el grupo completo de todos los valores del sistema a la vez.
//No importa si algunos valores del sistema son de servidores System i5 distintos.
//No importa si algunos valores del sistema se han generado con SystemValueGroup y otros no.
SystemValueGroup.refresh(sysvals);
//Desconéctese de los sistemas.
sys.disconnectAllServices();
sys2.disconnectAllServices();
   Javadoc SystemValue
```
Javadoc [SystemValueList](javadoc/com/ibm/as400/access/SystemValueList.html)

Javadoc [SystemValueGroup](javadoc/com/ibm/as400/access/SystemValueGroup.html)

#### **Clase Trace**

La clase Trace permite al programa Java anotar puntos de rastreo y mensajes de diagnóstico. Esta información ayuda a reproducir y a diagnosticar problemas.

**Nota:** también puede establecer el rastreo mediante las [propiedades](#page-21-0) de rastreo del sistema.

La clase Trace anota las siguientes categorías de información:

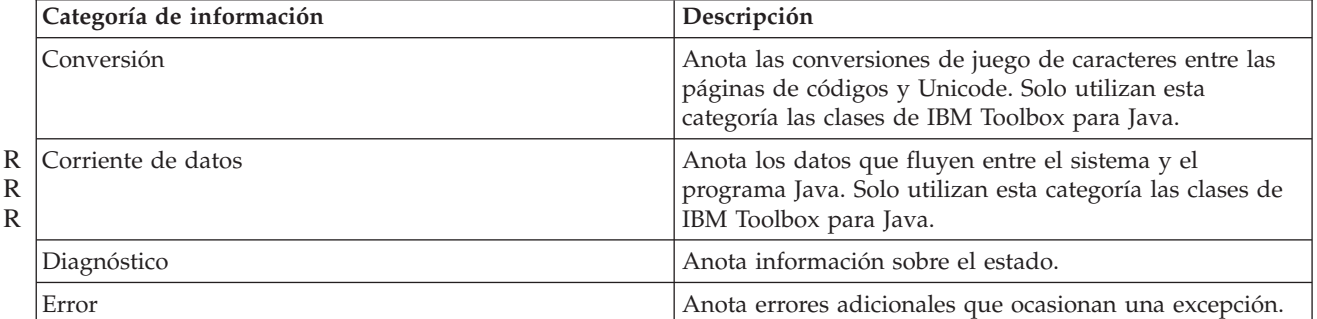

R R

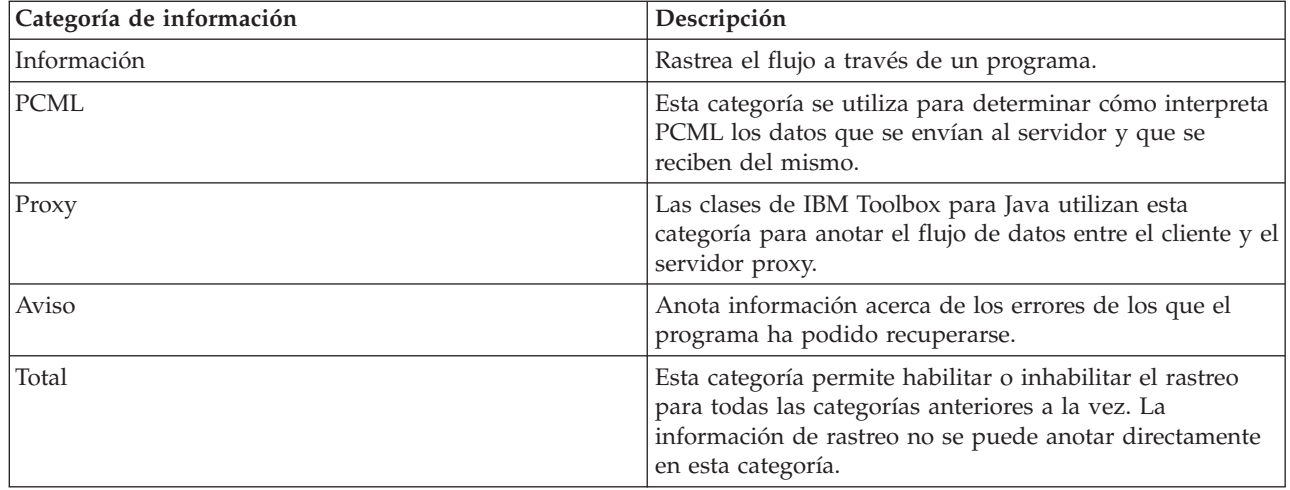

Las clases de IBM Toolbox para Java también utilizan las categorías de rastreo. Cuando un programa Java habilita las anotaciones, la información de IBM Toolbox para Java se incluye junto con la información registrada por la aplicación.

**El rastreo se puede habilitar para una sola categoría o para un conjunto de categorías**. Una vez seleccionadas las categorías, utilice el método setTraceOn para activar y desactivar el rastreo. Para escribir los datos en las anotaciones, se utiliza el método log.

**Puede enviar los datos de rastreo de distintos componentes a anotaciones separadas.** Los datos de rastreo, por omisión, se escriben en las anotaciones predeterminadas. Utilice el rastreo de componentes para escribir datos de rastreo específicos de la aplicación en unas anotaciones distintas o en la salida estándar. El rastreo de componentes permite separar fácilmente los datos de rastreo de una aplicación específica de los demás datos.

**Una cantidad excesiva de anotaciones puede afectar al rendimiento.** Utilice el método isTraceOn para consultar el estado actual del rastreo. El programa Java puede emplear este método para determinar si construye el registro de rastreo antes de llamar al método log. Llamar al método log cuando el rastreo está desactivado no es un error, pero se invierte más tiempo.

**El valor predeterminado es escribir información de anotaciones en la salida estándar.** Para redirigir las anotaciones a un archivo, llame al método setFileName() desde la aplicación Java. En general, esto solo funciona para las aplicaciones Java porque la mayoría de los navegadores no dan acceso a los applets para escribir en el sistema de archivos local.

**Las anotaciones están desactivadas por omisión.** Los programas Java proporcionan al usuario un procedimiento que le permite activar las anotaciones para que le resulte fácil habilitarlas. Por ejemplo, la aplicación puede realizar un análisis para obtener un parámetro de línea de mandatos que indique qué categoría de datos se anota. El usuario puede establecer este parámetro cuando se necesite información de anotaciones.

# **Ejemplos**

**Nota:** lea la declaración de limitación de [responsabilidad](#page-792-0) de ejemplos de código para obtener información legal importante.

Los ejemplos que hay a continuación muestran cómo se utiliza la clase Trace.

**Ejemplo de cómo se utiliza setTraceOn() y de la escritura de datos en unas anotaciones mediante el método log**

```
// Habilite las anotaciones de diagnóstico, información y aviso.
Trace.setTraceDiagnosticOn(true);
Trace.setTraceInformationOn(true);
Trace.setTraceWarningOn(true);
// Active el rastreo.
Trace.setTraceOn(true);
// ...En este punto del programa Java, escriba en las anotaciones.
Trace.log(Trace.INFORMATION, "Se acaba de entrar en la clase xxx, método xxx");
// Desactive el rastreo.
Trace.setTraceOn(false);
```
#### **Ejemplo: cómo se utiliza Trace**

En el siguiente código, el método 2 es la manera preferible de utilizar el rastreo.

```
// Método 1 - construya un registro de rastreo
// y luego llame al método log y deje que la clase de rastreo determine
// si los datos deben anotarse. Este método funcionará pero será más lento que
// el código siguiente.
String traceData = new String("Se acaba de entrar en la clase xxx, datos = ");
traceData = traceData + data + "estado = " + state;
Trace.log(Trace.INFORMATION, traceData);
// Método 2 - compruebe el estado de las anotaciones antes de incorporar la información
// a las anotaciones. Este método es más rápido cuando el rastreo no está activo.
if (Trace.isTraceOn() && Trace.isTraceInformationOn())
{
  String traceData = new String("se acaba de entrar en la clase xxx, datos = ");
   traceData = traceData + data + "estado = " + state;
  Trace.log(Trace.INFORMATION, traceData);
}
```
#### **Ejemplo: cómo se utiliza el rastreo de componentes**

```
// Cree una serie de componente. Es más eficaz crear un
// objeto que muchos literales String.
String myComponent1 = "com.myCompany.xyzComponent";
String myComponent2 = "com.myCompany.abcComponent";
// Envíe los datos de rastreo de IBM Toolbox para Java y los de componente a archivos distintos.
// El rastreo contendrá toda la información de rastreo, mientras que cada
// archivo de anotaciones de componente solo contendrá la información de rastreo específica de
// ese componente. Si no se especifica un archivo de rastreo, todos los datos de rastreo
// irán a la salida estándar con el componente especificado frente a
// cada uno de los mensajes de rastreo.
// Trace.setFileName("c:\\bit.bucket");
// Trace.setFileName(myComponent1, "c:\\Component1.log");
// Trace.setFileName(myComponent2, "c:\\Component2.log");
Trace.setTraceOn(true); // Active el rastreo.
Trace.setTraceInformationOn(true); // Habilite los mensajes informativos.
// Anote los datos de rastreo específicos de componente o los generales de IBM Toolbox para Java
//
```

```
Trace.setFileName("c:\\bit.bucket");
Trace.setFileName(myComponent1, "c:\\Component1.log");
```
#### **Información relacionada**

[Javadoc](javadoc/com/ibm/as400/access/Trace.html) Trace

# **Clases de usuarios y grupos**

Las clases de usuarios y grupos de IBM Toolbox para Java permiten obtener una lista de los usuarios y grupos de usuarios existentes en el servidor, así como información acerca de cada usuario mediante un programa Java.

La información de usuario que se puede recuperar comprende la fecha del inicio de sesión anterior, el estado, la fecha del último cambio de contraseña, la fecha de caducidad de la contraseña y la clase de usuario. Cuando acceda al objeto User, utilice el método setSystem() para establecer el nombre del sistema y el método setName() para establecer el nombre de usuario. Tras estos pasos, utilice el método loadUserInformation() para obtener la información del servidor.

El objeto UserGroup representa un usuario especial cuyo perfil de usuario es un perfil de grupo. Con el método getMembers() puede obtenerse una lista de los usuarios que son miembros del grupo.

El programa Java puede iterar por la lista utilizando una enumeración. Todos los elementos de la enumeración son objetos User>; por ejemplo:

```
// Cree un objeto AS400.
AS400 system = new AS400 ("mySystem.myCompany.com");
// Cree el objeto UserList.
UserList userList = new UserList (system);
// Obtenga la lista de todos los usuarios y grupos.
Enumeration enum = userList.getUsers ();
// Itere por la lista.
while (enum.hasMoreElements ())
{
    User u = (User) enum.nextElement ();
    System.out.println (u);
}
```
### **Recuperar información acerca de los usuarios y grupos**

Utilice un objeto UserList para obtener una lista de:

- v Todos los usuarios y grupos
- Solo grupos
- v Todos los usuarios que son miembros de algún grupo
- v Todos los usuarios que no son miembros de algún grupo

La única propiedad del objeto UserList que debe establecerse es el objeto AS400 que representa el sistema del que se debe recuperar la lista de usuarios.

Por omisión, se devuelven todos los usuarios. Utilice una combinación de los métodos de UserList setUserInfo() y setGroupInfo() para especificar exactamente qué usuarios se devuelven.

[Javadoc](javadoc/com/ibm/as400/access/User.html) User Javadoc [UserGroup](javadoc/com/ibm/as400/access/UserGroup.html) Javadoc [UserList](javadoc/com/ibm/as400/access/UserList.html) [Javadoc](javadoc/com/ibm/as400/access/AS400.html) AS400 "Ejemplo: cómo se utiliza UserList para listar todos los usuarios de un grupo [determinado"](#page-582-0) en la [página](#page-582-0) 577 Este código fuente es un ejemplo de UserList de IBM Toolbox para Java Este programa lista todos los usuarios de un grupo determinado.

# **Clase UserSpace**

La clase UserSpace representa un espacio de usuario en el servidor. Los parámetros obligatorios son el nombre del espacio de usuario y el objeto AS400 que representa el servidor al que pertenece el espacio de usuario.

En la clase UserSpace hay métodos que permiten realizar estas tareas:

- v Crear un espacio de usuario.
- v Suprimir un espacio de usuario.
- v Leer en un espacio de usuario.
- v Escribir en un espacio de usuario.
- v Obtener los atributos de un espacio de usuario. Un programa Java puede obtener los atributos de valor inicial, valor de longitud y ampliación automática de un espacio de usuario.
- v Establecer los atributos de un espacio de usuario. Un programa Java puede establecer los atributos de valor inicial, valor de longitud y ampliación automática de un espacio de usuario.

El objeto UserSpace requiere el nombre de vía de acceso del sistema de archivos integrado del programa. En Nombres de vía de acceso del sistema de archivos [integrado](#page-469-0) puede encontrar más información.

Al utilizar la clase UserSpace, el objeto AS400 se conecta al servidor. En Gestión de [conexiones](#page-471-0) encontrará información acerca de cómo se gestionan las conexiones.

El siguiente ejemplo crea un espacio de usuario y luego escribe datos en él.

**Nota:** lea la declaración de limitación de [responsabilidad](#page-792-0) de ejemplos de código para obtener información legal importante.

```
// Cree un objeto AS400.
AS400 sys = new AS400("mySystem.myCompany.com");
               // Cree un objeto espacio de usuario.
UserSpace US = new UserSpace(sys,
        "/QSYS.LIB/MYLIB.LIB/MYSPACE.USRSPC");
               // Use el método create para crear el espacio de usuario en
               // el servidor.
US.create(10240, // El tamaño inicial es 10 KB.
        true, \frac{1}{2} Sustituir si el espacio de usuario ya existe.<br>Il Ningún atributo ampliado
        " ", // Ningún atributo ampliado.
         (byte) 0x00, // El valor inicial es null.
         "Creado por un programa Java", // Descripción del espacio de usuario.
        "*USE"); // La autorización de uso público sobre el
                                     // espacio de usuario es *USE.
```
// Use el método write para escribir bytes en el espacio de usuario. US.write("Escribir esta serie en el espacio de usuario.", 0); Javadoc [UserSpace](javadoc/com/ibm/as400/access/UserSpace.html) [Javadoc](javadoc/com/ibm/as400/access/AS400.html) AS400

# **Clases commtrace**

Las clases commtrace de IBM Toolbox para Java permiten a los programas Java trabajar con los datos de rastreo de comunicaciones de una descripción de línea de LAN (Ethernet o Token Ring) especificada. El paquete commtrace incluye una clase que se puede ejecutar como un programa de utilidad autónomo para dar formato a los datos de rastreo de comunicaciones.

<span id="page-197-0"></span>Cuando se vuelca un rastreo de comunicaciones de un servidor en un archivo continuo, la información se guarda en un formato binario. Las clases commtrace permiten trabajar con los diversos componentes del archivo continuo.

**Nota:** los archivos de rastreo de comunicaciones pueden contener información confidencial, como por ejemplo, contraseñas sin cifrar. Si el archivo de rastreo de comunicaciones se encuentra en el servidor, solo pueden acceder a los datos de rastreo los usuarios con la autorización especial \*SERVICE. Si mueve el archivo a un cliente, asegúrese de proteger el archivo de forma adecuada. Para obtener más información sobre los rastreos de comunicaciones, consulte los enlaces que encontrará al final de esta página.

Utilice las clases commtrace para llevar a cabo las tareas siguientes:

- v Dar formato a los datos de rastreo puros.
- v Analizar los datos para extraer la información deseada. Puede analizar tanto los datos puros como los datos con formato, siempre que haya utilizado las clases commtrace para dar formato a los datos.

Otras clases del paquete com.ibm.as400.commtrace que no aparecen aquí son específicas del tipo de datos de rastreo con el que se desea trabajar. Para obtener más información sobre los rastreos de comunicaciones y todas las clases commtrace, consulte la sección Rastreo de comunicaciones.

### **Modelo de commtrace**

La ilustración siguiente muestra cómo las clases commtrace se corresponden con un archivo de rastreo de comunicaciones. El gráfico también indica los convenios de denominación que utilizan las clases commtrace para los componentes de un rastreo de comunicaciones.

#### **Figura 1: modelo de commtrace**

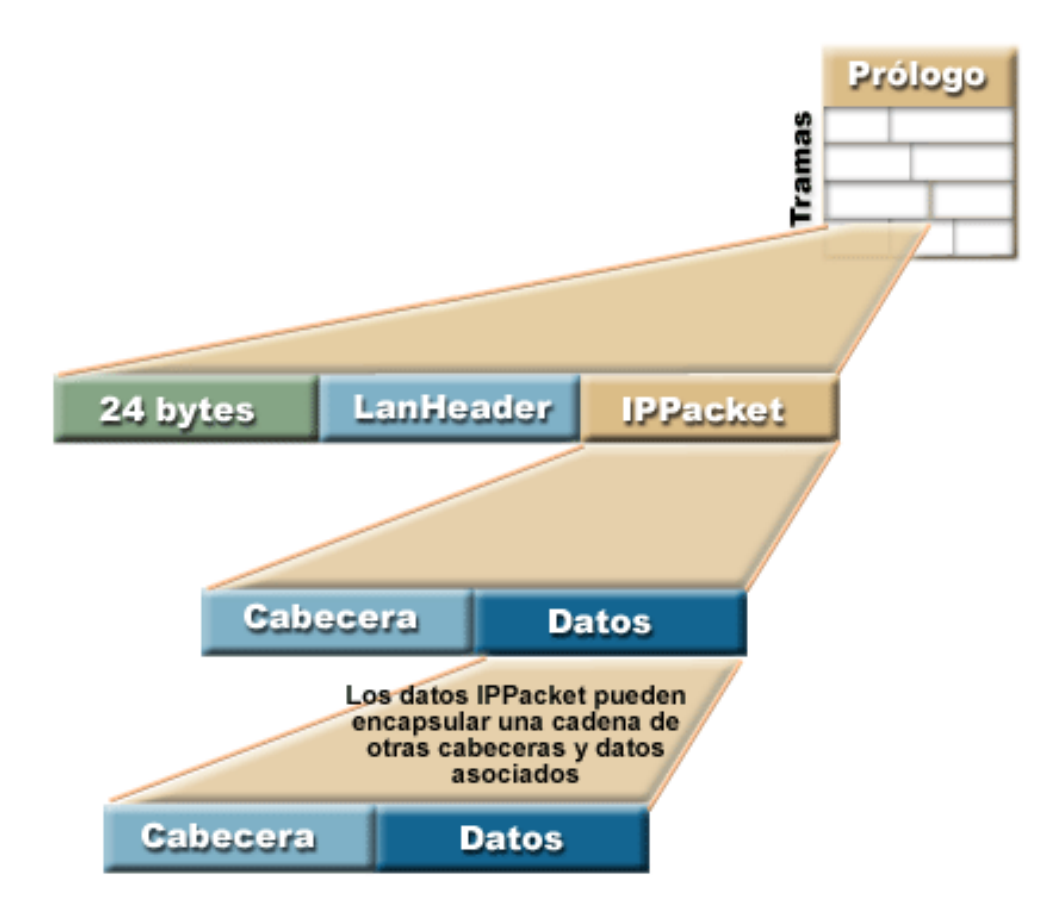

Cada trama (Frame) del archivo de rastreo contiene dos secciones iniciales (que proporcionan información general sobre el contenido de la trama) y el paquete que el servidor ha transmitido a otro punto de la red.

La sección con los primeros 24 bytes de datos contiene información general sobre el contenido de la trama, como por ejemplo el número de trama y la longitud de los datos. Utilice la clase Frame para procesar esta información.

# **Clases Format y FormatProperties**

La clase Format de IBM Toolbox para Java lee los datos puros y los datos con formato de un rastreo de comunicaciones. FormatProperties establece las propiedades del objeto Format, como las horas de inicio y finalización, las direcciones IP y los puertos.

La clase Format sirve de interfaz entre el programa llamador y las tramas del rastreo. La clase FormatProperties permite establecer y recuperar propiedades que determinan cómo se comporta el objeto Format cuando encuentra información en las tramas del rastreo.

# **Clase Format**

Utilice la clase Format para leer tanto los datos de rastreo puros como los datos de rastreo a los que ya se ha dado formato con las clases commtrace.

**Nota:** no puede emplear las clases commtrace para leer un rastreo de comunicaciones al que ha dado formato mediante el control CL Imprimir rastreo de comunicaciones (PRTCMNTRC).

Utilice la clase Format para analizar y formatear la información de un rastreo y, a continuación, enviar esa información formateada a un archivo o dispositivo de impresión. Además, puede crear un componente frontal gráfico que visualice la información en una aplicación autónoma o en un navegador. Si desea seleccionar únicamente datos específicos, utilice la clase Format para proporcionar esa información al programa Java. Por ejemplo, puede emplear la clase Format para leer direcciones IP de un rastreo y utilizar esos datos en su programa.

Los constructores de Format aceptan argumentos que representan datos sin formato, tales como un objeto IFSFileInputStream, un archivo local o el archivo de rastreo binario. Para visualizar un rastreo que ya ha formateado, utilice el constructor de Format predeterminado y después utilice Format.openIFSFile() o Format.openLclFile() para especificar el archivo formateado que desea mostrar.

# **Ejemplos**

Los ejemplos que hay a continuación muestran cómo se puede visualizar un rastreo guardado o formatear un rastreo binario.

**Nota:** lea la declaración de limitación de [responsabilidad](#page-792-0) de ejemplos de código para obtener información legal importante.

#### **Ejemplo: visualizar un rastreo guardado**

```
Format fmt = new Format();
fmt.openLclFile("/path/to/file");
// Lea el prólogo.
System.out.println(fmt.getRecFromFile());
// El número total de registros del rastreo TCP y no TCP.
System.out.println("Total de registros:" + fmt.getIntFromFile());
String rec;
// Lea los registros hasta llegar al final.
while((rec = fmt.getRecFromFile())!=null) {
System.out.println(rec);
```
#### **Ejemplo: formatear un rastreo binario**

```
// Cree un objeto FormatProperties. Por omisión, efectúe una visualización completa.
FormatProperties fmtprop = new FormatProperties();
```

```
Format fmt = new Format("/path/to/file");
// Establece las propiedades de filtrado para este formato.
fmt.setFilterProperties(fmtprop);
fmt.setOutFile("/path/to/output/file");
// Formatee el prólogo.
fmt.formatProlog();
// Formatee el rastreo y envíe los datos al archivo especificado.
fmt.toLclBinFile();
```
#### **Ejecutar Format como un programa de utilidad autónomo**

también puede ejecutar la clase Format como un programa de utilidad autónomo. Encontrará más información en este tema:

Ejecutar Format como un programa [autónomo](#page-200-0)

#### **Clase FormatProperties**

Utilice la clase FormatProperties para especificar y recuperar las propiedades del objeto Format. Dicho de otro modo, cuando utilice la clase Format para enviar la información a un archivo, utilice la clase FormatProperties para filtrar la información que desea enviar.

Estas propiedades especifican cómo se desea que el objeto Format maneje la información que encuentra en las tramas del rastreo de comunicaciones. El comportamiento predeterminado establece que el objeto Format omitirá las propiedades para las que no se haya especificado un valor concreto.

La clase FormatProperties proporciona constantes que se utilizarán para establecer las propiedades. El establecimiento de propiedades permite al objeto Format verificar qué filtros se desea utilizar. Por ejemplo, el código siguiente establece que un objeto Format visualice un diálogo de progreso y no visualice las tramas de difusión:

```
FormatProperties prop = new FormatProperties();
prop.setProgress(FormatProperties.TRUE);
prop.setBroadcast(FormatProperties.NO);
```
La mayor parte de las propiedades están disponibles para el objeto Format como filtros que se establecen explícitamente para incluir datos específicos. Una vez establecidos los filtros, el objeto Format visualiza únicamente los datos que coinciden con esos filtros. Por ejemplo, el código siguiente establece un filtro que visualiza las tramas producidas entre una hora de inicio y una hora de finalización determinadas:

```
FormatProperties prop = new FormatProperties();
  // Establezca el filtro en las horas de inicio y finalización
  // 2:30 p.m. y 2:45 p.m. GMT del 22 de julio de 2002.
  // La hora se expresa como una indicación de la hora Unix(TM), que se
 // basa en el origen estándar 00:00:00 GMT del 01/01/1970.
 prop.setStartTime("1027348200");
 prop.setEndTime("1027349100");
```
#### **Ejemplo**

El ejemplo siguiente muestra cómo se pueden emplear muchas de las clases commtrace, entre ellas las clases Format y FormatProperties, para visualizar información de rastreo en el supervisor:

"Ejemplo: cómo se utilizan las clases [commtrace"](#page-203-0) en la página 198

[Javadoc](javadoc/com/ibm/as400/util/commtrace/Format.html) Format

### <span id="page-200-0"></span>Javadoc [FormatProperties](javadoc/com/ibm/as400/util/commtrace/FormatProperties.html)

#### **Ejecutar Format como un programa autónomo:**

Además de utilizar la clase Format en los programas Java, puede ejecutarlo como un programa de utilidad de línea de mandatos autónomo para dar formato a un rastreo de comunicaciones. El programa conecta un objeto IFSFileOutputStream con el archivo de salida especificado y escribe los datos en el mismo.

La ejecución de Format como un programa de utilidad autónomo permite dar formato a archivos con la capacidad de proceso y el espacio de almacenamiento del servidor.

### **Ejecutar Format desde una línea de mandatos**

Para ejecutar el programa de utilidad Format desde una solicitud de línea de mandatos, utilice el mandato siguiente:

```
java com.ibm.as400.commtrace.Format [opciones]
```
donde [opciones] es una o varias de las opciones disponibles. Las opciones son las siguientes:

- v El sistema al que desea conectarse
- v El ID de usuario y la contraseña del sistema
- v El rastreo de comunicaciones que desea analizar
- v El archivo en el que desea almacenar los resultados

Para obtener una lista completa de las opciones disponibles, consulte la documentación de consulta de Javadocs correspondiente a la clase Format.

#### **Ejecutar Format de forma remota**

Para ejecutar esta clase de forma remota, utilice la clase JavaApplicationCall:

```
// Construya un objeto JavaApplicationCall.
 jaCall = new JavaApplicationCall(sys);
 // Establezca la aplicación Java que desea ejecutar.
 jaCall.setJavaApplication("com.ibm.as400.util.commtrace.Format");
 // Establezca la variable de entorno classpath que utiliza la JVM en
 // el servidor, para que pueda encontrar la clase que debe ejecutar.
 jaCall.setClassPath("/QIBM/ProdData/OS400/JT400/lib/JT400Native.jar");
 String[] args2 ={ "-c", "true", "-t", "/path/to/trace", "-o", "/path/to/trace.extension"};
 jaCall.setParameters(args2);
 if (jaCall.run() != true) {
   // La llamada ha fallado.
 }
Información relacionada
```
[Javadoc](javadoc/com/ibm/as400/util/commtrace/Format.html) Format

### **Clase Prolog**

La clase Prolog de IBM Toolbox para Java representa la sección de 256 bytes inicial de un rastreo de comunicaciones para una descripción de línea de LAN. Prolog contiene información general sobre el rastreo, como las horas de inicio y finalización, el número de bytes recogidos, etc. Utilice la clase Prolog para recuperar información de esta sección de rastreo, que después puede imprimir, visualizar, filtrar o procesar de algún otro modo.

La clase Prolog proporciona métodos que permiten llevar a cabo diversas acciones, tales como las siguientes:

- v Recuperar valores de los campos del prólogo, como por ejemplo la descripción del rastreo, el tipo Ethernet, el sentido de los datos, la dirección IP, etc.
- v Devolver una serie con formato que contiene todos los campos del prólogo
- Probar los campos del prólogo para ver si hay datos no válidos

### **Ejemplo**

El ejemplo siguiente muestra cómo se pueden emplear muchas de las clases commtrace, entre ellas la clase Prolog, para visualizar información de rastreo en el supervisor:

"Ejemplo: cómo se utilizan las clases [commtrace"](#page-203-0) en la página 198

#### **Información relacionada**

[Javadoc](javadoc/com/ibm/as400/util/commtrace/Prolog.html) Prolog

# **Clase Frame**

La clase Frame representa todos los datos de un registro, o trama, de un rastreo de comunicaciones para una descripción de línea de LAN.

Cada trama contiene tres secciones de datos principales que aparecen en el orden siguiente:

- 1. Una sección de 24 bytes inicial que contiene información general sobre la trama
- 2. Información general sobre la trama (que representa la clase LanHeader)
- 3. Los datos del paquete (que representan las subclases de la clase abstracta IPacket)

Utilice la clase Frame para analizar y crear una representación imprimible de los datos de la trama. La clase Frame mantiene los datos del paquete en una estructura a modo de lista enlazada que utiliza formatos específicos. Para obtener información específica sobre los posibles formatos de los datos del paquete de una trama y para obtener información general sobre la estructura de una trama, consulte "Modelo de [commtrace"](#page-197-0) en la página 192.

La clase Frame proporciona métodos que permiten llevar a cabo diversas acciones, tales como las siguientes:

- v Recuperar el paquete de datos
- v Recuperar el número, el estado y el tipo de la trama
- v Devolver datos específicos de la trama como una serie con formato

Puede utilizar el proceso siguiente para acceder a los datos de un paquete:

- 1. Utilice Frame.getPacket() para recuperar el paquete.
- 2. Acceda a los datos de la cabecera llamando a Packet.getHeader().
- 3. Tras recuperar la cabecera, llame a Header.getType() para encontrar el tipo.
- 4. Utilice la subclase Header específica para acceder a los datos asociados con esa cabecera (la carga útil) y las cabeceras adicionales.

# **Ejemplo**

El ejemplo siguiente muestra cómo se pueden emplear muchas de las clases commtrace, entre ellas las clases Format y FormatProperties, para visualizar información de rastreo en el supervisor:

"Ejemplo: cómo se utilizan las clases [commtrace"](#page-203-0) en la página 198

# **Clase LanHeader**

La clase LanHeader recupera información de la sección de datos que se encuentra en una ocasión, cerca del principio de una trama, en la sección inicial de 24 bytes. Normalmente, esta sección contiene información específica del hardware, con datos sobre la trama tales como el número de trama y la longitud de los datos.

Utilice la clase LanHeader para analizar e imprimir la información de LanHeader. LanHeader contiene el tipo de información siguiente:

- v El byte que identifica el inicio de la primera cabecera de este paquete
- v Las direcciones de control de acceso al medio (MAC)
- v Las direcciones Token Ring y la información de direccionamiento

LanHeader también proporciona dos métodos que permiten devolver una serie con formato con lo siguiente:

- Datos de direccionamiento Token Ring
- v Direcciones MAC de origen, direcciones MAC de destino, formato de la trama y tipo de trama

**Información relacionada**

Javadoc [LanHeader](javadoc/com/ibm/as400/util/commtrace/LanHeader.html)

### **Clase IPPacket**

La clase IPPacket de IBM Toolbox para Java representa todos los paquetes de datos que la red ha transmitido para esta trama durante el rastreo de comunicaciones. IPPacket es una clase abstracta, por lo que deberán utilizarse las diversas subclases concretas para procesar las cabeceras y los datos de los paquetes.

Las subclases de IPPacket son las siguientes:

- ARPPacket
- IP4Packet
- IP6Packet
- UnknownPacket

Las clases Packet permiten recuperar el tipo de paquete y acceder a los datos puros (la cabecera y la carga útil) que contiene el paquete. Todas las subclases utilizan constructores parecidos e incluyen un método adicional que devuelve una versión imprimible del contenido del paquete como una serie.

Todos los constructores de las clases Packet toman como argumento una matriz de bytes de los datos del paquete, pero ARPPacket también requiere un entero que especifique el tipo de trama. Al crear una instancia de una clase Packet automáticamente se crea el objeto Header correspondiente.

Las clases Packet proporcionan métodos que permiten llevar a cabo diversas acciones, tales como las siguientes:

- v Recuperar el nombre y el tipo del paquete
- v Establecer el tipo del paquete
- v Devolver el objeto Header de nivel superior asociado al paquete
- v Devolver todos los datos del paquete como una serie sin formato
- v Devolver datos específicos del paquete como una serie con formato
- Javadoc [IPPacket](javadoc/com/ibm/as400/util/commtrace/IPPacket.html) Javadoc [ARPPacket](javadoc/com/ibm/as400/util/commtrace/ARPPacket.html) Javadoc [IP4Packet](javadoc/com/ibm/as400/util/commtrace/IP4Packet.html) Javadoc [IP6Packet](javadoc/com/ibm/as400/util/commtrace/IP6Packet.html) Javadoc [UnknownPacket](javadoc/com/ibm/as400/util/commtrace/UnknownPacket.html)

# <span id="page-203-0"></span>**Clase Header**

La clase Header es la superclase abstracta para crear clases que representan tipos de cabeceras de paquetes específicos. Las cabeceras de paquetes incluyen los datos asociados (o carga útil), que pueden ser otras cabeceras y cargas útiles.

Las subclases de Header son las siguientes:

- ARPHeader
- ExtHeader
- ICMP4Header
- ICMP6Header
- IP4Header
- IP6Header
- TCPHeader
- UDPHeader
- UnknownHeader

Las clases Header permiten recuperar los datos de la cabecera y la carga útil. Una cabecera puede encapsular otras cabeceras y sus cargas útiles.

Al crear una instancia de una clase Packet automáticamente se crea el objeto Header correspondiente. Las clases Header proporcionan métodos que permiten llevar a cabo diversas acciones, tales como las siguientes:

- v Devolver la longitud, el nombre y el tipo de la cabecera
- v Recuperar los datos de la cabecera como una matriz de bytes
- v Recuperar la siguiente cabecera del paquete
- v Recuperar la carga útil como una matriz de bytes, una serie ASCII y una serie hexadecimal
- v Devolver todos los datos de la cabecera como una serie sin formato
- v Devolver datos específicos de la cabecera como una serie con formato

[Javadoc](javadoc/com/ibm/as400/util/commtrace/Header.html) Header Javadoc [ARPHeader](javadoc/com/ibm/as400/util/commtrace/ARPHeader.html) Javadoc [ExtHeader](javadoc/com/ibm/as400/util/commtrace/ExtHeader.html) Javadoc [ICMP4Header](javadoc/com/ibm/as400/util/commtrace/ICMP4Header.html) Javadoc [ICMP6Header](javadoc/com/ibm/as400/util/commtrace/ICMP6Header.html) Javadoc [IP4Header](javadoc/com/ibm/as400/util/commtrace/IP4Header.html) Javadoc [IP6Header](javadoc/com/ibm/as400/util/commtrace/IP6Header.html) Javadoc [TCPHeader](javadoc/com/ibm/as400/util/commtrace/TCPHeader.html) Javadoc [UDPHeader](javadoc/com/ibm/as400/util/commtrace/UDPHeader.html) Javadoc [UnknownHeader](javadoc/com/ibm/as400/util/commtrace/UnknownHeader.html)

//

### **Ejemplo: cómo se utilizan las clases commtrace**

Este ejemplo utiliza las clases commtrace de IBM Toolbox para Java para imprimir datos de rastreo de comunicaciones en un supervisor mediante un archivo binario de rastreo de comunicaciones como origen de los datos.

**Nota:** lea la declaración de limitación de [responsabilidad](#page-792-0) de ejemplos de código para obtener información legal importante.

//////////////////////////////////////////////////////////////////////

// Ejemplo de cómo se utilizan las clases commtrace para imprimir datos de rastreo de // comunicaciones en un supervisor mediante un archivo binario de rastreo de comunicaciones como

```
// como origen de los datos.
//
// Sintaxis del mandato:
// java CommTraceExample
//
//////////////////////////////////////////////////////////////////////
import com.ibm.as400.util.commtrace.*;
public class CommTraceExample {
  public CommTraceExample() {
    // Cree un objeto FormatProperties. Por omisión, efectúe una visualización completa.
    FormatProperties fmtprop = new FormatProperties();
    Format fmt = new Format("/path/to/file");
    // Establece las propiedades de filtrado para este formato.
    fmt.setFilterProperties(fmtprop);
    fmt.formatProlog(); // Dé formato al prólogo.
    Prolog pro = fmt.getProlog();
    System.out.println(pro.toString());
    // Si no es un rastreo válido
    if (!pro.invalidData()) {
     Frame rec;
      // Obtenga los registros.
     while ((rec = fmt.getNextRecord()) != null) {
        // Imprima el número de trama.
        System.out.print("Registro:" + rec.getRecNum());
        // Imprima la hora.
        System.out.println(" Hora:" + rec.getTime());
        // Obtenga este paquete de registros.
        IPPacket p = rec.getPacket();
        // Obtenga la primera cabecera.
       Header h = p.getHeader();
       // Si IPPacket IP6
        if (p.getType() == IPPacket.ID6)// Si Header IP6
          if (h.getType() == Header.ID6)// Realice la conversión a IP6 para poder acceder a los métodos.
           IP6Header ip6 = (IP6Header) h;
           System.out.println(h.getName() + " src: " + ip6.getSrcAddr() + " dist: " + ip6.getDstddr());// Imprima la cabecera como hexadecimal.
           System.out.println(ip6.printHexHeader());
           // Imprima una representación de tipo String de la cabecera.
           System.out.println("Completo " + h.getName() + ":\n" + ip6.toString(fmtprop));
           // Obtenga el resto de las cabeceras.
           while ((h = h.getNextHeader()) != null) {
              // Si es una cabecera TCP
              if (h.getType() == Header.TCP) {
                // Realice la conversión para poder acceder a los métodos.
               TCPHeader tcp = (TCPHeader) h;
               System.out.println(h.getName() +" src:" + tcp.getSrcPort() +" dst:" + tcp.getDstPort());
               System.out.println("Completo " + h.getName() + ":\n" + tcp.toString(fmtprop));
               // Si es una cabecera UDP
```

```
} else if (h.getType() == Header.UDP) {
                // Realice la conversión para poder acceder a los métodos.
                UDPHeader udp = (UDPHeader) h;
                System.out.println(h.getName() +" src:" + udp.getSrcPort() + " dst:" + udp.getDstPort());
                System.out.println("Completo " + h.getName() + ":\n" + udp.toString(fmtprop));
              }
            }
          }
        }
      }
    }
  }
    public static void main(String[] args) {
        CommTraceExample e = new CommTraceExample();
    }
}
```
# **Clases HTML**

Las clases HTML de IBM Toolbox para Java proporcionan representaciones para muchos de loe elementos de código HTML habituales.

Las clases HTML de IBM Toolbox para Java ayudan al usuario a llevar a cabo las acciones siguientes:

- Preparar formularios y tablas para páginas HTML.
- Alinear texto.
- Trabajar con una gran variedad de códigos HTML.
- v Crear datos fuente de objetos de formato (FO) XSL (Extensible Stylesheet Language).
- v Modificar el idioma y la dirección del texto.
- v Crear listas ordenadas y sin ordenar.
- v Crear listas de archivos y árboles jerárquicos HTML (y los elementos que contienen).
- v Añadir atributos de código que no están definidos en las clases HTML (por ejemplo, los atributos bgcolor y style).

Las clases HTML implementan la interfaz HTMLTagElement. Cada clase genera un código HTML para un tipo de elemento específico. El código se puede recuperar con el método getTag() y luego se puede incorporar a cualquier documento HTML. Los códigos que se generan con las clases HTML son coherentes con la especificación de HTML 3.2.

Las clases HTML pueden funcionar conjuntamente con las clases [servlet](#page-247-0) para obtener datos del servidor. Sin embargo, también se pueden utilizar solas si se suministran los datos de la tabla o del formulario.

Asimismo, puede emplear la clase HTMLDocument para crear páginas HTML o datos fuente FO XSL con toda facilidad. Puede convertir los datos FO XSL en documentos PDF (Portable Document Format). Con el formato PDF, los documentos conservan el mismo aspecto gráfico cuando se imprimen que cuando se visualizan electrónicamente.

**Nota:** el archivo jt400Servlet.jar incluye tanto las clases HTML como las clases [Servlet.](#page-247-0) Debe actualizar la CLASSPATH para que señale al archivo jt400Servlet.jar si desea utilizar las clases del paquete com.ibm.as400.util.html.

### **Información relacionada**

Javadoc [HTMLTagElement](javadoc/com/ibm/as400/util/html/HTMLTagElement.html)

Javadoc DirFilter - Se utiliza para [determinar](javadoc/com/ibm/as400/util/html/DirFilter.html) si un objeto File es un directorio

Javadoc [HTMLFileFilter](javadoc/com/ibm/as400/util/html/HTMLFileFilter.html) - Se utiliza para determinar si un objeto File es un archivo

Javadoc URLEncoder - Codifica [delimitadores](javadoc/com/ibm/as400/util/html/URLEncoder.html) que deben utilizarse en una serie de URL

Javadoc URLParser - Permite analizar una serie de URL para examinar el [identificador](javadoc/com/ibm/as400/util/html/URLParser.html) URI, las [propiedades](javadoc/com/ibm/as400/util/html/URLParser.html) y la referencia

### **Clase BidiOrdering**

La clase BidiOrdering de IBM Toolbox para Java representa un código HTML que modifica el idioma y la dirección del texto. Una serie HTML <BDO> requiere dos atributos, uno para el idioma y otro para la dirección del texto.

La clase BidiOrdering permite llevar a cabo estas acciones:

- v Obtener y establecer el atributo de idioma.
- v Obtener y establecer la dirección del texto.

Para obtener más información acerca de cómo se utiliza el código HTML <BDO>, consulte el sitio Web de  $W3C = 1$  $W3C = 1$ 

### **Ejemplo: cómo se utiliza BidiOrdering**

**Nota:** lea la declaración de limitación de [responsabilidad](#page-792-0) de ejemplos de código para obtener información legal importante.

En el ejemplo siguiente se crea un objeto BidiOrdering y se establece el idioma y la dirección del mismo:

```
// Cree un objeto BidiOrdering y establezca el idioma y la dirección.
BidiOrdering bdo = new BidiOrdering();
bdo.setDirection(HTMLConstants.RTL);
bdo.setLanguage("AR");
// Cree un texto.
HTMLText text = new HTMLText("Un texto en árabe.");
text.setBold(true);
// Añada el texto al objeto BidiOrdering y obtenga el código HTML.
bdo.addItem(text);
bdo.getTag();
```
La sentencia de imprimir genera el siguiente código HTML:

```
<bdo lang="AR" dir="rtl">
  <b>Texto en árabe.</b>
</bdo>
```
Cuando se utiliza este código en una página HTML, los navegadores que entienden el código <BDO> visualizan el ejemplo de esta forma:

#### **.ebará ne otxet nU**

**Información relacionada** Javadoc [BidiOrdering](javadoc/com/ibm/as400/util/html/BidiOrdering.html)

### **Clase HTMLAlign**

La clase HTMLAlign de IBM Toolbox para Java permite alinear secciones del documento HTML, en lugar de alinear elementos individuales, tales como párrafos o cabeceras.

La clase HTMLAlign representa el código <DIV> y el atributo de alineación asociado al mismo. Puede utilizar la alineación a la derecha, a la izquierda o centrada.

Puede emplear esta clase para llevar a cabo diversas acciones, tales como las siguientes:

- v Añadir o eliminar elementos de la lista de códigos que desea alinear
- Obtener y establecer la alineación
- v Obtener y establecer la dirección de interpretación del texto
- v Obtener y establecer el idioma del elemento de entrada
- Obtener una representación de tipo serie del objeto HTMLAlign

### **Ejemplo: crear objetos HTMLAlign**

**Nota:** lea la declaración de limitación de [responsabilidad](#page-792-0) de ejemplos de código para obtener información legal importante.

El ejemplo que sigue crea una lista sin ordenar y a continuación crea un objeto HTMLAlign para alinear toda la lista:

```
// Cree una lista sin ordenar.
UnorderedList uList = new UnorderedList();
uList.setType(HTMLConstants.DISC);
UnorderedListItem uListItem1 = new UnorderedListItem();
uListItem1.setItemData(new HTMLText("Lista sin ordenar centrada"));
uList.addListItem(uListItem1);
UnorderedListItem uListItem2 = new UnorderedListItem();
uListItem2.setItemData(new HTMLText("Otro elemento"));
uList.addListItem(uListItem2);
```

```
// Alinee la lista.
HTMLAlign align = new HTMLAlign(uList, HTMLConstants.CENTER);
System.out.println(align);
```
El ejemplo anterior genera el código siguiente:

```
<div align="center">
<ul type="disc">
 <li>Lista desordenada centrada</li>
  <li>Otro elemento</li>
\langle u|
```
Este código, cuando se utiliza en una página HTML, ofrece este aspecto:

- v Lista sin ordenar centrada
- Otro elemento

**Información relacionada**

Javadoc [HTMLAlign](javadoc/com/ibm/as400/util/html/HTMLAlign.html)

# **Clase HTMLDocument**

La clase HTMLDocument permite utilizar las clases HTML de IBM Toolbox para Java existentes para crear páginas HTML o documentos PDF (Portable Document Format).

Al crear un objeto HTMLDocument, debe especificar si este contiene códigos HTML o códigos de objetos de formato (FO) XSL (Extensible Stylesheet Language).

- v Cuando desee crear páginas HTML, la clase HTMLDocument le ofrece un sencillo método para agrupar todos los códigos HTML necesarios. Sin embargo, las páginas HTML no siempre tienen el mismo aspecto cuando se imprimen que cuando se visualizan en un navegador Web.
- v Cuando desee crear documentos PDF, la clase HTMLDocument le ofrece la posibilidad de crear fuente FO XSL que contiene toda la información necesaria para generar un documento PDF. Los documentos PDF conservan el mismo aspecto gráfico cuando se imprimen que cuando se visualizan electrónicamente.

Para emplear HTMLDocument, debe incluir un analizador XML y un procesador XSLT en la variable de entorno CLASSPATH. Encontrará más información en estas páginas:

- ["Archivos](#page-17-0) jar" en la página 12
- v ["Analizador](#page-439-0) XML y procesador XSLT" en la página 434

Puede procesar los datos fuente XSL o HTML resultantes como desee, por ejemplo, visualizando el código HTML, guardando el código XSL en un archivo o empleando los datos pasados como corriente en otra parte del programa Java.

Para obtener más información sobre cómo crear páginas HTML y datos fuente FO XSL, consulte las páginas siguientes:

- v "Cómo se utiliza HTMLDocument para crear datos HTML"
- v "Cómo se utiliza [HTMLDocument](#page-209-0) para crear datos FO XSL" en la página 204
- v "Ejemplos: cómo se utiliza [HTMLDocument"](#page-211-0) en la página 206 Javadoc [HTMLDocument](javadoc/com/ibm/as400/util/html/HTMLDocument.html)

### **Cómo se utiliza HTMLDocument para crear datos HTML:**

HTMLDocument funciona como un objeto que envuelve la información necesaria para crear datos fuente HTML o de objetos de formato (FO) XSL (Extensible Stylesheet Language). Cuando desee crear páginas HTML, la clase HTMLDocument le ofrece un sencillo método para agrupar todos los códigos HTML necesarios.

#### **Generar datos fuente HTML**

Al crear fuente HTML, HTMLDocument recupera los códigos HTML de los objetos HTML que se han creado. Puede emplear HTMLDocument.getTag() para pasar como una corriente todos los elementos definidos o getTag() para cada uno de los objetos HTML individuales.

HTMLDocument genera datos HTML a medida que estos se definen en el programa Java, por lo que puede estar seguro de que el código HTML resultante es completo y correcto.

Al llamar a HTMLDocument.getTag(), el objeto HTMLDocument lleva a cabo las acciones siguientes:

- v Genera el código <HTML> inicial. Al final de los datos, genera el código </HTML> final.
- Convierte los objetos HTMLHead y HTMLMeta en códigos HTML.
- v Genera el código <BODY> inicial justo después del código <HEAD>. Al final de los datos, justo antes del código </HTML> final, genera el código </BODY> final.

**Nota:** Si no especifica ningún código <HEAD>, HTMLDocument genera el código <BODY> tras el código <HTML>.

v Convierte los demás objetos HTML en códigos HTML según las indicaciones del programa.

**Nota:** HTMLDocument pasa como una corriente los códigos HTML tal como se lo indica el programa Java, por lo que debe asegurarse de que se llama a los códigos en el orden correcto.

#### **Ejemplos: cómo se utiliza HTMLDocument**

El ejemplo siguiente muestra cómo se utiliza HTMLDocument para generar datos fuente HTML (y fuente FO XSL):

"Ejemplo: cómo se utiliza [HTMLDocument](#page-214-0) para generar fuente HTML y FO XSL" en la página 209

#### **Documentación de consulta de javadocs**

Para obtener más información sobre la clase HTMLDocument, consulte la siguiente documentación de consulta de javadocs:

#### [HTMLDocument](javadoc/com/ibm/as400/util/html/HTMLDocument.html)

<span id="page-209-0"></span>La siguiente declaración de limitación de responsabilidad es válida para todos los ejemplos de IBM Toolbox para Java:

#### **Declaración de limitación de responsabilidad de ejemplos de código**

IBM le concede una licencia de copyright no exclusiva de uso de todos los ejemplos de código de programación a partir de los cuales puede generar funciones similares adaptadas a sus propias necesidades.

IBM proporciona todo el código de ejemplo solo a efectos ilustrativos. Estos ejemplos no se han comprobado de forma exhaustiva en todas las condiciones. IBM, por lo tanto, no puede garantizar ni dar por sentada la fiabilidad, la utilidad ni el funcionamiento de estos programas.

Todos los programas contenidos aquí se proporcionan ″TAL CUAL″ sin garantías de ningún tipo. Las garantías implícitas de no incumplimiento, comerciabilidad y adecuación para un fin determinado se especifican explícitamente como declaraciones de limitación de responsabilidad.

### **Cómo se utiliza HTMLDocument para crear datos FO XSL:**

HTMLDocument funciona como un objeto que envuelve la información necesaria para crear datos fuente HTML o de objetos de formato (FO) XSL (Extensible Stylesheet Language).

El fuente FO XSL generado sigue el modelo de formato de FO XSL. El modelo emplea elementos rectangulares, denominados áreas, para contener los elementos de contenido individuales, que pueden ser imágenes, texto, otros FO XSL, o nada. En la lista siguiente se describen los cuatro tipos de área básicos:

- v Las regiones funcionan como el contenedor de nivel superior.
- v Las áreas de bloque representan elementos a nivel de bloque, como por ejemplo, párrafos o elementos de lista.
- v Las áreas de línea representan una línea de texto dentro de un bloque.
- v Las áreas dentro de línea representan partes de una línea, como por ejemplo un carácter, una nota a pie de página o una ecuación matemática.

Los códigos FO XSL creados por IBM Toolbox para Java cumplen los estándares XSL que se describen en la recomendación de W3C. Para obtener más información sobre XSL, los FO XSL y la recomendación de W3C, consulte lo siguiente:

[Extensible](http://www.w3.org/TR/xsl/) Stylesheet Language (XSL) Version 1.0

#### **Generar datos fuente FO XSL**

Al crear fuente FO XSL, las propiedades de HTMLDocument representan códigos FO XSL que especifican el tamaño, la orientación y los márgenes de la página. Además, HTMLDocument recupera de muchas clases HTML los códigos FO XSL correspondientes para ese elemento de contenido.

Tras emplear HTMLDocument para generar el fuente FO XSL, puede emplear un formateador XSL (por ejemplo, la clase XSLReportWriter) para colocar los elementos de contenido en las páginas de un documento.

HTMLDocument genera datos fuente FO XSL en dos grandes secciones:

- v La primera sección contiene los códigos FO XSL <fo:root> y <fo:layout-master-set>, que contienen información general sobre el diseño de la página en relación con la altura, la anchura y los márgenes de la página. Para especificar los valores de la información de diseño, utilice los métodos set de HTMLDocument para establecer los valores de las propiedades asociadas.
- v La segunda sección contiene el código FO XSL <fo:page-sequence>, que contiene los elementos de contenido individuales. Para especificar elementos de contenido individuales, que son instancias de las

clases HTML, recupere el código FO XSL correspondiente del objeto HTML. Asegúrese de utilizar únicamente clases HTML que tengan el método getFoTag() para los elementos de contenido.

**Nota:** si intenta recuperar códigos FO XSL de clases HTML que no tienen el método getFoTag(), obtendrá un código de comentario.

Para obtener más información sobre las clases HTML que incluyen métodos para trabajar con los códigos FO XSL, consulte la siguiente documentación de consulta de javadocs:

"Clases habilitadas para FO XSL"

Tras crear una instancia de HTMLDocument y establecer las propiedades de diseño, recupere los códigos FO XSL de los objetos HTML mediante los métodos setUseFO(), getFoTag() y getTag().

- v Puede emplear setUseFO() tanto en HTMLDocument como en los objetos HTML individuales. Al utilizar setUseFO(), puede recuperar códigos FO XSL mediante HTMLDocument.getTag().
- v Si lo prefiere, también puede emplear el método getFoTag() tanto en HTMLDocument como en los objetos HTML individuales. Puede interesarle utilizar este otro método cuando tenga que generar fuente HTML y FO XSL a partir de HTMLDocument o de los objetos HTML.

#### **Ejemplo: cómo se utiliza HTMLDocument**

Después de crear datos fuente FO XSL, tendrá que convertir esos datos FO XSL en un formato que los usuarios puedan visualizar e imprimir. Los ejemplos siguientes muestran cómo generar datos fuente FO XSL (y fuente HTML) y convertir los datos fuente FO XSL en un documento PDF mediante las clases XSLReportWriter y Context:

"Ejemplo: cómo se utiliza [HTMLDocument](#page-214-0) para generar fuente HTML y FO XSL" en la página 209

["Ejemplo:](#page-212-0) convertir datos fuente FO XSL en un PDF" en la página 207

#### **Documentación de consulta de javadocs**

Para obtener más información sobre la clase HTMLDocument, consulte la siguiente documentación de consulta de javadocs:

#### [HTMLDocument](javadoc/com/ibm/as400/util/html/HTMLDocument.html)

La siguiente declaración de limitación de responsabilidad es válida para todos los ejemplos de IBM Toolbox para Java:

#### **Declaración de limitación de responsabilidad de ejemplos de código**

IBM le concede una licencia de copyright no exclusiva de uso de todos los ejemplos de código de programación a partir de los cuales puede generar funciones similares adaptadas a sus propias necesidades.

IBM proporciona todo el código de ejemplo solo a efectos ilustrativos. Estos ejemplos no se han comprobado de forma exhaustiva en todas las condiciones. IBM, por lo tanto, no puede garantizar ni dar por sentada la fiabilidad, la utilidad ni el funcionamiento de estos programas.

Todos los programas contenidos aquí se proporcionan ″TAL CUAL″ sin garantías de ningún tipo. Las garantías implícitas de no incumplimiento, comerciabilidad y adecuación para un fin determinado se especifican explícitamente como declaraciones de limitación de responsabilidad.

*Clases habilitadas para FO XSL:*

<span id="page-211-0"></span>Este tema describe las clases de IBM Toolbox para Java que son compatibles con la clase HTMLDocument.

Muchas clases HTML de IBM Toolbox para Java ofrecen los métodos siguientes, que permiten a las instancias de estas clases trabajar con HTMLDocument:

- $getFoTag()$
- $getTag()$
- setUseFO $()$

Para obtener más información sobre la clase HTMLDocument y sobre las clases HTML que incluyen métodos para trabajar con los objetos FO XSL, consulte la siguiente documentación de consulta de javadocs:

- [HTMLDocument](javadoc/com/ibm/as400/util/html/HTMLDocument.html)
- [BidiOrdering](javadoc/com/ibm/as400/util/html/BidiOrdering.html)
- [HTMLAlign](javadoc/com/ibm/as400/util/html/HTMLAlign.html)
- [HTMLHead](javadoc/com/ibm/as400/util/html/HTMLHead.html)
- [HTMLHeading](javadoc/com/ibm/as400/util/html/HTMLHeading.html)
- [HTMLImage](javadoc/com/ibm/as400/util/html/HTMLImage.html)
- [HTMLList](javadoc/com/ibm/as400/util/html/HTMLList.html)
- [HTMLListItem](javadoc/com/ibm/as400/util/html/HTMLListItem.html)
- [HTMLTable](javadoc/com/ibm/as400/util/html/HTMLTable.html)
- [HTMLTableCaption](javadoc/com/ibm/as400/util/html/HTMLTableCaption.html)
- [HTMLTableCell](javadoc/com/ibm/as400/util/html/HTMLTableCell.html)
- [HTMLTableHeader](javadoc/com/ibm/as400/util/html/HTMLTableHeader.html)
- v [HTMLTableRow](javadoc/com/ibm/as400/util/html/HTMLTableRow.html)
- [HTMLTagElement](javadoc/com/ibm/as400/util/html/HTMLTagElement.html)
- [OrderedList](javadoc/com/ibm/as400/util/html/OrderedList.html)
- [UnorderedList](javadoc/com/ibm/as400/util/html/UnorderedList.html)

### **Ejemplos: cómo se utiliza HTMLDocument:**

Los ejemplos siguientes muestran varios modos de emplear la clase HTMLDocument para generar datos fuente HTML y de objetos de formato (FO) XSL (Extensible Stylesheet Language).

### **Ejemplo: cómo se utiliza HTMLDocument para generar fuente HTML y FO XSL**

El ejemplo siguiente muestra cómo generar datos fuente HTML y FO XSL a la vez:

"Ejemplo: cómo se utiliza [HTMLDocument](#page-214-0) para generar fuente HTML y FO XSL" en la página 209

### **Ejemplo: convertir datos fuente FO XSL en un PDF**

Después de crear datos fuente FO XSL, tendrá que convertir esos datos FO XSL en un formato que los usuarios puedan visualizar e imprimir. El ejemplo siguiente muestra cómo convertir un archivo que contiene datos fuente FO XSL en un documento PDF mediante las clases XSLReportWriter y Context:

["Ejemplo:](#page-212-0) convertir datos fuente FO XSL en un PDF" en la página 207

La siguiente declaración de limitación de responsabilidad es válida para todos los ejemplos de IBM Toolbox para Java:

#### <span id="page-212-0"></span>**Declaración de limitación de responsabilidad de ejemplos de código**

IBM le concede una licencia de copyright no exclusiva de uso de todos los ejemplos de código de programación a partir de los cuales puede generar funciones similares adaptadas a sus propias necesidades.

IBM proporciona todo el código de ejemplo solo a efectos ilustrativos. Estos ejemplos no se han comprobado de forma exhaustiva en todas las condiciones. IBM, por lo tanto, no puede garantizar ni dar por sentada la fiabilidad, la utilidad ni el funcionamiento de estos programas.

Todos los programas contenidos aquí se proporcionan ″TAL CUAL″ sin garantías de ningún tipo. Las garantías implícitas de no incumplimiento, comerciabilidad y adecuación para un fin determinado se especifican explícitamente como declaraciones de limitación de responsabilidad.

#### *Ejemplo: convertir datos fuente FO XSL en un PDF:*

Este programa de ejemplo no debe utilizarse, ya que la clase XSLReportProcessor ha dejado de estar soportada.

**Nota:** lea la declaración de limitación de [responsabilidad](#page-792-0) de ejemplos de código para obtener información legal importante.

```
///////////////////////////////////////////////////////////////////////////////
//
// Ejemplo: convertir fuente FO XSL en un PDF.
//
// Este programa utiliza las clases ReportWriter de IBM Toolbox para Java para convertir
// datos fuente FO XSL (creados mediante HTMLDocument) en un PDF.
//
// Es necesario que los siguientes archivos .jar estén en la classpath.
//
// composer.jar
// outputwriters.jar
// reportwriter.jar
// x4j400.jar
// xslparser.jar
//
// Estos archivos jar forman parte de IBM ToolBox para Java y residen en el directorio
// /QIBM/ProdData/HTTP/Public/jt400/lib del servidor.
//
// También necesitará la definición de clase para
// org/apache/xerces/dom/NodeContainer, que reside
// en el directorio /QIBM/ProdData/OS400/xml/lib.
//
// Sintaxis del mandato:
// ProcessXslFo nombreArchivoFO nombreArchivoPDF
//
///////////////////////////////////////////////////////////////////////////////
import java.io.FileInputStream;
import java.io.FileOutputStream;
import java.awt.print.Paper;
import java.awt.print.PageFormat;
import org.w3c.dom.Document;
import com.ibm.xsl.composer.framework.Context;
import com.ibm.as400.util.reportwriter.pdfwriter.PDFContext;
import com.ibm.as400.util.reportwriter.processor.XSLReportProcessor;
public class ProcessXslFo
```

```
public static void main(String args[])
{
    if (args.length != 2)
    {
        System.out.println("Utilización: java ProcessXslFo <nombre de archivo fo> <nombre de archivo pdf>");
        System.exit (0);
    }
    try
    {
        String inName = args[0];
        String outName = args[1];
        /* Entrada. Archivo que contiene FO XML. */
        FileInputStream fin = null;
        /* Salida. En este ejemplo será un PDF. */
        FileOutputStream fout = null;
        try
        {
            fin = new FileInputStream(inName);
            fout = new FileOutputStream(outName);
        }
        catch (Exception e)
        {
            e.printStackTrace();
            System.exit (0);
        }
        /*
        * Configure el formato de página.
        */
        Paper paper = new Paper();
        paper.setSize(612, 792);
        paper.setImageableArea(0, 0, 756, 936);
        PageFormat pageFormat = new PageFormat();
        pageFormat.setPaper(paper);
        /*
        * Cree un contexto de PDF. Establezca el nombre de archivo de salida.
        */
        PDFContext pdfContext = new PDFContext(fout, pageFormat);
        /*
        * Cree la instancia de XSLReportProcessor.
        */
        XSLReportProcessor report = new XSLReportProcessor(pdfContext);
        /*
        * Abra el fuente FO XML.
        */
        try
        {
            report.setXSLFOSource(fin);
        }
        catch (Exception e)
        {
            e.printStackTrace();
            System.exit (0);
        }
        /*
        * Procese el informe.
        */
```
{

```
try
             {
                 report.processReport();
            }
            catch (Exception e)
             {
                 e.printStackTrace();
                 System.exit (0);
            }
        }
        catch (Exception e)
        {
            e.printStackTrace();
            System.exit (0);
        }
        /* Salida */
        System.exit (0);
    }
}
```
*Ejemplo: cómo se utiliza HTMLDocument para generar fuente HTML y FO XSL:*

Este ejemplo utiliza la clase HTMLDocument para generar datos fuente HTML y FO XSL.

**Nota:** lea la declaración de limitación de [responsabilidad](#page-792-0) de ejemplos de código para obtener información legal importante.

```
///////////////////////////////////////////////////////////////////////////////
//
// Ejemplo: cómo se utiliza la clase HTMLDocument de la Caja de Herramientas
// para generar datos fuente HTML y FO XSL.
//
// Este programa utiliza la clase HTMLDocument para
// generar dos archivos: uno con el fuente HTML y
// otro con el fuente FO XSL.
//
// Sintaxis del mandato:
// HTMLDocumentExample
//
///////////////////////////////////////////////////////////////////////////////
import com.ibm.as400.util.html.*;
import java.*;
import java.io.*;
import java.lang.*;
import java.beans.PropertyVetoException;
public class HTMLDocumentExample
{
    public static void main (String[] args)
    {
        // Cree el objeto HTMLDocument con las propiedades del documento necesarias.
       HTMLDocument doc = new HTMLDocument();
        // Establezca las propiedades de la página y los márgenes. Los números se dan en pulgadas.
        doc.setPageWidth(8.5);
        doc.setPageHeight(11);
        doc.setMarginTop(1);
       doc.setMarginBottom(1);
       doc.setMarginLeft(1);
       doc.setMarginRight(1);
        // Cree una cabecera para la página.
        HTMLHead head = new HTMLHead();
```

```
// Establezca el título de la cabecera.
head.setTitle("Esta es la cabecera de la página.");
// Cree varias cabeceras.
HTMLHeading h1 = new HTMLHeading(1, "Cabecera 1");
HTMLHeading h2 = new HTMLHeading(2, "Cabecera 2");
HTMLHeading h3 = new HTMLHeading(3, "Cabecera 3");
HTMLHeading h4 = new HTMLHeading(4, "Cabecera 4");
HTMLHeading h5 = new HTMLHeading(5, "Cabecera 5");
HTMLHeading h6 = new HTMLHeading(6, "Cabecera 6");
// Cree un texto que se imprimirá de derecha a izquierda.
// Cree un objeto BidiOrdering y establezca la dirección.
BidiOrdering bdo = new BidiOrdering();
bdo.setDirection(HTMLConstants.RTL);
// Cree un texto.
HTMLText text = new HTMLText("Este es un texto en árabe.");
// Añada el texto al objeto BidiOrdering.
bdo.addItem(text);
// Cree un objeto UnorderedList.
UnorderedList uList = new UnorderedList(HTMLConstants.SQUARE);
// Cree y establezca los datos de los objetos UnorderedListItem.
UnorderedListItem listItem1 = new UnorderedListItem();
UnorderedListItem listItem2 = new UnorderedListItem();
listItem1.setItemData(new HTMLText("Primer elemento"));
listItem2.setItemData(new HTMLText("Segundo elemento"));
// Añada los elementos de lista al objeto UnorderedList.
uList.addListItem(listItem1);
uList.addListItem(listItem2);
// Cree un objeto OrderedList.
OrderedList oList = new OrderedList(HTMLConstants.SMALL_ROMAN);
// Cree los objetos OrderedListItem.
OrderedListItem olistItem1 = new OrderedListItem();
OrderedListItem olistItem2 = new OrderedListItem();
OrderedListItem olistItem3 = new OrderedListItem();
// Establezca los datos de los objetos OrderedListItem.
olistItem1.setItemData(new HTMLText("Primer elemento"));
olistItem2.setItemData(new HTMLText("Segundo elemento"));
olistItem3.setItemData(new HTMLText("Tercer elemento"));
// Añada los elementos de lista al objeto OrderedList.
oList.addListItem(olistItem1);
oList.addListItem(olistItem2);
// Añada (anide) la lista sin ordenar a OrderedListItem2
oList.addList(uList);
// Añada otro objeto OrderedListItem al objeto OrderedList
// después del objeto UnorderedList anidado.
oList.addListItem(olistItem3);
// Cree un objeto HTMLTable predeterminado.
HTMLTable table = new HTMLTable();
try
{
    // Establezca los atributos de la tabla.
    table.setAlignment(HTMLTable.LEFT);
    table.setBorderWidth(1);
    // Cree un objeto HTMLTableCaption predeterminado y establezca el texto del pie de tabla.
          HTMLTableCaption caption = new HTMLTableCaption();
    caption.setElement("Saldos de cuenta de cliente - 1 de enero de 2000");
    // Establezca el pie de tabla.
          table.setCaption(caption);
    // Cree las cabeceras de la tabla y añádalas a la misma.
```
```
HTMLTableHeader account header = new HTMLTableHeader(new HTMLText("CUENTA"));
   HTMLTableHeader name header = new HTMLTableHeader(new HTMLText("NOMBRE"));
   HTMLTableHeader balance header = new HTMLTableHeader(new HTMLText("SALDO"));
   table.addColumnHeader(account header);
   table.addColumnHeader(name_header);
   table.addColumnHeader(balance_header);
   // Añada filas a la tabla. Cada registro de cliente corresponde a una fila de la tabla.
   int numCols = 3;
   for (int rowIndex=0; rowIndex< 5; rowIndex++)
    {
       HTMLTableRow row = new HTMLTableRow();
       row.setHorizontalAlignment(HTMLTableRow.CENTER);
       HTMLText account = new HTMLText("000" + rowIndex);
       HTMLText name = new HTMLText("Customer" + rowIndex);
       HTMLText balance = new HTMLText("" + (rowIndex + 1)*200);
       row.addColumn(new HTMLTableCell(account));
       row.addColumn(new HTMLTableCell(name));
       row.addColumn(new HTMLTableCell(balance));
       // Añada la fila a la tabla.
       table.addRow(row);
   }
catch(Exception e)
{
   System.out.println("Problema durante la creación de la tabla");
   System.exit (0);
}
// Añada los elementos al objeto HTMLDocument.
doc.addElement(head);
doc.addElement(h1);
doc.addElement(h2);
doc.addElement(h3);
doc.addElement(h4);
doc.addElement(h5);
doc.addElement(h6);
doc.addElement(oList);
doc.addElement(table);
doc.addElement(bdo);
// Imprima los códigos FO en un archivo.
try
{
   FileOutputStream fout = new FileOutputStream("FOFILE.fo");
   PrintStream pout = new PrintStream(fout);
   pout.println(doc.getFOTag());
catch (Exception e)
{
   System.out.println("No se han podido escribir los códigos FO en FOFILE.fo");
}
// Imprima los códigos HTML en un archivo.
try
{
   FileOutputStream htmlout = new FileOutputStream("HTMLFILE.html");
   PrintStream phtmlout = new PrintStream(htmlout);
   phtmlout.println(doc.getTag());
}
catch (Exception e)
   System.out.println("No se han podido escribir los códigos HTML en HTMLFILE.html");
```
}

}

{

```
}
     }
}
```
# **Clases de formularios HTML**

La clase HTMLForm de IBM Toolbox para Java representa un formulario HTML. Utilice estas clases para que los formularios sean más fáciles de crear que con los scripts CGI.

Esta clase le permite:

- v Añadir un elemento (por ejemplo, un botón, un hiperenlace o una tabla HTML) a un formulario
- v Eliminar un elemento de un formulario
- v Establecer otros atributos de formulario; por ejemplo, qué método se ha de usar para enviar el contenido del formulario al servidor, la lista de parámetros ocultos o la dirección URL de la acción

El constructor del objeto HTMLForm toma una dirección de URL. A esta dirección la llamamos URL de acción. Es la ubicación de la aplicación en el servidor que va a procesar la entrada del formulario. El URL de acción se puede especificar en el constructor; también se puede establecer la dirección mediante el método setURL(). Los atributos de formulario se establecen con los diversos métodos set y se recuperan con los diversos métodos get.

Los elementos de código HTML se pueden añadir a un objeto HTMLForm utilizando el método addElement() y se pueden eliminar utilizando el método removeElement().

Obviamente, puede añadir otros elementos de código a un formulario, tales como HTMLText, HTMLHyperlink y HTMLTable.

Javadoc [HTMLForm](javadoc/com/ibm/as400/util/html/HTMLForm.html)

"Clase [HTMLText"](#page-234-0) en la página 229

La clase HTMLText de IBM Toolbox para Java permite acceder a las propiedades del texto de la página HTML. Mediante la clase HTMLText puede obtener, establecer y comprobar el estado de numerosos atributos del texto.

"Clase [HTMLHyperlink"](#page-226-0) en la página 221

La clase HTMLHyperlink de IBM Toolbox para Java representa un código de hiperenlace HTML. Con la clase HTMLHyperlink puede crear un enlace dentro de la página HTML.

"Clases de tablas [HTML"](#page-232-0) en la página 227

La clase HTMLTable de IBM Toolbox para Java permite preparar de manera sencilla las tablas que se pueden utilizar en las páginas HTML.

"Ejemplo: cómo se utilizan las clases de [formularios](#page-626-0) HTML" en la página 621 El ejemplo siguiente de IBM Toolbox para Java muestra cómo se utilizan las clases de formulario

HTML.

"Salida de [ejemplo](#page-636-0) de las clases HTML" en la página 631

A continuación figuran algunas posibles salidas de ejemplo que se pueden obtener al ejecutar el ejemplo de las clases HTML:

#### **Clases FormInput:**

La clase FormInput de IBM Toolbox para Java representa un elemento de entrada de un formulario HTML.

La clase FormInput permite llevar a cabo estas acciones:

- v Obtener y establecer el nombre de un elemento de entrada
- v Obtener y establecer el tamaño de un elemento de entrada
- v Obtener y establecer el valor inicial de un elemento de entrada

La clase FormInput se amplía mediante las clases de la lista siguiente. Estas clases permiten crear tipos específicos de elementos de entrada de formulario y permiten obtener y establecer diversos atributos o recuperar el código HTML del elemento de entrada:

- v ButtonFormInput: representa un elemento que es un botón de un formulario HTML
- v FileFormInput: representa un tipo de entrada de archivo de un formulario HTML
- v [HiddenFormInput:](#page-219-0) representa un tipo de entrada oculta de un formulario HTML
- v [ImageFormInput:](#page-219-0) representa un tipo de entrada de imagen de un formulario HTML
- v [ResetFormInput:](#page-219-0) representa una entrada de botón de restablecer de un formulario HTML
- v [SubmitFormInput:](#page-220-0) representa una entrada de botón de someter de un formulario HTML
- v [TextFormInput:](#page-220-0) representa una entrada de texto de una sola línea de un formulario HTML en la que se define el número máximo de caracteres de una línea. Para un tipo de entrada de contraseña, se utiliza la clase [PasswordFormInput,](#page-220-0) que amplía TextFormInput y representa un tipo de entrada de contraseña de un formulario HTML
- v ToggleFormInput: representa un tipo de entrada de conmutador de un formulario HTML. El usuario puede establecer u obtener la etiqueta de texto y especificar si el conmutador se debe marcar o seleccionar. El tipo de entrada de conmutador puede ser uno de estos dos:
	- [RadioFormInput:](#page-220-0) representa un tipo de entrada de botón de selección de un formulario HTML. Los botones de selección se pueden colocar en grupos con la clase RadioFormInputGroup; esta clase crea un grupo de botones de selección donde el usuario solo selecciona una de las opciones presentadas.
	- [CheckboxFormInput:](#page-221-0) representa un tipo de entrada de recuadro de selección de un formulario HTML en que el usuario puede seleccionar más de una de las opciones presentadas y en que el recuadro de selección se inicializa como marcado o no marcado.

Javadoc [FormInput](javadoc/com/ibm/as400/util/html/FormInput.html)

Javadoc [ToggleFormInput](javadoc/com/ibm/as400/util/html/ToggleFormInput.html)

Javadoc [RadioFormInputGroup](javadoc/com/ibm/as400/util/html/RadioFormInputGroup.html)

#### *Clase ButtonFormInput:*

La clase ButtonFormInput representa un elemento de botón de un formulario HTML.

El ejemplo siguiente muestra cómo se crea un objeto ButtonFormInput:

```
ButtonFormInput button = new ButtonFormInput("button1", "Pulse aquí", "test()");
System.out.println(button.getTag());
```
Este ejemplo genera el siguiente código:

<input type="button" name="button1" value="Pulse aquí" onclick="test()" />

#### **Información relacionada**

Javadoc [ButtonFormInput](javadoc/com/ibm/as400/util/html/ButtonFormInput.html)

*Clase FileFormInput:*

La clase FileFormInput de IBM Toolbox para Java representa un tipo de entrada de archivo de un formulario HTML.

El ejemplo de código siguiente muestra cómo se crea un objeto FileFormInput nuevo:

```
FileFormInput file = new FileFormInput("myFile");
System.out.println(file.getTag());
```
El código anterior crea la siguiente salida:

```
<input type="file" name="myFile" />
```
**Información relacionada** Javadoc [FileFormInput](javadoc/com/ibm/as400/util/html/FileFormInput.html)

#### <span id="page-219-0"></span>*Clase HiddenFormInput:*

La clase HiddenFormInput de IBM Toolbox para Java representa un tipo de entrada oculto de un formulario HTML.

El ejemplo de código siguiente muestra cómo se crea un objeto HiddenFormInput:

```
HiddenFormInput hidden = new HiddenFormInput("account", "123456");
System.out.println(hidden.getTag()):
```
El código anterior genera el código siguiente: <input type="hidden" name="account" value="123456" />

En una página HTML, el tipo de entrada oculta (HiddenInputType) no se visualiza. Envía la información (en este caso, el número de cuenta) de regreso al servidor.

#### **Información relacionada**

Javadoc [HiddenFormInput](javadoc/com/ibm/as400/util/html/HiddenFormInput.html)

*Clase ImageFormInput:*

La clase ImageFormInput representa un tipo de entrada de formulario HTML que es una imagen.

Mediante los métodos proporcionados se pueden recuperar y actualizar numerosos atributos de la clase ImageFormInput; por ejemplo, puede:

- v Obtener o establecer el código fuente
- v Obtener o establecer la alineación
- Obtener o establecer la altura
- Obtener o establecer la anchura

#### **Ejemplo: crear un objeto ImageFormInput**

El ejemplo de código siguiente muestra cómo se crea un objeto ImageFormInput:

```
ImageFormInput image = new ImageFormInput("myPicture", "myPicture.gif");
    image.setAlignment(HTMLConstants.TOP);
    image.setHeight(81);
    image.setWidth(100);
```
El ejemplo de código anterior genera el código HTML siguiente:

<input type="image" name="MyPicture" src="myPicture.gif" align="top" height="81" width="100" />

#### **Información relacionada**

Javadoc [ImageFormInput](javadoc/com/ibm/as400/util/html/ImageFormInput.html)

*Clase ResetFormInput:*

La clase ResetFormInput representa un tipo de entrada de un formulario HTML que es un botón de restablecer.

El ejemplo de código siguiente muestra cómo se crea un objeto ResetFormInput:

```
ResetFormInput reset = new ResetFormInput();
reset.setValue("Restablecer");
System.out.println(reset.getTag());
```
El ejemplo de código anterior genera el código HTML siguiente:

```
<input type="reset" value="Reset" />
```
#### **Información relacionada**

<span id="page-220-0"></span>Javadoc [ResetFormInput](javadoc/com/ibm/as400/util/html/ResetFormInput.html)

*Clase SubmitFormInput:*

La clase SubmitFormInput representa un tipo de entrada de un formulario HTML que es un botón de someter.

El ejemplo de código siguiente muestra cómo se crea un objeto SubmitFormInput:

```
SubmitFormInput submit = new SubmitFormInput();
submit.setValue("Someter");
System.out.println(submit.getTag());
```
El ejemplo de código anterior genera la siguiente salida:

```
<input type="submit" value="Send" />
```
**Información relacionada**

Javadoc [SubmitFormInput](javadoc/com/ibm/as400/util/html/SubmitFormInput.html)

*Clase TextFormInput:*

La clase TextFormInput representa en un formulario HTML un tipo de entrada que es una sola línea de texto. La clase TextFormInput proporciona métodos que permiten obtener y establecer el número máximo de caracteres que un usuario puede entrar en el campo de texto.

El ejemplo siguiente muestra cómo se crea un objeto TextFormInput nuevo:

```
TextFormInput text = new TextFormInput("userID");
text.setSize(40);
System.out.println(text.getTag());
```
El ejemplo de código anterior genera el siguiente código HTML:

<input type="text" name="userID" size="40" />

**Información relacionada** Javadoc [TextFormInput](javadoc/com/ibm/as400/util/html/TextFormInput.html)

*Clase PasswordFormInput:*

La clase PasswordFormInput representa un tipo de campo de entrada de contraseña de un formulario HTML.

El ejemplo de código siguiente muestra cómo se crea un objeto PasswordFormInput nuevo:

```
PasswordFormInput pwd = new PasswordFormInput("password");
pwd.setSize(12);
System.out.println(pwd.getTag());
```
El ejemplo de código anterior genera el siguiente código HTML:

<input type="password" name="password" size="12" />

**Información relacionada**

Javadoc [PasswordFormInput](javadoc/com/ibm/as400/util/html/PasswordFormInput.html)

*Clase RadioFormInput:*

La clase RadioFormInput representa un tipo de entrada de formulario HTML que es un botón de selección. Este, en el momento de construirse, se puede inicializar como seleccionado.

Una serie de botones de selección que tengan un mismo nombre de control forman un grupo de botones de selección. La clase RadioFormInputGroup crea grupos de botones de selección. En un momento dado

<span id="page-221-0"></span>únicamente puede seleccionarse un solo botón del grupo. Además, en el momento de construir el grupo, se puede inicializar como seleccionado un botón concreto.

El ejemplo de código siguiente muestra cómo se crea un objeto RadioFormInput nuevo:

```
RadioFormInput radio = new RadioFormInput("age", "twentysomething", "Edad entre 20 y 29", true);
System.out.println(radio.getTag());
```
El ejemplo de código anterior genera el código HTML siguiente:

<input type="radio" name="age" value="twentysomething" checked="checked" />

Javadoc [RadioFormInput](javadoc/com/ibm/as400/util/html/RadioFormInput.html)

Javadoc [RadioFormInputGroup](javadoc/com/ibm/as400/util/html/RadioFormInputGroup.html)

*Clase CheckboxFormInput:*

La clase CheckboxFormInput de IBM Toolbox para Java representa un tipo de entrada de formulario HTML que corresponde a un recuadro de selección. El usuario puede seleccionar más de una de las elecciones presentadas como recuadros de selección dentro de un formulario.

El ejemplo siguiente muestra cómo se crea un objeto CheckboxFormInput nuevo:

```
CheckboxFormInput checkbox = new CheckboxFormInput("uscitizen", "yes", "textLabel", true);
System.out.println(checkbox.getTag());
```
El código anterior genera la siguiente salida:

<input type="checkbox" name="uscitizen" value="yes" checked="checked" /> textLabel

#### **Clase LayoutFormPanel:**

La clase LayoutFormPanel de IBM Toolbox para Java representa un diseño de los elementos de un formulario HTML. Puede utilizar los métodos proporcionados por LayoutFormPanel para añadir y eliminar elementos de un panel u obtener el número de elementos del diseño.

Puede optar por utilizar uno de estos dos diseños:

- v GridLayoutFormPanel: representa un diseño cuadriculado de los elementos de un formulario HTML.
- v LineLayoutFormPanel: representa un diseño lineal de los elementos de un formulario HTML.

Javadoc [LayoutFormPanel](javadoc/com/ibm/as400/util/html/LayoutFormPanel.html)

"GridLayoutFormPanel"

La clase GridLayoutFormPanel representa un diseño cuadriculado de los elementos de formulario. Este diseño se utiliza en un formulario HTML en el que se especifica el número de columnas de la cuadrícula.

"Clase [LineLayoutFormPanel"](#page-222-0) en la página 217

La clase LineLayoutFormPanel representa un diseño lineal de los elementos de un formulario HTML. Los elementos del formulario se disponen en una sola fila dentro de un panel.

#### *GridLayoutFormPanel:*

La clase GridLayoutFormPanel representa un diseño cuadriculado de los elementos de formulario. Este diseño se utiliza en un formulario HTML en el que se especifica el número de columnas de la cuadrícula.

En el ejemplo que hay a continuación se crea un objeto GridLayoutFormPanel con dos columnas:

```
// Cree un elemento de entrada de formulario de texto para el sistema.
LabelFormElement sysPrompt = new LabelFormElement("Sistema:");
TextFormInput system = new TextFormInput("System");
```

```
// Cree un elemento de entrada de formulario de texto para el ID de usuario.
LabelFormElement userPrompt = new LabelFormElement("Usuario:");
```

```
TextFormInput user = new TextFormInput("User");
// Cree un elemento de entrada de formulario de contraseña para la contraseña.
LabelFormElement passwordPrompt = new LabelFormElement("Contraseña:");
PasswordFormInput password = new PasswordFormInput("Password");
// Cree el objeto GridLayoutFormPanel con dos columnas y añada los elementos de formulario.
GridLayoutFormPanel panel = new GridLayoutFormPanel(2);
panel.addElement(sysPrompt);
panel.addElement(system);
panel.addElement(userPrompt);
panel.addElement(user);
panel.addElement(passwordPrompt);
panel.addElement(password);
// Cree el botón de someter para el formulario.
SubmitFormInput logonButton = new SubmitFormInput("logon", "Iniciar sesión");
// Cree el objeto HTMLForm y añádale el panel.
HTMLForm form = new HTMLForm(servletURI);
form.addElement(panel);
form.addElement(logonButton);
```
Este ejemplo genera el siguiente código HTML:

```
<form action=servletURI method="get">
<table border="0">
<tr>
<td>System:</td>
<td><input type="text" name="System" /></td>
\frac{2}{\pi}<tr>
<td>User:</td>
<td><input type="text" name="User" /></td>
\frac{2}{\pi}<tr>
<td>Password:</td>
<td><input type="password" name="Password" /></td>
\langletr>
</table>
<input type="submit" name="logon" value="Logon" />
</form>
```
#### **Información relacionada**

Javadoc [GridLayoutFormPanel](javadoc/com/ibm/as400/util/html/GridLayoutFormPanel.html)

*Clase LineLayoutFormPanel:*

La clase LineLayoutFormPanel representa un diseño lineal de los elementos de un formulario HTML. Los elementos del formulario se disponen en una sola fila dentro de un panel.

#### **Ejemplo: cómo se utiliza LineLayoutFormPanel**

Este ejemplo crea un objeto LineLayoutFormPanel y añade dos elementos de formulario.

```
CheckboxFormInput privacyCheckbox =
   new CheckboxFormInput("confidential", "yes", "Confidencial", true);
CheckboxFormInput mailCheckbox =
  new CheckboxFormInput("mailingList", "yes", "Únase a nuestra lista de correo", false);
  LineLayoutFormPanel panel = new LineLayoutFormPanel();
  panel.addElement(privacyCheckbox);
  panel.addElement(mailCheckbox);
  String tag = panel.getTag();
```
El ejemplo de código anterior genera el siguiente código HTML:

```
<input type="checkbox" name="confidential" value="yes" checked="checked" /> Confidencial
<input type="checkbox" name="mailingList" value="yes" /> Únase a nuestra lista de correo <br/>
```
#### **Información relacionada**

Javadoc [LineLayoutFormPanel](javadoc/com/ibm/as400/util/html/LineLayoutFormPanel.html)

#### **Clase TextAreaFormElement:**

La clase TextAreaFormElement representa un elemento de formulario HTML que es un área de texto. Para especificar el tamaño del área de texto, debe establecer el número de filas y columnas. Para averiguar qué tamaño se ha establecido para un área de texto, puede utilizar los métodos getRows() y getColumns().

Para establecer el texto inicial dentro del área de texto, se utiliza el método setText(). Utilice el método getText() para ver el texto inicial que se ha establecido.

El ejemplo siguiente muestra cómo se crea un objeto TextAreaFormElement:

```
TextAreaFormElement textArea = new TextAreaFormElement("foo", 3, 40);
textArea.setText("Aquí se especifica el valor predeterminado de TEXTAREA");
System.out.println(textArea.getTag());
```
El ejemplo de código anterior genera el siguiente código HTML:

```
<form>
<textarea name="foo" rows="3" cols="40">
Aquí se especifica el valor predeterminado de TEXTAREA
</textarea>
</form>
```
Javadoc [TextAreaFormElement](javadoc/com/ibm/as400/util/html/TextAreaFormElement.html)

#### **Clase LabelFormElement:**

La clase LabelFormElement representa una etiqueta para un elemento de formulario HTML.

La clase LabelFormElement permite etiquetar elementos de un formulario HTML como, por ejemplo, un área de texto o una entrada de formulario de [contraseña.](#page-220-0) La etiqueta es una línea de texto que se establece mediante el método setLabel(). Este texto no responde a la entrada de usuario y sirve para que al usuario le sea más fácil comprender el formulario.

#### **Ejemplo: cómo se utiliza LabelFormElement**

El ejemplo de código siguiente muestra cómo se crea un objeto LabelFormElement:

LabelFormElement label = new LabelFormElement("Saldo de cuenta"); System.out.println(label.getTag());

Este ejemplo genera la siguiente salida:

Saldo de cuenta

**Información relacionada**

Javadoc [LabelFormElement](javadoc/com/ibm/as400/util/html/LabelFormElement.html)

#### **Clase SelectFormElement:**

La clase SelectFormElement representa un tipo de entrada de selección de un formulario HTML. Puede añadir y eliminar diversas opciones dentro del elemento de selección.

La clase SelectFormElement dispone de métodos que le permiten ver y cambiar atributos del elemento de selección:

- v Utilice setMultiple() para establecer si el usuario puede o no seleccionar más de una opción
- v Utilice getOptionCount() para averiguar cuántos elementos hay en el diseño de la opción
- v Utilice setSize() para establecer el número de opciones visibles dentro del elemento de selección, y el método getSize() para determinar el número de opciones visibles

En el ejemplo siguiente se crea un objeto SelectFormElement que tiene tres opciones. El objeto SelectFormElement que se llama *list* está resaltado. Las dos primeras opciones que se añaden especifican el texto de la opción, que es el nombre, y los atributos de selección. La tercera opción que se añade se define mediante un objeto SelectOption.

```
SelectFormElement list = new SelectFormElement("list1");
SelectOption option1 = list.addOption("Opción1", "opt1");
SelectOption option2 = list.addOption("Opción2", "opt2", false);
SelectOption option3 = new SelectOption("Opción3", "opt3", true);
list.addOption(option3);
System.out.println(list.getTag());
```
El ejemplo de código anterior genera el código HTML siguiente:

```
<select name="list1">
<option value="opt1">Opción1</option>
<option value="opt2">Opción2</option>
<option value="opt3" selected="selected">Opción3</option>
</select>
```
#### **Referencia relacionada**

```
"Clase SelectOption"
```
La clase SelectOption representa una opción en un objeto SelectFormElement de un formulario HTML. El elemento de formulario option se utiliza en un formulario de selección.

#### **Información relacionada**

Javadoc [SelectFormElement](javadoc/com/ibm/as400/util/html/SelectFormElement.html)

#### **Clase SelectOption:**

La clase SelectOption representa una opción en un objeto SelectFormElement de un formulario HTML. El elemento de formulario option se utiliza en un formulario de selección.

Se proporcionan métodos que permiten recuperar y establecer atributos dentro de una opción de selección (SelectOption). Por ejemplo, puede establecer si, por omisión, la opción debe estar seleccionada. También puede establecer el valor de entrada que la opción utilizará cuando se someta el formulario.

El siguiente ejemplo crea tres objetos SelectOption dentro de un formulario de selección. Todos los objetos SelectOption que figuran más abajo están resaltados. Se llaman *option1, option2* y *option3*. El objeto *option3* está inicialmente seleccionado.

```
SelectFormElement list = new SelectFormElement("list1");
SelectOption option1 = list.addOption("Opción1", "opt1");
SelectOption option2 = list.addOption("Opción2", "opt2", false);
SelectOption option3 = new SelectOption("Opción3", "opt3", true);
list.addOption(option3);
System.out.println(list.getTag());
```
El ejemplo de código anterior genera el código HTML siguiente:

```
<select name="list1">
<option value="opt1">Opción1</option>
<option value="opt2">Opción2</option>
<option value="opt3" selected="selected">Opción3</option>
</select>
```
#### **Referencia relacionada**

"Clase [SelectFormElement"](#page-223-0) en la página 218

La clase SelectFormElement representa un tipo de entrada de selección de un formulario HTML. Puede añadir y eliminar diversas opciones dentro del elemento de selección.

#### **Información relacionada**

Javadoc [SelectOption](javadoc/com/ibm/as400/util/html/SelectOption.html)

#### **Clase RadioFormInputGroup:**

La clase RadioFormInputGroup representa un grupo de objetos RadioFormInput. Los usuarios solo pueden seleccionar uno de los objetos RadioFormInput de un RadioFormInputGroup.

Los métodos de la clase RadioFormInputGroup permiten trabajar con los diversos atributos de un grupo de botones de selección. Con estos métodos puede hacer las siguientes tareas:

- v Añadir un botón de selección
- v Eliminar un botón de selección
- v Obtener o establecer el nombre del grupo de botones de selección

En el ejemplo que hay a continuación se crea un grupo de botones de selección:

```
// Cree algunos botones de selección.
RadioFormInput radio0 = new RadioFormInput("age", "kid", "0-12", true);
RadioFormInput radio1 = new RadioFormInput("age", "teen", "13-19", false);
RadioFormInput radio2 = new RadioFormInput("age", "twentysomething", "20-29", false);
RadioFormInput radio3 = new RadioFormInput("age", "thirtysomething", "30-39", false);
// Cree un grupo de botones de selección y añada los botones de selección.
RadioFormInputGroup ageGroup = new RadioFormInputGroup("age");
ageGroup.add(radio0);
ageGroup.add(radio1);
ageGroup.add(radio2);
ageGroup.add(radio3);
System.out.println(ageGroup.getTag());
```
El ejemplo de código anterior genera el siguiente código HTML:

```
<input type="radio" name="age" value="kid" checked="checked" /> 0-12
<input type="radio" name="age" value="teen" /> 13-19
<input type="radio" name="age" value="twentysomething" /> 20-29
<input type="radio" name="age" value="thirtysomething" /> 30-39
```
**Información relacionada**

Javadoc [RadioFormInputGroup](javadoc/com/ibm/as400/util/html/RadioFormInputGroup.html)

Javadoc [RadioFormInput](javadoc/com/ibm/as400/util/html/RadioFormInput.html)

# **Clase HTMLHead**

La clase HTMLHead de IBM Toolbox para Java representa un código head HTML. La sección head de una página HTML contiene un código head inicial y otro final que normalmente incluyen otros códigos. Por lo general, el código head contiene un código de título y códigos meta.

Los constructores de HTMLHead permiten crear un código head que está vacío, que contiene un código de título, o que contiene un código de título y un código meta. Fácilmente se pueden añadir códigos de título y meta al objeto HTMLHead vacío.

Los métodos de la clase HTMLHead permiten establecer y obtener los códigos de título y meta de la página. Defina el contenido de los códigos meta mediante la clase HTMLMeta.

El código siguiente muestra un modo de crear un código HTMLHead:

```
// Cree un objeto HTMLHead vacío.
HTMLHead head = new HTMLHead("Página principal");
```

```
// Añada el título.
head.setTitle("Página principal");
// Defina la información meta y añádala al objeto HTMLHead.
HTMLMeta meta = new HTMLMeta("Content-Type", "text/html; charset=iso-8859-1");
head.addMetaInformation(meta);
```
Esta es la salida del código HTMLHead de ejemplo:

```
<head>
<meta http-equiv="Content-Type" content="text/html; charset=iso-8859-1"/>
<title>Mi página principal</title>
</head>
```
# **Referencia relacionada**

"Clase [HTMLMeta"](#page-230-0) en la página 225

La clase HTMLMeta de IBM Toolbox para Java representa información de metadatos que se utiliza dentro de un código HTMLHead. Los atributos de los códigos META se emplean al identificar, indexar y definir información en el documento HTML.

#### **Información relacionada**

Javadoc [HTMLHead](javadoc/com/ibm/as400/util/html/HTMLHead.html)

# **Clase HTMLHeading**

La clase HTMLHeading de IBM Toolbox para Java representa una cabecera HTML. Cada una de las cabeceras puede tener su propia alineación y su propio nivel de 1 (font más grande, mayor importancia) a 6.

Los métodos de la clase HTMLHeading son:

- Obtener y establecer el texto de la cabecera
- v Obtener y establecer el nivel de la cabecera
- v Obtener y establecer la alineación de la cabecera
- v Obtener y establecer la dirección de interpretación del texto
- v Obtener y establecer el idioma del elemento de entrada
- Obtener una representación de tipo String del objeto HTMLHeading

# **Ejemplo: crear objetos HTMLHeading**

El ejemplo que sigue crea tres objetos HTMLHeading:

```
// Cree y visualice tres objetos HTMLHeading.
HTMLHeading h1 = new HTMLHeading(1, "Cabecera", HTMLConstants.LEFT);
HTMLHeading h2 = new HTMLHeading(2, "Subcabecera", HTMLConstants.CENTER);
HTMLHeading h3 = new HTMLHeading(3, "Elemento", HTMLConstants.RIGHT);
System.out.print(h1 + "\r\n" + h2 + "\r\n" + h3);
```
El ejemplo anterior genera los códigos siguientes:

```
<h1 align="left">Cabecera</h1>
<h2 align="center">Subcabecera</h2>
<h3 align="right">Elemento</h3>
```
#### **Información relacionada**

Javadoc [HTMLHeading](javadoc/com/ibm/as400/util/html/HTMLHeading.html)

# **Clase HTMLHyperlink**

La clase HTMLHyperlink de IBM Toolbox para Java representa un código de hiperenlace HTML. Con la clase HTMLHyperlink puede crear un enlace dentro de la página HTML.

Esta clase le permite obtener y establecer numerosos atributos de hiperenlaces, como los que se indican a continuación:

- v Obtener y establecer el URI (identificador de recursos uniforme) del enlace
- v Obtener y establecer el título del enlace
- v Obtener 0 establecer el marco destino del enlace

La clase HTMLHyperlink puede imprimir el hiperenlace completo con las propiedades definidas para poder utilizar la salida en la página HTML.

A continuación figura un ejemplo de HTMLHyperlink:

```
// Cree un hiperenlace HTML con la página de presentación de IBM Toolbox para Java.
HTMLHyperlink toolbox =
   new HTMLHyperlink("http://www.ibm.com/as400/toolbox",
               "Página de presentación de IBM Toolbox para Java");
toolbox.setTarget(TARGET_BLANK);
```

```
// Visualice el código de enlace de la Caja de Herramientas (Toolbox).
System.out.println(toolbox.toString());
```
El código anterior genera el código HTML siguiente:

<a href="http://www.ibm.com/as400/toolbox">Página de presentación de IBM Toolbox para Java</a>

# **Información relacionada**

Javadoc [HTMLHyperlink](javadoc/com/ibm/as400/util/html/HTMLHyperlink.html)

#### **Clase HTMLImage**

La clase HTMLImage permite crear códigos de imagen para la página HTML.

La clase HTMLImage proporciona métodos que permiten obtener y establecer los atributos de imagen, tales como:

- v Obtener o establecer la altura de la imagen
- v Obtener o establecer la anchura de la imagen
- v Obtener o establecer el nombre de la imagen
- v Obtener o establecer el texto alternativo de la imagen
- Obtener o establecer el espacio horizontal alrededor de la imagen
- Obtener o establecer el espacio vertical alrededor de la imagen
- Obtener o establecer la referencia absoluta o relativa de la imagen
- v Recuperar una representación de tipo serie del objeto HTMLImage

El ejemplo siguiente muestra un modo de crear un objeto HTMLImage:

```
// Cree un objeto HTMLImage.
HTMLImage image = new HTMLImage("http://myWebSite/picture.gif",
              "Texto alternativo para este gráfico");
image.setHeight(94);
image.setWidth(105);
System.out.println(image);
```
La sentencia de imprimir genera el siguiente código en una sola línea. La acomodación de texto solo se produce para la visualización.

```
<img src="http://myWebSite/picture.gif"
     alt="Texto alternativo para este gráfico"
     height="94" width="105" />
```
#### **Información relacionada**

Javadoc [HTMLImage](javadoc/com/ibm/as400/util/html/HTMLImage.html)

# **Clases HTMLList**

Las clases HTMLList de IBM Toolbox para Java permiten crear listas dentro de las páginas HTML con gran facilidad. Estas clases proporcionan métodos para obtener y establecer los diversos atributos de las listas y los elementos que contienen.

En concreto, la clase padre [HTMLList](javadoc/com/ibm/as400/util/html/HTMLList.html) proporciona un método para generar una lista compacta que visualiza los elementos en vertical en el menor espacio posible.

- v Los métodos de HTMLList permiten:
	- Compactar la lista
	- Añadir y eliminar elementos de la lista
	- Añadir y eliminar listas de la lista (posibilitando el anidamiento de listas)
- v Los métodos de [HTMLListItem](javadoc/com/ibm/as400/util/html/HTMLListItem.html) permiten:
	- Obtener y establecer el contenido del elemento
	- Obtener y establecer la dirección de interpretación del texto
	- Obtener y establecer el idioma del elemento de entrada

Las subclases de HTMLList y HTMLListItem permiten crear listas HTML propias:

- OrderedList y OrderedListItem
- UnorderedList y UnorderedListItem

Para la codificación de snippets, consulte los ejemplos siguientes:

- v Ejemplo: crear listas [ordenadas](#page-229-0)
- Ejemplo: crear listas sin [ordenar](#page-229-0)
- v Ejemplo: crear listas [anidadas](#page-229-0)

# **OrderedList y OrderedListItem**

Las clases [OrderedList](javadoc/com/ibm/as400/util/html/OrderedList.html#NAVBAR_TOP) y [OrderedListItem](javadoc/com/ibm/as400/util/html/OrderedListItem.html#NAVBAR_TOP) permiten crear listas ordenadas en las páginas HTML.

- v Los métodos de OrderedList permiten:
	- Obtener y establecer el número inicial del primer elemento de la lista
	- Obtener y establecer el tipo (o estilo) de los números de elemento
- v Los métodos de OrderedListItem permiten:
	- Obtener y establecer el número del elemento
	- Obtener y establecer el tipo (o estilo) del número de elemento

Con los métodos de OrderedListItem, puede alterar temporalmente la numeración y el tipo de un elemento específico de la lista.

Vea el ejemplo para crear listas [ordenadas.](#page-229-0)

# **UnorderedList y UnorderedListItem**

Las clases [UnorderedList](javadoc/com/ibm/as400/util/html/UnorderedList.html#NAVBAR_TOP) y [UnorderedListItem](javadoc/com/ibm/as400/util/html/UnorderedListItem.html#NAVBAR_TOP) permiten crear listas sin ordenar en las páginas HTML.

- v Los métodos de UnorderedList permiten:
	- Obtener y establecer el tipo (o estilo) de los elementos
- v Los métodos de UnorderedListItem permiten:
	- Obtener y establecer el tipo (o estilo) del elemento

Vea el ejemplo para crear listas sin [ordenar.](#page-229-0)

#### <span id="page-229-0"></span>**Ejemplos: cómo se utilizan las clases HTMLList**

Los ejemplos siguientes muestran cómo se utilizan las clases HTMLList para crear listas ordenadas, listas sin ordenar y listas anidadas.

#### **Ejemplo: crear listas ordenadas**

A continuación figura un ejemplo en el que se crea una lista ordenada:

```
// Cree un objeto OrderedList.
OrderedList oList = new OrderedList(HTMLConstants.SMALL_ROMAN);
     // Cree los objetos OrderedListItem.
OrderedListItem listItem1 = new OrderedListItem();
OrderedListItem listItem2 = new OrderedListItem();
     // Establezca los datos de los objetos OrderedListItem.
listItem1.setItemData(new HTMLText("Primer elemento"));
listItem2.setItemData(new HTMLText("Segundo elemento"));
     // Añada los elementos de lista al objeto OrderedList.
oList.addListItem(listItem1);
oList.addListItem(listItem2);
System.out.println(oList.getTag());
```
El ejemplo anterior genera los códigos siguientes:

```
\left\langle 0 \right\rangle type="i">
<li>Primer elemento</li>
<li>Segundo elemento</li>
</0]>
```
#### **Ejemplo: crear listas sin ordenar**

A continuación figura un ejemplo en el que se crea una lista sin ordenar:

```
// Cree un objeto UnorderedList.
UnorderedList uList = new UnorderedList(HTMLConstants.SQUARE);
     // Cree los objetos UnorderedListItem.
UnorderedListItem listItem1 = new UnorderedListItem();
UnorderedListItem listItem2 = new UnorderedListItem();
     // Establezca los datos de los objetos UnorderedListItem.
listItem1.setItemData(new HTMLText("Primer elemento"));
listItem2.setItemData(new HTMLText("Segundo elemento"));
     // Añada los elementos de lista al objeto UnorderedList.
uList.addListItem(listItem1);
uList.addListItem(listItem2);
System.out.println(uList.getTag());
```
El ejemplo anterior genera los códigos siguientes:

```
<ul type="square">
<li>Primer elemento</li>
<li>Segundo elemento</li>
</ul>
```
#### **Ejemplo: crear listas anidadas**

A continuación figura un ejemplo en el que se crea una lista anidada:

```
// Cree un objeto UnorderedList.
UnorderedList uList = new UnorderedList(HTMLConstants.SQUARE);
     // Cree y establezca los datos de los objetos UnorderedListItem.
UnorderedListItem listItem1 = new UnorderedListItem();
UnorderedListItem listItem2 = new UnorderedListItem();
listItem1.setItemData(new HTMLText("Primer elemento"));
listItem2.setItemData(new HTMLText("Segundo elemento"));
     // Añada los elementos de lista al objeto UnorderedList.
uList.addListItem(listItem1);
```
<span id="page-230-0"></span>uList.addListItem(listItem2);

```
// Cree un objeto OrderedList.
OrderedList oList = new OrderedList(HTMLConstants.SMALL_ROMAN);
    // Cree los objetos OrderedListItem.
OrderedListItem listItem1 = new OrderedListItem();
OrderedListItem listItem2 = new OrderedListItem();
OrderedListItem listItem3 = new OrderedListItem();
     // Establezca los datos de los objetos OrderedListItem.
listItem1.setItemData(new HTMLText("Primer elemento"));
listItem2.setItemData(new HTMLText("Segundo elemento"));
listItem3.setItemData(new HTMLText("Tercer elemento"));
    // Añada los elementos de lista al objeto OrderedList.
oList.addListItem(listItem1);
oList.addListItem(listItem2);
     // Añada (anide) la lista sin ordenar a OrderedListItem2
oList.addList(uList);
     // Añada otro objeto OrderedListItem al objeto OrderedList
    // después del objeto UnorderedList anidado.
oList.addListItem(listItem3);
System.out.println(oList.getTag());
```
El ejemplo anterior genera los códigos siguientes:

```
<ol type="i">
 <li>Primer elemento</li>
 <li>Segundo elemento</li>
 <ul type="square">
 <li>Primer elemento</li>
 <li>Segundo elemento</li>
 \langle u|<li>Tercer elemento</li>
 </0\geJavadoc HTMLList
```
Javadoc [HTMLListItem](javadoc/com/ibm/as400/util/html/HTMLListItem.html)

# **Clase HTMLMeta**

La clase HTMLMeta de IBM Toolbox para Java representa información de metadatos que se utiliza dentro de un código HTMLHead. Los atributos de los códigos META se emplean al identificar, indexar y definir información en el documento HTML.

Los atributos del código META son:

- v NAME nombre asociado al contenido del código META
- v CONTENT valores asociados al atributo NAME
- v HTTP-EQUIV información recopilada por servidores HTTP para las cabeceras de los mensajes de respuesta
- LANG idioma
- v URL se utiliza para redirigir a los usuarios de la página actual a otro URL

Por ejemplo, para ayudar a los motores de búsqueda a determinar el contenido de una página, podría utilizar el código META que se indica a continuación:

<META name="keywords" lang="en-us" content="games, cards, bridge">

También puede emplear una clase HTMLMeta para redirigir a un usuario de una página a otra.

Los métodos de la clase HTMLMeta permiten:

- Obtener y establecer el atributo NAME
- Obtener y establecer el atributo CONTENT
- Obtener y establecer el atributo HTTP-EQUIV
- <span id="page-231-0"></span>• Obtener y establecer el atributo LANG
- Obtener y establecer el atributo URL

# **Ejemplo: crear códigos META**

En el ejemplo siguiente se crean dos códigos META:

```
// Cree un código META para ayudar a los motores de búsqueda a determinar el contenido de la página.
HTMLMeta meta1 = new HTMLMeta();
meta1.setName("keywords");
meta1.setLang("en-us");
meta1.setContent("games, cards, bridge");
// Cree un código META para que las memorias caché puedan determinar cuándo renovar la página.
HTMLMeta meta2 = new HTMLMeta("Expires", "Mon, 01 Jun 2000 12:00:00 GMT");
System.out.print(meta1 + "\r\n" + meta2);
```
El ejemplo anterior genera los códigos siguientes:

```
<meta name="keywords" content="games, cards, bridge">
<meta http-equiv="Expires" content="Mon, 01 Jun 2000 12:00:00 GMT">
```
**Información relacionada**

Javadoc [HTMLMeta](javadoc/com/ibm/as400/util/html/HTMLMeta.html)

# **Clase HTMLParameter**

La clase HTMLParameter representa los parámetros que puede utilizar con la clase HTMLServlet. Cada uno de los parámetros tiene un nombre y un valor propios.

Los métodos de la clase HTMLParameter permiten:

- v Obtener y establecer el nombre del parámetro
- v Obtener y establecer el valor del parámetro

#### **Ejemplo: crear códigos HTMLParameter**

En el ejemplo siguiente se crea un código HTMLParameter:

```
// Cree un objeto HTMLServletParameter.
HTMLParameter parm = new HTMLParameter ("age", "21");
System.out.println(parm);
```
El ejemplo anterior genera el código siguiente:

<param name="age" value="21">

#### **Información relacionada**

Javadoc [HTMLParameter](javadoc/com/ibm/as400/util/html/HTMLParameter.html)

# **Clase HTMLServlet**

La clase HTMLServlet representa un elemento include en el lado del servidor. El objeto de servlet especifica el nombre del servlet y, de forma opcional, su ubicación. También puede elegir emplear la ubicación predeterminada en el sistema local.

La clase HTMLServlet se utiliza con la clase HTMLParameter, que especifica los parámetros disponibles para el servlet.

Los métodos de la clase HTMLServlet permiten:

- v Añadir y eliminar HTMLParameters del código del servlet
- v Obtener y establecer la ubicación del servlet
- v Obtener y establecer el nombre del servlet
- Obtener y establecer el texto alternativo del servlet

# <span id="page-232-0"></span>**Ejemplo: crear códigos HTMLServlet**

El ejemplo siguiente añade un código HTMLServlet:

```
// Cree un objeto HTMLServlet.
HTMLServlet servlet = new HTMLServlet("myServlet", "http://server:port/dir");
// Cree un parámetro y, a continuación, añádalo al servlet.
HTMLParameter param = new HTMLParameter("parm1", "value1");
servlet.addParameter(param);
// Cree y añada un segundo parámetro.
HTMLParameter param2 = servlet.add("parm2", "value2");
// Cree el texto alternativo si el servidor Web no soporta el código de servlet.
servlet.setText("El servidor Web que proporciona esta página no da soporte al código SERVLET.");
System.out.println(servlet);
```
El ejemplo anterior genera los códigos siguientes:

```
<servlet name="miServlet" codebase="http://server:port/dir">
<param name="parm1" value="value1">
<param name="parm2" value="value2">
El servidor Web que proporciona esta página no da soporte al código SERVLET.
</servlet>
```
Javadoc [HTMLServlet](javadoc/com/ibm/as400/util/html/HTMLServlet.html)

"Clase [HTMLParameter"](#page-231-0) en la página 226

La clase HTMLParameter representa los parámetros que puede utilizar con la clase HTMLServlet. Cada uno de los parámetros tiene un nombre y un valor propios.

# **Clases de tablas HTML**

La clase HTMLTable de IBM Toolbox para Java permite preparar de manera sencilla las tablas que se pueden utilizar en las páginas HTML.

Esta clase proporciona métodos para obtener y establecer los diversos atributos de la tabla, como se indica a continuación:

- v Obtener y establecer la anchura del borde
- v Obtener el número de filas de la tabla
- v Añadir una columna o fila al final de la tabla
- v Eliminar una columna o fila situada en una posición de columna o fila especificada

#### **Ejemplo: cómo se utilizan las clases HTMLTable**

El ejemplo siguiente muestra cómo se utilizan las clases HTMLTable:

"Ejemplo: cómo se utilizan las clases [HTMLTable"](#page-647-0) en la página 642

**Información relacionada**

Javadoc [HTMLTable](javadoc/com/ibm/as400/util/html/HTMLTable.html)

### **Clase HTMLTableCell:**

La clase HTMLTableCell toma como entrada cualquier objeto HTMLTagElement y crea el código HTML de casilla de tabla con el elemento especificado. El elemento se puede establecer en el constructor o mediante uno de los dos métodos setElement().

Se pueden recuperar o actualizar muchos atributos de las casillas utilizando los métodos proporcionados en la clase HTMLTableCell. Algunas de las acciones que se pueden realizar con estos métodos son:

v Obtener o establecer la distribución de filas

- v Obtener o establecer la altura de las casillas
- v Establecer si los datos de la casilla utilizarán los convenios de desglose normal de línea HTML

A continuación figura un ejemplo que crea un objeto HTMLTableCell y visualiza el código HTML:

```
//Cree un objeto HTMLHyperlink.
HTMLHyperlink link = new HTMLHyperlink("http://www.ibm.com",
                    "Página de presentación de IBM");
HTMLTableCell cell = new HTMLTableCell(link);
cell.setHorizontalAlignment(HTMLConstants.CENTER);
System.out.println(cell.getTag());
```
El método getTag() anterior proporciona la salida del ejemplo:

```
<td align=″center″><a href=″http://www.ibm.com″>Página de presentación de IBM</a></td>
  Javadoc HTMLTableCell
  Javadoc HTMLTagElement
```
#### **Clase HTMLTableRow:**

La clase HTMLTableRow crea una fila dentro de una tabla. Esta clase proporciona diversos métodos para obtener y establecer los atributos de una fila.

Los métodos de la clase HTMLTableRow permiten llevar a cabo estas acciones:

- v Añadir una columna a la fila o eliminar una columna de la fila
- Obtener datos de la columna que tiene el índice especificado
- Obtener el índice de la columna que tiene la casilla especificada
- v Obtener el número de columnas que hay en una fila
- v Establecer la alineación horizontal y vertical

A continuación figura un ejemplo de HTMLTableRow:

```
// Cree una fila y establezca la alineación.
HTMLTableRow row = new HTMLTableRow();
row.setHorizontalAlignment(HTMLTableRow.CENTER);
```

```
// Cree la información de columna y añádala a la fila.
HTMLText account = new HTMLText(customers_[rowIndex].getAccount());
HTMLText name = new HTMLText(customers_[rowIndex].getName());
HTMLText balance = new HTMLText(customers [rowIndex].getBalance());
```
row.addColumn(new HTMLTableCell(account)); row.addColumn(new HTMLTableCell(name)); row.addColumn(new HTMLTableCell(balance));

// Añada la fila a un objeto HTMLTable (se presupone que ya existe la tabla). table.addRow(row);

#### **Información relacionada**

Javadoc [HTMLTableRow](javadoc/com/ibm/as400/util/html/HTMLTableRow.html)

#### **Clase HTMLTableHeader:**

La clase HTMLTableHeader es heredera de la clase HTMLTableCell. Crea un tipo específico de casilla, la casilla de cabecera, que proporciona una casilla de tipo **<th>** en vez de una casilla de tipo **<td>**. Al igual que sucede con la clase HTMLTableCell, se puede llamar a diversos métodos con el fin de actualizar o recuperar los atributos de la casilla de cabecera.

A continuación figura un ejemplo de HTMLTableHeader:

```
// Cree las cabeceras de la tabla.
HTMLTableHeader account header = new HTMLTableHeader(new HTMLText("CUENTA"));
HTMLTableHeader name header = new HTMLTableHeader(new HTMLText("NOMBRE"));
HTMLTableHeader balance_header = new HTMLTableHeader();
HTMLText balance = new HTMLText("SALDO");
balance header.setElement(balance);
```
// Añada las cabeceras de tabla a un objeto HTMLTable (se presupone que ya existe la tabla). table.addColumnHeader(account\_header); table.addColumnHeader(name header); table.addColumnHeader(balance\_header);

### **Información relacionada**

Javadoc [HTMLTableHeader](javadoc/com/ibm/as400/util/html/HTMLTableHeader.html)

#### **Clase HTMLTableCaption:**

La clase HTMLTableCaption crea un título para la tabla HTML. Proporciona métodos para actualizar y recuperar los atributos del título. Por ejemplo, puede utilizar setAlignment() para especificar con qué componente de la tabla se debe alinear el título.

A continuación figura un ejemplo de HTMLTableCaption:

```
// Cree un
objeto HTMLTableCaption predeterminado y establezca el texto del título.
     HTMLTableCaption caption = new HTMLTableCaption();
caption.setElement("Saldos de cuenta de cliente - 1 de enero de 2000");
```
// Añada el título de tabla a un objeto HTMLTable (se presupone que ya existe la tabla). table.setCaption(caption);

#### **Información relacionada**

Javadoc [HTMLTableCaption](javadoc/com/ibm/as400/util/html/HTMLTableCaption.html)

# **Clase HTMLText**

La clase HTMLText de IBM Toolbox para Java permite acceder a las propiedades del texto de la página HTML. Mediante la clase HTMLText puede obtener, establecer y comprobar el estado de numerosos atributos del texto.

Estos atributos incluyen los siguientes:

- v Obtener o establecer el tamaño del font
- v Activar (true) o desactivar (false) el atributo de negrita o determinar si ya está activado
- v Activar (true) o desactivar (false) el atributo de subrayado o determinar si ya está activado
- v Obtener o establecer la alineación horizontal del texto

A continuación figura un ejemplo en el que se crea un objeto HTMLText, se activa el atributo de negrita y se establece el tamaño del font en 5.

```
HTMLText text = new HTMLText("IBM");
text.setBold(true);
text.setSize(5);
System.out.println(text.getTag());
```
La sentencia de imprimir genera el siguiente código HTML:

<font size="5"><b>IBM</b></font>

Este código, cuando se utiliza en una página HTML, ofrece este aspecto:

#### **IBM**

#### **Información relacionada**

<span id="page-235-0"></span>Javadoc [HTMLText](javadoc/com/ibm/as400/util/html/HTMLText.html)

# **Clases HTMLTree**

La clase HTMLTree permite preparar de manera sencilla un árbol jerárquico de elementos HTML que se puede utilizar en las páginas HTML.

Esta clase proporciona métodos para obtener y establecer los diversos atributos del árbol, además de los métodos que permiten llevar a cabo las acciones siguientes:

- Obtener y establecer la petición de servlet HTTP
- v Añadir un objeto HTMLTreeElement o FileTreeElement al árbol
- v Eliminar un objeto HTMLTreeElement o FileTreeElement del árbol

# **Ejemplos: cómo se utilizan las clases HTMLTree**

En los ejemplos siguientes se muestran diversas formas de utilizar las clases HTMLTree.

- v "Ejemplo: cómo se utilizan las clases [HTMLTree"](#page-637-0) en la página 632
- v "Ejemplo: crear un árbol de sistema de archivos integrado que se pueda recorrer"
	- **Información relacionada**

Javadoc [HTMLTree](javadoc/com/ibm/as400/util/html/HTMLTree.html)

#### **Ejemplo: crear un árbol de sistema de archivos integrado que se pueda recorrer:**

El ejemplo siguiente consta de tres archivos que juntos muestran cómo crear un árbol de sistema de archivos integrado que se pueda recorrer. El ejemplo utiliza marcos para visualizar un HTMLTree y FileListElement en un servlet.

- v [FileTreeExample.java](#page-640-0) Este archivo genera los marcos HTML y arranca el servlet.
- [TreeNav.java](#page-642-0) Este archivo construye y gestiona el árbol.
- v [TreeList.java](#page-645-0) Este archivo visualiza el contenido de las selecciones efectuadas en la clase TreeNav.java.

# **Clase HTMLTreeElement:**

La clase HTMLTreeElement representa un elemento jerárquico dentro de un objeto HTMLTree o de otros objetos HTMLTreeElement.

Se pueden recuperar o actualizar muchos atributos de elementos de árbol utilizando los métodos proporcionados en la clase HTMLTreeElement. Algunas de las acciones que se pueden realizar con estos métodos son:

- v Obtener o establecer el texto visible del elemento de árbol
- v Obtener o establecer el URL del icono expandido y contraído
- v Establecer si el elemento de árbol se expandirá

A continuación figura un ejemplo que crea un objeto HTMLTreeElement y visualiza el código HTML:

```
// Cree un objeto HTMLTree.
HTMLTree tree = new HTMLTree();
// Cree el objeto HTMLTreeElement padre.
HTMLTreeElement parentElement = new HTMLTreeElement();
parentElement.setTextUrl(new HTMLHyperlink("http://MiPáginaWeb", "Mi página Web"));
// Cree el objeto HTMLTreeElement hijo.
HTMLTreeElement childElement = new HTMLTreeElement();
childElement.setTextUrl(new HTMLHyperlink("http://OtraPáginaWeb", "Otra página Web"));
parentElement.addElement(childElement);
```

```
// Añada el elemento de árbol al árbol.
tree.addElement(parentElement);
System.out.println(tree.getTag());
```
El método getTag() del ejemplo anterior genera códigos HTML como los siguientes:

```
<table cellpadding="0" cellspacing="3">
<tr>
<td><font color="#0000FF"><u>-</u></font> </td>
<td><font color="#0000FF"><u>Mi página Web</u></font></td>
\langletr>
<tr>
< t d < t d<td>
<table cellpadding="0" cellspacing="3">
<tr>
<td><font color="#0000FF"><u>-</u></font> </td>
<td><font color="#0000FF"><u>0tra página Web</u></font> </td>
\langletr>
</table>
\lt/td>
\frac{2}{\pi}</table>
   Información relacionada
```
Javadoc [HTMLTreeElement](javadoc/com/ibm/as400/util/html/HTMLTreeElement.html)

#### **Clase FileTreeElement:**

La clase FileTreeElement de IBM Toolbox para Java representa el sistema de archivos integrado dentro de una vista HTMLTree.

Se pueden recuperar o actualizar muchos atributos de elementos de árbol utilizando los métodos proporcionados en la clase HTMLTreeElement. También puede obtener y establecer el nombre y la vía de acceso de las unidades compartidas NetServer.

Algunas de las acciones que estos métodos permiten llevar a cabo son:

- v Obtener o establecer el URL del icono expandido y contraído (método heredado)
- v Establecer si el elemento de árbol se expandirá (método heredado)
- v Obtener o establecer el nombre de la unidad compartida NetServer
- v Obtener o establecer la vía de acceso de la unidad compartida NetServer

#### **Ejemplo: cómo se utiliza FileTreeElement**

A continuación figura un ejemplo que crea un objeto FileTreeElement y visualiza el código HTML:

```
// Cree un objeto HTMLTree.
HTMLTree tree = new HTMLTree();
 // Cree un objeto URLParser.
URLParser urlParser = new URLParser(httpServletRequest.getRequestURI());
 // Cree un objeto AS400.
AS400 system = new AS400(mySystem, myUserId, myPassword);
 // Cree un objeto IFSJavaFile.
 IFSJavaFile root = new IFSJavaFile(system, "/QIBM");
 // Cree un objeto DirFilter y obtenga los directorios.
 DirFilter filter = new DirFilter();
 File[] dirList = root.listFiles(filter);
```

```
for (int i=0; i < dirList.length; i++)
{
   // Cree un objeto FileTreeElement.
   FileTreeElement node = new FileTreeElement(dirList[i]);
   // Establezca el URL del icono.
   ServletHyperlink sl = new ServletHyperlink(urlParser.getURI());
   sl.setHttpServletResponse(resp);
   element.setIconUrl(sl);
   // Añada el objeto FileTreeElement al árbol.
   tree.addElement(element);
}
```
System.out.println(tree.getTag());

El método getTag() anterior proporciona la salida del ejemplo.

#### **Información relacionada**

Javadoc [FileTreeElement](javadoc/com/ibm/as400/util/html/FileTreeElement.html)

# **Clase FileListElement:**

La clase FileListElement de IBM Toolbox para Java permite crear un elemento de lista de archivos, que representa el contenido de un directorio de sistema de archivos integrado.

Puede utilizar el objeto FileListElement para representar el contenido de una unidad compartida NetServer obteniendo y estableciendo el nombre y la vía de acceso de las unidades compartidas NetServer.

La clase FileListElement proporciona métodos que permiten llevar a cabo estas acciones:

- v Listar y ordenar los elementos de la lista de archivos
- v Obtener y establecer la petición de servlet HTTP
- v Obtener y establecer FileListRenderer
- v Obtener y establecer HTMLTable con el que se visualizará la lista de archivos
- v Obtener y establecer el nombre de una unidad compartida NetServer
- v Obtener y establecer la vía de acceso de una unidad compartida NetServer

Puede utilizar la clase FileListElement con otras clases del paquete html:

- v Con una clase [FileListRenderer,](#page-238-0) puede especificar cómo desea visualizar la lista de archivos.
- v Con la clase FileTreeElement, puede crear una lista que se pueda recorrer de archivos de sistema de archivos integrado o archivos compartidos NetServer

#### **Ejemplo: Utilizar FileListElement para crear un árbol de sistema de archivos integrado que se pueda recorrer**

El ejemplo que sigue muestra cómo se puede utilizar la clase FileListElement con las clases [HTMLTree](#page-235-0) (FileTreeElement y HTMLTreeElement) para crear un árbol de sistema de archivos integrado que se pueda recorrer. El ejemplo también contiene código para establecer la vía de acceso de una unidad compartida NetServer.

["Ejemplo:](#page-235-0) crear un árbol de sistema de archivos integrado que se pueda recorrer" en la página 230

### **Información relacionada**

Javadoc [FileListElement](javadoc/com/ibm/as400/util/html/FileListElement.html) Javadoc [FileTreeElement](javadoc/com/ibm/as400/util/html/FileTreeElement.html) <span id="page-238-0"></span>Javadoc [HTMLTreeElement](javadoc/com/ibm/as400/util/html/HTMLTreeElement.html)

### **Clase FileListRenderer:**

La clase FileListRenderer de IBM Toolbox para Java representa cualquier campo de los objetos File (directorios y archivos) en un objeto FileListElement.

La clase FileListRenderer ofrece métodos que permiten llevar a cabo las acciones siguientes:

- Obtener el nombre del directorio
- v Obtener el nombre del archivo
- v Obtener el nombre del directorio padre
- v Devolver la fila de datos que desea visualizar en el objeto FileListElement

En este ejemplo se crea un objeto FileListElement con un representador:

```
// Cree un objeto FileListElement.
FileListElement fileList = new FileListElement(sys, httpservletrequest);
// Establezca el representador específico para este servlet, que amplía
// FileListRenderer y altera temporalmente los métodos aplicables.
```
fileList.setRenderer(new myFileListRenderer(request));

Si no desea utilizar el representador predeterminado, puede ampliar FileListRenderer y alterar temporalmente los métodos o crear otros nuevos. Por ejemplo, puede desear asegurarse de impedir que se pasen los nombres de directorios o archivos específicos con unas extensiones determinadas al objeto FileListElement. Ampliando la clase y alterando temporalmente el método correspondiente, puede devolver un valor nulo para estos archivos y directorios, con lo que se asegura de que no se visualicen.

Para personalizar por completo las filas de un objeto [FileListElement,](#page-237-0) utilice el método getRowData(). Un ejemplo de personalización de datos de filas mediante getRowData() podría ser añadir una columna a los datos de fila o reorganizar las columnas. Cuando el comportamiento predeterminado del objeto FileListRenderer sea satisfactorio, no será necesario que lleve a cabo ninguna programación adicional ya que la clase FileListElement crea un objeto FileListRenderer predeterminado.

#### **Referencia relacionada**

"Clase [FileListElement"](#page-237-0) en la página 232

La clase FileListElement de IBM Toolbox para Java permite crear un elemento de lista de archivos, que representa el contenido de un directorio de sistema de archivos integrado.

#### **Información relacionada**

Javadoc [FileListRenderer](javadoc/com/ibm/as400/util/html/FileListRenderer.html)

# **Clases ReportWriter**

El paquete com.ibm.as400.util.reportwriter proporciona clases que permiten acceder a datos de un archivo fuente XML o datos generados por servlets o JavaServer Pages y darles formato con facilidad.

El paquete reportwriter ofrece un modo cómodo de especificar tres paquetes distintos pero relacionados:

- v com.ibm.as400.util.reportwriter.pclwriter
- v com.ibm.as400.util.reportwriter.pdfwriter
- v com.ibm.as400.util.reportwriter.processor

Estos paquetes contienen diversas clases que permiten dar formato a corrientes de datos XML y generar informes en esos formatos. Compruebe que tiene los archivos jar necesarios en la CLASSPATH, entre los que debe haber un analizador XML y un procesador XSLT. Encontrará más información en estas páginas:

• [Archivos](#page-19-0) jar

Las clases Context (de los paquetes pclwriter y pdfwriter) definen métodos que las clases ReportProcessor necesitan para representar datos XML y JSP en el formato elegido:

- v Utilice PCLContext junto con una clase ReportWriter para generar un informe en el formato PCL (Printer Control Language) de Hewlett Packard.
- v Utilice PDFContext junto con una clase ReportWriter para generar un informe en el formato PDF (Portable Document Format) de Adobe.

Las clases ReportProcessor (del paquete processor) permiten generar informes con formato a partir de la información que la aplicación recoge de los datos fuente XML, servlets Java y JavaServer Pages (JSP).

v Utilice la clase JSPReportProcessor para recuperar datos de servlets y páginas JSP para generar informes en los formatos disponibles (contextos).

# **Clases Context**

Las clases Context de IBM Toolbox para Java soportan formatos de datos específicos que, en combinación con las clases OutputQueue y SpooledFileOutputStream, permiten a las clases ReportWriter generar informes en ese formato y colocar esos informes en un archivo en spool.

La aplicación solo tiene que crear una instancia de la clase Context, que las clases ReportWriter posteriormente utilizan para generar los informes. La aplicación nunca llama directamente a ninguno de los métodos de ninguna clase Context. Los métodos PCLContext y PDFContext están pensados para el uso interno de las clases ReportWriter.

Para construir una instancia de la clase Context se necesita un OutputStream (del paquete java.io) y un PageFormat (del paquete java.awt.print). El Ejemplo: Utilizar JSPReportProcessor con PDFContext muestra cómo se puede construir y utilizar las clases Context con otras clases ReportWriter para generar informes.

Javadoc [OutputQueue](javadoc/com/ibm/as400/access/OutputQueue.html)

Javadoc [SpooledFileOutputStream](javadoc/com/ibm/as400/access/SpooledFileOutputStream.html)

"Clases [ReportWriter"](#page-238-0) en la página 233

El paquete com.ibm.as400.util.reportwriter proporciona clases que permiten acceder a datos de un archivo fuente XML o datos generados por servlets o JavaServer Pages y darles formato con facilidad.

"Ejemplo: cómo se utiliza [XSLReportProcessor](#page-662-0) con PCLContext" en la página 657 Este ejemplo no debe utilizarse, ya que la clase XSLReportProcessor ha dejado de estar soportada.

"Ejemplo: cómo se utiliza [JSPReportProcessor](#page-658-0) con PDFContext" en la página 653 Este ejemplo utiliza las clases JSPReportProcessor y PDFContext para obtener datos de un URL especificado y convertir los datos a formato PDF. Después los datos se convierten en un documento PDF.

# **Clase JSPReportProcessor**

La clase JSPReportProcessor permite crear un documento o informe a partir del contenido de una JavaServer Page (JSP) o un servlet Java.

Utilice esta clase para obtener un servlet o JSP de un URL determinado y crear un documento a partir del contenido. El servlet o JSP debe proporcionar los datos del documento, incluidos los objetos de formato XSL. El usuario debe especificar el contexto de salida y el origen de datos de entrada de JSP antes de poder generar las páginas del documento. A continuación puede convertir los datos del informe en un formato de corriente de datos de salida específico.

La clase JSPReportProcessor permite llevar a cabo estas acciones:

- v Procesar el informe
- v Establecer un URL como plantilla

Los ejemplos que hay a continuación muestran cómo pueden utilizarse las clases JSPReportProcessor y PDFContext para generar un informe. Los ejemplos contienen el código Java y JSP, que puede ver

mediante los enlaces siguientes. También puede bajar un [archivo](xmlxsljspsamples.zip) zip que contiene los archivos fuente JSP, XML y XSL de ejemplo para los ejemplos de JSPReportProcessor:

- v "Ejemplo: cómo se utiliza [JSPReportProcessor](#page-658-0) con PDFContext" en la página 653
- v "Ejemplo: archivo JSP de ejemplo de [JSPReportProcessor"](#page-660-0) en la página 655

[Tecnología](http://java.sun.com/products/jsp/) Java Server Pages

# **Clase XSLReportProcessor**

La clase XSLReportProcessor ya no está soportada y no debe utilizarse.

La clase XSLReportProcessor permite crear un documento o informe transformando los datos fuente XML y dándoles formato con una hoja de estilo XSL. Utilice esta clase para crear el informe empleando una hoja de estilo XSL que contenga los objetos de formato (FO) XSL, que deben cumplir la especificación XSL. A continuación utilice una clase Context para convertir los datos del informe en un formato de corriente de datos de salida específico.

La clase XSLReportProcessor permite llevar a cabo estas acciones:

- v Establecer la hoja de estilo XSL
- v Establecer el origen de datos XML
- v Establecer el fuente FO XSL
- Procesar un informe

#### **Ejemplos**

Los ejemplos que hay a continuación muestran cómo pueden utilizarse las clases XSLReportProcessor y PCLContext para generar un informe. Los ejemplos contienen el código Java, XML y XSL, que puede ver mediante los enlaces siguientes. También puede bajar un [archivo](xmlxsljspsamples.zip) zip con los archivos fuente XML, XSL y JSP de ejemplo para los ejemplos de XSLReportProcessor y JSPReportProcessor:

- v Ejemplo: cómo se utiliza [XSLReportProcessor](#page-662-0) con PCLContext
- v Ejemplo: archivo XML de ejemplo de [XSLReportProcessor](#page-664-0)
- v Ejemplo: archivo XSL de ejemplo de [XSLReportProcessor](#page-674-0)

Para obtener más información sobre XML y XSL, consulte el tema XML Toolkit que se encuentra en Information Center.

# **Clases de recursos**

El paquete Resource y sus clases quedan en desuso. En su lugar, se recomienda utilizar el paquete Access.

El paquete [com.ibm.as400.resource](javadoc/com/ibm/as400/resource/package-summary.html) proporciona una infraestructura genérica para trabajar con diversas listas y objetos AS400. Esta infraestructura proporciona una interfaz de programación coherente para todos estos objetos y listas.

El paquete de recursos incluye las clases siguientes:

- R · [Resource:](#page-241-0) objeto que representa un recurso del sistema, como por ejemplo un usuario, una impresora,
- un trabajo, un mensaje o un archivo. Las subclases concretas de Resource son: R
- RIFSFile R
- RJavaProgram R
- RJob R
- RPrinter R
- RQueuedMessage R
- RSoftwareResource R
- <span id="page-241-0"></span>– RUser R
- **Nota:** las clases de [NetServer](#page-104-0) del [paquete](#page-26-0) access también son subclases concretas de Resource. R
- R · [ResourceList:](#page-242-0) objeto que representa una lista de recursos del sistema, como por ejemplo una lista de
- usuarios, impresoras, trabajos, mensajes o archivos. Las subclases concretas de Resource son: R
- RIFSFileList R
- RJobList R
- RJobLog R
- RMessageQueue R
- RPrinterList R
- RUserList R
	- v [Presentation:](#page-243-0) objeto que permite presentar información sobre objetos de recurso, listas de recursos, atributos, selecciones y ordenaciones a los usuarios finales.

# **Clases Resource y ChangeableResource**

El paquete Resource y sus clases quedan en desuso. En su lugar, se recomienda utilizar el paquete Access.

Las clases abstractas com.ibm.as400.resource.Resource y com.ibm.as400.resource.ChangeableResource R

R representan un recurso de System i.

#### **Resource**

Resource es una clase abstracta que proporciona acceso genérico a los atributos de un recurso cualquiera. Cada uno de los atributos se identifica mediante un ID de atributo y toda subclase específica de Resource normalmente documentará los ID de atributo que admite.

Resource proporciona únicamente acceso de lectura a los valores de atributo.

R IBM Toolbox para Java proporciona los siguientes objetos de recurso:

- v RIFSFile: representa un archivo o directorio del sistema de archivos integrado
- v RJavaProgram: representa un programa Java del servidor
- v RJob: representa un trabajo de System i
- v RPrinter: representa una impresora de System i
- v RQueuedMessage: representa un mensaje en una cola de mensajes o en unas anotaciones de trabajo de System i
- v RSoftwareResource: representa un programa bajo licencia del sistema
- v RUser: representa un usuario de System i

#### **ChangeableResource**

- La clase abstracta ChangeableResource, una subclase de Resource, añade la posibilidad de cambiar los R
- valores de atributo de un recurso del sistema. Los cambios en los atributos se almacenan internamente en R
- la memoria caché hasta que se comprometen o cancelan. Esto permite cambiar muchos valores de R

atributo de una sola vez. R

**Nota:** las clases de [NetServer](#page-104-0) del [paquete](#page-26-0) access también son subclases concretas de Resource y ChangeableResource.

# <span id="page-242-0"></span>**Ejemplos**

Los ejemplos siguientes muestran cómo se pueden utilizar directamente las subclases concretas de Resource y ChangeableResource, además de cómo puede funcionar el código genérico con cualquier subclase de Resource o ChangeableResource.

- v [Recuperar](#page-677-0) un valor de atributo de RUser, una subclase concreta de Resource
- v [Establecer](#page-677-0) valores de atributo para RJob, una subclase concreta de ChangeableResource
- v Cómo se utiliza el código [genérico](#page-677-0) para acceder a los recursos

# **Listas de recursos**

El paquete Resource y sus clases quedan en desuso. En su lugar, se recomienda utilizar el paquete Access.

La clase com.ibm.as400.resource.ResourceList representa una lista de recursos del sistema. Es una clase R abstracta que proporciona acceso genérico al contenido de la lista. R

R IBM Toolbox para Java proporciona las siguientes listas de recursos:

- v RIFSFileList: representa una lista de archivos y directorios del sistema de archivos integrado
- v RJobList: representa una lista de trabajos del sistema
- v RJobLog: representa una lista de mensajes de un archivo de anotaciones del sistema
- v RMessageQueue: representa una lista de mensajes de una cola de mensajes del sistema
- v RPrinterList: representa una lista de impresoras del sistema
- v RUserList: representa una lista de usuarios del sistema

Una lista de recursos siempre está abierta o cerrada. La lista de recursos debe estar abierta para que se pueda acceder a su contenido. Con objeto de proporcionar acceso inmediato al contenido de la lista y gestionar la memoria de forma eficaz, la mayoría de las listas de recursos se cargan de forma incremental.

Las listas de recursos permiten realizar estas tareas:

- Abrir la lista
- Cerrar la lista
- v Acceder a un recurso específico de la lista
- v Esperar a que se cargue un recurso determinado
- v Esperar a que se cargue la lista de recursos completa

También puede filtrar las listas de recursos mediante valores de selección. Cada valor de selección se identifica mediante un ID de selección. De forma parecida, las listas de recursos pueden ordenarse mediante valores de ordenación. Cada valor de ordenación se identifica mediante un ID de ordenación. Normalmente toda subclase de ResourceList documentará los ID de selección y los ID de ordenación que admite.

# **Ejemplos**

Los ejemplos siguientes muestran diversas formas de trabajar con listas de recursos:

- v Ejemplo: obtener e imprimir el contenido de un objeto [ResourceList](#page-675-0)
- v Ejemplo: cómo se utiliza el código genérico para acceder a un objeto [ResourceList](#page-677-0)
- v Ejemplo: [visualizar](#page-676-0) una lista de recursos en un servlet (tabla HTML)

# **Declaración de limitación de responsabilidad de ejemplos de código**

La siguiente declaración de limitación de responsabilidad es válida para todos los ejemplos de IBM Toolbox para Java:

<span id="page-243-0"></span>IBM le concede una licencia de copyright no exclusiva de uso de todos los ejemplos de código de programación a partir de los cuales puede generar funciones similares adaptadas a sus propias necesidades.

IBM proporciona todo el código de ejemplo solo a efectos ilustrativos. Estos ejemplos no se han comprobado de forma exhaustiva en todas las condiciones. IBM, por lo tanto, no puede garantizar ni dar por sentada la fiabilidad, la utilidad ni el funcionamiento de estos programas.

Todos los programas contenidos aquí se proporcionan ″TAL CUAL″ sin garantías de ningún tipo. Las garantías implícitas de no incumplimiento, comerciabilidad y adecuación para un fin determinado se especifican explícitamente como declaraciones de limitación de responsabilidad.

# **Clase Presentation**

El paquete Resource y sus clases quedan en desuso. En su lugar, se recomienda utilizar el paquete Access.

Todos los objetos de recursos, listas de recursos y objetos de metadatos tienen asociado un objeto [com.ibm.as400.resource.Presentation](javadoc/com/ibm/as400/resource/Presentation.html) que proporciona información traducida, como por ejemplo el nombre, el nombre completo y el icono.

#### **Ejemplo: imprimir una lista de recursos y sus valores de ordenación utilizando sus presentaciones**

Puede utilizar la información de Presentation para visualizar información sobre objetos de recurso, listas de recursos, atributos, selecciones y ordenaciones a los usuarios finales en formato de texto.

void printCurrentSort(ResourceList resourceList) throws ResourceException {

```
// Obtenga la presentación del objeto ResourceList e imprima su nombre completo.
Presentation resourceListPresentation = resourceList.getPresentation();
System.out.println(resourceListPresentation.getFullName());
// Obtenga el valor de ordenación actual.
Object[] sortIDs = resourceList.getSortValue();
// Imprima cada uno de los ID de ordenación.
for(int i = 0; i < sortIDs.length; ++i)
{
    ResourceMetaData sortMetaData = resourceList.getSortMetaData(sortIDs[i]);
    System.out.println("Se está ordenando por " + sortMetaData.getName());
}
```
# **Clases de seguridad**

}

Utilice las clases de seguridad de IBM Toolbox para Java para proporcionar conexiones protegidas con un servidor, verificar la identidad de un usuario y asociar un usuario a la hebra de sistema operativo cuando se esté ejecutando en el servidor local.

Los servicios de seguridad incluidos son:

- v Una infraestructura de comunicaciones que utiliza Java Secure Socket [Extension](#page-368-0) (JSSE) proporciona conexiones seguras tanto mediante el cifrado de los datos intercambiados entre un cliente y una sesión de servidor como mediante la autenticación de servidor.
- v Los servicios de [autenticación](#page-245-0) proporcionan la posibilidad de:
	- Autenticar una identidad de usuario y su contraseña en relación con el registro de usuarios de  $i5/OS$ .
	- Capacidad de asignar una identidad a la hebra de i5/OS actual.

# **SSL (capa de sockets segura)**

SSL (capa de sockets segura) proporciona conexiones seguras mediante tanto mediante el cifrado de los datos intercambiados entre un cliente y una sesión de servidor como mediante la autenticación de servidor.

La utilización de SSL incide de forma negativa en el rendimiento ya que las conexiones SSL son más lentas que las que no tienen cifrado. Utilice conexiones SSL cuando la seguridad de los datos transferidos sea más importante que el rendimiento (por ejemplo, al transferir información de tarjetas de crédito o de estado de cuentas bancarias).

Póngase en contacto con el representante de IBM para obtener más información.

Utilización del cifrado entre las clases de IBM Toolbox para Java y los servidores i5/OS

#### **Utilización de SSL para cifrar datos entre IBM Toolbox para Java y los servidores i5/OS:**

Puede utilizar SSL para cifrar los datos que se intercambian entre las clases de IBM Toolbox para Java y los servidores i5/OS.

En el lado del cliente, utilice JSSE para cifrar los datos. En el lado del servidor, debe utilizar el gestor de certificados digitales de i5/OS a fin de configurar los servidores i5/OS para intercambiar los datos cifrados.

#### **Configuración del cliente y del servidor para utilizar SSL**

Para cifrar los datos que fluyen entre las clases de IBM Toolbox para Java y los servidores i5/OS, lleve a cabo estas tareas:

- 1. Configure los servidores para intercambiar datos cifrados.
- 2. Utilice el objeto [SecureAS400](javadoc/com/ibm/as400/access/SecureAS400.html) para forzar a IBM Toolbox para Java a cifrar datos.
	- **Nota:** con la realización de los dos primeros pasos anteriores solo se crea una vía de acceso segura entre el cliente y el servidor. La aplicación debe utilizar el objeto SecureAS400 para indicar a IBM Toolbox para Java qué datos debe cifrar. Los datos que fluyen por el objeto SecureAS400 son los únicos datos que se cifran. Si emplea un objeto AS400, los datos no se cifrarán y se utilizará la vía de acceso normal hasta el servidor.

#### *Configuración de System i5 para utilizar SSL:*

Para configurar el sistema para utilizar SSL con IBM Toolbox para Java, siga estos pasos.

- 1. Instale lo siguiente en el System i:
	- **Nota:** Este paso solo es necesario para sistemas que ejecuten versiones de i5/OS anteriores a V5R4. En V5R4 y los releases posteriores, el producto IBM Cryptographic Access Provider ya no está disponible.
	- v IBM Cryptographic Access Provider de 128 bits para iSeries, 5722-AC3, que proporciona cifrado en el lado del servidor.
- 2. Obtenga y configure el [certificado](#page-245-0) de servidor.
- 3. Aplique el certificado a los siguientes sistemas utilizados por IBM Toolbox para Java:
	- QIBM\_OS400\_QZBS\_SVR\_CENTRAL
	- QIBM\_OS400\_QZBS\_SVR\_DATABASE
	- v QIBM\_OS400\_QZBS\_SVR\_DTAQ
	- v QIBM\_OS400\_QZBS\_SVR\_NETPRT
	- QIBM\_OS400\_QZBS\_SVR\_RMTCMD
- <span id="page-245-0"></span>v QIBM\_OS400\_QZBS\_SVR\_SIGNON
- QIBM\_OS400\_QZBS\_SVR\_FILE
- v QIBM\_OS400\_QRW\_SVR\_DDM\_DRDA

# **Obtener y configurar certificados de servidor**

Antes de obtener y configurar el certificado de servidor, debe instalar los productos siguientes:

- [Programa](http://www.ibm.com/eserver/iseries/products/http/httpindex.htm) bajo licencia IBM HTTP Server  $\rightarrow$  (5761-DG1)
- v Opción 34 del sistema operativo base (Gestor de Certificados Digitales)

El proceso que siga para obtener y configurar el certificado de servidor depende del tipo de certificado que utilice:

- v Si obtiene un certificado de una autoridad de confianza (como por ejemplo VeriSign, Inc., o RSA Data Security, Inc.), instale el certificado en el sistema y a continuación aplíquelo a los servidores de host.
- v Si opta por no utilizar un certificado de una autoridad de confianza, puede construir su propio certificado para ser utilizado en el sistema. Construya el certificado mediante el Gestor de Certificados Digitales:
	- 1. Cree la autoridad certificadora en el sistema. Consulte el tema correspondiente de Information Center, Actuar como CA propia.
	- 2. Cree un certificado del sistema a partir de la autoridad certificadora que ha creado.
	- 3. Asigne qué servidores de host van a utilizar el certificado del sistema que ha creado.

# **Servicios de autenticación**

IBM Toolbox para Java proporciona clases que interactúan con los servicios de seguridad proporcionados por i5/OS.

Concretamente, se proporciona soporte para autenticar una identidad de usuario, al que a veces se hace referencia como *principal*, y una contraseña en relación con el registro de usuarios de i5/OS. Entonces se puede establecer una credencial que represente al usuario autenticado. La credencial permite alterar la identidad de la hebra de i5/OS actual para que trabaje bajo las autorizaciones y los permisos del usuario autenticado. En efecto, este intercambio de identidad hace que la hebra actúe como si el usuario autenticado hubiese realizado un inicio de sesión.

# **Visión general del soporte proporcionado**

El objeto AS400 proporciona autenticación para un determinado perfil de usuario y su contraseña en relación con el servidor. También se pueden recuperar para el sistema tickets de kerberos y símbolos de perfil que representen perfiles de usuario y contraseñas autenticados.

**Nota:** para utilizar los tickets de kerberos debe instalarse J2SDK v1.4 y configurarse la interfaz de programación de aplicaciones Java General Security Services (JGSS). Para obtener más información

sobre JGSS, consulte la [documentación](http://java.sun.com/j2se/1.4/docs/guide/security/index.html) de seguridad de J2SDK v1.4  $\rightarrow$ .

Para utilizar los tickets de kerberos, establezca únicamente el nombre de sistema (y no la contraseña) en el objeto AS400. La identidad de usuario se recupera mediante la infraestructura de JGSS. Solo puede establecer un método de autenticación en un objeto AS400 a la vez. Al establecer la contraseña se borran los tickets de kerberos o los símbolos de perfil.

Para utilizar los símbolos de perfil, utilice los métodos getProfileToken() para recuperar instancias de la clase ProfileTokenCredential. El símbolo de perfil puede describirse como la representación de un perfil de usuario y una contraseña autenticados para un servidor específico. Los símbolos de perfil caducan con el tiempo (duran, como máximo, una hora), pero en algunos casos se pueden renovar para que su tiempo de vida sea más largo.

**Nota:** si utiliza la clase ProfileTokenCredential, no olvide consultar la información situada al final de esta página sobre los métodos para establecer símbolos.

El ejemplo siguiente crea un objeto sistema y utiliza ese objeto para generar un símbolo de perfil. A continuación, el ejemplo utiliza el símbolo de perfil para crear otro objeto sistema y emplea el segundo objeto sistema para conectar con el servicio de mandatos:

```
AS400 system = new AS400("mySystemName", "MYUSERID", "MYPASSWORD");
ProfileTokenCredential myPT = system.getProfileToken();
AS400 system2 = new AS400("mySystemName", myPT);
system2.connectService(AS400.COMMAND);
```
# **Establecer identidades de hebra**

Una credencial se puede establecer ya sea en un contexto remoto o en un contexto local. Una vez creada, se puede serializar o distribuir según lo requiera la aplicación llamadora. Se puede utilizar una credencial, cuando se pasa a un proceso en ejecución en el servidor asociado, para modificar o intercambiar (*swap*) la identidad de la hebra de i5/OS y llevar a cabo tareas en nombre del usuario previamente autenticado.

Una aplicación práctica de este soporte sería en una aplicación de dos niveles: en el primer nivel (por ejemplo, un PC), una interfaz gráfica de usuario realizaría la autenticación de un perfil de usuario y una contraseña, y en el segundo nivel (el servidor) se llevaría a cabo el trabajo de ese usuario. Al utilizar credenciales de símbolo de perfil (clases ProfileTokenCredential), la aplicación puede evitar el tener que pasar directamente los ID de usuario y las contraseñas a través de la red. Entonces, el símbolo de perfil se puede distribuir al programa del segundo nivel, que puede realizar el intercambio *swap()* y operar bajo las autorizaciones y los permisos de i5/OS asignados al usuario.

**Nota:** los símbolos de perfil son inherentemente más seguros que pasar un perfil de usuario y una contraseña debido a su tiempo de vida limitado; sin embargo, la aplicación aún los debe considerar como información delicada y manejarlos como tal. Debido a que el símbolo representa a un usuario autenticado y su contraseña, una aplicación hostil podría aprovecharse de él para trabajar en nombre de ese usuario. La aplicación es, en última instancia, la que debe encargarse de que el acceso a las credenciales se realice de manera segura.

# **Métodos para establecer símbolos de ProfileTokenCredential**

Si desea emplear los métodos para establecer símbolos de la clase ProfileTokenCredential debe distinguir entre los diferentes modos de especificar contraseñas:

- v Como un valor especial, como por ejemplo \*NOPWD o \*NOPWDCHK, utilizando un entero de valor especial definido
- v Como la contraseña del perfil de usuario utilizando una serie que representa la contraseña
- **Nota:** en la V5R3, IBM Toolbox para Java establece como obsoletos los métodos setToken que no precisan la distinción del modo de especificar la contraseña.

Asimismo, los métodos setToken permiten a los usuarios remotos especificar valores especiales de contraseña y admiten contraseñas de perfil de usuario más largas de hasta 128 caracteres.

Para especificar un entero de valor especial de contraseña, como por ejemplo \*NOPWD o \*NOPWDCHK, utilice uno de los métodos siguientes:

- setToken(AS400Principal principal, int passwordSpecialValue)
- setToken(String name, int passwordSpecialValue)

La clase ProfileTokenCredential incluye las siguientes constantes estáticas para los enteros de valor especial de contraseña:

- v ProfileTokenCredential.PW\_NOPWD: indica \*NOPWD
- ProfileTokenCredential.PW\_NOPWDCHK: indica \*NOPWDCHK

Para especificar una contraseña de perfil de usuario como una serie, emplee uno de los métodos siguientes:

- setTokenExtended(AS400Principal principal, String password)
- setTokenExtended(String name, String password)

Los métodos setTokenExended no permiten pasar series de valor especial de contraseña como parámetro de contraseña. Por ejemplo, estos métodos no admiten la serie de contraseña \*NOPWD.

Encontrará más detalles en la información de consulta del Javadoc ProfileTokenCredential.

# **Ejemplo**

En este [código](#page-680-0) encontrará un ejemplo de cómo se utiliza una credencial de símbolo de perfil para intercambiar la identidad de la hebra de i5/OS y llevar a cabo tareas en nombre de un determinado usuario.

[Javadoc](javadoc/com/ibm/as400/access/AS400.html) AS400 Javadoc [ProfileTokenCredential](javadoc/com/ibm/as400/security/auth/ProfileTokenCredential.html)

# **Clases de servlets**

Las clases de servlets que se proporcionan con IBM Toolbox para Java funcionan con las clases de acceso, que se encuentran en el servidor Web, para ofrecerle acceso a la información ubicada en el servidor. Usted es quien decide de qué manera va a utilizar las clases de servlets como ayuda para sus propios proyectos de servlets.

En el siguiente diagrama se ve cómo las clases de servlets funcionan entre el navegador, el servidor Web y los datos de System i5. Un navegador se conecta al servidor Web que está ejecutando el servlet. Los archivos jt400Servlet.jar y jt400.jar residen en el servidor Web, porque las clases de servlets utilizan algunas de las clases de acceso para recuperar los datos y las clases HTML para presentar los datos. El servidor Web se conecta al servidor en el que están los datos.

**Figura 1: cómo funcionan los servlets**

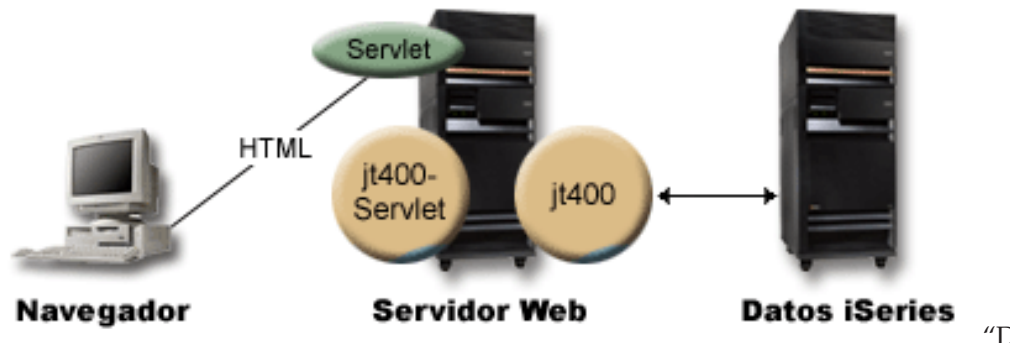

["Descripción](#page-248-0)

exhaustiva de la figura 1: cómo funcionan los servlets [\(rzahh585.gif\)"](#page-248-0) en la página 243

**Nota**: el archivo jt400Servlet.jar incluye tanto las clases [HTML](#page-205-0) como las clases de servlets. Debe actualizar la CLASSPATH para que señale a los dos archivos (jt400Servlet.jar y jt400.jar) si desea utilizar las clases de los paquetes com.ibm.as400.util.html y com.ibm.as400.util.servlet.

Encontrará más información sobre los servlets en general en la sección Consulta o [referencia.](#page-791-0)

# <span id="page-248-0"></span>**Descripción exhaustiva de la figura 1: cómo funcionan los servlets (rzahh585.gif)**

# **que se encuentra en IBM Toolbox para Java: clases de servlet**

Esta figura muestra de forma general cómo funcionan los servlets.

# **Descripción**

La figura consta de los elementos siguientes:

- v Una imagen situada a la izquierda de un PC, con la etiqueta Navegador, que representa una instancia de un navegador que se ejecuta en un PC.
- R Una imagen de un System i a la derecha, con la etiqueta 'Datos de System i', que representa la
- ubicación de los datos a los que desea que acceda el servlet. R
- R Una imagen de un System i en el medio (entre las otras dos imágenes), con la etiqueta 'Servidor Web',
- que representa el servidor Web. Varios elementos con etiqueta situados en la imagen del servidor Web indican archivos o funciones que residen en el servidor Web. R R
- Un óvalo verde (Servlet) que representa la ubicación del código del servlet. R
- Un círculo de color canela (jt400Servlet) que indica la ubicación del archivo jt400Servlet.jar. R
- Un círculo de color canela (jt400) que indica la ubicación del archivo jt400.jar. R
- **Nota:** El servidor Web no tiene que estar en un System i, pero puede estarlo, e incluso puede ser el mismo servidor que el indicado por la imagen Datos de System i. R R
	- v Diversas líneas que conectan las imágenes entre sí.

Una línea etiquetada con HTML conecta el navegador (la imagen de la izquierda) con un servlet (el óvalo verde) en el servidor Web (la imagen del medio). La línea tiene la etiqueta HTML ya que habitualmente los servlets utilizan HTML para servir datos al navegador.

El servidor Web ejecuta dos archivos jar de IBM Toolbox para Java (los círculos de color canela): jt400Servlet.jar y jt400.jar. Las clases de jt400Servlet.jar, junto con las clases de jt400.jar, permiten al servidor Web ejecutar un servlet que conecta fácilmente con servidores que contienen datos de System i (la imagen de la derecha). La línea con puntas de flecha en ambos extremos que conecta las dos imágenes indica esta conexión.

# **Clases de autenticación**

Dos clases del paquete de servlets llevan a cabo la autenticación de servlets, AuthenticationServlet y AS400Servlet.

#### **Clase AuthenticationServlet**

AuthenticationServlet es una implementación de HttpServlet que lleva a cabo la autenticación básica de servlets. Las subclases de AuthenticationServlet alterarán temporalmente uno o varios de los métodos siguientes:

- v Altere temporalmente el método validateAuthority() para realizar la autenticación (obligatorio)
- v Altere temporalmente el método bypassAuthentication() para que la subclase autentique únicamente determinadas peticiones
- v Altere temporalmente el método postValidation() para permitir el proceso adicional de la petición tras la autenticación

La clase AuthenticationServlet proporciona métodos que permiten llevar a cabo estas acciones:

- Inicializar el servlet
- v Obtener el ID de usuario autenticado
- v Establecer un ID de usuario tras eludir la autenticación

• Anotar excepciones y mensajes

# **Clase AS400Servlet**

La clase AS400Servlet es una subclase abstracta de AuthenticationServlet que representa un servlet HTML. Puede utilizar una [agrupación](#page-36-0) de conexiones para compartir conexiones y gestionar el número de conexiones que un usuario de servlet puede tener con el servidor.

La clase AS400Servlet proporciona métodos que permiten llevar a cabo estas acciones:

- v Validar la autoridad de usuario (alterando temporalmente el método validateAuthority() de la clase [AuthenticationServlet\)](#page-248-0).
- v Conectarse a un sistema
- v Obtener objetos de agrupación de conexiones de la agrupación y devolver objetos de agrupación de conexiones a la agrupación
- v Cerrar una agrupación de conexiones
- Obtener y establecer los códigos head de documentos HTML
- v Obtener y establecer los códigos end de documentos HTML

Encontrará más información sobre los servlets en general en la sección Consulta o [referencia.](#page-791-0)

Javadoc [AuthenticationServlet](javadoc/com/ibm/as400/util/servlet/AuthenticationServlet.html)

Javadoc [AS400Servlet](javadoc/com/ibm/as400/util/servlet/AS400Servlet.html)

# **Clase RowData**

La clase RowData es una clase abstracta que proporciona una manera de describir una lista de datos y acceder a ella.

Las clases RowData le permiten realizar estas tareas:

- Obtener y establecer la posición actual
- v Obtener los datos de fila situados en una columna dada utilizando el método getObject()
- v Obtener los metadatos de la fila
- v Obtener o establecer las propiedades de un objeto situado en una columna dada
- v Obtener el número de filas de la lista mediante el método length()

# **Posición de RowData**

Hay varios métodos que permiten obtener y establecer la posición actual dentro de una lista. La tabla siguiente indica los métodos para establecer y obtener correspondientes a las clases RowData.

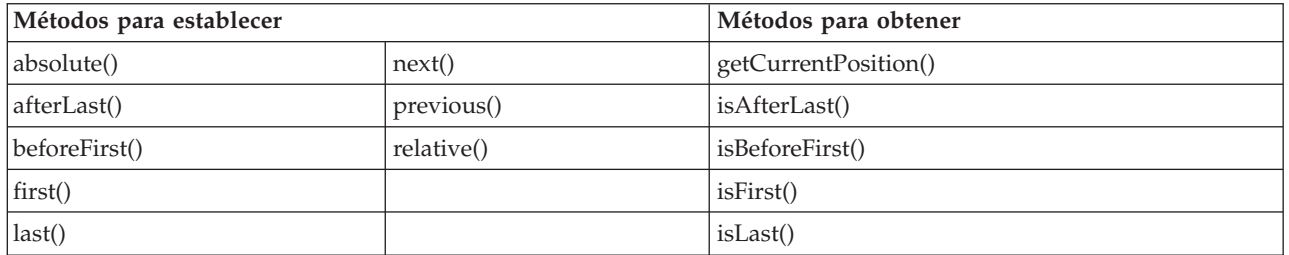

# **Información relacionada**

Javadoc [RowData](javadoc/com/ibm/as400/util/servlet/RowData.html)

# **Clase ListRowData:**

La clase ListRowData de IBM Toolbox para Java representa una lista de datos en formato de tabla. En la tabla, cada fila contiene un número finito de columnas determinado por el objeto ListMetaData, y cada columna dentro de una fila contiene un elemento de datos individual. Los datos pueden corresponder a un directorio del sistema de archivos integrado, a una lista de trabajos, a una lista de impresoras o a otros diversos datos.

La clase ListRowData le permite llevar a cabo estas tareas:

- v Añadir y eliminar filas de la lista de resultados
- Obtener y establecer la fila
- v Obtener información sobre las columnas de la lista con el método getMetaData()
- v Establecer información de columna con el método setMetaData()

La clase ListRowData representa una lista de datos. Mediante las clases de acceso de IBM Toolbox para Java, la clase ListRowData puede representar numerosos tipos de información, entre ellos los siguientes:

- Un directorio del sistema de archivos [integrado](#page-57-0)
- v Una lista de [trabajos](#page-100-0)
- v Una lista de mensajes de una cola de [mensajes](#page-102-0)
- v Una lista de [usuarios](#page-195-0)
- v Una lista de [impresoras](#page-112-0)
- v Una lista de [archivos](#page-297-0) en spool

#### **Ejemplo**

El ejemplo siguiente muestra cómo funcionan las clases ListRowData y HTMLTableConverter. El ejemplo muestra el código Java, el código HTML y el aspecto HTML.

"Ejemplo: cómo se utiliza [ListRowData"](#page-681-0) en la página 676

Javadoc [ListRowData](javadoc/com/ibm/as400/util/servlet/ListRowData.html)

#### **Clase RecordListRowData:**

La clase RecordListRowData de IBM Toolbox para Java permite realizar las siguientes acciones:

- v Añadir y eliminar filas de la lista de registros
- v Obtener y establecer la fila
- v Establecer el formato de registro con el método setRecordFormat.
- Obtener el formato de registro.

La clase RecordListRowData representa una lista de registros. Los registros se pueden obtener del servidor con distintos formatos, tales como:

- v Un registro que deba leerse de un archivo del servidor o escribirse en él
- v Una entrada de una cola de datos
- v Los datos de parámetro de una llamada a programa
- v Los datos que se devuelvan y necesiten convertirse entre el formato del servidor y el formato Java

Este [ejemplo](#page-683-0) muestra cómo funcionan las clases RecordListRowData y HTMLTableConverter. Muestra el código Java, el código HTML y el aspecto HTML.

#### **Información relacionada**

Javadoc [RecordListRowData](javadoc/com/ibm/as400/util/servlet/RecordListRowData.html)

#### **Clase ResourceListRowData:**

La clase ResourceListRowData de IBM Toolbox para Java representa una lista de recursos de datos. Utilice objetos ResourceListRowData para representar cualquier implementación de la interfaz ResourceList.

A las listas de recursos se les da el formato de una serie de filas y cada una de las filas contiene un número finito de columnas que viene determinado por la cantidad de ID de atributo de columna. Cada columna de una fila contiene un elemento de datos individual.

La clase ResourceListRowData proporciona métodos que permiten llevar a cabo las acciones siguientes:

- v Obtener y establecer los ID de atributo de columna
- v Obtener y establecer la lista de recursos
- v Recuperar el número de filas de la lista
- v Obtener los datos de columna de la fila actual
- v Obtener la lista de propiedades del objeto de datos
- >Obtener los metadatos de la lista

**Ejemplo:** [visualizar](#page-676-0) una lista de recursos en un servlet

#### **Declaración de limitación de responsabilidad de ejemplos de código**

La siguiente declaración de limitación de responsabilidad es válida para todos los ejemplos de IBM Toolbox para Java:

IBM le concede una licencia de copyright no exclusiva de uso de todos los ejemplos de código de programación a partir de los cuales puede generar funciones similares adaptadas a sus propias necesidades.

IBM proporciona todo el código de ejemplo solo a efectos ilustrativos. Estos ejemplos no se han comprobado de forma exhaustiva en todas las condiciones. IBM, por lo tanto, no puede garantizar ni dar por sentada la fiabilidad, la utilidad ni el funcionamiento de estos programas.

Todos los programas contenidos aquí se proporcionan ″TAL CUAL″ sin garantías de ningún tipo. Las garantías implícitas de no incumplimiento, comerciabilidad y adecuación para un fin determinado se especifican explícitamente como declaraciones de limitación de responsabilidad.

#### **Referencia relacionada**

"Listas de [recursos"](#page-242-0) en la página 237

El paquete Resource y sus clases quedan en desuso. En su lugar, se recomienda utilizar el paquete Access.

#### **Información relacionada**

Javadoc [ResourceListRowData](javadoc/com/ibm/as400/util/servlet/ResourceListRowData.html)

#### **Clase QLResultSetRowData:**

La clase SQLResultSetRowData representa un conjunto de resultados de SQL en forma de lista de datos. Estos datos los genera una sentencia SQL mediante JDBC. Con los métodos proporcionados, puede obtener y establecer los metadatos del conjunto de resultados.

Este [ejemplo](#page-684-0) muestra cómo funcionan las clases ListRowData y HTMLTableConverter. Muestra el código Java, el código HTML y el aspecto HTML.

#### **Referencia relacionada**

["Clases](#page-68-0) JDBC" en la página 63

JDBC es una interfaz de programas de aplicación (API) incluida en la plataforma Java que permite a los programas Java conectar con una gran variedad de bases de datos.
## **Información relacionada**

Javadoc [SQLResultSetRowData](javadoc/com/ibm/as400/util/servlet/SQLResultSetRowData.html)

# **Clases RowMetaData**

La clase RowMetaData define una interfaz que se utiliza para obtener información acerca de las columnas de un objeto RowData.

Con las clases RowMetaData puede hacer estas tareas:

- v Obtener el número de columnas
- v Obtener el nombre, tipo o tamaño de la columna
- v Obtener o establecer la etiqueta de columna
- v Obtener la precisión o la escala de los datos de columna
- v Determinar si los datos de una columna son datos de texto

**Información relacionada**

Javadoc [RowMetaData](javadoc/com/ibm/as400/util/servlet/RowMetaData.html)

#### **Clase ListMetaData:**

La clase ListMetaData de IBM Toolbox para Java permite obtener información acerca de las columnas de una clase ListRowData y cambiar sus valores. Utiliza el método setColumns() para establecer el número de columnas, borrando la información de columna que pudiera haber antes. Alternativamente, también puede usted pasar el número de columnas cuando establezca los parámetros del constructor.

## **Ejemplo**

El ejemplo siguiente muestra cómo funcionan las clases ListMetaData, ListRowData y HTMLTableConverter. Muestra el código Java, el código HTML y el aspecto HTML.

"Ejemplo: cómo se utiliza [ListRowData"](#page-681-0) en la página 676

Javadoc [ListMetaData](javadoc/com/ibm/as400/util/servlet/ListMetaData.html)

"Clase [ListRowData"](#page-249-0) en la página 244

La clase ListRowData de IBM Toolbox para Java representa una lista de datos en formato de tabla. En la tabla, cada fila contiene un número finito de columnas determinado por el objeto ListMetaData, y cada columna dentro de una fila contiene un elemento de datos individual. Los datos pueden corresponder a un directorio del sistema de archivos integrado, a una lista de trabajos, a una lista de impresoras o a otros diversos datos.

#### **Clase RecordFormatMetaData:**

La clase RecordFormatMetaData utiliza la clase RecordFormat de IBM Toolbox para Java. Le permite proporcionar el formato de registro cuando establezca los parámetros del constructor o bien utilizar los métodos get y set para acceder al formato de registro.

El ejemplo siguiente muestra cómo se crea un objeto RecordFormatMetaData:

```
// Cree un objeto RecordFormatMetaData a partir de un formato de registro de un archivo secuencial.
RecordFormat recordFormat = sequentialFile.getRecordFormat();
RecordFormatMetaData metadata = new RecordFormatMetaData(recordFormat);
```

```
// Visualice los nombres de las columnas del archivo.
int numberOfColumns = metadata.getColumnCount();
for (int column=0; column < numberOfColumns; column++)
{
   System.out.println(metadata.getColumnName(column));
}
```
**Información relacionada**

<span id="page-253-0"></span>Javadoc [RecordFormatMetaData](javadoc/com/ibm/as400/util/servlet/RecordFormatMetaData.html) Javadoc [RecordFormat](javadoc/com/ibm/as400/access/RecordFormat.html)

## **Clase SQLResultSetMetaData:**

La clase SQLResultSetMetaData devuelve información acerca de las columnas de un objeto SQLResultSetRowData. Puede proporcionar el conjunto de resultados cuando establezca los parámetros del constructor o bien utilizar los métodos get y set para acceder a los metadatos del conjunto de resultados.

El ejemplo de código siguiente muestra cómo se crea un objeto SQLResultSetMetaData:

```
// Cree un objeto SQLResultSetMetaData a partir de los metadatos del conjunto de resultados.
SQLResultSetRowData rowdata = new SQLResultSetRowData(resultSet);
SQLResultSetMetaData sqlMetadata = rowdata.getMetaData();
// Visualice la precisión de las columnas que no sean de texto.
String name = null;
int numberOfColumns = sqlMetadata.getColumnCount();
for (int column=0; column < numberOfColumns; column++)
{
   name = sqlMetadata.getColumnName(column);
   if (sqlMetadata.isTextData(column))
   {
      System.out.println("La columna: " + name + " contiene datos de texto.");
   }
   else
   {
      System.out.println("La columna: " + name + " tiene una precisión igual a " +
                          sqlMetadata.getPrecision(column));
   }
}
```
Javadoc [SQLResultSetMetaData](javadoc/com/ibm/as400/util/servlet/SQLResultSetMetaData.html)

"Clase [QLResultSetRowData"](#page-251-0) en la página 246

La clase SQLResultSetRowData representa un conjunto de resultados de SQL en forma de lista de datos. Estos datos los genera una sentencia SQL mediante JDBC. Con los métodos proporcionados, puede obtener y establecer los metadatos del conjunto de resultados.

## **Clases conversoras**

Las clases conversoras de IBM Toolbox para Java permiten convertir los datos de las filas en matrices de tipo serie con formato.

El resultado tiene formato HTML y está preparado para presentarse en una página HTML. Las clases que se encargan de convertir son las siguientes:

## **Clase StringConverter:**

La clase StringConverter es una clase abstracta que representa un conversor de tipo serie de los datos de una fila. Proporciona un método convert() para convertir los datos de la fila. Este método devuelve una representación en forma de matriz de series de los datos de esa fila.

#### **Información relacionada**

Javadoc [StringConverter](javadoc/com/ibm/as400/util/servlet/StringConverter.html)

#### **Clase HTMLFormConverter:**

Las clases HTMLFormConverter de IBM Toolbox para Java amplían la clase StringConverter proporcionando un método de conversión adicional llamado convertToForms(). Este método convierte los datos de las filas en una matriz de tablas HTML de una sola fila. Estos códigos de tabla le permiten visualizar la información formateada en un navegador.

Para adaptar el aspecto del formulario HTML, puede utilizar los diversos métodos get y set a fin de ver o cambiar los atributos del formulario. Por ejemplo, entre los atributos que puede establecer se encuentran los siguientes:

- Alineación
- v Espaciado de casillas
- Hiperenlaces de cabecera
- Anchura

#### **Ejemplo: cómo se utiliza HTMLFormConverter**

El ejemplo siguiente muestra cómo se utiliza HTMLFormConverter. (Puede compilar y ejecutar este ejemplo con un servidor Web en ejecución).

Cómo se utiliza [HTMLFormConverter](#page-688-0)

#### **Referencia relacionada**

"Clase [StringConverter"](#page-253-0) en la página 248

La clase StringConverter es una clase abstracta que representa un conversor de tipo serie de los datos de una fila. Proporciona un método convert() para convertir los datos de la fila. Este método devuelve una representación en forma de matriz de series de los datos de esa fila.

#### **Información relacionada**

Javadoc [HTMLFormConverter](javadoc/com/ibm/as400/util/servlet/HTMLFormConverter.html)

#### **Clase HTMLTableConverter:**

La clase HTMLTableConverter amplía la clase StringConverter proporcionando un método convertToTables(). Este método convierte los datos de las filas en una matriz de tablas HTML que un servlet puede utilizar para visualizar la lista en un navegador.

Los métodos getTable() y setTable() le permiten elegir una tabla predeterminada que se utilizará durante la conversión. Puede establecer cabeceras de tabla dentro del objeto tabla HTML o puede utilizar los metadatos para la información de cabecera, estableciendo para ello el valor true en el método setUseMetaData().

El método setMaximumTableSize() le permite limitar el número de filas de una sola tabla. Si todos los datos de las filas no caben en el tamaño de tabla especificado, el conversor generará otro objeto tabla HTML en la matriz de salida. Este proceso continuará hasta que se hayan convertido los datos de todas las filas.

#### **Ejemplos**

Los ejemplos que hay a continuación muestran cómo se utiliza la clase HTMLTableConverter:

- v Ejemplo: cómo se utiliza [ListRowData](#page-681-0)
- v Ejemplo: cómo se utiliza [RecordListRowData](#page-683-0)
- v Ejemplo: cómo se utiliza [SQLResultSetRowData](#page-684-0)
- v Ejemplo: presentar un objeto [ResourceList](#page-676-0) en un servlet

#### **Declaración de limitación de responsabilidad de ejemplos de código**

La siguiente declaración de limitación de responsabilidad es válida para todos los ejemplos de IBM Toolbox para Java:

IBM le concede una licencia de copyright no exclusiva de uso de todos los ejemplos de código de programación a partir de los cuales puede generar funciones similares adaptadas a sus propias necesidades.

IBM proporciona todo el código de ejemplo solo a efectos ilustrativos. Estos ejemplos no se han comprobado de forma exhaustiva en todas las condiciones. IBM, por lo tanto, no puede garantizar ni dar por sentada la fiabilidad, la utilidad ni el funcionamiento de estos programas.

Todos los programas contenidos aquí se proporcionan ″TAL CUAL″ sin garantías de ningún tipo. Las garantías implícitas de no incumplimiento, comerciabilidad y adecuación para un fin determinado se especifican explícitamente como declaraciones de limitación de responsabilidad. Javadoc [HTMLTableConverter](javadoc/com/ibm/as400/util/servlet/HTMLTableConverter.html)

# **Clases de utilidades**

Las clases de utilidades permiten realizar tareas administrativas; por ejemplo, utilizar la clase AS400JarMaker.

IBM Toolbox para Java ofrece las siguientes utilidades:

# **Clases de instalación y actualización en cliente**

Para la mayoría de objetivos de instalación y actualización, se puede hacer referencia a las clases de IBM Toolbox para Java en la ubicación que tienen en el sistema de archivos integrado en el servidor.

Dado que se aplican arreglos temporales de programa (PTF) a esta ubicación, los programas Java que acceden directamente a estas clases en el servidor reciben estas actualizaciones de modo automático. Pero el acceso a las clases desde el servidor no siempre funciona, en concreto en las situaciones siguientes:

- v Si el enlace de comunicaciones que conecta el servidor y el cliente es de baja velocidad, el rendimiento que supone cargar las clases desde el servidor puede ser inaceptable.
- v Si las aplicaciones Java utilizan la variable de entorno CLASSPATH para acceder a las clases que hay
- en el sistema de archivos del cliente, es necesario que System i Access para Windows redirija al L
- servidor las llamadas al sistema de archivos. Tal vez no sea posible que System i Access para Windows resida en el cliente. L

En estos casos, instalar las clases en el cliente es una solución mejor.

# **AS400ToolboxJarMaker**

Mientras que el formato de archivo JAR se diseñó para agilizar la bajada de los archivos de programa Java, AS400ToolboxJarMaker genera una carga aún más rápida de un archivo JAR de IBM Toolbox para Java mediante su capacidad de crear un archivo JAR más pequeño a partir de uno más grande.

Además, la clase AS400ToolboxJarMaker puede descomprimir un archivo JAR para que así sea posible acceder a los archivos de contenido individuales para uso básico.

# **Flexibilidad de AS400ToolboxJarMaker**

Todas las funciones de AS400ToolboxJarMaker se llevan a cabo con la clase JarMaker y la subclase AS400ToolboxJarMaker:

- v La herramienta [JarMaker](javadoc/utilities/JarMaker.html) genérica funciona en cualquier archivo JAR o Zip; subdivide un archivo jar o reduce el tamaño de un archivo jar eliminando las clases que no se usan.
- v [AS400ToolboxJarMaker](javadoc/utilities/AS400ToolboxJarMaker.html) personaliza y amplía las funciones de JarMaker para facilitar su uso con los archivos JAR de IBM Toolbox para Java.

En función de sus necesidades, puede invocar los métodos de AS400ToolboxJarMaker desde dentro del programa Java o desde una línea de mandatos. Para efectuar una llamada a AS400ToolboxJarMaker desde la línea de mandatos, utilice la sintaxis que se indica a continuación:

java utilities.JarMaker [opciones]

donde

v opciones = una o varias de las opciones disponibles

Si desea obtener un conjunto completo de las opciones disponibles para ejecutarse en una solicitud de línea de mandatos, consulte lo siguiente en el Javadoc:

- Opciones para la clase base JarMaker
- v Opciones ampliadas para la subclase AS400ToolboxJarMaker

#### **Utilización de AS400ToolboxJarMaker**

Puede emplear AS400ToolboxJarMaker para trabajar con los archivos JAR de varios modos:

- v Descomprimir un archivo empaquetado dentro de un archivo JAR
- Subdividir un archivo JAR grande en varios archivos JAR más pequeños
- v Excluir los archivos de IBM Toolbox para Java que la aplicación no necesita ejecutar

#### **Descompresión de un archivo JAR**

Suponga que desea descomprimir un único archivo empaquetado dentro de un archivo JAR. AS400ToolboxJarMaker le permite expandir el archivo en uno de estos directorios:

- Directorio actual extract(jarFile)
- Otro directorio extract(jarFile, outputDirectory)

Por ejemplo, el código siguiente hace que del archivo jt400.jar se extraigan AS400.class y todas sus clases dependientes:

```
java utilities.AS400ToolboxJarMaker -source jt400.jar
   -extract outputDir
   -requiredFile com/ibm/as400/access/AS400.class
```
#### **Subdivisión de un archivo JAR individual en varios archivos JAR más pequeños**

Suponga que desea subdividir un archivo JAR de gran tamaño en archivos JAR más pequeños, en función de su preferencia para el tamaño máximo de archivo JAR. AS400ToolboxJarMaker, de acuerdo con ello, le proporciona la función split(jarFile, splitSize).

En el código que figura a continuación, jt400.jar se subdivide en una serie de archivos JAR más pequeños, ninguno de los cuales tiene más de 300 KB:

java utilities.AS400ToolboxJarMaker -split 300

#### **Eliminación de archivos no utilizados de un archivo JAR**

Con AS400ToolboxJarMaker, puede excluir todos los archivos de IBM Toolbox para Java que su aplicación no necesite; para ello, basta con que seleccione únicamente los [componentes,](#page-257-0) idiomas y [CCSID](#page-258-0) de IBM Toolbox para Java necesarios para que se ejecute la aplicación. AS400ToolboxJarMaker también le proporciona la opción de incluir o excluir los archivos de JavaBean asociados a los componentes que ha elegido.

Por ejemplo, el mandato siguiente crea un archivo JAR que contiene únicamente las clases de IBM Toolbox para Java necesarias para que funcionen los componentes CommandCall y ProgramCall de IBM Toolbox para Java:

<span id="page-257-0"></span>java utilities.AS400ToolboxJarMaker -component CommandCall,ProgramCall

Además, si no es necesario hacer que las series de texto se conviertan entre Unicode y las tablas de conversión del juego de caracteres de doble byte (DBCS), se puede crear un archivo JAR cuyo tamaño tenga 400 KB menos tan solo con omitir las tablas de conversión innecesarias con la opción -ccsid:

java utilities.AS400ToolboxJarMaker -component CommandCall,ProgramCall -ccsid 61952

**Nota:** las clases conversoras no se incluyen junto con las clases de llamada a programa. Al incluir las clases de llamada a programa, también deberá incluir explícitamente las clases conversoras utilizadas por el programa por medio de la opción -ccsid.

Javadoc [JarMaker](javadoc/utilities/JarMaker.html)

Javadoc [AS400ToolboxJarMaker](javadoc/utilities/AS400ToolboxJarMaker.html)

## **Componentes soportados en IBM Toolbox para Java:**

En la tabla siguiente figuran los ID de componente que puede especificar al invocar la herramienta AS400ToolboxJarMaker.

- v La columna Componente muestra el nombre común del componente.
- v La columna Palabra clave indica la palabra clave que debe especificar al utilizar el código de opción -component.
- v La columna Constante muestra el valor de Integer que debe especificar en setComponents() y getComponents().

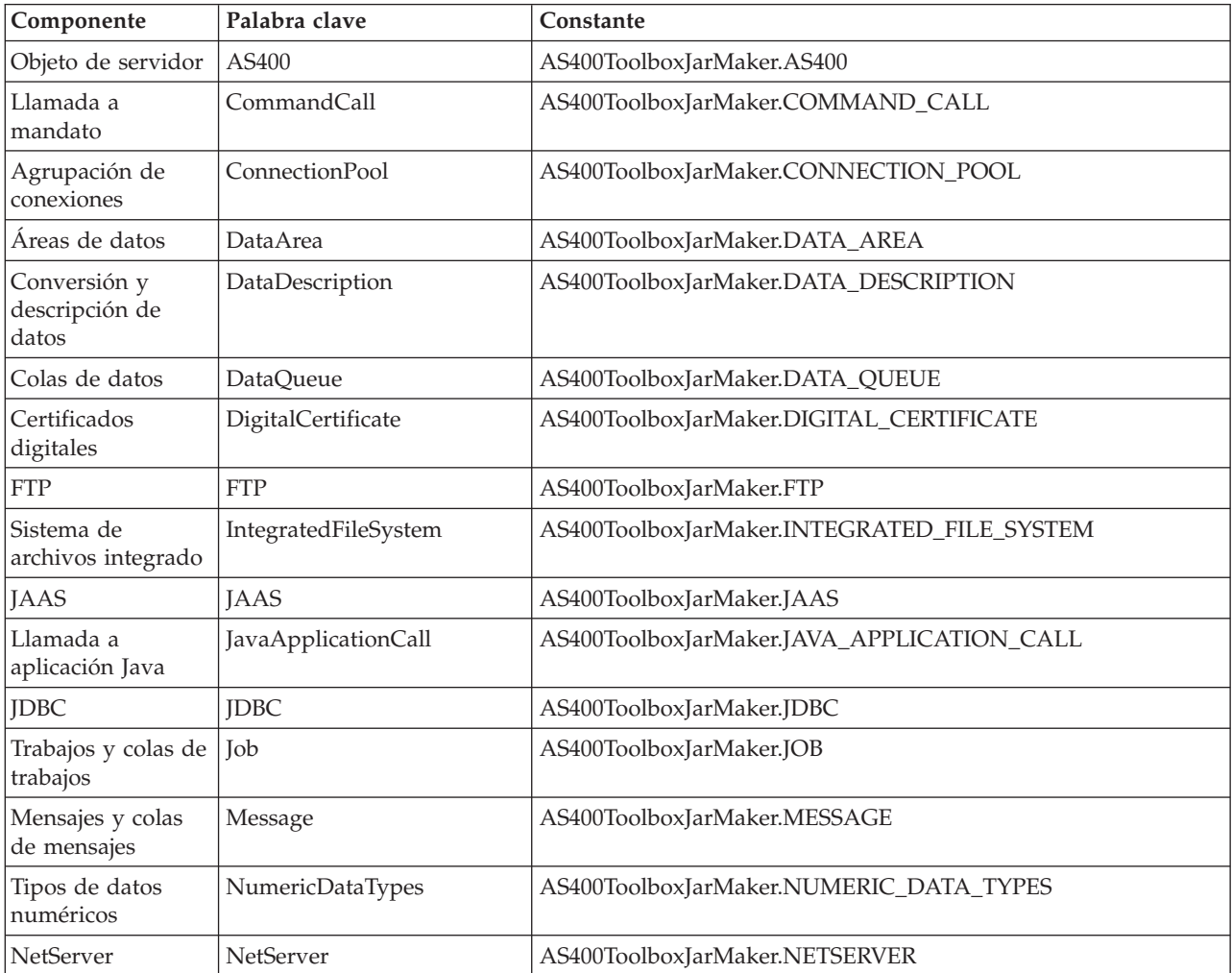

<span id="page-258-0"></span>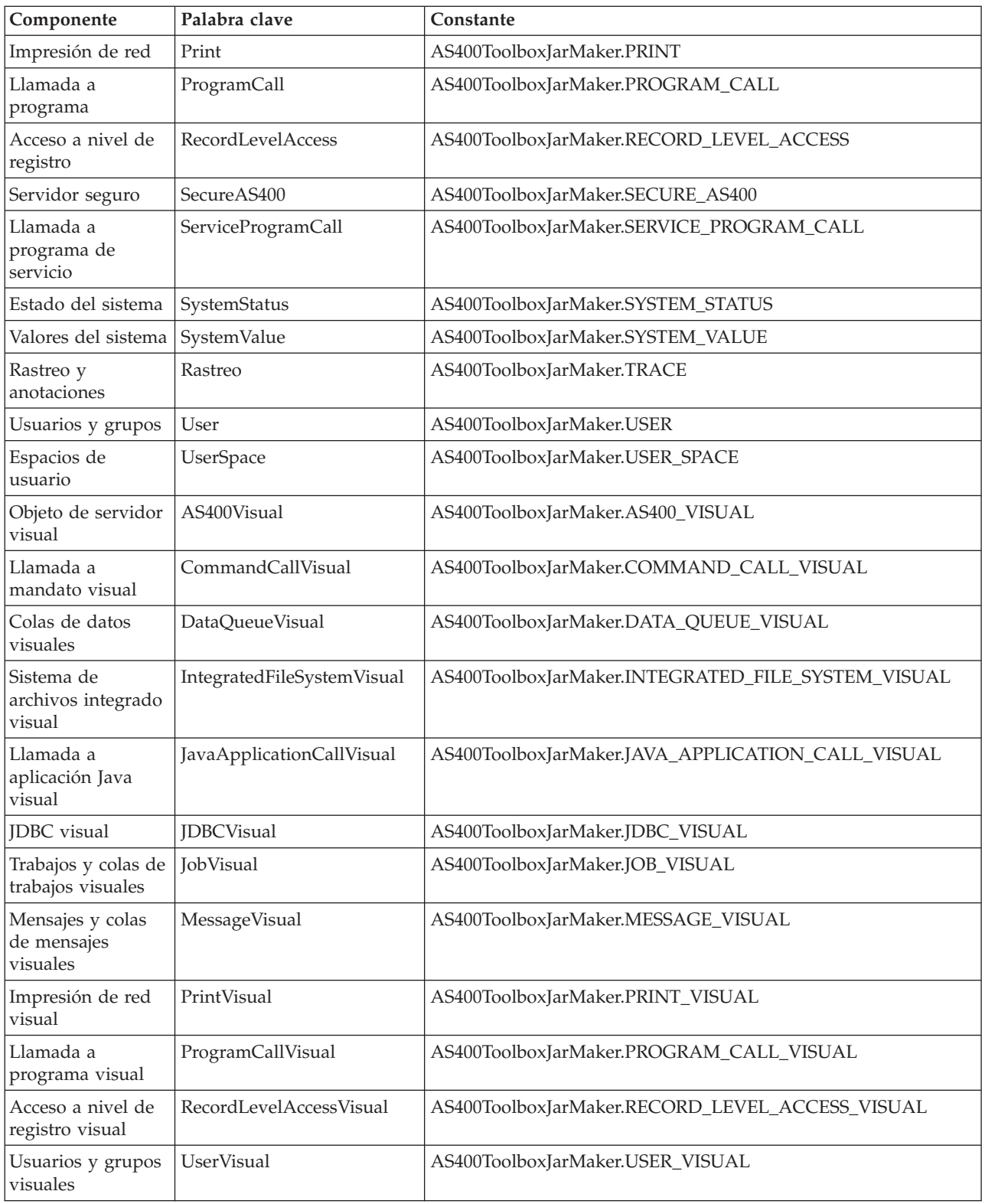

# **Valores de CCSID y codificación soportados por IBM Toolbox para Java:**

IBM Toolbox para Java se suministra con un conjunto de tablas de conversión, denominadas según el CCSID.

Las clases de IBM Toolbox para Java (como por ejemplo CharConverter) utilizan internamente estas tablas R al convertir los datos transferidos a o desde System i5. Por ejemplo, la tabla de conversión R

correspondiente al CCSID 1027 está en el archivo com/ibm/as400/access/ConvTable1027.class. Las tablas R

de conversión de los CCSID siguientes se incluyen en el archivo jar de IBM Toolbox para Java; con el JDK R

R se da soporte a otras codificaciones. El servidor central del servidor ya no se utiliza para bajar tablas en

tiempo de ejecución. Cualquier CCSID especificado para el que no se encuentre una tabla de conversión o R una codificación de JDK hará que se genere una excepción. Algunas de estas tablas pueden ser R

R redundantes respecto a las tablas incluidas en JDK. IBM Toolbox para Java da soporte actualmente a los

122 CCSID de i5/OS siguientes. R

Encontrará más información acerca de los CCSID, así como una lista completa de los CCSID reconocidos R en la plataforma System i, en el tema Globalización. R

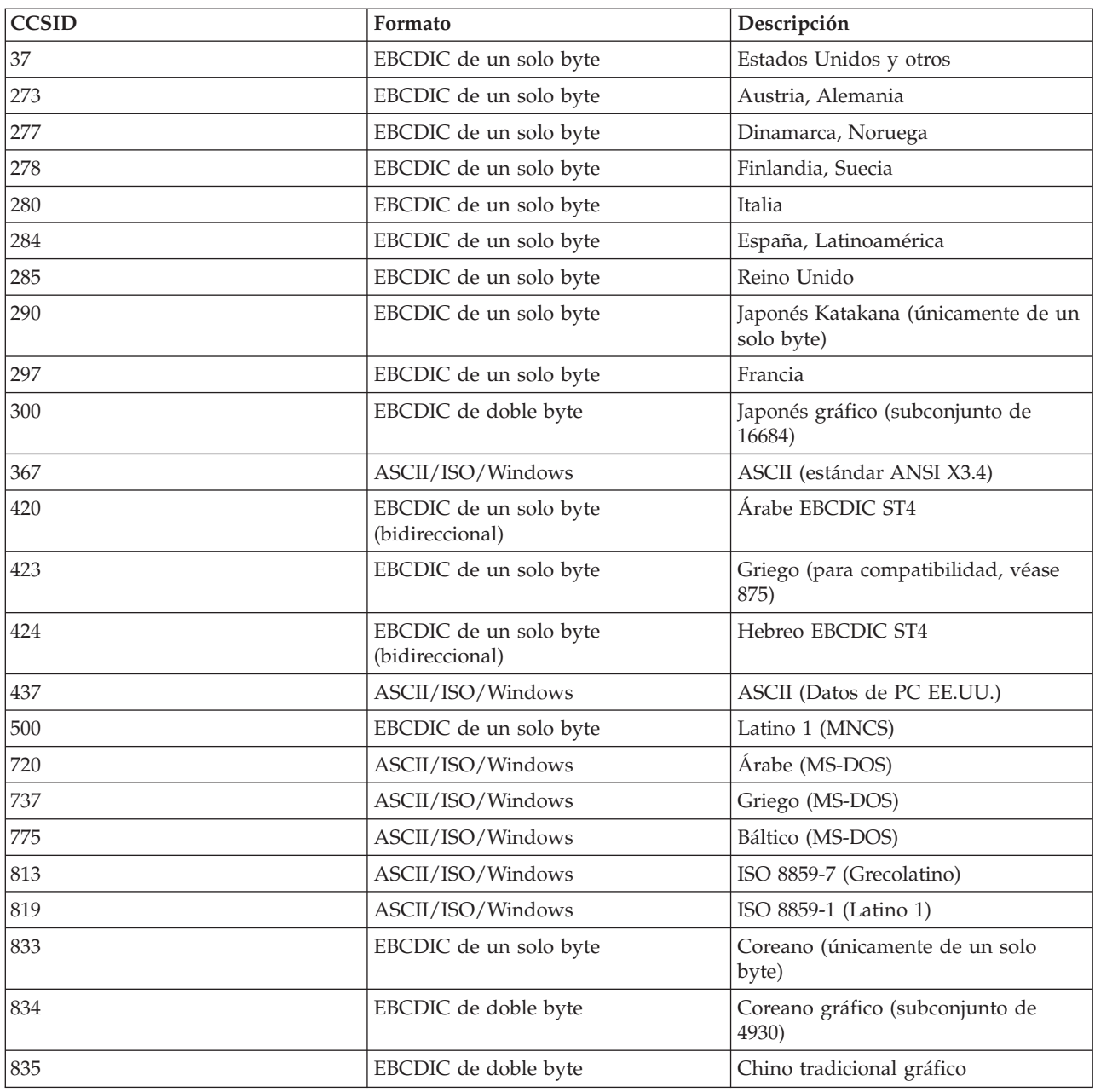

## **CCSID soportados en IBM Toolbox para Java**

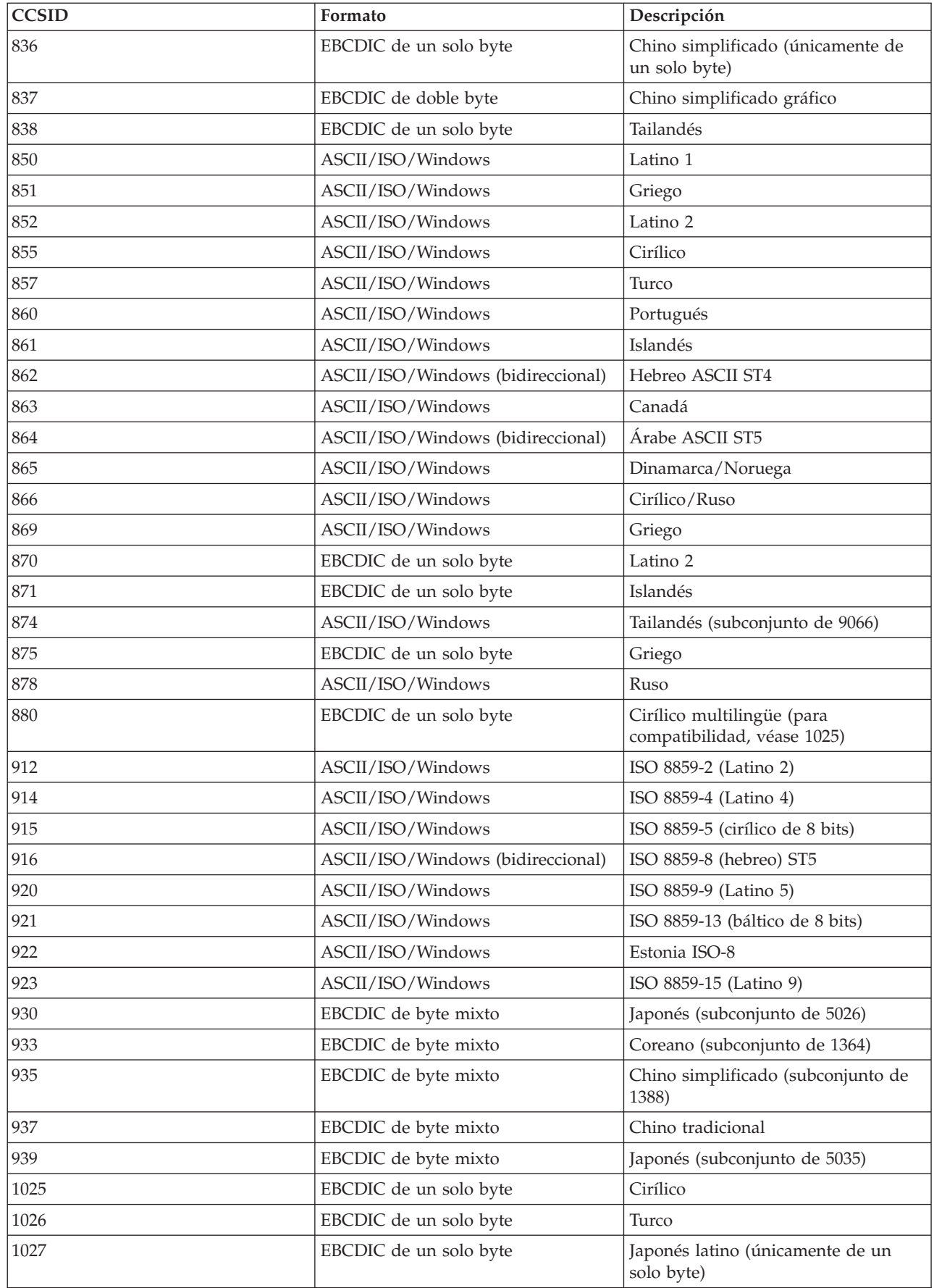

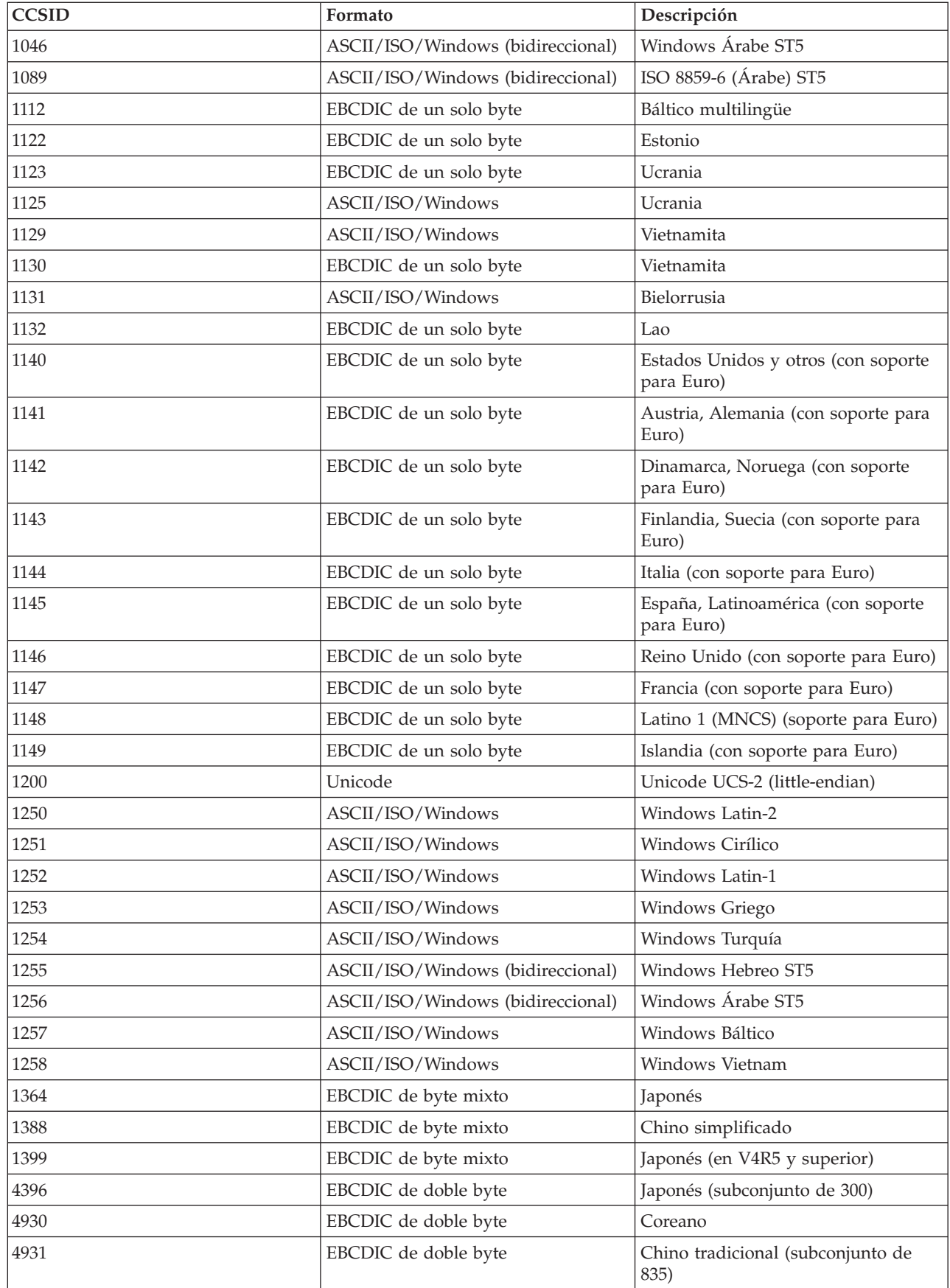

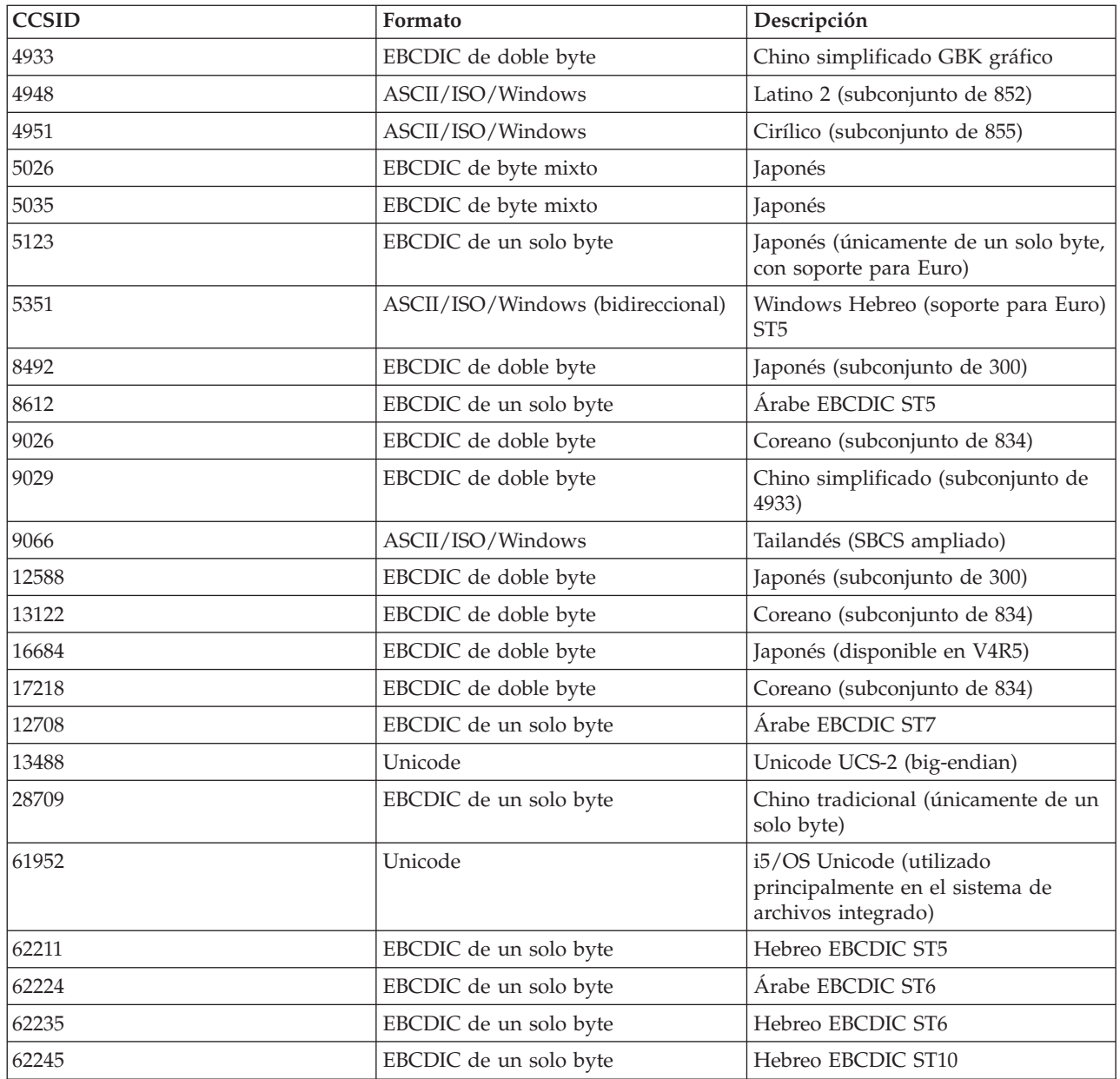

# **Clase CommandHelpRetriever**

La clase CommandHelpRetriever recupera texto de ayuda para los mandatos CL (Control Language) de i5/OS y genera ese texto en formato HTML o UIM (User Interface Manager). Puede ejecutar CommandHelpRetriever desde una línea de mandatos o incorporar la función al programa Java.

Para utilizar CommandHelpRetriever, el servidor debe ejecutar i5/OS V5R1 o posterior y debe tener un analizador XML y un procesador XSL en la variable de entorno CLASSPATH. Para obtener más información, consulte ["Analizador](#page-439-0) XML y procesador XSLT" en la página 434.

Asimismo, el mandato CL Generar documentación de mandato (GENCMDDOC) utiliza la clase CommandHelpRetriever. Así, puede emplear el mandato GENCMDDOC simplemente para aprovechar las posibilidades que proporciona la clase CommandHelpRetriever. Para obtener más información, consulte la sección Generar documentación de mandato (GENCMDDOC) del tema de consulta sobre CL.

# **Ejecutar CommandHelpRetriever desde una línea de mandatos**

Puede ejecutar la clase CommandHelpRetriever como un programa de línea de mandatos autónomo. Para ejecutar CommandHelpRetriever desde una línea de mandatos, debe pasar los siguientes parámetros mínimos:

- R La biblioteca del servidor que contiene el mandato CL. Los mandatos del sistema se encuentran en la biblioteca QSYS. R
	- v El mandato CL.

También puede pasar parámetros opcionales para CommandHelpRetriever tales como el servidor, el ID R de usuario, la contraseña y la ubicación del archivo generado. R

Para obtener más información, consulte la documentación de consulta de javadocs acerca de CommandHelpRetriever.

Ejemplo: cómo se utiliza CommandHelpRetriever desde una línea de mandatos

El ejemplo siguiente genera un archivo HTML denominado CRTLIB.html en el directorio actual.

**Nota:** el mandato de ejemplo aparece en dos líneas solo con fines de visualización. Escriba el mandato en una sola línea.

java com.ibm.as400.util.CommandHelpRetriever -library QSYS -command CRTLIB -system MySystem -userid MyUserID -password MyPassword

## **Incorporar la clase CommandHelpRetriever en el programa**

También puede utilizar la clase CommandHelpRetriever en la aplicación Java para ver la documentación de ayuda referida a una serie de mandatos CL especificados. Tras crear un objeto CommandHelpRetriever, puede utilizar los métodos generateHTML y generateUIM para generar documentación de ayuda en ambos formatos.

Cuando utilice generateHTML(), podrá ver el documento HTML generado en el grupo de paneles del mandato o podrá especificar otro grupo de paneles.

El ejemplo siguiente crea un objeto CommandHelpRetriever y genera objetos String que representan la documentación HTML y UIM correspondiente al mandato CRTLIB.

CommandHelpRetriever helpGenerator = new CommandHelpRetriever(); AS400 system = new AS400("MySystem", "MyUserID", "MyPassword"); Command crtlibCommand = new Command(system, "/QSYS.LIB/CRTLIB.CMD"); String html = helpGenerator.generateHTML(crtlibCommand); String uim = helpGenerator.generateUIM(crtlibCommand);

#### **Información relacionada**

Javadoc [CommandHelpRetriever](javadoc/com/ibm/as400/util/CommandHelpRetriever.html)

## **Clase CommandPrompter**

La clase CommandPrompter de IBM Toolbox para Java solicita el parámetro en un mandato determinado.

La clase CommandPrompter ofrece funciones parecidas a la solicitud de mandatos CL de (pulsando F4) y las mismas funciones que la solicitud de mandatos de Management Central.

Para utilizar CommandPrompter, el servidor debe ejecutar i5/OS V4R4 o posterior. Para obtener más L información, consulte los APAR [informativos](http://www-1.ibm.com/servers/eserver/iseries/navigator/infoapars.html) de System i Navigator y vea los arreglos necesarios para el soporte del programa de solicitud de mandatos gráfico.

Para utilizar CommandPrompter también es necesario tener los siguientes archivos jar en la CLASSPATH:

- <span id="page-264-0"></span> $\cdot$  jt400.jar
- $\cdot$  jui400.jar
- util400.jar
- jhall.jar

También debe tener un analizador XML en la CLASSPATH. Para obtener más información sobre el uso de un analizador XML adecuado, consulte la página siguiente:

["Analizador](#page-439-0) XML y procesador XSLT" en la página 434

Todos los archivos jar, excepto jhall.jar, se incluyen en IBM Toolbox para Java. Para obtener más información acerca de los archivos jar de IBM Toolbox para Java, consulte la sección [Archivos](#page-17-0) Jar. Para

obtener más información sobre cómo bajar jhall.jar, consulte el sitio Web de Sun [JavaHelp](http://java.sun.com/products/javahelp/index.html)  $\blacktriangleright$ .

Para construir un objeto CommandPrompter, se le pasan parámetros para el marco padre que inicia el programa de solicitud, el objeto AS400 en el que se solicitará el mandato y la serie del mandato. La serie del mandato puede ser un nombre de mandato, una serie de mandato completa o un nombre de mandato parcial, como por ejemplo crt\*.

La visualización de CommandPrompter es un diálogo modal que el usuario debe cerrar antes de volver al marco padre. CommandPrompter maneja los errores encontrados durante la solicitud. En la página siguiente encontrará un ejemplo de programación que muestra un modo de utilizar CommandPrompter:

"Ejemplo: cómo se utiliza [CommandPrompter"](#page-748-0) en la página 743

# **RunJavaApplication**

Las clases RunJavaApplication y VRunJavaApplication son programas de utilidad que permiten ejecutar programas Java en la JVM de i5/OS.

A diferencia de las clases JavaApplicationCall y VJavaApplicationCall, a las que se llama desde el programa Java, las clases RunJavaApplication y VRunJavaApplication son programas completos.

La clase RunJavaApplication es un programa de utilidad de línea de mandatos. Permite establecer el entorno (por ejemplo, la variable CLASSPATH y las propiedades) del programa Java. Primero se especifica el nombre del programa Java y sus parámetros y después se inicia el programa. Una vez iniciado, se puede enviar una entrada al programa Java, que la recibe por medio de la entrada estándar. El programa Java escribe la salida en la salida estándar y en la salida de errores estándar.

El programa de utilidad VRunJavaApplication tiene las mismas posibilidades. La diferencia es que VJavaApplicationCall utiliza una interfaz gráfica de usuario, mientras que JavaApplicationCall es una interfaz de línea de mandatos.

Javadoc [RunJavaApplication](javadoc/utilities/RunJavaApplication.html)

Javadoc [VRunJavaApplication](javadoc/utilities/VRunJavaApplication.html)

["JavaApplicationCall"](#page-68-0) en la página 63

La clase JavaApplicationCall proporciona la posibilidad de que el cliente utilice la JVM del servidor para ejecutar un programa Java que reside en el servidor.

"Clase [VJavaApplicationCall"](#page-280-0) en la página 275

La clase VJavaApplicationCall le permite ejecutar en el servidor una aplicación Java desde un cliente utilizando una interfaz gráfica de usuario (GUI).

# **JPing**

La clase JPing es un programa de utilidad de la línea de mandatos que permite consultar los servidores para ver qué servicios están en ejecución y qué puertos están en servicio. Para consultar los servidores desde dentro de una aplicación Java, utilice la clase AS400JPing.

<span id="page-265-0"></span>En el Javadoc de JPing encontrará más información acerca de cómo se utiliza JPing desde dentro de una aplicación Java.

Para efectuar una llamada a JPing desde la línea de mandatos, utilice la sintaxis que se indica a continuación:

java utilities.JPing Sistema [opciones]

donde:

- $R \cdot \text{System} = \text{el sistema}$  que desea consultar
	- v [opciones] = una o varias de las opciones disponibles

## **Opciones**

Puede utilizar una o varias de las opciones siguientes. En el caso de las opciones que tienen abreviaturas, la abreviatura se indica entre paréntesis.

**-help (-h o -?)**

Visualiza el texto de ayuda.

**-service** *i5/OS\_Service* **(-s** *i5/OS\_Service***)**

Especifica un servicio específico para realizar un ping. La acción predeterminada consiste en realizar un ping de todos los servicios. Puede utilizar esta opción para especificar uno de los servicios siguientes: as-file, as-netprt, as-rmtcmd, as-dtaq, as-database, as-ddm, as-central y as-signon.

**-ssl** Especifica si se realizará un ping de los puertos ssl o no. La acción predeterminada consiste en no realizar un ping de los puertos ssl.

#### **-timeout (-t)**

Especifica el tiempo de espera en milisegundos. El valor predeterminado es 20000 (o 20 segundos).

#### **Ejemplo: cómo se utiliza JPing desde la línea de mandatos**

Por ejemplo, utilice el mandato siguiente para realizar un ping del servicio as-dtaq incluyendo los puertos ssl y con un tiempo de espera de 5 segundos:

java utilities.JPing myServer -s as-dtaq -ssl -t 5000

#### **Información relacionada**

[Javadoc](javadoc/utilities/JPing.html) JPing Javadoc [AS400JPing](javadoc/com/ibm/as400/access/AS400JPing.html)

# **Clases de vaccess**

El paquete Vaccess y sus clases quedan en desuso. En su lugar, se recomienda utilizar el paquete Access en combinación con Java Swing.

IBM Toolbox para Java proporciona un conjunto de clases de GUI (interfaz gráfica de usuario) en el [paquete](javadoc/com/ibm/as400/vaccess/package-summary.html) vaccess. Estas clases utilizan las clases de acceso para recuperar los datos y presentárselos al usuario.

Los programas Java que utilizan las clases de vaccess de IBM Toolbox para Java necesitan el paquete Swing, que se proporciona con Java 2 Platform, Standard Edition (J2SE). Para obtener más información

acerca de Swing, consulte el sitio Web de Sun Java [Foundation](http://java.sun.com/products/jfc/) Classes  $\blacktriangleright$ .

Si desea más información acerca de las relaciones entre las clases de GUI de IBM Toolbox para Java, las clases de acceso y Java Swing, consulte el [diagrama](#page-266-0) de clases Vaccess.

<span id="page-266-0"></span>**Nota:** Las secciones de panel AS400 se utilizan junto con otras clases vaccess (vea los elementos marcados con un asterisco, más arriba) para presentar los recursos del sistema y permitir su manipulación.

Al programar con los componentes de la interfaz gráfica de usuario de IBM Toolbox para Java, utilice las clases de eventos de error para informar al usuario de los eventos de error y permitir su manejo.

En la sección Clases de [acceso](#page-26-0) encontrará más información sobre cómo se accede a los datos del sistema.

## **Clases de vaccess**

El paquete Vaccess y sus clases quedan en desuso. En su lugar, se recomienda utilizar el paquete Access en combinación con Java Swing.

IBM Toolbox para Java proporciona clases de interfaz gráfica de usuario (GUI) en el paquete vaccess que permiten recuperar, visualizar y, en algunos casos, manipular los datos del servidor. Estas clases utilizan la infraestructura Java Swing 1.1. La figura 1 muestra la relación que hay entre estas clases:

#### **Figura 1: clases de vaccess**

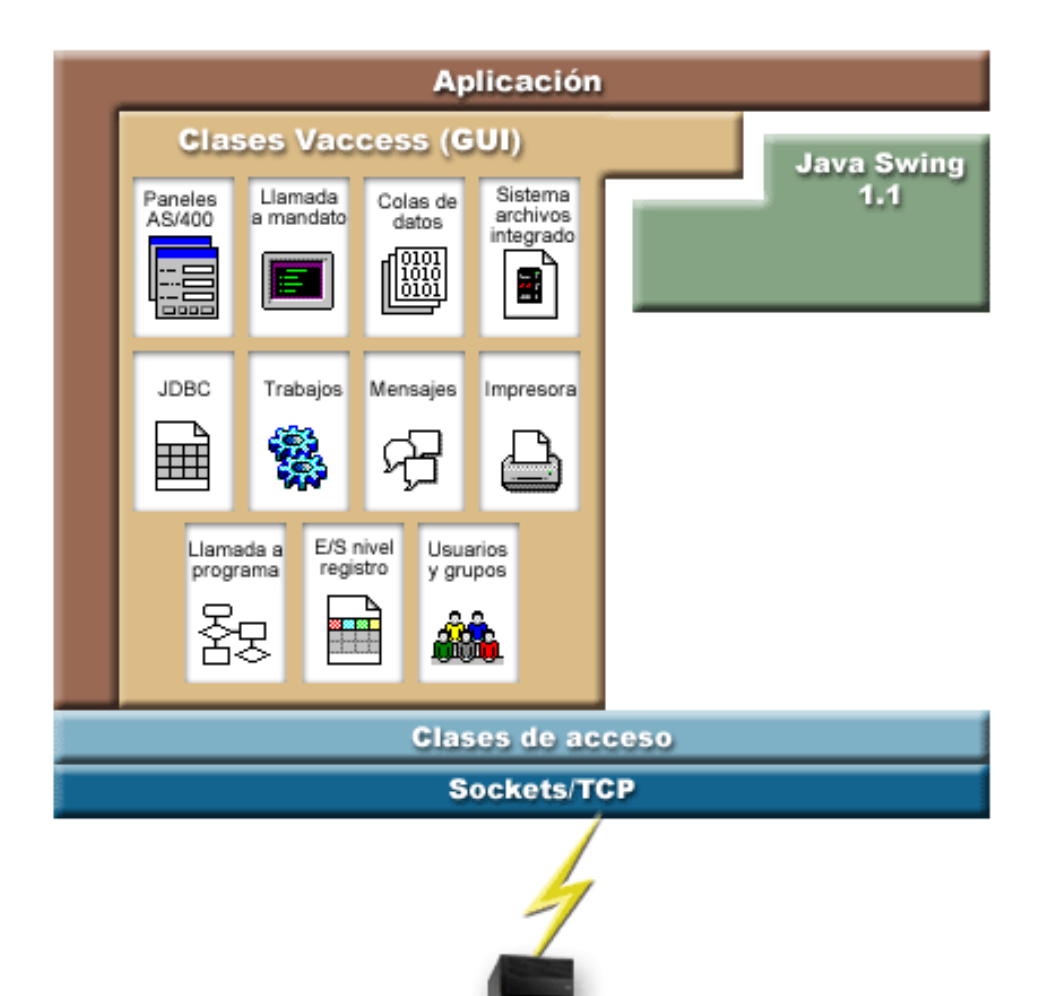

<span id="page-267-0"></span>"Descripción exhaustiva de la figura 1: clases de vaccess (rzahh508.gif)"

## **Descripción exhaustiva de la figura 1: clases de vaccess (rzahh508.gif):**

## **que se encuentra en IBM Toolbox para Java: diagrama del paquete Vaccess**

Esta figura muestra la relación entre las clases del paquete vaccess, el paquete access y las clases de Java Swing.

## **Descripción**

La figura consta de los elementos siguientes:

- v La imagen situada más arriba en realidad es un borde grueso de color marrón, como el de los lados izquierdo y superior de un rectángulo, denominado Aplicación, que representa una aplicación Java. El rectángulo delimitado por la aplicación Java contiene las siguientes imágenes de forma irregular que encajan como piezas de un puzzle:
- v Un polígono de color canela que representa las clases de vaccess (GUI) de IBM Toolbox para Java. Este elemento contiene imágenes más pequeñas que representan las funciones incluidas en las clases de vaccess.
- Un polígono verde que representa las clases de Java Swing
- v Bajo estas imágenes hay una barra de color azul claro con la etiqueta Clases de acceso, que representa las clases del paquete access de IBM Toolbox para Java.
- v Bajo la barra de color azul claro se encuentra una barra de color azul oscuro e idéntica forma con la etiqueta Sockets/TCP.
- R La imagen de la parte inferior corresponde a un System i.
- R Un rayo, que representa una conexión por socket de la aplicación Java al servidor, desciende desde
- Sockets/TCP (la barra de color azul oscuro) y conecta con el servidor (la imagen de un System i). R

Una aplicación Java (el área delimitada por el borde grueso de color marrón) contiene las clases de vaccess (el polígono canela) y las clases de Java Swing (el polígono verde). Las clases de vaccess permiten a la aplicación Java acceder a los siguientes datos y funciones del servidor (las imágenes pequeñas del polígono de color canela):

Objetos AS400Panes, CommandCall, DataQueues, sistema de archivos integrado, JDBC, trabajos, mensajes, impresión, ProgramCall, entrada y salida a nivel de registro y usuarios y grupos.

La aplicación Java utiliza las clases de acceso de IBM Toolbox para Java (la barra de color azul claro) para R R crear una o varias conexiones por socket (la barra de color azul oscuro). Las conexiones por socket

R permiten a la aplicación Java comunicarse (el rayo) con el servidor (la imagen inferior del System i).

# **AS400Panes**

Las secciones de panel AS/400 (AS400Pane) son componentes del paquete vaccess que presentan uno o varios recursos de servidor de una GUI y permiten su manipulación. El comportamiento de cada recurso de servidor varía en función del tipo de recurso.

Todas las secciones de panel amplían la clase Component Java. Como consecuencia, pueden añadirse a cualquier marco, ventana o contenedor AWT.

Los objetos AS400Pane disponibles son los siguientes:

- v AS400DetailsPane: presenta una lista de recursos de servidor en una tabla en la que cada fila visualiza diversos detalles acerca de un recurso individual. La tabla permite realizar la selección de uno o varios recursos.
- v AS400ExplorerPane: combina una sección AS400TreePane y una sección AS400DetailsPane para que el recurso seleccionado en el árbol se muestre en la sección de detalles.
- v AS400JDBCDataSourcePane: presenta los valores de propiedad de un objeto AS400JDBCDataSource.
- v AS400ListPane: presenta una lista de recursos de servidor y permite realizar la selección de uno o varios recursos.
- v AS400TreePane: presenta una jerarquía en forma de árbol de los recursos de servidor y permite realizar la selección de uno o varios recursos.

#### **Recursos de servidor**

Los recursos de servidor se representan en la interfaz gráfica de usuario mediante un icono y un texto. Los recursos de servidor están definidos con relaciones jerárquicas, por las que un recurso puede tener un padre y cero o más hijos. Se trata de relaciones predefinidas que permiten especificar qué recursos se visualizan en un objeto AS400Pane. Por ejemplo, VJobList es el padre de cero o más objetos VJob y esta relación jerárquica se representa gráficamente en un objeto AS400Pane.

IBM Toolbox para Java proporciona acceso a los siguientes recursos de servidor:

- v [VIFSDirectory](#page-275-0) representa un directorio en el sistema de archivos integrado.
- v VJob y [VJobList](#page-287-0) representan un trabajo o una lista de trabajos.
- v VMessageList y [VMessageQueue](#page-289-0) representan una lista de mensajes devueltos desde una llamada a mandato (CommandCall) o a programa (ProgramCall) o una cola de mensajes.
- v VPrinter, VPrinters y [VPrinterOutput](#page-292-0) representan una impresora, una lista de impresoras o una lista de archivos en spool.
- v [VUserList](#page-308-0) representa una lista de usuarios.

Todos los recursos son implementaciones de la interfaz VNode.

## **Establecimiento de la raíz**

Para especificar qué recursos de servidor se presentan en un objeto AS400Pane, establezca la raíz mediante el constructor o el método setRoot(). La raíz define el objeto de nivel superior y su uso varía en función de la sección:

- v AS400ListPane: presenta todos los hijos de la raíz en su lista.
- v AS400DetailsPane: presenta todos los hijos de la raíz en su tabla.
- v AS400TreePane: utiliza la raíz como raíz de su árbol.
- v AS400ExplorerPane: utiliza la raíz como raíz de su árbol.

Es posible hacer cualquier combinación de secciones y raíces.

En el ejemplo siguiente se crea una sección AS400DetailsPane para presentar la lista de usuarios definidos en el sistema:

```
// Cree el recurso de servidor que
                  // representa una lista de usuarios.
                  // Supongamos que "system" es un objeto AS400
                  // creado e inicializado
                 // en otra parte.
VUserList userList = new VUserList (system);
                  // Cree el objeto AS400DetailsPane
                 // y establezca que su raíz sea la
                 // lista de usuarios.
AS400DetailsPane detailsPane = new AS400DetailsPane ();
detailsPane.setRoot (userList);
                  // Añada la sección de detalles a un marco.
                 // Supongamos que "frame" es un objeto JFrame
                 // creado en otra parte.
frame.getContentPane ().add (detailsPane);
```
## **Carga del contenido**

Los objetos AS400Pane y los objetos de recurso de servidor, cuando se crean, se inicializan en un estado predeterminado. La información relevante que constituye el contenido de la sección de panel no se carga en el momento de su creación.

Para cargar el contenido, la aplicación debe llamar explícitamente al método load(). En la mayoría de los casos, ello hace que se inicie la comunicación con el servidor para recopilar la información relevante. Debido a que, a veces, la tarea de recopilar esta información quizá tarde bastante en llevarse a cabo, la aplicación puede controlar exactamente cuándo se produce esta carga. Por ejemplo, es posible:

- v Cargar el contenido antes de añadir la sección de panel a un marco. El marco no aparece hasta que se haya cargado toda la información.
- v Cargar el contenido después de añadir la sección de panel a un marco y de visualizar el marco. El marco aparece, pero no contiene mucha información. Se muestra un ″cursor de espera″ y la información se va rellenando a medida que se carga.

El siguiente ejemplo explica cómo se carga el contenido de una sección de panel de detalles antes de añadirla a un marco:

```
// Cargue el contenido de la sección de panel de
                  // detalles. Supongamos que el objeto detailsPane
                  // se ha creado e inicializado
                 // en otra parte.
detailsPane.load ();
                  // Añada la sección de detalles a un marco.
                  // Supongamos que "frame" es un objeto JFrame
                  // creado en otra parte.
frame.getContentPane ().add (detailsPane);
```
#### **Secciones de panel acciones y propiedades**

En tiempo de ejecución, el usuario puede seleccionar un menú emergente en cualquier recurso de servidor. El menú emergente presenta una lista de acciones relevantes que están disponibles para el recurso. Cuando el usuario selecciona una acción en el menú emergente, esta se realiza. Para cada recurso hay definidas distintas acciones.

En algunos casos, el menú emergente también presenta un elemento que permite al usuario ver una sección de panel de propiedades. Esta sección muestra diversos detalles acerca del recurso y permite al usuario realizar cambios en dichos detalles.

La aplicación puede controlar si las secciones de acciones y propiedades están disponibles utilizando el método setAllowActions() en la sección de panel.

#### **Modelos**

Los objetos AS400Pane se implementan mediante el paradigma controlador de modelos-vistas, en el que los datos y la interfaz de usuario están separados en distintas clases. Los objetos AS400Pane integran los modelos de IBM Toolbox para Java con los componentes de la interfaz gráfica de usuario Java. Los modelos gestionan los recursos de servidor y los componentes de vaccess los visualizan gráficamente y manejan la interacción del usuario.

Los objetos AS400Pane proporcionan suficientes funciones para la mayoría de las necesidades. No obstante, una aplicación, si necesita un mayor control del componente JFC, puede acceder directamente a un modelo de servidor y proporcionar una integración personalizada con un componente de vaccess distinto.

Los modelos disponibles son los siguientes:

- v [AS400ListModel,](javadoc/com/ibm/as400/vaccess/AS400ListModel.html#NAVBAR_TOP) que implementa la interfaz ListModel JFC como una lista de recursos de servidor. Puede utilizarse con un objeto JList JFC.
- v [AS400DetailsModel,](javadoc/com/ibm/as400/vaccess/AS400DetailsModel.html#NAVBAR_TOP) que implementa la interfaz TableModel JFC como una tabla de recursos de servidor en la que cada fila contiene diversos detalles acerca de un único recurso. Puede utilizarse con un objeto JTable de JFC.
- v [AS400TreeModel,](javadoc/com/ibm/as400/vaccess/AS400TreeModel.html#NAVBAR_TOP) que implementa la interfaz TreeModel JFC como un árbol jerárquico de recursos de servidor. Puede utilizarse con un objeto JTree JFC.

## **Ejemplos**

v Presentar una lista de usuarios existentes en el sistema utilizando una sección [AS400ListPane](#page-750-0) con un objeto VUserList. La figura 1 muestra el producto acabado:

**Figura 1: cómo se utiliza AS400ListPane con un objeto VUserList**

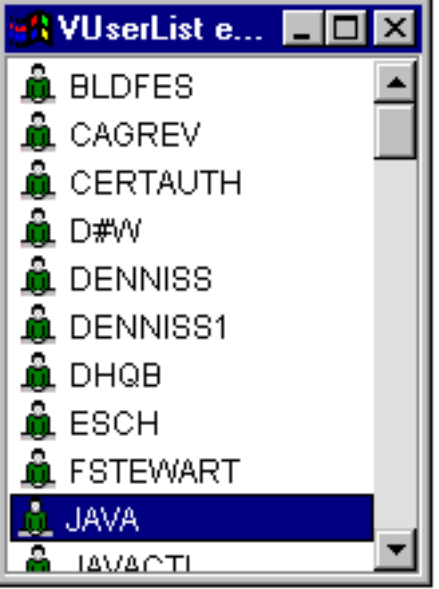

v Presentar la lista de mensajes generados por una llamada a mandato utilizando una sección [AS400DetailsPane](#page-752-0) con un objeto VMessageList. La figura 2 muestra el producto acabado:

**Figura 2: cómo se utiliza AS400DetailsPane con un objeto VMessageList**

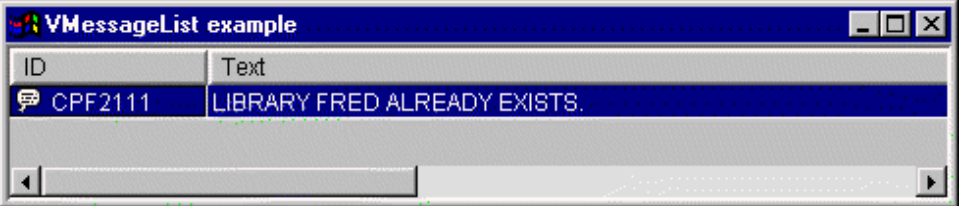

v Presentar una jerarquía de directorios del sistema de archivos integrado utilizando una sección [AS400TreePane](#page-753-0) con un objeto VIFSDirectory. La figura 3 muestra el producto acabado:

**Figura 3: cómo se utiliza AS400TreePane con un objeto VIFSDirectory**

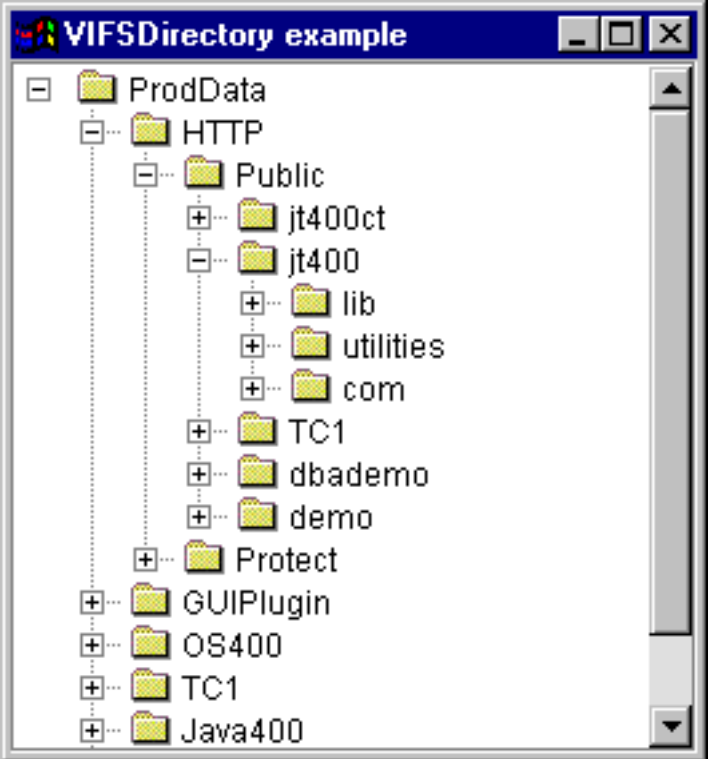

v Presentar recursos de impresión utilizando una sección [AS400ExplorerPane](#page-770-0) con un objeto VPrinters. La figura 4 muestra el producto acabado:

**Figura 4: cómo se utiliza AS400ExplorerPane con un objeto VPrinters**

| "': VPrinters example |          |                                  |                    |
|-----------------------|----------|----------------------------------|--------------------|
| inters                | rinter   | <b>Status</b>                    | <b>Description</b> |
| )S2VPRT               | JARI DA  | Powered off or not yet available | DEVICE CREATED FC  |
|                       | VABL D.B | Powered off or not yet available | DEVICE CREATED FC  |
|                       | S2VPRT   | Stopped                          | DEVICE CREATED FC  |
|                       |          |                                  |                    |

Javadoc [AS400DetailsPane](javadoc/com/ibm/as400/vaccess/AS400DetailsPane.html)

Javadoc [AS400ExplorerPane](javadoc/com/ibm/as400/vaccess/AS400ExplorerPane.html)

Javadoc [AS400JDBCDataSourcePane](javadoc/com/ibm/as400/vaccess/AS400JDBCDataSourcePane.html)

Javadoc [AS400ListPane](javadoc/com/ibm/as400/vaccess/AS400ListPane.html)

Javadoc [AS400TreePane](javadoc/com/ibm/as400/vaccess/AS400TreePane.html)

[Javadoc](javadoc/com/ibm/as400/vaccess/VNode.html) VNode

## **Llamada a mandato**

Los componentes de vaccess (GUI) de llamada a mandato permiten a un programa Java presentar un botón o un elemento de menú que llama a un mandato no interactivo del servidor.

Un objeto [CommandCallButton](javadoc/com/ibm/as400/vaccess/CommandCallButton.html#NAVBAR_TOP) representa un botón que, cuando se pulsa, llama a un mandato del servidor. La clase CommandCallButton amplía la clase JButton JFC (clases Java fundamentales) para que todos los botones tengan un aspecto y un comportamiento coherentes.

De forma parecida, un objeto [CommandCallMenuItem](javadoc/com/ibm/as400/vaccess/CommandCallMenuItem.html#NAVBAR_TOP) representa un elemento de menú que, cuando se selecciona, llama a un mandato del servidor. La clase CommandCallMenuItem amplía la clase JMenuItem JFC para que todos los elementos de menú tengan también un aspecto y un comportamiento coherentes.

Para utilizar un componente de la interfaz gráfica de usuario de la llamada a mandato, establezca las propiedades system y command. Estas propiedades se pueden establecer mediante un constructor o con los métodos setSystem() y setCommand().

El siguiente ejemplo crea un botón CommandCallButton. El botón, cuando se pulsa en tiempo de ejecución, crea una biblioteca llamada ″FRED″:

```
// Cree el objeto CommandCallButton.
                     // Supongamos que "system" es
                     // un objeto AS400 creado e
                     // inicializado en otra parte. El botón
                     // tiene un texto que dice "Pulse aquí", y
                     // no hay ningún icono.
CommandCallButton button = new CommandCallButton ("Pulse aquí", null, system);
                     // Establezca el mandato que el botón va a ejecutar.
button.setCommand ("CRTLIB FRED");
                     // Añada el botón a un marco. Supongamos
                     // que "frame" es un objeto JFrame creado
                     // en otra parte.
frame.getContentPane ().add (button);
```
Un mandato del servidor, cuando se ejecuta, puede devolver cero o más mensajes del servidor. Para detectar cuándo se ejecuta el mandato del servidor, añada un escucha [ActionCompletedListener](javadoc/com/ibm/as400/access/ActionCompletedListener.html#NAVBAR_TOP) al botón o al elemento de menú utilizando el método addActionCompletedListener(). El mandato, cuando se ejecuta, activa un evento [ActionCompletedEvent](javadoc/com/ibm/as400/access/ActionCompletedEvent.html#NAVBAR_TOP) para todos estos escuchas. Un escucha puede utilizar el método getMessageList() para recuperar los mensajes del servidor que el mandato haya generado.

Este ejemplo añade un escucha ActionCompletedListener que procesa todos los mensajes del servidor generados por el mandato:

```
// Añada un ActionCompletedListener que
                  // se implementa utilizando una clase
                  // interna anónima. Es un modo práctico
                  // de especificar escuchas de
                  // eventos simples.
button.addActionCompletedListener (new ActionCompletedListener ()
{
     public void actionCompleted (ActionCompletedEvent event)
     {
                  // Convierta el origen del evento en un
                  // CommandCallButton.
          CommandCallButton sourceButton = (CommandCallButton) event.getSource ();
                  // Obtenga la lista de mensajes del servidor
                  // que el mandato ha generado.
          AS400Message[] messageList = sourceButton.getMessageList ();
                  // ...Procese la lista de mensajes.
     }
});
```
#### **Ejemplos**

Este ejemplo muestra cómo se utiliza un elemento de menú de llamada a mandato [\(CommandCallMenuItem\)](#page-756-0) en una aplicación.

La figura 1 muestra el componente de la interfaz gráfica de usuario CommandCall:

#### **Figura 1: componente GUI CommandCall**

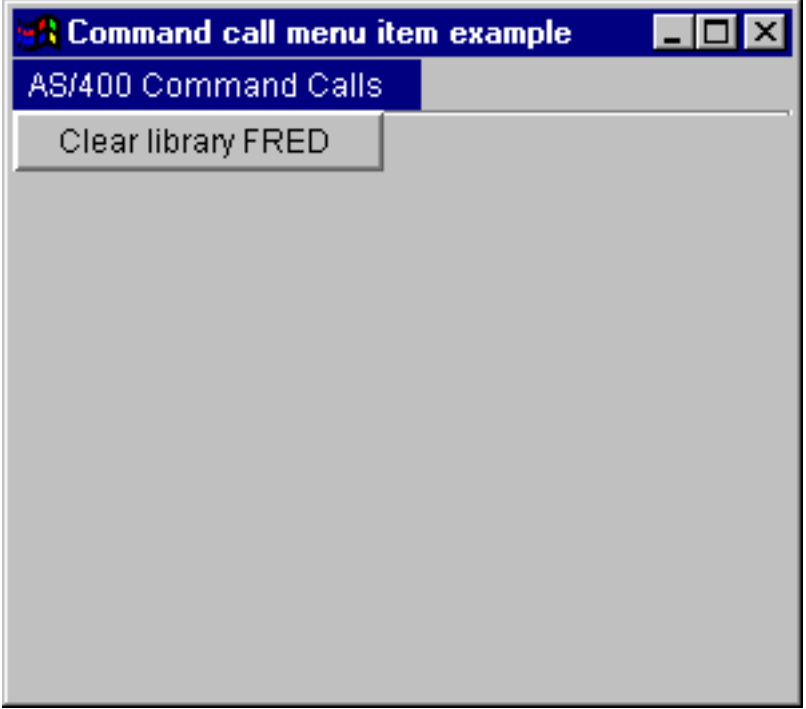

# **Colas de datos**

Los componentes gráficos de cola de datos permiten a un programa Java utilizar cualquier componente gráfico de texto JFC (clases Java fundamentales) para leer o escribir en una cola de datos del servidor.

Las clases DataQueueDocument y KeyedDataQueueDocument son implementaciones de la interfaz Document JFC. Estas clases se pueden utilizar directamente con cualquier componente gráfico de texto JFC. En JFC hay disponibles varios componentes de texto, como por ejemplo, campos de una sola línea (JTextField) y áreas de texto de varias líneas (JTextArea).

Los documentos de cola de datos asocian el contenido de un componente de texto a una cola de datos del servidor. (Un componente de texto es un componente gráfico que permite visualizar texto que el usuario puede editar opcionalmente). El programa Java puede realizar operaciones de leer y escribir entre el componente de texto y la cola de datos, en cualquier momento. Utilice el documento DataQueueDocument para las colas de datos **secuenciales**, y el documento KeyedDataQueueDocument para las colas de datos **por clave**.

Para utilizar un documento DataQueueDocument, establezca las propiedades system y path. Estas propiedades se pueden establecer mediante un constructor o con los métodos setSystem() y setPath(). El objeto DataQueueDocument se ″conecta″ entonces al componente de texto, utilizando habitualmente el constructor o el método setDocument() del componente de texto. Los documentos KeyedDataQueueDocument funcionan de idéntico modo.

El siguiente ejemplo crea un DataQueueDocument cuyo contenido se asocia a una cola de datos:

```
// Cree el objeto DataQueueDocument.
                  // Supongamos que "system" es
                 // un objeto AS400 creado e
                 // inicializado en otra parte.
DataQueueDocument dqDocument = new DataQueueDocument (system, "/QSYS.LIB/MYLIB.LIB/MYQUEUE.DTAQ");
                  // Cree un área de texto para presentar
                 // el documento.
```

```
JTextArea textArea = new JTextArea (dqDocument);
```

```
// Añada el área de texto a un marco.
                  // Supongamos que "frame" es un objeto JFrame
                  // creado en otra parte.
frame.getContentPane ().add (textArea);
```
Inicialmente, el contenido del componente de texto está vacío. Utilice el método read() o peek() para rellenar el contenido con la próxima entrada de la cola. Utilice write() para escribir el contenido del componente de texto en la cola de datos. Tenga en cuenta que estos documentos solo funcionan con entradas de cola de datos de tipo serie.

## **Ejemplos**

Ejemplo de cómo se utiliza un documento de cola de datos [\(DataQueueDocument\)](#page-757-0) en una aplicación.

La figura 1 muestra el componente de la interfaz gráfica de usuario DataQueueDocument que se está utilizando en un JTextField. Se ha añadido un botón para proporcionar una interfaz GUI que permita al usuario escribir el contenido del campo de texto en la cola de datos.

## **Figura 1: componente GUI DataQueueDocument**

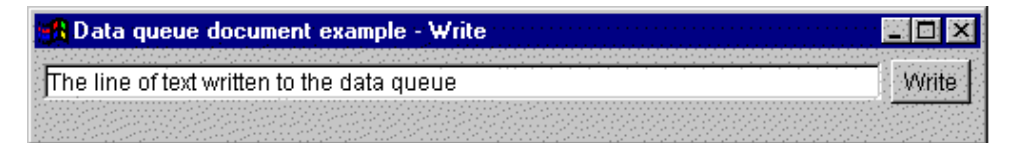

## **Información relacionada**

Javadoc [DataQueueDocument](javadoc/com/ibm/as400/vaccess/DataQueueDocument.html)

Javadoc [KeyedDataQueueDocument](javadoc/com/ibm/as400/vaccess/KeyedDataQueueDocument.html)

## **Eventos de error**

En la mayoría de los casos, los componentes de la GUI de IBM Toolbox para Java disparan eventos de error, en vez de lanzar excepciones.

Un evento de error es un objeto que envuelve una excepción lanzada por un componente interno.

Puede proporcionar un escucha de errores que maneje todos los eventos de error disparados por un determinado componente de la interfaz gráfica de usuario. Siempre que se lanza una excepción, se llama al escucha y este puede proporcionar la debida notificación del error. Por omisión, no se lleva a cabo ninguna acción cuando se disparan eventos de error.

IBM Toolbox para Java proporciona un componente de interfaz gráfica de usuario denominado ErrorDialogAdapter, que automáticamente muestra un diálogo al usuario cada vez que se dispara un evento de error.

# **Ejemplos**

Los ejemplos que hay a continuación muestran cómo se manejan los errores y se define un escucha de errores simple.

#### **Ejemplo: manejar los eventos de error visualizando un diálogo**

El ejemplo que sigue muestra cómo se pueden manejar los eventos de error visualizando un diálogo:

- // Ya se ha terminado todo el trabajo de configuración de un componente de
- // interfaz gráfica de usuario. Ahora añada al componente un ErrorDialogAdapter que haga de escucha.
- // Este informará de todos los eventos de error disparados por ese componente, mediante

<span id="page-275-0"></span>// la visualización de un diálogo.

ErrorDialogAdapter errorHandler = new ErrorDialogAdapter (parentFrame); component.addErrorListener (errorHandler);

#### **Ejemplo: definir un escucha de errores**

Puede escribir un escucha de errores personalizado que maneje los errores de otro modo. Para ello, utilice la interfaz [ErrorListener.](javadoc/com/ibm/as400/vaccess/ErrorListener.html#NAVBAR_TOP)

El ejemplo siguiente muestra cómo se define un escucha de errores simple, que únicamente imprime los errores en System.out:

```
class MyErrorHandler
implements ErrorListener
{
   // Se invoca este método siempre que se dispara un evento de error.
   public void errorOccurred(ErrorEvent event)
   {
       Exception e = event.getException ();
      System.out.println ("Error: " + e.getMessage ());
   }
}
```
#### **Ejemplo: manejar los eventos de error utilizando un escucha de errores**

El ejemplo siguiente muestra cómo se manejan los eventos de error para un componente de la interfaz gráfica de usuario que utilice este manejador personalizado:

```
MyErrorHandler errorHandler = new MyErrorHandler ();
component.addErrorListener (errorHandler);
```
#### **Referencia relacionada**

"Clases de [vaccess"](#page-265-0) en la página 260

El paquete Vaccess y sus clases quedan en desuso. En su lugar, se recomienda utilizar el paquete Access en combinación con Java Swing.

["Excepciones"](#page-55-0) en la página 50

Las clases de acceso de IBM Toolbox para Java lanzan excepciones cuando se producen errores de dispositivo, limitaciones físicas, errores de programación o errores de entrada de usuario. Las clases de excepción se basan en el tipo de error que se produce, en vez de basarse en la ubicación origen del error.

#### **Información relacionada**

Javadoc [ErrorDialogAdapter](javadoc/com/ibm/as400/vaccess/ErrorDialogAdapter.html)

## **Componentes de la interfaz gráfica de usuario de IFS**

Los componentes de la interfaz gráfica de usuario del sistema de archivos integrado permiten a un programa Java presentar en una GUI los directorios y los archivos del sistema de archivos integrado del servidor.

Para utilizar los componentes de la interfaz gráfica de usuario del sistema de archivos integrado, establezca la propiedad system y la propiedad path o directory. Estas propiedades se pueden establecer mediante un constructor o con los métodos setDirectory() (para IFSFileDialog) o setSystem() y setPath() (para VIFSDirectory y IFSTextFileDocument).

Los componentes disponibles son los siguientes:

Establezca la vía de acceso en un valor que no sea ″/QSYS.LIB″, porque este directorio suele ser de gran tamaño y la tarea de bajar su contenido puede ser de larga duración.

#### **IFSFileSystemView:**

Esta clase ha quedado en desuso y la sustituye la clase com.ibm.as400.access.IFSSystemView.

IFSFileSystemView proporciona una pasarela para el sistema de archivos integrado de System i5, que se R utiliza al construir objetos javax.swing.JFileChooser. R

JFileChooser es un procedimiento Java estándar para construir diálogos a fin de recorrer y seleccionar archivos, y es el sustituto recomendado para IFSFileDialog.

#### **Ejemplo: cómo se utiliza IFSFileSystemView**

El ejemplo siguiente muestra cómo se utiliza IFSFileSystemView.

```
import com.ibm.as400.access.AS400;
import com.ibm.as400.access.IFSJavaFile;
import com.ibm.as400.vaccess.IFSFileSystemView;
import javax.swing.JFileChooser;
import java.awt.Frame;
// Trabaje con el directorio /Dir en el sistema myAS400.
AS400 system = new AS400("myAS400");
IFSJavaFile dir = new IFSJavaFile(system, "/Dir");
JFileChooser chooser = new JFileChooser(dir, new IFSFileSystemView(system));
Frame parent = new Frame();
int returnVal = chooser.showOpenDialog(parent);
if (returnVal == JFileChooser.APPROVE_OPTION) {
   IFSJavaFile chosenFile = (IFSJavaFile)(chooser.getSelectedFile());
   System.out.println("Ha seleccionado el archivo denominado " +
                      chosenFile.getName());
}
```
**Información relacionada**

Javadoc [IFSFileSystemView](javadoc/com/ibm/as400/vaccess/IFSFileSystemView.html)

#### **Diálogos de archivo:**

La clase IFSFileDialog es un diálogo que permite al usuario visitar los directorios del sistema de archivos integrado del servidor y seleccionar un archivo. El llamador puede establecer el texto de los botones del diálogo. Además, el llamador puede utilizar objetos FileFilter, que permiten al usuario limitar las opciones a ciertos archivos.

Si el usuario selecciona un archivo en el diálogo, utilice el método getFileName() para obtener el nombre del archivo seleccionado. Utilice el método getAbsolutePath() para obtener el nombre completo de la vía de acceso del archivo seleccionado.

En el siguiente ejemplo se define un diálogo de archivo del sistema de archivos integrado con dos filtros de archivo:

```
// Cree un objeto IFSFileDialog
                 // estableciendo el texto de la barra de título.
                 // Supongamos que "system" es un objeto AS400
                 // y "frame" es un objeto JFrame
                 // creado e inicializado en otra parte.
IFSFileDialog dialog = new IFSFileDialog (frame, "Seleccionar un archivo", system);
                 // Establezca una lista de filtros para el diálogo.
                 // Se utilizará el primer filtro cuando
                 // el diálogo se visualice por primera vez.
FileFilter[] filterList = {new FileFilter("Todos los archivos (*.*)", "*.*"),
                           new FileFilter("Archivos HTML (*.HTML", "*.HTM")};
         // Luego, establezca los filtros en el diálogo.
dialog.setFileFilter (filterList, 0);
                 // Establezca el texto en los botones.
dialog.setOkButtonText("Abrir");
```

```
IBM Toolbox para Java 271
```

```
dialog.setCancelButtonText("Cancelar");
                 // Muestre el diálogo. Si el usuario
                 // seleccionó un archivo pulsando el botón
                // "Abrir", imprima el nombre de la vía
                 // de acceso del archivo seleccionado.
if (dialog.showDialog () == IFSFileDialog.OK)
     System.out.println (dialog.getAbsolutePath ());
```
# **Ejemplo**

Presentar un [IFSFileDialog](#page-759-0) e imprimir la selección, si es que hay alguna.

La figura 1 muestra el componente de la interfaz gráfica de usuario IFSFileDialog:

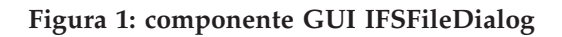

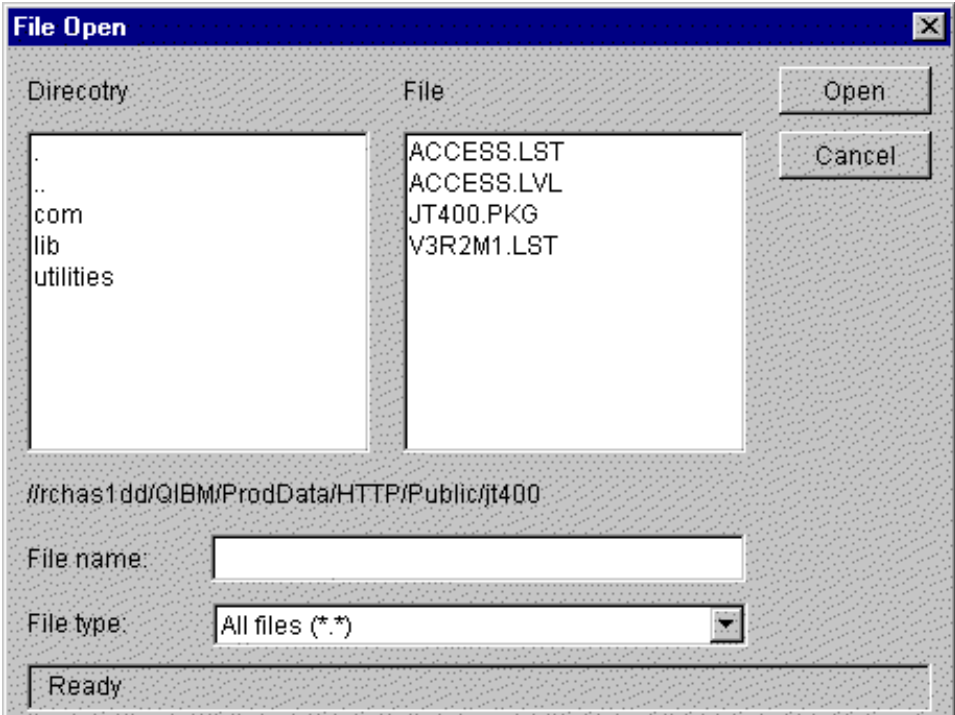

Javadoc [IFSFileDialog](javadoc/com/ibm/as400/vaccess/IFSFileDialog.html)

Javadoc [FileFilter](javadoc/com/ibm/as400/vaccess/FileFilter.html)

# **Directorios en objetos AS400Pane:**

Los objetos AS400Pane son componentes de la interfaz gráfica de usuario que presentan uno o varios recursos del servidor y permiten su manipulación. Un objeto VIFSDirectory es un recurso que representa un directorio del sistema de archivos integrado para utilizarse en los objetos AS400Pane. Los objetos AS400Pane y VIFSDirectory se pueden utilizar conjuntamente para presentar muchas vistas del sistema de archivos integrado, y para permitir al usuario navegar, manipular y seleccionar directorios y archivos.

Para utilizar un directorio VIFSDirectory, establezca las propiedades system y path. Estas propiedades se establecen mediante un constructor o con los métodos setSystem() y setPath(). A continuación puede conectar el objeto VIFSDirectory al objeto AS400Pane para que haga de raíz, utilizando el constructor o el método setRoot() del objeto AS400Pane.

VIFSDirectory dispone de otras propiedades que son de utilidad para definir el conjunto de directorios y archivos presentados en los objetos AS400Pane. Utilice setInclude() para especificar si han de aparecer los directorios, los archivos, o las dos cosas. Utilice setPattern() para establecer un filtro en los elementos que se muestran, especificando un patrón con el que deba coincidir el nombre del archivo. En los patrones se pueden emplear caracteres comodín, tales como ″\*″ y ″?″. De modo semejante, utilice setFilter() para establecer un filtro con un objeto IFSFileFilter.

Los objetos AS400Pane y VIFSDirectory, cuando se crean, se inicializan en un estado predeterminado. Los subdirectorios y los archivos que constituyen el contenido del directorio raíz no se han cargado. Para cargar el contenido, el llamador debe llamar explícitamente al método load() en cualquiera de los dos objetos para iniciar la comunicación con el servidor a fin de recopilar el contenido del directorio.

En tiempo de ejecución, un usuario puede llevar a cabo acciones en cualquier directorio o archivo pulsando sobre él con el botón derecho del ratón para visualizar el menú de contexto. El menú de contexto de los directorios puede contener los elementos siguientes:

- v **Crear archivo** Crea un archivo en el directorio. Esta acción dará al archivo un nombre predeterminado.
- v **Crear directorio** Crea un subdirectorio con un nombre predeterminado.
- v **Redenominar** Redenomina un directorio.
- v **Suprimir** Suprime un directorio.
- v **Propiedades** Visualiza propiedades tales como la ubicación, el número de archivos y subdirectorios y la fecha de modificación.

El menú de contexto de los archivos puede contener los elementos siguientes:

- v **Editar** Edita un archivo de texto en otra ventana.
- v **Ver** Visualiza un archivo de texto en otra ventana.
- v **Redenominar** Redenomina un archivo.
- v **Suprimir** Suprime un archivo.
- v **Propiedades** Visualiza propiedades tales como la ubicación, el tamaño, la fecha de modificación y los atributos.

Los usuarios solo pueden leer o escribir en los directorios y archivos sobre los que poseen autorización. Además, el llamador puede impedir que el usuario lleve a cabo acciones utilizando para ello el método setAllowActions() en la sección.

En el ejemplo siguiente se crea un directorio VIFSDirectory y se presenta en una sección AS400ExplorerPane:

```
// Cree el objeto VIFSDirectory.
                  // Supongamos que "system" es un objeto AS400
                  // creado e inicializado
                  // en otra parte.
VIFSDirectory root = new VIFSDirectory (system, "/DirectoryA/DirectoryB");
                  // Cree y cargue un objeto AS400ExplorerPane.
AS400ExplorerPane explorerPane = new AS400ExplorerPane (root);
explorerPane.load ();
                  // Añada la sección de panel explorador a un marco.
                  // Supongamos que "frame" es un objeto JFrame
                  // creado en otra parte.
frame.getContentPane ().add (explorerPane);
```
## **Ejemplo**

Presentar una jerarquía de directorios del sistema de archivos integrado utilizando una sección AS400TreePane con un objeto [VIFSDirectory.](#page-753-0)

La figura 1 muestra el componente de la interfaz gráfica de usuario VIFSDirectory:

**Figura 1: componente GUI VIFSDirectory**

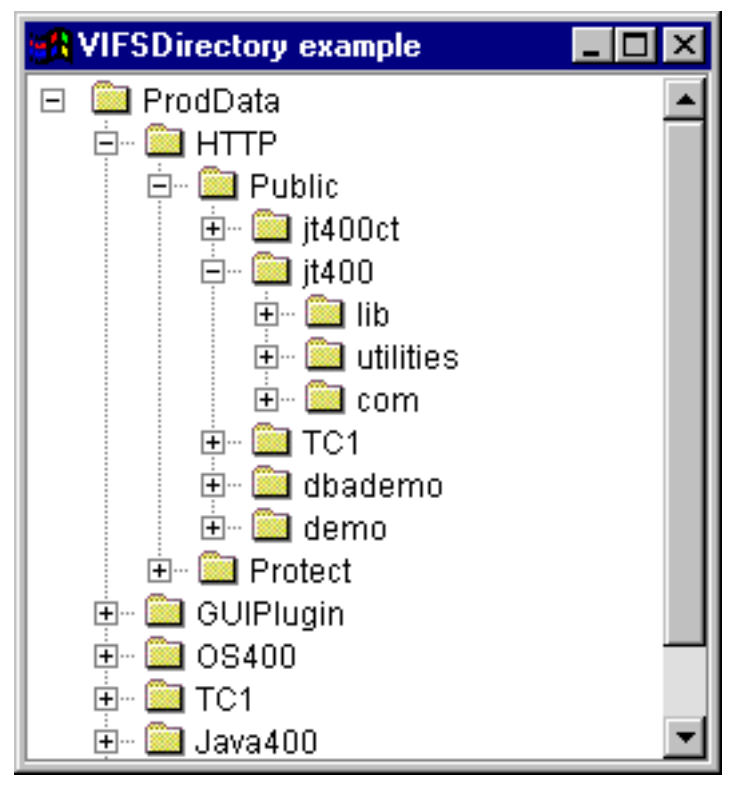

["AS400Panes"](#page-267-0) en la página 262

Las secciones de panel AS/400 (AS400Pane) son componentes del paquete vaccess que presentan uno o varios recursos de servidor de una GUI y permiten su manipulación. El comportamiento de cada recurso de servidor varía en función del tipo de recurso.

Javadoc [VIFSDirectory](javadoc/com/ibm/as400/vaccess/VIFSDirectory.html) Javadoc [IFSFileFilter](javadoc/com/ibm/as400/access/IFSFileFilter.html)

# **IFSTextFileDocument:**

Los documentos de archivo de texto permiten a un programa Java utilizar cualquier componente gráfico de texto JFC (clases Java fundamentales) para editar o ver archivos de texto del sistema de archivos integrado de un servidor. (Un componente de texto es un componente gráfico que permite visualizar texto que el usuario puede editar opcionalmente).

La clase IFSTextFileDocument es una implementación de la interfaz Document JFC. Esta clase se puede utilizar directamente con cualquier componente gráfico de texto JFC. En JFC hay disponibles varios componentes de texto, como por ejemplo, campos de una sola línea (JTextField) y áreas de texto de varias líneas (JTextArea).

Los documentos de archivo de texto asocian el contenido de un componente de texto a un archivo de texto. El programa Java puede realizar operaciones de cargar y guardar entre el componente de texto y el archivo de texto en cualquier momento.

<span id="page-280-0"></span>Para utilizar un documento IFSTextFileDocument, establezca las propiedades system y path. Estas propiedades se pueden establecer mediante un constructor o con los métodos setSystem() y setPath(). El objeto IFSTextFileDocument se ″conecta″ entonces al componente de texto, normalmente utilizando el método setDocument() o el constructor del componente de texto.

Inicialmente, el contenido del componente de texto está vacío. Utilice load() para cargar el contenido del archivo de texto. Utilice save() para guardar el contenido del componente de texto en el archivo de texto.

En el ejemplo siguiente, se crea y se carga un documento IFSTextFileDocument:

```
// Cree y cargue el
                  // objeto IFSTextFileDocument. Supongamos
                  // que "system" es un objeto AS400
                 // creado e inicializado en otra parte.
IFSTextFileDocument ifsDocument = new IFSTextFileDocument (system, "/DirectoryA/MyFile.txt");
ifsDocument.load ();
                  // Cree un área de texto para presentar
                  // el documento.
JTextArea textArea = new JTextArea (ifsDocument);
                  // Añada el área de texto a un marco.
                  // Supongamos que "frame" es un objeto JFrame
                 // creado en otra parte.
frame.getContentPane ().add (textArea);
```
## **Ejemplo**

Presentar un [IFSTextFileDocument](#page-762-0) en una sección JTextPane.

La figura 1 muestra el componente de la interfaz gráfica de usuario IFSTextFileDocument:

## **Figura 1: ejemplo de IFSTextFileDocument**

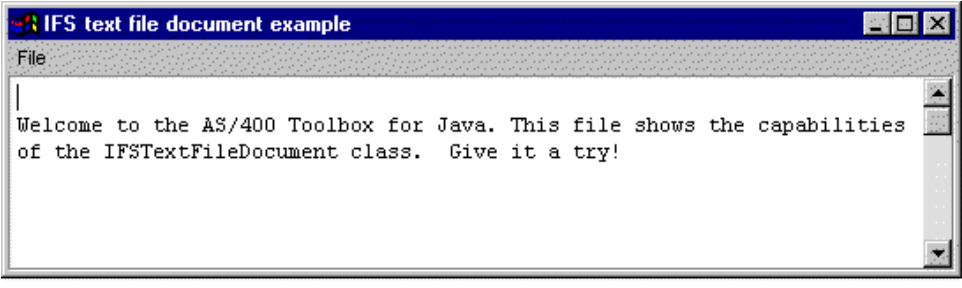

Javadoc [IFSTextFileDocument](javadoc/com/ibm/as400/vaccess/IFSTextFileDocument.html)

# **Clase VJavaApplicationCall**

La clase VJavaApplicationCall le permite ejecutar en el servidor una aplicación Java desde un cliente utilizando una interfaz gráfica de usuario (GUI).

La GUI es un panel que consta de dos secciones. La sección superior es una ventana que visualiza la salida que el programa Java escribe en la salida estándar y en la salida de errores estándar. La sección inferior es un campo de entrada en el que el usuario escribe el entorno Java, el programa Java que se ha de ejecutar con los parámetros, y la entrada que el programa Java recibe por medio de la entrada estándar. Encontrará más información en las opciones de [mandatos](javadoc/com/ibm/as400/vaccess/VJavaApplicationCall.html) Java.

Por ejemplo, este [código](javadoc/com/ibm/as400/vaccess/VJavaApplicationCall.html#EX) podría crear la siguiente GUI para el programa Java.

VJavaApplicationCall es una clase a la que se llama desde el programa Java. Sin embargo, IBM Toolbox para Java también proporciona un programa de utilidad que es una aplicación Java completa que se puede utilizar para efectuar una llamada al programa Java desde una estación de trabajo. Puede encontrar más información en la clase [RunJavaApplication.](#page-264-0)

## **Información relacionada**

Javadoc [VJavaApplicationCall](javadoc/com/ibm/as400/vaccess/VJavaApplicationCall.html)

# **Clases JDBC**

Los componentes de la interfaz gráfica de usuario de JDBC permiten a un programa Java presentar diversas vistas y controles para acceder a una base de datos utilizando sentencias y consultas SQL (lenguaje de consulta estructurada).

Los componentes disponibles son los siguientes:

- v SQLStatementButton y [SQLStatementMenuItem](#page-282-0) son un botón o un elemento de menú que emite una sentencia SQL cuando se pulsa o selecciona.
- v [SQLStatementDocument](#page-282-0) es un documento que se puede utilizar con cualquier componente gráfico de texto JFC (clases Java fundamentales) para emitir una sentencia SQL.
- v [SQLResultSetFormPane:](#page-283-0) es una sección que presenta los resultados de una consulta SQL en un formulario.
- v [SQLResultSetTablePane:](#page-284-0) es una sección que presenta los resultados de una consulta SQL en una tabla.
- v [SQLResultSetTableModel:](#page-285-0) es un modelo que gestiona los resultados de una consulta SQL en una tabla.
- v [SQLQueryBuilderPane:](#page-285-0) es una sección que presenta una herramienta interactiva que permite construir dinámicamente consultas SQL.

Todos los componentes de la interfaz gráfica de usuario de JDBC se comunican con la base de datos mediante un controlador JDBC. Este controlador debe registrarse en el gestor de controladores JDBC para hacer posible que funcionen todos estos componentes. El ejemplo siguiente registra el controlador JDBC de IBM Toolbox para Java:

// Registre el controlador JDBC. DriverManager.registerDriver (new com.ibm.as400.access.AS400JDBCDriver ());

# **Conexiones SQL**

Un objeto SQLConnection representa una conexión con una base de datos mediante JDBC. **El objeto SQLConnection se utiliza con todos los componentes de la interfaz gráfica de usuario de JDBC.**

Para utilizar una conexión SQLConnection, establezca la propiedad URL mediante el constructor o con setURL(). Ello identifica la base de datos con la que se establece la conexión. Es posible establecer otras propiedades opcionales:

- v Utilice setProperties() para especificar un conjunto de propiedades de conexión de JDBC.
- v Utilice setUserName() para especificar el nombre de usuario correspondiente a la conexión.
- v Utilice setPassword() para especificar la contraseña correspondiente a la conexión.

La conexión real con la base de datos no se realiza en el momento de crear el objeto SQLConnection. En vez de ello, dicha conexión se realiza al llamar al método getConnection(). Lo normal es que los componentes de la interfaz gráfica de usuario de JDBC llamen a este método de manera automática, pero también es posible llamarlo en cualquier momento para controlar cuándo se realiza la conexión.

En el ejemplo siguiente, se crea e inicializa un objeto SQLConnection:

```
// Cree un objeto SQLConnection.
SQLConnection connection = new SQLConnection ();
                  // Establezca las propiedades URL y nombre de usuario de la conexión.
connection.setURL ("jdbc:as400://MySystem");
connection.setUserName ("Lisa");
```
Se puede utilizar un objeto SQLConnection para más de un componente de la interfaz gráfica de usuario de JDBC. Todos esos componentes emplearán la misma conexión, lo cual puede aumentar el rendimiento y la utilización de recursos. Alternativamente, cada componente de la interfaz gráfica de usuario de JDBC puede usar un objeto SQL distinto. A veces es necesario usar conexiones distintas, para que las sentencias SQL se emitan en distintas transacciones.

Cuando la conexión deje de ser necesaria, cierre el objeto SQLConnection mediante el método close(). Así se liberan los recursos de JDBC, tanto en el cliente como en el servidor.

Javadoc [SQLConnection](javadoc/com/ibm/as400/vaccess/SQLConnection.html)

#### **Botones y elementos de menú:**

Un objeto SQLStatementButton representa un botón que, cuando se pulsa, emite una sentencia SQL (lenguaje de consulta estructurada). La clase SQLStatementButton amplía la clase JButton JFC (clases Java fundamentales) para que todos los botones tengan un aspecto y un comportamiento coherentes.

De forma parecida, un objeto SQLStatementMenuItem representa un elemento de menú que, cuando se selecciona, emite una sentencia SQL. La clase SQLStatementMenuItem amplía la clase JMenuItem JFC para que todos los elementos de menú tengan un aspecto y un comportamiento coherentes.

Para utilizar una de estas clases, establezca las propiedades connection y SQLStatement. Estas propiedades se pueden establecer mediante un constructor o con los métodos setConnection() y setSQLStatement().

A continuación hay un ejemplo en el que se crea un botón SQLStatementButton. El botón, cuando se pulsa en tiempo de ejecución, suprime todos los registros de una tabla:

```
// Cree un objeto SQLStatementButton.
                  // El texto del botón dice "Suprimir todo"
                  // y no hay ningún icono.
SQLStatementButton button = new SQLStatementButton ("Suprimir todo");
                  // Establezca las propiedades connection y SQLStatement.
                  // Supongamos que "connection"
                  // es un objeto SQLConnection que se ha
                  // creado e inicializado en otra parte.
button.setConnection (connection);
button.setSQLStatement ("DELETE FROM MYTABLE");
                  // Añada el botón a un marco. Supongamos
                  // que "frame" es un objeto JFrame creado
                  // en otra parte.
```
frame.getContentPane ().add (button);

Después de emitida la sentencia SQL, utilice el método getResultSet(), getMoreResults(), getUpdateCount() o getWarnings() para recuperar los resultados.

Javadoc [SQLStatementButton](javadoc/com/ibm/as400/vaccess/SQLStatementButton.html) Javadoc [SQLStatementMenuItem](javadoc/com/ibm/as400/vaccess/SQLStatementMenuItem.html)

#### **Clase SQLStatementDocument:**

La clase SQLStatementDocument es una implementación de la interfaz Document JFC (clases Java fundamentales). Esta clase se puede utilizar directamente con cualquier componente gráfico de texto JFC. <span id="page-283-0"></span>En JFC hay varios componentes de texto, como pueden ser los campos de una sola línea (JTextField) y las áreas de texto de varias líneas (JTextArea). Los objetos SQLStatementDocument hacen que el contenido de los componentes de texto se asocie a los objetos SQLConnection. El programa Java puede ejecutar la sentencia SQL que se encuentra en el contenido del documento, en cualquier momento, y luego procesar los resultados, de haberlos.

Para utilizar un objeto SQLStatementDocument, debe establecer la propiedad connection. Para ello, utilice el constructor o el método setConnection(). El objeto SQLStatementDocument se ″conecta″ entonces al componente de texto, normalmente utilizando el método setDocument() o el constructor del componente de texto. Utilice el método execute() en cualquier momento para ejecutar la sentencia SQL contenida en el documento.

A continuación hay un ejemplo en el que se crea un documento SQLStatementDocument en un campo JTextField:

```
// Cree un objeto SQLStatementDocument.
                  // Supongamos que "connection"
                  // es un objeto SQLConnection que se ha
                  // creado e inicializado en otra parte.
                  // El texto del documento se
                  // inicializa en una consulta genérica.
SQLStatementDocument document = new SQLStatementDocument (connection, "SELECT * FROM QIWS.QCUSTCDT");
                  // Cree un campo de texto para presentar
                  // el documento.
JTextField textField = new JTextField ();
textField.setDocument (document);
                  // Añada el campo de texto a un marco.
                  // Supongamos que "frame" es un objeto JFrame
                  // creado en otra parte.
frame.getContentPane ().add (textField);
                  // Ejecute la sentencia SQL que está en
                  // el campo de texto.
document.execute ();
```
Después de emitida la sentencia SQL, utilice el método getResultSet(), getMoreResults(), getUpdateCount() o getWarnings() para recuperar los resultados.

#### **Información relacionada**

Javadoc [SQLStatementDocument](javadoc/com/ibm/as400/vaccess/SQLStatementDocument.html)

#### **Clase SQLResultSetFormPane:**

Una sección SQLResultSetFormPane presenta los resultados de una consulta SQL (lenguaje de consulta estructurada) en un formulario. El formulario visualiza los registros de uno en uno y proporciona botones que permiten al usuario desplazarse hacia delante, hacia atrás, al primer o al último registro, o renovar la vista de los resultados.

Para utilizar una sección SQLResultSetFormPane, establezca las propiedades connection y query. Estas propiedades se establecen mediante el constructor o con los métodos setConnection() y setQuery(). Utilice load() para ejecutar la consulta y presentar el primer registro del conjunto de resultados. Cuando ya no necesite los resultados, llame a close() para asegurarse de que se cierre el conjunto de resultados.

El siguiente ejemplo crea un objeto SQLResultSetFormPane y lo añade a un marco:

- // Cree un objeto SQLResultSetFormPane.
- // Supongamos que "connection"
- // es un objeto SQLConnection que se ha
- // creado e inicializado en otra parte.

SQLResultSetFormPane formPane = new SQLResultSetFormPane (connection, "

```
SELECT * FROM QIWS.QCUSTCDT");
                   // Cargue los resultados.
 formPane.load ();
                   // Añada la sección formulario a un marco.
                   // Supongamos que "frame" es un objeto JFrame
                   // creado en otra parte.
 frame.getContentPane ().add (formPane);
Información relacionada
```
Javadoc [SQLResultSetFormPane](javadoc/com/ibm/as400/vaccess/SQLResultSetFormPane.html)

## **Clase SQLResultSetTablePane:**

Una sección SQLResultSetTablePane es un objeto que presenta los resultados de una consulta SQL (lenguaje de consulta estructurada) en una tabla. Cada fila de la tabla visualiza un registro del conjunto de resultados y cada columna visualiza un campo.

Para utilizar una sección SQLResultSetTablePane, establezca las propiedades connection y query. Estas propiedades se establecen mediante el constructor o con los métodos setConnection() y setQuery(). Utilice load() para ejecutar la consulta y presentar los resultados en la tabla. Cuando ya no necesite los resultados, llame a close() para asegurarse de que se cierre el conjunto de resultados.

El siguiente ejemplo crea un objeto SQLResultSetTablePane y lo añade a un marco:

```
// Cree un objeto SQLResultSetTablePane.
                  // Supongamos que "connection"
                  // es un objeto SQLConnection que se ha
                  // creado e inicializado en otra parte.
SQLResultSetTablePane tablePane = new SQLResultSetTablePane (connection,
                                  "SELECT * FROM QIWS.QCUSTCDT");
                 // Cargue los resultados.
tablePane.load ();
                  // Añada la sección tabla a un marco.
                  // Supongamos que "frame" es un objeto JFrame
                  // creado en otra parte.
frame.getContentPane ().add (tablePane);
```
#### **Ejemplo**

Presentar una sección [SQLResultSetTablePane](#page-777-0) que visualiza el contenido de una tabla. Este ejemplo utiliza un documento SQLStatementDocument (indicado en la siguiente imagen mediante el texto ″Escriba aquí una sentencia SQL″) que permite al usuario escribir cualquier sentencia SQL, y utiliza además un botón SQLStatementButton (indicado mediante el texto ″Suprimir todas las filas″) que permite al usuario suprimir todas las filas de la tabla.

La figura 1 muestra el componente de la interfaz gráfica de usuario SQLResultSetTablePane:

#### **Figura 1: componente GUI SQLResultSetTablePane**

<span id="page-285-0"></span>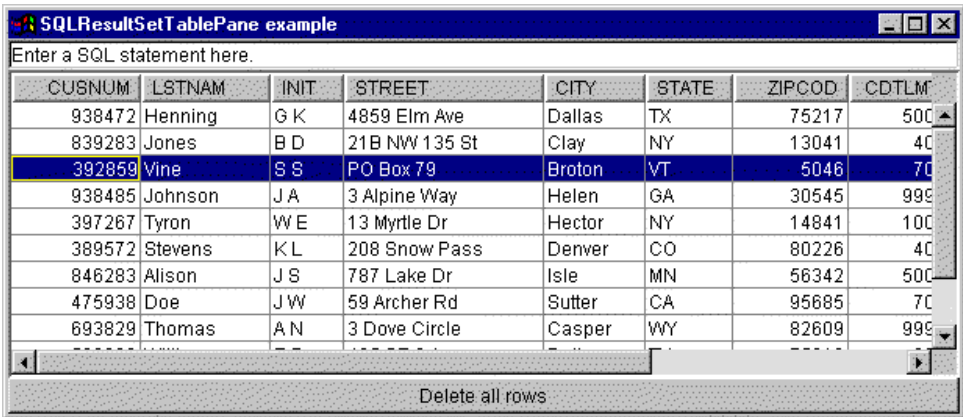

#### **Información relacionada**

Javadoc [SQLResultSetTablePane](javadoc/com/ibm/as400/vaccess/SQLResultSetTablePane.html)

## **Clase SQLResultSetTableModel:**

La sección SQLResultSetTablePane se implementa mediante el paradigma controlador de modelos-vistas, en el que los datos y la interfaz de usuario están separados en distintas clases. La implementación integra SQLResultSetTableModel con JTable de JFC (clases Java fundamentales). La clase SQLResultSetTableModel gestiona los resultados de la consulta, y la clase JTable visualiza los resultados gráficamente y maneja la interacción de usuario.

SQLResultSetTablePane proporciona suficientes funciones para la mayoría de las necesidades. No obstante, un llamador, si necesita un mayor control del componente JFC, puede utilizar la clase SQLResultSetTableModel directamente y proporcionar una integración personalizada en otro componente de la interfaz gráfica de usuario.

Para utilizar un modelo SQLResultSetTableModel, establezca las propiedades connection y query. Estas propiedades se establecen mediante el constructor o con los métodos setConnection() y setQuery(). Utilice load() para ejecutar la consulta y cargar los resultados. Cuando ya no necesite los resultados, llame a close() para asegurarse de que se cierre el conjunto de resultados.

El siguiente ejemplo crea un objeto SQLResultSetTableModel y lo presenta en una tabla JTable:

```
// Cree un objeto SQLResultSetTableModel.
                   // Supongamos que "connection"
                   // es un objeto SQLConnection que se ha
                   // creado e inicializado en otra parte.
 SQLResultSetTableModel tableModel = new SQLResultSetTableModel (connection,
                                     "SELECT * FROM QIWS.QCUSTCDT");
                   // Cargue los resultados.
 tableModel.load ();
                   // Cree una tabla JTable para el modelo.
 JTable table = new JTable (tableModel);
                   // Añada la tabla a un marco. Supongamos
                   // que "frame" es un objeto JFrame
                   // en otra parte.
 frame.getContentPane ().add (table);
Información relacionada
Javadoc SQLResultSetTableModel
```
#### **Constructores de consultas SQL:**

Una sección SQLQueryBuilderPane presenta una herramienta interactiva que permite construir dinámicamente consultas SQL.

Para utilizar un objeto SQLQueryPane, debe establecer la propiedad connection. Esta propiedad se puede establecer mediante el constructor o con el método setConnection(). Utilice load() para cargar los datos necesarios para la interfaz gráfica de usuario del constructor de consultas. Utilice getQuery() para obtener la consulta SQL construida por el usuario.

El siguiente ejemplo crea un objeto SQLQueryBuilderPane y lo añade a un marco:

```
// Cree un objeto SQLQueryBuilderPane.
                  // Supongamos que "connection"
                  // es un objeto SQLConnection que se ha
                  // creado e inicializado en otra parte.
SQLQueryBuilderPane queryBuilder = new SQLQueryBuilderPane (connection);
                  // Cargue los datos necesarios para el
                  // constructor de consultas.
queryBuilder.load ();
                  // Añada la sección del panel constructor de consultas a un
                  // marco. Supongamos que "frame" es un objeto JFrame
                  // creado en otra parte.
frame.getContentPane ().add (queryBuilder);
```
## **Ejemplo**

Presentar una sección SQLQueryBuilderPane y un botón. Al pulsar el botón, presentar los resultados de la consulta en una sección SQLResultSetFormPane, en otro marco.

La figura 1 muestra el componente de la interfaz gráfica de usuario SQLQueryBuilderPane:

**Figura 1: componente GUI SQLQueryBuilderPane**

<span id="page-287-0"></span>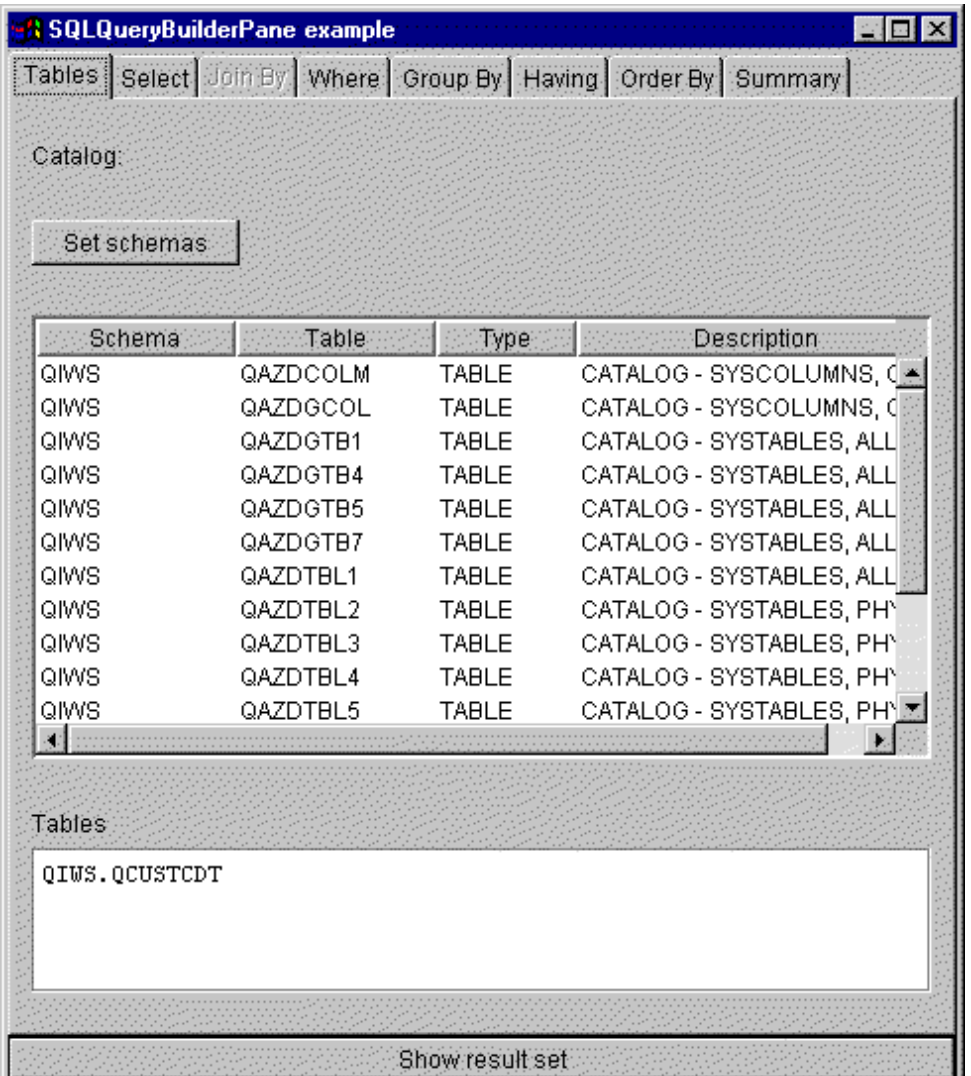

## **Información relacionada**

Javadoc [SQLQueryBuilderPane](javadoc/com/ibm/as400/vaccess/SQLQueryBuilderPane.html)

# **Trabajos**

Los componentes de vaccess (GUI) de trabajos permiten a un programa Java presentar listas de trabajos y mensajes de anotaciones de trabajo de servidor en una interfaz gráfica de usuario.

Los componentes disponibles son los siguientes:

- v Un objeto VJobList es un recurso que representa una lista de trabajos de servidor para utilizarse en los objetos AS400Pane.
- v Un objeto VJob es un recurso que representa la lista de mensajes de unas anotaciones de trabajo para utilizarse en objetos AS400Pane.

Los objetos AS400Pane, VJobList y VJob se pueden utilizar conjuntamente para presentar diversas vistas de una lista de trabajos o de unas anotaciones de trabajo.

Para utilizar un objeto VJobList, establezca las propiedades system, name, number y user. Estas propiedades se establecen mediante un constructor o con los métodos setSystem(), setName(), setNumber() y setUser().
Para utilizar un objeto VJob, establezca la propiedad system. Esta propiedad se establece mediante un constructor o con el método setSystem().

Luego, el objeto VJobList o VJob se ″conecta″ al objeto AS400Pane como raíz; para ello se utiliza el constructor de la sección o el método setRoot().

VJobList dispone de otras propiedades que son de utilidad para definir el conjunto de trabajos presentados en los objetos AS400Pane. Utilice setName() para especificar que únicamente se muestren los trabajos que tengan un nombre determinado. Utilice setNumber() para especificar que únicamente se muestren los trabajos que tengan un número determinado. Del mismo modo, utilice setUser() para especificar que únicamente se muestren los trabajos correspondientes a un usuario concreto.

Los objetos AS400Pane, VJobList y VJob, cuando se crean, se inicializan en un estado predeterminado. La lista de trabajos o los mensajes de las anotaciones de trabajo no se cargan en el momento de la creación de tales objetos. Para cargar el contenido, el llamador debe llamar explícitamente al método load() en cualquiera de los objetos. Ello hará que se inicie la comunicación con el servidor para recopilar el contenido de la lista.

En tiempo de ejecución, pulse el botón derecho del ratón en un trabajo, en una lista de trabajos o en un mensaje de anotaciones de trabajo para visualizar el menú de atajo. Seleccione **Propiedades** en el menú de atajo para llevar a cabo acciones en el objeto seleccionado:

- v Trabajo: permite trabajar con las propiedades, como por ejemplo el tipo y el estado. También puede cambiar el valor de algunas de las propiedades.
- v Lista de trabajos: permite trabajar con las propiedades, como por ejemplo el nombre, el número y el usuario. También puede cambiar el contenido de la lista.
- v Mensaje de anotaciones de trabajo: permite visualizar las propiedades, como por ejemplo el texto completo, la gravedad y la hora de envío.

Los usuarios únicamente pueden acceder a los trabajos sobre los que poseen autorización. Además, el programa Java puede impedir que el usuario realice determinadas acciones, utilizando para ello el método setAllowActions() en la sección.

En el ejemplo siguiente se crea una lista VJobList y se presenta en una sección AS400ExplorerPane:

```
// Cree el objeto VJobList. Supongamos
                  // que "system" es un objeto AS400
                  // creado e inicializado en otra parte.
VJobList root = new VJobList (system);
                  // Cree y cargue un
                 // objeto AS400ExplorerPane.
AS400ExplorerPane explorerPane = new AS400ExplorerPane (root);
explorerPane.load ();
                  // Añada la sección de panel explorador a un marco.
                  // Supongamos que "frame" es un objeto JFrame
                  // creado en otra parte.
frame.getContentPane ().add (explorerPane);
```
#### **Ejemplos**

Este ejemplo de [VJobList](#page-765-0) presenta una sección AS400ExplorerPane que se rellena con una lista de trabajos. La lista muestra los trabajos que tienen un nombre idéntico en el sistema.

La imagen siguiente muestra el componente de la interfaz gráfica de usuario de VJobList:

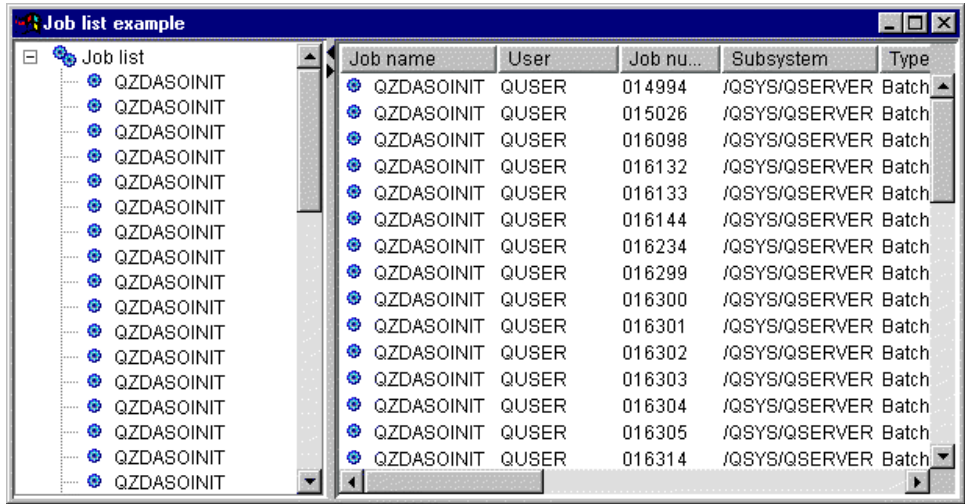

Javadoc [VJobList](javadoc/com/ibm/as400/vaccess/VJobList.html)

["AS400Panes"](#page-267-0) en la página 262

Las secciones de panel AS/400 (AS400Pane) son componentes del paquete vaccess que presentan uno o varios recursos de servidor de una GUI y permiten su manipulación. El comportamiento de cada recurso de servidor varía en función del tipo de recurso.

[Javadoc](javadoc/com/ibm/as400/vaccess/VJob.html) VJob

### **Clases de mensajes de vaccess**

Los componentes de la interfaz gráfica de usuario de mensajes permiten a un programa Java presentar listas de mensajes de servidor en una interfaz gráfica de usuario.

Los componentes disponibles son los siguientes:

- v Un objeto Lista de mensajes: es un recurso que representa una lista de mensajes para utilizarse en los objetos AS400Pane. Sirve para las listas de mensajes generadas por las llamadas a mandato o a programa.
- v Un objeto Colas de [mensajes:](#page-291-0) es un recurso que representa los mensajes que hay en una cola de mensajes de servidor para utilizarse en los objetos AS400Pane.

Los objetos [AS400Pane](#page-267-0) son componentes de la interfaz gráfica de usuario que presentan uno o varios recursos de servidor y permiten su manipulación. Los objetos VMessageList y VMessageQueue son recursos que representan listas de mensajes de servidor en los objetos AS400Pane.

Los objetos AS400Pane, VMessageList y VMessageQueue se pueden utilizar conjuntamente para presentar múltiples vistas de una lista de mensajes y permitir al usuario seleccionar y realizar operaciones en los mensajes.

#### **Clase VMessageList:**

Un objeto VMessageList es un recurso que representa una lista de mensajes para utilizarse en los objetos AS400Pane. Sirve para las listas de mensajes generadas por las llamadas a mandato o a programa.

Los métodos que devuelven listas de mensajes son los siguientes:

- v CommandCall.getMessageList()
- CommandCallButton.getMessageList()
- v CommandCallMenuItem.getMessageList()
- ProgramCall.getMessageList()
- ProgramCallButton.getMessageList()

v ProgramCallMenuItem.getMessageList()

Para utilizar una lista VMessageList, establezca la propiedad messageList. Esta propiedad se establece mediante un constructor o con el método setMessageList(). Posteriormente, el objeto VMessageList se ″conecta″ al objeto AS400Pane como raíz, utilizando el constructor o el método setRoot() del objeto AS400Pane.

Los objetos AS400Pane y VMessageList, cuando se crean, se inicializan en un estado predeterminado. La lista de mensajes no se carga en el momento de la creación de tales objetos. Para cargar el contenido, el llamador ha de llamar explícitamente al método load() en cualquiera de los objetos.

En tiempo de ejecución, un usuario puede llevar a cabo acciones en un mensaje pulsando sobre él con el botón derecho del ratón para visualizar el menú de contexto. El menú de contexto de los mensajes puede contener un elemento denominado **Propiedades** que visualiza propiedades tales como la gravedad, el tipo y la fecha.

El llamador puede impedir que el usuario lleve a cabo acciones, utilizando para ello el método setAllowActions() en la sección.

En el ejemplo siguiente se crea una lista VMessageList para los mensajes generados por una llamada a mandato y se presenta dicha lista en una sección AS400DetailsPane:

```
// Cree el objeto VMessageList.
                  // Suponga que "command" es un
                  // objeto CommandCall creado y ejecutado
                  // en otra parte.
VMessageList root = new VMessageList (command.getMessageList ());
                  // Cree y cargue un objeto
                  // AS400DetailsPane.
AS400DetailsPane detailsPane = new AS400DetailsPane (root);
detailsPane.load ();
                  // Añada la sección de panel de detalles a un marco.
                  // Supongamos que "frame" es un objeto JFrame
                  // creado en otra parte.
frame.getContentPane ().add (detailsPane);
```
#### **Ejemplo**

Presentar la lista de mensajes generados por una llamada a mandato utilizando un objeto AS400DetailsPane con un objeto [VMessageList.](#page-752-0) La figura 1 muestra el componente de la interfaz gráfica de usuario VMessageList:

#### **Figura 1: componente GUI VMessageList**

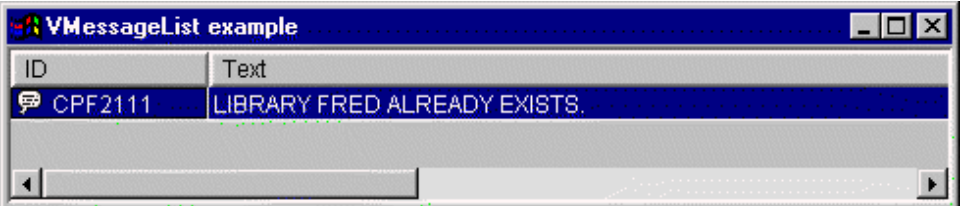

#### **Referencia relacionada**

["AS400Panes"](#page-267-0) en la página 262

Las secciones de panel AS/400 (AS400Pane) son componentes del paquete vaccess que presentan uno o varios recursos de servidor de una GUI y permiten su manipulación. El comportamiento de cada recurso de servidor varía en función del tipo de recurso.

#### **Información relacionada**

<span id="page-291-0"></span>Javadoc [VMessageList](javadoc/com/ibm/as400/vaccess/VMessageList.html)

#### **Clase VMessageQueue:**

Un objeto VMessageQueue es un recurso que representa los mensajes de una cola de mensajes de servidor para utilizarse en los objetos AS400Pane.

Para utilizar una cola VMessageQueue, establezca las propiedades system y path. Estas propiedades se pueden establecer mediante un constructor o con los métodos setSystem() y setPath(). Posteriormente, el objeto VMessageQueue se ″conecta″ al objeto AS400Pane como raíz utilizando el constructor o el método setRoot() del objeto AS400Pane.

VMessageQueue dispone de otras propiedades que son de utilidad para definir el conjunto de mensajes presentados en los objetos AS400Pane. Utilice setSeverity() para especificar la gravedad de los mensajes que aparecen. Utilice setSelection() para especificar el tipo de los mensajes que aparecen.

Los objetos AS400Pane y VMessageQueue, cuando se crean, se inicializan en un estado predeterminado. La lista de mensajes no se carga en el momento de la creación de tales objetos. Para cargar el contenido, el llamador ha de llamar explícitamente al método load() en cualquiera de los objetos. Ello hará que se inicie la comunicación con el servidor para recopilar el contenido de la lista.

En tiempo de ejecución, un usuario puede llevar a cabo acciones en un mensaje o una cola de mensajes pulsando sobre ese objeto con el botón derecho del ratón para visualizar el menú de contexto. El menú de contexto de las colas de mensajes puede contener los elementos siguientes:

- v **Borrar** Borra la cola de mensajes.
- v **Propiedades** Permite al usuario establecer las propiedades de gravedad y selección. Esta acción se puede utilizar para cambiar el contenido de la lista.

Para los mensajes de una cola de mensajes, se dispone de estas acciones:

- v **Eliminar** Elimina el mensaje de la cola de mensajes.
- v **Responder** Responde a un mensaje de consulta.
- v **Propiedades** Visualiza propiedades tales como la gravedad, el tipo y la fecha.

Como es natural, los usuarios únicamente pueden acceder a las colas de mensajes sobre las que poseen autorización. Además, el llamador puede impedir que el usuario lleve a cabo acciones utilizando para ello el método setAllowActions() en la sección.

En el ejemplo siguiente se crea una cola VMessageQueue y se presenta en una sección AS400ExplorerPane:

```
// Cree el objeto VMessageQueue.
                  // Supongamos que "system" es un objeto AS400
                  // creado e inicializado
                 // en otra parte.
VMessageQueue root = new VMessageQueue (system, "/QSYS.LIB/MYLIB.LIB/MYMSGQ.MSGQ");
                  // Cree y cargue un
                  // objeto AS400ExplorerPane.
AS400ExplorerPane explorerPane = new AS400ExplorerPane (root);
explorerPane.load ();
                  // Añada la sección de panel explorador a un marco.
                  // Supongamos que "frame" es un objeto JFrame
                  // creado en otra parte.
frame.getContentPane ().add (explorerPane);
```
#### **Ejemplo**

Presentar la lista de mensajes de una cola de mensajes utilizando un objeto AS400ExplorerPane con un objeto [VMessageQueue.](#page-766-0) La figura 1 muestra el componente de la interfaz gráfica de usuario VMessageQueue:

#### **Figura 1: componente GUI VMessageQueue**

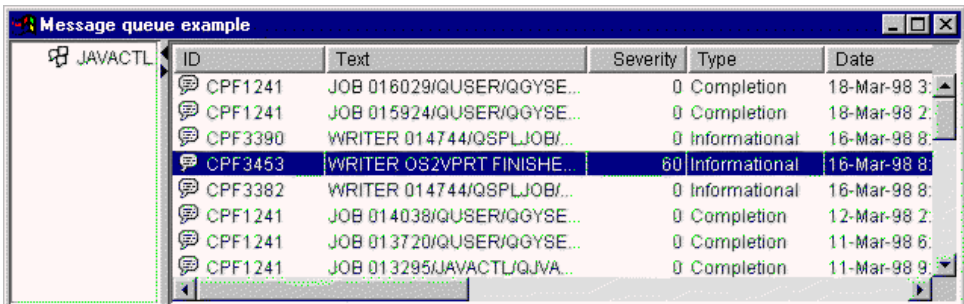

#### **Información relacionada**

Javadoc [VMessageQueue](javadoc/com/ibm/as400/vaccess/VMessageQueue.html)

#### **Clases de permisos**

Se puede utilizar la información de las clases de permiso en una interfaz gráfica de usuario (GUI) mediante las clases VIFSFile y VIFSDirectory. El permiso se ha añadido en forma de acción en cada una de estas clases.

El siguiente ejemplo muestra cómo se utiliza la clase Permission con la clase VIFSDirectory:

```
// Cree un objeto AS400.
AS400 as400 = new AS400();
// Cree un directorio IFSDirectory utilizando el nombre del sistema
// y la vía de acceso completa de un objeto QSYS.
VIFSDirectory directory = new VIFSDirectory(as400,
                              "/QSYS.LID/testlib1.lib");
// Cree una sección de panel explorador.
AS400ExplorerPane pane = new AS400ExplorerPane((VNode)directory);
// Cargue la información.
pane.load();
```
#### **Clases de impresión de vaccess**

Los componentes del paquete vaccess indicados aquí permiten a un programa Java presentar listas de recursos de impresión de servidor en una interfaz gráfica de usuario.

- v Un objeto [VPrinters](#page-293-0) es un recurso que representa una lista de impresoras para utilizarse en los objetos AS400Pane.
- v Un objeto [VPrinter](#page-294-0) es un recurso que representa una impresora y sus archivos en spool para utilizarse en los objetos AS400Pane.
- v Un objeto [VPrinterOutput](#page-295-0) es un recurso que representa una lista de archivos en spool para utilizarse en los objetos AS400Pane.
- v Un objeto [SpooledFileViewer](#page-297-0) es un recurso que representa visualmente los archivos en spool.

Las secciones de panel AS/400 [\(AS400Pane\)](#page-267-0) son componentes de la interfaz gráfica de usuario que presentan uno o varios recursos del servidor y permiten su manipulación. Los objetos VPrinters, VPrinter y VPrinterOutput son recursos que representan listas de recursos de impresión de servidor en objetos AS400Pane.

<span id="page-293-0"></span>Los objetos AS400Pane, VPrinters, VPrinter y VPrinterOutput se pueden utilizar conjuntamente para presentar múltiples vistas de recursos de impresión y permitir al usuario seleccionarlos y efectuar operaciones en ellos.

#### **Clase VPrinters:**

Un objeto VPrinters es un recurso que representa una lista de impresoras para utilizarse en los objetos AS400Pane.

Para utilizar un objeto VPrinters, establezca la propiedad system. Esta propiedad se establece mediante un constructor o con el método setSystem(). Posteriormente, el objeto VPrinters se ″conecta″ al objeto AS400Pane como raíz utilizando el constructor o el método setRoot() de la sección.

Un objeto VPrinters dispone de otra propiedad muy útil para definir el conjunto de impresoras que se presenta en los objetos AS400Pane. Utilice setPrinterFilter() para especificar un filtro que define qué impresoras deben aparecer.

Los objetos AS400Pane y VPrinters, cuando se crean, se inicializan en un estado predeterminado. La lista de impresoras no se ha cargado. Para cargar el contenido, el llamador ha de llamar explícitamente al método load() en cualquiera de los objetos.

En tiempo de ejecución, un usuario puede llevar a cabo acciones en cualquier lista de impresoras o impresora pulsando sobre ella con el botón derecho del ratón para visualizar el menú de contexto. El menú de contexto de las listas de impresoras puede contener un elemento denominado **Propiedades** que permite al usuario establecer la propiedad de filtro de impresoras, que puede cambiar el contenido de la lista.

El menú de contexto de las impresoras puede contener los elementos siguientes:

- v **Retener** Retiene la impresora.
- v **Liberar** Libera la impresora.
- v **Iniciar** Inicia la impresora.
- v **Detener** Detiene la impresora.
- v **Hacer disponible** Hace que la impresora esté disponible.
- v **Hacer no disponible** Hace que la impresora no esté disponible.
- v **Propiedades** Visualiza las propiedades de la impresora y permite al usuario establecer filtros.

Los usuarios únicamente pueden acceder a las impresoras sobre las que poseen autorización. Además, el llamador puede impedir que el usuario lleve a cabo acciones utilizando para ello el método setAllowActions() en la sección.

En el ejemplo siguiente se crea un objeto VPrinters y se presenta en una sección AS400TreePane:

```
// Cree el objeto VPrinters.
                  // Supongamos que "system" es un objeto AS400
                 // creado e inicializado
                 // en otra parte.
VPrinters root = new VPrinters (system);
                 // Cree y cargue un AS400TreePane
                 //
AS400TreePane treePane = new AS400TreePane (root);
treePane.load ();
                  // Añada la sección en árbol a un marco.
                  // Supongamos que "frame" es un objeto JFrame
                 // creado en otra parte.
frame.getContentPane ().add (treePane);
```
### <span id="page-294-0"></span>**Ejemplo**

Presentar recursos de impresión utilizando una sección AS400ExplorerPane con un objeto [VPrinters.](#page-770-0) La figura 1 muestra el componente de la interfaz gráfica de usuario VPrinters:

#### **Figura 1: componente GUI VPrinters**

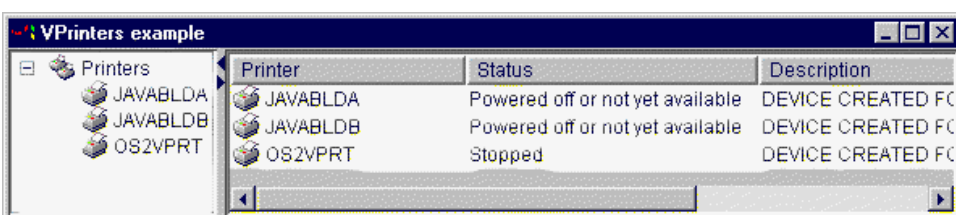

#### **Información relacionada**

Javadoc [VPrinters](javadoc/com/ibm/as400/vaccess/VPrinters.html)

#### **Clase VPrinter:**

Un objeto VPrinter es un recurso que representa una impresora de servidor y sus archivos en spool para utilizarse en los objetos AS400Pane.

Para utilizar un objeto VPrinter, establezca la propiedad printer. Esta propiedad se establece mediante un constructor o con el método setPrinter(). Posteriormente, el objeto VPrinter se ″conecta″ al objeto AS400Pane como raíz utilizando el constructor o el método setRoot() de la sección.

Los objetos AS400Pane y VPrinter, cuando se crean, se inicializan en un estado predeterminado. Los atributos de la impresora y la lista de archivos en spool no se cargan en el momento de la creación.

Para cargar el contenido, el llamador debe llamar explícitamente al método load() en cualquiera de los objetos. Ello hará que se inicie la comunicación con el servidor para recopilar el contenido de la lista.

En tiempo de ejecución, un usuario puede llevar a cabo acciones en cualquier impresora o archivo en spool pulsando sobre ese objeto con el botón derecho del ratón para visualizar el menú de contexto. El menú de contexto de las colas de mensajes puede contener los elementos siguientes:

- v **Retener** Retiene la impresora.
- v **Liberar** Libera la impresora.
- **Iniciar** Inicia la impresora.
- v **Detener** Detiene la impresora.
- v **Hacer disponible** Hace que la impresora esté disponible.
- v **Hacer no disponible** Hace que la impresora no esté disponible.
- v **Propiedades** Visualiza las propiedades de la impresora y permite al usuario establecer filtros.

El menú de contexto de los archivos en spool listados para una impresora puede contener los elementos siguientes:

- v **Responder** Responde al archivo en spool.
- v **Retener** Retiene el archivo en spool.
- v **Liberar** Libera el archivo en spool.
- v **Imprimir siguiente** Imprime el siguiente archivo en spool.
- v **Enviar** Envía el archivo en spool.
- **Mover** Mueve el archivo en spool.
- **· Suprimir** Suprime el archivo en spool.

<span id="page-295-0"></span>v **Propiedades** - Visualiza múltiples propiedades del archivo en spool y permite al usuario realizar cambios en algunas de ellas.

Los usuarios únicamente pueden acceder a las impresoras y a los archivos en spool sobre los que poseen autorización. Además, el llamador puede impedir que el usuario lleve a cabo acciones utilizando para ello el método setAllowActions() en la sección.

En el ejemplo siguiente se crea una impresora VPrinter y se presenta en una sección AS400ExplorerPane:

```
// Cree el objeto VPrinter.
                  // Supongamos que "system" es un objeto AS400
                 // creado e inicializado
                 // en otra parte.
VPrinter root = new VPrinter (new Printer (system, "MYPRINTER"));
                 // Cree y cargue un
                 // objeto AS400ExplorerPane.
AS400ExplorerPane explorerPane = new AS400ExplorerPane (root);
explorerPane.load ();
                  // Añada la sección de panel explorador a un marco.
                  // Supongamos que "frame" es un objeto JFrame
                  // creado en otra parte.
frame.getContentPane ().add (explorerPane);
```
#### **Ejemplo**

Presentar recursos de impresión utilizando una sección AS400ExplorerPane con un objeto [VPrinter.](#page-770-0) La figura 1 muestra el componente de la interfaz gráfica de usuario VPrinter:

#### **Figura 1: componente GUI VPrinter**

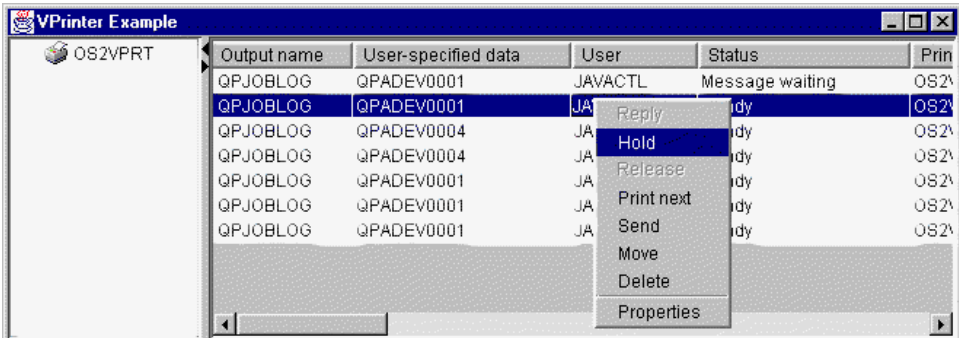

#### **Información relacionada**

Javadoc [VPrinter](javadoc/com/ibm/as400/vaccess/VPrinter.html)

#### **Clase VPrinterOutput:**

Un objeto VPrinterOutput es un recurso que representa una lista de archivos en spool existentes en un servidor para utilizarse en los objetos AS400Pane.

Para utilizar un objeto VPrinterOutput, establezca la propiedad system. Esta propiedad se puede establecer mediante un constructor o con el método setSystem(). Posteriormente, el objeto VPrinterOutput se ″conecta″ al objeto AS400Pane como raíz, utilizando el constructor o el método setRoot() del objeto AS400Pane.

Un objeto VPrinterOutput dispone de otras propiedades que son de utilidad para definir el conjunto de archivos en spool que se presenta en los objetos AS400Pane. Utilice setFormTypeFilter() para especificar

qué tipos de formularios deben aparecer. Utilice setUserDataFilter() para especificar qué datos de usuario deben aparecer. Por último, utilice setUserFilter() para especificar qué archivos en spool deben aparecer.

Los objetos AS400Pane y VPrinterOutput, cuando se crean, se inicializan en un estado predeterminado. La lista de archivos en spool no se carga en el momento de la creación. Para cargar el contenido, el llamador ha de llamar explícitamente al método load() en cualquiera de los objetos. Ello hará que se inicie la comunicación con el servidor para recopilar el contenido de la lista.

En tiempo de ejecución, un usuario puede llevar a cabo acciones en cualquier archivo en spool o lista de archivos en spool pulsando sobre ese objeto con el botón derecho del ratón para visualizar el menú de contexto. El menú de contexto de las listas de archivos en spool puede contener un elemento denominado **Propiedades** que permite al usuario establecer las propiedades de filtro, que pueden cambiar el contenido de la lista.

El menú de contexto de los archivos en spool puede contener los elementos siguientes:

- v **Responder** Responde al archivo en spool.
- v **Retener** Retiene el archivo en spool.
- v **Liberar** Libera el archivo en spool.
- v **Imprimir siguiente** Imprime el siguiente archivo en spool.
- v **Enviar** Envía el archivo en spool.
- **Mover** Mueve el archivo en spool.
- v **Suprimir** Suprime el archivo en spool.
- v **Propiedades** Visualiza múltiples propiedades del archivo en spool y permite al usuario realizar cambios en algunas de ellas.

Como es natural, los usuarios únicamente pueden acceder a los archivos en spool sobre los que poseen autorización. Además, el llamador puede impedir que el usuario lleve a cabo acciones utilizando para ello el método setAllowActions() en la sección.

En el ejemplo siguiente se crea una salida VPrinterOutput y se presenta en una sección AS400ListPane:

```
// Cree el objeto VPrinterOutput.
                  // Supongamos que "system" es un objeto AS400
                  // creado e inicializado
                  // en otra parte.
VPrinterOutput root = new VPrinterOutput (system);
                  // Cree y cargue un objeto AS400ListPane.
                  //
AS400ListPane listPane = new AS400ListPane (root);
listPane.load ();
                  // Añada la sección de lista a un marco.
                  // Supongamos que "frame" es un objeto JFrame
                  // creado en otra parte.
frame.getContentPane ().add (listPane);
```
#### **Ejemplo**

Presentar una lista de archivos en spool utilizando como recurso de impresión el objeto [VPrinterOutput.](#page-773-0) La figura 1 muestra el componente de la interfaz gráfica de usuario VPrinterOutput:

#### **Figura 1: componente GUI VPrinterOutput**

<span id="page-297-0"></span>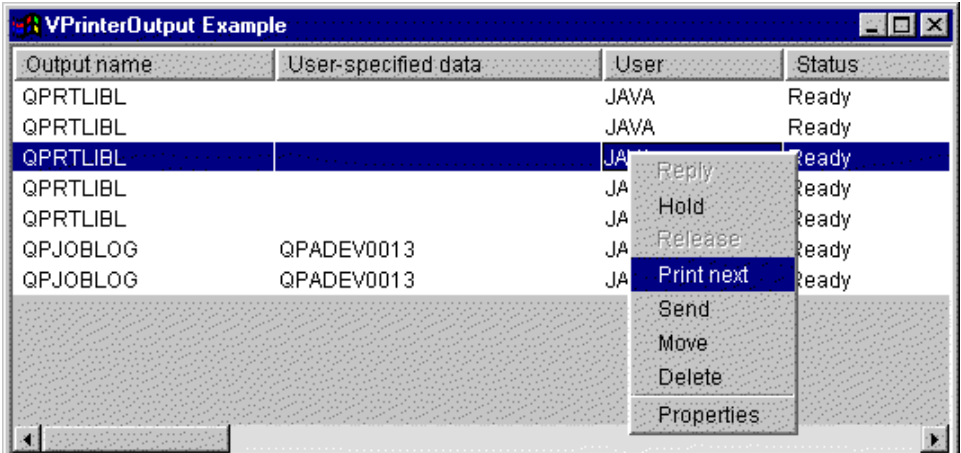

#### **Información relacionada**

Javadoc [VPrinterOutput](javadoc/com/ibm/as400/vaccess/VPrinterOutput.html)

#### **Clase SpooledFileViewer:**

La clase SpooledFileViewer de IBM Toolbox para Java crea una ventana que permite ver los archivos Advanced Function Printing (AFP) y Serie de caracteres de arquitectura de red de sistemas (SCS) que se han enviado al spool de impresión.

Esencialmente, la clase añade una función de ″presentación preliminar″ a los archivos en spool (función habitual en la mayoría de los programas de tratamiento de texto) como se muestra en la [figura](#page-298-0) 1.

El visor de archivos en spool es de especial utilidad cuando examinar la exactitud del diseño de los archivos sea más importante que imprimir los archivos, cuando ver los datos sea más rentable que imprimirlos, o cuando no haya ninguna impresora disponible.

**Nota:** es preciso instalar SS1 Opción 8 (Compatibilidad de fonts AFP) en el servidor de host.

#### **Utilización de la clase SpooledFileViewer**

Hay disponibles tres métodos constructores para crear una instancia de la clase SpooledFileViewer. Puede emplearse el constructor SpooledFileViewer() para crear un visor que no tenga asociado ningún archivo en spool.De utilizarse este constructor, más adelante será preciso establecer un archivo en spool mediante setSpooledFile(SpooledFile). El constructor SpooledFileViewer(SpooledFile) permite crear un visor para el archivo en spool dado, siendo la página número uno la vista inicial. Por último, puede emplearse el constructor SpooledFileViewer(spooledFile, int) para crear un visor para el archivo en spool dado con la página especificada como la vista inicial. Independientemente del constructor utilizado, tras crear el visor es preciso realizar una llamada a load() para recuperar realmente los datos del archivo en spool.

Entonces, el programa puede ir recorriendo las páginas individuales del archivo en spool mediante estos métodos:

- load FlashPage()
- load Page()
- pageBack()
- pageForward()

Sin embargo, si necesita examinar más detenidamente algunas secciones del documento, puede agrandar o reducir la imagen de una página del documento, alterando los factores de proporción de cada página con estos métodos:

• fitHeight()

- <span id="page-298-0"></span> $\cdot$  fitPage()
- fitWidth()
- actualSize()

El programa concluye con una llamada al método close() que cierra la corriente de entrada y libera los recursos asociados a la corriente.

#### **Utilización de SpooledFileViewer**

Una instancia de la clase SpooledFileViewer es en realidad una representación gráfica de un visor capaz de visualizar un archivo en spool AFP o SCS y navegar por él. Por ejemplo, el código que hay a continuación crea el visor de archivos en spool de la figura 1 para visualizar un archivo en spool creado previamente en el servidor.

**Nota:** puede seleccionar un botón de la imagen en la Figura 1 para obtener una descripción de su función o (si el navegador no está habilitado para JavaScript) consultar la descripción de la barra de herramientas.

```
// Supongamos que splf es el archivo en spool.
// Cree el visor de archivos en spool.
SpooledFileViewer splfv = new SpooledFileViewer(splf, 1);
splfv.load();
// Añada el visor de archivos en spool a un marco.
JFrame frame = new JFrame("Mi ventana");
frame.getContentPane().add(splfv);
frame.pack();
  frame.show();
```
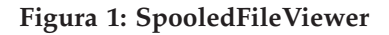

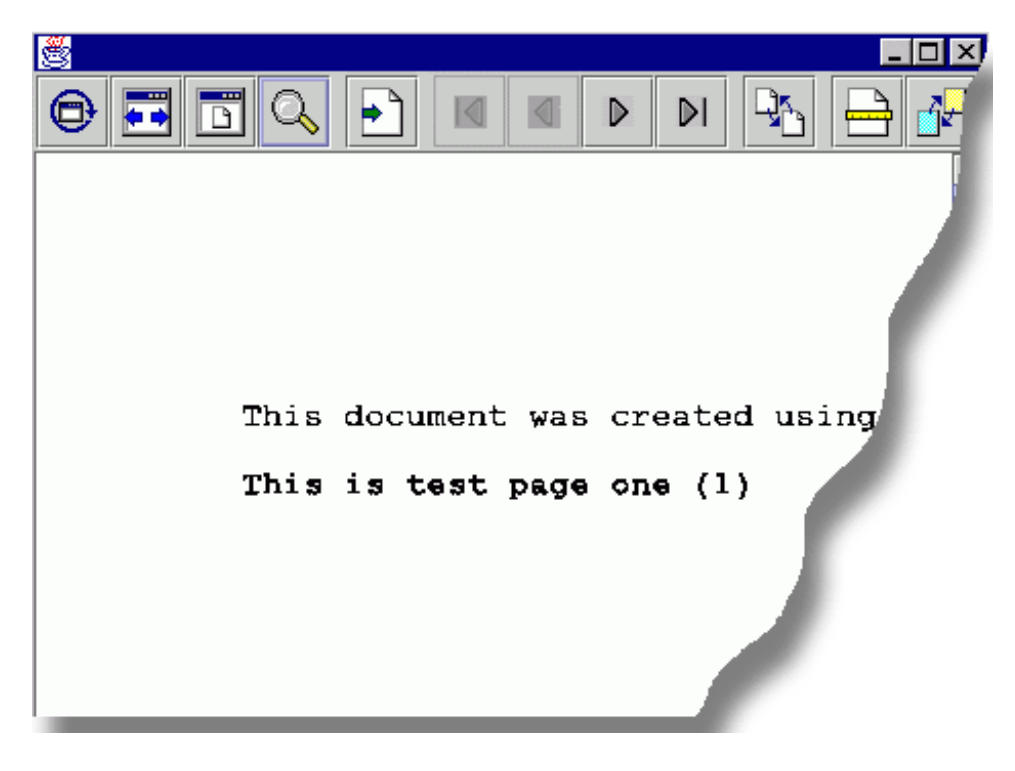

**SpooledFileViewer: descripción de la barra de herramientas**

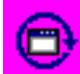

El botón ″tamaño real″ hace que la imagen de la página del archivo en spool recupere su tamaño original utilizando el método actualSize().

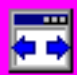

El botón ″ajustar anchura″ hace que la imagen de la página del archivo en spool se ajuste a los bordes izquierdo y derecho del marco del visor utilizando el método fitWidth().

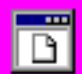

El botón ″ajustar página″ hace que la imagen de la página del archivo en spool se ajuste vertical y horizontalmente al marco del visor del archivo en spool utilizando el método fitPage().

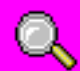

El botón ″zoom″ le permite aumentar o reducir el tamaño de la imagen de la página del archivo en spool; para ello, seleccione uno de los porcentajes predefinidos o escriba el porcentaje que desee en un campo de texto que aparece en un cuadro de diálogo tras seleccionar el botón ″zoom″.

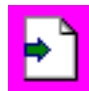

El botón ″ir a página″, si lo selecciona, le permite ir a una página específica del archivo en spool.

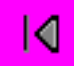

El botón ″primera página″, si lo selecciona, le lleva a la primera página del archivo en spool y, desactivado, le indica que está en la primera página.

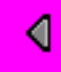

El botón ″página anterior″, si lo selecciona, le lleva a la página que hay justo antes de la que visualiza en este momento.

# D

El botón ″página siguiente″, si lo selecciona, le permite avanzar a la página que viene justo después de la que visualiza en este momento.

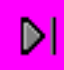

El botón ″última página″, si lo selecciona, le permite avanzar hasta la última página del archivo en spool y, desactivado, le indica que está en la última página.

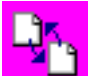

El botón ″cargar página de memoria flash″, cuando se selecciona, carga la página examinada anteriormente, utilizando el método loadFlashPage().

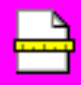

El botón ″establecer tamaño de papel″, cuando se selecciona, permite establecer el tamaño del papel.

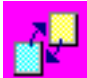

El botón ″establecer fidelidad de visualización″, cuando se selecciona, permite establecer la fidelidad de visualización.

Javadoc [SpooledFileViewer](javadoc/com/ibm/as400/vaccess/SpooledFileViewer.html)

# **Clases de llamada a mandato de vaccess**

Los componentes de llamada a programa del paquete vaccess permiten a un programa Java presentar un botón o un elemento de menú que llama a un programa servidor. Pueden especificarse parámetros de entrada, salida y entrada/salida mediante los objetos ProgramParameter. Cuando el programa se ejecuta, los parámetros de salida y entrada/salida contienen los datos devueltos por el programa servidor.

Un objeto ProgramCallButton representa un botón que, cuando se pulsa, llama a un programa servidor. La clase ProgramCallButton amplía la clase JButton JFC (clases Java fundamentales) para que todos los botones tengan un aspecto y un comportamiento coherentes.

De forma parecida, un objeto ProgramCallMenuItem representa un elemento de menú que, cuando se selecciona, llama a un programa servidor. La clase ProgramCallMenuItem amplía la clase JMenuItem JFC para que todos los elementos de menú tengan también un aspecto y un comportamiento coherentes.

Para utilizar un componente de llamada a programa de vaccess, establezca las propiedades system y program. Estas propiedades se establecen mediante un constructor o con los métodos setSystem() y setProgram().

El siguiente ejemplo crea un objeto ProgramCallMenuItem. En tiempo de ejecución, el elemento de menú, cuando se selecciona, llama a un programa:

```
// Cree el objeto ProgramCallMenuItem.
                  // Supongamos que "system" es
                  // un objeto AS400 creado e
                  // inicializado en otra parte. El elemento de menú
                  // tiene un texto que indica "Seleccione esto"
                  // y no hay ningún icono.
ProgramCallMenuItem menuItem = new ProgramCallMenuItem ("Seleccione esto", null, system);
                  // Cree un objeto nombre de vía de acceso que
                  // represente el programa MYPROG de
                  // la biblioteca MYLIB.
QSYSObjectPathName programName = new QSYSObjectPathName("MYLIB", "MYPROG", "PGM");
                  // Establezca el nombre del programa.
menuItem.setProgram (programName.getPath());
                  // Añada el elemento a un menú.
                  // Supongamos que el menú se ha creado
                  // en otra parte.
menu.add (menuItem);
```
Un programa servidor, cuando se ejecuta, puede devolver cero o más mensajes del servidor. Para detectar cuándo se ejecuta el programa servidor, añada un escucha ActionCompletedListener al botón o al elemento de menú, utilizando para ello el método addActionCompletedListener(). El programa, cuando se ejecuta, dispara un evento ActionCompletedEvent hacia todos esos escuchas. Un escucha puede utilizar el método getMessageList() para recuperar los mensajes del servidor que el programa haya generado.

Este ejemplo añade un escucha ActionCompletedListener que procesa todos los mensajes del servidor generados por el programa:

> // Añada un ActionCompletedListener // que se implementa utilizando una clase // interna anónima. Es un modo práctico

```
// de especificar escuchas de
                  // eventos simples.
menuItem.addActionCompletedListener (new ActionCompletedListener ()
{
     public void actionCompleted (ActionCompletedEvent event)
     {
                  // Convierta el origen del evento en un
                  // ProgramCallMenuItem.
          ProgramCallMenuItem sourceMenuItem = (ProgramCallMenuItem) event.getSource ();
                  // Obtenga la lista de mensajes del servidor
                  // que el programa ha generado.
          AS400Message[] messageList = sourceMenuItem.getMessageList ();
                  // ...Procese la lista de mensajes.
     }
});
```
#### **Parámetros**

Los objetos ProgramParameter permiten pasar datos de parámetro entre el programa Java y el programa servidor. Los datos de entrada se establecen con el método setInputData(). Tras la ejecución del programa, los datos de salida se recuperan con el método getOutputData().

Cada parámetro es una matriz de bytes. Es el programa Java el que se ocupa de convertir la matriz de bytes entre el formato Java y el formato del servidor. Las clases de [conversión](#page-40-0) de datos proporcionan métodos para convertir los datos.

A un componente de la interfaz gráfica de usuario de llamada a programa se le pueden añadir parámetros ya sea de uno en uno, utilizando el método addParameter(), o todos de una vez, mediante el método setParameterList().

Encontrará más información acerca de cómo se utilizan los objetos ProgramParameter en la [clase](#page-168-0) de acceso a [ProgramCall.](#page-168-0)

El siguiente ejemplo añade dos parámetros:

```
// El primer parámetro es un nombre de tipo serie
                  // de hasta 100 caracteres.
                  // Es un parámetro de entrada.
                  // Suponga que "name" es un objeto String
                  // creado e inicializado en otra parte.
AS400Text parm1Converter = new AS400Text (100, system.getCcsid (), system);
ProgramParameter parm1 = new ProgramParameter (parm1Converter.toBytes (name));
menuItem.addParameter (parm1);
                  // El segundo es un parámetro de salida
                  // de tipo entero.
AS400Bin4 parm2Converter = new AS400Bin4 ();
ProgramParameter parm2 = new ProgramParameter (parm2Converter.getByteLength ());
menuItem.addParameter (parm2);
                  // ...Tras llamar al programa,
                  // obtenga el valor devuelto como
                  // segundo parámetro.
int result = parm2Converter.toInt (parm2.getOutputData ());
```
#### **Ejemplos**

Ejemplo de cómo se utiliza un objeto [ProgramCallButton](#page-767-0) en una aplicación. La figura 1 muestra el aspecto de ProgramCallButton:

#### **Figura 1: cómo se utiliza ProgramCallButton en una aplicación**

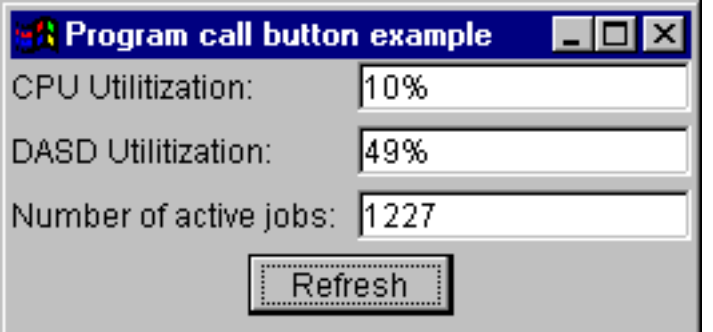

Javadoc [ProgramParameter](javadoc/com/ibm/as400/access/ProgramParameter.html) Javadoc [ProgramCallButton](javadoc/com/ibm/as400/vaccess/ProgramCallButton.html) Javadoc [ProgramCallMenuItem](javadoc/com/ibm/as400/vaccess/ProgramCallMenuItem.html) Javadoc [ActionCompletedListener](javadoc/com/ibm/as400/access/ActionCompletedListener.html) Javadoc [ActionCompletedEvent](javadoc/com/ibm/as400/access/ActionCompletedEvent.html)

# **Clases de acceso a nivel de registro de vaccess**

Las clases de acceso a nivel de registro del paquete vaccess permiten a un programa Java presentar diversas vistas de los archivos de servidor.

Los componentes disponibles son los siguientes:

- v [RecordListFormPane](#page-303-0) Presenta en un formulario una lista de registros de un archivo de servidor.
- v [RecordListTablePane](#page-304-0) Presenta en una tabla una lista de registros de un archivo de servidor.
- v [RecordListTableModel](#page-305-0) Gestiona la lista de registros de un archivo de servidor para una tabla.

#### **Acceso por clave**

Los componentes de la interfaz gráfica de usuario de acceso a nivel de registro se pueden utilizar con el acceso por clave a un archivo de servidor. Acceso por clave quiere decir que el programa Java tan solo ha de especificar una clave para acceder a los registros de un archivo.

El acceso por clave funciona de modo idéntico para cada componente de la interfaz gráfica de usuario del acceso a nivel de registro. Utilice setKeyed() para especificar que se realiza el acceso por clave, en vez del acceso secuencial. La clave se especifica mediante el constructor o con el método setKey(). En [Especificación](#page-174-0) de la clave encontrará más información acerca de cómo se especifica la clave.

Por omisión, solo se visualizan los registros cuyas claves sean iguales a la clave especificada. Si desea cambiar este comportamiento predeterminado, especifique la propiedad searchType mediante el constructor o con el método setSearchType(). Las opciones posibles son las siguientes:

- v KEY\_EQ Visualizar los registros cuyas claves sean iguales a la especificada.
- v KEY\_GE Visualizar los registros cuyas claves sean mayores o iguales que la especificada.
- v KEY\_GT Visualizar los registros cuyas claves sean mayores que la especificada.
- v KEY\_LE Visualizar los registros cuyas claves sean menores o iguales que la especificada.
- v KEY\_LT Visualizar los registros cuyas claves sean menores que la especificada.

El siguiente ejemplo crea un objeto RecordListTablePane para visualizar todos los registros cuyas claves sean menores o iguales que una clave.

// Cree una clave que contenga un // solo elemento, el entero (Integer) 5. Object[] key = new Object[1];  $key[0] = new Integer (5);$ 

// Cree un objeto RecordListTablePane.

```
// Supongamos que "system" es
                  // un objeto AS400 creado e
                  // inicializado en otra parte. Especifique
                  // la clave y el tipo de búsqueda.
RecordListTablePane tablePane = new RecordListTablePane (system,
     "/QSYS.LIB/QGPL.LIB/PARTS.FILE", key, RecordListTablePane.KEY_LE);
                  // Cargue el contenido del archivo.
tablePane.load ();
                  // Añada la sección tabla a un marco.
                  // Supongamos que "frame" es un objeto JFrame
                 // creado en otra parte.
frame.getContentPane ().add (tablePane);
```
#### **Clase RecordListFormPane:**

Una sección RecordListFormPane presenta el contenido de un archivo de servidor en un formulario. El formulario visualiza los registros de uno en uno y proporciona botones que permiten al usuario desplazarse hacia delante, hacia atrás, al primer registro o al último registro, o bien renovar la vista del contenido del archivo.

Para utilizar un objeto RecordListFormPane, establezca las propiedades system y fileName. Estas propiedades se establecen mediante el constructor o con los métodos setSystem() y setFileName(). Utilice load() para recuperar el contenido del archivo y presentar el primer registro. Cuando ya no necesite el contenido del archivo, llame a close() para asegurarse de que se cierre el archivo.

El siguiente ejemplo crea un objeto RecordListFormPane y lo añade a un marco:

```
// Cree un objeto RecordListFormPane.
                  // Supongamos que "system" es
                  // un objeto AS400 creado
                  // e inicializado en otra parte.
RecordListFormPane formPane = new RecordListFormPane (system,
                              "/QSYS.LIB/QIWS.LIB/QCUSTCDT.FILE");
                  // Cargue el contenido del archivo.
formPane.load ();
                  // Añada la sección formulario a un marco.
                  // Supongamos que "frame" es un objeto JFrame
                 // creado en otra parte.
frame.getContentPane ().add (formPane);
```
#### **Ejemplo**

Presentar una sección [RecordListFormPane](#page-601-0) que visualiza el contenido de un archivo. La figura 1 muestra el componente de la interfaz gráfica de usuario RecordListFormPane:

#### **Figura 1: componente GUI RecordListFormPane**

<span id="page-304-0"></span>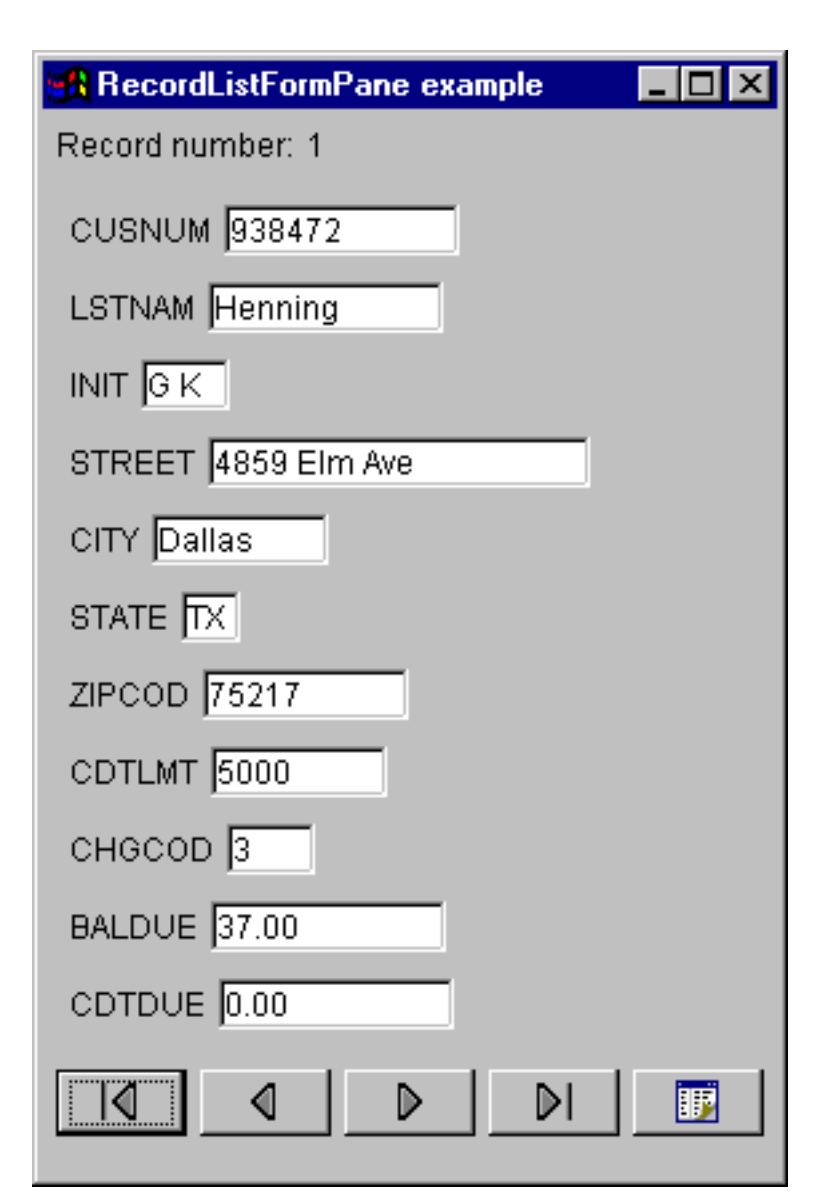

#### **Información relacionada**

Javadoc [RecordListFormPane](javadoc/com/ibm/as400/vaccess/RecordListFormPane.html)

#### **Clase RecordListTablePane:**

Una sección RecordListTablePane presenta en una tabla el contenido de un archivo de servidor. Cada fila de la tabla visualiza un registro del archivo y cada columna visualiza un campo.

Para utilizar un objeto RecordListTablePane, establezca las propiedades system y fileName. Estas propiedades se establecen mediante el constructor o con los métodos setSystem() y setFileName(). Utilice load() para recuperar el contenido del archivo y presentar los registros en la tabla. Cuando ya no necesite el contenido del archivo, llame a close() para asegurarse de que se cierre el archivo.

El siguiente ejemplo crea un objeto RecordListTablePane y lo añade a un marco:

// Cree un objeto RecordListTablePane. // Supongamos que "system" es // un objeto AS400 creado // e inicializado en otra parte. RecordListTablePane tablePane = new RecordListTablePane (system, "/QSYS.LIB/QIWS.LIB/QCUSTCDT.FILE"); // Cargue el contenido del archivo.

```
tablePane.load ();
                  // Añada la sección tabla a un marco.
                  // Supongamos que "frame" es un objeto JFrame
                 // creado en otra parte.
frame.getContentPane ().add (tablePane);
```
#### **Información relacionada**

Javadoc [RecordListTablePane](javadoc/com/ibm/as400/vaccess/RecordListTablePane.html)

#### **Clases RecordListTablePane y RecordListTableModel:**

La sección RecordListTablePane se implementa mediante el paradigma controlador de modelos-vistas, en el que los datos y la interfaz de usuario están separados en distintas clases.

La implementación integra RecordListTableModel en la clase JTable de JFC (clases Java fundamentales). La clase RecordListTableModel recupera y gestiona el contenido del archivo, y la clase JTable visualiza gráficamente el contenido del archivo y gestiona la interacción de usuario.

RecordListTablePane proporciona suficientes funciones para la mayoría de las necesidades. Sin embargo, un llamador, si necesita un mayor control del componente JFC, puede utilizar directamente la clase RecordListTableModel y proporcionar una integración personalizada en otro componente de la interfaz gráfica de usuario.

Para utilizar un objeto RecordListTableModel, establezca las propiedades system y fileName. Estas propiedades se establecen mediante el constructor o con los métodos setSystem() y setFileName(). Utilice load() para recuperar el contenido del archivo. Cuando ya no necesite el contenido del archivo, llame a close() para asegurarse de que se cierre el archivo.

El siguiente ejemplo crea un objeto RecordListTableModel y lo presenta en una tabla JTable:

```
// Cree un objeto RecordListTableModel.
                  // Supongamos que "system" es
                  // un objeto AS400 creado
                  // e inicializado en otra parte.
RecordListTableModel tableModel = new RecordListTableModel (system, "/QSYS.LIB/QIWS.LIB/QCUSTCDT.FILE");
// Cargue el contenido del archivo.
tableModel.load ();
                  // Cree una tabla JTable para el modelo.
JTable table = new JTable (tableModel);
                  // Añada la tabla a un marco. Supongamos
                  // que "frame" es un objeto JFrame
// creado en otra parte.
frame.getContentPane ().add (table);
```
Javadoc [RecordListTableModel](javadoc/com/ibm/as400/vaccess/RecordListTableModel.html)

# **ResourceListPane y ResourceListDetailsPane**

Utilice las clases ResourceListPane y ResourceListDetailsPane para presentar una lista de recursos en una interfaz gráfica de usuario (GUI).

- v ResourceListPane visualiza el contenido de la lista de recursos en un objeto javax.swing.JList gráfico. Cada uno de los elementos de la lista representa un objeto de recurso de la lista de recursos.
- v ResourceListDetailsPane visualiza el contenido de la lista de recursos en un objeto javax.swing.JTable gráfico. Cada una de las filas de la tabla representa un objeto de recurso de la lista de recursos.

Las columnas de tabla de un objeto ResourceListDetailsPane se especifican como una matriz de ID de atributo de columna. La tabla contiene una columna para cada elemento de la matriz y una fila para cada objeto de recurso.

Por omisión los menús emergentes están habilitados tanto para ResourceListPane como para ResourceListDetailsPane.

La mayor parte de los errores se reportan como [com.ibm.as400.vaccess.ErrorEvents](javadoc/com/ibm/as400/vaccess/ErrorEvent.html#NAVBAR_TOP) en lugar de como excepciones lanzadas. Escuche los objetos ErrorEvent para llevar a cabo las tareas de diagnóstico y recuperación de condiciones de error.

#### **Ejemplo: visualizar una lista de recursos en una GUI**

Este ejemplo crea un objeto ResourceList de todos los usuarios de un sistema y lo visualiza en una GUI (sección de detalles):

```
// Cree la lista de recursos.
     AS400 system = new AS400("MYSYSTEM", "MYUSERID", "MYPASSWORD");
     RUserList userList = new RUserList(system);
     // Cree el objeto ResourceListDetailsPane. En este ejemplo,
     // hay dos columnas en la tabla. La primera columna
     // contiene los iconos y los nombres de cada usuario. La
     // segunda columna contiene el texto descriptivo de cada
     // usuario.
     Object[] columnAttributeIDs = new Object[] { null, RUser.TEXT DESCRIPTION };
     ResourceListDetailsPane detailsPane = new ResourceListDetailsPane();
     detailsPane.setResourceList(userList);
     detailsPane.setColumnAttributeIDs(columnAttributeIDs);
     // Añada el objeto ResourceListDetailsPane a un objeto JFrame y muéstrelo.
     JFrame frame = new JFrame("Mi ventana");
     frame.getContentPane ().add (detailsPane);
     frame.pack();
     frame.show();
     // El objeto ResourceListDetailsPane aparecerá vacío hasta
     // que lo carguemos. Esto nos permite controlar el momento en que la lista
     // de usuarios se recupera del servidor.
     detailsPane.load();
     Javadoc ResourceListPane
R
R
R
R
R
R
R
R
R
R
R
R
R
R
R
R
R
R
R
R
R
R
R
R
```
Javadoc [ResourceListDetailsPane](javadoc/com/ibm/as400/vaccess/ResourceListDetailsPane.html)

# **Clases del estado del sistema**

Los componentes de estado del sistema del paquete vaccess permiten crear interfaces GUI utilizando los objetos AS400Pane existentes.

También puede optar por crear sus propias GUI utilizando las clases JFC (clases Java fundamentales). El objeto VSystemStatus representa un estado del sistema en el servidor. El objeto [VSystemPool](#page-307-0) representa una agrupación del sistema en el servidor. El objeto [VSystemStatusPane](#page-307-0) representa una sección visual que muestra información del estado del sistema.

La clase VSystemStatus permite obtener información acerca del estado de una sesión de servidor dentro de un entorno GUI:

- v El método getSystem() devuelve el servidor en el que se encuentra la información del estado del sistema.
- v El método getText() devuelve el texto descriptivo.
- v El método setSystem() establece el servidor en el que se ubica la información de estado del sistema.

Además de los métodos que acaban de mencionarse, también es posible acceder a información de [agrupación](#page-307-0) del sistema y realizar cambios en dicha información en una GUI.

<span id="page-307-0"></span>El objeto VSystemStatus se utiliza junto con VSystemStatusPane. VSystemPane es la sección de pantalla visual en la que se muestra información tanto del estado del sistema como de la agrupación del sistema.

Javadoc [VSystemStatus](javadoc/com/ibm/as400/vaccess/VSystemStatus.html) Javadoc [VSystemStatusPane](javadoc/com/ibm/as400/vaccess/VSystemStatusPane.html)

#### **Clase VSystemPool:**

La clase VSystemPool permite recuperar y establecer información de agrupación del sistema de un servidor utilizando un diseño de interfaz gráfica de usuario. VSystemPool funciona con diversas secciones de panel del paquete vaccess, incluida VSystemStatusPane.

A continuación figuran algunos de los métodos disponibles para el uso en VSystemPool:

- v El método getActions() devuelve una lista de las acciones que pueden llevarse a cabo
- v El método getSystem() devuelve el servidor en el que se encuentra la información de agrupación del sistema
- v El método setSystemPool() establece el objeto agrupación del sistema

**Información relacionada** Javadoc [VSystemPool](javadoc/com/ibm/as400/vaccess/VSystemPool.html)

[VSystemStatusPane](javadoc/com/ibm/as400/vaccess/VSystemStatusPane.html)

#### **Clase VSystemStatusPane:**

La clase VSystemStatusPane permite a un programa Java visualizar información de estado del sistema y de agrupación del sistema.

La sección VSystemStatusPane incluye estos métodos:

- v getVSystemStatus(): devuelve la información de VSystemStatus en una sección VSystemStatusPane.
- v setAllowModifyAllPools(): establece el valor para determinar si puede modificarse la información de agrupación del sistema.

El ejemplo siguiente muestra cómo se utiliza la clase VSystemStatusPane:

```
// Cree un objeto as400.
AS400 mySystem = new AS400("mySystem.myCompany.com");
// Cree una sección VSystemStatusPane
VSystemStatusPane myPane = new VSystemStatusPane(mySystem);
// Establezca el valor que permite modificar las agrupaciones.
myPane.setAllowModifyAllPools(true);
//Cargue la información.
myPane.load();
```
# Javadoc [VSystemStatusPane](javadoc/com/ibm/as400/vaccess/VSystemStatusPane.html)

#### **GUI de valores del sistema**

Los componentes de valores del sistema del paquete vaccess permiten a un programa Java crear interfaces GUI utilizando los objetos AS400Panes existentes o creando sus propias secciones utilizando las clases JFC (clases Java fundamentales).

El objeto VSystemValueList representa una lista de valores del sistema en el servidor.

Para utilizar el componente GUI de valores del sistema, establezca el nombre del sistema con un constructor o mediante el método setSystem().

**Ejemplo** El siguiente ejemplo crea una GUI de valores del sistema utilizando una sección AS400ExplorerPane:

```
//Cree un objeto AS400.
AS400 mySystem = newAS400("mySystem.myCompany.com");
VSystemValueList mySystemValueList = new VSystemValueList(mySystem);
as400Panel=new AS400ExplorerPane((VNode)mySystemValueList);
//Cree y cargue un objeto AS400ExplorerPane.
as400Panel.load();
```
#### **Información relacionada**

Javadoc [VSystemValueList](javadoc/com/ibm/as400/vaccess/VSystemValueList.html)

#### **Clases de usuarios y grupos de vaccess**

Los componentes de usuarios y grupos del paquete vaccess permiten presentar listas de usuarios y grupos del servidor mediante la clase VUser.

Los componentes disponibles son los siguientes:

- v Las secciones de panel AS/400 [\(AS400Pane\)](#page-267-0) son componentes de la interfaz gráfica de usuario que presentan uno o varios recursos del servidor y permiten su manipulación.
- v Un objeto VUserList es un recurso que representa una lista de usuarios y grupos del servidor para utilizarse en los objetos AS400Pane.
- v Un objeto VUserAndGroup es un recurso que representa grupos de usuarios del servidor para utilizarse en los objetos AS400Pane. Permite a un programa Java listar todos los usuarios, listar todos los grupos o listar los usuarios que no forman parte de ningún grupo.

Los objetos AS400Pane y VUserList se pueden utilizar conjuntamente para presentar múltiples vistas de la lista. También se pueden emplear para permitir al usuario seleccionar usuarios y grupos.

Para utilizar una lista VUserList, primero es necesario establecer la propiedad system. Esta propiedad se establece mediante un constructor o con el método setSystem(). Posteriormente, el objeto VUserList se ″conecta″ al objeto AS400Pane como raíz, utilizando el constructor o el método setRoot() del objeto AS400Pane.

VUserList dispone de otras propiedades que son de utilidad para definir el conjunto de usuarios y grupos presentados en los objetos AS400Pane:

- v Utilice el método setUserInfo() para especificar los tipos de usuarios que deben mostrarse.
- v Utilice el método setGroupInfo() para especificar un nombre de grupo.

Puede utilizar el objeto VUserAndGroup para obtener información acerca de los usuarios y grupos del sistema. Para obtener información acerca de un determinado objeto, primero es preciso cargar la información a fin de que se pueda acceder a ella. Si desea visualizar el servidor en el que se encuentra la información, utilice el método getSystem.

Los objetos AS400Pane y VUserList o VUserAndGroup, cuando se crean, se inicializan en un estado predeterminado. La lista de usuarios y grupos no se ha cargado. Para cargar el contenido, el programa Java debe llamar explícitamente al método load() en cualquiera de los objetos para iniciar la comunicación con el servidor a fin de recopilar el contenido de la lista.

En tiempo de ejecución, pulse el botón derecho del ratón en un usuario, una lista de usuarios o un grupo para visualizar el menú de atajo. Seleccione **Propiedades** en el menú de atajo para llevar a cabo acciones en el objeto seleccionado:

v Usuario - visualiza una lista de información de usuario con estos elementos: descripción, clase de usuario, estado, descripción de trabajo, información de salida, información de mensaje, información internacional, información de seguridad e información de grupo.

- v Lista de usuarios permite trabajar con las propiedades de información de usuario e información de grupo. También puede cambiar el contenido de la lista.
- v Usuarios y grupos visualiza propiedades tales como el nombre de usuario y la descripción.

Los usuarios únicamente pueden acceder a los usuarios y grupos sobre los que poseen autorización. Además, el programa Java puede impedir que el usuario realice determinadas acciones, utilizando para ello el método setAllowActions() en la sección.

El siguiente ejemplo crea una lista VUserList y la presenta en una sección AS400DetailsPane:

```
// Cree el objeto VUserList.
// Supongamos que "system" es un objeto AS400
// creado e inicializado
// en otra parte.
VUserList root = new VUserList (system);
// Cree y cargue un
// objeto AS400DetailsPane.
AS400DetailsPane detailsPane = new AS400DetailsPane (root);
detailsPane.load ();
// Añada la sección de panel de detalles a un marco.
// Supongamos que "frame" es un objeto JFrame
// creado en otra parte.
frame.getContentPane ().add (detailsPane);
```
El ejemplo siguiente muestra cómo se utiliza el objeto VUserAndGroup:

```
// Cree el objeto VUserAndGroup.
// Supongamos que "system" es un objeto AS400 creado e inicializado en otra parte.
VUserAndGroup root = new VUserAndGroup(system);
// Cree y cargue un objeto AS400ExplorerPane.
AS400ExplorerPane explorerPane = new AS400ExplorerPane(root);
explorerPane.load();
// Añada la sección de panel explorador a un marco.
// Supongamos que "frame" es un objeto JFrame creado en otra parte.
```

```
frame.getContentPane().add(explorerPane);
```
#### **Otros ejemplos**

Presentar una lista de usuarios existentes en el sistema utilizando una sección AS400ListPane con un objeto [VUserList.](#page-750-0)

La imagen siguiente muestra el componente de la interfaz gráfica de usuario de VUserList:

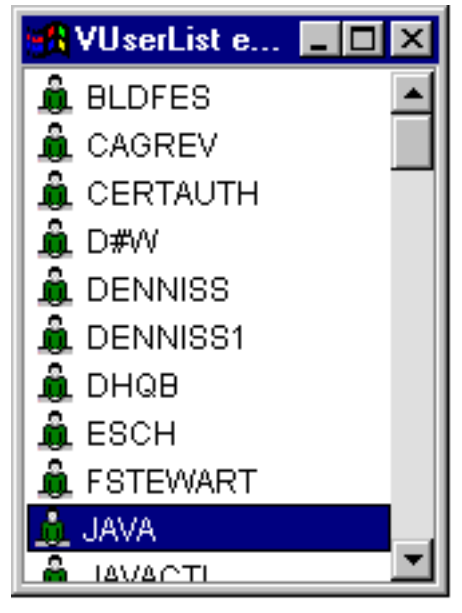

[Javadoc](javadoc/com/ibm/as400/vaccess/VUser.html) VUser Javadoc [VUserAndGroup](javadoc/com/ibm/as400/vaccess/VUserAndGroup.html)

# **Caja de Herramientas Gráfica y PDML**

La Caja de Herramientas Gráfica es un conjunto de herramientas de interfaz de usuario (UI) que permite crear paneles de interfaz de usuario personalizados en Java.

- L Los paneles pueden incorporarse a las aplicaciones Java, a los [applets](#page-329-0) o a los plug-ins de System i
- L Navigator. Los paneles pueden contener datos obtenidos del sistema o de cualquier otra fuente como, por ejemplo, un archivo del sistema de archivos local o un programa de la red.

El **Constructor de GUI** es un editor visual de tipo WYSIWYG (lo que se ve es lo que se obtiene) que permite crear diálogos, hojas de propiedades y asistentes Java. Con el Constructor de GUI puede añadir, organizar o editar controles de interfaz de usuario en un panel y después obtener una vista previa del panel para verificar si su diseño es el que esperaba. Las definiciones de panel creadas se pueden usar en diálogos, se pueden insertar en hojas de propiedades y asistentes o se pueden organizar en secciones divididas, secciones baraja y secciones con pestañas. El Constructor de GUI le permite asimismo construir barras de menús, barras de herramientas y definiciones de menú según contexto. También puede incorporar JavaHelp en sus paneles, incluyendo ayuda según contexto.

El **convertidor de scripts de recursos** convierte los scripts de recursos de Windows en una representación XML que los programas Java pueden utilizar. Gracias al convertidor de scripts de recursos, podrá procesar los scripts de recursos (archivos RC) de Windows″>Windows desde los diálogos y los menús existentes en Windows. Luego, esos archivos convertidos se pueden editar con el Constructor de GUI. Es posible confeccionar hojas de propiedades y asistentes a partir de los archivos RC utilizando el convertidor de scripts de recursos junto con el Constructor de GUI.

Estas dos herramientas tienen subyacente una tecnología nueva llamada **PDML** (**Panel Definition Markup Language**). El lenguaje PDML se basa en XML (Extensible Markup Language) y define un lenguaje independiente de la plataforma para describir el diseño de los elementos de interfaz de usuario. Una vez definidos los paneles en PDML, puede utilizar la API de tiempo de ejecución proporcionada por la Caja de Herramientas Gráfica para visualizarlos. Para visualizar los paneles, la API interpreta el lenguaje PDML y representa la interfaz de usuario utilizando las Clases Java fundamentales (JFC).

**Nota:** El uso de PDML requiere ejecutar la versión 1.4 o posterior de Java Runtime Environment.

# **Ventajas de la Caja de Herramientas Gráfica**

#### **Escribir menos código y ahorrar tiempo**

Con la Caja de Herramientas Gráfica, se pueden crear interfaces de usuario basadas en Java de forma rápida y sencilla. El Constructor de GUI permite controlar con precisión el diseño de los elementos de interfaz de usuario de los paneles. Puesto que el diseño está descrito en PDML, no es necesario desarrollar código Java para definir la interfaz de usuario, ni tampoco es preciso volver a compilar el código para efectuar cambios. Todo ello se traduce en una notable reducción del tiempo empleado para crear y mantener las aplicaciones Java. El convertidor de scripts de recursos permite migrar grandes cantidades de paneles de Windows a Java con facilidad y rapidez.

#### **Ayuda personalizada**

La definición de interfaces de usuario en PDML supone algunas ventajas adicionales. Como toda la información de un panel se consolida en un lenguaje de códigos formal, se pueden mejorar las herramientas para que lleven a cabo servicios adicionales en nombre del desarrollador. Por ejemplo, tanto el Constructor de GUI como el convertidor de scripts de recursos pueden generar esqueletos HTML para la ayuda en línea del panel. Usted decide qué temas de ayuda se necesitan, y los temas se construyen automáticamente a partir de sus exigencias. En el esqueleto de la ayuda se incorporan directamente códigos de ancla para los temas de ayuda y así el escritor de la ayuda queda libre para centrarse en desarrollar el contenido adecuado. El entorno de ejecución de la Caja de Herramientas Gráfica visualiza automáticamente el tema de ayuda correcto en respuesta a la petición de un usuario.

#### **Integración automática de los paneles en el código**

Además, el lenguaje PDML proporciona códigos que asocian cada uno de los controles de un panel a un atributo de un bean Java. Una vez que haya identificado las clases bean que suministrarán los datos al panel y que haya asociado un atributo a cada uno de los controles adecuados, puede solicitar que las herramientas generen esqueletos de código fuente Java para los objetos bean. En el momento de la ejecución, la Caja de Herramientas Gráfica transfiere automáticamente los datos entre los beans y los controles existentes en el panel que usted haya identificado.

#### **Independiente de plataforma**

El entorno de ejecución de la Caja de Herramientas Gráfica proporciona soporte para el manejo de eventos, la validación de datos de usuario y los tipos comunes de interacción entre los elementos de un panel. Se establece automáticamente el aspecto correcto de la plataforma para la interfaz de usuario en función del sistema operativo subyacente; el Constructor de GUI permite conmutar entre distintas plataformas para ver el aspecto que ofrecerán los paneles a fin de que usted pueda evaluarlo.

La Caja de Herramientas Gráfica le proporciona dos herramientas y, en consecuencia, dos formas de automatizar la creación de sus propias interfaces de usuario. Puede utilizar el Constructor de GUI para crear paneles totalmente nuevos de forma rápida y sencilla o bien utilizar el convertidor de scripts de recursos para convertir a Java los paneles existentes basados en Windows. Los archivos convertidos se pueden editar posteriormente con el Constructor de GUI. Ambas herramientas soportan la internacionalización.

# **Constructor de GUI**

Al invocar el Constructor de GUI por primera vez, se visualizan dos ventanas, tal como se muestra en la figura 1:

#### **Figura 1: ventanas del Constructor de GUI**

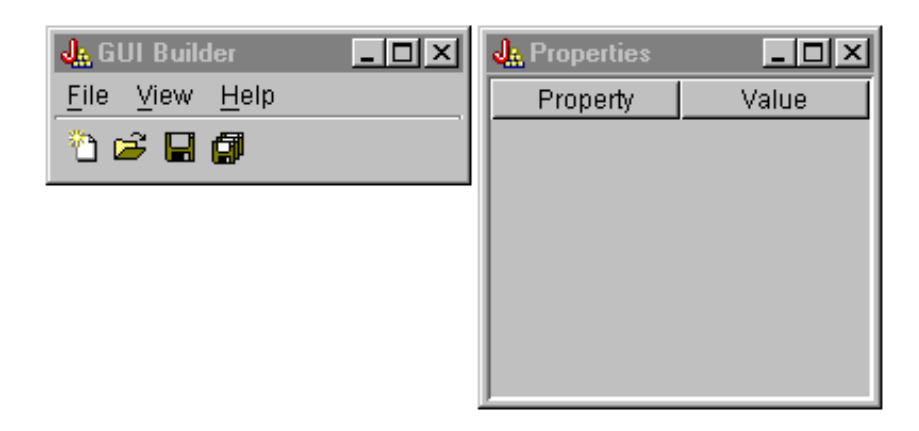

Utilice la ventana Constructor de archivos para crear y editar los archivos PDML.

**Figura 2: ventana Constructor de archivos**

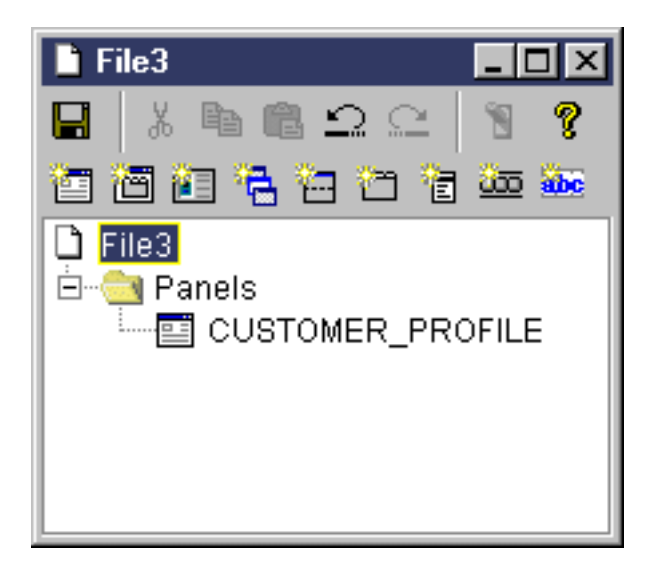

Utilice la ventana Propiedades para ver o cambiar las propiedades del control seleccionado en este momento.

### **Figura 3: ventana Propiedades**

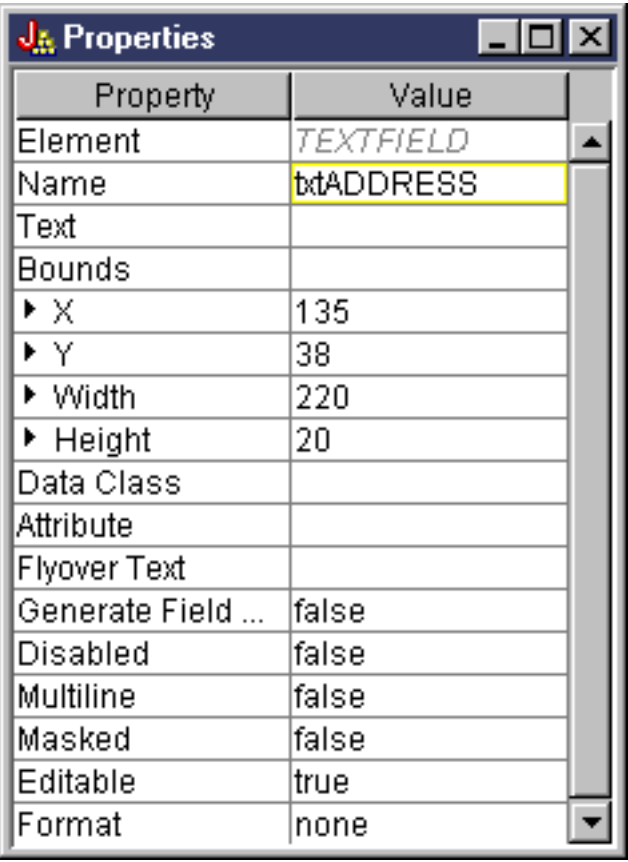

Utilice la ventana Constructor de paneles para crear y editar sus componentes de interfaz gráfica de usuario. Seleccione el componente que desee de la barra de herramientas y pulse en el panel para colocarlo en el lugar apetecido. La barra de herramientas también proporciona una serie de servicios que permiten alinear grupos de controles, obtener una vista previa del panel y solicitar la ayuda en línea correspondiente a una función del Constructor de GUI. En Barra de [herramientas](#page-333-0) del constructor de paneles del [Constructor](#page-333-0) de GUI encontrará una descripción de para qué sirve cada uno de los iconos.

#### **Figura 4: ventana Constructor de paneles**

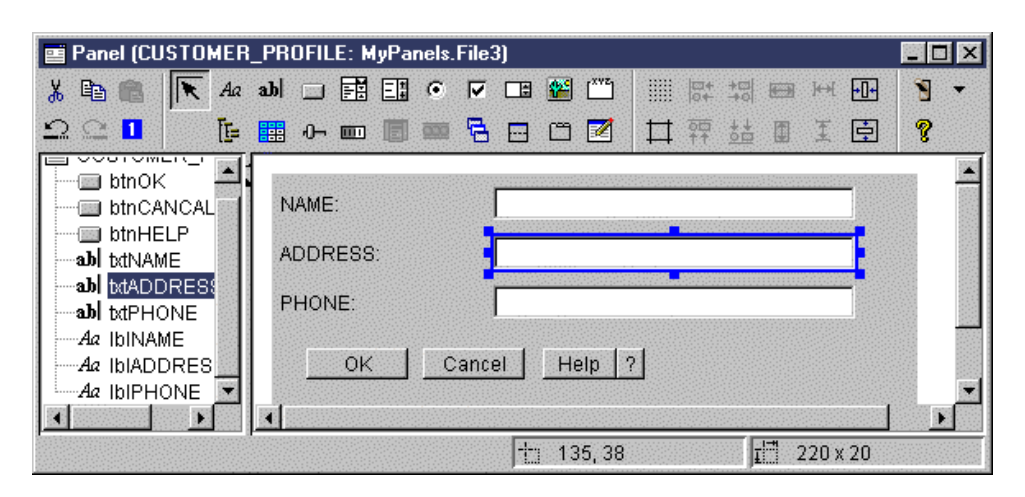

El panel que se esté editando se visualiza en la ventana Constructor de paneles. La figura 5 muestra cómo funcionan las ventanas conjuntamente:

#### **Figura 5: ejemplo de cómo funcionan conjuntamente las ventanas del Constructor de GUI**

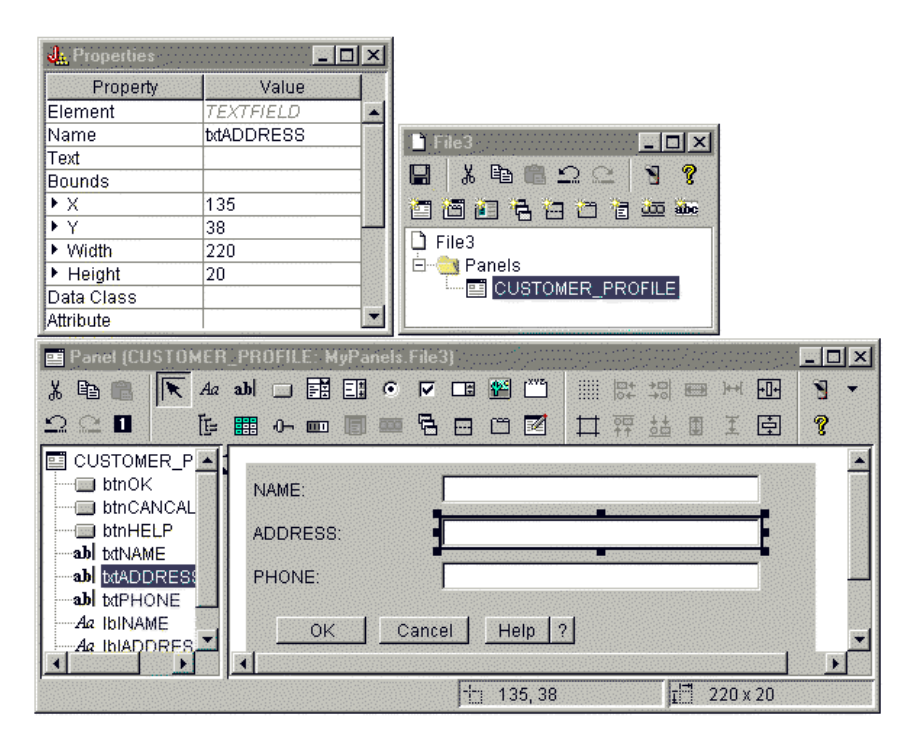

# **Convertidor de scripts de recursos**

El convertidor de scripts de recursos es un diálogo formado por dos secciones con pestañas. En la sección **Convertir**, se especifica el nombre del archivo RC de Microsoft o VisualAge para Windows que se va a convertir a PDML. Puede especificar el nombre del archivo PDML destino y el paquete de recursos Java asociado que contendrán las series convertidas de los paneles. Además, puede solicitar que se generen los esqueletos de ayuda en línea para los paneles, así como generar esqueletos de código fuente Java para los objetos que suministran datos a los paneles y serializar las definiciones de los paneles para mejorar el rendimiento en tiempo de ejecución. La ayuda en línea del convertidor proporciona una descripción detallada de cada uno de los campos de entrada de la sección Convertir.

#### **Figura 6: sección Convertir del convertidor de scripts de recursos**

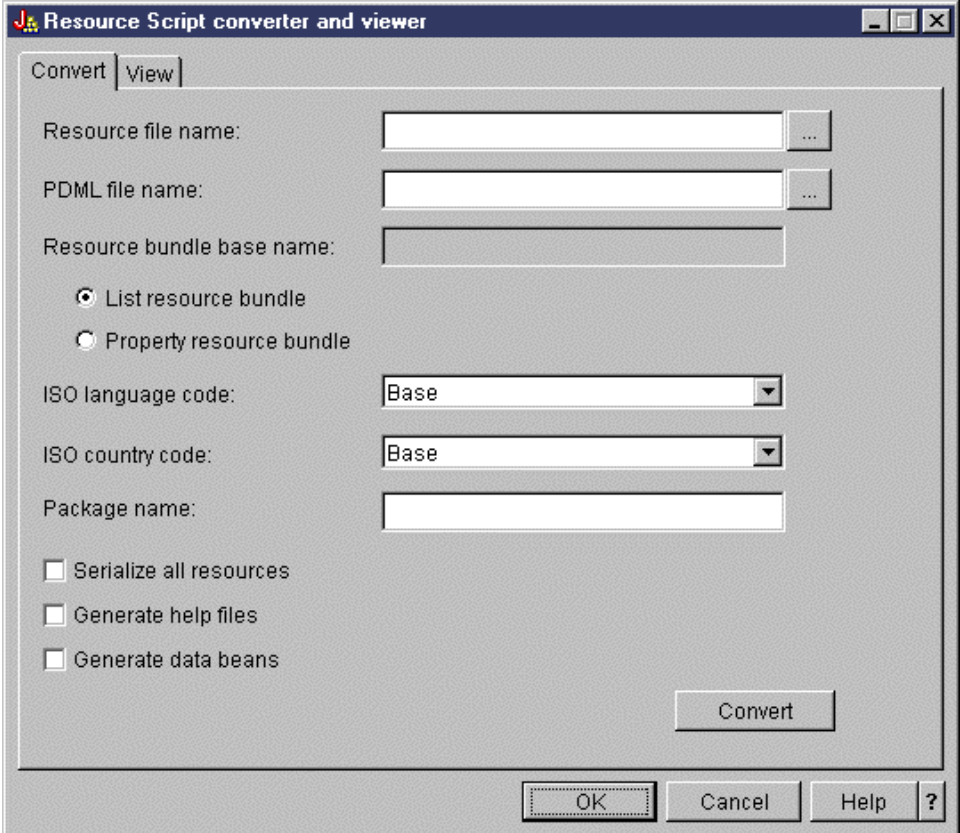

Una vez realizada la conversión de forma satisfactoria, puede utilizar la sección **Ver** para examinar el contenido del archivo PDML que acaba de crear, y obtener una vista previa de los nuevos paneles Java. Puede utilizar el Constructor de GUI para efectuar pequeños ajustes en un panel en caso de que sea necesario. El convertidor siempre comprueba si ya existe un archivo PDML antes de efectuar una conversión e intenta conservar los cambios por si más adelante necesita volver a ejecutar la conversión.

#### **Figura 7: sección Ver del convertidor de scripts de recursos**

<span id="page-316-0"></span>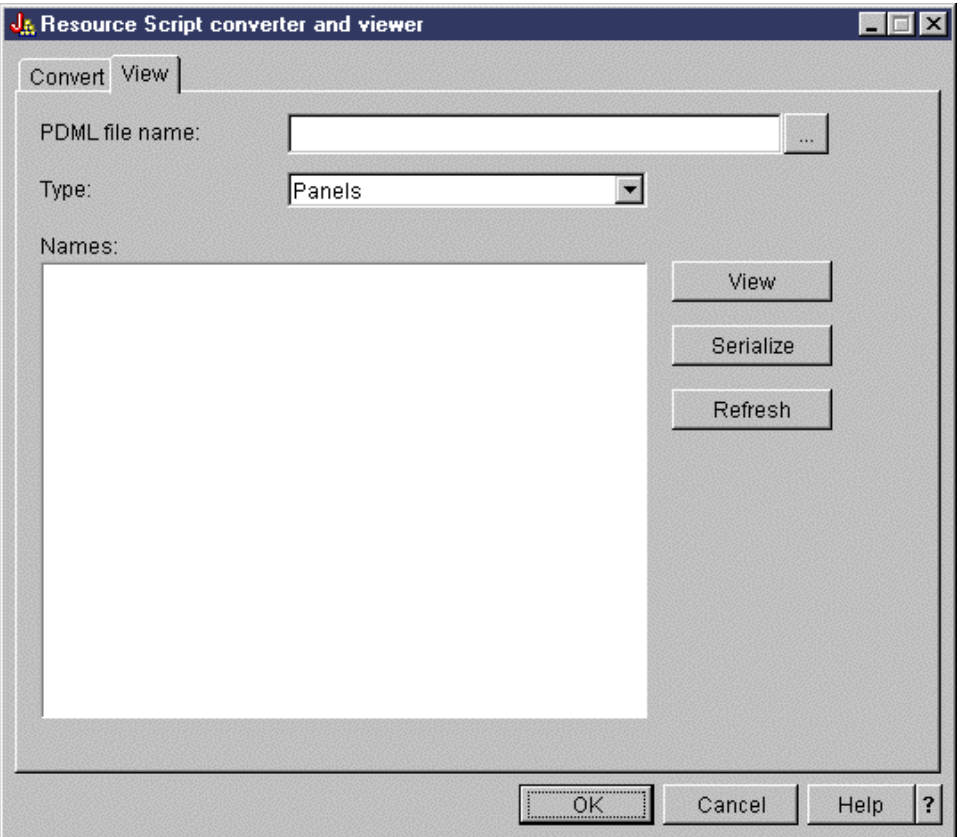

# **Puesta a punto de la Caja de Herramientas Gráfica**

La Caja de Herramientas Gráfica se entrega como una serie de archivos JAR. Para ponerla a punto, debe instalar los archivos JAR en la estación de trabajo y establecer la variable de entorno CLASSPATH.

Asegúrese de que la estación de trabajo cumpla los [requisitos](#page-13-0) para ejecutar IBM Toolbox para Java.

# **Instalación de la Caja de Herramientas Gráfica en la estación de trabajo**

Si desea desarrollar programas Java mediante la Caja de Herramientas Gráfica, primero debe instalar los archivos JAR de la Caja de Herramientas Gráfica en la estación de trabajo. Utilice uno de los siguientes métodos:

#### **Transferir los archivos JAR**

**Nota:** la siguiente lista indica algunos de los métodos que puede emplear para transferir los archivos JAR. El programa bajo licencia IBM Toolbox para Java debe estar instalado en el sistema.

Además, debe bajar el archivo JAR para [JavaHelp](http://www.javasoft.com/products/javahelp/index.html), jhall.jar, del sitio Web de Sun JavaHelp ...

- v Puede utilizar FTP (no olvide transferir los archivos en modalidad binaria) y copiar en un directorio local de su estación de trabajo los archivos JAR del directorio **/QIBM/ProdData/ HTTP/Public/jt400/lib**
- L
	- v Utilice System i Access para Windows para correlacionar una unidad de red.

#### **Instalar los archivos JAR con System i Access para Windows** L

- También puede instalar la Caja de Herramientas Gráfica al instalar System i Access para L
- Windows. IBM Toolbox para Java no se suministra como parte de System i Access para Windows. Si está instalando System i Access para Windows por primera vez, elija la instalación L L
- personalizada y seleccione el componente **IBM Toolbox para Java** en el menú de instalación. Si
- ya tiene instalado System i Access para Windows, puede utilizar el programa de instalación selectiva para instalar este componente, si es que todavía no lo ha hecho. L

# **Establecer la vía de acceso de clases**

Para utilizar la Caja de Herramientas Gráfica, debe añadir estos archivos JAR a su variable de entorno CLASSPATH (o especificarlos en la opción classpath de la línea de mandatos).

Por ejemplo, si ha copiado los archivos en el directorio **C:\gtbox\lib** de la estación de trabajo, debe añadir los siguientes nombres de vía a la variable classpath (vía de acceso de clases):

C:\gtbox\lib\uitools.jar; C:\gtbox\lib\jui400.jar; C:\gtbox\lib\data400.jar; C:\gtbox\lib\util400.jar; C:\gtbox\lib\jhall.jar;

También debe añadir un analizador XML a la CLASSPATH. Encontrará más información en esta página:

["Analizador](#page-439-0) XML y procesador XSLT" en la página 434

L Si ha instalado la Caja de Herramientas Gráfica mediante System i Access para Windows, todos los archivos JAR (excepto jhall.jar) residirán en el directorio **\Archivos de programa\Ibm\Client**

**Access\jt400\lib** de la unidad en la que haya instalado System i Access para Windows. System i Access L

para Windows instala jhall.jar en el directorio **\Archivos de programa\Ibm\Client Access\jre\lib**. Los L nombres de vía de acceso de la vía de acceso de clases deben reflejar este valor.

# **Descripción de los archivos JAR**

- v **uitools.jar**: contiene las herramientas Constructor de GUI y Convertidor de scripts de recursos.
- v **jui400.jar**: contiene la API de tiempo de ejecución de la Caja de Herramientas Gráfica. Los programas Java utilizan esta API para visualizar los paneles construidos por medio de las herramientas. Estas clases pueden redistribuirse con las aplicaciones.
- R · data400.jar: contiene la API de tiempo de ejecución para PCML (Program Call Markup Language). Los
- programas Java utilizan esta API para llamar a los programas System i5 cuyos parámetros y valores de R

retorno se identifican mediante el lenguaje PCML. Estas clases pueden redistribuirse con las R

- aplicaciones. R
	- v **util400.jar**: contiene las clases de utilidades para formatear los datos de System i5 y manejar los mensajes de System i5. Estas clases pueden redistribuirse con las aplicaciones.
	- v **jhall.jar**: contiene las clases de JavaHelp que visualizan la ayuda en línea y la ayuda según contexto para los paneles creados con el Constructor de GUI.
	- v **XML parser**: contiene el analizador XML utilizado por las clases de API para interpretar los documentos PDML y PCML.
	- **Nota:** puede emplear las versiones internacionalizadas de las herramientas Constructor de GUI y Convertidor de scripts de recursos. Para ejecutar una versión que no sea en inglés de Estados Unidos, debe añadir a la instalación de la Caja de Herramientas Gráfica la versión correcta de **uitools.jar** que corresponda a su idioma y país o región. Estos archivos JAR están disponibles en el servidor en **/QIBM/ProdData/HTTP/Public/jt400/Mri29xx**, donde 29xx el código NLV de i5/OS de 4 dígitos correspondiente a su idioma y país o región. Los nombres de los archivos JAR que están en los diversos directorios Mri29xx incluyen sufijos de 2 caracteres para el código de país o región e idioma Java. Este archivo JAR adicional debe añadirse a la variable classpath (vía de acceso de clases) antes de **uitools.jar** en el orden de búsqueda.

# **Cómo se utiliza la Caja de Herramientas Gráfica**

Una vez instalada la Caja de Herramientas Gráfica, siga estos enlaces para aprender a utilizar las herramientas:

v Utilización del [Constructor](#page-318-0) de GUI

<span id="page-318-0"></span>v Utilización del [convertidor](#page-320-0) de scripts de recursos

# **Crear una interfaz de usuario propia**

Utilización de la herramienta Constructor de GUI para crear una interfaz de usuario.

Para iniciar el Constructor de GUI, emplee el mandato siguiente:

java com.ibm.as400.ui.tools.GUIBuilder [-plaf *aspecto*]

Si no ha establecido la variable de entorno CLASSPATH de modo que contenga los archivos JAR de la Caja de Herramientas Gráfica, tendrá que especificarlos en la línea de mandatos mediante la opción classpath. Consulte el apartado Puesta a punto de la Caja de [Herramientas](#page-316-0) Gráfica.

#### **Opciones -plaf** *aspecto*

El aspecto de la plataforma que desea. Esta opción le permite alterar temporalmente el aspecto predeterminado establecido en función de la plataforma en la que están efectuando las tareas de desarrollo para así obtener una vista previa de los paneles y ver qué aspecto tendrían en las distintas plataformas de sistema operativo. Los valores de aspecto que se aceptan son los siguientes:

- Windows
- $\bullet$  Metal
- Motif

Por ahora, el Constructor de GUI no da soporte a algunos atributos de aspecto adicionales soportados por Swing 1.1.

# **Tipos de recursos de interfaz de usuario**

Cuando inicie el Constructor de GUI por primera vez, debe crear un nuevo archivo PDML. En la barra de menús de la ventana del Constructor de GUI, seleccione **Archivo** --> **Archivo nuevo**. Una vez creado el nuevo archivo PDML, puede definir cualesquiera de los siguientes tipos de recursos de interfaz de usuario que deban incluirse en él:

- **Panel** El tipo de recurso básico. Describe un área rectangular dentro de la cual se organizan los elementos de la interfaz de usuario. Los elementos de interfaz de usuario pueden ser simples controles (por ejemplo, botones de selección o campos de texto, imágenes, animaciones o controles personalizados) o subpaneles más complejos (vea las siguientes definiciones de sección dividida, sección baraja o sección con pestañas). Un panel puede definir el diseño de una ventana o un diálogo autónomos o puede definir uno de los subpaneles incluido dentro de otro recurso de interfaz de usuario.
- **Menú** Ventana emergente que contiene una o varias acciones seleccionables, cada una de ellas representada mediante un texto (por ejemplo, ″Cortar″, ″Copiar″, ″Pegar″). Se pueden definir para las acciones teclas nemotécnicas o aceleradoras, elementos de menú especiales que sean botones de selección o recuadros de selección, y también se pueden insertar separadores y submenús en cascada. Un recurso menú se puede utilizar como menú de contexto autónomo, como menú desplegable o bien él mismo puede especificar la barra de menús asociada a un recurso panel.

#### **Barra de herramientas**

Ventana formada por una serie de pulsadores, cada uno de los cuales representa una posible acción de usuario. Cada botón puede contener texto, un icono o las dos cosas. La barra de herramientas se puede definir como flotable, lo que permite al usuario arrastrarla fuera de un panel y soltarla en una ventana autónoma.

#### **Hoja de propiedades**

Ventana o diálogo autónomo formado por una serie de paneles con pestañas y por los botones Aceptar, Cancelar y Ayuda. Los recursos de panel definen el diseño de cada una de las ventanas con pestañas.

#### **Asistente**

Ventana o diálogo autónomo que consta de una serie de paneles que se visualizan al usuario en una secuencia predefinida, con los botones Atrás, Siguiente, Cancelar, Terminar y Ayuda. La ventana de asistente también puede mostrar una lista de tareas a la izquierda de los paneles a modo de seguimiento de cómo progresa el usuario en el asistente.

#### **Sección dividida**

Subsección que consta de dos paneles separados por una barra divisoria. Los paneles pueden disponerse horizontal o verticalmente.

#### **Sección con pestañas**

Subsección que forma un control con pestañas. Este control se puede colocar dentro de otro panel, dentro de una sección dividida o dentro de una sección baraja.

#### **Sección baraja**

Subsección que consta de un conjunto de paneles. Estos paneles solo se pueden visualizar de uno en uno. Por ejemplo, en tiempo de ejecución, la sección baraja podría cambiar el panel visualizado en función de la acción de un usuario determinado.

#### **Tabla de series**

Conjunto de recursos de tipo serie y los identificadores asociados a los recursos.

# **Archivos generados**

Las series traducibles de un panel no se almacenan en el propio archivo PDML, sino en un paquete de recursos Java aparte. Las herramientas permiten especificar cómo está definido el paquete de recursos, ya sea como archivo PROPERTIES Java o como subclase ListResourceBundle. Una subclase ListResourceBundle es una versión compilada de los recursos traducibles, lo que supone una mejora en el rendimiento de la aplicación Java. No obstante, esto ralentizará el proceso de guardar del Constructor de GUI, ya que el paquete de recursos de lista (ListResourceBundle) se compilará en cada operación de guardar. Por consiguiente, es mejor que empiece con un archivo PROPERTIES (el valor predeterminado) hasta que esté satisfecho con el diseño de la interfaz de usuario.

Puede utilizar las herramientas para generar esqueletos HTML para cada uno de los paneles que hay en el archivo PDML. En tiempo de ejecución, se visualizará el tema de ayuda correcto cuando el usuario pulse el botón Ayuda del panel o pulse la tecla F1 mientras el foco se encuentre en uno de los controles del panel. Debe insertar el contenido de la ayuda en los puntos adecuados del HTML, dentro del ámbito de los códigos <!-- HELPDOC:SEGMENTBEGIN --> y <!-- HELPDOC:SEGMENTEND -->. Encontrará información de ayuda más específica en Edición de los [documentos](#page-325-0) de ayuda generados por el Constructor de GUI.

Puede generar esqueletos de código fuente para los JavaBeans que van a suministrar los datos de un panel. Utilice la ventana Propiedades del Constructor de GUI para rellenar las propiedades DATACLASS y ATTRIBUTE de los controles que contendrán datos. La propiedad DATACLASS identifica el nombre de clase del bean y la propiedad ATTRIBUTE especifica el nombre de los métodos obtenedores/ establecedores implementados por la clase bean. Tras añadir esta información al archivo PDML, puede utilizar el Constructor de GUI para generar los esqueletos de código fuente Java y compilarlos. En el momento de la ejecución, se llamará a los métodos obtenedores/establecedores adecuados para rellenar los datos del panel.

**Nota:** El número y el tipo de los métodos obtenedores/establecedores varían en función del tipo de control de interfaz de usuario al que estén asociados los métodos. Los protocolos de los métodos para cada control están documentados en la descripción de la clase [DataBean.](javadoc/com/ibm/as400/ui/framework/java/DataBean.html)

Por último, puede serializar el contenido del archivo PDML. La serialización genera una representación binaria compacta de todos los recursos de interfaz de usuario del archivo. Esto supone una notable mejora en el rendimiento de la interfaz de usuario, dado que no es preciso interpretar el archivo PDML para visualizar los paneles.

<span id="page-320-0"></span>Resumiendo: si ha creado un archivo PDML denominado **MisPaneles.pdml**, también se generarán los archivos siguientes según las opciones que haya seleccionado en las herramientas:

- v **MisPaneles.properties** si ha definido el paquete de recursos como archivo PROPERTIES.
- v **MisPaneles.java** y **MisPaneles.class** si ha definido el paquete de recursos como subclase ListResourceBundle.
- v **<nombre panel>.html** para cada uno de los paneles del archivo PDML, si ha elegido generar esqueletos de ayuda en línea.
- v **<nombre clase datos>.java** y **<nombre clase datos>.class** para cada una de las clases bean exclusivas que haya especificado en las propiedades de DATACLASS, si ha elegido generar esqueletos de código fuente para los JavaBeans
- v **<nombre recurso>.pdml.ser** para cada uno de los recursos de interfaz de usuario definidos en el archivo PDML, si ha elegido serializar su contenido.
- **Nota:** las funciones de comportamiento condicional (SELECTED/DESELECTED) no funcionarán si el nombre del panel coincide con el del panel al que se vaya a conectar la función de comportamiento condicional. Por ejemplo, si el PANEL1 del ARCHIVO1 tiene una referencia a comportamiento condicional conectada a un campo que hace referencia a un campo del PANEL1 del ARCHIVO2, el evento de comportamiento condicional no funcionará. Para arreglarlo, cambie el nombre del PANEL1 del ARCHIVO2 y después actualice el evento de comportamiento condicional en el ARCHIVO1 para que refleje el cambio realizado.

# **Ejecución del convertidor de scripts de recursos**

Para iniciar el convertidor de scripts de recursos, invoque el intérprete de Java con el mandato siguiente: java com.ibm.as400.ui.tools.PDMLViewer

Si no ha establecido la variable de entorno CLASSPATH de modo que contenga los archivos JAR de la Caja de Herramientas Gráfica, tendrá que especificarlos en la línea de mandatos mediante la opción classpath. Consulte Puesta a punto de la Caja de [Herramientas](#page-316-0) Gráfica.

También puede ejecutar el convertidor de scripts de recursos en modalidad de proceso por lotes mediante este mandato:

java com.ibm.as400.ui.tools.RC2XML *archivo* [*opciones*]

donde *archivo* es el nombre del archivo RC (script de recursos) que se ha de procesar. **Opciones**

**-x nombre**

El nombre del archivo PDML generado. Toma por omisión el nombre del archivo RC que se ha de procesar.

**-p nombre**

El nombre del archivo PROPERTIES generado. Toma por omisión el nombre del archivo PDML.

**-r nombre**

El nombre de la subclase ListResourceBundle generada. Toma por omisión el nombre del archivo PDML.

**-package nombre**

El nombre del paquete al que se asignarán los recursos generados. De no especificarse, no se generará ninguna sentencia de paquete.

**-l entorno\_nacional**

El entorno nacional en el que se deben generar los recursos generados. Si se especifica un entorno nacional, se añadirán como sufijos al nombre del paquete de recursos generados los códigos ISO de dos caracteres correspondientes al idioma y al país o región.

**-h** Genera esqueletos HTML para la ayuda en línea.

- **-d** Genera esqueletos de código fuente para JavaBeans.
- **-s** Serializa todos los recursos.

# **Correlación entre los recursos de Windows y PDML**

Todos los diálogos, menús y tablas de series que se encuentren en el archivo RC se convertirán a los correspondientes recursos de la Caja de Herramientas Gráfica del archivo PDML generado. También puede definir las propiedades DATACLASS y ATTRIBUTE para los controles de Windows que se propagarán al nuevo archivo PDML siguiendo un simple convenio de denominación cuando cree los identificadores para los recursos de Windows.Estas propiedades se utilizarán para generar esqueletos de código fuente para los JavaBeans cuando ejecute la conversión.

El convenio de denominación para los identificadores de recursos de Windows es el siguiente:

IDCB\_<nombre clase>\_<atributo>

donde <nombre clase> es el nombre totalmente calificado de la clase de bean que desea designar como propiedad DATACLASS del control y <atributo> es el nombre de la propiedad de bean que desea designar como propiedad ATTRIBUTE del control.

Por ejemplo, un campo de texto de Windows con el ID de recurso

IDCB\_com\_MyCompany\_MyPackage\_MyBean\_SampleAttribute generaría una propiedad DATACLASS **com.MyCompany.MyPackage.MyBean** y una propiedad ATTRIBUTE **SampleAttribute**. Si elige generar JavaBeans al ejecutar la conversión, se generará el archivo fuente Java **MyBean.java**, que contendrá la sentencia de paquete **package com.MyCompany.MyPackage** y los métodos obtenedores y establecedores de la propiedad **SampleAttribute**.

# **Visualizar los paneles en tiempo de ejecución**

La Caja de Herramientas Gráfica proporciona una API redistribuible que los programas Java pueden utilizar para visualizar paneles de interfaz de usuario definidos mediante PDML. Para visualizar los paneles, la API interpreta el lenguaje PDML y representa la interfaz de usuario utilizando las Clases Java fundamentales (JFC).

El entorno de ejecución de la Caja de Herramientas Gráfica proporciona los servicios siguientes:

- v Maneja todos los intercambios de datos entre los controles de interfaz de usuario y los JavaBeans que se hayan identificado en el PDML.
- v Lleva a cabo la validación de los datos de usuario para los tipos de datos de carácter y entero y define una interfaz que permite implementar una validación personalizada. Si los datos no son válidos, se muestra al usuario un mensaje de error.
- v Define un proceso estandarizado para los eventos de Comprometer, Cancelar y Ayuda, y proporciona una infraestructura para manejar eventos personalizados.
- v Gestiona las interacciones entre los controles de la interfaz de usuario basándose en la información de estado definida en el PDML. (Por ejemplo, podría ser conveniente inhabilitar un grupo de controles cada vez que el usuario seleccionase un determinado botón de selección).

El paquete com.ibm.as400.ui.framework.java contiene la API de la unidad de ejecución Caja de Herramientas Gráfica.

Los elementos del entorno de ejecución Caja de Herramientas Gráfica se muestran en la Figura 1. El programa Java es un cliente de uno o más objetos del recuadro **Gestores de ejecución**.

#### **Figura 1: entorno de ejecución Caja de Herramientas Gráfica**

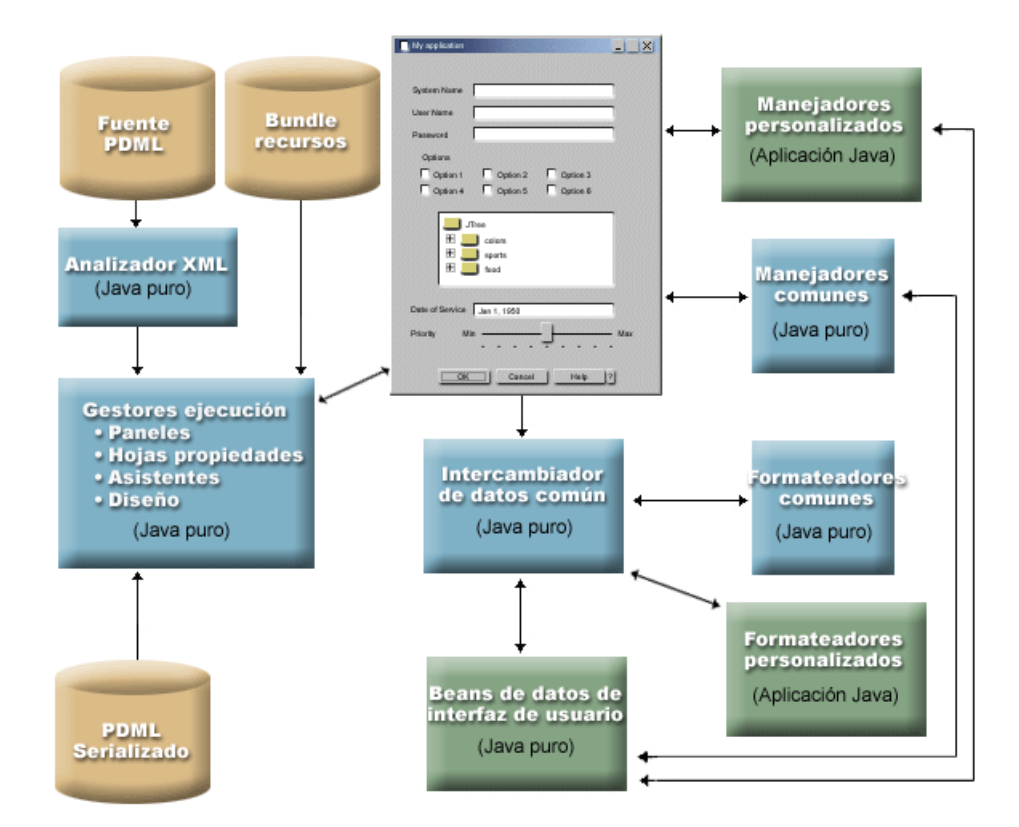

# **Ejemplos**

Supongamos que el panel **MyPanel** se ha definido en el archivo **TestPanels.pdml**, y que se ha asociado un archivo de propiedades **TestPanels.properties** a la definición del panel. Los dos archivos residen en el directorio **com/ourCompany/ourPackage**, al que se puede acceder desde un directorio definido en la vía de acceso de clases o desde un archivo ZIP o JAR definido en la vía de acceso de clases.

**Nota:** lea la declaración de limitación de [responsabilidad](#page-792-0) de ejemplos de código para obtener información legal importante.

#### **Ejemplo: crear y visualizar un panel**

```
El código siguiente crea y visualiza el panel:
import com.ibm.as400.ui.framework.java.*;
// Cree el gestor de paneles. Parámetros:
// 1. Nombre de recurso de la definición de panel
// 2. Nombre del panel
// 3. Lista de DataBeans omitidos
PanelManager pm = null;
try {
 pm = new PanelManager("com.ourCompany.ourPackage.TestPanels", "MyPanel", null);
}
catch (DisplayManagerException e) {
  e.displayUserMessage(null);
  System.exit(-1);
}
// Visualice el panel
pm.setVisible(true);
```
#### **Ejemplo: crear un diálogo**

Una vez implementados los DataBeans que suministran datos al panel e identificados los atributos en el PDML, puede utilizarse el código siguiente para construir un diálogo totalmente operativo:

```
import com.ibm.as400.ui.framework.java.*;
import java.awt.Frame;
// Cree una instancia de los objetos que suministran datos al panel
TestDataBean1 db1 = new TestDataBean1();
TestDataBean2 db2 = new TestDataBean2();
// Inicialice los objetos
db1.load();
db2.load();
// Configure para pasar los objetos a la infraestructura de UI
DataBean[] dataBeans = { db1, db2 };
// Cree el gestor de paneles. Parámetros:
// 1. Nombre de recurso de la definición de panel
// 2. Nombre del panel
// 3. Lista de DataBeans
// 4. Ventana del marco propietario
Frame owner;
...
PanelManager pm = null;
try {
 pm = new PanelManager("com.ourCompany.ourPackage.TestPanels", "MyPanel", dataBeans, owner);
}
catch (DisplayManagerException e) {
 e.displayUserMessage(null);
 System.exit(-1);
}
// Visualice el panel
pm.setVisible(true);
```
#### **Ejemplo: cómo se utiliza el gestor de paneles dinámico**

Hemos añadido un nuevo servicio al gestor de paneles existente. Se trata del gestor de paneles dinámico, que dimensiona dinámicamente el panel en tiempo de ejecución. Volvamos al ejemplo de **MyPanel**, ahora con el gestor de paneles dinámico:

```
import com.ibm.as400.ui.framework.java.*;
```

```
// Cree el gestor de paneles dinámico. Parámetros:
// 1. Nombre de recurso de la definición de panel
// 2. Nombre del panel
// 3. Lista de DataBeans omitidos
DynamicPanelManager dpm = null;
try {
 pm = new DynamicPanelManager("com.ourCompany.ourPackage.TestPanels", "MyPanel", null);
}
catch (DisplayManagerException e) {
  e.displayUserMessage(null);
 System.exit(-1);
}
// Visualice el panel
pm.setVisible(true);
```
Al crear una instancia de esta aplicación de panel, podrá ver la característica de dimensionamiento dinámico de los paneles. Sitúe el cursor en el borde de la pantalla de la GUI y, cuando vea las flechas de dimensionamiento, podrá cambiar el tamaño del panel.

#### **Información relacionada**

Resumen del paquete [com.ibm.as400.ui.framework.java](javadoc/com/ibm/as400/ui/framework/java/package-summary.html)

### **Descripción exhaustiva de la figura 1: entorno de ejecución Caja de Herramientas Gráfica (rzahh504.gif)**

#### **que se encuentra en IBM Toolbox para Java: visualizar los paneles en tiempo de ejecución**

Esta figura muestra cómo los elementos del entorno de ejecución Caja de Herramientas Gráfica interactúan con el código de la aplicación.

#### **Descripción**

La figura comprende varios recuadros de distintas formas, tamaños y colores que se conectan entre sí mediante líneas terminadas en puntas de flecha en uno de los extremos o en ambos.

Para visualizar la figura, es útil dividirla en tres columnas y cuatro filas, numerando las áreas por orden de la parte superior izquierda a la parte inferior derecha. Por ejemplo, la primera fila contiene las áreas 1, 2 y 3; la segunda fila contiene las áreas 4, 5 y 6, y así sucesivamente.

- v La imagen de un recuadro de diálogo que ocupa las áreas 2 y 5 representa la interfaz GUI del programa Java. El recuadro de diálogo ofrece varias opciones, como recuadros de selección, campos de texto, etc.
- v Dos cilindros de color canela (fuente PDML y paquete de recursos) están situados en la parte superior del área 1. Estos cilindros representan el fuente PDML y los archivos de recursos Java que residen en un medio de almacenamiento.
- v Un cilindro de color canela del área 10 denominado PDML serializado representa uno o más archivos PDML serializados que se encuentran en un medio de almacenamiento.
- v Cinco rectángulos de color azul situados alrededor de la parte inferior del recuadro de diálogo representan los componentes de la Caja de Herramientas Gráfica. Empezando por el rectángulo situado más a la izquierda y avanzando en el sentido de las agujas del reloj, son los siguientes:
	- Analizador XML (puro Java) en el área 4, que representa el analizador XML de IBM.
	- Gestores de ejecución (puro Java) en el área 7. El programa Java es un cliente de uno o más objetos incluidos en los gestores de ejecución: paneles, hojas de propiedades, asistentes y diseño.
	- Intercambiador de datos comunes (puro Java) en el área 8.
	- Formateadores comunes (puro Java) en el área 9.
	- Manejadores comunes (puro Java) en el área 6.
- v Tres rectángulos de color verde representan el código proporcionado por el programador de la aplicación y se denominan:
	- Manejadores personalizados (aplicación Java en el área 3
	- Formateadores personalizados (aplicación Java en el área 12
	- Beans de datos de interfaz de usuario (puro Java) en el área 11
- v Diversas líneas conectan muchos de los elementos:
	- Una línea con una sola punta de flecha (en un extremo) indica una acción. Las líneas con una sola punta de flecha apuntan a una función o un componente que utiliza el objeto que corresponde al origen de la línea. En la descripción siguiente, el término ″utilizar″ significa que una línea con una sola punta de flecha apunta a un objeto desde el componente que actúa sobre él.

– Una línea con dos puntas de flecha (una en cada extremo) indica una interacción. Estas líneas conectan objetos que comparten un intercambio bidireccional de información. En la descripción siguiente, el término ″interactuar″ significa que los componentes están conectados mediante una línea con dos puntas de flecha.

La interfaz GUI del programa Java (la imagen del diálogo de las áreas 2 y 5) interactúa con los gestores de ejecución de la Caja de Herramientas Gráfica (el rectángulo azul del área 7).

Los gestores de ejecución, que están escritos en puro Java, contienen paneles, hojas de propiedades, asistentes y los diseños de la GUI. Para generar la GUI, los gestores de ejecución utilizan un paquete de recursos Java (uno de los dos cilindros de color canela del área 1) y los datos PDML. Los gestores de ejecución pueden procesar datos PDML de uno de los modos siguientes:

- v Utilizando archivos fuente PDML serializados (el cilindro de color canela del área 10)
- v Utilizando el analizador XML de IBM (el rectángulo azul del área 4), que a su vez utiliza (analiza) los archivos fuente PDML (uno de los dos cilindros de color canela del área 1)

El programa Java habilitado para la GUI actúa sobre los datos de uno de los modos siguientes:

- v Haciendo que la interfaz GUI interactúe con los manejadores personalizados (el rectángulo verde del área 3) y los manejadores comunes (el rectángulo azul del área 6)
- v Haciendo que el intercambiador de datos común (el rectángulo azul del área 8) utilice la interfaz GUI para obtener información

Los manejadores personalizados, los manejadores comunes y el intercambiador de datos común interactúan todos con los beans de datos de la interfaz de usuario (el rectángulo verde del área 11), pasando información en ambas direcciones. El intercambiador de datos común interactúa con los formateadores comunes (el rectángulo azul del área 9) y los formateadores personalizados (el rectángulo verde del área 12) para convertir los datos a los formatos adecuados para los beans de datos de la interfaz de usuario.

# **Edición de los documentos de ayuda generados por el Constructor de GUI**

Para cada archivo de proyecto PDML, el Constructor de GUI genera un esqueleto de ayuda y lo pone en un documento HTML individual. Antes de utilizarse, este archivo HTML se desglosa en archivos HTML de un solo tema para cada diálogo del proyecto HTML. Así se proporciona al usuario ayuda granular para cada tema y además usted solo tendrá que gestionar unos pocos archivos de ayuda de gran tamaño.

El documento de ayuda es un archivo HTML válido que se puede ver en cualquier navegador y editar mediante la mayoría de los editores de HTML. Los códigos que definen las secciones de un documento de ayuda están incorporados en los comentarios, por lo que no se muestran en un navegador. Los códigos de comentario permiten desglosar el documento de ayuda en varias secciones:

- Cabecera
- Sección de los temas de cada diálogo
- v Sección de los temas de cada control habilitado para la ayuda
- Pie de página

También puede añadir más secciones de temas antes del pie de página para facilitar información adicional o de carácter general. Las secciones dedicadas a los temas solo tienen el cuerpo html hasta que se subdividen, momento en el que se crea una cabecera y un pie de página. Cuando se desglosa el documento de ayuda, el procesador añade una cabecera y un pie de página a la sección del tema para hacer un archivo HTML completo. Como cabecera y pie de página predeterminados se toma la cabecera y el pie de página del documento de ayuda. Sin embargo, usted puede alterar temporalmente la cabecera predeterminada con la suya propia.

### **Dentro del documento de ayuda**

Las secciones que explican las partes de que consta el documento de ayuda son las siguientes:

#### **Cabecera**

Al final de la sección de cabecera hay este código:

<!-- HELPDOC:HEADEREND -->

Si desea alterar temporalmente la cabecera predeterminada de todos los temas individuales cuando se subdividen, utilice la palabra clave HEADER y proporcione el nombre de un fragmento html que deba incluirse. Por ejemplo:

<!-- HELPDOC:HEADEREND HEADER="defaultheader.html" -->

#### **Segmento de tema**

Cada tema se pone entre estos códigos:

<!-- HELPDOC:SEGMENTBEGIN -->

y <!-- HELPDOC:SEGMENTEND -->

Inmediatamente a continuación del código SEGMENTBEGIN hay un código de ancla que nombra el segmento. También proporciona el nombre de archivo del documento HTML que se crea cuando se subdivide el documento de ayuda. El nombre del segmento es una combinación formada por el identificador del panel, el identificador del control y la extensión del archivo futuro (html). Por ejemplo: ″MY\_PANEL.MY\_CONTROL.html″. Los segmentos de los paneles solo tienen el identificador del panel y la extensión del archivo futuro.

El generador de ayuda colocará en el documento texto que indique dónde se coloca la información de ayuda:

```
<!-- HELPDOC:SEGMENTBEGIN PDMLSYNCH="YES" --><A NAME="MY_PANEL.MY_CONTROL.html"></A>
<H2>Mi control favorito</H2>
Inserte aquí la ayuda de "Mi control favorito".
<P><!-- HELPDOC:SEGMENTEND -->
```
Puede añadir códigos HTML 2.0 adicionales después del código de ancla y antes del código SEGMENTEND.

El código PDMLSYNCH controla hasta qué punto está ligado un segmento a los controles definidos en PDML. Si PDMLSYCH es ″YES″, el segmento del documento de ayuda se eliminará si se elimina en el PDML el control que tiene el mismo nombre. PDMLSYNCH=″NO″ indica que el tema debe conservarse en el documento de ayuda sin tener en cuenta si existe un control correspondiente en el PDML. Esto se utiliza, por ejemplo, cuando se crean temas adicionales para profundizar o cuando se crea un tema común.

La ayuda generada para un panel tiene enlaces con cada control habilitado para la ayuda del panel. Estos enlaces se generan con una referencia de ancla local, por lo que puede probarlos como enlaces internos en un navegador estándar. Cuando se subdivide el documento de ayuda, el procesador elimina el ″#″ que hay en esos enlaces internos convirtiéndolos así en enlaces externos de los archivos HTML de tema individual resultantes. Debido a que puede ser conveniente tener enlaces internos dentro de un tema, el procesador solo elimina los ″#″ precedentes cuando la referencia tiene incorporada en ella la extensión ″.html″.

Si desea alterar temporalmente la cabecera predeterminada de un determinado tema, utilice la palabra clave HEADER y proporcione el nombre de un fragmento html que deba incluirse. Por ejemplo:

<!-- HELPDOC:SEGMENTBEGIN PDMLSYNCH="YES" HEADER="specialheader.html" -->

#### **Pie de página**

El pie de página de un documento de ayuda empieza por este código:

<!-- HELPDOC:FOOTERBEGIN -->

El pie de página estándar es </BODY></HTML>. Este pie de página se añade a cada archivo HTML.

### **Adición de enlaces**

Puede añadir enlaces con cualquier URL externo o interno, así como también con cualquier otro segmento. Sin embargo, debe ajustarse a algunos convenios:

- v Los URL externos se utilizan de manera estándar. Ello incluye los enlaces internos con los URL externos.
- v Los enlaces internos dentro del mismo tema se escriben de forma estándar, pero la extensión ″.html″ no debe formar parte del nombre del código. Ello se debe a que el procesador del documento de ayuda supone que los enlaces que tengan la extensión .html tendrán que ser externos cuando los temas se separen. Por lo tanto, elimina el ″#″ precedente.
- Los enlaces con los otros segmentos del tema se deben escribir con un "#" precedente como si fuesen una referencia de ancla interna.
- v Los enlaces internos con los otros segmentos del tema también se pueden crear. Solo se elimina el ″#″ inicial durante el proceso.

#### **Nota:**

- v En tiempo de ejecución, la clase PanelManager busca los archivos de ayuda en un subdirectorio que tiene el mismo nombre que el archivo PDML. El procesador, cuando subdivide el documento de ayuda, crea por omisión este subdirectorio y coloca en él los archivos HTML resultantes.
- v El procesador no hace ningún ajuste para las referencias de URL externos que sean enlaces relativos. Cuando se enlaza desde un archivo de tema individual, los enlaces relativos harán la búsqueda desde el nuevo subdirectorio. Por lo tanto, tendrá que colocar copias de los recursos (por ejemplo, imágenes) allí donde puedan encontrarse o bien utilizar ″../″ en la vía de acceso para realizar la búsqueda desde el directorio del panel.

### **Edición mediante un editor visual**

Puede editar el contenido de la ayuda en casi todos los editores HTML visuales. Debido a que los códigos HELPDOC son comentarios, tal vez no sean evidentes en algunos editores. Por comodidad, se añade al esqueleto de la ayuda una raya horizontal justo antes del código SEGMENTBEGIN y otra justo después del código SEGMENTEND. Estas rayas horizontales proporcionan una indicación visual clara de todo el segmento en un editor visual. Si selecciona un segmento porque desea moverlo, copiarlo o suprimirlo, seleccione las rayas horizontales que lo envuelven para asegurarse de que ha incluido los códigos SEGMENTBEGIN y SEGMENTEND en su selección. Estas rayas horizontales no se copian en los archivos HTML individuales finales.

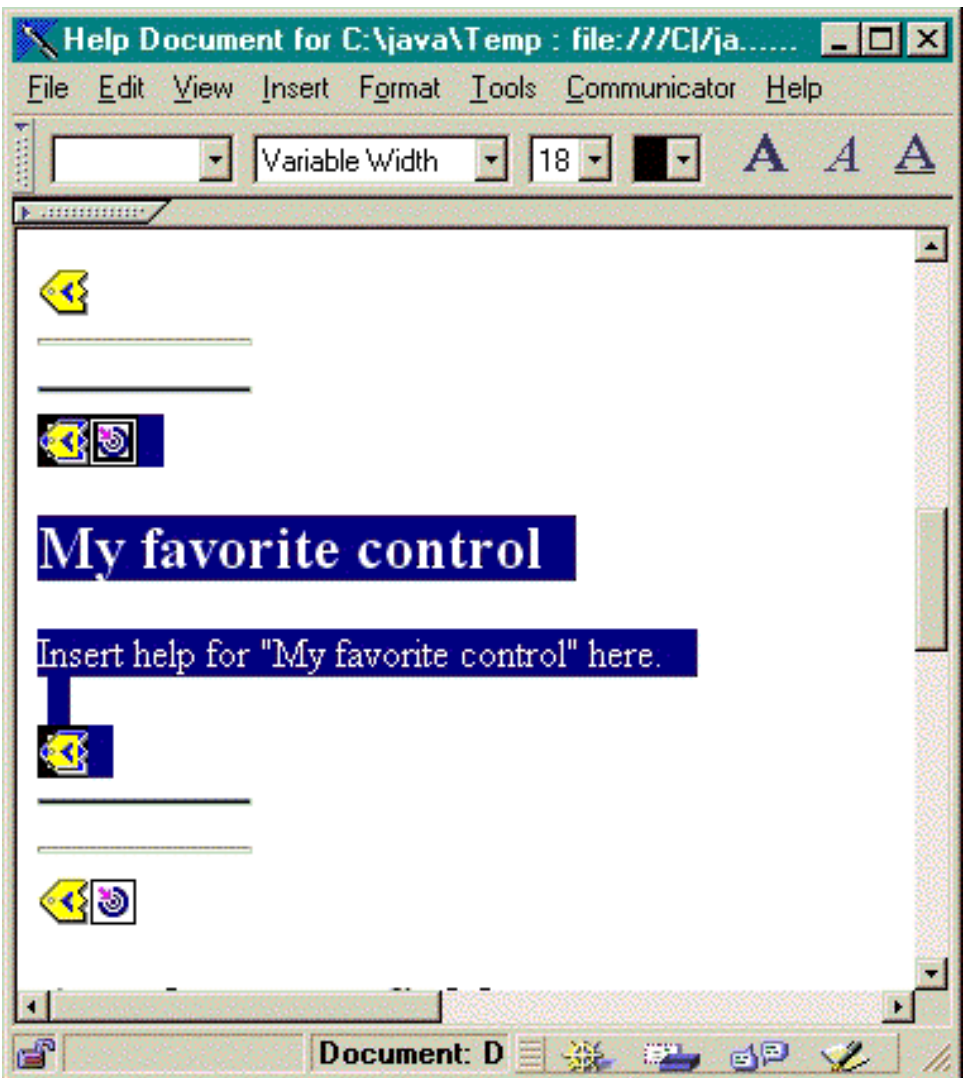

### **Creación de temas adicionales**

Puede crear segmentos de temas adicionales en el documento de ayuda. Para ello, lo más sencillo suele ser copiar otro segmento. Cuando lo haga, debe copiar asimismo las rayas horizontales que hay justo antes del código SEGMENTBEGIN y justo después del código SEGMENTEND. Así la edición visual futura será mucho más fácil y usted se asegura de que no falte ningún código de la pareja. Para obtener los mejores resultados, siga estos consejos:

- v El nombre del ancla debe ser el nombre que desea dar al archivo individual resultante cuando se subdivida el documento de ayuda. Debe acabar en ″.html″.
- v Utilice la palabra clave PDMLSYNCH=″NO″ en el código SEGMENTBEGIN para impedir que el segmento se elimine si se vuelve a generar el esqueleto de la ayuda.
- v Las referencias al nuevo tema se harán como enlace interno del documento de ayuda con un ″#″ precedente. Este ″#″ se eliminará en el proceso posterior cuando los segmentos se subdividan en archivos individuales.

### **Comprobación de los enlaces**

En la mayoría de los casos de escritura, puede comprobar los enlaces examinando el documento en un navegador Web y seleccionando los distintos enlaces. En el documento de ayuda individual, los enlaces aún tienen el formato interno.

Cuando haya terminado, o cuando desee hacer la prueba con la aplicación para la que está desarrollando la ayuda, tendrá que desglosar el documento de ayuda en archivos individuales. Para ello, utilice el Proceso de [documento](#page-616-0) de ayuda a HTML.

Si necesita volver a generar el documento de ayuda después de editarlo, su escrito se conservará. Puede ser conveniente volver a generar el documento de ayuda si se añaden nuevos controles una vez generado el esqueleto de ayuda original. En tal caso, el generador de ayuda comprueba si hay un documento de ayuda existente antes de crear un esqueleto nuevo. Si lo encuentra, conserva los segmentos existentes y luego añade los nuevos controles.

# **Utilización de la Caja de Herramientas Gráfica en un navegador**

La Caja de Herramientas Gráfica permite construir paneles para applets Java que se ejecuten en un navegador Web.

Este apartado describe el procedimiento que debe seguirse para convertir el simple panel del [ejemplo](#page-591-0) de la Caja de [Herramientas](#page-591-0) Gráfica de modo que pueda ejecutarse en un navegador. Los niveles mínimos de navegador soportados son Netscape 4.05 e Internet Explorer 4.0. Para que no tenga que preocuparse de las particularidades de cada navegador, le recomendamos que utilice el plug-in Java de Sun para ejecutar los applets. De lo contrario, tendría que construir unos archivos JAR firmados para Netscape y otros archivos CAB firmados para Internet Explorer.

**Nota:** lea la declaración de limitación de [responsabilidad](#page-792-0) de ejemplos de código para obtener información legal importante.

### **Construcción del applet**

El código que permite visualizar un panel en un applet es prácticamente idéntico al código que se utiliza en el ejemplo de la aplicación Java, pero primero es preciso empaquetar de nuevo el código en el método **init** de una subclase **JApplet**. Asimismo, debemos añadir algún fragmento de código para asegurarnos de que el tamaño del panel del applet se ajuste a las dimensiones especificadas en la definición PDML del panel. A continuación figura el código fuente para el applet de ejemplo, llamado **SampleApplet.java**: import com.ibm.as400.ui.framework.java.\*;

```
import javax.swing.*;
import java.awt.*;
import java.applet.*;
import java.util.*;
public class SampleApplet extends JApplet
{
   // Estas líneas de código son necesarias para mantener el tamaño del panel.
   private PanelManager m pm;
   private Dimension m panelSize;
   // Defina una excepción que deba lanzarse en el caso de que se produzca algún error.
   class SampleAppletException extends RuntimeException {}
   public void init()
    {
       System.out.println("Se está inicializando");
        // Rastree los parámetros del applet.
       System.out.println("Base de código de SampleApplet=" + getCodeBase());
       System.out.println("Base de documento de SampleApplet=" + getDocumentBase());
        // Compruebe que se está ejecutando una máquina virtual Java compatible con Swing 1.1.
       if (System.getProperty("java.version").compareTo("1.1.5") < 0)
           throw new IllegalStateException("SampleApplet no puede ejecutarse en una versión de VM Java " +
                                           System.getProperty("java.version") +
                                             - requiere 1.1.5 o superior");
```

```
// Cree una instancia del objeto bean que suministra datos al panel.
    SampleBean bean = new SampleBean();
    // Inicialice el objeto.
    bean.load();
    // Configure para pasar el bean al gestor de paneles.
    DataBean[] beans = { bean };
    // Actualice la barra de estado.
    showStatus("Se está cargando la definición de panel...");
    // Cree el gestor de paneles. Parámetros:
    // 1. Archivo PDML como nombre de recurso
    // 2. Nombre del panel que se ha de visualizar
    // 3. Lista de objetos de datos que suministran los datos del panel
    // 4. La sección de contenido del applet
    try { m_pm = new PanelManager("MyGUI", "PANEL_1", beans, getContentPane()); }
    catch (DisplayManagerException e)
    {
        // Algo no ha funcionado; se ha de visualizar un mensaje y salir.
        e.displayUserMessage(null);
        throw new SampleAppletException();
    }
    // Identifique el directorio en el que reside la ayuda en línea.
   m_pm.setHelpPath("http://MyDomain/MyDirectory/");
    // Visualice el panel
   m pm.setVisible(true);
}
public void start()
{
    System.out.println("Se está iniciando");
    // Ajuste el tamaño del panel al tamaño predefinido.
   m panelSize = m pm.getPreferredSize();
    i\bar{f} (m panelSize != null)
    {
        System.out.println("Se está ajustando el tamaño a " + m_panelSize);
        resize(m_panelSize);
    }
   else
        System.err.println("Error: getPreferredSize ha devuelto null");
public void stop()
{
    System.out.println("Se está deteniendo");
}
public void destroy()
    System.out.println("Se está destruyendo");
}
public void paint(Graphics g)
{
    // Llame al padre en primer lugar.
    super.paint(g);
    // Conserve el tamaño predefinido del panel al redibujar (repaint).
```
}

{

```
if (m_panelSize != null)
            resize(m_panelSize);
    }
}
```
La sección de contenido del applet se pasa a la Caja de Herramientas Gráfica en forma del contenedor que se ha de diseñar. En el método **start**, se establece el tamaño correcto de la sección del applet y se altera temporalmente el método **paint** para conservar el tamaño del panel cuando se redimensiona la ventana del navegador.

Al ejecutar la Caja de Herramientas Gráfica en un navegador, no se puede acceder a los archivos HTML de la ayuda en línea del panel desde un archivo JAR. Estos archivos deben residir como archivos separados en el directorio en el que reside el applet. La llamada a **PanelManager.setHelpPath** identifica este directorio para la Caja de Herramientas Gráfica, para que se puedan localizar los archivos de ayuda.

### **Códigos HTML**

Dado que es aconsejable utilizar el plug-in de Java de Sun para proporcionar el nivel correcto del entorno de ejecución Java, el lenguaje HTML que permite identificar un applet de la Caja de Herramientas Gráfica no es tan sencillo como sería de desear. Afortunadamente, es posible reutilizar para otros applets una misma plantilla HTML, tan solo con hacer pequeños cambios. Los códigos están diseñados para que puedan interpretarse tanto en Netscape Navigator como en Internet Explorer, y generan una solicitud para bajar el plug-in de Java del sitio Web de Sun si todavía no se ha instalado en la máquina del usuario. Encontrará información detallada sobre cómo funciona el plug-in de Java en la [Especificación](http://java.sun.com/products/plugin/1.1.3/docs/tags.html)

HTML del [plug-in](http://java.sun.com/products/plugin/1.1.3/docs/tags.html) de Java.

```
A continuación figura el código HTML para el applet de ejemplo, en el archivo MyGUI.html:
<html><head>
<title>Demostración de la Caja de herramientas gráficas</title>
</head>
<body>
<h1>Demostración de la Caja de Herramientas Gráfica utilizando el plug-in de Java(TM)</h1>
<sub>D</sub></sub>
<!-- PRINCIPIO DE LOS CÓDIGOS DE APPLET DEL PLUG-IN JAVA(TM) -->
<!-- Los códigos siguientes utilizan una sintaxis especial que permite a Netscape y a Internet Explorer -->
<!-- cargarel plug-in de Java y ejecutar el applet en el JRE del plug-in. No modifique esta sintaxis. -->
<!-- Para obtener más información, consulte el sitio -->
<!-- http://java.sun.com/products/jfc/tsc/swingdoc-current/java_plug_in.html. -->
<OBJECT classid="clsid:8AD9C840-044E-11D1-B3E9-00805F499D93"
       width="400"
       height="200"
       align="left"
       codebase="http://java.sun.com/products/plugin/1.1.3/jinstall-113-win32.cab#Version=1,1,3,0">
    <PARAM name="code" value="SampleApplet">
    <PARAM name="codebase" value="http://www.mycompany.com/~auser/applets/">
    <PARAM name="archive" value="MyGUI.jar,jui400.jar,util400.jar,x4j400.jar">
    <PARAM name="type" value="application/x-java-applet;version=1.1">
    <COMMENT>
    <EMBED type="application/x-java-applet;version=1.1"
          width="400"
          height=200"
          align="left"
           code="SampleApplet"
           codebase="http://www.mycompany.com/~auser/applets/"
```

```
archive="MyGUI.jar,jui400.jar,util400.jar,x4j400.jar"
           pluginspage="http://java.sun.com/products/plugin/1.1.3/plugin-install.html">
        <NOEMBED>
    </COMMENT>
        iNo se ha encontrado soporte para applets de JDK 1.1!
        </NOEMBED>
    </EMBED>
</OBJECT>
<!-- FIN DE LOS CÓDIGOS DE APPLET DEL PLUG-IN JAVA(TM) -->
< p >\overline{\left(2\right)}</html>
```
Es importante que la información de versión se establezca para 1.1.3.

**Nota:** en este ejemplo, el archivo JAR del analizador XML, **x4j400.jar**, está almacenado en el servidor Web. Puede emplear otros analizadores XML. Para obtener más información, consulte ["Analizador](#page-439-0) XML y [procesador](#page-439-0) XSLT" en la página 434. Ello solo es necesario cuando se incluye el archivo PDML como parte de la instalación del applet. Por motivos de rendimiento, lo normal es *serializar* las definiciones de panel para que la Caja de Herramientas Gráfica no tenga que interpretar el archivo PDML en tiempo de ejecución. Esto supone una notable mejora en el rendimiento de la interfaz de usuario al crear representaciones binarias compactas de los paneles. Si desea obtener más información al respecto, consulte la descripción de los archivos [generados](#page-319-0) por las [herramientas.](#page-319-0)

## **Instalación y ejecución del applet**

Para instalar el applet en su servidor Web preferido, siga estos pasos:

- 1. Compile **SampleApplet.java**.
- 2. Cree un archivo JAR llamado **MyGUI.jar** que ha de contener los archivos binarios del applet. Estos archivos son los archivos de clase generados al compilar **SampleApplet.java** y **SampleBean.java**, el archivo PDML **MyGUI.pdml** y el paquete de recursos **MyGUI.properties**.
- 3. Copie el nuevo archivo JAR en el directorio que desee del servidor Web. Copie en el directorio del servidor los archivos HTML que contienen la ayuda en línea.
- 4. Copie en el directorio del servidor los archivos JAR de la Caja de Herramientas Gráfica.
- 5. Por último, copie en el directorio del servidor el archivo HTML **MyGUI.html** que contiene el applet incorporado.
- **Consejo:** cuando pruebe los applets, no olvide eliminar los archivos JAR de la Caja de Herramientas Gráfica de la variable de entorno CLASSPATH de la estación de trabajo. De lo contrario, recibiría mensajes de error que le indicarían que no se pueden localizar los recursos del applet en el servidor.

Ahora ya está listo para ejecutar el applet. Vaya al archivo **MyGUI.html** del servidor con el navegador Web. Si todavía no tiene instalado el plug-in de Java, se le preguntará si desea instalarlo. Tras instalar el conector e iniciar el applet, la pantalla del navegador será parecida a la que muestra la figura 1:

### **Figura 1: ejecución del applet de ejemplo en un navegador**

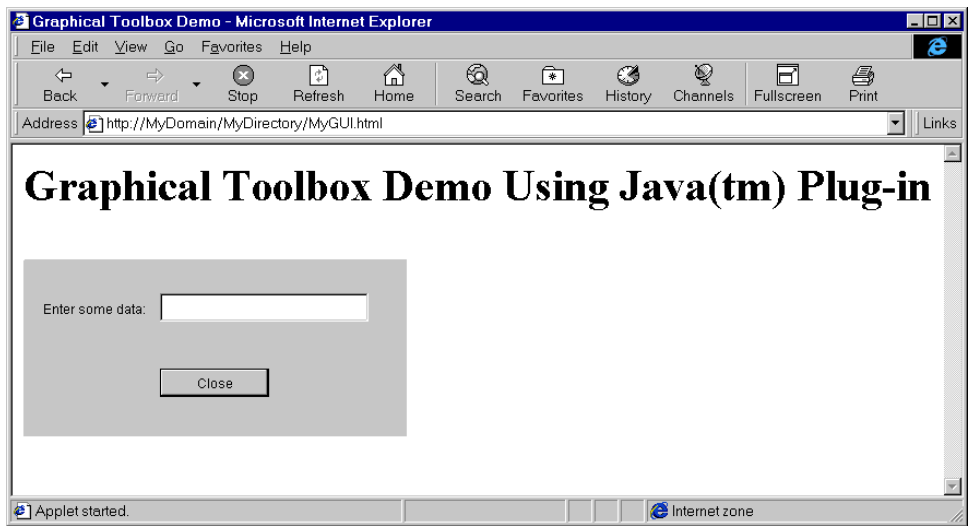

# **Barra de herramientas del constructor de paneles del Constructor de GUI**

La figura 1 muestra la ventana Constructor de paneles del Constructor de GUI. A continuación de la figura 1 se encuentra una lista en la que consta cada icono de herramienta del constructor de paneles y se describe su función.

Figura 1: ventana Panel del Constructor de GUI

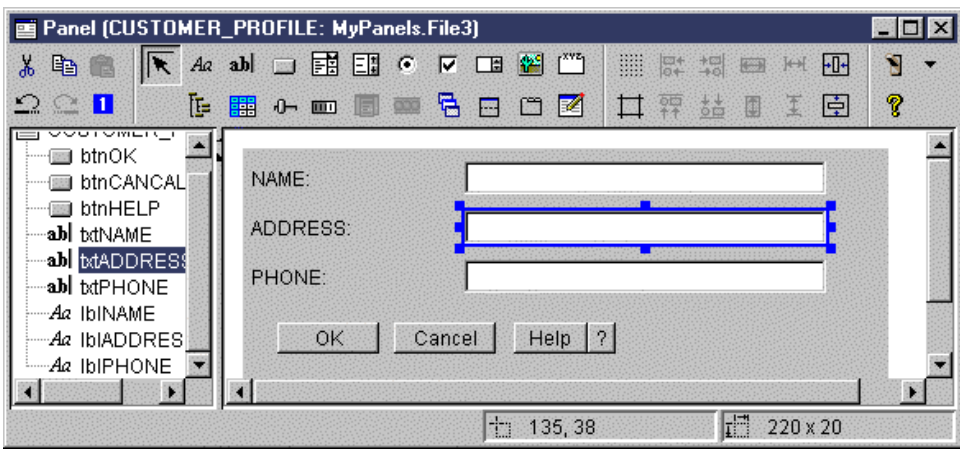

- Pulse Puntero para mover un componente en un panel y ajustar su tamaño.
- **Aa** Pulse Etiqueta para insertar una etiqueta estática en un panel.
- **ab** Pulse Texto para insertar un cuadro de texto en un panel.
- Pulse Botón para insertar un botón en un panel.
- Pulse Cuadro combinado para insertar un cuadro de lista desplegable en un panel.
- Pulse Cuadro de lista para insertar un cuadro de lista en un panel.
- Pulse Botón de selección para insertar un botón de selección en un panel.
- Pulse Recuadro de selección para insertar un recuadro de selección en un panel.
- Pulse Selector cíclico para insertar un selector cíclico en un panel.
- Pulse Imagen para insertar una imagen en un panel.
- Pulse Barra de menús para insertar una barra de menús en un panel.
- Pulse Cuadro de grupo para insertar un cuadro de grupo con etiquetas en un panel.
- **Pulse Árbol para insertar un árbol jerárquico en un panel.**
- **FH** Pulse Tabla para insertar una tabla en un panel.
	- Pulse Graduador para insertar un graduador ajustable en un panel.
- **Pulse Barra de progreso para insertar una barra de progreso en un panel.**

**Fran** Pulse Sección baraja para insertar una sección baraja en un panel. Una sección baraja consta de una pila de paneles. El usuario puede seleccionar cualquiera de los paneles, pero solo el panel seleccionado está plenamente visible.

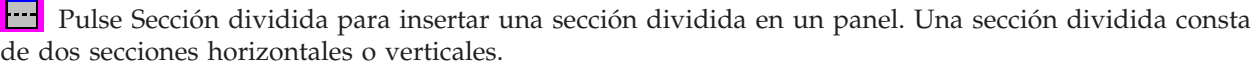

Pulse Sección con pestañas para insertar una sección con pestañas en un panel. Una sección con pestañas consta de un conjunto de paneles con pestañas en la parte superior. El usuario pulsa una pestaña para visualizar el contenido de un panel. El título del panel se utiliza como texto de una pestaña.

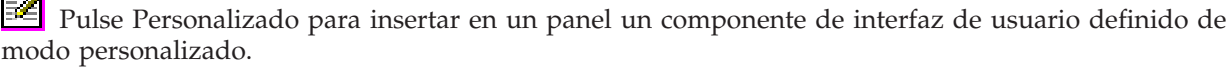

Pulse Barra de herramientas para insertar una barra de herramientas en un panel.

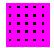

**Pulse Conmutador de cuadrícula para habilitar una cuadrícula en un panel.** 

pun<br>11 Pulse Alinear superior para alinear varios componentes de un panel con el borde superior de un componente específico o primario.

**Pulse Alinear inferior para alinear varios componentes de un panel con el borde inferior de un** componente específico o primario.

Pulse Igualar altura para igualar la altura de varios componentes con la altura de un componente específico o primario.

Pulse Centrar verticalmente para centrar verticalmente un componente seleccionado en relación con el panel.

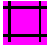

Pulse Conmutar márgenes para ver los márgenes del panel.

**Pulse Alinear izquierda para alinear varios componentes de un panel con el borde izquierdo de un** componente específico o primario.

+**¤**<br>→□ Pulse Alinear derecha para alinear varios componentes de un panel con el borde derecho de un componente específico o primario.

Pulse Igualar anchura para igualar la anchura de varios componentes con la anchura de un componente específico o primario.

**\*U<sup>+</sup>** Pulse Centrar horizontalmente para centrar horizontalmente un componente seleccionado en relación con el panel.

Pulse Cortar para cortar componentes del panel.

Pulse el botón Copiar para copiar componentes de panel.

Pulse Pegar para pegar componentes de panel entre distintos paneles o archivos.

- Pulse Deshacer para deshacer la última acción.
- Pulse Rehacer para rehacer la última acción.

Pulse Orden de tabulador para controlar el orden de selección de cada componente del panel cuando el usuario pulsa la tecla de tabulador para navegar por el panel.

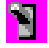

Pulse Vista previa para ver una vista previa del aspecto de un panel.

Pulse Ayuda para obtener información más específica acerca de la Caja de Herramientas Gráfica.

### **Beans de IBM Toolbox para Java**

Los JavaBeans son componentes de software reutilizables que están escritos en Java. El componente es un fragmento de código de programa que proporciona una unidad funcional bien definida; puede ser tan pequeño como una etiqueta para un botón de una ventana o tan grande como toda una aplicación.

Los JavaBeans pueden ser componentes visuales o no visuales. Aun así, los JavaBeans no visuales disponen de una representación visual (por ejemplo, un icono o un nombre) que permite una manipulación visual.

Muchas clases públicas de IBM Toolbox para Java también son JavaBeans. Estas clases se construyeron según los estándares JavaBean de Javasoft; funcionan como componentes reutilizables. Las propiedades y los métodos correspondientes a un bean de IBM Toolbox para Java son iguales a las propiedades y los métodos de la clase.

Los JavaBeans pueden emplearse dentro de un programa de aplicación o pueden manipularse visualmente en las herramientas constructoras, como el producto IBM VisualAge para Java.

### **Ejemplos**

Los ejemplos siguientes muestran cómo utilizar JavaBeans en el programa y cómo crear un programa a partir de JavaBeans mediante un constructor visual de beans:

["Ejemplo:](#page-583-0) código de bean de IBM Toolbox para Java" en la página 578

"Ejemplo: crear beans con un [constructor](#page-585-0) visual de beans" en la página 580

# **JDBC**

JDBC es una interfaz de programas de aplicación (API) incluida en la plataforma Java que permite a los programas Java conectar con una gran variedad de bases de datos.

El controlador JDBC de IBM Toolbox para Java permite utilizar interfaces API JDBC para emitir sentencias SQL (Structured Query Language) a las bases de datos del servidor y procesar los resultados procedentes de las bases de datos del servidor. También puede emplear el controlador JDBC de IBM Developer Kit para Java, denominado controlador JDBC 'nativo':

Utilice el controlador JDBC de IBM Toolbox cuando el programa Java esté en un sistema y los archivos de base de datos se encuentren en otro sistema, como en un entorno de cliente/servidor

R • Utilice el controlador JDBC nativo cuando tanto el programa Java como los archivos de base de datos

estén en el mismo servidor. R

### **Diferentes versiones de JDBC**

Existen distintas versiones de la API JDBC; el controlador JDBC de IBM Toolbox para Java da soporte a las versiones siguientes:

- v La API JDBC 1.2 (el paquete java.sql) se incluye en la API de núcleo de la plataforma Java 1.1 y JDK 1.1.
- v La API del núcleo JDBC 2.1 (el paquete java.sql) se incluye tanto en Java 2 Platform, Standard Edition (J2SE) como en Java 2 Platform Enterprise Edition (J2EE).
- v La API JDBC 2.0 Optional Package (el paquete javax.sql) se incluye en J2EE y está disponible como producto de Sun que puede bajarse de forma [independiente.](http://java.sun.com/products/jdbc/index.html) Estas extensiones antiguamente se denominaban API de extensiones estándar de JDBC 2.0.
- @ La API JDBC 3.0 (los paquetes java.sql y javax.sql) se incluye en J2SE, Versión 1.4 y 5.0.
- + La API JDBC 4.0 API se incluye en Java SE Versión 6.
- **Nota:** El soporte para la API JDBC 4.0 sólo está disponible en JTOpen. NO está disponible en IBM Toolbox para Java, 5761-JC1. + +

# **Mejoras efectuadas en el soporte JDBC de IBM Toolbox para Java** + **para V6R1** +

En V6R1 se han realizado numerosas adiciones al soporte de JDBC. +

Las mejoras efectuadas en el soporte JDBC de IBM Toolbox para Java se detallan en las secciones + siguientes: +

- + "Soporte para JDBC 4.0"
- + "Límite de almacenamiento de consulta"
- + . "Tipo de datos flotante decimal (DECFLOAT)"
- v "Pasar el tipo de cliente y el nombre de la [aplicación](#page-338-0) al servidor" en la página 333 +
- + · "Longitud máxima de nombres de cursor [ampliada"](#page-339-0) en la página 334
- + "Soporte de claves [generadas"](#page-339-0) en la página 334
- + · "Soporte de valores [predeterminados](#page-340-0) mejorado" en la página 335
- + · "Máximo [aumentado](#page-340-0) en la cláusula GROUP BY" en la página 335
- + "Soporte de [actualización](#page-340-0) por lotes" en la página 335

# **Soporte para JDBC 4.0** +

El soporte para Java SE Versión 6 sólo está disponible en la versión JTOpen de código fuente abierto de +

+ IBM Toolbox para Java. No está disponible en IBM Toolbox para Java, 5761-JC1.

### **Límite de almacenamiento de consulta** +

Puede utilizar la propiedad de límite de almacenamiento de consulta para limitar el almacenamiento +

+ utilizado por una consulta. Esta propiedad compara el límite de almacenamiento especificado con la

+ estimación de utilización de almacenamiento de la consulta. Si la estimación de utilización de

almacenamiento sobrepasa el límite de almacenamiento especificado, la consulta no puede ejecutarse. +

A partir de V6R1, el controlador JDBC de IBM Toolbox para Java añadirá los métodos siguientes a la + clase AS400JDBCDataSource: +

- setQueryStorageLimit() +
- public void setQueryStorageLimit(int limit); +

Especifica el valor de límite de almacenamiento de consulta que debe utilizarse al ejecutar sentencias en + una conexión. Los valores válidos van de -1 a 2 147 352 578. El valor predeterminado es -1, que indica un +

- valor especial \*NOMAX. +
- getQueryStorageLimit() +
- public int getQueryStorageLimit() +

Devuelve el valor de límite de almacenamiento de consulta utilizado al ejecutar sentencias en una + conexión. El valor predeterminado es -1, que indica un valor especial \*NOMAX. +

+ Los sistemas que ejecutan releases de i5/OS anteriores a V6R1 ignorarán la propiedad

getQueryStorageLimit. +

### **Tipo de datos flotante decimal (DECFLOAT)** +

DECFLOAT (flotante decimal) hereda propiedades favorables de los tipos de datos float y decimal. Los +

+ valores de datos de DECFLOAT se almacenan de forma que los ceros finales sean significativos; por

+ ejemplo, 2.0 y 2.00 son representaciones binarias diferentes. Sin embargo, en comparaciones SQL los

valores se tratan como iguales. +

- <span id="page-338-0"></span>+ El controlador JDBC de IBM Toolbox para Java ha añadido los métodos siguientes a la clase
- AS400JDBCDataSource: +
- setDecfloatRoundingMode() +
- public void setDecfloatRoundingMode(int String mode) +
- Especifica la modalidad de redondeo que debe utilizarse para números DECFLOAT. +
- getDecfloatRoundingMode() public intString getDecfloatRoundingMode() + +
- Devuelve la modalidad de redondeo utilizada para números DECFLOAT. +
- + Los valores válidos para estos métodos son los siguientes:
- **half even (valor predeterminado)** +
- Se redondea en el dígito más cercano. Si es equidistante entre dos dígitos, se redondea en el dígito par más cercano. El valor numérico de esta constante es 0. + +
- **half up** +
- Se redondea en el dígito más cercano. Si es equidistante entre dos dígitos, se redondea hacia arriba. El valor numérico de esta constante es 1. + +
- **down** Se redondea en el dígito inferior más cercano. El valor numérico de esta constante es 2. +
- **ceiling** +
- Se redondea hacia infinito positivo. El valor numérico de esta constante es 3. +
- **floor** Se redondea hacia infinito negativo. El valor numérico de esta constante es 4. + floor
- **half down** +
- Se redondea en el dígito más cercano. Si es equidistante entre dos dígitos, se redondea hacia abajo. El valor numérico de esta constante es 5.  $+$ +
- **up** Se redondea en el dígito superior más cercano. El valor numérico de esta constante es 6. +

### **Pasar el tipo de cliente y el nombre de la aplicación al servidor** +

- + Las aplicaciones Web necesitan un modo de pasar información de cliente usuario final al servidor de
- + bases de datos a fin de que pueda anotarse información más detallada. El controlador JDBC de IBM
- + Toolbox para Java JDBC permite a una aplicación alterar temporalmente esta información llamando a los
- siguientes métodos java.sql.Connection.setClientInfo(): +
- + void AS400JDBCConnection.setClientInfo(java.lang.String name,java.lang.String value)
- Este método establece el valor de la propiedad de información de cliente especificada por name en el +
- + valor especificado por value. Consulte la descripción del método
- DatabaseMetadata.getClientInfoProperties para conocer las propiedades de información de cliente +
- soportadas por el controlador JDBC de IBM Toolbox para Java. +
- void AS400JDBCConnection.setClientInfo(java.util.Properties properties) +
- Este método establece el valor de las propiedades de información de cliente de la conexión. El objeto +
- Properties contiene los nombres y valores de las propiedades de información de cliente que deben +
- + establecerse. El conjunto de propiedades de información de cliente contenidas en la lista de propiedades
- sustituye al conjunto actual de propiedades de información de cliente de la conexión. Si una propiedad +
- + establecida actualmente en la conexión no está presente en la lista de propiedades, dicha propiedad se
- + elimina. Si se especifica una lista de propiedades vacía, se eliminarán todas las propiedades de la
- conexión. +

<span id="page-339-0"></span>+ String AS400JDBCConnection.getClientInfo(java.lang.String name)

Este método devuelve el valor de la propiedad de información de cliente especificada por name. Este +

método puede devolver null si la propiedad de información de cliente especificada no se ha establecido +

y no tiene un valor predeterminado. +

- Properties AS400JDBCConnection.getClientInfo() +
- Este método devuelve una lista que contiene el nombre y el valor actual de cada propiedad de +
- + información de cliente soportada por el controlador. El valor de una propiedad de información de cliente
- puede ser null si la propiedad no se ha establecido y no tiene un valor predeterminado. +
- ResultSet AS400JDBCDatabaseMetaData.getClientInfoProperties() +
- + Este método recupera una lista de las propiedades de información de cliente soportadas por el
- controlador. El controlador JDBC de IBM Toolbox para Java devuelve un conjunto de resultados con la + + información siguiente:
- *Tabla 2. Conjunto de resultados para getClientInfoProperties* +

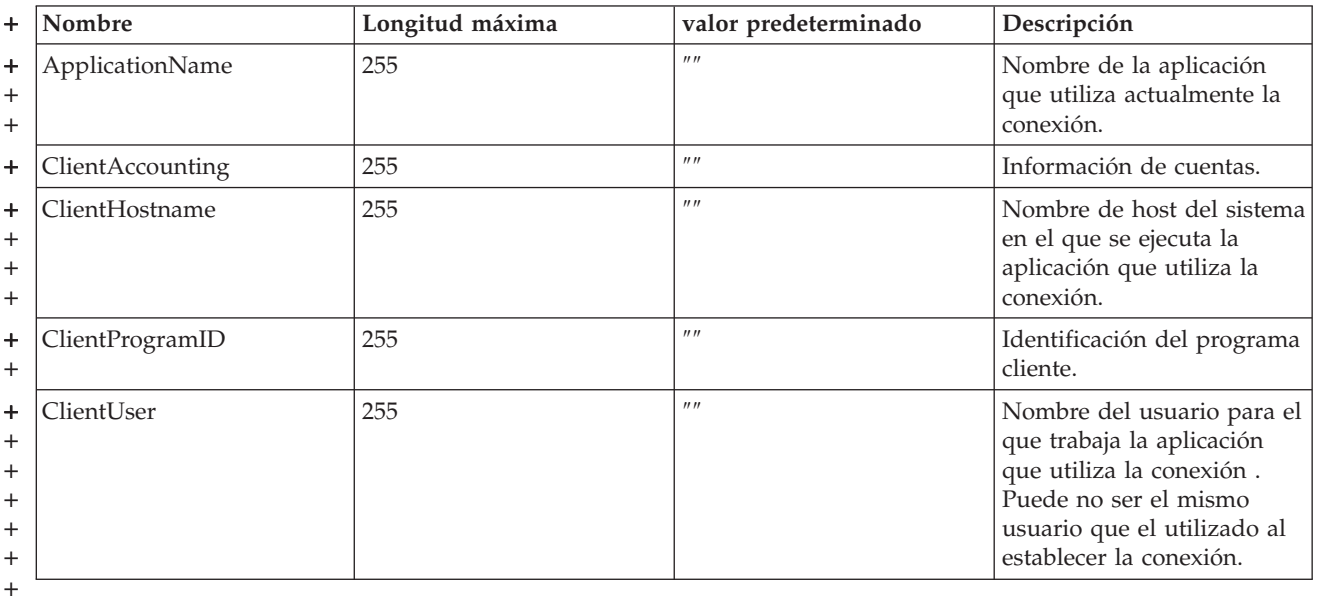

## **Longitud máxima de nombres de cursor ampliada** +

A partir de V6R1, la longitud máxima de los cursores será de 128 caracteres. La longitud máxima anterior +

+ era de 8 caracteres. Una aplicación puede establecer el nombre de un cursor llamando al método

java.sql.Statement.setCursorName(). +

### **Soporte de claves generadas** +

En releases anteriores, sólo podía devolverse una fila de información desde una operación de inserción de +

+ varias filas. A partir de V6R1, podrá acceder a más información relativa a una operación de inserción de

varias filas. Esto permitirá recuperar información de columnas generada, como por ejemplo ROWID, +

+ columna de identidad, secuencia o expresiones generadas. El soporte de claves generadas se

- + implementará en los siguientes métodos JDBC de IBM Toolbox para Java:
- + AS400JDBCStatement.getGeneratedKeys()
- + AS400JDBCStatement.execute(String sql, int autoGeneratedKeys)
- + AS400JDBCStatement.execute (String sql, int[] columnIndexes)
- <span id="page-340-0"></span>+ • AS400JDBCStatement.execute (String sql, String[] columnNames)
- + AS400JDBCStatement.executeUpdate(String sql, int[] autoGeneratedKeys)
- + AS400JDBCStatement.executeUpdate (String sql, int[] columnIndexes)
- + AS400JDBCStatement.executeUpdate (String sql, String[] columnNames)
- + AS400JDBCConnection.prepareStatement(String sql, int autoGeneratedKeys)
- + AS400JDBCConnection.prepareStatement(String sql, int[] columnIndexes)
- + AS400JDBCConnection.prepareStatement(String sql, String[] columnNames)

### **Soporte de valores predeterminados mejorado** +

A partir de V6R1, el controlador JDBC de IBM Toolbox para Java devolverá un valor predeterminado de +

columna en forma de serie por medio del método DatabaseMetaData.getColumns(). Si el valor +

predeterminado es nulo, se devolverá una serie con el valor 'NULL'. +

## **Máximo aumentado en la cláusula GROUP BY** +

El valor nuevo para DatabaseMetaData getMaxColumnsInGroupBy( ) es 8000. +

### **Soporte de actualización por lotes** +

- El soporte de actualización por lotes mejorado de V6R1 suministrará mejor información al usuario al +
- + ejecutar una sentencia de inserción por lotes de varias filas. habrá un campo en el área de diagnóstico y

SQLCA que contendrá el número de sentencias satisfactorias, para que el usuario pueda determinar mejor +

la ubicación de los errores. +

El controlador JDBC de IBM Toolbox para Java utilizará esta información al crear una +

java.sql.BatchUpdateException. AS400JDBCStatement y AS400JDBCPreparedStatement también utilizarán +

esta información para devolver la información correcta desde el método executeBatch(). +

# **Mejoras efectuadas en el soporte JDBC de IBM Toolbox para Java para V5R4**

Se han mejorado varias funciones de JDBC para i5/OS Versión 5 Release 4.

Entre las funciones JDBC de i5/OS Versión 5 Release 4 mejoradas se encuentran:

- v "Tamaño de sentencia de 2 MB"
- v ["Soporte](#page-341-0) de nombre de columna de 128 bytes" en la página 336
- v ["Soporte](#page-341-0) de rastreo de servidor de host de base de datos" en la página 336
- "Soporte de [correlacionador](#page-341-0) eWLM" en la página 336

Para obtener información sobre las funciones JDBC mejoradas de versiones anteriores, consulte ["Mejoras](#page-341-0) del soporte JDBC para la [Versión](#page-341-0) 5 Release 3" en la página 336 y ["Funciones](#page-343-0) JDBC de i5/OS Versión 5 Release 2 [mejoradas"](#page-343-0) en la página 338.

### **Tamaño de sentencia de 2 MB**

Antes de V5R4, el límite del tamaño de sentencias SQL era de 65 535 bytes. Esto corresponde a 65 535 caracteres cuando el texto de sentencia se representa utilizando un CCSID de un solo byte, y 32 767 caracteres cuando el texto de sentencia se representa utilizando un CCSID de doble byte. Algunos cliente, especialmente aquellos que utilizan aplicaciones que generan sentencias SQL automáticamente, resultan afectados por este límite.

En V5R4, se ha aumentado el límite de tamaño de sentencia System i a dos megabytes, o 2 097 152 bytes. R

El controlador JDBC de IBM Toolbox para Java siempre envía el texto de sentencias en Unicode de dos R

<span id="page-341-0"></span>bytes. Por lo tanto, la longitud de sentencia máxima en caracteres será de un megabyte o 1 048 576 R R caracteres.

### **Soporte de nombre de columna de 128 bytes**

A partir de V5R4, la base de datos dará soporte a nombres de columna de hasta 128 bytes para tablas SQL. Antes de V5R4, estaban soportados los nombres de columna hasta 30 bytes. El controlador JDBC de IBM Toolbox para Java proporcionará estos nombres más largos a los usuarios.

Existe una excepción por la que no se devolverán los nombres de columna de 128 bytes. Cuando se utiliza la puesta en memoria caché de paquetes locales y los nombres de columna sobrepasan los 30 caracteres, el servidor devolverá los nombres de columna como el nombre de columna del sistema.

### **Soporte de rastreo de servidor de host de base de datos**

Se ha añadido una nueva opción al controlador JDBC de Toolbox para Java para activar el rastreo de servidor de host de base de datos. Para dar soporte a esta característica, se ha añadido la opción ″64″ a la propiedad de conexión ″rastreo de servidor″. Para obtener más detalles, consulte ["Propiedades](#page-345-0) JDBC de IBM [Toolbox](#page-345-0) para Java" en la página 340.

### **Soporte de correlacionador eWLM**

IBM Toolbox para Java aceptará un correlacionador IBM Enterprise Workload Manager (eWLM) y lo pasará al host como un correlacionador de atributo de conexión para utilizarlo con las API de Medición de respuestas de aplicación (ARM). Este correlacionador puede enviarse al host en cualquier momento tras realizarse una conexión utilizando el siguiente método en la clase AS400JDBCConnection:

#### **setDB2eWLMCorrelator**

public void setDB2eWLMCorrelator(byte[] bytes) throws SQLException

Establece el correlacionador eWLM. Se supone que se utiliza un valor de correlacionador válido. Si el valor es nulo, se desactivará toda la implementación de ARM/eWLM. Los correlacionadores eWLM requieren servidores i5/OS V5R3 o posteriores. Esta petición se ignora al ejecutar en servidores V5R2 o anteriores.

#### **Parámetros**:

- v bytes: El valor del correlacionador eWLM
- [SQLException](http://java.sun.com/j2se/1.4.2/docs/api/java/sql/SQLException.html): Consulte la información de la Clase SQLException<sup>-2</sup> en el sitio web de Sun Microsystems, Inc.

Para obtener información sobre las funciones JDBC mejoradas de versiones anteriores, consulte "Mejoras del soporte JDBC para la Versión 5 Release 3" y ["Funciones](#page-343-0) JDBC de i5/OS Versión 5 Release 2 [mejoradas"](#page-343-0) en la página 338.

# **Mejoras del soporte JDBC para la Versión 5 Release 3**

Se han mejorado varias funciones de JDBC para i5/OS Versión 5 Release 3.

Entre las funciones JDBC de i5/OS Versión 5 Release 3 mejoradas se encuentran:

- [Soporte](#page-342-0) para UTF-8 y UTF-16
- Soporte para datos BINARY y [VARBINARY](#page-342-0)
- Soporte para una mayor [precisión](#page-342-0) decimal
- v [Soporte](#page-343-0) para objetos de gran tamaño de 2 GB:
- <span id="page-342-0"></span>• Soporte para cursores [insensibles](#page-343-0)
- v Soporte para tablas de consultas [materializadas](#page-343-0)

Para obtener información sobre las funciones JDBC mejoradas de versiones anteriores, consulte las mejoras [efectuadas](#page-343-0) en el soporte JDBC de IBM Toolbox para Java de la V5R2.

#### **Soporte para UTF-8 y UTF-16**

Los datos UTF-8 se almacenan en un campo de caracteres con el CCSID 1208. Un carácter UTF-8 es un número variable de bytes (1, 2, 3 o 4) en el caso de un carácter no combinable, y cualquier número de bytes en el caso de un carácter combinable. La longitud especificada para un campo de caracteres es el número máximo de bytes que puede contener el campo. Puede marcar los siguientes tipos de datos con el CCSID 1208 de UTF-8:

- Carácter de longitud fija (CHAR)
- Carácter de longitud variable (VARCHAR)
- LOB de tipo carácter (CLOB)

Los datos UTF-16 se almacenan en un campo gráfico con el CCSID 1200. Un carácter UTF-16 puede tener una longitud de 2 o 4 bytes (es decir, suplente) en el caso de un carácter no combinable, y cualquier número de bytes en el caso de un carácter combinable. La longitud especificada para un campo de datos gráficos es el número máximo de caracteres de 2 bytes que puede contener el campo. Puede marcar los siguientes tipos de datos con el CCSID 1200 de UTF-16:

- Gráfico de longitud fija (GRAPHIC)
- Gráfico de longitud variable (VARGRAPHIC)
- v LOB de tipo carácter de doble byte (DBCLOB)

#### **Soporte para datos BINARY y VARBINARY**

Los tipos de datos BINARY y VARBINARY son similares a los tipos de datos CHAR y VARCHAR, pero contienen datos binarios en lugar de datos de tipo carácter. Los campos BINARY tienen una longitud fija. Los campos VARBINARY tienen una longitud variable. Los tipos de datos BINARY y VARBINARY tienen las características siguientes:

- v El CCSID (ID de juego de caracteres codificados) de los tipos binarios es 65535.
- v En asignaciones y comparaciones, los tipos de datos binarios solo son compatibles con otros tipos de datos binarios (BINARY, VARBINARY y BLOB).
- v El carácter de relleno de los tipos de datos binarios es x'00' en lugar del carácter de espacio en blanco.
- v En aquellas situaciones en que es preciso quitar los caracteres de cola para evitar errores de truncamiento, se quitan los caracteres x'00' en lugar de los blancos de cola.
- v Al comparar tipos de datos binarios, para que dos campos sean iguales es necesario que coincidan tanto los datos como las longitudes. Los ceros de cola no se omiten en las comparaciones.
- v Al comparar tipos de datos binarios, si dos campos tienen longitudes distintas, el campo más corto se considera inferior al campo más largo si los campos son iguales hasta la longitud del campo más corto.

#### **Soporte para una mayor precisión decimal**

La precisión decimal admite ahora hasta 63 dígitos. Se han añadido tres propiedades, ″minimum divide scale″, ″maximum precision″ y ″maximum scale″, y seis métodos,

setMinimumDivideScale(int divideScale), getMinimumDivideScale(), setMaximumPrecision(int precision), getMaximumPrecision(), setMaximumScale(int scale) y getMaximumScale(), a AS400JDBCDataSource. La escala divisoria mínima especifica el valor de escala mínimo para el resultado de la división decimal y se establece en cualquier número entre 0 y 9. La precisión máxima especifica la precisión decimal máxima que emplea la base de datos y se establece en 31 o 63. La escala máxima especifica la escala máxima que emplea la base de datos y se establece en cualquier número entre 0 y 63.

#### <span id="page-343-0"></span>**Soporte para objetos de gran tamaño (LOB) de 2 GB**

Las mejoras efectuadas en la función JDBC de IBM Toolbox para Java permiten ahora el uso de objetos LOB de hasta 2 GB.

#### **Soporte para cursores insensibles**

El soporte de cursor ahora admite cursores insensibles. Al emplear un objeto ResultSet con TYPE\_SCROLL\_INSENSITIVE, se utiliza un cursor insensible. ResultSet no muestra los cambios de la base de datos subyacente mientras está abierta.

#### **Soporte para tablas de consultas materializadas**

Devuelve ″MATERIALIZED QUERY TABLE″ como TABLE\_TYPE en una llamada a DatabaseMetaData.getTables().

# **Funciones JDBC de i5/OS Versión 5 Release 2 mejoradas**

Se han mejorado varias funciones de JDBC para i5/OS Versión 5 Release 2.

Entre las funciones JDBC de i5/OS Versión 5 Release 2 mejoradas se encuentran:

- v Eliminación de la restricción FOR UPDATE
- v Cambio en el truncamiento de datos
- Obtener y modificar columnas y parámetros por nombre
- v Recuperar claves generadas [automáticamente](#page-344-0)
- v [Rendimiento](#page-344-0) mejorado al ejecutar sentencias SQL insert en un proceso por lotes
- Soporte mejorado para [ResultSet.getRow\(\)](#page-344-0)
- v Soporte mejorado para utilizar mayúsculas y minúsculas [combinadas](#page-344-0) en nombres de columna
- v Especificar la posibilidad de retención de los objetos Statement, [CallableStatement](#page-345-0) y [PreparedStatement](#page-345-0)
- Soporte de [aislamiento](#page-345-0) de transacción mejorado

#### **Eliminación de la restricción FOR UPDATE**

Ya no es necesario que especifique FOR UPDATE en las sentencias SELECT para garantizar un cursor actualizable. Al conectarse a la versión de i5/OS V5R1 y posteriores, IBM Toolbox para Java respeta todas las concurrencias que el usuario pasa al crear sentencias. El valor predeterminado sigue siendo un cursor solo de lectura si no se especifica ninguna concurrencia.

#### **El truncamiento de datos lanza excepciones únicamente cuando se escriben datos de tipo carácter truncados en la base de datos**

Las reglas del truncamiento de datos de IBM Toolbox para Java son las mismas que las del [controlador](#page-68-0) JDBC de IBM Developer Kit para Java. Para obtener más información, consulte las [propiedades](#page-355-0) de JDBC de IBM Toolbox para Java.

#### **Obtener y modificar columnas y parámetros por nombre**

Varios métodos nuevos permiten obtener y actualizar información por nombre de columna en [ResultSet](#page-91-0) y obtener y establecer información por nombre de parámetro en [CallableStatement.](#page-71-0) Por ejemplo, en ResultSet, donde antes utilizaba lo siguiente:

```
ResultSet rs = statement.executeQuery( SELECT * FROM MYCOLLECTION/MYTABLE );
rs.getString(1);
```
Ahora puede emplear:

ResultSet rs = statement.executeQuery( SELECT \* FROM MYCOLLECTION/MYTABLE ); rs.getString( 'STUDENTS' );

Tenga en cuenta que al acceder a parámetros por su índice se obtiene un mejor rendimiento que al acceder a ellos por su nombre. También puede especificar nombres de parámetro para establecerlos en CallableStatement. Donde podía haber utilizado lo siguiente en CallableStatement:

```
CallableStatement cs = connection.prepareCall( CALL MYPGM (?) );
cs.setString( 1 );
```
<span id="page-344-0"></span>Ahora puede emplear:

```
CallableStatement cs = connection.prepareCall( CALL MYPGM (?) );
cs.setString( 'PARAM_1' );
```
Para emplear estos métodos nuevos, necesita JDBC 3.0 o posterior y la plataforma Java 2, versión 1.4 (Standard o Enterprise Edition).

#### **Recuperar claves generadas automáticamente**

El método getGeneratedKeys() de [AS400JDBCStatement](javadoc/com/ibm/as400/access/AS400JDBCStatement.html) recupera las claves generadas automáticamente que se han creado como consecuencia de la ejecución de ese objeto Statement. Cuando el objeto Statement no genera ninguna clave, se devuelve un objeto ResultSet vacío. Actualmente el servidor soporta únicamente la devolución de una clave generada automáticamente (la clave de la última fila insertada). En el ejemplo siguiente se muestra cómo insertar un valor en una tabla y, a continuación, obtener la clave generada automáticamente:

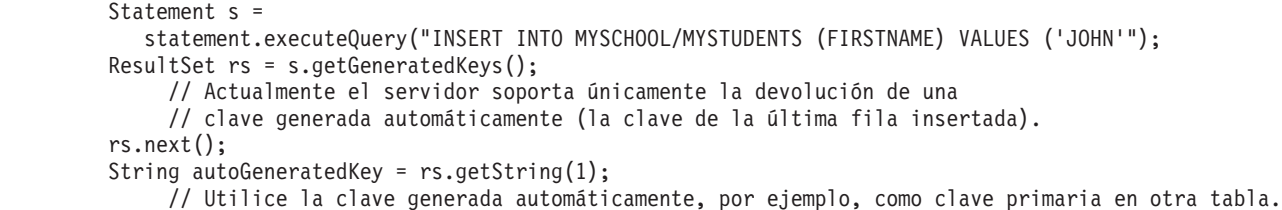

Para recuperar las claves generadas automáticamente, necesita JDBC 3.0 o posterior y la plataforma Java 2, versión 1.4 (Standard o Enterprise Edition). Para recuperar las claves generadas automáticamente también es necesario conectarse a una versión V5R2 o posterior de i5/OS.

#### **Rendimiento mejorado al ejecutar sentencias SQL insert en un proceso por lotes**

El rendimiento que se obtiene al ejecutar sentencias SQL insert en un proceso por lotes ha mejorado. Puede ejecutar sentencias SQL en un proceso por lotes empleando los distintos métodos addBatch() disponibles en [AS400JDBCStatement,](javadoc/com/ibm/as400/access/AS400JDBCStatement.html) [AS400JDBCPreparedStatement](javadoc/com/ibm/as400/access/AS400JDBCPreparedStatement.html) y [AS400JDBCCallableStatement.](javadoc/com/ibm/as400/access/AS400JDBCCallableStatement.html) El soporte de proceso por lotes mejorado solo afecta a las peticiones de inserción. Por ejemplo, al utilizar el soporte de proceso por lotes para procesar varias inserciones solo se pasa una petición al servidor. No obstante, al utilizar el soporte de proceso por lotes para procesar una inserción, una actualización y una supresión, se envía cada petición de forma individual.

Para emplear el soporte de proceso por lotes, necesita JDBC 2.0 o posterior y la plataforma Java 2, versión 1.2 (Standard o Enterprise Edition).

#### **Soporte mejorado para ResultSet.getRow()**

Antes, el controlador JDBC de IBM Toolbox para Java tenía restricciones en el soporte para el método getRow() en [ResultSet.](#page-91-0) En concreto, al utilizar ResultSet.last(), ResultSet.afterLast() y ResultSet.absolute() con un valor negativo, el número de fila actual no estaba disponible. Las restricciones anteriores se han eliminado, con lo que este método es ahora totalmente funcional.

#### **Utilización de mayúsculas y minúsculas combinadas en nombres de columna**

Los métodos de IBM Toolbox para Java deben emparejar los nombres de columna proporcionados por el usuario o los nombres de columna proporcionados por la aplicación con los nombres que se encuentran en la tabla de base de datos. En cualquier caso, cuando un nombre de columna no está delimitado por comillas, IBM Toolbox para Java cambia el nombre a mayúsculas antes de compararlo con los nombres del servidor. Si el nombre de columna está delimitado por comillas, debe coincidir exactamente con el nombre del servidor; de lo contrario, IBM Toolbox para Java lanza una excepción.

#### <span id="page-345-0"></span>**Especificar la posibilidad de retención de los objetos Statement, CallableStatement y PreparedStatement creados**

Los nuevos métodos de [AS400JDBCConnection](javadoc/com/ibm/as400/access/AS400JDBCConnection.html) permiten especificar la posibilidad de retención de los objetos Statement, CallableStatement y PreparedStatement que se crean. La posibilidad de retención determina si los cursores se mantienen abiertos o cerrados al comprometer la transacción. Ahora puede hacer que una sentencia tenga una posibilidad de retención distinta a la de su objeto de conexión. Asimismo, los objetos de conexión pueden tener varios objetos de sentencia abiertos, cada uno de ellos con una posibilidad de retención distinta especificada. Al llamar a commit, cada sentencia se maneja según la posibilidad de retención especificada para esa sentencia.

La posibilidad de retención se obtiene a partir del siguiente orden de prioridad:

- 1. La posibilidad de retención especificada en la creación de la sentencia mediante los métodos de la clase Connection createStatement(), prepareCall() o prepareStatement().
- 2. La posibilidad de retención especificada mediante Connection.setHoldability(int).
- 3. La posibilidad de retención especificada por la [propiedad](#page-346-0) cursor hold de JDBC de IBM Toolbox para Java (cuando no se utilizan los métodos de 1. o 2.)

Para utilizar estos métodos, necesita JDBC 3.0 o posterior y la plataforma Java 2, versión 1.4 (Standard o Enterprise Edition). Asimismo, los servidores que ejecutan una versión V5R1 o anterior de i5/OS solo pueden utilizar la posibilidad de retención especificada por la propiedad cursor hold de JDBC.

#### **Soporte de aislamiento de transacción mejorado**

El controlador JDBC de IBM Toolbox para Java ahora ofrece soporte para conmutar al nivel de aislamiento de transacción \*NONE tras efectuarse una conexión. Antes de la versión V5R2, el controlador JDBC de IBM Toolbox para Java lanzaba una excepción al conmutar a \*NONE tras efectuar una conexión.

# **Propiedades JDBC de IBM Toolbox para Java**

Pueden especificarse muchas propiedades al conectar con una base de datos de servidor utilizando JDBC. Todas las propiedades son opcionales y pueden especificarse como parte del URL o en un objeto java.util.Properties. Si se establece una propiedad tanto en el URL como en un objeto Properties, se empleará el valor del URL.

**Nota:** la lista siguiente no incluye las propiedades de origen de datos.

Las tablas siguientes muestran las distintas propiedades de conexión que este controlador reconoce. Algunas de estas propiedades afectan al rendimiento y otras son atributos de trabajo servidor. Las tablas organizan las propiedades en las categorías siguientes:

- v "Propiedades generales"
- v ["Propiedades](#page-346-0) de servidor" en la página 341
- v ["Propiedades](#page-350-0) de formato" en la página 345
- v ["Propiedades](#page-350-0) de rendimiento" en la página 345
- v ["Propiedades](#page-354-0) de ordenación" en la página 349
- v "Otras [propiedades"](#page-355-0) en la página 350

### **Propiedades generales**

Las propiedades generales son atributos del sistema que especifican el usuario, la contraseña y si se necesita una solicitud para conectarse al servidor.

<span id="page-346-0"></span>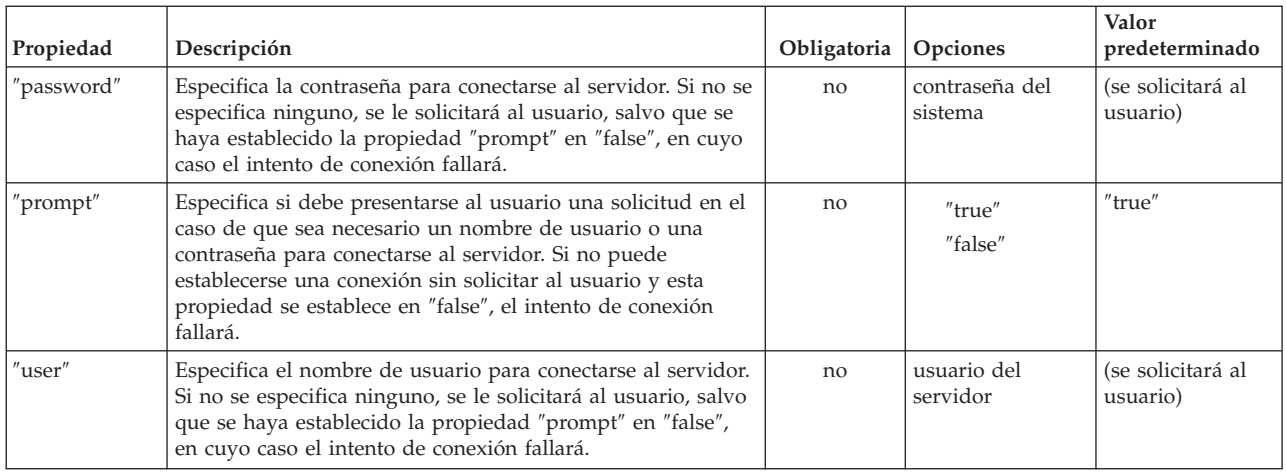

# **Propiedades de servidor**

Las propiedades de servidor especifican atributos que rigen las transacciones, las bibliotecas y las bases de datos.

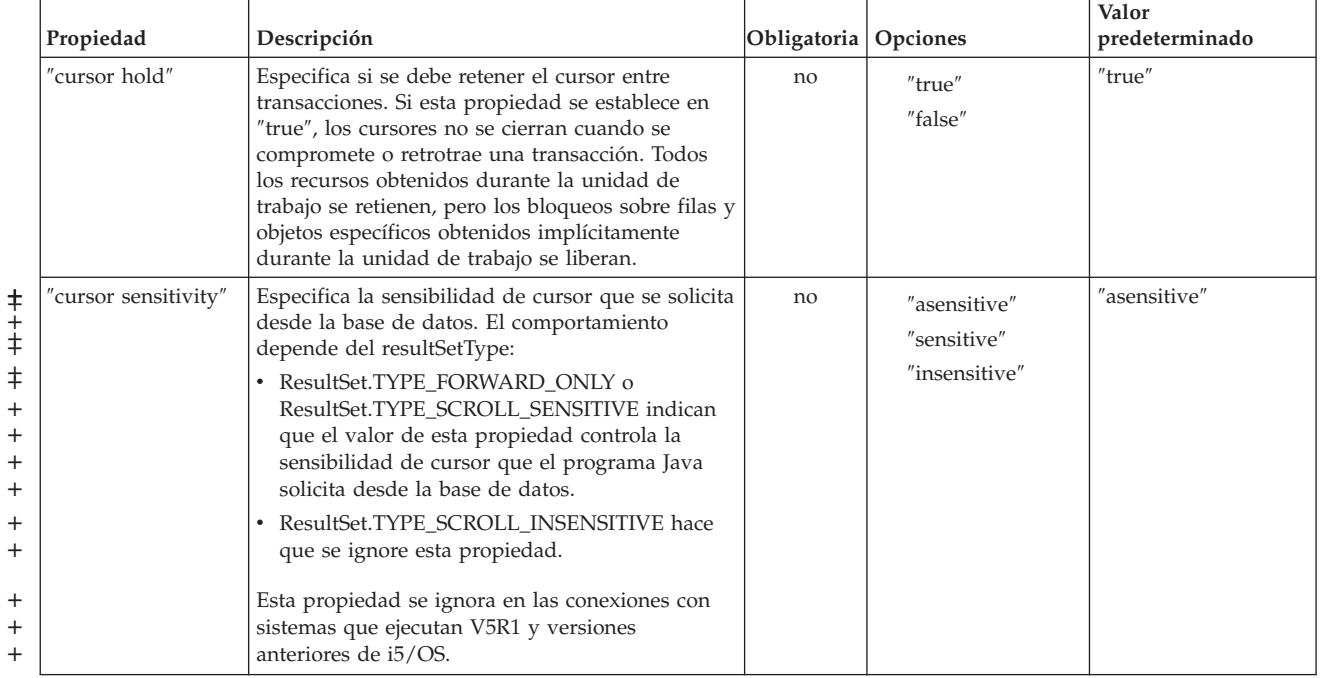

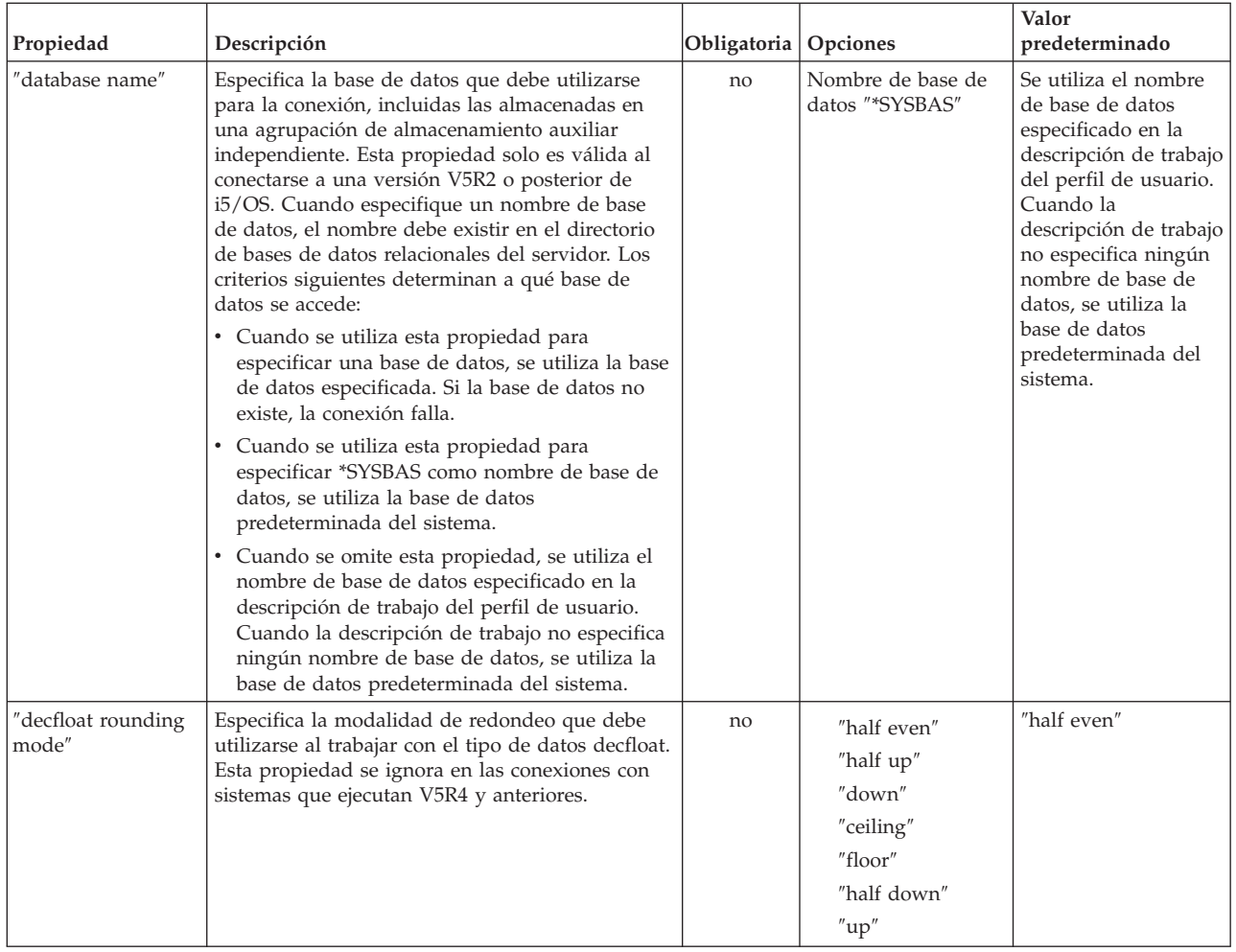

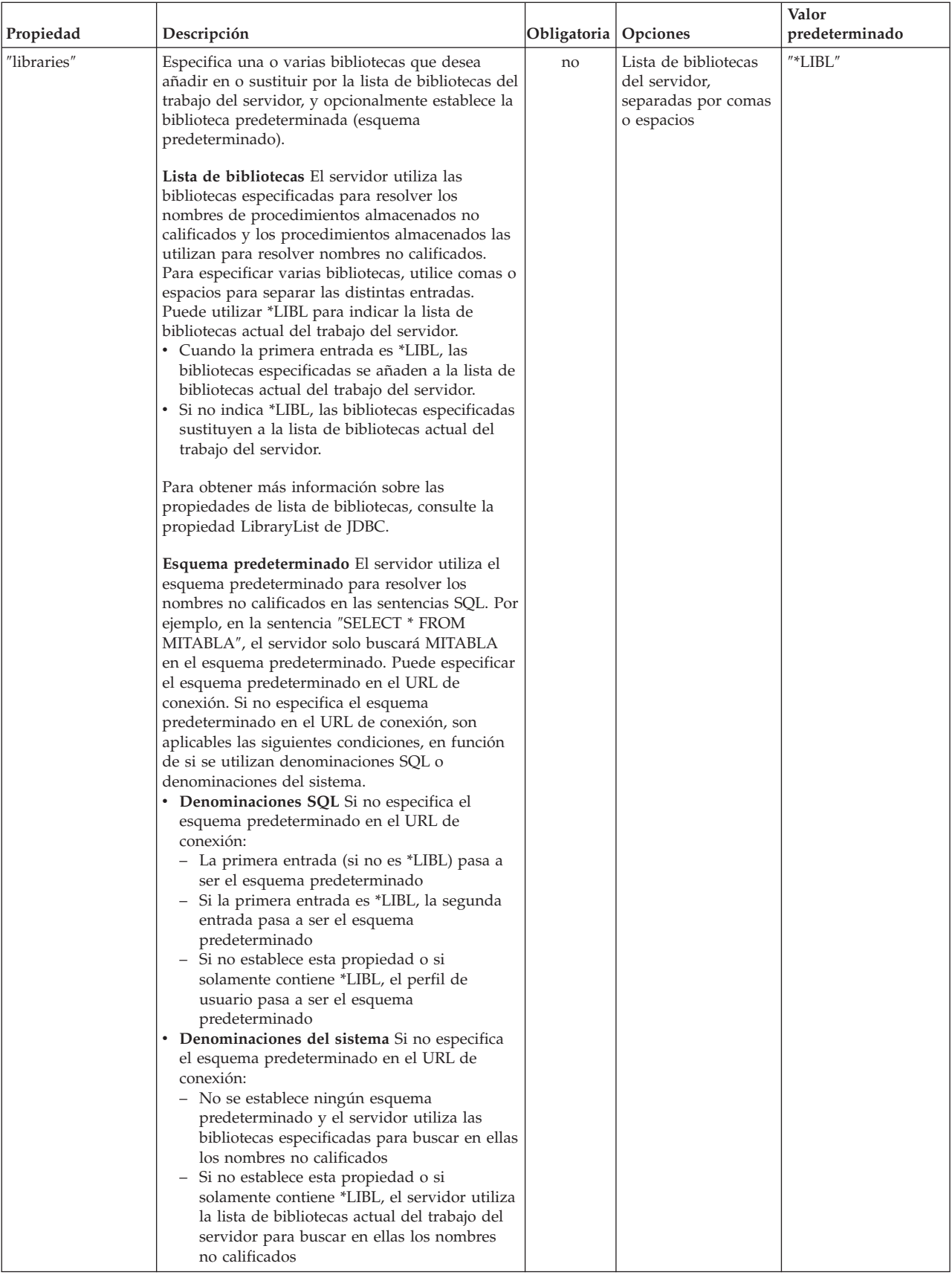

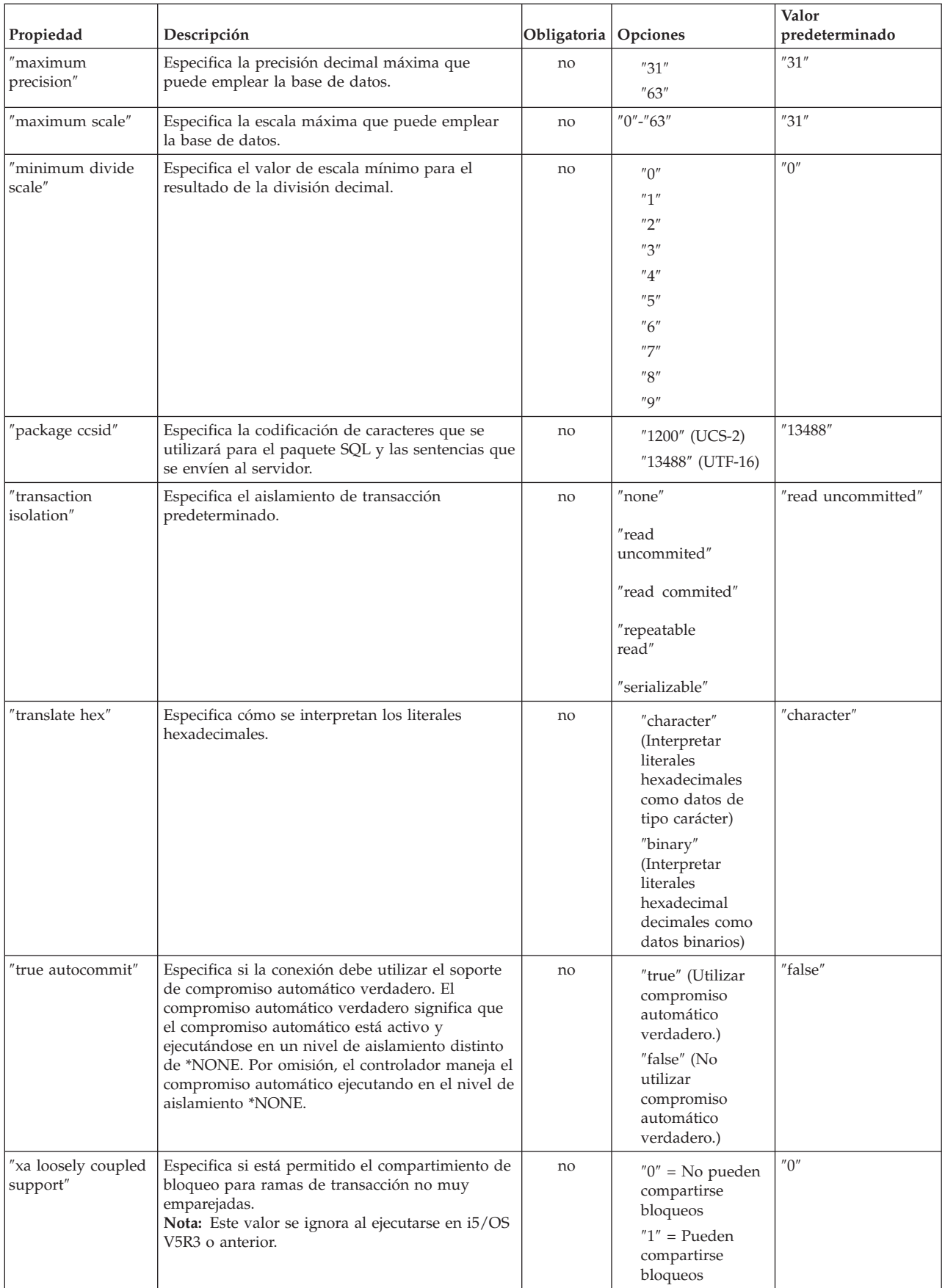

# <span id="page-350-0"></span>**Propiedades de formato**

Las propiedades de formato especifican los formatos de fecha y hora, los separadores de fecha y decimales y los convenios de denominación de tablas empleados en las sentencias SQL.

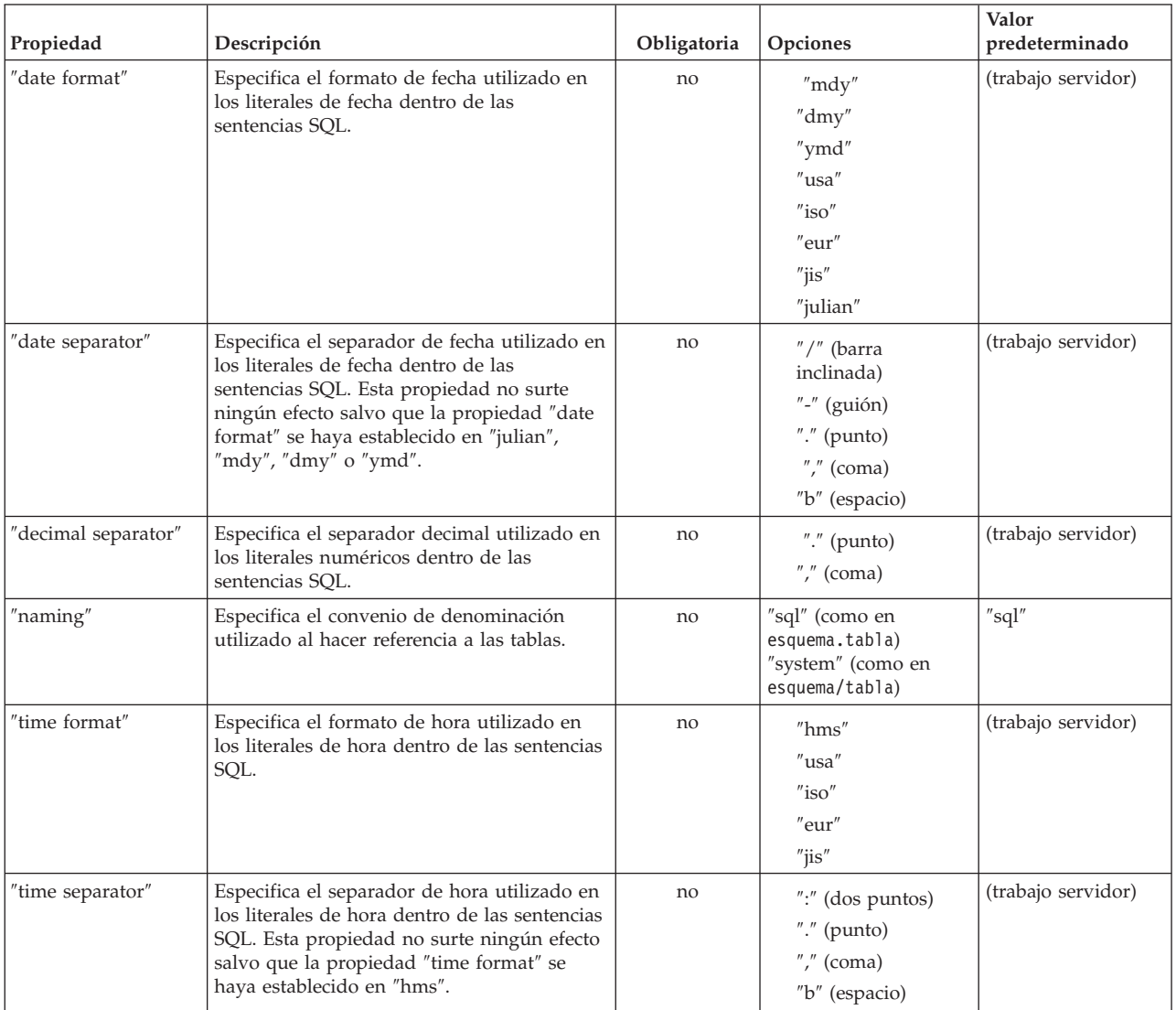

# **Propiedades de rendimiento**

Las propiedades de rendimiento son atributos que incluyen el almacenamiento en memoria caché, la conversión de datos, la compresión de datos y la prebúsqueda que afectan al rendimiento.

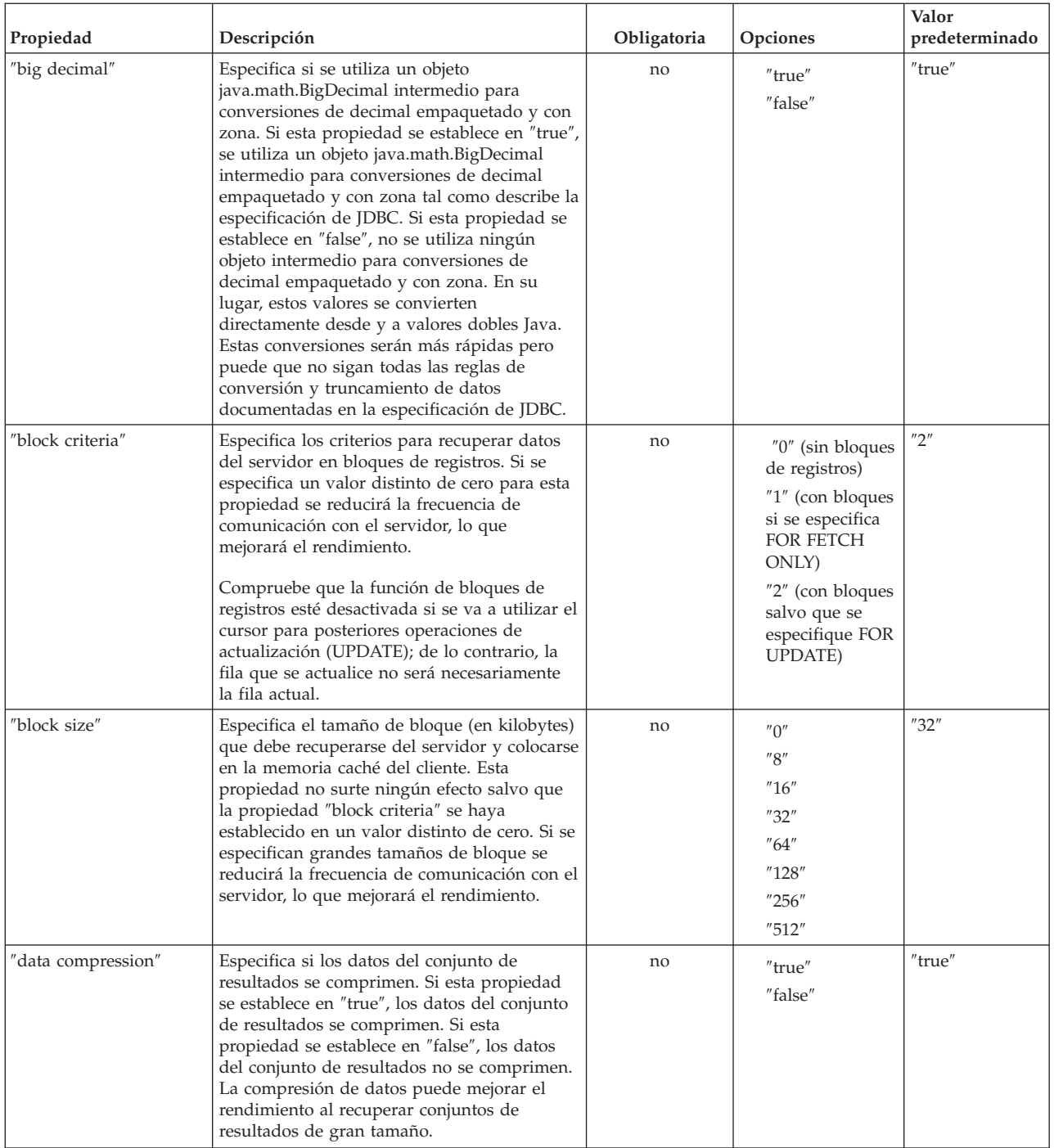

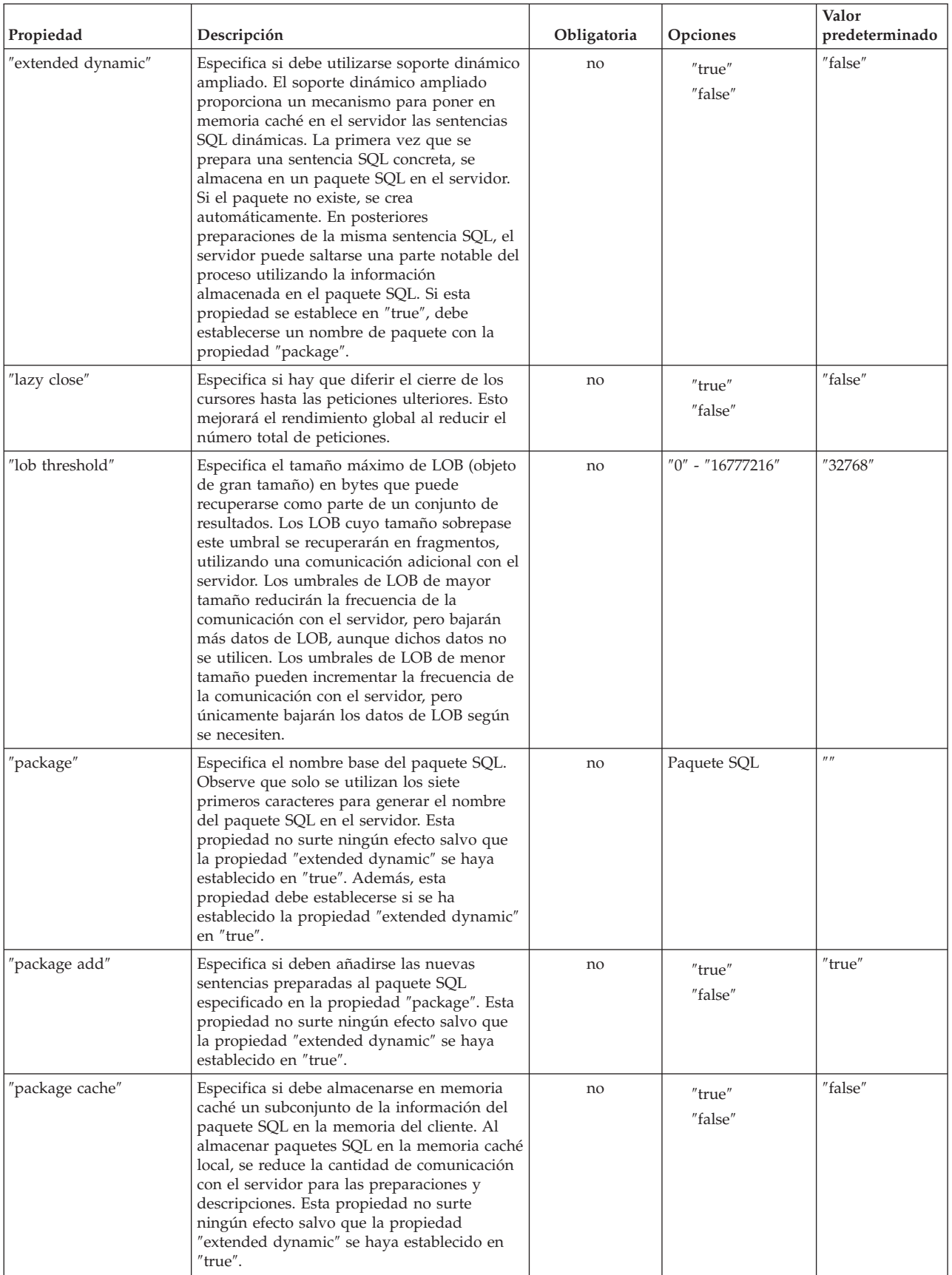

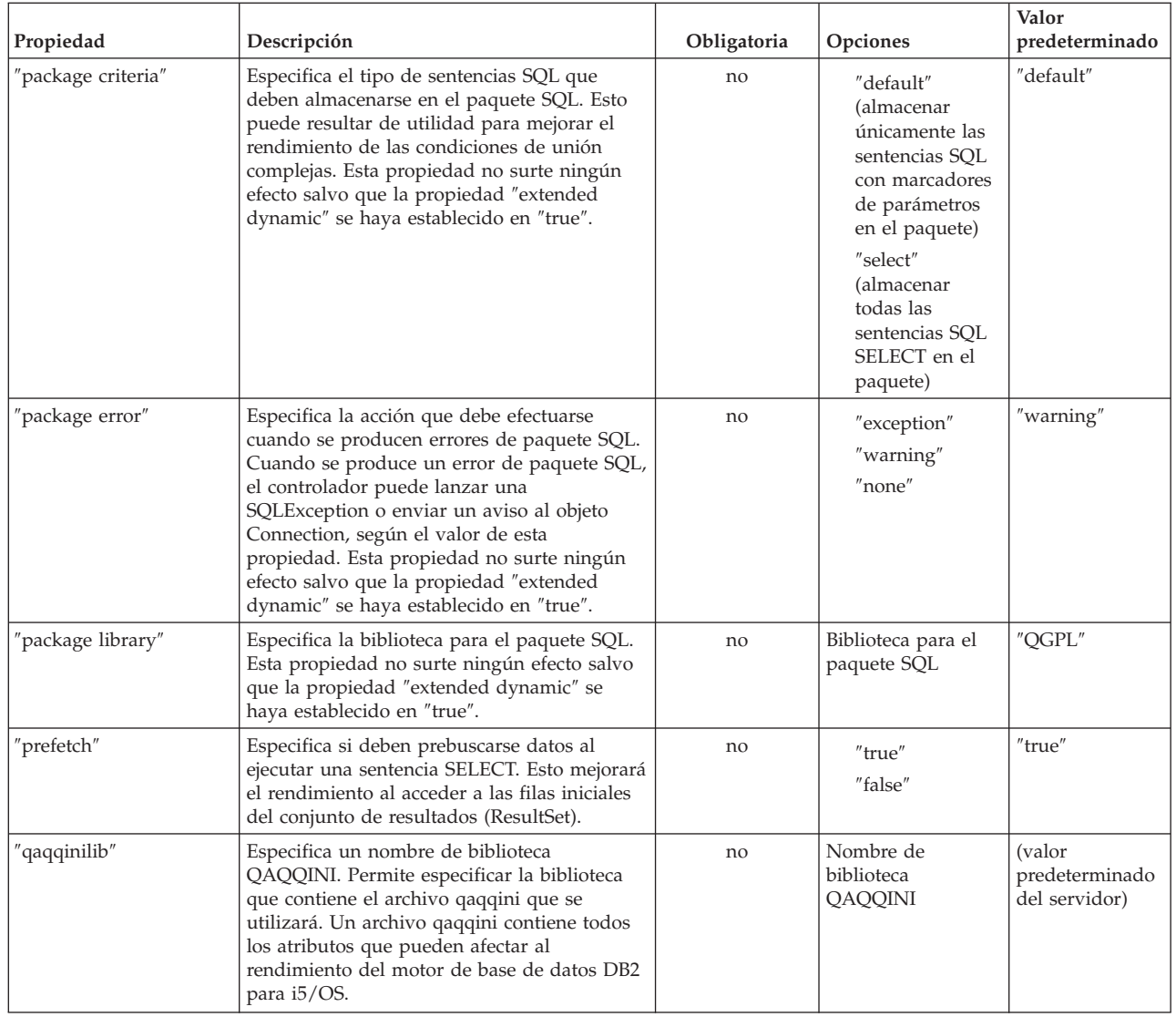

<span id="page-354-0"></span>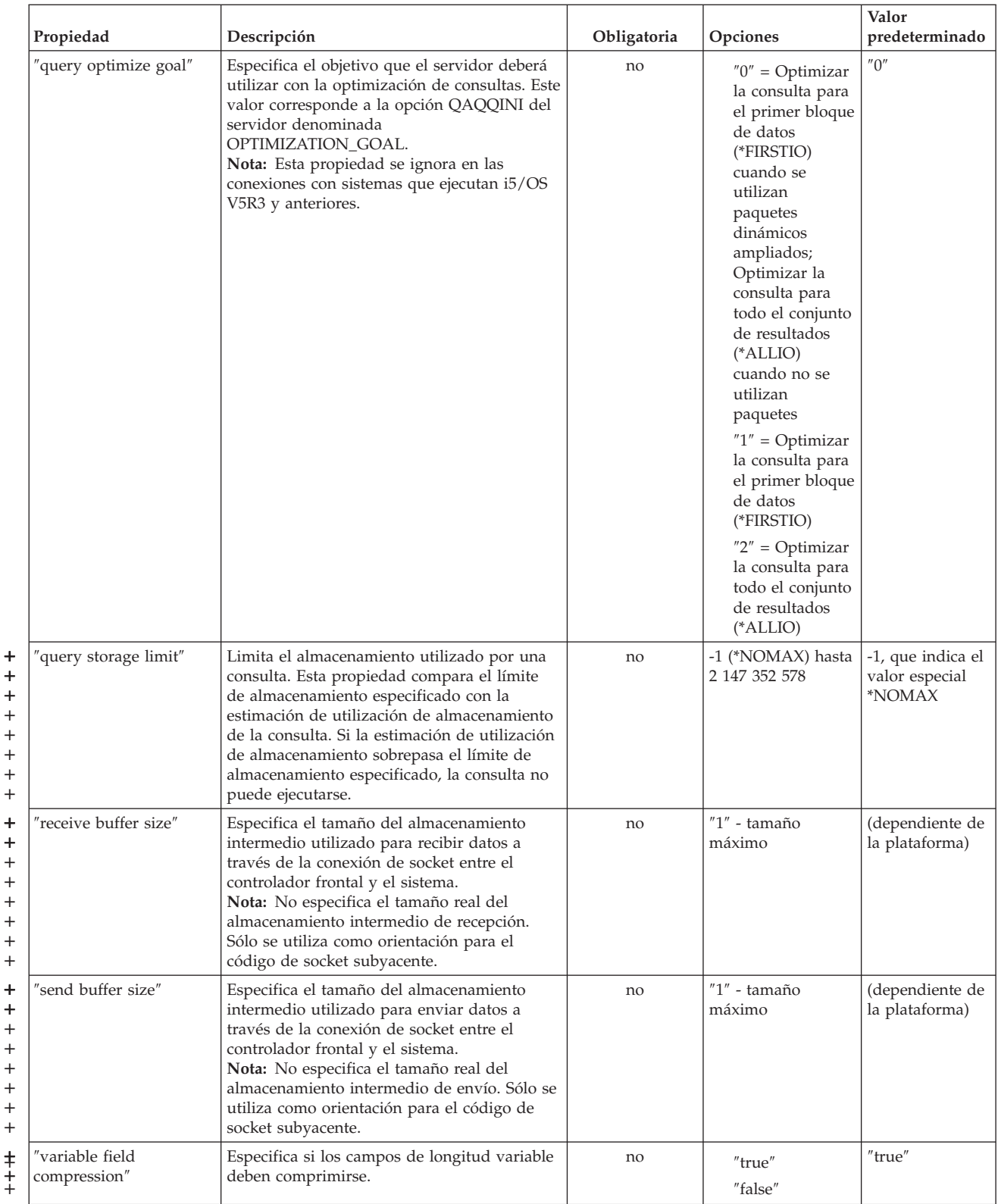

# **Propiedades de ordenación**

Las propiedades de ordenación especifican cómo lleva a cabo el servidor las operaciones de almacenar y ordenar.

<span id="page-355-0"></span>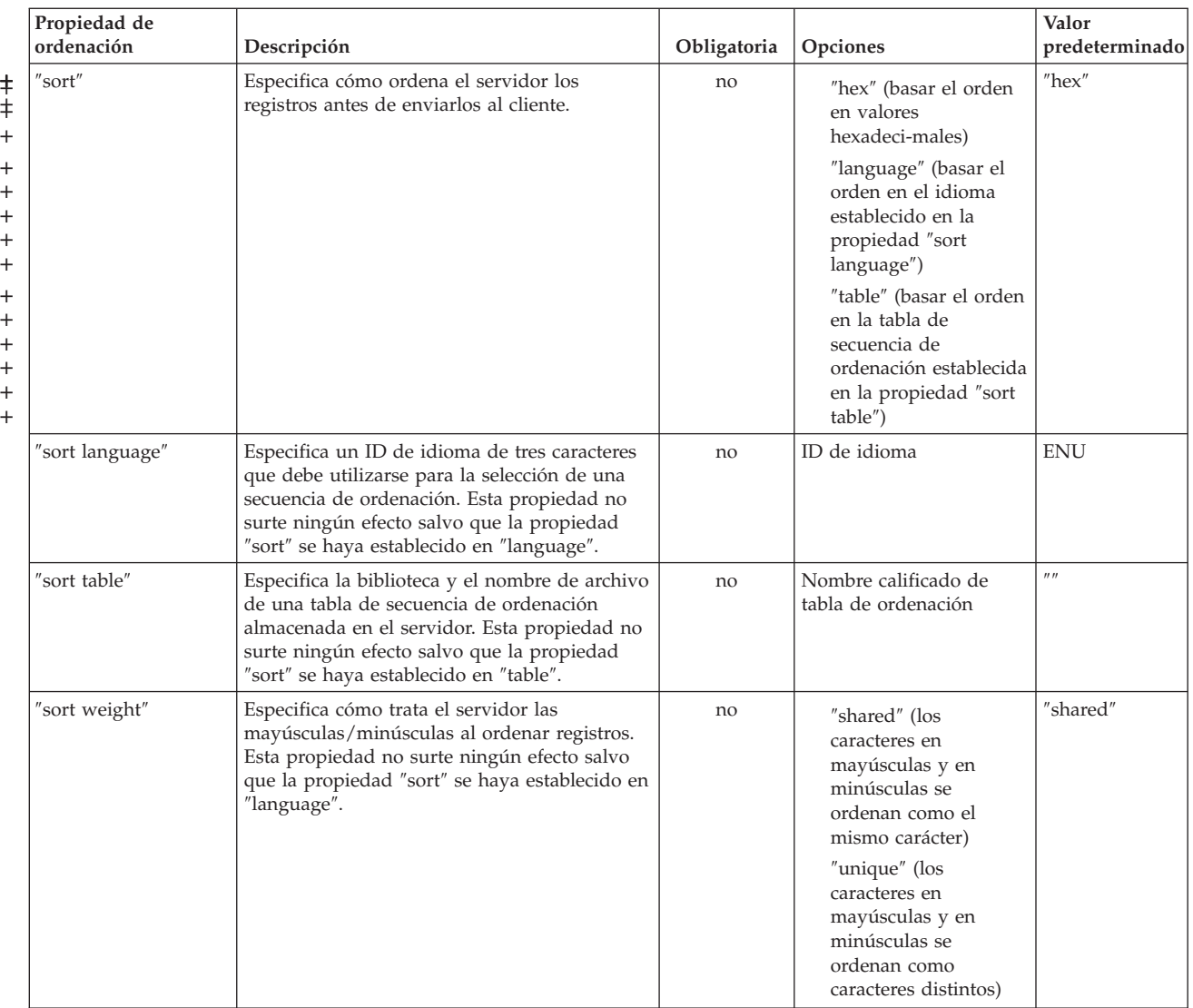

# **Otras propiedades**

Otras propiedades son las que no pueden incluirse fácilmente en categorías. Estas propiedades determinan qué controlador JDBC se utiliza y especifican opciones relacionadas con el nivel de acceso a la base de datos, el tipo de serie bidireccional, el truncamiento de datos, etc.

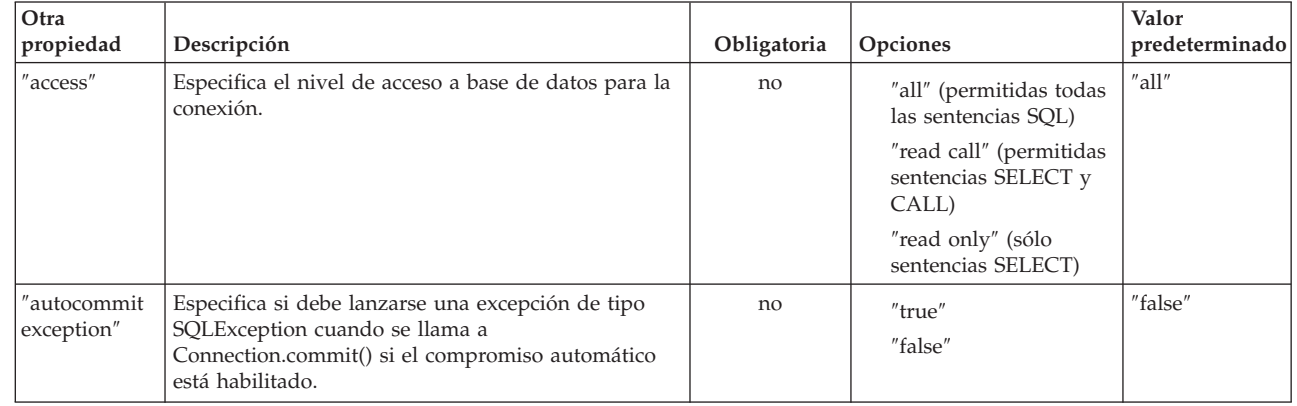

+ + +  $\dot{+}$ 

+

+

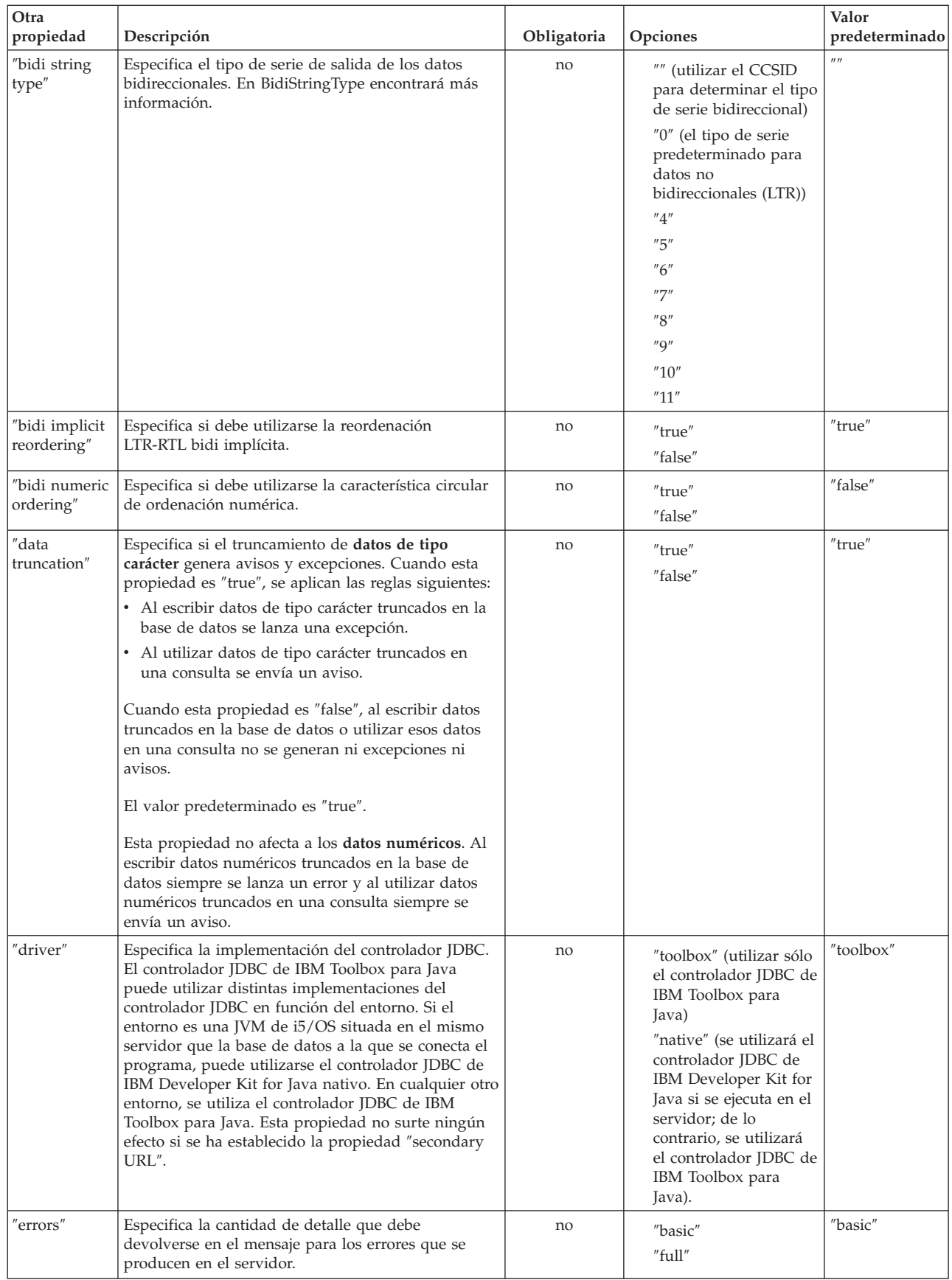

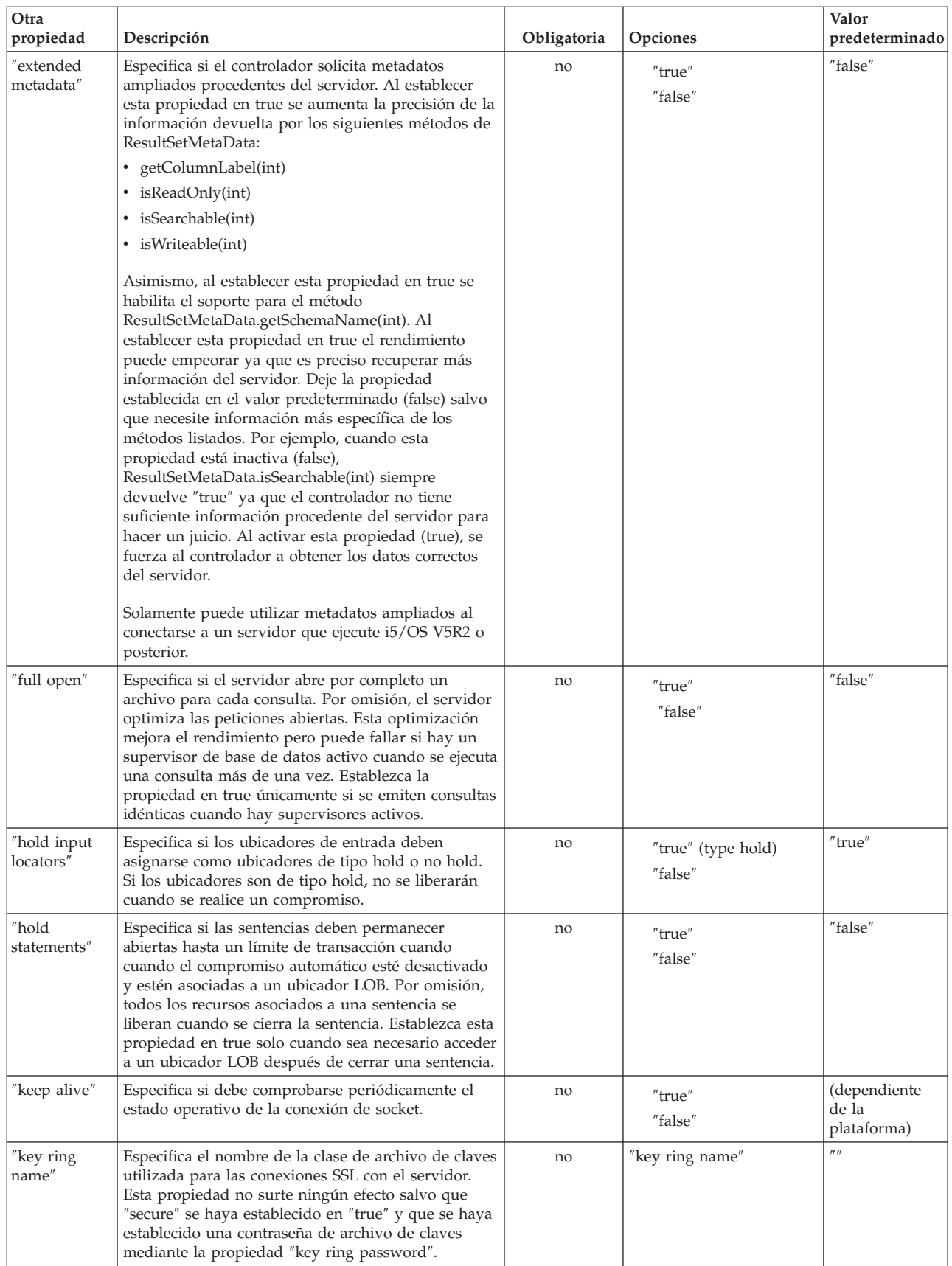

+ + +  $\ddagger$ 

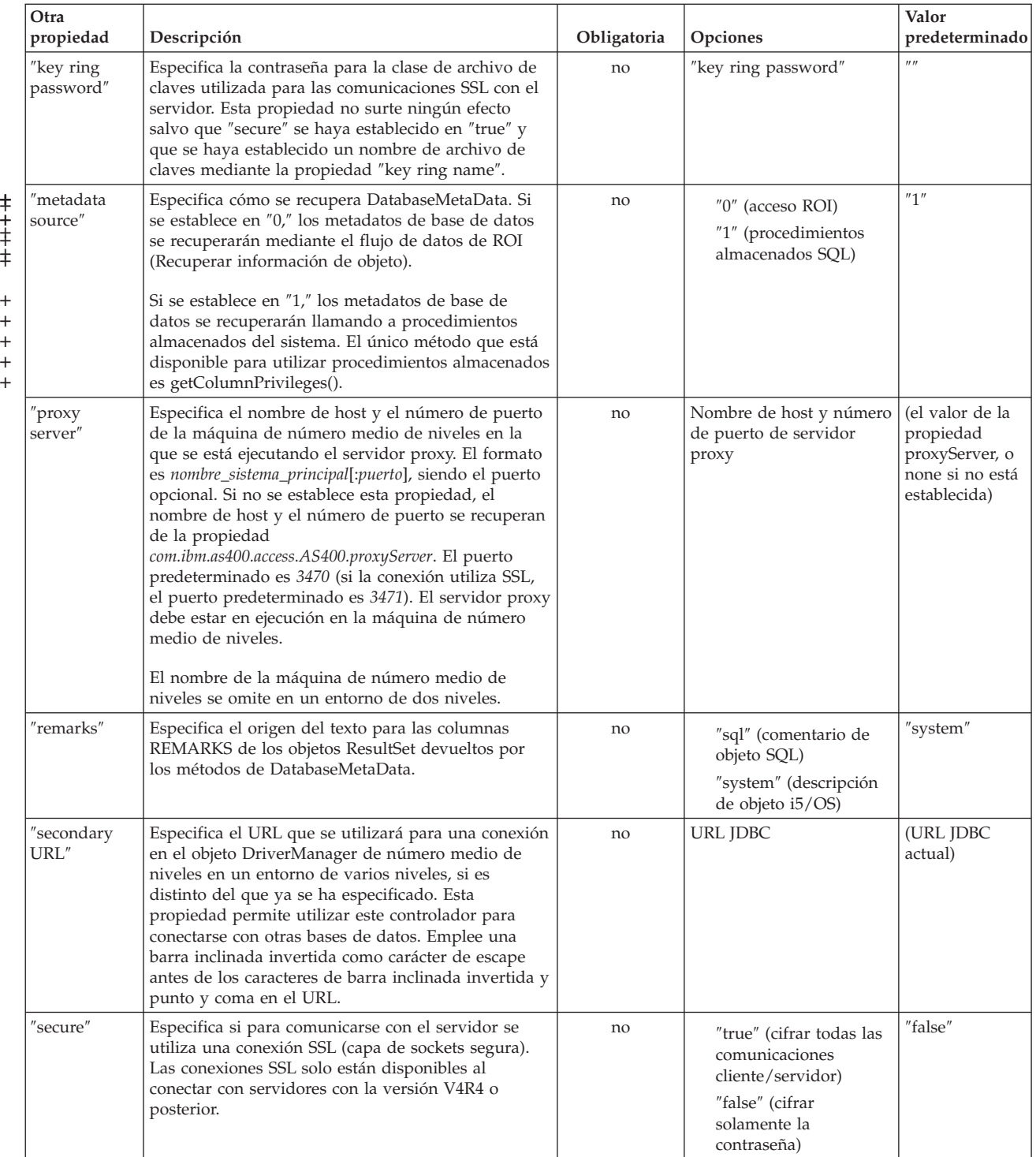

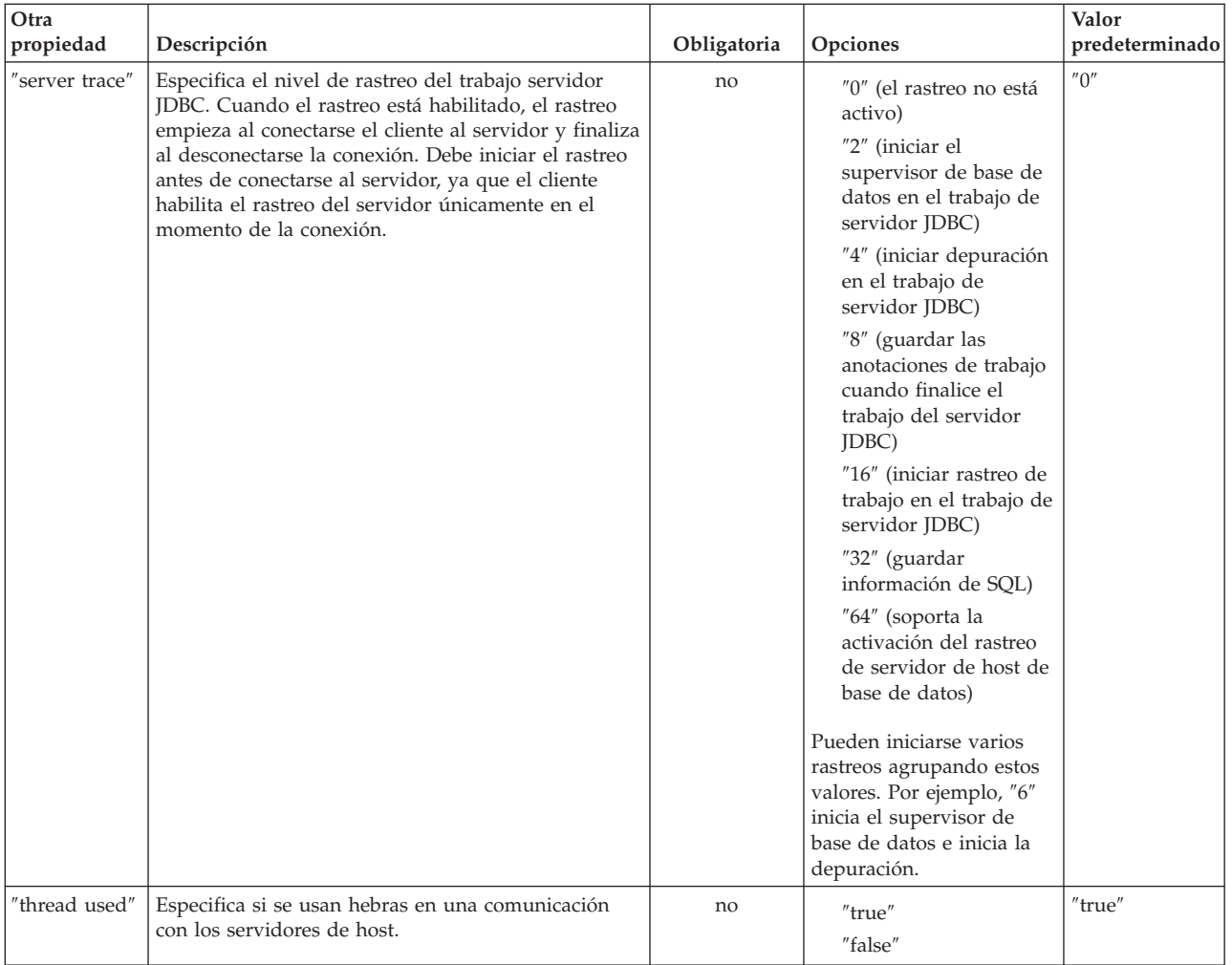
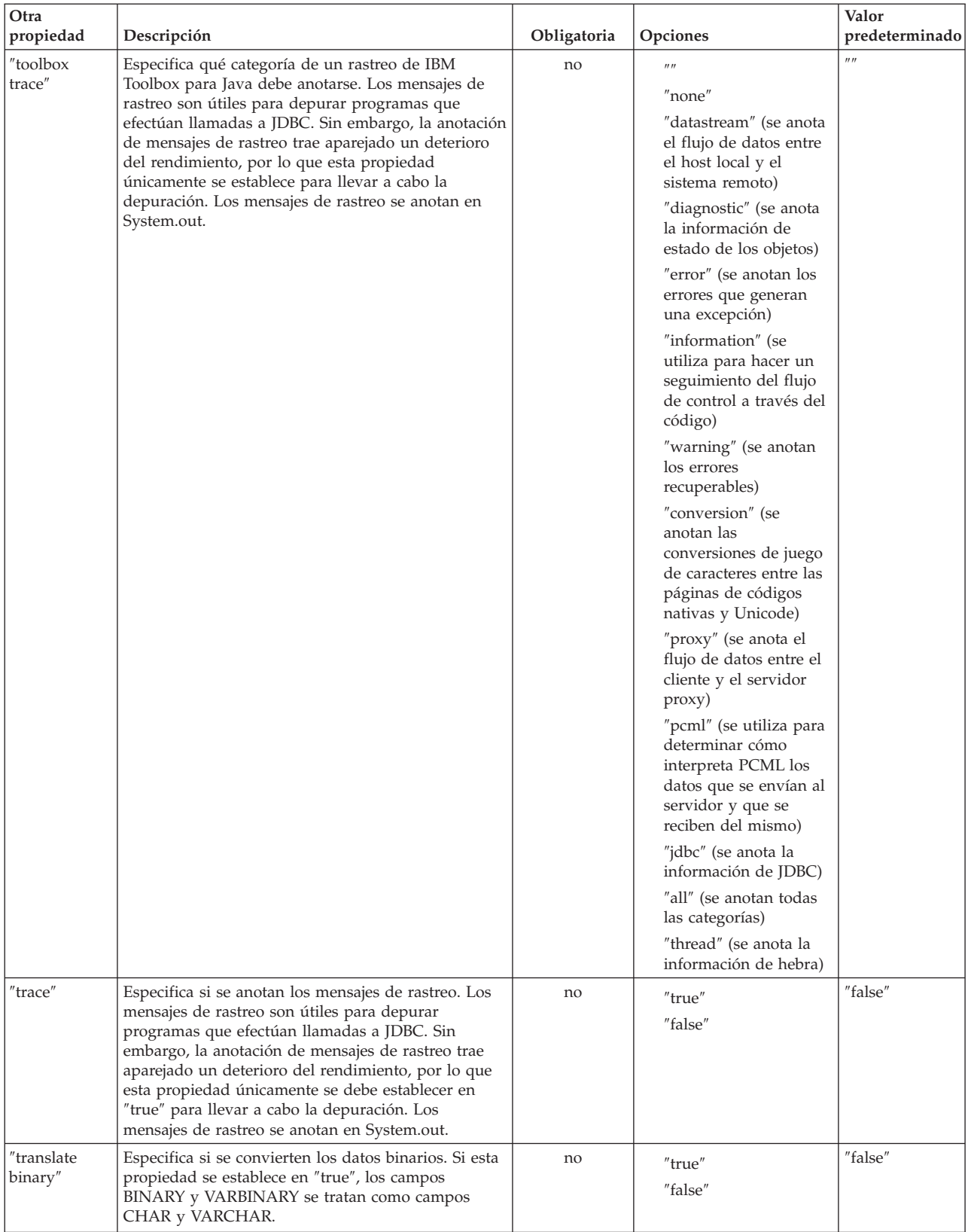

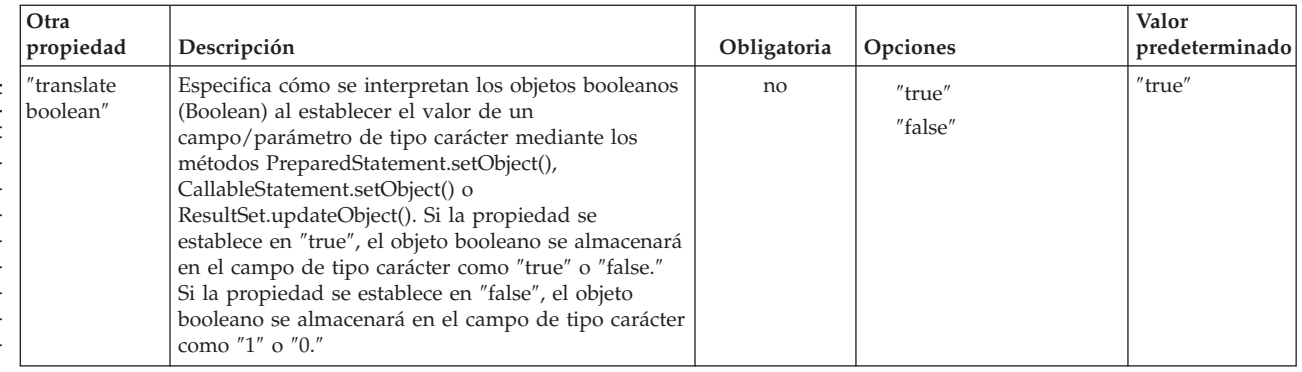

#### **Referencia relacionada**

"Registro del [controlador](#page-87-0) JDBC" en la página 82

Antes de utilizar JDBC para acceder a los datos de un archivo de base de datos del servidor, es necesario registrar el controlador JDBC para el programa bajo licencia IBM Toolbox para Java con DriverManager.

## **Propiedad LibraryList de JDBC**

La propiedad LibraryList de JDBC especifica una o varias bibliotecas que desea añadir a la lista de bibliotecas del trabajo del servidor (o con las que desea sustituir esta lista), y opcionalmente establece la biblioteca predeterminada (esquema predeterminado).

En los ejemplos de la tabla siguiente se dan por supuestas las condiciones siguientes:

- Una biblioteca denominada MYLIBDAW contiene MYFILE\_DAW.
- Se ejecuta esta sentencia SQL:

"SELECT \* FROM MYFILE\_DAW"

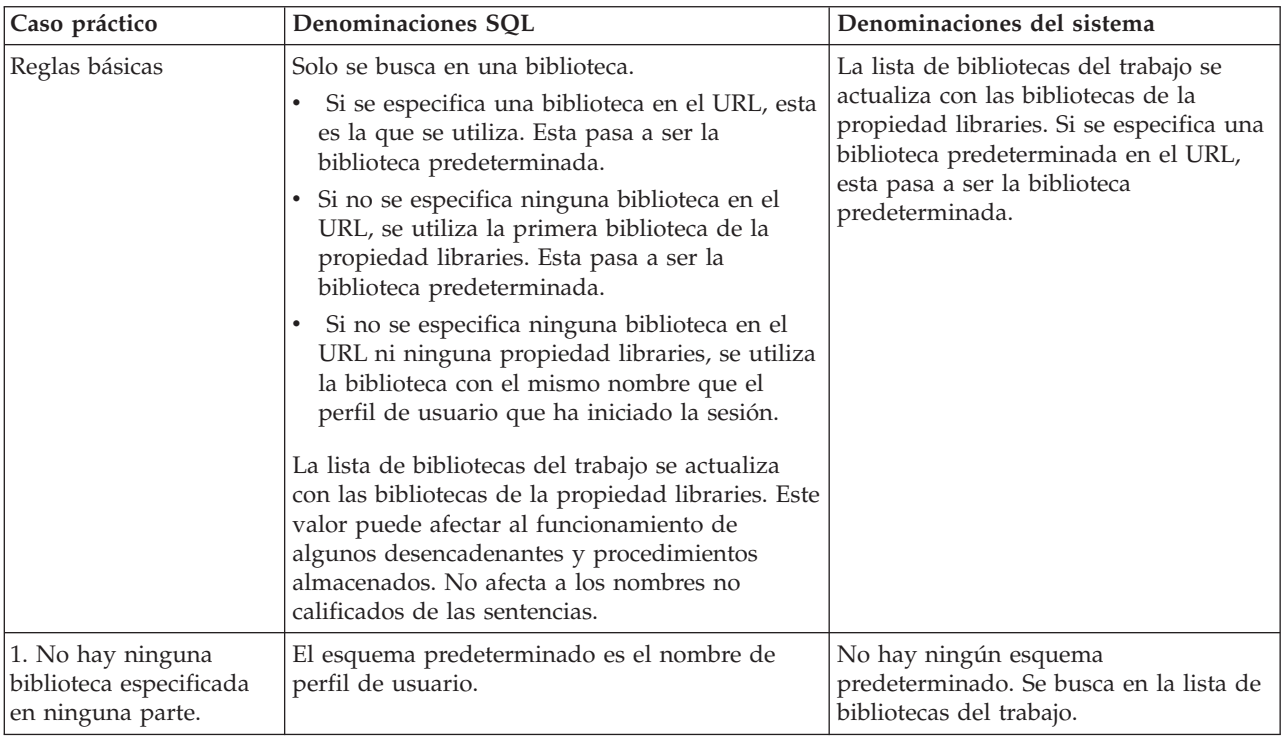

+ + + + + + + + + + +  $\ddagger$  $^\pm$ 

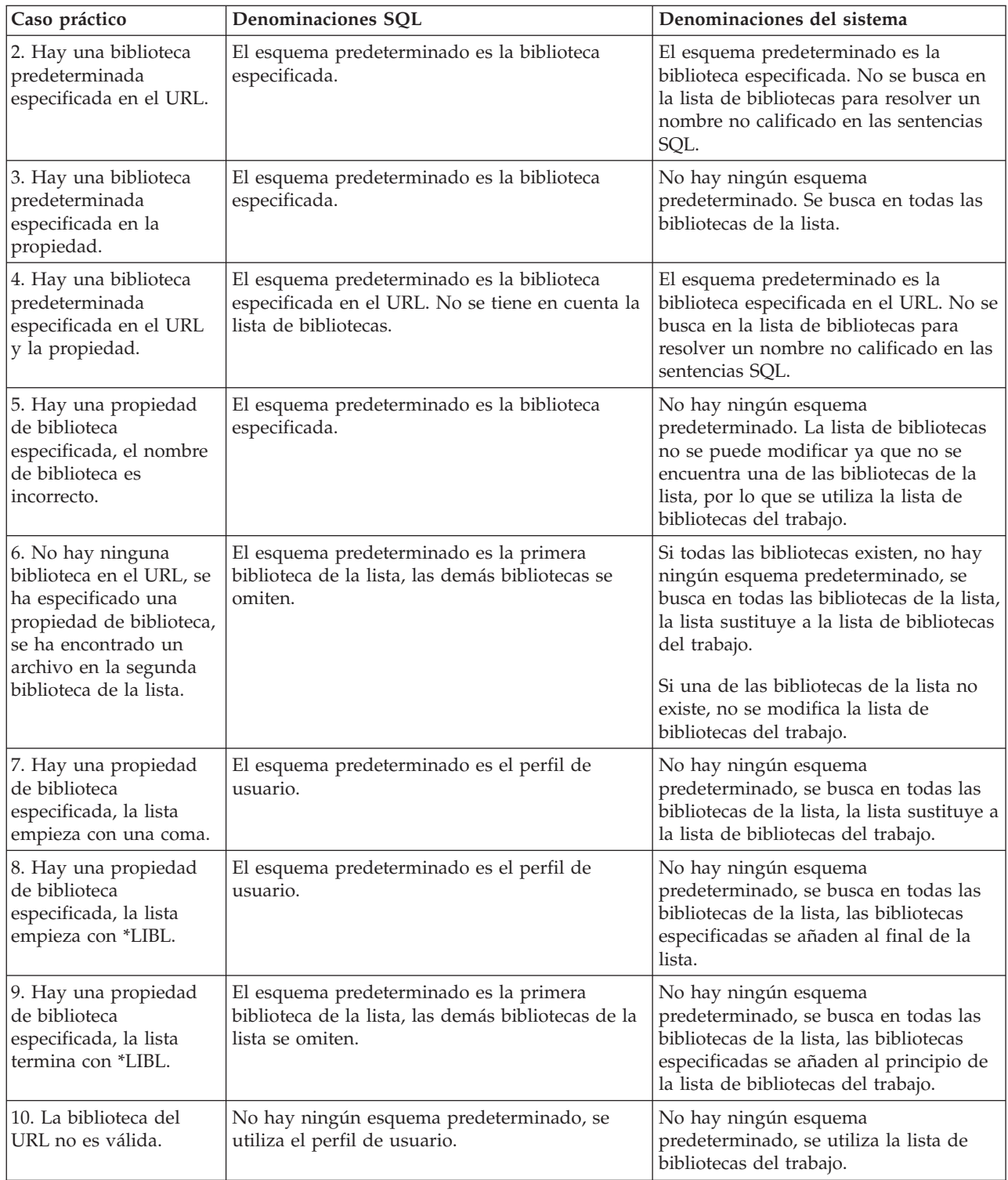

**Nota:** cuando se especifica un esquema predeterminado en el URL y no se utiliza la propiedad libraries, el esquema predeterminado se añade antes de la lista de bibliotecas actual.

# **Tipos SQL JDBC**

No todos los tipos SQL descritos por la especificación de JDBC están soportados por DB2 para i5/OS.

**Tipos SQL no soportados**

En los casos en que un tipo SQL no está soportado, el controlador JDBC lo sustituye por un tipo SQL similar.

La tabla siguiente muestra los tipos SQL que no están soportados y el tipo SQL por el que el controlador JDBC los sustituye en cada caso.

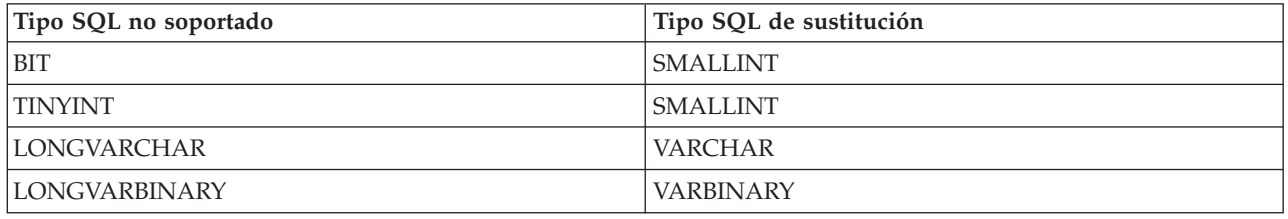

## **Soporte de proxy**

IBM Toolbox para Java soporte de proxy para algunas clases. El soporte de proxy es el proceso que IBM Toolbox para Java necesita realizar para llevar a cabo una tarea en una máquina virtual Java (JVM) cuando la aplicación se encuentra en una JVM distinta.

Las clases de proxy residen en jt400Proxy.jar, que se suministra con el resto de IBM Toolbox para Java. Las clases de proxy, como las demás clases de IBM Toolbox para Java, están formadas por un conjunto de clases Java independientes de la plataforma que pueden ejecutarse en cualquier sistema con una [máquina](#page-477-0) [virtual](#page-477-0) Java. Las clases de proxy despachan todas las llamadas a método a una aplicación de servidor o a un servidor proxy. Las clases del producto IBM Toolbox para Java completo están en el servidor proxy. Cuando un cliente utiliza una clase de proxy, la petición se transfiere al servidor proxy que crea y administra los objetos reales de IBM Toolbox para Java.

La figura 1 muestra cómo se conectan al servidor el cliente estándar y el cliente proxy. El servidor proxy puede ser el System i que contiene los datos.

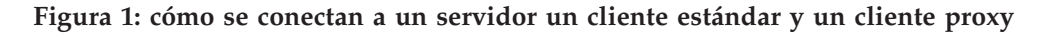

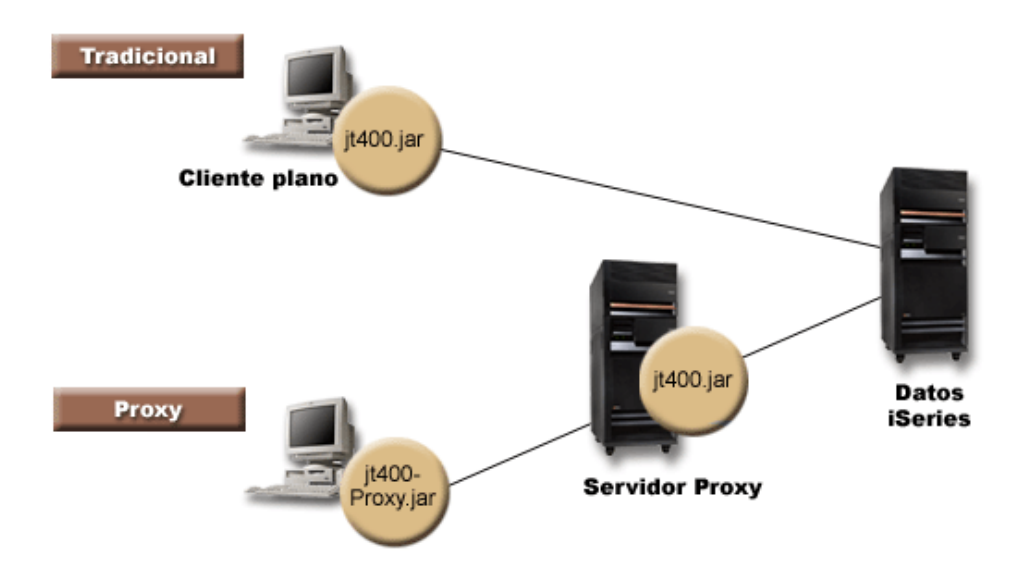

Una aplicación que utiliza el soporte de proxy se ejecuta con mayor lentitud que al utilizar las clases de IBM Toolbox para Java estándar debido a la comunicación adicional necesaria para dar soporte a las clases de proxy más pequeñas. Las aplicaciones que realizan menos llamadas a método sufren un menor deterioro del rendimiento.

Antes del soporte de proxy, las clases que contenían la interfaz pública, todas las clases necesarias para procesar una petición y la propia aplicación se ejecutaban en la misma máquina virtual Java. Al utilizar el soporte de proxy, la interfaz pública debe estar con la aplicación, pero las clases para procesar las peticiones pueden ejecutarse en una máquina virtual Java distinta. El soporte de proxy no cambia la interfaz pública. Un mismo programa puede ejecutarse con la versión de proxy de IBM Toolbox para Java o con la versión estándar.

## **Cómo utilizar el archivo jt400Proxy.jar**

El objetivo del escenario proxy multinivel es conseguir que el archivo jar de interfaz pública sea lo más pequeño posible para que el proceso de bajar este archivo de un applet dure menos tiempo. Cuando se utilizan las clases de proxy, no es necesario instalar en el cliente todo el producto IBM Toolbox para Java. En su lugar, utilice [AS400JarMaker](#page-255-0) en el archivo jt400Proxy.jar para incluir únicamente los componentes necesarios, lo que hace que el archivo jar sea lo más pequeño posible.

La figura 2 compara el tamaño de los archivos jar de proxy con el de los archivos jar estándar:

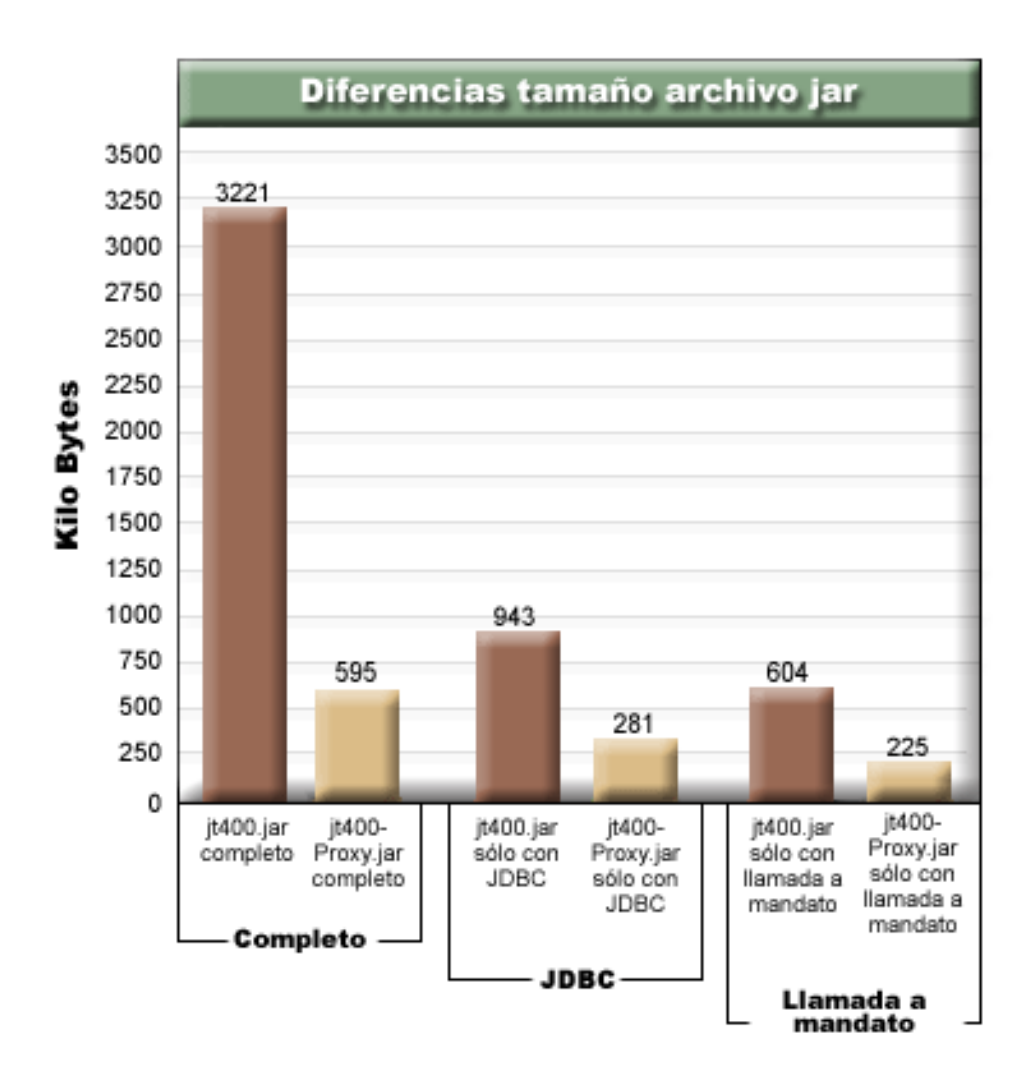

**Figura 2: comparación del tamaño de los archivos jar de proxy y los archivos jar estándar**

Una ventaja adicional es que el soporte de proxy requiere tener menos puertos abiertos a través de un cortafuegos. Con IBM Toolbox para Java estándar, debe tener varios puertos abiertos. Ello se debe a que cada servicio de IBM Toolbox para Java utiliza un puerto distinto para comunicarse con el servidor. Por ejemplo, la llamada a mandato emplea un puerto distinto del que emplea JDBC, que a su vez utiliza un

puerto distinto del que emplea la impresión, etc. Cada uno de estos puertos debe estar permitido a través del cortafuegos. Sin embargo, al utilizar el soporte de proxy, todos los datos fluyen por el mismo puerto.

## **Proxy estándar y túneles HTTP**

Hay disponibles dos opciones para llevar a cabo la ejecución mediante un proxy, que son proxy estándar y túneles HTTP:

v La comunicación de proxy estándar es aquella en que el cliente proxy y el servidor proxy se comunican utilizando un socket en un puerto. El puerto predeterminado es 3470. Para cambiar el puerto predeterminado, puede elegir entre utilizar el método [setPort\(\)](javadoc/com/ibm/as400/access/ProxyServer.html#SETPORT(INT)) en la clase ProxyServer o emplear la opción -port al iniciar el servidor proxy. Por ejemplo:

java com.ibm.as400.access.ProxyServer -port 1234

v La comunicación de túneles HTTP es aquella en que el cliente proxy y el servidor proxy se comunican mediante el servidor HTTP. IBM Toolbox para Java proporciona un servlet que maneja la petición de proxy. El cliente proxy llama al servlet mediante el servidor HTTP. La ventaja de utilizar los túneles es que no es necesario abrir un puerto adicional a través de los cortafuegos, ya que la comunicación se efectúa mediante el puerto HTTP. La desventaja de la comunicación por túneles es que es más lenta que la opción de proxy estándar.

IBM Toolbox para Java utiliza el nombre de servidor proxy para determinar si se utiliza la opción de proxy estándar o proxy por túneles:

- v En el caso de proxy estándar, utilice únicamente el nombre del servidor. Por ejemplo: com.ibm.as400.access.AS400.proxyServer=myServer
- v En el caso de proxy por túneles, utilice un URL para forzar al cliente proxy a utilizar los túneles. Por ejemplo:

com.ibm.as400.access.AS400.proxyServer=http://myServer

Cuando se ejecuta proxy estándar, existe una conexión por socket entre el cliente y el servidor. Si esa conexión falla, el servidor elimina los recursos asociados a ese cliente.

Cuando se utilizan los túneles HTTP, al utilizar el protocolo HTTP el proxy no tiene conexión. Esto significa que se establece una conexión nueva para cada flujo de datos. Dado que el protocolo es sin conexión, el servidor no sabe si la aplicación de cliente ya no está activa. Por consiguiente, el servidor no sabe cuándo eliminar los recursos. El servidor de comunicación por túneles resuelve este problema usando una hebra para eliminar los recursos en un intervalo predeterminado (que se basa en un valor de tiempo de espera).

Una vez transcurrido el intervalo predeterminado, se ejecuta la hebra que elimina los recursos que no se han utilizado últimamente. Dos [propiedades](#page-19-0) del sistema rigen la hebra:

- v com.ibm.as400.access.TunnelProxyServer. [clientCleanupInterval](#page-21-0) indica con qué frecuencia, en segundos, se ejecuta la hebra de limpieza. El valor predeterminado es cada dos horas.
- v com.ibm.as400.access.TunnelProxyServer. [clientLifetime](#page-21-0) indica cuánto tiempo, en segundos, puede estar desocupado un recurso antes de que se elimine. El valor predeterminado es 30 minutos.

## **Cómo se utiliza el servidor proxy**

Para utilizar la implementación de servidor proxy de las clases de IBM Toolbox para Java, siga estos pasos:

- 1. Ejecute AS400ToolboxJarMaker en jt400Proxy.jar para descartar las clases que no necesite. Este paso es opcional pero recomendado.
- 2. Entregue jt400Proxy.jar al cliente. En el caso de los applets Java, puede bajar el archivo jar del servidor HTML.
- 3. Determine qué servidor va a utilizar para que haga de servidor proxy.
- v En el caso de las aplicaciones Java, el servidor proxy puede ser cualquier equipo.
- v En el caso de los applets Java, el servidor proxy debe ejecutarse en el mismo equipo que el servidor HTTP.
- 4. Compruebe que haya colocado jt400.jar en la variable CLASSPATH del servidor.
- 5. Inicie el servidor proxy o utilice el servlet de proxy:
	- v Para proxy estándar, inicie el servidor proxy con el mandato siguiente:
		- java com.ibm.as400.access.ProxyServer
	- v Para proxy por túneles, configure el servidor HTTP para utilizar el servlet de proxy. El nombre de clase de servlet es com.ibm.as400.access.TunnelProxyServer y se incluye en jt400.jar.
- 6. En el cliente, establezca una [propiedad](#page-19-0) del sistema para identificar el servidor proxy. IBM Toolbox para Java utiliza esta propiedad del sistema para determinar si se utiliza la opción de proxy estándar o proxy por túneles.
	- v Para proxy estándar, el valor de la propiedad es el nombre de la máquina que ejecuta el servidor proxy. Por ejemplo:
		- com.ibm.as400.access.AS400.proxyServer=myServer
	- v En el caso de proxy por túneles, utilice un URL para forzar al cliente proxy a utilizar los túneles. Por ejemplo:

com.ibm.as400.access.AS400.proxyServer=http://myServer

7. Ejecute el programa cliente.

Si desea trabajar tanto con las clases de proxy como con las clases que no están en el archivo jt400Proxy.jar, puede hacer referencia al archivo jt400.jar, en vez de al archivo jt400Proxy.jar. El archivo jt400Proxy.jar es un subconjunto del archivo jt400.jar y por eso todas las clases de proxy están contenidas en el archivo jt400.jar.

## **Ejemplos: cómo se utilizan los servidores proxy**

A continuación figuran tres ejemplos específicos de cómo se utiliza un servidor proxy siguiendo los pasos indicados anteriormente.

- v Ejecutar una aplicación Java [utilizando](#page-367-0) el soporte de proxy
- v Ejecutar un applet Java [utilizando](#page-367-0) el soporte de proxy
- v Ejecutar una aplicación Java [utilizando](#page-368-0) el soporte de proxy por túneles.

## **Clases habilitadas para trabajar con el servidor proxy**

Algunas de las clases de IBM Toolbox para Java están habilitadas para trabajar con la aplicación de servidor proxy. Son las siguientes:

- **IDBC**
- v Acceso a nivel de [registro](#page-171-0)
- Sistema de archivos [integrado](#page-57-0)
- [Imprimir](#page-111-0)
- [Colas](#page-49-0) de datos
- v Llamada a [mandato](#page-35-0)
- v Llamada a [programa](#page-168-0)
- v Llamada a [programa](#page-188-0) de servicio
- v [Espacio](#page-196-0) de usuario
- Área de [datos](#page-37-0)
- Clase [AS400](#page-27-0)
- Clase [SecureAS400](#page-32-0)

<span id="page-367-0"></span>Por ahora, las demás clases no están soportadas por jt400Proxy. Además, los permisos del sistema de archivos integrado no funcionan únicamente con el archivo jar de proxy. Sin embargo, puede utilizar la clase [JarMaker](#page-255-0) para incluir estas clases a partir del archivo jt400.jar.

# **Ejemplo: ejecutar una aplicación Java utilizando el soporte de proxy**

El ejemplo que figura a continuación muestra los pasos que se han de seguir para ejecutar una aplicación Java utilizando el soporte de proxy.

- 1. Elija una máquina que haga de servidor proxy. El entorno Java y la variable CLASSPATH de la máquina de servidor proxy incluyen el archivo jt400.jar. Esta máquina debe tener capacidad para conectarse al sistema.
- 2. Inicie el servidor proxy en esta máquina escribiendo lo siguiente: java com.ibm.as400.access.ProxyServer -verbose. El hecho de especificar la modalidad verbosa le permitirá supervisar cuándo el cliente se conecta y se desconecta.
- 3. Elija una máquina que haga de cliente. El entorno Java y la variable CLASSPATH de la máquina cliente incluyen el archivo jt400Proxy.jar y las clases de la aplicación. Esta máquina debe tener capacidad para conectarse al servidor proxy, pero no necesita una conexión con el sistema.
- 4. Establezca que el valor de la propiedad com.ibm.as400.access.AS400.proxyServer del sistema sea el nombre del servidor proxy y ejecute la aplicación. Para ello, lo más sencillo es utilizar la opción -D en la mayoría de las invocaciones a la máquina virtual Java: java -Dcom.ibm.as400.access.AS400.proxyServer=nombreMáquinaSp SuAplicación
- 5. A medida que se ejecuta la aplicación, si especificó la modalidad verbosa en el paso 2, verá que la aplicación establece al menos una conexión con el servidor proxy.

# **Ejemplo: ejecutar un applet Java utilizando el soporte de proxy**

El ejemplo que figura a continuación muestra los pasos que hay que seguir para ejecutar un applet Java utilizando el soporte de proxy.

- 1. Elija una máquina que haga de servidor proxy. Los applets solo pueden iniciar conexiones de red en la máquina desde la que se bajaron originalmente; por lo tanto, esto funciona mejor cuando el servidor proxy se ejecuta en la misma máquina que el servidor HTTP. El entorno Java y la variable CLASSPATH de la máquina de servidor proxy incluyen el archivo jt400.jar.
- 2. Inicie el servidor proxy en esta máquina escribiendo lo siguiente: java com.ibm.as400.access.ProxyServer -verbose. El hecho de especificar la modalidad verbosa le permitirá supervisar cuándo el cliente se conecta y se desconecta.
- 3. Para poder ejecutar el applet, primero es preciso bajar su código; por lo tanto, conviene reducir al máximo el tamaño del código. La clase [AS400ToolboxJarMaker](#page-255-0) puede reducir notablemente el archivo jt400Proxy.jar al incluir solo el código de los componentes utilizados por el applet. Por ejemplo, si un applet solo utiliza JDBC y desea que el archivo jt400Proxy.jar incluya la mínima cantidad de código para reducir su tamaño, ejecute el mandato siguiente:

java utilities.AS400ToolboxJarMaker -source jt400Proxy.jar -destination jt400ProxySmall.jar -component JDBC

- 4. El applet debe establecer que el valor de la propiedad del sistema com.ibm.as400.access.AS400.proxyServer sea el nombre del servidor proxy. Una manera práctica de hacerlo en los applets es utilizar una clase Properties compilada [\(Ejemplo\)](#page-24-0). Compile esta clase y coloque el archivo Properties.class generado en el directorio com/ibm/as400/access (la misma vía de la que procede el archivo html). Por ejemplo, si el archivo html es /mystuff/HelloWorld.html, el archivo Properties.class está en /mystuff/com/ibm/as400/access.
- 5. Ponga el archivo jt400ProxySmall.jar en el mismo directorio que el archivo html (/mystuff/ en el paso 4).
- 6. Para hacer referencia al applet en el archivo HTML, se escribiría:

```
<APPLET archive="jt400Proxy.jar, Properties.class" code="SuApplet.class"
        width=300 height=100> </APPLET>
```
# <span id="page-368-0"></span>**Ejemplo: ejecutar una aplicación Java utilizando el soporte de proxy por túneles**

El ejemplo que figura a continuación muestra los pasos que se han de seguir para ejecutar una aplicación Java utilizando el soporte de proxy por túneles.

- 1. Elija el servidor HTTP que desee para ejecutar el servidor proxy y, a continuación, configúrelo para ejecutar el servlet com.ibm.as400.access.TunnelProxyServer (en jt400.jar). **Nota:** compruebe que el servidor HTTP tenga una conexión con el sistema que contiene los datos o el recurso que la aplicación utiliza, ya que el servlet se conecta a ese sistema para llevar a cabo las peticiones.
- 2. Elija una máquina para actuar como cliente y compruebe que la variable CLASSPATH de la máquina cliente incluya el archivo jt400Proxy.jar y las clases de la aplicación. El cliente debe tener capacidad para conectarse al servidor HTTP, pero no necesita una conexión con el sistema.
- 3. Establezca que el valor de la propiedad com.ibm.as400.access.AS400.proxyServer sea el nombre del servidor HTTP en formato de URL.
- 4. Ejecute la aplicación, estableciendo que el valor de la propiedad com.ibm.as400.access.AS400.proxyServer sea el nombre del servidor HTTP en formato de URL. Para ello, lo más sencillo es utilizar la opción -D que está disponible en la mayoría de las máquinas virtuales Java:

java -Dcom.ibm.as400.access.AS400.proxyServer=http://psMachineName YourApplication

**Nota:** el código de cliente proxy crea el URL de servlet correcto concatenando ″servlet″ y el nombre de servlet al nombre de servidor. En este ejemplo, convierte http://psMachineName en http://psMachineName/servlet/TunnelProxyServer

## **Capa de Sockets Segura y Extensión de sockets seguros Java**

IBM Toolbox para Java soporta el uso de Extensión de sockets seguros Java (JSSE) para las conexiones de Capa de Sockets Segura (SSL) Java. JSSE está integrado en J2SE, versión 1.4 y versiones posteriores.

Para obtener más información sobre [JSSE](http://java.sun.com/products/jsse/), consulte el sitio Web de JSSE de Sun  $\rightarrow$ .

JSSE ofrece la posibilidad de llevar a cabo la autenticación de servidor, permitir las comunicaciones seguras y cifrar datos. Con JSSE, puede hacer posible un intercambio de datos seguro entre los clientes y servidores que ejecutan cualquier protocolo de aplicaciones (por ejemplo, HTTP y FTP) a través de TCP/IP.

Si ya ha utilizado sslight anteriormente, deberá migrar a JSSE. A partir de la V5R4, JSSE es el único paquete soportado y ya no se suministra sslight.

## **IBM Toolbox para Java 2 Micro Edition**

El paquete IBM Toolbox para Java 2 Micro Edition (com.ibm.as400.micro) permite escribir programas Java con los que diversos dispositivos inalámbricos Tier0, como los organizadores personales (PDA) y los teléfonos móviles, puedan acceder directamente a los datos y recursos del System i5.

# **Requisitos de ToolboxME**

La estación de trabajo, el dispositivo inalámbrico y el servidor deben cumplir determinados requisitos (indicados a continuación) para desarrollar y ejecutar aplicaciones de IBM Toolbox para Java 2 Micro Edition.

Aunque Toolbox ME se considera parte de IBM Toolbox para Java, no se incluye en el producto bajo licencia. ToolboxME (jt400Micro.jar) se incluye en la versión de fuente abierto de Toolbox para Java, denominada JTOpen. Debe bajar y configurar [ToolboxME,](#page-369-0) que se encuentra en JTOpen, por separado.

## <span id="page-369-0"></span>**Requisitos**

Para utilizar ToolboxME, la estación de trabajo, el dispositivo inalámbrico Tier0 y el servidor deben cumplir los requisitos siguientes.

### **Requisitos de estación de trabajo**

Requisitos de estación de trabajo para desarrollar aplicaciones de ToolboxME:

- + Una versión soportada de Java Standard Edition
	- v Máquina virtual Java para dispositivos [inalámbricos](#page-370-0)
	- v Simulador o emulador de dispositivos inalámbricos

### **Requisitos de dispositivo inalámbrico**

El único requisito para ejecutar aplicaciones de ToolboxME en el dispositivo Tier0 consiste en utilizar una máquina virtual Java para dispositivos inalámbricos.

### **Requisitos de servidor**

Requisitos de servidor utilizar aplicaciones de ToolboxME:

- v Clase [MEServer,](#page-371-0) que se incluye en IBM Toolbox para Java o la última versión de JTOpen
- v Requisitos de i5/OS para IBM [Toolbox](#page-9-0) para Java

# **Bajar y configurar ToolboxME**

Debe bajar y configurar IBM Toolbox para Java 2 Micro Edition (jt400Micro.jar), que se encuentra en JTOpen, por separado.

Puede bajar ToolboxME del sitio Web de IBM Toolbox para [Java/JTOpen](http://www.ibm.com/servers/eserver/iseries/toolbox/) van que también ofrece información adicional acerca de cómo configurar ToolboxME.

El procedimiento de configuración de ToolboxME varía para el dispositivo Tier0, la estación de trabajo de desarrollo y el servidor:

- Cree una aplicación para el dispositivo inalámbrico (mediante jt400Micro.jar) e instale la aplicación según las indicaciones del fabricante del dispositivo.
- v Compruebe que los servidores de host System i estén iniciados en el servidor que contiene los datos de destino.
- v Asegúrese de que el sistema que desea que ejecute MEServer tenga acceso a jt400.jar.

Encontrará más información en estas páginas:

["Instalación](#page-16-0) de IBM Toolbox para Java en la estación de trabajo" en la página 11

["Instalación](#page-15-0) de IBM Toolbox para Java en el sistema" en la página 10

## **Conceptos importantes para el uso de ToolboxME**

Antes de empezar a desarrollar aplicaciones Java de IBM Toolbox para Java 2 Micro Edition, debe entender los siguientes conceptos y estándares que rigen ese desarrollo.

## **Java 2 Platform, Micro Edition (J2ME)**

J2ME es la implementación del estándar Java 2 que proporciona entornos de ejecución Java para los dispositivos inalámbricos Tier0, tales como asistentes digitales personales (PDA) y teléfonos móviles. IBM <span id="page-370-0"></span>Toolbox para Java 2 Micro Edition se ajusta a este estándar.

## **Dispositivos Tier0**

Los dispositivos inalámbricos, como los PDA y los teléfonos móviles, que utilizan la tecnología inalámbrica para conectarse a sistemas y redes se denominan dispositivos Tier0. Este nombre deriva del modelo de aplicación en 3 niveles común. El modelo de 3 niveles describe un programa distribuido que está organizado en tres partes principales, cada una de las cuales reside en un sistema o una red diferente.

- v El tercer nivel es la base de datos y los programas relacionados que residen en un servidor, que a menudo es un servidor distinto del del segundo nivel. Este nivel proporciona la información y el acceso a esa información que los demás niveles utilizan para llevar a cabo el trabajo.
- v El segundo nivel es el de la lógica de empresa, que normalmente reside en otro sistema (por lo general, un servidor) compartido en una red.
- v El primer nivel por lo general es la parte de la aplicación que reside en una estación de trabajo, que incluye la interfaz de usuario.

Los dispositivos Tier0 con frecuencia son dispositivos pequeños, fáciles de transportar y con recursos restringidos, como por ejemplo los PDA y los teléfonos móviles. Los dispositivos Tier0 sustituyen o complementan las funciones de los dispositivos del primer nivel.

## **CLDC (Connected Limited Device Configuration)**

Una configuración define un conjunto mínimo de interfaces API y las posibilidades necesarias de una máquina virtual Java para proporcionar las funciones esperadas para un gran conjunto de dispositivos. La CLDC está destinada al amplio conjunto de dispositivos con restricciones de recursos que incluyen los dispositivos Tier0.

Para obtener más información, consulte [CLDC](http://java.sun.com/products/cldc/)  $\rightarrow$ .

## **MIDP (Mobile Information Device Profile)**

Un perfil representa un conjunto de interfaces API creado a partir de una configuración existente destinada a un tipo de dispositivo o sistema operativo específico. El MIDP, creado tomando como base la CLDC, proporciona un entorno de ejecución estándar que permite desplegar dinámicamente aplicaciones y servicios en los dispositivos Tier0.

Para obtener más información, consulte Mobile [Information](http://java.sun.com/products/midp/) Device Profile (MIDP)  $\rightarrow$ .

## **Máquina virtual Java para dispositivos inalámbricos**

Para ejecutar la aplicación Java, el dispositivo Tier0 requiere una máquina virtual Java diseñada específicamente para los recursos limitados de un dispositivo inalámbrico. Entre las máquinas virtuales Java que puede utilizar se encuentran las siguientes:

- Máquina virtual IBM J9, que forma parte de IBM WebSphere Micro [Environment](http://www.embedded.oti.com/wme/)
- Sun K Virtual [Machine](http://java.sun.com/products/cldc/) (KVM), que forma parte de CLDC
- $\cdot$  [MIDP](http://java.sun.com/products/midp/) $\rightarrow$

## <span id="page-371-0"></span>**Información relacionada**

Puede emplear cualquiera de las diversas herramientas de desarrollo diseñadas para ayudarle a crear aplicaciones Java inalámbricas. Puede obtener una lista de estas herramientas en la [Información](#page-790-0) [relacionada](#page-790-0) acerca de IBM Toolbox para Java.

Para obtener más información al respecto y bajar simuladores y emuladores de dispositivos inalámbricos, consulte en el sitio Web del dispositivo o sistema operativo en el que desea que se ejecute la aplicación.

## **Clases ToolboxME**

El paquete com.ibm.as400.micro proporciona las clases necesarias para escribir aplicaciones que permitan a los dispositivos Tier0 acceder a los datos y recursos del servidor.

**Nota:** Para utilizar las clases de IBM Toolbox para Java Micro Edition, debe bajar y [configurar](#page-369-0) el [componente](#page-369-0) ToolboxME por separado.

ToolboxME suministra las clases siguientes:

paquete [com.ibm.as400.micro](javadoc/com/ibm/as400/micro/package-summary.html)

["Dispositivos](#page-370-0) Tier0" en la página 365

### **Clase MEServer**

Utilice la IBM Toolbox para Java para satisfacer las peticiones de la aplicación cliente Tier0 que utiliza el archivo jar de IBM Toolbox para Java Micro Edition. El MEServer crea objetos de IBM Toolbox para Java e invoca métodos sobre ellos en nombre de la aplicación cliente.

**Nota:** Para utilizar las clases de ToolboxMe, debe bajar y configurar el componente ToolboxME. Para obtener más información, consulte Bajar y configurar [ToolboxME.](#page-369-0)

Utilice el mandato siguiente para iniciar un MEServer:

java com.ibm.as400.micro.MEServer [opciones]

donde [opciones] es una o varias de las opciones siguientes:

#### **-pcml pcml\_doc1 [;pcml\_doc2;...]**

Especifica el documento PCML que debe precargarse y analizarse. Puede abreviar esta opción utilizando -pc.

Para obtener información importante acerca de cómo utilizar esta opción, consulte el Javadoc de MEServer.

#### **-port puerto**

Especifica el puerto que se utilizará para aceptar conexiones de clientes. El puerto predeterminado es 3470. Puede abreviar esta opción utilizando -po.

#### **-verbose [true|false]**

Especifica si debe imprimirse la información de estado y conexión en System.out. Puede abreviar esta opción utilizando -v.

**-help** Imprime información de uso en System.out. Puede abreviar esta opción utilizando -h o -?. El valor predeterminado establece no imprimir la información de uso.

MEServer no se iniciará si ya hay otro servidor activo en el puerto especificado.

#### **Información relacionada**

Javadoc [MEServer](javadoc/com/ibm/as400/micro/MEServer.html)

["Dispositivos](#page-370-0) Tier0" en la página 365

## **Clase AS400**

La clase AS400 del paquete micro (com.ibm.as400.micro.AS400) proporciona un subconjunto modificado de las funciones disponibles en la clase AS400 del paquete access (com.ibm.as400.access.AS400). Utilice la clase AS400 de IBM Toolbox para Java 2 Micro Edition para iniciar la sesión en el sistema desde un dispositivo Tier0.

**Nota:** Para utilizar las clases de ToolboxME, debe bajar y configurar el componente ToolboxME. Para obtener más información, consulte Bajar y configurar [ToolboxME.](#page-369-0)

La clase AS400 proporciona las siguientes funciones:

- Conectarse a MEServer
- v Desconectarse de MEServer

La conexión con MEServer se efectúa implícitamente. Por ejemplo, tras crear un objeto AS400, puede emplear el método run() de CommandCall para ejecutar automáticamente connect(). Dicho de otro modo, no llame explícitamente al método connect() salvo que desee controlar cuándo se establece la conexión.

### **Ejemplo: cómo se utiliza la clase AS400**

El ejemplo siguiente muestra cómo se utiliza la clase AS400 para iniciar la sesión en el sistema: R

```
AS400 system = new AS400("miSistema", "miIDusuario", "miContr", "miMEServer");
try
{
   system.connect();
}
catch (Exception e)
{
   // Maneje la excepción.
}
// Se ha terminado de trabajar con el objeto sistema.
system.disconnect();
```
[Javadoc](javadoc/com/ibm/as400/micro/AS400.html) AS400

"Clase [AS400"](#page-27-0) en la página 22

La clase AS400 de IBM Toolbox para Java gestiona un conjunto de conexiones por socket a los trabajos de servidor en el servidor sobre comportamiento de inicio de sesión para el servidor, incluido la presentación al usuario de la solicitud de información de inicio de sesión, la colocación de contraseñas en memoria caché y la gestión de usuario predeterminado.

["Dispositivos](#page-370-0) Tier0" en la página 365

"Clase CommandCall - Paquete micro"

La clase CommandCall del paquete micro (com.ibm.as400.micro.CommandCall) proporciona un subconjunto modificado de las funciones disponibles en la clase CommandCall del paquete access (com.ibm.as400.access.CommandCall). Utilice la clase CommandCall para llamar a un mandato i5/OS desde un dispositivo Tier0.

### **Clase CommandCall - Paquete micro**

La clase CommandCall del paquete micro (com.ibm.as400.micro.CommandCall) proporciona un subconjunto modificado de las funciones disponibles en la clase CommandCall del paquete access (com.ibm.as400.access.CommandCall). Utilice la clase CommandCall para llamar a un mandato i5/OS desde un dispositivo Tier0.

**Nota:** Para utilizar las clases de IBM Toolbox para Java Micro Edition, debe bajar y [configurar](#page-369-0) el [componente](#page-369-0) ToolboxME por separado.

El método run() de CommandCall requiere una serie (el mandato que desea ejecutar) y devuelve los mensajes que se obtienen tras la ejecución del mandato como una serie. Si el mandato se ejecuta pero no genera ningún mensaje, el método run() devuelve una matriz de tipo serie vacía.

## **Ejemplo: cómo se utiliza CommandCall**

El ejemplo siguiente muestra cómo se puede utilizar CommandCall:

```
// Trabaje con mandatos.
AS400 system = new AS400("mySystem", "myUserid", "myPwd", "myMEServer");
try
{
    // Ejecute el mandato "CRTLIB FRED".
    String[] messages = CommandCall.run(system, "CRTLIB FRED");
    if (messages != null)
    {
        // Observe que había un error.
        System.out.println("Mandato anómalo:");
        for (int i = 0; i < messages.length; ++i)
        {
            System.out.println(messages[i]);
        }
    }
   else
    {
        System.out.println("Mandato satisfactorio.");
    }
}
catch (Exception e)
{
    // Maneje la excepción.
}
// Se ha terminado de trabajar con el objeto sistema.
system.disconnect();
```
#### **Referencia relacionada**

["CommandCall](#page-35-0) - Paquete de acceso" en la página 30 La clase CommandCall permite a un programa Java llamar a un mandato System i5 no interactivo.

#### **Información relacionada**

Javadoc [CommandCall](javadoc/com/ibm/as400/micro/CommandCall.html) del paquete micro

["Dispositivos](#page-370-0) Tier0" en la página 365

### **Clase DataQueue - Paquete micro**

Utilice la clase DataQueue para que el dispositivo Tier0 lea información de una cola de datos de System i o escriba información en ella. La clase DataQueue del paquete micro (com.ibm.as400.micro.DataQueue) proporciona un subconjunto modificado de las funciones disponibles en la clase DataQueue del paquete access (com.ibm.as400.access.DataQueue).

**Nota:** Para utilizar las clases de IBM Toolbox para Java Micro Edition, debe bajar y [configurar](#page-369-0) el [componente](#page-369-0) ToolboxME por separado.

La clase DataQueue incluye estos métodos:

- Leer o escribir una entrada como una serie
- v Leer o escribir una entrada como una matriz de bytes

Para leer o escribir entradas, debe proporcionar el nombre del servidor donde reside la cola de datos y el nombre de vía de acceso totalmente calificado del sistema de archivos integrado de la cola de datos. Cuando no hay entradas disponibles, al leer una entrada se devuelve un valor nulo.

### **Ejemplo: cómo se utiliza DataQueue para leer una cola de datos y escribir en ella**

En el ejemplo siguiente se muestra cómo utilizar la clase DataQueue para leer entradas de una cola de R R datos de un servidor System i y escribir entradas en ella:

```
AS400 system = new AS400("mySystem", "myUserid", "myPwd", "myMEServer");
try
{
    // Escriba información en la cola de datos.
    DataQueue.write(system, "/QSYS.LIB/FRED.LIB/MYDTAQ.DTAQ", "texto");
    // Lea información de la cola de datos.
    String txt = DataQueue.read(system, "/QSYS.LIB/FRED.LIB/MYDTAQ.DTAQ");
}
catch (Exception e)
{
    // Maneje la excepción.
}
// Se ha terminado de trabajar con el objeto sistema.
system.disconnect();
```
#### **Referencia relacionada**

"Colas de datos" en la [página](#page-49-0) 44

Las clases DataQueue permiten al programa Java interactuar con las colas de datos del servidor.

"Conceptos importantes para el uso de [ToolboxME"](#page-369-0) en la página 364

Antes de empezar a desarrollar aplicaciones Java de IBM Toolbox para Java 2 Micro Edition, debe entender los siguientes conceptos y estándares que rigen ese desarrollo.

#### **Información relacionada**

Javadoc [DataQueue](javadoc/com/ibm/as400/micro/DataQueue.html)

["Dispositivos](#page-370-0) Tier0" en la página 365

## **Paquete Micro - clase ProgramCall**

Utilice la clase ProgramCall para permitir a un dispositivo Tier0 llamar a un programa de i5/OS y acceder a los datos que se devuelven una vez ejecutado el programa. La clase ProgramCall del paquete micro (com.ibm.as400.micro.ProgramCall) proporciona un subconjunto modificado de las funciones disponibles en la clase ProgramCall del paquete access (com.ibm.as400.access.ProgramCall).

**Nota:** Para utilizar las clases de IBM Toolbox para Java Micro Edition, debe bajar y configurar el componente ToolboxME por separado. Para obtener más información, consulte ["Requisitos](#page-12-0) de [ToolboxME"](#page-12-0) en la página 7.

Para utilizar el método ProgramCall.run(), tiene que proporcionar los siguientes parámetros:

- v El servidor en el que desea ejecutar el programa.
- v El nombre del documento "PCML (Program Call Markup [Language\)"](#page-398-0) en la página 393.
- v El nombre del programa que desea ejecutar.
- v La tabla hash que contiene el nombre de uno o varios parámetros del programa que desea establecer y los valores asociados.
- v La matriz de tipo serie que contiene el nombre de los parámetros que deben devolverse una vez ejecutado el programa.

ProgramCall utiliza PCML para describir los parámetros de entrada y salida del programa. El archivo PCML debe estar en la misma máquina que MEServer y es preciso que haya una entrada para el directorio que contiene el archivo PCML en la CLASSPATH de esa máquina.

Debe registrar cada documento PCML en MEServer. Registrar un documento PCML consiste en indicar a MEServer qué programa definido en PCML desea ejecutar. Registre el documento PCML en tiempo de ejecución o al iniciar MEServer.

Para obtener más información sobre la tabla hash que contiene los parámetros del programa o cómo registrar un documento PCML, consulte el Javadoc de ProgramCall de ToolboxME. Para obtener más información sobre PCML, consulte "PCML (Program Call Markup [Language\)"](#page-398-0) en la página 393.

### **Ejemplo: cómo se utiliza ProgramCall**

El siguiente ejemplo muestra cómo se utiliza la clase ProgramCall a fin de emplear el dispositivo Tier 0 para ejecutar un programa en un servidor:

```
// Llame a programas.
AS400 system = new AS400("mySystem", "myUserid", "myPwd", "myMEServer");
String pcmlName = "qsyrusri.pcml"; // El documento PCML que describe el programa que queremos utilizar.
String apiName = "qsyrusri";
Hashtable parametersToSet = new Hashtable();
parametersToSet.put("qsyrusri.receiverLength", "2048");
parametersToSet.put("qsyrusri.profileName", "JOHNDOE" };
String[] parametersToGet = { "qsyrusri.receiver.userProfile",
                             "qsyrusri.receiver.previousSignonDate",
                             "qsyrusri.receiver.previousSignonTime",
                             "qsyrusri.receiver.displaySignonInfo" };
String<sup>[]</sup> valuesToGet = null;
try
{
    valuesToGet = ProgramCall.run(system, pcmlName, apiName, parametersToSet, parametersToGet);
    // Obtenga y visualice el perfil de usuario.
   System.out.println("Perfil de usuario: " + valuesToGet[0]);
    // Obtenga y visualice la fecha en un formato legible.
    char[] c = valuesToGet[1].toCharArray();System.out.println("Fecha de último inicio de sesión: " + c[3]+c[4]+"/"+c[5]+c[6]+"/"+c[1]+c[2] );
   // Obtenga y visualice la hora en un formato legible.
    char[] d = valuesToGet[2].toCharArray();
   System.out.println("Hora de último inicio de sesión: " + d[0]+d[1]+":"+d[2]+d[3]);
    // Obtenga y visualice la información de inicio de sesión.
   System.out.println("Información de inicio de sesión: " + valuesToGet[3] );
}
catch (MEException te)
{
   // Maneje la excepción.
}
catch (IOException ioe)
{
    // Maneje la excepción.
}
// Se ha terminado de trabajar con el objeto sistema.
system.disconnect();
Javadoc ProgramCall (paquete micro)
"Paquete Access - clase ProgramCall" en la página 163
```
La clase ProgramCall de IBM Toolbox para Java permite al programa Java llamar a un programa System i5. Puede utilizar la clase ProgramParameter para especificar parámetros de entrada, de salida y de entrada/salida. Si el programa se ejecuta, los parámetros de salida y de entrada/salida contienen los datos devueltos por el programa System i5. Si el programa de System i5 no puede ejecutarse satisfactoriamente, el programa Java puede recuperar los mensajes de System i5 que se produzcan en forma de una lista de objetos AS400Message.

["Dispositivos](#page-370-0) Tier0" en la página 365

## <span id="page-376-0"></span>**Clases JdbcMe**

Las clases de IBM Toolbox para Java 2 Micro Edition proporcionan soporte para JDBC, que incluye el soporte para el paquete java.sql. Las clases están pensadas para utilizarse en un programa que se ejecute en un dispositivo Tier 0.

En los apartados siguientes se describe cómo acceder a los datos y utilizarlos y se describe el contenido de JdbcMe.

### **Cómo acceder a los datos y utilizarlos**

Al utilizar un dispositivo Tier0 para acceder a los datos y actualizarlos, lo que el usuario desea es que funcione exactamente como si estuviera sentado frente a un sistema de la oficina. Sin embargo, gran parte del desarrollo de los dispositivos Tier0 se centra en la sincronización de los datos. Con la sincronización de datos, cada dispositivo Tier0 tiene una copia de datos específicos de la base de datos principal. Periódicamente los usuarios sincronizan los datos de cada dispositivo con la base de datos principal.

La sincronización de datos no funciona correctamente con los datos dinámicos. Para trabajar con datos dinámicos se necesita un rápido acceso a los datos actualizados. Tener que esperar para acceder a los datos sincronizados no es una opción válida para muchas empresas. Además, las exigencias de software y hardware de los servidores y dispositivos para los principales datos síncronos pueden ser importantes.

Para ayudar a resolver los problemas inherentes al modelo de sincronización de datos, las clases JdbcMe de ToolboxME permiten llevar a cabo actualizaciones dinámicas y acceder a la base de datos principal, pero siguen permitiendo el almacenamiento de datos fuera de línea. La aplicación puede tener acceso a datos de interés fuera de línea sin sacrificar la posibilidad de que las actualizaciones dinámicas se conviertan de inmediato en parte de la base de datos principal. Este enfoque medio proporciona las ventajas tanto del modelo de datos síncronos como del modelo de datos dinámicos.

### **Contenido de JdbcMe**

Por definición, cualquier tipo de controlador de un [dispositivo](#page-370-0) Tier0 debe ser muy pequeño. Sin embargo, la API JDBC es muy grande. Las clases JdbcMe tenían que ser sumamente pequeñas pero seguir soportando lo suficiente de las interfaces JDBC para que los dispositivos Tier0 pudieran emplearlas para llevar a cabo tareas significativas.

Las clases JdbcMe ofrecen las siguientes funciones JDBC:

- v Posibilidad de insertar o actualizar datos
- v Control de transacciones y posibilidad de modificar los niveles de aislamiento de transacción
- v Conjuntos de resultados que son desplazables y actualizables
- v Soporte SQL para las llamadas a procedimientos almacenados y desencadenantes de unidad

Además, las clases JdbcMe tienen algunas características exclusivas:

- v Un controlador universal que hace posible la consolidación en un solo punto del lado del servidor de la mayoría de los detalles de configuración.
- v Un mecanismo estándar para el almacenamiento persistente de los datos fuera de línea.

ToolboxME proporciona un paquete java.sql que cumple la especificación JDBC pero solo contiene el conjunto mínimo de clases y métodos de utilidad. El hecho de proporcionar un conjunto mínimo de funciones sql permite que las clases JdbcMe tengan un tamaño pequeño pero que, al mismo tiempo, puedan ser suficientemente útiles para llevar a cabo las tareas JDBC comunes.

["Dispositivos](#page-370-0) Tier0" en la página 365

#### **Utilización de ToolboxME para conectarse a una base de datos del servidor de host:**

La clase JdbcMeConnection proporciona un subconjunto de las funciones disponibles en la clase AS400JDBCConnection de IBM Toolbox para Java. Utilice JdbcMeConnection para permitir al dispositivo Tier0 acceder a las bases de datos DB2 Universal Database (UDB) del servidor de host.

**Nota:** Para utilizar las clases de IBM Toolbox para Java Micro Edition, debe bajar y configurar el componente ToolboxME por separado. Para obtener más información, consulte [Requisitos](#page-12-0) e instalación de [ToolboxME.](#page-12-0)

Utilice JdbcMeDriver.getConnection() para conectarse a la base de datos del servidor. El método getConnection() toma como argumento una serie de URL (localizador uniforme de recursos), el ID de usuario y la contraseña. El gestor de controladores JDBC del servidor de host intenta localizar un controlador que pueda conectarse a la base de datos representada por el URL. JdbcMeDriver emplea la siguiente sintaxis para el URL:

jdbc:as400://nombre-servidor/esquema-por-omisión;meserver=<servidor>[:puerto];[otras propiedades];

**Nota:** el ejemplo de sintaxis anterior figura en dos líneas para que pueda verlo e imprimirlo fácilmente. Normalmente, el URL aparece en una línea sin saltos de línea ni espacios adicionales.

Debe especificar un nombre de servidor; de lo contrario, JdbcMeDriver lanza una excepción. El esquema predeterminado es opcional. Si no especifica ningún puerto, JdbcMeDriver utiliza el puerto 3470. Además, puede establecer diversas propiedades de JDBC en el URL. Para establecer propiedades, emplee la sintaxis siguiente:

nombre1=valor1;nombre2=valor2;...

En [Propiedades](#page-345-0) de JDBC encontrará una lista completa de las propiedades soportadas por JdbcMeDriver.

#### **Ejemplos: utilización de JdbcMeDriver para conectarse a un servidor**

**Ejemplo: conectarse a la base de datos del servidor sin especificar ningún esquema predeterminado, puerto ni propiedad de JDBC**

El ejemplo especifica el ID de usuario y la contraseña como parámetros en el método:

```
// Conéctese al sistema 'mysystem'. Ni el esquema predeterminado, ni el puerto ni
     // las propiedades están especificadas.
Connection c = JdbcMeDriver.getConnection("jdbc:as400://mysystem.helloworld.com;meserver=myMeServer;"
                                           "auser",
                                           "apassword");
```
#### **Ejemplo: conectarse a la base de datos del servidor especificando el esquema y las propiedades de JDBC**

El ejemplo especifica el ID de usuario y la contraseña como parámetros en el método:

```
// Conéctese al sistema 'mysystem'. Especifique un esquema
    // y dos propiedades de JDBC. No especifique ningún puerto.
Connection c2 = JdbcMeDriver.getConnection(
   "jdbc:as400://mysystem.helloworld.com/mySchema;meserver=myMeServer;naming=system;errors=full;"
   "auser",
   "apassword");
```
#### **Ejemplo: conectarse a la base de datos del servidor**

El ejemplo especifica propiedades (entre ellas el ID de usuario y la contraseña) mediante un URL (localizador uniforme de recursos):

```
// Conéctese utilizando las propiedades. Las propiedades se establecen en el URL
    // en lugar de mediante un objeto propiedades.
Connection c = DriverManager.getConnection(
   "jdbc:as400://mySystem;meserver=myMeServer;naming=sql;errors=full;user=auser;password=apassword");
```
#### **Ejemplo: desconectarse de la base de datos**

El ejemplo utiliza el método close() en el objeto de conexión para desconectarse del servidor:

c.close(); Javadoc [JdbcMeConnection](javadoc/com/ibm/as400/micro/JdbcMeConnection.html) Javadoc [AS400JDBCConnection](javadoc/com/ibm/as400/access/AS400JDBCConnection.html) ["Dispositivos](#page-370-0) Tier0" en la página 365

#### **Clase JdbcMeDriver:**

Utilice JdbcMeDriver en la aplicación cliente Tier0 para ejecutar sentencias SQL sencillas que no tengan parámetros y obtener los objetos ResultSet que generen las sentencias. La clase JdbcMeDriver proporciona un subconjunto de las funciones disponibles en la clase AS400JDBCStatement de IBM Toolbox para Java.

**Nota:** Para utilizar las clases de IBM Toolbox para Java Micro Edition, debe bajar y configurar el componente ToolboxME por separado. Para obtener más información, consulte "Bajar y [configurar](#page-369-0) [ToolboxME"](#page-369-0) en la página 364.

JdbcMeDriver no se registra explícitamente; en su lugar, la propiedad **driver** que especifique en el URL del método JdbcMeConnection.getConnection() determinará el controlador. Por ejemplo, para cargar el controlador JDBC de IBM Developer Kit para Java (denominado controlador ″nativo″), utilice un código parecido al siguiente:

```
Connection c = JdbcMeDriver.getConnection(
   "jdbc:as400://mysystem.myworld.com;meserver=myMeSrvr;driver=native;user=auser;password=apassword");
```
El controlador JDBC de IBM Toolbox para Java no requiere un objeto AS400 como parámetro de entrada, como lo requieren las demás clases de IBM Toolbox para Java que obtienen datos de un servidor. Sin embargo, se utiliza un objeto AS400 internamente y debe proporcionar explícitamente un ID de usuario y una contraseña. Especifique el ID de usuario y la contraseña en el URL o mediante los parámetros del método getConnection().

Si desea ver ejemplos de cómo se utiliza getConnection(), consulte [JDBCMeConnection.](#page-376-0)

#### **Referencia relacionada**

"Conjuntos de resultados" Las clases de conjunto de resultados de IBM Toolbox para Java 2 Micro Edition son JdbcMeLiveResultSet, JdbcMeOfflineResultSet y JdbcMeResultSetMetaData.

#### **Información relacionada**

Javadoc [JdbcMeDriver](javadoc/com/ibm/as400/micro/JdbcMeDriver.html)

["Dispositivos](#page-370-0) Tier0" en la página 365

#### **Conjuntos de resultados:**

Las clases de conjunto de resultados de IBM Toolbox para Java 2 Micro Edition son JdbcMeLiveResultSet, JdbcMeOfflineResultSet y JdbcMeResultSetMetaData.

JdbcMeLiveResultSet y JdbcMeOfflineResultSet contienen las mismas funciones, con la excepción de que:

- v JdbcMeLiveResultSet recupera datos efectuando una llamada a la base de datos del servidor.
- v JdbcMeOfflineResultSet recupera datos de la base de datos del dispositivo local.

**Nota:** Para utilizar las clases de ToolboxME, debe bajar y configurar el componente ToolboxME. Para obtener más información, consulte Bajar y configurar [ToolboxME.](#page-369-0)

### **JdbcMeLiveResultSet**

La clase JdbcMeLiveResultSet proporciona un subconjunto de las funciones disponibles en la clase AS400JDBCResultSet de IBM Toolbox para Java. Utilice JdbcMeLiveResultSet en la aplicación cliente Tier0 para acceder a una tabla de datos generada ejecutando una consulta.

JdbcMeLiveResultSet recupera las filas de la tabla por orden. Dentro de una fila, puede acceder a los valores de columna en cualquier orden. JdbcMeLiveResultSet contiene métodos que permiten llevar a cabo las acciones siguientes:

- v Recuperar datos de diversos tipos que están almacenados en el conjunto de resultados
- v Mover el cursor a la fila que especifique (la fila anterior, la fila actual, la fila siguiente, etc.)
- v Insertar, actualizar y suprimir filas
- v Actualizar columnas (utilizando valores String e int)
- v Recuperar el objeto ResultSetMetaData que describe las columnas del conjunto de resultados

Un cursor, que es un puntero interno utilizado por un conjunto de resultados, señala a la fila perteneciente a dicho conjunto y a la que está accediendo el programa Java. JDBC 2.0 proporciona métodos adicionales para acceder a posiciones específicas dentro de una base de datos. Las posiciones de cursor desplazable son las siguientes:

- absolute
- first
- $\cdot$  last
- moveToCurrentRow
- moveToInsertRow
- previous
- relative

#### **Posibilidades de desplazamiento**

Si un conjunto de resultados se crea mediante la ejecución de una sentencia, es posible moverse (desplazarse) por las filas de una tabla en sentido hacia atrás (de la última a la primera) o hacia delante (de la primera a la última).

Un conjunto de resultados que dé soporte a este movimiento se llama desplazable. Los conjuntos de resultados desplazables admiten también el posicionamiento relativo y el absoluto. El posicionamiento relativo le permite moverse a una fila del conjunto de resultados especificando una posición relativa a la fila actual. El posicionamiento absoluto le permite moverse directamente a una fila especificando la posición que dicha fila tiene en el conjunto de resultados.

Con JDBC 2.0, se dispone de dos posibilidades de desplazamiento adicionales al trabajar con la clase ResultSet: conjuntos de resultados no sensibles al desplazamiento y sensibles al desplazamiento.

Un conjunto de resultados no sensible al desplazamiento suele no ser sensible a los cambios realizados mientras está abierto, mientras que el conjunto de resultados sensible al desplazamiento es sensible a los cambios. El controlador JDBC de IBM Toolbox para Java no da soporte a conjuntos de resultados no sensibles al desplazamiento.

#### **Conjuntos de resultados actualizables**

En la aplicación, puede utilizar conjuntos de resultados que emplean ya sea una concurrencia de solo lectura (no pueden realizarse actualizaciones en los datos) o una concurrencia actualizable (permite realizar actualizaciones en los datos y puede utilizar bloqueos de escritura de base de datos para

controlar las distintas transacciones que acceden a un mismo elemento de datos). En un conjunto de resultados actualizable, las filas se pueden actualizar, insertar y suprimir.

En el resumen de métodos del Javadoc encontrará una lista completa de los métodos de actualización que están disponibles en JdbcMeResultSet.

#### **Ejemplo: conjuntos de resultados actualizables**

El ejemplo que figura a continuación muestra cómo se utiliza un conjunto de resultados que permite realizar actualizaciones en los datos (concurrencia de actualización) y realizar cambios en el conjunto de resultados mientras permanece abierto (sensible al desplazamiento).

```
// Conéctese al servidor.
Connection c = JdbcMeDriver.getConnection(
   "jdbc:as400://mySystem;meserver=myMeServer;user=auser;password=apassword");
     // Cree un objeto Statement. Establezca la concurrencia
    // del conjunto de resultados en actualizable.
Statement s = c.createStatement(ResultSet.TYPE_SCROLL_SENSITIVE, ResultSet.CONCUR_UPDATABLE);
     // Ejecute una consulta. El resultado se coloca
    // en un objeto ResultSet.
ResultSet rs = s.executeQuery ("SELECT NAME,ID FROM MYLIBRARY.MYTABLE FOR UPDATE");
     // Itere por las filas de ResultSet. A medida que lea
    // la fila, esta se actualizará con un nuevo ID.
int newId = 0;
while (rs.next ())
{
        // Obtenga los valores a partir del ResultSet. El primer valor
        // es una serie y el segundo valor es un entero.
    String name = rs.getString("NAME");
    int id = rs.getInt("ID");
    System.out.println("Nombre = " + name);
    System.out.println("ID antiguo = " + id);
         // Actualice el ID con un nuevo entero.
    rs.updateInt("ID", ++newId);
         // Envíe las actualizaciones al servidor.
    rs.updateRow ();
    System.out.println("ID nuevo = " + newId);
}
    // Cierre la sentencia y la conexión.
s.close();
c.close();
```
#### **Clase JdbcMeOfflineResultSet**

La clase JdbcMeOfflineResultSet proporciona un subconjunto de las funciones disponibles en la clase AS400JDBCResultSet de IBM Toolbox para Java. Utilice JdbcMeOfflineResultSet en la aplicación cliente Tier0 para acceder a una tabla de datos generada ejecutando una consulta.

Utilice la clase JdbcMeOfflineResultSet para trabajar con datos que residen en el dispositivo Tier0. Puede que los datos que residen en el dispositivo ya residieran ahí o puede haberlos colocado en esa ubicación llamando al método JdbcMeStatement.executeToOfflineData(). El método executeToOfflineData() baja y almacena en el dispositivo todos los datos que satisfacen la consulta. A continuación puede utilizar la clase JdbcMeOfflineResultSet para acceder a los datos almacenados.

JdbcMeOfflineResultSet contiene métodos que permiten llevar a cabo las acciones siguientes:

- v Recuperar datos de diversos tipos que están almacenados en el conjunto de resultados
- v Mover el cursor a la fila que especifique (la fila anterior, la fila actual, la fila siguiente, etc.)
- v Insertar, actualizar y suprimir filas
- v Actualizar columnas (utilizando valores String e int)
- v Recuperar el objeto ResultSetMetaData que describe las columnas del conjunto de resultados

Puede ofrecer la posibilidad de sincronizar la base de datos del dispositivo local con la base de datos del R R servidor utilizando las funciones existentes en las clases JdbcMe.

#### **Clase JdbcMeResultSetMetaData**

La clase JdbcMeResultSetMetaData proporciona un subconjunto de las funciones disponibles en la clase AS400JDBCResultSet de IBM Toolbox para Java. Utilice JdbcMeResultSetMetaData en la aplicación cliente Tier0 para determinar los tipos y las propiedades de las columnas de un objeto JdbcMeLiveResultSet o JdbcMeOfflineResultSet.

El siguiente ejemplo muestra cómo se utiliza la clase JdbcMeResultSetMetaData:

```
// Conéctese al servidor.
 Connection c = JdbcMeDriver.getConnection(
    "jdbc:as400://mySystem;meserver=myMeServer;user=auser;password=apassword");
      // Cree un objeto Statement.
 Statement s = c.createStatement();
      // Ejecute una consulta. El resultado se coloca en un objeto ResultSet.
 JdbcMeLiveResultSet rs = s.executeQuery ("SELECT NAME, ID FROM MYLIBRARY.MYTABLE");
      // Itere por las filas de ResultSet.
 while (rs.next ())
 {
          // Obtenga los valores a partir del ResultSet. El primer valor es
          // una serie y el segundo valor es un entero.
     String name = rs.getString("NAME");
     int id = rs.getInt("ID");
     System.out.println("Nombre = " + name);
     System.out.println("ID = " + id);
 }
      // Cierre la sentencia y la conexión.
 s.close();
 c.close();
Información relacionada
Javadoc JDBCMeLiveResultSet
Javadoc AS400JDBCResultSet
Javadoc JDBCMeResultSetMetaData
Javadoc AS400JDBCResultSetMetaData
Javadoc JDBCMeOfflineResultSet
```
#### **Clase JdbcMeOfflineData:**

La clase JdbcMeOfflineData es un repositorio de datos fuera de línea pensado para utilizarse en un dispositivo Tier0. El repositorio es genérico, con independencia del perfil y la máquina virtual Java que se utilice.

**Nota:** Para utilizar las clases de IBM Toolbox para Java Micro Edition, debe bajar y configurar el componente ToolboxME por separado. Para obtener más información, consulte Bajar y [configurar](#page-369-0) [ToolboxME.](#page-369-0)

La clase JdbcMeOfflineData proporciona métodos que permiten llevar a cabo las acciones siguientes:

- v Crear un repositorio de datos fuera de línea
- Abrir un repositorio existente
- v Obtener el número de registros del repositorio
- Obtener y suprimir registros individuales
- Actualizar registros
- v Añadir un registro al final del repositorio
- Cerrar el repositorio

Para ver un ejemplo de cómo se utiliza la clase JdbcMeOfflineData, consulte el ejemplo siguiente:

"Ejemplo: cómo se utiliza [ToolboxME,](#page-735-0) MIDP e IBM Toolbox para Java" en la página 730

#### **Referencia relacionada**

"Conceptos importantes para el uso de [ToolboxME"](#page-369-0) en la página 364 Antes de empezar a desarrollar aplicaciones Java de IBM Toolbox para Java 2 Micro Edition, debe entender los siguientes conceptos y estándares que rigen ese desarrollo.

#### **Información relacionada**

Javadoc [JdbcMeOfflineData](javadoc/com/ibm/as400/micro/JdbcMeOfflineData.html)

#### **Clase JdbcMeStatement:**

Utilice JdbcMeStatement en la aplicación cliente Tier0 para ejecutar sentencias SQL sencillas que no tengan parámetros y obtener los objetos ResultSet que generen las sentencias. La clase JdbcMeStatement proporciona un subconjunto de las funciones disponibles en la clase AS400JDBCStatement de IBM Toolbox para Java.

**Nota:** Para utilizar las clases de IBM Toolbox para Java Micro Edition, debe bajar y configurar el componente ToolboxME por separado. Para obtener más información, consulte Bajar y [configurar](#page-369-0) [ToolboxME.](#page-369-0)

Utilice JdbcMeConnection.createStatement() para crear objetos Statement.

El ejemplo que sigue muestra cómo se utiliza un objeto JdbcMeStatement:

```
// Conéctese al servidor.
JdbcMeConnection c = JdbcMeDriver.getConnection(
  "jdbc:as400://mysystem.helloworld.com/mylibrary;naming=system;errors=full;meserver=myMeServer;" +
  "user=auser;password=apassword");
    // Cree un objeto Statement.
JdbcMeStatement s = c.createStatement();
     // Ejecute una sentencia SQL que cree una tabla en la base de datos.
s.executeUpdate("CREATE TABLE MYLIBRARY.MYTABLE (NAME VARCHAR(20), ID INTEGER)");
     // Ejecute una sentencia SQL que inserte un registro en la tabla.
s.executeUpdate("INSERT INTO MYLIBRARY.MYTABLE (NAME, ID) VALUES ('DAVE', 123)");
     // Ejecute una sentencia SQL que inserte un registro en la tabla.
s.executeUpdate("INSERT INTO MYLIBRARY.MYTABLE (NAME, ID) VALUES ('CINDY', 456)");
    // Ejecute una consulta SQL en la tabla.
JdbcMeLiveResultSet rs = s.executeQuery("SELECT * FROM MYLIBRARY.MYTABLE");
```

```
// Cierre la sentencia y la conexión.
 s.close();
 c.close();
Información relacionada
Javadoc JdbcMeStatement
Javadoc AS400JDBCStatement
```
# **Crear y ejecutar un programa ToolboxME**

Esta información le permitirá editar, compilar y ejecutar el programa de ejemplo de IBM Toolbox para Java 2 Micro Edition.

También puede utilizar esta información a modo de guía general para crear, probar y ejecutar los ejemplos de trabajo de [ToolboxME](#page-397-0) y sus propias aplicaciones de ToolboxME.

El programa de ejemplo utiliza la máquina virtual K (KVM) y permite al usuario llevar a cabo cualquier consulta JDBC. El usuario puede llevar a cabo acciones JDBC (next, previous, close, commit y rollback) para el resultado de la consulta.

Antes de empezar a crear cualquiera de los ejemplos de ToolboxME, asegúrese de que el entorno cumple los requisitos de [ToolboxME.](#page-12-0)

#### **Creación del ejemplo de ToolboxME**

Para crear el programa de ejemplo de ToolboxME para el dispositivo Tier0, siga estos pasos:

- 1. Copie el código Java para el ejemplo de [ToolboxME,](#page-384-0) denominado JdbcDemo.java.
- 2. En el editor de Java o texto elegido, cambie las partes del código como se indica en los comentarios del programa y guarde el archivo con el nombre JdbcDemo.java.
	- **Nota:** plantéese la posibilidad de utilizar una herramienta de desarrollo de aplicaciones inalámbricas, con lo que llevar a cabo los pasos restantes es más sencillo. Algunas herramientas de desarrollo de aplicaciones inalámbricas pueden compilar, preverificar y construir el programa en un solo paso y, a continuación, ejecutarlo automáticamente en un emulador.
- 3. Compile JdbcDemo.java y asegúrese de que apunta al archivo .jar que contiene las clases de KVM.
- 4. Preverifique el archivo ejecutable mediante la herramienta de desarrollo de aplicaciones inalámbricas o el mandato de preverificar Java.
- 5. Construya el tipo de archivo ejecutable adecuado para el sistema operativo del dispositivo Tier0. Por ejemplo, para el sistema operativo Palm, construya un archivo denominado JdbcDemo.prc.
- 6. Pruebe el programa. Si ha instalado un emulador, puede probar el programa y ver cómo se visualizará ejecutándolo en el emulador.

**Nota:** si prueba el programa en el dispositivo inalámbrico y no utiliza una herramienta de desarrollo de aplicaciones inalámbricas, asegúrese de preinstalar la máquina virtual Java elegida o el MIDP en el dispositivo.

Consulte los conceptos acerca de [ToolboxME](#page-369-0) para obtener información relacionada sobre conceptos, herramientas de desarrollo de aplicaciones inalámbricas y emuladores.

#### **Ejecución del ejemplo de ToolboxME**

Para ejecutar el programa de ejemplo de ToolboxME en el dispositivo Tier0, siga estos pasos:

v Cargue el archivo ejecutable para el dispositivo siguiendo las instrucciones facilitadas por el fabricante del dispositivo Tier0.

- <span id="page-384-0"></span>• Inicie [MEServer](#page-371-0)
- v Ejecute el programa JdbcDemo en el dispositivo Tier0 pulsando el icono JdbcDemo.

## **Ejemplo de ToolboxME: JdbcDemo.java**

Para crear este ejemplo como programa de IBM Toolbox para Java 2 Micro Edition de trabajo, debe copiar el siguiente archivo .java en un editor de texto o Java, efectuar algunos cambios y, a continuación, compilarlo.

Para copiar el código fuente, simplemente utilice el ratón para seleccionar todo el código Java que figura a continuación, pulse con el botón derecho y seleccione **Copiar**. Para pegar el código en el editor, cree un documento en blanco en el editor, pulse con el botón derecho el documento en blanco y seleccione **Pegar**. Compruebe que guarda el documento nuevo con el nombre JdbcDemo.java.

Una vez creado el archivo .java, vuelva a las [instrucciones](#page-383-0) para crear y ejecutar el programa de ejemplo.

**Nota:** lea la declaración de limitación de [responsabilidad](#page-792-0) de ejemplos de código para obtener información legal importante.

```
//////////////////////////////////////////////////////////////////////////////////
//
// Ejemplo de ToolboxME. Este programa muestra cómo el dispositivo
// inalámbrico puede conectarse al y utilizar JDBC para realizar
// trabajo en una base de datos remota.
//
//////////////////////////////////////////////////////////////////////////////////
import java.sql.*; // Interfaces SQL proporcionadas por JdbcMe
import com.ibm.as400.micro.*; // Implementación de JdbcMe
import java.awt.*;
import java.awt.event.*;
import java.io.*;
import javax.microedition.io.*; // Parte de la especificación CLDC<br>// Parte de la especificación CLDC
                                // Parte de la especificación CLDC
class DemoConstants
{
   // Estas constantes en realidad las utiliza principalmente la
   // demostración del controlador JDBC. Los ID de creador de
   // la aplicación Jdbc y JDBC ( http://www.palmos.com/dev )
    // están reservados en la informática de palm.
    public static final int demoAppID = 0x4a444243; // JDBC
    // Haga de dbCreator algo más para que el usuario
    // pueda ver realmente la base de datos Palm aparte
    // de la aplicación JdbcDemo.
   public static final int dbCreator = 0x4a444231; // JDB1
   public static final int dbType = 0x4a444231; // JDB1
}
/**
  * Pequeño cuadro de diálogo de configuración para
 * visualizar las conexiones/sentencias actuales, el
 * URL que se utiliza, el ID de usuario y la contraseña.
*/
class ConfigurationDialog extends Dialog implements ActionListener
{
    TextField data;
   ConfigurationDialog(Frame w)
    {
        super(w, "Configuración");
```

```
// Visualice/modifique la conexión de URL actual.
data = new TextField(JdbcDemo.mainFrame.jdbcPanel.url);
add("Center", data);
```

```
// Botón Aceptar.
        Panel panel = new Panel();
        Button button = new Button("Aceptar");
        button.addActionListener(this);
        panel.add(button);
        add("South", panel);
        pack();
    }
    public void actionPerformed(ActionEvent e)
    {
        JdbcDemo.mainFrame.jdbcPanel.url = data.getText();
        data = null;setVisible(false);
    }
}
/**
  * Pequeño cuadro de diálogo de configuración para
  * visualizar las conexiones/sentencias actuales, el
 * URL que se utiliza, el ID de usuario y la contraseña.
 \star/class MultiChoiceDialog extends Dialog implements ActionListener
{
    Choice task;
    ActionListener theListener;
    MultiChoiceDialog(Frame w, String title, String prompt, String choices[], ActionListener it)
    {
        super(w, title);
        theListener = it;
        // Visualice/modifique la conexión de URL actual.
        Label txt = new Label(prompt);
        add("West", txt);
        task = new Choice();for (int i=0; i<choices.length; ++i)
        {
            task.add(choices[i]);
        }
        task.select(0);
        add("Center", task);
        // Botón Aceptar.
        Panel panel = new Panel();
        Button button = new Button("Aceptar");
        button.addActionListener(this);
        panel.add(button);
        button = new Button("Cancelar");
        button.addActionListener(this);
        panel.add(button);
        add("South", panel);
        pack();
    }
    /**
     * Determine la acción realizada.
     **/
    public void actionPerformed(ActionEvent e)
    {
        int choice = task.getSelectedIndex();
        setVisible(false);
        if (e.getActionCommand().equals("Aceptar"))
        {
            if (theListener != null)
            {
                ActionEvent ev = new ActionEvent(this,
                                                 ActionEvent.ACTION_PERFORMED,
```

```
task.getItem(choice));
                 theListener.actionPerformed(ev);
             }
             task = null;}
        else
        {
             // Ninguna operación (no-op)
        }
    }
}
/**
  * JdbcPanel es el panel principal de la aplicación.
  * Visualiza la conexión y la sentencia actuales
  * al principio.
  * Después hay un campo de texto para entrar sentencias SQL.
  * Hay un campo Resultados para visualizar cada columna
  * de datos o resultados.
  * Hay una lista de tareas y un botón Ir para que se puedan
 * intentar realizar distintas tareas.
\star/class JdbcPanel extends Panel implements ActionListener
{
    public final static int TASK_EXIT = 0;<br>public final static int TASK NEW = 1;public final static int TASK_NEW = 1;<br>public final static int TASK CLOSE = 2;
    public final static int TASK_CLOSE
    public final static int TASK_EXECUTE = 3;<br>public final static int TASK PREV = 4;
    public final static int TASK_PREV = 4;<br>public final static int TASK NEXT = 5;
    public final static int TASK_NEXT = 5;<br>public final static int TASK CONFIG = 6;
    public final static int TASK CONFIG = 6;<br>public final static int TASK TOPALMDB = 7;
    public final static int TASK TOPALMDB
    public final static int TASK FROMPALMDB = 8;
    public final static int TASK SETAUTOCOMMIT= 9;
    public final static int TASK_SETISOLATION = 10;
    public final static int TASK COMMIT = 11;
    public final static int TASK ROLLBACK = 12;
    // Objetos JDBC.
    java.sql.Connection connObject = null;
    Statement stmtObject = null;
    ResultSet rs = null;
    ResultSetMetaData rsmd = null;
    String lastErr = null;
    String url = null;
    Label connection = null;
                   \begin{array}{rcl} \text{statement} & = \text{null}; \\ \text{sq1} & = \text{null}; \end{array}TextField sql
    List data = null;final Choice task;
    /**
     * Construya la GUI.
     */
    public JdbcPanel()
    {
        // El URL de JDBC.
        // Compruebe que edita la línea siguiente para que especifique correctamente
        // el MEServer y el servidor al que desea conectarse.
        url = "jdbc:as400://mySystem;user=myUidl;password=myPwd;meserver=myMEServer;";
        Panel p1left = new Panel();
        p1left.setLayout(new BorderLayout());
        connection = new Label("Ninguna");
        p1left.add("West", new Label("Con:"));
```

```
p1left.add("Center", connection);
   Panel p1right = new Panel();
   p1right.setLayout(new BorderLayout());
   statement = new Label("Ninguna");
   p1right.add("West", new Label("Sent:"));
   p1right.add("Center", statement);
   Panel p1 = new Panel();
   p1.setLayout(new GridLayout(1,2));
   p1.add(p1left);
   p1.add(p1right);
   Panel p2 = new Panel();
   p2.setLayout(new BorderLayout());
    p2.add("North", new Label("Sql:"));
    sql = new TextField(25);
   sql.setText("select * from QIWS.QCUSTCDT"); // Consulta predeterminada
   p2.add("Center", sql);
   Panel p3 = new Panel();
   p3.setLayout(new BorderLayout());
   data = new List();data.add("No hay resultados");
   p3.add("North", new Label("Resultados:"));
   p3.add("Center", data);
   Panel p4 = new Panel();
    task = new Choice();
   task.add("Salir"); // TASK_EXIT
   task.add("Nueva"); // TASK_NEW
   task.add("Cerrar");
    task.add("Ejecutar"); // TASK_EXECUTE
   task.add("Ant"); // TASK_PREV
   task.add("Siguiente"); // TASK_NEXT
    task.add("Config");               // TASK_CONFIGURE<br>task.add("RS a base de datos Palm");       // TASK TOPALMDB
    task.add("RS a base de datos Palm");     // TASK_TOPALMDB<br>task.add("Consultar base de datos Palm");    // TASK_FROMPALMDB
    task.add("Consultar base de datos Palm");
    task.add("Establecer compromiso automático"); // TASK_SETAUTOCOMMIT
   task.add("Establecer aislamiento"); // TASK<sup>T</sup>SETISOL<br>task.add("Comprometer"); // TASKTCOMMIT
   task.add("Comprometer");
   task.add("Retrotraer"); // TASK_ROLLBACK
   task.select(TASK_EXECUTE); // Empezar a partir de aquí.
   p4.add("West", task);
   Button b = new Button("Ir");
   b.addActionListener(this);
   p4.add("East", b);
   Panel prest = new Panel();
   prest.setLayout(new BorderLayout());
   prest.add("North", p2);
   prest.add("Center", p3);
   Panel pall = new Panel();
    pall.setLayout(new BorderLayout());
    pall.add("North", p1);
    pall.add("Center", prest);
   setLayout(new BorderLayout());
   add("Center", pall);
   add("South", p4);
/**
* Efectúe una tarea en función de la tarea
* que esté seleccionada en la lista de tareas.
```
}

```
*/
public void actionPerformed(ActionEvent e)
{
    if (e.getSource() instanceof MultiChoiceDialog)
    {
        String cmd = e.getActionCommand();
        processExtendedCommand(cmd);
        return;
    }
    switch (task.getSelectedIndex())
    {
    case TASK_EXIT:
       System.exit (0);
        break;
    case TASK_NEW:
        JdbcPanel.this.goNewItems();
        break;
    case TASK_PREV:
        JdbcPanel.this.goPrevRow();
        break;
    case TASK_NEXT:
        JdbcPanel.this.goNextRow();
        break;
    case TASK_EXECUTE:
        if (connObject == null || stmtObject == null)
            JdbcPanel.this.goNewItems();
        JdbcPanel.this.goExecute();
        break;
    case TASK_CONFIG:
        JdbcPanel.this.goConfigure();
        break;
    case TASK_CLOSE:
        JdbcPanel.this.goClose();
       break;
    case TASK_TOPALMDB:
        if (connObject == null || stimuli) stmtObject == null)
            JdbcPanel.this.goNewItems();
        JdbcPanel.this.goResultsToPalmDB();
        break;
    case TASK_FROMPALMDB:
        JdbcPanel.this.goQueryFromPalmDB();
        break;
    case TASK_SETAUTOCOMMIT:
        JdbcPanel.this.goSetAutocommit();
        break;
    case TASK_SETISOLATION:
        JdbcPanel.this.goSetIsolation();
        break;
    case TASK_COMMIT:
        JdbcPanel.this.goTransact(true);
        break;
    case TASK_ROLLBACK:
        JdbcPanel.this.goTransact(false);
        break;
   default:
    {
            Dialog dialog = new FeedbackDialog(JdbcDemo.mainFrame, "Error", "Tarea no implementada");
            dialog.show();
            dialog = null;
        }
    }
}
```

```
public void processExtendedCommand(String cmd)
{
    try
    {
        if (cmd.equals("true"))
        {
            connObject.setAutoCommit(true);
            return;
        }
        if (cmd.equals("false"))
        {
            connObject.setAutoCommit(false);
            return;
        }
        if (cmd.equals("read uncommitted"))
        {
            connObject.setTransactionIsolation(java.sql.Connection.TRANSACTION_READ_UNCOMMITTED);
            return;
        }
        if (cmd.equals("read committed"))
        {
            connObject.setTransactionIsolation(java.sql.Connection.TRANSACTION_READ_COMMITTED);
            return;
        }
        if (cmd.equals("repeatable read"))
        {
            connObject.setTransactionIsolation(java.sql.Connection.TRANSACTION_REPEATABLE_READ);
            return;
        }
        if (cmd.equals("serializable"))
        {
            connObject.setTransactionIsolation(java.sql.Connection.TRANSACTION SERIALIZABLE);
            return;
        }
        throw new IllegalArgumentException("Mandato no válido: " + cmd);
    }
    catch (Exception e)
    {
        JdbcDemo.mainFrame.exceptionFeedback(e);
        return;
    }
}
/**
 * Lleve a cabo el proceso de compromiso o retrotracción.
 */
public void goTransact(boolean commit)
{
    if (connObject == null)
    {
        FeedbackDialog dialog = new FeedbackDialog(JdbcDemo.mainFrame,
                                                     "Omitir",
                                                     "Conexión no asignada");
        dialog.show();
        dialog = null;
        return;
    }
    try
    {
        if (commit)
            connObject.commit();
        else
            connObject.rollback();
    }
    catch (Exception e)
    {
        JdbcDemo.mainFrame.exceptionFeedback(e);
```

```
}
}
/**
* Solicite al usuario que establezca el valor de compromiso automático.
 * El trabajo real lo maneja el método actionPerformed
 * que llama a processExtendedCommand().
*/
public void goSetAutocommit()
{
    if (connObject == null)
    {
        FeedbackDialog dialog = new FeedbackDialog(JdbcDemo.mainFrame,
                                                    "Omitir",
                                                    "Conexión no asignada");
        dialog.show();
        dialog = null;
        return;
    }
    try
    {
        String currentValue;
        if (connObject.getAutoCommit())
            currentValue = "Ahora: true";
        else
            currentValue = "Ahora: false";
        Dialog dialog = new MultiChoiceDialog(JdbcDemo.mainFrame,
                                               "Establecer compromiso automático",
                                               currentValue,
                                               new String[]{ "true", "false"},
                                               this);
        dialog.show();
        dialog = null;}
    catch (Exception e)
    {
        JdbcDemo.mainFrame.exceptionFeedback(e);
    }
}
/**
 * Solicite al usuario que establezca el nivel de aislamiento.
 * El trabajo real lo maneja el método actionPerformed
 * que llama a processExtendedCommand().
*/
public void goSetIsolation()
{
    if (connObject == null)
    {
        FeedbackDialog dialog = new FeedbackDialog(JdbcDemo.mainFrame,
                                                    "Omitir",
                                                    "Conexión no asignada");
        dialog.show();
        dialog = null;return;
    }
    try
    {
        int level = connObject.getTransactionIsolation();
        String currentLevel;
        switch (level)
        {
        case java.sql.Connection.TRANSACTION READ UNCOMMITTED:
            currentLevel = "Ahora: read uncommitted";
            break;
        case java.sql.Connection.TRANSACTION_READ_COMMITTED:
```

```
currentLevel = "Ahora: read committed";
            break;
        case java.sql.Connection.TRANSACTION REPEATABLE READ:
            currentLevel = "Abora: repeatable read";break;
        case java.sql.Connection.TRANSACTION_SERIALIZABLE:
            currentLevel = "Ahora: serializable";
            break;
        default : {
                currentLevel = "error";
            }
        }
        Dialog dialog = new MultiChoiceDialog(JdbcDemo.mainFrame,
                                               "Establecer nivel de aislamiento",
                                               currentLevel,
                                               new String[]{ "read uncommitted",
                                                              "read committed",
                                                              "repeatable read",
                                                              "serializable"},
                                               this);
        dialog.show();
       dialog = null;}
   catch (Exception e)
    {
       JdbcDemo.mainFrame.exceptionFeedback(e);
    }
}
/**
 * Cree una nueva conexión o sentencia.
 * Actualmente solo se da soporte a una
 * conexión y sentencia.
*/
public void goNewItems()
{
    if (connObject != null || stmtObject != null)
    {
        FeedbackDialog dialog = new FeedbackDialog(JdbcDemo.mainFrame,
                                                     "Omitir",
                                                    "Con/Sent ya asignada");
        dialog.show();
        dialog = null;}
    if (connObject == null)
    {
        try
        {
            connObject = DriverManager.getConnection(url);
            //connection.setText(Integer.toString(((JdbcMeConnection)connObject).getId()));
            connection.repaint();
        }
        catch (Exception e)
        {
            JdbcDemo.mainFrame.exceptionFeedback(e);
            return;
        }
    }
    if (stmtObject == null)
    {
        try
        {
            try
            {
                stmtObject = connObject.createStatement(ResultSet.TYPE_SCROLL_SENSITIVE,
                                                         ResultSet.CONCUR_READ_ONLY);
            }
```

```
catch (Exception e)
            {
                // Inténtelo de nuevo... DB2 NT versión 6.1 no soporta
                // conjuntos de resultados desplazables, por lo que suponemos
                // que otras bases de datos JDBC 2.0 tampoco. Intentaremos
                // crear otra.
                try
                {
                    stmtObject = connObject.createStatement();
                }
                catch (Exception ex)
                {
                    // Si el segundo intento falla, vuelva a lanzar
                    // la primera excepción. Probablemente
                    // es un error más significativo.
                    throw e;
                }
                FeedbackDialog dialog = new FeedbackDialog(JdbcDemo.mainFrame,
                                                            "Segundo intento satisfactorio",
                                                            "Conjunto de resultados no desplazable");
                dialog.show();
                dialog = null;}
            statement.repaint();
        }
        catch (Exception e)
        {
            JdbcDemo.mainFrame.exceptionFeedback(e);
            return;
        }
    }
}
/**
* Cierre la sentencia y la conexión.
**/
public void goClose()
{
    // Cierre la sentencia.
    if (stmtObject != null)
    {
        if (rs != null)
        {
            try
            {
                rs.close();
            }
            catch (Exception e)
            {
            }
            rs = null;rsmd = null;}
       try
        {
            stmtObject.close();
        }
        catch (Exception e)
        {
        }
        stmtObject = null;
        statement.setText("Ninguna");
        statement.repaint();
    }
```

```
// Cierre la conexión.
    if (connObject != null)
    {
        try
        {
            connObject.close();
        }
        catch (Exception e)
        {
        }
        connObject = null;
        connection.setText("Ninguna");
        connection.repaint();
    }
    data.removeAll();
    data.add("No hay resultados");
    data.repaint();
    sql.repaint();
    return;
}
/**
* Visualice el diálogo de configuración.
**/
public void goConfigure()
{
    // Observe que no hay ningún soporte de diálogo modelo en KAWT; este solo
    // funciona porque los datos que van a cambiarse (url) están establecidos antes
    // de utilizar este diálogo y el usuario no puede acceder
    // al marco principal mientras está activo en palm (es decir, todos los diálogos
    // de Kawt son modales).
    ConfigurationDialog dialog = new ConfigurationDialog(JdbcDemo.mainFrame);
    dialog.show();
    dialog = null;}
/**
 * Ejecute la consulta especificada.
 **/
public void goExecute()
{
    // Obtenga la sentencia seleccionada en este momento.
    try
    {
        if (rs != null)
            rs.close();
        rs = null;rsmd = null;boolean results = stmtObject.execute(sql.getText());
        if (results)
        {
            rs = stmtObject.getResultSet();
            rsmd = rs.getMetaData();
            // Muestre la primera fila.
            goNextRow();
        }
        else
        {
            data.removeAll();
            data.add(stmtObject.getUpdateCount() + " filas actualizadas");
            data.repaint();
        }
    }
    catch (Exception e)
    {
        JdbcDemo.mainFrame.exceptionFeedback(e);
```

```
}
}
/**
* Desplácese a la fila siguiente del conjunto de resultados.
**/
public void goNextRow()
{
    try
    {
        if (rs == null || rsmd == null)
            return;
        int count = rsmd.getColumnCount();
        int i;
        data.removeAll();
        if (!rs.next())
            data.add("Fin de los datos");
        else
        {
            for (i=1; i>=count; ++i){
                data.add(rs.getString(i));
            }
        }
        data.repaint();
    }
   catch (Exception e)
    {
        JdbcDemo.mainFrame.exceptionFeedback(e);
    }
}
/**
 * Desplácese a la fila anterior del conjunto de resultados.
**/
public void goPrevRow()
{
    try
    {
        if (rs == null || rsmd == null)
            return;
        int count = rsmd.getColumnCount();
        int i;
        data.removeAll();
        if (!rs.previous())
            data.add("Principio de los datos");
        else
        {
            for (i=1; i<=count; ++i){
                data.add(rs.getString(i));
            }
        }
        data.repaint();
    }
   catch (Exception e)
    {
        JdbcDemo.mainFrame.exceptionFeedback(e);
    }
}
```
/\*\*

\* Efectúe una consulta y almacene los resultados en la base de datos de dispositivos local.

```
**/
public void goResultsToPalmDB()
{
    try
    {
        if (stmtObject == null)
        {
            FeedbackDialog dialog = new FeedbackDialog(JdbcDemo.mainFrame, "Omitir",
                                                         "No hay ninguna sentencia");
            dialog.show();
            dialog = null;return;
        }
        boolean results =
           ((JdbcMeStatement)stmtObject).executeToOfflineData(sql.getText(),
                                                               "JdbcResultSet",
                                                               DemoConstants.dbCreator,
                                                               DemoConstants.dbType);
        if (!results)
        {
            FeedbackDialog dialog = new FeedbackDialog(JdbcDemo.mainFrame, "No hay datos",
                                                        "No es una consulta");
            dialog.show();
            dialog = null;return;
        }
        data.removeAll();
        data.add("Base de datos Palm actualizada con 'JdbcResultSet'");
        data.repaint();
    }
    catch (Exception e)
    {
        JdbcDemo.mainFrame.exceptionFeedback(e);
    }
}
/**
 * Efectúe una consulta desde la base de datos que reside en el dispositivo palm.
**/
public void goQueryFromPalmDB()
{
    try
    {
        if (rs != null)
        {
            rs.close();
            rs = null;}
        rs = new JdbcMeOfflineResultSet ("JdbcResultSet",
                                         DemoConstants.dbCreator,
                                         DemoConstants.dbType);
        rsmd = rs.getMetaData();
        // Si se desea depurar determinada salida, se puede
        // emplear este método para volcar el contenido
        // de la base de datos Palm que representa el conjunto
        // de resultados; se utiliza System.out para que sea
        // más útil en el emulador de Palm al depurar
        // las aplicaciones.
        // ((JdbcMeOfflineResultSet)rs).dumpDB(true);
        // Muestre la primera fila.
        goNextRow();
    }
    catch (SQLException e)
    {
```
```
JdbcDemo.mainFrame.exceptionFeedback(e);
       }
    }
}
public class JdbcDemo extends Frame
{
    /** Un ActionListener que finaliza la aplicación. Solo
     * se necesita uno y puede reutilizarse.
     */
    private static ActionListener exitActionListener = null;
    /**
     * La aplicación principal de este proceso.
     */
    static JdbcDemo mainFrame = null;
    JdbcPanel jdbcPanel = null;
    public static ActionListener getExitActionListener()
    {
        if (exitActionListener == null)
        {
            exitActionListener = new ActionListener()
            {
                public void actionPerformed(ActionEvent e)
                {
                    System.exit (0);
                }
            };
        }
        return exitActionListener;
    }
    /**
     * Constructor de demostración
     **/
    public JdbcDemo()
    {
        super("Demostración Jdbc");
        setLayout(new BorderLayout());
        jdbcPane1 = new JdbcPane1();
        add("Center", jdbcPanel);
        addWindowListener(new WindowAdapter()
         {
             public void windowClosing(WindowEvent e)
             {
                 System.exit (0);
             }
         });
        setSize(200,300);
        pack();
    }
    public void exceptionFeedback(Exception e)
    {
        Dialog dialog = new FeedbackDialog(JdbcDemo.mainFrame, e);
        dialog.show();
        dialog = null;
    }
    /**
     * Método principal.
     **/
    public static void main(String args[])
    {
```

```
try
        {
            mainFrame = new JdbcDemo();
            mainFrame.show();
            mainFrame.jdbcPanel.goConfigure();
        }
        catch (Exception e)
        {
            System.exit(1);
        }
    }
}
```
# **Ejemplos de trabajo con ToolboxME**

Los siguientes ejemplos de trabajo con IBM Toolbox para Java 2 Micro Edition muestran modos de utilizar ToolboxME con el Perfil de dispositivo de información móvil (MIDP).

Utilice los enlaces siguientes para ver los archivos fuente de ejemplo seleccionados o bajar todos los archivos fuente de ejemplo necesarios para crear las aplicaciones inalámbricas de trabajo de ejemplo:

"Ejemplo: cómo se utiliza [ToolboxME,](#page-727-0) MIDP y JDBC" en la página 722

"Ejemplo: cómo se utiliza [ToolboxME,](#page-735-0) MIDP e IBM Toolbox para Java" en la página 730

"Bajar los ejemplos de ToolboxME"

Para obtener más información sobre cómo crear una aplicación de ToolboxME consulte "Crear y [ejecutar](#page-383-0) un programa [ToolboxME"](#page-383-0) en la página 378.

Para obtener más información sobre MIDP, consulte "MIDP (Mobile [Information](#page-370-0) Device Profile)" en la [página](#page-370-0) 365.

### **Bajar los ejemplos de ToolboxME**

Para incorporar los ejemplos de IBM Toolbox para Java 2 Micro Edition a las aplicaciones inalámbricas de trabajo, necesita todos los archivos fuente e instrucciones adicionales.

Para bajar y construir los ejemplos, siga estos pasos:

- 1. Baje los [archivos](microsamples.zip) fuente (microsamples.zip).
- 2. Descomprima microsamples.zip en un directorio que cree con ese fin.
- 3. Siga las instrucciones facilitadas en "Crear y ejecutar un programa [ToolboxME"](#page-383-0) en la página 378 para ayudarle a construir las aplicaciones inalámbricas de ejemplo.

Antes de empezar a compilar el fuente y construir los archivos ejecutables para el dispositivo Tier0, consulte lo siguiente para obtener más información:

- v "Requisitos de [ToolboxME"](#page-12-0) en la página 7
- v "Bajar y configurar [ToolboxME"](#page-369-0) en la página 364

## **Componentes XML (Extensible Markup Language)**

IBM Toolbox para Java consta de diversos componentes XML (Extensible Markup Language), entre ellos un analizador XML.

Los componentes XML facilitan la realización de múltiples tareas:

- v Crear interfaces de usuario gráficas
- v Llamar a programas del sistema y recuperar los resultados

<span id="page-398-0"></span>v Especificar formatos de datos en el sistema

# **PCML (Program Call Markup Language)**

PCML (Program Call Markup Language) es un lenguaje de códigos que permite llamar a programas del servidor escribiendo menos código Java.

El lenguaje PCML se basa en el lenguaje XML (Extensible Markup Language), una sintaxis de códigos que se utiliza para describir los parámetros de entrada y salida para los programas del servidor. PCML le permite definir códigos que describen de forma completa los programas del servidor llamados por la aplicación Java.

**Nota:** Si le interesa utilizar PCML, o ya lo utiliza, piense en la posibilidad de emplear XPCML (Extensible Program Call Markup Language). XPCML mejora las funciones y la capacidad de utilización de PCML al ofrecer soporte para los esquemas XML. Para obtener más información acerca de los componentes XML de IBM Toolbox para Java, entre ellos XPCML, consulte [Componentes](#page-397-0) XML [\(Extensible](#page-397-0) Markup Language).

Una de las enormes ventajas de PCML es que no se tiene que escribir tanto código. Normalmente, se necesita código adicional para conectar, recuperar y convertir datos entre un servidor y los objetos de IBM Toolbox para Java. No obstante, con el lenguaje PCML, las llamadas al servidor con las clases de IBM Toolbox para Java se manejan de forma automática. Los objetos de las clases PCML se generan a partir de los códigos PCML y ayudan a minimizar la cantidad de código que se necesita escribir para llamar a los programas del servidor desde una aplicación.

Si bien el lenguaje PCML se ha diseñado para dar soporte a las llamadas a programa distribuidas que se realizan a objetos de programas del servidor desde una plataforma Java de cliente, también se puede utilizar el lenguaje PCML para efectuar llamadas a un programa del servidor desde dentro del entorno del servidor.

### **Requisitos para utilizar PCML**

El componente PCML tiene los mismos requisitos de máquina virtual Java de la estación de trabajo que el resto de IBM Toolbox para Java.

Además, para analizar PCML en tiempo de ejecución, la CLASSPATH de la aplicación debe incluir un analizador XML. El analizador XML debe ampliar la clase org.apache.xerces.parsers.SAXParser.

**Nota:** Si preserializa el archivo PCML, no es necesario que incluya un analizador XML en la CLASSPATH de la aplicación para ejecutar la aplicación.

### **Referencia relacionada**

["Requisitos](#page-13-0) de estación de trabajo para IBM Toolbox para Java" en la página 8 Asegúrese de que la estación de trabajo cumple con los siguientes requisitos.

["Analizador](#page-439-0) XML y procesador XSLT" en la página 434

Algunos paquetes o funciones de IBM Toolbox para Java requieren que, en tiempo de ejecución, haya un analizador XML (Extensible Markup Language) o un procesador XSLT (Extensible Stylesheet Language Transformations) en la variable de entorno CLASSPATH.

### **Construir llamadas a programa System i5 con PCML**

Para construir llamadas a programa System i5 con PCML, debe empezar por crear una aplicación Java y un archivo fuente PCML.

En función del proceso de su diseño, debe escribir uno o varios archivos fuente PCML en los que R

- R describa las interfaces para los programas System i5 a los que va a llamar su aplicación Java. Si desea
- consultar una descripción detallada de este lenguaje, vaya a [Sintaxis](#page-403-0) de PCML. R

A continuación, la aplicación Java interactúa con las clases PCML (en este caso, la clase R

- ProgramCallDocument). La clase [ProgramCallDocument](javadoc/com/ibm/as400/data/ProgramCallDocument.html) utiliza el archivo fuente PCML para pasar R
- información entre la aplicación Java y los programas System i5. La figura 1 muestra cómo interactúan las R

R aplicaciones Java con las clases PCML.

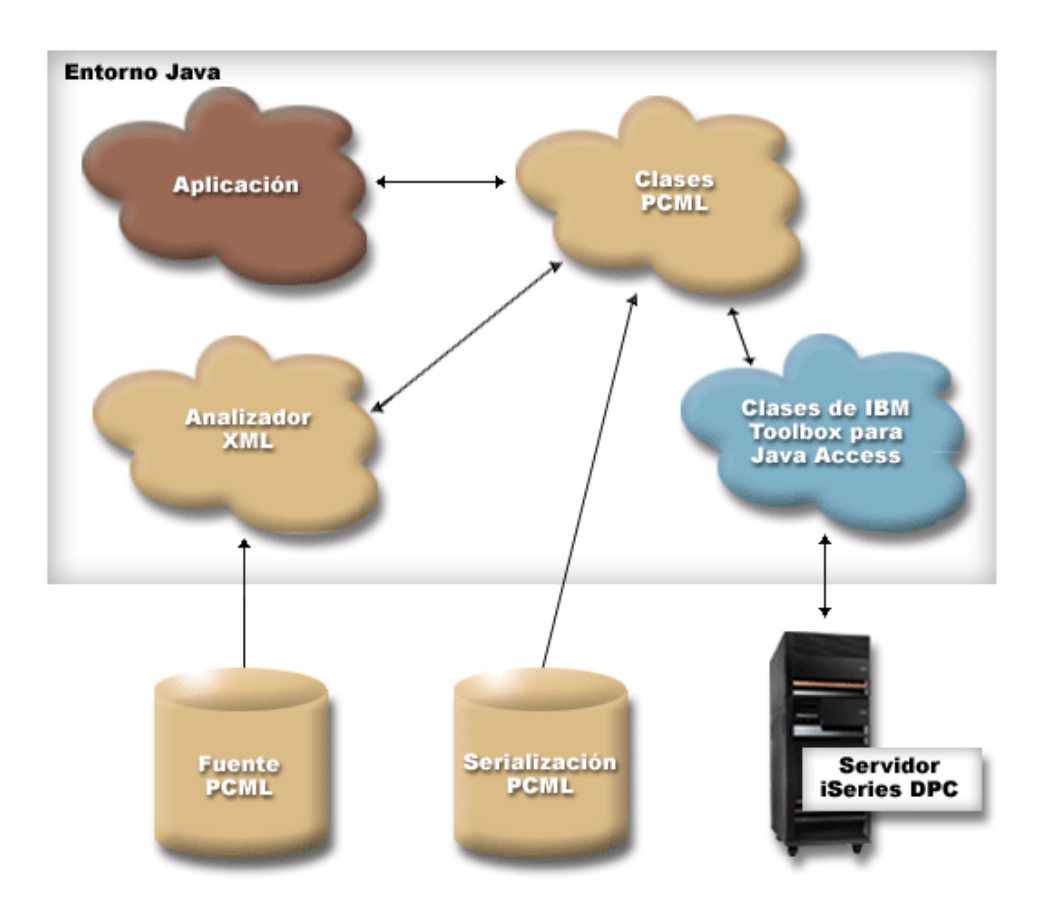

**Figura 1. Realización de llamadas a programa en el servidor mediante PCML**.

Cuando la aplicación construye el objeto ProgramCallDocument, el analizador XML lee y analiza el archivo fuente PCML. Para obtener más información sobre el uso de un analizador XML con IBM Toolbox para Java, consulte [Analizador](#page-439-0) XML y procesador XSLT.

- R Una vez creada la clase ProgramCallDocument, el programa de aplicación utiliza los métodos de la clase
- ProgramCallDocument para recuperar la información necesaria del servidor mediante el servidor DPC R
- (llamadas a programa distribuidas) de System i5. R

Para mejorar el rendimiento en tiempo de ejecución, puede serializarse la clase ProgramCallDocument durante el tiempo de construcción del producto. Luego, el documento de llamada a programa (ProgramCallDocument) se construye mediante el archivo serializado. En este caso, no se utiliza el analizador XML en tiempo de ejecución. Consulte el apartado Utilización de archivos PCML [serializados.](#page-400-0)

### **Utilización de los archivos fuente PCML**

La aplicación Java utiliza el lenguaje PCML construyendo un objeto ProgramCallDocument con una referencia al archivo fuente PCML. El objeto ProgramCallDocument trata el archivo fuente PCML como si fuese un recurso Java. La aplicación Java localiza el archivo fuente PCML mediante la CLASSPATH Java

El código Java siguiente construye un objeto ProgramCallDocument:

```
AS400 as400 = new AS400():
ProgramCallDocument pcmlDoc = new ProgramCallDocument(as400, "myPcmlDoc");
```
El objeto ProgramCallDocument buscará el fuente PCML en un archivo llamado myPcmlDoc.pcml. Observe que no se especifica la extensión .pcml en el constructor.

Si va a desarrollar una aplicación Java en un paquete Java, puede calificar por paquete el nombre del recurso PCML:

```
AS400 as400 = new AS400();
ProgramCallDocument pcmlDoc = new ProgramCallDocument(as400, "com.company.package.myPcmlDoc");
```
### **Utilización de los archivos PCML serializados**

Para mejorar el rendimiento en tiempo de ejecución, puede utilizar un archivo PCML serializado. Un archivo PCML serializado contiene objetos Java serializados que representan el PCML. Los objetos serializados son los mismos objetos que se crean al construir el objeto ProgramCallDocument a partir de un archivo fuente tal como se ha descrito antes.

La utilización de archivos PCML serializados supone una mejora en el rendimiento porque no se necesita el analizador XML en tiempo de ejecución para procesar los códigos PCML.

El PCML se puede serializar mediante uno de estos procedimientos:

v Desde la línea de mandatos:

java com.ibm.as400.data.ProgramCallDocument -serialize mypcml

Este procedimiento resulta de gran utilidad para construir la aplicación mediante procesos por lotes.

• Desde un programa Java:

ProgramCallDocument pcmlDoc; // Inicializado en algún otro lugar. pcmlDoc.serialize();

Si el código PCML se encuentra en un archivo fuente denominado myDoc.pcml, el resultado de la serialización es un archivo denominado myDoc.pcml.ser.

#### **Los archivos fuente PCML frente a los archivos PCML serializados**

Tome en consideración el siguiente código para construir un objeto ProgramCallDocument:

```
AS400 as400 = new AS400():
ProgramCallDocument pcmlDoc = new ProgramCallDocument(as400, "com.mycompany.mypackage.myPcmlDoc");
```
El constructor de ProgramCallDocument intentará en primer lugar encontrar un archivo PCML serializado cuyo nombre sea myPcmlDoc.pcml.ser en el paquete com.mycompany.mypackage de la CLASSPATH Java. Si no existe un archivo PCML serializado, el constructor intentará encontrar un archivo fuente PCML denominado myPcmlDoc.pcml en el paquete com.mycompany.mypackage de la CLASSPATH Java. Si tampoco existe ese archivo fuente PCML, se lanzará una excepción.

#### **Nombres calificados**

La aplicación Java utiliza ProgramCallDocument.setValue() para establecer los valores de entrada para el R

- programa de System i5 al que se llama. Del mismo modo, la aplicación utiliza R
- ProgramCallDocument.getValue() para recuperar los valores de salida del programa System i5. R

Cuando acceda a los valores desde la clase ProgramCallDocument, debe especificar el nombre totalmente calificado del elemento documento o del código <**data**>. El nombre calificado es una concatenación de los nombres de todos los códigos continentes, en la que los nombres se separan mediante un punto.

Por ejemplo, si suponemos el siguiente fuente PCML, el nombre calificado del elemento ″**nbrPolygons**″ sería ″**polytest.parm1.nbrPolygons**″. El nombre calificado para acceder al valor ″**x**″ de uno de los puntos de uno de los polígonos sería ″**polytest.parm1.polygon.point.x**″.

Si alguno de los elementos necesarios para formar el nombre calificado no tiene nombre, los descendientes de ese elemento no tendrían un nombre calificado. Desde el programa Java no puede accederse a ningún elemento que no tenga un nombre calificado.

```
<pcml version="1.0">
  <program name="polytest" path="/QSYS.lib/MYLIB.lib/POLYTEST.pgm">
    <!-- El parámetro 1 contiene una cuenta de polígonos junto con una matriz de polígonos -->
    <struct name="parm1" usage="inputoutput">
      <data name="nbrPolygons" type="int" length="4" init="5" />
      <!-- Cada polígono contiene una cuenta del número de puntos junto con una matriz de puntos -->
      <struct name="polygon" count="nbrPolygons">
        <data name="nbrPoints" type="int" length="4" init="3" />
        <struct name="point" count="nbrPoints" >
          <data name="x" type="int" length="4" init="100" />
          <data name="y" type="int" length="4" init="200" />
       </struct>
     </struct>
    </struct>
  </program>
</pcm\ge
```
### **Acceso a los datos de las matrices**

Cualquier elemento <**data**> o <**struct**> se puede definir como una matriz mediante el atributo **count**. O bien, un elemento <**data**> o <**struct**> puede estar contenido dentro de otro elemento <**struct**> que esté definido como una matriz.

Además, un elemento <**data**> o <**struct**> puede estar en una matriz multidimensional si más de un elemento continente tiene especificado un atributo **count**.

Para que su aplicación establezca u obtenga valores definidos como una matriz o definidos dentro de una matriz, debe especificar el índice de matriz para cada una de las dimensiones de la matriz. Los índices de matriz se pasan en forma de una matriz de valores **int**. Siguiendo con el fuente anterior de la matriz de polígonos, puede utilizarse el siguiente código Java para recuperar la información sobre los polígonos:

```
ProgramCallDocument polytest; // Inicializado en algún otro lugar.
Integer nbrPolygons, nbrPoints, pointX, pointY;
nbrPolygons = (Integer) polytest.getValue("polytest.parm1.nbrPolygons");
System.out.println("Número de polígonos:" + nbrPolygons);
indices = new int[2];
for (int polygon = 0; polygon < nbrPolygons.intValue(); polygon++)
{
    indices[0] = polygon;
    nbrPoints = (Integer) polytest.getValue("polytest.parm1.polygon.nbrPoints", indices );
    System.out.println(" Número de puntos:" + nbrPoints);
    for (int point = 0; point < nbrPoints.intValue(); point++)
    {
       indices[1] = point;
       pointX = (Integer) polytest.getValue("polytest.parm1.polygon.point.x", indices );
       pointY = (Integer) polytest.getValue("polytest.parm1.polygon.point.y", indices );
       System.out.println(" X:" + pointX + " Y:" + pointY);
    }
}
```
### **Depuración**

Al utilizar el lenguaje PCML para llamar a programas que tengan estructuras de datos complejas, es fácil que el PCML contenga errores que provoquen excepciones de la clase ProgramCallDocument. Si los

errores están relacionados con una descripción incorrecta de los desplazamientos y longitudes de los datos, la depuración de las excepciones puede resultar complicada.

Utilice el método siguiente de la clase [Trace](#page-192-0) para activar el rastreo PCML:

Trace.setTraceOn(true); // Active la función de rastreo. Trace.setTracePCMLOn(true); // Active el rastreo PCML.

**Nota:** todos los métodos públicos de la clase [PcmlMessageLog,](javadoc/com/ibm/as400/data/PcmlMessageLog.html) incluido el de rastreo, quedaron obsoletos en la versión V5R2.

El método [setFileName\(\)](javadoc/com/ibm/as400/access/Trace.html) de Trace permite enviar los siguientes tipos de información a archivos de anotaciones específicos o, por omisión, a System.out:

v Un vuelco de los datos hexadecimales que se estén transfiriendo entre la aplicación Java y el programa System i5. Este tipo de información muestra los parámetros de entrada del programa después de que los datos de tipo carácter se hayan convertido a EBCDIC y de que los enteros se hayan convertido a big-endian. También muestra los parámetros de salida antes de que se hayan convertido al entorno Java.

Los datos aparecen en un formato típico de vuelco hexadecimal, con los dígitos hexadecimales a la izquierda y una interpretación de tipo carácter a la derecha. A continuación figura un ejemplo de este formato de vuelco. (El ejemplo siguiente se ha modificado para adaptarlo a las restricciones de anchura).

```
qgyolobj[6]
0ffset : 0....... 4....... 8....... C........ 0....... 4....... 8....... C.......
         0...4...8...C...0...4...8...C...
     0 : 5CE4E2D9 D7D9C640 4040
         **USRPRF *
```
En el ejemplo anterior, el vuelco indica que el séptimo parámetro tiene 10 bytes de datos establecidos en ″\*USRPRF ″.

v En el caso de los parámetros de salida, a continuación del vuelco hexadecimal hay una descripción de cómo se han interpretado los datos para el documento. (El ejemplo siguiente se ha modificado para adaptarlo a las restricciones de anchura).

/QSYS.lib/QGY.lib/QGYOLOBJ.pgm[2]

```
0ffset : 0....... 4....... 8....... C....... 0....... 4....... 8....... C.......
        0...4...8...C...0...4...8...C...
    0 : 0000000A 0000000A 00000001 00000068 D7F0F9F9 F0F1F1F5 F1F4F2F6 F2F5F400
        *................P09901151426254.*
   20 : 00000410 00000001 00000000 00000000 00000000 00000000 00000000 00000000
        *............40 : 00000000 00000000 00000000 00000000
        *...............Reading data -- Offset: 0 Length: 4 Name: "qgyolobj.listInfo.totalRcds"
Byte data: 0000000A
Reading data -- Offset: 4 Length: 4 Name: "qgyolobj.listInfo.rcdsReturned"
Byte data: 0000000A
Reading data -- Offset: 8 Length: 4 Name: "qgyolobj.listInfo.rqsHandle"
Byte data: 00000001
Reading data -- Offset: c Length: 4 Name: "qgyolobj.listInfo.rcdLength"
Byte data: 00000068
Reading data -- Offset: 10 Length: 1 Name: "qgyolobj.listInfo.infoComplete"
Byte data: D7
Reading data -- Offset: 11 Length: 7 Name: "qgyolobj.listInfo.dateCreated"
Byte data: F0F9F9F0F1F1F5
Reading data -- Offset: 18 Length: 6 Name: "qgyolobj.listInfo.timeCreated"
Byte data: F1F4F2F6F2F5
Reading data -- Offset: 1e Length: 1 Name: "qgyolobj.listInfo.listStatus"
Byte data: F4
Reading data -- Offset: 1f Length: 1 Name: "qgyolobj.listInfo.[8]"
Byte data: 00
Reading data -- Offset: 20 Length: 4 Name: "qgyolobj.listInfo.lengthOfInfo"
```

```
Byte data: 00000410
Reading data -- Offset: 24 Length: 4 Name: "qgyolobj.listInfo.firstRecord"
Byte data: 00000001
Reading data -- Offset: 28 Length: 40 Name: "qgyolobj.listInfo.[11]"
Byte data: 00000000000000000000000000000000000000000000000000000000000000000000000000000000
```
Los mensajes anteriores pueden resultar de gran utilidad para diagnosticar los casos en que los datos de salida procedentes del programa System i5 no coinciden con el fuente PCML. Estos errores pueden producirse fácilmente cuando se utilizan longitudes y desplazamientos dinámicos.

## **Sintaxis de PCML**

El lenguaje PCML consta de los códigos siguientes, cada uno de ellos con sus propios códigos de atributos.

- v El código program señala el principio y el final del código que describe un programa.
- v El [código](#page-405-0) struct define una estructura con nombre que puede especificarse como argumento en un programa o como campo dentro de otra estructura con nombre. Un código de estructura contiene un código de datos o de estructura para cada uno de los campos de la estructura.
- v El [código](#page-411-0) data define un campo dentro de un programa o de una estructura.

En el ejemplo siguiente, la sintaxis de PCML describe un programa con una categoría de datos y algunos datos aislados.

<program>

```
<struct>
    <data> </data>
</struct>
<data> </data>
```
</program>

### **Código PCML program:**

El código PCML program puede ampliarse con los elementos siguientes.

```
<program name="nombre"
    [ entrypoint="nombre-punto-entrada" ]
    [ epccsid="ccsid" ]
    [ path="nombre-vía" ]
    [ parseorder="lista-nombres" ]
    [ returnvalue="{ void | integer }" ]
    [ threadsafe="{ true | false }" ]>
</program>
```
En la siguiente tabla figuran los atributos del código program. Cada entrada contiene el nombre de atributo, los valores válidos posibles y una descripción del atributo.

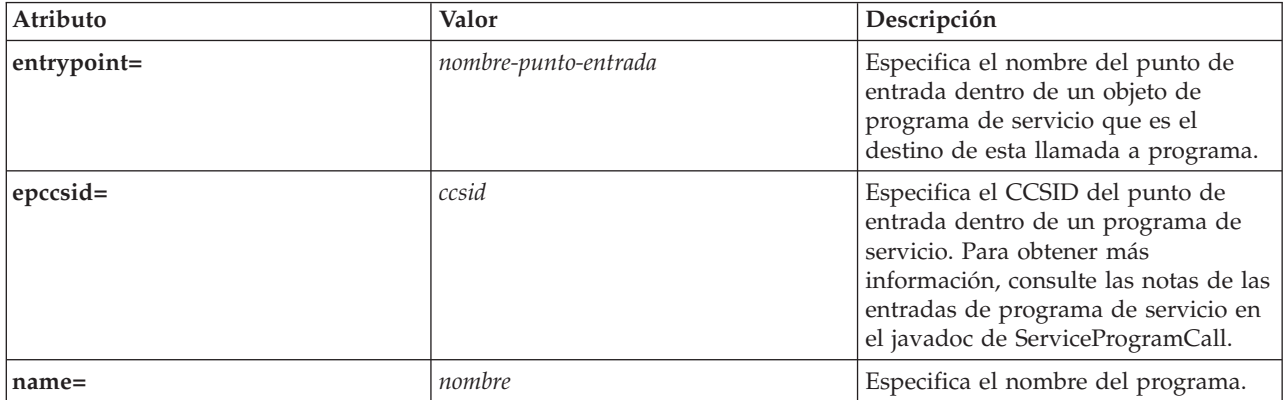

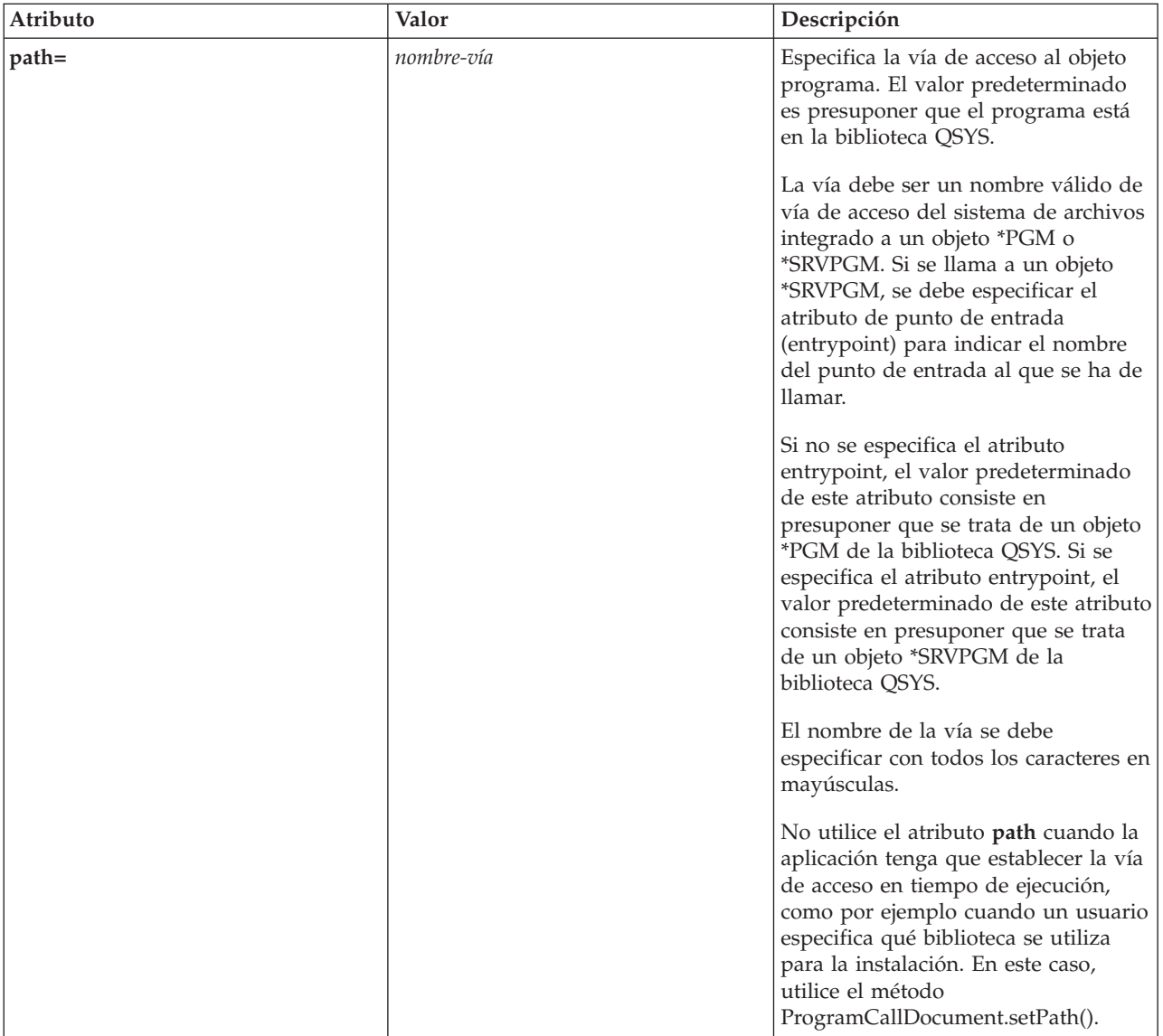

<span id="page-405-0"></span>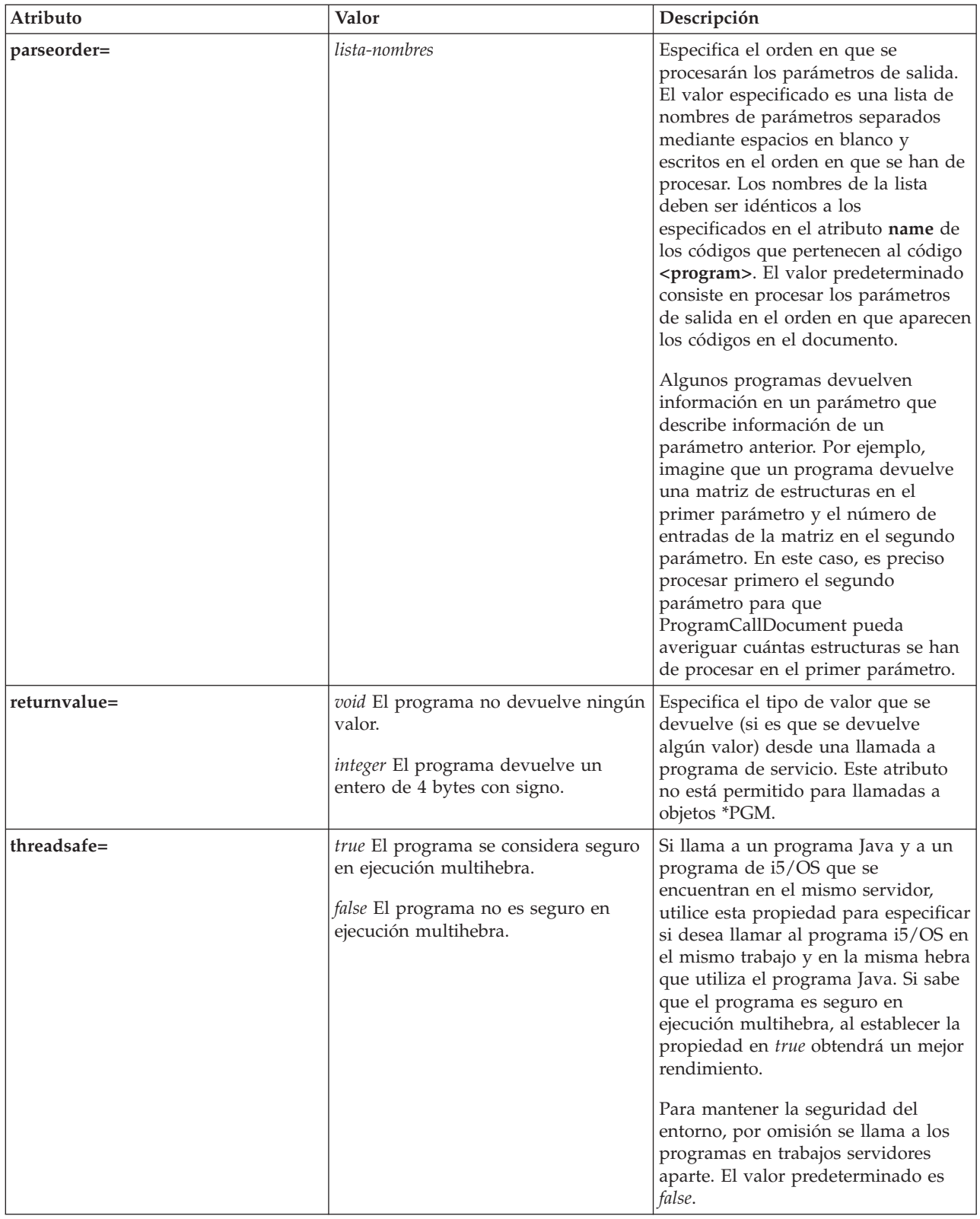

## **Código PCML struct:**

El código PCML struct puede ampliarse con los elementos siguientes.

```
<struct name="nombre"
    [ count="{ número | nombre-datos }" ]
    [ maxvrm="serie-versión" ]
    [ minvrm="serie-versión" ]
    [ offset="{ número | nombre-datos }" ]
    [ offsetfrom="{ número | nombre-datos | nombre-estructura }" ]
    [ outputsize="{ número | nombre-datos }" ]
    [ usage="{ inherit | input | output | inputoutput }" ]>
</struct>
```
En la siguiente tabla figuran los atributos del código struct. Cada entrada contiene el nombre de atributo, los valores válidos posibles y una descripción del atributo.

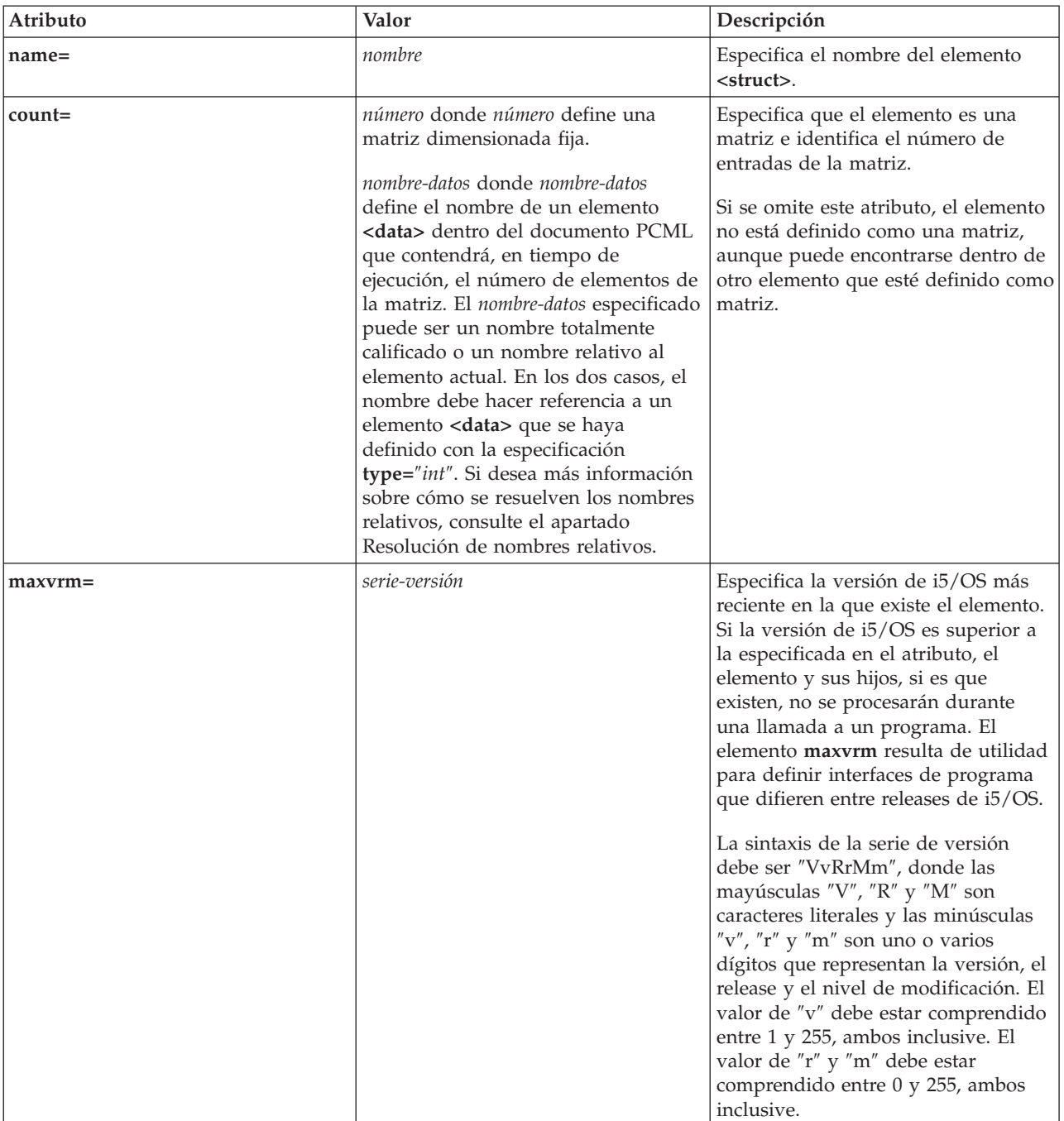

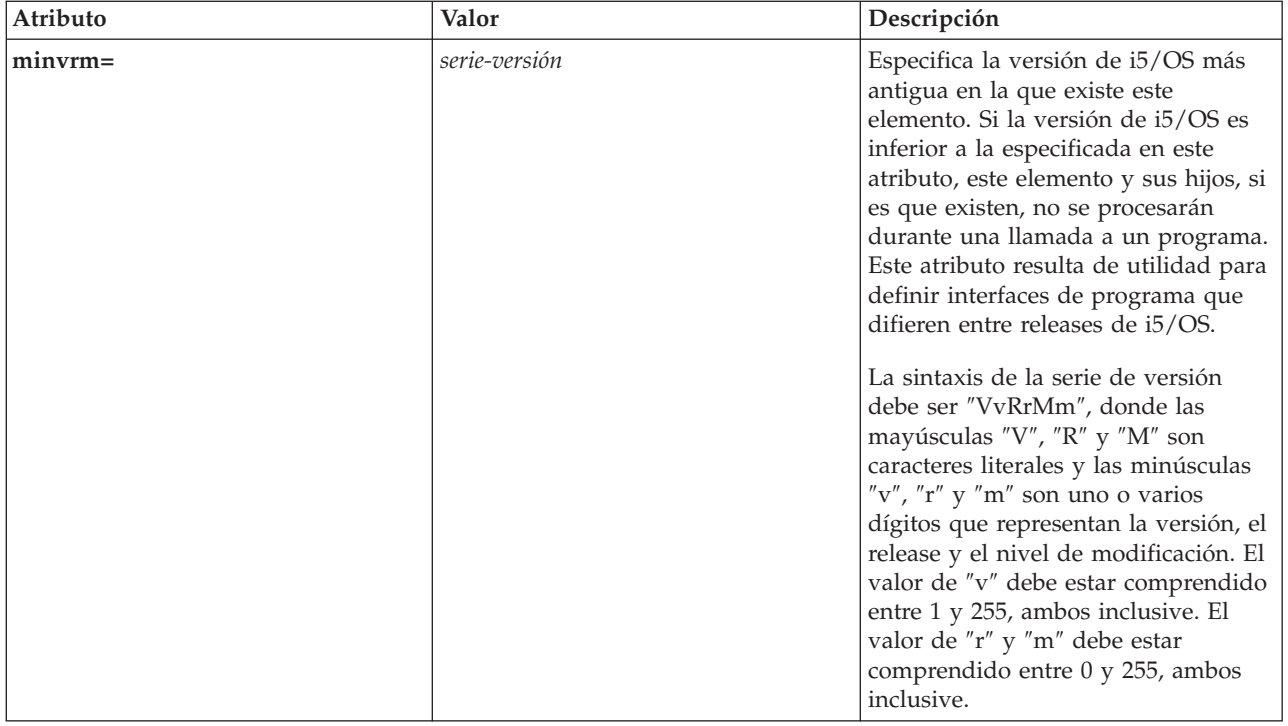

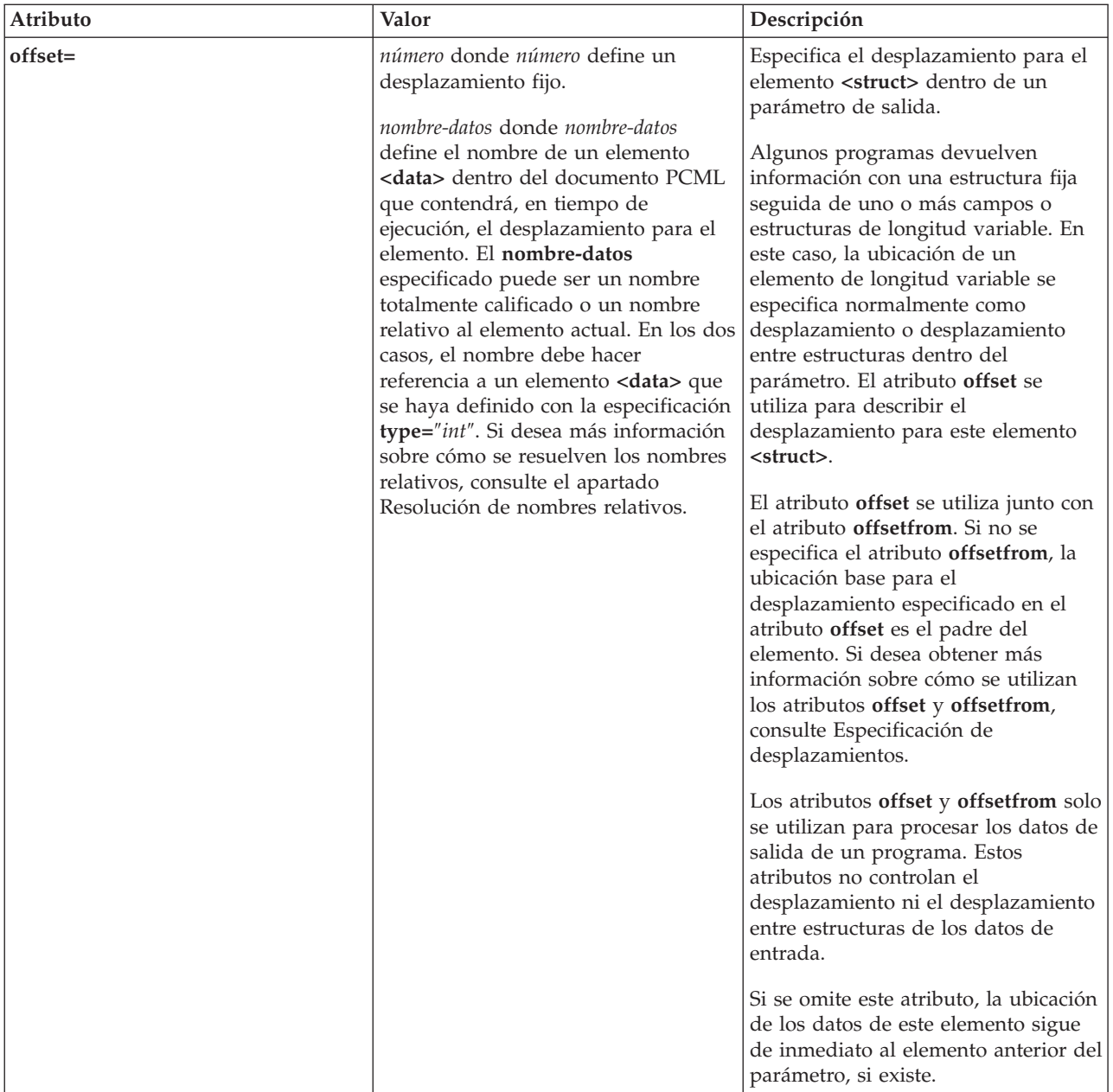

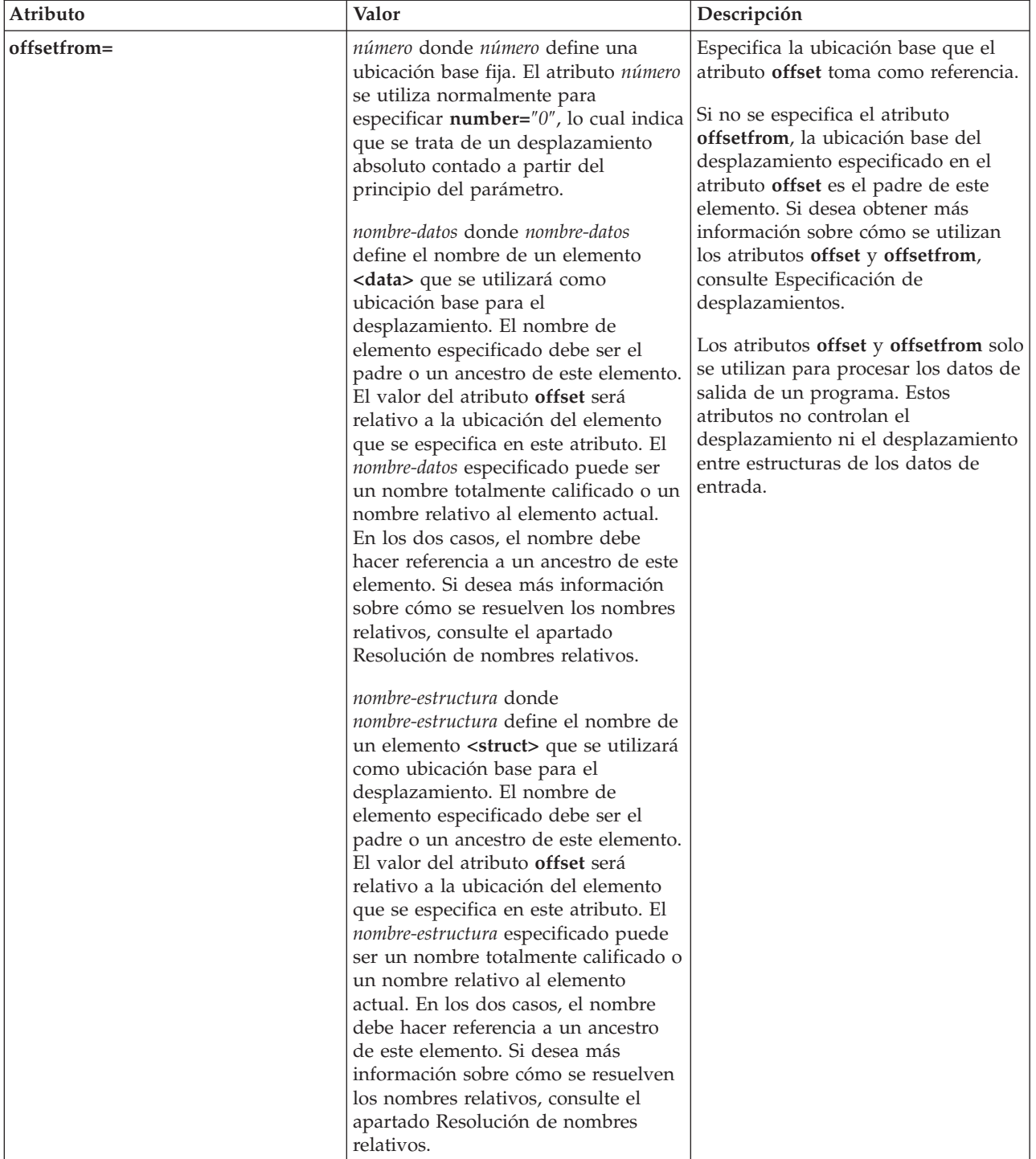

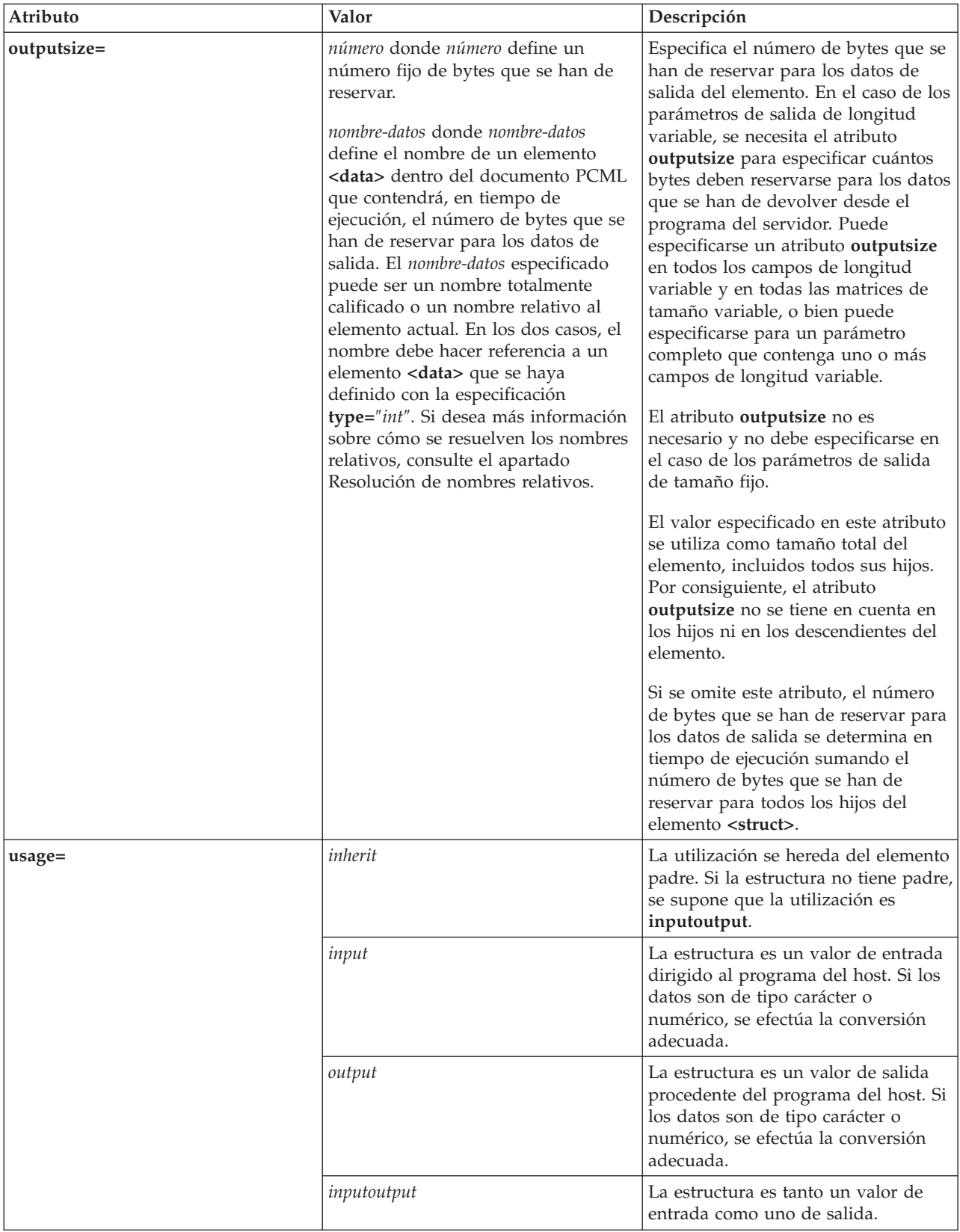

### <span id="page-411-0"></span>**Especificación de desplazamientos**

Algunos programas devuelven información con una estructura fija seguida de uno o más campos o estructuras de longitud variable. En este caso, la ubicación de un elemento de longitud variable se especifica normalmente como desplazamiento o desplazamiento entre estructuras dentro del parámetro.

Un desplazamiento es la distancia en bytes desde el principio de un parámetro hasta el principio de un campo o de una estructura. Un desplazamiento entre estructuras es la distancia en bytes desde el principio de una estructura hasta el principio de otra estructura.

En el caso de los primeros, dado que la distancia se cuenta desde el principio del parámetro, especifique **offsetfrom=**″**0**″. A continuación se muestra un ejemplo de desplazamiento desde el principio del parámetro:

```
<pcml version="1.0">
  <program name="myprog" path="/QSYS.lib/MYLIB.lib/MYPROG.pgm">
   <!-- la variable receiver contiene una vía de acceso -->
   <struct name="receiver" usage="output" outputsize="2048">
                                  type="int" length="4" />
     <data name="offsetToPathName" type="int" length="4" />
     <data name="lengthOfPathName" type="int" length="4" />
     <data name="pathName" type="char" length="lengthOfPathName"
              offset="offsetToPathName" offsetfrom="0"/>
   </struct>
 </program>
</pcm\ge
```
En el caso de los desplazamientos entre estructuras, puesto que la distancia se cuenta desde el principio de otra estructura, se especifica el nombre de la estructura que es el punto de partida del desplazamiento. A continuación se muestra un ejemplo de un desplazamiento entre estructuras desde el principio de una estructura determinada:

```
\text{1.0">}<program name="myprog" path="/QSYS.lib/MYLIB.lib/MYPROG.pgm">
   <!-- la variable receiver contiene un objeto -->
   <struct name="receiver" usage="output" >
     <data name="objectName" type="char" length="10" />
      <data name="libraryName" type="char" length="10" />
      <data name="objectType" type="char" length="10" />
     <struct name="pathInfo" usage="output" outputsize="2048" >
       <data name="pathType" type="int" length="4" />
       <data name="offsetToPathName" type="int" length="4" />
       <data name="lengthOfPathName" type="int" length="4" />
       <data name="pathName" type="char" length="lengthOfPathName"
               offset="offsetToPathName" offsetfrom="pathInfo"/>
     </struct>
   </struct>
  </program>
</pcml>
```
### **Código PCML data:**

El código PCML data puede tener los atributos que se indican más abajo.

Los atributos delimitados por corchetes, [], son opcionales. Si especifica un atributo opcional, no incluya los corchetes en el fuente. A continuación se facilita una lista con algunos valores de atributos delimitados por llaves, {}, y las opciones posibles separadas por barras verticales, |. Cuando especifique uno de estos atributos, no incluya las llaves en el fuente y especifique únicamente una de las opciones que se muestran.

```
<data type="{ char | int | packed | zoned | float | byte | struct }"
    [bidistringtype="{ ST4 | ST5 | ST6 | ST7 | ST8 | ST9 | ST10 | ST11 | DEFAULT }"]
    [ ccsid="{ número | nombre-datos }" ]
   [ chartype="{ onebyte | twobyte }"]
```

```
[ count="{ número | nombre-datos }" ]
    [ init="serie" ]
    [ length="{ número | nombre-datos }" ]
    [ maxvrm="serie-versión" ]
    [ minvrm="serie-versión" ]
    [ name="nombre" ]
    [ offset="{ número | nombre-datos }" ]
    [ offsetfrom="{ número | nombre-datos | nombre-estructura }" ]
    [ outputsize="{ número | nombre-datos | nombre-estructura }" ]
    [ passby= "{ reference | value }" ]
    [ precision="número" ]
    [ struct="nombre-estructura" ]
    [ trim="{ right | left | both | none }" ]
    [ usage="{ inherit | input | output | inputoutput }" ]>
</data>
```
En la siguiente tabla figuran los atributos del código data. Cada entrada contiene el nombre de atributo, los valores válidos posibles y una descripción del atributo.

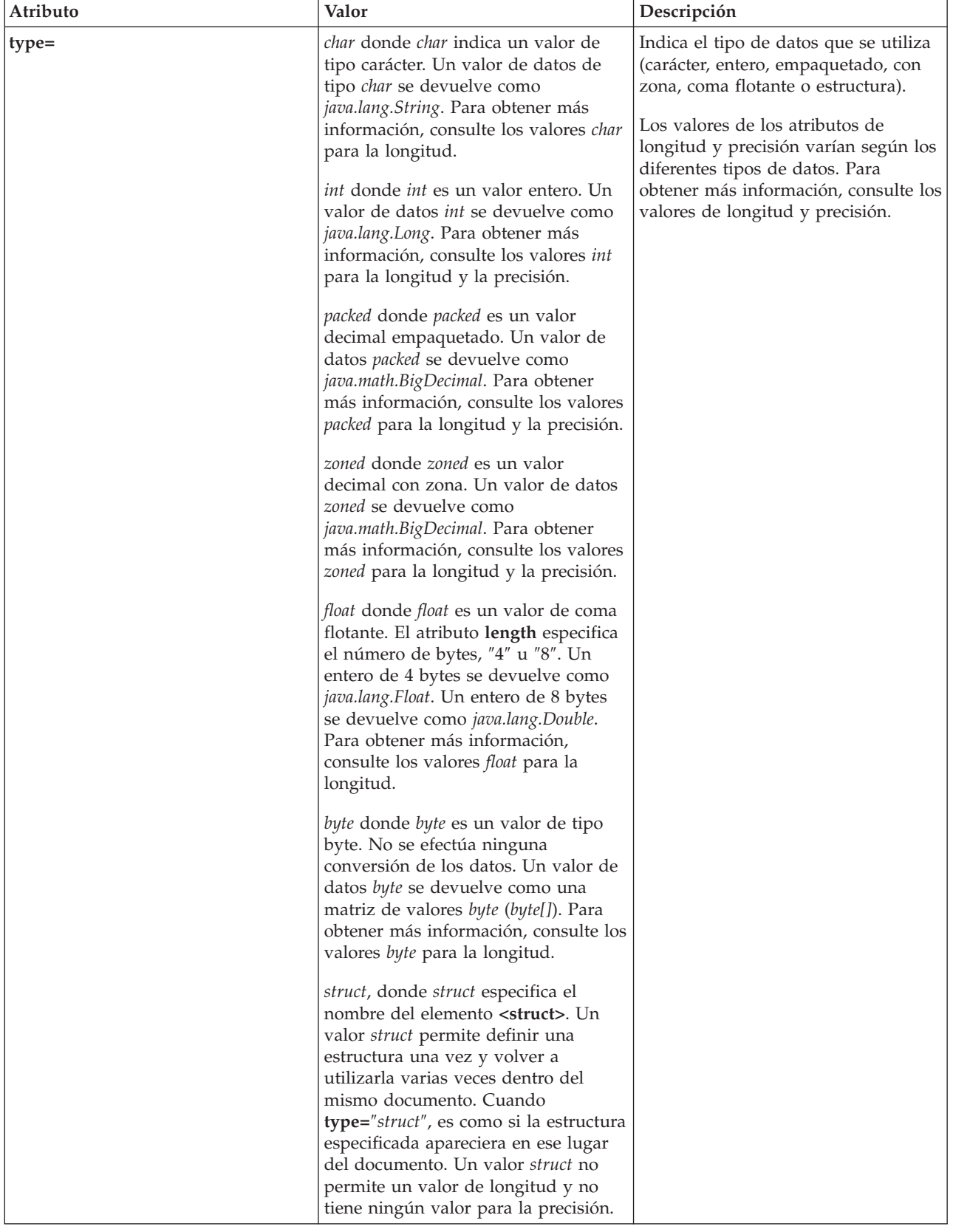

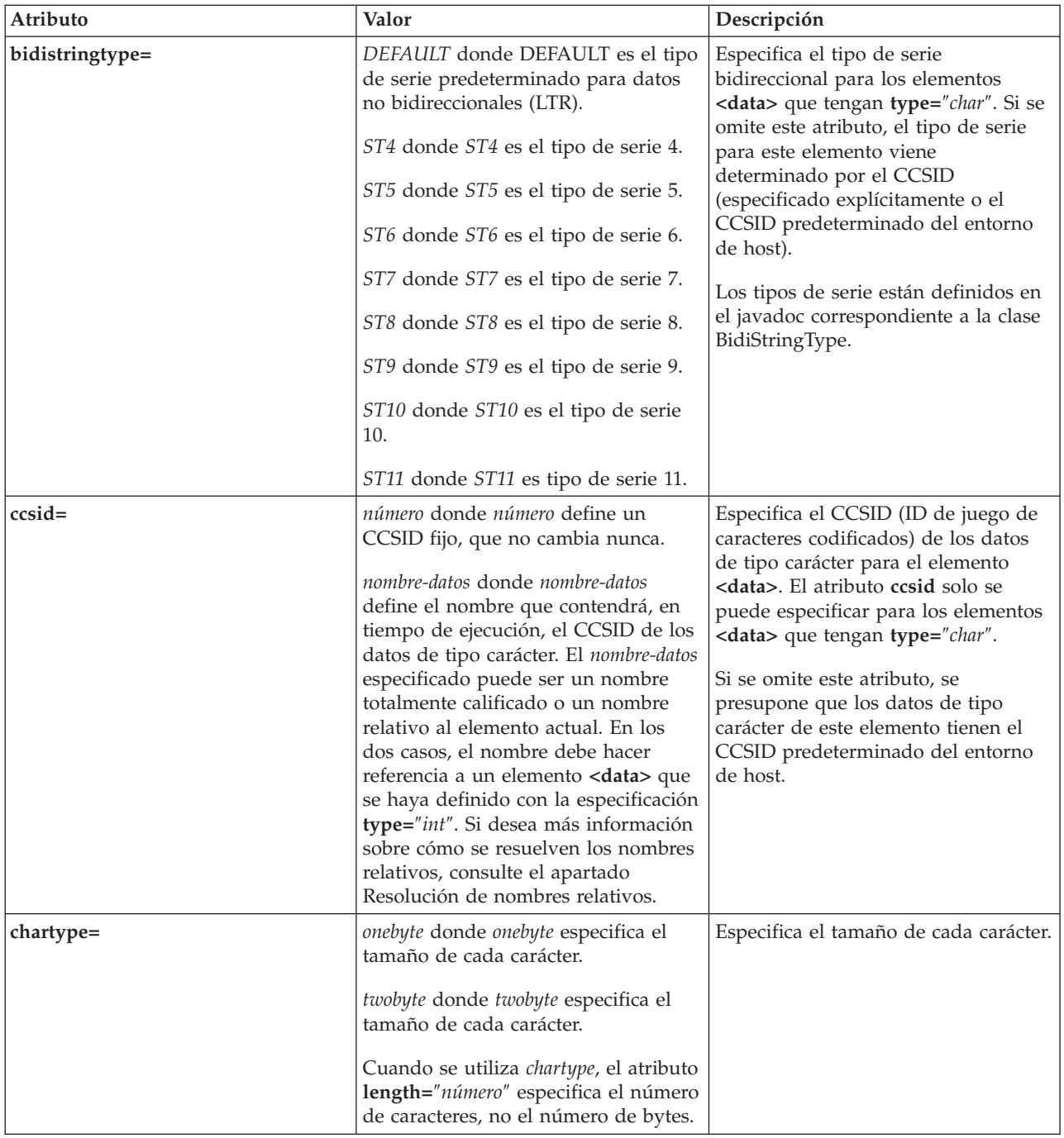

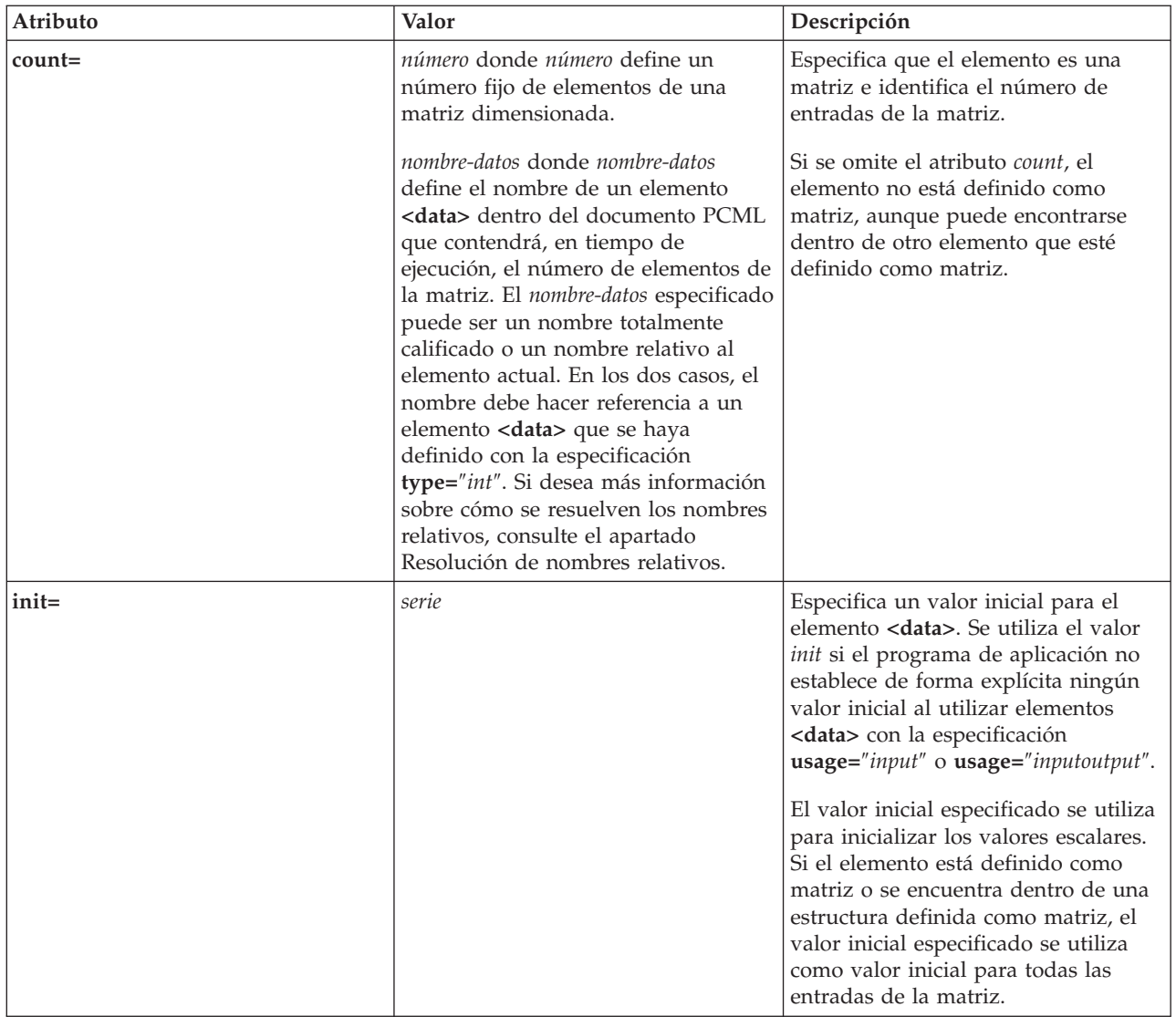

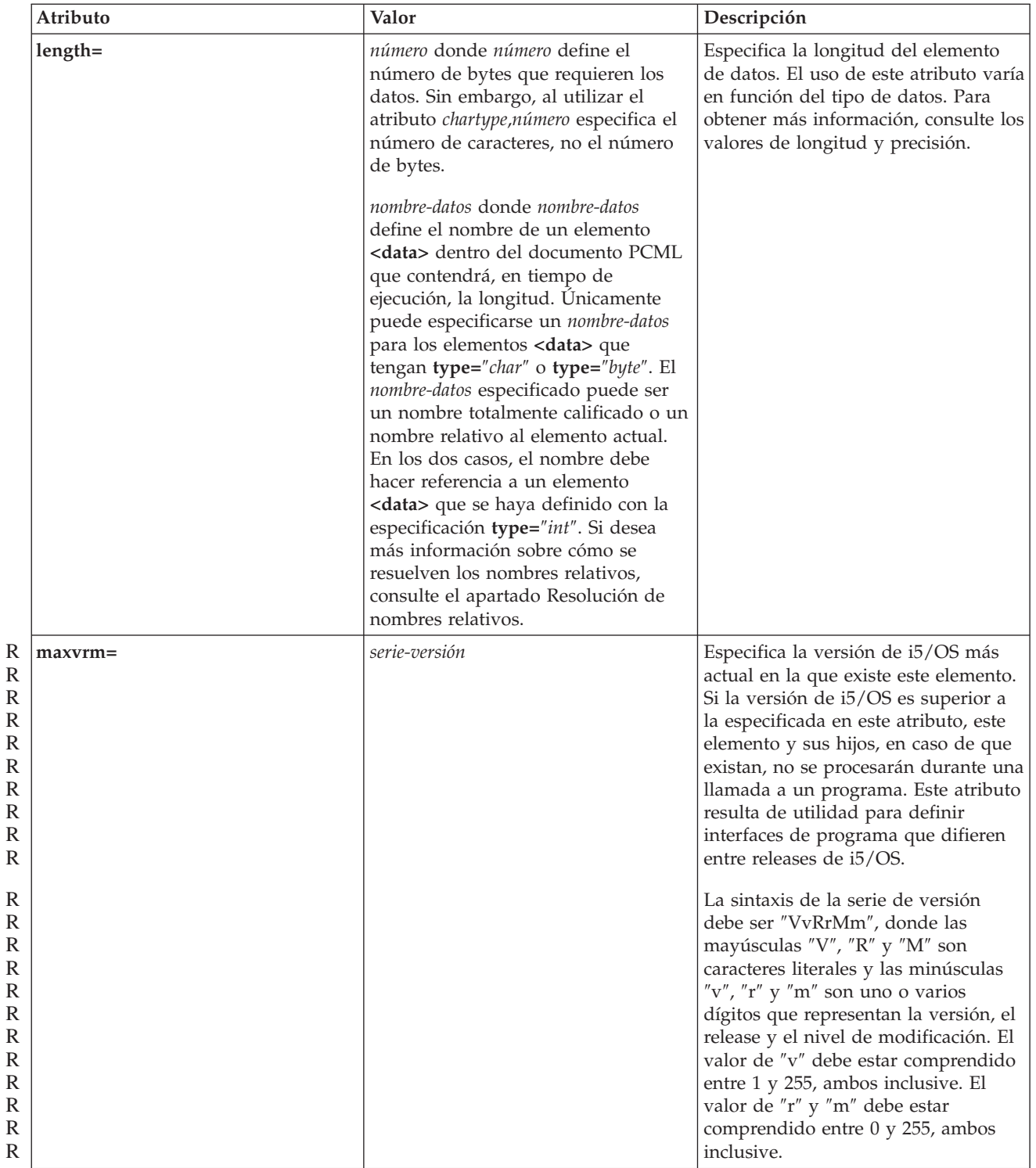

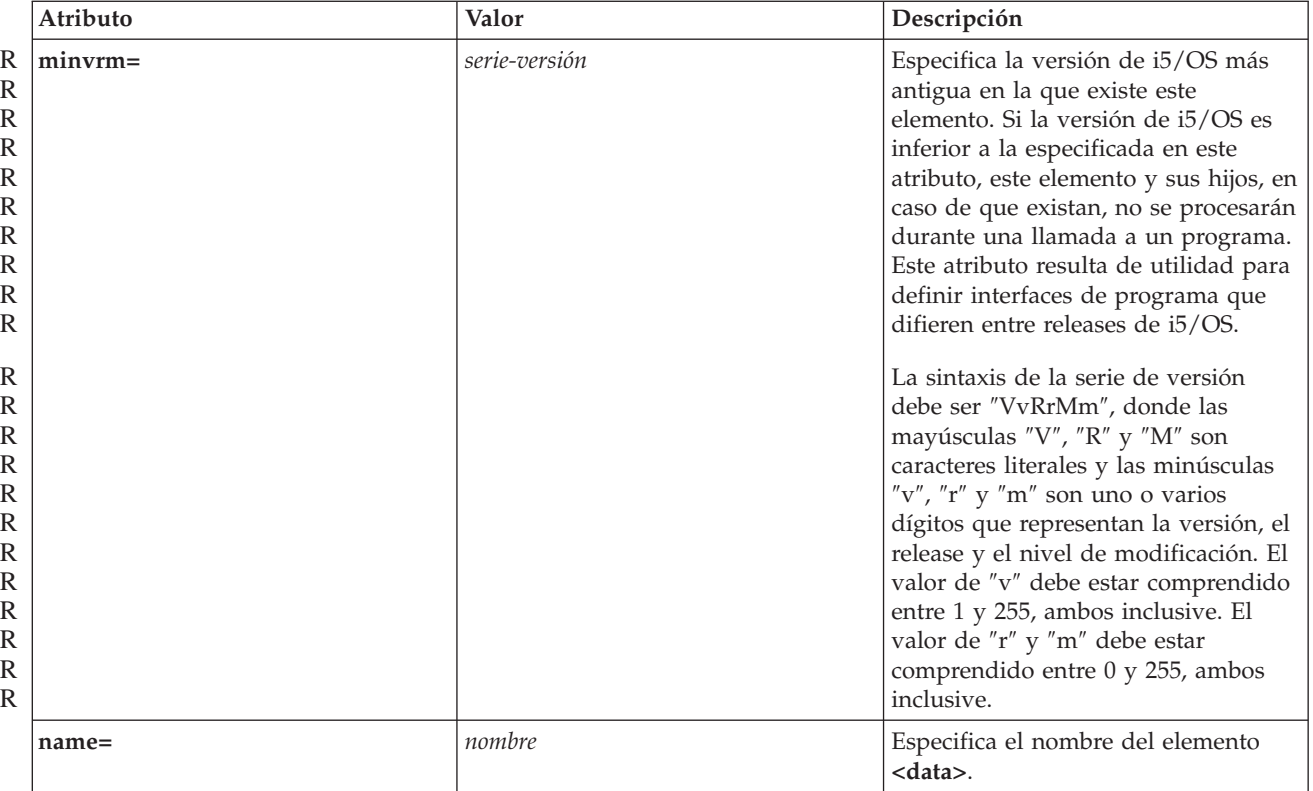

R

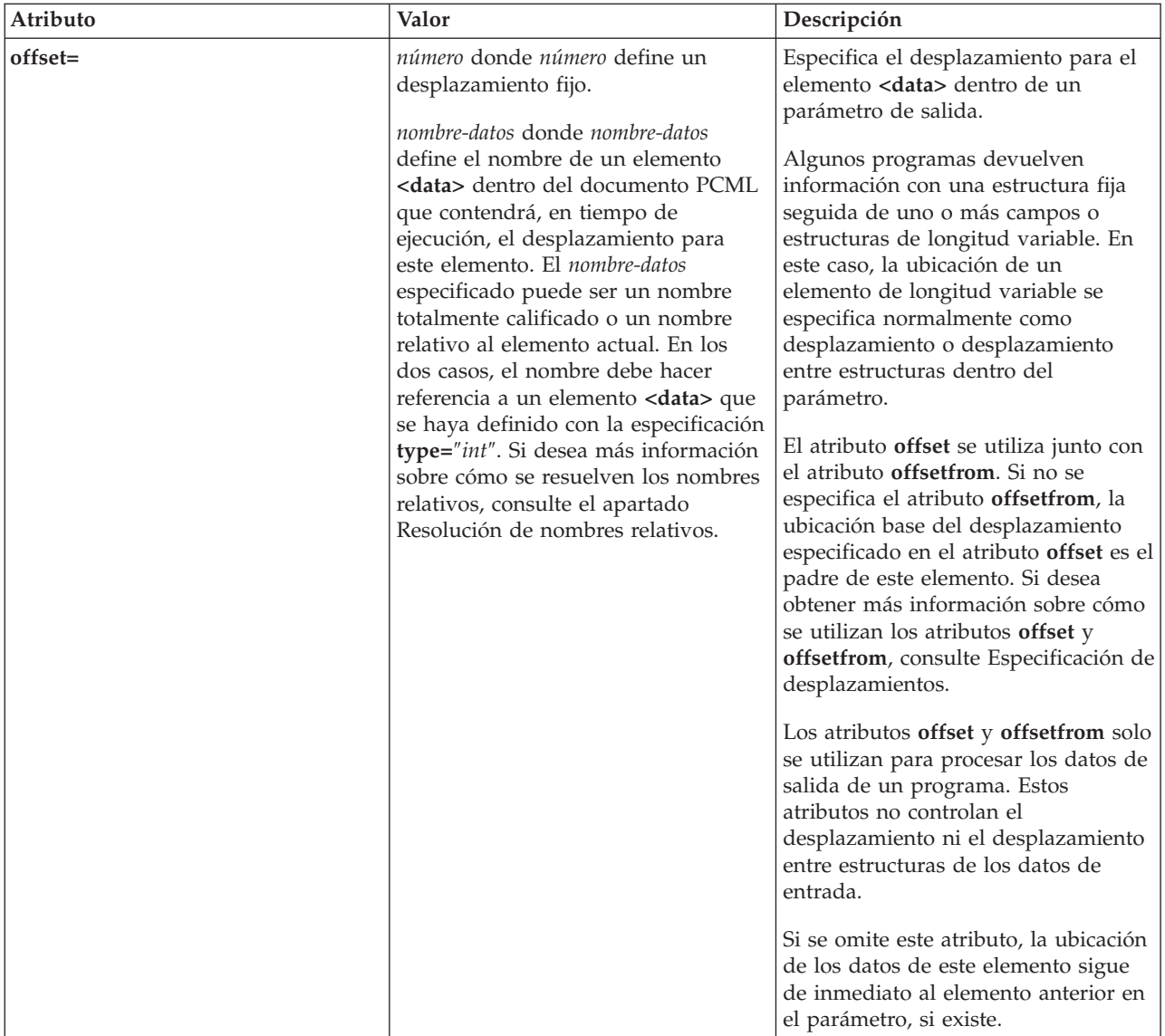

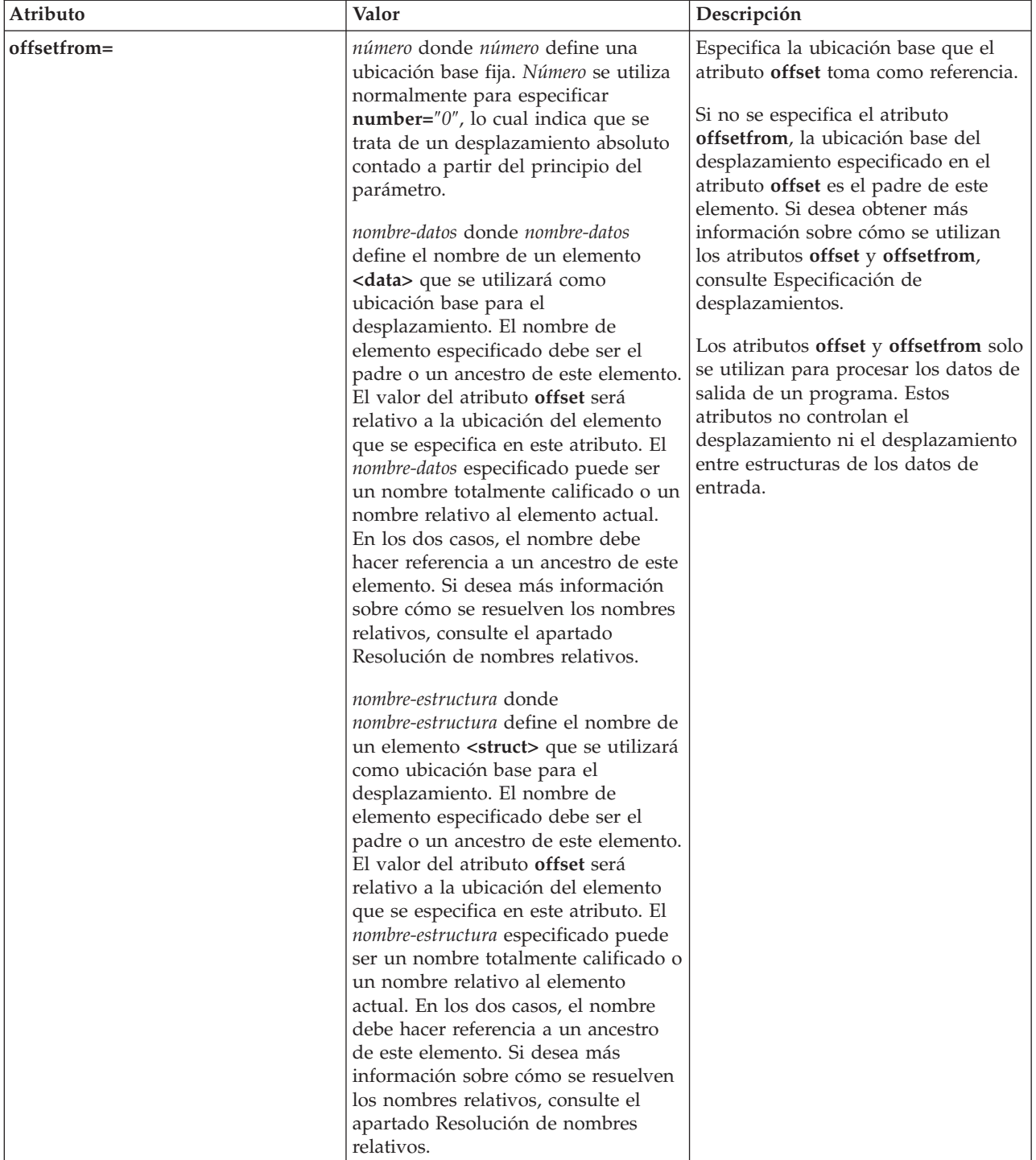

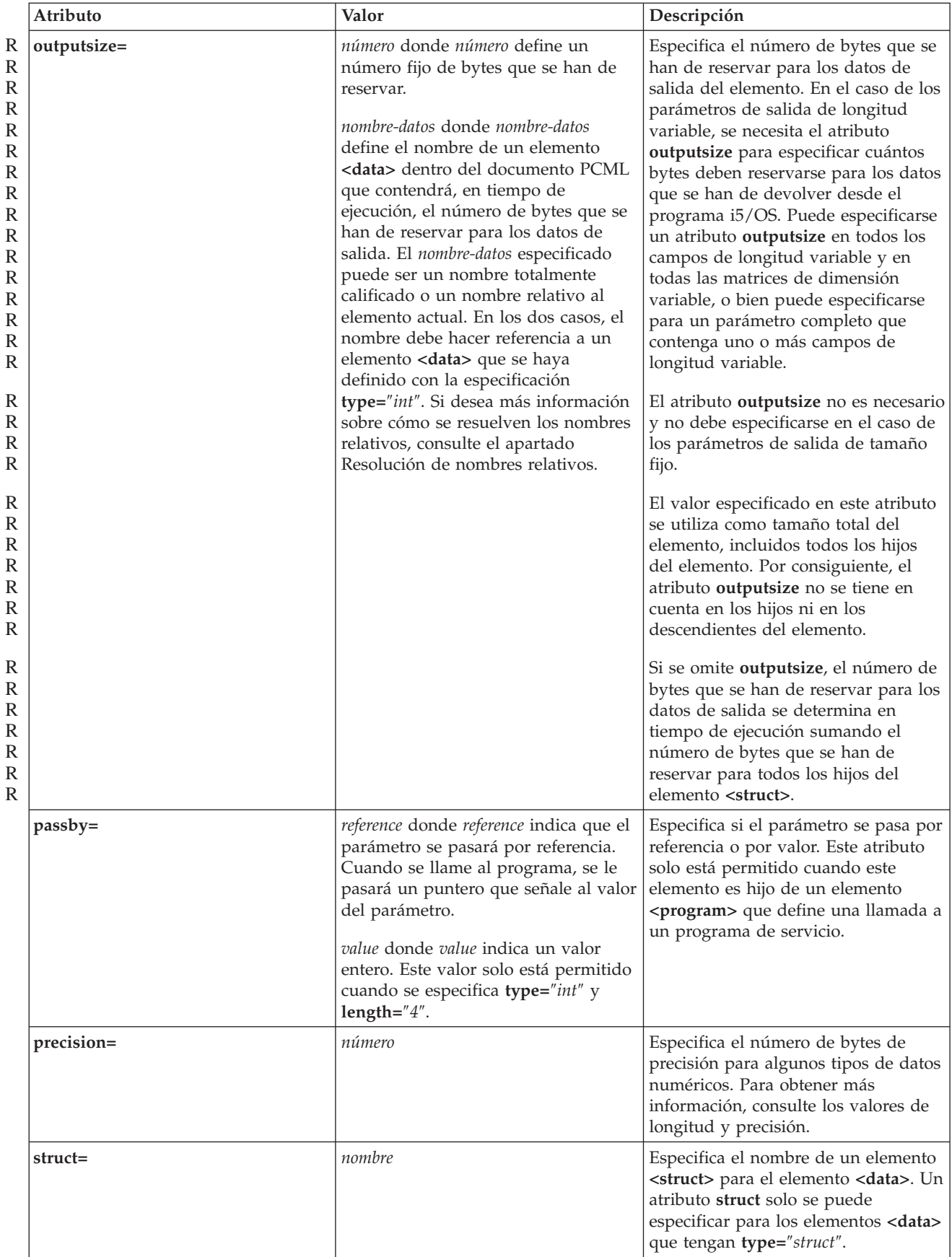

<span id="page-421-0"></span>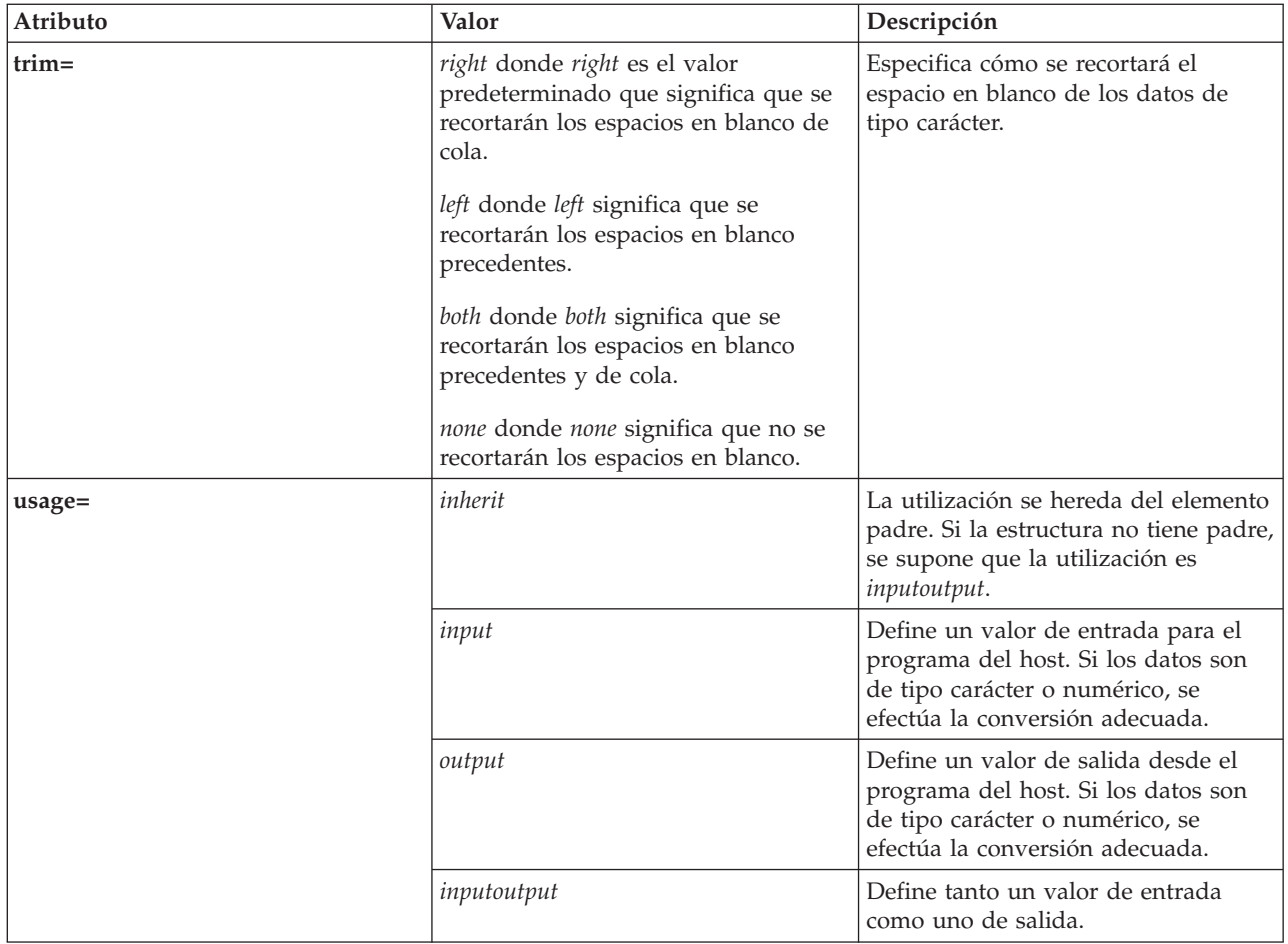

### **Especificación de desplazamientos**

Algunos programas devuelven información con una estructura fija seguida de uno o más campos o estructuras de longitud variable. En este caso, la ubicación de un elemento de longitud variable se especifica normalmente como desplazamiento o desplazamiento entre estructuras dentro del parámetro.

Un desplazamiento es la distancia en bytes desde el principio de un parámetro hasta el principio de un campo o de una estructura. Un desplazamiento entre estructuras es la distancia en bytes desde el principio de una estructura hasta el principio de otra estructura.

En el caso de los primeros, dado que la distancia se cuenta desde el principio del parámetro, se debe especificar **offsetfrom=**″**0**″. A continuación se muestra un ejemplo de desplazamiento desde el principio del parámetro:

```
<pcml version="1.0">
  <program name="myprog" path="/QSYS.lib/MYLIB.lib/MYPROG.pgm">
   <!-- la variable receiver contiene una vía de acceso -->
   <struct name="receiver" usage="output" outputsize="2048">
                             type="int" length="4" />
     <data name="offsetToPathName" type="int" length="4" />
     <data name="lengthOfPathName" type="int" length="4" />
     <data name="pathName" type="char" length="lengthOfPathName"
              offset="offsetToPathName" offsetfrom="0"/>
   </struct>
 </program>
</pcml>
```
<span id="page-422-0"></span>En el caso de los desplazamientos entre estructuras, puesto que la distancia se cuenta desde el principio de otra estructura, se especifica el nombre de la estructura que es el punto de partida del desplazamiento. A continuación se muestra un ejemplo de un desplazamiento entre estructuras desde el principio de una estructura determinada:

```
<pcml version="1.0">
 <program name="myprog" path="/QSYS.lib/MYLIB.lib/MYPROG.pgm">
   <!-- la variable receiver contiene un objeto -->
   <struct name="receiver" usage="output" >
      <data name="objectName" type="char" length="10" />
      <data name="libraryName" type="char" length="10" />
      <data name="objectType" type="char" length="10" />
     <struct name="pathInfo" usage="output" outputsize="2048" >
       <data name="pathType" type="int" length="4" />
       <data name="offsetToPathName" type="int" length="4" />
       <data name="lengthOfPathName" type="int" length="4" />
       <data name="pathName" type="char" length="lengthOfPathName"
               offset="offsetToPathName" offsetfrom="pathInfo"/>
     </struct>
   </struct>
 </program>
</pcml>
```
*Valores de longitud y precisión:*

Los valores de los atributos de longitud y precisión varían según los diferentes tipos de datos.

En la tabla siguiente se indica cada tipo de datos con una descripción de los valores posibles de longitud y precisión.

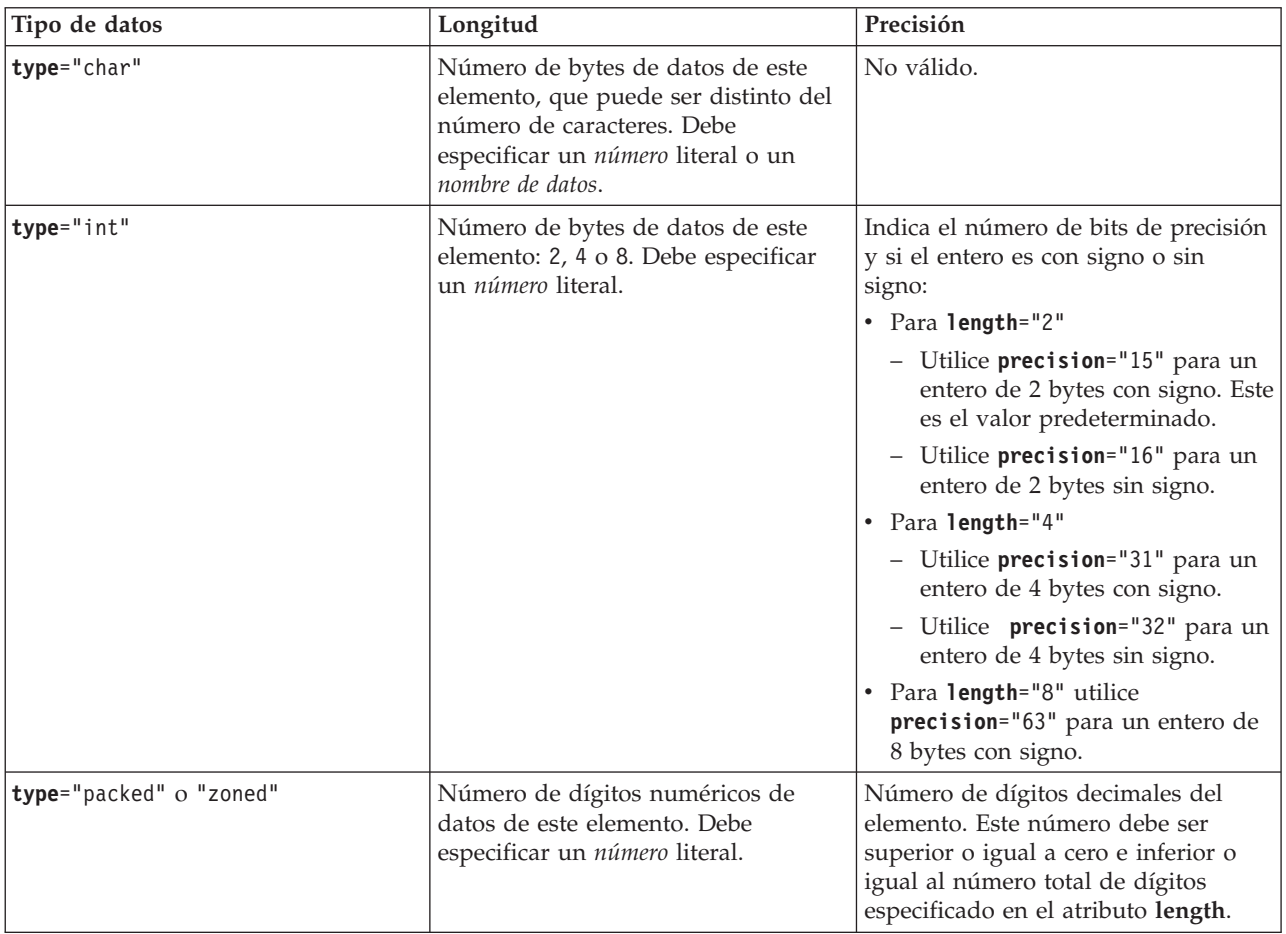

<span id="page-423-0"></span>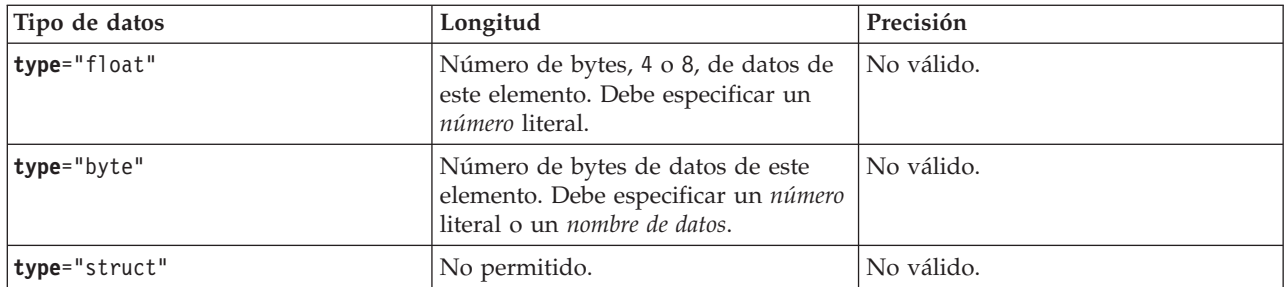

#### **Resolución de nombres relativos**

Hay varios atributos que permiten especificar como valor de atributo el nombre de otro elemento, o código, dentro del documento. El nombre especificado puede ser un nombre totalmente calificado o un nombre relativo al código actual.

Para resolver un nombre se mira si el nombre corresponde al nombre de un hijo o un descendiente del código que contiene el código actual. Si el nombre no puede resolverse a este nivel, la búsqueda continúa en el código continente que le sigue en la jerarquía. Este proceso de resolución continúa hasta que se llega, en última instancia, a una coincidencia con un código que esté contenido en el código **<pcml>** o el código <**rfml>**, en cuyo caso el nombre se considera absoluto, no relativo.

A continuación se muestra un ejemplo de PCML:

```
<pcml version="1.0">
  <program name="polytest" path="/QSYS.lib/MYLIB.lib/POLYTEST.pgm">
    <!-- El parámetro 1 contiene una cuenta de polígonos junto con una matriz de polígonos -->
    <struct name="parm1" usage="inputoutput">
      <data name="nbrPolygons" type="int" length="4" init="5" />
      <!-- Cada polígono contiene una cuenta del número de puntos junto con una matriz de puntos -->
      <struct name="polygon" count="nbrPolygons">
        <data name="nbrPoints" type="int" length="4" init="3" />
        <struct name="point" count="nbrPoints" >
          <data name="x" type="int" length="4" init="100" />
          \alpha <data name="y" type="int" length="4" init="200" />
        </struct>
     </struct>
    </struct>
  </program>
</pcml>
```
A continuación se muestra un ejemplo de RFML:

```
<rfml version="4.0">
  <struct name="polygon">
    <!-- Cada polígono contiene una cuenta del número de puntos junto con una matriz de puntos. -->
    <data name="nbrPoints" type="int" length="4" init="3" />
    <data name="point" type="struct" struct="point" count="nbrPoints" />
  </struct>
  <struct name="point" >
    <data name="x" type="int" length="4" init="100" />
    <data name="y" type="int" length="4" init="200" />
  </struct>
  <recordformat name="polytest">
    <!-- Este formato contiene una cuenta de polígonos junto con una matriz de polígonos -->
    <data name="nbrPolygons" type="int" length="4" init="5" />
    <data name="polygon" type="struct" struct="polygon" count="nbrPolygons" />
  </recordformat>
</rfm] >
```
# **Caja de Herramientas Gráfica y PDML**

La Caja de Herramientas Gráfica es un conjunto de herramientas de interfaz de usuario (UI) que permite crear paneles de interfaz de usuario personalizados en Java.

- L Los paneles pueden incorporarse a las aplicaciones Java, a los [applets](#page-329-0) o a los plug-ins de System i
- Navigator. Los paneles pueden contener datos obtenidos del sistema o de cualquier otra fuente como, por Lejemplo, un archivo del sistema de archivos local o un programa de la red.

El **Constructor de GUI** es un editor visual de tipo WYSIWYG (lo que se ve es lo que se obtiene) que permite crear diálogos, hojas de propiedades y asistentes Java. Con el Constructor de GUI puede añadir, organizar o editar controles de interfaz de usuario en un panel y después obtener una vista previa del panel para verificar si su diseño es el que esperaba. Las definiciones de panel creadas se pueden usar en diálogos, se pueden insertar en hojas de propiedades y asistentes o se pueden organizar en secciones divididas, secciones baraja y secciones con pestañas. El Constructor de GUI le permite asimismo construir barras de menús, barras de herramientas y definiciones de menú según contexto. También puede incorporar JavaHelp en sus paneles, incluyendo ayuda según contexto.

El **convertidor de scripts de recursos** convierte los scripts de recursos de Windows en una representación XML que los programas Java pueden utilizar. Gracias al convertidor de scripts de recursos, podrá procesar los scripts de recursos (archivos RC) de Windows″>Windows desde los diálogos y los menús existentes en Windows. Luego, esos archivos convertidos se pueden editar con el Constructor de GUI. Es posible confeccionar hojas de propiedades y asistentes a partir de los archivos RC utilizando el convertidor de scripts de recursos junto con el Constructor de GUI.

Estas dos herramientas tienen subyacente una tecnología nueva llamada **PDML** (**Panel Definition Markup Language**). El lenguaje PDML se basa en XML (Extensible Markup Language) y define un lenguaje independiente de la plataforma para describir el diseño de los elementos de interfaz de usuario. Una vez definidos los paneles en PDML, puede utilizar la API de tiempo de ejecución proporcionada por la Caja de Herramientas Gráfica para visualizarlos. Para visualizar los paneles, la API interpreta el lenguaje PDML y representa la interfaz de usuario utilizando las Clases Java fundamentales (JFC).

**Nota:** El uso de PDML requiere ejecutar la versión 1.4 o posterior de Java Runtime Environment.

## **Ventajas de la Caja de Herramientas Gráfica**

### **Escribir menos código y ahorrar tiempo**

Con la Caja de Herramientas Gráfica, se pueden crear interfaces de usuario basadas en Java de forma rápida y sencilla. El Constructor de GUI permite controlar con precisión el diseño de los elementos de interfaz de usuario de los paneles. Puesto que el diseño está descrito en PDML, no es necesario desarrollar código Java para definir la interfaz de usuario, ni tampoco es preciso volver a compilar el código para efectuar cambios. Todo ello se traduce en una notable reducción del tiempo empleado para crear y mantener las aplicaciones Java. El convertidor de scripts de recursos permite migrar grandes cantidades de paneles de Windows a Java con facilidad y rapidez.

### **Ayuda personalizada**

La definición de interfaces de usuario en PDML supone algunas ventajas adicionales. Como toda la información de un panel se consolida en un lenguaje de códigos formal, se pueden mejorar las herramientas para que lleven a cabo servicios adicionales en nombre del desarrollador. Por ejemplo, tanto el Constructor de GUI como el convertidor de scripts de recursos pueden generar esqueletos HTML para la ayuda en línea del panel. Usted decide qué temas de ayuda se necesitan, y los temas se construyen automáticamente a partir de sus exigencias. En el esqueleto de la ayuda se incorporan directamente códigos de ancla para los temas de ayuda y así el escritor de la ayuda queda libre para centrarse en desarrollar el contenido adecuado. El entorno de ejecución de la Caja de Herramientas Gráfica visualiza automáticamente el tema de ayuda correcto en respuesta a la petición de un usuario.

### **Integración automática de los paneles en el código**

Además, el lenguaje PDML proporciona códigos que asocian cada uno de los controles de un panel a un atributo de un bean Java. Una vez que haya identificado las clases bean que suministrarán los datos al panel y que haya asociado un atributo a cada uno de los controles adecuados, puede solicitar que las herramientas generen esqueletos de código fuente Java para los objetos bean. En el momento de la ejecución, la Caja de Herramientas Gráfica transfiere automáticamente los datos entre los beans y los controles existentes en el panel que usted haya identificado.

### **Independiente de plataforma**

El entorno de ejecución de la Caja de Herramientas Gráfica proporciona soporte para el manejo de eventos, la validación de datos de usuario y los tipos comunes de interacción entre los elementos de un panel. Se establece automáticamente el aspecto correcto de la plataforma para la interfaz de usuario en función del sistema operativo subyacente; el Constructor de GUI permite conmutar entre distintas plataformas para ver el aspecto que ofrecerán los paneles a fin de que usted pueda evaluarlo.

La Caja de Herramientas Gráfica le proporciona dos herramientas y, en consecuencia, dos formas de automatizar la creación de sus propias interfaces de usuario. Puede utilizar el Constructor de GUI para crear paneles totalmente nuevos de forma rápida y sencilla o bien utilizar el convertidor de scripts de recursos para convertir a Java los paneles existentes basados en Windows. Los archivos convertidos se pueden editar posteriormente con el Constructor de GUI. Ambas herramientas soportan la internacionalización.

## **Constructor de GUI**

Al invocar el Constructor de GUI por primera vez, se visualizan dos ventanas, tal como se muestra en la figura 1:

### **Figura 1: ventanas del Constructor de GUI**

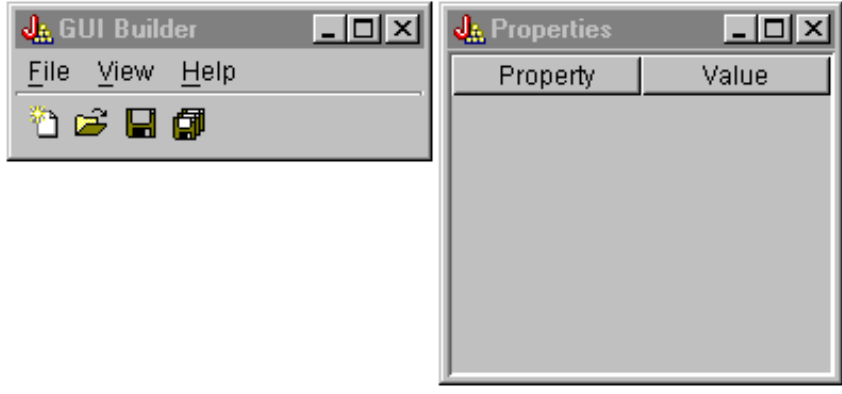

Utilice la ventana Constructor de archivos para crear y editar los archivos PDML.

### **Figura 2: ventana Constructor de archivos**

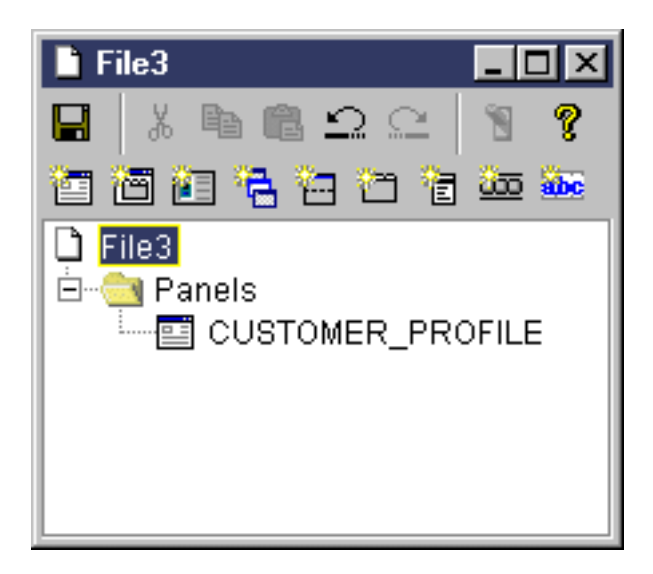

Utilice la ventana Propiedades para ver o cambiar las propiedades del control seleccionado en este momento.

### **Figura 3: ventana Propiedades**

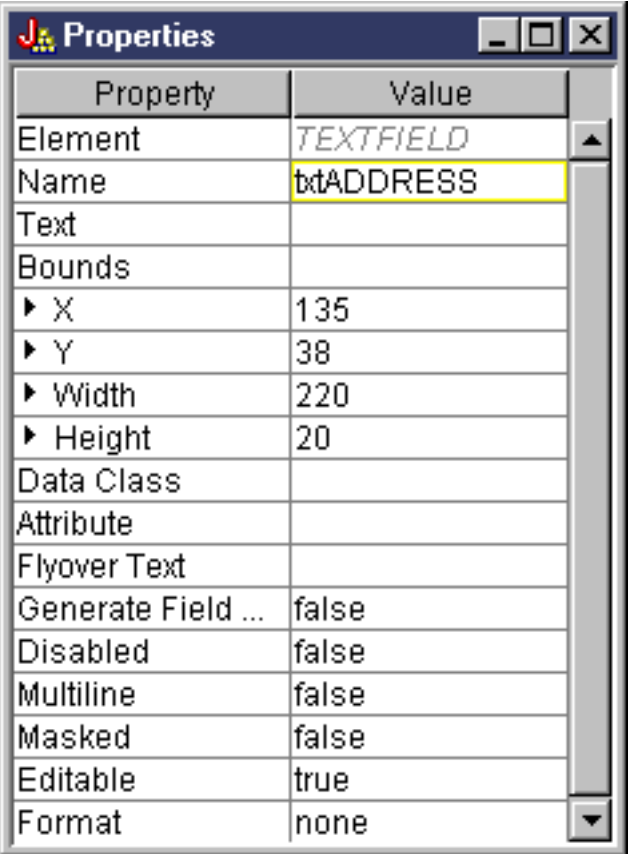

Utilice la ventana Constructor de paneles para crear y editar sus componentes de interfaz gráfica de usuario. Seleccione el componente que desee de la barra de herramientas y pulse en el panel para colocarlo en el lugar apetecido. La barra de herramientas también proporciona una serie de servicios que permiten alinear grupos de controles, obtener una vista previa del panel y solicitar la ayuda en línea

correspondiente a una función del Constructor de GUI. En Barra de [herramientas](#page-333-0) del constructor de paneles del [Constructor](#page-333-0) de GUI encontrará una descripción de para qué sirve cada uno de los iconos.

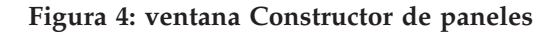

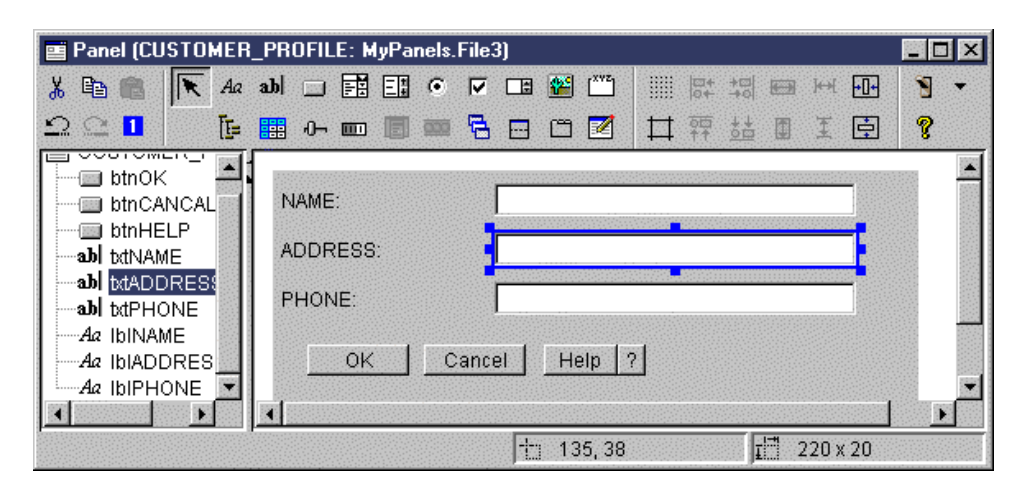

El panel que se esté editando se visualiza en la ventana Constructor de paneles. La figura 5 muestra cómo funcionan las ventanas conjuntamente:

**Figura 5: ejemplo de cómo funcionan conjuntamente las ventanas del Constructor de GUI**

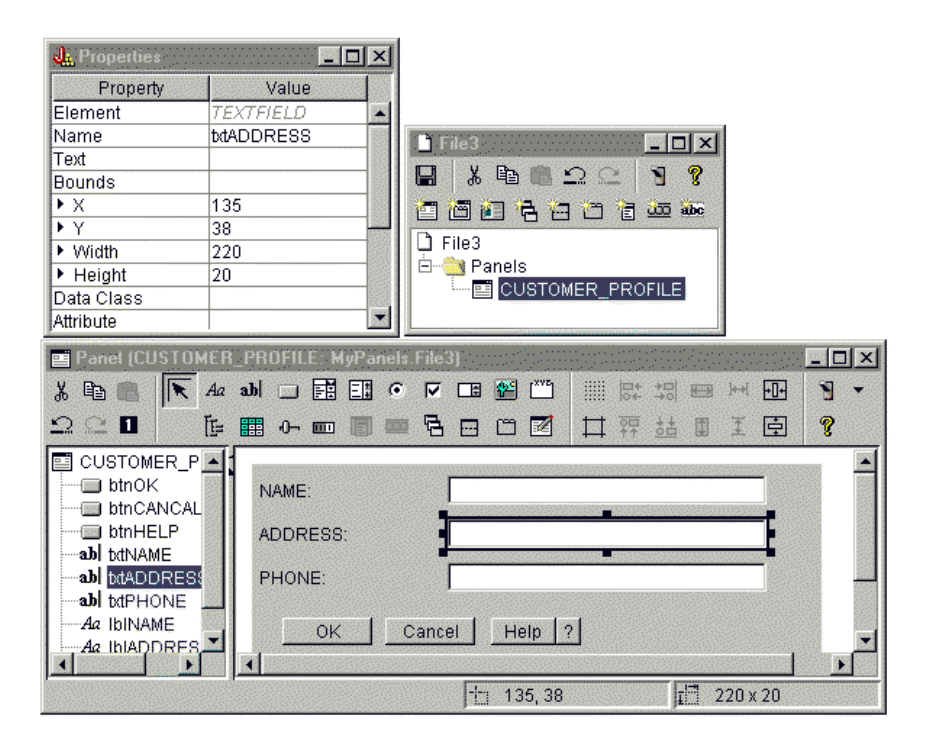

## **Convertidor de scripts de recursos**

El convertidor de scripts de recursos es un diálogo formado por dos secciones con pestañas. En la sección **Convertir**, se especifica el nombre del archivo RC de Microsoft o VisualAge para Windows que se va a convertir a PDML. Puede especificar el nombre del archivo PDML destino y el paquete de recursos Java asociado que contendrán las series convertidas de los paneles. Además, puede solicitar que se generen los esqueletos de ayuda en línea para los paneles, así como generar esqueletos de código fuente Java para los objetos que suministran datos a los paneles y serializar las definiciones de los paneles para mejorar el

rendimiento en tiempo de ejecución. La ayuda en línea del convertidor proporciona una descripción detallada de cada uno de los campos de entrada de la sección Convertir.

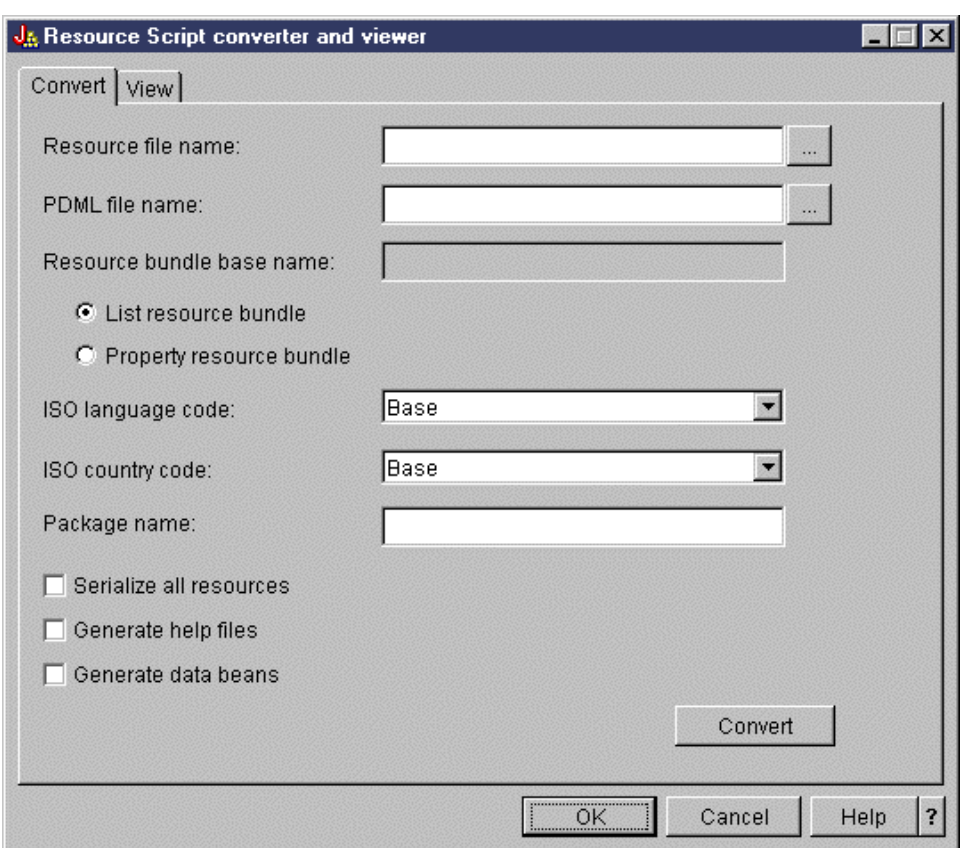

**Figura 6: sección Convertir del convertidor de scripts de recursos**

Una vez realizada la conversión de forma satisfactoria, puede utilizar la sección **Ver** para examinar el contenido del archivo PDML que acaba de crear, y obtener una vista previa de los nuevos paneles Java. Puede utilizar el Constructor de GUI para efectuar pequeños ajustes en un panel en caso de que sea necesario. El convertidor siempre comprueba si ya existe un archivo PDML antes de efectuar una conversión e intenta conservar los cambios por si más adelante necesita volver a ejecutar la conversión.

### **Figura 7: sección Ver del convertidor de scripts de recursos**

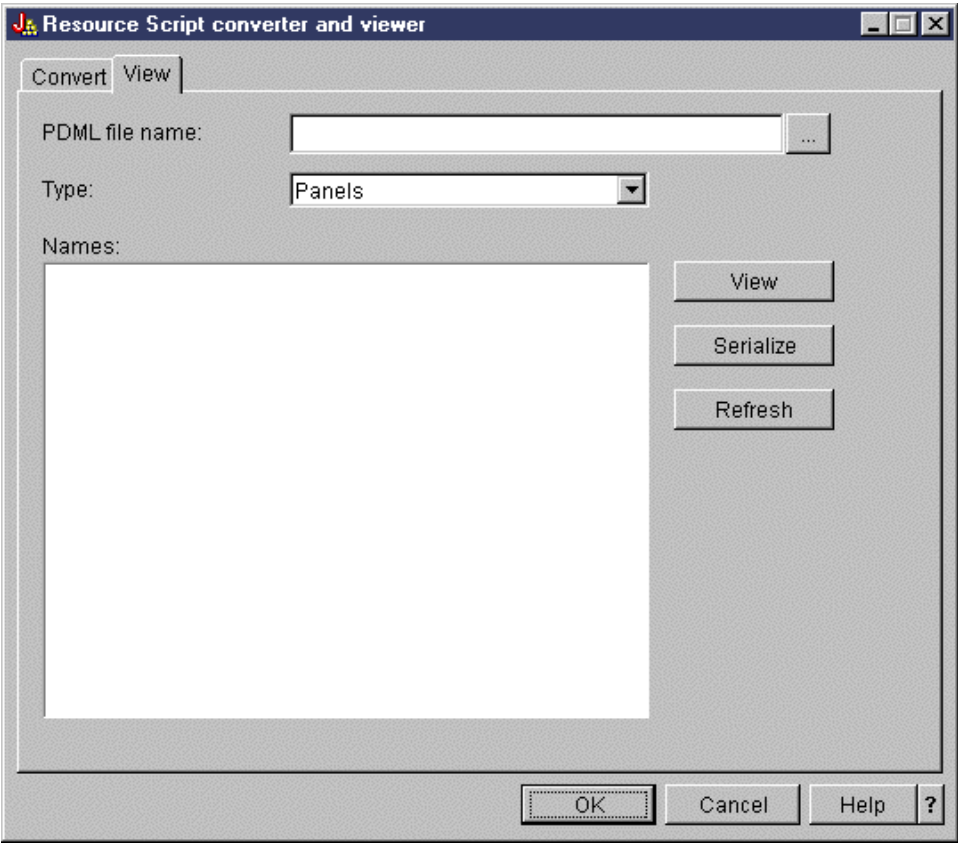

# **Record Format Markup Language**

RFML (Record Format Markup Language) es una extensión de XML para especificar formatos de registro.

El componente RFML de IBM Toolbox para Java permite a las aplicaciones Java utilizar documentos RFML para especificar y manipular campos dentro de determinados tipos de registros.

R Los documentos RFML, llamados archivos fuente RFML, representan un subconjunto de los tipos de R datos de especificación de descripción de datos (DDS) de utilidad definidos para los archivos físicos y R lógicos de System i. Puede utilizar documentos RFML para gestionar la información de los elementos R siguientes:

- v Registros de archivo
- v Entradas de cola de datos
- v Espacios de usuario
- v Almacenamientos intermedios de datos arbitrarios

**Nota:** para obtener más información sobre cómo se utiliza DDS para describir atributos de datos, consulte la referencia de DDS.

RFML guarda un enorme parecido con Program Call Markup [Language](#page-398-0) (PCML), otra extensión de XML soportada por IBM Toolbox para Java. RFML no es un subconjunto ni un superconjunto de PCML, sino un tipo de lenguaje similar que añade varios elementos y atributos nuevos y omite otros.

PCML proporciona una alternativa orientada a XML al uso de las clases ProgramCall y ProgramParameter. Del mismo modo, RFML ofrece una alternativa de fácil manejo y mantenimiento a las clases Record, RecordFormat y FieldDescription.

### **Información relacionada**

DDS (Especificaciones de descripción de datos)

### **Requisitos para utilizar RFML**

El componente RFML tiene los mismos requisitos de máquina virtual Java de la estación de trabajo que el resto de IBM Toolbox para Java.

Además, para analizar RFML en tiempo de ejecución, la CLASSPATH de la aplicación debe incluir un analizador XML. El analizador XML debe ampliar la clase org.apache.xerces.parsers.SAXParser. Para obtener más información, consulte ["Analizador](#page-439-0) XML y procesador XSLT" en la página 434.

**Nota:** RFML tiene los mismos requisitos de analizador que PCML. Como sucede con PCML, si preserializa el archivo RFML, no es necesario que incluya un analizador XML en la CLASSPATH de la aplicación para ejecutar la aplicación.

#### **Referencia relacionada**

["Requisitos](#page-13-0) de estación de trabajo para IBM Toolbox para Java" en la página 8 Asegúrese de que la estación de trabajo cumple con los siguientes requisitos.

### **Ejemplo: cómo se utiliza RFML en comparación con el uso de las clases Record de IBM Toolbox para Java**

Este ejemplo muestra las diferencias entre el uso de RFML y el uso de las clases Record de IBM Toolbox para Java.

Al utilizar las clases Record tradicionales se intercalan las especificaciones de formato de datos con la lógica de empresa de la aplicación. Añadir, cambiar o suprimir un campo significa tener que editar y volver a compilar el código Java. Sin embargo, al utilizar RFML se aíslan las especificaciones de formato de datos en los archivos fuente RFML que están completamente aparte de la lógica de empresa. Acomodar un campo significa modificar el archivo RFML, a menudo sin tener que cambiar ni volver a compilar la aplicación Java.

En el ejemplo se supone que la aplicación maneja registros de cliente, que ha definido en un [archivo](#page-679-0) [fuente](#page-679-0) RFML y que ha denominado qcustcdt.rfml. El archivo fuente representa los campos que componen cada registro de cliente.

El listado que figura a continuación muestra cómo una aplicación Java puede interpretar un registro de cliente utilizando las clases Record, RecordFormat y FieldDescription de IBM Toolbox para Java:

```
// Almacenamiento intermedio que contiene la representación binaria
// de un registro de información.
    byte[] bytes;
    // ... Lea los datos del registro en el almacenamiento intermedio...
    // Configure un objeto RecordFormat para representar un registro de cliente.
    RecordFormat recFmt1 = new RecordFormat("cusrec");
    recFmt1.addFieldDescription(new ZonedDecimalFieldDescription(new AS400ZonedDecimal(6, 0), "cusnum"));
    recFmt1.addFieldDescription(new CharacterFieldDescription(new AS400Text(8, 37), "lstnam"));
    recFmt1.addFieldDescription(new CharacterFieldDescription(new AS400Text(3, 37), "init"));
    recFmt1.addFieldDescription(new CharacterFieldDescription(new AS400Text(13, 37), "street"));
    recFmt1.addFieldDescription(new CharacterFieldDescription(new AS400Text(6, 37), "city"));
    recFmt1.addFieldDescription(new CharacterFieldDescription(new AS400Text(2, 37), "state"));
    recFmt1.addFieldDescription(new ZonedDecimalFieldDescription(new AS400ZonedDecimal(5, 0), "zipcod"));
    recFmt1.addFieldDescription(new ZonedDecimalFieldDescription(new AS400ZonedDecimal(4, 0), "cdtlmt"));
    recFmt1.addFieldDescription(new ZonedDecimalFieldDescription(new AS400ZonedDecimal(1, 0), "chgcod"));
    recFmt1.addFieldDescription(new ZonedDecimalFieldDescription(new AS400ZonedDecimal(6, 2), "baldue"));
    recFmt1.addFieldDescription(new ZonedDecimalFieldDescription(new AS400ZonedDecimal(6, 2), "cdtdue"));
    // Lea el almacenamiento intermedio de bytes en el objeto RecordFormatDocument.
```

```
Record rec1 = new Record(recFmt1, bytes);
```
// Obtenga los valores de los campos.

```
System.out.println("cusnum: " + rec1.getField("cusnum"));
System.out.println("lstnam: " + rec1.getField("lstnam"));
System.out.println("init: " + rec1.getField("init"));
System.out.println("street: " + rec1.getField("street"));
System.out.println("city: " + rec1.getField("city"));System.out.println("state: " + rec1.getField("state"));
System.out.println("zipcod: " + rec1.getField("zipcod"));
System.out.println("cdtlmt: " + rec1.getField("cdtlmt"));
System.out.println("chgcod: " + rec1.getField("chgcod"));
System.out.println("baldue: " + rec1.getField("baldue"));
System.out.println("cdtdue: " + rec1.getField("cdtdue"));
```
Por comparación, aquí se muestra cómo se podría interpretar el mismo registro utilizando RFML.

El código Java para interpretar el contenido del registro de datos de cliente utilizando RFML podría tener el siguiente aspecto:

// Almacenamiento intermedio que contiene la representación binaria

// de un registro de información. byte[] bytes;

// ... Lea los datos del registro en el almacenamiento intermedio...

// Analice el archivo RFML en un objeto RecordFormatDocument. // El archivo fuente RFML se llama [qcustcdt.rfml.](#page-679-0) RecordFormatDocument rfml1 = new RecordFormatDocument(″qcustcdt″);

// Lea el almacenamiento intermedio de bytes en el objeto RecordFormatDocument. rfml1.setValues(″cusrec″, bytes);

```
// Obtenga los valores de los campos.
System.out.println(″cusnum: ″ + rfml1.getValue(″cusrec.cusnum″));
System.out.println("lstnam: " + rfml1.getValue("cusrec.lstnam"));
System.out.println("init: " + rfml1.getValue("cusrec.init"));
System.out.println(″street: ″ + rfml1.getValue(″cusrec.street″));
System.out.println("city: " + rfml1.getValue("cusrec.city"));
System.out.println("state: " + rfml1.getValue("cusrec.state"));
System.out.println(″zipcod: ″ + rfml1.getValue(″cusrec.zipcod″));
System.out.println(″cdtlmt: ″ + rfml1.getValue(″cusrec.cdtlmt″));
System.out.println("chgcod: " + rfml1.getValue("cusrec.chgcod"));
System.out.println("baldue: " + rfml1.getValue("cusrec.baldue"));
System.out.println("cdtdue: " + rfml1.getValue("cusrec.cdtdue"));
```
### **Clase RecordFormatDocument**

La clase RecordFormatDocument permite a los programas Java efectuar la conversión entre representaciones de datos RFML y objetos Record y RecordFormat para su uso con otros componentes de IBM Toolbox para Java.

Clase [RecordFormatDocument](javadoc/com/ibm/as400/data/RecordFormatDocument.html)

La clase RecordFormatDocument representa un archivo fuente RFML y proporciona métodos que permiten al programa Java llevar a cabo las acciones siguientes:

- Componer archivos fuente RFML a partir de objetos Record, objetos RecordFormat y matrices de bytes
- v Generar objetos Record, objetos RecordFormat y matrices de bytes que representan la información que contiene el objeto RecordFormatDocument
- Obtener y establecer los valores de distintos objetos y tipos de datos
- v Generar XML (RFML) que representa los datos que contiene el objeto RecordFormatDocument
v Serializar el archivo fuente RFML que representa el objeto RecordFormatDocument

Para obtener más información sobre los métodos disponibles, consulte el resumen de métodos de Javadoc de la clase RecordFormatDocument.

# **Utilización de la clase RecordFormatDocument con otras clases de IBM Toolbox para Java**

Utilice la clase RecordFormatDocument con las siguientes clases de IBM Toolbox para Java:

- v Las clases orientadas a registros, que incluyen las clases de archivo de acceso a nivel de registro (AS400File, SequentialFile y KeyedFile) que leen, manipulan y escriben objetos Record. Esta categoría también incluye la clase LineDataRecordWriter.
- v Las clases orientadas a bytes, que incluyen determinadas clases DataQueue, UserSpace e IFSFile que leen y escriben una matriz de bytes de datos cada vez.

No utilice la clase RecordFormatDocument con las siguientes clases de IBM Toolbox para Java, que leen y escriben datos en formatos que RecordFormatDocument no maneja:

- v Las clases DataArea, ya que los métodos de lectura y escritura solo manejan los tipos de datos String, boolean y BigDecimal.
- v IFSTextFileInputStream e IFSTextFileOutputStream, ya que estos métodos de lectura y escritura solo manejan el tipo de datos String.
- R Las clases JDBC, ya que RFML se centra únicamente en los datos descritos por la [especificación](#page-429-0) de
- [descripción](#page-429-0) de datos (DDS) deSystem i. R

#### **Información relacionada**

Javadoc [RecordFormatDocument](javadoc/com/ibm/as400/data/RecordFormatDocument.html)

# **Documentos RFML y sintaxis RFML**

Los documentos RFML, denominados archivos fuente RFML, contienen códigos que definen la especificación de un formato de datos determinado.

Como RFML se basa en PCML, la sintaxis resulta conocida a los usuarios de PCML. Como RFML es una extensión de XML, los archivos fuente RFML son fáciles de leer y sencillos de crear. Por ejemplo, puede crear un archivo fuente RFML mediante un simple editor de texto. Además, los archivos fuente RFML presentan la estructura de los datos de un modo que resulta más sencilla de entender que en un lenguaje de programación como Java.

El ejemplo de RFML Cómo se utiliza RFML en [comparación](#page-430-0) con el uso de las clases Record de IBM [Toolbox](#page-430-0) para Java contiene un [archivo](#page-679-0) fuente RFML de muestra.

# **DTD RFML**

La definición de tipo de [documento](#page-433-0) (DTD) RFML define la sintaxis y los elementos RFML válidos. Para asegurarse de que un analizador XML pueda validar el archivo fuente RFML en el momento de la ejecución, declare la DTD RFML en el archivo fuente: <!DOCTYPE rfml SYSTEM "rfml.dtd">

La DTD RFML reside en el archivo jt400.jar (com/ibm/as400/data/rfml.dtd).

#### **Sintaxis de RFML**

La DTD RFML define códigos, cada uno de ellos con sus propios códigos de atributos. Utilice los códigos RFML para declarar y definir los elementos en los archivos RFML.

En el ejemplo siguiente, la sintaxis de RFML describe un formato de registro y una estructura:

<span id="page-433-0"></span> $<$ rfml>

```
<recordformat>
    <data> </data>
</recordformat>
<struct>
    <data> </data>
</struct>
```
 $<$ / $rfm$ ]>

#### **Definición de tipo de documento RFML (DTD):**

```
Esta es la DTD RFML. Observe que la versión es 4.0. La DTD RFML reside en el archivo jt400.jar
(com/ibm/as400/data/rfml.dtd).
< ! - -Definición de tipo de documento RFML (Record Format Markup Language).
RFML es un lenguaje XML. El uso habitual es:
   <?xml version="1.0"?>
   <!DOCTYPE rfml SYSTEM "rfml.dtd">
   <rfml version="4.0">
   ...
   \langlerfml>(C) Copyright IBM Corporation, 2001,2002
Reservados todos los derechos. Material con licencia propiedad de IBM
Derechos restringidos de los usuarios del Gobierno de Estados Unidos
El uso, la duplicación o la divulgación están restringidos
por el GSA ADP Schedule Contract con IBM Corp.
-->
<!-- Entidades de conveniencia --><br><!ENTITY % string "CDAT
                              "CDATA"> <!-- una serie de longitud 0 o superior -->
<!ENTITY % nonNegativeInteger "CDATA"> <!-- un entero no negativo --><br><!ENTITY % binary2 \cdot "CDATA"> <!-- un entero del rango 0-655
<!ENTITY % binary2 "CDATA"> <!-- un entero del rango 0-65535 -->
<!ENTITY % boolean "(true|false)">
<!ENTITY % datatype "(char | int | packed | zoned | float | byte | struct)">
<!ENTITY % biditype "(ST4 | ST5 | ST6 | ST7 | ST8 | ST9 | ST10 | ST11 | DEFAULT)">
<!-- El elemento raíz del documento -->
<!ELEMENT rfml (struct | recordformat)+>
<!ATTLIST rfml
          version %string; #FIXED "4.0"<br>ccsid %binary2; #IMPLIED
         ccsid %binary2;
>
<!-- Nota: el ccsid es el valor predeterminado que se utilizará para -->
     <!-- los elementos <data type="char"> incluidos que no especifiquen un ccsid. -->
<!-- Nota: RFML no soporta declaraciones struct anidadas. -->
<!-- Todos los elementos struct son hijos directos del nodo raíz. -->
<!ELEMENT struct (data)+>
<!ATTLIST struct
         name ID \#REQUIRED
>
<!-- <!ELEMENT recordformat (data | struct)*> -->
<!ELEMENT recordformat (data)*>
<!ATTLIST recordformat
          name ID #REQUIRED
          description %string; #IMPLIED
```
<span id="page-434-0"></span>> <!-- Nota: en el servidor, el campo "text description" de Record solo puede tener 50 bytes. -->

```
<!ELEMENT data EMPTY>
<!ATTLIST data
         name %string; #REQUIRED
         count %nonNegativeInteger; #IMPLIED
         type %datatype; #REQUIRED
         length %nonNegativeInteger; #IMPLIED
         precision %nonNegativeInteger; #IMPLIED
         ccsid %binary2; #IMPLIED
         init CDATA #IMPLIED<br>struct IDREF #IMPLIED
         struct IDREF #IMPLIED
         bidistringtype %biditype; #IMPLIED
>
<!-- Nota: el atributo 'name' debe ser exclusivo dentro de un recordformat determinado. -->
<!-- Nota: en el servidor, los nombres del campo Record solo pueden tener 10 bytes de longitud. -->
<!-- Nota: el atributo 'length' es obligatorio, excepto si se especifica type="struct". -->
<!-- Nota: si type="struct", el atributo 'struct' es obligatorio. -->
<!-- Nota: los atributos 'ccsid' y 'bidistringtype' solo son válidos si se especifica type="char". -->
<!-- Nota: el atributo 'precision' solo es válido para los tipos "int", "packed" y "zoned". -->
<!-- Entidades de caracteres predefinidas estándar -->
\le!ENTITY quot "8#34;"> \le!-- comillas --><br>
\leIENTITY amn "8#38.#38." \le! comillas -->
\le! ENTITY amp "&"> \le! -- signo de unión -->
<!ENTITY apos "&#39;"> <!-- apóstrofo --><br><!ENTITY 1t "&#38;#60;> <!-- menor que -->
<!ENTITY lt "<> <!-- menor que -->
<!ENTITY gt ">"> <!-- mayor que -->
```
%#160;"> <!-- espacio de no separación -->"<br>"&#173;"> <!-- guión virtual (guión discrec <!ENTITY shy "­"> <!-- guión virtual (guión discrecional) -->

<! ENTITY mdash "&#38; #x2014; ">  $\le$ ! ENTITY 1dquo "& #x201C; "> <! ENTITY rdquo "&#38; #x201D; ">

# **Código RFML data:**

El código RFML data define un campo dentro de un formato de registro o una estructura.

A continuación se listan los atributos del código data. Los atributos delimitados por corchetes, [], son opcionales. Si especifica un atributo opcional, no incluya los corchetes en el fuente. A continuación se facilita una lista con algunos valores de atributos delimitados por llaves, {}, y las opciones posibles separadas por barras verticales, |. Cuando especifique uno de estos atributos, no incluya las llaves en el fuente y especifique únicamente una de las opciones que se muestran.

```
<data type="{ char | int | packed | zoned | float | byte | struct }" ]
    [ bidistringtype="{ ST4 | ST5 | ST6 | ST7 | ST8 | ST9 | ST10 | ST11 | DEFAULT }"]
    [ ccsid="{ número | nombre-datos }" ]
    [ count="{ número | nombre-datos }" ]
     [ init="serie" ]
    [ length="{ número | nombre-datos }" ]
    [ name="nombre" ]
    [ precision="número" ]
    [ struct="nombre-estructura" ]>
</data>
```
En la siguiente tabla figuran los atributos del código data. Cada entrada contiene el nombre de atributo, los valores válidos posibles y una descripción del atributo.

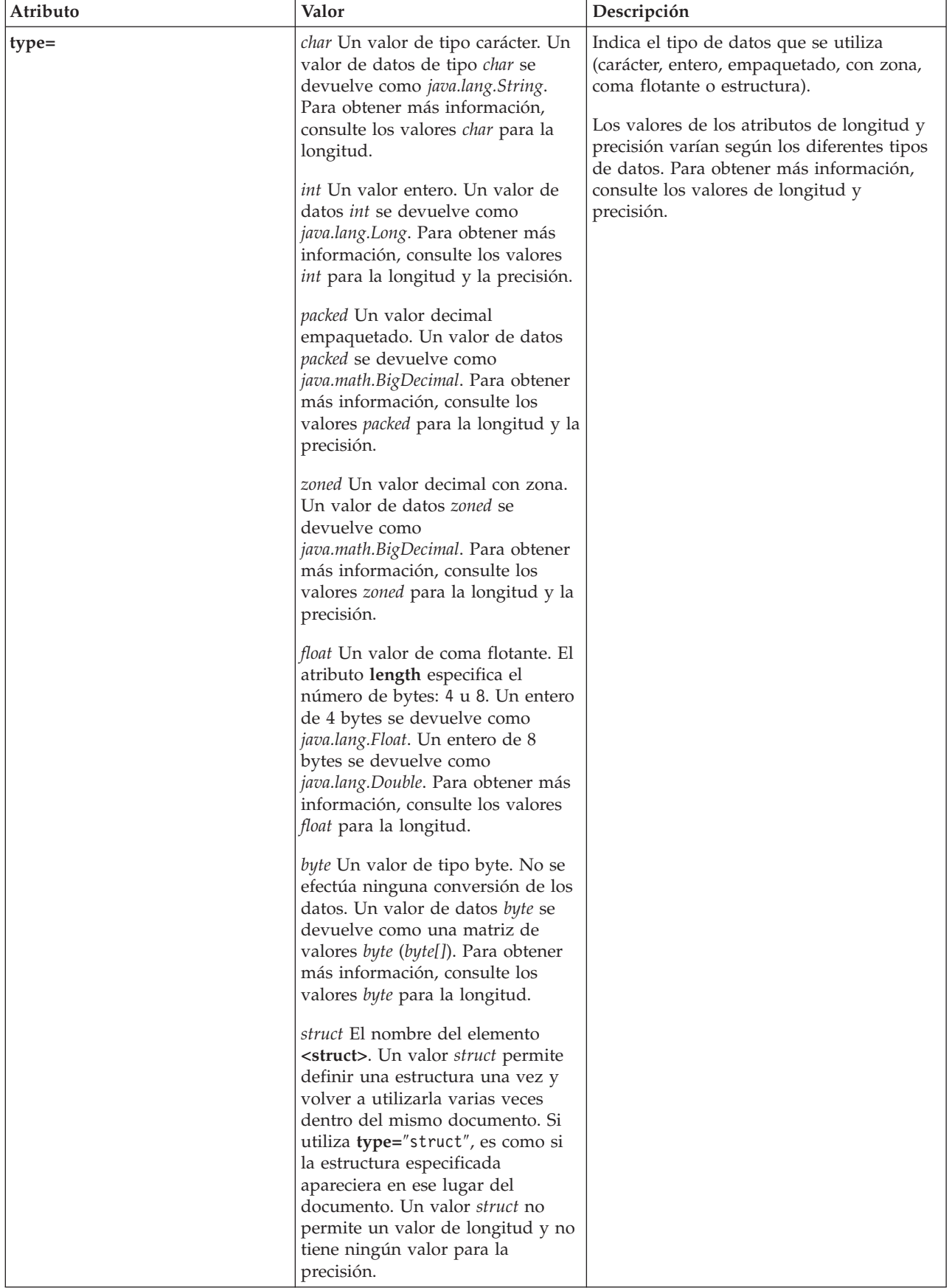

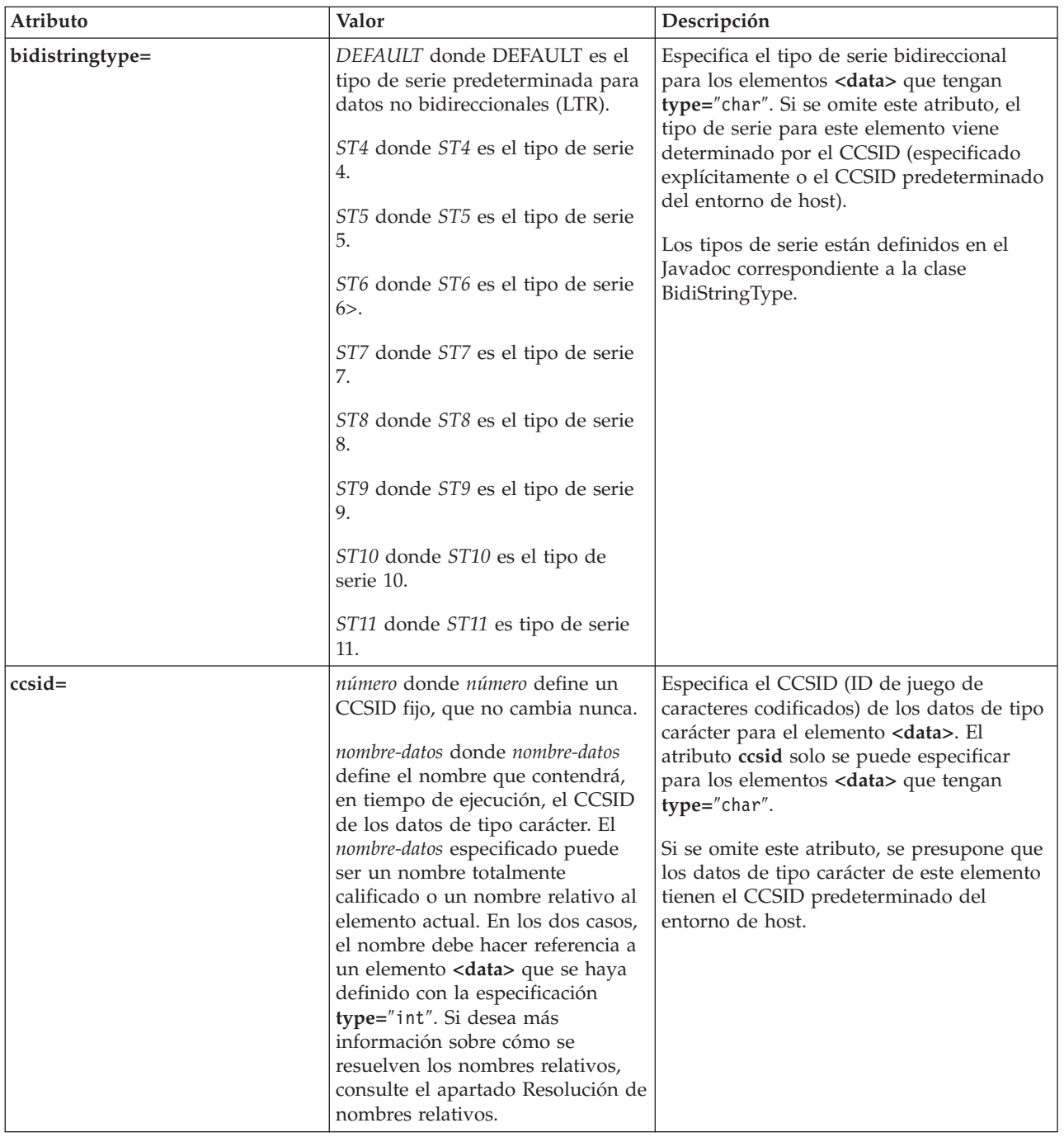

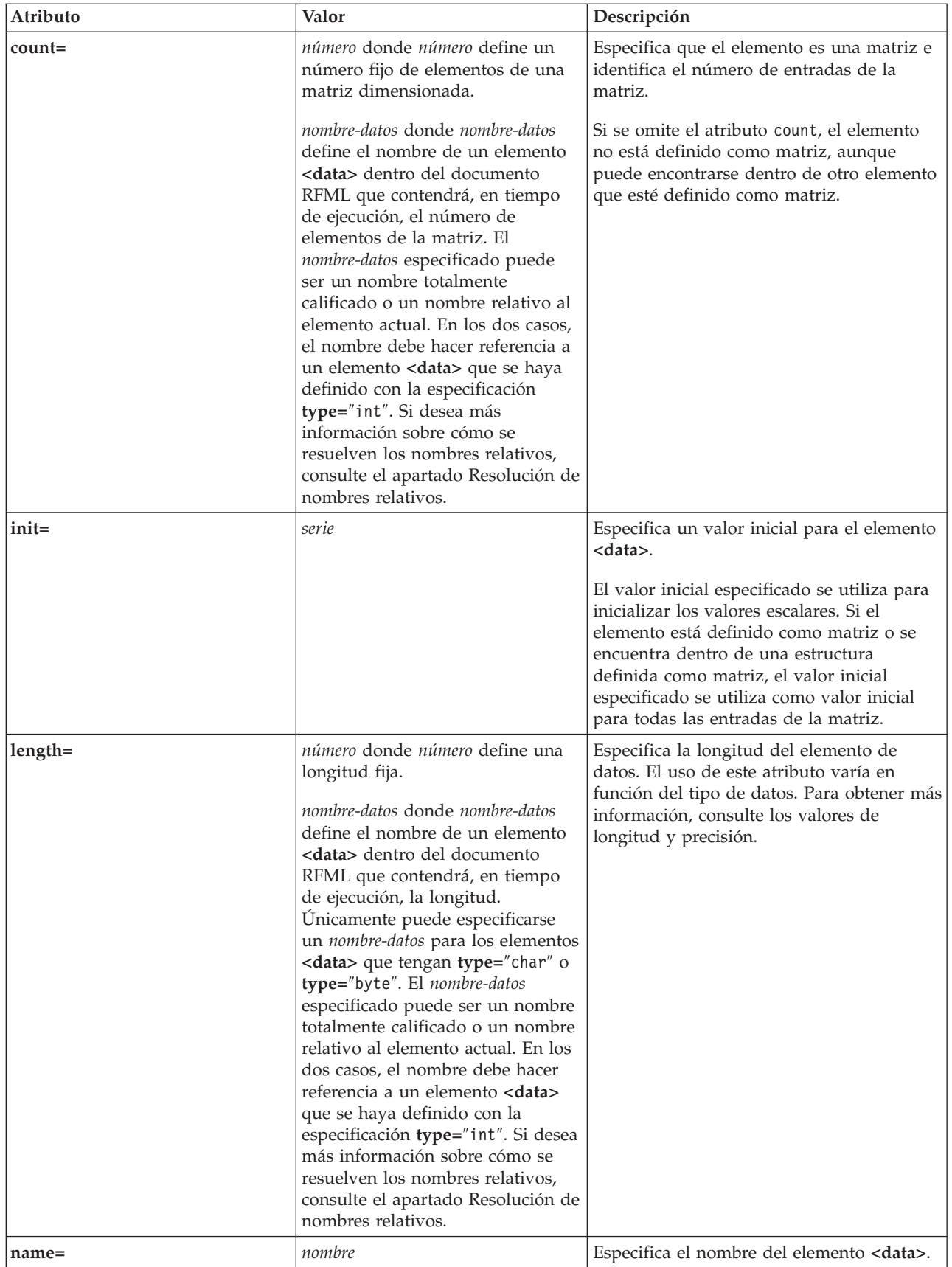

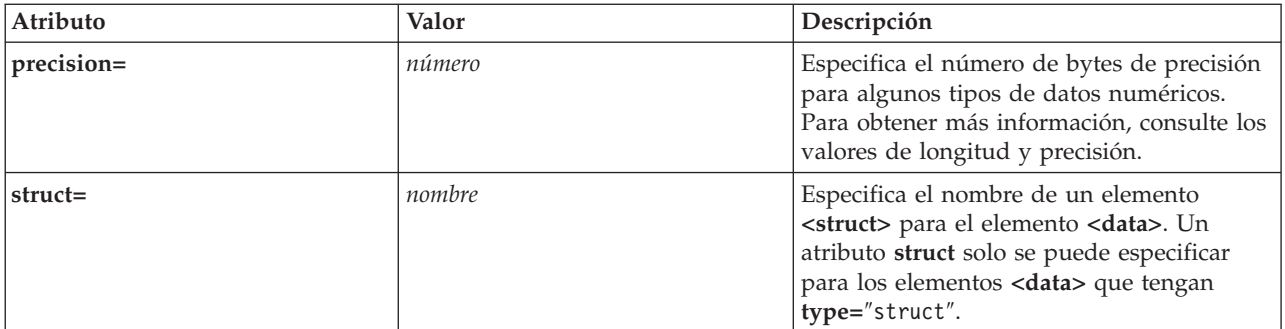

# **Información relacionada**

Javadoc [BidiStringType](javadoc/com/ibm/as400/access/BidiStringType.html)

# **Código RFML rfml:**

El código rfml empieza y termina el archivo fuente RFML que describe el formato de datos.

A continuación se listan los atributos del código rfml. Los atributos delimitados por corchetes, [], son opcionales. Si especifica un atributo opcional, no incluya los corchetes en el fuente.

**<rfml version**="*serie-versión*" **[ ccsid=**"*número*" **]> </rfml>**

En la siguiente tabla figuran los atributos del código rfml. Cada entrada contiene el nombre de atributo, los valores válidos posibles y una descripción del atributo.

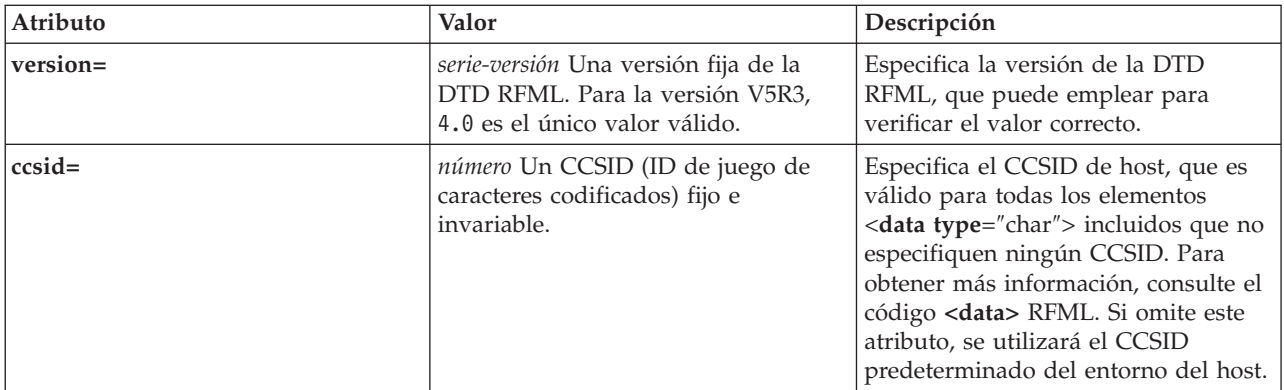

# **Código RFML recordformat:**

El código RFML recordformat define un formato de registro, que contiene elementos de datos o referencias a elementos de estructura.

A continuación se listan los atributos del código recordformat. Los atributos delimitados por corchetes, [], son opcionales. Si especifica un atributo opcional, no incluya los corchetes en el fuente.

```
<recordformat name="nombre"
    [ description="descripción" ]>
</recordformat>
```
En la siguiente tabla figuran los atributos del código recordformat. Cada entrada contiene el nombre de atributo, los valores válidos posibles y una descripción del atributo.

<span id="page-439-0"></span>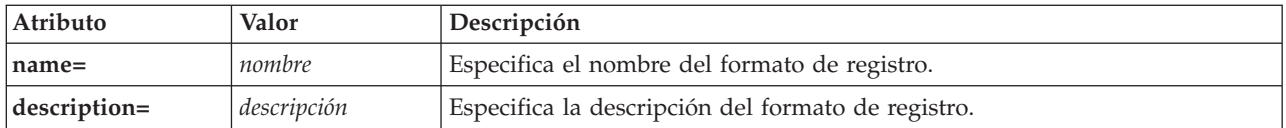

# **Código RFML struct:**

El código RFML struct define una estructura con nombre que puede reutilizar en el archivo fuente RFML. La estructura contiene un código de datos para cada uno de los campos de la estructura.

A continuación se listan los atributos del código struct. Los atributos delimitados por corchetes, [], son opcionales. Si especifica un atributo opcional, no incluya los corchetes en el fuente.

```
<struct name="nombre">
</struct>
```
En la siguiente tabla figuran los atributos del código struct. Cada entrada contiene el nombre de atributo, los valores válidos posibles y una descripción del atributo.

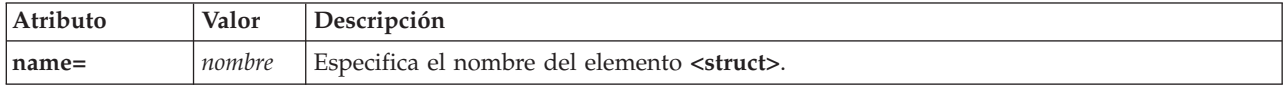

# **Analizador XML y procesador XSLT**

Algunos paquetes o funciones de IBM Toolbox para Java requieren que, en tiempo de ejecución, haya un analizador XML (Extensible Markup Language) o un procesador XSLT (Extensible Stylesheet Language Transformations) en la variable de entorno CLASSPATH.

Consulte la información siguiente para determinar qué analizador y procesador desea utilizar.

Si desea información sobre los paquetes y las funciones de IBM Toolbox para Java que precisan un analizador XML o procesador XSLT, vea la página siguiente:

["Archivos](#page-17-0) jar" en la página 12

# **Analizador XML**

Si el paquete o la función requiere un analizador XML, deberá incluir un analizador XML en la CLASSPATH en tiempo de ejecución. El analizador XML debe cumplir los requisitos siguientes:

- Debe ser compatible con JAXP.
- v Debe ampliar la clase org.apache.xerces.parsers.SAXParser.
- v Debe dar soporte a la plena validación de esquemas.

**Nota:** el analizador solo tiene que dar soporte a la plena validación de esquemas si se va a utilizar XPCML. Si solo se utiliza PCML, no es necesaria la plena validación de esquemas.

Java 2 Software Developer Kit (J2SDK), versión 1.4, incluye un analizador XML adecuado. Si utiliza una versión anterior de J2SDK, emplee cualquiera de los métodos siguientes para acceder a un analizador XML apropiado:

- v Utilice x4j400.jar (una versión de IBM del analizador XML Xerces de Apache)
- Baje el analizador XML Xerces del sitio Web de [Apache](http://xml.apache.org/)
- R Utilice cualquier analizador XML compatible del directorio /QIBM/ProdData/OS400/xml/lib del

sistema. R

**Nota:** plantéese la conveniencia de emplear las últimas versiones de los analizadores que se encuentran en /QIBM/ProdData/OS400/xml/lib. Por ejemplo, xmlapis11.jar y xerces411.jar son analizadores de plena validación.

Puede utilizar estos analizadores en el servidor o copiarlos en una estación de trabajo.

**Nota:** cualquier analizador XML que cumpla los requisitos para ejecutar XPCML podrá ejecutar PCML y RFML. Tenga en cuenta que XPCML no admite la serialización.

# **Procesador XSLT**

Si el paquete o la función requiere un procesador XSLT, deberá incluir un procesador XSLT en la CLASSPATH en tiempo de ejecución. El procesador XSLT debe cumplir los requisitos siguientes:

- Debe ser compatible con JAXP.
- v Debe contener la clase javax.xml.transform.Transformer.

Java 2 Software Developer Kit (J2SDK), versión 1.4, incluye un procesador XSLT adecuado. Si utiliza una versión anterior de J2SDK, emplee cualquiera de los métodos siguientes para acceder a un procesador XSLT apropiado:

- v Utilice xslparser.jar (una versión de IBM del procesador XSLT Xalan de Apache)
- Baje el procesador XSLT Xalan del sitio Web de [Apache](http://xml.apache.org/)
- R Utilice cualquier procesador XSLT compatible del directorio /QIBM/ProdData/OS400/xml/lib del

sistema. R

Puede utilizar estos procesadores en el sistema o copiarlos en una estación de trabajo.

# **XPCML (Extensible Program Call Markup Language)**

XPCML (Extensible Program Call Markup Language) mejora las funciones y la capacidad de utilización de PCML (Program Call Markup Language) al ofrecer soporte para los esquemas XML. XPCML no admite la serialización, por lo que, a diferencia de lo que sucede con PCML, no podrá serializar un documento XPCML.

Sin embargo, XPCML ofrece valiosas mejoras en comparación con PCML:

- v Especificar y pasar valores de parámetros de programas
- v Recuperar los resultados de una llamada de programa al servidor en XPCML
- v Transformar un documento PCML existente en el documento XPCML equivalente
- v Ampliar y personalizar el esquema XPCML para definir nuevos elementos y atributos simples y complejos

Encontrará más información sobre XPCML en estas páginas:

Ventajas de XPCML [respecto](#page-441-0) de PCML

Descubra más información sobre las valiosas mejoras que XPCML supone en relación con PCML.

[Requisitos](#page-442-0)

Averigüe cuáles son los requisitos de software para utilizar XPCML.

[Esquema](#page-443-0) y sintaxis XPCML

Vea cómo el esquema XPCML define la sintaxis de XPCML y los tipos de datos del servidor disponibles. Aprenda a ampliar y personalizar el esquema de modo que se ajuste a sus necesidades de programación.

[Utilización](#page-463-0) de XPCML

Aprenda cómo sacar provecho de las mejoras de XPCML, tales como pasar distintos tipos de

<span id="page-441-0"></span>parámetros al programa del servidor y recuperar los datos de parámetros devueltos. Aprenda a condensar el código XPCML, lo que facilita su uso y lectura, y a utilizar XPCML con las actuales aplicaciones habilitadas para PCML.

XPCML solo es una forma de utilizar XML con el servidor. Encontrará más información sobre el uso de XML en estas páginas:

[Componentes](#page-397-0) XML (Extensible Markup Language)

XML Toolkit

W3C [Architecture](http://www.w3.org/XML/Schema) domain: XML Schema

# **Ventajas de XPCML respecto de PCML**

XPCML (Extensible Program Call Markup Language) ofrece valiosas mejoras sobre PCML.

- v Especificar y pasar valores de parámetros de programas
- R Recuperar los resultados de una llamada de programa al System i5
	- v Transformar un documento PCML existente en el documento XPCML equivalente
	- v Ampliar y personalizar el esquema XPCML para definir nuevos elementos y atributos simples y complejos

# **Especificar y pasar valores de parámetros de programas**

XPCML utiliza un esquema XML para definir tipos de parámetros de programas; PCML utiliza una definición de tipos de datos (DTD). En el momento de realizar el análisis, el analizador XML valida los valores de datos especificados como parámetros cotejándolos con los parámetros adecuados según su definición en el esquema. Existen tipos de datos para parámetros de muchos tipos: series, enteros, largos, etc. La posibilidad de especificar y pasar valores de parámetros de programas es una notable mejora respecto de PCML. En PCML, solo se pueden verificar los valores de los parámetros tras analizar el documento PCML. Asimismo, la verificación de los valores de parámetros en PCML a menudo requiere codificar la aplicación para efectuar la validación.

# **Recuperar los resultados de una llamada a programa en XPCML**

XPCML también ofrece la posibilidad de recuperar los resultados de una llamada a programa en formato XPCML. En PCML, los resultados de una llamada a programa se obtienen llamando a uno de los métodos getValue de la clase ProgramCallDocument después de efectuar la llamada al programa. En XPCML, se pueden emplear los métodos getValue, pero también se puede hacer que XPCML llame a un método generateXPCML, que devuelve los resultados de una llamada a programa en formato XPCML.

# **Transformar documentos PCML existentes en XPCML**

R Un nuevo método de la clase ProgramCallDocument, transformPCMLToXPCML, permite transformar los

documentos PCML existentes en documentos XPCML equivalentes. Así se puede aprovechar la nueva R

función de XPCML sin escribir fuente XPCML para los documentos de llamada de programa de System R

i5 existentes. R

# **Ampliar y personalizar el esquema XPCML**

XPCML es ampliable, lo que significa que se pueden definir nuevos tipos de parámetros que amplíen los especificados por el esquema XPCML. Al condensar XPCML se amplía el esquema XPCML para crear nuevas definiciones de tipos de datos que simplifican y mejoran las posibilidades de lectura y uso de los documentos XPCML.

# <span id="page-442-0"></span>**Requisitos de uso de XPCML**

XPCML (Extensible Program Call Markup Language) tiene los mismos requisitos de máquina virtual Java de la estación de trabajo que el resto de IBM Toolbox para Java.

Encontrará más información en esta página:

"Requisitos de estación de trabajo para ejecutar [aplicaciones](#page-13-0) de IBM Toolbox para Java" en la página [8](#page-13-0)

Además, el uso de XPCML trae aparejados requisitos de archivo de esquema XML, analizador XML y procesador XSLT (Extensible Stylesheet Language Transformation):

# **Archivo de esquema XML**

Los documentos XPCML deben conocer la ubicación del archivo que contiene el esquema. El esquema predeterminado de IBM Toolbox para Java es xpcml.xsd, que se encuentra dentro del archivo jt400.jar.

Para emplear el esquema predeterminado, extraiga xpcml.xsd de jt400.jar y coloque el archivo en una ubicación adecuada. El procedimiento siguiente muestra un modo de extraer el archivo .xsd en una estación de trabajo.

# **Extraer el archivo de esquema xpcml.xsd**

- v Inicie una sesión de línea de mandatos en el directorio que contiene jt400.jar.
- v Utilice el mandato siguiente para extraer el archivo .xsd:
	- jar xvf jt400.jar com/ibm/as400/data/xpcml.xsd

**Nota:** si no ejecuta el mandato anterior desde el directorio que contiene jt400.jar, puede especificar una vía de acceso totalmente calificada para jt400.jar.

Puede colocar el archivo de esquema predeterminado (o cualquier archivo de esquema) en el directorio que desee. El único requisito es que especifique la ubicación del archivo de esquema mediante el atributo xsi:noNamespaceSchemaLocation en el código <xpcml>.

Puede especificar la ubicación del esquema como una vía de acceso de archivo o como un URL.

**Nota:** aunque en los ejemplos siguientes se utiliza xpcml.xsd como el archivo de esquema, puede especificar cualquier esquema que amplíe xpcml.xsd.

- v Para especificar el mismo directorio que el del archivo XPCML, utilice xsi:noNamespaceSchemaLocation='xpcml.xsd'.
- v Para especificar una vía de acceso totalmente calificada: xsi:noNamespaceSchemaLocation='c:\myDir\ xpcml.xsd'.
- v Para especificar un URL: xsi:noNamespaceSchemaLocation='http://myServer/xpcml.xsd'.

Para ver una versión HTML del archivo xpcml.xsd, consulte la página siguiente:

"Archivo [xpcml.xsd](#page-445-0) de esquema" en la página 440

# **Analizador XML y procesador XSLT**

En tiempo de ejecución, debe incluir un analizador XML y un procesador XSLT en la variable de entorno CLASSPATH. Encontrará más información en esta página:

["Analizador](#page-439-0) XML y procesador XSLT" en la página 434

# <span id="page-443-0"></span>**Esquema y sintaxis XPCML**

Los documentos XPCML, denominados archivos fuente XPCML, contienen códigos y datos que describen por completo las llamadas a programas del sistema.

Como XPCML utiliza esquemas XML en lugar de una definición de tipo de documento (DTD), hay modos de emplear XPCML que no son posibles con PCML:

- v Pasar valores de parámetros de entrada al programa como elementos XML
- v Recibir valores de parámetros de salida del programa como elementos XML
- v Hacer que el analizador XML valide automáticamente los valores pasados al programa
- v Ampliar el esquema para definir nuevos elementos simples y complejos

Encontrará más información sobre el esquema XPCML y la sintaxis de este lenguaje en estas páginas:

Comparación del fuente XPCML con el fuente PCML

Vea ejemplos en los que se compara el fuente XPCML con el fuente PCML. Los ejemplos ponen de manifiesto que XPCML proporciona más funciones y facilita la lectura y la grabación de los datos fuente.

[Esquema](#page-445-0) XPCML

Consulte el archivo de esquema XPCML y mejore sus conocimientos sobre el uso y la ampliación del esquema XPCML.

Sintaxis de [XPCML](#page-460-0)

Vea una lista de los elementos de sintaxis de XPCML que el esquema utiliza para definir los elementos XPCML.

[Atributos](#page-461-0) de códigos XPCML

Aquí encontrará una descripción de los distintos atributos de cada elemento que define el esquema XPCML.

# **Comparación del fuente XPCML con el fuente PCML:**

XPCML difiere de PCML en diversos aspectos, pero una de las principales diferencias es que XPCML permite especificar los valores de los parámetros de entrada dentro del archivo fuente XPCML.

PCML permite utilizar el atributo init del código <data> para especificar el valor inicial de un elemento de datos en el fuente PCML. Sin embargo, el uso de PCML para especificar valores está sujeto a las restricciones siguientes:

- v No se puede emplear el atributo init para establecer valores de matrices.
- v La validación del valor de init solo se efectúa tras analizar el documento PCML.

Para especificar valores de matrices en PCML, primero es preciso leer y analizar el documento PCML y, a continuación, efectuar una serie de llamadas a ProgramCallDocument.setValue().

El uso de XPCML facilita la especificación de valores de elementos únicos y matrices:

- v Especificación de valores de elementos escalares y de matrices en el archivo fuente XPCML
- v Validación de los valores de matrices especificados durante el análisis

Las sencillas comparaciones que figuran a continuación permiten observar varias diferencias entre R XPCML y PCML. Cada ejemplo define una llamada a programa para un programa del System i. R

# **Ejemplo: llamar a un programa del System i**

En los ejemplos siguientes se llama a un programa del System i denominado prog1. R

# **Código fuente XPCML**

```
<?xml version="1.0" encoding="UTF-8"?>
<xpcml xmlns:xsi="http://www.w3.org/2001/XMLSchema-instance"
    xsi:noNamespaceSchemaLocation='xpcml.xsd' version="4.0">
    <program name="prog1" path="/QSYS.LIB/W95LIB.LIB/PROG1.PGM">
     <parameterList>
        <stringParm name="parm1" passDirection="in" length="10">Parm1</stringParm>
        <intParm name="parm2" passDirection="in">5</intParm>
        <shortParm name="parm3" passDirection="in">3</shortParm>
     </parameterList>
   </program>
</xpcml>
```
#### **Código fuente PCML**

```
<pcml version="4.0">
  <program name="prog1" path="QSYS.LIB/MYLIB.LIB/PROG1.PGM">
     <data name="parm1" type="char" usage="input" length="10" init="Parm1"/>
     <data name="parm2" type="int" usage="input" length="4" init="5"/>
    <data name="parm3" type="int" usage="input" length="2" precision="16" init="3"/>
 </program>
</pcml>
```
#### **Ejemplo: llamar a un programa de System i utilizando una matriz de parámetros de tipo serie**

En los ejemplos siguientes se llama a un programa del System i denominado prog2 y se define parm1 R R como una matriz de parámetros de tipo serie. Observe las características de XPCML:

- v Inicializa el valor de cada uno de los elementos de la matriz.
- v Especifica los valores de entrada como contenido de elementos que un analizador XML de plena validación puede verificar.

Puede aprovechar estas funciones de XPCML sin tener que escribir ningún código Java.

PCML no puede igualar las posibilidades que ofrece XPCML. PCML no puede inicializar el valor de cada uno de los elementos de la matriz. PCML no puede validar los valores iniciales durante el análisis. Para obtener las funciones de XPCML, tendría que leer y analizar el documento PCML y después codificar la aplicación Java para establecer el valor de cada uno de los elementos de la matriz. Asimismo, tendría que escribir código para validar los parámetros.

# **Código fuente XPCML**

```
<?xml version="1.0" encoding="UTF-8"?>
<xpcml xmlns:xsi="http://www.w3.org/2001/XMLSchema-instance"
    xsi:noNamespaceSchemaLocation="xpcml.xsd" version="4.0">
   <program name="prog2" path="/QSYS.LIB/W95LIB.LIB/PROG2.PGM">
     <parameterList>
        <arrayOfStringParm name="parm1" passDirection="in"
           length="10" count="3">
            <i>Parm1-First value</i>
            <i>Parm1-Second value</i>
            <i>Parm1-Third value</i>
        </arrayOfStringParm>
        <longParm name="parm2" passDirection="in">5</longParm>
        <zonedDecimalParm name="parm3" passDirection="in"
           totalDigits="5" fractionDigits="2">32.56</zonedDecimalParm>
     </parameterList>
   </program>
</xpcml>
```
#### **Código fuente PCML**

```
<pcml version="4.0">
  <program name="prog2" path="QSYS.LIB/MYLIB.LIB/PROG2.PGM">
     <data name="parm1" type="char" usage="input" length="20" count="3"/>
```

```
<data name="parm2" type="int" usage="input" length="8" init="5"/>
     <data name="parm3" type="zoned" usage="input" length="5" precision="2" init="32.56"/>
 </program>
</pcml>
```
#### **Archivo xpcml.xsd de esquema:**

Para facilitar la visualización e impresión, algunas líneas de esta versión HTML de xpcml.xsd se acomodan en una segunda línea. Las mismas líneas del archivo xsd fuente aparecen en una sola línea.

Para obtener más información acerca de cómo se utiliza el archivo xpcml.xsd, consulte [Requisitos](#page-442-0) de uso de [XPCML.](#page-442-0)

**Nota:** lea la declaración de limitación de [responsabilidad](#page-792-0) de ejemplos de código para obtener información legal importante.

```
<?xml version="1.0" encoding="UTF-8"?>
R
<!--///////////////////////////////////////////////////////////////////////////
R
//
R
// JTOpen (IBM Toolbox para Java - versión de OSS)
R
//
R
// Nombre de archivo: xpcml.xsd
R
//
R
R // El código fuente que aquí se proporciona está sujeto a la Licencia pública de IBM
// Versión 1.0 aprobada por Open Source Initiative.
R
// Copyright (C) 1997-2008 International Business Machines Corporation y
R
// otros. Reservados todos los derechos.
R
//
R
////////////////////////////////////////////////////////////////////////////-->
R
<xs:schema xmlns:xs='http://www.w3.org/2001/XMLSchema'>
R
<xs:annotation>
R
<xs:documentation>
R
   Esquema XPCML (Extended Program Call Markup Language).
</xs:documentation>
R
R </xs:annotation>
<xs:element name="xpcml">
R
    <xs:complexType>
      <xs:sequence>
        <xs:element ref="structOrProgram" minOccurs="1" maxOccurs="unbounded" />
      </xs:sequence>
      <xs:attribute name="version" use="required">
       <xs:simpleType>
         <xs:restriction base="xs:string">
           <xs:enumeration value="4.0"/>
         </xs:restriction>
       </xs:simpleType>
     </xs:attribute>
    </xs:complexType>
    <!-- Defina el enlace key/keyref entre el nombre de una estructura -->
    <!-- y el atributo de estructura de un campo de parámetro.
    <xs:key name="StructKey">
      <xs:selector xpath="struct"/>
      <xs:field xpath="@name"/>
    \langle x\mathsf{s:keV}\rangle<xs:keyref name="spRef" refer="StructKey">
       <xs:selector xpath="structParm" />
       <xs:field xpath="@struct" />
    </xs:keyref>
</xs:element>
R
<!-- Código program y atributos -->
RR
R
R
R
R
R
R
R
R
R
R
R
R
R
R
R
R
R
R
R
R
R
R
R
R
R
R
R
R
```

```
<xs:element name="program" substitutionGroup="structOrProgram">
R
    <xs:complexType>
      <xs:sequence>
        <xs:element ref="parameterList" minOccurs="1" maxOccurs="1"/>
           <!-- Se utiliza como un código de envoltura de la lista de parámetros del programa. -->
      \langle x \rangle<!-- Nombre del programa al que se llamará. -->
      <xs:attribute name="name" type="string50" use="required" />
      <!-- Vía de acceso del objeto programa. Por omisión, se da por supuesta la biblioteca QSYS. -->
      <xs:attribute name="path" type="xs:string"/>
      <!-- Especifica el orden en que deben analizarse los parámetros. -->
      <!-- El valor es una lista de nombres de parámetros separados por espacios. -->
      <xs:attribute name="parseOrder" type="xs:string"/>
      <!-- El nombre del punto de entrada dentro de un programa de servicio. -->
      <xs:attribute name="entryPoint" type="xs:string"/>
      <!-- El tipo de valor devuelto (si existe) de una llamada a programa de servicio. -->
      <xs:attribute name="returnValue" type="returnValueType"/>
      <!-- Al llamar a un programa Java, si el programa System i -->
      <!-- está en el mismo servidor -->
      <!-- y es seguro en ejecución multihebra, establezca true para llamar al
      <!-- programa System i en el mismo trabajo -->
      <!-- y la misma hebra que el programa Java. -->
      <xs:attribute name="threadSafe" type="xs:boolean" />
      <!-- El CCSID del nombre del punto de entrada dentro de un programa de servicio. -->
      <xs:attribute name="epccsid" type="ccsidType"/>
    </xs:complexType>
</xs:element>
R
<!-- Una lista de parámetros consta de uno o varios parámetros. -->
R
<xs:element name="parameterList">
R
    <xs:complexType>
        <xs:group ref="programParameter" minOccurs="1" maxOccurs="unbounded"/>
     </xs:complexType>
</xs:element>
R
<!-- Todos los tipos de parámetros de programas que entendemos. -->
R
<xs:group name="programParameter">
R
        <xs:choice>
<xs:element ref="stringParmGroup"/>
R
<xs:element ref="stringParmArrayGroup"/>
R
<xs:element ref="intParmGroup"/>
R
<xs:element ref="intParmArrayGroup"/>
R
          <xs:element ref="unsignedIntParmGroup"/>
          <xs:element ref="unsignedIntParmArrayGroup"/>
<xs:element ref="shortParmGroup"/>
R
<xs:element ref="shortParmArrayGroup"/>
R
<xs:element ref="unsignedShortParmGroup"/>
R
<xs:element ref="unsignedShortParmArrayGroup"/>
R
<xs:element ref="longParmGroup"/>
R
<xs:element ref="longParmArrayGroup"/>
R
<xs:element ref="zonedDecimalParmGroup"/>
R
<xs:element ref="zonedDecimalParmArrayGroup"/>
R
<xs:element ref="packedDecimalParmGroup"/>
R
          <xs:element ref="packedDecimalParmArrayGroup"/>
<xs:element ref="floatParmGroup"/>
R
<xs:element ref="floatParmArrayGroup"/>
R
<xs:element ref="doubleParmGroup"/>
R
<xs:element ref="doubleParmArrayGroup"/>
R
<xs:element ref="hexBinaryParmGroup"/>
R
<xs:element ref="hexBinaryParmArrayGroup"/>
R
          <xs:element ref="structParmGroup"/>
          <xs:element ref="structParmArrayGroup"/>
          <xs:element ref="structArrayGroup"/>
          <xs:element ref="struct"/>
        </xs:choice>
R
R
R
R
R
R
R
R
R
R
R
R
R
R
R
R
R
R
R
R
R
R
R
R
R
R
R
R
R
R
R
R
R
R
R
R
R
R
R
R
```

```
</xs:group>
R
```

```
<!-- Tipo abstracto para todos los tipos de parámetros de datos. -->
R
<xs:element name="stringParmGroup" type="stringParmType" abstract="true" />
R
<xs:element name="stringParmArrayGroup" type="stringParmArrayType" abstract="true" />
R
<xs:element name="intParmGroup" type="intParmType" abstract="true" />
R
<xs:element name="intParmArrayGroup" type="intParmArrayType" abstract="true" />
R
<xs:element name="unsignedIntParmGroup" type="unsignedIntParmType" abstract="true" />
R
<xs:element name="unsignedIntParmArrayGroup" type="unsignedIntParmArrayType" abstract="true" />
R
<xs:element name="shortParmGroup" type="shortParmType" abstract="true" />
R
<xs:element name="shortParmArrayGroup" type="shortParmArrayType" abstract="true" />
R
<xs:element name="unsignedShortParmGroup" type="unsignedShortParmType" abstract="true" />
R
   <xs:element name="unsignedShortParmArrayGroup" type="unsignedShortParmArrayType" abstract="true" />
   <xs:element name="longParmGroup" type="longParmType" abstract="true" />
<xs:element name="longParmArrayGroup" type="longParmArrayType" abstract="true" />
R
<xs:element name="zonedDecimalParmGroup" type="zonedDecimalParmType" abstract="true" />
R
<xs:element name="zonedDecimalParmArrayGroup" type="zonedDecimalParmArrayType" abstract="true" />
R
<xs:element name="packedDecimalParmGroup" type="packedDecimalParmType" abstract="true" />
R
<xs:element name="packedDecimalParmArrayGroup" type="packedDecimalParmArrayType" abstract="true" />
R
<xs:element name="floatParmGroup" type="floatParmType" abstract="true" />
R
<xs:element name="floatParmArrayGroup" type="floatParmArrayType" abstract="true" />
R
<xs:element name="doubleParmGroup" type="doubleParmType" abstract="true" />
R
<xs:element name="doubleParmArrayGroup" type="doubleParmArrayType" abstract="true" />
R
<xs:element name="hexBinaryParmGroup" type="hexBinaryParmType" abstract="true" />
R
<xs:element name="hexBinaryParmArrayGroup" type="hexBinaryParmArrayType" abstract="true" />
R
<xs:element name="structParmGroup" type="structParmType" abstract="true" />
R
<xs:element name="structParmArrayGroup" type="structParmArrayType" abstract="true" />
R
<xs:element name="structArrayGroup" type="structArrayType" abstract="true"
R
              substitutionGroup="structOrProgram" />
<!-- Parámetro de tipo serie -->
R
     <xs:element name="stringParm" type="stringParmType" substitutionGroup="stringParmGroup"
                 nillable="true"/>
       <xs:complexType name="stringParmType">
         <xs:simpleContent>
            <xs:extension base="stringFieldType">
              <xs:attributeGroup ref="commonParmAttrs"/>
            </xs:extension>
          </xs:simpleContent>
     </xs:complexType>
<!-- Matriz de parámetros de tipo serie -->
R
    <xs:element name="arrayOfStringParm" type="stringParmArrayType"
                substitutionGroup="stringParmArrayGroup" nillable="true" />
    <xs:complexType name="stringParmArrayType">
      <xs:sequence>
        <xs:element name="i" type="stringElementType" minOccurs="0" maxOccurs="unbounded"/>
      </xs:sequence>
      <xs:attributeGroup ref="commonParmAttrs"/>
      <xs:attributeGroup ref="commonFieldAttrs"/>
      <!-- El número de elementos de la matriz. -->
      <!-- 'count' es obligatorio si los datos de la matriz de entrada y/o salida deben ser XPCML. -->
      <xs:attribute name="count" type="xs:string" />
      <!-- El número de caracteres de cada serie. -->
      <xs:attribute name="length" type="xs:string"/>
      <!-- El CCSID de host de cada serie. -->
      <xs:attribute name="ccsid" type="xs:string"/>
      <!-- Especifica cómo recortar los espacios en blanco (left, right, both, none). -->
      <xs:attribute name="trim" type="trimType" />
      <!-- El tamaño de cada carácter ('chartype' en PCML). -->
      <xs:attribute name="bytesPerChar" type="charType" />
     <!-- El tipo de serie bidireccional. -->
      <xs:attribute name="bidiStringType" type="bidiStringTypeType" />
    </xs:complexType>
        <xs:complexType name="stringElementType">
          <xs:simpleContent>
             <xs:extension base="xs:string">
R
R
R
R
R
R
R
R
R
R
R
R
R
R
R
R
R
R
R
R
R
R
R
R
R
R
R
R
R
R
R
R
R
R
R
R
R
R
R
R
R
```

```
<!-- El índice de la matriz. -->
                   <xs:attribute name="index" type="xs:nonNegativeInteger" />
             </xs:extension>
          </xs:simpleContent>
         </xs:complexType>
<!-- Parámetro entero (4 bytes en el servidor) -->
R
      <xs:element name="intParm" type="intParmType" nillable="true" substitutionGroup="intParmGroup" />
        <xs:complexType name="intParmType" >
           <xs:simpleContent>
              <xs:extension base="intFieldType">
                <xs:attributeGroup ref="commonParmAttrs"/>
              </xs:extension>
           </xs:simpleContent>
        </xs:complexType>
<!-- Tipo de matriz intParm -->
R
    <xs:element name="arrayOfIntParm" type="intParmArrayType" substitutionGroup="intParmArrayGroup"
                nillable="true" />
    <xs:complexType name="intParmArrayType">
      <xs:sequence>
        <!-- 'i' es el código utilizado para elementos de matrices que no son de estructura. -->
        <xs:element name="i" type="intElementType" minOccurs="0" maxOccurs="unbounded"/>
      </xs:sequence>
      <!-- 'count' es obligatorio si los datos de la matriz de entrada y/o salida deben ser XPCML. -->
      <xs:attribute name="count" type="xs:string" />
      <xs:attributeGroup ref="commonParmAttrs"/>
      <xs:attributeGroup ref="commonFieldAttrs"/>
    </xs:complexType>
    <xs:complexType name="intElementType">
      <xs:simpleContent>
         <xs:extension base="xs:int">
              <xs:attribute name="index" type="xs:nonNegativeInteger" />
         </xs:extension>
      </xs:simpleContent>
    </xs:complexType>
<!-- Parámetro entero sin signo (4 bytes en el servidor) -->
R
      <xs:element name="unsignedIntParm" type="unsignedIntParmType" nillable="true"
                  substitutionGroup="unsignedIntParmGroup" />
        <xs:complexType name="unsignedIntParmType">
           <xs:simpleContent>
              <xs:extension base="unsignedIntFieldType">
                <xs:attributeGroup ref="commonParmAttrs"/>
              </xs:extension>
           </xs:simpleContent>
        </xs:complexType>
<!-- Tipo de matriz intParm sin signo -->
R
    <xs:element name="arrayOfUnsignedIntParm" type="unsignedIntParmArrayType"
                substitutionGroup="unsignedIntParmArrayGroup" nillable="true" />
    <xs:complexType name="unsignedIntParmArrayType">
      <xs:sequence>
        <xs:element name="i" type="unsignedIntElementType" minOccurs="0" maxOccurs="unbounded"/>
      </xs:sequence>
      <!-- 'count' es obligatorio si los datos de la matriz de entrada y/o salida deben ser XPCML. -->
      <xs:attribute name="count" type="xs:string" />
      <xs:attributeGroup ref="commonParmAttrs"/>
      <xs:attributeGroup ref="commonFieldAttrs"/>
    </xs:complexType>
    <xs:complexType name="unsignedIntElementType">
      <xs:simpleContent>
         <xs:extension base="xs:unsignedInt">
R
R
R
R
R
R
R
R
R
R
R
R
R
R
R
R
R
R
R
R
R
R
R
R
R
R
R
R
R
R
R
R
R
R
R
R
R
R
R
R
R
R
R
R
R
R
R
R
R
R
R
R
R
R
R
R
R
R
R
R
R
R
R
```

```
<xs:attribute name="index" type="xs:nonNegativeInteger" />
          </xs:extension>
      </xs:simpleContent>
    </xs:complexType>
<!-- Parámetro entero corto (2 bytes en el servidor) -->
R
     <xs:element name="shortParm" type="shortParmType" nillable="true" substitutionGroup="shortParmGroup"/>
        <xs:complexType name="shortParmType">
           <xs:simpleContent>
              <xs:extension base="shortFieldType">
                <xs:attributeGroup ref="commonParmAttrs"/>
              </xs:extension>
           </xs:simpleContent>
        </xs:complexType>
<!-- Tipo de matriz shortParm -->
R
    <xs:element name="arrayOfShortParm" type="shortParmArrayType" substitutionGroup="shortParmArrayGroup"
                nillable="true" />
    <xs:complexType name="shortParmArrayType">
      <xs:sequence>
        <xs:element name="i" type="shortElementType" minOccurs="0" maxOccurs="unbounded"/>
      </xs:sequence>
      <!-- 'count' es obligatorio si los datos de la matriz de entrada y/o salida deben ser XPCML. -->
      <xs:attribute name="count" type="xs:string" />
      <xs:attributeGroup ref="commonParmAttrs"/>
      <xs:attributeGroup ref="commonFieldAttrs"/>
    </xs:complexType>
    <xs:complexType name="shortElementType">
      <xs:simpleContent>
         <xs:extension base="xs:short">
              <xs:attribute name="index" type="xs:nonNegativeInteger" />
         </xs:extension>
      </xs:simpleContent>
    </xs:complexType>
<!-- Parámetro entero corto sin signo (2 bytes en el servidor) -->
R
      <xs:element name="unsignedShortParm" type="unsignedShortParmType" nillable="true"
                  substitutionGroup="unsignedShortParmGroup" />
        <xs:complexType name="unsignedShortParmType">
           <xs:simpleContent>
              <xs:extension base="unsignedShortFieldType">
                <xs:attributeGroup ref="commonParmAttrs"/>
              </xs:extension>
           </xs:simpleContent>
        </xs:complexType>
<!-- Tipo de matriz unsignedShortParm -->
R
    <xs:element name="arrayOfUnsignedShortParm" type="unsignedShortParmArrayType"
                substitutionGroup="unsignedShortParmArrayGroup" nillable="true" />
    <xs:complexType name="unsignedShortParmArrayType">
      <xs:sequence>
        <xs:element name="i" type="unsignedShortElementType" minOccurs="0" maxOccurs="unbounded"/>
      </xs:sequence>
      <!-- 'count' es obligatorio si los datos de la matriz de entrada y/o salida deben ser XPCML. -->
      <xs:attribute name="count" type="xs:string" />
      <xs:attributeGroup ref="commonParmAttrs"/>
      <xs:attributeGroup ref="commonFieldAttrs"/>
    </xs:complexType>
    <xs:complexType name="unsignedShortElementType">
      <xs:simpleContent>
         <xs:extension base="xs:unsignedShort">
              <xs:attribute name="index" type="xs:nonNegativeInteger" />
         </xs:extension>
R
R
R
R
R
R
R
R
R
R
R
R
R
R
R
R
R
R
R
R
R
R
R
R
R
R
R
R
R
R
R
R
R
R
R
R
R
R
R
R
R
R
R
R
R
R
R
R
R
R
R
R
R
R
R
R
R
R
R
R
R
R
R
```

```
</xs:simpleContent>
    </xs:complexType>
<!-- Parámetro entero largo (8 bytes en el servidor) -->
R
      <xs:element name="longParm" type="longParmType" nillable="true" substitutionGroup="longParmGroup" />
        <xs:complexType name="longParmType">
           <xs:simpleContent>
              <xs:extension base="longFieldType">
                <xs:attributeGroup ref="commonParmAttrs"/>
              </xs:extension>
           </xs:simpleContent>
        </xs:complexType>
<!-- Tipo de matriz longParm -->
R
    <xs:element name="arrayOfLongParm" type="longParmArrayType" substitutionGroup="longParmArrayGroup"
                nillable="true" />
    <xs:complexType name="longParmArrayType">
      <xs:sequence>
        <xs:element name="i" type="longElementType" minOccurs="0" maxOccurs="unbounded"/>
      </xs:sequence>
      <!-- 'count' es obligatorio si los datos de la matriz de entrada y/o salida deben ser XPCML. -->
      <xs:attribute name="count" type="xs:string" />
      <xs:attributeGroup ref="commonParmAttrs"/>
      <xs:attributeGroup ref="commonFieldAttrs"/>
    </xs:complexType>
    <xs:complexType name="longElementType">
      <xs:simpleContent>
         <xs:extension base="xs:long">
              <xs:attribute name="index" type="xs:nonNegativeInteger" />
         </xs:extension>
      </xs:simpleContent>
    </xs:complexType>
<!-- Parámetro ZonedDecimal -->
R
      <xs:element name="zonedDecimalParm" type="zonedDecimalParmType" nillable="true"
                  substitutionGroup="zonedDecimalParmGroup" />
        <xs:complexType name="zonedDecimalParmType">
           <xs:simpleContent>
              <xs:extension base="zonedDecimalFieldType">
                <xs:attributeGroup ref="commonParmAttrs"/>
              </xs:extension>
           </xs:simpleContent>
        </xs:complexType>
<!-- Tipo de matriz zonedDecimalParm -->
R
    <xs:element name="arrayOfZonedDecimalParm" type="zonedDecimalParmArrayType"
                substitutionGroup="zonedDecimalParmArrayGroup" nillable="true" />
    <xs:complexType name="zonedDecimalParmArrayType">
      <xs:sequence>
        <xs:element name="i" type="zonedDecimalElementType" minOccurs="0" maxOccurs="unbounded"/>
      </xs:sequence>
      <xs:attributeGroup ref="commonParmAttrs"/>
      <xs:attributeGroup ref="commonFieldAttrs"/>
      <!-- 'count' es obligatorio si los datos de la matriz de entrada y/o salida deben ser XPCML. -->
      <xs:attribute name="count" type="xs:string" />
      <!-- El número total de dígitos del campo ('length' en PCML). -->
      <xs:attribute name="totalDigits" type="xs:positiveInteger"/>
      <!-- El número de dígitos fraccionarios ('precision' en PCML). -->
      <xs:attribute name="fractionDigits" type="xs:nonNegativeInteger"/>
    </xs:complexType>
    <xs:complexType name="zonedDecimalElementType">
      <xs:simpleContent>
         <xs:extension base="xs:decimal">
R
R
R
R
R
R
R
R
R
R
R
R
R
R
R
R
R
R
R
R
R
R
R
R
R
R
R
R
R
R
R
R
R
R
R
R
R
R
R
R
R
R
R
R
R
R
R
R
R
R
R
R
R
R
R
R
R
R
R
R
R
R
R
```

```
<xs:attribute name="index" type="xs:nonNegativeInteger" />
          </xs:extension>
      </xs:simpleContent>
    </xs:complexType>
<!-- Parámetro packedDecimal -->
R
      <xs:element name="packedDecimalParm" type="packedDecimalParmType" nillable="true"
                  substitutionGroup="packedDecimalParmGroup" />
        <xs:complexType name="packedDecimalParmType">
           <xs:simpleContent>
              <xs:extension base="packedDecimalFieldType">
                <xs:attributeGroup ref="commonParmAttrs"/>
              </xs:extension>
           </xs:simpleContent>
        </xs:complexType>
<!-- Tipo de matriz packedDecimalParm -->
R
    <xs:element name="arrayOfPackedDecimalParm" type="packedDecimalParmArrayType"
                substitutionGroup="packedDecimalParmArrayGroup" nillable="true" />
    <xs:complexType name="packedDecimalParmArrayType">
      <xs:sequence>
        <xs:element name="i" type="packedDecimalElementType" minOccurs="0" maxOccurs="unbounded"/>
      </xs:sequence>
      <xs:attributeGroup ref="commonParmAttrs"/>
      <xs:attributeGroup ref="commonFieldAttrs"/>
      <!-- 'count' es obligatorio si los datos de la matriz de entrada y/o salida deben ser XPCML. -->
      <xs:attribute name="count" type="xs:string" />
      <xs:attribute name="totalDigits" type="xs:positiveInteger"/>
      <xs:attribute name="fractionDigits" type="xs:nonNegativeInteger"/>
    </xs:complexType>
    <xs:complexType name="packedDecimalElementType">
      <xs:simpleContent>
         <xs:extension base="xs:decimal">
              <xs:attribute name="index" type="xs:nonNegativeInteger" />
         </xs:extension>
      </xs:simpleContent>
    </xs:complexType>
<!-- Parámetro Float (4 bytes en el servidor) -->
R
     <xs:element name="floatParm" type="floatParmType" nillable="true" substitutionGroup="floatParmGroup"/>
        <xs:complexType name="floatParmType">
           <xs:simpleContent>
              <xs:extension base="floatFieldType">
                <xs:attributeGroup ref="commonParmAttrs"/>
              </xs:extension>
           </xs:simpleContent>
        </xs:complexType>
<!-- Tipo de matriz floatParm -->
R
    <xs:element name="arrayOfFloatParm" type="floatParmArrayType" substitutionGroup="floatParmArrayGroup"
                nillable="true" />
    <xs:complexType name="floatParmArrayType">
      <xs:sequence>
        <xs:element name="i" type="floatElementType" minOccurs="0" maxOccurs="unbounded"/>
      </xs:sequence>
      <!-- 'count' es obligatorio si los datos de la matriz de entrada y/o salida deben ser XPCML. -->
      <xs:attribute name="count" type="xs:string" />
      <xs:attributeGroup ref="commonParmAttrs"/>
      <xs:attributeGroup ref="commonFieldAttrs"/>
    </xs:complexType>
    <xs:complexType name="floatElementType">
      <xs:simpleContent>
         <xs:extension base="xs:float">
              <xs:attribute name="index" type="xs:nonNegativeInteger" />
         </xs:extension>
R
R
R
R
R
R
R
R
R
R
R
R
R
R
R
R
R
R
R
R
R
R
R
R
R
R
R
R
R
R
R
R
R
R
R
R
R
R
R
R
R
R
R
R
R
R
R
R
R
R
R
R
R
R
R
R
R
R
R
R
R
R
R
```

```
</xs:simpleContent>
    </xs:complexType>
<!-- Parámetro Double (8 bytes en el servidor) -->
R
      <xs:element name="doubleParm" type="doubleParmType" nillable="true"
                  substitutionGroup="doubleParmGroup" />
        <xs:complexType name="doubleParmType">
           <xs:simpleContent>
              <xs:extension base="doubleFieldType">
                <xs:attributeGroup ref="commonParmAttrs"/>
              </xs:extension>
           </xs:simpleContent>
        </xs:complexType>
<!-- Tipo de matriz doubleParm -->
R
    <xs:element name="arrayOfDoubleParm" type="doubleParmArrayType"
                substitutionGroup="doubleParmArrayGroup" nillable="true" />
    <xs:complexType name="doubleParmArrayType">
      <xs:sequence>
        <xs:element name="i" type="doubleElementType" minOccurs="0" maxOccurs="unbounded"/>
      </xs:sequence>
      <!-- 'count' es obligatorio si los datos de la matriz de entrada y/o salida deben ser XPCML. -->
      <xs:attribute name="count" type="xs:string" />
      <xs:attributeGroup ref="commonParmAttrs"/>
      <xs:attributeGroup ref="commonFieldAttrs"/>
    </xs:complexType>
    <xs:complexType name="doubleElementType">
      <xs:simpleContent>
         <xs:extension base="xs:double">
              <xs:attribute name="index" type="xs:nonNegativeInteger" />
         </xs:extension>
      </xs:simpleContent>
    </xs:complexType>
  <!-- Parámetro binario hexadecimal (cualquier número de bytes, sin signo) -->
       <xs:element name="hexBinaryParm" type="hexBinaryParmType" substitutionGroup="hexBinaryParmGroup" />
        <xs:complexType name="hexBinaryParmType">
           <xs:simpleContent>
              <xs:extension base="hexBinaryFieldType">
                <!-- La longitud del campo en bytes ('length' en PCML). -->
                <xs:attribute name="totalBytes" type="xs:string"/>
                <xs:attributeGroup ref="commonParmAttrs"/>
              </xs:extension>
           </xs:simpleContent>
        </xs:complexType>
<!-- Tipo de matriz hexBinaryParm -->
R
    <xs:element name="arrayOfHexBinaryParm" type="hexBinaryParmArrayType"
                substitutionGroup="hexBinaryParmArrayGroup" nillable="true" />
    <xs:complexType name="hexBinaryParmArrayType">
      <xs:sequence>
        <xs:element name="i" type="hexBinaryElementType" minOccurs="0" maxOccurs="unbounded"/>
      </xs:sequence>
      <xs:attribute name="totalBytes" type="xs:string"/>
      <!-- 'count' es obligatorio si los datos de la matriz de entrada y/o salida deben ser XPCML. -->
      <xs:attribute name="count" type="xs:string" />
      <xs:attributeGroup ref="commonParmAttrs"/>
      <xs:attributeGroup ref="commonFieldAttrs"/>
    </xs:complexType>
    <xs:complexType name="hexBinaryElementType">
      <xs:simpleContent>
         <xs:extension base="xs:hexBinary">
              <xs:attribute name="index" type="xs:nonNegativeInteger" />
R
R
R
R
R
R
R
R
R
R
R
R
R
R
R
R
R
R
R
R
R
R
R
R
R
R
R
R
R
R
R
R
R
R
R
R
R
R
R
R
R
R
R
R
R
R
R
R
R
R
R
R
R
R
R
R
R
R
R
R
R
R
R
R
```

```
</xs:extension>
      </xs:simpleContent>
    </xs:complexType>
<!-- Tipo de parámetro de estructura -->
R
    <xs:element name="structParm" type="structParmType" substitutionGroup="structParmGroup" />
        <xs:complexType name="structParmType">
           <xs:complexContent>
              <xs:extension base="structureParmArray">
                <xs:attribute name="struct" type="string50"/>
                <!-- Especifica si el parámetro se pasa por referencia o por valor ('passby' en PCML). -->
                <!-- El valor solo está permitido para parámetros de entero. -->
                <xs:attribute name="passMode" type="passModeType"/>
                <!-- 'count' es obligatorio si los datos de la matriz de entrada y/o salida deben ser XPCML. -->
                <xs:attribute name="count" type="xs:string"/>
              </xs:extension>
           </xs:complexContent>
        </xs:complexType>
<!-- Tipo de matriz de parámetro de estructura -->
R
    <xs:element name="arrayOfStructParm" type="structParmArrayType"
                substitutionGroup="structParmArrayGroup" nillable="true" />
    <xs:complexType name="structParmArrayType">
      <xs:sequence>
           <!-- El código struct_i representa elementos struct o de matriz de parámetro de estructura. -->
           <xs:element name="struct_i" type="structElementType" minOccurs="0" maxOccurs="unbounded"/>
      </xs:sequence>
      <!-- 'count' es obligatorio si los datos de la matriz de entrada y/o salida deben ser XPCML. -->
      <xs:attribute name="count" type="xs:string" />
      <xs:attributeGroup ref="commonParmAttrs"/>
      <xs:attributeGroup ref="commonFieldAttrs"/>
      <xs:attribute name="struct" type="string50"/>
    </xs:complexType>
    <xs:complexType name="structElementType">
      <xs:complexContent>
          <xs:extension base="structureParmArray">
               <xs:attribute name="index" type="xs:nonNegativeInteger" />
         </xs:extension>
      </xs:complexContent>
     </xs:complexType>
<!-- Elemento Struct -->
R
    <xs:element name="struct" type="structureParmArray" substitutionGroup="structOrProgram" />
<!-- Tipo de matriz Struct -->
R
    <xs:element name="arrayOfStruct" type="structArrayType" substitutionGroup="structArrayGroup"
                nillable="true" />
    <xs:complexType name="structArrayType">
      <xs:sequence>
          <!-- El código struct_i representa elementos struct de una matriz. -->
          <xs:element name="struct_i" type="structElementType" minOccurs="0" maxOccurs="unbounded"/>
      </xs:sequence>
      <!-- El nombre de la estructura. -->
      <xs:attribute name="name" type="string50"/>
      <!-- El número de elementos de la matriz. -->
      <!-- 'count' es obligatorio si los datos de la matriz de entrada y/o salida deben ser XPCML. -->
      <xs:attribute name="count" type="xs:string" />
      <!-- Especifica si es una estructura de entrada, salida o entrada/salida ('usage' en PCML). -->
      <xs:attribute name="passDirection" type="passDirectionType"/>
      <!-- El desplazamiento de la estructura dentro de un parámetro de salida. -->
      <xs:attribute name="offset" type="xs:string" />
      <!-- La ubicación base a la que hace referencia el atributo 'offset'. -->
      <xs:attribute name="offsetFrom" type="xs:string" />
      <!-- El número de bytes que se han de reservar para los datos de salida del elemento. -->
      <xs:attribute name="outputSize" type="xs:string" />
R
R
R
R
R
R
R
R
R
R
R
R
R
R
R
R
R
R
R
R
R
R
R
R
R
R
R
R
R
R
R
R
R
R
R
R
R
R
R
R
R
R
R
R
R
R
R
R
R
R
R
R
R
R
R
R
R
R
R
R
R
R
R
```

```
<!-- La versión de i5/OS inferior en la que existe este elemento. -->
       <xs:attribute name="minvrm" type="string10" />
       <!-- La versión de i5/OS superior en la que existe este elemento. -->
      <xs:attribute name="maxvrm" type="string10" />
    </xs:complexType>
<!-- Atributos comunes a todos los tipos de campos de datos. -->
R
    <xs:attributeGroup name="commonParmAttrs">
       <!-- Especifica si es un parámetro de entrada, salida o entrada/salida ('usage' en PCML). -->
       <!-- El valor predeterminado si se ha especificado none es 'inherit'. -->
       <xs:attribute name="passDirection" type="passDirectionType"/>
       <!-- Especifica si el parámetro se pasa por referencia o valor ('passby' en PCML). -->
       <!-- El valor predeterminado si se ha especificado none es 'reference'. -->
       <xs:attribute name="passMode" type="passModeType" />
       <!-- El desplazamiento del elemento dentro de un parámetro de salida. -->
       <!-- The default value if none is specified is 0. -->
       <xs:attribute name="offset" type="xs:string" />
       <!-- La ubicación base a la que hace referencia el atributo 'offset'. -->
       <xs:attribute name="offsetFrom" type="xs:string" />
       <!-- El número de bytes que se han de reservar para los datos de salida del elemento. -->
       <xs:attribute name="outputSize" type="xs:string" />
       <!-- La versión de i5/OS inferior para la que este campo es válido. -->
       <!-- Si no se especifica, se supone que este campo es válido para todas las versiones. -->
       <xs:attribute name="minvrm" type="string10" />
       <!-- La versión de i5/OS superior para la que este campo es válido. -->
       <!-- Si no se especifica, se supone que este campo es válido para todas las versiones. -->
       <xs:attribute name="maxvrm" type="string10" />
    </xs:attributeGroup>
    <xs:simpleType name="passDirectionType">
      <xs:restriction base="xs:string">
         <xs:enumeration value="in"/>
         <xs:enumeration value="inout"/>
         <xs:enumeration value="out"/>
         <xs:enumeration value="inherit"/>
      </xs:restriction>
    </xs:simpleType>
    <xs:simpleType name="passModeType">
      <xs:restriction base="xs:string">
         <xs:enumeration value="value"/>
         <xs:enumeration value="reference"/>
       </xs:restriction>
    </xs:simpleType>
    <!-- Los tipos siguientes permiten mantener la compatibilidad con PCML -->
    <xs:simpleType name="bidiStringTypeType">
      <xs:restriction base="xs:string">
         <xs:enumeration value="ST4"/>
         <xs:enumeration value="ST5"/>
         <xs:enumeration value="ST6"/>
         <xs:enumeration value="ST7"/>
         <xs:enumeration value="ST8"/>
         <xs:enumeration value="ST9"/>
         <xs:enumeration value="ST10"/>
         <xs:enumeration value="ST11"/>
         <xs:enumeration value="DEFAULT"/>
      </xs:restriction>
    </xs:simpleType>
    <xs:simpleType name="charType">
      <xs:restriction base="xs:string">
         <xs:enumeration value="onebyte"/>
         <xs:enumeration value="twobyte"/>
       </xs:restriction>
    </xs:simpleType>
R
R
R
R
R
R
R
R
R
R
R
R
R
R
R
R
R
R
R
R
R
R
R
R
R
R
R
R
R
R
R
R
R
R
R
R
R
R
R
R
R
R
R
R
R
R
R
R
R
R
R
R
R
R
R
R
R
R
R
R
R
R
R
R
R
R
```

```
<xs:simpleType name="trimType">
      <xs:restriction base="xs:string">
         <xs:enumeration value="none"/>
         <xs:enumeration value="left"/>
         <xs:enumeration value="right"/>
         <xs:enumeration value="both"/>
       </xs:restriction>
    </xs:simpleType>
    <xs:simpleType name="returnValueType">
      <xs:restriction base="xs:string">
         <xs:enumeration value="void"/>
          <xs:enumeration value="integer"/>
       </xs:restriction>
    </xs:simpleType>
    <xs:complexType name="structureParmArray">
      <xs:sequence>
          <xs:group ref="structureParm" minOccurs="0" maxOccurs="unbounded"/>
      </xs:sequence>
      <xs:attribute name="name" type="string50"/>
      <xs:attribute name="passDirection" type="passDirectionType"/>
      <xs:attribute name="offset" type="xs:string" />
      <xs:attribute name="offsetFrom" type="xs:string" />
      <xs:attribute name="outputSize" type="xs:string" />
      <xs:attribute name="minvrm" type="string10" />
      <xs:attribute name="maxvrm" type="string10" />
    </xs:complexType>
<!-- Un structureParm es exactamente uno de los siguientes: stringParm, intParm,
R
       shortParm, longParm, zonedDecimalParm, packedDecimalParm, floatParm,
       doubleParm o hexBinaryParm. -->
        <xs:group name="structureParm">
          <xs:choice>
            <xs:element ref="stringParmGroup" />
            <xs:element ref="stringParmArrayGroup" />
            <xs:element ref="intParmGroup" />
            <xs:element ref="intParmArrayGroup"
            <xs:element ref="unsignedIntParmGroup" />
            <xs:element ref="unsignedIntParmArrayGroup" />
            <xs:element ref="shortParmGroup" />
            <xs:element ref="shortParmArrayGroup" />
            <xs:element ref="unsignedShortParmGroup" />
            <xs:element ref="unsignedShortParmArrayGroup" />
            <xs:element ref="longParmGroup" />
            <xs:element ref="longParmArrayGroup" />
            <xs:element ref="zonedDecimalParmGroup" />
            <xs:element ref="zonedDecimalParmArrayGroup" />
            <xs:element ref="packedDecimalParmGroup" />
            <xs:element ref="packedDecimalParmArrayGroup" />
            <xs:element ref="floatParmGroup" />
            <xs:element ref="floatParmArrayGroup" />
            <xs:element ref="doubleParmGroup" />
            <xs:element ref="doubleParmArrayGroup" />
            <xs:element ref="hexBinaryParmGroup" />
            <xs:element ref="hexBinaryParmArrayGroup" />
            <xs:element ref="structParmGroup" />
            <xs:element ref="structParmArrayGroup"/>
            <xs:element ref="structArrayGroup"/>
            <xs:element ref="struct"/>
          </xs:choice>
        </xs:group>
R
R
R
R
R
R
R
R
R
R
R
R
R
R
R
R
R
R
R
R
R
R
R
R
R
R
R
R
R
R
R
R
R
R
R
R
R
R
R
R
R
R
R
R
R
R
R
R
R
R
R
R
R
R
R
R
R
R
R
R
R
R
R
R
R
R
```

```
<!-- Esquema de definición de campo. -->
R
    <!-- Defina los tipos de datos nativos de System i básicos. -->
       <xs:complexType name="zonedDecimal">
          <xs:simpleContent>
             <xs:extension base="xs:decimal">
                  <xs:attribute name="totalDigits" type="xs:positiveInteger" />
                  <xs:attribute name="fractionDigits" type="xs:nonNegativeInteger" />
             </xs:extension>
          </xs:simpleContent>
       </xs:complexType>
       <xs:complexType name="packedDecimal">
          <xs:simpleContent>
             <xs:extension base="xs:decimal">
                  <xs:attribute name="totalDigits" type="xs:positiveInteger" />
                  <xs:attribute name="fractionDigits" type="xs:nonNegativeInteger" />
             </xs:extension>
          </xs:simpleContent>
       </xs:complexType>
     <xs:complexType name="structureFieldArray">
      <xs:sequence>
         <xs:group ref="structureField" minOccurs="1" maxOccurs="unbounded"/>
      </xs:sequence>
      <xs:attribute name="name" type="string50"/>
      <!-- 'count' es obligatorio si los datos de la matriz de entrada y/o salida deben ser XPCML. -->
      <xs:attribute name="count" type="xs:string"/>
    </xs:complexType>
    <!-- Tipo abstracto para "struct o program". -->
    <xs:element name="structOrProgram" abstract="true" />
    <!-- Tipo abstracto para todos los tipos de campos de datos. -->
    <xs:element name="stringFieldGroup" type="stringFieldType" abstract="true" />
    <xs:element name="intFieldGroup" type="intFieldType" abstract="true" />
    <xs:element name="unsignedIntFieldGroup" type="unsignedIntFieldType" abstract="true" />
    <xs:element name="shortFieldGroup" type="shortFieldType" abstract="true" />
    <xs:element name="unsignedShortFieldGroup" type="unsignedShortFieldType" abstract="true" />
    <xs:element name="longFieldGroup" type="longFieldType" abstract="true" />
     <xs:element name="zonedDecimalFieldGroup" type="zonedDecimalFieldType" abstract="true" />
     <xs:element name="packedDecimalFieldGroup" type="packedDecimalFieldType" abstract="true" />
     <xs:element name="floatFieldGroup" type="floatFieldType" abstract="true" />
    <xs:element name="doubleFieldGroup" type="doubleFieldType" abstract="true" />
    <xs:element name="hexBinaryFieldGroup" type="hexBinaryFieldType" abstract="true" />
    <xs:element name="structFieldGroup" type="structFieldType" abstract="true" />
    <!-- Declare cada elemento de campo como un tipo de campo específico. -->
    <xs:element name="stringField" type="stringFieldType" substitutionGroup="stringFieldGroup"
                nillable="true"/>
    <xs:element name="intField" type="intFieldType" nillable="true"
                substitutionGroup="intFieldGroup" />
    <xs:element name="unsignedIntField" type="unsignedIntFieldType"
                substitutionGroup="unsignedIntFieldGroup" nillable="true"/>
    <xs:element name="shortField" type="shortFieldType" nillable="true"
                substitutionGroup="shortFieldGroup" />
    <xs:element name="unsignedShortField" type="unsignedShortFieldType" nillable="true"
                substitutionGroup="unsignedShortFieldGroup" />
    <xs:element name="longField" type="longFieldType" nillable="true"
R
R
R
R
R
R
R
R
R
R
R
R
R
R
R
R
R
R
R
R
R
R
R
R
R
R
R
R
R
R
R
R
R
R
R
R
R
R
R
R
R
R
R
R
R
R
R
R
R
R
R
R
R
R
R
R
R
R
R
R
R
R
R
R
R
R
```

```
substitutionGroup="longFieldGroup" />
    <xs:element name="hexBinaryField" type="hexBinaryFieldType" nillable="true"
                substitutionGroup="hexBinaryFieldGroup" />
    <xs:element name="zonedDecimalField" type="zonedDecimalFieldType" nillable="true"
                substitutionGroup="zonedDecimalFieldGroup" />
     <xs:element name="packedDecimalField" type="packedDecimalFieldType" nillable="true"
                substitutionGroup="packedDecimalFieldGroup" />
    <xs:element name="doubleField" type="doubleFieldType" nillable="true"
                substitutionGroup="doubleFieldGroup" />
     <xs:element name="floatField" type="floatFieldType" nillable="true"
                substitutionGroup="floatFieldGroup" />
    <xs:element name="structField" type="structFieldType" nillable="true"
                substitutionGroup="structFieldGroup" />
<!-- Un StructureField es exactamente uno de los siguientes: stringField, intField,
R
       shortField, longField, zonedDecimalField, packedDecimalField, floatField,
       doubleField o hexBinaryField. -->
        <xs:group name="structureField">
          <xs:choice>
            <xs:element ref="stringFieldGroup"/>
            <xs:element ref="intFieldGroup"/>
            <xs:element ref="unsignedIntFieldGroup"/>
            <xs:element ref="shortFieldGroup"/>
            <xs:element ref="unsignedShortFieldGroup"/>
            <xs:element ref="longFieldGroup"/>
            <xs:element ref="zonedDecimalFieldGroup"/>
            <xs:element ref="packedDecimalFieldGroup"/>
            <xs:element ref="floatFieldGroup"/>
            <xs:element ref="doubleFieldGroup"/>
            <xs:element ref="hexBinaryFieldGroup"/>
            <xs:element ref="structParmGroup"/>
            <xs:element ref="struct"/>
          </xs:choice>
        </xs:group>
    <!-- Campo de carácter -->
    <!-- Se correlaciona con AS400Text. -->
     <xs:complexType name="stringFieldType">
       <xs:simpleContent>
          <xs:extension base="xs:string">
            <!-- Número de caracteres. -->
            <xs:attribute name="length" type="xs:string"/>
            <!-- Indica la codificación del campo (CCSID) en el servidor. -->
            <xs:attribute name="ccsid" type="xs:string"/>
            <xs:attribute name="trim" type="trimType" />
            <xs:attribute name="bytesPerChar" type="charType" />
            <xs:attribute name="bidiStringType" type="bidiStringTypeType" />
            <xs:attributeGroup ref="commonFieldAttrs"/>
          </xs:extension>
       </xs:simpleContent>
     </xs:complexType>
    <!-- Campo hexBinary -->
    <!-- Se correlaciona con AS400ByteArray. -->
     <xs:complexType name="hexBinaryFieldType">
       <xs:simpleContent>
          <xs:extension base="xs:hexBinary">
            <xs:attributeGroup ref="commonFieldAttrs"/>
          </xs:extension>
       </xs:simpleContent>
     </xs:complexType>
    <!-- Campo Float -->
R
R
R
R
R
R
R
R
R
R
R
R
R
R
R
R
R
R
R
R
R
R
R
R
R
R
R
R
R
R
R
R
R
R
R
R
R
R
R
R
R
R
R
R
R
R
R
R
R
R
R
R
R
R
R
R
R
R
R
R
R
R
R
R
R
R
```

```
<!-- Se correlaciona con AS400Float4. -->
     <xs:complexType name="floatFieldType">
       <xs:simpleContent>
           <xs:extension base="xs:float">
               <xs:attributeGroup ref="commonFieldAttrs"/>
           </xs:extension>
       </xs:simpleContent>
      </xs:complexType>
    <!-- Campo zonedDecimal -->
    <!-- Se correlaciona con AS400ZonedDecimal. -->
     <xs:complexType name="zonedDecimalFieldType">
       <xs:simpleContent>
           <xs:extension base="zonedDecimal">
               <xs:attributeGroup ref="commonFieldAttrs"/>
           </xs:extension>
       </xs:simpleContent>
     </xs:complexType>
    <!-- Campo packedDecimal -->
    <!-- Se correlaciona con AS400PackedDecimal. -->
     <xs:complexType name="packedDecimalFieldType">
       <xs:simpleContent>
           <!-- En DDS, los valores "binarios" tienen 1-18 dígitos; si la longitud del campo es
                superior a 9, el valor de posiciones decimales debe ser 0. -->
           <xs:extension base="packedDecimal">
               <xs:attributeGroup ref="commonFieldAttrs"/>
           </xs:extension>
       </xs:simpleContent>
     </xs:complexType>
    \leq !-- Campo int -->
    <!-- Se correlaciona con AS400Bin4. -->
     <xs:complexType name="intFieldType">
       <xs:simpleContent>
           <xs:extension base="xs:int">
               <xs:attributeGroup ref="commonFieldAttrs"/>
           </xs:extension>
       </xs:simpleContent>
     </xs:complexType>
    <!-- Campo int sin signo -->
    <!-- Se correlaciona con AS400Bin4. -->
     <xs:complexType name="unsignedIntFieldType">
       <xs:simpleContent>
           <xs:extension base="xs:unsignedInt">
              <xs:attributeGroup ref="commonFieldAttrs"/>
           </xs:extension>
       </xs:simpleContent>
     </xs:complexType>
    <!-- Campo short -->
    <!-- Se correlaciona con AS400Bin2. -->
     <xs:complexType name="shortFieldType">
       <xs:simpleContent>
            <xs:extension base="xs:short">
              <xs:attributeGroup ref="commonFieldAttrs"/>
           </xs:extension>
       </xs:simpleContent>
     </xs:complexType>
    <!-- Campo short sin signo -->
    <!-- Se correlaciona con AS400Bin2. -->
     <xs:complexType name="unsignedShortFieldType">
       <xs:simpleContent>
           <xs:extension base="xs:unsignedShort">
              <xs:attributeGroup ref="commonFieldAttrs"/>
R
R
R
R
R
R
R
R
R
R
R
R
R
R
R
R
R
R
R
R
R
R
R
R
R
R
R
R
R
R
R
R
R
R
R
R
R
R
R
R
R
R
R
R
R
R
R
R
R
R
R
R
R
R
R
R
R
R
R
R
R
R
R
R
R
R
R
```

```
</xs:extension>
       </xs:simpleContent>
     </xs:complexType>
    \leq ! -- Campo long -->
    <!-- Se correlaciona con AS400Bin8. -->
     <xs:complexType name="longFieldType">
       <xs:simpleContent>
           <xs:extension base="xs:long">
              <xs:attributeGroup ref="commonFieldAttrs"/>
           </xs:extension>
       </xs:simpleContent>
     </xs:complexType>
    <!-- Campo double -->
    <!-- Se correlaciona con AS400Float8. -->
     <xs:complexType name="doubleFieldType">
       <xs:simpleContent>
           <xs:extension base="xs:double">
              <xs:attributeGroup ref="commonFieldAttrs"/>
           </xs:extension>
       </xs:simpleContent>
     </xs:complexType>
    <!-- Campo struct -->
     <xs:complexType name="structFieldType">
       <xs:simpleContent>
         <xs:extension base="xs:string">
           <xs:attribute name="struct" type="string50"/>
           <xs:attributeGroup ref="commonFieldAttrs"/>
         </xs:extension>
       </xs:simpleContent>
     </xs:complexType>
<!-- Atributos comunes a todos los tipos de campos de datos. -->
R
<xs:attributeGroup name="commonFieldAttrs">
R
     <xs:attribute name="name" type="string50"/>
     <xs:attribute name="columnHeading1" type="string20"/>
     <xs:attribute name="columnHeading2" type="string20"/>
     <xs:attribute name="columnHeading3" type="string20"/>
     <xs:attribute name="description" type="string50"/>
     <xs:attribute name="defaultValue" type="xs:string"/>
     <!-- La longitud máxima de la serie es de 65535 caracteres. -->
     <xs:attribute name="nullable" type="xs:boolean"/>
     <xs:attribute name="isEmptyString" type="xs:boolean"/><!-- Indica que se trata de una serie vacía. -->
</xs:attributeGroup>
R
R <!-- Tipos de utilidades. -->
<xs:simpleType name="ccsidType">
R
                        <xs:restriction base="xs:nonNegativeInteger">
                        <xs:maxInclusive value="65535"/>
                       </xs:restriction>
                      </xs:simpleType>
<xs:simpleType name="string10">
R
                       <xs:restriction base="xs:string">
                        <xs:maxLength value="10"/>
                       </xs:restriction>
                      </xs:simpleType>
<xs:simpleType name="string20">
R
                       <xs:restriction base="xs:string">
R
R
R
R
R
R
R
R
R
R
R
R
R
R
R
R
R
R
R
R
R
R
R
R
R
R
R
R
R
R
R
R
R
R
R
R
R
R
R
R
R
R
R
R
R
R
R
R
R
R
R
R
R
R
R
R
R
R
R
R
```

```
<xs:maxLength value="20"/>
                      </xs:restriction>
                      </xs:simpleType>
<xs:simpleType name="string50">
R
                      <xs:restriction base="xs:string">
                       <xs:maxLength value="50"/>
                      </xs:restriction>
                      </xs:simpleType>
</xs:schema>
RR
R
R
R
R
R
R
R
```
# **Sintaxis de XPCML:**

El esquema XPCML define varios códigos de elementos, y cada código de elemento contiene códigos de atributos.

La tabla siguiente contiene los distintos elementos que se pueden declarar y definir en los archivos fuente XPCML. Cada entrada de la primera columna enlaza con la sección adecuada del esquema XPCML.

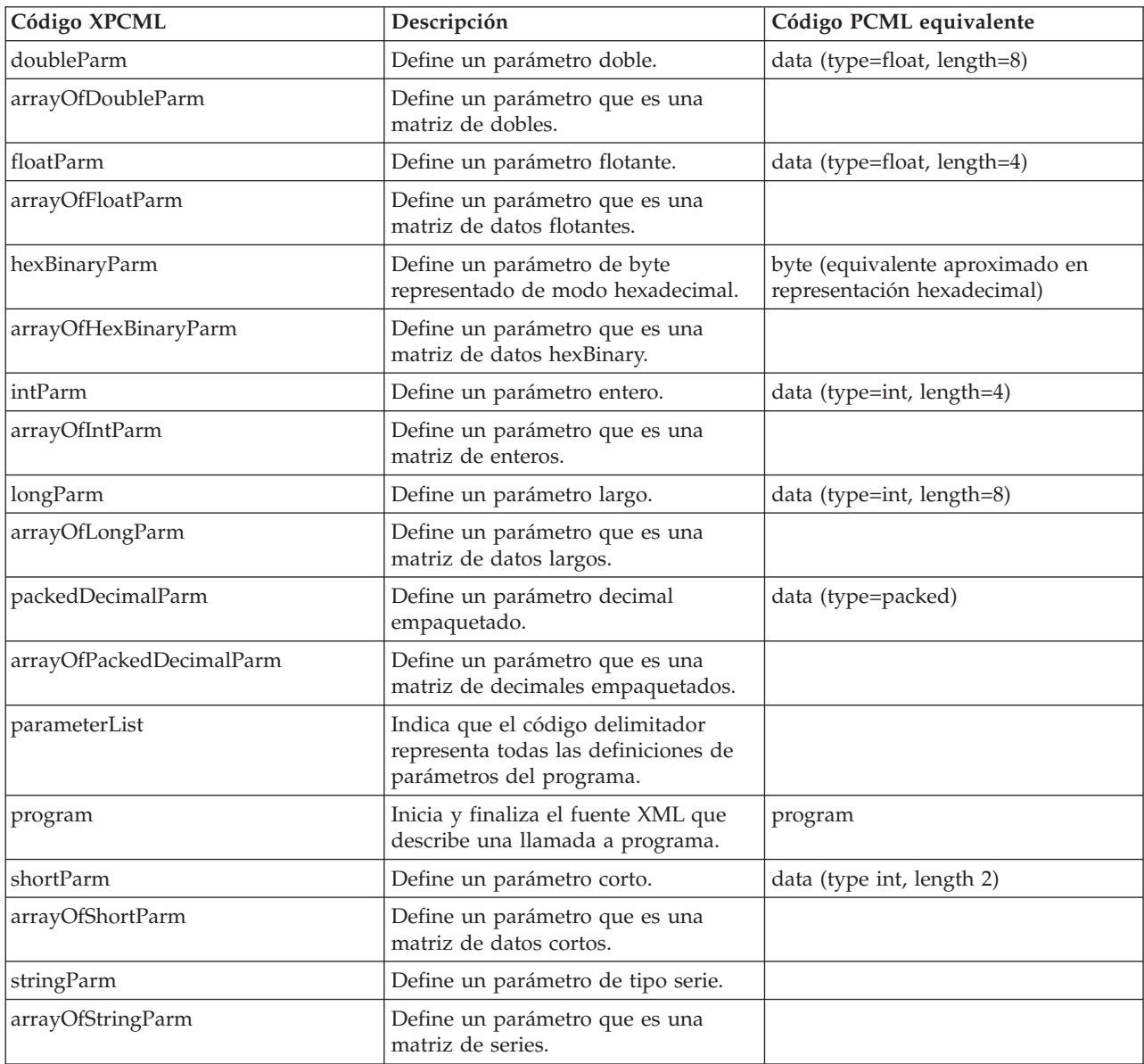

<span id="page-461-0"></span>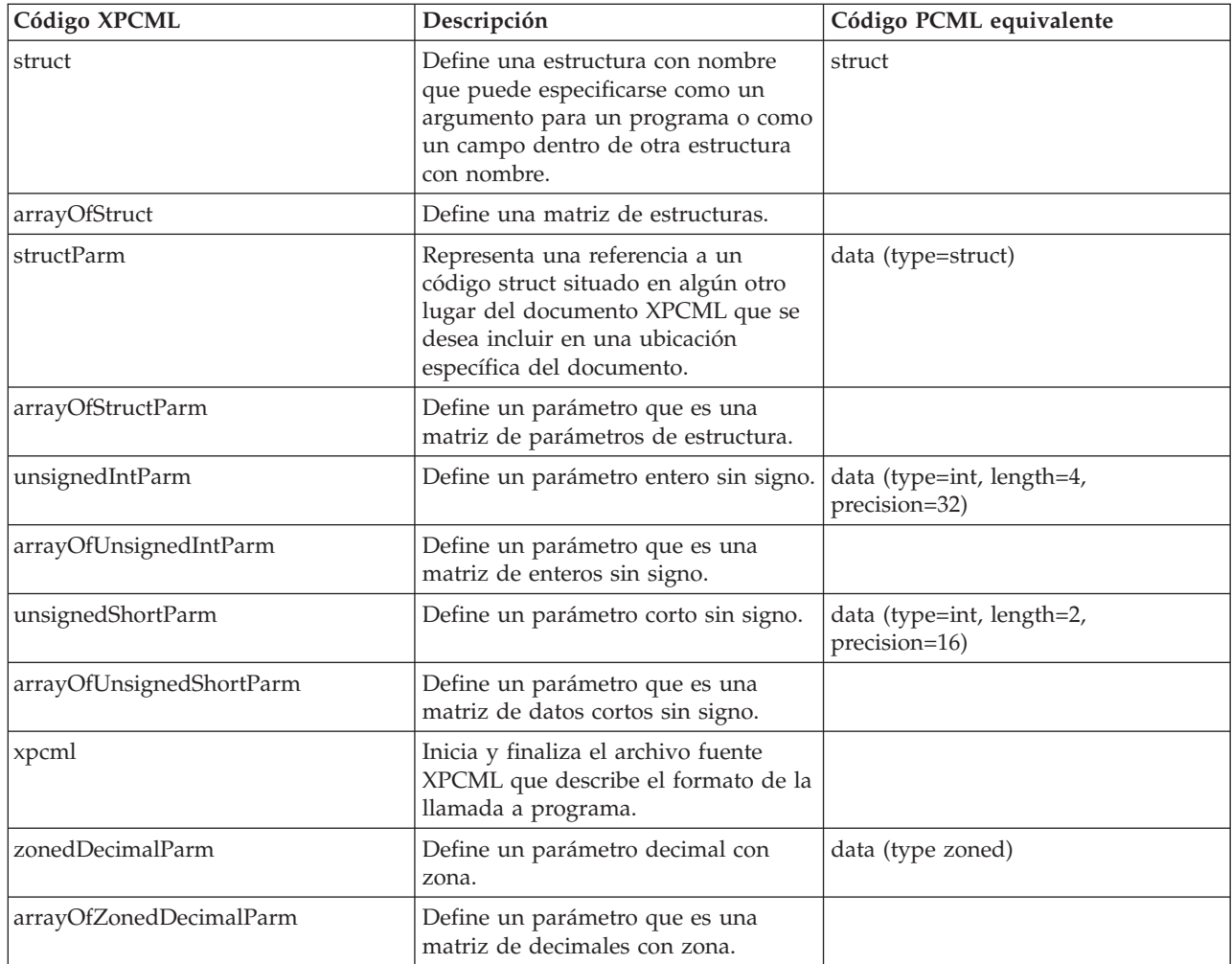

# **Atributos de códigos XPCML:**

El esquema XPCML define varios códigos de elementos, y cada código de elemento contiene códigos de atributos. La tabla siguiente lista y describe los distintos atributos de cada elemento.

Para obtener información más específica sobre los códigos XPCML y sus atributos, consulte [Esquema](#page-443-0) [XPCML.](#page-443-0)

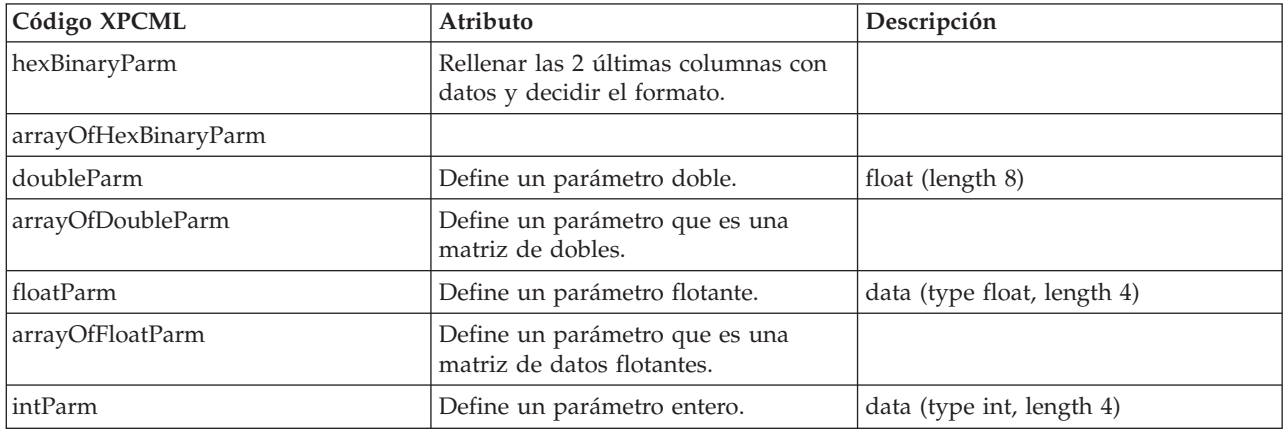

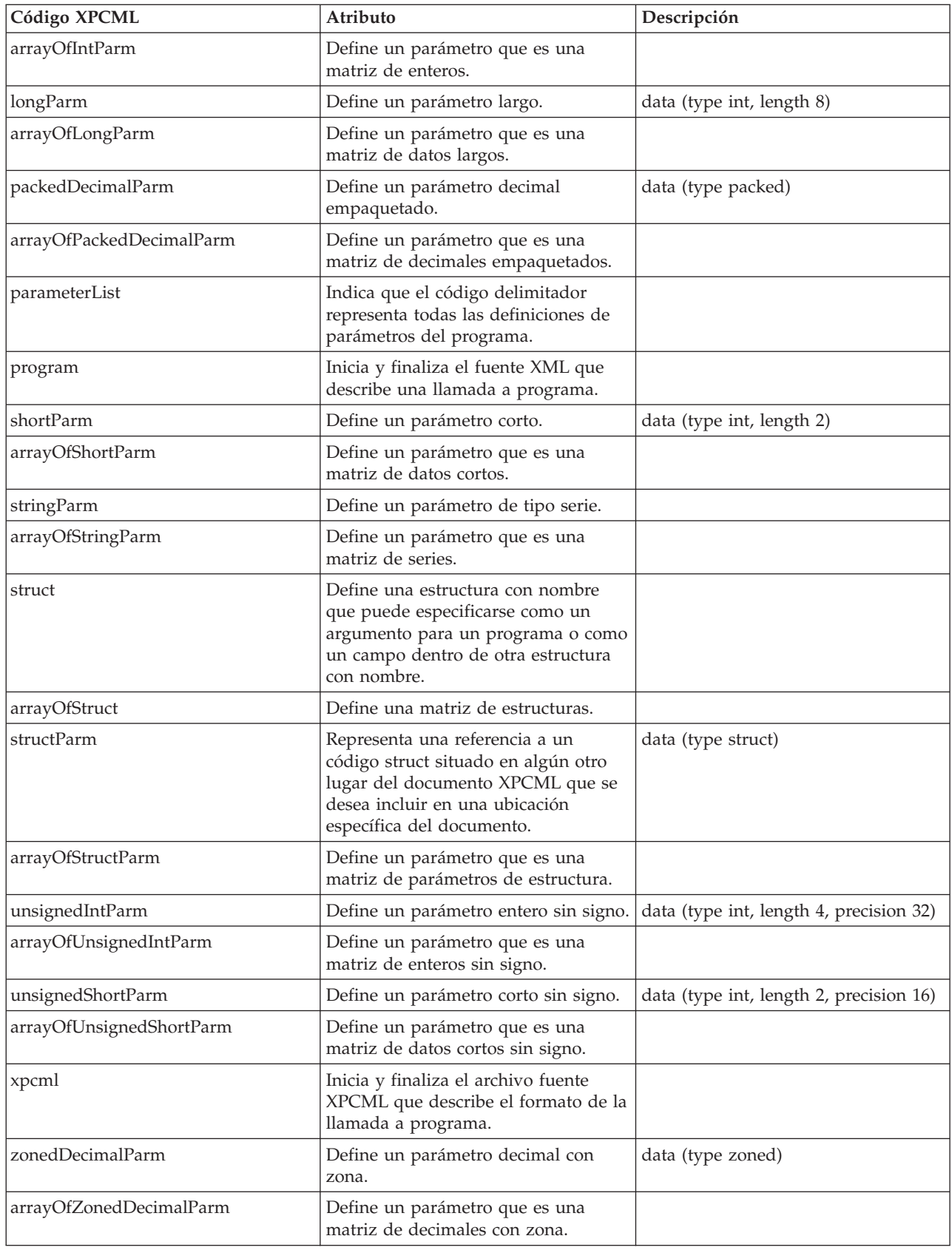

# <span id="page-463-0"></span>**Utilización de XPCML**

La utilización de XPCML es parecida a la de PCML. Los pasos siguientes enumeran con carácter general las acciones que se deben llevar a cabo para utilizar XPCML.

- 1. Utilice XPCML para describir la especificación de la llamada a programa
- 2. Cree un objeto ProgramCallDocument
- 3. Utilice ProgramCallDocument.callProgram() para ejecutar el programa

Pese a las similitudes con el uso de PCML, el uso de XPCML ofrece diversas funciones mejoradas:

- v Permitir que el analizador valide automáticamente los valores de parámetros
- v Especificar y pasar valores de parámetros de programas
- v Recuperar los resultados de una llamada de programa al servidor en XPCML
- v Transformar un documento PCML existente en el documento XPCML equivalente
- v Ampliar el esquema XPCML para definir nuevos elementos y atributos simples y complejos

Por ejemplo, IBM Toolbox para Java permite ampliar el esquema XPCML para crear nuevos tipos de parámetros y datos. Se puede utilizar esta función de XPCML para condensar los archivos fuente XPCML, lo que facilita la lectura de los archivos y el uso del código.

Encontrará más información sobre el uso de XPCML en estas páginas:

"Convertir fuente PCML existente en XPCML"

La clase ProgramCallDocument contiene el método transformPCMLToXPCML que permite transformar los documentos PCML existentes en documentos XPCML equivalentes.

"Utilizar XPCML para llamar a un [programa](#page-464-0) del servidor" en la página 459 Tras crear el archivo XPCML, debe crear un objeto ProgramCallDocument que pueda emplear las especificaciones XPCML y los valores de datos para llamar a un programa del System i5.

"Obtener los [resultados](#page-465-0) de una llamada a programa en formato de XPCML" en la página 460 Tras llamar a un programa del servidor, puede emplear los métodos ProgramCallDocument.getValue para recuperar los objetos Java que representan los valores de parámetros del programa.

"Pasar valores de [parámetros](#page-466-0) como XPCML" en la página 461

Puede establecer los valores de los parámetros de programas en el archivo fuente XPCML y pasar los valores de parámetros como XPCML.

"Cómo se utiliza fuente XPCML [condensado"](#page-466-0) en la página 461

Como XPCML es ampliable, se pueden definir nuevos tipos de parámetros que amplíen los especificados por el esquema XPCML. Al condensar XPCML se amplía el esquema XPCML para crear nuevas definiciones de tipos de datos que simplifican y mejoran las posibilidades de lectura y uso de los documentos XPCML.

["Identificar](#page-467-0) errores de análisis en XPCML" en la página 462

Al validar documentos de esquemas XPCML, un analizador XML de plena validación puede generar avisos, errores de análisis no graves y errores de análisis graves.

# **Convertir fuente PCML existente en XPCML:**

La clase ProgramCallDocument contiene el método transformPCMLToXPCML que permite transformar los documentos PCML existentes en documentos XPCML equivalentes.

XPCML tiene definiciones comparables para todos los elementos y atributos que se pueden definir en PCML. Al utilizar transformPCMLToXPCML(), la representación PCML de los elementos y atributos se convierte en la representación XPCML equivalente.

Tenga en cuenta que, en algunos casos, los atributos XPCML equivalentes tienen un nombre distinto al empleado en PCML. Por ejemplo, el atributo ″usage″ de PCML se corresponde con el atributo

<span id="page-464-0"></span>″passDirection″ de XPCML. Para obtener más información sobre cómo utilizar el fuente XPCML en comparación con PCML, consulte [Esquema](#page-443-0) y sintaxis XPCML.

El método toma el documento PCML existente, que se pasa como un objeto InputStream, y genera el fuente XPCML equivalente como un objeto OutputStream. Como transformPCMLToXPCML() es un método estático, se puede efectuar una llamada al mismo sin tener que crear primero un objeto ProgramCallDocument.

#### **Ejemplo: convertir un documento PCML en un documento XPCML**

El ejemplo siguiente muestra cómo se puede convertir un documento PCML (denominado myPCML.pcml) en un documento XPCML (denominado myXPCML.xpcml).

**Nota:** Debe especificar .xpcml como la extensión de archivo de los archivos XPCML. Con el uso de la extensión de archivo .xpcml se garantiza que la clase ProgramCallDocument reconocerá el archivo como XPCML. De no especificarse ninguna extensión, ProgramCallDocument supondrá que el archivo es PCML.

#### **Documento PCML myPCML.pcml**

```
\leq !-- mvPCML.pcml -->
<pcml version="4.0">
   <program name="prog1" path="/QSYS.LIB/W95LIB.LIB/PROG1.PGM">
      <data type="char" name="parm1" usage="in" passby="reference"
           minvrm="V5R2M0" ccsid="37" length="10" init="Value 1"/>
   </program>
</pcm]>
```
#### **Código Java para convertir myPCML.pcml en myPCML.xpcml**

```
try {
  InputStream pcmlStream = new FileInputStream("myPCML.pcml");
  OutputStream xpcmlStream = new FileOutputStream("myXPCML.xpcml");
  ProgramCallDocument.transformPCMLToXPCML(pcmlStream, xpcmlStream);
}
   catch (Exception e) {
  System.out.println("error: - "+e.getMessage());
 e.printStackTrace();
}
```
# **Documento XPCML final myXPCML.xpcml**

```
<?xml version="1.0" encoding="UTF-8"?>
   \leq !-- mvXPCML.xpcml -->
   <xpcml xmlns:xsi="http://www.w3.org/2001/XMLSchema-instance"
          xsi:noNamespaceSchemaLocation="xpcml.xsd" version="4.0">
   <program name="prog1" path="/QSYS.LIB/W95LIB.LIB/PROG1.PGM">
      <parameterList>
         <stringParm name="parm1" passDirection="in" passMode="reference"
                     minvrm="V5R2M0" ccsid="37" length="10">Value 1
         </stringParm>
      </parameterList>
   </program>
\langle xpcml>
```
Para obtener más información sobre transformPCMLToXPCML() y la clase ProgramCallDocument, consulte la página siguiente:

Información de javadocs acerca de ProgramCallDocument

#### **Utilizar XPCML para llamar a un programa del servidor:**

<span id="page-465-0"></span>Tras crear el archivo XPCML, debe crear un objeto ProgramCallDocument que pueda emplear las especificaciones XPCML y los valores de datos para llamar a un programa del System i5.

Cree un objeto ProgramCallDocument XPCML pasando el nombre del archivo XPCML en el constructor ProgramCallDocument. Al crear un objeto ProgramCallDocument XPCML de este modo, primero se analiza y valida el documento XPCML y después se crea el objeto ProgramCallDocument.

Para analizar y validar el documento XPCML, asegúrese de que la CLASSPATH contiene un analizador XML de plena validación. Encontrará más información sobre los requisitos para ejecutar XPCML en esta página:

["Requisitos](#page-442-0) de uso de XPCML" en la página 437

El ejemplo siguiente muestra cómo se crea un objeto ProgramCallDocument para el archivo XPCML, myXPCML.xpcml.

```
svstem = new AS400():
// Cree un objeto ProgramCallDocument en el que se analizará el archivo.
ProgramCallDocument xpcmlDoc =
   new ProgramCallDocument(system, "myXPCML.xpcml");
```
La única diferencia entre crear un objeto ProgramCallDocument XPCML y un objeto ProgramCallDocument PCML es que se pasa al constructor un documento XPCML en lugar de un documento PCML.

**Nota:** Debe especificar .xpcml como la extensión de archivo de los archivos XPCML. Con el uso de la extensión de archivo .xpcml se garantiza que la clase ProgramCallDocument reconocerá el archivo como XPCML. De no especificarse ninguna extensión, ProgramCallDocument supondrá que el archivo es PCML.

# **Utilizar XPCML para llamar a un programa del servidor**

Tras crear el objeto ProgramCallDocument, utilice cualquiera de los métodos de la clase R

ProgramCallDocument para trabajar con el documento XPCML. Por ejemplo, llame a un programa de R

R System i mediante ProgramCallDocument.callProgram() o cambie el valor de un parámetro de entrada

XPCML antes de llamar al programa del servidor mediante el método ProgramCallDocument.setValue R

R correspondiente.

El ejemplo siguiente muestra cómo se crea un objeto ProgramCallDocument para un archivo XPCML (denominado myXPCML.xpcml). Tras crear el objeto ProgramCallDocument, el ejemplo llama a un programa (PROG1) especificado en el documento XPCML. En este caso, la única diferencia entre utilizar XPCML y PCML es que el ejemplo pasa un archivo XPCML al constructor ProgramCallDocument.

Una vez que la aplicación lee y analiza un documento XPCML, el documento XPCML funciona exactamente igual que un documento PCML. En este momento, XPCML puede emplear cualquiera de los métodos existentes que utiliza PCML.

```
system = new AS400();
// Cree un objeto ProgramCallDocument en el que se analizará el archivo.
ProgramCallDocument xpcmlDoc = new ProgramCallDocument(system, "myXPCML.xpcml");
// Llame a PROG1.
```
boolean rc = xpcmlDoc.callProgram("PROG1");

#### **Obtener los resultados de una llamada a programa en formato de XPCML:**

Tras llamar a un programa del servidor, puede emplear los métodos ProgramCallDocument.getValue para recuperar los objetos Java que representan los valores de parámetros del programa.

<span id="page-466-0"></span>Asimismo, los siguientes métodos generateXPCML permiten a ProgramCallDocument devolver los resultados de una llamada a programa en formato de XPCML:

- v generateXPCML(String fileName): genera resultados en formato de XPCML para todo el archivo fuente XPCML empleado para construir el objeto ProgramCallDocument. Almacena el fuente XPCML en un archivo con el nombre de archivo especificado.
- v generateXPCML(String pgmName, String fileName): genera resultados en formato de XPCML únicamente para el programa especificado y sus parámetros. Almacena el fuente XPCML en un archivo con el nombre de archivo especificado.
- v generateXPCML(java.io.OutputStream outputStream): genera resultados en formato de XPCML para todo el archivo fuente XPCML. Almacena el fuente XPCML en el objeto OutputStream especificado.
- v generateXPCML(String pgmName, java.io.OutputStream outputStream): genera resultados en formato de XPCML únicamente para el programa especificado y sus parámetros. Almacena el fuente XPCML en el objeto OutputStream especificado.

Para obtener más información sobre la clase ProgramCallDocument, consulte la información del Javadoc ProgramCallDocument.

El ejemplo siguiente muestra cómo se puede construir un objeto ProgramCallDocument XPCML, llamar a R un programa de System i, y recuperar los resultados de la llamada a programa en formato de XPCML. R

"Ejemplo: recuperar los [resultados](#page-780-0) de una llamada a programa en formato de XPCML" en la página [775](#page-780-0)

# **Información relacionada**

Javadoc [ProgramCallDocument](javadoccomibmas400dataProgramCallDocument.html)

# **Pasar valores de parámetros como XPCML:**

Puede establecer los valores de los parámetros de programas en el archivo fuente XPCML y pasar los valores de parámetros como XPCML.

Cuando el objeto ProgramCallDocument lee y analiza el documento XPCML, automáticamente llama al método setValue adecuado para cada parámetro especificado en el fuente XPCML.

El uso de XPCML para pasar valores de parámetros hace innecesario tener que escribir código Java que establezca los valores de complejas estructuras y matrices.

En los ejemplos siguientes se muestran diversas formas de construir matrices y pasar valores de parámetros como XPCML:

"Ejemplo: pasar valores de [parámetros](#page-782-0) como XPCML" en la página 777

"Ejemplos: pasar matrices de valores de [parámetros](#page-784-0) como XPCML" en la página 779

#### **Cómo se utiliza fuente XPCML condensado:**

Como XPCML es ampliable, se pueden definir nuevos tipos de parámetros que amplíen los especificados por el esquema XPCML. Al condensar XPCML se amplía el esquema XPCML para crear nuevas definiciones de tipos de datos que simplifican y mejoran las posibilidades de lectura y uso de los documentos XPCML.

En la información siguiente se supone que el lector entiende el esquema XPCML. Encontrará más información sobre el esquema XPCML en esta página:

["Esquema](#page-443-0) y sintaxis XPCML" en la página 438

<span id="page-467-0"></span>Para condensar fuente XPCML ya existente, debe utilizar el método ProgramCallDocument.condenseXPCML, que genera lo siguiente:

- v Un esquema ampliado que contiene nuevas definiciones de tipo para cada uno de los parámetros del fuente XPCML existente
- v Nuevo fuente XPCML que utiliza las definiciones de tipo proporcionadas en el esquema ampliado

Encontrará más información sobre cómo condensar el fuente XPCML en estas páginas:

"Condensar documentos XPCML existentes"

"Ejemplo: cómo se utiliza fuente XPCML condensado para crear un objeto [ProgramCallDocument"](#page-788-0) en la [página](#page-788-0) 783

"Ejemplo: obtener los resultados de una llamada a programa en formato de XPCML [condensado"](#page-789-0) en la [página](#page-789-0) 784

*Condensar documentos XPCML existentes:*

Al condensar documentos XPCML ya existentes se obtiene un fuente XPCML más fácil de leer y utilizar. Para crear fuente XPCML condensado, utilice el método ProgramCallDocument.condenseXPCML.

Para llamar a condenseXPCML(), proporcione los siguientes parámetros al método:

- v Una corriente de entrada que representa el fuente XPCML existente
- Una corriente de salida que representa el fuente XPCML condensado
- v Una corriente de salida que representa el nuevo esquema ampliado
- v Un nombre para el nuevo esquema en el formato adecuado (por ejemplo, mySchema.xsd)

Para obtener más información sobre condenseXPCML() y la clase ProgramCallDocument, consulte la información del Javadoc ProgramCallDocument.

ProgramCallDocument.condenseXPCML() es un método estático, lo que significa que no es necesario crear una instancia de un objeto ProgramCallDocument para llamar al método.

# **Ejemplos**

Los ejemplos siguientes muestran cómo se puede condensar un documento XPCML existente.

El primer ejemplo es sencillo y contiene el fuente XPCML original, el fuente XPCML condensado obtenido y el esquema ampliado. El segundo ejemplo es más largo y complejo y contiene el código Java que llama a condenseXPCML() y a algunas de las nuevas definiciones de tipo generadas del esquema ampliado:

"Ejemplo: condensar un [documento](#page-785-0) XPCML existente" en la página 780

"Ejemplo: condensar un [documento](#page-786-0) XPCML existente, con código Java incluido" en la página 781 **Información relacionada**

Javadoc [ProgramCallDocument](javadoccomibmas400dataProgramCallDocument.html)

# **Identificar errores de análisis en XPCML:**

Al validar documentos de esquemas XPCML, un analizador XML de plena validación puede generar avisos, errores de análisis no graves y errores de análisis graves.
Los avisos y errores de análisis no graves no impiden la ejecución del análisis. Puede resultarle útil examinar los avisos y errores de análisis no graves para determinar los problemas existentes en el fuente XPCML. Los errores de análisis graves hacen que el análisis se interrumpa con una excepción.

Para ver los avisos y errores del analizador no graves al analizar un documento XPCML, active el rastreo en la aplicación y establezca la categoría de rastreo en PCML.

### **Ejemplo**

Un analizador XML de plena validación genera un error para los tipos de parámetros numéricos que no tienen ningún valor. El ejemplo siguiente muestra un fuente XPCML de ejemplo y el error de análisis no grave obtenido:

#### **Fuente XPCML**

```
<program name="prog1"/>
   <parameterList>
     <intParm name="parm1"/>
   </parameterList>
</program>
```
#### **Error obtenido**

```
Tue Mar 25 15:21:44 CST 2003 [Error]: cvc-complex-type.2.2: El elemento
'intParm' no puede tener ningún elemento [hijo], y el valor debe ser válido.
```
Para evitar que se anote este tipo de error, añada el atributo nil=true al elemento intParm. El atributo nil=true indica al analizador que el elemento se ha dejado vacío deliberadamente. Vea el fuente XPCML anterior una vez añadido el atributo nil=true:

```
<program name="prog1"/>
   <parameterList>
      <intParm xsi:nil="true" name="parm1"/>
   </parameterList>
</program>
```
# **Preguntas habituales (FAQ)**

Las preguntas habituales (FAQ) de IBM Toolbox para Java dan respuesta a cuestiones relacionadas con la optimización del rendimiento de IBM Toolbox para Java, la resolución de problemas, la utilización de JDBC y otros temas.

- Preguntas [frecuentes](www.ibm.com/servers/eserver/iseries/toolbox/faq.html) de IBM Toolbox para Java  $\blacktriangleright$  : encuentre la respuesta a muchos tipos de preguntas, entre ellas cómo mejorar el rendimiento, utilizar i5/OS, solucionar los problemas, etc.
- Preguntas [frecuentes](http://www-03.ibm.com/servers/eserver/iseries/toolbox/faqjdbc.html) de JDBC de IBM Toolbox para Java  $\bullet$  : Encuentre respuestas relativas a la utilización de JDBC con IBM Toolbox para Java.

# **Consejos para la programación**

En este apartado se ofrecen diversos consejos que pueden ayudarle a utilizar IBM Toolbox para Java.

# **Cómo concluir el programa Java**

Para asegurarse de que el programa concluye de manera adecuada, emita System.exit(0) como última instrucción antes de que finalice el programa Java.

**Nota:** evite utilizar System.exit(0) con servlets ya que ello concluye toda la máquina virtual Java.

IBM Toolbox para Java se conecta al servidor con hebras de usuario. Por ello, de no emitirse System.exit(0) puede que el programa Java no concluya debidamente.

Utilizar System.exit(0) no es un requisito imprescindible, sino una precaución. En ocasiones deberá utilizar este mandato para salir de un programa Java y, en cambio, no es problemático utilizar System.exit(0) cuando no es necesario.

# **Nombres de vía de acceso del sistema de archivos integrado para objetos de servidor**

El programa Java debe utilizar nombres del sistema de archivos integrado para hacer referencia a objetos del servidor, como pueden ser programas, bibliotecas, mandatos o archivos en spool. El nombre de sistema de archivos integrado es el nombre de un objeto de servidor tal como se podría acceder a él en el sistema de archivos de biblioteca del sistema de archivos integrado en System i5.

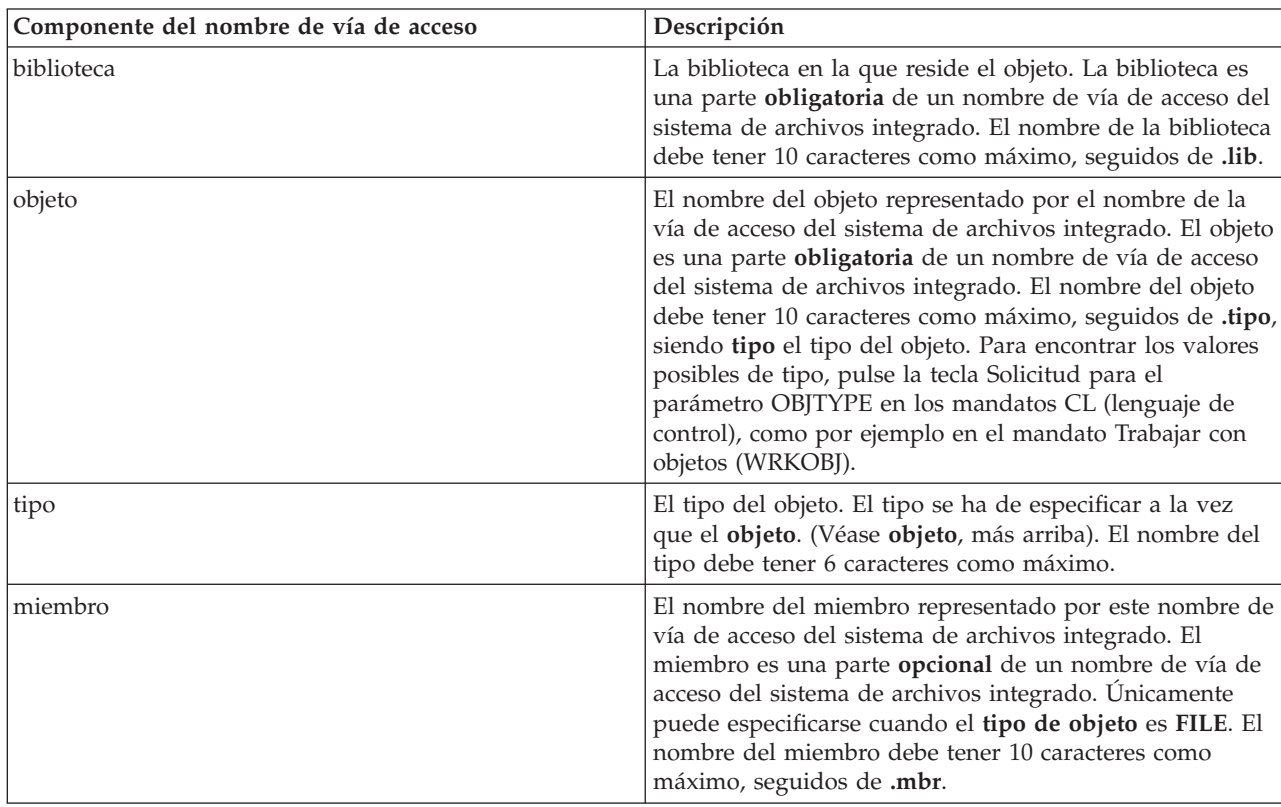

El nombre de vía de acceso puede constar de los siguientes componentes:

Al determinar y especificar el nombre del sistema de archivos integrado, tenga en cuenta estas condiciones:

- v El carácter separador de la vía de acceso es la barra inclinada hacia delante (/).
- v El directorio de nivel raíz, llamado QSYS.LIB, contiene la estructura de bibliotecas del servidor.
- v Los objetos que residen en la biblioteca QSYS del servidor tienen este formato:
	- /QSYS.LIB/objeto.tipo
- v Los objetos que residen en otras bibliotecas tienen este formato:

/QSYS.LIB/biblioteca.LIB/objeto.tipo

v La extensión del tipo de objeto es la abreviatura del servidor que se utiliza para ese tipo de objeto.

Si desea ver una lista de estos tipos, entre un mandato CL que tenga el parámetro de tipo de objeto y pulse **F4** (Solicitud) para obtener los valores de tipo. Por ejemplo, el mandato Trabajar con objetos (WRKOBJ) tiene un parámetro de tipo de objeto.

La tabla siguiente muestra una lista de los tipos de objeto más utilizados y la abreviatura correspondiente a cada tipo:

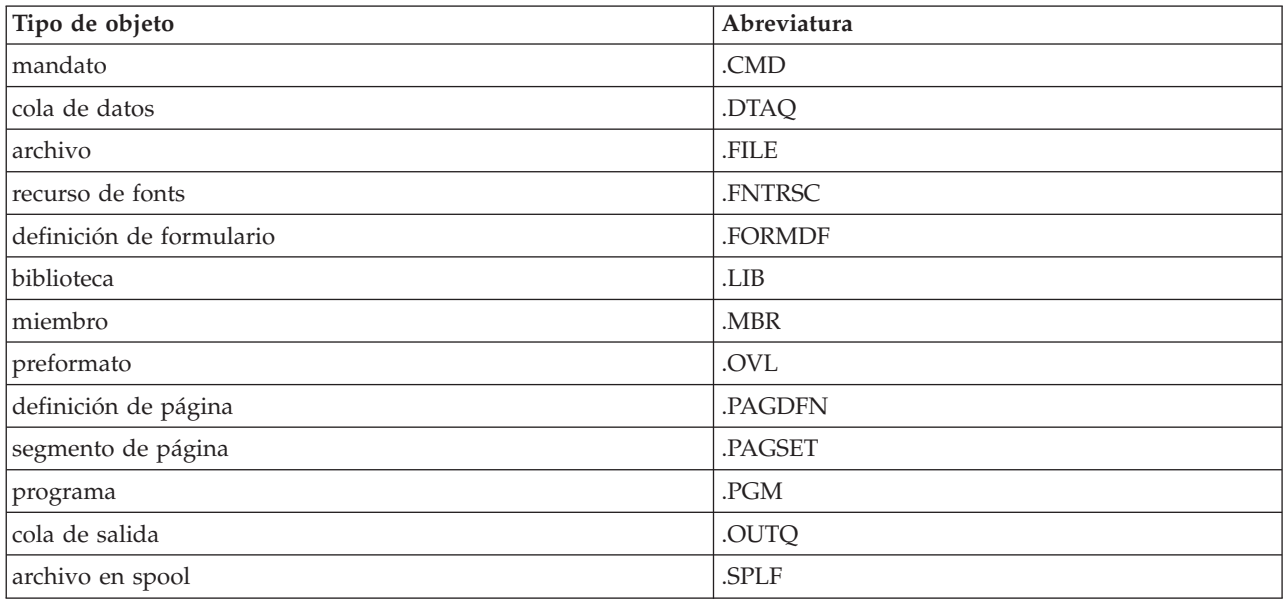

Las descripciones siguientes pueden ayudarle a determinar cómo se especifican los nombres de vía de acceso del sistema de archivos integrado:

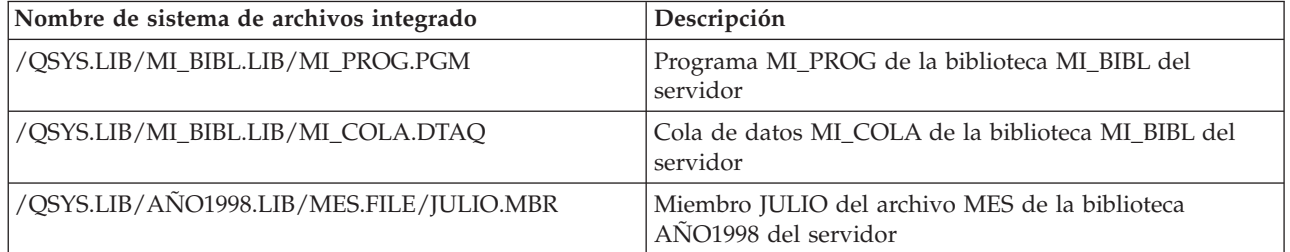

## **Valores especiales del sistema de archivos integrado**

Diversas clases de IBM Toolbox para Java reconocen valores especiales en los nombres de vía de acceso R

R del sistema de archivos integrado. El formato tradicional de estos valores especiales (tal como se utilizan

R en una línea de mandatos de i5/OS empieza con un asterisco (\*ALL). Sin embargo, en un programa Java

R que utiliza las clases de IBM Toolbox para Java, el formato de estos valores especiales empieza y termina

R con signos de porcentaje (%ALL%).

**Nota:** en el sistema de archivos integrado, un asterisco es un carácter comodín.

La tabla siguiente muestra cuáles de estos valores especiales reconocen las clases de IBM Toolbox para Java para componentes específicos del nombre de vía de acceso. Asimismo, la tabla indica cómo varía el formato tradicional de estos valores especiales respecto del formato empleado en las clases de IBM Toolbox para Java.

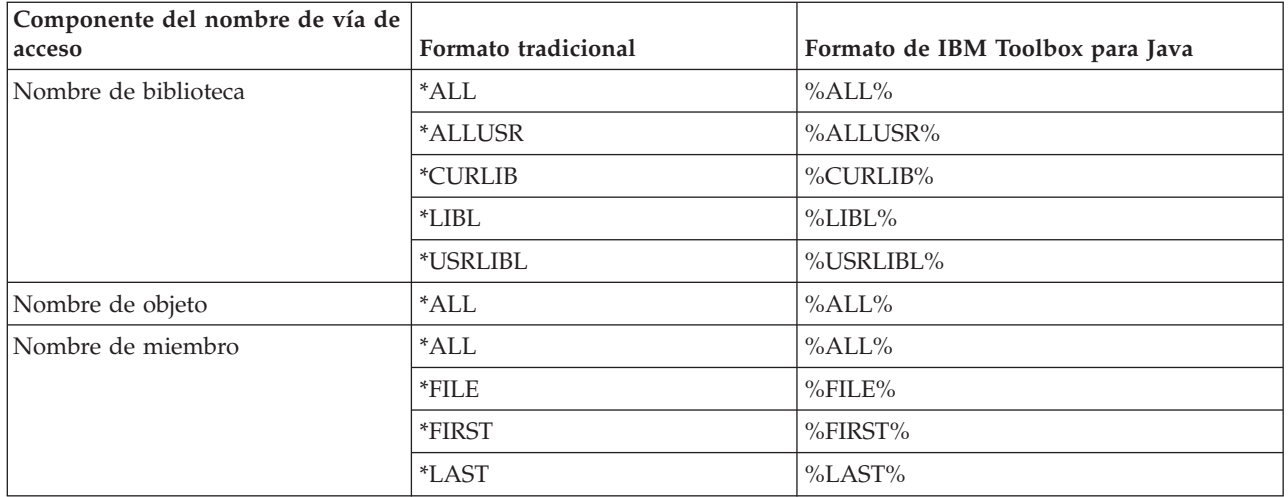

En la clase [QSYSObjectPathName](#page-170-0) encontrará información sobre cómo se construyen y analizan los nombres del sistema de archivos integrado.

Para obtener más información sobre los conceptos del sistema de archivos integrado, consulte los conceptos del sistema de archivos integrado.

# **Gestionar conexiones en programas Java**

Es importante poder crear, iniciar y finalizar conexiones con el servidor. La información siguiente describe conceptos fundamentales para la gestión de las conexiones con el servidor y facilita también algunos ejemplos de código.

Para conectarse a un System i5, el programa Java debe crear un objeto [AS400.](#page-27-0) El objeto AS400 contiene R R como máximo una conexión por socket para cada tipo de servidor System i5. Un servicio corresponde a

un trabajo del servidor y hace de interfaz con los datos del servidor. R

**Nota:** Cuando cree Enterprise JavaBeans (EJB), debe cumplir la especificación EJB que no permite hebras durante la conexión. Aunque al desactivar el soporte para hebras de IBM Toolbox para Java la aplicación puede ir más lenta, es necesario cumplir la especificación EJB.

Toda conexión con cada uno de los servidores tiene su propio trabajo en el sistema. Hay un servidor R

- R distinto para cada uno de estos elementos:
	- **JDBC**
	- v Llamada a programa y llamada a mandato
	- Sistema de archivos integrado
	- Imprimir
	- Cola de datos
	- v Acceso a nivel de registro

**Nota:**

- v Las clases de [impresión](#page-111-0) utilizan una conexión por socket por objeto AS400 si la aplicación no intenta realizar dos tareas que requieran el servidor de impresión de red a la vez.
- v Una clase de [impresión](#page-111-0) crea, de ser necesario, conexiones por socket adicionales con el servidor de impresión de red. Las conversaciones adicionales se desconectan si no se utilizan durante 5 minutos.

El programa Java puede controlar el número de conexiones con el sistema. Para optimizar el rendimiento R

R de las comunicaciones, un programa Java puede crear varios objetos AS400 para el mismo servidor, tal

R como se muestra en la figura 1. De este modo se crean varias conexiones por socket con el sistema.

### **Figura 1: programa Java que crea múltiples objetos AS400 y conexiones por socket para el mismo sistema.**

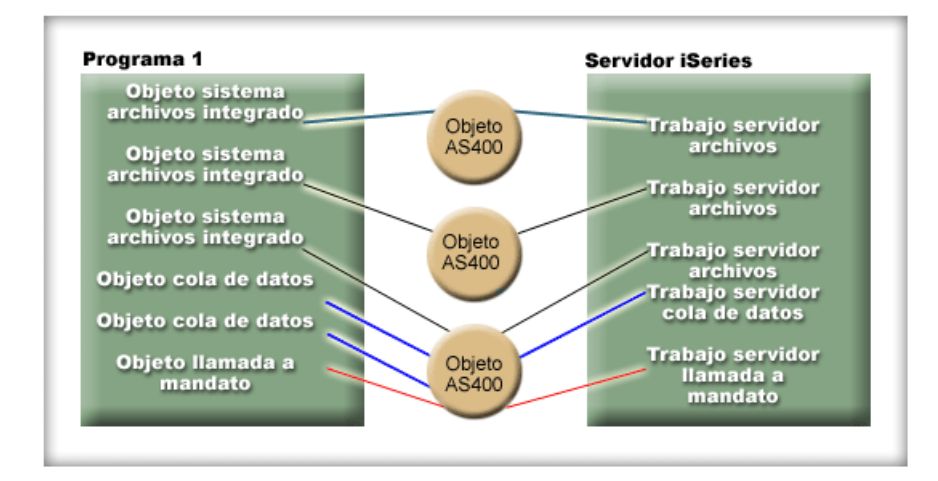

Para conservar los recursos del servidor, cree únicamente un objeto AS400 tal como se muestra en la R

figura 2. Este procedimiento reduce el número de conexiones, lo que a su vez reduce la cantidad de R R recursos utilizados en el servidor.

Figura 2: programa Java que crea un solo objeto AS400 y una única conexión por socket para el mismo **sistema**

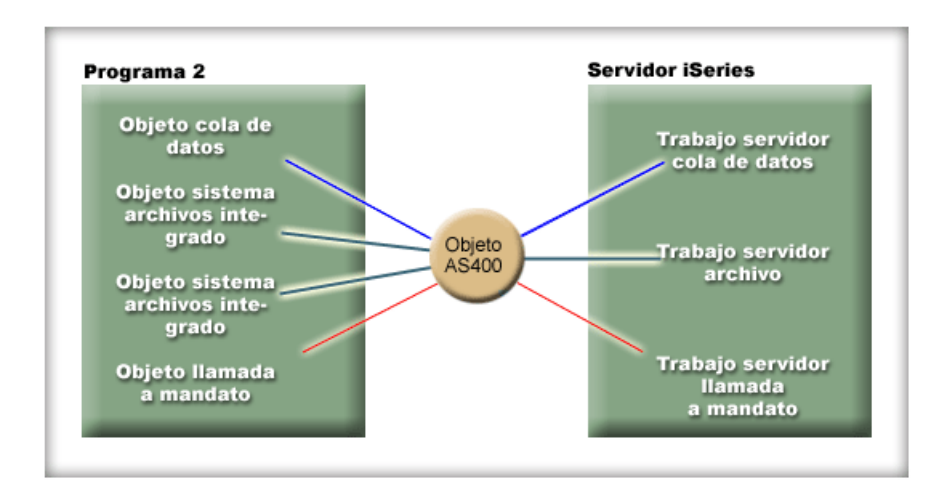

**Nota:** aunque al crear más conexiones aumenta la cantidad de recursos utilizados en el servidor, el hecho de crear más conexiones puede aportar una ventaja. Al tener más conexiones, el programa Java puede efectuar varios procesos en paralelo, lo que permite conseguir una mejor productividad (número de transacciones por segundo) y una mayor velocidad de la aplicación.

También puede elegir utilizar una agrupación de conexiones para gestionar las conexiones, como se muestra en la figura 3. Este enfoque reduce la cantidad de tiempo que se tarda en conectarse, al reutilizar una conexión establecida anteriormente para el usuario.

<span id="page-473-0"></span>**Figura 3: programa Java que obtiene una conexión de un objeto AS400ConnectionPool a un servidor**

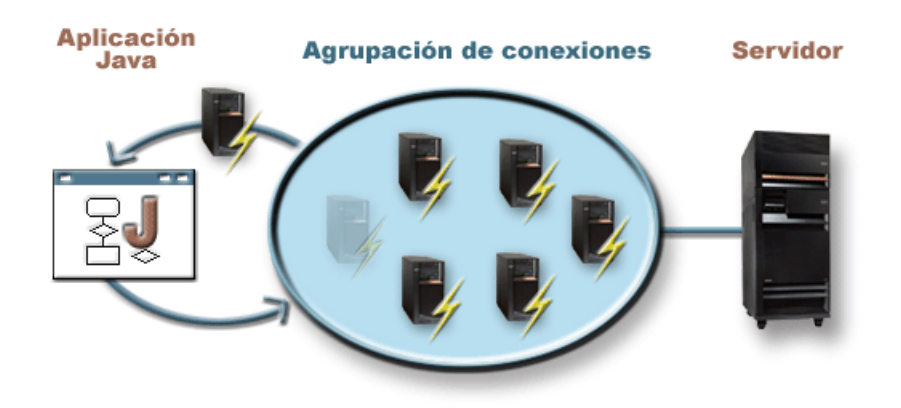

Los ejemplos que hay a continuación muestran cómo se crean y utilizan los objetos AS400:

**Ejemplo 1:** en este ejemplo se crean dos objetos CommandCall que envían mandatos al mismo servidor. Como los objetos CommandCall utilizan el mismo objeto AS400, solamente se crea una conexión con el servidor.

```
// Cree un objeto AS400.
AS400 sys = new AS400("mySystem.myCompany.com");
        // Cree dos objetos llamada a mandato que utilicen
        // el mismo objeto AS400.
CommandCall cmd1 = new CommandCall(sys,"myCommand1");
CommandCall cmd2 = new CommandCall(sys,"myCommand2");
        // Ejecute los mandatos. Se establece una conexión cuando
        // se ejecuta el primer mandato. Como los dos mandatos emplean
        // el mismo objeto AS400, el segundo objeto mandato empleará
        // la conexión establecida por el primero.
cmd1.run();
cmd2.run();
```
**Ejemplo 2:** en este ejemplo se crean dos objetos CommandCall que envían mandatos al mismo sistema. Como los objetos CommandCall utilizan distintos objetos AS400, se crean dos conexiones con el servidor.

```
// Cree dos objetos AS400 para el mismo servidor.
AS400 sys1 = new AS400("mySystem.myCompany.com");
AS400 sys2 = new AS400("mySystem.myCompany.com");
       // Cree dos objetos llamada a mandato. Utilizan
       // distintos objetos AS400.
CommandCall cmd1 = new CommandCall(sys1,"myCommand1");
CommandCall cmd2 = new CommandCall(sys2,"myCommand2");
        // Ejecute los mandatos. Se establece una conexión cuando
        // se ejecuta el primer mandato. Como el segundo objeto mandato
       // utiliza un objeto AS400 distinto, se establece una segunda
       // conexión cuando se ejecuta el segundo mandato.
cmd1.run();
cmd2.run();
```
**Ejemplo 3:** en este ejemplo se crean un objeto CommandCall y un objeto IFSFileInputStream que utilizan un mismo objeto AS400. Dado que el objeto CommandCall y el objeto IFSFileInputStream emplean distintos servicios del servidor, se crean dos conexiones.

```
// Cree un objeto AS400.
AS400 newConn1 = new AS400("mySystem.myCompany.com");
```

```
// Cree un objeto llamada a mandato.
```

```
CommandCall cmd = new CommandCall(newConn1,"myCommand1");
        // Cree el objeto archivo. Por el hecho de crearlo, el
        // objeto AS400 se conecta al servicio de archivos.
IFSFileInputStream file = new IFSFileInputStream(newConn1,"/myfile");
        // Ejecute el mandato. Se establece una conexión con
        // el servicio de mandatos al ejecutarse el mandato.
cmd.run();
```
**Ejemplo 4:** en este ejemplo se utiliza un objeto AS400ConnectionPool para obtener una conexión de System i5. Este ejemplo (como el [ejemplo](#page-473-0) 3 anterior) no especifica ningún servicio, por lo que la conexión con el servicio de mandatos se establece cuando se ejecuta el mandato.

```
// Cree una AS400ConnectionPool.
AS400ConnectionPool testPool1 = new AS400ConnectionPool();
       // Cree una conexión.
AS400 newConn1 = testPool1.getConnection("myAS400", "myUserID", "myPassword");
       // Cree un objeto llamada a mandato que utilice el objeto AS400.
CommandCall cmd = new CommandCall(newConn1,"myCommand1");
       // Ejecute el mandato. Se establece una conexión con
        // el servicio de mandatos al ejecutarse el mandato.
cmd.run();
        // Devuelva la conexión a la agrupación.
testPool1.returnConnectionToPool(newConn1);
```
**Ejemplo 5:**en este ejemplo se utiliza AS400ConnectionPool para conectarse a un servicio concreto al solicitar la conexión de la agrupación. Esto elimina el tiempo necesario para conectarse al servicio cuando se ejecuta el mandato (véase el ejemplo 4 anterior). Si la conexión se devuelve a la agrupación, la siguiente llamada para obtener una conexión puede devolver el mismo objeto de conexión. Esto significa que no es necesario ningún tiempo de conexión adicional, ni de creación ni de uso.

```
// Cree una AS400ConnectionPool.
AS400ConnectionPool testPool1 = new AS400ConnectionPool();
        // Cree una conexión con el servicio AS400.COMMAND. (Emplee las constantes de número de
       // servicio definidas en la clase AS400 (FILE, PRINT, COMMAND, DATAQUEUE, etcétera)).
AS400 newConn1 = testPool1.getConnection("myAS400", "myUserID", "myPassword", AS400.COMMAND);
        // Cree un objeto llamada a mandato que utilice el objeto AS400.
CommandCall cmd = new CommandCall(newConn1,"myCommand1");
        // Ejecute el mandato. Ya se ha establecido una conexión
        // con el servicio de mandatos.
cmd.run();
        // Devuelva la conexión a la agrupación.
testPool1.returnConnectionToPool(newConn1);
       // Obtenga otra conexión con el servicio de mandatos. En este caso, devolverá la misma
       // conexión que anteriormente, con lo que se evita el tiempo de conexión adicional tanto
       // ahora como cuando se utiliza el servicio de mandatos.
AS400 newConn2 = testPool1.getConnection("myAS400", "myUserID", "myPassword", AS400.COMMAND);
```
## **Inicio y finalización de las conexiones**

El programa Java puede controlar cuándo se inicia una conexión y cuándo se finaliza. Por omisión, el inicio de una conexión se lleva a cabo en el momento en que se necesita información del servidor. Para controlar exactamente cuándo se establece la conexión, puede efectuar una llamada al método [connectService\(\)](javadoc/com/ibm/as400/access/AS400.html#CONNECTSERVICE(INT)) en el objeto AS400 para preconectarse al servidor.

Con un objeto [AS400ConnectionPool,](javadoc/com/ibm/as400/access/AS400ConnectionPool.html#NAVBAR_TOP) puede crear una conexión preconectada a un servicio sin efectuar ninguna llamada al método connectService(), como se muestra en el Ejemplo 5 anterior.

Los ejemplos que figuran a continuación muestran programas Java que se conectan al sistema y se desconectan de él.

**Ejemplo 1:** este ejemplo muestra cómo se hace la preconexión con el sistema:

```
// Cree un objeto AS400.
AS400 system1 = new AS400("mySystem.myCompany.com");
        // Conéctese al servicio de mandatos. Hágalo ahora,
       // en lugar de en el momento de enviar por primera vez los datos al
       // servicio de mandatos. Es una acción opcional, porque
       // el objeto AS400 se conectará cuando sea necesario.
system1.connectService(AS400.COMMAND);
```
**Ejemplo 2:** una vez iniciada una conexión, el programa Java es responsable de la desconexión, efectuándola implícitamente el objeto AS400, o explícitamente el propio programa Java. Un programa Java efectúa la desconexión realizando una llamada al método [disconnectService\(\)](javadoc/com/ibm/as400/access/AS400.html) en el objeto AS400. Para aumentar el rendimiento, el programa Java deberá desconectarse únicamente cuando haya terminado de utilizar un servicio. Si el programa Java se desconecta antes de haber terminado de utilizar un servicio, el objeto AS400 se reconecta, si es posible la reconexión, cuando se necesitan datos del servicio.

La figura 4 muestra cómo la acción de desconectar la conexión correspondiente a la primera conexión del objeto de sistema de archivos integrado solo finaliza esa instancia individual de la conexión del objeto AS400, no todas las conexiones de objeto de sistema de archivos integrado.

### **Figura 4: se desconecta un objeto individual que utiliza su propio servicio de una instancia de un objeto AS400**

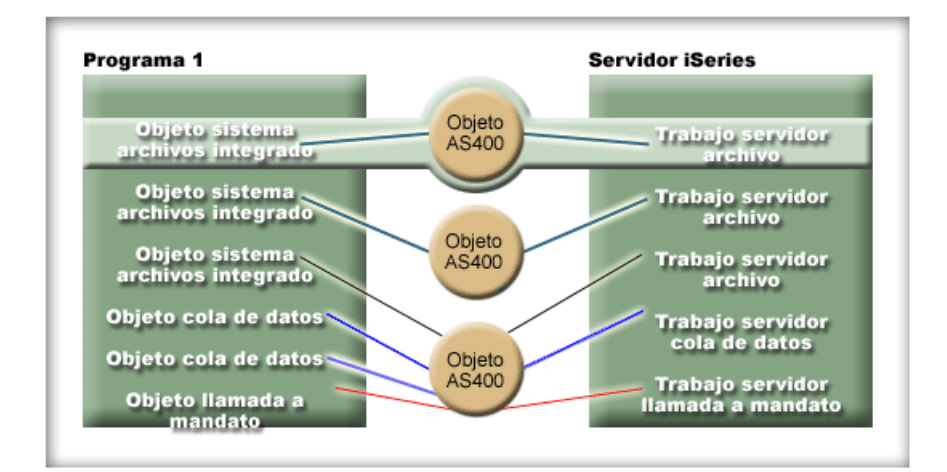

Este ejemplo muestra cómo el programa Java desconecta una conexión:

```
// Cree un objeto AS400.
AS400 system1 = new AS400("mySystem.myCompany.com");
        // ...Utilice la llamada a mandato para enviar varios mandatos
        // al servidor. Debido a que no se ha llamado a connectService(),
       // el objeto AS400 se conecta automáticamente
       // al ejecutarse el primer mandato.
        // Al terminar de enviar todos los mandatos, desconecte
        // la conexión.
system1.disconnectService(AS400.COMMAND);
```
**Ejemplo 3:** varios objetos que utilizan el mismo servicio y comparten el mismo objeto AS400 comparten una conexión. La desconexión finaliza la conexión para todos los objetos que utilizan el mismo servicio de cada instancia de un objeto AS400, como se muestra en la figura 5.

Figura 5: se desconectan todos los objetos que utilizan el mismo servicio de una instancia de un objeto **AS400**

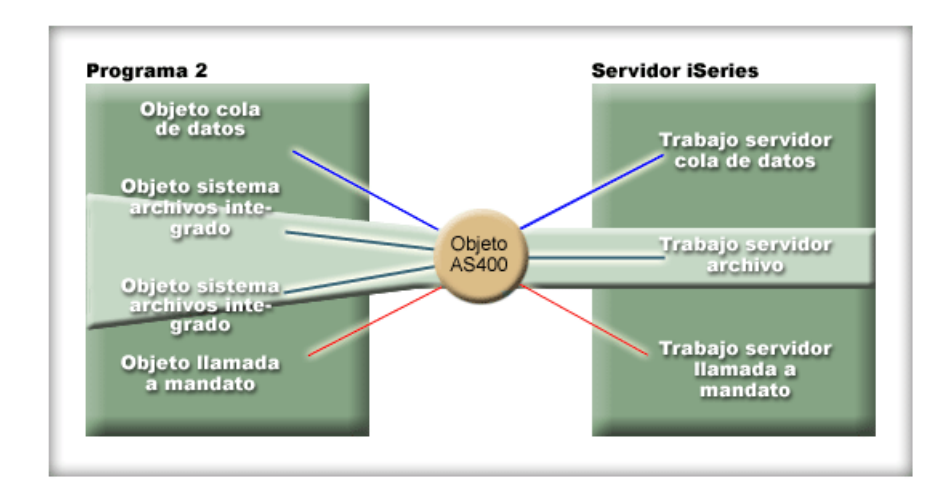

Por ejemplo, supongamos que dos objetos CommandCall utilizan el mismo objeto AS400. Cuando se llama a disconnectService(), la conexión finaliza para los dos objetos CommandCall. Cuando se llama al método run() para el segundo objeto CommandCall, el objeto AS400 debe reconectarse al servicio:

```
// Cree un objeto AS400.
AS400 sys = new AS400("mySystem.myCompany.com");
        // Cree dos objetos llamada a mandato.
CommandCall cmd1 = new CommandCall(sys,"myCommand1");
CommandCall cmd2 = new CommandCall(sys,"myCommand2");
        // Ejecute el primer mandato.
cmd1.run();
        // Desconéctese del servicio de mandatos.
sys.disconnectService(AS400.COMMAND);
        // Ejecute el segundo mandato. El objeto AS400
       // debe volver a conectarse al servidor.
cmd2.run();
        // Desconéctese del servicio de mandatos. Este
        // es el lugar correcto para desconectar.
sys.disconnectService(AS400.COMMAND);
```
**Ejemplo 4:** no todas las clases de IBM Toolbox para Java se reconectan automáticamente. Algunas llamadas a método en las clases del sistema de archivos [integrado](#page-57-0) no se reconectan porque el archivo puede haber cambiado. Mientras el archivo estaba desconectado, algún otro proceso puede haber suprimido el archivo o cambiado su contenido. En este ejemplo hay dos objetos archivo que utilizan el mismo objeto AS400. Cuando se llama a disconnectService(), la conexión finaliza para los dos objetos archivo. El método read() para el segundo objeto IFSFileInputStream falla porque ha dejado de tener una conexión con el servidor.

```
// Cree un objeto AS400.
AS400 sys = new AS400("mySystem.myCompany.com");
        // Cree dos objetos archivo. Se crea una conexión
        // con el servidor cuando se crea el primer objeto.
        // El segundo objeto utiliza la conexión
       // creada por el primer objeto.
IFSFileInputStream file1 = new IFSFileInputStream(sys,"/file1");
IFSFileInputStream file2 = new IFSFileInputStream(sys,"/file2");
```

```
// Lea en el primer archivo y, después, ciérrelo.
int i1 = file1.read();file1.close();
        // Desconéctese del servicio de archivos.
sys.disconnectService(AS400.FILE);
        // Intente leer en el segundo archivo. Este
       // intento falla debido a que la conexión con el servicio de archivos
        // ha dejado de existir. El programa debería
        // haber desconectado más tarde o hacer que el segundo
       // archivo utilizase otro objeto AS400 (y así el
       // archivo tendría su propia conexión).
int i2 = \text{file2.read});
       // Cierre el segundo archivo.
file2.close();
        // Desconéctese del servicio de archivos. Este
        // es el lugar correcto para desconectar.
sys.disconnectService(AS400.FILE);
```
# **Máquina virtual Java de i5/OS**

Las clases de IBM Toolbox para Java se ejecutan en la máquina virtual Java (JVM) de IBM Developer Kit para Java (i5/OS).

En realidad, las clases se ejecutan en cualquier plataforma que dé soporte a las especificaciones Java 2 Software Development Kit (J2SDK).

Para obtener más información acerca del soporte de System i para las distintas plataformas Java, consulte R R Soporte para varios JDK.

## **Comparación de la máquina virtual Java de i5/OS y las clases de IBM Toolbox para Java**

Siempre dispone de al menos dos maneras de acceder a un recurso del servidor cuando el programa Java se ejecuta en IBM Developer Kit para Java máquina virtual Java (JVM) de i5/OS).

Puede utilizar una de estas dos interfaces:

- Servicios integrados en Java
- Una clase IBM Toolbox para Java

A la hora de decidir qué interfaz debe utilizar, tenga en cuenta estos factores:

- v **Ubicación** El lugar de la ejecución del programa es el factor más importante a la hora de decidir qué conjunto de interfaces se ha de utilizar. El programa:
- ¿Solo se ejecuta en el cliente? R
- ¿Solo se ejecuta en el servidor? R
- ¿Se ejecuta en el cliente y en el servidor, pero el recurso es en los dos casos un recurso de System i? R
- ¿Se ejecuta en una JVM de i5/OS y accede a los recursos de otro System i? R
- ¿Se ejecuta en servidores de distinto tipo? R
- Si el programa se ejecuta en el cliente y en el servidor (incluido el caso en que un System i sea cliente R

de un segundo System i) y solo accede a recursos del System i, puede ser mejor utilizar las interfaces R

de IBM Toolbox para Java. R

> Si el programa debe acceder a datos existentes en servidores de muchos tipos, puede ser mejor utilizar las interfaces Java nativas.

- R **· Coherencia / Portabilidad** La capacidad de ejecutar clases de IBM Toolbox para Java en System i
- significa que pueden utilizarse las mismas interfaces para los programas clientes y los programas R
- servidores. Cuando únicamente se tiene que aprender cómo funciona una sola interfaz para los R
- programas clientes y los programas servidores, se puede ser más productivo. R
- Sin embargo, escribir en interfaces de IBM Toolbox para Java hace que el programa sea menos portable R

#### entre **servidores**. R

- Si el programa debe ejecutarse en un servidor System i además de en otros servidores, tal vez sea R
- mejor utilizar los servicios integrados en Java. R
- **Complejidad** La interfaz de IBM Toolbox para Java se ha construido especialmente para proporcionar  $R \cdot$
- un acceso fácil a un recurso de System i. Con frecuencia, el uso de la interfaz de IBM Toolbox para R
- Java tiene como única alternativa la escritura de un programa que acceda al recurso y se comunique con ese programa mediante la interfaz Java nativa (JNI). R R
- 
- Debe decidir qué es más importante: gozar de una mayor neutralidad Java y escribir un programa para acceder al recurso, o utilizar la interfaz de IBM Toolbox para Java, que es menos portable. R R
- v **Funciones** La interfaz de IBM Toolbox para Java suele proporcionar más funciones que la interfaz de  $R \cdot$
- Java. Por ejemplo, la clase IFSFileOutputStream del programa bajo licencia IBM Toolbox para Java tiene R
- más funciones que la clase FileOutputStream de java.io. No obstante, el uso de IFSFileOutputStream R
- hace que el programa sea específico de los servidores System i. La portabilidad entre **servidores** será R
- menor si se utiliza la clase de IBM Toolbox para Java. R
- Debe decidir si es más importante la portabilidad o si prefiere beneficiarse de las funciones adicionales. R
	- v **Recursos** Al ejecutarse en la JVM de i5/OS, muchas de las clases de IBM Toolbox para Java siguen efectuando peticiones mediante los servidores de host. Por lo tanto, hay un segundo trabajo (el trabajo servidor) que lleva a cabo la petición de acceder a un recurso.

Esta petición puede emplear más recursos que una interfaz Java nativa que se ejecute bajo el trabajo del programa Java.

- **System i como cliente** Si el programa se ejecuta en un servidor System i y accede a los datos  $R \cdot$
- existentes en un segundo System i, la mejor solución sería utilizar las clases de IBM Toolbox para Java. Estas clases proporcionan un acceso fácil al recurso existente en el segundo System i. R R
- Ejemplo de ello es el acceso a las colas de datos. Las interfaces DataQueue del programa bajo licencia R
- IBM Toolbox para Java proporcionan un acceso fácil al recurso de cola de datos. R
- El uso de IBM Toolbox para Java también significa que el programa funciona tanto en un cliente como R
- en un servidor para acceder a una cola de datos de un System i. También funciona cuando se ejecuta R
- en un System i para acceder a una cola de datos de otro System i. R
- La alternativa es escribir un programa aparte (en C, por ejemplo) que acceda a la cola de datos. El R
- programa Java efectúa una llamada a este programa cuando necesita acceder a la cola de datos. R
- Este método supone una mayor portabilidad entre servidores; se puede tener un programa Java que R
- maneje el acceso a cola de datos y distintas versiones del programa para cada uno de los servidores R
- soportados. R

# **Ejecutar las clases de IBM Toolbox para Java en la máquina virtual Java de i5/OS**

A continuación figuran algunas consideraciones especiales que deben tenerse en cuenta al ejecutar las clases de IBM Toolbox para Java en la máquina virtual Java (JVM) de IBM Developer Kit for Java (i5/OS).

## **Llamada a mandato**

Una llamada a un mandato se puede realizar de estas dos maneras comunes:

- v La clase CommandCall de IBM Toolbox para Java
- v El método java.lang.Runtime.exec

La clase [CommandCall](#page-35-0) genera una lista de los mensajes que están disponibles para el programa Java una vez completado el mandato. Mediante java.lang.Runtime.exec(), la lista de mensajes no está disponible.

El método java.lang.Runtime.exec es portable entre muchas plataformas, de modo que si el programa debe acceder a archivos existentes en servidores de distintos tipos, java.lang.Runtime.exec() es una mejor solución.

### **Sistema de archivos integrado**

Formas comunes de acceder a un archivo del sistema de archivos integrado de System i5: R

- Las clases IFSFile del programa bajo licencia IBM Toolbox para Java
- v Con las clases archivo que forman parte de java.io

Las clases del sistema de archivos [integrado](#page-57-0) de IBM Toolbox para Java tienen la ventaja de que proporcionan más funciones que las clases de java.io. Las clases de IBM Toolbox para Java también

funcionan en los applets y no necesitan un método de redirección (como System i Access para Windows) L para acceder al servidor desde una estación de trabajo.

Las clases de java.io son portables entre muchas plataformas, lo que es una ventaja. Si el programa debe acceder a archivos existentes en servidores de distintos tipos, java.io es una solución mejor.

L Si utiliza las clases de java.io en un cliente, necesitará un método de redirección (como System i Access

para Windows) para acceder al sistema de archivos del servidor. L

### **JDBC**

Están disponibles dos controladores JDBC suministrados por IBM para los programas que se ejecutan en la JVM de i5/OS:

- v El controlador JDBC de IBM Toolbox para Java
- v El controlador JDBC de IBM Developer Kit for Java

Es mejor utilizar el controlador [JDBC](#page-68-0) de IBM Toolbox para Java cuando el programa se ejecuta en un entorno de cliente/servidor.

Es mejor utilizar el controlador JDBC de IBM Developer Kit for Java cuando el programa se ejecuta en el R R servidor.

Si un mismo programa se ejecuta en la estación de trabajo y en el servidor, debe cargar el controlador correcto mediante una propiedad del sistema en vez de codificar el nombre del controlador en el programa.

### **Llamada a programa**

Una llamada a programa se puede realizar de estas dos maneras comunes:

- v La clase ProgramCall de IBM Toolbox para Java
- v Mediante una llamada a JNI (Java Native Interface)

La clase [ProgramCall](#page-168-0) del programa bajo licencia IBM Toolbox para Java tiene la ventaja de que puede R R efectuar llamadas a cualquier programa del servidor.

Mediante JNI tal vez no pueda efectuar una llamada al programa del servidor. Una ventaja de JNI es que R R ofrece más portabilidad entre plataformas de servidor.

### **Establecer el nombre del sistema, el ID de usuario y la contraseña con un objeto AS400 en la máquina virtual Java de i5/OS**

El objeto AS400 admite valores especiales para el nombre del sistema, el ID de usuario y la contraseña cuando el programa Java se ejecuta en la máquina virtual Java (JVM) de IBM Toolbox para Java (i5/OS). Cuando ejecute un programa en la JVM de i5/OS, tenga en cuenta algunos valores especiales y otras consideraciones:

- v La solicitud de ID de usuario y contraseña queda inhabilitada cuando el programa se ejecuta en el servidor. Para obtener más información acerca de los valores de ID de usuario y contraseña en el entorno servidor, véase Resumen de los valores de ID de usuario y [contraseña](#page-481-0) en un objeto AS400.
- v Si no se ha establecido el nombre del sistema, el ID de usuario o la contraseña en el objeto AS400, este se conecta al servidor actual mediante el ID de usuario y la contraseña del trabajo que inició el programa Java. Al conectarse a una máquina cuyo release sea igual o posterior a v4r4, el objeto AS400 puede extender la contraseña del usuario conectado al igual que el resto de los componentes de IBM Toolbox para Java.
- v Como nombre del sistema, se puede utilizar el valor especial **localhost**. En este caso, el objeto AS400 se conecta al servidor actual.
- v El valor especial, **\*current**, puede utilizarse como ID de usuario o contraseña en el objeto AS400. En este caso, se utiliza el ID de usuario o la contraseña (o ambos) del trabajo que inició el programa Java. Para obtener más información sobre \*current, consulte la información que se facilita a continuación en el apartado Notas.
- v El valor especial, **\*current**, puede utilizarse como ID de usuario o contraseña en el objeto AS400 cuando el programa Java se ejecuta en la JVM de i5/OS de un servidor y el programa accede a los recursos existentes en otro System i. En este caso, al conectarse al sistema destino se utiliza el ID de usuario y la contraseña del trabajo que inició el programa Java en el sistema origen. Para obtener más información sobre \*current, consulte la información que se facilita a continuación en el apartado Notas.

#### **Notas:**

- El programa Java no puede establecer la contraseña en ″\*current″ si se utiliza el acceso a nivel de registro y un release igual o anterior a V4R3. Cuando se utiliza el acceso a nivel de registro, ″localhost″ es válido para el nombre del sistema, y ″\*current″ es válido para el ID de usuario; sin embargo, el programa Java debe suministrar la contraseña.
- El valor \*current solo funciona en los sistemas que se ejecutan en la Versión 4 Release 3 (V4R3) y posteriores. En los sistemas que se ejecutan en la V4R2, es preciso especificar la contraseña y el ID de usuario.

### **Ejemplos**

Los ejemplos siguientes muestran cómo se utiliza el objeto AS400 con la JVM de i5/OS.

#### **Ejemplo: crear un objeto AS400 cuando la JVM de i5/OS ejecuta un programa Java**

Cuando un programa Java se ejecuta en la JVM de i5/OS, el programa no tiene que suministrar un nombre de sistema, un ID de usuario o una contraseña.

**Nota: Es preciso** suministrar una contraseña cuando se utiliza el acceso a nivel de registro.

Si no se suministran estos valores, el objeto AS400 se conecta al sistema local utilizando el ID de usuario y la contraseña del trabajo que inició el programa Java.

Cuando el programa se ejecuta en la JVM de i5/OS, establecer el nombre del sistema en **localhost** equivale a no establecer el nombre del sistema. El siguiente ejemplo muestra cómo conectarse al servidor actual:

// Cree dos objetos AS400. Si el programa Java se ejecuta en la // JVM de i5/OS, el comportamiento de ambos objetos es el mismo. // Se conectarán al servidor actual con el ID de usuario y // la contraseña del trabajo que inició el programa Java. AS400 sys = new AS400() AS400 sys2 = new AS400("localhost")

<span id="page-481-0"></span>**Ejemplo: conectarse al servidor actual con un ID de usuario y una contraseña diferentes de los del programa que ha iniciado el trabajo** El programa Java puede establecer un ID de usuario y una contraseña incluso cuando se ejecuta en la JVM de i5/OS. Estos valores alteran temporalmente el ID de usuario y la contraseña del trabajo que inició el programa Java.

En el siguiente ejemplo, el programa Java se conecta al servidor actual, pero utiliza un ID de usuario y una contraseña distintos de los del trabajo que inició el programa Java.

// Cree un objeto AS400. Conéctese al servidor actual, pero // no utilice el ID de usuario y la contraseña del trabajo que inició // el programa. Se emplean los valores suministrados. AS400 sys = new AS400("localhost", "USR2", "PSWRD2")

#### Ejemplo: conectarse a otro servidor con el ID de usuario y la contraseña del trabajo que ha iniciado el **programa Java**

R Un programa Java que se ejecuta en un servidor puede conectarse a otros sistemas y utilizar sus recursos.

Si se indica **\*current** para el ID de usuario y la contraseña, cuando el programa Java se conecte al servidor destino se utilizará el ID de usuario y la contraseña del trabajo que inició el programa Java.

En el ejemplo que figura a continuación, el programa Java se ejecuta en un servidor, pero utiliza los recursos de otro servidor. Cuando el programa se conecta al segundo servidor, se utiliza el ID de usuario y la contraseña del trabajo que inició el programa Java.

// Cree un objeto AS400. Este programa se ejecutará en un servidor // pero se conectará a un segundo servidor (que se llama "target"). // Como se utiliza **\*current** para el ID de usuario y la contraseña, // se emplearán el ID de usuario y la contraseña del trabajo que inició el programa // al conectarse al segundo servidor. AS400 target = new AS400("target", "\*current", "\*current")

#### **Resumen de los valores de ID de usuario y contraseña en un objeto AS400:**

La tabla siguiente muestra un resumen de cómo un programa Java que se ejecuta en un servidor maneja los valores de ID de usuario y contraseña en un objeto AS400 en comparación con cómo los maneja un programa Java que se ejecuta en un cliente.

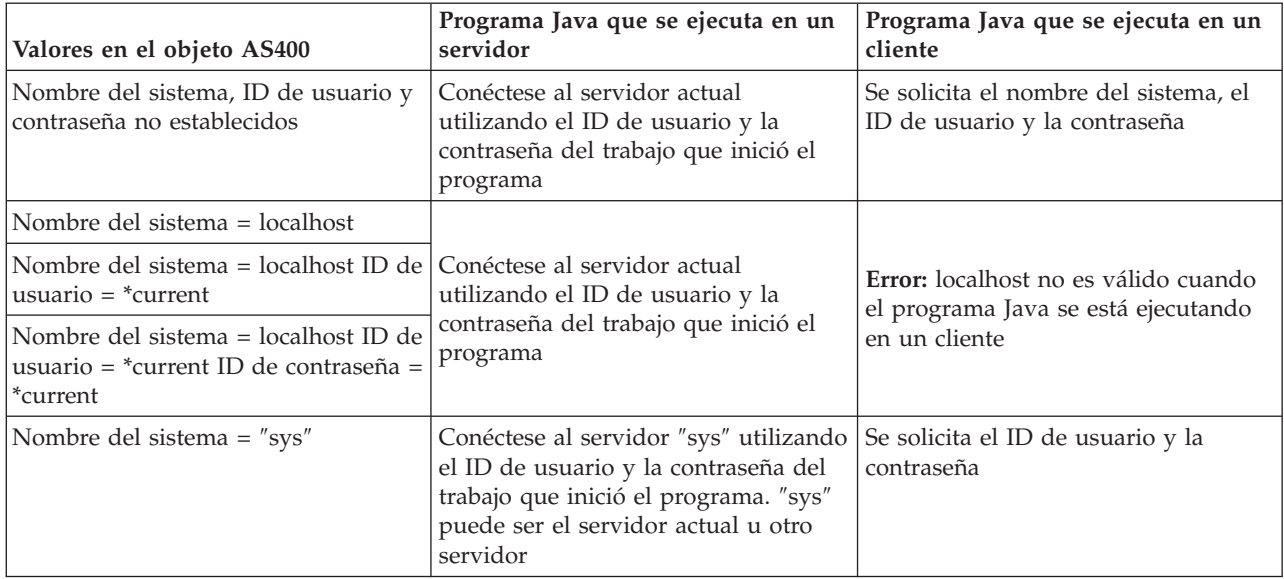

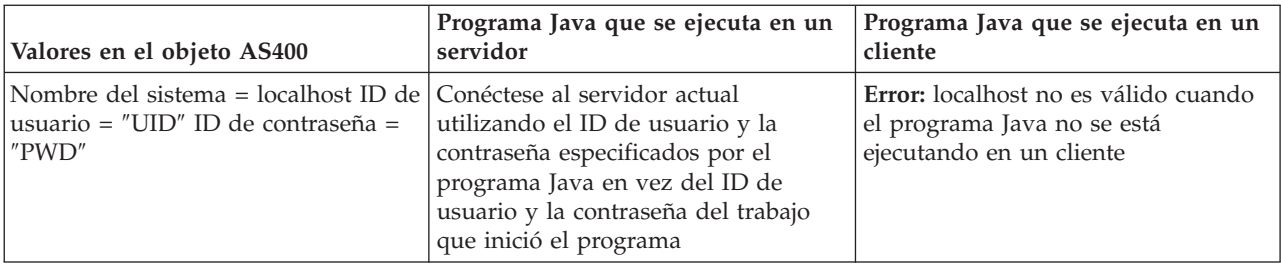

# **Agrupación de almacenamiento auxiliar (ASP) independiente**

Una agrupación de almacenamiento auxiliar (ASP) independiente es un conjunto de unidades de discos que puede activar o desactivar con independencia del resto del almacenamiento de un sistema.

Las ASP independientes pueden contener cualquiera de los elementos siguientes:

- v Uno o varios sistemas de archivos definidos por el usuario
- Una o varias bibliotecas externas

Cada ASP independiente contiene toda la información del sistema necesaria asociada a los datos que posee. De este modo, mientras el sistema está activo, puede desactivar la ASP independiente, activarla o conmutar entre sistemas.

Para obtener más información, consulte la información acerca de las ASP independientes y las ASP de usuario.

Puede emplear la [propiedad](#page-346-0) JDBC ″database name″ o el método [setDatabaseName\(\)](javadoc/com/ibm/as400/access/AS400JDBCDataSource.html) de la clase AS400JDBCDataSource para especificar la ASP a la que desea conectarse.

Todas las demás clases de IBM Toolbox para Java (IFSFile, Print, DataQueues, etc.) utilizan la ASP independiente especificada por la descripción de trabajo del perfil de usuario que se conecta al servidor.

# **Excepciones**

Las clases de acceso de IBM Toolbox para Java lanzan excepciones cuando se producen errores de dispositivo, limitaciones físicas, errores de programación o errores de entrada de usuario. Las clases de excepción se basan en el tipo de error que se produce, en vez de basarse en la ubicación origen del error.

La mayor parte de las excepciones contiene la información siguiente:

- v **Tipo de error:** El objeto de excepción lanzado indica qué tipo de error se ha producido. Los errores del mismo tipo se agrupan en una clase de excepción.
- v **Detalles del error:** La excepción contiene un código de retorno para identificar con más precisión la causa del error producido. Los valores del código de retorno son constantes dentro de la clase de excepción.
- v **Texto del error:** La excepción contiene una serie de caracteres descriptiva del error que se ha producido. La serie se traduce al idioma del entorno local de la máquina virtual Java del cliente.

## **Ejemplo: capturar una excepción lanzada**

El siguiente ejemplo muestra cómo capturar una excepción lanzada, recuperar el código de retorno y visualizar el texto de la excepción:

**Nota:** lea la declaración de limitación de [responsabilidad](#page-792-0) de ejemplos de código para obtener información legal importante.

```
// Todo el trabajo de configuración para suprimir un archivo en el servidor mediante
// la clase IFSFile ya se ha terminado. Ahora intente suprimir el archivo.
try
{
  aFile.delete();
}
// La supresión ha fallado.
catch (ExtendedIOException e)
{
   // Visualice la serie traducida que indica la razón por la que
  // ha fallado la supresión.
  System.out.println(e);
  // Obtenga el código de retorno de la excepción y visualice información
  // adicional basada en el código de retorno.
   int rc = e.getReturnCode()
   switch (rc)
   {
     case ExtendedIOException.FILE IN USE:
         System.out.println("Supresión anómala, archivo en uso "):
         break;
      case ExtendedIOException.PATH_NOT_FOUND:
         System.out.println("Supresión anómala, vía no encontrada ");
         break;
      // Para cada error específico del que desea efectuar un seguimiento...
      default:
         System.out.println("Supresión anómala, rc = ");
         System.out.println(rc);
   }
}
```
# **Eventos de error**

En la mayoría de los casos, los componentes de la GUI de IBM Toolbox para Java disparan eventos de error, en vez de lanzar excepciones.

Un evento de error es un objeto que envuelve una excepción lanzada por un componente interno.

Puede proporcionar un escucha de errores que maneje todos los eventos de error disparados por un determinado componente de la interfaz gráfica de usuario. Siempre que se lanza una excepción, se llama al escucha y este puede proporcionar la debida notificación del error. Por omisión, no se lleva a cabo ninguna acción cuando se disparan eventos de error.

IBM Toolbox para Java proporciona un componente de interfaz gráfica de usuario denominado ErrorDialogAdapter, que automáticamente muestra un diálogo al usuario cada vez que se dispara un evento de error.

## **Ejemplos**

Los ejemplos que hay a continuación muestran cómo se manejan los errores y se define un escucha de errores simple.

#### **Ejemplo: manejar los eventos de error visualizando un diálogo**

El ejemplo que sigue muestra cómo se pueden manejar los eventos de error visualizando un diálogo:

// Ya se ha terminado todo el trabajo de configuración de un componente de // interfaz gráfica de usuario. Ahora añada al componente un ErrorDialogAdapter que haga de escucha. // Este informará de todos los eventos de error disparados por ese componente, mediante // la visualización de un diálogo.

ErrorDialogAdapter errorHandler = new ErrorDialogAdapter (parentFrame); component.addErrorListener (errorHandler);

#### **Ejemplo: definir un escucha de errores**

Puede escribir un escucha de errores personalizado que maneje los errores de otro modo. Para ello, utilice la interfaz [ErrorListener.](javadoc/com/ibm/as400/vaccess/ErrorListener.html#NAVBAR_TOP)

El ejemplo siguiente muestra cómo se define un escucha de errores simple, que únicamente imprime los errores en System.out:

```
class MyErrorHandler
implements ErrorListener
{
   // Se invoca este método siempre que se dispara un evento de error.
  public void errorOccurred(ErrorEvent event)
   {
       Exception e = event.getException();
       System.out.println ("Error: " + e.getMessage ());
   }
}
```
#### **Ejemplo: manejar los eventos de error utilizando un escucha de errores**

El ejemplo siguiente muestra cómo se manejan los eventos de error para un componente de la interfaz gráfica de usuario que utilice este manejador personalizado:

```
MyErrorHandler errorHandler = new MyErrorHandler ();
component.addErrorListener (errorHandler);
```
#### **Referencia relacionada**

"Clases de [vaccess"](#page-265-0) en la página 260

El paquete Vaccess y sus clases quedan en desuso. En su lugar, se recomienda utilizar el paquete Access en combinación con Java Swing.

["Excepciones"](#page-55-0) en la página 50

Las clases de acceso de IBM Toolbox para Java lanzan excepciones cuando se producen errores de dispositivo, limitaciones físicas, errores de programación o errores de entrada de usuario. Las clases de excepción se basan en el tipo de error que se produce, en vez de basarse en la ubicación origen del error.

#### **Información relacionada**

Javadoc [ErrorDialogAdapter](javadoc/com/ibm/as400/vaccess/ErrorDialogAdapter.html)

# **Clase Trace**

La clase Trace permite al programa Java anotar puntos de rastreo y mensajes de diagnóstico. Esta información ayuda a reproducir y a diagnosticar problemas.

**Nota:** también puede establecer el rastreo mediante las [propiedades](#page-21-0) de rastreo del sistema.

La clase Trace anota las siguientes categorías de información:

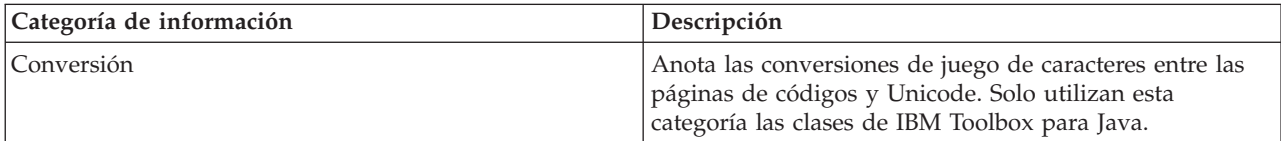

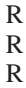

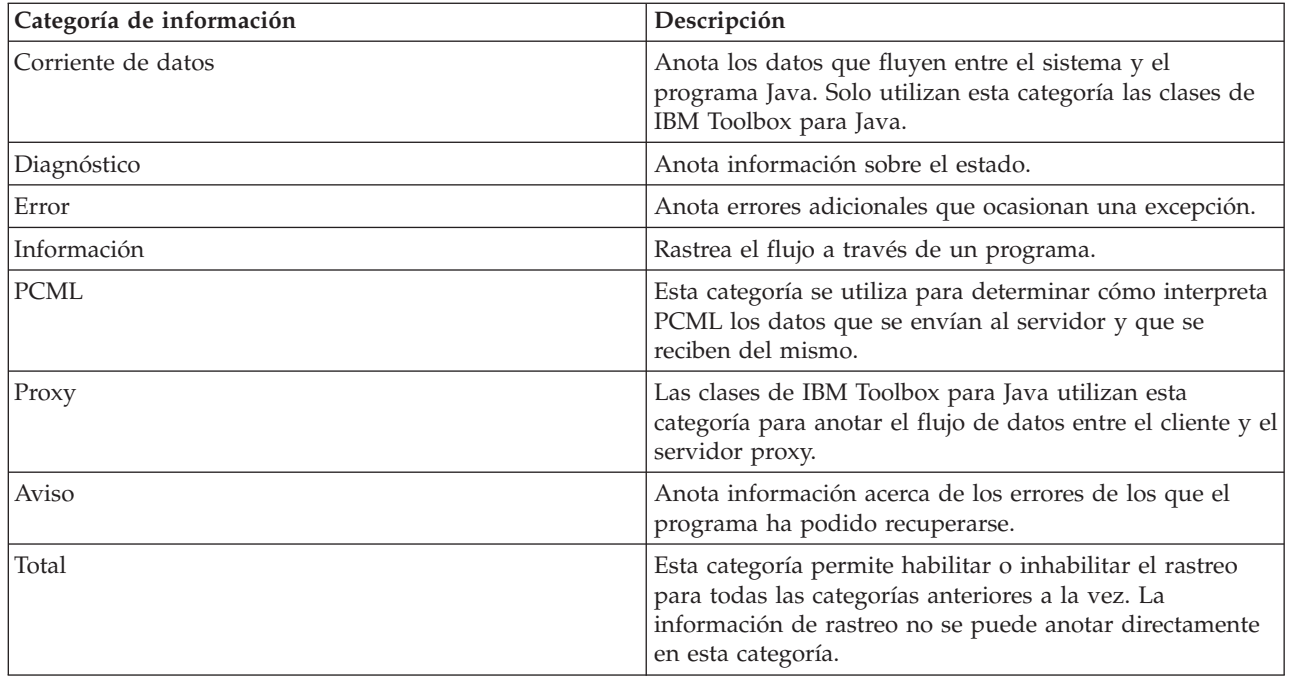

Las clases de IBM Toolbox para Java también utilizan las categorías de rastreo. Cuando un programa Java habilita las anotaciones, la información de IBM Toolbox para Java se incluye junto con la información registrada por la aplicación.

**El rastreo se puede habilitar para una sola categoría o para un conjunto de categorías**. Una vez seleccionadas las categorías, utilice el método setTraceOn para activar y desactivar el rastreo. Para escribir los datos en las anotaciones, se utiliza el método log.

**Puede enviar los datos de rastreo de distintos componentes a anotaciones separadas.** Los datos de rastreo, por omisión, se escriben en las anotaciones predeterminadas. Utilice el rastreo de componentes para escribir datos de rastreo específicos de la aplicación en unas anotaciones distintas o en la salida estándar. El rastreo de componentes permite separar fácilmente los datos de rastreo de una aplicación específica de los demás datos.

**Una cantidad excesiva de anotaciones puede afectar al rendimiento.** Utilice el método isTraceOn para consultar el estado actual del rastreo. El programa Java puede emplear este método para determinar si construye el registro de rastreo antes de llamar al método log. Llamar al método log cuando el rastreo está desactivado no es un error, pero se invierte más tiempo.

**El valor predeterminado es escribir información de anotaciones en la salida estándar.** Para redirigir las anotaciones a un archivo, llame al método setFileName() desde la aplicación Java. En general, esto solo funciona para las aplicaciones Java porque la mayoría de los navegadores no dan acceso a los applets para escribir en el sistema de archivos local.

**Las anotaciones están desactivadas por omisión.** Los programas Java proporcionan al usuario un procedimiento que le permite activar las anotaciones para que le resulte fácil habilitarlas. Por ejemplo, la aplicación puede realizar un análisis para obtener un parámetro de línea de mandatos que indique qué categoría de datos se anota. El usuario puede establecer este parámetro cuando se necesite información de anotaciones.

## **Ejemplos**

**Nota:** lea la declaración de limitación de [responsabilidad](#page-792-0) de ejemplos de código para obtener información legal importante.

Los ejemplos que hay a continuación muestran cómo se utiliza la clase Trace.

**Ejemplo de cómo se utiliza setTraceOn() y de la escritura de datos en unas anotaciones mediante el método log**

```
// Habilite las anotaciones de diagnóstico, información y aviso.
Trace.setTraceDiagnosticOn(true);
Trace.setTraceInformationOn(true);
Trace.setTraceWarningOn(true);
// Active el rastreo.
Trace.setTraceOn(true);
// ...En este punto del programa Java, escriba en las anotaciones.
Trace.log(Trace.INFORMATION, "Se acaba de entrar en la clase xxx, método xxx");
// Desactive el rastreo.
Trace.setTraceOn(false);
```
#### **Ejemplo: cómo se utiliza Trace**

En el siguiente código, el método 2 es la manera preferible de utilizar el rastreo.

```
// Método 1 - construya un registro de rastreo
// y luego llame al método log y deje que la clase de rastreo determine
// si los datos deben anotarse. Este método funcionará pero será más lento que
// el código siguiente.
String traceData = new String("Se acaba de entrar en la clase xxx, datos = ");
traceData = traceData + data + "estado = " + state;
Trace.log(Trace.INFORMATION, traceData);
// Método 2 - compruebe el estado de las anotaciones antes de incorporar la información
// a las anotaciones. Este método es más rápido cuando el rastreo no está activo.
if (Trace.isTraceOn() && Trace.isTraceInformationOn())
{
  String traceData = new String("se acaba de entrar en la clase xxx, datos = ");
   traceData = traceData + data + "estado = " + state;
   Trace.log(Trace.INFORMATION, traceData);
}
```
#### **Ejemplo: cómo se utiliza el rastreo de componentes**

```
// Cree una serie de componente. Es más eficaz crear un
// objeto que muchos literales String.
String myComponent1 = "com.myCompany.xyzComponent";
String myComponent2 = "com.myCompany.abcComponent";
// Envíe los datos de rastreo de IBM Toolbox para Java y los de componente a archivos distintos.
// El rastreo contendrá toda la información de rastreo, mientras que cada
// archivo de anotaciones de componente solo contendrá la información de rastreo específica de
// ese componente. Si no se especifica un archivo de rastreo, todos los datos de rastreo
// irán a la salida estándar con el componente especificado frente a
// cada uno de los mensajes de rastreo.
// Trace.setFileName("c:\\bit.bucket");
// Trace.setFileName(myComponent1, "c:\\Component1.log");
// Trace.setFileName(myComponent2, "c:\\Component2.log");
Trace.setTraceOn(true); // Active el rastreo.
Trace.setTraceInformationOn(true); // Habilite los mensajes informativos.
```

```
// Anote los datos de rastreo específicos de componente o los generales de IBM Toolbox para Java
//
```

```
Trace.setFileName("c:\\bit.bucket");
Trace.setFileName(myComponent1, "c:\\Component1.log");
```
### **Información relacionada**

[Javadoc](javadoc/com/ibm/as400/access/Trace.html) Trace

# **Optimización de i5/OS**

El programa bajo licencia IBM Toolbox para Java está escrito en Java, por lo que se ejecuta en cualquier plataforma que tenga una máquina virtual Java (JVM) certificada. Las clases de IBM Toolbox para Java funcionan de la misma manera independientemente de dónde se ejecuten.

Junto con i5/OS se proporcionan clases que mejoran el comportamiento de IBM Toolbox para Java cuando se ejecuta en la JVM de i5/OS. El comportamiento de inicio de sesión y el rendimiento mejoran cuando la ejecución se realiza en la JVM de i5/OS y la conexión se establece con el mismo servidor. Las clases adicionales forman parte de i5/OS a partir de la Versión 4 Release 3.

# **Habilitar la optimización**

IBM Toolbox para Java se distribuye en dos paquetes: como programa bajo licencia independiente y con i5/OS.

v Programa bajo licencia 5761-JC1. La versión de programa bajo licencia de IBM Toolbox para Java suministra archivos en el directorio siguiente:

```
/QIBM/ProdData/http/public/jt400/lib
```
Estos archivos no contienen optimizaciones de i5/OS. Utilice estos archivos si desea obtener un comportamiento coherente con la ejecución de IBM Toolbox para Java en un cliente.

v i5/OS. IBM Toolbox para Java también se proporciona con i5/OS en el directorio

/QIBM/ProdData/OS400/jt400/lib

Estos archivos sí contienen las clases que optimizan IBM Toolbox para Java al ejecutarse en la JVM de i5/OS.

Para obtener más información, consulte la [nota](#page-18-0) 1 en la información acerca de los [archivos](#page-17-0) JAR.

## **Consideraciones sobre el inicio de sesión**

Con las clases adicionales suministradas con i5/OS, los programas Java disponen de más opciones para suministrar la información de nombre del servidor (sistema), ID de usuario y contraseña a IBM Toolbox para Java.

Al acceder a un recurso de System i, las clases de IBM Toolbox para Java deben tener un nombre del sistema, un ID de usuario y una contraseña.

- v **Al ejecutarse en un cliente**, el programa Java es el que proporciona el nombre del sistema, el ID de usuario y la contraseña, o bien IBM Toolbox para Java recupera estos valores del usuario mediante un diálogo de inicio de sesión.
- v **Al ejecutarse en la máquina virtual Java**″**>Java de i5/OS**, IBM Toolbox para Java tiene una opción adicional. Puede enviar peticiones al servidor actual (local) utilizando el ID de usuario y la contraseña del trabajo que inició el programa Java.

Con las clases adicionales, también se puede utilizar el ID de usuario y la contraseña del trabajo actual cuando un programa Java que se ejecuta en un System i5 accede a los recursos existentes en otro servidor System i5. En este caso, el programa Java establece el nombre del sistema y luego utiliza el valor especial ″\*current″ para el ID de usuario y la contraseña.

El programa Java solo puede establecer la contraseña en ″\*current″ si se utiliza V4R4 o posterior para el acceso a nivel de registro. En caso contrario, cuando se utiliza el acceso a nivel de registro, ″localhost″ es válido para el nombre del sistema, y ″\*current″ es válido para el ID de usuario; sin embargo, el programa Java debe suministrar la contraseña.

Un programa Java establece los valores de nombre del sistema, ID de usuario y contraseña en el objeto [AS400.](javadoc/com/ibm/as400/access/AS400.html#NAVBAR_TOP)

Para utilizar el ID de usuario y la contraseña del trabajo, el programa Java puede usar ″\*current″ como ID de usuario y contraseña, o bien puede usar el constructor que no tiene los parámetros de ID de usuario y contraseña.

Para utilizar el servidor actual, el programa Java puede utilizar ″localhost″ como nombre del sistema o bien emplear el constructor predeterminado. Es decir:

```
AS400 system = new AS400();
```
equivale a

```
AS400 system = new AS400("localhost", "*current", "*current");
```
## **Ejemplos**

Los ejemplos que hay a continuación muestran cómo iniciar la sesión en un servidor mediante las clases optimizadas.

### **Ejemplo: iniciar la sesión cuando se utilizan distintos constructores de AS400**

En el siguiente ejemplo se crean dos objetos AS400. El comportamiento de los dos objetos es idéntico: los dos ejecutan un mandato en el servidor actual utilizando el ID de usuario y la contraseña del trabajo. Uno de los objetos emplea el valor especial para el ID de usuario y la contraseña, mientras que el otro emplea el constructor predeterminado y no establece el ID de usuario ni la contraseña.

```
// Cree un objeto AS400. Debido a que
                         // se utiliza el constructor predeterminado, y el nombre
                         // del sistema, el ID de usuario y la contraseña
                         // no se establecen en ningún momento, el objeto AS400 envía
                         // peticiones al servidor local usando el
                          // ID de usuario y la contraseña del trabajo. Si este programa se
                         // ejecutase en un cliente, se pediría al usuario el
                         // nombre del sistema, el ID de usuario y la contraseña.
       AS400 sys1 = new AS400();
                         // Cree un objeto AS400. Este objeto envía
                          // peticiones al System i5 local usando el
                         // ID de usuario y la contraseña del trabajo. Este objeto no funcionará
                         // en un cliente.
       AS400 sys2 = new AS400("localhost", "*current", "*current");
                         // Cree dos objetos llamada a mandato que utilizan
                         // los objetos AS400.
       CommandCall cmd1 = new CommandCall(sys1,"myCommand1");
       CommandCall cmd2 = new CommandCall(sys2,"myCommand2");
                         // Ejecute los mandatos.
       cmd1.run();
       cmd2.run();
R
R
```
**Ejemplo: iniciar la sesión con el ID de usuario y la contraseña del trabajo actual**

En el siguiente ejemplo, se crea un objeto AS400 que representa un segundo System i. Dado que se utiliza R R el valor "\*current", en el segundo servidor (destino) se utiliza el ID de usuario y la contraseña del del R servidor que ejecuta el programa Java.

```
// Cree un objeto AS400. Este objeto envía
                  // peticiones a un segundo System i usando el ID de usuario
                  // y la contraseña del trabajo del servidor actual (current).
AS400 sys = new AS400("mySystem.myCompany.com", "*current", "*current");
                  // Cree un objeto llamada a mandato que ejecute un mandato
                  // en el servidor destino.
CommandCall cmd = new CommandCall(sys,"myCommand1");
                 // Ejecute el mandato.
```
cmd.run();

# **Mejoras en el rendimiento**

Con las clases adicionales proporcionadas por i5/OS, mejora el rendimiento de los programas Java que se ejecutan en la máquina virtual Java de i5/OS. En algunos casos, el rendimiento mejora porque se utilizan menos funciones de comunicación y, en otros casos, porque se utiliza una API en vez de una llamada al programa servidor.

# **Tiempo de bajada más corto**

Para bajar el número mínimo de archivos de clase de IBM Toolbox para Java utilice el [servidor](#page-363-0) proxy con la herramienta [AS400ToolboxJarMaker.](#page-255-0)

# **Comunicación más rápida**

Para todas las funciones de IBM Toolbox para Java salvo para JDBC y para el acceso al sistema de R

archivos integrado, los programas Java que se ejecutan en la máquina virtual Java de i5/OS tendrán una R R ejecución más rápida. Ello se debe a que se utiliza menos código de comunicación cuando esta se efectúa

R entre el programa Java y el programa servidor en el servidor que realiza la petición.

JDBC y el acceso al sistema de archivos integrado no se han optimizado porque ya existen servicios que R agilizan la ejecución de estas funciones. En caso de ejecutarse en System i, se puede utilizar el controlador R JDBC de i5/OS en vez del controlador JDBC que se suministra junto con IBM Toolbox para Java. Para R acceder a los archivos existentes en el servidor, puede utilizarse java.io en vez de las clases de acceso al R R sistema de archivos integrado que se suministran junto con IBM Toolbox para Java.

# **Llamada directa a las API de i5/OS**

La mejora en el rendimiento de las siguientes clases de IBM Toolbox para Java se debe a que estas clases llaman directamente a las API de i5/OS en vez de llamar a un programa servidor, para llevar a cabo la petición:

- Clases AS400Certificate
- CommandCall
- DataQueue
- ProgramCall
- v Clases de acceso a base de datos a nivel de registro
- ServiceProgramCall
- UserSpace

La llamada directa a las API solo se efectúa si el ID de usuario y la contraseña coinciden con el ID de usuario y la contraseña del trabajo que ejecuta el programa Java. Para obtener una mejora en el

rendimiento, el ID de usuario y la contraseña deben coincidir con los del trabajo que inicia el programa Java. Para obtener unos resultados óptimos, utilice ″localhost″ para el nombre del sistema, ″\*current″ para el ID de usuario y ″\*current″ para la contraseña.

### **Cambios en la correlación de puertos**

Se han realizado cambios en el sistema de correlación de puertos, de modo que se ha agilizado el acceso a un puerto. Antes de estos cambios, las peticiones de puerto se enviaban al correlacionador de puertos. Desde este, el servidor determinaba qué puerto estaba disponible y devolvía dicho puerto al usuario para que lo aceptase. Ahora puede elegir entre indicar al servidor cuál es el puerto que se ha de utilizar o especificar que se tiene que usar el puerto predeterminado. Esta opción evita que el servidor tenga que invertir tiempo en averiguar qué puerto se ha de emplear. Utilice el mandato WRKSRVTBLE para ver o cambiar la lista de puertos del servidor.

Para mejorar la correlación de puertos, se han añadido varios métodos a la clase [AS400:](#page-27-0)

- getServicePort
- setServicePort
- setServicePortsToDefault

## **Cambios en las series específicas de idiomas**

Ahora, los archivos de series específicas de idiomas se suministran dentro del programa IBM Toolbox para Java como archivos de clase, en vez de como archivos de propiedades. El servidor encuentra los mensajes más deprisa en los archivos de clase que en los archivos de propiedades. Ahora el método ResourceBundle.getString() se ejecuta más rápidamente porque los archivos están almacenados en el primer lugar en el que el sistema realiza la búsqueda. Otra ventaja de cambiar a archivos de clase es que el servidor puede localizar con mayor rapidez la versión traducida de una serie.

## **Conversores**

Dos clases permiten una conversión más rápida y eficaz entre Java y el sistema: R

- v Conversor binario: realiza una conversión entre las matrices de bytes Java y los tipos de datos simples Java.
- v Conversor de caracteres: realiza una conversión entre los objetos de tipo serie Java y las páginas de códigos de i5/OS.

Además, ahora IBM Toolbox para Java incorpora sus propias tablas de conversión para más de 100 CCSID de uso habitual. Anteriormente, IBM Toolbox para Java remitía a Java casi toda la conversión de texto. Si Java no tenía la tabla de conversión correcta, IBM Toolbox para Java bajaba la tabla de conversión del servidor.

IBM Toolbox para Java lleva a cabo toda la conversión de texto para cualquier CCSID que conozca. Cuando encuentra un CCSID desconocido, intenta dejar que Java maneje la conversión. En ningún momento IBM Toolbox para Java intenta bajar una tabla de conversión del servidor. Este método reduce de forma notable el tiempo que tarda una aplicación de IBM Toolbox para Java en llevar a cabo la conversión de texto. No es necesaria ninguna acción del usuario para utilizar esta nueva conversión de texto; todas las mejoras en el rendimiento se producen en las tablas conversoras subyacentes.

**Información relacionada**

[Javadoc](javadoc/com/ibm/as400/access/AS400.html) AS400 Javadoc [BinaryConverter](javadoc/com/ibm/as400/access/BinaryConverter.html) Javadoc [CharacterConverter](javadoc/com/ibm/as400/access/CharConverter.html)

# **Clases de instalación y actualización en cliente**

Para la mayoría de objetivos de instalación y actualización, se puede hacer referencia a las clases de IBM Toolbox para Java en la ubicación que tienen en el sistema de archivos integrado en el servidor.

Dado que se aplican arreglos temporales de programa (PTF) a esta ubicación, los programas Java que acceden directamente a estas clases en el servidor reciben estas actualizaciones de modo automático. Pero el acceso a las clases desde el servidor no siempre funciona, en concreto en las situaciones siguientes:

- v Si el enlace de comunicaciones que conecta el servidor y el cliente es de baja velocidad, el rendimiento que supone cargar las clases desde el servidor puede ser inaceptable.
- v Si las aplicaciones Java utilizan la variable de entorno CLASSPATH para acceder a las clases que hay
- en el sistema de archivos del cliente, es necesario que System i Access para Windows redirija al L
- servidor las llamadas al sistema de archivos. Tal vez no sea posible que System i Access para Windows resida en el cliente.  $\mathbf{L}$

En estos casos, instalar las clases en el cliente es una solución mejor.

# **AS400ToolboxJarMaker**

Mientras que el formato de archivo JAR se diseñó para agilizar la bajada de los archivos de programa Java, AS400ToolboxJarMaker genera una carga aún más rápida de un archivo JAR de IBM Toolbox para Java mediante su capacidad de crear un archivo JAR más pequeño a partir de uno más grande.

Además, la clase AS400ToolboxJarMaker puede descomprimir un archivo JAR para que así sea posible acceder a los archivos de contenido individuales para uso básico.

## **Flexibilidad de AS400ToolboxJarMaker**

Todas las funciones de AS400ToolboxJarMaker se llevan a cabo con la clase JarMaker y la subclase AS400ToolboxJarMaker:

- v La herramienta [JarMaker](javadoc/utilities/JarMaker.html) genérica funciona en cualquier archivo JAR o Zip; subdivide un archivo jar o reduce el tamaño de un archivo jar eliminando las clases que no se usan.
- [AS400ToolboxJarMaker](javadoc/utilities/AS400ToolboxJarMaker.html) personaliza y amplía las funciones de JarMaker para facilitar su uso con los archivos JAR de IBM Toolbox para Java.

En función de sus necesidades, puede invocar los métodos de AS400ToolboxJarMaker desde dentro del programa Java o desde una línea de mandatos. Para efectuar una llamada a AS400ToolboxJarMaker desde la línea de mandatos, utilice la sintaxis que se indica a continuación:

java utilities.JarMaker [opciones]

donde

v opciones = una o varias de las opciones disponibles

Si desea obtener un conjunto completo de las opciones disponibles para ejecutarse en una solicitud de línea de mandatos, consulte lo siguiente en el Javadoc:

- Opciones para la clase base JarMaker
- v Opciones ampliadas para la subclase AS400ToolboxJarMaker

## **Utilización de AS400ToolboxJarMaker**

Puede emplear AS400ToolboxJarMaker para trabajar con los archivos JAR de varios modos:

- v Descomprimir un archivo empaquetado dentro de un archivo JAR
- Subdividir un archivo JAR grande en varios archivos JAR más pequeños
- v Excluir los archivos de IBM Toolbox para Java que la aplicación no necesita ejecutar

### **Descompresión de un archivo JAR**

Suponga que desea descomprimir un único archivo empaquetado dentro de un archivo JAR. AS400ToolboxJarMaker le permite expandir el archivo en uno de estos directorios:

- Directorio actual extract(jarFile)
- Otro directorio extract(jarFile, outputDirectory)

Por ejemplo, el código siguiente hace que del archivo jt400.jar se extraigan AS400.class y todas sus clases dependientes:

```
java utilities.AS400ToolboxJarMaker -source jt400.jar
    -extract outputDir
    -requiredFile com/ibm/as400/access/AS400.class
```
#### **Subdivisión de un archivo JAR individual en varios archivos JAR más pequeños**

Suponga que desea subdividir un archivo JAR de gran tamaño en archivos JAR más pequeños, en función de su preferencia para el tamaño máximo de archivo JAR. AS400ToolboxJarMaker, de acuerdo con ello, le proporciona la función split(jarFile, splitSize).

En el código que figura a continuación, jt400.jar se subdivide en una serie de archivos JAR más pequeños, ninguno de los cuales tiene más de 300 KB:

java utilities.AS400ToolboxJarMaker -split 300

#### **Eliminación de archivos no utilizados de un archivo JAR**

Con AS400ToolboxJarMaker, puede excluir todos los archivos de IBM Toolbox para Java que su aplicación no necesite; para ello, basta con que seleccione únicamente los [componentes,](#page-257-0) idiomas y [CCSID](#page-258-0) de IBM Toolbox para Java necesarios para que se ejecute la aplicación. AS400ToolboxJarMaker también le proporciona la opción de incluir o excluir los archivos de JavaBean asociados a los componentes que ha elegido.

Por ejemplo, el mandato siguiente crea un archivo JAR que contiene únicamente las clases de IBM Toolbox para Java necesarias para que funcionen los componentes CommandCall y ProgramCall de IBM Toolbox para Java:

java utilities.AS400ToolboxJarMaker -component CommandCall,ProgramCall

Además, si no es necesario hacer que las series de texto se conviertan entre Unicode y las tablas de conversión del juego de caracteres de doble byte (DBCS), se puede crear un archivo JAR cuyo tamaño tenga 400 KB menos tan solo con omitir las tablas de conversión innecesarias con la opción -ccsid:

java utilities.AS400ToolboxJarMaker -component CommandCall,ProgramCall -ccsid 61952

**Nota:** las clases conversoras no se incluyen junto con las clases de llamada a programa. Al incluir las clases de llamada a programa, también deberá incluir explícitamente las clases conversoras utilizadas por el programa por medio de la opción -ccsid.

Javadoc [JarMaker](javadoc/utilities/JarMaker.html)

Javadoc [AS400ToolboxJarMaker](javadoc/utilities/AS400ToolboxJarMaker.html)

## **Soporte de idiomas nacionales para Java**

Java da soporte a un conjunto de idiomas nacionales, pero es un subconjunto de los idiomas soportados por el servidor.

Cuando se produce una discrepancia entre los idiomas, por ejemplo, cuando se trabaja en una estación de trabajo local que utiliza un idioma no soportado por Java, el programa bajo licencia IBM Toolbox para Java **puede emitir algunos mensajes de error en Inglés**.

# **Servicio y soporte para IBM Toolbox para Java**

Para obtener servicio y soporte, puede utilizar los recursos siguientes.

**Información acerca de la resolución de problemas [relacionados](http://www.ibm.com/eserver/iseries/toolbox/troubleshooting.htm) IBM Toolbox para Java** Utilice esta información a modo de ayuda para la resolución de los problemas que surjan al utilizar IBM Toolbox para Java.

**Foro de [JTOpen/IBM](http://www.ibm.com/eserver/iseries/support/j_dir/JTOpen.nsf/By+Date?OpenView) Toolbox para Java** Únase a la comunidad de programadores de Java que utilizan IBM Toolbox para Java. Este foro es un método eficaz de obtener ayuda y recomendaciones de otros programadores de Java y, en ocasiones, de los propios desarrolladores de IBM Toolbox para Java

- **Soporte de [servidor](http://www.ibm.com/servers/support/)** Utilice el sitio Web de soporte de servidor de IBM para obtener R
- información sobre las herramientas y los recursos que le ayudarán a perfeccionar la planificación y el soporte técnico del sistema. R R

**Soporte de [software](http://www.as.ibm.com/asus/swsupport.html)** Utilice el sitio Web de servicios de soporte de software de IBM para obtener información sobre la amplia gama de servicios de soporte de software que ofrece IBM.

Los servicios de soporte para IBM Toolbox para Java, 5761-JC1, se proporcionan bajo los términos y R

R condiciones habituales en los productos de software. Los servicios de soporte incluyen servicios de

R programa, soporte por conversación y servicios de consulta. Póngase en contacto con el representante

R local de IBM para obtener más información.

Los servicios de programa y el soporte por conversación permiten resolver defectos de programa de IBM Toolbox para Java, mientras que los servicios de consulta permiten resolver problemas de programación de aplicaciones y de depuración.

Los servicios de consulta admiten llamadas de interfaz de programas de aplicación (API) de IBM Toolbox para Java, a menos que:

- v Se trate claramente de un defecto de la API de Java, defecto que debe demostrarse mediante su reproducción en un programa relativamente simple.
- v Se trate de una consulta en que se solicitan aclaraciones de la documentación.
- v Se trate de una consulta acerca de la ubicación de ejemplos o de documentación.

Los servicios de consulta admiten toda clase de ayuda para la programación, incluidos los ejemplos de programa proporcionados en el programa bajo licencia IBM Toolbox para Java. En Internet, en la [página](http://www.ibm.com/servers/eserver/iseries/)

de [presentación](http://www.ibm.com/servers/eserver/iseries/) de System i,  $\rightarrow$  puede encontrar ejemplos adicionales sin soporte.

Junto con el producto de programa bajo licencia IBM Toolbox para Java se proporciona información de resolución de problemas. Si cree que hay un defecto potencial en la API de IBM Toolbox para Java, se necesitará un programa simple que demuestre el error.

# **Ejemplos de código**

En la lista siguiente se proporcionan enlaces con los puntos de entrada de muchos de los ejemplos empleados en la información de IBM Toolbox para Java.

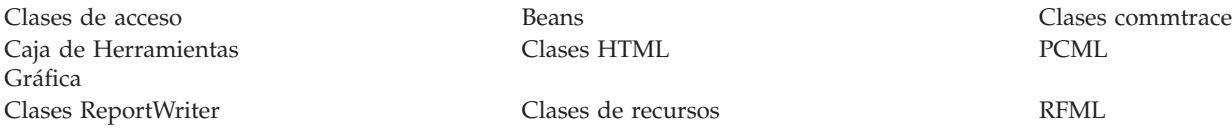

<span id="page-494-0"></span>Clases de [seguridad](#page-680-0) Clases de [servlets](#page-681-0) [Ejemplos](#page-708-0) simples [Consejos](#page-726-0) para la [programación](#page-726-0)

["Ejemplos:](#page-727-0) [ToolboxME"](#page-727-0) en la [página](#page-727-0) 722

Clases de [utilidades](#page-747-0)

Clases de [vaccess](#page-748-0) [XPCML](#page-779-0)

IBM le concede una licencia de copyright no exclusiva de uso de todos los ejemplos de código de programación a partir de los cuales puede generar funciones similares adaptadas a sus propias necesidades.

SUJETO A LAS GARANTÍAS ESTATUTARIAS QUE NO PUEDAN EXCLUIRSE, IBM, LOS DESARROLLADORES Y LOS SUMINISTRADORES DE PROGRAMAS NO OFRECEN NINGUNA GARANTÍA NI CONDICIÓN, YA SEA IMPLÍCITA O EXPLÍCITA, INCLUIDAS, PERO SIN LIMITARSE A ELLAS, LAS GARANTÍAS O CONDICIONES IMPLÍCITAS DE COMERCIALIZACIÓN, ADECUACIÓN A UN PROPÓSITO DETERMINADO Y NO VULNERACIÓN CON RESPECTO AL PROGRAMA O AL SOPORTE TÉCNICO, SI EXISTE.

BAJO NINGUNA CIRCUNSTANCIA, IBM, LOS DESARROLLADORES O SUMINISTRADORES DE PROGRAMAS SE HACEN RESPONSABLES DE NINGUNA DE LAS SIGUIENTES SITUACIONES, NI SIQUIERA EN CASO DE HABER SIDO INFORMADOS DE TAL POSIBILIDAD:

- 1. PÉRDIDA O DAÑO DE LOS DATOS;
- 2. DAÑOS ESPECIALES, ACCIDENTALES, DIRECTOS O INDIRECTOS, O DAÑOS ECONÓMICOS DERIVADOS;
- 3. PÉRDIDAS DE BENEFICIOS, COMERCIALES, DE INGRESOS, CLIENTELA O AHORROS ANTICIPADOS.

ALGUNAS JURISDICCIONES NO PERMITEN LA EXCLUSIÓN O LA LIMITACIÓN DE LOS DAÑOS DIRECTOS, ACCIDENTALES O DERIVADOS, POR LO QUE PARTE DE LAS LIMITACIONES O EXCLUSIONES ANTERIORES, O TODAS ELLAS, PUEDE NO SER PROCEDENTE EN SU CASO.

# **Ejemplos: clases de acceso**

En esta sección figura una lista de los ejemplos de código que se proporcionan en la documentación de las clases de acceso de IBM Toolbox para Java.

## **AS400JPing**

v Ejemplo: Utilizar [AS400JPing](#page-33-0) dentro de un programa Java

## **BidiTransform**

v Ejemplo: cómo se utiliza la clase [AS400BidiTransform](#page-33-0) para transformar texto bidireccional

## **CommandCall**

- v Ejemplo: cómo se utiliza [CommandCall](#page-36-0) para ejecutar un mandato en el servidor
- v Ejemplo: cómo se utiliza [CommandCall](#page-497-0) para solicitar el nombre del servidor y el mandato que se ha de ejecutar e imprimir el [resultado](#page-497-0)

## **ConnectionPool**

v Ejemplo: cómo se utiliza [AS400ConnectionPool](#page-499-0) para crear conexiones con el servidor

## **DataArea**

v Ejemplo: crear y escribir en un área de datos [decimales](#page-38-0)

# **Conversión y descripción de datos**

- v Ejemplos: cómo se utilizan las clases [FieldDescription,](#page-510-0) RecordFormat y Record
- v [Ejemplo:](#page-513-0) poner datos en una cola
- v [Ejemplo:](#page-516-0) leer datos de una cola
- v Ejemplo: cómo se utilizan las clases [AS400DataType](#page-518-0) con ProgramCall

### **DataQueue**

- v Ejemplo: crear un objeto [DataQueue,](#page-50-0) leer datos y desconectar
- v [Ejemplo:](#page-513-0) poner datos en una cola
- v [Ejemplo:](#page-516-0) leer datos de una cola
- v Ejemplo: cómo se utiliza [KeyedDataQueue](#page-521-0) para poner elementos en una cola
- v Ejemplo: cómo se utiliza [KeyedDataQueue](#page-525-0) para sacar elementos de una cola

## **Certificado digital**

v Ejemplo: listar los certificados digitales [pertenecientes](#page-54-0) a un usuario

### **EnvironmentVariable**

v Ejemplo: crear, [establecer](#page-54-0) y obtener variables de entorno

### **Excepciones**

v Ejemplo: capturar una [excepción](#page-55-0) lanzada, recuperar el código de retorno y visualizar el texto de la [excepción](#page-55-0)

### **FTP**

- v Ejemplo: cómo se utiliza la clase FTP para copiar un conjunto de archivos de un [directorio](#page-56-0) del servidor
- v Ejemplo: cómo se utiliza la clase [AS400FTP](#page-57-0) para copiar un conjunto de archivos de un directorio

## **Sistema de archivos integrado**

- v [Ejemplos:](#page-528-0) cómo se utiliza IFSFile
- v Ejemplo: cómo se utiliza el método [IFSFile.listFiles\(\)](#page-530-0) para listar el contenido de un directorio
- v [Ejemplo:](#page-533-0) cómo se utilizan las clases IFSFile para copiar archivos
- v Ejemplo: cómo se utilizan las clases IFSFile para listar el [contenido](#page-535-0) de un directorio
- v Ejemplo: cómo se utiliza [IFSJavaFile,](#page-60-0) en lugar de java.io.File
- v Ejemplo: cómo se utilizan las clases IFSFile para listar el [contenido](#page-535-0) de un directorio en el servidor

## **JavaApplicationCall**

v Ejemplo: ejecutar en el servidor un [programa](#page-68-0) desde el cliente cuya salida es ″¡Hola a todos!″

## **JDBC**

- v Ejemplo: cómo se utiliza el [controlador](#page-538-0) JDBC para crear y llenar con datos una tabla
- v Ejemplo: cómo se utiliza el [controlador](#page-549-0) JDBC para consultar una tabla y enviar su contenido a la salida

## **Trabajos**

- v Ejemplo: recuperar y cambiar la [información](#page-99-0) de trabajo utilizando la memoria caché
- v [Ejemplo:](#page-101-0) listar todos los trabajos activos
- v Ejemplo: imprimir todos los mensajes de las anotaciones de trabajo [correspondientes](#page-101-0) a un usuario [específico](#page-101-0)
- v Ejemplo: listar la información de identificación de trabajo [correspondiente](#page-551-0) a un usuario específico
- v Ejemplo: obtener una lista de los trabajos [existentes](#page-554-0) en el servidor y listar el estado del trabajo y el [identificador](#page-554-0) del mismo
- v Ejemplo: visualizar los mensajes de las anotaciones de trabajo [correspondientes](#page-557-0) a un trabajo [perteneciente](#page-557-0) al usuario actual

## **Cola de mensajes**

- v Ejemplo: cómo se utiliza el objeto cola de [mensajes](#page-102-0)
- v Ejemplo: imprimir el [contenido](#page-103-0) de la cola de mensajes
- v Ejemplo: cómo [recuperar](#page-103-0) e imprimir un mensaje
- v Ejemplo: listar el [contenido](#page-104-0) de la cola de mensajes
- v Ejemplo: cómo se utiliza [AS400Message](#page-497-0) con CommandCall
- v Ejemplo: cómo se utiliza [AS400Message](#page-569-0) con ProgramCall

### **NetServer**

v Ejemplo: Utilizar un objeto [NetServer](#page-105-0) para cambiar el nombre de NetServer

### **Imprimir**

- v Ejemplo: listar asíncronamente todos los archivos en spool utilizando la interfaz [PrintObjectListListener](#page-563-0)
- v Ejemplo: listar asíncronamente todos los archivos en spool *sin* utilizar la interfaz [PrintObjectListListener](#page-566-0)
- v Ejemplo: copiar un archivo en spool con [SpooledFile.copy\(\)](#page-163-0)
- v Ejemplo: crear un archivo en spool a partir de una [corriente](#page-558-0) de entrada
- v Ejemplo: generar una corriente de datos SCS utilizando la clase [SCS3812Writer](#page-559-0)
- v Ejemplo: leer un archivo en spool [existente](#page-561-0)
- v Ejemplo: leer y [transformar](#page-562-0) archivos en spool
- v Ejemplo: listar [síncronamente](#page-568-0) todos los archivos en spool

### **Permiso**

v Ejemplo: establecer la [autorización](#page-106-0) de un objeto de AS400

## **Llamada a programa**

- v Ejemplo: cómo se utiliza [ProgramCall](#page-168-0)
- v Ejemplo: cómo se utiliza [ProgramCall](#page-569-0) para recuperar el estado del sistema
- v Ejemplo: pasar datos de parámetro con un objeto [Programparameter](#page-169-0)

## **QSYSObjectPathName**

- v Ejemplo: construir un nombre de sistema de archivos [integrado](#page-171-0)
- v Ejemplo: cómo se utiliza [QSYSObjectPathName.toPath\(\)](#page-171-0) para construir un nombre de objeto AS400
- v Ejemplo: cómo se utiliza [QSYSObjectPathName](#page-171-0) para analizar el nombre de vía de acceso del sistema de archivos [integrado](#page-171-0)

## **Acceso a nivel de registro**

- v Ejemplo: acceder [secuencialmente](#page-573-0) a un archivo
- v [Ejemplo:](#page-575-0) cómo se utilizan las clases de acceso a nivel de registro para leer un archivo
- v [Ejemplo:](#page-578-0) cómo se utilizan las clases de acceso a nivel de registro para leer registros por clave
- v Ejemplo: cómo se utiliza la clase [LineDataRecordWriter](#page-49-0)

## **Llamada a programa de servicio**

v Ejemplo: cómo se utiliza [ServiceProgramCall](javadoc/com/ibm/as400/access/ServiceProgramCall.html) para llamar a un procedimiento

# <span id="page-497-0"></span>**SystemStatus**

v Ejemplo: cómo se utiliza la puesta en memoria caché con la clase [SystemStatus](#page-189-0)

# **SystemPool**

v Ejemplo: establecer el tamaño máximo de faltas para una [agrupación](#page-190-0) del sistema

## **SystemValue**

v Ejemplo: cómo se utiliza SystemValue y [SystemValueList](#page-190-0)

## **Rastreo**

- v Ejemplo: cómo se utiliza el método [Trace.setTraceOn\(\)](#page-193-0)
- v Ejemplo: [procedimiento](#page-194-0) preferido de uso del rastreo
- v Ejemplo: cómo se utiliza el rastreo de [componentes](#page-194-0)

## **UserGroup**

- v Ejemplo: [recuperar](#page-195-0) una lista de usuarios
- v [Ejemplo:](#page-582-0) listar todos los usuarios de un grupo

# **UserSpace**

v [Ejemplo:](#page-196-0) cómo se crea un espacio de usuario

La siguiente declaración de limitación de responsabilidad es válida para todos los ejemplos de IBM Toolbox para Java:

### **Declaración de limitación de responsabilidad de ejemplos de código**

IBM le concede una licencia de copyright no exclusiva de uso de todos los ejemplos de código de programación a partir de los cuales puede generar funciones similares adaptadas a sus propias necesidades.

IBM proporciona todo el código de ejemplo solo a efectos ilustrativos. Estos ejemplos no se han comprobado de forma exhaustiva en todas las condiciones. IBM, por lo tanto, no puede garantizar ni dar por sentada la fiabilidad, la utilidad ni el funcionamiento de estos programas.

Todos los programas contenidos aquí se proporcionan ″TAL CUAL″ sin garantías de ningún tipo. Las garantías implícitas de no incumplimiento, comerciabilidad y adecuación para un fin determinado se especifican explícitamente como declaraciones de limitación de responsabilidad.

## **Ejemplo: cómo se utiliza CommandCall**

Este programa de ejemplo de IBM Toolbox para Java solicita al usuario el nombre del servidor y el mandato que debe ejecutarse, y luego imprime el resultado del mandato.

**Nota:** lea la declaración de limitación de [responsabilidad](#page-792-0) de ejemplos de código para obtener información legal importante.

////////////////////////////////////////////////////////////////////////////////// // // Ejemplo de llamada a mandato. Este programa solicita al usuario // el nombre del servidor y el mandato que se debe ejecutar y, a // continuación, imprime el resultado del mandato. // // Este código fuente es un ejemplo de "CommandCall" de IBM Toolbox para Java. // //////////////////////////////////////////////////////////////////////////////////

```
import java.io.*;
import java.util.*;
import com.ibm.as400.access.*;
public class CommandCallExample extends Object
  public static void main(String[] parmeters)
   {
     // Se ha creado un lector para obtener datos de entrada del usuario
     BufferedReader inputStream = new BufferedReader(new InputStreamReader(System.in),1);
     // Declare variables para contener el nombre del sistema y el mandato que se ejecutará
     String systemString = null;
     String commandString = null;
     System.out.println( " " );
     // Obtenga el nombre del sistema y el mandato que se ejecutará a partir del usuario
     try
      {
         System.out.print("Nombre del sistema: ");
         systemString = inputStream.readLine();
         System.out.print("Mandato: ");
         commandString = inputStream.readLine();
      }
     catch (Exception e) {};
     System.out.println( " " );
      // Cree un objeto AS400. Es el sistema al que se envía el mandato.
     AS400 as400 = new AS400 (systemString);
     // Cree un objeto llamada a mandato especificando el servidor que
      // recibirá el mandato.
     CommandCall command = new CommandCall( as400 );
     try
      {
         // Ejecute el mandato.
         if (command.run(commandString))
             System.out.print( "Mandato satisfactorio" );
         else
             System.out.print( "Mandato anómalo" );
         // Si se generan mensajes a partir del mandato, imprímalos
         AS400Message[] messagelist = command.getMessageList();
         if (messagelist.length > 0)
         {
             System.out.println( ", mensajes del mandato:" );
             System.out.println( " " );
```
{

```
}
         for (int i=0; i < messagelist.length; i++)
         {
            System.out.print ( messagelist[i].getID() );
            System.out.print ( ": " );
            System.out.println( messagelist[i].getText() );
         }
      }
      catch (Exception e)
      \left\{ \right.System.out.println( "El mandato " + command.getCommand() + " no se ha ejecutado" );
      }
      System.exit (0);
   }
}
```
### **Ejemplo: cómo se utiliza AS400ConnectionPool**

Este programa de ejemplo de IBM Toolbox para Java utiliza una AS400ConnectionPool para crear conexiones con un sistema.

**Nota:** lea la declaración de limitación de [responsabilidad](#page-792-0) de ejemplos de código para obtener información legal importante.

```
//////////////////////////////////////////////////////////////////////////////////
//
// Ejemplo de AS400ConnectionPooling. Este programa utiliza una AS400ConnectionPool
// para crear conexiones con un System i5.
// Sintaxis del mandato:
// AS400ConnectionPooling sistema miIdUsuario miContraseña
//
// Por ejemplo:
      AS400ConnectionPooling MySystem MyUserId MyPassword
//
//////////////////////////////////////////////////////////////////////////////////
import com.ibm.as400.access.*;
public class AS400ConnectionPooling
{
   public static void main (String[] parameters)
   {
      // Compruebe los parámetros de entrada.
      if (parameters.length != 3)
      {
         System.out.println("");
         System.out.println("Utilización:");
         System.out.println("");
         System.out.println(" AS400ConnectionPooling system userId password");
         System.out.println("");
         System.out.println("");
         System.out.println("Por ejemplo:");
         System.out.println("");
         System.out.println("");<br>System.out.println("
                                AS400ConnectionPooling MySystem MyUserId MyPassword");
         System.out.println("");
         return;
      }
      String system = parameters[0];
      String userId = parameters[1];
      String password = parameters[2];
      try
      {
```

```
// Cree una AS400ConnectionPool.
AS400ConnectionPool testPool = new AS400ConnectionPool();
// Establezca un máximo de 128 conexiones para esta agrupación.
testPool.setMaxConnections(128);
// Establezca un tiempo máximo de vida de 30 minutos para las conexiones.<br>testPool.setMaxLifetime(1000*60*30); // 30 min de tiempo máximo de vi
                                         // 30 min de tiempo máximo de vida desde que se creen.
// Preconectar 5 conexiones con el servicio AS400.COMMAND.
testPool.fill(system, userId, password, AS400.COMMAND, 1);
System.out.println();
System.out.println("1 conexión preconectada con el servicio AS400.COMMAND");
// Llame a getActiveConnectionCount y getAvailableConnectionCount para ver cuántas
// conexiones están en uso y disponibles para un sistema concreto.
System.out.println("Número de conexiones activas: "
                    + testPool.getActiveConnectionCount(system, userId));
System.out.println("Número de conexiones disponibles para utilizar: "
                    + testPool.getAvailableConnectionCount(system, userId));
// Cree una conexión con el servicio AS400.COMMAND. (Emplee las constantes de número de servicio
// definidas en la clase AS400 (FILE, PRINT, COMMAND, DATAQUEUE, etcétera))
// Dado que ya se han llenado las conexiones, el tiempo que suele dedicarse a conectar
// con el servicio de mandatos se evita.
AS400 newConn1 = testPool.getConnection(system, userId, password, AS400.COMMAND);
System.out.println();
System.out.println("getConnection proporciona una conexión existente al usuario");
System.out.println("Número de conexiones activas: "
                    + testPool.getActiveConnectionCount(system, userId));
System.out.println("Número de conexiones disponibles para utilizar: "
                    + testPool.getAvailableConnectionCount(system, userId));
// Cree un nuevo objeto llamada a mandato y ejecute un mandato.
CommandCall cmd1 = new CommandCall(newConn1);
cmd1.run("CRTLIB FRED");
// Devuelva la conexión a la agrupación.
testPool.returnConnectionToPool(newConn1);
System.out.println();
System.out.println("Se ha devuelto una conexión a la agrupación");
System.out.println("Número de conexiones activas: "
                    + testPool.getActiveConnectionCount(system, userId));
System.out.println("Número de conexiones disponibles para reutilizar:
                    + testPool.getAvailableConnectionCount(system, userId));
// Cree una conexión con el servicio AS400.COMMAND. Esto devolverá el mismo
// objeto que se ha indicado anteriormente para reutilizar.
AS400 newConn2 = testPool.getConnection(system, userId, password, AS400.COMMAND);
System.out.println();
System.out.println("getConnection proporciona una conexión existente al usuario");
System.out.println("Número de conexiones activas: "
                    + testPool.getActiveConnectionCount(system, userId));
System.out.println("Número de conexiones disponibles para reutilizar: "
                    + testPool.getAvailableConnectionCount(system, userId));
// Cree una conexión con el servicio AS400.COMMAND. Esto creará una nueva
// conexión ya que no hay ninguna conexión en la agrupación para reutilizar.
AS400 newConn3 = testPool.getConnection(system, userId, password, AS400.COMMAND);
System.out.println();
System.out.println("getConnection crea una nueva conexión ya que no hay
                    conexiones disponibles");
System.out.println("Número de conexiones activas: "
```

```
+ testPool.getActiveConnectionCount(system, userId));
         System.out.println("Número de conexiones disponibles para reutilizar: "
                              + testPool.getAvailableConnectionCount(system, userId));
         // Cierre la agrupación de prueba.
         testPool.close();
      }
      catch (Exception e)
      \left\{ \right.// Si alguna de ha fallado, indique que las operaciones de la agrupación han fallado
         // y envíe la excepción a la salida.
         System.out.println("Las operaciones de la agrupación han fallado");
         System.out.println(e);
         e.printStackTrace();
      }
   }
}
```
### **Ejemplos: cómo se utiliza la clase** + **AS400JDBCManagedConnectionPoolDataSource** +

Estos ejemplos ilustran la utilización de la clase AS400JDBCManagedConnectionPoolDataSource. La clase +

+ AS400JDBCManagedConnectionPoolDataSource simplifica el mantenimiento de agrupaciones de

conexiones eliminando la necesidad de que las aplicaciones de usuario implementen su propio código de + gestión. +

**Nota:** Al utilizar los ejemplos de código, acepta los términos del ["Información](#page-792-0) de licencia de código y +

declaración de limitación de [responsabilidad"](#page-792-0) en la página 787. +

### **Ejemplo 1** +

```
+ Este breve ejemplo muestra la utilización básica de la clase
  AS400JDBCManagedConnectionPoolDataSource.
+
```

```
import javax.naming.Context;
   import javax.naming.InitialContext;
   import javax.sql.DataSource;
   import com.ibm.as400.access.AS400JDBCManagedConnectionPoolDataSource;
   import com.ibm.as400.access.AS400JDBCManagedDataSource;
   public class TestJDBCConnPoolSnippet
   {
       /**
        * @param args
        */
       void test()
       {
           AS400JDBCManagedConnectionPoolDataSource cpds0 = new AS400JDBCManagedConnectionPoolDataSource();
           // Establecer propiedades generales de origen de datos. Tenga en cuenta que tanto el origen de datos de agrupación
           // de conexiones (CPDS) como el origen de datos gestionado (MDS) tienen estas propiedades, y pueden tener
           // valores diferentes.
           cpds0.setServerName(host);
           cpds0.setDatabaseName(host);//iasp puede especificarse aquí
           cpds0.setUser(userid);
           cpds0.setPassword(password);
           cpds0.setSavePasswordWhenSerialized(true);
           // Establecer propiedades específicas de agrupación de conexiones.
           cpds0.setInitialPoolSize(initialPoolSize_);
           cpds0.setMinPoolSize(minPoolSize_);
           cpds0.setMaxPoolSize(maxPoolSize_);
           cpds0.setMaxLifetime((int)(maxLifetime_/1000)); // convertir a segundos
           cpds0.setMaxIdleTime((int)(maxIdleTime_/1000)); // convertir a segundos
           cpds0.setPropertyCycle((int)(propertyCycle_/1000)); // convertir a segundos
+
+
+
+
+
+
+
+
+
+
+
+
+
+
+
+
+
+
+
+
+
+
+
+
+
+
+
+
+
+
+
+
+
+
+
+
```

```
//cpds0.setReuseConnections(false); // no reutilizar conexiones
           // Establecer la fábrica de contexto inicial que debe utilizarse.
           System.setProperty(Context.INITIAL_CONTEXT_FACTORY, "com.sun.jndi.fscontext.RefFSContextFactory");
           // Obtener el contexto inicial JNDI.
           Context ctx = new InitialContext();// Nota: a continuación figura un procedimiento alternativo para establecer las propiedades de contexto localmente:
           // Properties env = new Properties();
           // env.put(Context.INITIAL_CONTEXT_FACTORY, "com.sun.jndi.fscontext.RefFSContextFactory");<br>// Contexto ctx = new InitialContext(env);
                Contexto ctx = new InitialContext(env);ctx.rebind("mydatasource", cpds0); // Ahora pueden realizarse búsquedas en cpds, por el nombre "mydatasource".
           // Crear un objeto DataSource estándar que haga referencia a él.
           AS400JDBCManagedDataSource mds0 = new AS400JDBCManagedDataSource();
           mds0.setDescription("DataSource que da soporte a la agrupación de conexiones");
           mds0.setDataSourceName("mydatasource");
           ctx.rebind("ConnectionPoolingDataSource", mds0);
           DataSource dataSource_ = (DataSource)ctx.lookup("ConnectionPoolingDataSource");
           AS400JDBCManagedDataSource mds_ = (AS400JDBCManagedDataSource)dataSource_;
           boolean isHealthy = mds_.checkPoolHealth(false); //comprobar el estado de la agrupación
           Connection c = dataSource_.getConnection();
       }
  }
+
+
+
+
+
+
+
+
+
+
+
+
+
+
+
+
+
+
+
+
+
+
+
+
+
+
+
+
+
+
+
+
+
+
+
```
### **Ejemplo 2** +

- Este ejemplo muestra más detalles acerca de la utilización de la clase +
- AS400JDBCManagedConnectionPoolDataSource. +

```
import java.awt.TextArea;
+
+ import java.io.BufferedReader;
+ import java.io.File;
+ import java.io.FileReader;
+ import java.io.FileInputStream;
+ import java.io.FileOutputStream;
import java.io.OutputStream;
+
import java.io.PrintStream;
+
+ import java.util.Vector;
import java.util.Properties;
+
import java.sql.Connection;
+
  import javax.sql.DataSource;
import java.sql.ResultSet;
+
+ import java.sql.Statement;
+ import javax.naming.*;
+ import java.util.Date;
import java.util.ArrayList;
+
import java.util.Random;
+
+ import com.ibm.as400.access.AS400;
+ import com.ibm.as400.access.AS400JDBCManagedConnectionPoolDataSource;
  import com.ibm.as400.access.AS400JDBCManagedDataSource;
  import com.ibm.as400.access.Trace;
  public class TestJDBCConnPool
   {
      private static final boolean DEBUG = false;
       // Si activa este indicador, asegúrese de activar también el indicador siguiente:
      // AS400JDBCConnection.TESTING_THREAD_SAFETY.
      private static final boolean TESTING_THREAD_SAFETY = false;
       private static String userid;
       private static String password;
+
+
+
+
+
+
+
+
+
+
+
+
+
+
+
+
+
```

```
private static String host;
    // Nota: a efectos de coherencia, todos los valores de tiempo se almacenan en unidades de milisegundos.
    private int initialPoolSize_; // # inicial de conexiones en la agrupación
    private int minPoolSize_; \overline{\phantom{a}} // # mín de conexiones en la agrupación private int maxPoolSize_; // # máx de conexiones en la agrupación
    private int maxPoolSize_; // # máx de conexiones en la agrupación<br>private long maxLifetime_; // máx de tiempo de vida (msegs) de cone
    private long maxLifetime<sub>s</sub>; // máx de tiempo de vida (msegs) de conexiones en la agrupación<br>private long maxIdleTime<sub>s</sub>; // máx de tiempo de desocupación (msegs) de conexiones disponib
                                      // máx de tiempo de desocupación (msegs) de conexiones disponibles en la agrupación
    private long propertyCycle<sub>;</sub> // frecuencia de mantenimiento de agrupación (msegs)
    private int numDaemons_; // # de daemons de peticionario que deben crearse
    private static long timeToRunDaemons_; // duración total (msegs) de ejecución de los daemons
    private long daemonMaxSleepTime_; // tiempo máx (msegs) para latencia de daemons de peticionario en cada ciclo
    private long daemonMinSleepTime_; // tiempo mín (msegs) para latencia de daemons de peticionario en cada ciclo
    private long poolHealthCheckCycle_; // # de msegs entre llamadas a checkPoolHealth()
    private boolean keepDaemonsAlive = true; // Si es false, los daemons se cierran.
    private DataSource dataSource_;
    private AS400JDBCManagedDataSource mds ;
    private final Object daemonSleepLock_ = new Object();
    private Random random_ = new Random();
    static
    {
        try
             Class.forName("com.ibm.as400.access.AS400JDBCDriver");
         }
        catch ( Exception e){
             System.out.println("Imposible registrar el controlador JDBC.");
             System.exit (0);
        }
    }
    public static void main(String[] args)
    {
        host = \arg s[0];
        userid = args[1];
        password = args[2];timeToRunDaemons_ = (new Integer(args[3])).intValue() * 1000; //milisegundos
        //args[3]=tiempo de ejecución en segundos
        TestJDBCConnPool cptest = new TestJDBCConnPool();
        cptest.setup();
        cptest.runTest();
    }
    public void setup()
    {
        try
        {
             if (DEBUG) System.out.println("TESTING_THREAD_SAFETY flag is " + (TESTING_THREAD_SAFETY
? "true" : "false"));
             if (TESTING_THREAD_SAFETY)
             {
                 // Ajustar los valores para realizar pruebas de utilización intensiva de hebras.
                 // NOTA: se presupone que la clase AS400JDBCConnection también se ha modificado para
                                       // no establecer conexiones reales con un servidor real.
                 // Para ello, edite AS400JDBCConnection.java, cambiando su indicador TESTING_THREAD_SAFETY
                                       // a 'false' y vuelva a compilar.
                 minPoolSize_ = 100;
                 maxPoolSize = 190;
                 initialPoolSize = 150; // este valor debe restablecerse en maxPoolSize
                 numDaemons = 75;
                  if (timeToRunDaemons_ == 0) {
                      timeToRunDaemons = 180*1000; // 180 segundos == 3 minutos
                  }
             }
             else
             { // Establecer valores más conservadores, ya que van a establecerse conexiones reales con un
                // servidor real, y no deseamos monopolizar el servidor.
```
+ + + + + + + + + + + + + + + + + + + + + + + + + + + + + + + + + + + + + + + + + + + + + + + + + + + + + + + + + + + + + + + + + + + + + + + + + + + + + + +
```
minPoolSize_ = 5;
                   maxPoolSize_ = 15;
                   intialPoolSize = 9;numDaemons_ = 4;
                   if (timeToRunDaemons_ == 0) {
                       timeToRunDaemons = 15*1000; // 15 segundos
                   }
               }
               maxLifetime_ = (int)timeToRunDaemons_ / 3;
               maxIdletime^- = (int)timeToRunDaemons^- / 4;propertyCyc\overline{1}e_ = timeToRunDaemons_\sqrt{4};
               poolHealthCheckCycle_ = Math.min(timeToRunDaemons_ / 4, 20*60*1000);
               // como mínimo una vez cada 20 minutos (más frecuentemente si el tiempo de ejecución es más corto)
               daemonMaxSleepTime = Math.min(timeToRunDaemons / 3, 10*1000);
               // como máximo 10 segundos (menos si el tiempo de ejecución es más corto)
               daemonMinSleepTime_ = 20; // milisegundos
               if (DEBUG) System.out.println("setup: Construyendo
  AS400JDBCManagedConnectionPoolDataSource (cpds0)");
              AS400JDBCManagedConnectionPoolDataSource cpds0 = new
  AS400JDBCManagedConnectionPoolDataSource();
               // Establecer propiedades generales de origen de datos. Tenga en cuenta que tanto CPDS como MDS tienen
               // estas propiedades, y pueden tener valores diferentes.
               cpds0.setServerName(host);
               cpds0.setDatabaseName(host);//iasp puede especificarse aquí
               cpds0.setUser(userid);
               cpds0.setPassword(password);
               cpds0.setSavePasswordWhenSerialized(true);
               // Establecer propiedades específicas de agrupación de conexiones.
               cpds0.setInitialPoolSize(initialPoolSize_);
               cpds0.setMinPoolSize(minPoolSize_);
               cpds0.setMaxPoolSize(maxPoolSize_);
               cpds0.setMaxLifetime((int)(maxLifetime_/1000)); // convertir a segundos
               cpds0.setMaxIdleTime((int)(maxIdleTime_/1000)); // convertir a segundos
               cpds0.setPropertyCycle((int)(propertyCycle_/1000)); // convertir a segundos
               //cpds0.setReuseConnections(false); // no reutilizar conexiones
               // Establecer la fábrica de contexto inicial que debe utilizarse.
               System.setProperty(Context.INITIAL_CONTEXT_FACTORY,
   "com.sun.jndi.fscontext.RefFSContextFactory");
               // Obtener el contexto inicial JNDI.
               Context ctx = new InitialContext();// Nota: a continuación figura un procedimiento alternativo para establecer las propiedades de contexto localmente:
               // Properties env = new Properties();
               // env.put(Context.INITIAL_CONTEXT_FACTORY,
   "com.sun.jndi.fscontext.RefFSContextFactory");
              // Contexto ctx = new InitialContext(env);
               ctx.rebind("mydatasource", cpds0);
                                    // Ahora pueden realizarse búsquedas en cpds, por el nombre "mydatasource".
               if (DEBUG) System.out.println("setup: lookup(\"mydatasource\"" + ")");
            // AS400JDBCManagedConnectionPoolDataSource cpds1 =
   (AS400JDBCManagedConnectionPoolDataSource)ctx.lookup("mydatasource");
             // if (DEBUG) System.out.println("setup: cpds1.getUser() == |" + cpds1.getUser() + "|");
               // Crear un objeto DataSource estándar que haga referencia a él.
               if (DEBUG) System.out.println("setup: Constructing AS400JDBCManagedDataSource (mds0)");
               AS400JDBCManagedDataSource mds0 = new AS400JDBCManagedDataSource();
               mds0.setDescription("DataSource que da soporte a la agrupación de conexiones");
               mds0.setDataSourceName("mydatasource");
               ctx.rebind("ConnectionPoolingDataSource", mds0);
               if (DEBUG) System.out.println("setup: lookup(\"ConnectionPoolingDataSource\"" + ")");
               dataSource_ = (DataSource)ctx.lookup("ConnectionPoolingDataSource");
               //dataSource_.setLogWriter(output_);
               if (DEBUG) System.out.println("setup: dataSource_.getUser() == |" +
+
+
+
+
+
+
+
+
+
+
+
+
+
+
+
+
+
+
+
+
+
+
+
+
+
+
+
+
+
+
+
+
+
+
+
+
+
+
+
+
+
+
+
+
+
+
+
+
+
+
+
+
+
+
+
+
++
+
+
+
+
+
+
+
+
+
+
+
+
+
+
+
+
+
+
+
+
^{+}
```

```
((AS400JDBCManagedDataSource)dataSource_).getUser() + "|");
            mds = (AS400JDBCManagedDataSource)dataSource ;
        }
        catch (Exception e)
        {
                  e.printStackTrace();
            System.out.println("Error de configuración durante la creación del archivo de rastreo.");
        }
   }
    void displayConnectionType(Connection conn, boolean specifiedDefaultId)
    {
        if (conn instanceof com.ibm.as400.access.AS400JDBCConnectionHandle)
        {
            System.out.print("("+ (specifiedDefaultId ? "+" : "-") + "P)");
        }
        else
        {
            System.out.print("("+ (specifiedDefaultId ? "+" : "-") + "NP)");
        }
   }
    /**
     * Obtiene y devuelve conexiones desde y hacia una agrupación de conexiones durante un tiempo.
    **/
   public void runTest()
    {
        boolean ok = true;
        try
        {
            System.out.println("Pruebe iniciada ejecutada en " + new Date());
            if (DEBUG) System.out.println("Comprobación de estado justo después de la creación del origen de datos
(se espera que la agrupación aún no exista) ...");
            if (mds_.checkPoolHealth(true)) {
                ok = false;
                System.out.println("\nERROR: La agrupación existe antes del primer getConnection().");
            }
            // Comprobar algunos métodos get/set para propiedades JDBC.
            System.out.println("Comprobando métodos get/set ...");
            mds_.setAccess("sólo lectura");
            if (!mds_.getAccess().equals("sólo lectura")) {
                ok = false;System.out.println("\nERROR: getAccess() ha devuelto un valor inesperado:
|"+mds_.getAccess()+"|");
            }
            boolean oldBool = mds .isBigDecimal();
            boolean newBool = (ol\overline{d}Bool ? false : true);
            mds_.setBigDecimal(newBool);
            if (mds_.isBigDecimal() != newBool) {
                ok = false;System.out.println("\nERROR: isBigDecimal() ha devuelto un valor inesperado:
|"+mds_.isBigDecimal()+"|");
            }
            mds_.setBigDecimal(oldBool);
            int oldInt = mds_.getBlockCriteria();
            int newInt = \text{(oldInt == 2 ? 1 : 2)};
            mds_.setBlockCriteria(newInt);
            if (mds_.getBlockCriteria() != newInt) {
                ok = false;System.out.println("\nERROR: getBlockCriteria() ha devuelto un valor inesperado:
|"+mds_.getBlockCriteria()+"|");
            }
            mds .setBlockCriteria(oldInt);
            // Comprobar algunos métodos get/set para propiedades de socket.
            oldBool = mds_.isKeepAlive();
            newBool = (oldBool ? false : true);mds_.setKeepAlive(newBool);
            if (mds_.isKeepAlive() != newBool) {
```
+ + + + + + + + + + + + + + + + + + + + + + + + + + + + + + + + + + + + + + + + + + + + + + + + + + + + + + + + + + + + + + + + + + + + + + + + + + + + + +  $+$ 

```
ok = false;
                    System.out.println("\nERROR: isKeepAlive() ha devuelto un valor inesperado:
   |"+mds_.isKeepAlive()+"|");
                }
               mds_.setKeepAlive(oldBool);
               oldInt = mds_.getReceiveBufferSize();
               newInt = (oldInt == 256 ? 512 : 256);mds_.setReceiveBufferSize(newInt);
                if (mds_.getReceiveBufferSize() != newInt) {
                    ok = false;
                   System.out.println("\nERROR: getReceiveBufferSize() ha devuelto un valor inesperado:
   |"+mds_.getReceiveBufferSize()+"|");
                }
               mds_.setReceiveBufferSize(oldInt);
               System.out.println("CONNECTION 1");
               Object o = dataSource.getConnection();
              System.out.println(o.getClass());
              System.out.println("******LOOK ABOVE*******");
               Connection c1 = dataSource_.getConnection();
               if (DEBUG) displayConnectionType(c1, true);
                if (DEBUG) System.out.println("Comprobando estado después del primer getConnection() ...");
               if (!mds_.checkPoolHealth(true)) {
                   ok = false;System.out.println("\nERROR: La agrupación no tiene un buen estado después del primer getConnection().");
               }
                if (!TESTING_THREAD_SAFETY)
                {
                    try
                    {
                       c1.setAutoCommit(false);
                       if (DEBUG) System.out.println("SELECT * FROM QIWS.QCUSTCDT");
                       Statement s = c1.createStatement();
                       ResultSet rs = s.executeQuery("SELECT * FROM QIWS.QCUSTCDT");
                       while (rs.next ()) {
                            if (DEBUG) System.out.println(rs.getString(2));
                        }
                       rs.close();
                       s.close();
                    }
                       catch (Exception e) {
                              e.printStackTrace();
                        if (DEBUG) System.out.println("Comprobación de estado después de un error de conexión muy grave
   ...");
                        if (!mds_.checkPoolHealth(true)) {
                            ok = false;
                            System.out.println("\nERROR: La agrupación no tiene un buen estado después del error muy grave
   de conexión.");
                       }
                    }
               }
               System.out.println("CONNECTION 2");
               Connection c2 = dataSource_.getConnection(userid, password);
               if (DEBUG) displayConnectionType(c2, false);
               System.out.println("CONNECTION 3");
               Connection c3 = dataSource_.getConnection();
               if (DEBUG) displayConnectionType(c3, true);
               c1.close();
                if (DEBUG) System.out.println("Comprobando estado después del primer close()...");
               if (!mds_.checkPoolHealth(true)) {
                   ok = false;
                    System.out.println("\nERROR: La agrupación no tiene un buen estado después del primer close().");
               }
               System.out.println("CONNECTION 4");
               Connection c4 = dataSource_.getConnection();
               if (DEBUG) displayConnectionType(c4, true);
               c1.close(); // cerrar de nuevo
               c2.close();
               c3.close();
+
+
+
+
+
+
+
+
+
+
+
+
+
+
+
+
+
+
+
+
++
+
+
+
+
+
+
+
+
+
+
+
+
+
+
+
+
+
+
+
+
+
+
+
+
+
+
+
+
+
+
+
+
+
+
++
+
+
+
+
+
+
+
+
+
+
+
+
+
+
+
+
+
+
+
+
+
```

```
c4.close();
    if (DEBUG) System.out.println("Comprobando estado después del último close()...");
    if (!mds_.checkPoolHealth(true)) {
        ok =False;
        System.out.println("\nERROR: La agrupación no tiene un buen estado después del último close().");
    }
    // Iniciar los daemons de prueba.
    System.out.println("Iniciando daemons de prueba");
   startThreads();
    // Ejecutar los daemons de prueba durante un tiempo; comprobar el estado de la agrupación periódicamente.
    long startTime = System.currentTimeMillis();
    long endTime = startTime + timeToRunDaemons_;
    while (System.currentTimeMillis() < endTime){
        System.out.print("h");
        // Permitir que los daemons se ejecuten durante un tiempo y luego comprobar el estado de la agrupación.
        try \cdotThread.sleep(poolHealthCheckCycle_);
        }
        catch (InterruptedException ie) {}
        if (!mds_.checkPoolHealth(true)) {
            ok = false;
            System.out.println("\nERROR: La agrupación no tiene un buen estado después de iniciar los daemons de prueba.");
        }
   }
    // Detener los daemons de prueba.
    System.out.println("Deteniendo daemons de prueba");
   stopThreads();
    if (DEBUG) System.out.println("Comprobación de estado después de ejecutar daemons connectionGetter...");
    if (!mds_.checkPoolHealth(true)) {
        ok =False;
        System.out.println("\nERROR: La agrupación no tiene un buen estado después de detener los daemons de prueba.");
    }
    if (!TESTING_THREAD_SAFETY)
    {
        System.out.println("CONNECTION 5");
        Connection c = dataSource_.getConnection();
        if (DEBUG) displayConnectionType(c, true);
        c.setAutoCommit(false);
        if (DEBUG) System.out.println("SELECT * FROM QIWS.QCUSTCDT");
        Statement s = c.createStatement();
        ResultSet rs = s.executeQuery("SELECT * FROM QIWS.QCUSTCDT");
        while (rs.next ()) {
            if (DEBUG) System.out.println(rs.getString(2));
        }
        rs.close();
        s.close();
        c.close();
   }
   System.out.println("\nCerrando la agrupación...");
   mds_.closePool();
    if (DEBUG) System.out.println("Comprobando estado después de cerrar la agrupación...");
   Trace.setTraceJDBCOn(true); // asegúrese de que se imprima el estado final
    Trace.setTraceOn(true);
    if (!mds_.checkPoolHealth(true)) {
        ok =False;
        System.out.println("\nERROR: La agrupación no tiene un buen estado después de cerrar la agrupación.");
   }
    System.out.println();
    if(ok==true)
        System.out.println("prueba ejecutada satisfactoriamente");
    else
        System.out.println("prueba anómala");
}
catch (Exception e)
```
+ + + + + + + + + + + + + + + + + + + + + + + + + + + + + + + + + + + + + + + + + + + + + + + + + + + + + + + + + + + + + + + + + + + + + + + + + + + + + +  $+$ 

```
{
        System.out.println(e);
              e.printStackTrace();
    }
    finally {
        System.out.println("Prueba finalizada en " + new Date());
    }
}
void startThreads()
{
    // Crear un grupo de hebras que llaman a getConnection().
    Thread[] threads = new Thread[numDaemons_];
    for (int i=0; i<numDaemons; i++)
    {
        ConnectionGetter getter;
        // Elegir aleatoriamente si este daemon especificará el uid predeterminado o un uid exclusivo.
        if (random_.nextBoolean())
         {
             getter = new ConnectionGetter(userid,password);
             if (TESTING_THREAD_SAFETY) { // puede utilizarse un userid ficticio
                 getter = new ConnectionGetter("Thread"+i, "Pwd"+i);
             }
             else { // debe utilizarse un userid real
                getter = new ConnectionGetter(userid,password);
             }
        }
        else
        {
            getter = new ConnectionGetter(null, null);
        }
        threads[i] = new Thread(getter, "["+i+"]");
        threads[i].setDaemon(true);
    }
    // Iniciar las hebras.
    for (int i=0; i<numDaemons_; i++)
    {
        threads[i].start();
    }
}
void stopThreads()
{
    // Indicar a las hebras que se detengan.
    keepDaemonsAlive_ = false;
    synchronized (daemonSleepLock)
        daemonSleepLock_.notifyAll();
    }
    // Esperar a que los daemons se detengan.
    try {
        Thread.sleep(3000);
    }
    catch (InterruptedException ie) {}
}
// ConnectionGetter --------------------------------------------------------------------
/**
     Clase de ayuda. Este daemon se activa a intervalos aleatorios y obtiene
     otra conexión de la agrupación de conexiones o devuelve una conexión obtenida
     anteriormente a la agrupación.
 **/
private final class ConnectionGetter implements Runnable
{
    private String uid_;
    private String pwd_;
    private boolean useDefaultUid_;
    private long maxSleepTime_;
    private String threadName_;
    private boolean firstConnection = true;
    ArrayList connections_ = new ArrayList();
    // lista de conexiones que actualmente son 'propiedad' de este método de obtención.
```
+ + + + + + + + + + + + + + + + + + + + + + + + + + + + + + + + + + + + + + + + + + + + + + + + + + + + + + + + + + + + + + + + + + + + + + + + + + + + + +  $+$ 

```
ConnectionGetter(String uid, String pwd) {
                uid_ = uid;
                pwd_ = pwd;
                if \overline{(uid)} == null useDefaultUid = true;
                else useDefaultUid_ = false;
               maxSleepTime_ = daemonMaxSleepTime_; // copia propia que puede ajustarse
           }
           public void run()
            {
                threadName_ = Thread.currentThread().getName();
                if (DEBUG) System.out.println("ConnectionGetter("+threadName_+") Starting up");
                try
                {
                    while (keepDaemonsAlive )
                    {
                        try
                        {
                            // Elegir un tiempo de latencia aleatorio, entre los valores mínimo y máximo.
                            long sleepTime = Math.max((long)(maxSleepTime_ * random_.nextFloat()),
                                    daemonMinSleepTime_);
                            // Nota: nunca debe llamarse a wait(0), porque esperaría indefinidamente.
                            synchronized (daemonSleepLock_) {
                                try {
                                     daemonSleepLock_.wait(sleepTime);
                                     System.out.print(".");
                                 }
                                catch (InterruptedException ie) {}
                            }
                            if (!keepDaemonsAlive_) break;
                            // Decidir aleatoriamente si debe solicitarse otra conexión o devolver una
                            // conexión obtenida anteriormente.
                            Connection conn;
                            if (random_.nextBoolean()) // Dejar la decisión a la suerte.
                            { // Solicitar otra conexión.
                                if (useDefaultUid_)
                                {
                                    if (DEBUG) System.out.println("ConnectionGetter("+threadName_+") -
   get()");
                                    conn = dataSource_.getConnection();
                                }
                                else
                                {
                                    if (DEBUG) System.out.println("ConnectionGetter("+threadName_+") -
   get("+uid_+",***)");
                                    conn = dataSource_.getConnection(uid_, pwd_);
                                }
                                if (conn == null) {
                                    System.out.println("ConnectionGetter("+threadName_+") ERROR:
   getConnection() ha devuelto null");
                                 }
                                else
                                 {
                                    // Ocasionalmente, "olvidar" que somos propietarios de una conexión y olvidar
                                    // cerrarla.
                                    // Las conexiones huérfanas deben en último término sobrepasar su tiempo
                                    // de vida máximo y el gestor de conexiones las "repetirá".
                                    float val = random_.nextFloat();
                                    if (firstConnection || val < 0.1) { // 'dejar huérfanas' algunas
   conexiones obtenidas
                                         firstConnection_ = false;
                                     }
                                    else {
                                         connections_.add(conn);
                                     }
                                     if (DEBUG) displayConnectionType(conn, useDefaultUid_);
                                     if (conn instanceof com.ibm.as400.access.AS400JDBCConnectionHandle)
                                    { // Hemos colocado una conexión en una agrupación. Intente aumentar el tiempo de ciclo.
                                         if (maxSleepTime_ > 100) maxSleepTime_--;
                                         else maxSleepTime_ = 100;
                                     }
                                    else
                                    { // No hemos colocado una conexión en una agrupación. Eso significa que la agrupación
                                        // debe estar al máximo de capacidad. Reduzca un poco el tiempo de ciclo.
                                        maxSleepTime_ = maxSleepTime_ + 50;
+
+
+
+
+
+
+
+
+
+
+
+
+
+
+
+
+
+
+
+
+
+
+
+
+
+
+
+
+
+
+
+
+
+
+
+
+
+
+
+
+
+
+
+
+
+
++
+
+
+
+
+
+
+
+
+
+
+
+
+
+
+
+
+
+
+
+
+
+
+
+
+
+
+
+
+
+
```
+

```
}
                                }
                            }
                            else { // Cerrar una conexión de la que actualmente somos propietarios.
                                if (connections_.size() != 0) {
                                    conn = (Connection)connections_.remove(0);
                                    conn.close();
                                }
                            }
                        } // inner try
                       catch (Exception e)
                        {
                                  e.printStackTrace();
                        }
                    } // outer while
                } // outer try
               finally
               {
                    if (DEBUG) System.out.println("ConnectionGetter("+threadName +") Stopping");
                    // Devolver todas las conexiones que todavía están en la lista.
                    for (int i=0; i<connections_.size(); i++) {
                       Connection conn = (Connection)connections .remove(0);
                       try { conn.close(); } catch (Exception e) { e.printStackTrace(); }
                    }
               }
           }
       } // clase interna 'ConnectionGetter'
}
+
+
+
+
+
+
+
+
+
+
+
+
+
+
+
+
+
+
+
+
+
+
+
+
+
+
+
+
+
+
+
+
+
```
# **Ejemplos: cómo se utilizan las clases FieldDescription, RecordFormat y Record** +Los ejemplos que hay a continuación muestran cómo se utilizan las clases FieldDescription, RecordFormat y Record de IBM Toolbox para Java con colas de datos.

**Nota:** lea la declaración de limitación de [responsabilidad](#page-792-0) de ejemplos de código para obtener información legal importante.

### **Ejemplo: cómo se utilizan las clases FieldDescription**

Puede utilizar las clases FieldDescription para describir los distintos tipos de datos que forman una entrada de una cola de datos. En estos ejemplos se presupone el siguiente formato para las entradas de la cola de datos:

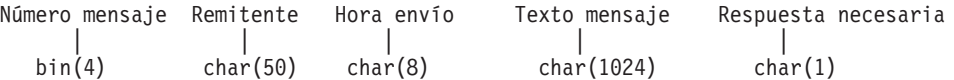

```
// Cree descripciones de campo para los datos de entrada
BinaryFieldDescription msgNumber = new BinaryFieldDescription(new AS400Bin4(),
                                   "msgnum");
CharacterFieldDescription sender = new CharacterFieldDescription(new AS400Text(50),
                                   "sender");
CharacterFieldDescription timeSent = new CharacterFieldDescription(new AS400Text(8),
                                     "timesent");
CharacterFieldDescription msgText = new CharacterFieldDescription(new AS400Text(1024),
                                    "msgtext");
CharacterFieldDescription replyRequired = new CharacterFieldDescription(new AS400Text(1),
                                          "replyreq");
```
### **Utilización de la clase RecordFormat**

Puede utilizar la clase RecordFormat para describir los datos que forman la entrada de la cola de datos.

**Ejemplo: definir un objeto RecordFormat y utilizarlo dinámicamente**

El ejemplo siguiente utiliza la clase RecordFormat para describir el formato de la entrada de la cola de datos y a continuación utiliza este elemento para recuperar un registro:

```
RecordFormat entryFormat = new RecordFormat();
// Describa los campos de una entrada de la cola de datos
entryFormat.addFieldDescription(msgNumber);
entryFormat.addFieldDescription(sender);
entryFormat.addFieldDescription(timeSent);
entryFormat.addFieldDescription(msgText);
entryFormat.addFieldDescription(replyRequired);
// Obtenga un registro según el formato de las entradas de la cola de datos
Record rec = entryFormat.getNewRecord();
```
#### **Ejemplo: definir RecordFormat estáticamente**

El ejemplo siguiente define el formato de registro estáticamente, lo que permite a muchos programas utilizar el formato sin codificar el formato de registro varias veces.

```
public class MessageEntryFormat extends RecordFormat
{
 // Las descripciones de campo se incluyen en la clase
 static BinaryFieldDescription msgNumber = new BinaryFieldDescription(new AS400Bin4(),
                                            "msgnum");
 static CharacterFieldDescription sender = new CharacterFieldDescription(new AS400Text(50),
                                            "sender");
 static CharacterFieldDescription timeSent = new CharacterFieldDescription(new AS400Text(8),
                                              "timesent");
 static CharacterFieldDescription msgText = new CharacterFieldDescription(new AS400Text(1024),
                                             "msgtext");
 static CharacterFieldDescription replyRequired = new CharacterFieldDescription(new AS400Text(1),
                                                   "replyreq");
 public MessageEntryFormat()
  {
   // Daremos un nombre a este formato para su uso posterior
   super("MessageEntryFormat");
   // Añada las descripciones de campo
   addFieldDescription(msgNumber);
   addFieldDescription(sender);
   addFieldDescription(timeSent);
   addFieldDescription(msgText);
   addFieldDescription(replyRequired);
 }
}
```
#### **Ejemplo: cómo se utiliza RecordFormat estáticamente**

El ejemplo siguiente muestra cómo un programa Java puede utilizar un objeto RecordFormat definido estáticamente:

```
MessageEntryFormat entryFormat = new MessageEntryFormat();
// Obtenga un registro según el formato de las entradas de la cola de datos
Record rec = entryFormat.getNewRecord();
```
### **Utilización de la clase Record**

Puede utilizar la clase Record para acceder a campos individuales de entradas de la cola de datos.

#### **Ejemplo: cómo se utiliza un objeto Record genérico**

```
// Cree una instancia del objeto cola de datos
DataQueue dq = new DataQueue(new AS400(), "/qsys.lib/mylib.lib/myq.dtaq");
// Lea una entrada
DataQueueEntry dqEntry = null;
```

```
try
{
  dqEntry = dq.read();}
catch(Exception e)
{
  // Maneje las excepciones
}
// Obtenga un objeto registro del formato de registro, inicializándolo con los datos
// de la entrada que acabamos de leer.
Record rec = entryFormat.getNewRecord(dqEntry.getData());
// Envíe a la salida la entrada completa como serie.
// El contenido del registro se convierte a objeto Java
// según el formato de registro de la entrada.
System.out.println(rec.toString());
// Obtenga el contenido de los campos individuales de la entrada.
// El contenido de cada campo se convierte a
// un objeto Java.
Integer num = (Integer) rec.getField(0); // Recupere el contenido por índice
String s = (String)rec.getField("sender"); // Recupere el contenido por nombre de campo<br>String text = (String)rec.getField(3); // Recupere el texto del mensaje
String text = (Suring)rec.getField(3);
// Envíe los datos a la salida
System.out.println(num + " " + s + " " + text);
```
### **Ejemplo: cómo se utiliza un objeto Record específico**

También puede definir estáticamente y utilizar un objeto Record específico del formato de esta cola de datos, lo que le permite proporcionar métodos get() y set() para los campos denominados de forma más significativa que getField() y setField(). Además, al utilizar el objeto Record específico definido estáticamente, puede devolver tipos Java básicos en lugar de objetos, y puede identificar el tipo de retorno para el usuario.

Tenga en cuenta que este ejemplo debe convertir explícitamente el objeto Java correcto.

```
public class MessageEntryRecord extends Record
{
  static private RecordFormat format = new MessageEntryFormat();
  public MessageEntryRecord()
  {
   super(format);
  }
  public int getMessageNumber()
  {
   // Devuelva el número de mensaje como int. Nota: conocemos el formato de registro y
   // por ello sabemos los nombres de los campos. Es más seguro obtener el campo por nombre
   // por si se ha insertado un campo en el formato sin saberlo.
   return ((Integer)getField("msgnum")).intValue();
  }
  public String getMessageText()
  {
   // Devuelva el texto del mensaje
   return (String)getField("msgtext");
  }
  public String getSender()
  {
    // Devuelva el remitente del mensaje
   return (String)getField("sender");
  }
  public String getTimeSent()
```

```
{
    // Devuelva el remitente del mensaje
    return (String)getField("timesent");
  }
 // Aquí podríamos añadir establecedores
}
```
### **Ejemplo: devolver un nuevo objeto MessageEntryRecord**

Necesitamos alterar temporalmente el método getNewRecord() de la clase MessageEntryFormat (en el ejemplo [anterior\)](#page-512-0) a fin de devolver un nuevo objeto MessageEntryRecord. Para alterar temporalmente el método, añada lo siguiente a la clase MessageEntryFormat:

```
public Record getNewRecord(byte[] data)
{
 Record r = new MessageEntryRecord();
 r.setContents(data);
 return r;
}
```
Tras añadir el nuevo método getNewRecord(), puede utilizar el objeto MessageEntryRecord para interpretar la entrada de la cola de datos:

```
// Obtenga un objeto registro del formato de registro, inicializándolo con los datos
// de la entrada que acabamos de leer. Observe el uso del nuevo método getNewRecord() alterado.
MessageEntryRecord rec = (MessageEntryRecord)entryFormat.getNewRecord(dqEntry.getData());
// Envíe a la salida la entrada completa como serie.
// El contenido del registro se convierte a objeto Java
// según el formato de registro de la entrada.
System.out.println(rec.toString());
// Obtenga el contenido de los campos individuales de la entrada.
// El contenido de cada campo se convierte a
// un objeto Java.
int num = rec.getMessageNumber(); // Recupere el número de mensaje como int
String s = rec.getSender(); // Recupere el remitente
String text = rec.getMessageText(); // Recupere el texto del mensaje
// Envíe los datos a la salida
System.out.println(num + " " + s + " " + text);
```
## **Ejemplo: cómo se utilizan las clases DataQueue para poner datos en una cola**

Este ejemplo utiliza las clases de registro (Record) y de formato de registro (Record format) para colocar datos en la cola. Los datos de tipo serie se convierten desde Unicode a EBCDIC y los números se convierten de formato Java a formato del sistema. Dado que los datos se convierten en la cola de datos, las entradas de cola de datos pueden ser leídas por un programa servidor, un programa System i5 u otro programa Java.

```
///////////////////////////////////////////////////////////////////////////////
  //
  // Ejemplo de cola de datos. Este programa utiliza la clase DataQueue para
  // poner registros en una cola de datos.
  //
  // Este ejemplo utiliza las clases de registro y de formato de registro para
  // poner datos en la cola. Los datos de serie se convierten de Unicode a ebcdic
  // y los números se convierten de formato Java a formato del servidor. Dado que los datos
  // se convierten en la cola de datos, las entradas de cola de datos pueden ser leídas por
// un programa servidor, un programa IBM
L
L System
L i Access para Windows
  // u otro programa Java.
  //
```

```
// Este es el lado del productor del ejemplo de productor/consumidor. Coloca
// elementos de trabajo en la cola para que el consumidor los procese.
//
// Sintaxis del mandato:
// DQProducerExample sistema
//
///////////////////////////////////////////////////////////////////////////////
import java.io.*;
import java.util.*;
import java.net.*;
import com.ibm.as400.access.*;
public class DQProducerExample extends Object
{
   // Cree un lector para obtener entrada del usuario.
  static BufferedReader inputStream =
     new BufferedReader(new InputStreamReader(System.in),1);
   public static void main(String[] parameters)
   {
     System.out.println( " " );
      // Si no se ha especificado el nombre del sistema, visualizar texto de ayuda y salir.
     if (parameters.length >= 1)
      {
         try
         {
             // El primer parámetro es el sistema que contiene la cola de datos.
            String system = parameters[0];
             // Cree un objeto AS400 para el servidor que tiene la cola de datos.
            AS400 as400 = new AS400 (system);
            // Construya un formato de registro para el formato de la entrada de cola de datos.
             // Este formato coincide con el formato de la clase DQConsumer. Un
             // registro está formado por los elementos siguientes:
             // - un número de cuatro bytes -- el número de cliente
            // - un número de cuatro bytes -- el número de pieza
            // - una serie de 20 caracteres -- la descripción de la pieza
            // - un número de cuatro bytes -- el número de piezas de este pedido
             // Primero cree los tipos de datos base.
            BinaryFieldDescription customerNumber =
               new BinaryFieldDescription(new AS400Bin4(), "CUSTOMER NUMBER");
             BinaryFieldDescription partNumber =
               new BinaryFieldDescription(new AS400Bin4(), "PART_NUMBER");
             CharacterFieldDescription partName =
               new CharacterFieldDescription(new AS400Text(20, as400), "PART NAME");
             BinaryFieldDescription quantity =
               new BinaryFieldDescription(new AS400Bin4(), "QUANTITY");
             // Construya un formato de registro y llénelo con los tipos de datos base.
             RecordFormat dataFormat = new RecordFormat();
             dataFormat.addFieldDescription(customerNumber);
             dataFormat.addFieldDescription(partNumber);
             dataFormat.addFieldDescription(partName);
             dataFormat.addFieldDescription(quantity);
             // Cree la biblioteca que contiene la cola de datos
             // con CommandCall.
             CommandCall crtlib = new CommandCall(as400);
             crtlib.run("CRTLIB JAVADEMO");
```

```
// Cree el objeto cola de datos.
       DataQueue dq = new DataQueue(as400, "/QSYS.LIB/JAVADEMO.LIB/PRODCONS.DTAQ");
       // Cree la cola de datos por si esta es la primera vez que este
       // programa se ejecuta. La excepción de La cola ya existe se captura
       // y no se tiene en cuenta.
       try
       {
          dq.create(96);
       }
       catch (Exception e) {};
       // Obtenga el primer campo de datos del usuario.
       System.out.print("Especifique el número de cliente (o 0 para salir): ");
       int customer = getInt();
       // Mientras haya datos para colocar en la cola.
       while (customer > 0)
       {
          // Obtenga los demás datos de este pedido del usuario.
          System.out.print("Especifique el número de pieza: ");
          int part = getInt();
          System.out.print("Especifique la cantidad: ");
          int quantityToOrder = getInt();
          String description = "pieza " + part;
          // Cree un registro basado en el formato de registro. El registro
          // ahora está vacío pero al final contendrá los datos.
          Record data = new Record(dataFormat);
          // Establezca los valores recibidos del usuario en el registro.
          data.setField("CUSTOMER NUMBER", new Integer(customer));
          data.setField("PART_NUMBER", new Integer(part));<br>data.setField("QUANTITY", new Integer(quantit
                                            new Integer(quantityToOrder));
          data.setField("PART_NAME", description);
          // Convierta el registro a una matriz de bytes. La matriz de bytes es
          // lo que se coloca realmente en la cola de datos.
          byte [] byteData = data.getContents();
          System.out.println("");
          System.out.println("Escribiendo el registro en el servidor...");
          System.out.println("");
          // Escriba el registro en la cola de datos.
          dq.write(byteData);
          // Obtenga el valor siguiente del usuario.
          System.out.print("Especifique el número de cliente (o 0 para salir): ");
          \text{customer} = \text{getInt}();
       }
   }
   catch (Exception e)
   {
      // Si alguna de las operaciones ha fallado, indique que la operación de cola de datos
      // ha fallado y envíe la excepción a la salida.
      System.out.println("La operación de cola de datos ha fallado");
      System.out.println(e);
   }
// Visualice texto de ayuda si los parámetros son incorrectos.
else
```
}

```
System.out.println("");
      System.out.println("");
      System.out.println("");
      System.out.println("Los parámetros no son correctos. La sintaxis del mandato es:");
      System.out.println("");
      System.out.println(" DQProducter sistema");
      System.out.println("");
      System.out.println("Donde");
      System.out.println("");
      System.out.println(" sistema = Servidor que tiene la cola de datos");
      System.out.println("");
      System.out.println("Por ejemplo:");
      System.out.println("");
      System.out.println(" DQProducerExample miSistema");
      System.out.println("");
      System.out.println("");
   }
   System.exit (0);
}
// Esta es la subrutina que obtiene una serie de caracteres del usuario
// y la convierte a int.
static int getInt()
{
   int i = 0;
   boolean Continue = true;
   while (Continue)
   {
      try
      {
         String s = inputStream.readLine();
         i = (new Integer(s)).intValue();
         Continue = false;
      }
      catch (Exception e)
      {
         System.out.println(e);
         System.out.print("Especifique un número ==>");
      }
   }
   return i;
}
```
### **Ejemplo: cómo se utilizan las clases DataQueue para leer entradas en una cola de datos**

Este programa utiliza las clases DataQueue para leer entradas de una cola de datos del servidor. Las entradas se habían colocado en la cola con el programa de ejemplo DQProducer.

**Nota:** lea la declaración de limitación de [responsabilidad](#page-792-0) de ejemplos de código para obtener información legal importante.

}

```
///////////////////////////////////////////////////////////////////////////////
//
// Ejemplo de cola de datos. Este programa utiliza las clases de cola de datos para leer
// entradas de una cola de datos en el servidor. Las entradas se colocaron en la
// cola con el programa de ejemplo DQProducer.
//
// Este es el lado del consumidor del ejemplo de productor/consumidor. Lee
// entradas de la cola y las procesa.
//
// Sintaxis del mandato:
```

```
// DQConsumerExample sistema
//
///////////////////////////////////////////////////////////////////////////////
```

```
import java.io.*;
import java.util.*;
import java.net.*;
import com.ibm.as400.access.*;
public class DQConsumerExample extends Object
   public static void main(String[] parameters)
   {
      System.out.println( " " );
      // Si no se ha especificado un nombre de sistema, visualizar texto de ayuda y salir.
      if (parameters.length >= 1)
      {
         try
         {
             // El primer parámetro es el sistema que contiene la cola de datos.
            String system = parameters[0];
             // Cree un objeto AS400 para el servidor que tiene la cola de datos.
            AS400 as400 = new AS400 (system);
             // Construya un formato de registro para el formato de la entrada de cola de datos.
             // Este formato coincide con el formato de la clase DQProducer. Un
            // registro está formado por los elementos siguientes:
            // - un número de cuatro bytes -- el número de cliente
            // - un número de cuatro bytes -- el número de pieza
             // - una serie de 20 caracteres -- la descripción de la pieza
            // - un número de cuatro bytes -- el número de piezas de este pedido
             // Primero cree los tipos de datos base.
            BinaryFieldDescription customerNumber =
               new BinaryFieldDescription(new AS400Bin4(), "CUSTOMER NUMBER");
             BinaryFieldDescription partNumber =
               new BinaryFieldDescription(new AS400Bin4(), "PART_NUMBER");
             CharacterFieldDescription partName =
               new CharacterFieldDescription(new AS400Text(20, as400), "PART NAME"
             BinaryFieldDescription quantity =
               new BinaryFieldDescription(new AS400Bin4(), "QUANTITY"
             // Construya un formato de registro y llénelo con los tipos de datos base.
             RecordFormat dataFormat = new RecordFormat();
             dataFormat.addFieldDescription(customerNumber);
             dataFormat.addFieldDescription(partNumber);
             dataFormat.addFieldDescription(partName);
             dataFormat.addFieldDescription(quantity);
             // Cree el objeto cola de datos que representa la cola de datos en
             // el servidor.
             DataQueue dq = new DataQueue(as400, "/QSYS.LIB/JAVADEMO.LIB/PRODCONS.DTAQ");
             boolean Continue = true;
             // Lea la primera entrada de la cola. El valor de tiempo de espera es
             // -1, por lo que este programa esperará indefinidamente a que llegue una entrada.
             System.out.println("*** Esperando una entrada para procesar ***");
```

```
DataQueueEntry DQData = dq.read(-1);
       while (Continue)
       {
          // Se acaba de leer una entrada de la cola. Ponga los datos en
          // un objeto registro para que el programa pueda acceder a los campos de
          // los datos por nombre. El objeto registro también convertirá
          // los datos del formato del servidor al formato Java.
          Record data = dataFormat.getNewRecord(DQData.getData());
          // Obtenga dos valores del registro y visualícelos.
          Integer amountOrdered = (Integer) data.getField("QUANTITY");
          String partOrdered = (String) data.getField("PART_NAME");
          System.out.println("Se necesita " + amountOrdered + " de "
                             + partOrdered);
          Svstem.out.println(" ");
          System.out.println("*** Esperando una entrada para procesar ***");
          // Espere la entrada siguiente.
          DQData = dq.read(-1);
       }
   }
   catch (Exception e)
   {
       // Si alguna de las operaciones ha fallado, indique que la operación de cola de datos
       // ha fallado y envíe la excepción a la salida.
       System.out.println("La operación de cola de datos ha fallado");
       System.out.println(e);
   }
}
// Visualice texto de ayuda si los parámetros son incorrectos.
else
{
   System.out.println("");
   System.out.println("");
   System.out.println("");
   System.out.println("Los parámetros no son correctos. La sintaxis del mandato es:");
   System.out.println("");
   System.out.println(" DQConsumerExample sistema");
   System.out.println("");
   System.out.println("Donde");
   System.out.println("");
   System.out.println(" sistema = Servidor que tiene la cola de datos");
   System.out.println("");
   System.out.println("Por ejemplo:");
   System.out.println("");
   System.out.println(" DQConsumerExample miSistema");
   System.out.println("");
   System.out.println("");
}
System.exit (0);
```
## **Utilización de ejemplo de tipos de datos**

} }

Puede emplear las clases AS400DataType de IBM Toolbox para Java con ProgramCall tanto para proporcionar datos para los parámetros de programa como para interpretar los datos devueltos en los parámetros de programa.

### **Ejemplo: cómo se utilizan las clases AS400DataType con ProgramCall**

El ejemplo siguiente muestra cómo emplear las clases AS400DataType con ProgramCall para hacer una llamada a la API del sistema, QUSRMBRD ″Recuperar descripción de miembro″. La API QUSRMBRD recupera la descripción de un miembro específico en un archivo de base de datos. Las tablas que figuran a continuación del ejemplo contienen los parámetros de QUSRMBRD necesarios y los tipos de información que recupera el ejemplo.

```
// Cree un objeto ProgramCall. Estableceremos el nombre de programa y
   // la lista de parámetros más adelante.
   ProgramCall qusrmbrd = new ProgramCall(new AS400());
   // Cree una lista de parámetros de programa vacía
   ProgramParameter<sup>[]</sup> parms = new ProgramParameter<sup>[6]</sup>;
   // Cree AS400DataTypes para convertir los parámetros de entrada de tipos Java
   // a datos del servidor.
   AS400Bin4 bin4 = new AS400Bin4();
   // Necesitamos un objeto AS400Text aparte para cada parámetro con una
   // longitud distinta ya que la clase AS400Text requiere que la longitud
   // esté especificada.
   AS400Text char8Converter = new AS400Text(8)
   AS400Text char20Converter = new AS400Text(20);
   AS400Text char10Converter = new AS400Text(10);
   AS400Text char1Converter = new AS400Text(1);
   // Rellene la lista de parámetros; utilizaremos los objetos AS400DataType para
   // convertir los valores Java a matrices de bytes que contengan datos del servidor.
   // Para el parámetro de salida solo necesitamos especificar cuántos bytes
   // se devolverán.
   parms[0] = new ProgramParameter(135);
   parms[1] = new ProgramParameter(bin4.toBytes(new Integer(135)));
   parms[2] = new ProgramParameter(char8Converter.toBytes("MBRD0100"));
   parms[3] = new ProgramParameter(char20Converter.toBytes("MYFILE MYLIB "));
   parms[4] = new ProgramParameter(char10COnverter.toBytes("MYMEMBER "));
   parms[5] = new ProgramParameter(char1Converter.toBytes("0"));
   // Establezca el nombre de programa y la lista de parámetros
   qusrmbrd.setProgram("/qsys.lib/qusrmbrd.pgm", parms);
   // Llame al programa
   try
   {
     qusrmbrd.run();
   }
   catch(Exception e)
   {
     // Maneje las excepciones
   }
   // Obtenga la información recuperada. Observe que son datos de servidor en bruto.
   byte[] receiverVar = parms[0].getOutputData();
// Esto es necesario para convertir los datos de hora y fecha.
   AS400Text char13Converter = new AS400Text(13);
// Esto es necesario para convertir los datos de texto descriptivo.
   AS400Text char50Converter = new AS400Text(50);
   // Cree un objeto AS400Structure para manejar la información devuelta
   AS400DataType[] dataTypeArray = new AS400DataType[11];
   dataTypeArray[0] = bin4;
```

```
dataTypeArray[1] = bin4;
```

```
dataTypeArray[2] = char10Converter;
dataTypeArray[3] = char10Converter;
dataTypeArray[4] = char10Converter;
dataTypeArray[5] = char10Converter;dataTypeArray[6] = char10Converter;dataTypeArray[7] = char13Converter;dataTypeArray[8] = char13Converter;
dataTypeArray[9] = char50Converter;
dataTypeArray[10] = char1Converter;AS400Structure returnedDataConverter = new AS400Structure(dataTypeArray);
// Convierta los datos devueltos a una matriz de objetos Java utilizando
// returnedDataConverter
Object[] qusrmbrdInfo = dataConverter.toObject(receiverVar, 0);
// Obtenga el número de bytes devueltos
Integer bytesReturned = (Integer)qusrmbrdInfo[0];
Integer bytesAvailable = (Integer)qusrmbrdInfo[1];
if (bytesReturned.intValue() != 135)
{
 System.out.println("La cantidad de información devuelta es incorrecta.");
 System.exit (0);
}
String fileName = (String)qusrmbrdInfo[2];
String libName = (String)qusrmbrdInfo[3];
String mbrName = (String)qusrmbrdInfo[4];
String fileAttribute = (String)qusrmbrdInfo[5];
String sourceType = (String)qusrmbrdInfo[6];
String created = (String)qusrmbrdInfo[7];
String lastChanged = (String)qusrmbrdInfo[8];
String textDesc = (String)qusrmbrdInfo[9];
String isSourceFile = (String)qusrmbrdInfo[10];
// Enviaremos toda la información a la pantalla
System.out.println(fileName + " " + libName + " " + mbrName + " " +
                   fileAttribute + sourceType + " " + created + " " +
                   lastChanged + " " + textDesc + " " + isSourceFile);
```
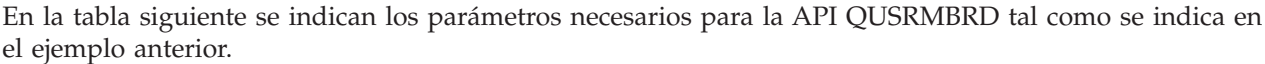

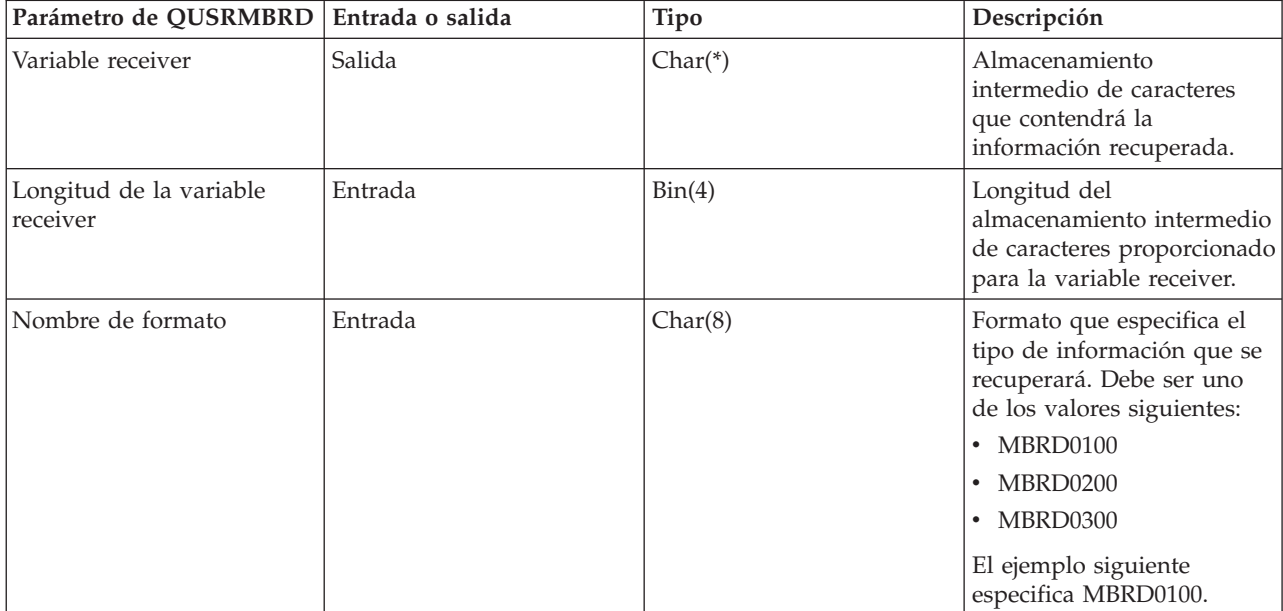

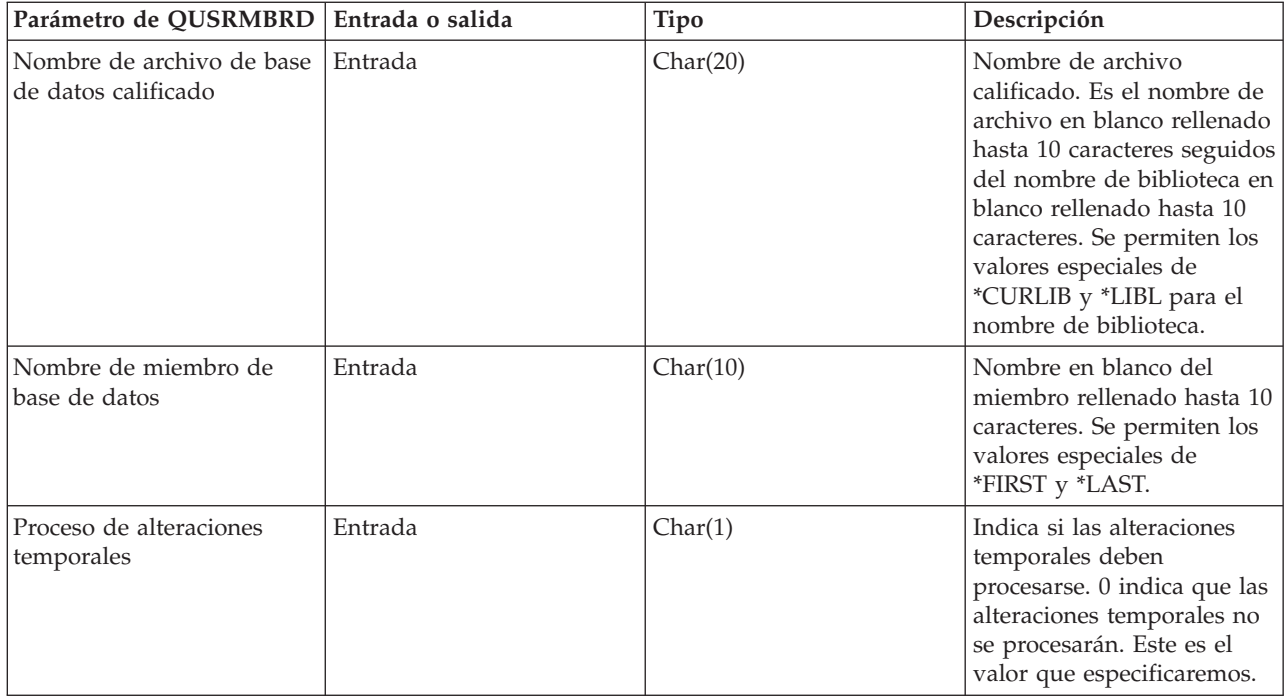

La tabla siguiente muestra el tipo de información que recupera el ejemplo (según el formato MBRD0100, tal como se indica en el ejemplo anterior):

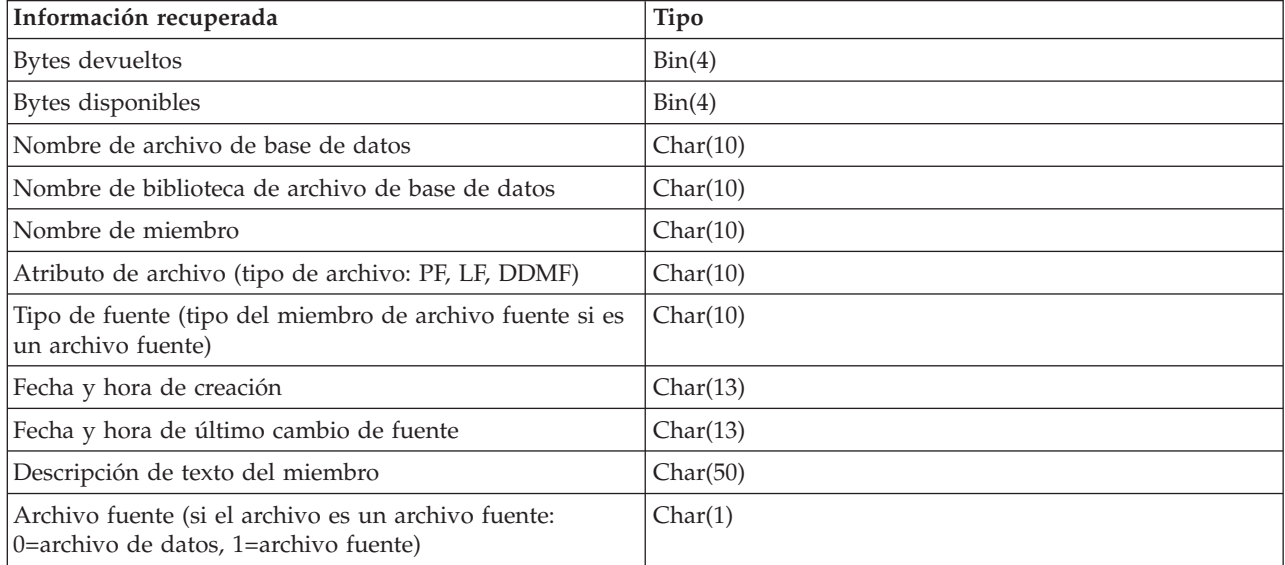

# **Ejemplo: cómo se utiliza KeyedDataQueue**

Este programa utiliza la clase KeyedDataQueue para colocar registros en una cola de datos.

**Nota:** lea la declaración de limitación de [responsabilidad](#page-792-0) de ejemplos de código para obtener información legal importante.

/////////////////////////////////////////////////////////////////////////////// //

```
// Ejemplo de cola de datos. Este programa utiliza la clase KeyedDataQueue para
```
// poner registros en una cola de datos. //

// La clave es un número y los datos son una serie Unicode. Este programa muestra

```
// una forma de convertir un objeto int en una matriz de bytes y de convertir
// una serie Java en una matriz de bytes para que pueda escribirse en la cola.
//
// Este es el lado del productor del ejemplo de productor/consumidor. Coloca
// elementos de trabajo en la cola para que el consumidor los procese.
//
// Sintaxis del mandato:
// DQKeyedProducer sistema
//
///////////////////////////////////////////////////////////////////////////////
import java.io.*;
import java.util.*;
import java.net.*;
import com.ibm.as400.access.*;
public class DQKeyedProducer extends Object
{
   // Cree un lector para obtener entrada del usuario.
   static BufferedReader inputStream =
      new BufferedReader(new InputStreamReader(System.in),1);
   public static void main(String[] parameters)
   {
      System.out.println( " " );
      // Si no se ha especificado el nombre del sistema, visualizar texto de ayuda y salir.
      if (parameters.length >= 1)
      {
         // El primer parámetro es el sistema que contiene la cola de datos.
         String system = parameters[0];
         System.out.println("La prioridad es un valor numérico. Los rangos de valores son:");
         System.out.println(" 0 - 49 = prioridad baja");
         System.out.println(" 50 - 100 = prioridad media");
         System.out.println("100 + = prioridad alta");
         System.out.println(" ");
         try
         {
             // Cree un objeto AS400 para el servidor que tiene la cola de datos.
             AS400 as400 = new AS400 (system);
             // Utilice CommandCall para crear la biblioteca que contiene la
             // cola de datos.
             CommandCall crtlib = new CommandCall(as400);
             crtlib.run("CRTLIB JAVADEMO");
```

```
// Cree el objeto cola de datos.
QSYSObjectPathName name = new QSYSObjectPathName("JAVADEMO", "PRODCON2", "DTAQ");
KeyedDataQueue dq = new KeyedDataQueue(as400, name.getPath());
// Cree la cola de datos por si esta es la primera vez que este
// programa se ejecuta. La excepción de La cola ya existe se captura
// y no se tiene en cuenta. La longitud de la clave es de cuatro bytes, la longitud
// de una entrada es de 96 bytes.
try
{
   dq.create(4, 96);
}
catch (Exception e) {};
// Obtenga los datos del usuario.
System.out.print("Especifique el mensaje: ");
String message = inputStream.readLine();
System.out.print("Especifique la prioridad: ");
int priority = getInt();
// Mientras haya datos para colocar en la cola.
while (priority > 0)
{
   // Queremos escribir una serie Java como entrada en la cola.
   // La entrada de la cola de datos es una matriz de bytes; por ello, convierta
   // la serie a una matriz de bytes.
   byte [] byteData = message.getBytes("UnicodeBigUnmarked");
   // La clave es un número. La entrada de la cola de datos es una matriz
   // de bytes, por lo que debe convertir el objeto int a una matriz de bytes;
   byte [] byteKey = new byte[4];
   byteKey[0] = (byte) (priority >>> 24);
   byteKey[1] = (byte) (priority >>> 16);
   byteKey[2] = (byte) (priority >>> 8);
   byteKey[3] = (byte) (priority);
   System.out.println("");
   System.out.println("Escribiendo el registro en el servidor...");
   System.out.println("");
   // Escriba el registro en la cola de datos.
   dq.write(byteKey, byteData);
```
// Obtenga el valor siguiente del usuario.

```
System.out.print("Especifique el mensaje: ");
             message = inputStream.readLine();
             System.out.print("Especifique la prioridad: ");
             priority = qetInt();
          }
      }
      catch (Exception e)
      {
         // Si alguna de las operaciones ha fallado, indique que la operación de cola de datos
         // ha fallado y envíe la excepción a la salida.
         System.out.println("La operación de cola de datos ha fallado");
         System.out.println(e);
      }
   }
   // Visualice texto de ayuda si los parámetros son incorrectos.
   else
   {
      System.out.println("");
      System.out.println("");
      System.out.println("");
      System.out.println("Los parámetros no son correctos. La sintaxis del mandato es:");
      System.out.println("");
      System.out.println(" DQKeyedProducter sistema");
      System.out.println("");
      System.out.println("Donde");
      System.out.println("");
      System.out.println(" sistema = servidor que tiene la cola de datos");System.out.println("");
      System.out.println("Por ejemplo:");
      System.out.println("");
      System.out.println(" DQKeyedProducer miSistema");
      System.out.println("");
      System.out.println("");
   }
   System.exit (0);
// Esta es la subrutina que obtiene una serie de caracteres del usuario
// y la convierte a int.
static int getInt()
   int i = 0;
   boolean Continue = true;
   while (Continue)
   {
      try
      {
         String s = inputStream.readLine();
         i = (new Integer(s)).intValue();
         Continue = false;
      }
      catch (Exception e)
```
}

```
{
            System.out.println(e);
            System.out.print("Especifique un número ==>");
         }
      }
      return i;
  }
}
```
## **Ejemplo: cómo se utilizan las clases KeyedDataQueue para leer entradas de una cola de datos**

Este programa utiliza las clases KeyedDataQueue para leer entradas de una cola de datos del servidor. Las entradas se habían colocado en la cola con el programa de ejemplo DQKeyedProducer.

```
///////////////////////////////////////////////////////////////////////////////
//
// Ejemplo de cola de datos por clave. Este programa utiliza las clases KeyedDataQueue
// para leer entradas de una cola de datos en el servidor. Las entradas se colocaron en la
// cola con el programa de ejemplo DQKeyedProducer.
//
// La clave es un número y los datos son una serie unicode. Este programa muestra
// muestra una forma de convertir la matriz de bytes en un objeto int Java
// y leer una matriz de bytes y convertirla a una serie Java.
//
// Este es el lado del consumidor del ejemplo de productor/consumidor. Lee
// entradas de la cola y las procesa.
//
// Sintaxis del mandato:
// DQKeyedConsumer sistema
//
///////////////////////////////////////////////////////////////////////////////
import java.io.*;
import java.util.*;
import java.net.*;
import com.ibm.as400.access.*;
public class DQKeyedConsumer extends Object
{
   public static void main(String[] parameters)
   {
      System.out.println( " " );
     // Si no se ha especificado un nombre de sistema, visualizar texto de ayuda y salir.
      if (parameters.length >= 1)
      {
         // El primer parámetro es el sistema que contiene la cola de datos.
         String system = parameters[0];
         // Cree matrices de bytes para los límites de prioridad:
         // 100 + = prioridad alta
         \frac{1}{6} 50 - 100 = prioridad media
         1/ 0 - 49 = prioridad baja
         byte [] key0 = new byte[4];
         key0[0] = 0;key0[1] = 0;key0[2] = 0;key0[3] = 0;byte [] key50 = new byte[4];
```

```
key50[0] = (byte) (50 \gg 24);key50[1] = (byte) (50 \gg 16);key50[2] = (byte) (50 \gg 8);key50[3] = (byte) (50);byte \lceil \cdot \rceil key100 = new byte\lceil 4 \rceil;
key100[0] = (byte) (100 \gg 24);key100[1] = (byte) (100 >>> 16);
key100[2] = (byte) (100 >>> 8);
key100[3] = (byte) (100);
    // Cree un objeto AS400 para el servidor que tiene la cola de datos.
   AS400 as400 = new AS400 (system);
    // Cree el objeto cola de datos que representa la cola de datos
    // en el servidor.
    QSYSObjectPathName name = new QSYSObjectPathName("JAVADEMO",
                                                       "PRODCON2",
                                                       "DTAQ");
    KeyedDataQueue dq = new KeyedDataQueue(as400, name.getPath());
    KeyedDataQueueEntry DQData = null;
    try
    {
       boolean Continue = true;
       // Seguir hasta que el usuario finalice la operación.
       while (Continue)
       {
          // Busque un elemento de prioridad alta en la cola. Si
          // encuentra uno, procéselo. Observe que el método peek no
          // elimina el elemento si encuentra uno. Observe también que el tiempo de espera
          // es 0. Si no encuentra ningún elemento, se recuperará el control con
          // una entrada de cola de datos nula.
          DQData = dq.read(key100, 0, "GE");
          if (DQData != null)
          {
             processEntry(DQData);
          }
          // Si no se ha encontrado ningún elemento de prioridad alta, busque un valor medio
          // para el elemento de prioridad.
          else
          {
             DQData = dq.read(key50, 0, "GE");if (DQData != null)
             {
                processEntry(DQData);
             }
             // Si no se ha encontrado ningún elemento de prioridad media, busque un valor bajo
             // para el elemento de prioridad.
             else
             {
                DQData = dq.read(key0, 0, "GE");
                if (DQData != null)
                {
                   processEntry(DQData);
                }
                else
```
try {

```
{
                        System.out.println("No hay nada para procesar; se comprobará
                                             de nuevo en 30 segundos");
                        Thread.sleep(30000);
                      }
                   }
                }
            }
          }
          catch (Exception e)
          {
             // Si alguna de las operaciones ha fallado, indique que la operación de cola de datos
             // ha fallado y envíe la excepción a la salida.
             System.out.println("No es posible leer en la cola de datos.");
             System.out.println(e);
          };
      }
     catch (Exception e)
      {
          // Si alguna de las operaciones ha fallado, indique que la operación de cola de datos
          // ha fallado y envíe la excepción a la salida.
          System.out.println("La operación de cola de datos ha fallado");
          System.out.println(e);
     }
  }
  // Visualice texto de ayuda si los parámetros son incorrectos.
  else
   {
     System.out.println("");
     System.out.println("");
     System.out.println("");
     System.out.println("Los parámetros no son correctos. La sintaxis del mandato es:");
     System.out.println("");
      System.out.println(" DQKeyedConsumer sistema");
      System.out.println("");
      System.out.println("Donde");
      System.out.println("");
      System.out.println(" sistema = Servidor que tiene la cola de datos");
      System.out.println("");
      System.out.println("Por ejemplo:");
      System.out.println("");
     System.out.println("");
     System.out.println(" DQKeyedConsumer miSistema");
      System.out.println("");
      System.out.println("");
   }
  System.exit (0);
static void processEntry(KeyedDataQueueEntry DQData)
   try
   {
       // Los datos son una serie. Obtenga la serie de la entrada de cola de datos.
       // En la entrada de cola de datos, los datos son una matriz de bytes; por ello, convierta
       // la entrada de una matriz de bytes a una serie.
       String message = new String(DQData.getData(), "UnicodeBig");
       // La clave es una matriz de bytes. Obtenga la clave de la entrada de cola de datos
       // y conviértala a un número.
       byte [] keyData = DQData.getKey();
       int keyValue = ((keyData[0] & 0 \times FF) << 24) +
```
}

```
((keyData[1] & 0xFF) << 16) +
                         ((keyData[2] & 0xFF) << 8) +(keyData[3] & 0xFF);
          // Envíe la entrada a la salida.
          System.out.println("Prioridad: " + keyValue + " mensaje: " + message);
      }
     catch (Exception e)
      {
         // Si alguna de las operaciones ha fallado, indique que la operación de cola de datos
         // ha fallado y envíe la excepción a la salida.
         System.out.println("No es posible leer en la cola de datos");
         System.out.println(e);
     }
  }
}
```
# **Ejemplos: cómo se utiliza IFSFile**

Los ejemplos que figuran a continuación muestran cómo se utiliza la clase IFSFile de IBM Toolbox para Java.

**Nota:** lea la declaración de limitación de [responsabilidad](#page-792-0) de ejemplos de código para obtener información legal importante.

- v Ejemplo: crear un directorio
- v Ejemplo: cómo se utilizan las excepciones de IFSFile para hacer [seguimiento](#page-529-0) de errores
- v Ejemplo: listar archivos con la [extensión](#page-529-0) .txt
- v "Ejemplo: cómo se utiliza el método de IFSFile listFiles() para listar el contenido de un [directorio"](#page-530-0) en la [página](#page-530-0) 525

## **Ejemplo: crear un directorio**

```
// Cree un objeto AS400. Este nuevo
                  // directorio se creará en este
                  // System i5.
AS400 sys = new AS400("mySystem.myCompany.com");
                  // Cree un objeto archivo que
                  // represente el directorio.
IFSFile aDirectory = new IFSFile(sys, "/mydir1/mydir2/newdir");
                  // Cree el directorio.
if (aDirectory.mkdir())
   System.out.println("Crear directorio ha sido satisfactorio");
                  // En caso contrario, la creación del directorio ha fallado.
else
{
                  // Si el objeto ya existe,
                  // averigüe si es un directorio o
                  // un archivo y luego visualice un mensaje.
   if (aDirectory.exists())
   {
      if (aDirectory.isDirectory())
         System.out.println("El directorio ya existe");
     else
         System.out.println("Ya existe un archivo con ese nombre");
   }
  else
     System.out.println("Crear directorio ha fallado");
}
```

```
// Desconecte, puesto que ya ha terminado
                  // de acceder a los archivos.
sys.disconnectService(AS400.FILE);
```
### **Ejemplo: cómo se utilizan las excepciones de IFSFile para hacer seguimiento de errores**

Cuando se produce un error, la clase IFSFile lanza la excepción [ExtendedIOException.](javadoc/com/ibm/as400/access/ExtendedIOException.html#NAVBAR_TOP) Esta excepción contiene un código de retorno que indica la causa de la anomalía. La clase IFSFile lanza la excepción incluso cuando no la lance la clase java.io que la clase IFSFile duplica. Por ejemplo, el método delete (suprimir) de java.io.File devuelve un booleano para indicar que la operación ha sido satisfactoria o que ha fallado. El método delete de IFSFile devuelve un booleano, pero si la supresión falla, se lanza una excepción ExtendedIOException. La excepción ExtendedIOException proporciona al programa Java información detallada acerca de por qué ha fallado la supresión.

```
// Cree un objeto AS400.
AS400 sys = new AS400("mySystem.myCompany.com");
                  // Cree un objeto archivo que
                  // represente el archivo.
IFSFile aFile = new IFSFile(sys, "/mydir1/mydir2/myfile");
                  // Suprima el archivo.
try
{
   aFile.delete();
                  // La supresión ha sido satisfactoria.
   System.out.println("Supresión satisfactoria ");
}
                  // La supresión ha fallado. Obtenga el
                  // código de retorno de la excepción y
                  // visualice por qué ha fallado la supresión.
catch (ExtendedIOException e)
{
   int rc = e.getReturnCode();
   switch (rc)
   {
      case ExtendedIOException.FILE IN USE:
         System.out.println("Supresión anómala, archivo en uso ");
         break;
      case ExtendedIOException.PATH_NOT_FOUND:
         System.out.println("Supresión anómala, vía no encontrada ");
         break;
                     // ...Para cada error específico
                     // del que desea efectuar un seguimiento.
      default:
         System.out.println("Supresión anómala, rc = ");
         System.out.println(rc);
   }
}
```
## **Ejemplo: listar archivos con la extensión .txt**

El programa Java puede especificar opcionalmente criterios de coincidencia al listar los archivos del directorio. Los criterios de coincidencia reducen el número de archivos devueltos por el servidor al objeto IFSFile, y así el rendimiento aumenta. El ejemplo que hay a continuación muestra cómo se listan los archivos que tienen la extensión .txt:

```
// Cree el objeto AS400.
AS400 system = new AS400("mySystem.myCompany.com");
                  // Cree el objeto archivo.
IFSFile directory = new IFSFile(system, "/");
                  // Genere una lista de todos los archivos que tengan
                  // la extensión .txt
String[] names = directory.list("*.txt");
                  // Visualice los nombres.
if (names != null)
  for (int i = 0; i < names.length; i++)System.out.println(names[i]);
else
  System.out.println("No hay archivos .txt");
```
## **Ejemplo: cómo se utiliza el método de IFSFile listFiles() para listar el contenido de un directorio**

Este programa de ejemplo utiliza las clases IFS de IBM Toolbox para Java para listar el contenido de un directorio en el servidor.

```
//////////////////////////////////////////////////////////////////////////////////
//
// Ejemplo de IFSListFiles. Este programa utiliza las clases de IFS
// para listar el contenido de un directorio en el servidor.
//
// Sintaxis del mandato:
// IFSListFiles sistema directorio
//
// Por ejemplo:
// IFSListFiles MySystem /path1
//
//////////////////////////////////////////////////////////////////////////////////
import java.io.*;
import java.util.*;
import com.ibm.as400.access.*;
public class IFSListFiles extends Object
{
    public static void main(String[] parameters)
    {
        System.out.println( " " );
        String directoryName = ";<br>String system = ";
        String system
        // Si no se han especificado ambos parámetros, visualizar texto de ayuda y salir.
        if (parameters.length >= 2)
        {
            // Supongamos que el primer parámetro es el nombre de sistema y
            // el segundo parámetro es el nombre de directorio
            system = parameters[0];
            directoryName = parameters[1];
            try
            {
                // Cree un objeto AS400 para el servidor que contiene los archivos.
```

```
// Cree el objeto IFSFile para el directorio.
IFSFile directory = new IFSFile(as400, directoryName);
// Genere una lista de elementos IFSFile. Pase al método listFiles
// el objeto filtro de directorio y los criterios de coincidencia búsqueda.
// Este método almacena en la memoria caché información de atributos. Por
// ejemplo, cuando se llama a isDirectory() en un objeto IFSFile
// de la matriz de archivos devuelta en el código siguiente,
// no se necesita ninguna llamada al servidor.
//
// Sin embargo, con el uso del método listFiles, la información de atributos
// no se renovará automáticamente desde el
// servidor. Esto significa que la información de atributos se puede volver
// incoherente con la información relacionada con el servidor.
IFSFile[] directoryFiles = directory.listFiles(new MyDirectoryFilter(),"*");
// Si el directorio no existe o está vacío, informe de ello al usuario
if (directoryFiles == null)
{
    System.out.println("El directorio no existe");
    return;
}
else if (directoryFiles.length == 0)
{
    System.out.println("El directorio está vacío");
    return;
}
for (int i=0; i< directoryFiles.length; i++)
    {
        // Imprima información acerca de la lista.
        // Imprima el nombre del archivo actual.
        System.out.print(directoryFiles[i].getName());
        // Rellene la salida para que las columnas queden alineadas
        for (int j = directoryFiles[i].getName().length(); j <18; j++)
            System.out.print(" ");
        // Imprima la fecha en que el archivo se ha cambiado por última vez.
        long changeDate = directoryFiles[i].lastModified();
        Date d = new Date(changeDate);
        System.out.print(d);
        System.out.print(" ");
        // Imprima si la entrada es un archivo o un directorio
        System.out.print(" ");
        if (directoryFiles[i].isDirectory())
            System.out.println("");
```
AS400 as400 = new  $AS400$  (system);

else

```
System.out.println(directoryFiles[i].length());
                    }
           }
           catch (Exception e)
            {
                // Si alguna de las operaciones ha fallado, indique que la operación de listar ha fallado
                // y envíe la excepción a la salida.
                System.out.println("La operación de listar ha fallado");
                System.out.println(e);
           }
        }
        // Visualice texto de ayuda si los parámetros son incorrectos.
        else
        {
           System.out.println("");
           System.out.println("");
           System.out.println("");
           System.out.println("Los parámetros no son correctos. La sintaxis del mandato es:");
            System.out.println("");
            System.out.println(" IFSListFiles as400 directorio");
           System.out.println("");
           System.out.println("Donde");
            System.out.println("");
            System.out.println(" as400 = sistema que contiene los archivos");
            System.out.println(" directorio = directorio que se listará");
           System.out.println("");
           System.out.println("Por ejemplo:");
            System.out.println("");
            System.out.println(" IFSListFiles miSistema /dir1/dir2");
           System.out.println("");
           System.out.println("");
        }
        System.exit (0);
    }
////////////////////////////////////////////////////////////////////////////
// La clase de filtro de directorio imprime información del objeto archivo.
// Otra forma de emplear el filtro es simplemente devolver true o false
// según la información del objeto archivo. Esto permite que la función
// principal decida qué hacer con la lista de archivos que cumplen los
// criterios de búsqueda.
////////////////////////////////////////////////////////////////////////////
class MyDirectoryFilter implements IFSFileFilter
    public boolean accept(IFSFile file)
    {
        try
        {
           // Conserve esta entrada. El retorno de true indica al objeto IFSList
           // que devuelva este archivo en la lista de entradas devueltas al
           // método .list().
           return true;
```
}

//

//

//

```
}
         catch (Exception e)
         {
             return false;
         }
    }
}
```
## **Ejemplo: cómo se utilizan las clases del sistema de archivos integrado (IFS) para copiar un archivo de un directorio en otro**

Este programa utiliza las clases del sistema de archivos instalable para copiar un archivo de un directorio en otro del servidor.

```
//////////////////////////////////////////////////////////////////////////////////
//
// Ejemplo de IFSCopyFile. Este programa utiliza las clases de IFS instalables
// para copiar un archivo de un directorio en otro del servidor.
//
// Sintaxis del mandato:
// IFSCopyFile sistema nombreOrigen nombreDestino
//
// Por ejemplo:
// IFSCopyFile MySystem /path1/path2/file.ext /path3/path4/path5/file.ext
//
//////////////////////////////////////////////////////////////////////////////////
```

```
import java.io.*;
import java.util.*;
import com.ibm.as400.access.*;
public class IFSCopyFile extends Object
{
   public static void main(String[] parameters)
   {
      System.out.println( " " );
      String sourceName = "";
      String targetName = "";<br>String system = "";
      String system<br>byte[] buffer
                        = new byte[1024 * 64];
      IFSFileInputStream source = null;
      IFSFileOutputStream target = null;
      // Si no se han especificado los tres parámetros, visualizar texto de ayuda y salir.
      if (parameters.length > 2)
      {
         // Supongamos que el primer parámetro es el nombre de sistema,
         // el segundo parámetro es el nombre del origen y
         // el tercer parámetro es el nombre del destino.
         system = parameters[0];sourceName = parameters[1];
         targetName = parameters[2];
         try
         {
            // Cree un objeto AS400 para el servidor que contiene los archivos.
```

```
AS400 as400 = new AS400 (system);
```
// Abra el archivo origen para acceso exclusivo.

```
source = new IFSFileInputStream(as400, sourceName, IFSFileInputStream.SHARE NONE);
System.out.println("El archivo origen se ha abierto correctamente");
```
// Abra el archivo destino para acceso exclusivo.

```
target = new IFSFileOutputStream(as400, targetName, IFSFileOutputStream.SHARE NONE, false);
System.out.println("El archivo destino se ha abierto correctamente");
```
// Lea los primeros 64K bytes del archivo origen.

```
int bytesRead = source.read(buffer);
```

```
// Mientras haya datos en el archivo origen, copie los datos del
// archivo origen en el archivo destino.
```

```
while (bytesRead > 0)
{
   target.write(buffer, 0, bytesRead);
```

```
bytesRead = source.read(buffer);
}
```

```
System.out.println("Los datos se han copiado correctamente");
```

```
// Cierre los archivos origen y destino.
```

```
source.close();
target.close();
```
// Obtenga la fecha/hora de último cambio del archivo origen y // establézcala en el archivo destino.

```
IFSFile src = new IFSFile(as400, sourceName);
long dateTime = src.lastModified();
```

```
IFSFile tgt = new IFSFile(as400, targetName);
tgt.setLastModified(dateTime);
```
System.out.println("La fecha/hora se ha establecido correctamente en el archivo destino"); System.out.println("La copia se ha efectuado correctamente");

```
}
catch (Exception e)
```

```
// Si alguna de las operaciones anteriores ha fallado, indique que la copia ha fallado
// y envíe la excepción a la salida.
```

```
System.out.println("La copia ha fallado");
System.out.println(e);
```

```
}
   }
   // Visualice texto de ayuda si los parámetros son incorrectos.
   else
   {
      System.out.println("");
      System.out.println("");
      System.out.println("");
      System.out.println("Los parámetros no son correctos. La sintaxis del mandato es:");
      System.out.println("");
      System.out.println(" IFSCopyFile as400 origen destino");
      System.out.println("");
      System.out.println("Donde");
      System.out.println("");
      System.out.println(" as400 = sistema que contiene los archivos");<br>System.out.println(" origen = archivo origen con el formato /vía/vía/nombre");
      System.out.println(" origen = archivo origen con el formato /vía/vía/nombre");
      System.out.println(" destino = archivo destino con el formato /vía/vía/nombre");
      System.out.println("");
      System.out.println("Por ejemplo:");
      System.out.println("");
      System.out.println(" IFSCopyFile myAS400 /dir1/dir2/a.txt /dir3/b.txt");
      System.out.println("");
      System.out.println("");
   }
   System.exit (0);
}
```
**Ejemplo: cómo se utilizan las clases del sistema de archivos integrado (IFS) para listar el contenido de un directorio**

Este programa utiliza las clases del sistema de archivos integrado para listar el contenido de un directorio en el servidor.

**Nota:** lea la declaración de limitación de [responsabilidad](#page-792-0) de ejemplos de código para obtener información legal importante.

```
//////////////////////////////////////////////////////////////////////////////////
//
// Ejemplo de IFSListFile. Este programa utiliza las clases de IFS
// para listar el contenido de un directorio en el servidor.
//
// Sintaxis del mandato:
// IFSList sistema directorio
//
// Por ejemplo:
// IFSList MySystem /path1
//
//////////////////////////////////////////////////////////////////////////////////
import java.io.*;
import java.util.*;
import com.ibm.as400.access.*;
public class IFSList extends Object
{
  public static void main(String[] parameters)
   {
     System.out.println( " " );
      String directoryName = "";
     String system = "";
```
}

```
// Si no se han especificado ambos parámetros, visualizar texto de ayuda y salir.
if (parameters.length >= 2)
{
   // Supongamos que el primer parámetro es el nombre de sistema y
   // el segundo parámetro es el nombre de directorio
   system = parameters[0];
   directoryName = parameters[1];
   try
   {
      // Cree un objeto AS400 para el servidor que contiene los archivos.
      AS400 as400 = new AS400(system);
      // Cree el objeto IFSFile para el directorio.
      IFSFile directory = new IFSFile(as400, directoryName);
      // Genere la lista de nombre. Pase al método list el
      // objeto filtro de directorio y los criterios de coincidencia de búsqueda.
      //
      // Nota: este ejemplo procesa el objeto filtro.
      // Otra solución es procesar la lista después de
      // volver de la llamada al método list.
      String[] directoryNames = directory.list(new MyDirectoryFilter(),"*");
      // Si el directorio no existe o está vacío, informe de ello al usuario
      if (directoryNames == null)
         System.out.println("El directorio no existe");
      else if (directoryNames.length == 0)
         System.out.println("El directorio está vacío");
   }
   catch (Exception e)
   {
      // Si alguna de las operaciones ha fallado, indique que la operación de listar ha fallado
      // y envíe la excepción a la salida.
      System.out.println("La operación de listar ha fallado");
      System.out.println(e);
   }
}
// Visualice texto de ayuda si los parámetros son incorrectos.
else
{
   System.out.println("");
   System.out.println("");
   System.out.println("");
   System.out.println("Los parámetros no son correctos. La sintaxis del mandato es:");
   System.out.println("");
   System.out.println(" IFSList as400 directorio");
   System.out.println("");
   System.out.println("Donde");
```

```
System.out.println("");<br>System.out.println("
          System.out.println(" as400 = sistema que contiene los archivos");<br>System.out.println(" directorio = directorio que se listará");
                                     directorio = directorio que se listará");
           System.out.println("");
           System.out.println("Por ejemplo:");
           System.out.println("");
           System.out.println(" IFSCopyFile miSistema /dir1/dir2");
          System.out.println("");
          System.out.println("");
       }
       System.exit (0);
   }
}
////////////////////////////////////////////////////////////////////////////
```

```
//
// La clase de filtro de directorio imprime información del objeto archivo.
//
// Otra forma de emplear el filtro es simplemente devolver true o false
// según la información del objeto archivo. Esto permite que la función
// principal decida qué hacer con la lista de archivos que cumplen los
// criterios de búsqueda.
//
```

```
////////////////////////////////////////////////////////////////////////////
```

```
class MyDirectoryFilter implements IFSFileFilter
{
   public boolean accept(IFSFile file)
   {
      try
      {
         // Imprima el nombre del archivo actual.
         System.out.print(file.getName());
         // Rellene la salida para que las columnas queden alineadas
         for (int i = file.getName().length(); i < 18; i++)System.out.print(" ");
         // Imprima la fecha en que el archivo se ha cambiado por última vez.
         long changeDate = file.lastModified();
         Date d = new Date(changeDate);
         System.out.print(d);
         System.out.print(" ");
         // Imprima si la entrada es un archivo o un directorio
         System.out.print(" ");
         if (file.isDirectory())
           System.out.println("<DIR>");
         else
            System.out.println(file.length());
```

```
// Conserve esta entrada. El retorno de true indica al objeto IFSList
         // que devuelva este archivo en la lista de entradas devueltas al
         // método .list().
         return true;
      }
      catch (Exception e)
      {
         return false;
      }
  }
}
```
# **Ejemplo: cómo se utiliza JDBCPopulate para crear y llenar con datos una tabla**

Este programa utiliza el controlador JDBC de IBM Toolbox para Java para crear y llenar una tabla.

```
//////////////////////////////////////////////////////////////////////////////////
//
// Ejemplo de JDBCPopulate. Este programa utiliza el controlador JDBC de IBM
// Toolbox para Java para crear una tabla y llenarla con datos.
//
// Sintaxis del mandato:
// JDBCPopulate sistema nombreColección nombreTabla
//
// Por ejemplo:
// JDBCPopulate MySystem MyLibrary MyTable
//
//////////////////////////////////////////////////////////////////////////////////
import java.sql.*;
public class JDBCPopulate
{
    // Series que se añadirán a la columna WORD de la tabla.
    private static final String words[]<br>= { "Uno", "Dos", "Tres",
        = { "Uno", "Dos", "Tres", "Cuatro", "Cinco",<br>"Seis", "Siete", "Ocho", "Nueve", "Diez",
                         "Siete", "Ocho", "Nueve", "Diez",<br>"Doce", "Trece", "Catorce", "Quince
             "Once", "Doce", "Trece", "Catorce", "Quince",
             "Dieciséis", "Diecisiete", "Dieciocho", "Diecinueve", "Veinte" };
    public static void main (String[] parameters)
    {
        // Compruebe los parámetros de entrada.
        if (parameters.length != 3) {
            System.out.println("");
            System.out.println("Utilización:");
            System.out.println("");<br>System.out.println("
                                    JDBCPopulate system collectionName tableName");
            System.out.println("");
            System.out.println("");
            System.out.println("Por ejemplo:");
            System.out.println("");
             System.out.println("");
             System.out.println(" JDBCPopulate MySystem MyLibrary MyTable");
            System.out.println("");
            return;
        }
```

```
String system = parameters[0];
String collectionName = parameters[1];
String tableName = parameters[2];
Connection connection = null;
try {
    // Cargue el controlador JDBC de IBM Toolbox para Java.
    DriverManager.registerDriver(new com.ibm.as400.access.AS400JDBCDriver());
   // Obtenga una conexión con la base de datos. Debido a que no
   // proporcionamos un ID de usuario ni una contraseña, aparecerá una solicitud.
   //
   // Observe que aquí proporcionamos un esquema predeterminado, por lo que
   // no es necesario calificar el nombre de tabla en
   // las sentencias SQL.
   //
   connection = DriverManager.getConnection ("jdbc:as400://" + system + "/" + collectionName);
   // Elimine la tabla si ya existe.
   try {
       Statement dropTable = connection.createStatement ();
       dropTable.executeUpdate ("DROP TABLE " + tableName);
    }
   catch (SQLException e) {
       // Hacer caso omiso.
    }
    // Cree la tabla.
   Statement createTable = connection.createStatement ();
    createTable.executeUpdate ("CREATE TABLE " + tableName
        + " (I INTEGER, WORD VARCHAR(20), SQUARE INTEGER, "
       + " SQUAREROOT DOUBLE)");
    // Prepare una sentencia para insertar filas. Dado que
    // la ejecutamos varias veces, es mejor emplear una
    // PreparedStatement y marcadores de parámetros.
   PreparedStatement insert = connection.prepareStatement ("INSERT INTO "
       + tableName + " (I, WORD, SQUARE, SQUAREROOT) " + " VALUES (?, ?, ?, ?)");
    // Llene con datos la tabla.
    for (int i = 1; i \le words.length; ++i) {
       insert.setInt (1, i);
        insert.setString (2, words[i-1]);
       insert.setInt (3, i*i);
        insert.setDouble (4, Math.sqrt(i));
       insert.executeUpdate ();
   }
   // Envíe un mensaje de finalización a la salida.
   System.out.println ("La tabla " + collectionName + "." + tableName + " se ha llenado
                       con datos.");
}
   catch (Exception e) {
   System.out.println ();
   System.out.println ("ERROR: " + e.getMessage());
}
finally {
    // Borre.
    try {
        if (connection != null)
           connection.close ();
```
```
}
        catch (SQLException e) {
            // Hacer caso omiso.
        }
    }
    System.exit (0);
}
```
# **Ejemplos: cómo se utiliza la clase** +

## **AS400JDBCManagedConnectionPoolDataSource** +

- Estos ejemplos ilustran la utilización de la clase AS400JDBCManagedConnectionPoolDataSource. La clase +
- + AS400JDBCManagedConnectionPoolDataSource simplifica el mantenimiento de agrupaciones de
- conexiones eliminando la necesidad de que las aplicaciones de usuario implementen su propio código de + gestión. +
- **Nota:** Al utilizar los ejemplos de código, acepta los términos del ["Información](#page-792-0) de licencia de código y +
- declaración de limitación de [responsabilidad"](#page-792-0) en la página 787. +

## **Ejemplo 1** +

- Este breve ejemplo muestra la utilización básica de la clase +
- AS400JDBCManagedConnectionPoolDataSource. +

```
+ import javax.naming.Context;
   import javax.naming.InitialContext;
import javax.sql.DataSource;
+
+<br>+  import com.ibm.as400.access.AS400JDBCManagedConnectionPoolDataSource;
   import com.ibm.as400.access.AS400JDBCManagedDataSource;
   public class TestJDBCConnPoolSnippet
   {
       /**
        * @param args
        */
       void test()
       {
           AS400JDBCManagedConnectionPoolDataSource cpds0 = new AS400JDBCManagedConnectionPoolDataSource();
           // Establecer propiedades generales de origen de datos. Tenga en cuenta que tanto el origen de datos de agrupación
           // de conexiones (CPDS) como el origen de datos gestionado (MDS) tienen estas propiedades, y pueden tener
           // valores diferentes.
           cpds0.setServerName(host);
           cpds0.setDatabaseName(host);//iasp puede especificarse aquí
           cpds0.setUser(userid);
           cpds0.setPassword(password);
           cpds0.setSavePasswordWhenSerialized(true);
           // Establecer propiedades específicas de agrupación de conexiones.
           cpds0.setInitialPoolSize(initialPoolSize_);
           cpds0.setMinPoolSize(minPoolSize_);
           cpds0.setMaxPoolSize(maxPoolSize_);
           cpds0.setMaxLifetime((int)(maxLifetime_/1000)); // convertir a segundos
           cpds0.setMaxIdleTime((int)(maxIdleTime_/1000)); // convertir a segundos
           cpds0.setPropertyCycle((int)(propertyCycle_/1000)); // convertir a segundos
           //cpds0.setReuseConnections(false); // no reutilizar conexiones
           // Establecer la fábrica de contexto inicial que debe utilizarse.
           System.setProperty(Context.INITIAL_CONTEXT_FACTORY, "com.sun.jndi.fscontext.RefFSContextFactory");
+
+
+
+
+
+
+
+
+
+
+
+
+
+
+
+
+
+
+
+
+
+
+
+
+
+
+
+
+
+
+
+
+
+
+
+
+
+
+
+
```

```
// Obtener el contexto inicial JNDI.
          Context ctx = new InitialContext();// Nota: a continuación figura un procedimiento alternativo para establecer las propiedades de contexto localmente:
           // Properties env = new Properties();
           // env.put(Context.INITIAL_CONTEXT_FACTORY, "com.sun.jndi.fscontext.RefFSContextFactory");
           // Contexto ctx = new InitialContext(env);
           ctx.rebind("mydatasource", cpds0); // Ahora pueden realizarse búsquedas en cpds, por el nombre "mydatasource".
           // Crear un objeto DataSource estándar que haga referencia a él.
           AS400JDBCManagedDataSource mds0 = new AS400JDBCManagedDataSource();
           mds0.setDescription("DataSource que da soporte a la agrupación de conexiones");
           mds0.setDataSourceName("mydatasource");
           ctx.rebind("ConnectionPoolingDataSource", mds0);
           DataSource dataSource_ = (DataSource)ctx.lookup("ConnectionPoolingDataSource");
           AS400JDBCManagedDataSource mds = (AS400JDBCManagedDataSource)dataSource;
           boolean isHealthy = mds_.checkPoolHealth(false); //comprobar el estado de la agrupación
          Connection c = dataSource_.getConnection();
       }
   }
+
```
#### **Ejemplo 2** +

+ + + + + + + + + + + + + + + + + + + + + + + + + + +

- + Este ejemplo muestra más detalles acerca de la utilización de la clase
- AS400JDBCManagedConnectionPoolDataSource. +

```
import java.awt.TextArea;
   import java.io.BufferedReader;
  import java.io.File;
   import java.io.FileReader;
+ import java.io.FileInputStream;
+ import java.io.FileOutputStream;
  import java.io.OutputStream;
import java.io.PrintStream;
+
+ import java.util.Vector;
  import java.util.Properties;
import java.sql.Connection;
+
import javax.sql.DataSource;
+
import java.sql.ResultSet;
+
+ import java.sql.Statement;
+ import javax.naming.*;
+ import java.util.Date;
  import java.util.ArrayList;
import java.util.Random;
+
   import com.ibm.as400.access.AS400;
   import com.ibm.as400.access.AS400JDBCManagedConnectionPoolDataSource;
   import com.ibm.as400.access.AS400JDBCManagedDataSource;
  import com.ibm.as400.access.Trace;
  public class TestJDBCConnPool
   {
       private static final boolean DEBUG = false;
       // Si activa este indicador, asegúrese de activar también el indicador siguiente:
       // AS400JDBCConnection.TESTING_THREAD_SAFETY.
       private static final boolean TESTING_THREAD_SAFETY = false;
       private static String userid;
       private static String password;
       private static String host;
       // Nota: a efectos de coherencia, todos los valores de tiempo se almacenan en unidades de milisegundos.
       private int initialPoolSize_; // # inicial de conexiones en la agrupación
       private int minPoolSize_; // # mín de conexiones en la agrupación
       private int maxPoolSize: \frac{1}{2} // # máx de conexiones en la agrupación
       private long maxLifetime_; // máx de tiempo de vida (msegs) de conexiones en la agrupación
+
+
+
+
+
+
+
++
+
+
+
+
+
+
+
++
+
+
+
+
+
+
+
+
+
+
+
+
+
+
```

```
private long maxIdleTime<sub>s</sub>; // máx de tiempo de desocupación (msegs) de conexiones disponibles en la agrupación<br>private long propertyCycle<sub>s</sub>; // frecuencia de mantenimiento de agrupación (msegs)
                                        // frecuencia de mantenimiento de agrupación (msegs)
       private int numDaemons_; \frac{1}{4} de daemons de peticionario que deben crearse
       private static long timeToRunDaemons_; // duración total (msegs) de ejecución de los daemons
        private long daemonMaxSleepTime_; // tiempo máx (msegs) para latencia de daemons de peticionario en cada ciclo
        private long daemonMinSleepTime_; // tiempo mín (msegs) para latencia de daemons de peticionario en cada ciclo
       private long poolHealthCheckCycle<sub>3</sub>; // # de msegs entre llamadas a checkPoolHealth()
        private boolean keepDaemonsAlive_ = true; // Si es false, los daemons se cierran.
       private DataSource dataSource_;
        private AS400JDBCManagedDataSource mds_;
       private final Object daemonSleepLock_ = new Object();
       private Random random = new Random();
        static
        {
            try {
                Class.forName("com.ibm.as400.access.AS400JDBCDriver");
            }
            catch ( Exception e){
                System.out.println("Imposible registrar el controlador JDBC.");
                System.exit (0);
            }
       }
       public static void main(String[] args)
        {
            host = \arcsin 0:
            userid = args[1];
            password = args[2];
            timeToRunDaemons_ = (new Integer(args[3])).intValue() * 1000; //milisegundos
            //args[3]=tiempo de ejecución en segundos
            TestJDBCConnPool cptest = new TestJDBCConnPool();
            cptest.setup();
            cptest.runTest();
       }
       public void setup()
        {
            try
            {
                if (DEBUG) System.out.println("TESTING_THREAD_SAFETY flag is " + (TESTING_THREAD_SAFETY
   ? "true" : "false"));
                if (TESTING_THREAD_SAFETY)
                 {
                     // Ajustar los valores para realizar pruebas de utilización intensiva de hebras.
                     // NOTA: se presupone que la clase AS400JDBCConnection también se ha modificado para
                                          // no establecer conexiones reales con un servidor real.
                     // Para ello, edite AS400JDBCConnection.java, cambiando su indicador TESTING_THREAD_SAFETY
                                          // a 'false' y vuelva a compilar.
                     minPoolSize_ = 100;
                     maxPoolSize_ = 190;
                    initialPoolSize = 150; // este valor debe restablecerse en maxPoolSize
                     numDaemons = 7\overline{5};
                    if (timeToRunDaemons_ == 0) {
                         timeToRunDaemons = 180*1000; // 180 segundos == 3 minutos
                     }
                }
                else
                { // Establecer valores más conservadores, ya que van a establecerse conexiones reales con un
                   // servidor real, y no deseamos monopolizar el servidor.
                     minPoolSize_ = 5;
                     maxPoolSize_ = 15;
                    initialPoolSize_ = 9;
                     numDaemons = 4;
                     if (timeTo\overline{R}unDaemons_ == 0) {
                         timeToRunDaemons<sup>=</sup> = 15*1000; // 15 segundos
                     }
+
+
+
+
+
+
+
+
+
+
+
+
+
+
+
+
+
+
+
+
+
+
+
+
+
+
+
+
+
+
+
+
+
+
+
+
+
+
+
+
+
+
+
+
+
+
+
+
+
+
+
++
+
+
+
+
+
+
+
+
+
+
+
+
+
+
+
+
+
+
+
+
+
+
+
+
+
+
```

```
}
               maxLifetime_ = (int)timeToRunDaemons_ / 3;
               maxIdlerime = (int)timeToRunDaemons / 4;
               propertyCycTe_ = timeToRunDaemons_ / 4;poolHealthCheckCycle_ = Math.min(timeToRunDaemons_ / 4, 20*60*1000);
               // como mínimo una vez cada 20 minutos (más frecuentemente si el tiempo de ejecución es más corto)
               daemonMaxSleepTime_ = Math.min(timeToRunDaemons_ / 3, 10*1000);
               // como máximo 10 segundos (menos si el tiempo de ejecución es más corto)
               daemonMinSleepTime_ = 20; // milisegundos
               if (DEBUG) System.out.println("setup: Construyendo
   AS400JDBCManagedConnectionPoolDataSource (cpds0)");
               AS400JDBCManagedConnectionPoolDataSource cpds0 = new
   AS400JDBCManagedConnectionPoolDataSource();
               // Establecer propiedades generales de origen de datos. Tenga en cuenta que tanto CPDS como MDS tienen
               // estas propiedades, y pueden tener valores diferentes.
               cpds0.setServerName(host);
               cpds0.setDatabaseName(host);//iasp puede especificarse aquí
               cpds0.setUser(userid);
               cpds0.setPassword(password);
               cpds0.setSavePasswordWhenSerialized(true);
               // Establecer propiedades específicas de agrupación de conexiones.
               cpds0.setInitialPoolSize(initialPoolSize_);
               cpds0.setMinPoolSize(minPoolSize_);
               cpds0.setMaxPoolSize(maxPoolSize_);
               cpds0.setMaxLifetime((int)(maxLifetime_/1000)); // convertir a segundos
               cpds0.setMaxIdleTime((int)(maxIdleTime_/1000)); // convertir a segundos
               cpds0.setPropertyCycle((int)(propertyCycle_/1000)); // convertir a segundos
               //cpds0.setReuseConnections(false); // no reutilizar conexiones
               // Establecer la fábrica de contexto inicial que debe utilizarse.
               System.setProperty(Context.INITIAL_CONTEXT_FACTORY,
   "com.sun.jndi.fscontext.RefFSContextFactory");
               // Obtener el contexto inicial JNDI.
               Context ctx = new InitialContext():
               // Nota: a continuación figura un procedimiento alternativo para establecer las propiedades de contexto localmente:
               // Properties env = new Properties();
               // env.put(Context.INITIAL CONTEXT FACTORY,
   "com.sun.jndi.fscontext.RefFSContextFactory");
               // Contexto ctx = new InitialContext(env);
               ctx.rebind("mydatasource", cpds0);
                                    // Ahora pueden realizarse búsquedas en cpds, por el nombre "mydatasource".
               if (DEBUG) System.out.println("setup: lookup(\"mydatasource\"" + ")");
            // AS400JDBCManagedConnectionPoolDataSource cpds1 =
   (AS400JDBCManagedConnectionPoolDataSource)ctx.lookup("mydatasource");
              // if (DEBUG) System.out.println("setup: cpds1.getUser() == |" + cpds1.getUser() + "|");
               // Crear un objeto DataSource estándar que haga referencia a él.
               if (DEBUG) System.out.println("setup: Constructing AS400JDBCManagedDataSource (mds0)");
               AS400JDBCManagedDataSource mds0 = new AS400JDBCManagedDataSource();
               mds0.setDescription("DataSource que da soporte a la agrupación de conexiones");
               mds0.setDataSourceName("mydatasource");
               ctx.rebind("ConnectionPoolingDataSource", mds0);
               if (DEBUG) System.out.println("setup: lookup(\"ConnectionPoolingDataSource\"" + ")");
               dataSource_ = (DataSource)ctx.lookup("ConnectionPoolingDataSource");
               //dataSource_.setLogWriter(output_);
               if (DEBUG) System.out.println("setup: dataSource .getUser() == |" +
   ((AS400JDBCManagedDataSource)dataSource_).getUser() + "|");
               mds_ = (AS400JDBCManagedDataSource)dataSource_;
           }
           catch (Exception e)
+
+
+
+
+
+
+
+
+
+
+
+
+
+
+
+
+
+
+
+
+
+
+
+
+
+
+
+
+
+
+
+
+
+
+
+
+
+
+
+
+
+
+
++
+
+
++
+
+
+
+
+
+
+
++
+
+
+
+
+
+
+
+
+
+
+
+
+
+
+
+
+
+
+
+
+
```

```
{
                     e.printStackTrace();
               System.out.println("Error de configuración durante la creación del archivo de rastreo.");
           }
       }
       void displayConnectionType(Connection conn, boolean specifiedDefaultId)
       {
           if (conn instanceof com.ibm.as400.access.AS400JDBCConnectionHandle)
           {
               System.out.print("("+ (specifiedDefaultId ? "+" : "-") + "P)");
           }
           else
           {
               System.out.print("("+ (specifiedDefaultId ? "+" : "-") + "NP)");
           }
       }
       /**
        * Obtiene y devuelve conexiones desde y hacia una agrupación de conexiones durante un tiempo.
       **/
       public void runTest()
       {
           boolean ok = true;
           try
           {
               System.out.println("Pruebe iniciada ejecutada en " + new Date());
               if (DEBUG) System.out.println("Comprobación de estado justo después de la creación del origen de datos
   (se espera que la agrupación aún no exista) ...");
               if (mds_.checkPoolHealth(true)) {
                    ok = false;
                   System.out.println("\nERROR: La agrupación existe antes del primer getConnection().");
               }
               // Comprobar algunos métodos get/set para propiedades JDBC.
               System.out.println("Comprobando métodos get/set ...");
               mds .setAccess("sólo lectura");
               if (!mds_.getAccess().equals("sólo lectura")) {
                    ok = false;
                   System.out.println("\nERROR: getAccess() ha devuelto un valor inesperado:
   |"+mds_.getAccess()+"|");
               }
               boolean oldBool = mds_.isBigDecimal();
               boolean newBool = (oldBool ? false : true);
               mds_.setBigDecimal(newBool);
               if (mds_.isBigDecimal() != newBool) {
                    ok = false;
                   System.out.println("\nERROR: isBigDecimal() ha devuelto un valor inesperado:
   |"+mds_.isBigDecimal()+"|");
               }
               mds_.setBigDecimal(oldBool);
               int oldInt = mds_.getBlockCriteria();
               int newInt = \text{(oldInt == 2 ? 1 : 2)};
               mds_.setBlockCriteria(newInt);
               if (mds_.getBlockCriteria() != newInt) {
                   ok = false;System.out.println("\nERROR: getBlockCriteria() ha devuelto un valor inesperado:
   |"+mds_.getBlockCriteria()+"|");
               }
               mds_.setBlockCriteria(oldInt);
               // Comprobar algunos métodos get/set para propiedades de socket.
               oldBool = mds_.isKeepAlive();
               newBool = (oldBool ? false : true);
               mds .setKeepAlive(newBool);
               if (mds_.isKeepAlive() != newBool) {
                   ok = false;System.out.println("\nERROR: isKeepAlive() ha devuelto un valor inesperado:
   |"+mds_.isKeepAlive()+"|");
               }
               mds_.setKeepAlive(oldBool);
               oldInt = mds_.getReceiveBufferSize();
+
+
+
+
+
+
+
+
+
+
+
+
+
+
+
+
+
+
+
+
+
+
+
+
+
+
+
+
+
+
+
+
+
+
+
+
+
+
+
+
+
+
+
+
+
+
+
+
+
+
+
+
+
+
+
+
++
+
+
+
+
+
+
+
+
+
+
+
+
+
+
+
+
+
+
+
+
+
```

```
newInt = (oldInt == 256 ? 512 : 256);
               mds_.setReceiveBufferSize(newInt);
               if (mds_.getReceiveBufferSize() != newInt) {
                   ok = false;
                   System.out.println("\nERROR: getReceiveBufferSize() ha devuelto un valor inesperado:
   |"+mds_.getReceiveBufferSize()+"|");
                }
               mds_.setReceiveBufferSize(oldInt);
               System.out.println("CONNECTION 1");
               Object o = dataSource_.getConnection();
              System.out.println(o.getClass());
              System.out.println("******LOOK ABOVE*******");
               Connection c1 = dataSource_.getConnection();
               if (DEBUG) displayConnectionType(c1, true);
               if (DEBUG) System.out.println("Comprobando estado después del primer getConnection() ...");
               if (!mds_.checkPoolHealth(true)) {
                   ok = false;
                   System.out.println("\nERROR: La agrupación no tiene un buen estado después del primer getConnection().");
               }
               if (!TESTING_THREAD_SAFETY)
               {
                   try
                    {
                       c1.setAutoCommit(false);
                       if (DEBUG) System.out.println("SELECT * FROM QIWS.QCUSTCDT");
                       Statement s = c1.createStatement();
                       ResultSet rs = s.executeQuery("SELECT * FROM QIWS.QCUSTCDT");
                       while (rs.next ()) {
                            if (DEBUG) System.out.println(rs.getString(2));
                        }
                       rs.close();
                       s.close();
                   }
                       catch (Exception e) {
                              e.printStackTrace();
                       if (DEBUG) System.out.println("Comprobación de estado después de un error de conexión muy grave
   ...");
                       if (!mds_.checkPoolHealth(true)) {
                            ok = false;
                            System.out.println("\nERROR: La agrupación no tiene un buen estado después del error muy grave
   de conexión.");
                       }
                   }
               }
               System.out.println("CONNECTION 2");
               Connection c2 = dataSource_.getConnection(userid, password);
               if (DEBUG) displayConnectionType(c2, false);
               System.out.println("CONNECTION 3");
               Connection c3 = dataSource_.getConnection();
               if (DEBUG) displayConnectionType(c3, true);
               c1.close();
               if (DEBUG) System.out.println("Comprobando estado después del primer close()...");
               if (!mds_.checkPoolHealth(true)) {
                   ok = false;System.out.println("\nERROR: La agrupación no tiene un buen estado después del primer close().");
               }
               System.out.println("CONNECTION 4");
               Connection c4 = dataSource_.getConnection();
               if (DEBUG) displayConnectionType(c4, true);
               c1.close(); // cerrar de nuevo
               c2.close();
               c3.close();
               c4.close();
               if (DEBUG) System.out.println("Comprobando estado después del último close()...");
               if (!mds_.checkPoolHealth(true)) {
                   ok = false;System.out.println("\nERROR: La agrupación no tiene un buen estado después del último close().");
               }
+
+
+
+
+
+
+
+
+
+
+
+
+
+
+
+
+
+
+
+
+
+
+
+
+
+
+
+
+
+
+
+
+
+
+
+
+
+
+
+
+
+
+
+
+
+
+
+
+
+
+
+
+
+
+
+
+
+
+
+
+
+
+
+
+
+
+
+
+
+
+
+
+
+
+
+
+
+
+
```

```
// Iniciar los daemons de prueba.
    System.out.println("Iniciando daemons de prueba");
    startThreads();
    // Ejecutar los daemons de prueba durante un tiempo; comprobar el estado de la agrupación periódicamente.
    long startTime = System.currentTimeMillis();
    long endTime = startTime + timeToRunDaemons_;
    while (System.currentTimeMillis() < endTime){
        System.out.print("h");
        // Permitir que los daemons se ejecuten durante un tiempo y luego comprobar el estado de la agrupación.
        try {
            Thread.sleep(poolHealthCheckCycle_);
        }
        catch (InterruptedException ie) {}
        if (!mds_.checkPoolHealth(true)) {
            ok = false;System.out.println("\nERROR: La agrupación no tiene un buen estado después de iniciar los daemons de prueba.");
        }
    }
    // Detener los daemons de prueba.
    System.out.println("Deteniendo daemons de prueba");
    stopThreads();
    if (DEBUG) System.out.println("Comprobación de estado después de ejecutar daemons connectionGetter...");
    if (!mds_.checkPoolHealth(true)) {
        ok = false;
        System.out.println("\nERROR: La agrupación no tiene un buen estado después de detener los daemons de prueba.");
    }
    if (!TESTING_THREAD_SAFETY)
    {
        System.out.println("CONNECTION 5");
        Connection c = dataSource_.getConnection();
        if (DEBUG) displayConnectionType(c, true);
        c.setAutoCommit(false);
        if (DEBUG) System.out.println("SELECT * FROM QIWS.QCUSTCDT");
        Statement s = c.createStatement();
        ResultSet rs = s.executeQuery("SELECT * FROM QIWS.QCUSTCDT");
        while (rs.next ()) {
            if (DEBUG) System.out.println(rs.getString(2));
        }
        rs.close();
        s.close();
        c.close();
    }
    System.out.println("\nCerrando la agrupación...");
   mds_.closePool();
    if (DEBUG) System.out.println("Comprobando estado después de cerrar la agrupación...");
    Trace.setTraceJDBCOn(true); // asegúrese de que se imprima el estado final
    Trace.setTraceOn(true);
    if (!mds_.checkPoolHealth(true)) {
        ok = false;
        System.out.println("\nERROR: La agrupación no tiene un buen estado después de cerrar la agrupación.");
    }
    System.out.println();
    if(ok==true)
        System.out.println("prueba ejecutada satisfactoriamente");
    else
        System.out.println("prueba anómala");
}
catch (Exception e)
{
    System.out.println(e);
          e.printStackTrace();
}
finally {
    System.out.println("Prueba finalizada en " + new Date());
}
```
+ + + + + + + + + + + + + + + + + + + + + + + + + + + + + + + + + + + + + + + + + + + + + + + + + + + + + + + + + + + + + + + + + + + + + + + + + + + + + + +

```
void startThreads()
{
    // Crear un grupo de hebras que llaman a getConnection().
    Thread[] threads = new Thread[numDaemons_];
    for (int i=0; i<numDaemons; i++)
    {
        ConnectionGetter getter;
        // Elegir aleatoriamente si este daemon especificará el uid predeterminado o un uid exclusivo.
        if (random_.nextBoolean())
        {
             getter = new ConnectionGetter(userid,password);
             if (TESTING_THREAD_SAFETY) { // puede utilizarse un userid ficticio
                getter = new ConnectionGetter("Thread"+i, "Pwd"+i);
             }
             else { // debe utilizarse un userid real
                getter = new ConnectionGetter(userid,password);
             }
        }
        else
        {
            getter = new ConnectionGetter(null, null);
        }
        threshold[i] = new Thread(getter, "["+i+"]");
        threads[i].setDaemon(true);
    }
    // Iniciar las hebras.
    for (int i=0; i<numDaemons<sub>_;</sub> i++)
    {
        threads[i].start();
    }
}
void stopThreads()
{
    // Indicar a las hebras que se detengan.
    keepDaemonsAlive_ = false;
    synchronized (daemonSleepLock_) {
        daemonSleepLock_.notifyAll();
    }
    // Esperar a que los daemons se detengan.
    try {
        Thread.sleep(3000);
    }
    catch (InterruptedException ie) {}
}
// ConnectionGetter --------------------------------------------------------------------
/**
     Clase de ayuda. Este daemon se activa a intervalos aleatorios y obtiene
     otra conexión de la agrupación de conexiones o devuelve una conexión obtenida
     anteriormente a la agrupación.
 **/
private final class ConnectionGetter implements Runnable
{
    private String uid_;
    private String pwd_;
    private boolean useDefaultUid_;
    private long maxSleepTime_;
    private String threadName;
    private boolean firstConnection_ = true;
    ArrayList connections_ = new ArrayList();
    // lista de conexiones que actualmente son 'propiedad' de este método de obtención.
    ConnectionGetter(String uid, String pwd) {
        uid_ = uid;
        pwd_ = pwd;if \bar{u}id == null) useDefaultUid = true;
        else useDefaultUid_ = false;
        maxSleepTime_ = daemonMaxSleepTime_; // copia propia que puede ajustarse
```
+ + + + + + + + + + + + + + + + + + + + + + + + + + + + + + + + + + + + + + + + + + + + + + + + + + + + + + + + + + + + + + + + + + + + + + + + + + + + + + +

```
}
           public void run()
           {
               threadName_ = Thread.currentThread().getName();
               if (DEBUG) System.out.println("ConnectionGetter("+threadName_+") Starting up");
               try
               {
                   while (keepDaemonsAlive )
                   {
                       try
                        {
                            // Elegir un tiempo de latencia aleatorio, entre los valores mínimo y máximo.
                            long sleepTime = Math.max((long)(maxSleepTime_ * random_.nextFloat()),
                                    daemonMinSleepTime_);
                            // Nota: nunca debe llamarse a wait(0), porque esperaría indefinidamente.
                            synchronized (daemonSleepLock_) {
                                try
                                    daemonSleepLock .wait(sleepTime);
                                    System.out.print(".");
                                }
                                catch (InterruptedException ie) {}
                            }
                            if (!keepDaemonsAlive_) break;
                            // Decidir aleatoriamente si debe solicitarse otra conexión o devolver una
                            // conexión obtenida anteriormente.
                            Connection conn;
                            if (random_.nextBoolean()) // Dejar la decisión a la suerte.
                            { // Solicitar otra conexión.
                                if (useDefaultUid_)
                                {
                                    if (DEBUG) System.out.println("ConnectionGetter("+threadName_+") -
   get()");
                                    conn = dataSource_.getConnection();
                                }
                                else
                                {
                                    if (DEBUG) System.out.println("ConnectionGetter("+threadName_+") -
   get("+uid +", ***)");
                                    conn = dataSource_.getConnection(uid_, pwd_);
                                }
                                if (conn == null) {
                                    System.out.println("ConnectionGetter("+threadName_+") ERROR:
   getConnection() ha devuelto null");
                                }
                                else
                                {
                                    // Ocasionalmente, "olvidar" que somos propietarios de una conexión y olvidar
                                    // cerrarla.
                                    // Las conexiones huérfanas deben en último término sobrepasar su tiempo
                                    // de vida máximo y el gestor de conexiones las "repetirá".
                                    float val = random_.nextFloat();
                                    if (firstConnection_ || val < 0.1) { // 'dejar huérfanas' algunas
   conexiones obtenidas
                                        firstConnection_ = false;
                                    }
                                    else {
                                        connections_.add(conn);
                                    }
                                    if (DEBUG) displayConnectionType(conn, useDefaultUid_);
                                    if (conn instanceof com.ibm.as400.access.AS400JDBCConnectionHandle)
                                    { // Hemos colocado una conexión en una agrupación. Intente aumentar el tiempo de ciclo.
                                        if (maxSleepTime_ > 100) maxSleepTime_--;
                                        else maxSleepTime_ = 100;
                                    }
                                    else
                                       { // No hemos colocado una conexión en una agrupación. Eso significa que la agrupación
                                       // debe estar al máximo de capacidad. Reduzca un poco el tiempo de ciclo.
                                        maxSleepTime = maxSleepTime + 50;}
                                }
                            }
                            else { // Cerrar una conexión de la que actualmente somos propietarios.
                                if (connections .size() != 0) {
                                    {\tt conn} = (Connection) connections_.remove(0);
                                    conn.close();
+
+
+
+
+
+
+
+
+
+
+
+
+
+
+
+
+
+
+
+
+
+
+
+
+
+
+
+
+
+
+
+
+
+
+
+
+
+
+
+
+
+
+
+
+
+
+
+
+
+
+
+
+
+
+
+
+
+
+
+
+
+
+
+
+
+
+
+
+
+
+
+
+
+
+
+
+
+
+
```

```
}
                            }
                        } // inner try
                        catch (Exception e)
                        {
                                  e.printStackTrace();
                        }
                    } // outer while
                } // outer try
                finally
                {
                    if (DEBUG) System.out.println("ConnectionGetter("+threadName_+") Stopping");
                    // Devolver todas las conexiones que todavía están en la lista.
                    for (int i=0; i<connections_.size(); i++) {
                         Connection conn = (Connection)connections<sub>_</sub>.remove(0);
                         try { conn.close(); } catch (Exception e) { e.printStackTrace(); }
                    }
               }
            }
       } // clase interna 'ConnectionGetter'
  }
+
+
+
+
+
+
+
+
+
+
+
+
+
+
+
+
+
+
+
+
+
+
+
+
+
+
```
### **Ejemplo: cómo se utiliza JDBCQuery para consultar una tabla** +

Este programa utiliza el controlador JDBC de IBM Toolbox para Java para consultar una tabla y enviar su contenido a la salida.

```
//////////////////////////////////////////////////////////////////////////////////
//
// Ejemplo de JDBCQuery. Este programa utiliza el controlador JDBC de IBM
// Toolbox para Java para consultar una tabla y enviar su contenido a la salida.
//
// Sintaxis del mandato:
// JDBCQuery sistema nombreColección nombreTabla
//
// Por ejemplo:
// JDBCQuery MySystem qiws qcustcdt
//
//////////////////////////////////////////////////////////////////////////////////
import java.sql.*;
public class JDBCQuery
{
    // Dé formato a una serie (String) para que tenga la anchura especificada.
   private static String format (String s, int width)
    {
       String formattedString;
        // La serie es más corta que la anchura especificada,
        // por lo que tenemos que rellenarla con blancos.
        if (s.length() < width)StringBuffer buffer = new StringBuffer (s);
            for (int i = s.length(); i < width; ++i)buffer.append (" ");
            formattedString = buffer.toString();
        }
       // En caso contrario, tendremos que truncar la serie.
        else
```

```
formattedString = s.substring (0, width);
    return formattedString;
}
public static void main (String[] parameters)
    // Compruebe los parámetros de entrada.
    if (parameters.length != 3) {
       System.out.println("");
       System.out.println("Utilización:");
        System.out.println("");
        System.out.println(" JDBCQuery system collectionName tableName");
       System.out.println("");
       System.out.println("");
       System.out.println("Por ejemplo:");
       System.out.println("");
        System.out.println("");
        System.out.println(" JDBCQuery mySystem qiws qcustcdt");
       System.out.println("");
       return;
    }
    String system = parameters[0];
    String collectionName = parameters[1];
    String tableName = parameters [2];
    Connection connection = null;
    try {
       // Cargue el controlador JDBC de IBM Toolbox para Java.
       DriverManager.registerDriver(new com.ibm.as400.access.AS400JDBCDriver());
       // Obtenga una conexión con la base de datos. Debido a que no
       // proporcionamos un ID de usuario ni una contraseña, aparecerá una solicitud.
       connection = DriverManager.getConnection ("jdbc:as400://" + system);
       DatabaseMetaData dmd = connection.getMetaData ();
       // Ejecute la consulta.
       Statement select = connection.createStatement ();
       ResultSet rs = select.executeQuery (
           "SELECT * FROM " + collectionName + dmd.getCatalogSeparator() + tableName);
       // Obtenga información sobre el conjunto de resultados. Establezca que la anchura
        // de la columna sea la longitud mayor de las dos: la longitud de la etiqueta
       // o la longitud de los datos.
       ResultSetMetaData rsmd = rs.getMetaData ();
       int columnCount = rsmd.getColumnCount ();
       String[] columnLabels = new String[columnCount];
       int[] columnWidths = new int[columnCount];
       for (int i = 1; i \le columnCount; ++i)
            columnLabels[i-1] = rsmd.getColumnLabel (i);
           columnWidths[i-1] = Math.max (columnLabels[i-1].length(), rsmd.getColumnDisplaySize (i));
       }
       // Envíe las cabeceras de columna a la salida.
       for (int i = 1; i \le columnCount; ++i) {
           System.out.print (format (rsmd.getColumnLabel(i), columnWidths[i-1]));
           System.out.print (" ");
        }
       System.out.println ();
        // Envíe una línea de guiones a la salida.
       StringBuffer dashedLine;
```

```
for (int i = 1; i \leq columnCount; ++i) {
        for (int j = 1; j \le columnWidths[i-1]; ++j)
            System.out.print ("-");
        System.out.print (" ");
    }
   System.out.println ();
   // Itere a través de las filas del conjunto de resultados y envíe
    // las columnas que hay en cada fila a la salida.
   while (rs.next ()) {
        for (int i = 1; i \leq columnCount; ++i) {
            String value = rs.getString (i);
            if (rs.wasNull ())
                value = "<null>;
            System.out.print (format (value, columnWidths[i-1]));
            System.out.print (" ");
        }
        System.out.println ();
    }
}
   catch (Exception e) {
   System.out.println ();
   System.out.println ("ERROR: " + e.getMessage());
}
finally {
    // Borre.
   try {
        if (connection != null)
            connection.close ();
    }
    catch (SQLException e) {
        // Hacer caso omiso.
    }
}
System.exit (0);
```
}

### **Ejemplo: cómo se utiliza JobList para listar información de identificación de trabajo**

Este programa es un ejemplo del soporte de trabajos de IBM Toolbox para Java. Lista información de identificación de trabajo para un usuario específico del sistema.

**Nota:** lea la declaración de limitación de [responsabilidad](#page-792-0) de ejemplos de código para obtener información legal importante.

```
///////////////////////////////////////////////////////////////////////////
//
// Este programa es un ejemplo del soporte de trabajos de IBM Toolbox
// para Java. Lista información de identificación de trabajo para un
// usuario específico del sistema.
//
// Sintaxis del mandato:
// listJobs2 sistema idUsuario contraseña
//
/////////////////////////////////////////////////////////////////////////
```
import java.io.\*;

```
import java.lang.*;
import java.util.*;
import com.ibm.as400.access.*;
public class listJobs2 extends Object
                    // Cree un objeto por si queremos llamar
                    // a métodos no estáticos.
   public static void main(String[] parameters)
   {
     listJobs2 me = new listJobs2();
     me.Main(parameters);
     System.exit (0);
   }
   void Main(String[] parameters)
   {
                    // Si no se ha especificado un sistema, visualizar texto de ayuda y salir.
     if (parameters.length == 0)
      {
         showHelp();
         return;
      }
                    // Asigne los parámetros a las variables. El
                    // primer parámetro se supone que es el nombre del sistema,
                    // el segundo es un ID de usuario y el tercero
                    // es una contraseña.
     String systemName = parameters[0];
     String userID = null;
     String password = null;
     if (parameters.length > 1)
         userID = parameters[1].toUpperCase();
     if (parameters.length >= 2)
         password = parameters[2].toUpperCase();
     System.out.println(" ");
      try
      {
                    // Cree un objeto AS400 con el nombre de sistema
                    // especificado por el usuario. Establezca el ID de usuario y
                   // la contraseña si el usuario los especifica.
         AS400 as400 = new AS400 (parameters[0]);
         if (userID != null)
           as400.setUserId(userID);
         if (password != null)
           as400.setPassword(password);
         System.out.println("recuperando lista... ");
                    // Cree un objeto jobList. Este objeto se emplea
```

```
// para recuperar la lista de trabajos activos en el servidor.
      JobList jobList = new JobList(as400);
                 // Obtenga la lista de trabajos activos.
      Enumeration list = jobList.getJobs();
                 // Para cada trabajo de la lista...
      while (list.hasMoreElements())
      {
                 // Obtenga un trabajo de la lista. Si hay un ID de usuario
                 // especificado, imprima información de identificación
                 // solo si el usuario del trabajo coincide con el ID de usuario. Si
                 // no se ha especificado un ID de usuario, imprima información
                 // para todos los trabajos del sistema.
        Job j = (Job) list.nextElement();
         if (userID != null)
         {
            if (j.getUser().trim().equalsIgnoreCase(userID))
            {
               System.out.println(j.getName().trim() + "." +
                                  j.getUser() .trim() + ". " +j.getNumber());
            }
         }
         else
            System.out.println(j.getName().trim() + "." +
                               j.getUser() .trim() + ". " +j.getNumber());
     }
   }
  catch (Exception e)
   {
      System.out.println("Error inesperado");
     e.printStackTrace();
   }
}
   // Visualice texto de ayuda si los parámetros son incorrectos.
void showHelp()
{
      System.out.println("");
      System.out.println("");
     System.out.println("");
      System.out.println("Los parámetros no son correctos. La sintaxis del mandato es:");
      System.out.println("");<br>System.out.println("
                            listJobs2 sistema idUsuario contraseña");
      System.out.println("");
      System.out.println("Donde");
      System.out.println("");
      System.out.println(" sistema = servidor al que debe conectarse");
      System.out.println(" idUsuario = ID de usuario válido en ese sistema ");
      System.out.println(" contraseña = contraseña para el ID de usuario (opcional)");
      System.out.println("");
      System.out.println("Por ejemplo:");
      System.out.println("");
     System.out.println(" listJobs2 MYAS400 JavaUser pwd1");
     System.out.println("");
     System.out.println("");
}
```
## **Ejemplo: cómo se utiliza JobList para obtener una lista de trabajos**

Este ejemplo obtiene una lista de trabajos del servidor y genera como salida el estado del trabajo seguido del identificador del trabajo mediante las clases Job de IBM Toolbox para Java.

**Nota:** lea la declaración de limitación de [responsabilidad](#page-792-0) de ejemplos de código para obtener

```
información legal importante.
///////////////////////////////////////////////////////////////////////////
//
// Este programa es un ejemplo de las clases de trabajo de
// IBM Toolbox para Java. Obtiene una lista de trabajos existentes en el servidor
// y envía a la salida el estado del trabajo seguido del identificador de trabajo.
//
//
// Sintaxis del mandato:
// listJobs sistema idUsuario contraseña
//
// (El ID de usuario y la contraseña son opcionales)
//
/////////////////////////////////////////////////////////////////////////
import java.io.*;
import java.util.*;
import com.ibm.as400.access.*;
public class listJobs extends Object
{
   public static void main(String[] parameters)
   {
     listJobs me = new listJobs();
     me.Main(parameters);
     System.exit (0);
   }
   void Main(String[] parameters)
   {
     // Si no se ha especificado un sistema, visualizar texto de ayuda y salir.
      if (parameters.length == 0)
      {
         showHelp();
         return;
     }
     // Configure los parámetros de objeto AS400. El primero es el nombre del sistema y debe
     // especificarlo el usuario. El segundo y el tercero son opcionales. Son
      // el ID de usuario y la contraseña. Convierta el ID de usuario y la contraseña
      // a mayúsculas antes de establecerlos en el objeto AS400.
     String userID = null;String password = null;
      if (parameters.length > 1)
         userID = parameters[1].toUpperCase();
      if (parameters.length >= 2)
         password = parameters[2].toUpperCase();
     System.out.println(" ");
     try
      {
```
// Cree un objeto AS400 con el nombre de sistema especificado por el usuario.

```
AS400 as400 = new AS400(parameters[0]);// Si se ha especificado un ID de usuario y/o una contraseña, establézcalos en
     // el objeto AS400.
     if (userID != null)
        as400.setUserId(userID);
     if (password != null)
        as400.setPassword(password);
     // Cree un objeto lista de trabajos. El parámetro de entrada es el AS400 del que queremos
     // obtener información de trabajo.
     JobList jobList = new JobList(as400);
     // Obtenga una lista de los trabajos que se ejecutan en el servidor.
     Enumeration listOfJobs = jobList.getJobs();
     // Para cada trabajo de la lista, imprima información sobre el trabajo.
     while (listOfJobs.hasMoreElements())
     {
        printJobInfo((Job) listOfJobs.nextElement(), as400);
     }
  }
  catch (Exception e)
  {
     System.out.println("Error inesperado");
     System.out.println(e);
   }
}
void printJobInfo(Job job, AS400 as400)
{
  // Cree los diversos conversores necesarios
  AS400Bin4 bin4Converter = new AS400Bin4();
  AS400Text text26Converter = new AS400Text(26, as400);
  AS400Text text16Converter = new AS400Text(16, as400);
  AS400Text text10Converter = new AS400Text(10, as400);
  AS400Text text8Converter = new AS400Text(8, as400);
  AS400Text text6Converter = new AS400Text(6, as400);
  AS400Text text4Converter = new AS400Text(4, as400);
  // Tenemos el nombre/número/etc. del trabajo a partir de la petición de lista. Ahora
  // cree una llamada de API del servidor para obtener el estado del trabajo.
  try
  {
     // Cree un objeto llamada a programa
     ProgramCall pgm = new ProgramCall(as400);
     // El programa servidor al que llamamos tiene 5 parámetros.
     ProgramParameter[] parmlist = new ProgramParameter[5];
     // El primer parámetro es una matriz de bytes que contiene los datos de salida.
     // Asignaremos 1 K de almacenamiento intermedio para los datos de salida.
     parmlist[0] = new ProgramParameter( 1024 );
     // El segundo es el tamaño del almacenamiento intermedio de datos de salida (1 K).
     Integer iStatusLength = new Integer( 1024 );
     byte[] statusLength = bin4Converter.toBytes( iStatusLength );
     parmlist[1] = new ProgramParameter( statusLength );
     // El tercero es el nombre del formato de los datos.
     // Usaremos el formato JOBI0200, porque tiene el estado del trabajo.
```

```
byte[] statusFormat = text8Converter.toBytes("JOBI0200");
      parmlist[2] = new ProgramParameter( statusFormat );
      // El cuarto es el nombre de trabajo con el formato "nombre usuario número".
      // El nombre debe tener 10 caracteres, el usuario debe tener 10 caracteres y
      // el número debe tener 6 caracteres. Usaremos un conversor de texto
      // para la conversión y el relleno.
      byte[] jobName = text26Converter.toBytes(job.getName());
      int i = text10Converter.toBytes(job.getUser(),
                                               jobName,
                                               10);
            i = text6Converter.toBytes(job.getNumber(),
                                              jobName,
                                              20);
      parmlist[3] = new ProgramParameter( jobName );
      // El último parámetro es el identificador de trabajo. Lo dejaremos en blanco.
      byte[] jobID = text16Converter.toBytes(" ");
      parmlist[4] = new ProgramParameter( jobID );
      // Ejecute el programa.
      if (pgm.run( "/QSYS.LIB/QUSRJOBI.PGM", parmlist )==false)
      {
        // Si el programa ha fallado, visualice el mensaje de error.
        AS400Message[] msgList = pgm.getMessageList();
        System.out.println(msgList[0].getText());
      }
      else
      {
        // De lo contrario el programa ha funcionado. Envíe a la salida el estado seguido de
        // nombreTrabajo.Usuario.idTrabajo
        byte[] as400Data = parmlist[0].getOutputData();
        System.out.print(" " + text4Converter.toObject(as400Data, 107) + " ");
        System.out.println(job.getName().trim() + "." +
                           job.getUser().trim() + "." +
                           job.getNumber() + " "}
   }
  catch (Exception e)
   {
      System.out.println(e);
   }
   // Visualice texto de ayuda si los parámetros son incorrectos.
void showHelp()
      System.out.println(" ");
      System.out.println("");
      System.out.println("");
      System.out.println("Los parámetros no son correctos. La sintaxis del mandato es:");
      System.out.println(" ");
      System.out.println(" listJobs sistema idUsuario contraseña");
      System.out.println(" ");
      System.out.println("Donde");
      System.out.println(" ");<br>System.out.println(" si
                           sistema = servidor al que debe conectarse");
      System.out.println(" idUsuario = ID de usuario válido en ese sistema (opcional)");
```

```
System.out.println(" contraseña = contraseña para el ID de usuario (opcional)");
         System.out.println(" ");
         System.out.println("Por ejemplo:");
         System.out.println(" ");
         System.out.println(" listJobs MYAS400 JavaUser pwd1");
         System.out.println("");
         System.out.println(" ");
   }
}
```
### **Ejemplo: cómo se utiliza JobLog para visualizar los mensajes de las anotaciones de trabajo**

Este programa es un ejemplo de la función de anotaciones de trabajo de IBM Toolbox para Java. Visualizará los mensajes de las anotaciones de trabajo correspondientes a un trabajo perteneciente al usuario actual.

```
Nota: lea la declaración de limitación de responsabilidad de ejemplos de código para obtener
      información legal importante.
```

```
///////////////////////////////////////////////////////////////////////////
//
// Este programa es un ejemplo de la función de anotaciones de trabajo de
// IBM Toolbox para Java. Visualizará los mensajes de las anotaciones
// de un trabajo que pertenezca al usuario actual.
//
// Sintaxis del mandato:
// jobLogExample sistema idUsuario contraseña
//
// (La contraseña es opcional)
//
/////////////////////////////////////////////////////////////////////////
import java.lang.*;
import java.util.*;
import com.ibm.as400.access.*;
public class jobLogExample
{
    public static void main (String[] args)
    {
        // Si no se ha especificado un sistema y un usuario, visualizar texto de ayuda y salir.
        if (args.length < 2)
        {
            System.out.println("Utilización: jobLogExample sistema idUsuario <contraseña>");
            return;
        }
       String userID = null;
        try
        {
            // Cree un objeto AS400. El nombre del sistema se ha pasado
            // como primer argumento de línea de mandatos. Si un ID de usuario
            // y una contraseña se han pasado en la línea de mandatos,
            // establézcalos también.
            AS400 system = new AS400 (args[0]);
            if (args.length > 1)
            {
               userID = args[1];system.setUserId(userID);
            }
            if (args.length > 2)
```

```
system.setPassword(args[2]);
   // Cree un objeto lista de trabajos. Este objeto se usará para obtener
   // la lista de trabajos activos del sistema. Una vez que la lista de
   // trabajos se haya recuperado, el programa localizará un trabajo para
   // el usuario actual.
   JobList jobList = new JobList(system);
   // Obtenga la lista de trabajos activos en el AS/400
   Enumeration list = jobList.getJobs();
   boolean Continue = true;
   // Busque en la lista para localizar un trabajo para el usuario actual.
   while (list.hasMoreElements() && Continue)
    {
       Job j = (Job) list.nextElement();
       if (j.getUser().trim().equalsIgnoreCase(userID))
       {
          // Se ha encontrado un trabajo correspondiente al usuario actual. Cree
         // un objeto anotaciones de trabajo para este trabajo.
         JobLog jlog = new JobLog(system, j.getName(), j.getUser(), j.getNumber());
         // Enumere los mensajes de las anotaciones de trabajo e imprímalos.
         Enumeration messageList = jlog.getMessages();
         while (messageList.hasMoreElements())
          {
             AS400Message message = (AS400Message) messageList.nextElement();
             System.out.println(message.getText());
          }
          // Se ha encontrado un trabajo correspondiente al usuario actual; por lo tanto, salga.
          Continue = false;
       }
   }
}
catch (Exception e)
{
  System.out.println ("Error: " + e.getMessage ());
}
System.exit (0);
```
## **Ejemplo: crear archivos en spool**

Este ejemplo muestra cómo se crea un archivo en spool en un servidor a partir de una corriente de entrada.

**Nota:** lea la declaración de limitación de [responsabilidad](#page-792-0) de ejemplos de código para obtener información legal importante.

```
/////////////////////////////////////////////////////////////////////////
//
// Ejemplo que muestra cómo crear un archivo en spool en un servidor a partir de una corriente de entrada.
//
/////////////////////////////////////////////////////////////////////////
```

```
import java.io.*;
import java.util.*;
import com.ibm.as400.access.*;
```
}

}

```
class NPExampleCreateSplf
{
// Método para crear el archivo en spool en el servidor especificado y
// en la cola de salida especificada a partir de la corriente de entrada dada.
public SpooledFile createSpooledFile(AS400 system, OutputQueue outputQueue, InputStream in)
{
    SpooledFile spooledFile = null;
    try
    {
        byte[] buf = new byte[2048];
        int bytesRead;
        SpooledFileOutputStream out;
        PrintParameterList parms = new PrintParameterList();
        // Cree un objeto PrintParameterList con los valores que deseamos
        // modificar del archivo de impresora predeterminado... Modificaremos
        // la cola de salida y el valor de copias.
        parms.setParameter(PrintObject.ATTR_COPIES, 4);
        if (outputQueue != null)
        {
           parms.setParameter(PrintObject.ATTR_OUTPUT_QUEUE, outputQueue.getPath());
        }
        out = new SpooledFileOutputStream(system,
                                          parms,
                                          null,
                                          null);
        // Lea los datos de la corriente de entrada hasta el final de la corriente, pasando todos
        // los datos a la corriente de salida del archivo en spool.
        do
        {
            bytesRead = in.read(buf);if (bytesRead != -1)
            {
                out.write(buf, 0, bytesRead);
            }
        \} while (bytesRead != -1);
        out.close(); // Cierre el archivo en spool
        spooledFile = out.getSpooledFile(); // Obtenga una referencia al nuevo archivo en spool
    }
    catch (Exception e)
    {
        // Maneje la excepción...
    }
    return spooledFile;
}
}
```
### **Ejemplo: crear archivos en spool SCS**

Este ejemplo utiliza la clase SCS3812Writer para generar una corriente de datos SCS y escribirla en un archivo en spool del servidor.

Esta aplicación puede tomar los argumentos indicados más abajo o utilizar los valores definidos por omisión:

- v Nombre del servidor que recibirá el archivo en spool.
- v Nombre de la cola de salida del servidor que recibirá el archivo en spool.

**Nota:** lea la declaración de limitación de [responsabilidad](#page-792-0) de ejemplos de código para obtener información legal importante.

///////////////////////////////////////////////////////////////////////// // // Este fuente es un ejemplo de "SCS3812Writer" de IBM Toolbox para Java. // ///////////////////////////////////////////////////////////////////////// import com.ibm.as400.access.\*; class NPExampleCreateSCSSplf { private static final String DEFAULT\_SYSTEM = new String("RCHAS1"); private static final String DEFAULT OUTQ = new String("/QSYS.LIB/QUSRSYS.LIB/PRT01.OUTQ"); public static void main(String [] args) {

```
try
{
   AS400 system;
   SpooledFileOutputStream out;
   PrintParameterList parms = new PrintParameterList();
   SCS3812Writer scsWtr;
   // Procese los argumentos.
   if (args.length >= 1)
    {
        system = new AS400 \text{(args[0])}; // Cree un objeto AS400} else {
       system = new AS400(DEFAULT SYSTEM);
    }
   if (args.length >= 2) // Establezca la cola de salida
    {
       parms.setParameter(PrintObject.ATTR_OUTPUT_QUEUE, args[1]);
   } else {
       parms.setParameter(PrintObject.ATTR_OUTPUT_QUEUE, DEFAULT_OUTQ);
    }
   out = new SpooledFileOutputStream(system, parms, null, null);
   scsWtr = new SCS3812Writer(out, 37);
   // Escriba el contenido del archivo en spool.
   scsWtr.setLeftMargin(1.0);
   scsWtr.absoluteVerticalPosition(6);
   scsWtr.setFont(scsWtr.FONT_COURIER_BOLD_5);
   scsWtr.write(" Impresión en Java");
   scsWtr.newLine();
   scsWtr.newLine();
   scsWtr.setCPI(10);
   scsWtr.write("Este documento se ha creado con IBM Toolbox para Java.");
   scsWtr.newLine();
   scsWtr.write("El resto de este documento muestra algunas tareas que");
   scsWtr.newLine();
   scsWtr.write("pueden realizarse con la clase SCS3812Writer.");
   scsWtr.newLine();
   scsWtr.newLine();
   scsWtr.setUnderline(true); scsWtr.write("Estableciendo fonts:"); scsWtr.setUnderline(false);
   scsWtr.newLine();
   scsWtr.setFont(scsWtr.FONT COURIER 10); scsWtr.write("Font Courier ");
   scsWtr.setFont(scsWtr.FONT_COURIER_BOLD_10); scsWtr.write(" Font Courier negrita ");
   scsWtr.setFont(scsWtr.FONT_COURIER_ITALIC_10); scsWtr.write(" Font Courier cursiva ");
   scsWtr.newLine();
   scsWtr.setBold(true); scsWtr.write("Font Courier negrita cursiva ");
   scsWtr.setBold(false);
```

```
scsWtr.setCPI(10);
   scsWtr.newLine();
   scsWtr.newLine();
   scsWtr.setUnderline(true); scsWtr.write("Líneas por pulgada:"); scsWtr.setUnderline(false);
   scsWtr.newLine();
   scsWtr.write("Las líneas siguientes deben imprimirse a 8 líneas por pulgada.");
   scsWtr.newLine();
   scsWtr.newLine();
   scsWtr.setLPI(8);
   scsWtr.write("Línea uno"); scsWtr.newLine();
    scsWtr.write("Línea dos"); scsWtr.newLine();
    scsWtr.write("Línea tres"); scsWtr.newLine();
   scsWtr.write("Línea cuatro"); scsWtr.newLine();
   scsWtr.write("Línea cinco"); scsWtr.newLine();
   scsWtr.write("Línea seis"); scsWtr.newLine();
   scsWtr.write("Línea siete"); scsWtr.newLine();
   scsWtr.write("Línea ocho"); scsWtr.newLine();
   scsWtr.endPage();
   scsWtr.setLPI(6);
   scsWtr.setSourceDrawer(1);
   scsWtr.setTextOrientation(0);
   scsWtr.absoluteVerticalPosition(6);
   scsWtr.write("Esta página debe imprimirse con orientación vertical de la bandeja 1.");
   scsWtr.endPage();
   scsWtr.setSourceDrawer(2);
   scsWtr.setTextOrientation(90);
   scsWtr.absoluteVerticalPosition(6);
   scsWtr.write("Esta página debe imprimirse con orientación horizontal de la bandeja 2.");
   scsWtr.endPage();
    scsWtr.close();
   System.out.println("Se ha creado el archivo en spool de ejemplo.");
   System.exit (0);
}
catch (Exception e)
{
    // Maneje el error.
   System.out.println("Se ha producido una excepción al crear el archivo en spool. " + e);
   System.exit (0);
}
```
### **Ejemplo: leer archivos en spool**

} }

Este ejemplo muestra la utilización de la clase PrintObjectInputStream para leer un archivo en spool existente.

```
/////////////////////////////////////////////////////////////////////////
//
// Ejemplo que lee un archivo en spool existente en el servidor.
//
// Este fuente es un ejemplo de "PrintObjectInputStream" de IBM Toolbox para Java.
//
/////////////////////////////////////////////////////////////////////////
        try{
        byte[] buf = new byte[2048];
        int bytesRead;
        AS400 sys = new AS400();
        SpooledFile splf = new SpooledFile( sys, \frac{1}{18} // AS400
                                              "MICR", // nombre de archivo en spool
                                              17, // número de archivo en spool<br>"QPRTJOB", // nombre de trabajo
                                              "QPRTJOB", // nombre de trabajo
                                                           // usuario del trabajo
                                              "020791" ); // número de trabajo
```

```
// Abra el archivo en spool para lectura y obtenga la corriente de entrada
    // para leer en ella.
    InputStream in = splf.getInputStream(null);
    do
    {
       // Lea hasta buf.length bytes de datos de spool en bruto
       // en el almacenamiento intermedio. Se devolverán los bytes reales leídos.
       // Los datos serán una corriente de datos binarios de impresora que son
       // el contenido del archivo en spool.
       bytesRead = in.read( buf );
       if( bytesRead != -1 )
        {
            // Procese los datos del archivo en spool.
           System.out.println( "Se han leído " + bytesRead + " bytes" );
        }
    \} while( bytesRead != -1 );
    in.close();
catch( Exception e )
    // Excepción
```
## **Ejemplo: leer y transformar archivos en spool**

Los ejemplos siguientes muestran cómo configurar un objeto PrintParameterList para obtener diferentes transformaciones al leer datos de archivo en spool. En los segmentos de código que figuran a continuación, se supone que ya existe un archivo en spool en un servidor y el método *createSpooledFile()* crea una instancia de la clase SpooledFile que representa el archivo en spool.

#### **Ejemplo de PrintObjectPageInputStream**

}

{

}

**Nota:** lea la declaración de limitación de [responsabilidad](#page-792-0) de ejemplos de código para obtener información legal importante.

El ejemplo siguiente muestra cómo se crea un objeto PrintObjectPageInputStream para leer páginas de datos con el formato de imágenes GIF. En este caso, cada una de las páginas del archivo en spool se transformará en una imagen GIF. Se emplea un objeto de personalización de estación de trabajo GIF para especificar la transformación de datos.

```
// Cree un archivo en spool
SpooledFile splF = createSpooledFile();
// Configure una lista de parámetros
PrintParameterList printParms = new PrintParameterList();
printParms.setParameter(PrintObject.ATTR_WORKSTATION_CUST_OBJECT, "/QSYS.LIB/QWPGIF.WSCST");
printParms.setParameter(PrintObject.ATTR_MFGTYPE, "*WSCST"); q
```

```
// Cree una corriente de entrada de página a partir del archivo en spool
PrintObjectPageInputStream is = splF.getPageInputStream(printParms);
```
#### **Ejemplo de PrintObjectTransformedInputStream**

**Nota:** lea la declaración de limitación de [responsabilidad](#page-792-0) de ejemplos de código para obtener información legal importante.

El ejemplo siguiente muestra cómo se crea un objeto PrintObjectTransformedInputStream para leer datos con el formato de imágenes TIFF. Se emplea un objeto de personalización de estación de trabajo TIFF (compresión G4) para especificar la transformación de datos.

```
// Cree un archivo en spool
SpooledFile splF = createSpooledFile();
// Configure una lista de parámetros
PrintParameterList printParms = new PrintParameterList();
printParms.setParameter(PrintObject.ATTR_WORKSTATION_CUST_OBJECT, "/OSYS.LIB/OWPTIFFG4.WSCST");
printParms.setParameter(PrintObject.ATTR_MFGTYPE, "*WSCST"); q
```
// Cree una corriente de entrada transformada a partir del archivo en spool PrintObjectTransformedInputStream is = splF.getTransformedInputStream(printParms);

#### **Ejemplo de PrintObjectTransformedInputStream con el tipo y modelo de fabricante**

**Nota:** lea la declaración de limitación de [responsabilidad](#page-792-0) de ejemplos de código para obtener información legal importante.

El ejemplo siguiente muestra cómo se crea un objeto PrintObjectTransformedInputStream para leer datos con el formato de salida a una impresora ASCII. Se emplea el tipo y modelo de fabricante \*HP4 para especificar la transformación de datos.

```
// Cree un archivo en spool
SpooledFile splF = createSpooledFile();
// Configure una lista de parámetros
PrintParameterList printParms = new PrintParameterList();
printParms.setParameter(PrintObject.ATTR_MFGTYPE, "*HP4");
```

```
// Cree una corriente de entrada transformada a partir del archivo en spool
PrintObjectTransformedInputStream is = splF.getTransformedInputStream(printParms);
```
#### **Ejemplo: listar archivos en spool asíncronamente (utilizando escuchas)**

Este ejemplo muestra cómo se listan de modo asíncrono todos los archivos en spool de un servidor y mediante la interfaz PrintObjectListListener para obtener información de retorno a medida que la lista se va construyendo. El listado asíncrono permite que el llamante inicie el proceso de los objetos de la lista antes de que se construya toda la lista, para lograr un tiempo de respuesta más rápido de cara al usuario.

**Nota:** lea la declaración de limitación de [responsabilidad](#page-792-0) de ejemplos de código para obtener información legal importante.

```
/////////////////////////////////////////////////////////////////////////
//
// Ejemplo que muestra cómo listar todos los archivos en spool de un servidor asíncronamente usando
// la interfaz PrintObjectListListener para obtener información de retorno a medida que se construye
// la lista. Listar asíncronamente permite al llamador empezar a procesar los objetos de la lista
// antes de que se construya toda la lista, para lograr un tiempo de respuesta más rápido
// para el usuario.
//
/////////////////////////////////////////////////////////////////////////
import com.ibm.as400.access.AS400;
import com.ibm.as400.access.SpooledFileList;
import com.ibm.as400.access.SpooledFile;
import com.ibm.as400.access.ExtendedIllegalStateException;
import com.ibm.as400.access.PrintObjectListListener;
import com.ibm.as400.access.PrintObjectListEvent;
public class NPExampleListSplfAsynch extends Object implements PrintObjectListListener
{
    private AS400 system_;
    private boolean fListError;
    private boolean fListClosed;
   private boolean fListCompleted;
   private Exception listException;
```
private int listObjectCount;

```
public NPExampleListSplfAsynch(AS400 system)
    system_ = system;
// Liste todos los archivos en spool del servidor asíncronamente usando un escucha.
public void listSpooledFiles()
    fListError = false;
    fListClosed = false;
    fListCompleted = false;
    listException = null;
    listObjectCount = 0;
    try
    {
        String strSpooledFileName;
        boolean fCompleted = false;
        int listed = 0, size;
        if(system == null)
        {
            system = new AS400();
        }
        System.out.println(" Se están recibiendo todos los archivos en spool asíncronamente
                            usando un escucha");
        SpooledFileList splfList = new SpooledFileList(system);
        // Establezca filtros, todos los usuarios, en todas las colas
        splfList.setUserFilter("*ALL");
        splfList.setQueueFilter("/QSYS.LIB/%ALL%.LIB/%ALL%.OUTQ");
        // Añada el escucha.
        splfList.addPrintObjectListListener(this);
        // Abra la lista, openAsynchronously vuelve de inmediato
        splfList.openAsynchronously();
        do
        {
            // Espere a que la lista tenga al menos 25 objetos o a que se complete
            waitForWakeUp();
            fCompleted = splfList.isCompleted();
            size = splfList.size();
            // Envíe a la salida el nombre de todos los objetos añadidos a la lista
            // desde la última activación
            while (listed < size)
            {
                if (fListError)
                \left\{ \right.System.out.println(" Excepción en lista - " + listException);
                    break;
                }
                if (fListClosed)
                {
                    System.out.println(" La lista se ha cerrado antes de completarse.");
                    break;
                }
                SpooledFile splf = (SpooledFile)splfList.getObject(listed++);
                if (splf != null)
                {
```
{

}

```
// Envíe a la salida el nombre de este archivo en spool
                    strSpooledFileName = splf.getStringAttribute(SpooledFile.ATTR_SPOOLFILE);
                    System.out.println(" archivo en spool = " + strSpooledFileName);
                }
            }
        } while (!fCompleted);
        // Borre después de haber terminado con la lista
        splfList.close();
        splfList.removePrintObjectListListener(this);
    }
   catch( ExtendedIllegalStateException e )
    {
        System.out.println(" La lista se ha cerrado antes de completarse.");
    }
    catch( Exception e )
    {
        // Maneje las demás excepciones que existan...
       e.printStackTrace();
    }
}
// Aquí es donde la hebra de primer plano espera a que la hebra de fondo
// la active cuando la lista se actualice o finalice.
private synchronized void waitForWakeUp() throws InterruptedException
{
    // No vuelva al estado en reposo si el escucha indica que se ha completado la lista
    if (!fListCompleted)
    {
        wait();
    }
}
// Los métodos siguientes implementan la interfaz PrintObjectListListener
// Se invoca este método cuando se cierra la lista.
public void listClosed(PrintObjectListEvent event)
{
    System.out.println("*****La lista se ha cerrado*****");
    fListClosed = true;
    synchronized(this)
    {
        // Establezca el distintivo para indicar que la lista
        // se ha completado y active la hebra de primer plano.
        fListCompleted = true;
       notifyAll();
    }
}
// Se invoca este método cuando se ha completado la lista.
public void listCompleted(PrintObjectListEvent event)
{
    System.out.println("*****La lista se ha completado*****");
    synchronized (this)
    {
        // Establezca el distintivo para indicar que la lista
        // se ha completado y active la hebra de primer plano.
        fListCompleted = true;
        notifyAll();
    }
}
```
// Se invoca este método cuando se produce un error al recuperar

```
// la lista.
public void listErrorOccurred(PrintObjectListEvent event)
{
    System.out.println("*****La lista contiene un error*****");
    fListError = true;
    listException = event.getException();
    synchronized(this)
    {
        // Establezca el distintivo para indicar que la lista
        // se ha completado y active la hebra de primer plano.
        fListCompleted = true;
        notifyAll();
    }
}
// Se invoca este método cuando se abre la lista.
public void listOpened(PrintObjectListEvent event)
{
    System.out.println("*****Se ha abierto la lista*****");
    listObjectCount = 0;
}
// Se invoca este método cuando se añade un objeto a la lista.
public void listObjectAdded(PrintObjectListEvent event)
{
    // Cada 25 objetos activaremos la hebra de primer plano
    // para obtener los objetos más recientes...
    if( (++listObjectCount % 25) == 0 )
    {
        System.out.println("*****Se han añadido 25 objetos más a la lista*****");
        synchronized (this)
        {
            // Active la hebra de primer plano
            notifyAll();
        }
    }
}
public static void main( String args[] )
{
   NPExampleListSplfAsynch list = new NPExampleListSplfAsynch(new AS400());
    try{
        list.listSpooledFiles();
    }
    catch( Exception e )
    {
        e.printStackTrace();
    }
    System.exit (0);
}
```
## **Ejemplo: listar archivos en spool asíncronamente (sin utilizar escuchas)**

}

Este ejemplo muestra cómo listar de forma asíncrona todos los archivos en spool del sistema sin utilizar la interfaz PrintObjectListListener.

```
/////////////////////////////////////////////////////////////////////////
//
// Este ejemplo muestra cómo listar todos los archivos en spool de un sistema asíncronamente
// sin usar la interfaz PrintObjectListListener. Tras abrir la lista, el llamador
// puede realizar algún trabajo adicional antes de esperar a que se complete la lista.
//
```

```
/////////////////////////////////////////////////////////////////////////
//
// Este fuente es un ejemplo de "PrintObjectList" de IBM Toolbox para Java.
//
/////////////////////////////////////////////////////////////////////////
import java.util.Enumeration;
import com.ibm.as400.access.AS400;
import com.ibm.as400.access.SpooledFileList;
import com.ibm.as400.access.SpooledFile;
public class NPExampleListSplfAsynch2 extends Object
{
    private AS400 system_;
    public NPExampleListSplfAsynch2(AS400 system)
    {
        system_ = system;
    }
    // Liste todos los archivos en spool del sistema asíncronamente
    public void listSpooledFiles()
    {
        try
        {
            String strSpooledFileName;
            int listed, size;
            if(system_ == null)
            {
                system = new AS400();
            }
            System.out.println(
               "Se están recibiendo todos los archivos en spool asíncronamente sin usar un escucha");
            SpooledFileList splfList = new SpooledFileList(system);
            // Establezca filtros, todos los usuarios, en todas las colas
            splfList.setUserFilter("*ALL");
            splfList.setQueueFilter("/QSYS.LIB/%ALL%.LIB/%ALL%.OUTQ");
```

```
// Abra la lista, openAsynchronously() vuelve inmediatamente
// No hemos añadido ningún escucha...
splfList.openAsynchronously();
```

```
System.out.println(" Realice algún proceso antes de esperar...");
```

```
// Realice algún proceso aquí mientras se construye la lista...
System.out.println(" Ahora espere a que se complete la lista.");
// Espere a que se complete la lista
splfList.waitForListToComplete();
Enumeration enum = splfList.getObjects();
// Envíe a la salida el nombre de todos los objetos de la lista
while( enum.hasMoreElements() )
{
    SpooledFile splf = (SpooledFile)enum.nextElement();
    if (splf != null)
    {
        // Envíe a la salida el nombre de este archivo en spool
        strSpooledFileName = splf.getStringAttribute(SpooledFile.ATTR_SPOOLFILE);
        System.out.println(" archivo en spool = " + strSpooledFileName);
```

```
}
        }
        // Borre después de haber terminado con la lista
        splfList.close();
    }
    catch( Exception e )
    {
        // Maneje las excepciones...
        e.printStackTrace();
    }
}
public static void main( String args[] )
{
    NPExampleListSplfAsynch2 list = new NPExampleListSplfAsynch2(new AS400());
    try{
        list.listSpooledFiles();
    }
    catch( Exception e )
    {
        e.printStackTrace();
    }
    System.exit (0);
}
```
## **Ejemplo: listar archivos en spool síncronamente**

}

Este ejemplo muestra cómo se listan todos los archivos en spool de un servidor síncronamente. El listado síncrono no vuelve al llamador hasta que se ha construido toda la lista. El usuario obtiene un tiempo de respuesta más lento en comparación con el listado asíncrono.

```
/////////////////////////////////////////////////////////////////////////
//
// Ejemplo que muestra cómo se listan todos los archivos en spool de un servidor síncronamente.
// Listar síncronamente no vuelve al llamador hasta que se construye la lista
// completa. El usuario obtiene un tiempo de respuesta más lento que al listar asíncronamente.
//
/////////////////////////////////////////////////////////////////////////
//
// Este fuente es un ejemplo de "PrintObjectList" de IBM Toolbox para Java.
//
/////////////////////////////////////////////////////////////////////////
import java.util.Enumeration;
import com.ibm.as400.access.AS400;
import com.ibm.as400.access.SpooledFileList;
import com.ibm.as400.access.SpooledFile;
public class NPExampleListSplfSynch
{
    private AS400 system = new AS400();
    public NPExampleListSplfSynch(AS400 system)
    {
        system_ = system;
    }
    public void listSpooledFiles()
    {
        try{
            String strSpooledFileName;
```

```
if(system == null)
        {
            system_ = new AS400();
        }
        System.out.println(" Se están recibiendo todos los archivos en spool síncronamente");
        SpooledFileList splfList = new SpooledFileList( system );
        // Establezca filtros, todos los usuarios, en todas las colas
        splfList.setUserFilter("*ALL");
        splfList.setQueueFilter("/QSYS.LIB/%ALL%.LIB/%ALL%.OUTQ");
        // Abra la lista, openSynchronously() vuelve cuando se completa la lista.
        splfList.openSynchronously();
        Enumeration enum = splfList.getObjects();
        while( enum.hasMoreElements() )
        {
            SpooledFile splf = (SpooledFile)enum.nextElement();
            if ( splf != null )
            {
                // Envíe a la salida el nombre de este archivo en spool
                strSpooledFileName = splf.getStringAttribute(SpooledFile.ATTR_SPOOLFILE);
                System.out.println(" archivo en spool = " + strSpooledFileName);
            }
        }
        // Borre después de haber terminado con la lista
       splfList.close();
    }
    catch( Exception e )
    {
        // Maneje las excepciones...
        e.printStackTrace();
    }
public static void main( String args[] )
   NPExampleListSplfSynch list = new NPExampleListSplfSynch(new AS400());
    try{
        list.listSpooledFiles();
    }
    catch( Exception e )
    {
        e.printStackTrace();
    }
    System.exit (0);
```
## **Ejemplo: cómo se utiliza ProgramCall**

}

{

}

}

Este programa llama al programa servidor QWCRSSTS para recuperar el estado del sistema.

```
/////////////////////////////////////////////////////////////////////////
//
// Ejemplo de llamada a programa. Este programa llama al programa QWCRSSTS del servidor
// para recuperar el estado del sistema.
//
// Sintaxis del mandato:
// PCSystemStatusExample sistema
//
// Este fuente es un ejemplo de "ProgramCall" de IBM Toolbox para Java.
```

```
import java.io.*;
import java.util.*;
import java.math.*;
import java.lang.Thread.*;
import com.ibm.as400.access.*;
public class PCSystemStatusExample extends Object
   public static void main(String[] parameters)
   {
     System.out.println( " " );
     // Si no se ha especificado un sistema, visualizar texto de ayuda y salir.
     if (parameters.length >= 1)
     {
         try
         {
            // Cree un objeto AS400 para el servidor que contiene el
            // programa. Supongamos que el primer parámetro es el nombre de sistema.
            AS400 as400 = new AS400(parameters[0]);// Cree la vía de acceso al programa.
            QSYSObjectPathName programName = new QSYSObjectPathName("QSYS", "QWCRSSTS", "PGM");
            // Cree el objeto llamada a programa. Asocie el objeto al
            // objeto AS400 que representa el servidor del que se obtiene el estado.
            ProgramCall getSystemStatus = new ProgramCall(as400);
            // Cree la lista de parámetros del programa. Este programa tiene cinco
            // parámetros que se añadirán a esta lista.
            ProgramParameter<sup>[]</sup> parmlist = new ProgramParameter<sup>[5]</sup>;
            // El programa del servidor devuelve datos en el parámetro 1. Es un
            // de entrada/salida. Asigne 64 bytes para este parámetro.
            parmlist[0] = new ProgramParameter( 64 );
            // El parámetro 2 es el tamaño de almacenamiento intermedio del parámetro 1. Es
            // de entrada/salida. Establezca su valor en 64, conviértalo al
            // formato del servidor y añada el parámetro a la lista de parámetros.
            AS400Bin4 bin4 = new AS400Bin4();
            Integer iStatusLength = new Integer( 64 );
```

```
byte[] statusLength = bin4.toBytes( iStatusLength );
parmlist[1] = new ProgramParameter( statusLength );
// El parámetro 3 es el parámetro de formato de estado. Es un parámetro
// de entrada/salida. Establezca el valor de serie, conviértalo al
// formato del servidor y añada el parámetro a la lista de parámetros.
AS400Text text1 = new AS400Text(8, as400);byte[] statusFormat = text1.toBytes("SSTS0200");
parmlist[2] = new ProgramParameter( statusFormat );
// El parámetro 4 es el parámetro de estadísticas de restablecimiento. Es un parámetro
// de entrada/salida. Establezca el valor de serie, conviértalo al
// formato del servidor y añada el parámetro a la lista de parámetros.
AS400Text text3 = new AS400Text(10, as400);byte[] resetStats = text3.toBytes("*NO ");
parmlist[3] = new ProgramParameter( resetStats );
// El parámetro 5 es el parámetro de información de error. Es un parámetro
// de entrada/salida. Añádalo a la lista de parámetros.
byte[] errorInfo = new byte[32];parmlist[4] = new ProgramParameter( errorInfo, 0 );
// Establezca el programa al que se llamará y la lista de parámetros para
// el objeto llamada a programa.
getSystemStatus.setProgram(programName.getPath(), parmlist );
// Ejecute el programa y establézcalo en reposo. Ejecutamos dos veces el programa
// porque el primer conjunto de resultados está inflado. Si descartamos el primer
// conjunto de resultados y volvemos a ejecutar el mandato cinco segundos después,
// el número será más preciso.
getSystemStatus.run();
Thread.sleep(5000);
// Ejecute el programa.
if (getSystemStatus.run()!=true)
{
   // Si no se ejecuta el programa, obtenga la lista de mensajes de error
   // del objeto programa y visualice los mensajes. El error sería
   // similar a programa no encontrado o usuario no autorizado para
   // el programa.
   AS400Message[] msgList = getSystemStatus.getMessageList();
   System.out.println("No se ha ejecutado el programa. Mensajes del servidor:");
   for (int i=0; i \leq msgList.length; i++)
   {
       System.out.println(msgList[i].getText());
```

```
}
  }
  // De lo contrario, el programa se ha ejecutado.
  else
   {
      // Cree un conversor numérico de servidor a Java. Este conversor se
      // usará en la sección siguiente para convertir la salida
      // numérica del formato de servidor al formato Java.
      AS400Bin4 as400Int = new AS400Bin4( );
      // Obtenga los resultados del programa. Los datos de salida
      // están en una matriz de bytes en el primer parámetro.
      byte[] as400Data = parmlist[0].getOutputData();
      // La utilización de la CPU es un campo numérico que empieza en
      // el byte 32 del almacenamiento intermedio de salida. Convierta este
      // número del formato de servidor al formato Java y envíe el número a la salida.
      Integer cpuUtil = (Integer)as400Int.toObject( as400Data, 32 );
      cpuUtil = new Integer(cpuUtil.intValue()/10);
      System.out.print("Utilización de CPU: ");
      System.out.print(cpuUtil);
      System.out.println("%");
      // La utilización de DASD es un campo numérico que empieza en
      // el byte 52 del almacenamiento intermedio de salida. Convierta este
      // número del formato de servidor al formato Java y envíe el número a la salida.
      Integer dasdUtil = (Integer)as400Int.toObject( as400Data, 52 );
      dasdUtil = new Integer(dasdUtil.intValue()/10000);
      System.out.print("Utilización de DASD: ");
      System.out.print(dasdUtil);
      System.out.println("%");
      // El número de trabajos es un campo numérico que empieza en
      // el byte 36 del almacenamiento intermedio de salida. Convierta este
      // número del formato de servidor al formato Java y envíe el número a la salida.
      Integer nj = (Integer)as400Int.toObject( as400Data, 36 );<br>Svstem.out.print("Trabajos activos: ");
      System.out.print("Trabajos activos:
      System.out.println(nj);
  }
      // Este programa ha terminado de ejecutar el programa; desconecte
      // del servidor de mandatos en el servidor. La llamada a programa y
      // la llamada a mandato utilizan el mismo servidor en el servidor.
  as400.disconnectService(AS400.COMMAND);
catch (Exception e)
  // Si alguna de las operaciones anteriores ha fallado, indique que el programa ha fallado
```

```
// y envíe la excepción a la salida.
        System.out.println("La llamada a programa ha fallado");
        System.out.println(e);
     }
   }
   // Visualice texto de ayuda si los parámetros son incorrectos.
  else
   {
      System.out.println( " " );
     System.out.println( " " );
     System.out.println( " " );
      System.out.println("Los parámetros no son correctos. La sintaxis del mandato es:");
     System.out.println( " " );
     System.out.println(" PCSystemStatusExample myServer");
      System.out.println( " " );
      System.out.println("Donde");
      System.out.println( " " );
      System.out.println(" myServer = obtener el estado de este servidor ");
      System.out.println( " " );
      System.out.println("Por ejemplo:");
      System.out.println( " " );
      System.out.println(" PCSystemStatusExample mySystem");
     System.out.println( " " );
     System.out.println( " " );
   }
   System.exit (0);
}
```
### **Ejemplo: cómo se utilizan las clases de acceso a nivel de registro**

Este programa de ejemplo de IBM Toolbox para Java solicitará al usuario el nombre del servidor y el archivo que se debe visualizar. El archivo debe existir y ha de contener registros. Cada registro del archivo se visualizará en System.out.

**Nota:** lea la declaración de limitación de [responsabilidad](#page-792-0) de ejemplos de código para obtener información legal importante.

```
//////////////////////////////////////////////////////////////////////////////////
//
// Ejemplo de acceso a nivel de registro. Este programa solicitará
// el nombre del servidor y el archivo que se debe visualizar. El
// archivo debe existir y ha de contener registros. Cada registro del archivo
// se visualizará en la salida del sistema (System.out).
//
// Sintaxis de la llamada: java RLSequentialAccessExample
//
// Este fuente es un ejemplo de "RecordLevelAccess" de IBM Toolbox para Java.
//
//////////////////////////////////////////////////////////////////////////////////
```

```
import java.io.*;
import java.util.*;
import com.ibm.as400.access.*;
public class RLSequentialAccessExample
{
   public static void main(String[] parameters)
   {
      // Se ha creado un lector para obtener datos de entrada del usuario
      BufferedReader inputStream = new BufferedReader(new InputStreamReader(System.in),1);
```
}

```
// Declare variables para los nombres de sistema, biblioteca, archivo y miembro
String systemName = "";
String library = "";
String file = "";
String member = ^{\circ}":
// Obtenga el nombre del sistema y el archivo que se visualizará del usuario
System.out.println();
try
{
  System.out.print("Nombre del sistema: ");
  systemName = inputStream.readLine();
  System.out.print("Biblioteca en la que existe el archivo: ");
  library = inputStream.readLine();
  System.out.print("Nombre de archivo: ");
  file = inputStream.readLine();
  System.out.print("Nombre de miembro (pulse Intro para el primer miembro): ");
  member = inputStream.readLine();
  if (member.equals(""))
  {
    member = "*FIRST";
  }
  System.out.println();
}
catch (Exception e)
{
  System.out.println("Error al obtener entrada de usuario.");
  e.printStackTrace();
  System.exit (0);
}
// Cree un objeto AS400 y establezca conexión para el servicio de acceso a nivel de registro.
AS400 system = new AS400(systemName);
try
{
 system.connectService(AS400.RECORDACCESS);
}
catch(Exception e)
{
  System.out.println("No ha sido posible conectar para acceso a nivel de registro.");
  System.out.println("Vea si en el archivo readme hay instrucciones especiales relacionadas con el
                     acceso a nivel de registro");
  e.printStackTrace();
  System.exit (0);
}
// Cree un objeto QSYSObjectPathName para obtener el formato del nombre de vía del sistema de
// archivos integrado del archivo que se visualizará.
QSYSObjectPathName filePathName = new QSYSObjectPathName(library, file, member, "MBR");
// Cree un objeto SequentialFile que represente el archivo que se visualizará.
SequentialFile theFile = new SequentialFile(system, filePathName.getPath());
// Recupere el formato de registro correspondiente al archivo.
AS400FileRecordDescription recordDescription =
  new AS400FileRecordDescription(system, filePathName.getPath());
try
{
  RecordFormat<sup>[]</sup> format = recordDescription.retrieveRecordFormat();
  // Establezca el formato de registro del archivo
  theFile.setRecordFormat(format[0]);
```

```
// Abra el archivo para lectura. Lea 100 registros en una sola vez si es posible.
  theFile.open(AS400File.READ_ONLY, 100, AS400File.COMMIT_LOCK_LEVEL_NONE);
  // Visualice cada uno de los registros del archivo.
  System.out.println("Se va a visualizar el archivo " + library.toUpperCase() + "/"
                     + file.toUpperCase() + "(" + theFile.getMemberName().trim() + "):");
  Record record = theFile.readNext();
  while (record != null)
  {
    System.out.println(record);
    record = theFile.readNext();
  }
  System.out.println();
  // Cierre el archivo.
  theFile.close();
  // Desconecte del servicio de acceso a nivel de registro.
  system.disconnectService(AS400.RECORDACCESS);
}
catch (Exception e)
{
  System.out.println("Se produjo un error al intentar visualizar el archivo.");
  e.printStackTrace();
  try
  {
    // Cierre el archivo.
    theFile.close();
  }
  catch(Exception x)
  {
  }
  // Desconecte del servicio de acceso a nivel de registro.
  system.disconnectService(AS400.RECORDACCESS);
  System.exit (0);
}
// Asegúrese de que finaliza la aplicación; en el readme encontrará detalles
System.exit (0);
```
### **Ejemplo: cómo se utilizan las clases de acceso a nivel de registro para leer registros de un archivo**

Este programa utiliza las clases de acceso a nivel de registro para leer registros de un archivo del servidor.

```
Nota: lea la declaración de limitación de responsabilidad de ejemplos de código para obtener
      información legal importante.
```

```
///////////////////////////////////////////////////////////////////////////////
//
// Ejemplo de acceso a nivel de registro. Este programa utiliza las clases de acceso
// a nivel de registro para leer registros de un archivo del servidor.
//
// Sintaxis del mandato:
// java RLReadFile sistema
//
// Este programa lee los registros del archivo de base de datos de ejemplo de CA/400
// (QCUSTCDT en la biblioteca QIWS). Si cambia este ejemplo para actualizar
// registros, debe hacer una copia de QCUSTCDT y actualizar la copia.
//
```
} }
// Este fuente es un ejemplo de acceso a nivel de registro de IBM Toolbox para Java. // ///////////////////////////////////////////////////////////////////////////////

{

```
import java.io.*;
import java.util.*;
import java.math.*;
import com.ibm.as400.access.*;
public class RLReadFile extends Object
   public static void main(String[] parameters)
   {
     String system = "";
     // Continúe únicamente si se ha especificado un nombre de sistema.
      if (parameters.length >= 1)
      {
         try
         {
            // Supongamos que el primer parámetro es el nombre de sistema.
            system = parameters[0];
            // Cree un objeto AS400 para el servidor que tiene el archivo.
            AS400 as400 = new AS400(system);
            // Cree una descripción de registro para el archivo. El archivo es QCUSTCDT
            // de la biblioteca QIWS.
            ZonedDecimalFieldDescription customerNumber =
                          new ZonedDecimalFieldDescription(new AS400ZonedDecimal(6,0),
                                                            "NÚMCLI");
            CharacterFieldDescription lastName =
                          new CharacterFieldDescription(new AS400Text(8, as400), "APELLIDO");
            CharacterFieldDescription initials =
                          new CharacterFieldDescription(new AS400Text(3, as400), "INIC");
            CharacterFieldDescription street =
                          new CharacterFieldDescription(new AS400Text(13, as400), "CALLE");
            CharacterFieldDescription city =
                          new CharacterFieldDescription(new AS400Text(6, as400), "CIUDAD");
            CharacterFieldDescription state =
                          new CharacterFieldDescription(new AS400Text(2, as400), "ESTADO");
            ZonedDecimalFieldDescription zipCode =
                          new ZonedDecimalFieldDescription(new AS400ZonedDecimal(5,0),
                                                            "CÓDPOST");
            ZonedDecimalFieldDescription creditLimit =
                          new ZonedDecimalFieldDescription(new AS400ZonedDecimal(4,0),
                                                            "LMTCDT");
            ZonedDecimalFieldDescription chargeCode =
                          new ZonedDecimalFieldDescription(new AS400ZonedDecimal(1,0),
                                                            "CÓDCARG");
            ZonedDecimalFieldDescription balanceDue =
                          new ZonedDecimalFieldDescription(new AS400ZonedDecimal(6,2),
                                                            "SALDO");
```

```
ZonedDecimalFieldDescription creditDue =
              new ZonedDecimalFieldDescription(new AS400ZonedDecimal(6,2),
                                               "CDTVENC");
// El nombre de formato de registro debe especificarse para un archivo DDM.
// En el caso del archivo QCUSTCDT, su formato de registro se llama CUSREC.
RecordFormat qcustcdt = new RecordFormat("CUSREC");
qcustcdt.addFieldDescription(customerNumber);
qcustcdt.addFieldDescription(lastName);
qcustcdt.addFieldDescription(initials);
qcustcdt.addFieldDescription(street);
qcustcdt.addFieldDescription(city);
qcustcdt.addFieldDescription(state);
qcustcdt.addFieldDescription(zipCode);
qcustcdt.addFieldDescription(creditLimit);
qcustcdt.addFieldDescription(chargeCode);
qcustcdt.addFieldDescription(balanceDue);
qcustcdt.addFieldDescription(creditDue);
// Cree el objeto archivo secuencial que representa el
// archivo en el servidor. Utilizaremos un objeto QSYSObjectPathName
// para obtener el nombre del archivo con el formato correcto.
QSYSObjectPathName fileName = new QSYSObjectPathName("QIWS",
                                                      "QCUSTCDT",
                                                     "FILE");
SequentialFile file = new SequentialFile(as400, fileName.getPath());
// Permita que el objeto de archivo sepa el formato de los registros.
file.setRecordFormat(qcustcdt);
// Abra el archivo para acceso solo de lectura. Especifique un factor de bloques
// igual a 10 (el objeto archivo obtendrá 10 registros cuando
// acceda al servidor para los datos). No utilice el control de compromiso.
//
file.open(SequentialFile.READ_ONLY,
          10,
          SequentialFile.COMMIT LOCK LEVEL NONE);
// Lea el primer registro del archivo.
Record data = file.readNext();
// Itere en bucle mientras haya registros en el archivo (mientras no se haya
// llegado al final del archivo).
while (data != null)
{
   // Visualice el registro únicamente si el saldo es superior a
   // cero. En ese caso, visualice el nombre del cliente y
   // el saldo. El código siguiente obtiene campos del
   // registro por nombre de campo. Al recuperarse el campo
   // del registro, el campo se convierte del formato de servidor al
   // formato Java.
```

```
if (((BigDecimal)data.getField("BALDUE")).floatValue() > 0.0)
         {
            System.out.print((String) data.getField("INIC") + " ");
            System.out.print((String) data.getField("APELLIDO") + " ");
            System.out.println((BigDecimal) data.getField("SALDO"));
         }
         // Lea el registro siguiente del archivo.
         data = file.readNext();
      }
      // Cuando no haya más registros para leer, desconéctese del servidor.
      as400.disconnectAllServices();
   }
   catch (Exception e)
   {
      // Si alguna de las operaciones anteriores ha fallado, imprima un mensaje de error
      // y envíe la excepción a la salida.
      System.out.println("No se ha podido leer el archivo");
      System.out.println(e);
   }
}
// Visualice texto de ayuda si los parámetros son incorrectos.
else
{
   System.out.println("");
   System.out.println("");
   System.out.println("");
   System.out.println("Los parámetros no son correctos. La sintaxis del mandato es:");
   System.out.println("");
   System.out.println(" RLReadFile as400");
   System.out.println("");
   System.out.println("Donde");
   System.out.println("");<br>System.out.println("
                         as400 = sistema que contiene el archivo");
   System.out.println("");
   System.out.println("Por ejemplo:");
   System.out.println("");
   System.out.println(" RLReadFile miSistema");
   System.out.println("");
   System.out.println("");
   System.out.println("Nota: este programa lee el archivo de base de datos QIWS/QCUSTCDT. ");
   System.out.println("");
   System.out.println("");
}
System.exit (0);
```
### **Ejemplo: cómo se utilizan las clases de acceso a nivel de registro para leer registros por clave**

} }

Este programa utiliza las clases de acceso a nivel de registro para leer registros por clave de un archivo del servidor. Se pedirá al usuario el nombre del servidor en el que se ejecutará y la biblioteca en la que se creará el archivo QCUSTCDTKY.

**Nota:** lea la declaración de limitación de [responsabilidad](#page-792-0) de ejemplos de código para obtener información legal importante.

```
///////////////////////////////////////////////////////////////////////////////
  //
  // Ejemplo de acceso a nivel de registro. Este programa utiliza las clases de acceso
  // a nivel de registro para leer registros por clave de un archivo del servidor.
  // Se pedirá al usuario el nombre del servidor para el que se hará la ejecución
  // y la biblioteca en que se creará el archivo QCUSTCDTKY.
  //
  // Sintaxis del mandato:
  // java RLKeyedFileExample
  //
  // Este programa copiará los registros del archivo de base de datos de ejemplo
// de System
L
\tt L i Access para Windows (QCUSTCDT en la biblioteca QIWS) en el archivo QCUSTCDTKY con
  // el mismo formato que QIWS/QCUSTCDT pero que tiene establecido el campo NÚMCLI
  // como clave del archivo.
  //
  // Este fuente es un ejemplo de acceso a nivel de registro de IBM Toolbox para Java.
  //
  ///////////////////////////////////////////////////////////////////////////////
  import java.io.*;
  import java.util.*;
  import java.math.*;
  import com.ibm.as400.access.*;
  public class RLKeyedFileExample
  {
    public static void main(String[] parameters)
    {
      // Se ha creado un lector para obtener entrada del usuario
      BufferedReader inputStream = new BufferedReader(new InputStreamReader(System.in),1);
      // Declare variables para los nombres de sistema, biblioteca, archivo y miembro
      String systemName = "";
      String library = "";
      // Obtenga el nombre de sistema del usuario
      System.out.println();
      try
      {
        System.out.print("Nombre del sistema: ");
        systemName = inputStream.readLine();
        System.out.print("Biblioteca en la que se creará el archivo QCUSTCDTKY: ");
        library = inputStream.readLine();
      }
      catch(Exception e)
      {
        System.out.println("Error al obtener entrada de usuario.");
        e.printStackTrace();
        System.exit (0);
      }
      // Cree un objeto AS400 y establezca conexión para el servicio de acceso a nivel de registro.
      AS400 system = new AS400(systemName);
      try
      {
        system.connectService(AS400.RECORDACCESS);
      }
      catch(Exception e)
      {
        System.out.println("No ha sido posible conectar para acceso a nivel de registro.");
```

```
System.out.println("Vea si en el archivo readme hay instrucciones especiales relacionadas con el
                     acceso a nivel de registro");
 e.printStackTrace();
 System.exit (0);
}
RecordFormat qcustcdtFormat = null;
try
{
 // Cree el objeto RecordFormat para crear el archivo. El formato de registro del nuevo
  // archivo será el mismo que el del archivo QIWS/QCUSTCDT. Sin embargo,
  // haremos que el campo NÚMCLI sea un campo clave.
 AS400FileRecordDescription recordDescription =
   new AS400FileRecordDescription(system, "/QSYS.LIB/QIWS.LIB/QCUSTCDT.FILE");
 // Solo hay un formato de registro para el archivo, por lo que debe tomar el primer (y único)
  // elemento de la matriz RecordFormat devuelta como RecordFormat para el archivo.
 System.out.println("Se está recuperando formato de registro de QIWS/QCUSTCDT...");
 qcustcdtFormat = recordDescription.retrieveRecordFormat()[0];
  // Indique que NÚMCLI es un campo clave
 qcustcdtFormat.addKeyFieldDescription("CUSNUM");
}
catch(Exception e)
{
 System.out.println("No ha sido posible recuperar el formato de registro de QIWS/QCUSTCDT");
 e.printStackTrace();
 System.exit (0);
}
// Cree el objeto archivo por clave que representa el
// archivo que crearemos en el servidor. Utilizaremos un objeto QSYSObectPathName
// para obtener el nombre del archivo con el formato correcto.
QSYSObjectPathName fileName = new QSYSObjectPathName(library,
                                                     "QCUSTCDTKY",
                                                     "*FILE",
                                                     "MBR");
KeyedFile file = new KeyedFile(system, fileName.getPath());
try
{
 System.out.println("Se está creando el archivo " + library + "/QCUSTCDTKY...");
 // Cree el archivo con el objeto qcustcdtFormat
  file.create(qcustcdtFormat, "Archivo QCUSTCDT por clave");
  // Llene el archivo con los registros incluidos en QIWS/QCUSTCDT
 copyRecords(system, library);
  // Abra el archivo para acceso solo de lectura. Dado que accederemos al
 // archivo de forma aleatoria, especifique el factor de bloques 1. El
 // parámetro nivel de bloqueo de compromiso no se tendrá en cuenta porque el control
  // de compromiso no se ha iniciado.
  file.open(AS400File.READ_ONLY,
           1,
           AS400File.COMMIT LOCK LEVEL NONE);
 // Suponga que deseamos visualizar la información de los clientes
  // 192837, 392859 y 938472
  // El campo NÚMCLI es un campo decimal con zona de longitud 6
 // sin posiciones decimales. Por consiguiente, el valor del campo clave se
  // representa con un BigDecimal.
 BigDecimal[] keyValues = {new BigDecimal(192837),
                            new BigDecimal(392859),
                            new BigDecimal(938472)};
 // Cree la clave para leer los registros. La clave para un objeto KeyedFile
  // se especifica con Object[]
 Object[] key = new Object[1];
```

```
Record data = null;for (int i = 0; i < keyValues.length; i++){
      // Configure la clave para lectura
      key[0] = keyValue[1];// Lea el registro correspondiente al número de cliente keyValues[i]
      data = file.read(key);
      if (data != null)
      {
        // Visualice el registro únicamente si el saldo es superior a
        // cero. En ese caso, visualice el nombre del cliente y
        // el saldo. El código siguiente obtiene campos del
        // registro por nombre de campo. Al recuperarse el campo
        // del registro, el campo se convierte del formato de servidor al
        // formato Java.
        if (((BigDecimal)data.getField("BALDUE")).floatValue() > 0.0)
        {
          System.out.print((String) data.getField("INIC") + " ");
          System.out.print((String) data.getField("APELLIDO") + " ");
         System.out.println((BigDecimal) data.getField("SALDO"));
       }
     }
   }
    // Todas las operaciones con el archivo han terminado
    file.close();
    // Elimine el archivo del sistema del usuario
    file.delete();
  }
  catch(Exception e)
  {
    System.out.println("No se ha podido crear/leer en QTEMP/QCUSTCDT");
   e.printStackTrace();
   try
    {
      file.close();
      // Elimine el archivo del sistema del usuario
     file.delete();
    }
   catch(Exception x)
    {
    }
  }
  // Todas las operaciones con el acceso a nivel de registro han terminado; desconecte del
  // servidor de acceso a nivel de registro.
 system.disconnectService(AS400.RECORDACCESS);
  System.exit (0);
}
public static void copyRecords(AS400 system, String library)
{
  // Utilice la clase CommandCall para ejecutar el mandato CPYF para copiar los registros
  // de QIWS/QCUSTCDT en QTEMP/QCUSTCDT
  CommandCall c = new CommandCall(system, "CPYF FROMFILE(QIWS/QCUSTCDT) TOFILE("
                                  + library + "/QCUSTCDTKY) MBROPT(*REPLACE)");
 try
  {
   System.out.println("Se están copiando registros de QIWS/QCUSTCDT en "
                       + library + "/QCUSTCDTKY...");
   c.run();
   AS400Message[] msgs = c.getMessageList();
    if (!msgs[0].getID().equals("CPC2955"))
    {
```

```
System.out.println("No se ha podido llenar con datos " + library + "/QCUSTCDTKY");
        for (int i = 0; i < msg.length; i++){
          System.out.println(msgs[i]);
        }
        System.exit (0);
      }
    }
    catch(Exception e)
    {
      System.out.println("No se ha podido llenar con datos " + library + "/QCUSTCDTKY");
      System.exit (0);
    }
 }
}
```
### **Ejemplo: cómo se utiliza UserList para listar todos los usuarios de un grupo determinado**

Este código fuente es un ejemplo de UserList de IBM Toolbox para Java Este programa lista todos los usuarios de un grupo determinado.

**Nota:** lea la declaración de limitación de [responsabilidad](#page-792-0) de ejemplos de código para obtener información legal importante.

```
/////////////////////////////////////////////////////////////////////////
//
// Ejemplo de lista de usuarios. Este programa lista todos los usuarios de un
// grupo determinado.
//
// Sintaxis del mandato:
// UserListExample sistema grupo
//
// Este fuente es un ejemplo de "UserList" de IBM Toolbox para Java.
//
/////////////////////////////////////////////////////////////////////////
import com.ibm.as400.access.*;
import com.ibm.as400.vaccess.*;
import java.util.Enumeration;
public class UserListExample
{
    public static void main (String[] args)
    {
        // Si no se ha especificado un sistema y un grupo, visualizar
        // texto de ayuda y salir.
        if (args.length != 2)
        {
            System.out.println("Utilización: UserListExample sistema grupo");
            return;
        }
        try
        {
            // Cree un objeto AS400. El nombre del sistema se ha pasado
            // como primer argumento de línea de mandatos.
            AS400 system = new AS400 (\arcsin 0);
            // El nombre de grupo se ha pasado como segundo argumento de línea de mandatos.
            //
            String groupName = args[1];
            // Cree el objeto lista de usuarios.
            UserList userList = new UserList (system);
```

```
// Obtenga una lista de los usuarios del grupo especificado.
        userList.setUserInfo (UserList.MEMBER);
        userList.setGroupInfo (groupName);
        Enumeration enum = userList.getUsers ();
        // Itere por la lista e imprima los
        // nombres y las descripciones de los usuarios.
        while (enum.hasMoreElements ())
        \left\{ \right.User u = (User) enum.nextElement ();
            System.out.println ("Nombre de usuario: " + u.getName ());
            System.out.println ("Descripción: " + u.getDescription ());
            System.out.println ("");
        }
    }
    catch (Exception e)
    {
       System.out.println ("Error: " + e.getMessage ());
    }
    System.exit (0);
}
```
# **Ejemplos: JavaBeans**

}

En esta sección figura una lista de los ejemplos de código que se proporcionan en la información de bean de IBM Toolbox para Java.

La siguiente declaración de limitación de responsabilidad es válida para todos los ejemplos de IBM Toolbox para Java:

### **Declaración de limitación de responsabilidad de ejemplos de código**

IBM le concede una licencia de copyright no exclusiva de uso de todos los ejemplos de código de programación a partir de los cuales puede generar funciones similares adaptadas a sus propias necesidades.

IBM proporciona todo el código de ejemplo solo a efectos ilustrativos. Estos ejemplos no se han comprobado de forma exhaustiva en todas las condiciones. IBM, por lo tanto, no puede garantizar ni dar por sentada la fiabilidad, la utilidad ni el funcionamiento de estos programas.

Todos los programas contenidos aquí se proporcionan ″TAL CUAL″ sin garantías de ningún tipo. Las garantías implícitas de no incumplimiento, comerciabilidad y adecuación para un fin determinado se especifican explícitamente como declaraciones de limitación de responsabilidad.

# **Ejemplo: código de bean de IBM Toolbox para Java**

El siguiente ejemplo crea un objeto AS400 y un objeto CommandCall y luego registra escuchas en los objetos. Los escuchas de los objetos imprimen un comentario cuando el servidor se conecta o desconecta y cuando el objeto CommandCall completa la ejecución de un mandato.

**Nota:** lea la declaración de limitación de [responsabilidad](#page-792-0) de ejemplos de código para obtener información legal importante.

////////////////////////////////////////////////////////////////////////////////// //

// Ejemplo de beans. Este programa utiliza el soporte de JavaBeans, en // las clases de IBM Toolbox para Java.

```
//
// Sintaxis del mandato:
// BeanExample
//
//////////////////////////////////////////////////////////////////////////////////
import com.ibm.as400.access.AS400;
import com.ibm.as400.access.CommandCall;
import com.ibm.as400.access.ConnectionListener;
import com.ibm.as400.access.ConnectionEvent;
import com.ibm.as400.access.ActionCompletedListener;
import com.ibm.as400.access.ActionCompletedEvent;
class BeanExample
{
    AS400 as400 = new AS400();
    CommandCall cmd_ = new CommandCall( as400_ );
    BeanExample()
    {
        // Siempre que el sistema se conecte o desconecte, imprima un
        // comentario. Para ello, añada un escucha al objeto AS400.
        // Cuando un sistema se conecte o desconecte, el objeto AS400
        // llamará a este código.
        as400_.addConnectionListener
        (new ConnectionListener()
          {
             public void connected(ConnectionEvent event)
             {
                 System.out.println( "Sistema conectado." );
             }
             public void disconnected(ConnectionEvent event)
             {
                 System.out.println( "Sistema desconectado." );
             }
          }
        );
        // Siempre que un mandato se ejecute hasta completarse, imprima un comentario. Para ello
        // añada un escucha al objeto commandCall. El objeto commandCall
        // llamará a este código cuando ejecute un mandato.
        cmd_.addActionCompletedListener(
           new ActionCompletedListener()
            {
                public void actionCompleted(ActionCompletedEvent event)
                {
                    System.out.println( "Mandato completado." );
                }
            }
       );
    }
    void runCommand()
    {
        try
        {
            // Ejecute un mandato. Los escuchas imprimirán comentarios cuando
            // el sistema se conecte y cuando el mandato se haya ejecutado hasta
            // completarse.
            cmd .run( "TESTCMD PARMS" );
        }
        catch (Exception ex)
        {
            System.out.println( ex );
        }
```

```
}
    public static void main(String[] parameters)
    {
       BeanExample be = new BeanExample();
       be.runCommand();
       System.exit (0);
    }
}
```
# **Ejemplo: crear beans con un constructor visual de beans**

En este ejemplo se utiliza el editor de composición de IBM VisualAge para Java Enterprise Edition V2.0, pero los demás constructores visuales de beans son similares. Este ejemplo crea un applet para un botón que, cuando se pulsa, ejecuta un mandato en el servidor.

- v Arrastre un botón y suéltelo en el applet. (El bean Button se halla en el constructor de beans, en la parte izquierda de la pestaña Composición visual, en la figura 1).
- v Suelte un bean CommandCall y un bean AS400 fuera del applet. (Los beans se hallan en el constructor de beans, en la parte izquierda de la pestaña Composición visual, en la figura 1).

**Figura 1: Ventana del Editor de composición visual de VisualAge - gui.BeanExample**

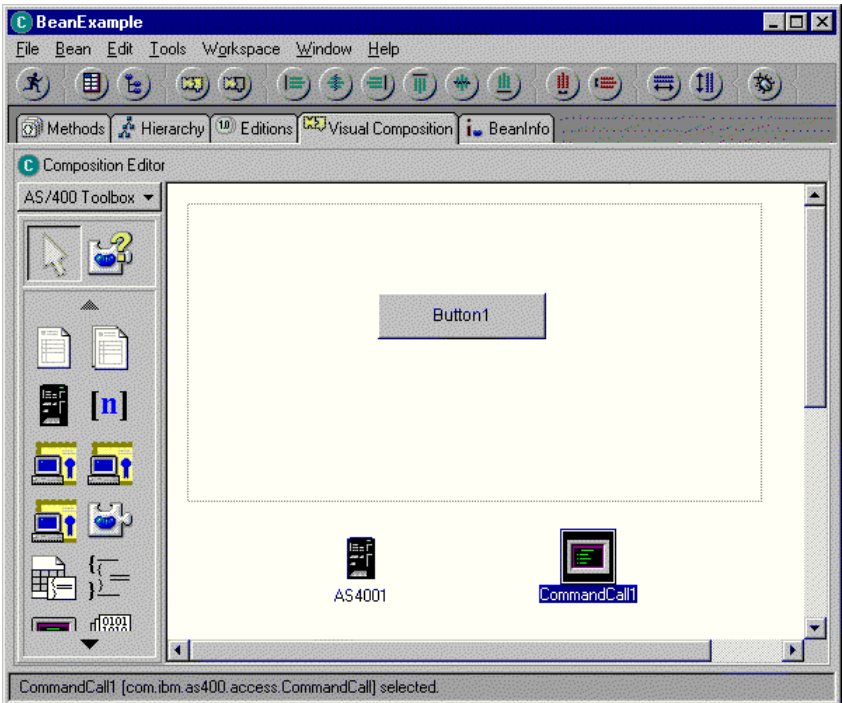

- Edite las propiedades del bean. (Para editarlas, seleccione el bean y luego pulse el botón derecho del ratón para visualizar una ventana, una de cuyas opciones es Propiedades).
	- Cambie la etiqueta del bean Button por **Run command** (Ejecutar mandato), como se muestra en la figura 2.

**Figura 2: cambiar la etiqueta del botón por Run command o Ejecutar mandato**

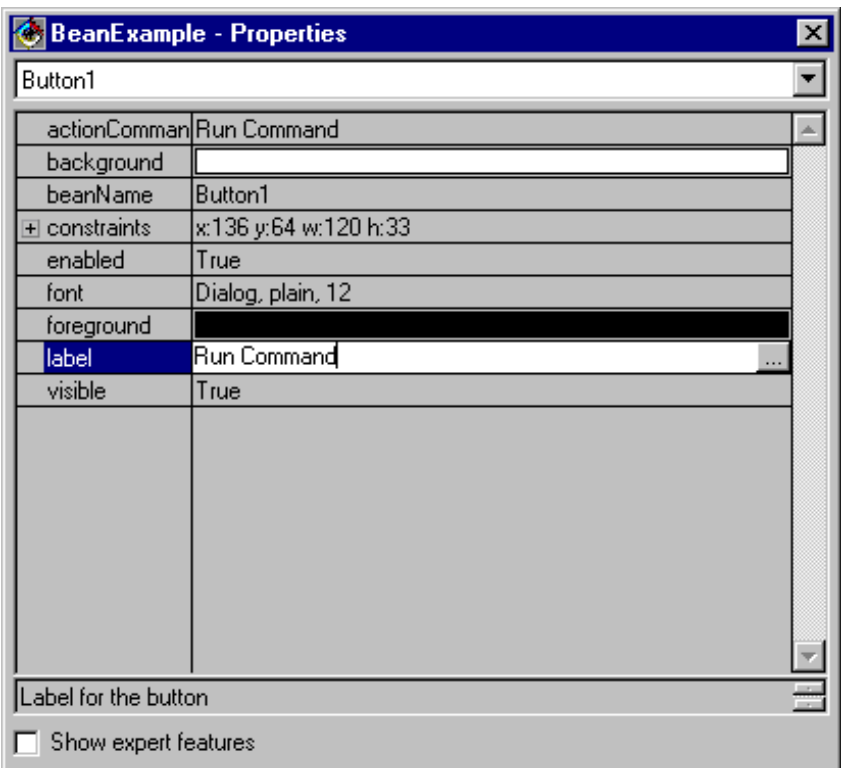

- Cambie el nombre de sistema del bean AS400 por **TestSys**.
- Cambie el ID de usuario del bean AS400 por **TestUser**, como se muestra en la figura 3. **Figura 3: cambiar el nombre del ID de usuario por TestUser**

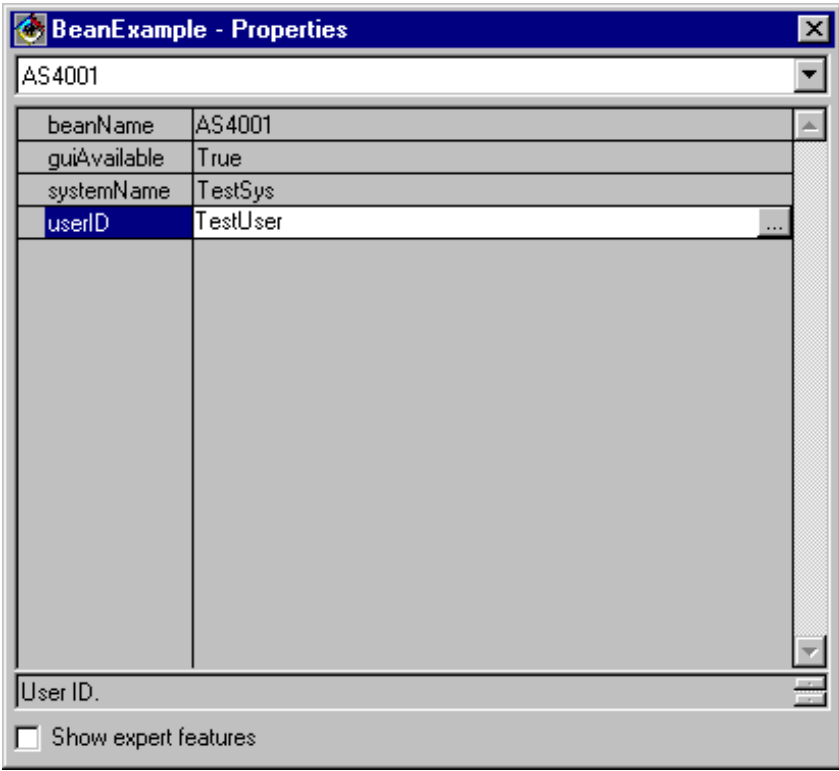

– Cambie el mandato del bean CommandCall por **SNDMSG MSG('Testing') TOUSR('TESTUSER')**, como se muestra en la figura 4.

**Figura 4: cambiar el mandato del bean CommandCall**

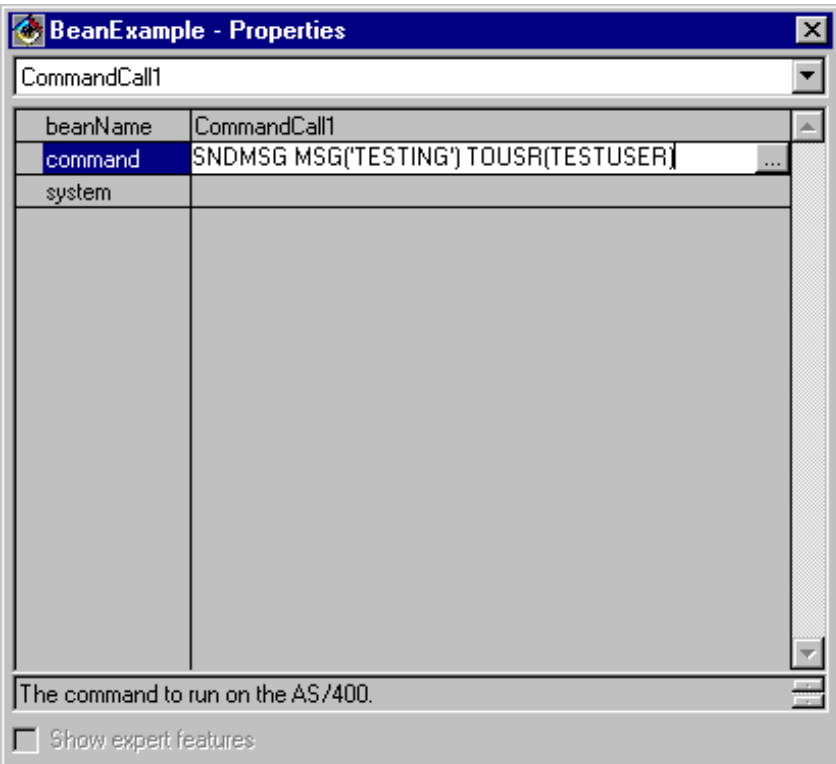

- v Conecte el bean AS400 al bean CommandCall. El método que se utiliza para ello varía en función de los constructores de beans. Para este ejemplo, realice estos pasos:
	- Seleccione el bean CommandCall y luego pulse el botón derecho del ratón
	- Seleccione **Conectar**
	- Seleccione **Características conectables**
	- Seleccione **system** en la lista de características, como se muestra en la figura 5.
	- Seleccione el bean AS400
	- Seleccione **this** en el menú emergente que aparece sobre el bean AS400

**Figura 5: conectar el bean AS400 al bean CommandCall**

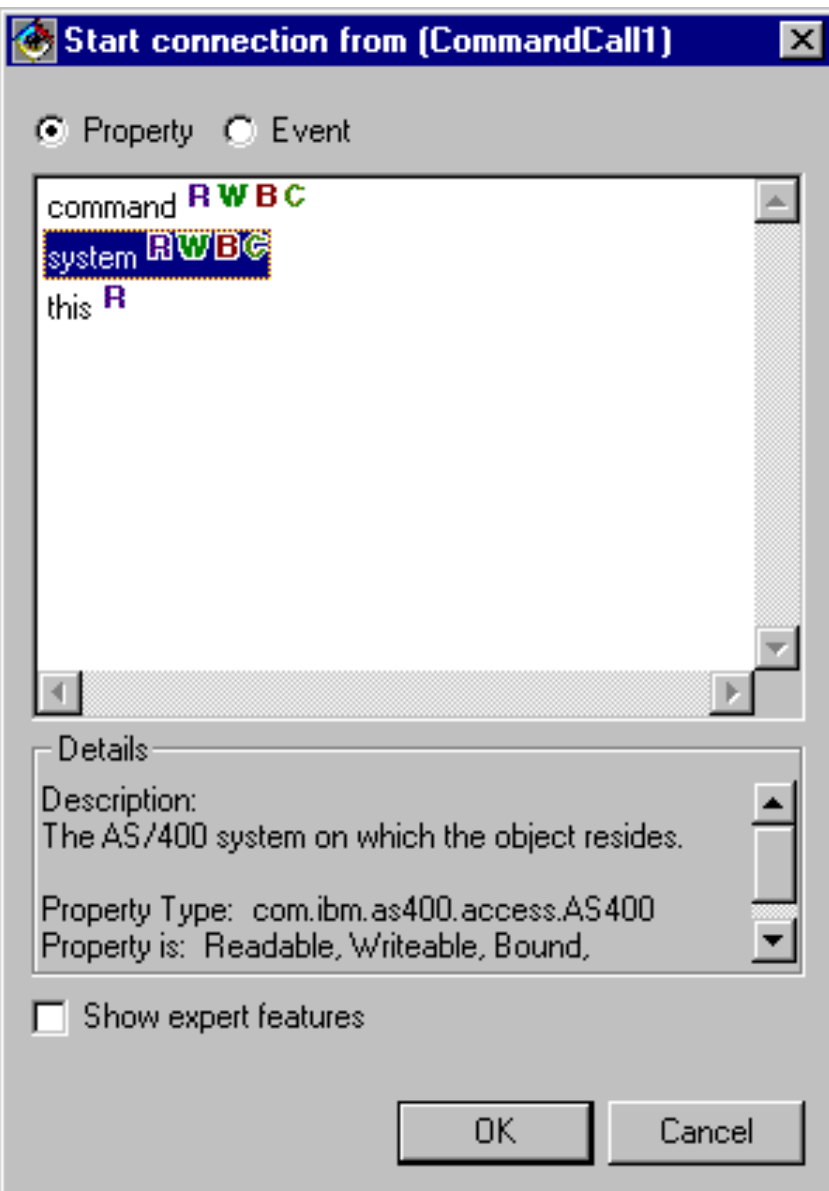

- v Conecte el botón al bean CommandCall.
	- Seleccione el bean Button y luego pulse el botón derecho del ratón
	- Seleccione **Conectar**
	- Seleccione **actionPerformed**
	- Seleccione el bean CommandCall
	- Seleccione **Características conectables** en el menú emergente que aparece
	- Seleccione **run()** en la lista de métodos, como se muestra en la figura 6. **Figura 6: conectar un método a un botón**

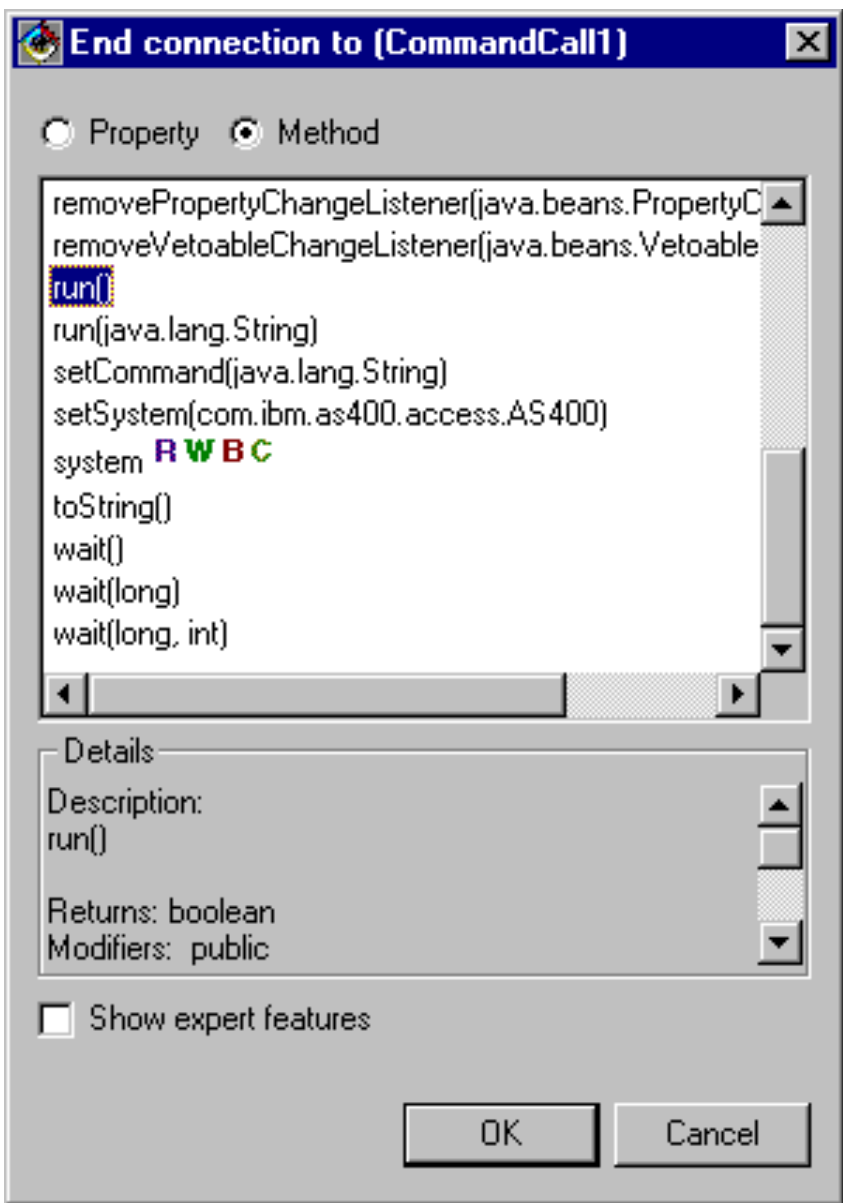

Cuando haya terminado, la ventana del Editor de composición visual de VisualAge puede tener el aspecto de la figura 7.

# **Figura 7: Ventana del Editor de composición visual de VisualAge - Ejemplo de bean finalizado**

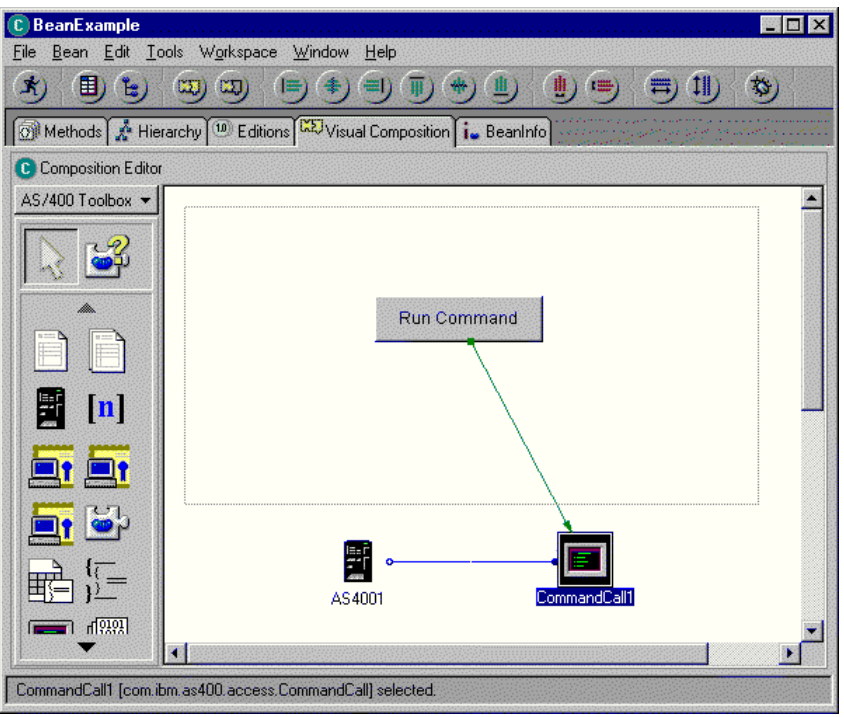

# **Ejemplos: clases commtrace**

Este tema enlaza con el ejemplo de código proporcionado en la documentación de las clases commtrace de IBM Toolbox para Java.

v "Ejemplo: cómo se utilizan las clases [commtrace"](#page-203-0) en la página 198

La siguiente declaración de limitación de responsabilidad es válida para todos los ejemplos de IBM Toolbox para Java:

### **Declaración de limitación de responsabilidad de ejemplos de código**

IBM le concede una licencia de copyright no exclusiva de uso de todos los ejemplos de código de programación a partir de los cuales puede generar funciones similares adaptadas a sus propias necesidades.

IBM proporciona todo el código de ejemplo solo a efectos ilustrativos. Estos ejemplos no se han comprobado de forma exhaustiva en todas las condiciones. IBM, por lo tanto, no puede garantizar ni dar por sentada la fiabilidad, la utilidad ni el funcionamiento de estos programas.

Todos los programas contenidos aquí se proporcionan ″TAL CUAL″ sin garantías de ningún tipo. Las garantías implícitas de no incumplimiento, comerciabilidad y adecuación para un fin determinado se especifican explícitamente como declaraciones de limitación de responsabilidad.

# **Caja de Herramientas Gráfica - Ejemplos**

Utilice estos ejemplos para mostrarle cómo implementar para sus propios programas de UI las herramientas dentro de la Caja de Herramientas Gráfica.

- v Construir y [visualizar](#page-591-0) un panel: construir un simple panel, que ilustra las características y el funcionamiento básicos del entorno de la Caja de Herramientas Gráfica como conjunto
- v Crear y [visualizar](#page-322-0) un panel: crear y visualizar un panel en el caso particular de que el panel se encuentre en el mismo directorio que el archivo de propiedades
- v Construir un diálogo [totalmente](#page-323-0) operativo: construir un diálogo totalmente operativo (una vez implementados los DataBeans que suministran datos al panel e identificados los atributos en el PDML)
- <span id="page-591-0"></span>v Ajustar el tamaño de un panel [utilizando](#page-323-0) el gestor de paneles dinámico: muestra cómo el gestor de paneles dinámico ajusta dinámicamente el tamaño del panel en tiempo de ejecución
- v Cuadro [combinado](#page-601-0) editable: codificar un bean de datos para un cuadro combinado editable

Los ejemplos siguientes muestran cómo puede ayudarle el Constructor de GUI a crear diversos elementos de GUI:

- v [Paneles:](#page-603-0) muestra cómo se crea un panel de ejemplo y el código de beans de datos que ejecuta el panel
- v [Secciones](#page-605-0) baraja: muestra cómo se crea una sección baraja y qué aspecto puede tener una sección baraja acabada
- v Hojas de [propiedades:](#page-607-0) muestra cómo se crea una hoja de propiedades y qué aspecto puede tener una hoja de propiedades acabada
- v Secciones [divididas:](#page-608-0) muestra cómo se crea una sección dividida y qué aspecto puede tener una sección dividida acabada
- v [Secciones](#page-609-0) con pestañas: muestra cómo se crea una sección con pestañas y qué aspecto puede tener una sección con pestañas acabada
- v [Asistentes:](#page-610-0) muestra cómo se crea un asistente y qué aspecto puede tener el producto acabado
- v Barras de [herramientas:](#page-612-0) muestra cómo se crea una barra de herramientas y qué aspecto puede tener una barra de herramientas acabada
- v Barras de [menús:](#page-613-0) muestra cómo se crea una barra de menús y qué aspecto puede tener una barra de menús acabada
- v [Ayuda:](#page-616-0) muestra cómo generar un documento de ayuda y cómo dividir el documento de ayuda en páginas temáticas. Consulte asimismo Edición de los [documentos](#page-325-0) de ayuda generados por el [Constructor](#page-325-0) de GUI
- v [Ejemplo:](#page-617-0) muestra el aspecto que puede tener un programa PDML completo, con paneles, una hoja de propiedades, un asistente, opciones para seleccionar/deseleccionar y opciones de menú.

La siguiente declaración de limitación de responsabilidad es válida para todos los ejemplos de IBM Toolbox para Java:

#### **Declaración de limitación de responsabilidad de ejemplos de código**

IBM le concede una licencia de copyright no exclusiva de uso de todos los ejemplos de código de programación a partir de los cuales puede generar funciones similares adaptadas a sus propias necesidades.

IBM proporciona todo el código de ejemplo solo a efectos ilustrativos. Estos ejemplos no se han comprobado de forma exhaustiva en todas las condiciones. IBM, por lo tanto, no puede garantizar ni dar por sentada la fiabilidad, la utilidad ni el funcionamiento de estos programas.

Todos los programas contenidos aquí se proporcionan ″TAL CUAL″ sin garantías de ningún tipo. Las garantías implícitas de no incumplimiento, comerciabilidad y adecuación para un fin determinado se especifican explícitamente como declaraciones de limitación de responsabilidad.

# **Ejemplo: construir un panel con el Constructor de GUI**

Este ejemplo muestra cómo se utiliza la Caja de Herramientas Gráfica mediante la construcción de un simple panel. Es una visión general que ilustra las características y el funcionamiento básicos del entorno de la Caja de Herramientas Gráfica.

Después de enseñarle cómo se construye un panel, el ejemplo le mostrará cómo se construye una pequeña aplicación Java que visualice el panel. En este panel de ejemplo, el usuario entra los datos en un campo de texto y pulsa el botón **Cerrar**. Luego la aplicación devuelve (se hace eco de) los datos a la consola Java.

# **Construcción del panel**

Al iniciar el Constructor de GUI, aparecen la ventana Propiedades y la ventana Constructor de GUI. Cree un archivo nuevo llamado ″MyGUI.pdml″. En el caso de este ejemplo, inserte un panel nuevo. Pulse el icono ″Insertar panel″ de la ventana Constructor de archivos. Su nombre es ″PANEL1″. Cambie el título del panel; para ello, modifique la información de la ventana Propiedades escribiendo ″Ejemplo simple″ en el campo ″Título″. Elimine los tres botones que aparecen por omisión seleccionándolos con el ratón y pulsando ″Suprimir″. Con los botones que hay en la ventana Constructor de paneles, añada los tres elementos que se indican en la figura 1: una etiqueta, un campo de texto y un pulsador.

**Nota:** lea la declaración de limitación de [responsabilidad](#page-792-0) de ejemplos de código para obtener información legal importante.

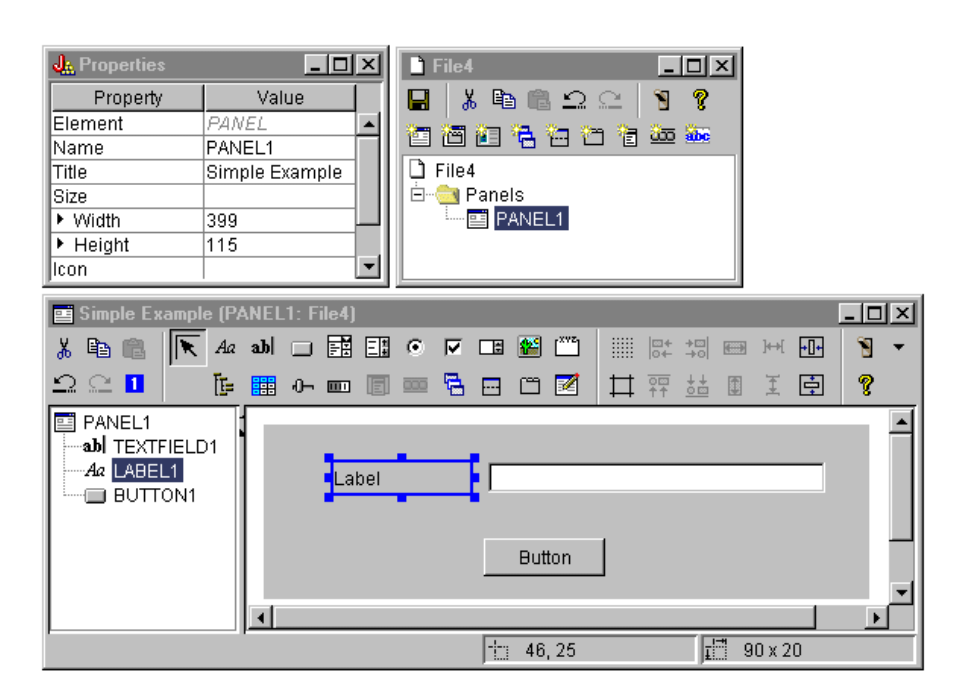

**Figura 1: ventanas del Constructor de GUI - Empezar a construir un panel**

Si selecciona la etiqueta, podrá cambiar su texto en la ventana Propiedades. En este ejemplo, se ha llevado a cabo la misma acción para el pulsador, cambiando el texto por ″Cerrar″.

### **Figura 2: ventanas del Constructor de GUI - Cambiar el texto en la ventana Propiedades**

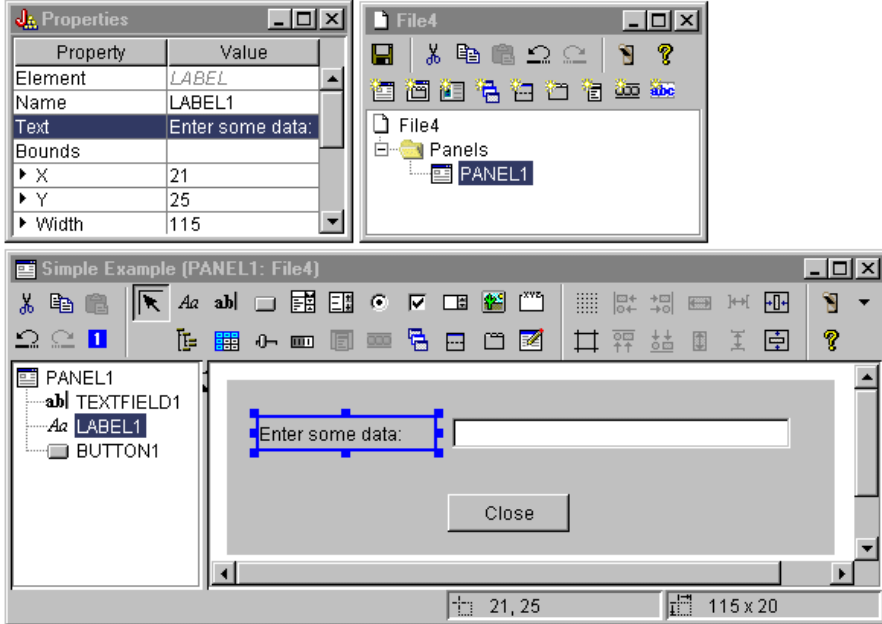

### **Campo de texto**

El campo de texto contendrá datos y, por lo tanto, se podrán establecer varias propiedades que permitan al Constructor de GUI hacer algunas tareas adicionales. En este ejemplo, la propiedad DataClass se establece en el nombre de una clase de bean llamada **SampleBean**. Este bean de datos suministrará los datos a este campo de texto.

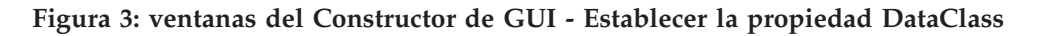

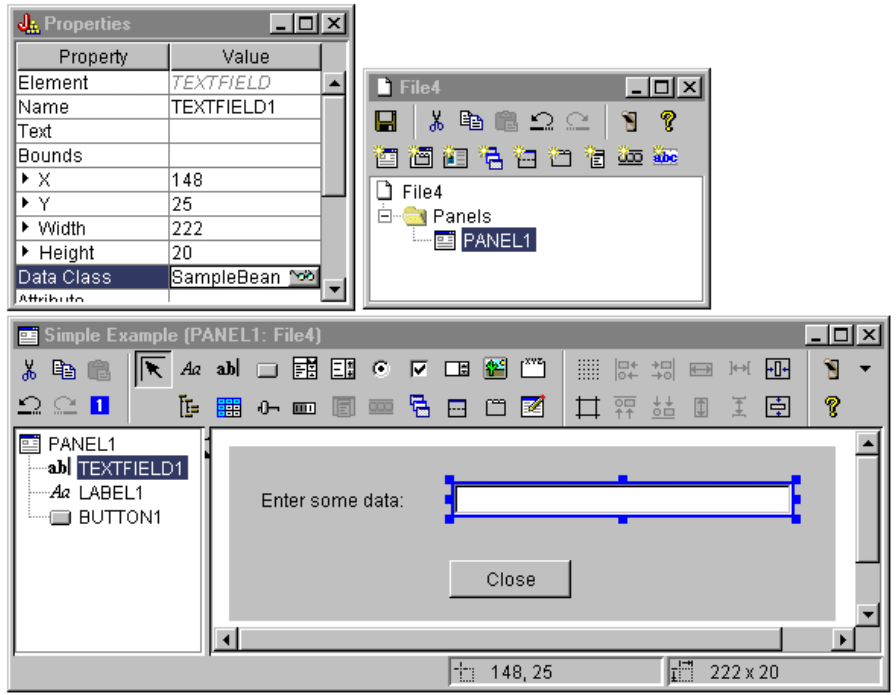

Establezca la propiedad atributo (Attribute) en el nombre de la propiedad de bean que va a contener los datos. En este caso, el nombre es **UserData**.

**Figura 4: ventanas del Constructor de GUI - Establecer la propiedad Attribute**

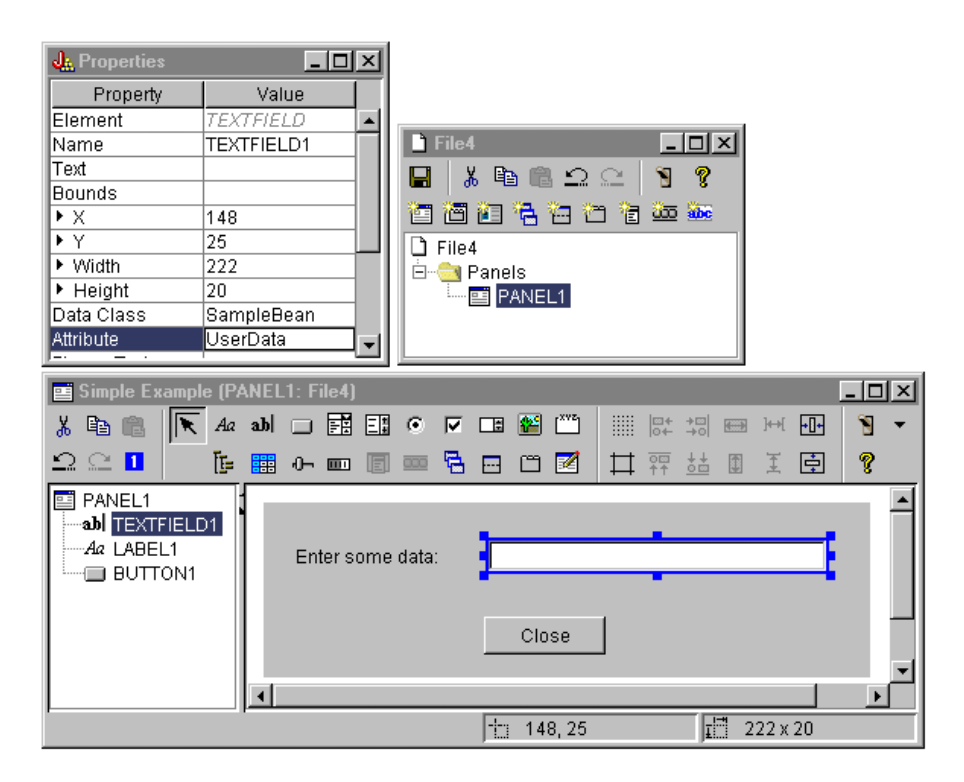

Si se siguen los pasos anteriores, la propiedad **UserData** quedará enlazada a este campo de texto. La Caja de Herramientas Gráfica, para obtener en tiempo de ejecución el valor inicial de este campo, llama a **SampleBean.getUserData**. Cuando el panel se cierra, para enviar de regreso a la aplicación el valor modificado, se llama a **SampleBean.setUserData**.

Especifique que al usuario se le exigirán algunos datos y que esos datos deben ser una serie de como máximo 15 caracteres.

**Figura 5: ventanas del Constructor de GUI - Establecer la longitud máxima del campo de texto**

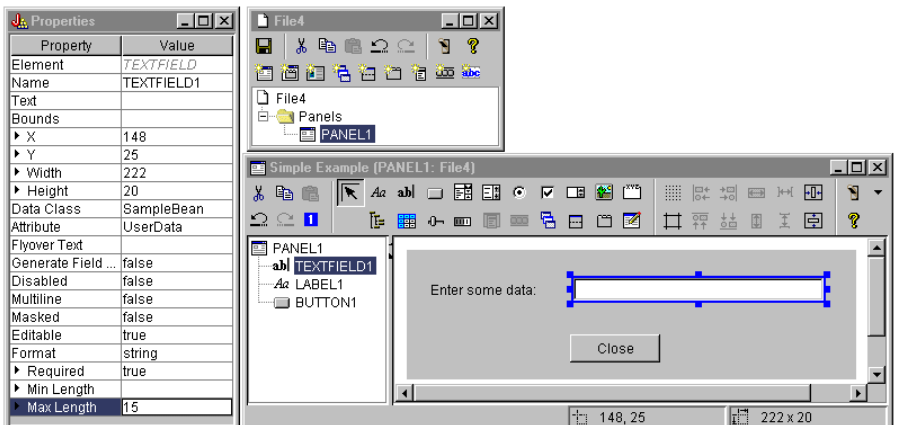

Indique que la ayuda según contexto del campo de texto va a ser el tema de ayuda asociado a la etiqueta para especificar algunos datos.

Figura 6: ventanas del Constructor de GUI - Establecer la ayuda según contexto para el campo de texto

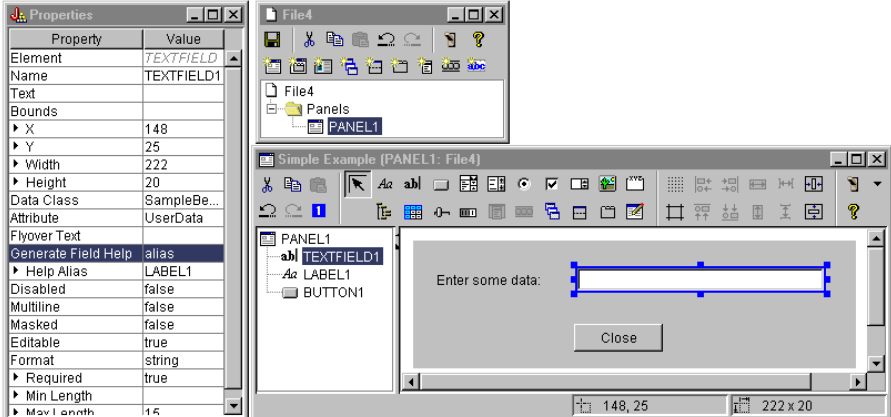

#### **Botón**

Modifique la propiedad style para dar al botón el énfasis predeterminado.

### Figura 7: ventanas del Constructor de GUI - Establecer la propiedad Style para dar al botón el énfasis **predeterminado**

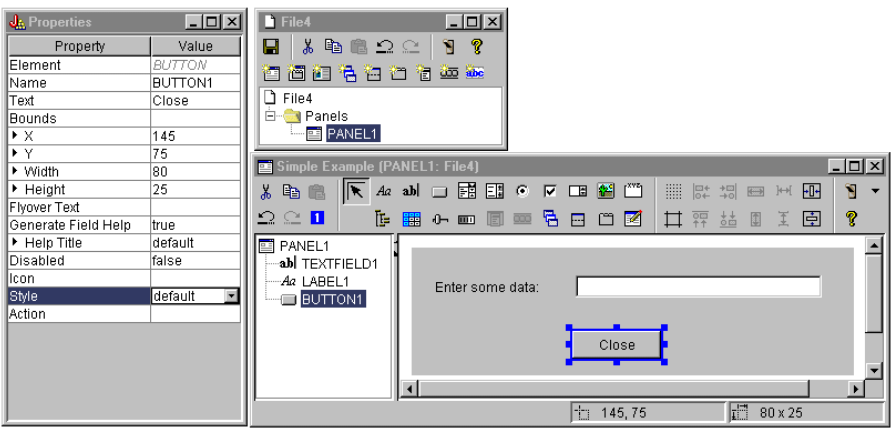

Establezca la propiedad ACTION en COMMIT; esto hace que se llame al método setUserData del bean cuando se seleccione el botón.

### **Figura 8: ventanas del Constructor de GUI - Establecer la propiedad Action en COMMIT**

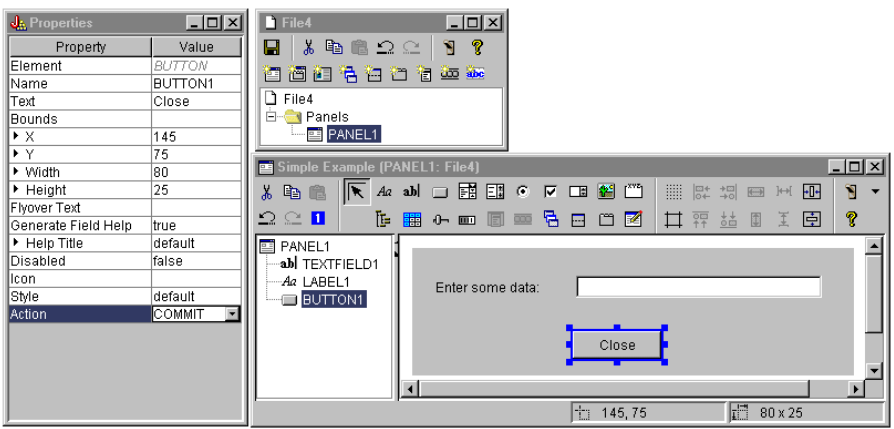

Antes de guardar el panel, establezca propiedades al nivel del archivo PDML para generar tanto el esqueleto de la ayuda en línea como el bean Java. A continuación, para guardar el archivo, pulse el icono

de la ventana del Constructor de GUI. Cuando se le solicite, especifique el nombre de archivo **MyGUI.pdml**.

**Figura 9: ventanas del Constructor de GUI: Establecer propiedades para generar el esqueleto de la ayuda en línea y el bean Java**

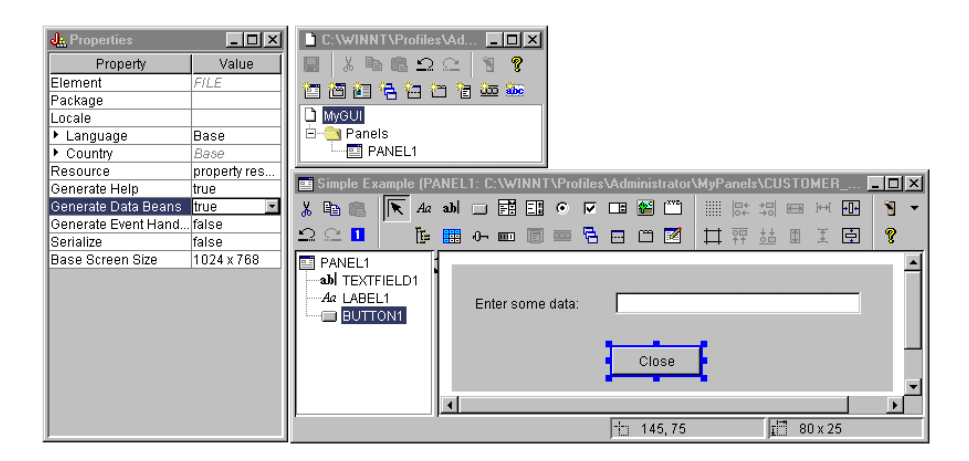

### **Archivos generados**

Después de guardar la definición de panel, puede echar una ojeada a los archivos generados por el Constructor de GUI. **Archivo PDML** Aquí está el contenido de **MyGUI.pdml** para que se haga una idea de cómo funciona el lenguaje PDML (Panel Definition Markup Language). Debido a que el PDML solo se utiliza mediante las herramientas proporcionadas por la Caja de Herramientas Gráfica, no es necesario que comprenda con todo detalle el formato de este archivo:

```
<!-- Generado por el Constructor de GUI -->
<PDML version="2.0" source="JAVA" basescreensize="1280x1024">
<PANEL name="PANEL1">
 <TITLE>PANEL1<TITLE>
  <SIZE>351,162<</SIZE>
  <LABEL name="LABEL1"">
   <TITLE>PANEL1.LABEL1</TITLE>
   <LOCATION>18,36</LOCATION>
   <SIZE>94,18</SIZE>
   <HELPLINK>PANEL1.LABEL1</HELPLINK>
  </LABEL>
  <TEXTFIELD name="TEXTFIELD1">
  <TITLE>PANEL1.TEXTFIELD1</TITLE>
   <LOCATION>125,31</LOCATION>
   <SIZE>191,26</SIZE>
   <DATACLASS>SampleBean</DATACLASS>
   <ATTRIBUTE>UserData</ATTRIBUTE>
   <STRING minlength="0" maxlength="15"/>
  <HELPALIAS>LABEL1</HELPALIAS>
  </TEXTFIELD>
  <BUTTON name="BUTTON1">
  <TITLE>PANEL1.BUTTON1</TITLE>
   <LOCATION>125,100</LOCATION>
   <SIZE>100,26</SIZE>
   <STYLE>DEFAULT<</STYLE>
   <ACTION>COMMIT</ACTION>
```
<HELPLINK>PANEL1.BUTTON1</HELPLINK>

</BUTTON> </PANEL>

</PDML>

#### **Paquete de recursos**

Asociado a todo archivo PDML hay un paquete de recursos. En este ejemplo, los recursos traducibles se han guardado en un archivo PROPERTIES llamado **MyGUI.properties**. Fíjese en que el archivo PROPERTIES también contiene datos de personalización para el Constructor de GUI.

```
##Generado por el Constructor de GUI
BUTTON_1=Cerrar
TEXT 1=@GenerateHelp=1
@Serialize=0
@GenerateBeans=1
LABEL 1=Entre algunos datos:
PANEL_1.Margins=18,18,18,18,18,18
PANEL_1=Ejemplo simple
```
import com.ibm.as400.ui.framework.java.\*;

#### **JavaBean**

El ejemplo también ha generado un esqueleto de código fuente Java para el objeto JavaBean. A continuación figura el contenido de **SampleBean.java**:

```
public class SampleBean extends Object
    implements DataBean
{
    private String m_sUserData;
    public String getUserData()
    {
        return m_sUserData;
    }
    public void setUserData(String s)
    {
        m_sUserData = s;
    }
    public Capabilities getCapabilities()
    {
        return null;
    }
    public void verifyChanges()
    {
    }
    public void save()
    {
    }
    public void load()
    {
        m_sUserData ="";
    }
}
```
Observe que el esqueleto ya contiene una implementación de los métodos de obtención y establecimiento para la propiedad UserData. Los demás métodos se definen mediante la interfaz DataBean y, por consiguiente, son obligatorios.

El Constructor de GUI ya ha invocado el compilador Java para obtener el esqueleto y ha generado el correspondiente archivo de clase. En este sencillo ejemplo, no es necesario modificar la implementación del bean. En una aplicación Java real, normalmente se tendrían que modificar los métodos load y save para transferir los datos desde un origen de datos externo. A menudo es suficiente con la implementación predeterminada de los otros dos métodos. Encontrará más información al respecto en la documentación sobre la interfaz **DataBean** en los Javadocs de la infraestructura en tiempo de ejecución PDML.

#### **Archivo de ayuda**

El Constructor de GUI también crea una infraestructura HTML llamada documento de ayuda. A los transcriptores de ayuda les resulta muy fácil gestionar la información de ayuda mediante la edición de este archivo. Encontrará más información en estos temas:

- v Creación del [documento](#page-616-0) de ayuda
- v Edición de los [documentos](#page-325-0) de ayuda generados por el Constructor de GUI

### **Construcción de la aplicación**

Tras guardar la definición de panel y los archivos generados, ya está usted listo para construir la aplicación. Todo lo que necesita es un nuevo archivo fuente Java que contenga el punto de entrada principal para la aplicación. En este ejemplo, el archivo se denomina **SampleApplication.java**. Contiene el código siguiente:

```
import com.ibm.as400.ui.framework.java.*;
import java.awt.Frame;
public class SampleApplication
{
    public static void main(String[] args)
    {
        // Cree una instancia del objeto bean que suministra datos al panel.
        SampleBean bean = new SampleBean();
        // Inicialice el objeto.
        bean.load();
        // Configure para pasar el bean al gestor de paneles.
        DataBean[] beans = { bean };
       // Cree el gestor de paneles. Parámetros:
        // 1. Archivo PDML como nombre de recurso
        // 2. Nombre del panel que se ha de visualizar
        // 3. Lista de objetos de datos que suministran los datos del panel
        // 4. Un marco AWT para que el panel sea modal
        PanelManager pm = null;
        try { pm = new PanelManager("MyGUI", "PANEL 1", beans, new Frame()); }
        catch (DisplayManagerException e)
        {
            // Algo no ha funcionado; se ha de visualizar un mensaje y salir.
            e.displayUserMessage(null);
            System.exit(1);
        }
        // Muestre el panel - aquí se cede el control
        pm.setVisible(true);
        // Devuelva los datos de usuario guardados
        System.out.println("DATOS DE USUARIO GUARDADOS: '" + bean.getUserData() + "'");
       // Salga de la aplicación
       System.exit (0);
    }
}
```
El programa llamador es el encargado de inicializar los objetos bean (uno o varios) mediante una llamada a **load**. Si son varios los objetos bean que suministran los datos de un panel, cada uno de ellos debe inicializarse antes de que se pasen al entorno de la Caja de Herramientas Gráfica.

La clase **com.ibm.as400.ui.framework.java.PanelManager** suministra la API que permite visualizar ventanas y diálogos autónomos. La Caja de Herramientas Gráfica trata como un nombre de recurso el nombre del archivo PDML tal como se suministra en el constructor. En la vía de acceso de clases (classpath) debe estar identificado el directorio, el archivo ZIP o el archivo JAR que contiene el PDML.

Debido a que en el constructor se suministra un objeto **Frame** (marco), la ventana se comportará como un diálogo modal. En una aplicación Java real, este objeto podría obtenerse de una ventana padre adecuada para el diálogo. Dado que la ventana es modal, el control no vuelve a la aplicación hasta que el usuario cierra la ventana. Llegado este momento, la aplicación no hace otra cosa que devolver (como un eco) los datos de usuario modificados y luego se cierra.

### **Ejecución de la aplicación**

En esta figura puede ver el aspecto que ofrece la ventana, una vez compilada y ejecutada la aplicación:

#### **Figura 10: ventana de la aplicación del ejemplo simple**

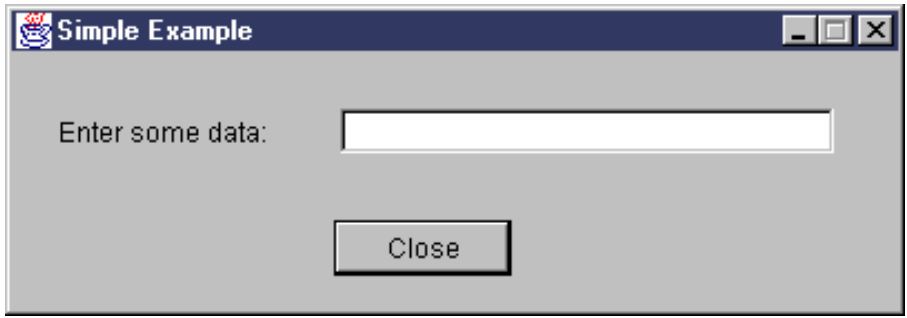

Si el usuario pulsa la tecla F1 mientras el foco se encuentra en el campo de texto, la Caja de Herramientas Gráfica visualizará un navegador de ayuda que contiene el esqueleto de la ayuda en línea generado por el Constructor de GUI.

#### **Figura 11: esqueleto de ayuda en línea del ejemplo simple**

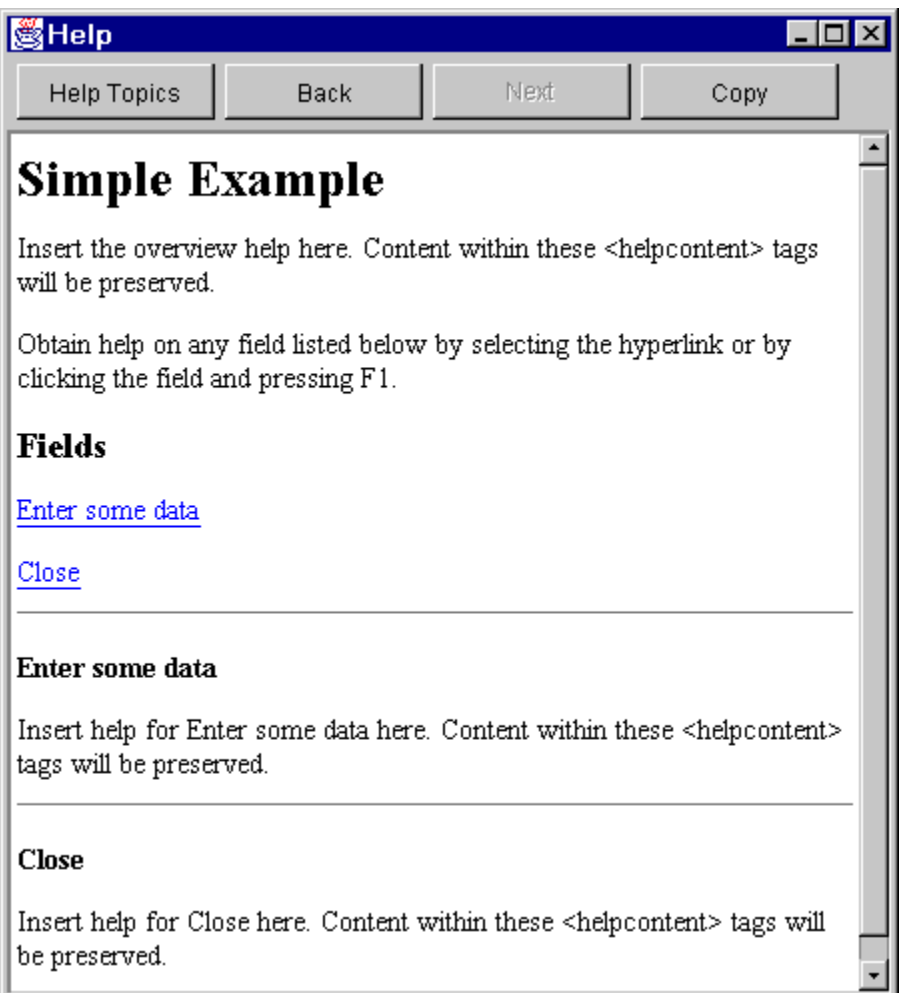

Puede editar el HTML y añadir contenido de ayuda real para los temas de ayuda mostrados.

Si los datos del campo de texto no son válidos (por ejemplo, si el usuario ha pulsado el botón **Cerrar** sin haber suministrado ningún valor), la Caja de Herramientas Gráfica visualiza un mensaje de error y devuelve el foco al campo para que puedan entrarse los datos.

# **Figura 12: Mensaje de error de datos**

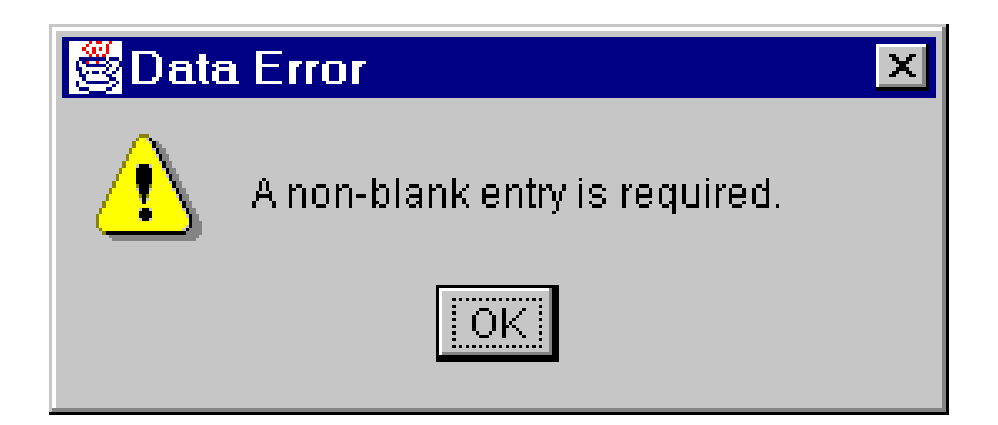

<span id="page-601-0"></span>Encontrará más información sobre cómo se ejecuta este ejemplo como un applet en [Utilización](#page-329-0) de la Caja de [Herramientas](#page-329-0) Gráfica en un navegador.

#### **Información relacionada**

Resumen del paquete [com.ibm.as400.ui.framework.java](javadoc/com/ibm/as400/ui/framework/java/package-summary.html)

# **Cuadros combinados editables**

El generador de beans, cuando crea un método de obtención y un método de establecimiento para un cuadro combinado editable, devuelve por omisión un objeto String en el método de establecimiento y toma por omisión un parámetro de tipo serie en el método de obtención. Puede ser conveniente cambiar este comportamiento predeterminado de tal forma que el método de establecimiento tome una clase Object y el método de obtención devuelva un tipo Object. Ello le permitiría determinar la selección de usuario mediante descriptores de elecciones (ChoiceDescriptor).

Si se detecta el tipo Object para el método de obtención y el de establecimiento, el sistema esperará un ChoiceDescriptor o un tipo Object, en vez de una serie formateada.

En el ejemplo siguiente se supone que Editable es un cuadro combinado (ComboBox) editable que o bien tiene un valor Double, o bien utiliza un valor del sistema o bien no está establecido.

```
public Object getEditable()
```

```
{
    if (m_setting == SYSTEMVALUE)
    {
       return new ChoiceDescriptor("choice1","Valor del sistema");
    }
    else if (m_setting == NOTSET)
    \left\{ \right.return new ChoiceDescriptor("choice2","Valor no establecido");
    }
    else
    {
       return m_doubleValue;
    }
}
```
De modo parecido, cuando se detecta el tipo Object para el método de obtención y el de establecimiento, el sistema devolverá un Object que sea un ChoiceDescriptor con la elección seleccionada o un tipo Object.

```
public void setEditable(Object item)
{
    if (ChoiceDescriptor.class.isAssignableForm(obj.getClass()))
    {
       if (((ChoiceDescriptor)obj).getName().equalsIgnoreCase("choice1"))
           m setting = SYSTEMVALUE;
       else
           m setting = NOTSET;
    }
    else if (Double.class.isAssignableFrom(obj.getClass()))
    {
      m setting = VALUE;
      m doubleValue = (Double)obj;}
    else
    { /* proceso con error */ }
}
```
# **Ejemplo: cómo se utiliza RecordListFormPane**

Este programa de ejemplo presenta un formulario con el contenido de un archivo del servidor.

**Nota:** lea la declaración de limitación de [responsabilidad](#page-792-0) de ejemplos de código para obtener información legal importante.

```
/////////////////////////////////////////////////////////////////////////
//
// Ejemplo de RecordListFormPane. Este programa presenta un formulario con
// el contenido de un archivo del servidor.
//
// Sintaxis del mandato:
// RecordListFormPaneExample sistema nombreArchivo
//
// Este fuente es un ejemplo de "RecordListFormPane" de IBM Toolbox para Java.
//
/////////////////////////////////////////////////////////////////////////
import com.ibm.as400.access.*;
import com.ibm.as400.vaccess.*;
import javax.swing.*;
import java.awt.*;
import java.awt.event.*;
public class RecordListFormPaneExample
{
    public static void main (String[] args)
    {
        // Si no se ha especificado un sistema y un nombre de archivo, visualizar
        // texto de ayuda y salir.
        if (args.length != 2)
        {
           System.out.println("Utilización: RecordListFormPaneExample sistema nombreArchivo");
           return;
        }
        try
        {
           // Cree un objeto AS400. El nombre del sistema se ha pasado
           // como primer argumento de línea de mandatos.
           AS400 system = new AS400 (args[0]);
           // Cree un marco.
           JFrame f = new JFrame ("Ejemplo de RecordListFormPane");
           // Cree un adaptador de diálogo de errores. Esto visualizará
           // los errores ante el usuario.
           ErrorDialogAdapter errorHandler = new ErrorDialogAdapter (f);
           // Cree una sección formulario de lista de registros para presentar el contenido
           // de la base de datos. Observe que creamos la sección formulario, añadimos
           // el escucha de errores y después establecemos el sistema y el nombre de archivo.
           // La tarea de crear la sección formulario y establecer sus parámetros
           // puede hacerse en un solo paso, tal como se indica a continuación:
           // RecordListFormPane formPane = new RecordListFormPane (system, args[1]);
           // El posible problema es que todavía no hay escucha de errores
           // por lo que si el nombre de archivo no es correcto, no hay ningún lugar
            // para visualizar el error.
           RecordListFormPane formPane = new RecordListFormPane();
            formPane.addErrorListener (errorHandler);
            formPane.setSystem(system);
           formPane.setFileName(args[1]);
           // Recupere la información a partir del sistema.
           formPane.load ();
           // Cuando el marco se cierre, salga.
           f.addWindowListener (new WindowAdapter () {
                public void windowClosing (WindowEvent event)
                {
                    System.exit (0);
```

```
}
        });
        // Diseñe el marco con la sección formulario.
        f.getContentPane ().setLayout (new BorderLayout ());
        f.getContentPane ().add ("Center", formPane);
        f.pack ();
       f.show ();
    }
    catch (Exception e)
    {
       System.out.println ("Error: " + e.getMessage ());
       System.exit (0);
    }
}
```
}

# **Crear un panel con el Constructor de GUI**

Siga estas instrucciones para crear un panel mediante el Constructor de GUI.

Para crear un menú, en la barra de menús de la ventana principal del Constructor de GUI, seleccione **Archivo** → **Archivo nuevo**.

En la barra de menús de la ventana **Archivo** del Constructor de GUI, pulse el icono de Insertar panel

nuevo **para visualizar un constructor de paneles donde puede insertar los componentes para el para el para el para el para el para el para el para el para el para el para el para el para el para el para el para el para el** panel. Los botones de la barra de herramientas de la ventana **Panel** representan los diversos componentes que puede añadir al panel. Seleccione el componente que desee y después pulse en el lugar donde haya pensado situarlo.

La siguiente imagen muestra un panel que se ha creado con varias de las opciones disponibles.

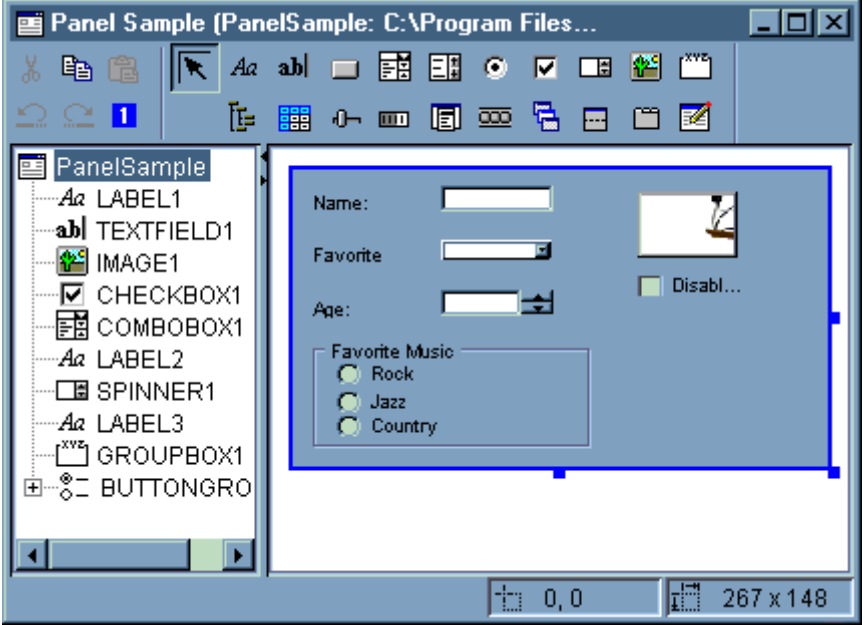

**Figura 1: crear un panel de ejemplo con el Constructor de GUI**

El panel de ejemplo de la figura 1 utiliza el siguiente código de DataBean para reunir los diversos componentes:

```
import com.ibm.as400.ui.framework.java.*;
public class PanelSampleDataBean extends Object
    implements DataBean
{
   private String m_sName;
   private Object m_oFavoriteFood;
   private ChoiceDescriptor[] m cdFavoriteFood;
   private Object m_oAge;
   private String m_sFavoriteMusic;
    public String getName()
    {
        return m_sName;
    }
    public void setName(String s)
    {
        m_sName = s;
    }
    public Object getFavoriteFood()
    {
        return m_oFavoriteFood;
    }
    public void setFavoriteFood(Object o)
    {
        m oFavoriteFood = o;
    }
    public ChoiceDescriptor[] getFavoriteFoodChoices()
    {
        return m_cdFavoriteFood;
    }
    public Object getAge()
    {
        return m_oAge;
    }
    public void setAge(Object o)
    {
        m oAge = o;}
    public String getFavoriteMusic()
    {
        return m_sFavoriteMusic;
    }
    public void setFavoriteMusic(String s)
    {
        m_sFavoriteMusic = s;
    }
    public Capabilities getCapabilities()
    {
        return null;
    }
    public void verifyChanges()
    {
    }
    public void save()
    {
```

```
System.out.println("Nombre = " + m_sName);
    System.out.println("Alimentos favoritos = " + m_oFavoriteFood);
    System.out.println("Edad = " + m oAge);
    String sMusic = "";
    if (m_sFavoriteMusic != null)
    {
        if (m_sFavoriteMusic.equals("RADIOBUTTON1"))
            sMusic = "Rock";
        else if (m_sFavoriteMusic.equals("RADIOBUTTON2"))
           sMusic = "Jazz";
        else if (m sFavoriteMusic.equals("RADIOBUTTON3"))
           sMusic = "Country";
    }
   System.out.println("Música favorita = " + sMusic);
}
public void load()
{
   m sName = "Nombre de ejemplo";
   m_oFavoriteFood = null;
   m cdFavoriteFood = new ChoiceDescriptor[0];
   m oAge = new Integer(50);m_sFavoriteMusic = "RADIOBUTTON1";
}
```
El panel es el componente más simple de que dispone el Constructor de GUI, pero a partir de él se pueden construir magníficas aplicaciones de interfaz de usuario (UI).

# **Crear una sección baraja con el Constructor de GUI**

Con el Constructor de GUI es sencillo crear una sección baraja.

}

En la barra de menús de la ventana del Constructor de GUI, seleccione **Archivo** → **Archivo nuevo**.

En la barra de menús de la ventana **Archivo** del Constructor de GUI, pulse el botón de la herramienta

**Insertar sección baraja la para** visualizar un constructor de paneles donde puede insertar los componentes para la sección baraja. En el ejemplo siguiente, se añaden tres componentes.

### **Figura 1: crear una sección baraja con el Constructor de GUI**

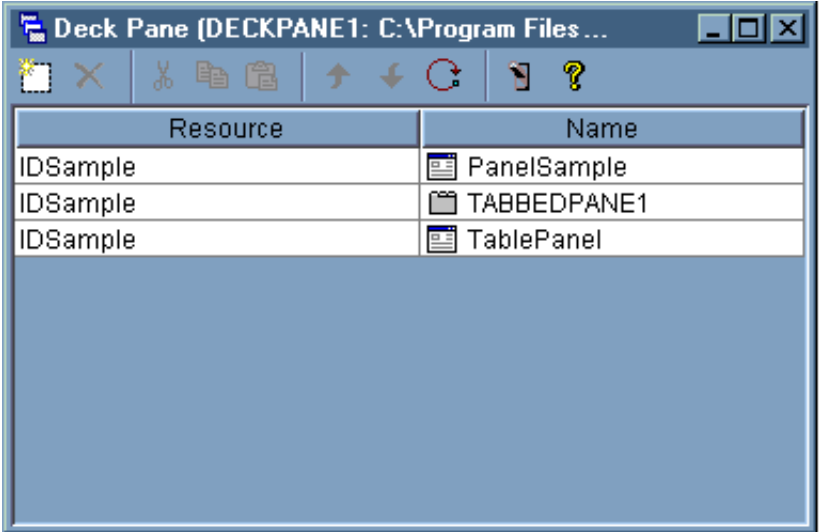

Una vez creada la sección baraja, pulse el botón de la herramienta **Vista previa pen** para obtener una vista previa de la misma. Las secciones baraja aparecen como si fueran planas hasta que se selecciona el menú **Ver**.

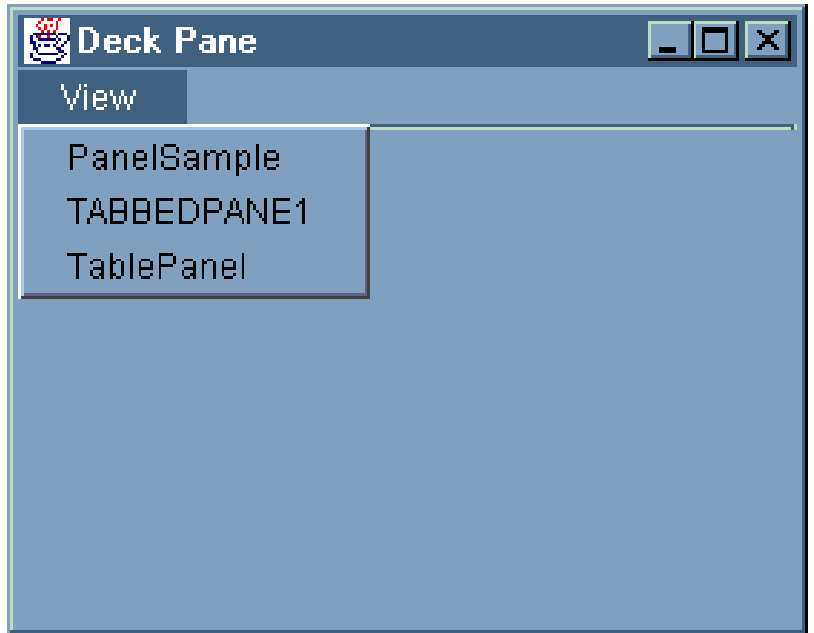

**Figura 1: obtener una vista previa de la sección baraja con el Constructor de GUI**

En el menú **Ver**, seleccione el componente que desea ver. Para este ejemplo, puede elegir ver el ejemplo de panel (PanelSample), TABBEDPANE1, o el panel de tabla (TablePanel). Las figuras siguientes ilustran lo que se muestra al ver estos componentes.

**Figura 3: ver el ejemplo de panel (PanelSample) con el Constructor de GUI**

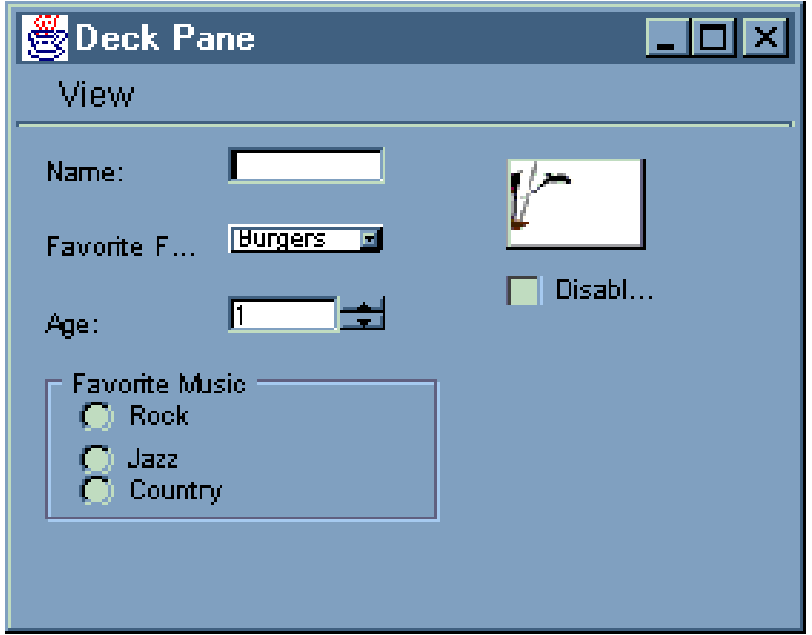

<span id="page-607-0"></span>**Figura 4: ver TABBEDPANE1 con el Constructor de GUI**

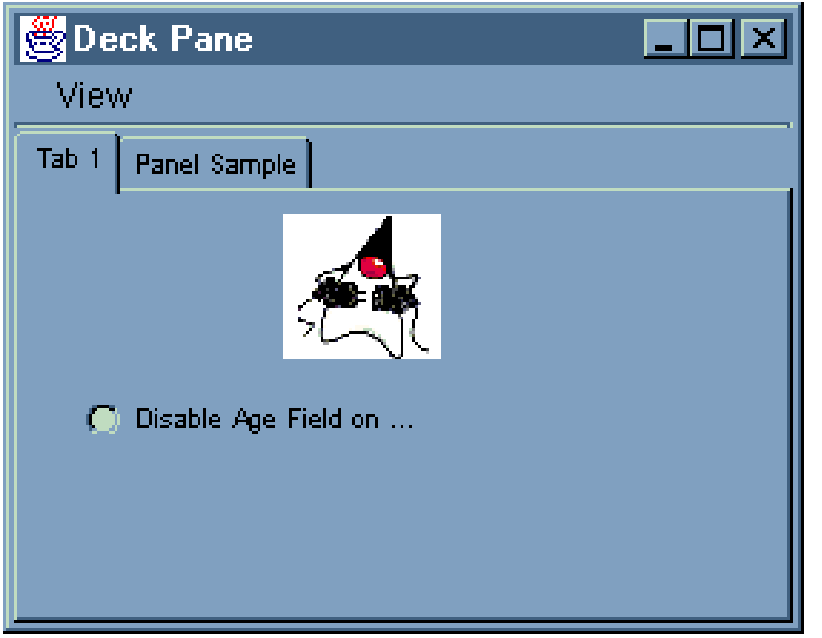

**Figura 5: ver el panel de tabla (TablePanel) con el Constructor de GUI**

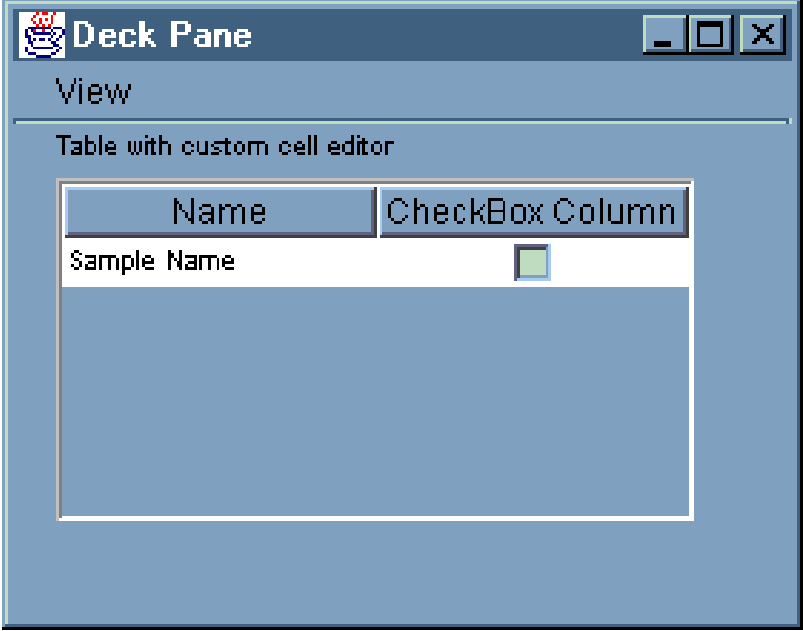

# **Crear una hoja de propiedades con el Constructor de GUI**

Siga estos pasos para crear una hoja de propiedades mediante el Constructor de GUI.

Con el Constructor de GUI resulta muy simple crear una hoja de propiedades. En la barra de menús de la ventana principal del Constructor de GUI, seleccione **Archivo** --> **Archivo nuevo**.

<span id="page-608-0"></span>En la barra de menús de la ventana **Archivo** del Constructor de GUI, pulse el icono de Insertar hoja de

propiedades para visualizar un constructor de paneles donde puede insertar los componentes para la hoja de propiedades.

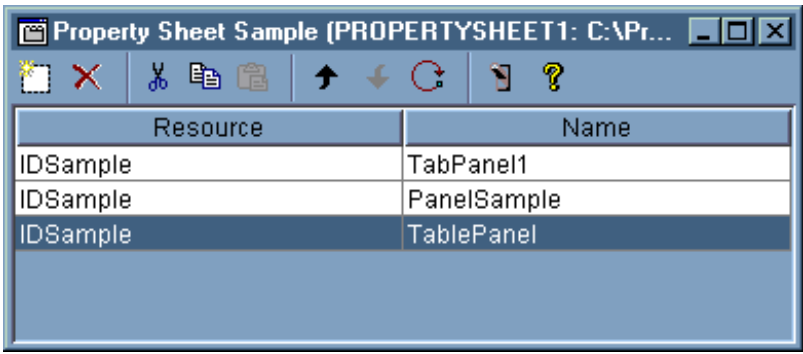

**Figura 1: crear una hoja de propiedades con el Constructor de GUI**

Cuando haya creado la hoja de propiedades, utilice el icono **para obtener una vista previa de la** misma. En este ejemplo hay tres pestañas entre las que puede elegir.

#### **Figura 2: obtener una vista previa de una hoja de propiedades con el Constructor de GUI**

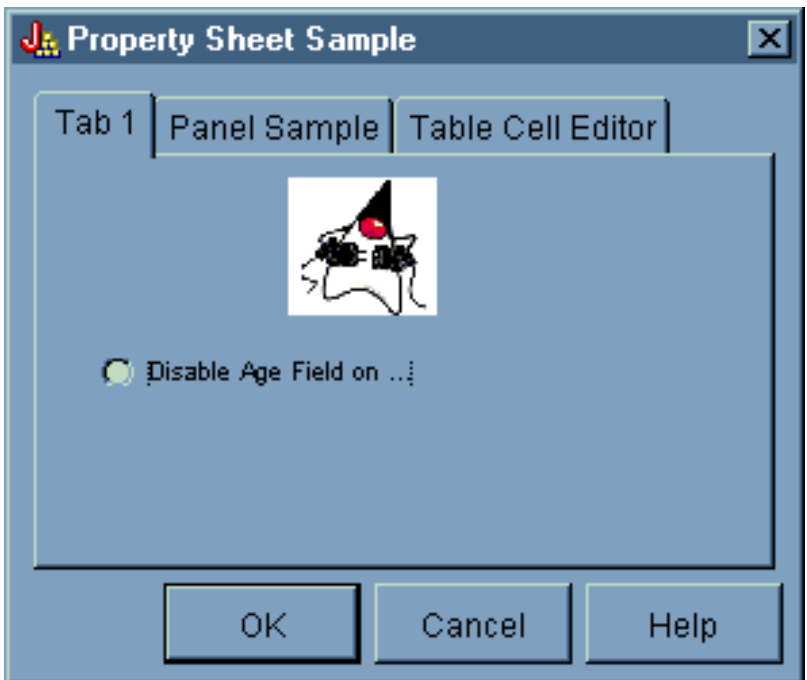

# **Crear una sección dividida con el Constructor de GUI**

Con el Constructor de GUI resulta muy simple crear una sección dividida.

En la barra de menús de la ventana principal del Constructor de GUI, seleccione **Archivo** --> **Archivo nuevo**.

<span id="page-609-0"></span>En la barra de menús de la ventana **Archivo** del Constructor de GUI, pulse el botón de la herramienta

Insertar sección dividida para visualizar un constructor de paneles donde puede insertar los componentes que desee para la sección dividida. En el ejemplo siguiente, se añaden dos componentes.

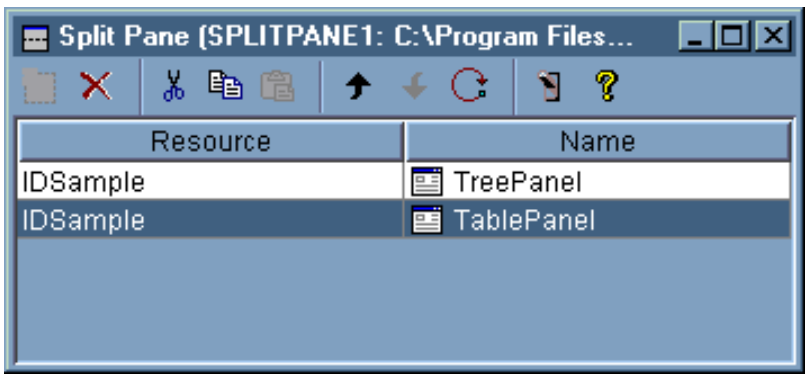

**Figura 1: crear una sección dividida con el Constructor de GUI**

Una vez creada la sección dividida, pulse el botón de la herramienta **Vista previa** para obtener una vista previa de la misma, como se muestra en la figura 2.

**Figura 2: obtener una vista previa de la sección dividida con el Constructor de GUI**

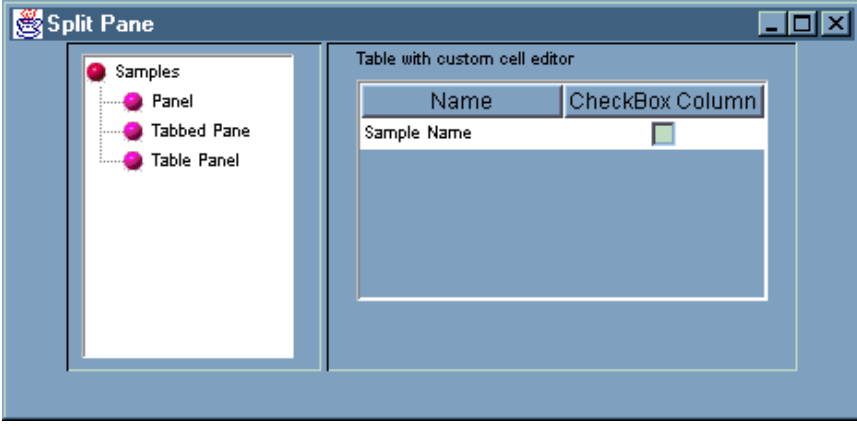

# **Crear una sección con pestañas con el Constructor de GUI**

Utilice estas instrucciones para crear un panel con pestañas.

En la barra de menús de la ventana principal del Constructor de GUI, seleccione **Archivo** → **Archivo nuevo**.

En la barra de menús de la ventana **Archivo** del Constructor de GUI, pulse el icono de Insertar sección

con pestañas para visualizar un constructor de paneles donde puede insertar los componentes que desee para la sección con pestañas. En el ejemplo siguiente, se añaden dos componentes.

### **Figura 1: crear una sección con pestañas en el Constructor de GUI**

<span id="page-610-0"></span>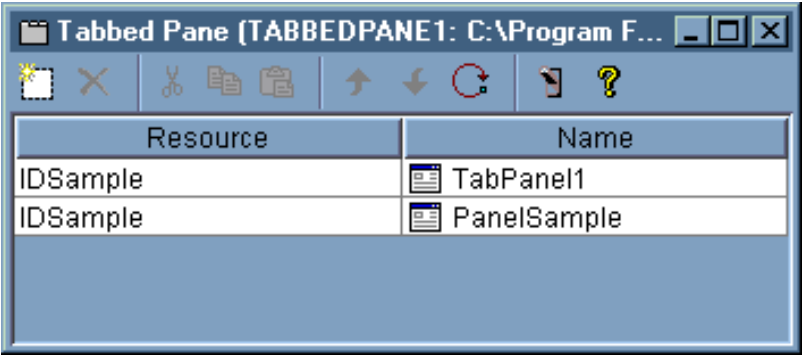

Una vez creada la sección con pestañas, pulse el botón de la herramienta **Vista previa E** para obtener una vista previa de la misma.

**Figura 1: obtener una vista previa de la sección con pestañas con el Constructor de GUI**

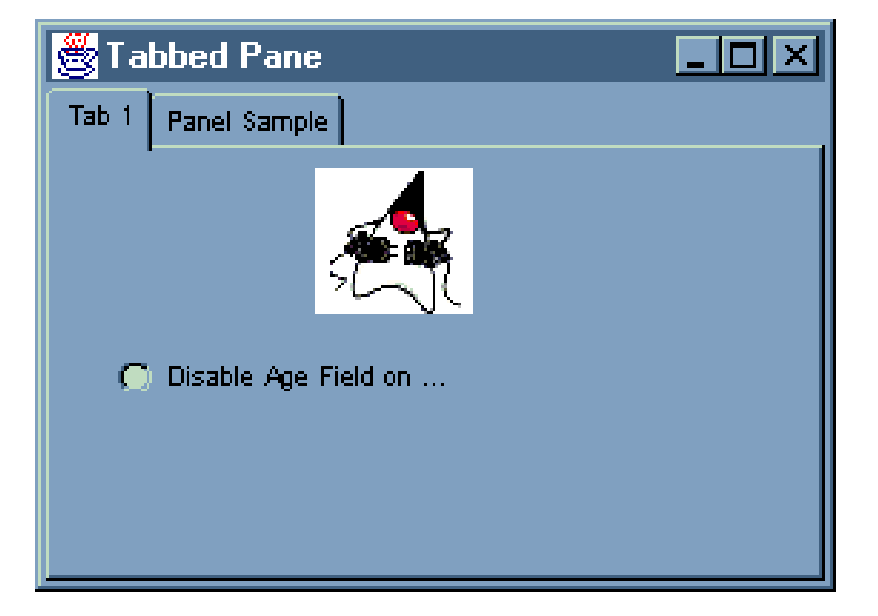

# **Crear un asistente con el Constructor de GUI**

Utilice estas instrucciones para crear un asistente.

Con el Constructor de GUI es muy simple crear una interfaz de asistente. En la barra de menús de la ventana del Constructor de GUI, seleccione **Archivo** --> **Archivo nuevo**.

En la barra de menús de la ventana **Archivo** del Constructor de GUI, pulse el botón de la barra de herramientas Insertar asistente

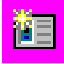

para visualizar un constructor de paneles donde puede añadir paneles al asistente.

**Figura 1: crear un asistente con el Constructor de GUI**

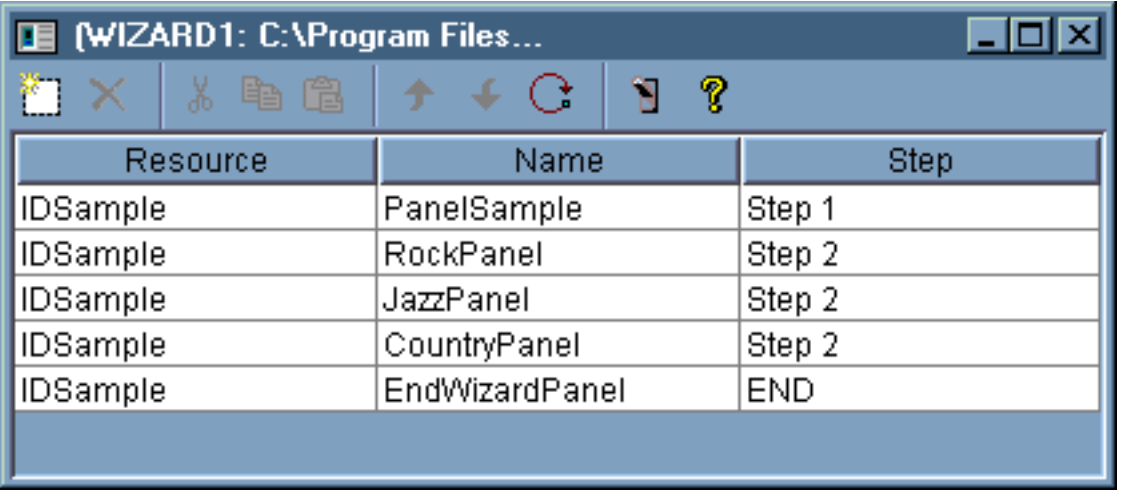

Una vez creado el asistente, utilice el botón de la herramienta **Vista previa**

# T

para obtener una vista previa del mismo. La figura 2 muestra el panel que se visualiza en primer lugar para este ejemplo.

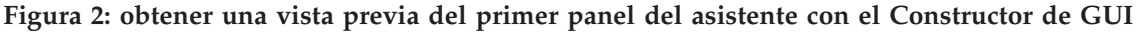

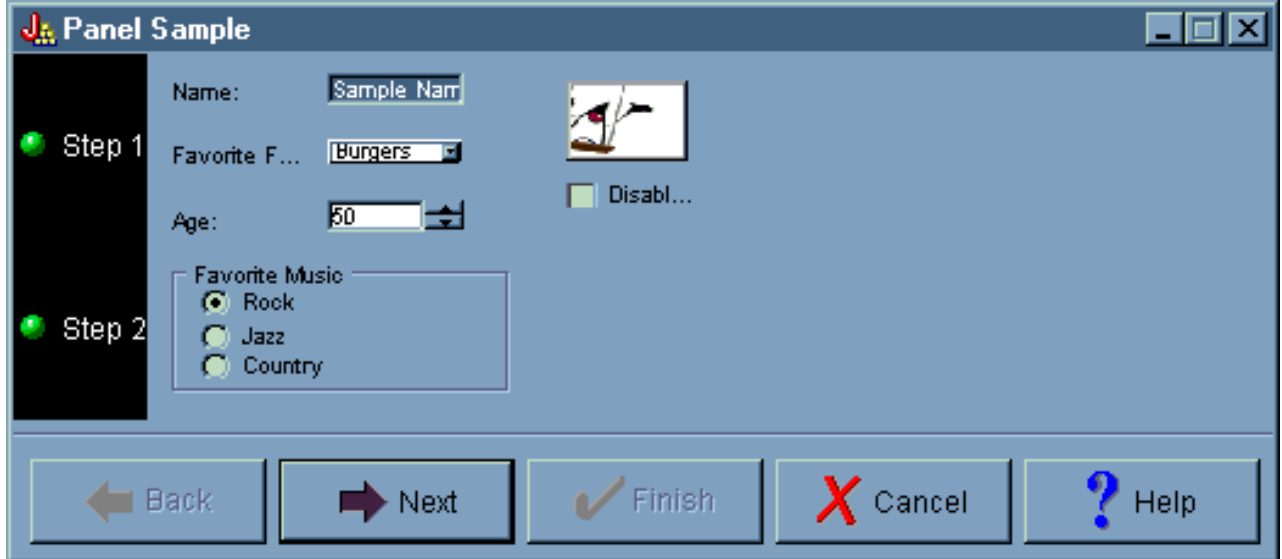

La figura 2 muestra el segundo panel que se visualiza cuando el usuario selecciona **Rock** y pulsa **Siguiente**.

**Figura 3: obtener una vista previa del segundo panel del asistente con el Constructor de GUI**
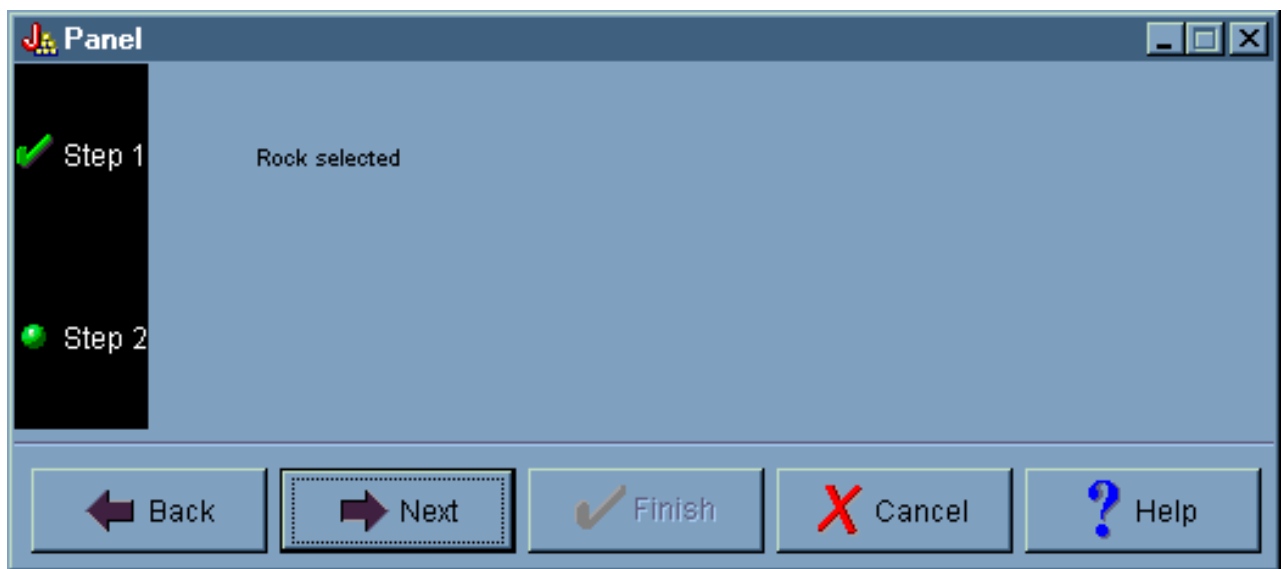

Al pulsar **Siguiente** en el segundo panel del asistente se visualiza el panel final del asistente, como se muestra en la figura 4.

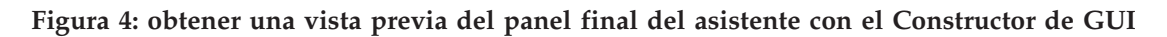

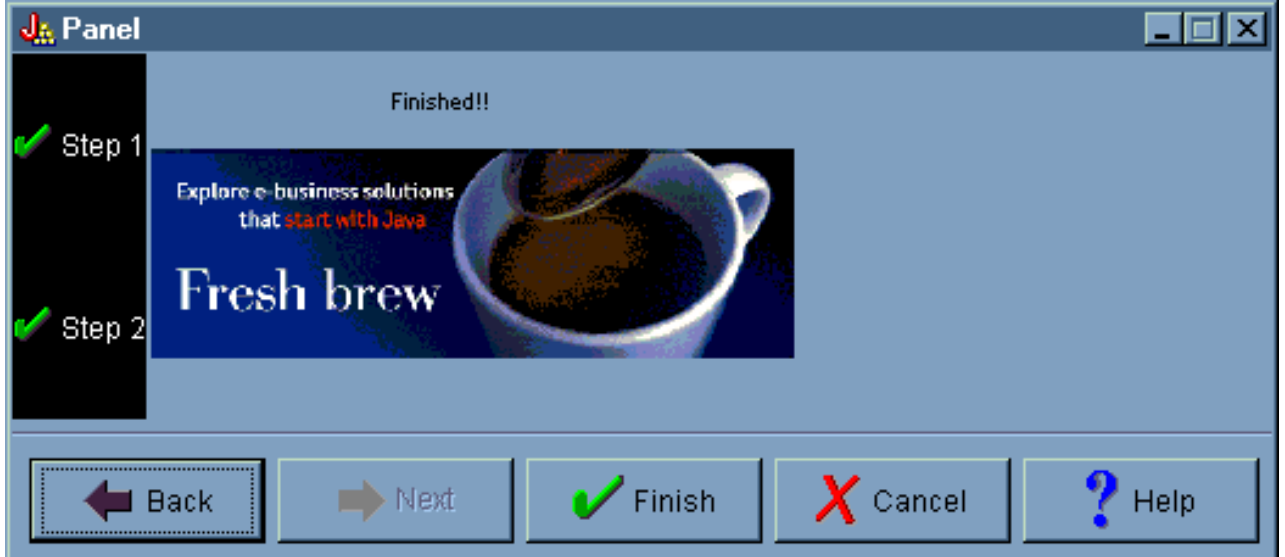

# **Crear una barra de herramientas con el Constructor de GUI**

Siga estas instrucciones para crear una barra de herramientas mediante el Constructor de GUI.

En la barra de menús de la ventana del Constructor de GUI, seleccione **Archivo** → **Archivo nuevo**.

En la barra de menús de la ventana **Archivo** del Constructor de GUI, pulse el botón de la herramienta **Insertar barra de herramientas** para visualizar un constructor de paneles donde puede insertar los componentes que desee para la barra de herramientas.

**Figura 1: crear una barra de herramientas con el Constructor de GUI**

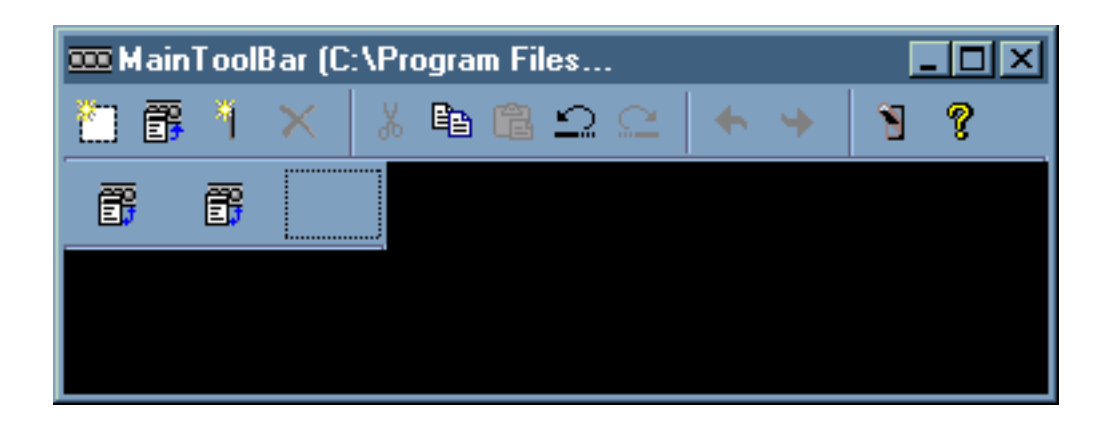

Una vez creada la barra de herramientas, utilice el botón de la herramienta **Vista previa ba** para obtener una vista previa de la misma. Para este ejemplo, puede utilizar la barra de herramientas para visualizar una hoja de propiedades o un asistente.

**Figura 2: obtener una vista previa de la barra de herramientas con el Constructor de GUI**

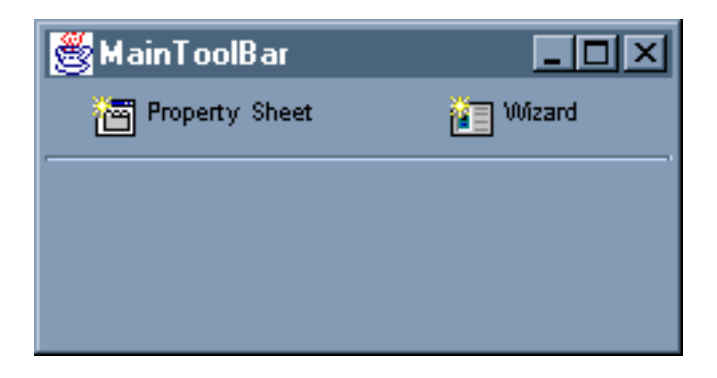

# **Crear una barra de menús con el Constructor de GUI**

Utilice estas instrucciones para crear una barra de menús.

Con el Constructor de GUI es muy simple crear una barra de menús. En la barra de menús de la ventana del Constructor de GUI, seleccione **Archivo** --> **Archivo nuevo**.

En la barra de herramientas de la ventana **Archivo** del Constructor de GUI, pulse el botón de la herramienta **Insertar menú** para crear un constructor de paneles en el que puede insertar los componentes de que va a constar el menú.

**Figura 1: crear un menú con el Constructor de GUI**

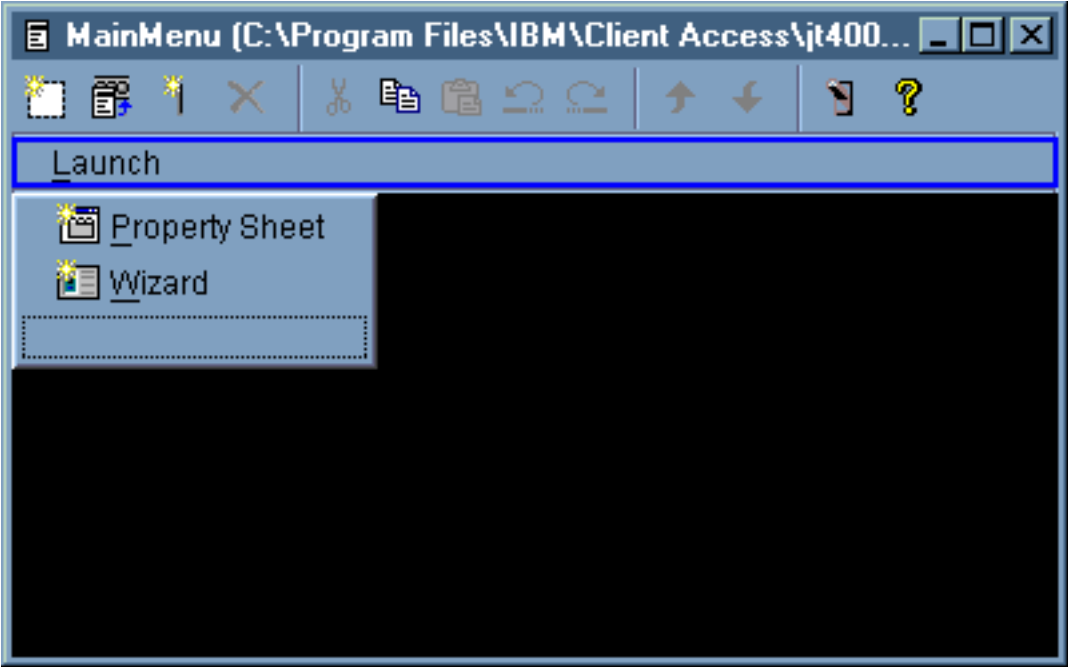

Una vez creado el menú, utilice el botón de la herramienta **Vista previa** para obtener una vista previa del mismo. Para este ejemplo, en el menú **Lanzar** que acaba de crear puede seleccionar **Hoja de propiedades** o **Asistente**. Las figuras siguientes ilustran lo que se muestra al seleccionar estos elementos de menú.

**Figura 2: ver Hoja de propiedades en el menú Lanzar con el Constructor de GUI**

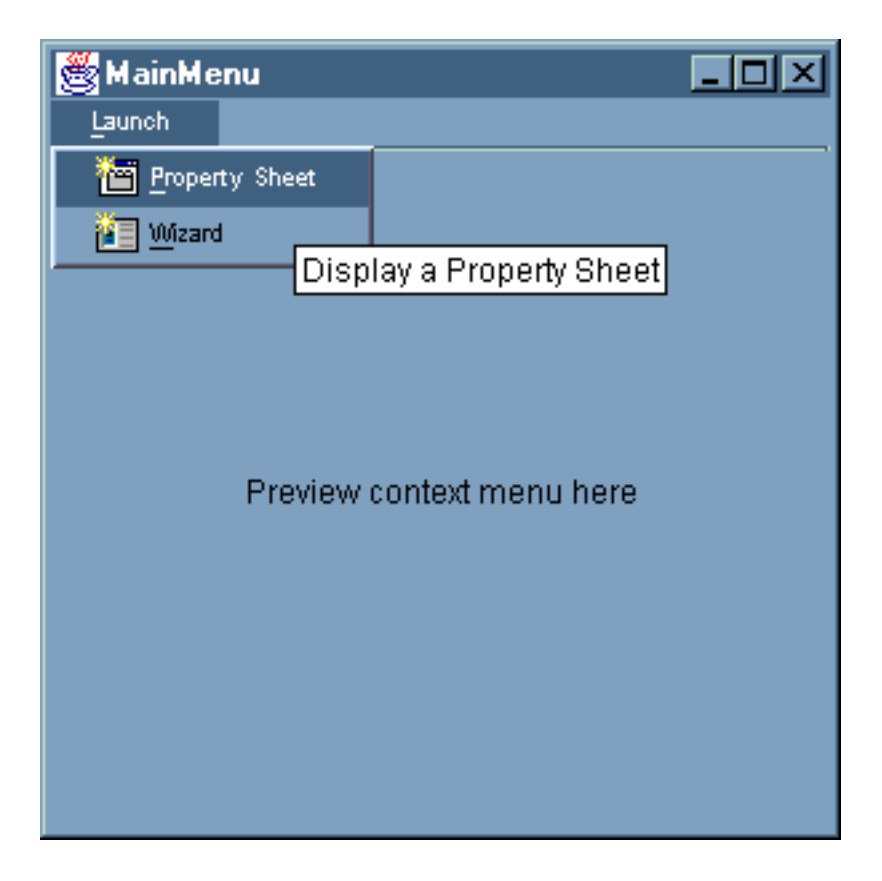

**Figura 3: ver Asistente en el menú Lanzar con el Constructor de GUI**

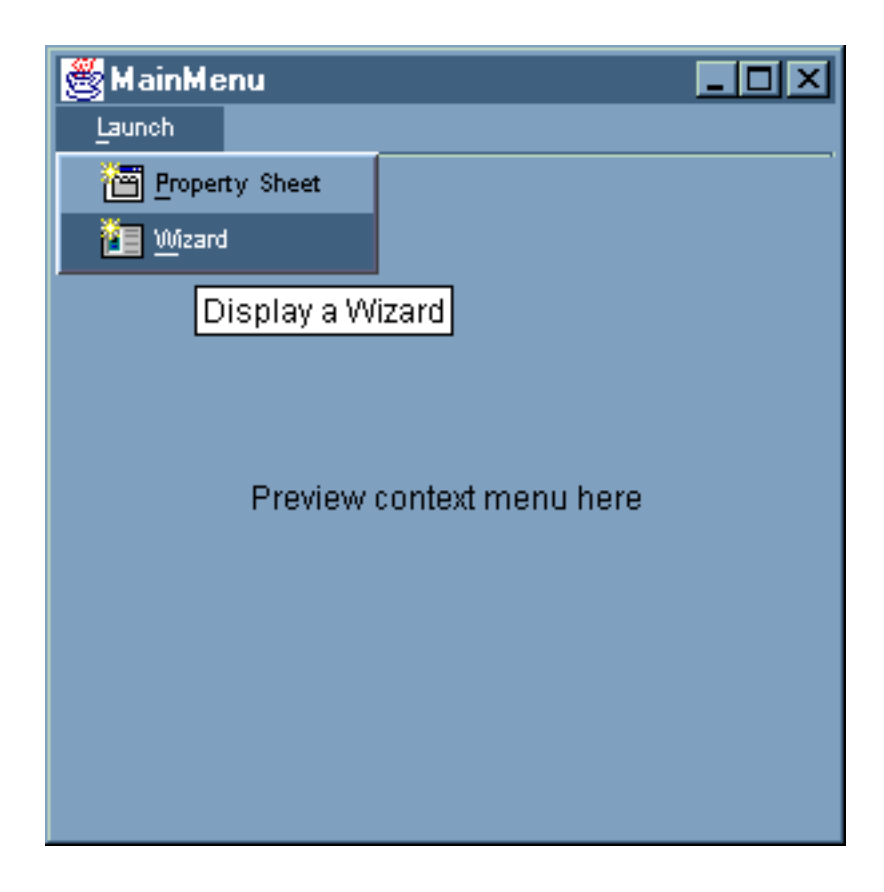

# **Ejemplo: crear el documento de ayuda**

Este tema describe cómo crear archivos de ayuda con el Constructor de GUI.

Crear archivos de ayuda con el Constructor de GUI es una tarea simple. En el panel de propiedades del archivo con el que está trabajando, establezca ″Generar ayuda″ en verdadero (true).

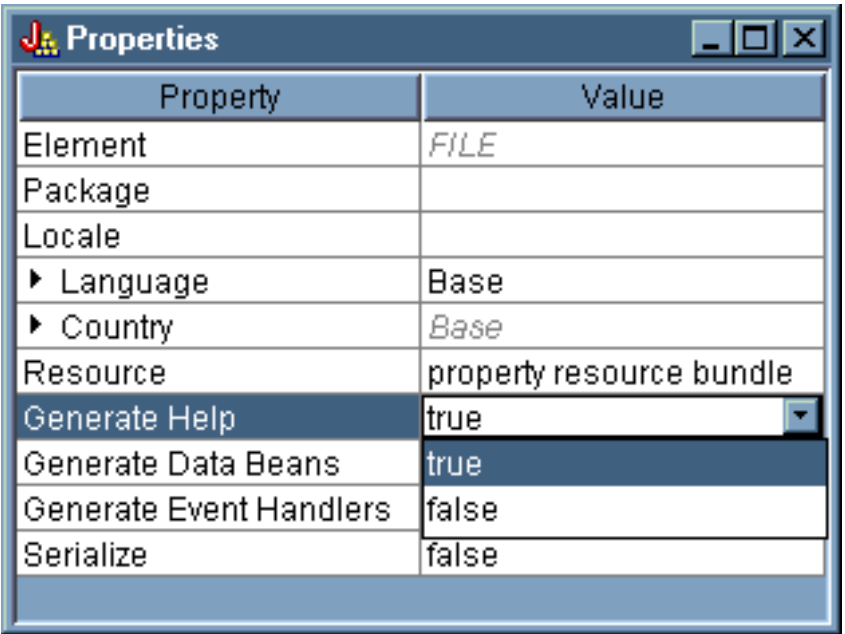

**Figura 1: Establecer la propiedad Generar ayuda en el panel de propiedades del Constructor de GUI**

El Constructor de GUI crea una infraestructura HTML llamada documento de ayuda que se puede [editar.](#page-325-0)

Los temas que hay en el archivo PDML, para que se puedan utilizar en tiempo de ejecución, se deben separar en archivos HTML individuales. Cuando se ejecuta el **Proceso de documento de ayuda a HTML**, los temas se desglosan en archivos individuales y se ponen en un subdirectorio que recibe el nombre del documento de ayuda y del archivo PDML. El entorno de ejecución prevé que los archivos HTML individuales estén en un subdirectorio que tenga el mismo nombre que el documento de ayuda y el archivo PDML. El diálogo **Proceso de documento de ayuda a HTML** reúne la información necesaria y llama al programa HelpDocSplitter para hacer el proceso:

**Figura 2: Diálogo Proceso de documento de ayuda a HTML**

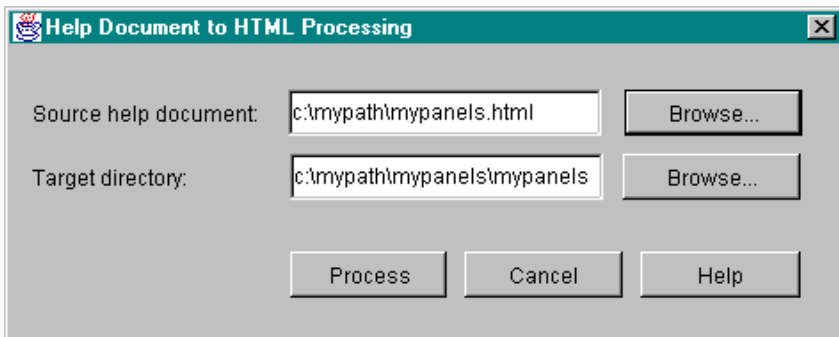

El proceso de documento de ayuda a HTML se inicia escribiendo lo siguiente en una solicitud de mandatos:

jre com.ibm.as400.ui.tools.hdoc2htmViewer

Para ejecutar este mandato es preciso que la vía de acceso de clases esté [debidamente](#page-317-0) configurada.

Para utilizar el proceso de documento de ayuda a HTML, primero se selecciona el documento de ayuda que tiene el mismo nombre que el archivo PDML. Después se especifica para la salida un subdirectorio que tenga el mismo nombre que el documento de ayuda y que el archivo PDML. Por último, se selecciona ″Procesar″ para completar el proceso.

Puede subdividir el documento de ayuda desde la línea de mandatos con este mandato: jre com.ibm.as400.ui.tools.HelpDocSplitter "helpdocument.htm" [directorio salida]

Este mandato ejecuta el proceso que desglosa el archivo. Como entrada se proporciona el nombre del documento de ayuda junto con un directorio de salida opcional. Por omisión, se crea un subdirectorio que tiene el mismo nombre que el documento de ayuda y en él se ponen los archivos resultantes.

Este es un ejemplo del aspecto que puede tener un archivo de ayuda:

## **Figura 3: Ejemplo de archivo de ayuda del Constructor de GUI**

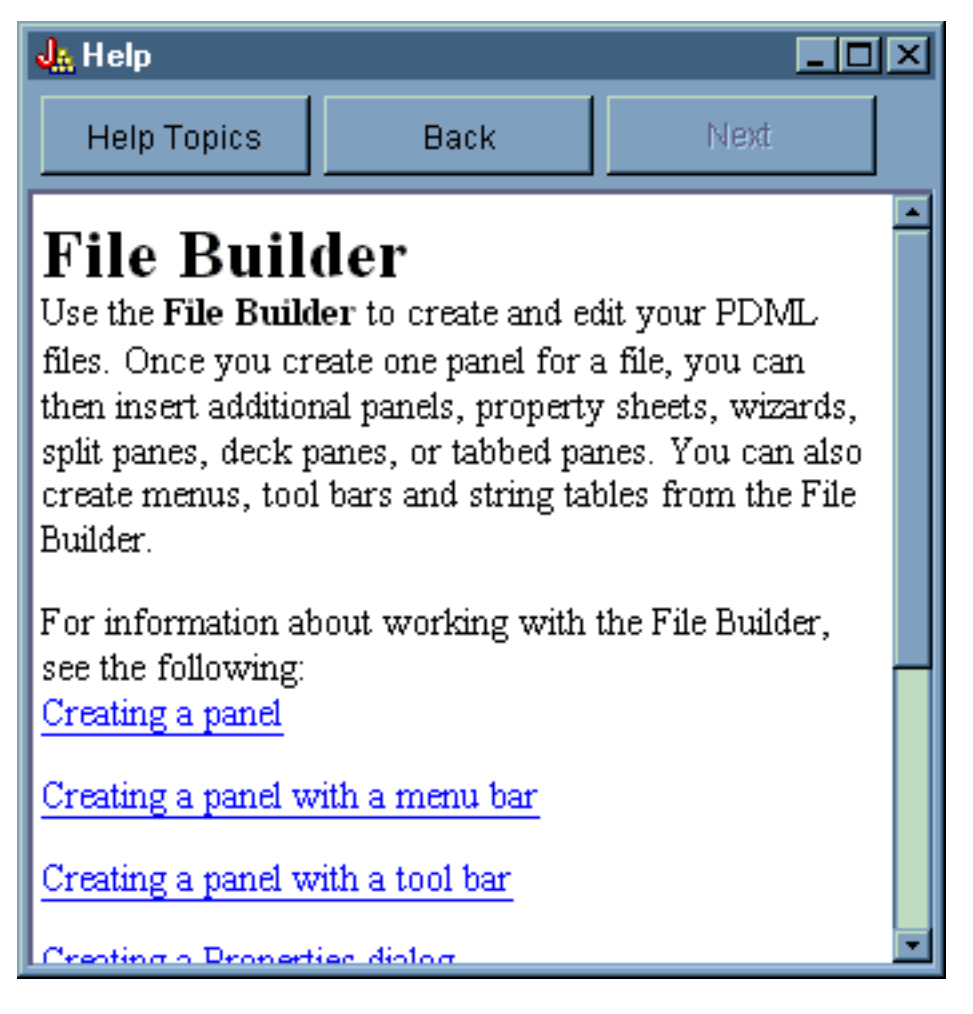

# **Ejemplo: cómo se utiliza el Constructor de GUI**

Cuando se reúnen los ejemplos contenidos en esta sección mientras funcionan internamente los beans de datos correctos, se obtiene una aplicación GUI total.

La figura 1 muestra el primer panel que aparece al ejecutar este ejemplo.

Al utilizar el gestor de paneles dinámico, aunque cambie el tamaño del panel y de los controles del panel, el tamaño del texto no varía.

El panel permite llevar a cabo las acciones siguientes:

- v Iniciar una hoja de propiedades
- Iniciar un [asistente](#page-619-0)
- Mostrar los ejemplos listados en la sección [izquierda](#page-621-0)

### **Iniciar la hoja de propiedades**

Puede iniciar la hoja de propiedades pulsando el botón de la barra de herramientas Hoja de propiedades o mediante el menú **Lanzar**. El hecho de poder elegir entre la barra de herramientas y el menú ilustra el enlace de los elementos de menú. La figura 4 muestra la selección de **Hoja de propiedades** en el menú **Lanzar** en la ventana principal del ejemplo de Constructor de GUI.

### **Figura 4: seleccionar Hoja de propiedades desde el menú Lanzar**

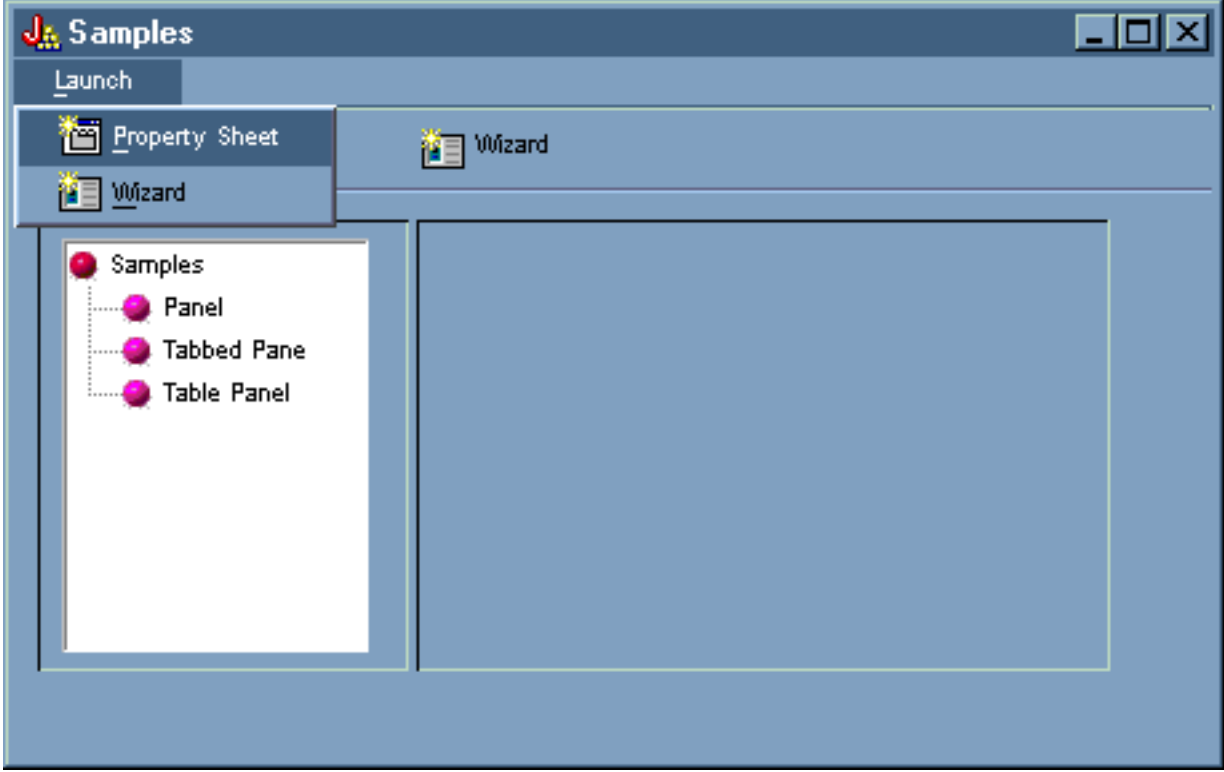

Al seleccionar **Hoja de propiedades** se visualiza el panel de la figura 5.

**Figura 5: diálogo de ejemplo de hoja de propiedades**

<span id="page-619-0"></span>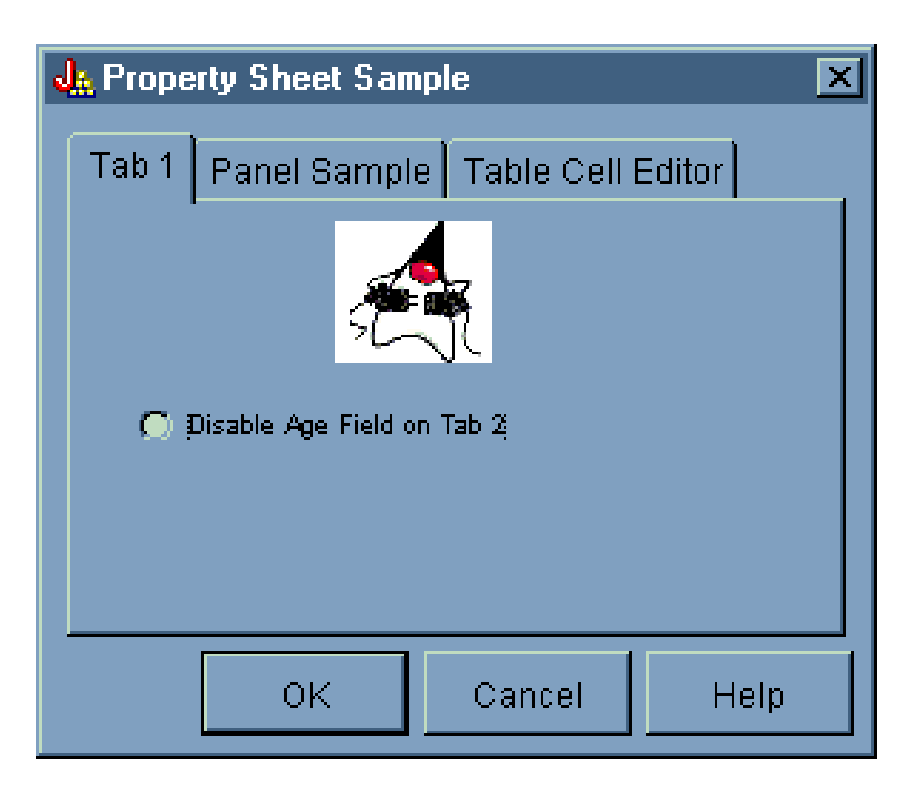

Cuando aparece por primera vez el ejemplo de hoja de propiedades, se visualiza la pestaña 1 por omisión.

### **Iniciar el asistente**

Puede iniciar el asistente pulsando el botón de la barra de herramientas Asistente o mediante el menú **Lanzar**. El hecho de poder elegir entre la barra de herramientas y el menú ilustra el enlace de los elementos de menú.

La figura 9 muestra las numerosas opciones que proporciona el primer diálogo del asistente.

## **Figura 9: seleccionar Rock en el primer diálogo del asistente**

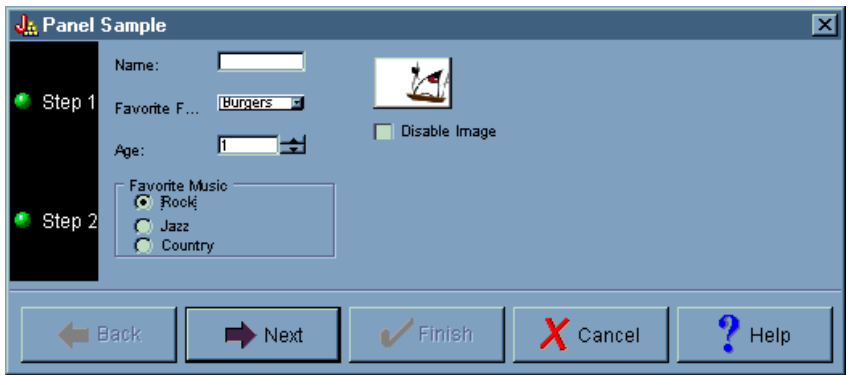

En el primer diálogo del asistente, seleccione **Rock** y pulse **Siguiente** para visualizar el segundo diálogo del asistente como se muestra en la figura 10.

### **Figura 10: segundo diálogo del asistente (tras seleccionar Rock)**

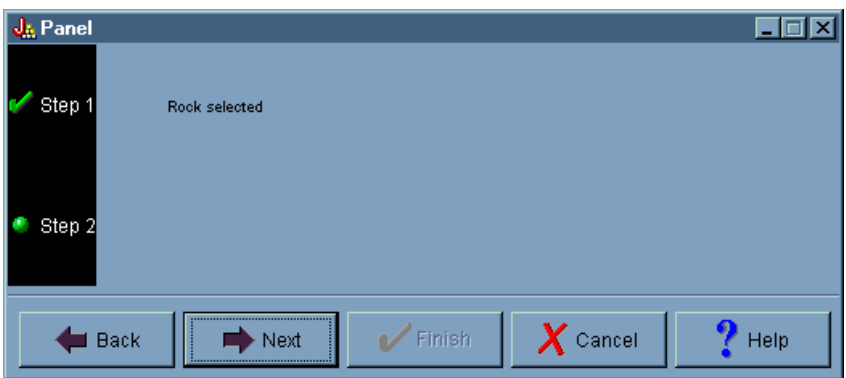

En el segundo diálogo del asistente, pulse **Siguiente** para visualizar el diálogo final del asistente como se muestra en la figura 11.

**Figura 11: diálogo final del asistente**

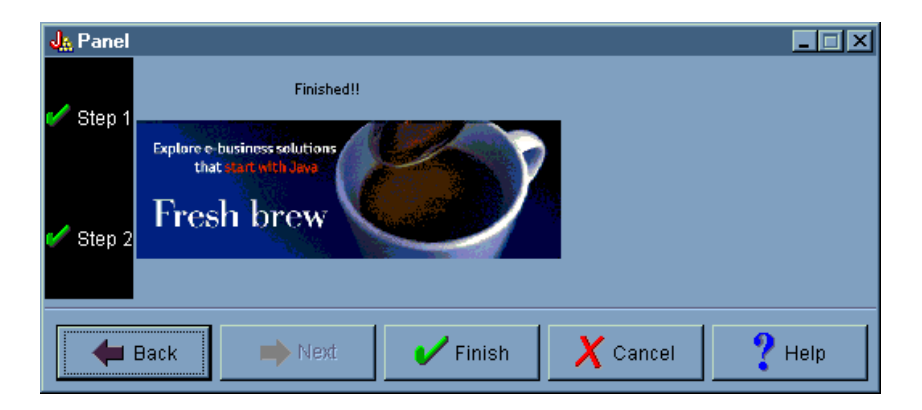

Sin embargo, este ejemplo se ha programado para repetirse en bucle. Seleccione **Country** en el primer diálogo del asistente (figura 12) y, a continuación, pulse **Siguiente** para visualizar el segundo diálogo del asistente (figura 13). Al pulsar Siguiente en el segundo diálogo del asistente se visualiza de nuevo el primer diálogo (figura 14) en lugar del diálogo final del asistente.

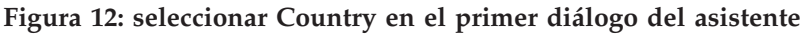

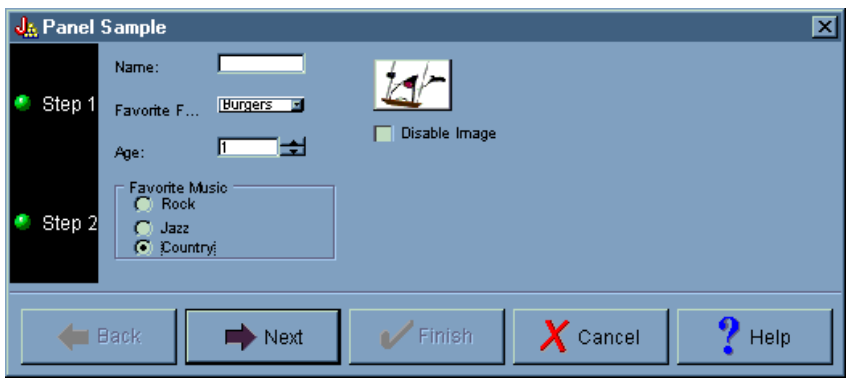

**Figura 13: segundo diálogo del asistente (tras seleccionar Country)**

<span id="page-621-0"></span>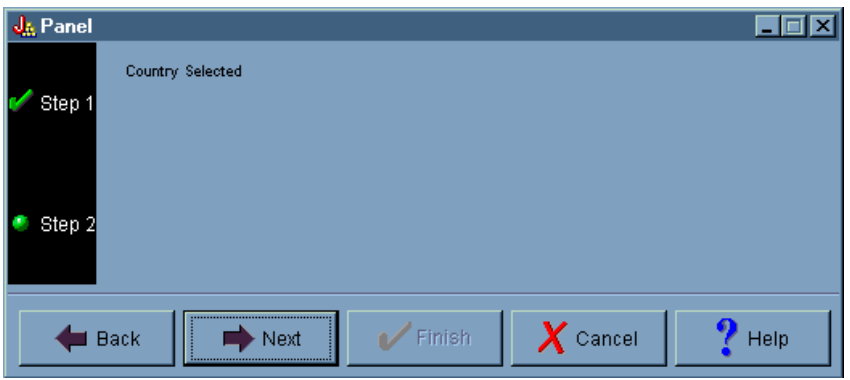

**Figura 14: volver al primer diálogo del asistente**

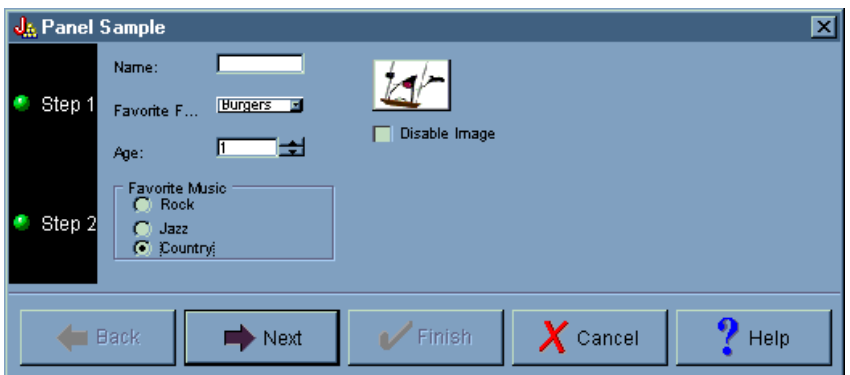

En otras palabras, el programador ha determinado que nadie puede seleccionar que su música favorita sea la música country.

### **Visualizar los ejemplos**

En la ventana principal del ejemplo de Constructor de GUI también puede seleccionar otras funciones en la sección izquierda situada debajo de la barra de herramientas. La figura 15 muestra cómo al seleccionar **Panel** en la sección izquierda se visualiza el ejemplo de panel en la sección derecha.

**Figura 15: seleccionar Panel en la sección izquierda**

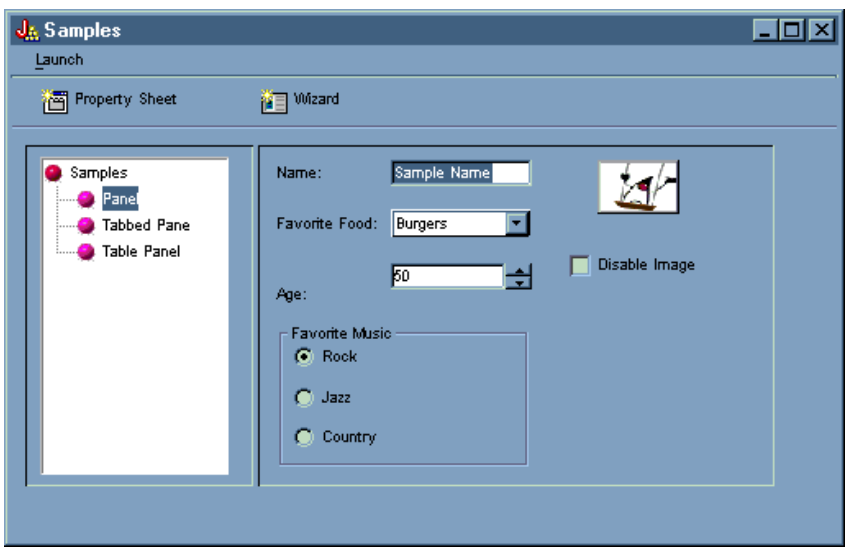

El ejemplo de panel se ha programado con una opción para inhabilitar la imagen. Seleccione **Inhabilitar imagen** para ver la misma pantalla con la imagen atenuada, como se muestra en la figura 16.

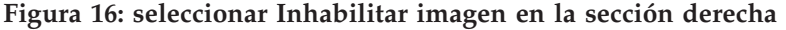

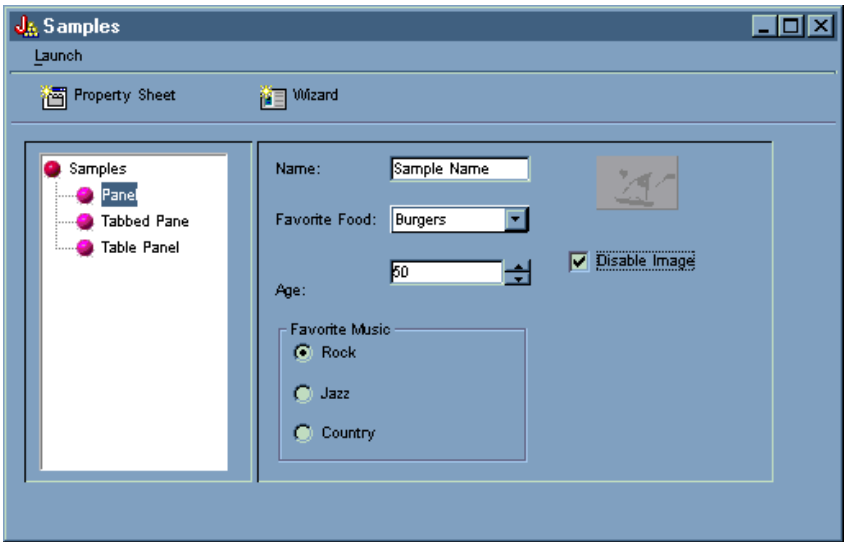

El ejemplo de panel también tiene la opción de recuadro de lista desplegable, como se muestra en la figura 17.

**Figura 17: seleccionar un elemento de la lista Alimentos favoritos en la sección derecha**

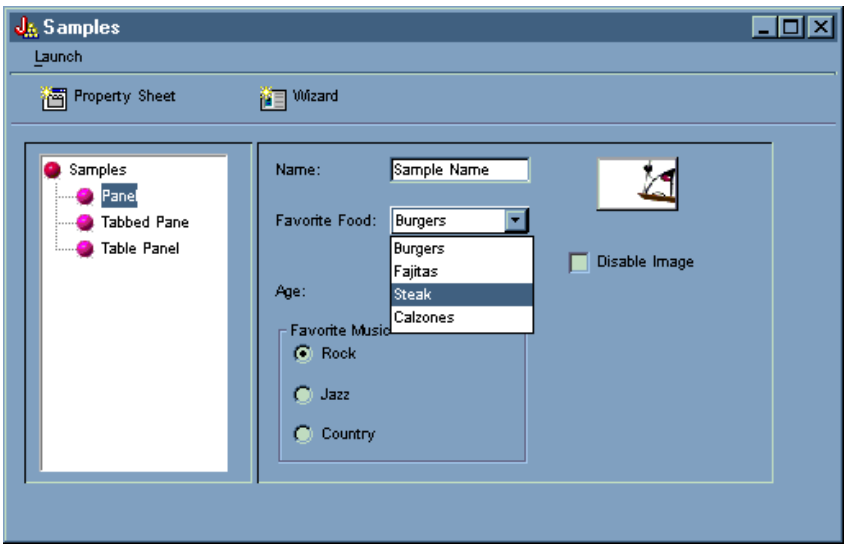

La figura 18 muestra cómo al seleccionar **Sección con pestañas** en la sección izquierda de la ventana principal del ejemplo de Constructor de GUI se visualiza el ejemplo de sección con pestañas en la sección derecha.

**Figura 18: seleccionar Sección con pestañas en la sección izquierda**

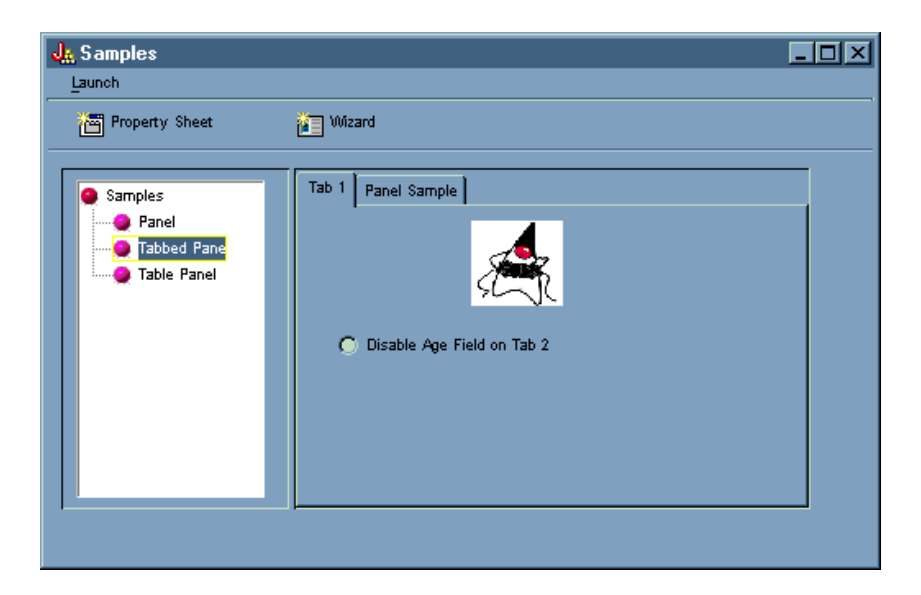

La figura 19 muestra el resultado obtenido de seleccionar la pestaña **Ejemplo de panel** en la sección derecha.

### **Figura 19: seleccionar la pestaña Ejemplo de panel en la sección derecha**

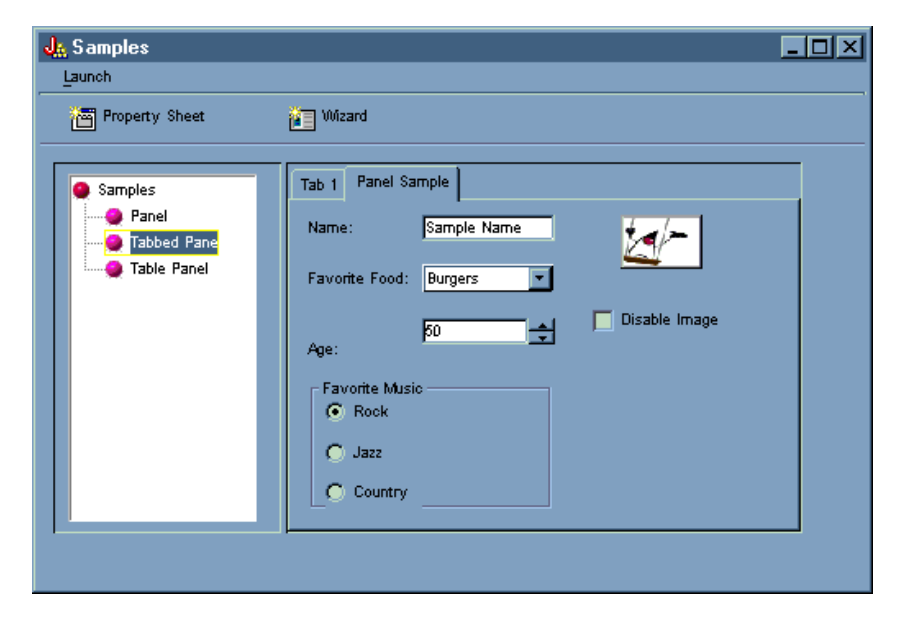

Seleccione **Pestaña 1** de nuevo (en la sección derecha) y, a continuación, pulse **Inhabilitar campo de edad en la pestaña 2** para deseleccionarlo.

**Figura 20: seleccionar Inhabilitar campo de edad en la pestaña 2 en la sección derecha**

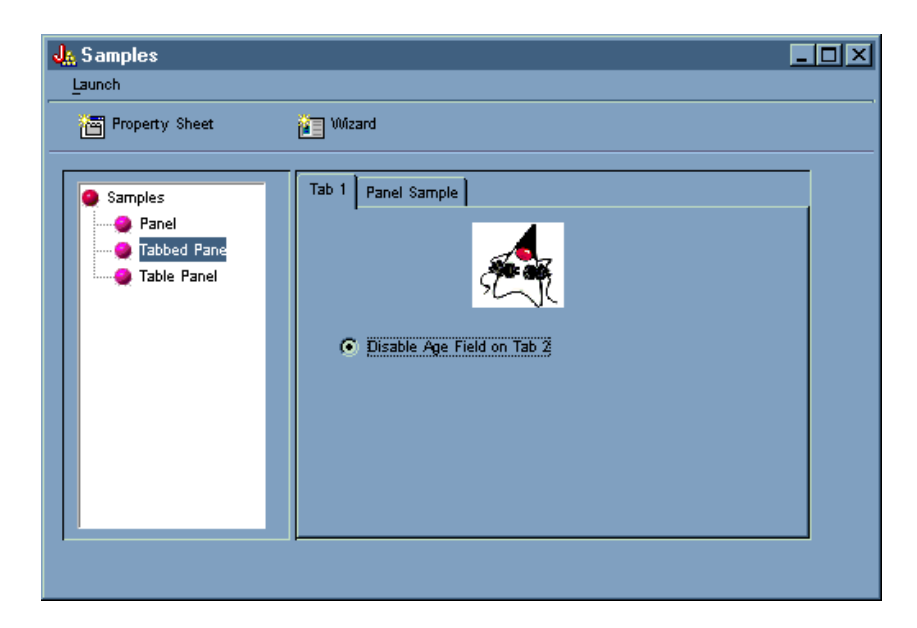

Al seleccionar la opción **Inhabilitar campo de edad en la pestaña 2** se desactiva y se atenúa el campo **Edad** en la pestaña **Ejemplo de panel**, como se muestra en la figura 21.

**Figura 21: resultado de inhabilitar la edad en la pestaña Ejemplo de panel**

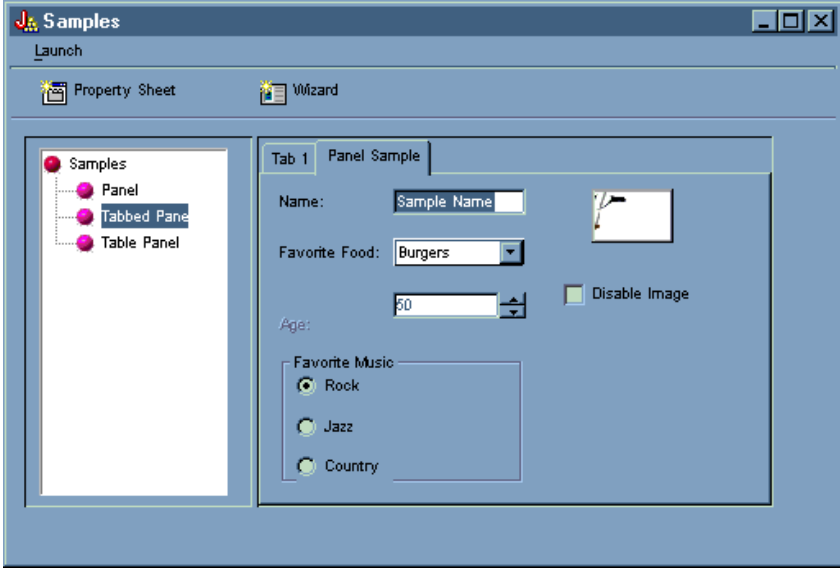

Al seleccionar **Panel de tabla** en la sección izquierda de la ventana principal del ejemplo de Constructor de GUI se muestra el uso de un panel de tabla con un representador personalizado y un editor de casillas personalizado, como se muestra en la figura 22.

### **Figura 22: seleccionar Panel de tabla en la sección izquierda**

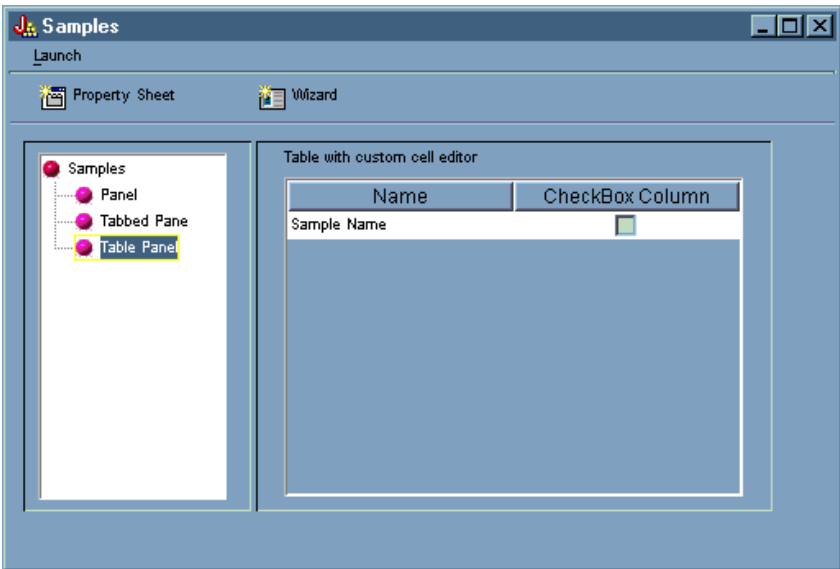

# **Ejemplos de las clases HTML**

Los ejemplos que figuran a continuación muestran algunas maneras de cómo se pueden utilizar las clases HTML de IBM Toolbox para Java.

- Ejemplo: cómo se utiliza la clase [BidiOrdering](#page-206-0)
- Ejemplo: crear objetos [HTMLAlign](#page-207-0)
- v Ejemplos de la clase HTMLDocument:
	- Ejemplo: cómo se utiliza [HTMLDocument](#page-208-0) para crear datos HTML
	- Ejemplo: cómo se utiliza [HTMLDocument](#page-209-0) para crear datos FO XSL
- v Ejemplo: cómo se utilizan las clases de [formularios](#page-626-0) HTML
- v Ejemplos de clases de entrada de formulario:
	- Ejemplo: crear un objeto [ButtonFormInput](#page-218-0)
	- Ejemplo: crear un objeto [FileFormInput](#page-218-0)
	- Ejemplo: crear un objeto [HiddenFormInput](#page-219-0)
	- Ejemplo: crear un objeto [ImageFormInput](#page-219-0)
	- Ejemplo: crear un objeto [ResetFormInput](#page-219-0)
	- Ejemplo: crear un objeto [SubmitFormInput](#page-220-0)
	- Ejemplo: crear un objeto [TextFormInput](#page-220-0)
	- Ejemplo: crear un objeto [PasswordFormInput](#page-220-0)
	- Ejemplo: crear un objeto [RadioFormInput](#page-220-0)
	- Ejemplo: crear un objeto [CheckboxFormInput](#page-221-0)
- Ejemplo: crear objetos [HTMLHeading](#page-225-0)
- Ejemplo: cómo se utiliza la clase [HTMLHyperlink](#page-226-0)
- v Ejemplo: cómo se utiliza la clase [HTMLImage](#page-227-0)
- Ejemplos de HTMLList
	- Ejemplo: crear listas [ordenadas](#page-229-0)
	- [Ejemplo:](#page-229-0) crear listas sin ordenar
	- Ejemplo: crear listas [anidadas](#page-229-0)
- Ejemplo: crear códigos [HTMLMeta](#page-231-0)
- v Ejemplo: crear códigos [HTMLParameter](#page-231-0)
- Ejemplo: crear códigos [HTMLServlet](#page-232-0)
- <span id="page-626-0"></span>v Ejemplo: cómo se utiliza la clase [HTMLText](#page-234-0)
- v Ejemplos de HTMLTree
	- Ejemplo: cómo se utiliza la clase [HTMLTree](#page-637-0)
	- Ejemplo: crear un árbol de sistema de archivos [integrado](#page-640-0) que se pueda recorrer
- v Clases de formulario con diseño:
	- Ejemplo: cómo se utiliza la clase [GridLayoutFormPanel](#page-221-0)
- Ejemplo: cómo se utiliza la clase [LineLayoutFormPanel](#page-222-0)
- v Ejemplo: cómo se utiliza la clase [TextAreaFormElement](#page-223-0)
- v Ejemplo: cómo se utiliza la clase [LabelFormOutput](#page-223-0)
- v Ejemplo: cómo se utiliza la clase [SelectFormElement](#page-223-0)
- v Ejemplo: cómo se utiliza la clase [SelectOption](#page-224-0)
- v Ejemplo: cómo se utiliza la clase [RadioFormInputGroup](#page-225-0)
- v Ejemplo: cómo se utiliza la clase [RadioFormInput](#page-220-0)
- v Ejemplo: cómo se utilizan las clases [HTMLTable](#page-647-0)
	- Ejemplo: cómo se utiliza la clase [HTMLTableCell](#page-232-0)
	- Ejemplo: cómo se utiliza la clase [HTMLTableRow](#page-233-0)
	- Ejemplo: cómo se utiliza la clase [HTMLTableHeader](#page-233-0)
	- Ejemplo: cómo se utiliza la clase [HTMLTableCaption](#page-234-0)

También se pueden utilizar juntas las clases HTML y las clases [servlet,](#page-247-0) como en este [ejemplo.](#page-698-0)

La siguiente declaración de limitación de responsabilidad es válida para todos los ejemplos de IBM Toolbox para Java:

## **Declaración de limitación de responsabilidad de ejemplos de código**

IBM le concede una licencia de copyright no exclusiva de uso de todos los ejemplos de código de programación a partir de los cuales puede generar funciones similares adaptadas a sus propias necesidades.

IBM proporciona todo el código de ejemplo solo a efectos ilustrativos. Estos ejemplos no se han comprobado de forma exhaustiva en todas las condiciones. IBM, por lo tanto, no puede garantizar ni dar por sentada la fiabilidad, la utilidad ni el funcionamiento de estos programas.

Todos los programas contenidos aquí se proporcionan ″TAL CUAL″ sin garantías de ningún tipo. Las garantías implícitas de no incumplimiento, comerciabilidad y adecuación para un fin determinado se especifican explícitamente como declaraciones de limitación de responsabilidad.

# **Ejemplo: cómo se utilizan las clases de formularios HTML**

El ejemplo siguiente de IBM Toolbox para Java muestra cómo se utilizan las clases de formulario HTML.

También puede ver una salida de [ejemplo](#page-636-0) a partir de la ejecución de este código. Las clases HTML usadas en el método ″showHTML″ están en **negrita**.

**Nota:** lea la declaración de limitación de [responsabilidad](#page-792-0) de ejemplos de código para obtener información legal importante.

/////////////////////////////////////////////////////////////////////////////// R

- // R
- $\rm R$  // Este código fuente es un ejemplo de utilización de las clases de paquete HTML de IBM Toolbox
- para Java R
- // que le permiten crear formularios HTML con facilidad. R

// R /////////////////////////////////////////////////////////////////////////////// R

```
R package customer;
import java.io.*;
R
import java.awt.Color;
R
import javax.servlet.*;
R
import javax.servlet.http.*;
R
import com.ibm.as400.access.*;
R
R import com.ibm.as400.util.html.*;
public class HTMLExample extends HttpServlet
R
{
R
    // Determina si el usuario ya existe en la lista de registrados.
    private static boolean found = false;
     // La información de registro se almacenará aquí.
    String regPath = "c:\\registration.txt";
    public void init(ServletConfig config)
     {
      try
      {
          super.init(config);
       }
      catch(Exception e)
      \left\{ \right.e.printStackTrace();
      }
    }
     /**
     * Procesar la petición GET.
     * @param req La petición.
     * @param res La respuesta.
     **/
     public void doGet (HttpServletRequest req, HttpServletResponse res)
        throws ServletException, IOException
      {
        res.setContentType("text/html");
        ServletOutputStream out = res.getOutputStream();
        // Visualizar la Web utilizando las nuevas clases HTML.
        out.println(showHTML());
        out.close();
     }
      public void doPost (HttpServletRequest req, HttpServletResponse res)
          throws ServletException, IOException
       {
           String nameStr = req.getParameter("name");
           String emailStr = req.getParameter("email");
          String errorText = "";
           // Corriente de salida para escribir en el servlet.
           ServletOutputStream out = res.getOutputStream();
           res.setContentType("text/html");
           // Comprobar si los parámetros name y e-mail tienen valores válidos.
R
R
R
R
R
R
R
R
R
R
R
R
R
R
R
R
R
R
R
R
R
R
R
R
R
R
R
R
R
R
R
R
R
R
R
R
R
R
R
R
R
R
R
R
R
R
R
R
R
R
R
R
R
R
R
R
R
R
```

```
if (nameStr.length() == 0)errorText += "Nombre de cliente no entrado. ";
if (emailStr.length() == 0)errorText += "Correo electrónico no entrado. " ;
// Si se han proporcionado los parámetros name y e-mail, continuar.
if (errorText.length() == 0){
  try
   {
      // Cree el archivo registration.txt.
     FileWriter f = new FileWriter(regPath, true);
     BufferedWriter output = new BufferedWriter(f);
      // Lector puesto en almacenamiento intermedio para buscar en el archivo.
     BufferedReader in = new BufferedReader(new FileReader(regPath));
      String line = in.readLine();
      // Restablezca el distintivo de encontrado.
      found = false:
     // Compruebe si este cliente ya se ha registrado
      // o si ya ha utilizado la misma dirección de correo electrónico.
     while (!found)
      {
        // Si el archivo está vacío o se ha llegado al final del archivo.
        if (line == null)break;
        // Si el cliente ya está registrado.
        if ((line.equals("Nombre de cliente: " + nameStr)) ||
             (line.equals("Dirección de correo electrónico: " + emailStr)))
         {
            // Envíe como salida un mensaje al cliente que diga que ya
            // está registrado.
            out.println ("<HTML> " +
                         "<TITLE> Registro de la Caja de herramientas</TITLE> " +
                         "<META HTTP-EQUIV=\"pragma\" content=\"no-cache\"> " +
                         "<BODY BGCOLOR=\"blanchedalmond\" TEXT=\"black\"> " );
            out.println ("<P><HR>" +
                         "<P>" + nameStr +
                         "</B>, ya está registrado con ese " +
                         "<B>Nombre</B> o <B>Dirección de correo electrónico</B>." +
                         "<P> Gracias...<P><HR>");
            // Cree un objeto HTMLHyperlink y visualícelo.
            out.println ("<UL><LI>" +
                         new HTMLHyperlink("./customer.HTMLExample",
                                           "Volver al formulario de registro") +
                         "</UL></BODY></HTML>");
            found = true;break;
        }
        else // Lea la línea siguiente.
           line = in.readLine();
      }
      // Objeto String para contener los datos sometidos desde el formulario HTML.
     String data;
      // Si el nombre o el correo electrónico no están en nuestro
      // archivo de texto, continuar.
      if (!found)
```
R

R

```
{
   //------------------------------------------------------------
  // Inserte la nueva información de cliente en un archivo.
  output.newLine();
  output.write("Nombre de cliente: " + nameStr);
   output.newLine();
  output.write("Dirección de correo electrónico: " + emailStr);
   output.newLine();<br>//----------------
                        //------------------------------------------------------------
   //------------------------------------------------------------
  // Obtener el recuadro de selección "USE" a partir del formulario.
  data = req.getParameter("use");
   if(data != null){
      output.write("Utiliza actualmente la Caja de Herramientas: " + data);
      output.newLine();
   }
   //------------------------------------------------------------
  //------------------------------------------------------------
  // Obtener el recuadro de selección "Más información" a partir del formulario.
   data = req.getParameter("contact");
  if (data != null){
      output.write("Ha solicitado más información: " + data);
      output.newLine();
   }
   //------------------------------------------------------------
  //------------------------------------------------------------
   // Obtener "Versión de AS400" a partir del formulario.
   data = req.getParameter("version");
   if (data != null){
      if (data.equals("multiple versions"))
      {
         data = req.getParameter("MultiList");
         output.write("Múltiples versiones: " + data);
      }
      else
         output.write("Versión de AS400: " + data);
      output.newLine();
   }
   //------------------------------------------------------------
  //------------------------------------------------------------
  // Obtener "Proyectos actuales" a partir del formulario.
   data = req.getParameter("interest");
   if (data != null)
   {
      output.write("Utiliza Java o está interesado en: " + data);
      output.newLine();
   }
   //------------------------------------------------------------
   //------------------------------------------------------------
   // Obtener "Plataformas" a partir del formulario.
  data = req.getParameter("platform");
  if (data != null)
   {
```
R

R

```
output.write("Plataformas: " + data);
   output.newLine();
   if (data.indexOf("Other") >= 0)
   {
      output.write("Otras plataformas: " + req.getParameter("OtherPlatforms"));
      output.newLine();
   }
}
//------------------------------------------------------------
//------------------------------------------------------------
//Obtener "Número de servidores System i" del formulario
data = req.getParameter("list1");
if (data != null)
{
   output.write("Número de servidores System i: " + data);
   output.newLine();
}
//------------------------------------------------------------
//------------------------------------------------------------
// Obtener "Comentarios" a partir del formulario.
data = req.getParameter("comments");
if (data != null && data.length() > 0)
{
   output.write("Comentarios: " + data);
   output.newLine();
}
//------------------------------------------------------------
//------------------------------------------------------------
// Obtener el archivo "adjunto".
data = req.getParameter("myAttachment");
if (data != null && data.length() > 0)
{
   output.write("Archivo adjunto: " + data);
   output.newLine();
}
//------------------------------------------------------------
//------------------------------------------------------------
// Obtener información de "Copyright" oculta.
data = req.getParameter("copyright");
if (data != null)
{
   output.write(data);
   output.newLine();
}
//------------------------------------------------------------
output.flush();
output.close();
// Imprimir un agradecimiento al cliente.
out.println("<HTML>");
out.println("<TITLE>Gracias</TITLE>");
out.println("<META HTTP-EQUIV=\"pragma\" content=\"no-cache\"> ");
out.println("<BODY BGCOLOR=\"blanchedalmond\">");
out.println("<HR><P>Gracias por registrarse, <B>" + nameStr + "</B>!<P><HR>");
// Cree un objeto HTMLHyperlink y visualícelo.
out.println("<UL><LI>" +
```
}

{

}

{

}

{

```
new HTMLHyperlink("./customer.HTMLExample",
                                    "Volver al formulario de registro"));
             out.println("</UL></BODY></HTML>");
          }
       }
      catch (Exception e)
       {
          // Mostrar error en el navegador.
          out.println("<HTML>");
          out.println("<TITLE>ERROR</TITLE>");
          out.println("<META HTTP-EQUIV=\"pragma\" content=\"no-cache\"> ");
          out.println("<BODY BGCOLOR=\"blanchedalmond\">");
          out.println("<BR><B>Mensaje de error:</B><P>");
          out.println(e + "<P>");
          // Cree un objeto HTMLHyperlink y visualícelo.
          out.println("<UL><LI>" +
                      new HTMLHyperlink("./customer.HTMLExample",
                                   "Volver al formulario de registro"));
          out.println("</UL></BODY></HTML>");
          e.printStackTrace();
      }
    }
    else
    {
       // Envíe como salida un mensaje al cliente que diga que no ha entrado el nombre ni
       // la dirección de correo electrónico. Inténtelo de nuevo.
      out.println ("<HTML> " +
                    "<TITLE>Formulario de registro no válido</TITLE> " +
                    "<META HTTP-EQUIV=\"pragma\" content=\"no-cache\"> " +
                    "<BODY BGCOLOR=\"blanchedalmond\" TEXT=\"black\"> " );
      out.println ("<HR><B>ERROR</B> en datos de cliente - <P><B>" +
                    errorText +
                    "</B><P>Inténtelo de nuevo... <HR>");
       // Cree un objeto HTMLHyperlink y visualícelo.
      out.println("<UL><LI>" +
                   new HTMLHyperlink("./customer.HTMLExample",
                   "Volver al formulario de registro") +
                   "</UL></BODY></HTML>");
    }
    // Cierre el transcriptor.
    out.close();
public void destroy(ServletConfig config)
   // No haga nada.
public String getServletInfo()
    return "Registro de mi producto";
private String showHTML()
  // Almacenamiento intermedio de tipo String para contener la página HTML.
```

```
StringBuffer page = new StringBuffer();
// Cree el objeto formulario HTML.
HTMLForm form = new HTMLForm("/servlet/customer.HTMLExample");;
HTMLText txt;
// Construya el principio de la página HTML y añádalo al almacenamiento intermedio de tipo String.
page.append("<HTML>\n");
page.append("<TITLE> Bienvenido</TITLE>\n");
page.append("<HEAD><SCRIPT LANGUAGE=\"JavaScript\">
            function test(){alert(\"Esto es un script de ejemplo ejecutado con un
            ButtonFormInput.\")}</SCRIPT></HEAD>");
page.append("<META HTTP-EQUIV=\"pragma\" content=\"no-cache\">\n");
page.append("<BODY BGCOLOR=\"blanchedalmond\" TEXT=\"black\"><BR>\n");
try
{
   //--------------------------------------------------------------------
   // Cree un título de página con texto HTML.
   txt = new HTMLText("Registro de producto");
   txt.setSize(5);
   txt.setBold(true);
   txt.setColor(new Color(199, 21, 133));
   txt.setAlignment(HTMLConstants.CENTER);
   // Añada texto HTML al almacenamiento intermedio de tipo String.
   page.append(txt.getTag(true) + "<HR><BR>\n");
   //--------------------------------------------------------------------
   //--------------------------------------------------------------------
   // Cree un diseño lineal.
   LineLayoutFormPanel line = new LineLayoutFormPanel();
    txt = new HTMLText("Entre su nombre y dirección de correo electrónico:");
   txt.setSize(4);
   line.addElement(txt);
   // Añada el diseño lineal al almacenamiento intermedio de tipo String.
   page.append(line.toString());
   page.append("<BR>");
   //--------------------------------------------------------------------
   //--------------------------------------------------------------------
   // Establezca el METHOD del formulario HTML.
   form.setMethod(HTMLForm.METHOD_POST);
   //--------------------------------------------------------------------
   //--------------------------------------------------------------------
   // Cree una entrada de texto para el nombre.
   TextFormInput user = new TextFormInput("name");
   user.setSize(25);
   user.setMaxLength(40);
   // Cree una entrada de texto para la dirección de correo-e.
   TextFormInput email = new TextFormInput("email");
   email.setSize(30);
   email.setMaxLength(40);
   // Cree una ImageFormInput.
   ImageFormInput img =
     new ImageFormInput("Someter formulario", "..\\images\\myPiimages/c.gif");
   img.setAlignment(HTMLConstants.RIGHT);
   //--------------------------------------------------------------------
   //--------------------------------------------------------------------
   // Cree un objeto LineLayoutFormPanel para el nombre y la dirección de correo-e.
   LineLayoutFormPanel line2 = new LineLayoutFormPanel();
```
R

```
R
R
R
R
R
R
R
R
R
R
R
R
R
R
R
R
R
R
R
R
R
R
R
R
R
R
R
R
R
R
R
R
R
R
R
R
R
R
R
R
R
R
R
R
R
R
R
R
R
R
R
R
R
R
R
R
R
R
R
R
R
R
R
R
R
R
```
R

```
// Añada elementos al formulario de línea.
line2.addElement(new LabelFormElement("Nombre:"));
line2.addElement(user);
// Cree y añade un elemento etiqueta al diseño lineal.
line2.addElement(new LabelFormElement("Correo electrónico:"));
line2.addElement(email);
line2.addElement(img);
//--------------------------------------------------------------------
//--------------------------------------------------------------------
// Cree un diseño lineal para hacer preguntas.
LineLayoutFormPanel line3 = new LineLayoutFormPanel();
// Añada elementos al diseño lineal.
line3.addElement(new LineLayoutFormPanel());
line3.addElement(new
  CheckboxFormInput("use",
                     "yes",
                     "¿Utiliza actualmente la Caja de Herramientas?",
                     false));
line3.addElement(new LineLayoutFormPanel());
line3.addElement(new CheckboxFormInput(
   "contact",
   "yes",
   "¿Desea información sobre los futuros releases de la Caja de Herramientas?",
   true));
line3.addElement(new LineLayoutFormPanel());
//--------------------------------------------------------------------
//--------------------------------------------------------------------
// Cree un grupo de botones de selección de versión.
RadioFormInputGroup group = new RadioFormInputGroup("version");
// Añada al grupo entradas de formulario que sean botones de selección.
group.add(new RadioFormInput("version", "v3r2", "V3R2", false));
group.add(new RadioFormInput("version", "v4r1", "V4R1", false));
group.add(new RadioFormInput("version", "v4r2", "V4R2", false));
group.add(new RadioFormInput("version", "v4r3", "V4R3", false));
group.add(new RadioFormInput("version", "v4r4", "V4R4", false));
group.add(new
  RadioFormInput("version",
                 "multiple versions",
                 "¿Múltiples versiones? Cuáles:",
                 false));
// Cree un elemento de formulario de selección.
SelectFormElement mlist = new SelectFormElement("MultiList");
mlist.setMultiple(true);
mlist.setSize(3);
// Cree las opciones para el elemento de formulario de selección.
SelectOption option1 = mlist.addOption("V3R2", "v3r2");
SelectOption option2 = mlist.addOption("V4R1", "v4r1");
SelectOption option3 = mlist.addOption("V4R2", "v4r2");
SelectOption option4 = mlist.addOption("V4R3", "v4r3");
SelectOption option5 = mlist.addOption("V4R4", "v4r4");
// Cree texto HTML.
txt = new HTMLText("Nivel actual del servidor:");
txt.setSize(4);
// Cree un diseño cuadriculado.
GridLayoutFormPanel grid1 = new GridLayoutFormPanel(3);
// Añada el grupo de botones de selección y el elemento
// de formulario de selección a la cuadrícula.
grid1.addElement(txt);
```

```
grid1.addElement(group);
grid1.addElement(mlist);
//--------------------------------------------------------------------
//--------------------------------------------------------------------
// Cree un diseño cuadriculado para los intereses.
GridLayoutFormPanel grid2 = new GridLayoutFormPanel(1);
txt = new HTMLText("Proyectos actuales o área de interés: " +
                   "(marque todo lo que crea oportuno)");
txt.setSize(4);
// Añada elementos al diseño cuadriculado.
grid2.addElement(new LineLayoutFormPanel());
grid2.addElement(txt);
// Cree y añada un recuadro de selección al diseño cuadriculado.
grid2.addElement(new
 CheckboxFormInput("interest", "applications", "Aplicaciones", true));
grid2.addElement(new
 CheckboxFormInput("interest", "applets", "Applets", false));
grid2.addElement(new
  CheckboxFormInput("interest", "servlets", "Servlets", false));
//--------------------------------------------------------------------
//--------------------------------------------------------------------
// Cree un diseño lineal para las plataformas.
LineLayoutFormPanel line4 = new LineLayoutFormPanel();
txt = new HTMLText("Plataformas de cliente utilizadas: " +
                   "(marque todo lo que crea oportuno)");
txt.setSize(4);
// Añada elementos al diseño lineal.
line4.addElement(new LineLayoutFormPanel());
line4.addElement(txt);
line4.addElement(new LineLayoutFormPanel());
line4.addElement(new CheckboxFormInput("platform",
                                        "95",
                                        "Windows95",
                                        false));
line4.addElement(new CheckboxFormInput("platform",
                                        "98",
                                        "Windows98",
                                        false));
line4.addElement(new CheckboxFormInput("platform",
                                        "NT",
                                        "WindowsNT",
                                        false));
line4.addElement(new CheckboxFormInput("platform",
                                        "OS2",
                                        "OS/2",
                                        false));
line4.addElement(new CheckboxFormInput("platform",
                                        "AIX",
                                        "AIX",
                                        false));
line4.addElement(new CheckboxFormInput("platform",
                                        "Linux",
                                        "Linux",
                                        false));
line4.addElement(new CheckboxFormInput("platform",
                                        "AS400",
                                        "System i",
                                        false));
line4.addElement(new CheckboxFormInput("platform",
                                        "Other",
                                        "Otras:",
                                        false));
```
R R

```
TextFormInput other = new TextFormInput("OtherPlatforms");
other.setSize(20);
other.setMaxLength(50);
line4.addElement(other);
//--------------------------------------------------------------------
//--------------------------------------------------------------------
// Cree un diseño lineal para el número de servidores.
LineLayoutFormPanel grid3 = new LineLayoutFormPanel();
txt = new HTMLText(
   "¿Cuántos servidores System i tiene?");
txt.setSize(4);
// Cree un elemento de formulario de selección para el número de servidores poseídos.
SelectFormElement list = new SelectFormElement("list1");
// Cree y añada las opciones de selección a la lista de elementos de formulario de selección.
SelectOption opt0 = list.addOption("0", "cero");
SelectOption opt1 = list.addOption("1", "uno", true);
SelectOption opt2 = list.addOption("2", "dos");
SelectOption opt3 = list.addOption("3", "tres");
SelectOption opt4 = list.addOption("4", "cuatro");
SelectOption opt5 = new SelectOption("5+", "CincoOMás", false);
list.addOption(opt5);
// Añada elementos al diseño cuadriculado.
grid3.addElement(new LineLayoutFormPanel());
grid3.addElement(txt);
grid3.addElement(list);
//--------------------------------------------------------------------
//--------------------------------------------------------------------
// Cree un diseño cuadriculado para los comentarios de producto.
GridLayoutFormPanel grid4 = new GridLayoutFormPanel(1);
 txt = new HTMLText("Comentarios de producto:");
txt.setSize(4);
// Añada elementos al diseño cuadriculado.
grid4.addElement(new LineLayoutFormPanel());
grid4.addElement(txt);
// Cree un formulario de área de texto.
grid4.addElement(new TextAreaFormElement("comments", 5, 75));
grid4.addElement(new LineLayoutFormPanel());
//--------------------------------------------------------------------
//--------------------------------------------------------------------
// Cree un diseño cuadriculado.
GridLayoutFormPanel grid5 = new GridLayoutFormPanel(2);
txt = new HTMLText("¿Desea iniciar la sesión en un servidor?");
txt.setSize(4);
// Cree una entrada de texto y una etiqueta para el nombre del sistema.
TextFormInput sys = new TextFormInput("system");
LabelFormElement sysLabel = new LabelFormElement("System:");
// Cree una entrada de texto y una etiqueta para el ID de usuario.
TextFormInput uid = new TextFormInput("uid");
LabelFormElement uidLabel = new LabelFormElement("ID de usuario");
// Cree una entrada de contraseña y una etiqueta para la contraseña.
PasswordFormInput pwd = new PasswordFormInput("pwd");
LabelFormElement pwdLabel = new LabelFormElement("Contraseña");
// Añada las entradas de texto, las entradas de contraseña y las etiquetas a la cuadrícula.
grid5.addElement(sysLabel);
grid5.addElement(sys);
```
R

```
grid5.addElement(uidLabel);
           grid5.addElement(uid);
           grid5.addElement(pwdLabel);
           grid5.addElement(pwd);
           //--------------------------------------------------------------------
           //--------------------------------------------------------------------
           // Añada los diversos paneles creados al formulario HTML
           // en el orden en que han de aparecer.
           form.addElement(line2);
           form.addElement(line3);
           form.addElement(grid1);
           form.addElement(grid2);
           form.addElement(line4);
           form.addElement(grid3);
           form.addElement(grid4);
           form.addElement(txt);
           form.addElement(new LineLayoutFormPanel());
           form.addElement(grid5);
           form.addElement(new LineLayoutFormPanel());
           form.addElement(
              new HTMLText("Someter un archivo adjunto aquí: <br />"));
           // Añada una entrada de archivo al formulario
           form.addElement(new FileFormInput("myAttachment"));
           form.addElement(new ButtonFormInput("button",
                                                "¡PULSE AQUÍ!",
                                                "test()"));
           // Añada un diseño de línea vacío que a su vez
           // añada un salto de línea <br /> al formulario
           form.addElement(new LineLayoutFormPanel());
           form.addElement(new LineLayoutFormPanel());
           form.addElement(new SubmitFormInput("submit", "Registrar"));
           form.addElement(new LineLayoutFormPanel());
           form.addElement(new LineLayoutFormPanel());
           form.addElement(new ResetFormInput("reset", "Restablecer"));
           // Añada una entrada oculta al formulario.
           form.addElement(new
             HiddenFormInput("copyright",
                              "(C) Copyright IBM Corp. 1999, 1999"));
           //--------------------------------------------------------------------
           // Añada todo el formulario HTML al almacenamiento intermedio de tipo String.
           page.append(form.toString());
        }
        catch(Exception e)
        {
           e.printStackTrace();
        }
        // Añada los códigos HTML de final al almacenamiento intermedio.
        page.append("</BODY>\n");
        page.append("</HTML>\n");
        // Devuelva toda la página HTML de tipo serie.
        return page.toString();
     }
}
R
```
# **Salida de ejemplo de las clases HTML**

A continuación figuran algunas posibles salidas de ejemplo que se pueden obtener al ejecutar el ejemplo de las clases HTML:

R • Nombre de cliente: Fred Flinstone

R R R R R R R R R R R R R R R R R R R R R R R R R R R R R R R R R R R R R R R R R R R R R R R R R R R R R R R R R R

- Dirección de correo electrónico: flinstone@bedrock.com R
- Utiliza actualmente la Caja de Herramientas: sí R
- <span id="page-637-0"></span>Ha solicitado más información: sí R
- Múltiples versiones: v4r2,v4r4 R
- Utiliza Java o está interesado en: aplicaciones,servlets R
- Plataformas: NT,Linux R
- Número de servidores System i: tres R
- Comentarios: ¡Nuestro departamento de programación utiliza la Caja de Herramientas R
- para construir aplicaciones de cliente! R
- Archivo adjunto: U:\wiedrich\servlet\temp.html R
- (C) Copyright IBM Corp. 1999, 1999 R
- R Nombre de cliente: Barney Rubble
- Dirección de correo electrónico: rubble@bedrock.com R
- Utiliza actualmente la Caja de Herramientas: sí R
- Versión de AS400: v4r4 R
- Utiliza Java o está interesado en: servlets R
- Plataformas: OS2 R
- Número de servidoresSystem i: CincoOMás R
- (C) Copyright IBM Corp. 1999, 1999 R
- R Nombre de cliente: George Jetson
- Dirección de correo electrónico: jetson@sprocket.com R
- Ha solicitado más información: sí R
- Versión de AS400: v4r2 R
- Utiliza Java o está interesado en: aplicaciones R
- Plataformas: NT,Otras R
- Otras plataformas: Solaris R
- Número de servidores System i: uno R
- Comentarios: ¡Es la primera vez que utilizo esto! ¡Qué gozada! R
- (C) Copyright IBM Corp. 1999, 1999 R
- R Nombre de cliente: Clark Kent
- Dirección de correo electrónico: superman@krypton.com R
- Versión de AS400: v4r2 R
- Número de servidores System i: uno R
- (C) Copyright IBM Corp. 1999, 1999 R

### **Referencia relacionada**

"Ejemplo: cómo se utilizan las clases de [formularios](#page-626-0) HTML" en la página 621 El ejemplo siguiente de IBM Toolbox para Java muestra cómo se utilizan las clases de formulario HTML.

### **Ejemplo: cómo se utilizan las clases HTMLTree**

Este ejemplo muestra cómo crear árboles HTML y de archivos mediante las clases de paquete HTML de IBM Toolbox para Java.

**Nota:** lea la declaración de limitación de [responsabilidad](#page-792-0) de ejemplos de código para obtener información legal importante.

```
///////////////////////////////////////////////////////////////////////////////
```
// // Este fuente es un ejemplo de cómo se usan las clases del paquete HTML de IBM // Toolbox para Java que permiten construir fácilmente árboles de archivo y HTML.

// ///////////////////////////////////////////////////////////////////////////////

```
import java.io.File;
import java.io.PrintWriter;
import java.io.IOException;
import java.util.Vector;
```
import java.util.Properties;

**632** System i: Programación de IBM Toolbox para Java

```
import javax.servlet.*;
import javax.servlet.http.*;
import com.ibm.as400.access.AS400;
import com.ibm.as400.access.Trace;
import com.ibm.as400.access.IFSJavaFile;
import com.ibm.as400.util.html.HTMLMeta;
import com.ibm.as400.util.html.HTMLTree;
import com.ibm.as400.util.html.HTMLTreeElement;
import com.ibm.as400.util.html.URLParser;
import com.ibm.as400.util.html.DirFilter;
import com.ibm.as400.util.html.FileTreeElement;
import com.ibm.as400.util.servlet.ServletHyperlink;
/**
  * Ejemplo de cómo se usan las clases HTMLTree y FileTreeElement en un servlet.
**/
public class TreeNav extends HttpServlet
{
  public void init(ServletConfig config)
      throws ServletException
   {
     super.init(config);
     // La Caja de Herramientas emplea un conjunto de iconos predeterminado para representar elementos
     // expandidos, contraídos y documentos dentro del objeto HTMLTree. Para mejorar estos iconos,
     // la Caja de Herramientas proporciona tres archivos .gif (expanded.gif, collapsed.gif y bullet.gif)
     // en el archivo jt400Servlet.jar. Los navegadores no encuentran archivos .gif
     // en un archivo jar o zip, por lo que es necesario extraer estas imágenes
      // del archivo .jar y ponerse en el directorio de servidor Web adecuado
      // (por omisión es el directorio /html). Después descomente las siguientes
     // líneas de código y especifique la ubicación correcta en estos métodos set.
     // La ubicación puede ser absoluta o relativa.
     HTMLTreeElement.setExpandedGif("/images/expanded.gif");
     HTMLTreeElement.setCollapsedGif("/images/collapsed.gif");
     HTMLTreeElement.setDocGif("/images/bullet.gif");
   }
   /**
    * Procesar la petición GET.
    * @param req La petición.
    * @param res La respuesta.
   **/
  public void doGet (HttpServletRequest req, HttpServletResponse resp)
     throws ServletException, IOException
   {
     HttpSession session = req.getSession(true);
     HTMLTree fileTree = (HTMLTree)session.getValue("filetree");
     // Si esta sesión todavía no tiene ningún árbol de archivo,
      // cree el árbol inicial.
     if (fileTree == null)
         fileTree = createTree(req, resp, req.getRequestURI());
      // Establezca la petición de servlet HTTP en HTMLTree.
      fileTree.setHttpServletRequest(req);
     resp.setContentType("text/html");
     PrintWriter out = resp.getWriter();
     out.println("<html>\n");
     out.println(new HTMLMeta("Expires", "Mon, 03 Jan 1990 13:00:00 GMT"));
     out.println("<br/>body>\n");
      // Obtenga el código de HTMLTree.
     out.println(fileTree.getTag());
```

```
out.println("</body>\n");
  out.println("</html>\n");
  out.close();
  // Establezca el valor de árbol de la sesión, para que al entrar en este servlet por
   // segunda vez, se reutilice el objeto FileTree.
  session.putValue("filetree", fileTree);
}
/**
* Procesar la petición POST.
 * @param req La petición.
 * @param res La respuesta.
 **/
public void doPost (HttpServletRequest req, HttpServletResponse res)
  throws ServletException, IOException
{
  res.setContentType("text/html");
  ServletOutputStream out = res.getOutputStream();
}
/**
 * Este método creará el objeto HTMLTree inicial.
 **/
private HTMLTree createTree(HttpServletRequest req, HttpServletResponse resp, String uri)
{
   // Cree un objeto HTMLTree.
  HTMLTree tree = new HTMLTree(req);
   try
   {
      // Cree un objeto URLParser.
      URLParser urlParser = new URLParser(uri);
     AS400 sys = new AS400(CPUStatus.systemName, "javactl", "jteam1");
      // Cree un objeto archivo (File) y establezca el directorio de IFS raíz.
      IFSJavaFile root = new IFSJavaFile(sys, "/QIBM");
      // Cree un filtro y liste todos los directorios.
      DirFilter filter = new DirFilter();
      //File[] dirList = root.listFiles(filter);
      // Obtenga la lista de archivos que se adecuan al filtro de directorios.
      String[] list = root.list(filter);
      File[] dirList = new File[list.length];
      // No queremos obligar a los servidores Web a utilizar JDK1.2 ya que la
      // mayoría de las JVM de servidor Web son más lentas de actualizar al último nivel de JDK.
      // Lo más eficaz para crear estos objetos de archivo es utilizar
      // el método listFiles(filter) de JDK1.2, lo que se haría como
      // se indica a continuación, en lugar de utilizar el método list(filter)
      // y después convertir la matriz de series devuelta a la correspondiente
      // matriz de archivos (File[]).
      // File[] dirList = root.listFiles(filter);
      for (int j=0; j<dirList.length; ++j)
      {
        if (root instanceof IFSJavaFile)
            dirList[j] = new IFSJavaFile((IFSJavaFile)root, list[j]);
        else
            dirList[j] = new File(list[j]);
      }
      for (int i=0; i<dirList.length; i++)
```

```
{
         // Cree un objeto FileTreeElement para cada directorio de la lista.
        FileTreeElement node = new FileTreeElement(dirList[i]);
        // Cree un objeto ServletHyperlink para los iconos de expandir/contraer.
        ServletHyperlink sl = new ServletHyperlink(urlParser.getURI());
        //sl.setHttpServletResponse(resp);
        node.setIconUrl(sl);
        // Cree un objeto ServletHyperlink para el servlet TreeList, que
        // visualizará el contenido del objeto FileTreeElement (directorio).
        ServletHyperlink tl = new ServletHyperlink("/servlet/TreeList");
        tl.setTarget("list");
        // Si ServletHyperlink no tiene nombre, establézcalo en el
        // nombre del directorio.
        if (tl.getText() == null)tl.setText(dirList[i].getName());
        // Establezca el TextUrl para el objeto FileTreeElement.
        node.setTextUrl(tl);
        // Añada el objeto FileTreeElement a HTMLTree.
        tree.addElement(node);
      }
   }
  catch (Exception e)
   {
     e.printStackTrace();
   }
  return tree;
public void destroy(ServletConfig config)
   // No haga nada.
public String getServletInfo()
    return "Navegación por FileTree";
```
# **Ejemplo: crear un árbol de sistema de archivos integrado que se pueda recorrer (archivo 1 de 3)**

Este código de ejemplo de IBM Toolbox para Java, junto con el código de los dos archivos de ejemplo adicionales, visualiza un objeto HTMLTree y un objeto FileListElement en un servlet.

Los tres archivos del ejemplo son:

- v FileTreeExample.java Este archivo genera los marcos HTML y arranca el servlet.
- [TreeNav.java](#page-642-0) Este archivo construye y gestiona el árbol.
- v [TreeList.java](#page-645-0) Este archivo visualiza el contenido de las selecciones efectuadas en la clase TreeNav.java.

**Nota:** lea la declaración de limitación de [responsabilidad](#page-792-0) de ejemplos de código para obtener información legal importante.

# ///////////////////////////////////////////////////////////////////////////////

// // Este código fuente es un ejemplo de utilización de las clases de paquete HTML de IBM Toolbox para Java

// que permiten construir fácilmente árboles de archivo y HTML.

//

}

{

}

{

} }

```
///////////////////////////////////////////////////////////////////////////////
```
import java.io.PrintWriter;

```
import java.io.IOException;
import javax.servlet.*;
import javax.servlet.http.*;
import com.ibm.as400.util.html.HTMLMeta;
//
// Ejemplo de cómo se utilizan los marcos para visualizar un HTMLTree y un FileListElement
// en un servlet.
//
public class FileTreeExample extends HttpServlet
{
   public void init(ServletConfig config)
      throws ServletException
   {
      super.init(config);
   }
   /**
    * Procesar la petición GET.
    * @param req La petición.
    * @param res La respuesta.
    **/
   public void doGet (HttpServletRequest req, HttpServletResponse resp)
      throws ServletException, IOException
   {
      resp.setContentType("text/html");
     // Defina dos marcos. El primero, un marco de navegación, visualizará
     // el HTMLTree, que contendrá FileTreeElements y hará posible la
      // navegación del sistema de archivos. El segundo visualizará/listará
      // el contenido de un directorio seleccionado en el marco de navegación.
     PrintWriter out = resp.getWriter();
     out.println("<html>\n");
     out.println(new HTMLMeta("Expires","Mon, 04 Jan 1990 13:00:00 GMT"));
     out.println("<frameset cols=\"25%,*\">");
     out.println("<frame frameborder=\"5\" src=\"/servlet/TreeNav\" name=\"nav\">");
     out.println("<frame frameborder=\"3\" src=\"/servlet/TreeList\" name=\"list\">");
     out.println("</frameset>");
     out.println("</html>\n");
     out.close();
   }
   /**
    * Procesar la petición POST.
    * @param req La petición.
    * @param res La respuesta.
    **/
   public void doPost (HttpServletRequest req, HttpServletResponse res)
     throws ServletException, IOException
   {
     res.setContentType("text/html");
      ServletOutputStream out = res.getOutputStream();
   }
  public void destroy(ServletConfig config)
   {
      // No haga nada.
   }
```

```
public String getServletInfo()
{
   return "Servlet FileTree";
}
```
}

## **Ejemplo: crear un árbol de sistema de archivos integrado que se pueda recorrer (archivo 2 de 3)**

Este código de ejemplo, junto con el código de los dos archivos de ejemplo adicionales, visualiza un objeto HTMLTree y un objeto FileListElement en un servlet.

Los tres archivos del ejemplo son:

- v [FileTreeExample.java](#page-640-0) Este archivo genera los marcos HTML y arranca el servlet.
- TreeNav.java Este archivo construye y gestiona el árbol.
- v [TreeList.java](#page-645-0) Este archivo visualiza el contenido de las selecciones efectuadas en la clase TreeNav.java.

**Nota:** lea la declaración de limitación de [responsabilidad](#page-792-0) de ejemplos de código para obtener información legal importante.

```
//////////////////////////////////////////////////////////////////////////////////
//
// Este fuente es un ejemplo de cómo se usan las clases del paquete HTML de IBM
// Toolbox para Java que permiten construir fácilmente árboles de archivo y HTML.
//
//////////////////////////////////////////////////////////////////////////////////
import java.io.File;
import java.io.PrintWriter;
import java.io.IOException;
import javax.servlet.*;
import javax.servlet.http.*;
import com.ibm.as400.access.AS400;
import com.ibm.as400.access.IFSJavaFile;
import com.ibm.as400.util.html.HTMLMeta;
import com.ibm.as400.util.html.HTMLTree;
import com.ibm.as400.util.html.HTMLTreeElement;
import com.ibm.as400.util.html.URLParser;
import com.ibm.as400.util.html.DirFilter;
import com.ibm.as400.util.html.FileTreeElement;
import com.ibm.as400.util.servlet.ServletHyperlink;
//
// Ejemplo de cómo se usan las clases HTMLTree y FileTreeElement
// en un servlet.
//
public class TreeNav extends HttpServlet
{
  private AS400 sys_;
   public void init(ServletConfig config)
     throws ServletException
   {
     super.init(config);
     // Cree un objeto AS400.
     sys = new AS400("mySystem", "myUserID", "myPassword");
     // IBM Toolbox para Java emplea un conjunto de iconos predeterminado para representar elementos
     // expandidos, contraídos y documentos dentro del objeto HTMLTree. Para mejorar estos iconos,
      // IBM Toolbox para Java proporciona tres archivos .gif (expanded.gif, collapsed.gif y bullet.gif)
```

```
// en el archivo jt400Servlet.jar. Los navegadores no encuentran archivos .gif
   // en un archivo jar o zip, por lo que es necesario extraer estas imágenes del
  // archivo jar y colocarlas en el directorio de servidor Web adecuado (predeterminado
   // es el directorio /html). A continuación, cambie las siguientes líneas de código para
   // especificar la ubicación correcta en los métodos set. La ubicación puede ser
   // absoluta o relativa.
  HTMLTreeElement.setExpandedGif("http://myServer/expanded.gif");
  HTMLTreeElement.setCollapsedGif("http://myServer/collapsed.gif");
  HTMLTreeElement.setDocGif("http://myServer/bullet.gif");
}
/**
 * Procesar la petición GET.
 * @param req La petición.
 * @param res La respuesta.
 **/
public void doGet (HttpServletRequest req, HttpServletResponse resp)
   throws ServletException, IOException
{
   // Utilice los datos de sesión para recordar el estado del árbol.
  HttpSession session = req.getSession(true);
  HTMLTree fileTree = (HTMLTree)session.getValue("filetree");
  // Si esta sesión todavía no tiene ningún árbol de archivo,
   // cree el árbol inicial.
   if (fileTree == null)
      fileTree = createTree(req, resp, req.getRequestURI());
   // Establezca la petición de servlet HTTP en HTMLTree.
   fileTree.setHttpServletRequest(req);
   resp.setContentType("text/html");
   PrintWriter out = resp.getWriter();
   out.println("<html>\n");
   out.println(new HTMLMeta("Expires", "Mon, 03 Jan 1990 13:00:00 GMT"));
  out.println("<br/>body>\n");
   // Obtenga el código de HTMLTree.
  out.println(fileTree.getTag());
   out.println("</body>\n");
  out.println("</html>\n");
   out.close();
   // Establezca el valor de árbol de la sesión, para que al entrar en este servlet por
  // segunda vez, se reutilice el objeto FileTree.
  session.putValue("filetree", fileTree);
}
/**
 * Procesar la petición POST.
 * @param req La petición.
 * @param res La respuesta.
 **/
public void doPost (HttpServletRequest req, HttpServletResponse res)
  throws ServletException, IOException
{
  res.setContentType("text/html");
  ServletOutputStream out = res.getOutputStream();
}
/**
 * Este método creará el objeto HTMLTree inicial.
```

```
private HTMLTree createTree(HttpServletRequest req,
                            HttpServletResponse resp, String uri)
   // Cree un objeto HTMLTree.
  HTMLTree tree = new HTMLTree(req);
     try
     {
       // Cree un objeto URLParser.
      URLParser urlParser = new URLParser(uri);
       // Cree un objeto archivo (File) y establezca el directorio de IFS raíz.
       IFSJavaFile root = new IFSJavaFile(sys_, "/QIBM");
       // Cree un objeto filtro (Filter).
       DirFilter filter = new DirFilter();
       // Obtenga la lista de archivos que se adecuan al filtro de directorios.
       String[] list = root.list(filter);
       File[] dirList = new File[list.length];
       // No queremos obligar a los servidores Web a utilizar JDK1.2 ya que la
       // mayoría de las JVM de servidor Web son más lentas de actualizar al último
       // nivel de JDK. Lo más eficaz para crear estos objetos archivo
       // es usar el método listFiles(filter) en JDK1.2, lo que se haría como
       // se indica a continuación, en lugar de utilizar el método list(filter)
       // y después convertir la matriz de tipo serie devuelta a
       // matriz de archivos (File[]) adecuada.
       // File[] dirList = root.listFiles(filter);
       for (int j=0; j <dirList.length; ++j)
       {
        if (root instanceof IFSJavaFile)
            dirList[j] = new IFSJavaFile((IFSJavaFile)root, list[j]);
        else
            dirList[j] = new File(list[j]);}
       for (int i=0; i<dirList.length; i++)
       {
         // Cree un objeto FileTreeElement para cada directorio de la lista.
        FileTreeElement node = new FileTreeElement(dirList[i]);
        // Cree un objeto ServletHyperlink para los iconos de expandir/contraer.
        ServletHyperlink sl = new ServletHyperlink(urlParser.getURI());
        sl.setHttpServletResponse(resp);
        node.setIconUrl(sl);
        // Cree un objeto ServletHyperlink para el servlet TreeList, que
        // visualizará el contenido del objeto FileTreeElement (directorio).
        ServletHyperlink tl = new ServletHyperlink("/servlet/TreeList");
        tl.setTarget("list");
        // Si ServletHyperlink no tiene nombre, establézcalo en el
        // nombre del directorio.
        if (tl.getText() == null)tl.setText(dirList[i].getName());
        // Establezca el TextUrl para el objeto FileTreeElement.
        node.setTextUrl(tl);
        // Añada el objeto FileTreeElement a HTMLTree.
         tree.addElement(node);
       }
```
\*\*/

{

```
sys .disconnectAllServices();
    }
    catch (Exception e)
    {
      e.printStackTrace();
    }
    return tree;
}
public void destroy(ServletConfig config)
{
   // No haga nada.
}
public String getServletInfo()
{
    return "Navegación por FileTree";
}
```
## **Ejemplo: crear un árbol de sistema de archivos integrado que se pueda recorrer (archivo 3 de 3)**

Este código de ejemplo, junto con el código de los dos archivos de ejemplo adicionales, visualiza un objeto HTMLTree y un objeto FileListElement en un servlet.

Los tres archivos del ejemplo son:

}

{

- v [FileTreeExample.java](#page-640-0) Este archivo genera los marcos HTML y arranca el servlet.
- [TreeNav.java](#page-642-0) Este archivo construye y gestiona el árbol.
- v TreeList.java Este archivo visualiza el contenido de las selecciones efectuadas en la clase TreeNav.java.

**Nota:** lea la declaración de limitación de [responsabilidad](#page-792-0) de ejemplos de código para obtener información legal importante.

```
////////////////////////////////////////////////////////////////////////////////
//
// Este fuente es un ejemplo de cómo se usan las clases del paquete HTML de IBM
// Toolbox para Java que permiten construir fácilmente listas de archivos y HTML.
//
////////////////////////////////////////////////////////////////////////////////
import java.io.PrintWriter;
import java.io.IOException;
import java.io.File;
import com.ibm.as400.access.AS400;
import com.ibm.as400.access.Trace;
import com.ibm.as400.access.IFSJavaFile;
import com.ibm.as400.util.html.HTMLMeta;
import com.ibm.as400.util.html.HTMLHeading;
import com.ibm.as400.util.html.HTMLConstants;
import com.ibm.as400.util.html.FileListElement;
import com.ibm.as400.util.html.*;
import javax.servlet.*;
import javax.servlet.http.*;
/**
* Ejemplo de cómo se utiliza la clase FileListElement en un servlet.
**/
public class TreeList extends HttpServlet
```

```
private AS400 sys_;
/**
 * Procesar la petición GET.
 * @param req La petición.
 * @param res La respuesta.
 **/
public void doGet(HttpServletRequest req, HttpServletResponse resp)
throws ServletException, IOException
{
    resp.setContentType("text/html");
    try
    {
       PrintWriter out = resp.getWriter();
       out.println("<html>\n");
       out.println(new HTMLMeta("Expires",
                                 "Mon, 02 Jan 1990 13:00:00 GMT"));
       out.println("<body>\n");
       // Si el parámetro de vía de acceso no es nulo, el usuario ha seleccionado
       // un elemento en la lista FileTreeElement del marco de navegación.
       if (req.getPathInfo() != null)
        {
            // Cree un objeto FileListElement que pase un objeto sistema AS400 y
            // la petición de servlet HTTP. La petición contendrá la información de vía
            // de acceso necesaria para listar el contenido del objeto FileTreeElement
            // (directorio) seleccionado.
            FileListElement fileList = new FileListElement(sys_, req);
            // También puede crear un objeto FileListElement a partir de un nombre de compartimiento
            // NetServer y una vía de acceso de compartimiento.
            // FileListElement fileList =
                  new FileListElement(sys_, req, "TreeShare",
                                      "/QIBM/ProdData/HTTP/Public/jt400");
            // Visualice el contenido de FileListElement.
            out.println(fileList.list());
       }
       // Visualice este HTMLHeading si no se ha seleccionado ningún objeto FileTreeElement.
       else
        {
            HTMLHeading heading = new
             HTMLHeading(1,"Ejemplo de lista de archivos HTML");
            heading.setAlign(HTMLConstants.CENTER);
            out.println(heading.getTag());
       }
       out.println("</body>\n");
       out.println("</html>\n");
       out.close();
    }
    catch (Exception e)
    {
       e.printStackTrace();
    }
}
/**
  * Procesar la petición POST.
    @param req La petición.
 * @param res La respuesta.
```

```
**/
public void doPost (HttpServletRequest req, HttpServletResponse res)
throws ServletException, IOException
{
    res.setContentType("text/html");
    ServletOutputStream out = res.getOutputStream();
}
public void init(ServletConfig config)
throws ServletException
{
    super.init(config);
   // Cree un objeto AS400.
   sys = new AS400("mySystem", "myUID", "myPWD");
}
```
## **Ejemplo: cómo se utilizan las clases HTMLTable**

}

El ejemplo que figura a continuación muestra cómo funcionan las clases HTMLTable.

```
// Cree un objeto HTMLTable predeterminado.
HTMLTable table = new HTMLTable();
// Establezca los atributos de la tabla.
table.setAlignment(HTMLTable.CENTER);
table.setBorderWidth(1);
// Cree un objeto HTMLTableCaption predeterminado y establezca el texto del pie de tabla.
     HTMLTableCaption caption = new HTMLTableCaption();
caption.setElement("Saldos de cuenta de cliente - 1 de enero de 2000");
// Establezca el pie de tabla.
      table.setCaption(caption);
// Cree las cabeceras de la tabla y añádalas a la misma.
HTMLTableHeader account header = new HTMLTableHeader(new HTMLText("CUENTA"));
HTMLTableHeader name header = new HTMLTableHeader(new HTMLText("NOMBRE"));
HTMLTableHeader balance header = new HTMLTableHeader(new HTMLText("SALDO"));
table.addColumnHeader(account header);
table.addColumnHeader(name header);
table.addColumnHeader(balance header);
// Añada filas a la tabla. Cada registro de cliente corresponde a una fila de la tabla.
int numCols = 3;
for (int rowIndex=0; rowIndex< numCustomers; rowIndex++)
\left\{ \right.HTMLTableRow row = new HTMLTableRow();
   row.setHorizontalAlignment(HTMLTableRow.CENTER);
   HTMLText account = new HTMLText(customers[rowIndex].getAccount());
   HTMLText name = new HTMLText(customers[rowIndex].getName());
  HTMLText balance = new HTMLText(customers[rowIndex].getBalance());
   row.addColumn(new HTMLTableCell(account));
   row.addColumn(new HTMLTableCell(name));
   row.addColumn(new HTMLTableCell(balance));
   // Añada la fila a la tabla.
   table.addRow(row);
}
```
System.out.println(table.getTag());

El ejemplo de código Java anterior genera el siguiente código HTML:
```
<table align="center" border="1">
<caption>Saldos de cuenta de cliente - 1 de enero de 2000</caption>
<tr>
<th>ACCOUNT</th>
<th>NAME</th>
<th>BALANCE</th>
\frac{2}{\pi}<tr align="center">
<td>0000001</td>
<td>Customer1</td>
<td>100.00</td>
\langletr>
<tr align="center">
<td>0000002</td>
<td>Customer2</td>
<td>200.00</td>
\langletr>
<tr align="center">
<td>0000003</td>
<td>Customer3</td>
<td>550.00</td>
\frac{2}{\pi}</table>
```
La tabla que hay a continuación muestra cómo se visualiza el código HTML anterior en un navegador Web.

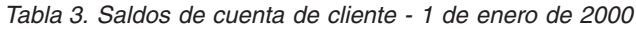

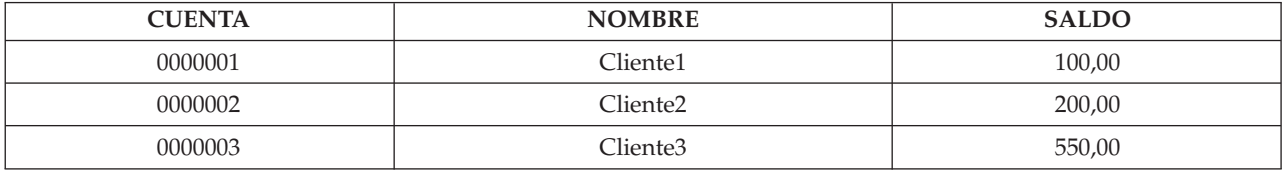

# **Ejemplos: PCML (Program Call Markup Language)**

Los ejemplos siguientes utilizan PCML para llamar a interfaces API de i5/OS y cada uno enlaza con una página que muestra el fuente PCML seguido de un programa Java.

- **Nota:** la autorización adecuada varía en cada uno de los ejemplos pero puede incluir determinadas autorizaciones sobre objeto y autorizaciones especiales. Para ejecutar estos ejemplos, debe iniciar la sesión con un perfil de usuario que posea la autorización adecuada para llevar a cabo las acciones siguientes:
	- v Llamar a la API de i5/OS que se indica en el ejemplo
	- v Acceder a la información que se solicita.

La siguiente declaración de limitación de responsabilidad es válida para todos los ejemplos de IBM Toolbox para Java:

#### **Declaración de limitación de responsabilidad de ejemplos de código**

IBM le concede una licencia de copyright no exclusiva de uso de todos los ejemplos de código de programación a partir de los cuales puede generar funciones similares adaptadas a sus propias necesidades.

IBM proporciona todo el código de ejemplo solo a efectos ilustrativos. Estos ejemplos no se han comprobado de forma exhaustiva en todas las condiciones. IBM, por lo tanto, no puede garantizar ni dar por sentada la fiabilidad, la utilidad ni el funcionamiento de estos programas.

Todos los programas contenidos aquí se proporcionan ″TAL CUAL″ sin garantías de ningún tipo. Las garantías implícitas de no incumplimiento, comerciabilidad y adecuación para un fin determinado se especifican explícitamente como declaraciones de limitación de responsabilidad.

## **Ejemplo: ejemplo simple de recuperación de datos**

Este ejemplo simple muestra el fuente PCML y el programa Java necesarios para recuperar información acerca de un perfil de usuario del servidor. La API a la que se llama es la API Recuperar información de usuario (QSYRUSRI).

**Nota:** lea la declaración de limitación de [responsabilidad](#page-792-0) de ejemplos de código para obtener información legal importante.

Este ejemplo simple consta de dos partes:

- v Código fuente PCML para llamar a QSYRUSRI
- Código fuente de programa Java para llamar a QSYRUSRI

#### **Código fuente PCML para llamar a QSYRUSRI**

```
\leqpcml version="1.0">
<!-- Fuente PCML para llamar a la API "Recuperar información de usuario" (QSYRUSRI) -->
 <!-- Formato USRI0150 - Hay otros formatos disponibles -->
  <struct name="usri0100">
```

```
<data name="bytesReturned" type="int" length="4" usage="output"/>
 <data name="bytesAvailable" type="int" length="4" usage="output"/>
 <data name="userProfile" type="char" length="10" usage="output"/>
 <data name="previousSignonDate" type="char" length="7" usage="output"/>
 <data name="previousSignonTime" type="char" length="6" usage="output"/>
 <data type="byte" length="1" usage="output"/>
 <data name="badSignonAttempts" type="int" length="4" usage="output"/>
 <data name="status" type="char" length="10" usage="output"/>
 <data name="passwordChangeDate" type="byte" length="8" usage="output"/>
 <data name="noPassword" type="char" length="1" usage="output"/>
 <data type="byte" length="1" usage="output"/>
 <data name="passwordExpirationInterval" type="int" length="4" usage="output"/>
 <data name="datePasswordExpires" type="byte" length="8" usage="output"/>
 <data name="daysUntilPasswordExpires" type="int" length="4" usage="output"/>
 <data name="setPasswordToExpire" type="char" length="1" usage="output"/>
 <data name="displaySignonInfo" type="char" length="10" usage="output"/>
</struct>
<!-- Programa QSYRUSRI y su lista de parámetros para recuperar el formato USRI0100 -->
<program name="qsyrusri" path="/QSYS.lib/QSYRUSRI.pgm">
 <data name="receiver" type="struct" struct="usri0100" usage="output"/>
 <data name="receiverLength" type="int" length="4" usage="input" />
 <data name="format" type="char" length="8" usage="input" init="USRI0100"/>
 <data name="profileName" type="char" length="10" usage="input" init="*CURRENT"/>
 <data name="errorCode" type="int" length="4" usage="input" init="0"/>
</program>
```

```
</pcml>
```
#### **Código fuente de programa Java para llamar a QSYRUSRI**

```
import com.ibm.as400.data.ProgramCallDocument;
import com.ibm.as400.data.PcmlException;
import com.ibm.as400.access.AS400;
import com.ibm.as400.access.AS400Message;
```
// Programa de ejemplo para llamar a la API "Recuperar información de usuario" (QSYRUSRI) public class qsyrusri {

public qsyrusri() {

```
public static void main(String[] argv)
   AS400 as400System; // com.ibm.as400.access.AS400
   ProgramCallDocument pcml; // com.ibm.as400.data.ProgramCallDocument
   boolean rc = false; // Código de retorno de ProgramCallDocument.callProgram()
   String msgId, msgText; // Mensajes devueltos desde el servidor
                             // Valor de retorno de ProgramCallDocument.getValue()
   System.setErr(System.out);
   // Construya AS400 sin parámetros, se solicitarán al usuario
   as400System = new AS400();
   try
   {
       // Quite la marca de comentario de la línea siguiente para obtener información de depuración
       //com.ibm.as400.data.PcmlMessageLog.setTraceEnabled(true);
       System.out.println("Está empezando el ejemplo PCML.");
       System.out.println(" Se está construyendo ProgramCallDocument para la API QSYRUSRI...");
       // Construya ProgramCallDocument.
       // El primer parámetro es el sistema al que se va a conectar.
       // El segundo parámetro es el nombre del recurso PCML. En este ejemplo,
       // el archivo PCML serializado "qsyrusri.pcml.ser" o
       // el archivo fuente PCML "qsyrusri.pcml" debe estar en la vía de acceso de clases.
       pcml = new ProgramCallDocument(as400System, "qsyrusri");
       // Establezca parámetros de entrada. Varios parámetros tienen valores predeterminados
       // especificados en el fuente PCML. No es necesario establecerlos mediante código Java.
       System.out.println(" Se están estableciendo parámetros de entrada...");
       pcml.setValue("qsyrusri.receiverLength",
                     new Integer((pcml.getOutputsize("qsyrusri.receiver"))));
       // Petición para llamar a la API.
       // Se solicitará al usuario que inicie la sesión en el sistema.
       System.out.println(" Llamando a la API QSYRUSRI para pedir información
                          del usuario de inicio de sesión.");
       rc = pcml.callProgram("qsyrusri");
       // Si el código de retorno es false, se han recibido mensajes del servidor.
       if(rc == false)
       {
           // Recupere la lista de mensajes del servidor.
           AS400Message[] msgs = pcml.getMessageList("qsyrusri");
           // Itere a través de los mensajes y escríbalos en la salida estándar.
           for (int m = 0; m < msgs.length; m++){
               msgId = msg[m].getID();msgText = msg[m].getText();System.out.println(" " + msgId + " - " + msgText);}
           System.out.println("** Ha fallado la llamada a QSYRUSRI. Vea los mensajes anteriores **");
           System.exit (0);
        }
       // Si el código de retorno ha sido true, la llamada a QSYRUSRI ha sido satisfactoria
       // Escriba parte de los resultados en la salida estándar.
       else
       {
           value = pcml.getValue("qsyrusri.receiver.bytesReturned");
           System.out.println(" Bytes devueltos: " + value);
           value = pcml.getValue("qsyrusri.receiver.bytesAvailable");
           System.out.println(" Bytes disponibles: " + value);
           value = pcml.getValue("qsyrusri.receiver.userProfile");
```
}

{

```
System.out.println(" Nombre de perfil: " + value);
             value = pcml.getValue("qsyrusri.receiver.previousSignonDate");
            System.out.println(" Fecha de inicio de sesión anterior:" + value);
            value = pcml.getValue("qsyrusri.receiver.previousSignonTime");<br>System.out.println(" Hora de inicio de sesión anterior:
                                         Hora de inicio de sesión anterior:" + value);
         }
    }
    catch (PcmlException e)
    {
        System.out.println(e.getLocalizedMessage());
        e.printStackTrace();
        System.out.println("*** Ha fallado la llamada a QSYRUSRI. ***");
        System.exit (0);
    }
    System.exit (0);
} // Fin de main()
```

```
}
```
#### **Ejemplo: recuperar una lista de información**

Este ejemplo muestra el código fuente PCML y el programa Java necesarios para recuperar una lista de usuarios autorizados en un servidor. La API a la que se llama es la API Abrir lista de usuarios autorizados (QGYOLAUS). Este ejemplo muestra cómo se accede a una matriz de estructuras devuelta por un programa del servidor.

Este ejemplo consta de dos partes:

- Código fuente PCML para llamar a QGYOLAUS
- Código fuente de programa Java para llamar a [QGYOLAUS](#page-652-0)

#### **Código fuente PCML para llamar a QGYOLAUS**

```
<pcml version="1.0">
<!-- Fuente PCML para llamar a la API "Abrir lista de usuarios autorizados" (QGYOLAUS) -->
  <!-- Formato AUTU0150 - Hay otros formatos disponibles -->
  <struct name="autu0150">
                              type="char" length="10" /><br>type="char" length="1" />
    <data name="userOrGroup" type="char" length="1"
    <data name="groupMembers" type="char" length="1" />
    <data name="description" type="char" length="50" />
  </struct>
 <!-- Estructura para listar información (común a todas las API de tipo "Abrir lista") -->
  <struct name="listInfo">
                              type="int" length="4" />
   <data name="rcdsReturned" type="int" length="4" />
                              type="byte" length="4" />
    <data name="rcdLength" type="int" length="4" />
    <data name="infoComplete" type="char" length="1" />
    <data name="dateCreated"<br><data name="timeCreated"
    <data name="timeCreated" type="char" length="6" />
                              type="char" length="1" />
    <data type="byte" length="1" />
    <data name="lengthOfInfo" type="int" length="4" />
    <data name="firstRecord" type="int" length="4" />
    <data type="byte" length="40" />
  </struct>
  <!-- Programa QGYOLAUS y su lista de parámetros para recuperar el formato AUTU0150 -->
  <program name="qgyolaus" path="/QSYS.lib/QGY.lib/QGYOLAUS.pgm" parseorder="listInfo receiver">
                                 type="struct" struct="autu0150" usage="output"
              count="listInfo.rcdsReturned" outputsize="receiverLength" />
```
<data name="receiverLength" type="int" length="4" usage="input" init="16384" />

```
<data name="listInfo" type="struct" struct="listInfo" usage="output" />
<data name="rcdsToReturn" type="int" length="4" usage="input" init="264" />
<data name="format" type="char" length="10" usage="input" init="AUTU0150" />
<data name="selection" type="char" length="10" usage="input" init="*USER" />
                                                    usage="input" init="*NONE" />
<data name="errorCode" type="int" length="4" usage="input" init="0" />
```
</program>

```
<!-- El programa QGYGTLE ha devuelto "registros" adicionales de la lista
      creada por QGYOLAUS. -->
  <program name="qgygtle" path="/QSYS.lib/QGY.lib/QGYGTLE.pgm" parseorder="listInfo receiver">
                                 type="struct" struct="autu0150" usage="output"
           count="listInfo.rcdsReturned" outputsize="receiverLength" />
    <data name="receiverLength" type="int"
    <data name="requestHandle" type="byte" length="4" usage="input" />
   <data name="listInfo" type="struct" struct="listInfo" usage="output" />
                                 type="int" length="4" usage="input" init="264" /><br>type="int" length="4" usage="input" />
    <data name="startingRcd" type="int" length="4" usage="input" />
    <data name="errorCode" type="int" length="4" usage="input" init="0" />
 </program>
 <!-- El programa QGYCLST cierra la lista, liberando recursos en el servidor -->
  <program name="qgyclst" path="/QSYS.lib/QGY.lib/QGYCLST.pgm" >
   <data name="requestHandle" type="byte" length="4"<br><data name="errorCode" type="int" length="4"
                                                               usage="input" init="0" />
 </program>
</pcm\ge
```
#### **Código fuente de programa Java para llamar a QGYOLAUS**

```
import com.ibm.as400.data.ProgramCallDocument;
import com.ibm.as400.data.PcmlException;
import com.ibm.as400.access.AS400;
import com.ibm.as400.access.AS400Message;
// Programa de ejemplo para llamar a la API "Recuperar lista de usuarios autorizados" (QGYOLAUS)
public class qgyolaus
{
  public static void main(String[] argv)
  {
    AS400 as400System; // com.ibm.as400.access.AS400
    ProgramCallDocument pcml; // com.ibm.as400.data.ProgramCallDocument
    boolean rc = false; // Código de retorno de ProgramCallDocument.callProgram()
    String msgId, msgText; // Mensajes devueltos desde el servidor
    Object value; // Valor de retorno de ProgramCallDocument.getValue()
    int[] indices = new int[1]; // Indices para acceder al valor de la matriz
    int nbrRcds, \frac{1}{100} // Número de registros devueltos desde QGYOLAUS y QGYGTLE<br>nbrUsers: // Número total de usuarios recuperados
                                // Número total de usuarios recuperados
    String listStatus; // Estado de la lista en el servidor
    byte[] requestHandle = new byte[4];
    System.setErr(System.out);
    // Construya AS400 sin parámetros, se solicitarán al usuario
    as400System = new AS400();
    try
    {
      // Quite la marca de comentario de la línea siguiente para obtener información de depuración
      //com.ibm.as400.data.PcmlMessageLog.setTraceEnabled(true);
     System.out.println("Está empezando el ejemplo PCML.");
      System.out.println(" Se está construyendo ProgramCallDocument para la API QGYOLAUS...");
```

```
// Construya ProgramCallDocument.
// El primer parámetro es el sistema al que se va a conectar.
// El segundo parámetro es el nombre del recurso PCML. En este ejemplo,
// el archivo PCML serializado "qgyolaus.pcml.ser" o
// el archivo fuente PCML "qgyolaus.pcml" debe estar en la vía de acceso de clases.
pcml = new ProgramCallDocument(as400System, "qgyolaus");
// Todos los parámetros de entrada tienen valores predeterminados especificados en el fuente PCML.
// No es necesario establecerlos mediante código Java.
// Petición para llamar a la API.
// Se solicitará al usuario que inicie la sesión en el sistema.
                       Llamando a la API QGYOLAUS para solicitar información
                    del usuario de inicio de sesión.");
rc = pcml.callProgram("qgyolaus");
// Si el código de retorno es false, se han recibido mensajes del servidor.
if(rc == false){
  // Recupere la lista de mensajes del servidor.
  AS400Message[] msgs = pcml.getMessageList("qgyolaus");
  // Itere a través de los mensajes y escríbalos en la salida estándar.
  for (int m = 0; m < msgs.length; m++){
     msgId = msgs[m].getID();msgText = msgs[m].getText();
      System.out.println(" " + msgId + " - " + msqText);
  }
  System.out.println("** Ha fallado la llamada a QGYOLAUS. Vea los mensajes anteriores **");
  System.exit (0);
}
// Si el código de retorno ha sido true, la llamada a QGYOLAUS ha sido satisfactoria
// Escriba parte de los resultados en la salida estándar.
else
{
  boolean doneProcessingList = false;
  String programName = "qgyolaus";
  nbrUsers = 0;
  while (!doneProcessingList)
  {
    nbrRcds = pcml.getIntValue(programName + ".listInfo.rcdsReturned");
    requestHandle = (byte[]) pcml.getValue(programName + ".listInfo.rqsHandle");
    // Itere a través de la lista de usuarios
    for (indices[0] = 0; indices[0] < nbrRcds; indices[0]++)
    {
         value = pcml.getValue(programName + ".receiver.name", indices);
         System.out.println("Usuario: " + value);
         value = pcml.getValue(programName + ".receiver.description", indices);
         System.out.println("\t\t" + value);
    }
    nbrUsers += nbrRcds;
    // Compruebe si se han recuperado todos los usuarios.
    // Si no, será necesario hacer nuevas llamadas a "Obtener entradas de lista" (QGYGTLE)
    // para recuperar los demás usuarios de la lista.
    listStatus = (String) pcml.getValue(programName + ".listInfo.listStatus");
    if ( listStatus.equals("2") // La lista está marcada como "Completa"
      || listStatus.equals("3") ) // O la lista está marcada como "Error al construir"
    {
     doneProcessingList = true;
    }
    else
    {
```

```
programName = "qgygtle";
       // Establezca los parámetros de entrada para QGYGTLE
       pcml.setValue("qgygtle.requestHandle", requestHandle);
       pcml.setIntValue("qgygtle.startingRcd", nbrUsers + 1);
       // Llame a "Obtener entradas de lista" (QGYGTLE) para obtener más usuarios de la lista.
       rc = pcml.callProgram("qgygtle");
       // Si el código de retorno es false, se han recibido mensajes del servidor.
       if(rc == false){
          // Recupere la lista de mensajes del servidor.
         AS400Message[] msgs = pcml.getMessageList("qgygtle");
         // Itere a través de los mensajes y escríbalos en la salida estándar.
          for (int m = 0; m < msgs.length; m++){
              msgId = msgs[m].getID();msgText = msgs[m].getText();
              System.out.println(" " + msgId + " - " + msgText);
          }
         System.out.println("** Ha fallado la llamada a QGYGTLE. Vea los mensajes anteriores **");
         System.exit (0);
        }
       // Si el código de retorno ha sido true, la llamada a QGYGTLE ha sido satisfactoria.
     }
    }
    System.out.println("Número de usuarios devueltos: " + nbrUsers);
    // Llame a la API "Cerrar lista" (QGYCLST).
   pcml.setValue("qgyclst.requestHandle", requestHandle);
    rc = pcml.callProgram("qgyclst");
  }
catch(PcmlException e)
 System.out.println(e.getLocalizedMessage());
 e.printStackTrace();
 System.out.println("*** Ha fallado la llamada a QGYOLAUS. ***");
 System.exit (0);
System.exit (0);
```
# **Ejemplo: recuperar datos multidimensionales**

Este ejemplo muestra el fuente PCML y el programa Java necesarios para recuperar una lista de exportaciones NFS (sistema de archivos de red) de un servidor. La API a la que se llama es la API Recuperar exportaciones NFS (QZNFRTVE). Este ejemplo muestra cómo se accede a matrices de estructuras dentro de una matriz de estructuras.

Este ejemplo consta de dos partes:

<pcml version="1.0">

}

{

}

} }

- Código fuente PCML para llamar a QZNFRTVE
- Código fuente de programa Java para llamar a [QZNFRTVE](#page-656-0)

## **Fuente PCML para llamar a QZNFRTVE**

```
<struct name="receiver">
 <data name="lengthOfEntry" type="int" length="4" />
 <data name="dispToObjectPathName" type="int" length="4" />
```

```
<data name="lengthOfObjectPathName" type="int" length="4" />
 <data name="ccsidOfObjectPathName" type="int"<br><data name="readOnlyFlag" type="int"
 <data name="readOnlyFlag" type="int" length="4" />
                                      type="int" length="4" />
 <data name="dispToReadWriteHostNames" type="int" length="4" />
 <data name="nbrOfReadWriteHostNames" type="int" length="4" />
 <data name="dispToRootHostNames" type="int" length="4" />
 <data name="nbrOfRootHostNames" type="int" length="4" />
 <data name="dispToAccessHostNames" type="int" length="4" />
 <data name="nbrOfAccessHostNames"
 <data name="dispToHostOptions" type="int" length="4" />
 <data name="nbrOfHostOptions"<br><data name="anonUserID"
 <data name="anonUserID" type="int" length="4" />
 <data name="anonUsrPrf" type="char" length="10" />
                                     type="char" length="lengthOfObjectPathName"
       offset="dispToObjectPathName" offsetfrom="receiver" />
 <struct name="rwAccessList" count="nbrOfReadWriteHostNames"
         offset="dispToReadWriteHostNames" offsetfrom="receiver">
   <data name="lengthOfEntry" type="int" length="4" />
   <data name="lengthOfHostName"<br><data name="hostName"
                                     type="char" length="lengthOfHostName" />
   <data type="byte" length="0"
         offset="lengthOfEntry" />
 </struct>
 <struct name="rootAccessList" count="nbrOfRootHostNames"
         offset="dispToRootHostNames" offsetfrom="receiver">
   <data name="lengthOfEntry" type="int" length="4" />
   <data name="lengthOfHostName"<br><data name="hostName"
                                     type="char" length="lengthOfHostName" />
   <data type="byte" length="0"
         offset="lengthOfEntry" />
 </struct>
 <struct name="accessHostNames" count="nbrOfAccessHostNames"
         offset="dispToAccessHostNames" offsetfrom="receiver" >
   <data name="lengthOfEntry" type="int" length="4" />
   <data name="lengthOfHostName"
   <data name="hostName" type="char" length="lengthOfHostName" />
   <data type="byte" length="0"
         offset="lengthOfEntry" />
 </struct>
 <struct name="hostOptions" offset="dispToHostOptions" offsetfrom="receiver" count="nbrOfHostOptions">
   <data name="lengthOfEntry" type="int" length="4" />
   <data name="dataFileCodepage" type="int"
   <data name="pathNameCodepage" type="int" length="4" />
   <data name="writeModeFlag"
   <data name="lengthOfHostName" type="int" length="4" />
                                     type="char" length="lengthOfHostName" />
   <data type="byte" length="0" offset="lengthOfEntry" />
 </struct>
 <data type="byte" length="0" offset="lengthOfEntry" />
</struct>
<struct name="returnedRcdsFdbkInfo">
 <data name="bytesReturned" type="int" length="4" />
 <data name="bytesAvailable" type="int" length="4" />
 <data name="nbrOfNFSExportEntries"<br><data name="handle"
                                     type="int" length="4" />
</struct>
<program name="qznfrtve" path="/QSYS.lib/QZNFRTVE.pgm" parseorder="returnedRcdsFdbkInfo receiver" >
 <data name="receiver" type="struct" struct="receiver" usage="output"
           count="returnedRcdsFdbkInfo.nbrOfNFSExportEntries" outputsize="receiverLength"/>
```

```
<data name="receiverLength" type="int" length="4" usage="input" init="4096" />
  <data name="returnedRcdsFdbkInfo" type="struct" struct="returnedRcdsFdbkInfo" usage="output" />
                                            type="char" length="8" usage="input" init="EXPE0100" />
  <data name="objectPathName" type="char" length="lengthObjPathName" usage="input" init="*FIRST" />
                                                            length="4" usage="input" init="6" /><br>length="4" usage="input" init="0" />
  <data name="ccsidObjectPathName" type="int"<br><data name="desiredCCSID" type="int"
  <data name="desiredCCSID" type="int" length="4" usage="input" init="0" />
  <data name="handle"                   type="int"   length="4" usage="input" init="0" /><br><data name="errorCode"           type="int"   length="4" usage="input" init="0" />
                                                            length="4" usage="input" init="0" />
</program>
```
 $<$ /pcm $]$ >

#### **Código fuente de programa Java para llamar a QZNFRTVE**

```
import com.ibm.as400.data.ProgramCallDocument;
import com.ibm.as400.data.PcmlException;
import com.ibm.as400.access.AS400;
import com.ibm.as400.access.AS400Message;
// Programa de ejemplo para llamar a la API "Recuperar exportaciones NFS" (QZNFRTVE)
public class qznfrtve
{
  public static void main(String[] argv)
  {
    AS400 as400System; // com.ibm.as400.access.AS400
    ProgramCallDocument pcml; // com.ibm.as400.data.ProgramCallDocument<br>boolean rc = false; // Código de retorno de ProgramCallDocumen
                               // Código de retorno de ProgramCallDocument.callProgram()
    String msgId, msgText; // Mensajes devueltos desde el servidor
                               // Valor de retorno de ProgramCallDocument.getValue()
    System.setErr(System.out);
    // Construya AS400 sin parámetros, se solicitarán al usuario
    as400System = new AS400();
    int[] indices = new int[2]; // Índices para acceder al valor de la matriz.
    int nbrExports; // Número de exportaciones devueltas.
    int nbrOfReadWriteHostNames, nbrOfRWHostNames, nbrOfRootHostNames,
        nbrOfAccessHostnames, nbrOfHostOpts;
    try
    {
      // Quite la marca de comentario de la línea siguiente para obtener información de depuración
      // com.ibm.as400.data.PcmlMessageLog.setTraceEnabled(true);
     System.out.println("Está empezando el ejemplo PCML.");
     System.out.println(" Se está construyendo ProgramCallDocument para la API QZNFRTVE...");
     // Construya ProgramCallDocument.
     // El primer parámetro es el sistema al que se va a conectar.
      // El segundo parámetro es el nombre del recurso PCML. En este ejemplo,
      // el archivo PCML serializado "qznfrtve.pcml.ser" o
      // el archivo fuente PCML "qznfrtve.pcml" debe estar en la vía de acceso de clases.
     pcml = new ProgramCallDocument(as400System, "qznfrtve");
      // Establezca parámetros de entrada. Varios parámetros tienen valores predeterminados
      // especificados en el fuente PCML. No es necesario establecerlos mediante código Java.
     System.out.println(" Se están estableciendo parámetros de entrada...");
     pcml.setValue("qznfrtve.receiverLength", new Integer( ( pcml.getOutputsize("qznfrtve.receiver"))));
      // Petición para llamar a la API.
     // Se solicitará al usuario que inicie la sesión en el sistema.
                            Se está llamando a la API QZNFRTVE que solicita exportaciones NFS.");
     rc = pcml.callProgram("qznfrtve");
     if (rc == false)
```

```
{
  // Recupere la lista de mensajes del servidor.
  AS400Message[] msgs = pcml.getMessageList("qznfrtve");
  // Itere a través de los mensajes y escríbalos en la salida estándar.
  for (int m = 0; m < msgs.length; m++){
      msgId = msgs[m].getID();msgText = msg[m].getText();System.out.println(" " + msgId + " - " + msgText);
  }
  System.out.println("** Ha fallado la llamada a QZNFRTVE. Vea los mensajes anteriores **");
  System.exit (0);
}
// El código de retorno ha sido true, la llamada a QZNFRTVE ha sido satisfactoria.
// Escriba parte de los resultados en la salida estándar.
else
{
  nbrExports = pcml.getIntValue("qznfrtve.returnedRcdsFdbkInfo.nbrOfNFSExportEntries");
  // Itere a través de la lista de exportaciones.
  for (indices[0] = 0; indices[0] < nbrExports; indices[0]++)
  {
    value = pcml.getValue("qznfrtve.receiver.pathName", indices);
    System.out.println("Nombre de vía = " + value);
    // Itere y escriba Nombres de host de lectura/escritura para esta exportación.
    nbrOfReadWriteHostNames = pcml.getIntValue("qznfrtve.receiver.nbrOfReadWriteHostNames",
                                                   indices);
    for(int \text{disc} \{1\} = 0; \text{ indices}[1] < \text{nbrOfReadWriteHostNames}; \text{ indices}[1]++){
      value = pcml.getValue("qznfrtve.receiver.rwAccessList.hostName", indices);<br>System.out.println(" Nombre de host de acceso
                                Nombre de host de acceso
                              de lectura/escritura = " + value);
    }
    // Itere y escriba Nombres de host root para esta exportación.
    nbrOfRootHostNames = pcml.getIntValue("qznfrtve.receiver.nbrOfRootHostNames", indices);
    for(intless[1] = 0; indices[1] < nbrofRootHostNames; indices[1]+){
      value = pcml.getValue("qznfrtve.receiver.rootAccessList.hostName", indices);<br>System.out.println(" Nombre de host de acceso root = " + value);
                                Nombre de host de acceso root = " + value);
    }
    // Itere y escriba Nombres de host de acceso para esta exportación.
    nbrOfAccessHostnames = pcml.getIntValue("qznfrtve.receiver.nbrOfAccessHostNames",
                                                indices);
    for(indices[1] = 0; indices[1] < nbrOfAccessHostnames; indices[1]++)
    {
      value = pcml.getValue("qznfrtve.receiver.accessHostNames.hostName", indices);
      System.out.println(" Nombre de host de acceso = " + value);
    }
    // Itere y escriba Opciones de host para esta exportación.
    nbrOfHostOpts = pcml.getIntValue("qznfrtve.receiver.nbrOfHostOptions", indices);
    for(int \text{dices}[1] = 0; \text{indices}[1] < \text{nbrOfHostOpts}; \text{indices}[1]++){
      System.out.println(" Opciones de host:");
      value = pcml.getValue("qznfrtve.receiver.hostOptions.dataFileCodepage", indices);<br>System.out.println(" Página de códigos de archivo de datos = " + value);
                                     Página de códigos de archivo de datos = " + value);
      value = pcml.getValue("qznfrtve.receiver.hostOptions.pathNameCodepage", indices);
      System.out.println(" Página de códigos de nombre de vía de acceso = " + value);
      value = pcml.getValue("qznfrtve.receiver.hostOptions.writeModeFlag", indices);
      System.out.println(" Distintivo de modalidad de escritura = " + value);
      value = pcml.getValue("qznfrtve.receiver.hostOptions.hostName", indices);
      System.out.println(" Nombre de host = " + value);
    }
  } // Fin de iteración en bucle por la lista de exportaciones.
```

```
652 System i: Programación de IBM Toolbox para Java
```

```
} // El fin de llamada a QZNFRTVE ha sido satisfactorio.
    }
   catch(PcmlException e)
    {
     System.out.println(e.getLocalizedMessage());
     e.printStackTrace();
     System.exit(-1);
    }
   System.exit (0);
 } // Fin de main().
}
```
# **Ejemplos: clases ReportWriter**

En esta sección figura una lista de los ejemplos de código que se proporcionan en la documentación de las clases ReportWriter de IBM Toolbox para Java.

La siguiente declaración de limitación de responsabilidad es válida para todos los ejemplos de IBM Toolbox para Java:

**Declaración de limitación de responsabilidad de ejemplos de código**

IBM le concede una licencia de copyright no exclusiva de uso de todos los ejemplos de código de programación a partir de los cuales puede generar funciones similares adaptadas a sus propias necesidades.

IBM proporciona todo el código de ejemplo solo a efectos ilustrativos. Estos ejemplos no se han comprobado de forma exhaustiva en todas las condiciones. IBM, por lo tanto, no puede garantizar ni dar por sentada la fiabilidad, la utilidad ni el funcionamiento de estos programas.

Todos los programas contenidos aquí se proporcionan ″TAL CUAL″ sin garantías de ningún tipo. Las garantías implícitas de no incumplimiento, comerciabilidad y adecuación para un fin determinado se especifican explícitamente como declaraciones de limitación de responsabilidad.

## **Ejemplo: cómo se utiliza JSPReportProcessor con PDFContext**

Este ejemplo utiliza las clases JSPReportProcessor y PDFContext para obtener datos de un URL especificado y convertir los datos a formato PDF. Después los datos se convierten en un documento PDF.

**Nota:** lea la declaración de limitación de [responsabilidad](#page-792-0) de ejemplos de código para obtener información legal importante.

Para ver el contenido de un archivo fuente JSP de ejemplo que puede emplear con JSPRunReport, consulte [JSPcust\\_table.jsp.](#page-660-0) También puede bajar un [archivo](xmlxsljspsamples.zip) zip con el archivo de ejemplo JSP. El archivo zip también contiene los archivos de ejemplo XML y XSL que puede utilizar con el ejemplo de XSLReportProcessor (PCLRunReport).

```
//////////////////////////////////////////////////////////////////////////////////
//
// El ejemplo siguiente (JSPRunReport) utiliza las clases JSPReportProcessor y
// PDFContext para obtener datos de un URL especificado y convertir los datos
// al formato PDF. Después los datos se convierten en un documento PDF.
//
// Sintaxis del mandato:
// java JSPRunReport <Url_jsp> <nombre_archivo_salida>
//
//////////////////////////////////////////////////////////////////////////////////
import java.lang.*;
```
import java.awt.\*; import java.io.\*; import java.net.\*;

```
import java.awt.event.*;
import java.util.LinkedList;
import java.util.ListIterator;
import java.util.HashMap;
import com.ibm.xsl.composer.flo.*;
import com.ibm.xsl.composer.areas.*;
import com.ibm.xsl.composer.framework.*;
import com.ibm.xsl.composer.java2d.*;
import com.ibm.xsl.composer.prim.*;
import com.ibm.xsl.composer.properties.*;
import com.ibm.as400.util.reportwriter.processor.*;
import com.ibm.as400.util.reportwriter.pdfwriter.*;
import java.io.IOException;
import java.io.Serializable;
import org.xml.sax.SAXException;
public class JSPRunReport
{
   public static void main(String args[])
    {
        FileOutputStream fileout = null;
        /** Especifique el URL que contiene los datos que desea utilizar en el informe. **/
        String JSPurl = \arcsin 0;
        URL jspurl = null;try {
              jspurl = new URL(JSPurl);
        }
        catch (MalformedURLException e)
        {}
        /** Obtenga el nombre de archivo PDF de salida. **/
        String filename = \arg[1];
        try {
        fileout = new FileOutputStream(filename);
        }
        catch (FileNotFoundException e)
        {}
        /** Configure el formato de página. **/
        Paper paper = new Paper();
        paper.setSize(612,792);
        paper.setImageableArea(18, 18, 576, 756);
        PageFormat pf = new PageFormat();
        pf.setPaper(paper);
        /** Cree un objeto PDFContext y convierta FileOutputStream como OutputStream **/
        PDFContext pdfcontext = new PDFContext((OutputStream)fileout, pf);
        System.out.println( Preparado para analizar documento XSL );
        /** Cree el objeto JSPReportProcessor y establezca la plantilla en el JSP especificado. **/
        JSPReportProcessor jspprocessor = new JSPReportProcessor(pdfcontext);
        try {
        jspprocessor.setTemplate(jspurl);
        }
        catch (NullPointerException np){
            String mes = np.getMessage();
            System.out.println(mes);
            System.exit (0);
            }
```
import java.awt.print.\*;

```
/** Procese el informe **/
        try {
        jspprocessor.processReport();
        }
        catch (IOException e) {
            String mes = e.getMessage();
            System.out.println(mes);
            System.exit (0);
            }
        catch (SAXException se) {
            String mes = se.getMessage();
            System.out.println(mes);
            System.exit (0);
            }
        System.exit (0);
    }
}
```
## **Ejemplo: archivo JSP de ejemplo de JSPReportProcessor**

Utilice este archivo de ejemplo con el tema Ejemplo: utilización de JSPReportProcessor con PDFContext.

```
Nota: lea la declaración de limitación de responsabilidad de ejemplos de código para obtener
       información legal importante.
<?xml version="1.0"?>
<! -Copyright (c) 1999 The Apache Software Foundation. Reservados todos los derechos.
-->
<%@ page session="false"%>
<%@ page language="java" contentType="text/html" %>
<%@ page import="java.lang.*" %>
<%@ page import="java.util.*" %>
<%-- <jsp:useBean id='cust_table' scope='page' class='table.JSPcust_table'/> --%>
\ll^{\circ}_{6}!String [] [] cust data = new String [4][5];
   public void jspInit()
   {
     //cust record field [] cust data;
     // cust_record incluye el nombre, la dirección, la ciudad, la región administrativa
     // y el código postal del cliente.
     String [] cust_record_1 = {"IBM","3602 4th St","Rochester","Mn","55901"};
     String \overline{[]} cust_record_2 = {"HP","400 2nd","Springfield","Mo","33559"};
     String \overline{[]} cust_record_3 = {"Wolzack","34 Hwy 52N","Lansing","Or","67895"};
     String [] cust_record_4 = {"Siems","343 60th","Salem","Tx","12345"};
     cust data[0] = cust record 1;
     cust_data[1] = cust_record_2;
     \text{cust} data[2] = cust record 3;
     cust_data[3] = cust_record_4;
   }
\frac{0}{0}<!-- Primera prueba de análisis y composición. -->
<fo:root xmlns:fo="http://www.w3.org/1999/XSL/Format">
  <fo:layout-master-set>
    <fo:simple-page-master master-name="theMaster" >
```

```
<fo:region-body region-name="theRegion" margin-left=".2in"/>
```

```
</fo:simple-page-master>
 <fo:page-sequence-master master-name="theMaster">
 <fo:single-page-master-reference master-name="thePage"/>
 </fo:page-sequence-master>
</fo:layout-master-set>
<fo:page-sequence master-name="theMaster">
<fo:flow flow-name="theRegion">
  <fo:block>
      <fo:block text-align="center"> NORCAP </fo:block>
      <fo:block space-before=".2in" text-align="center">PAN PACIFIC HOTEL IN SAN FRANCISCO </fo:block>
      <fo:block text-align="center"> FRIDAY, DECEMBER 8-9, 2000 </fo:block>
  </fo:block>
  <fo:block space-before=".5in" font-size="8pt">
  <fo:table table-layout="fixed">
     <fo:table-column column-width="3in"/>
     <fo:table-column column-width="3in"/>
     <fo:table-column column-width="3in"/>
     <fo:table-column column-width="3in"/>
     <fo:table-column column-width="3in"/>
     <fo:table-body>
       <fo:table-row>
          <fo:table-cell column-number="1">
             <fo:block border-bottom-style="solid">NAME</fo:block>
          </fo:table-cell>
          <fo:table-cell column-number="2">
             <fo:block border-bottom-style="solid">ADDRESS</fo:block>
          </fo:table-cell>
          <fo:table-cell column-number="3">
             <fo:block border-bottom-style="solid">CITY</fo:block>
          </fo:table-cell>
          <fo:table-cell column-number="4">
             <fo:block border-bottom-style="solid">STATE</fo:block>
          </fo:table-cell>
          <fo:table-cell column-number="5">
             <fo:block border-bottom-style="solid">ZIP CODE</fo:block>
          </fo:table-cell>
        </fo:table-row>
        \epsilon%
          // Añada fila a tabla.
          for(int i = 0; i \le 3; i++){
            String[] _array = cust_data[i];
        %>
        <fo:table-row>
          <fo:table-cell column-number="1">
            <fo:block space-before=".1in">
            \leq if( array[0].equals("IBM")) { \gg<fo:inline background-color="blue">
               \leq out.print( array[0]); \gg</fo:inline>
            <% } else { %>
               \leq out.print( array[0]); \gg<\frac{6}{6} } \frac{6}{6}</fo:block>
          </fo:table-cell>
          <fo:table-cell column-number="2">
            <fo:block space-before=".1in">
                \leq out.print(_array[1]); \gg</fo:block>
          </fo:table-cell>
          <fo:table-cell column-number="3">
            <fo:block space-before=".1in">
                \leq out.print( array[2]); \gg</fo:block>
          </fo:table-cell>
```

```
<fo:table-cell column-number="4">
              <fo:block space-before=".1in">
                  \leq out.print( array[3]); \gg</fo:block>
            </fo:table-cell>
            <fo:table-cell column-number="5">
             <fo:block space-before=".1in">
                 <% out.print(_array[4]); %>
             </fo:block>
           </fo:table-cell>
          </fo:table-row>
       \epsilon%
       } // fin de fila mientras
       \approx</fo:table-body>
     </fo:table>
     </fo:block>
   </fo:flow>
  </fo:page-sequence>
</fo:root>
```
## **Ejemplo: cómo se utiliza XSLReportProcessor con PCLContext**

Este ejemplo no debe utilizarse, ya que la clase XSLReportProcessor ha dejado de estar soportada.

**Nota:** lea la declaración de limitación de [responsabilidad](#page-792-0) de ejemplos de código para obtener información legal importante.

```
//////////////////////////////////////////////////////////////////////////////////
R
//
R
// El ejemplo siguiente (PCLRunReport) utiliza las clases XSLPReportProcessor y
R
// PCLContext para obtener datos XML y convertir los datos al formato PCL.
R
// Después los datos se pasan como una corriente a una OutputQueue de impresora.
R
//
R
// Para ver el contenido de los archivos fuente XML y XSL de ejemplo que puede emplear
R
// con PCLRunReport, consulte realestate.xml y realestate.xsl. También puede
R
\rm Rarchivo zip que contiene los archivos de ejemplo XML y XSL. El archivo zip
\rm R // también contiene un archivo de ejemplo JSP que puede emplear con el ejemplo
// JSPReportProcessor (JSPRunReport).
R
//
R
// Sintaxis del mandato:
R
         java PCLRunReport <archivo xml> <archivo xsl>
//
R
//////////////////////////////////////////////////////////////////////////////////
R
import java.lang.*;
R
import java.awt.*;
R
import java.io.*;
R
R import java.awt.print.*;
import java.awt.event.*;
R
import java.util.LinkedList;
R
import java.util.ListIterator;
R
import java.util.HashMap;
R
import com.ibm.xsl.composer.flo.*;
R
import com.ibm.xsl.composer.areas.*;
R
import com.ibm.xsl.composer.framework.*;
R
import com.ibm.xsl.composer.java2d.*;
R
import com.ibm.xsl.composer.prim.*;
R
import com.ibm.xsl.composer.properties.*;
R
import com.ibm.as400.util.reportwriter.processor.*;
R
import com.ibm.as400.util.reportwriter.pclwriter.*;
R
import java.io.IOException;
R
import java.io.Serializable;
R
import org.xml.sax.SAXException;
R
import com.ibm.as400.access.*;
RR //
R
R
```

```
R public class PCLRunReport
{
R
      public static void main(String args[])
      {
          SpooledFileOutputStream fileout = null;
          String xmldocumentName = args[0];
          String xsldocumentName = args[1];
          String sys = "<system>"; /* Inserte el nombre del servidor */<br>String user = "<user>"; /* Inserte el nombre de perfil de usuario */
                                          /* Inserte el nombre de perfil de usuario */
          String pass = "<password>"; /* Inserte la contraseña */
          AS400 system = new AS400(sys, user, pass);
           /* Inserte la cola de salida */
          String outqname = "/QSYS.LIB/qusrsys.LIB/<outq>.OUTQ";
           OutputQueue outq = new OutputQueue(system, outqname);
          PrintParameterList parms = new PrintParameterList();
          parms.setParameter(PrintObject.ATTR_OUTPUT_QUEUE, outq.getPath());
          try{
            fileout = new SpooledFileOutputStream(system, parms, null, null);
           }
          catch (Exception e)
           {}
           /** Configure el formato de página. **/
          Paper paper = new Paper();
          paper.setSize(612,792);
          paper.setImageableArea(18, 36, 576, 720);
           PageFormat pf = new PageFormat();
          pf.setPaper(paper);
           /** Cree un objeto PCLContext y convierta FileOutputStream
               como OutputStream **/
           PCLContext pclcontext = new PCLContext((OutputStream)fileout, pf);
          System.out.println("Preparado para analizar documento XSL");
           /** Cree el objeto XSLReportProcessor **/
          XSLReportProcessor xslprocessor = new XSLReportProcessor(pclcontext);
          try {
          xslprocessor.setXMLDataSource(xmldocumentName);
           }
          catch (SAXException se) {
              String mes = se.getMessage();
              System.out.println(mes);
              System.exit (0);
               }
           catch (IOException ioe) {
              String mes = ioe.getMessage();
               System.out.println(mes);
              System.exit (0);
               }
          catch (NullPointerException np){
              String mes = np.getMessage();
               System.out.println(mes);
              System.exit (0);
               }
           /** Establezca la plantilla en el origen de datos XML especificado **/
          try {
          xslprocessor.setTemplate(xsldocumentName);
           }
          catch (NullPointerException np){
```
R R R R R R R R R R R R R R R R R R R R R R R R R R R R R R R R R R R R R R R R R R R R R R R R R R R R R R R R R R R R R R R R R

```
String mes = np.getMessage();
              System.out.println(mes);
              System.exit (0);
               }
          catch (IOException e) {
              String mes = e.getMessage();
              System.out.println(mes);
              System.exit (0);
               }
          catch (SAXException se) {
              String mes = se.getMessage();
              System.out.println(mes);
              System.exit (0);
              }
          /** Procese el informe **/
          try {
          xslprocessor.processReport();
          }
          catch (IOException e) {
              String mes = e.getMessage();
              System.out.println(mes);
              System.exit (0);
               }
          catch (SAXException se) {
              String mes = se.getMessage();
              System.out.println(mes);
              System.exit (0);
               }
          System.exit (0);
      }
}
RR
R
R
R
R
R
R
R
R
R
R
R
R
R
R
R
R
R
R
R
R
R
R
R
R
R
R
R
R
R
R
R
R
```
<?xml version="1.0"?>

# **Ejemplo: archivo XML de ejemplo de XSLReportProcessor**

Este ejemplo no debe utilizarse, ya que la clase XSLReportProcessor ha dejado de estar soportada.

**Nota:** lea la declaración de limitación de [responsabilidad](#page-792-0) de ejemplos de código para obtener información legal importante.

```
<RESIDENTIAL-LISTINGS VERSION="061698">
<RESIDENTIAL-LISTING ID="ID1287" VERSION="061698">
 <GENERAL>
<TYPE>Apartment</TYPE>
<PRICE>$110,000</PRICE>
<STRUCTURE><NUM-BEDS>3</NUM-BEDS><NUM-BATHS>1</NUM-BATHS></STRUCTURE>
  <AGE UNITS="YEARS">15</AGE>
  <LOCATION COUNTRY="USA" STATE="MA" COUNTY="MIDDLESEX" SECURITY="Public">
   <ADDRESS>13 Some Avenue</ADDRESS>
    <CITY>Dorchester</CITY><ZIP>02121</ZIP>
</LOCATION>
  <IMAGE FORMAT="JPG" WIDTH="300" HEIGHT="150" SRC="house1.jpg"/>
 |M|S\rangle<MLS-CODE SECURITY="Restricted">
  30224877
  </MLS-CODE>
    <MLS-SOURCE SECURITY="Public">
   <NAME>Bob the Realtor</NAME>
   <PHONE>1-617-555-1212</PHONE>
   <FAX>1-617-555-1313</FAX>
   <WFR><EMAIL>Bob@bigbucks.com</EMAIL>
    <SITE>www.bigbucks.com</SITE>
```

```
</WEB></MLS-SOURCE>
</MLS><DATES><LISTING-DATE>3/5/98</LISTING-DATE></DATES>
<LAND-AREA UNITS="ACRES">0.01</LAND-AREA>
 </GENERAL>
 <FEATURES>
   <DISCLOSURES>
 In your dreams.
   </DISCLOSURES>
 <UTILITIES>
   Yes
 </UTILITIES>
 <EXTRAS>
    Pest control included.
 </EXTRAS>
 <CONSTRUCTION>
    Wallboard and glue
 </CONSTRUCTION>
 <ACCESS>
    Front door.
 </ACCESS>
 </FEATURES>
 <FINANCIAL>
 <ASSUMABLE>
   I assume so.
 </ASSUMABLE>
 <OWNER-CARRY>
   Too heavy.
 </OWNER-CARRY>
 <ASSESMENTS>
    $150,000
 </ASSESMENTS>
 <DUES>
    $100
 </DUES>
 <TAXES>
    $2,000
 </TAXES><LENDER>
    Fly by nite mortgage co.
 </LENDER>
 <EARNEST>
   Burt
 </EARNEST>
 <DIRECTIONS>
    North, south, east, west
 </DIRECTIONS>
 </FINANCIAL>
 <REMARKS>
 </REMARKS>
 <CONTACTS>
<COMPANY>
 <NAME>
    Noplace Realty
 </NAME>
 <ADDRESS>
   12 Main Street
 </ADDRESS>
 <CITY>Lowell, MA
 </CITY>
```

```
ZIP34567
 </ZIP>
</COMPANY>
<AGENT>
 <NAME>
    Mary Jones
 </NAME>
 <ADDRESS>
 </ADDRESS>
 <CITY></CITY>
 ZIP</ZIP>
</AGENT>
<OWNER>
 <NAME>
 </NAME>
 <ADDRESS>
 </ADDRESS>
 <CITY></CITY>ZIP</ZIP>
</OWNER>
   <TENANT>
   Yes.
</TENANT>
   <COMMISION>
   15%
</COMMISION>
 </CONTACTS>
</RESIDENTIAL-LISTING>
<RESIDENTIAL-LISTING VERSION="061698" ID="ID1289">
 <GENERAL>
   <IMAGE FORMAT="JPG" WIDTH="300" HEIGHT="150" SRC="house2.jpg">
</IMAGE>
<MLS><MLS-CODE SECURITY="Restricted">
     30298877
 </MLS-CODE>
               <MLS-SOURCE SECURITY="Public">
   <NAME>
   Mary the Realtor
  </NAME>
  <PHONE>
   1-617-555-3333
  </PHONE>
  <FAX>
   1-617-555-4444
  </FAX><WEB>
   <EMAIL>Mary@somebucks.com
   </EMAIL>
   -SITEwww.bigbucks.com
   </SITE></WEB></MLS-SOURCE>
</MLS><TYPE>
```

```
IBM Toolbox para Java 661
```

```
Home
</TYPE>
<PRICE>$200,000
</PRICE>
      <AGE UNITS="MONTHS">
3
</AGE><LOCATION COUNTRY="USA" STATE="CO" COUNTY="MIDDLESEX" SECURITY="Public">
 <ADDRESS>
 1 Main Street
 </ADDRESS>
 <CITY>Boulder
 </CITY>ZIP11111
</ZIP>
</LOCATION>
<STRUCTURE>
  <NUM-BEDS>
   2
        </NUM-BEDS>
  <NUM-BATHS>
   2
        </NUM-BATHS>
</STRUCTURE>
<DATES>
 <LISTING-DATE>
    4/3/98
              </LISTING-DATE>
</DATES>
       <LAND-AREA UNITS="ACRES">
0.01
</LAND-AREA>
 </GENERAL>
 <FEATURES>
   <DISCLOSURES>
 In your dreams.
   </DISCLOSURES>
 <UTILITIES>
   Yes
 </UTILITIES>
 <EXTRAS>
    Pest control included.
 </EXTRAS>
 <CONSTRUCTION>
   Wallboard and glue
 </CONSTRUCTION>
 <ACCESS>
    Front door.
 </ACCESS>
 </FEATURES>
 <FINANCIAL>
 <ASSUMABLE>
   I assume so.
 </ASSUMABLE>
 <OWNER-CARRY>
```

```
Too heavy.
 </OWNER-CARRY>
 <ASSESMENTS>
    $150,000
 </ASSESMENTS>
 <DUES>
    $100
 </DUES>
 <TAXES>
    $2,000
 </TAXES>
 <LENDER>
    Fly by nite mortgage co.
 </LENDER>
 <EARNEST>
    Burt
 </EARNEST>
 <DIRECTIONS>
    North, south, east, west
 </DIRECTIONS>
 </FINANCIAL>
 <REMARKS>
 </REMARKS>
<CONTACTS>
<COMPANY>
 <NAME>
    Noplace Realty
 </NAME>
 <ADDRESS>
    12 Main Street
 </ADDRESS>
 <CITY>Lowell, MA
 </CITY>
 ZIP34567
</ZIP>
</COMPANY>
<AGENT>
 <NAME>
    Mary Jones
 </NAME>
 <ADDRESS>
 </ADDRESS>
 <CITY></CITY>
 ZIP</ZIP>
</AGENT>
<OWNER>
 <NAME>
 </NAME>
 <ADDRESS>
 </ADDRESS>
 <CITY></CITY>
ZIP</ZIP>
</OWNER>
   <TENANT>
   Yes.
</TENANT>
   <COMMISION>
   15%
</COMMISION>
```

```
</CONTACTS>
</RESIDENTIAL-LISTING>
<RESIDENTIAL-LISTING VERSION="061698" ID="ID1290">
 <GENERAL>
   <IMAGE FORMAT="JPG" WIDTH="300" HEIGHT="150" SRC="house3.jpg">
</IMAGE>
<MLS><MLS-CODE SECURITY="Restricted">
  20079877
 </MLS-CODE>
               <MLS-SOURCE SECURITY="Public">
  <NAME>
   Bob the Realtor
  </NAME>
  <PHONE>
   1-617-555-1212
  </PHONE>
  <FAX>
   1-617-555-1313
  </FAX><WEB><EMAIL>
    Bob@bigbucks.com
   </EMAIL>
   <SITE>www.bigbucks.com
   </SITE>
  </WEB></MLS-SOURCE>
</MLS><TYPE>
 Apartment
</TYPE><PRICE>$65,000
</PRICE><AGE UNITS="YEARS">
 30
</AGE><LOCATION COUNTRY="USA" STATE="MA" COUNTY="MIDDLESEX" SECURITY="Public">
 <ADDRESS>
  25 Which Ave.
 </ADDRESS>
  <CITY>Cambridge
 </CITY>ZIP02139
 </ZIP>
</LOCATION>
 <STRUCTURE>
   <NUM-BEDS>
    3
         </NUM-BEDS>
  <NUM-BATHS>
    1
         </NUM-BATHS>
</STRUCTURE>
```
<DATES> <LISTING-DATE> 3/5/97 </LISTING-DATE> </DATES> <LAND-AREA UNITS="ACRES"> 0.05 </LAND-AREA> </GENERAL> <FEATURES> <DISCLOSURES> In your dreams. </DISCLOSURES> <UTILITIES> Yes </UTILITIES> <EXTRAS> Pest control included. </EXTRAS> <CONSTRUCTION> Wallboard and glue </CONSTRUCTION> <ACCESS> Front door. </ACCESS> </FEATURES> <FINANCIAL> <ASSUMABLE> I assume so. </ASSUMABLE> <OWNER-CARRY> Too heavy. </OWNER-CARRY> <ASSESMENTS> \$150,000 </ASSESMENTS> <DUES> \$100 </DUES> <TAXES> \$2,000 </TAXES> <LENDER> Fly by nite mortgage co. </LENDER> <EARNEST> Burt </EARNEST> <DIRECTIONS> North, south, east, west </DIRECTIONS> </FINANCIAL> <REMARKS> </REMARKS> <CONTACTS> <COMPANY> <NAME> Noplace Realty </NAME> <ADDRESS> 12 Main Street

```
</ADDRESS>
 <CITY>Lowell, MA
 </CITY>
 ZIP34567
 </ZIP>
</COMPANY>
 <AGENT>
 <NAME>
    Mary Jones
 </NAME>
 <ADDRESS>
 </ADDRESS>
 <CITY></CITY>
 ZIP</ZIP></AGENT>
 <OWNER>
 <NAME>
 </NAME>
 <ADDRESS>
 </ADDRESS>
 <CITY></CITY>
 ZIP</ZIP></OWNER>
   <TENANT>
   Yes.
</TENANT>
    <COMMISION>
    15%
</COMMISION>
 </CONTACTS>
</RESIDENTIAL-LISTING>
<RESIDENTIAL-LISTING VERSION="061698" ID="ID1291">
 <GENERAL>
   <IMAGE FORMAT="JPG" WIDTH="300" HEIGHT="150" SRC="house4.jpg">
</IMAGE>
<MLS><MLS-CODE SECURITY="Restricted">
  29389877
 </MLS-CODE>
               <MLS-SOURCE SECURITY="Public">
  <NAME>
   Mary the Realtor
  </NAME>
  <PHONE>
   1-617-555-3333
  </PHONE>
  <FAX>1-617-555-4444
  </FAX><WEB>
   <EMAIL>
     Mary@somebucks.com
   </EMAIL>
   <SITE>www.bigbucks.com
   </SITE></WEB></MLS-SOURCE>
```

```
IBM Toolbox para Java 667
```

```
</MLS><TYPE>
      Home
</TYPE>
<PRICE>
$449,000
</PRICE><AGE UNITS="YEARS">
7
</AGE><LOCATION COUNTRY="USA" STATE="MA" COUNTY="MIDDLESEX" SECURITY="Public">
 <ADDRESS>
 100 Any Road
 </ADDRESS>
 <CITY>Lexington
</CITY>
 ZIP02421
</ZIP>
</LOCATION>
<STRUCTURE>
  <NUM-BEDS>
   7
        </NUM-BEDS>
  <NUM-BATHS>
   3
         </NUM-BATHS>
</STRUCTURE>
<DATES><LISTING-DATE>
    6/8/98
               </LISTING-DATE>
</DATES>
      <LAND-AREA UNITS="ACRES">
2.0
</LAND-AREA>
 </GENERAL>
<FEATURES>
   <DISCLOSURES>
 In your dreams.
   </DISCLOSURES>
 <UTILITIES>
    Yes
 </UTILITIES>
 <EXTRAS>
    Pest control included.
 </EXTRAS>
 <CONSTRUCTION>
    Wallboard and glue
 </CONSTRUCTION>
 <ACCESS>
   Front door.
 </ACCESS>
 </FEATURES>
 <FINANCIAL>
 <ASSUMABLE>
```

```
I assume so.
 </ASSUMABLE>
 <OWNER-CARRY>
    Too heavy.
 </OWNER-CARRY>
 <ASSESMENTS>
    $300,000
 </ASSESMENTS>
 <DUES>
    $100
 </DUES>
 <TAXES>
    $2,000
 </TAXES><LENDER>
    Fly by nite mortgage co.
 </LENDER>
 <EARNEST>
    Burt
 </EARNEST>
 <DIRECTIONS>
    North, south, east, west
 </DIRECTIONS>
 </FINANCIAL>
 <REMARKS>
 </REMARKS>
 <CONTACTS>
<COMPANY>
 <NAME>
    Noplace Realty
 </NAME>
 <ADDRESS>
    12 Main Street
 </ADDRESS>
 <CITY>Lowell, MA
 </CITY>
 ZIP34567
 </ZIP>
</COMPANY>
<AGENT>
 <NAME>
    Mary Jones
 </NAME>
 <ADDRESS>
 </ADDRESS>
 <CITY></CITY>
 ZIP</ZIP>
</AGENT>
<OWNER><NAME>
 </NAME>
 <ADDRESS>
 </ADDRESS>
 <CITY></CITY>ZIP</ZIP>
</OWNER>
   <TENANT>
   Yes.
</TENANT>
```
<span id="page-674-0"></span><COMMISION> 15% </COMMISION> </CONTACTS>

</RESIDENTIAL-LISTING>

</RESIDENTIAL-LISTINGS>

# **Ejemplo: archivo XSL de ejemplo de XSLReportProcessor**

Este ejemplo no debe utilizarse, ya que la clase XSLReportProcessor ha dejado de estar soportada.

**Nota:** lea la declaración de limitación de [responsabilidad](#page-792-0) de ejemplos de código para obtener información legal importante.

```
<?xml version="1.0"?>
<!-- Ejemplo de estilo de un documento inmobiliario imaginado. -->
<xsl:stylesheet version="1.0" xmlns:xsl="http://www.w3.org/1999/XSL/Transform"
       xmlns:fo="http://www.w3.org/1999/XSL/Format" >
  <xsl:template match="RESIDENTIAL-LISTINGS">
    <fo:root>
    <fo:layout-master-set>
<fo:simple-page-master master-name="theMaster">
         <fo:region-body region-name="theRegion"/>
</fo:simple-page-master>
  <fo:page-sequence-master master-name="theMaster">
    <fo:single-page-master-reference master-name="thePage" />
     </fo:page-sequence-master>
</fo:layout-master-set>
 <fo:page-sequence master-name="theMaster">
  <fo:flow flow-name="theRegion">
          <xsl:apply-templates/>
</fo:flow>
 </fo:page-sequence>
   </fo:root>
  </xsl:template>
  <xsl:template match="RESIDENTIAL-LISTING">
      <fo:block font-family="Times New Roman" font-weight="normal" font-size="24pt"
      background-color="silver" padding-before="5px" padding-after="5px"
       padding-start="5px" padding-end="5px" border-before-style="solid"
       border-before-color="blue" border-after-style="solid" border-after-color="blue"
       border-start-style="solid" border-start-color="blue" border-end-style="solid"
      border-end-color="blue">
<fo:character character="y" background-color="blue" border-before-style="solid"
       border-before-color="yellow" border-after-style="solid" border-after-color="yellow"
       border-start-style="solid" border-start-color="yellow" border-end-style="solid"
      border-end-color="yellow" />
 </fo:block>
```
</xsl:template> </xsl:stylesheet>

# **Ejemplos: clases de recursos**

En esta sección figura una lista de los ejemplos de código que se proporcionan en la documentación de las clases de recurso de IBM Toolbox para Java.

# **Resource y ChangeableResource**

- v Ejemplo: [recuperar](#page-677-0) un valor de atributo de RUser, una subclase concreta de Resource
- v Ejemplo: [establecer](#page-677-0) valores de atributo para RJob, una subclase concreta de ChangeableResource
- v [Ejemplo:](#page-677-0) cómo se utiliza el código genérico para acceder a los recursos

# **ResourceList**

- Ejemplo: obtener e imprimir el contenido de un objeto ResourceList
- v Ejemplo: cómo se utiliza el código genérico para acceder a un objeto [ResourceList](#page-677-0)
- v Ejemplo: [visualizar](#page-676-0) una lista de recursos en un servlet

## **Presentación**

Ejemplo: cómo se utilizan las [presentaciones](#page-243-0)

La siguiente declaración de limitación de responsabilidad es válida para todos los ejemplos de IBM Toolbox para Java:

#### **Declaración de limitación de responsabilidad de ejemplos de código**

IBM le concede una licencia de copyright no exclusiva de uso de todos los ejemplos de código de programación a partir de los cuales puede generar funciones similares adaptadas a sus propias necesidades.

IBM proporciona todo el código de ejemplo solo a efectos ilustrativos. Estos ejemplos no se han comprobado de forma exhaustiva en todas las condiciones. IBM, por lo tanto, no puede garantizar ni dar por sentada la fiabilidad, la utilidad ni el funcionamiento de estos programas.

Todos los programas contenidos aquí se proporcionan ″TAL CUAL″ sin garantías de ningún tipo. Las garantías implícitas de no incumplimiento, comerciabilidad y adecuación para un fin determinado se especifican explícitamente como declaraciones de limitación de responsabilidad.

# **Ejemplos: listas de recursos**

Los ejemplos siguientes muestran diversas formas de trabajar con listas de recursos.

- v Ejemplo: obtener e imprimir el contenido de un objeto ResourceList
- v Ejemplo: cómo se utiliza el código genérico para acceder a un objeto [ResourceList](#page-677-0)
- v Ejemplo: [visualizar](#page-676-0) una lista de recursos en un servlet

## **Ejemplo: obtener e imprimir el contenido de un objeto ResourceList**

Un ejemplo de una subclase concreta de ResourceList es com.ibm.as400.resource.RJobList, que representa R una lista de trabajos del sistema. RJobList da soporte a muchos ID de selección e ID de ordenación, cada R R uno de los cuales puede utilizarse para filtrar u ordenar la lista. Este ejemplo imprime el contenido de un R objeto RJobList:

```
// Cree un objeto RJobList para representar una lista de trabajos.
AS400 system = new AS400("MYSYSTEM", "MYUSERID", "MYPASSWORD");
RJobList jobList = new RJobList(system);
// Filtre la lista para incluir únicamente los trabajos interactivos.
jobList.setSelectionValue(RJobList.JOB_TYPE, RJob.JOB_TYPE_INTERACTIVE);
// Ordene la lista por nombre de usuario y a continuación por nombre de trabajo.
Object[] sortValue = new Object[] { RJob.USER NAME, RJob.JOB NAME };
jobList.setSortValue(sortValue);
// Abra la lista y espere a que se complete.
jobList.open();
jobList.waitForComplete();
```

```
// Lea e imprima el contenido de la lista.
long length = jobList.getListLength();
for(long i = 0; i < length; ++i)
{
    System.out.println(jobList.resourceAt(i));
}
// Cierre la lista.
jobList.close();
```
## **Declaración de limitación de responsabilidad de ejemplos de código**

La siguiente declaración de limitación de responsabilidad es válida para todos los ejemplos de IBM Toolbox para Java:

IBM le concede una licencia de copyright no exclusiva de uso de todos los ejemplos de código de programación a partir de los cuales puede generar funciones similares adaptadas a sus propias necesidades.

IBM proporciona todo el código de ejemplo solo a efectos ilustrativos. Estos ejemplos no se han comprobado de forma exhaustiva en todas las condiciones. IBM, por lo tanto, no puede garantizar ni dar por sentada la fiabilidad, la utilidad ni el funcionamiento de estos programas.

Todos los programas contenidos aquí se proporcionan ″TAL CUAL″ sin garantías de ningún tipo. Las garantías implícitas de no incumplimiento, comerciabilidad y adecuación para un fin determinado se especifican explícitamente como declaraciones de limitación de responsabilidad.

**Información relacionada**

Javadoc [RJobList](javadoc/com/ibm/as400/resource/RJobList.html)

## **Ejemplo: visualizar una lista de recursos en un servlet**

Utilice la clase ResourceListRowData junto con la clase HTMLFormConverter o HTMLTableConverter para visualizar una lista de recursos en un servlet.

- v HTMLFormConverter visualiza el contenido de la lista de recursos como una serie de formularios en la que cada formulario contiene valores de atributo para un recurso de la lista de recursos.
- v HTMLTableConverter visualiza el contenido de la lista de recursos como una tabla en la que cada fila contiene información sobre un recurso de la lista de recursos.

Las columnas de un objeto ResourceListRowData se especifican como una matriz de ID de atributo de columna, mientras que cada fila representa un objeto de recurso.

```
// Cree la lista de recursos. Este ejemplo crea
// una lista de todos los mensajes de la cola de mensajes del usuario actual.
//
AS400 system = new AS400("MYSYSTEM", "MYUSERID", "MYPASSWORD");
RMessageQueue messageQueue = new RMessageQueue(system, RMessageQueue.CURRENT);
// Cree el objeto ResourceListRowData. En este ejemplo,
// hay cuatro columnas en la tabla. La primera columna
// contiene los iconos y los nombres de cada mensaje de la
// cola de mensajes. Las demás columnas contienen el texto,
// la gravedad y el tipo de cada mensaje.
ResourceListRowData rowdata = new ResourceListRowData(messageQueue,
    new Object[] { null, RQueuedMessage.MESSAGE_TEXT, RQueuedMessage.MESSAGE_SEVERITY,
                  RQueuedMessage.MESSAGE_TYPE } );
// Cree los objetos HTMLTable y HTMLTableConverter que se
// usarán para generar y personalizar las tablas HTML.
HTMLTable table = new HTMLTable();
table.setCellSpacing(6);
table.setBorderWidth(8);
```

```
HTMLTableConverter converter = new HTMLTableConverter();
converter.setTable(table);
converter.setUseMetaData(true);
// Genere la tabla HTML.
String[] html = converter.convert(rowdata);
System.out.println(html[0]);
```
## **Ejemplo: recuperar un valor de atributo de un objeto Resource**

Una subclase concreta de la clase Resource de IBM Toolbox para Java es com.ibm.as400.resource.RUser, que representa un usuario de System i. RUser da soporte a muchos ID de atributo, cada uno de los cuales se puede utilizar para obtener valores de atributo.

Este ejemplo recupera un valor de atributo de un objeto RUser:

```
// Cree un objeto RUser para hacer referencia a un usuario específico.
AS400 system = new AS400("MYSYSTEM", "MYUSERID", "MYPASSWORD");
RUser user = new RUser(system, "AUSERID");
// Obtenga el valor del atributo de texto descriptivo.
String textDescription = (String)user.getAttributeValue(RUser.TEXT DESCRIPTION);
```
#### **Información relacionada**

[Javadoc](javadoc/com/ibm/as400/resource/RUser.html) RUser

## **Ejemplo: establecer valores de atributo para un objeto ChangeableResource**

Una subclase concreta de ChangeableResource es com.ibm.as400.resource.RJob, que representa un trabajo del sistema. RJob da soporte a muchos ID de atributo, cada uno de los cuales se puede utilizar para acceder a los valores de atributo.

Este ejemplo establece dos valores de atributo para un objeto RJob:

```
// Cree un objeto RJob para hacer referencia a un trabajo específico.
AS400 system = new AS400("MYSYSTEM", "MYUSERID", "MYPASSWORD");
RJob job = new RJob(system, "AJOBNAME", "AUSERID", "AJOBNUMBER");
// Establezca el valor del atributo de formato de fecha.
job.setAttributeValue(RJob.DATE_FORMAT, RJob.DATE_FORMAT_JULIAN);
// Establezca el valor del atributo de ID de país o región.
job.setAttributeValue(RJob.COUNTRY_ID, RJob.USER_PROFILE);
// Comprometa ambos cambios de atributo.
job.commitAttributeChanges();
Javadoc RJob
```
## **Ejemplo: cómo se utiliza el código genérico para acceder a los recursos**

Puede escribir código genérico para trabajar con cualquier subclase de Resource, ResourceList o ChangeableResource. Este código puede mejorar la capacidad de reutilización y de mantenimiento y funcionará con las futuras subclases de Resource, ResourceList o ChangeableResource sin necesidad de modificación.

Cada uno de los atributos tiene asociado un objeto de metadatos de atributo (com.ibm.as400.resource.ResourceMetaData) que describe diversas propiedades del atributo. Estas propiedades incluyen si el atributo es o no solo de lectura y cuáles son los valores posibles y predeterminados.

## **Ejemplos**

**Ejemplo: imprimir el contenido de un objeto ResourceList**

A continuación figura un ejemplo de código genérico que imprime parte del contenido de un objeto ResourceList:

```
void printContents(ResourceList resourceList, long numberOfItems) throws ResourceException
{
    // Abra la lista y espere a que el número de elementos solicitados
    // esté disponible.
   resourceList.open();
    resourceList.waitForResource(numberOfItems);
    for(long i = 0; i < numberOfItems; ++i){
       System.out.println(resourceList.resourceAt(i));
    }
}
```
#### **Ejemplo: cómo se utiliza ResourceMetaData para acceder a todos los atributos soportados por un recurso**

A continuación figura un ejemplo de código genérico que imprime el valor de cada uno de los atributos soportados por un recurso:

```
void printAllAttributeValues(Resource resource) throws ResourceException
{
    // Obtenga los metadatos de atributo.
    ResourceMetaData<sup>[]</sup> attributeMetaData = resource.getAttributeMetaData();
    // Itere en bucle por todos los atributos e imprima los valores.
    for(int i = 0; i < attributeMetaData.length; +i)
    {
        Object attributeID = attributeMetaData[i].getID();
        Object value = resource.getAttributeValue(attributeID);
        System.out.println("Atributo " + attributeID + " = " + value);
    }
}
```
#### **Ejemplo: cómo se utiliza ResourceMetaData para restablecer cada uno de los atributos de un objeto ChangeableResource**

A continuación figura un ejemplo de código genérico que restablece todos los atributos de un objeto ChangeableResource a sus valores predeterminados:

void resetAttributeValues(ChangeableResource resource) throws ResourceException {

```
// Obtenga los metadatos de atributo.
ResourceMetaData[] attributeMetaData = resource.getAttributeMetaData();
// Itere en bucle por todos los atributos.
for(int i = 0; i < attributeMetaData.length; ++i)
{
    // Si el atributo es modificable (no es solo de lectura),
    // restablezca su valor al valor predeterminado.
    if (! attributeMetaData[i].isReadOnly())
    {
       Object attributeID = attributeMetaData[i].getID();
       Object defaultValue = attributeMetaData[i].getDefaultValue();
       resource.setAttributeValue(attributeID, defaultValue);
    }
}
// Comprometa todos los cambios de atributo.
resource.commitAttributeChanges();
```
#### **Información relacionada**

}

Javadoc [ResourceMetaData](javadoc/com/ibm/as400/resource/ResourceMetaData.html)

# **Ejemplos: RFML**

En esta sección figura una lista de los ejemplos de código que se proporcionan en la documentación del componente RFML de IBM Toolbox para Java.

- v Ejemplo: Utilización de RFML [comparada](#page-430-0) con la utilización de clases Record de IBM Toolbox para Java
- Ejemplo: Archivo fuente RFML

La siguiente declaración de limitación de responsabilidad es válida para todos los ejemplos de IBM Toolbox para Java:

#### **Declaración de limitación de responsabilidad de ejemplos de código**

IBM le concede una licencia de copyright no exclusiva de uso de todos los ejemplos de código de programación a partir de los cuales puede generar funciones similares adaptadas a sus propias necesidades.

IBM proporciona todo el código de ejemplo solo a efectos ilustrativos. Estos ejemplos no se han comprobado de forma exhaustiva en todas las condiciones. IBM, por lo tanto, no puede garantizar ni dar por sentada la fiabilidad, la utilidad ni el funcionamiento de estos programas.

Todos los programas contenidos aquí se proporcionan ″TAL CUAL″ sin garantías de ningún tipo. Las garantías implícitas de no incumplimiento, comerciabilidad y adecuación para un fin determinado se especifican explícitamente como declaraciones de limitación de responsabilidad.

# **Ejemplo: archivo fuente RFML**

Este archivo fuente RFML de ejemplo define el formato de los registros de cliente según el uso realizado en el ejemplo de RFML acerca de Cómo se utiliza RFML en comparación con el uso de las clases Record de IBM Toolbox para Java.

Este archivo fuente RFML podría ser un archivo de texto denominado qcustcdt.rfml.

```
Nota: lea la declaración de limitación de responsabilidad de ejemplos de código para obtener
      información legal importante.
```

```
<?xml version="1.0" encoding="UTF-8" standalone="no"?>
<!DOCTYPE rfml SYSTEM "rfml.dtd">
```
<rfml version="4.0" ccsid="819">

<recordformat name="cusrec">

```
<data name="cusnum" type="zoned" length="6" precision="0" init="0"/>
<data name="lstnam" type="char" length="8" ccsid="37" init="A"/>
<data name="init" type="char" length="3" ccsid="37" init="B"/>
<data name="street" type="char" length="13" ccsid="37" init="C"/>
<data name="city" type="char" length="6" ccsid="37" init="D"/>
<data name="state" type="char" length="2" ccsid="37" init="E"/>
<data name="zipcod" type="zoned" length="5" init="1"/>
<data name="cdtlmt" type="zoned" length="4" init="2"/>
<data name="chgcod" type="zoned" length="1" init="3"/>
<data name="baldue" type="zoned" length="6" precision="2" init="4"/>
<data name="cdtdue" type="zoned" length="6" precision="2" init="5"/>
```
</recordformat>

<recordformat name="cusrec1">

```
<data name="cusnum" type="zoned" length="6" precision="0" init="0"/>
<data name="lstnam" type="char" length="8" ccsid="37" init="A"/>
<data name="init" type="char" length="3" ccsid="37" init="B"/>
<data name="street" type="char" length="13" ccsid="37" init="C"/>
```

```
<data name="city" type="char" length="6" ccsid="37" init="D"/>
  <data name="state" type="char" length="2" ccsid="37" init="E"/>
  <data name="zipcod" type="zoned" length="5" init="1"/>
  <data name="cdtlmt" type="zoned" length="4" init="2"/>
  <data name="chgcod" type="zoned" length="1" init="3"/>
  <data name="baldue" type="struct" struct="balance"/>
  <data name="cdtdue" type="struct" struct="balance"/>
</recordformat>
<recordformat name="cusrecAscii">
  <data name="cusnum" type="zoned" length="6" precision="0" init="0"/>
  <data name="lstnam" type="char" length="8" init="A"/>
  <data name="init" type="char" length="3" init="B"/>
  <data name="street" type="char" length="13" init="C"/>
  <data name="city" type="char" length="6" init="D"/>
  <data name="state" type="char" length="2" init="E"/>
  <data name="zipcod" type="zoned" length="5" init="1"/>
  <data name="cdtlmt" type="zoned" length="4" init="2"/>
  <data name="chgcod" type="zoned" length="1" init="3"/>
  <data name="baldue" type="zoned" length="6" precision="2" init="4"/>
  <data name="cdtdue" type="zoned" length="6" precision="2" init="5"/>
</recordformat>
<struct name="balance">
  <data name="amount" type="zoned" length="6" precision="2" init="7"/>
</struct>
```
 $\langle$ rfml $\rangle$ 

**Referencia relacionada**

"Ejemplo: cómo se utiliza RFML en [comparación](#page-430-0) con el uso de las clases Record de IBM Toolbox para Java" en la [página](#page-430-0) 425

Este ejemplo muestra las diferencias entre el uso de RFML y el uso de las clases Record de IBM Toolbox para Java.

# **Ejemplo: cómo se utiliza una credencial de símbolo de perfil para intercambiar la identidad de la hebra de i5/OS**

El siguiente ejemplo de código muestra cómo se utiliza una credencial de símbolo de perfil para intercambiar la identidad de la hebra de i5/OS y trabajar en nombre de un determinado usuario.

**Nota:** lea la declaración de limitación de [responsabilidad](#page-792-0) de ejemplos de código para obtener información legal importante.

```
// Prepárese para trabajar con el sistema local.
AS400 system = new AS400("localhost", "*CURRENT", "*CURRENT");
// Cree una ProfileTokenCredential de un solo uso con un tiempo de espera de 60 segundos.
// Es preciso sustituir un ID de usuario y una contraseña válidos.
ProfileTokenCredential pt = new ProfileTokenCredential();
pt.setSystem(system);
pt.setTimeoutInterval(60);
pt.setTokenType(ProfileTokenCredential.TYPE_SINGLE_USE);
pt.setTokenExtended("USERID", "PASSWORD");
// Intercambie la identidad de hebra de i5/OS y recupere una credencial para
// más adelante hacer un nuevo intercambio de regreso a la identidad original.
AS400Credential cr = pt.swap(true);
// Trabaje bajo la identidad intercambiada en este momento.
// Intercambie de nuevo para regresar a la identidad de hebra original de i5/OS.
```

```
cr.swap();
// Borre las credenciales.
cr.destroy();
pt.destroy();
```
# **Ejemplos de las clases de servlets**

Los ejemplos que figuran a continuación muestran algunas maneras de cómo se pueden utilizar las clases de servlets.

- v Ejemplo: cómo se utiliza la clase ListRowData
- v Ejemplo: cómo se utiliza la clase [RecordListRowData](#page-683-0)
- v Ejemplo: cómo se utiliza la clase [SQLResultSetRowData](#page-684-0)
- v Ejemplo: cómo se utiliza la clase [HTMLFormConverter](#page-688-0)
- v Ejemplo: cómo se utiliza la clase [ListMetaData](#page-252-0)
- v Ejemplo: cómo se utiliza la clase [SQLResultSetMetaData](#page-253-0)
- v Ejemplo: [visualizar](#page-676-0) una lista de recursos en un servlet

También se pueden utilizar juntas las clases de servlets y las clases [HTML,](#page-205-0) como en este [ejemplo.](#page-698-0)

# **Declaración de limitación de responsabilidad de ejemplos de código**

La siguiente declaración de limitación de responsabilidad es válida para todos los ejemplos de IBM Toolbox para Java:

IBM le concede una licencia de copyright no exclusiva de uso de todos los ejemplos de código de programación a partir de los cuales puede generar funciones similares adaptadas a sus propias necesidades.

IBM proporciona todo el código de ejemplo solo a efectos ilustrativos. Estos ejemplos no se han comprobado de forma exhaustiva en todas las condiciones. IBM, por lo tanto, no puede garantizar ni dar por sentada la fiabilidad, la utilidad ni el funcionamiento de estos programas.

Todos los programas contenidos aquí se proporcionan ″TAL CUAL″ sin garantías de ningún tipo. Las garantías implícitas de no incumplimiento, comerciabilidad y adecuación para un fin determinado se especifican explícitamente como declaraciones de limitación de responsabilidad.

## **Ejemplo: cómo se utiliza ListRowData**

Las tres partes de este ejemplo ilustran la utilización de la clase ListRowData para generar y visualizar HTML.

Este ejemplo consta de tres partes:

- "Código fuente Java que muestra cómo funciona la clase ListRowData"
- v "Código fuente HTML generado a partir del fuente Java mediante [HTMLTableConverter"](#page-682-0) en la página [677](#page-682-0)
- ["Visualización](#page-682-0) en un navegador del HTML generado" en la página 677

## **Código fuente Java que muestra cómo funciona la clase ListRowData**

```
// Acceda a una cola de datos existente que no esté vacía.
KeyedDataQueue dq = new KeyedDataQueue(systemObject_, "/QSYS.LIB/MYLIB.LIB/MYDQ.DTAQ");
// Cree un objeto metadatos.
ListMetaData metaData = new ListMetaData(2);
// Establezca que la primera columna sea el ID de cliente.
metaData.setColumnName(0, "ID de cliente");
```

```
metaData.setColumnLabel(0, "ID de cliente");
metaData.setColumnType(0, RowMetaDataType.STRING_DATA_TYPE);
// Establezca que la segunda columna sea el pedido que se ha de procesar.
metaData.setColumnName(1, "Número de pedido");
metaData.setColumnLabel(1, "Número de pedido");
metaData.setColumnType(1, RowMetaDataType.STRING_DATA_TYPE);
// Cree un objeto ListRowData.
ListRowData rowData = new ListRowData();
rowData.setMetaData(metaData);
// Obtenga las entradas a partir de la cola de datos.
KeyedDataQueueEntry data = dq.read(key, 0, "EQ");
while (data != null)
{
   // Añada la entrada de la cola al objeto datos de fila.
   Object[] row = new Object[2];
   row[0] = new String(key);
   row[1] = new String(data.getData());
   rowData.addRow(row);
   // Obtenga otra entrada de la cola.
   data = dq.read(key, 0, "EQ");
}
// Cree un objeto conversor HTML y convierta los datos de fila (rowData) a HTML.
HTMLTableConverter conv = new HTMLTableConverter();
conv.setUseMetaData(true);
HTMLTable[] html = conv.convertToTables(rowData);
// Visualice la salida del conversor.
System.out.println(html[0]);
```
## **Código fuente HTML generado a partir del fuente Java mediante HTMLTableConverter**

Al utilizar la "Clase [HTMLTableConverter"](#page-254-0) en la página 249 en el ejemplo de fuente Java anterior se genera el siguiente código HTML.

```
<table>
<tr>
<th>ID de cliente</th>
<th>Número de pedido</th>
\frac{2}{\pi}<tr>
<td>777-53-4444</td>
<td>12345-XYZ</td>
\frac{2}{\pi}<tr>
<td>777-53-4444</td>
<td>56789-ABC</td>
\langle/tr>
</table>
```
## **Visualización en un navegador del HTML generado**

La tabla que hay a continuación muestra cómo se visualiza el código fuente HTML en un navegador.

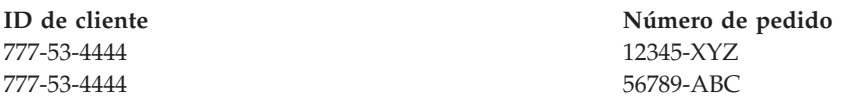

## <span id="page-683-0"></span>**Ejemplo: cómo se utiliza RecordListRowData**

Este ejemplo muestra el funcionamiento de la clase RecordListRowData, el código fuente HTML generado mediante la utilización de la clase HTMLTableConverted y también cómo visualiza un navegador el HTML generado.

Este ejemplo consta de tres partes:

- v Fuente Java que muestra cómo funciona la clase RecordListRowData
- v Fuente HTML generado a partir del fuente Java mediante [HTMLTableConverter](#page-254-0)
- [Visualización](#page-684-0) en un navegador del HTML generado

#### **Fuente Java que muestra cómo funciona la clase RecordListRowData**

```
// Cree un objeto servidor.
AS400 mySystem = new AS400 ("mySystem.myComp.com", "UserId", "Password");
// Obtenga el nombre de la vía de acceso del archivo.
QSYSObjectPathName file = new QSYSObjectPathName(myLibrary, myFile, "%first%", "mbr");
String ifspath = file.getPath();
// Cree un objeto archivo que represente el archivo.
SequentialFile sf = new SequentialFile(mySystem, ifspath);
// Recupere el formato de registro del archivo.
AS400FileRecordDescription recordDescription = new AS400FileRecordDescription(mySystem, ifspath);
RecordFormat recordFormat = recordDescription.retrieveRecordFormat()[0];
// Establezca el formato de registro del archivo.
sf.setRecordFormat(recordFormat);
// Obtenga los registros del archivo.
Record[] records = sf.readAll();
// Cree un objeto RecordListRowData y añádale los registros.
RecordListRowData rowData = new RecordListRowData(recordFormat);
for (int i=0; i < records.length; i++)
{
   rowData.addRow(records[i]);
}
// Cree un objeto conversor HTML y convierta los datos de fila (rowData) a HTML.
HTMLTableConverter conv = new HTMLTableConverter();
conv.setMaximumTableSize(3);
HTMLTable[] html = conv.convertToTables(rowData);
// Visualice la primera tabla HTML generada por el conversor.
System.out.println(html[0]);
```
#### **Fuente HTML generado a partir del fuente Java mediante HTMLTableConverter**

Al utilizar la clase [HTMLTableConverter](#page-254-0) en el ejemplo de fuente Java anterior, se genera el siguiente código HTML.

<table>  $<$ tr> <th>CNUM</th> <th>LNAM</th> <th>INIT</th> <th>STR</th> <th>CTY</th> <th>STATE</th> <th>ZIP</th> <th>CTLMT</th> <th>CHGCOD</th>
<th>BDUE</th> <th>CTDUE</th>  $\frac{2}{\pi}$ <tr> <td>938472</td> <td>Henning </td> <td>G K</td> <td>4859 Elm Ave </td> <td>Dallas</td> <td>TX</td> <td align="right">75217</td> <td align="right">5000</td> <td align="right">3</td> <td align="right">37.00</td> <td align="right">0.00</td>  $\frac{2}{\pi}$  $<$ tr $>$ <td>839283</td> <td>Jones </td> <td>B D</td> <td>21B NW 135 St</td> <td>Clay </td> <td>NY</td> <td align="right">13041</td> <td align="right">400</td> <td align="right">1</td> <td align="right">100.00</td> <td align="right">0.00</td>  $\langle$ tr> <tr> <td>392859</td> <td>Vine </td> <td>S S</td>  $<$ td>P0 Box 79  $<$ /td> <td>Broton</td> <td>VT</td> <td align="right">5046</td> <td align="right">700</td> <td align="right">1</td> <td align="right">439.00</td> <td align="right">0.00</td>  $\frac{2}{\pi}$ </table>

#### **Visualización en un navegador del HTML generado**

La tabla que hay a continuación muestra cómo se visualiza el código fuente HTML en un navegador.

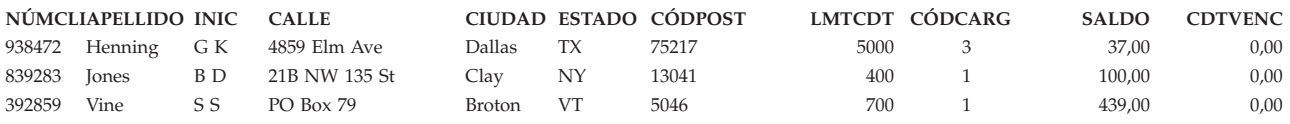

# **Ejemplo: cómo se utiliza SQLResultSetRowData**

Este ejemplo muestra el funcionamiento de la clase SQLResultSetRowData, el código fuente HTML generado y también cómo visualiza un navegador el HTML generado.

Este ejemplo consta de tres partes:

- v [Fuente](#page-685-0) Java que muestra cómo funciona la clase SQLResultSetRowData
- [Fuente](#page-685-0) HTML generado a partir del fuente Java mediante [HTMLTableConverter](#page-254-0)
- [Visualización](#page-688-0) en un navegador del HTML generado

<span id="page-685-0"></span>**Fuente Java que muestra cómo funciona la clase SQLResultSetRowData**

```
// Cree un objeto servidor.
AS400 mySystem = new AS400 ("mySystem.myComp.com", "UserId", "Password");
// Registre y obtenga una conexión con la base de datos.
DriverManager.registerDriver(new com.ibm.as400.access.AS400JDBCDriver());
Connection connection = DriverManager.getConnection("jdbc:as400://" + mySystem.getSystemName());
// Ejecute una sentencia SQL y obtenga el conjunto de resultados.
Statement statement = connection.createStatement();
statement.execute("select * from qiws.qcustcdt");
ResultSet resultSet = statement.getResultSet();
// Cree el objeto SQLResultSetRowData e inicialice con el conjunto de resultados.
SQLResultSetRowData rowData = new SQLResultSetRowData(resultSet);
// Cree un objeto tabla HTML para que lo utilice el conversor.
HTMLTable table = new HTMLTable();
// Establezca cabeceras de columna descriptivas.
String[] headers = {"Número cliente", "Apellido", "Iniciales",
                                      "Calle", "Ciudad", "Estado", "Código postal",
                                      "Límite crédito", "Código cargo", "Saldo",
                                      "Crédito vencido"};
table.setHeader(headers);
// Establezca varias opciones de formato dentro de la tabla.
table.setBorderWidth(2);
table.setCellSpacing(1);
table.setCellPadding(1);
// Cree un objeto conversor HTML y convierta los datos de fila (rowData) a HTML.
HTMLTableConverter conv = new HTMLTableConverter();
conv.setTable(table);
HTMLTable[] html = conv.convertToTables(rowData);
// Visualice la tabla HTML generada por el conversor.
System.out.println(html[0]);
```
#### **Fuente HTML generado a partir del fuente Java mediante HTMLTableConverter**

```
Al utilizar la clase HTMLTableConverter en el ejemplo de fuente Java anterior, se genera el siguiente
código HTML.
```

```
<table border="2" cellpadding="1" cellspacing="1">
<tr>
<th>Número de cliente</th>
<th>Apellido</th>
<th>Iniciales</th>
<th>Dirección/Calle</th>
<th>Ciudad</th>
<th>Estado</th>
<th>Código postal</th>
<th>Límite crédito</th>
<th>Código cargo</th>
<th>Saldo</th>
<th>Crédito vencido</th>
\frac{2}{\pi}<tr>
<td>938472</td>
<td>Henning </td>
<td>G K</td>
<td>4859 Elm Ave </td>
<td>Dallas</td>
<td>TX</td>
<td align="right">75217</td>
```

```
<td align="right">5000</td>
<td align="right">3</td>
<td align="right">37.00</td>
<td align="right">0.00</td>
\langletr>
<tr>
<td>839283</td>
<td>Jones </td>
<td
>B D lt/td ><td>21B NW 135 St</td>
<td>Clay </td>
<td>NY</td>
<td align="right">13041</td>
<td align="right">400</td>
<td align="right">1</td>
<td align="right">100.00</td>
<td align="right">0.00</td>
\frac{2}{\pi}<tr>
<td>392859</td>
<td>Vine </td>
<td>S S</td>
<td>PO Box 79 </td>
<td>Broton</td>
<td>VT</td>
<td align="right">5046</td>
<td align="right">700</td>
<td align="right">1</td>
<td align="right">439.00</td>
<td align="right">0.00</td>
\langletr>
<tr>
<td>938485</td>
<td>Johnson </td>
<td>J A</td>
<td>3 Alpine Way </td>
<td>Helen </td>
<td>GA</td>
<td align="right">30545</td>
<td align="right">9999</td>
<td align="right">2</td>
<td align="right">3987.50</td>
<td align="right">33.50</td>
\frac{2}{\pi}<tr>
<td>397267</td>
<td>Tyron </td>
<td>W E</td>
<td>13 Myrtle Dr </td>
<td>Hector</td>
<td>NY</td>
<td align="right">14841</td>
<td align="right">1000</td>
<td align="right">1</td>
<td align="right">0.00</td>
<td align="right">0.00</td>
\frac{2}{\pi}<tr>
<td>389572</td>
<td>Stevens </td>
<td>K L</td>
<td>208 Snow Pass</td>
<td>Denver</td>
<td>CO</td>
<td align="right">80226</td>
<td align="right">400</td>
```

```
<td align="right">1</td>
<td align="right">58.75</td>
<td align="right">1.50</td>
\frac{2}{\pi}<tr>
<td>846283</td>
<td>Alison </td>
<td>J S</td>
<td>787 Lake Dr </td>
<td>Isle </td>
<td>MN</td>
<td align="right">56342</td>
<td align="right">5000</td>
<td align="right">3</td>
<td align="right">10.00</td>
<td align="right">0.00</td>
\frac{2}{\pi}<tr>
<td>475938</td>
<td>Doe </td>
<td>J W</td>
<td>59 Archer Rd </td>
<td>Sutter</td>
<td>CA</td>
<td align="right">95685</td>
<td align="right">700</td>
<td align="right">2</td>
<td align="right">250.00</td>
<td align="right">100.00</td>
</tr>
<tr>
<td>693829</td>
<td>Thomas </td>
<td>A N</td>
<td>3 Dove Circle</td>
<td>Casper</td>
<td>WY</td>
<td align="right">82609</td>
<td align="right">9999</td>
<td align="right">2</td>
<td align="right">0.00</td>
<td align="right">0.00</td>
\frac{2}{\pi}<tr>
<td>593029</td>
<td>Williams</td>
<td>E D</td>
<td>485 SE 2 Ave </td>
<td>Dallas</td>
<td>TX</td>
<td align="right">75218</td>
<td align="right">200</td>
<td align="right">1</td>
<td align="right">25.00</td>
<td align="right">0.00</td>
\frac{2}{\pi}<tr>
<td>192837</td>
<td>Lee </td>
<td>F L</td>
<td>5963 Oak St </td>
<td>Hector</td>
<td>NY</td>
<td align="right">14841</td>
<td align="right">700</td>
<td align="right">2</td>
<td align="right">489.50</td>
```

```
<td align="right">0.50</td>
\frac{2}{\pi}<tr>
<td>583990</td>
<td>Abraham </td>
<td>M T</td>
<td>392 Mill St </td>
<td>Isle </td>
<td>MN</td>
<td align="right">56342</td>
<td align="right">9999</td>
<td align="right">3</td>
<td align="right">500.00</td>
<td align="right">0.00</td>
\frac{2}{\pi}</table>
```
#### **Visualización en un navegador del HTML generado**

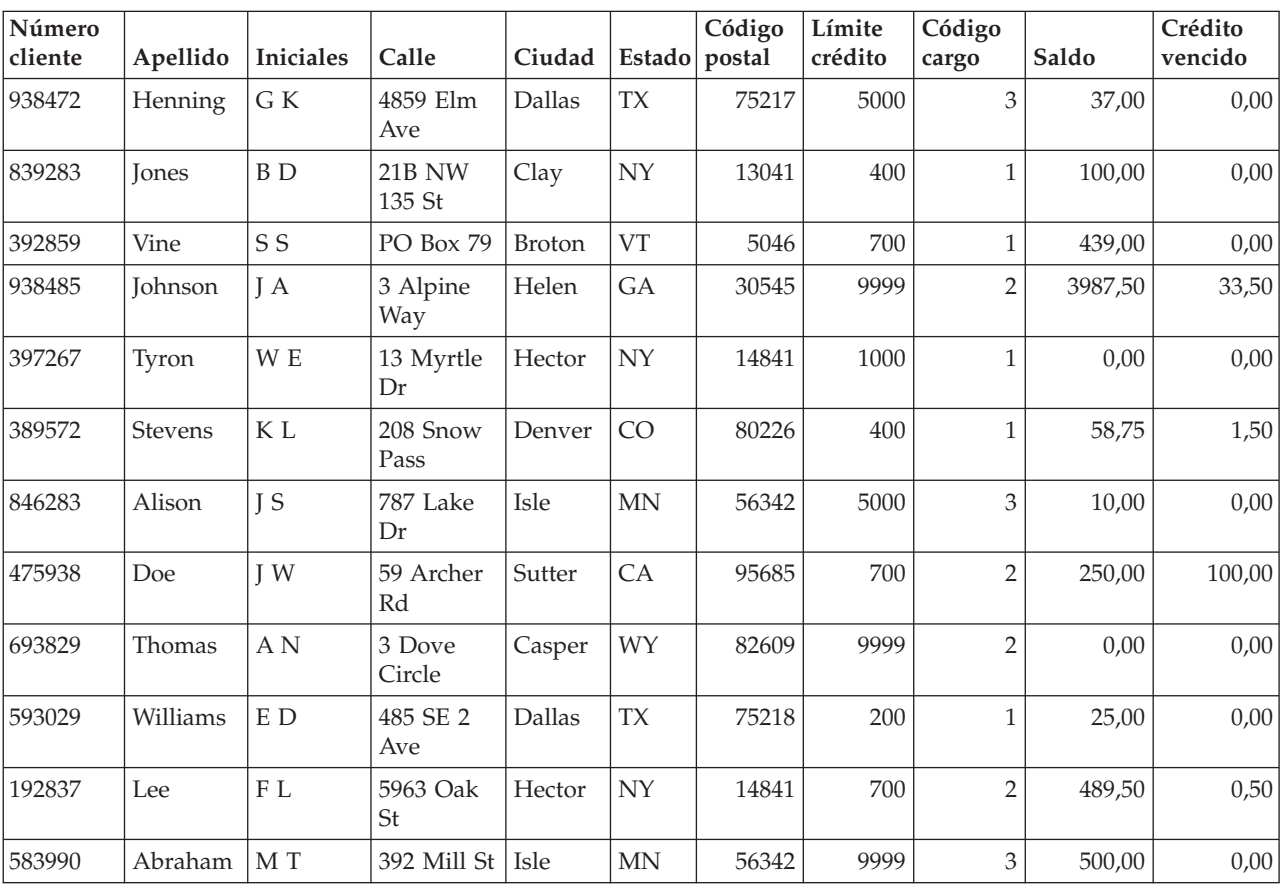

La tabla que hay a continuación muestra cómo se visualiza el código fuente HTML en un navegador.

# **Ejemplo: cómo se utiliza HTMLFormConverter**

Mientras ejecuta un servidor Web con soporte para servlets, compile y ejecute el ejemplo siguiente para ver cómo funciona la clase HTMLFormConverter.

import java.awt.Color; import java.io.IOException; import java.io.PrintWriter; import java.sql.DriverManager; import java.sql.Connection; import java.sql.ResultSet; import java.sql.Statement;

```
import java.util.Enumeration;
import java.util.Hashtable;
import javax.servlet.*;
import javax.servlet.http.*;
import com.ibm.as400.util.html.GridLayoutFormPanel;
import com.ibm.as400.util.html.HTMLConstants;
import com.ibm.as400.util.html.HTMLForm;
import com.ibm.as400.util.html.HTMLTable;
import com.ibm.as400.util.html.HTMLTableCaption;
import com.ibm.as400.util.html.HTMLText;
import com.ibm.as400.util.html.LabelFormElement;
import com.ibm.as400.util.html.LineLayoutFormPanel;
import com.ibm.as400.util.html.SubmitFormInput;
import com.ibm.as400.util.html.TextFormInput;
import com.ibm.as400.util.servlet.HTMLFormConverter;
import com.ibm.as400.util.servlet.SQLResultSetRowData;
import com.ibm.as400.access.AS400;
import com.ibm.as400.access.AS400JDBCDriver;
/**
* Ejemplo de cómo se utiliza la clase HTMLFormConverter en un servlet.
*/
public class HTMLFormConverterExample extends HttpServlet
{
   private String userId_ = "myUserId";
   private String password_ = "myPwd";private AS400 system_;
   private Connection databaseConnection_;
   // Haga un borrado antes de volver al formulario HTML principal.
   public void cleanup()
   {
      try
      {
         // Cierre la conexión con la base de datos.
         if (databaseConnection_ != null)
         {
            databaseConnection .close();
            databaseConnection = null;
         }
      }
     catch (Exception e)
      {
         e.printStackTrace ();
      }
   }
   // Convierta los datos de fila a HTML formateado.
   private HTMLTable[] convertRowData(SQLResultSetRowData rowData)
   {
     try
      {
         // Cree el conversor, el cual generará HTML a partir del
         // conjunto de resultados devueltos por la consulta de base de datos.
         HTMLFormConverter converter = new HTMLFormConverter();
         // Establezca los atributos del formulario.
         converter.setBorderWidth(3);
         converter.setCellPadding(2);
```

```
converter.setCellSpacing(4);
      // Convierta los datos de fila a HTML.
      HTMLTable[] htmlTable = converter.convertToForms(rowData);
      return htmlTable;
   }
   catch (Exception e)
   \left\{ \right.e.printStackTrace ();
      return null;
   }
}
// Devuelva la respuesta al cliente.
public void doGet(HttpServletRequest request, HttpServletResponse response)
   throws IOException, ServletException
{
   response.setContentType("text/html");
   PrintWriter out = response.getWriter();
   out.println(showHtmlMain());
   out.close();
}
// Maneje los datos enviados al formulario.
public void doPost (HttpServletRequest request, HttpServletResponse response)
   throws ServletException, IOException
{
   SQLResultSetRowData rowData = new SQLResultSetRowData();
   HTMLTable[] htmlTable = null;
   // Obtenga el objeto sesión actual o cree uno si es necesario.
   HttpSession session = request.getSession(true);
   ServletOutputStream out = response.getOutputStream();
   response.setContentType("text/html");
   Hashtable parameters = getRequestParameters (request);
   // Recupere los valores de los datos de fila y los valores de tabla HTML de esta sesión.
   rowData = (SQLResultSetRowData) session.getValue("sessionRowData");
   htmlTable = (HTMLTable[]) session.getValue("sessionHtmlTable");
   // Si es la primera vez que se pasa, mostrar el primer registro.
   if (parameters.containsKey("getRecords"))
   {
      rowData = getAllRecords(parameters, out);
      if (rowData != null)
      {
         // Establezca el valor de los datos de fila para esta sesión.
         session.putValue("sessionRowData", rowData);
         // Sitúese en el primer registro.
         rowData.first();
         // Convierta los datos de fila a HTML formateado.
         htmlTable = convertRowData(rowData);
         if (htmlTable != null)
         {
            rowData.first();
            session.putValue("sessionHtmlTable", htmlTable);
```

```
out.println(showHtmlForRecord(htmlTable, 0));
         }
      }
   }
   // Si se ha pulsado el botón "Volver a principal",
  // volver al formulario HTML principal.
  else if (parameters.containsKey("returnToMain"))
   \left\{ \right.session.invalidate();
      cleanup();
      out.println(showHtmlMain());
   }
   // Si se ha pulsado el botón "Primero", mostrar el primer registro.
  else if (parameters.containsKey("getFirstRecord"))
   \left\{ \right.rowData.first();
      out.println(showHtmlForRecord(htmlTable, 0));
   }
   // Si se ha pulsado el botón "Anterior", mostrar el registro anterior.
  else if (parameters.containsKey("getPreviousRecord"))
   {
      if (!rowData.previous())
      {
         rowData.first();
      }
      out.println(showHtmlForRecord(htmlTable, rowData.getCurrentPosition()));
   }
  // Si se ha pulsado el botón "Siguiente", mostrar el registro siguiente.
  else if (parameters.containsKey("getNextRecord"))
   {
      if (!rowData.next())
      {
         rowData.last();
      }
      out.println(showHtmlForRecord(htmlTable, rowData.getCurrentPosition()));
   }
   // Si se ha pulsado el botón "Último", mostrar el último registro.
  else if (parameters.containsKey("getLastRecord"))
   {
      rowData.last();
      out.println(showHtmlForRecord(htmlTable, rowData.getCurrentPosition()));
   }
  // Si no se ha producido ninguno de los casos anteriores, debe haber un error.
  else
   \left\{ \right.out.println(showHtmlForError("Se ha producido un error interno. Parámetros inesperados."));
  }
  // Guarde el valor de los datos de fila de esta sesión para que la posición actual
   // se actualice en el objeto asociado a esta sesión.
  session.putValue("sessionRowData", rowData);
   // Cierre la corriente de datos de salida.
  out.close();
// Obtenga todos los registros del archivo entrado por el usuario.
private SQLResultSetRowData getAllRecords(Hashtable parameters, ServletOutputStream out)
   throws IOException
  SQLResultSetRowData records = null;
  try
   {
      // Obtenga el nombre del sistema, de la biblioteca y del
      // archivo a partir de la lista de parámetros.
```

```
String sys = ((String) parameters.get("System")).toUpperCase();
      String lib = ((String) parameters.get("Library")).toUpperCase();
      String file = ((String) parameters.get("File")).toUpperCase();
      if ((sys == null || sys.equals("")) ||
          (lib == null || lib.equals("")) ||
          (file == null \mid \text{file.equals}(")))
      {
         out.println(showHtmlForError("No es válido el nombre del sistema,
                         del archivo o de la biblioteca."));
      }
      else
      {
         // Obtenga la conexión con el servidor.
         getDatabaseConnection (sys, out);
         if (databaseConnection_ != null)
         {
            Statement sqlStatement = databaseConnection_.createStatement();
            // Consulte la base de datos para obtener el conjunto de resultados.
            String query = "SELECT * FROM " + lib + "." + file;
            ResultSet rs = sqlStatement.executeQuery (query);
            boolean rsHasRows = rs.next(); // sitúe el cursor en la primera fila.
            // Mostrar un mensaje de error si el archivo no contiene ningún registro;
            // en caso contrario, establecer los datos de fila en los datos del conjunto de resultados.
            if (!rsHasRows)
            {
               out.println(showHtmlForError("No hay registros en el archivo."));
            }
            else
            \left\{ \right.records = new SQLResultSetRowData (rs);
            }
            // No cierre Statement antes de terminar de usar
            // ResultSet porque de lo contrario se producirían anomalías.
            sqlStatement.close();
         }
      }
  }
  catch (Exception e)
   {
      e.printStackTrace ();
      out.println(showHtmlForError(e.toString()));
   }
  return records;
// Establezca una conexión de base de datos.
private void getDatabaseConnection (String sysName, ServletOutputStream out)
  throws IOException
   if (databaseConnection_ == null)
   {
      try
      {
         databaseConnection_ =
            DriverManager.getConnection("jdbc:as400://sysName.userId.password);
      }
      catch (Exception e)
      {
         e.printStackTrace ();
         out.println(showHtmlForError(e.toString()));
      }
```

```
}
// Obtiene los parámetros a partir de una petición de servlet HTTP.
private static Hashtable getRequestParameters (HttpServletRequest request)
{
   Hashtable parameters = new Hashtable ();
   Enumeration enum = request.getParameterNames();
   while (enum.hasMoreElements())
   {
      String key = (String) enum.nextElement();
      String value = request.getParameter (key);
      parameters.put (key, value);
   }
   return parameters;
}
// Obtenga la información de servlet.
public String getServletInfo()
{
   return "HTMLFormConverterExample";
}
// Siga los pasos de inicialización.
public void init(ServletConfig config)
{
   try
   {
      super.init(config);
      // Registre el controlador JDBC.
      try
      {
         DriverManager.registerDriver(new AS400JDBCDriver());
      }
      catch (Exception e)
      {
         System.out.println("Controlador JDBC no encontrado");
      }
   }
   catch (Exception e)
   {
      e.printStackTrace();
   }
}
// Establezca la información de cabecera de página.
private String showHeader(String title)
{
   StringBuffer page = new StringBuffer();
   page.append("<html><head><title>" + title + "</title>");
   page.append("</head><body bgcolor=\"blanchedalmond\">");
   return page.toString ();
}
// Mostrar la página HTML con la debida información de error.
private String showHtmlForError(String message)
{
   String title = "Error";
   StringBuffer page = new StringBuffer();
   page.append (showHeader (title));
   try
```

```
{
      // Cree el objeto formulario HTML.
      HTMLForm errorForm = new HTMLForm("HTMLFormConverterExample");
      // Configúrelo de tal manera que se llame a doPost() cuando se someta el formulario.
      errorForm.setMethod(HTMLForm.METHOD_POST);
      // Cree un panel de una sola columna al que
      // se añadirán los elementos HTML.
      GridLayoutFormPanel grid = new GridLayoutFormPanel();
      // Cree el elemento de texto para el error y añádalo al panel.
      HTMLText text = new HTMLText(message);
      text.setBold(true);
      text.setColor(Color.red);
      grid.addElement(text);
      // Cree el botón para volver a principal y añádalo al panel.
      grid.addElement(new SubmitFormInput("returnToMain", "Volver a principal"));
      // Añada el panel al formulario HTML.
      errorForm.addElement(grid);
      page.append(errorForm.toString());
   }
   catch (Exception e)
   \left\{ \right.e.printStackTrace ();
   }
   page.append("</body></html>");
   return page.toString();
// Mostrar el formulario HTML para un registro individual.
private String showHtmlForRecord(HTMLTable[] htmlTable, int position)
   String title = "Ejemplo de HTMLFormConverter";
   StringBuffer page = new StringBuffer();
   page.append (showHeader (title));
   page.append("<h1>" + title + "</h1>");
   try
   \left\{ \right.// Cree el objeto formulario HTML.
      HTMLForm recForm = new HTMLForm("HTMLFormConverterExample");
      // Configúrelo de tal manera que se llame a doPost() cuando se someta el formulario.
      recForm.setMethod(HTMLForm.METHOD_POST);
      // Defina un diseño de panel de una sola columna, en el que se dispongan
      // los elementos HTML generados.
      GridLayoutFormPanel grid = new GridLayoutFormPanel();
      // Cree y añada un pie de tabla que haga un seguimiento
      // del registro actual.
      HTMLText recNumText = new HTMLText("Número de registro: " + (position + 1));
      recNumText.setBold(true);
      grid.addElement(recNumText);
      // Defina un diseño de panel de dos columnas, en el que disponer
      // la tabla y el texto de comentario de la salida del conversor.
      GridLayoutFormPanel tableGrid = new GridLayoutFormPanel(2);
      tableGrid.addElement(htmlTable[position]);
      HTMLText comment = new HTMLText(" <---- Salida de la clase HTMLFormConverter");
      comment.setBold(true);
```

```
comment.setColor(Color.blue);
      tableGrid.addElement(comment);
      // Añada la línea de tabla al panel.
      grid.addElement(tableGrid);
      // Defina un diseño de panel de una sola fila, en el que deban disponerse
      // los botones que permiten moverse por la lista de registros.
      LineLayoutFormPanel buttonLine = new LineLayoutFormPanel();
      buttonLine.addElement(new SubmitFormInput("getFirstRecord", "Primero"));
      buttonLine.addElement(new SubmitFormInput("getPreviousRecord", "Anterior"));
      buttonLine.addElement(new SubmitFormInput("getNextRecord", "Siguiente"));
      buttonLine.addElement(new SubmitFormInput("getLastRecord", "Último"));
      // Defina otro diseño de panel de una sola fila para el
      // botón Volver a principal.
      LineLayoutFormPanel returnToMainLine = new LineLayoutFormPanel();
      returnToMainLine.addElement(new SubmitFormInput("returnToMain", "Volver a principal"));
      // Añada al panel cuadriculado las líneas que contienen los botones.
      grid.addElement(buttonLine);
      grid.addElement(returnToMainLine);
      // Añada el panel al formulario.
      recForm.addElement(grid);
      // Añada el formulario a la página HTML.
      page.append(recForm.toString());
   }
   catch (Exception e)
   \left\{ \right.e.printStackTrace ();
   }
   page.append("</body></html>");
   return page.toString();
// Mostrar el formulario HTML principal (solicite entrada para nombre de sistema, archivo
// y biblioteca).
private String showHtmlMain()
   String title = "Ejemplo de HTMLFormConverter";
  StringBuffer page = new StringBuffer();
   page.append (showHeader (title));
   page.append("<h1>" + title + "</h1>");
   // Cree el objeto formulario HTML.
   HTMLForm mainForm = new HTMLForm("HTMLFormConverterExample");
  try
   {
      // Configúrelo de tal manera que se llame a doPost() cuando se someta el formulario.
     mainForm.setMethod(HTMLForm.METHOD POST);
      // Añada una descripción corta al formulario.
      HTMLText desc =
         new HTMLText("<P>Este ejemplo utiliza la clase HTMLFormConverter" +
                      "para convertir los datos recuperados de un archivo de " +
                      "servidor. El conversor genera una matriz de tablas " +
                      "HTML. Cada entrada de la matriz es un registro del " +
                      "archivo. " +
                      "Los registros se visualizan de uno en uno y hay " +
                      "botones que permiten moverse hacia delante o hacia " +
                      "atrás en la lista de registros.</P>");
```

```
mainForm.addElement(desc);
   // Añada instrucciones al formulario.
   HTMLText instr =
      new HTMLText("<P>Especifique el nombre del servidor " +
                   "y el nombre del archivo y de la biblioteca " +
                   "a los que desea acceder. Luego pulse el botón " +
                   "Mostrar registros para continuar.</P>");
   mainForm.addElement(instr);
   // Cree un panel con un diseño cuadriculado y añada los campos de entrada de
   // sistema, archivo y biblioteca.
   GridLayoutFormPanel panel = new GridLayoutFormPanel(2);
   LabelFormElement sysPrompt = new LabelFormElement("Servidor: ");
   TextFormInput system = new TextFormInput("System");
   system.setSize(10);
   LabelFormElement filePrompt = new LabelFormElement("Nombre de archivo: ");
   TextFormInput file = new TextFormInput("File");
   file.setSize(10);
   LabelFormElement libPrompt = new LabelFormElement("Nombre de biblioteca: ");
   TextFormInput library = new TextFormInput("Library");
   library.setSize(10);
   panel.addElement(sysPrompt);
   panel.addElement(system);
   panel.addElement(filePrompt);
   panel.addElement(file);
   panel.addElement(libPrompt);
   panel.addElement(library);
   // Añada el panel al formulario.
   mainForm.addElement(panel);
   // Cree el botón de someter y añádalo al formulario.
  mainForm.addElement(new SubmitFormInput("getRecords", "Mostrar registros"));
}
catch (Exception e)
{
   e.printStackTrace ();
}
page.append(mainForm.toString());
page.append("</body></html>");
return page.toString();
```
El HTML generado por el ejemplo anterior ofrece este aspecto:

```
<table border="0">
<tr>
<td><br />b>Record number: 1</b></td>
\langletr>
<tr>
<td><table border="0">
<tr>
<td><table border="3" cellpadding="2" cellspacing="4">
<tr>
<th>CUSNUM</th>
<td>839283</td>
\frac{2}{\pi}
```
}

}

```
<tr>
<th>LSTNAM</th>
<td>Jones </td>
\frac{2}{\pi}<tr>
<th>INIT</th>
<td>B D</td>
\frac{2}{\pi}<tr>
<th>STREET</th>
<td>21B NW 135 St</td>
\langletr>
<tr>
<th>CITY</th>
<td>Clay </td>
\frac{2}{\pi}<tr><th>STATE</th>
<td>NY</td>
\frac{2}{\pi}<tr><th>ZIPCOD</th>
<td>13041</td>
\frac{2}{\pi}<tr><th>CDTLMT</th>
<td>400</td>
\langletr>
<tr>
<th>CHGCOD</th>
<td>1</td>
\langletr>
<tr>
<th>BALDUE</th>
<td>100.00</td>
\frac{2}{\pi}<tr>
<th>CDTDUE</th>
<td>0.00</td>
\frac{2}{\pi}\langletable>
\lt/td<td><font color="#0000ff"> <b><!-- Salida de la clase HTMLFormConverter-->
</b></font></td>
\frac{2}{\pi}</table>
\lt/td\frac{2}{\pi}<tr>
<form>
<td><input type="submit" name="getFirstRecord" value="Primero" />
<input type="submit" name="getPreviousRecord" value="Anterior" />
<input type="submit" name="getNextRecord" value="Siguiente" />
<input type="submit" name="getLastRecord" value="Último" />
\text{Br} />
\lt/td\frac{2}{\pi}<tr>
<td><input type="submit" name="returnToMain" value="Volver a principal" />
br />
\lt/\texttt{td}\frac{2}{\pi}</table>
</form>
```
#### **Ejemplo de Luces encendidas para las clases HTML y servlet**

Este ejemplo muestra cómo funcionan las clases HTML y servlet. Es una visión general. Para ver este ejemplo, compílelo y ejecútelo con un servidor Web y un navegador en marcha.

```
import java.io.IOException;
import java.io.CharArrayWriter;
import java.io.PrintWriter;
import java.sql.*;
import java.util.Enumeration;
import java.util.Hashtable;
import javax.servlet.*;
import javax.servlet.http.*;
import com.ibm.as400.util.html.*;
import com.ibm.as400.util.servlet.*;
import com.ibm.as400.access.*;
/*
Un ejemplo de cómo se utilizan las clases de IBM Toolbox para Java en un servlet.
Esquemas de las bases de datos SQL en el servidor:
Archivo . . . . . LICENSES
Biblioteca . . . LIGHTSON
 Campo Tipo Longitud Nulos
 LICENSE CHARACTER 10 NOT NULL
 USER_ID CHARACTER 10 NOT NULL WITH DEFAULT
 E_MAIL CHARACTER 20 NOT NULL
 WHEN ADDED DATE NOT NULL WITH DEFAULT
 TIME_STAMP     TIMESTAMP          NOT NULL WITH DEFAULT
Archivo . . . . . REPORTS
Biblioteca . . . LIGHTSON
 Campo Tipo Longitud Nulos
 LICENSE CHARACTER 10 NOT NULL
 REPORTER CHARACTER 10 NOT NULL WITH DEFAULT
 DATE ADDED DATE NOT NULL WITH DEFAULT
 TIME ADDED TIME NOT NULL WITH DEFAULT
 TIME STAMP TIMESTAMP NOT NULL WITH DEFAULT
 LOCATION CHARACTER 10 NOT NULL
 COLOR CHARACTER 10 NOT NULL
 CATEGORY CHARACTER 10 NOT NULL
*/
public class LightsOn extends javax.servlet.http.HttpServlet
{
 private AS400 system_;
 private String password_; // contraseña del servidor y de la base de datos SQL.
 private java.sql.Connection databaseConnection_;
 public void destroy (ServletConfig config)
 {
   try {
    if (databaseConnection_ != null) {
      databaseConnection .close();
    }
   }
   catch (Exception e) { e.printStackTrace (); }
 }
 public void doGet (HttpServletRequest request,
```

```
HttpServletResponse response)
  throws IOException, ServletException
{
  HttpSession session = request.getSession();
  response.setContentType("text/html");
 PrintWriter out = response.getWriter();
  out.println(showHtmlMain());
  out.close();
}
public void doPost (HttpServletRequest request, HttpServletResponse response)
  throws ServletException, IOException
{
  HttpSession session = request.getSession(true);
  ServletOutputStream out = response.getOutputStream();
  response.setContentType("text/html");
  Hashtable parameters = getRequestParameters (request);
  if (parameters.containsKey("askingToReport"))
    out.println (showHtmlForReporting ());
  else if (parameters.containsKey("askingToRegister"))
    out.println (showHtmlForRegistering ());
  else if (parameters.containsKey("askingToUnregister"))
    out.println(showHtmlForUnregistering());
  else if (parameters.containsKey("askingToListRegistered"))
    out.println (showHtmlForListingAllRegistered ());
  else if (parameters.containsKey("askingToListReported"))
   out.println (showHtmlForListingAllReported ());
  else if (parameters.containsKey("returningToMain"))
    out.println (showHtmlMain ());
  else { // Ninguno de los anteriores, por lo que presupondremos que el usuario ha
         // rellenado un formulario y está sometiendo información. Tome la información
         // entrante y realice la acción solicitada.
    if (parameters.containsKey("submittingReport")) {
      String acknowledgement = reportLightsOn (parameters, out);
      out.println (showAcknowledgement(acknowledgement));
    }
   else if (parameters.containsKey("submittingRegistration")) {
      String acknowledgement = registerLicense (parameters, out);
      out.println (showAcknowledgement(acknowledgement));
    }
    else if (parameters.containsKey("submittingUnregistration")) {
      String acknowledgement = unregisterLicense (parameters, out);
      out.println (showAcknowledgement(acknowledgement));
    }
    else {
      out.println (showAcknowledgement("Error (interno): " +
                         "Ni informar, ni registrar, " +
                         "ni desregistrar, ni listar registrados ni listar reportados."));
   }
  }
  out.close(); // Cierre la corriente de datos de salida.
}
```
// Obtiene los parámetros a partir de una petición de servlet HTTP y los empaqueta

```
// en una tabla hash por comodidad.
private static Hashtable getRequestParameters (HttpServletRequest request)
{
  Hashtable parameters = new Hashtable ();
  Enumeration enum = request.getParameterNames();
  while (enum.hasMoreElements()) {
    String key = (String) enum.nextElement();
    String value = request.getParameter (key);
    parameters.put (key, value);
  }
 return parameters;
}
// Elimina blancos y guiones de un objeto String y lo pone todo en mayúsculas.
private static String normalize (String oldString)
{
  if (oldString == null || oldString.length() == 0) return null;
  StringBuffer newString = new StringBuffer ();
  for (int i=0; i<oldString.length(); i++) {
    if (oldString.charAt(i) != ' ' && oldString.charAt(i) != '-')
      newString.append (oldString.charAt(i));
  }
 return newString.toString().toUpperCase();
}
// Compone una lista de series entre comillas simples.
private static String quoteList (String[] inList)
{
  StringBuffer outList = new StringBuffer();
  for (int i=0; i in List. length; i++)
  {
    outList.append ("'" + inList[i] + "'");
    if (i<inList.length-1)
      outList.append (",");
  }
 return outList.toString();
}
public String getServletInfo ()
{
  return "Servlet Luces encendidas";
}
private AS400 getSystem ()
{
  try
  {
    if (system_ == null)
    {
      system = new AS400();
      // Nota: sería mejor obtener estos valores
      // de un archivo de propiedades.
      String sysName = "MYSYSTEM"; // TBD
      String userId = "MYUSERID"; // TBD<br>String password = "MYPASSWD"; // TBD
      String password = "MYPASSWD";
      system .setSystemName(sysName);
      system .setUserId(userId);
      system_.setPassword(password);
      password_ = password;
      system_.connectService(AS400.DATABASE);
      system .connectService(AS400.FILE);
      system_.addPasswordCacheEntry(sysName, userId, password_);
```

```
}
  }
  catch (Exception e) { e.printStackTrace (); system = null; }
  return system_;
}
public void init (ServletConfig config)
{
  boolean rc;
  try {
    super.init(config);
    // Registre el controlador JDBC.
    try {
      java.sql.DriverManager.registerDriver(new com.ibm.as400.access.AS400JDBCDriver());
    }
    catch (Exception e)
    {
      System.out.println("Controlador JDBC no encontrado");
    }
  }
  catch (Exception e) { e.printStackTrace(); }
}
private void getDatabaseConnection ()
{
  if (databaseConnection_ == null) {
    try {
      databaseConnection_ = java.sql.DriverManager.getConnection(
                "jdbc:as400://" + getSystem().getSystemName() + "/*" +"LIGHTSON", getSystem().getUserId(), password_ );
    }
    catch (Exception e) { e.printStackTrace (); }
  }
}
private String registerLicense (Hashtable parameters, ServletOutputStream out)
{
  String licenseNum = normalize ((String)parameters.get("licenseNum"));
  String eMailAddress = (String)parameters.get("eMailAddress");
  StringBuffer acknowledgement = new StringBuffer();
  if (licenseNum == null || licenseNum.length() == 0)
    acknowledgement.append ("Error: número de matrícula no especificado.\n");
  if (eMailAddress == null || eMailAddress.length() == 0)
    acknowledgement.append ("Error: dirección de correo-e para notificación no especificada.\n");
  if (acknowledgement.length() == 0)
  {
    try
    {
      // Inserte el nuevo número de matrícula y la nueva dirección de correo-e en la base de datos.
      getDatabaseConnection ();
      Statement sqlStatement = databaseConnection .createStatement();
      // Emita la petición.
      String cmd = "INSERT INTO LICENSES (LICENSE, E MAIL) VALUES (" +
        quoteList(new String[] {licenseNum, eMailAddress}) + ")";
      sqlStatement.executeUpdate(cmd);
```

```
sqlStatement.close();
      // Acuse el recibo de la petición.
      acknowledgement.append ("El número de matrícula " + licenseNum + " se ha registrado.");
      acknowledgement.append ("La dirección de correo-e para notificación es: " + eMailAddress);
    }
   catch (Exception e) { e.printStackTrace (); }
  }
 return acknowledgement.toString();
}
private String unregisterLicense (Hashtable parameters, ServletOutputStream out)
{
  String licenseNum = normalize ((String)parameters.get("licenseNum"));
  StringBuffer acknowledgement = new StringBuffer();
  if (licenseNum == null || licenseNum.length() == 0)
   acknowledgement.append ("Error: número de matrícula no especificado.\n");
  if (acknowledgement.length() == 0)
  {
   try
    {
     // Elimine de la base de datos el número de matrícula y la dirección de correo-e especificados.
      getDatabaseConnection ();
      Statement sqlStatement = databaseConnection_.createStatement();
      // Suprima la(s) fila(s) de la base de datos LICENSES.
      String cmd = "DELETE FROM LICENSES WHERE LICENSE = '" + licenseNum + "'";
      sqlStatement.executeUpdate(cmd);
      sqlStatement.close();
      // Acuse el recibo de la petición.
      acknowledgement.append ("El número de matrícula " + licenseNum + " se ha desregistrado.");
    }
   catch (Exception e) { e.printStackTrace (); }
  }
  return acknowledgement.toString();
}
private String reportLightsOn (Hashtable parameters, ServletOutputStream out)
{
  String licenseNum = normalize ((String)parameters.get("licenseNum"));
  String location = (String)parameters.get("location");
  String color = (String)parameters.get("color");
  String category = (String)parameters.get("category");
  StringBuffer acknowledgement = new StringBuffer();
  if (licenseNum == null || licenseNum.length() == 0)
   acknowledgement.append ("Error: número de matrícula no especificado.");
  if (acknowledgement.length() == 0)
  {
   try
    {
      // Informe de "luces encendidas" para un vehículo especificado.
      getDatabaseConnection ();
     Statement sqlStatement = databaseConnection .createStatement();
      // Añada una entrada a la base de datos REPORTS.
      String cmd = "INSERT INTO REPORTS (LICENSE, LOCATION, COLOR, CATEGORY) VALUES (" +
       quoteList(new String[] {licenseNum, location, color, category}) + ")";
      sqlStatement.executeUpdate(cmd);
      sqlStatement.close();
      // Acuse el recibo de la petición.
```

```
acknowledgement.append ("El número de matrícula " + licenseNum + " se ha anotado en el informe.
    }
    catch (Exception e) { e.printStackTrace (); }
  }
  return acknowledgement.toString();
}
private String showHeader (String title)
{
  StringBuffer page = new StringBuffer();
  page.append("<html><head><title>" + title + "</title>");
  page.append("</head><body bgcolor=\"blanchedalmond\">");
  return page.toString ();
}
private String showAcknowledgement (String acknowledgement)
{
  String title = "Acuse de recibo";
  StringBuffer page = new StringBuffer();
  page.append (showHeader (title));
  try {
    HTMLForm form = new HTMLForm("LightsOn");
    GridLayoutFormPanel grid = new GridLayoutFormPanel();
    HTMLText text = new HTMLText(acknowledgement);
    if (acknowledgement.startsWith("Error"))
      text.setBold(true);
    grid.addElement(text);
    grid.addElement(new SubmitFormInput("returningToMain", "Inicio"));
    form.addElement(grid);
    page.append(form.toString());
  }
  catch (Exception e) { e.printStackTrace (); }
  page.append("</body></html>");
  return page.toString();
}
private String showHtmlMain ()
{
  String title = "Herramienta Luces encendidas";
  StringBuffer page = new StringBuffer();
  page.append (showHeader (title));
  page.append("< h1>" + title + "</h1>");
  // Cree el objeto formulario HTML.
  HTMLForm mainForm = new HTMLForm("LightsOn");
  GridLayoutFormPanel grid = new GridLayoutFormPanel();
  try {
    // Configúrelo de tal manera que se llame a doPost() cuando se someta el formulario.
    mainForm.setMethod(HTMLForm.METHOD POST);
    // Cree algunos botones.
    grid.addElement(new SubmitFormInput("askingToReport",
                                    "Informe de un vehículo con luces encendidas"));
    grid.addElement(new SubmitFormInput("askingToRegister",
                                    "Registrar mi número de matrícula"));
    grid.addElement(new SubmitFormInput("askingToUnregister",
                                    "Desregistrar mi número de matrícula"));
    grid.addElement(new SubmitFormInput("askingToListRegistered",
                                    "Listar todas las matrículas registradas"));
    grid.addElement(new SubmitFormInput("askingToListReported",
```

```
"Listar todos los vehículos con luces encendidas"));
```

```
mainForm.addElement(grid);
  }
  catch (Exception e) { e.printStackTrace (); }
  page.append(mainForm.toString());
  page.append("</body></html>");
 return page.toString();
private String showHtmlForReporting ()
  String title = "Informar de un vehículo con las luces encendidas";
  StringBuffer page = new StringBuffer();
  page.append (showHeader (title));
  page.append("<h1>" + title + "</h1>");
  // Cree el objeto formulario HTML.
  HTMLForm reportForm = new HTMLForm("LightsOn");
  GridLayoutFormPanel grid = new GridLayoutFormPanel(2);
  try {
   // Configúrelo de tal manera que se llame a doPost() cuando se someta el formulario.
   reportForm.setMethod(HTMLForm.METHOD_POST);
    TextFormInput licenseNum = new TextFormInput("licenseNum");
   licenseNum.setSize(10);
   licenseNum.setMaxLength(10);
   // Añada elementos al formulario de línea.
    grid.addElement(new LabelFormElement("Número de matrícula de vehículo:"));
   grid.addElement(licenseNum);
    // Cree un grupo de botones de selección y añada los botones de selección.
   RadioFormInputGroup colorGroup = new RadioFormInputGroup("color");
   colorGroup.add("color", "white", "blanco", true);
   colorGroup.add("color", "black", "negro", false);
    colorGroup.add("color", "gray", "gris", false);
    colorGroup.add("color", "red", "rojo", false);
    colorGroup.add("color", "yellow", "amarillo", false);
    colorGroup.add("color", "green", "verde", false);
    colorGroup.add("color", "blue", "azul", false);
    colorGroup.add("color", "brown", "marrón", false);
   // Cree una lista de selección para la categoría del vehículo.
    SelectFormElement category = new SelectFormElement("category");
    category.addOption("sedan", "sedán", true);
    category.addOption("convertible", "convertibl"); // campo de 10 caracteres en DB
    category.addOption("truck", "camión");
    category.addOption("van", "furgoneta");
    category.addOption("SUV", "SUV");
    category.addOption("motorcycle", "moto");
   category.addOption("other", "otras");
    // Cree una lista de selección para la ubicación del vehículo (número del edificio).
   SelectFormElement location = new SelectFormElement("location");
    location.addOption("001", "001", true);
    location.addOption("002", "002");
    location.addOption("003", "003");
    location.addOption("005", "005");
    location.addOption("006", "006");
    location.addOption("015", "015");
```

```
grid.addElement(new LabelFormElement("Color:"));
    grid.addElement(colorGroup);
    grid.addElement(new LabelFormElement("Tipo de vehículo:"));
    grid.addElement(category);
    grid.addElement(new LabelFormElement("Edificio:"));
    grid.addElement(location);
    grid.addElement(new SubmitFormInput("submittingReport", "Someter informe"));
    grid.addElement(new SubmitFormInput("returningToMain", "Inicio"));
    reportForm.addElement(grid);
  }
  catch (Exception e) { e.printStackTrace (); }
  page.append(reportForm.toString());
  page.append("</body></html>");
  return page.toString();
}
private String showHtmlForRegistering ()
{
  String title = "Registrar mi número de matrícula";
  StringBuffer page = new StringBuffer();
  page.append (showHeader (title));
  page.append("<h1>" + title + "</h1>");
  // Cree el objeto formulario HTML.
  HTMLForm registrationForm = new HTMLForm("LightsOn");
  // Defina un diseño de panel de dos columnas, en el que disponer
  // los elementos HTML generados.
  GridLayoutFormPanel grid = new GridLayoutFormPanel(2);
  try {
    // Configúrelo de tal manera que se llame a doPost() cuando se someta el formulario.
    registrationForm.setMethod(HTMLForm.METHOD_POST);
    TextFormInput licenseNum = new TextFormInput("licenseNum");
    licenseNum.setSize(10);
    licenseNum.setMaxLength(10);
    TextFormInput eMailAddress = new TextFormInput("eMailAddress");
    eMailAddress.setMaxLength(20);
    grid.addElement(new LabelFormElement("Número de matrícula:"));
    grid.addElement(licenseNum);
    grid.addElement(new LabelFormElement("Dirección de notificación por correo-e:"));
    grid.addElement(eMailAddress);
    grid.addElement(new SubmitFormInput("submittingRegistration", "Registrar"));
    grid.addElement(new SubmitFormInput("returningToMain", "Inicio"));
    registrationForm.addElement(grid);
  }
  catch (Exception e) { e.printStackTrace (); }
  page.append(registrationForm.toString());
  page.append("</body></html>");
```

```
700 System i: Programación de IBM Toolbox para Java
```

```
return page.toString();
}
private String showHtmlForUnregistering ()
{
  String title = "Desregistrar mi número de matrícula";
  StringBuffer page = new StringBuffer();
  page.append (showHeader (title));
  page.append("<h1>" + title + "</h1>");
  // Cree el objeto formulario HTML.
  HTMLForm unregistrationForm = new HTMLForm("LightsOn");
  GridLayoutFormPanel grid = new GridLayoutFormPanel(2);
  try {
    // Configúrelo de tal manera que se llame a doPost() cuando se someta el formulario.
   unregistrationForm.setMethod(HTMLForm.METHOD_POST);
   // Cree el objeto LineLayoutFormPanel.
   TextFormInput licenseNum = new TextFormInput("licenseNum");
    licenseNum.setSize(10);
   licenseNum.setMaxLength(10);
   grid.addElement(new LabelFormElement("Número de matrícula de vehículo:"));
   grid.addElement(licenseNum);
   grid.addElement(new SubmitFormInput("submittingUnregistration", "Desregistrar"));
   grid.addElement(new SubmitFormInput("returningToMain", "Inicio"));
   unregistrationForm.addElement(grid);
  }
      catch (Exception e) {
   e.printStackTrace ();
   CharArrayWriter cWriter = new CharArrayWriter();
   PrintWriter pWriter = new PrintWriter (cWriter, true);
   e.printStackTrace (pWriter);
   page.append (cWriter.toString());
  }
  page.append(unregistrationForm.toString());
  page.append("</body></html>");
 return page.toString();
}
private String showHtmlForListingAllRegistered ()
{
  String title = "Todas las matrículas registradas";
  StringBuffer page = new StringBuffer();
  page.append (showHeader (title));
  try
  {
   // Cree el objeto formulario HTML.
   HTMLForm mainForm = new HTMLForm("LightsOn");
   // Defina un diseño de panel de una sola columna, en el que se dispongan
    // los elementos HTML generados.
   GridLayoutFormPanel grid = new GridLayoutFormPanel();
    // Especifique el diseño para la tabla generada.
   HTMLTable table = new HTMLTable();
```

```
table.setAlignment(HTMLConstants.LEFT);
    table.setBorderWidth(3);
   // Cree y añada el pie y la cabecera de tabla.
         HTMLTableCaption caption = new HTMLTableCaption();
    caption.setAlignment(HTMLConstants.TOP);
    caption.setElement(title);
    table.setCaption(caption);
    table.setHeader(new String[] { "Matrícula", "Fecha de adición" } );
    // Cree el conversor que generará la tabla HTML a partir del
    // conjunto de resultados devueltos por la consulta de base de datos.
   HTMLTableConverter converter = new HTMLTableConverter();
    converter.setTable(table);
    getDatabaseConnection ();
   Statement sqlStatement = databaseConnection_.createStatement();
    // Primero haga una preconsulta a la base de datos para verificar que no está vacía.
    String query = "SELECT COUNT(*) FROM LICENSES";
    ResultSet rs = sqlStatement.executeQuery (query);
    rs.next(); // sitúe el cursor en la primera fila.
    int rowCount = rs.getInt(1);if (rowCount == 0) {
     page.append ("<font size=4 color=red>No se han notificado vehículos.</font>");
    }
   else {
      query = "SELECT LICENSE,WHEN_ADDED FROM LICENSES";
      rs = sqlStatement.executeQuery (query);
      SQLResultSetRowData rowData = new SQLResultSetRowData (rs);
     HTMLTable[] generatedHtml = converter.convertToTables(rowData);
      grid.addElement(generatedHtml[0]);
    }
   sqlStatement.close();
    // Nota: no se debe cerrar la sentencia mientras no se haya
    // terminado de usar el conjunto de resultados.
   grid.addElement(new SubmitFormInput("returningToMain", "Inicio"));
   mainForm.addElement(grid);
   page.append(mainForm.toString());
  }
  catch (Exception e) { e.printStackTrace (); }
  page.append("</body></html>");
  return page.toString();
private String showHtmlForListingAllReported ()
  String title = "Todos los vehículos con las luces encendidas";
  StringBuffer page = new StringBuffer();
  page.append (showHeader (title));
  try
  {
    // Cree el objeto formulario HTML.
   HTMLForm form = new HTMLForm("LightsOn");
    // Defina un diseño de panel de una sola columna, en el que se dispongan
    // los elementos HTML generados.
   GridLayoutFormPanel grid = new GridLayoutFormPanel();
    // Especifique el diseño para la tabla generada.
   HTMLTable table = new HTMLTable();
    table.setAlignment(HTMLConstants.LEFT);
```

```
table.setBorderWidth(3);
  // Cree y añada el pie y la cabecera de tabla.
        HTMLTableCaption caption = new HTMLTableCaption();
  caption.setAlignment(HTMLConstants.TOP);
  caption.setElement(title);
  table.setCaption(caption);
  table.setHeader(new String<sup>[]</sup> { "Matrícula", "Color", "Categoría", "Fecha", "Hora" } );
  // Cree el conversor que generará la tabla HTML a partir del
  // conjunto de resultados devueltos por la consulta de base de datos.
  HTMLTableConverter converter = new HTMLTableConverter();
  converter.setTable(table);
  getDatabaseConnection ();
  Statement sqlStatement = databaseConnection .createStatement();
  // Primero haga una preconsulta a la base de datos para verificar que no está vacía.
  String query = "SELECT COUNT(*) FROM REPORTS";
  ResultSet rs = sqlStatement.executeQuery (query);
  rs.next(); // sitúe el cursor en la primera fila.
  int rowCount = rs.getInt(1);if (rowCount == 0) {
    page.append ("<font size=4 color=red>No se han notificado vehículos.</font>");
  }
  else {
    query = "SELECT LICENSE,COLOR,CATEGORY,DATE_ADDED,TIME_ADDED FROM REPORTS";
    rs = sqlStatement.executeQuery (query);
    SQLResultSetRowData rowData = new SQLResultSetRowData (rs);
    HTMLTable[] generatedHtml = converter.convertToTables(rowData);
    grid.addElement(generatedHtml[0]);
  }
  sqlStatement.close();
  // Nota: no se debe cerrar la sentencia mientras no se haya
  // terminado de usar el conjunto de resultados.
  grid.addElement(new SubmitFormInput("returningToMain", "Inicio"));
  form.addElement(grid);
  page.append(form.toString());
}
catch (Exception e) { e.printStackTrace (); }
```
}

# **Ejemplos simples de programación**

page.append("</body></html>"); return page.toString();

Estos ejemplos muestran algunas de los procedimientos por los que puede empezar a codificar sus propios programas Java utilizando las clases de IBM Toolbox para Java. Estos ejemplos, pensados para los programadores que simplemente comienzan a utilizar las clases de IBM Toolbox para Java, contienen descripciones detalladas sobre las líneas clave del código.

Si desea obtener ayuda sobre cómo empezar, consulte Cómo escribir el primer [programa](#page-709-0) de IBM Toolbox para [Java.](#page-709-0)

Para obtener enlaces con muchos de los demás ejemplos proporcionados en la información de IBM Toolbox para Java, consulte los [Ejemplos](#page-493-0) de código.

Utilice la lista siguiente para ver los ejemplos simples de programación:

- v Llamadas a [mandatos](#page-709-0)
- v Cómo se utilizan las colas de [mensajes](#page-711-0)
- <span id="page-709-0"></span>v Cómo se [utilizan](#page-715-0) las clases de acceso a nivel de registro
- v Cómo se [utilizan](#page-718-0) las clases JDBC para crear y llenar con datos una tabla
- v Visualizar una lista de trabajos [servidores](#page-723-0) en una GUI

La siguiente declaración de limitación de responsabilidad es válida para todos los ejemplos de IBM Toolbox para Java:

#### **Declaración de limitación de responsabilidad de ejemplos de código**

IBM le concede una licencia de copyright no exclusiva de uso de todos los ejemplos de código de programación a partir de los cuales puede generar funciones similares adaptadas a sus propias necesidades.

IBM proporciona todo el código de ejemplo solo a efectos ilustrativos. Estos ejemplos no se han comprobado de forma exhaustiva en todas las condiciones. IBM, por lo tanto, no puede garantizar ni dar por sentada la fiabilidad, la utilidad ni el funcionamiento de estos programas.

Todos los programas contenidos aquí se proporcionan ″TAL CUAL″ sin garantías de ningún tipo. Las garantías implícitas de no incumplimiento, comerciabilidad y adecuación para un fin determinado se especifican explícitamente como declaraciones de limitación de responsabilidad.

### **Cómo escribir el primer programa de IBM Toolbox para Java**

Para empezar este sencillo ejercicio, debe tener instalado Java en la estación de trabajo.

Puede decidir qué versión desea instalar consultando los Requisitos para ejecutar [aplicaciones](#page-13-0) Java.

Una vez que tenga instalado Java en el cliente, lleve a cabo las tareas siguientes:

- 1. Copie jt400.jar en la [estación](#page-16-0) de trabajo.
- 2. Añada jt400.jar a la CLASSPATH de la estación de trabajo especificando la vía de acceso completa del archivo JAR a la CLASSPATH. Por ejemplo, si el archivo jt400.jar reside en el directorio c:\lib de la estación de trabajo (que ejecuta Windows), añada lo siguiente al final de la sentencia CLASSPATH: ;c:\lib\jt400.jar
- 3. Abra un editor de texto y escriba el primer ejemplo simple de programación.

**Nota:** asegúrese de no incluir el texto que hace referencia a las notas (por ejemplo, Nota 1, Nota 2, etc.). Guarde el documento nuevo con el nombre CmdCall.java.

4. Inicie una sesión de mandato en la estación de trabajo y utilice el siguiente mandato para compilar el ejemplo simple de programación:

javac CmdCall.java

5. En la sesión de mandato, escriba el siguiente mandato para ejecutar el ejemplo simple de programación:

java CmdCall

[ Ejemplos simples de [programación](#page-708-0) ]

# **Ejemplo: cómo se utiliza CommandCall**

Este ejemplo utiliza la clase de acceso de IBM Toolbox para Java CommandCall.

Puede utilizar el siguiente código como ejemplo para su programa.

```
//////////////////////////////////////////////////////////////////////////////////
//
// Este código fuente es un ejemplo de "Lista de trabajos" (Job List) de IBM Toolbox
para Java.
//
//////////////////////////////////////////////////////////////////////////////////
//
// Las clases de acceso de IBM Toolbox
para Java se encuentran en
// com.ibm.as400.access. Importe este paquete para usar las clases de IBM Toolbox para
// Java.
//
//////////////////////////////////////////////////////////////////////////////////
import com.ibm.as400.access.*;
public class CmdCall
{
   public static void main(String[] args)
   {
      // Como sucede con otras clases Java, las clases de IBM Toolbox para Java
      // lanzan excepciones cuando se produce algún error. Estas se deben
      // capturar mediante los programas que utilizan IBM Toolbox para Java.
      try Nota 1
      {
         AS400 system = new AS400();
         CommandCall cc = new CommandCall(system); Nota 2
         cc.run("CRTLIB MYLIB"); Nota 3
         AS400Message[] ml = cc.getMessageList(); Nota 4
         for (int i=0; i\leq m]. length; i++)
         {
            System.out.println(ml[i].getText()); Nota 5
         }
      }
      catch (Exception e)
      {
         e.printStackTrace();
      }
      System.exit (0);
   }
}
```
- 1. IBM Toolbox para Java utiliza el objeto ″AS400″ para identificar el servidor destino. Si construye el objeto AS400 sin parámetros, IBM Toolbox para Java solicita el nombre de sistema, el ID de usuario y la contraseña. La clase AS400 también incluye un constructor que toma el nombre de sistema, el ID de usuario y la contraseña.
- 2. Utilice el objeto CommandCall de IBM Toolbox para Java para enviar mandatos al servidor. Al crear el objeto CommandCall, le pasa un objeto AS400 para que sepa cuál es el servidor destino del mandato.
- 3. Utilice el método run() en el objeto de llamada a mandato para ejecutar un mandato.
- 4. El resultado de ejecutar un mandato es una lista de mensajes de i5/OS. IBM Toolbox para Java representa estos mensajes como objetos AS400Message. Una vez completado el mandato, el usuario recibe los mensajes obtenidos del objeto CommandCall.
- 5. Imprima el texto del mensaje. También hay disponible otra información como el ID de mensaje, la gravedad del mensaje, etc. Este programa solo imprime el texto del mensaje.

# <span id="page-711-0"></span>**Ejemplo: cómo se utilizan las colas de mensajes (parte 1 de 3)**

Este código fuente es un ejemplo de cola de mensajes de IBM Toolbox para Java

**Nota:** lea la declaración de limitación de [responsabilidad](#page-792-0) de ejemplos de código para obtener

[ Parte [siguiente](#page-712-0) ]

Puede utilizar el siguiente código como ejemplo para su programa.

```
información legal importante.
//////////////////////////////////////////////////////////////////////////////////
//
// Ejemplo de cómo se utiliza la función "cola de mensajes" de IBM Toolbox para Java
//
// Este fuente es un ejemplo de la cola de mensajes de IBM Toolbox para Java.
//
//////////////////////////////////////////////////////////////////////////////////
package examples; Nota 1
import java.io.*;
import java.util.*;
import com.ibm.as400.access.*; Nota 2
public class displayMessages extends Object
{
   public static void main(String[] parameters) Nota 3
   {
      displayMessages me = new displayMessages();
     me.Main(parameters); Nota 4
      Nota 5
   }
   void displayMessage()
   {
   }
   void Main(String[] parms)
   {
     try Nota 6
      {
              // Aquí va el código de IBM Toolbox para Java
      }
      catch (Exception e)
      {
         e.printStackTrace(); Nota 7
      }
   }
}
```
- 1. Esta clase está en el paquete 'examples'. Java utiliza paquetes para evitar que se produzcan conflictos de nombres entre los archivos de clase Java.
- 2. Esta línea pone a disposición de este programa todas las clases de IBM Toolbox para Java existentes en el paquete access. Estas clases tienen en común el prefijo **com.ibm.as400**. Mediante una sentencia de importación (import), el programa puede hacer referencia a una clase tan solo con utilizar su nombre, no el nombre totalmente calificado. Por ejemplo, para hacer referencia a la clase AS400 basta con utilizar el nombre AS400, en vez de com.ibm.as400.AS400.
- <span id="page-712-0"></span>3. Esta clase tiene un método **main**; por lo tanto, se puede ejecutar como aplicación. Para invocar el programa, ejecute **java examples.displayMessages**. Observe que las mayúsculas/minúsculas deben coincidir al ejecutar el programa. Debido a que se utiliza una clase de IBM Toolbox para Java, el archivo jt400.zip debe estar en la variable de entorno de vía de acceso de clases.
- 4. El método main indicado en la nota 3 es estático. Una de las restricciones que tienen los métodos estáticos es que solo pueden llamar a otros métodos estáticos de sus propias clases. Para evitar esta restricción, muchos programas Java crean un objeto y luego realizan el proceso de inicialización en un método llamado **Main**. El método Main() puede llamar a cualquier otro método del objeto displayMessages.
- 5. IBM Toolbox para Java crea hebras en nombre de la aplicación para llevar a cabo la actividad de IBM Toolbox para Java. El programa, si cuando va a terminar no emite **System.exit(0)**, no puede terminar con normalidad. Por ejemplo, supongamos que este programa se ha ejecutado desde un indicador de solicitud del DOS de Windows 95. Sin esta línea, el indicador de solicitud de mandatos no retorna cuando finaliza el programa. El usuario tiene que pulsar las teclas Control-C para obtener un indicador de solicitud de mandatos.
- 6. El código de IBM Toolbox para Java lanza excepciones que deben ser capturadas por el programa.
- 7. Este programa visualiza el texto de la excepción mientras realiza el proceso de error. Las excepciones lanzadas por IBM Toolbox para Java están traducidas, por lo que el texto de la excepción estará en el idioma de la estación de trabajo.

[ Parte siguiente ]

# **Ejemplo: cómo se utilizan las colas de mensajes (parte 2 de 3)**

Este código fuente es un ejemplo de cola de mensajes de IBM Toolbox para Java

[ Parte [anterior](#page-711-0) | Parte [siguiente](#page-713-0) ]

Puede utilizar el siguiente código como ejemplo para su programa.

```
Nota: lea la declaración de limitación de responsabilidad de ejemplos de código para obtener
      información legal importante.
```

```
//////////////////////////////////////////////////////////////////////////////////
//
// Ejemplo de cómo se utiliza la función "cola de mensajes" de IBM Toolbox para Java
//
// Este fuente es un ejemplo de la cola de mensajes de IBM Toolbox para Java.
//
//////////////////////////////////////////////////////////////////////////////////
```

```
package examples;
```

```
import java.io.*;
import java.util.*;
import com.ibm.as400.access.*;
public class displayMessages extends Object
{
  public static void main(String[] parameters)
   {
      displayMessages me = new displayMessages();
      me.Main(parameters);
      System.exit (0);
   }
```

```
void displayMessage()
```

```
{
}
void Main(String[] parms)
{
   try
   {
       AS400 system = new AS400(); Nota 1
                   if (parms.length > 0)
                      system.setSystemName(parms[0]); Nota 2
   }
   catch (Exception e)
   {
      e.printStackTrace();
   }
}
```
- 1. Un programa utiliza el objeto **AS400** para designar a qué servidor debe conectarse. Todos los programas que necesitan recursos de un servidor deben tener un objeto AS400, con una sola salvedad. La excepción es JDBC. Si el programa utiliza JDBC, el controlador JDBC de IBM Toolbox para Java crea el objeto AS400 para el programa.
- 2. Este programa supone que el primer parámetro de línea de mandatos es el nombre del servidor. Si se pasa un parámetro al programa, se utiliza el método **setSystemName** del objeto AS400 para establecer el nombre del sistema. El objeto AS400 también necesita información de inicio de sesión del servidor:
	- v Si el programa se está ejecutando en una estación de trabajo, el programa de IBM Toolbox para Java solicita al usuario un ID de usuario y una contraseña. **Nota:** si no se especifica un nombre del sistema como parámetro de línea de mandatos, el objeto AS400 también solicita el nombre del sistema.
- v Si el programa se está ejecutando en la JVM de i5/OS, se utiliza el ID de usuario y la contraseña R
- del usuario que ejecuta el programa Java. En este caso, el usuario no especifica un nombre del R
- sistema, sino que deja que el nombre del sistema tome por omisión el nombre del sistema en el que R
- se está ejecutando el programa. R

[ Parte [anterior](#page-711-0) | Parte siguiente ]

# **Ejemplo: cómo se utilizan las colas de mensajes (parte 3 de 3)**

Este código fuente es un ejemplo de cola de mensajes de IBM Toolbox para Java

[ Parte [anterior](#page-712-0) ]

}

Puede utilizar el siguiente código como ejemplo para su programa.

**Nota:** lea la declaración de limitación de [responsabilidad](#page-792-0) de ejemplos de código para obtener información legal importante.

////////////////////////////////////////////////////////////////////////////////// // // Ejemplo de cómo se utiliza la función "cola de mensajes" de IBM Toolbox para Java // // Este fuente es un ejemplo de la cola de mensajes de IBM Toolbox para Java. // //////////////////////////////////////////////////////////////////////////////////

package examples;

```
import java.io.*;
import java.util.*;
import com.ibm.as400.access.*;
public class displayMessages extends Object
  public static void main(String[] parameters)
   {
      displayMessages me = new displayMessages();
      me.Main(parameters);
      System.exit (0);
   }
   void displayMessage()
   {
   }
   void Main(String[] parms)
   {
      try
      {
         AS400 system = new AS400();
         if (parms.length > 0)
            system.setSystemName(parms[0]);
         MessageQueue queue = new MessageQueue(system, MessageQueue.CURRENT); Nota 1
                  Enumeration e = queue.getMessages(); Nota 2
                  while (e.hasMoreElements())
                  {
                      QueuedMessage message = (QueuedMessage) e.nextElement(); Nota 3
                      System.out.println(message.getText()); Nota 4
                   }
              }
              catch (Exception e)
              {
                 e.printStackTrace();
              }
         }
```
- 1. La finalidad de este programa es visualizar mensajes en una cola de mensajes de servidor. Para esta tarea se utiliza el objeto **MessageQueue** de IBM Toolbox para Java. Cuando se construye el objeto cola de mensajes, los parámetros son el objeto AS400 y el nombre de la cola de mensajes. El objeto AS400 indica qué servidor contiene el recurso y el nombre de la cola de mensajes identifica la cola de mensajes del servidor. En este caso, se utiliza una constante que indica al objeto cola de mensajes que acceda a la cola del usuario que ha iniciado la sesión.
- 2. El objeto cola de mensajes obtiene una lista de mensajes del servidor. En este momento se establece la conexión con el servidor.
- 3. Eliminar un mensaje de la lista. El mensaje está en el objeto QueuedMessage del programa de IBM Toolbox para Java.
- 4. Imprimir el texto del mensaje.

[ Parte [anterior](#page-712-0) ]

}

# <span id="page-715-0"></span>**Ejemplo: cómo se utiliza el acceso a nivel de registro (parte 1 de 2)**

Este programa solicitará al usuario el nombre del servidor y el archivo que se debe visualizar. El archivo debe existir y ha de contener registros. Cada registro del archivo se visualizará en System.out.

[ Parte [siguiente](#page-717-0) ]

Puede utilizar el siguiente código como ejemplo para su programa.

```
//////////////////////////////////////////////////////////////////////////////////
//
// Ejemplo de acceso a nivel de registro. Este programa solicitará
// el nombre del servidor y el archivo que se debe visualizar. El
// archivo debe existir y ha de contener registros. Cada registro del archivo
// se visualizará en la salida del sistema (System.out).
//
// Sintaxis de la llamada: java RLSequentialAccessExample
//
// Este fuente es un ejemplo de "RecordLevelAccess" de IBM Toolbox para Java.
//
//////////////////////////////////////////////////////////////////////////////////
import java.io.*;
import java.util.*;
import com.ibm.as400.access.*;
public class RLSequentialAccessExample
{
   public static void main(String[] parameters)
   {
     BufferedReader inputStream = new BufferedReader(new InputStreamReader(System.in),1);
     String systemName = "";
      String library = "";
      String file = "";
      String member = ^{\cdots} ;
     System.out.println();
     try
      {
        System.out.print("Nombre del sistema: ");
        systemName = inputStream.readLine();
        System.out.print("Biblioteca en la que existe el archivo: ");
        library = inputStream.readLine();
        System.out.print("Nombre de archivo: ");
        file = inputStream.readLine();
        System.out.print("Nombre de miembro (pulse Intro para el primer miembro): ");
        member = inputStream.readLine();
        if (member.equals(""))
        {
          member = "*FIRST";
        }
        System.out.println();
     }
      catch (Exception e)
      {
        System.out.println("Error al obtener entrada de usuario.");
        e.printStackTrace();
        System.exit (0);
      }
```

```
AS400 system = new AS400(systemName); Nota 1
try
{
 system.connectService(AS400.RECORDACCESS);
}
catch(Exception e)
{
 System.out.println("No ha sido posible conectar para acceso a nivel de registro.");
 System.out.println("Vea si en el archivo de instalación de la guía del programador hay
   instrucciones especiales relacionadas con el acceso a nivel de registro");
 e.printStackTrace();
 System.exit (0);
}
QSYSObjectPathName filePathName = new QSYSObjectPathName(library, file, member, "MBR"); Nota 2
SequentialFile theFile = new SequentialFile(system, filePathName.getPath()); Nota 3
AS400FileRecordDescription recordDescription =
    new AS400FileRecordDescription(system, filePathName.getPath());
try
{
 Nota 4
 theFile.setRecordFormat(format[0]); Nota 5
 Nota 6
 System.out.println("Se va a visualizar el archivo " + library.toUpperCase() + "/" +
   file.toUpperCase() + "(" + theFile.getMemberName().trim() + "):");
 Nota 7
 while (record != null)
  {
   System.out.println(record);
   record = theFile.readNext();}
 System.out.println();
 theFile.close(); Nota 8
 system.disconnectService(AS400.RECORDACCESS); Nota 9
}
catch (Exception e)
{
 System.out.println("Se produjo un error al intentar visualizar el archivo.");
 e.printStackTrace();
 try
  {
   // Cierre el archivo.
   theFile.close();
 }
 catch(Exception x)
  {
  }
```

```
system.disconnectService(AS400.RECORDACCESS);
```

```
System.exit (0);
    }
   // Asegúrese de que finaliza la aplicación; en el readme encontrará detalles
   System.exit (0);
 }
}
```
- 1. Esta línea de código crea un objeto AS400 y establece conexión con el servicio de acceso a nivel de registro.
- 2. Esta línea crea un objeto QSYSObjectPathName que obtiene el formato del nombre de vía de sistema de archivos integrado del objeto que se debe visualizar.
- 3. Esta sentencia crea un objeto que representa un archivo secuencial existente en el servidor con el que se ha establecido conexión. Este archivo secuencial es el que se visualizará.
- 4. Estas líneas recuperan el formato de registro del archivo.
- 5. Esta línea establece el formato de registro del archivo.
- 6. Esta línea abre para lectura el archivo seleccionado. Leerá los registros de 100 en 100, cuando sea posible.
- 7. Esta línea de código lee cada registro por orden.
- 8. Esta línea cierra el archivo.
- 9. Esta línea desconecta del servicio de acceso a nivel de registro.

[ Parte siguiente ]

# **Ejemplo: cómo se utiliza el acceso a nivel de registro (parte 2 de 2)**

Este ejemplo muestra la utilización del acceso a nivel de registro.

[ Parte [anterior](#page-715-0) ]

Puede utilizar el siguiente código como ejemplo para su programa.

```
//////////////////////////////////////////////////////////////////////////////////
//
// Ejemplo de acceso a nivel de registro.
//
// Sintaxis de llamada: java RLACreateExample
//
//////////////////////////////////////////////////////////////////////////////////
import java.io.*;
import java.util.*;
import com.ibm.as400.access.*;
public class RLACreateExample
{
 public static void main(String[] args)
  {
    AS400 system = new AS400 \text{(args[0])};
    String filePathName = "/QSYS.LIB/MYLIB.LIB/MYFILE.FILE/MBR1.MBR"; Nota 1
    try
    {
      SequentialFile theFile = new SequentialFile(system, filePathName);
      // Inicio de nota 2
```

```
CharacterFieldDescription lastNameField =
     new CharacterFieldDescription(new AS400Text(20), "APELLIDO");
  CharacterFieldDescription firstNameField =
     new CharacterFieldDescription(new AS400Text(20), "NOMBRE");
  BinaryFieldDescription yearsOld =
     new BinaryFieldDescription(new AS400Bin4(), "EDAD");
  RecordFormat fileFormat = new RecordFormat("RF");
  fileFormat.addFieldDescription(lastNameField);
  fileFormat.addFieldDescription(firstNameField);
  fileFormat.addFieldDescription(yearsOld);
  theFile.create(fileFormat, "Un archivo de nombres y edades"); Nota 2
  // Fin de nota 2
  theFile.open(AS400File.READ_WRITE, 1, AS400File.COMMIT_LOCK_LEVEL_NONE);
  // Inicio de nota 3
  Record newData = fileFormat.getNewRecord();
  newData.setField("APELLIDO", "Doe");
  newData.setField("NOMBRE", "John");
  newData.setField("EDAD", new Integer(63));
  theFile.write(newData); Nota 3
  // Fin de nota 3
  theFile.close();
}
catch(Exception e)
{
  System.out.println("Se ha producido un error: ");
  e.printStackTrace();
}
system.disconnectService(AS400.RECORDACCESS);
System.exit (0);
```
- 1. (args[0]) en la línea anterior y MYFILE.FILE son fragmentos de código necesarios para que se ejecute el resto del ejemplo. El programa supone que existe la biblioteca MYLIB en el servidor y que el usuario puede acceder a ella.
- 2. El texto situado entre los comentarios Java que tienen la etiqueta ″Inicio de nota 2″ y ″Fin de nota 2″ muestra cómo puede crear usted mismo un formato de registro en vez de obtenerlo de un archivo existente. La última línea de este bloque crea el archivo en el servidor.
- 3. El texto situado entre los comentarios Java que tienen la etiqueta ″Inicio de nota 3″ y ″Fin de nota 3″ muestra una forma de crear un registro y después escribirlo en un archivo.

### [ Parte [anterior](#page-715-0) ]

} }

### **Ejemplo: cómo se utilizan las clases JDBC para crear y llenar con datos una tabla (parte 1 de 2)**

Este programa utiliza el controlador JDBC de IBM Toolbox para Java para crear y llenar una tabla.

[ Parte [siguiente](#page-721-0) ]

Puede utilizar el siguiente código como ejemplo para su programa.

```
//////////////////////////////////////////////////////////////////////////////////
//
// Ejemplo de JDBCPopulate. Este programa utiliza el controlador JDBC de
// IBM Toolbox para Java a fin de crear una tabla y llenarla con datos.
//
// Sintaxis del mandato:
// JDBCPopulate sistema nombreColección nombreTabla
//
// Por ejemplo:
      JDBCPopulate MySystem MyLibrary MyTable
//
// Este fuente es un ejemplo del controlador JDBC de IBM Toolbox para Java.
//
//////////////////////////////////////////////////////////////////////////////////
import java.sql.*;
public class JDBCPopulate
{
    private static final String words[]<br>= { "Uno", "Dos", "Tres",
        ette static final scring norse.<br>
= { "Uno", "Dos", "Tres", "Cuatro", "Cinco",<br>
"Seis", "Siete", "Ocho", "Nueve", "Diez",
                                      "Ocho", "Nueve", "Diez",<br>"Trece", "Catorce", "Quince"
            "Once", "Doce", "Trece", "Catorce", "Quince",
            "Dieciséis", "Diecisiete", "Dieciocho", "Diecinueve", "Veinte" };
    public static void main (String[] parameters)
    {
        if (parameters.length != 3) {
            System.out.println("");
            System.out.println("Utilización:");
             System.out.println("");
             System.out.println(" JDBCPopulate system collectionName tableName");
            System.out.println("");
            System.out.println("");
            System.out.println("Por ejemplo:");
            System.out.println("");
            System.out.println("");
            System.out.println(" JDBCPopulate MySystem MyLibrary MyTable");
            System.out.println("");
            return;
        }
        String system = parameters[0];
        String collectionName = parameters[1];
        String tableName = parameters[2];
        Connection connection = null;
        try {
            DriverManager.registerDriver(new com.ibm.as400.access.AS400JDBCDriver()); Nota 1
            connection = DriverManager.getConnection ("jdbc:as400://"
                 + system + "/" + collectionName); Nota 2
            try {
                 Statement dropTable = connection.createStatement ();
                 dropTable.executeUpdate ("DROP TABLE " + tableName); Nota 3
             }
            catch (SQLException e) {
            }
```
```
Statement createTable = connection.createStatement ();
   createTable.executeUpdate ("CREATE TABLE " + tableName
       + " (I INTEGER, WORD VARCHAR(20), SQUARE INTEGER, "
       + " SQUAREROOT DOUBLE)"); Nota 4
   PreparedStatement insert = connection.prepareStatement ("INSERT INTO "
       + tableName + " (I, WORD, SQUARE, SQUAREROOT) "
       + " VALUES (?, ?, ?, ?)"); Nota 5
   for (int i = 1; i \le words.length; ++i) {
       insert.setInt (1, i);
       insert.setString (2, words[i-1]);
       insert.setInt (3, i*i);
       insert.setDouble (4, Math.sqrt(i));
       insert.executeUpdate (); Nota 6
   }
   System.out.println ("La tabla " + collectionName + "." + tableName
       + " se ha llenado con datos.");
}
   catch (Exception e) {
   System.out.println ();
   System.out.println ("ERROR: " + e.getMessage());
}
finally {
   try {
       if (connection != null)
            connection.close (); Nota 7
   }
   catch (SQLException e) {
       // Hacer caso omiso.
    }
}
System.exit (0);
```

```
}
```
}

- 1. Esta línea carga el controlador JDBC de IBM Toolbox para Java. Se necesita un controlador JDBC para que haga de mediador entre JDBC y la base de datos con la que se trabaja.
- 2. Esta sentencia conecta con la base de datos. Aparecerá una solicitud para el ID de usuario y la contraseña. Se proporciona un esquema predeterminado para que no tenga usted que calificar el nombre de la tabla en las sentencias SQL.
- 3. Estas líneas suprimen la tabla, si es que ya existe.
- 4. Estas líneas crean la tabla.
- 5. Esta línea prepara una sentencia que insertará filas en la tabla. Debido a que se va a ejecutar esta sentencia varias veces, debe utilizarse una sentencia preparada (PreparedStatement) y marcadores de parámetro.
- 6. Este bloque de código llena con datos la tabla; cada vez que se ejecuta el bucle, el bloque inserta una fila en la tabla.
- 7. Ahora que ya se ha creado la tabla y se ha llenado con datos, esta sentencia cierra la conexión con la base de datos.

[ Parte [siguiente](#page-721-0) ]

#### <span id="page-721-0"></span>**Ejemplo: cómo se utilizan las clases JDBC para crear y llenar con datos una tabla (parte 2 de 2)**

Este programa utiliza el controlador JDBC de IBM Toolbox para Java para consultar una tabla y enviar su contenido a la salida.

[ Parte [anterior](#page-718-0) ]

Puede utilizar el siguiente código como ejemplo para su programa.

**Nota:** lea la declaración de limitación de [responsabilidad](#page-792-0) de ejemplos de código para obtener información legal importante.

```
//////////////////////////////////////////////////////////////////////////////////
//
// Ejemplo de JDBCQuery. Este programa utiliza el controlador JDBC de IBM
// Toolbox para Java para consultar una tabla y enviar su contenido a la salida.
//
// Sintaxis del mandato:
// JDBCQuery sistema nombreColección nombreTabla
//
// Por ejemplo:
// JDBCQuery MySystem qiws qcustcdt
//
// Este fuente es un ejemplo del controlador JDBC de IBM Toolbox para Java.
//
//////////////////////////////////////////////////////////////////////////////////
import java.sql.*;
public class JDBCQuery
{
    // Dé formato a una serie (String) para que tenga la anchura especificada.
    private static String format (String s, int width)
    {
        String formattedString;
        // La serie es más corta que la anchura especificada,
        // por lo que tenemos que rellenarla con blancos.
        if (s.length() < width)StringBuffer buffer = new StringBuffer (s);
            for (int i = s.length(); i < width; ++i)buffer.append (" ");
            formattedString = buffer.toString();
        }
        // En caso contrario, tendremos que truncar la serie.
        else
            formattedString = s.substring (0, width);
        return formattedString;
    }
    public static void main (String[] parameters)
    {
        // Compruebe los parámetros de entrada.
        if (parameters.length != 3) {
            System.out.println("");
            System.out.println("Utilización:");
            System.out.println("");<br>System.out.println("
                                  JDBCQuery system collectionName tableName");
            System.out.println("");
            System.out.println("");
            System.out.println("Por ejemplo:");
            System.out.println("");
```

```
System.out.println("");
    System.out.println(" JDBCQuery mySystem qiws qcustcdt");
    System.out.println("");
    return;
}
String system = parameters[0];
String collectionName = parameters[1];<br>String tableName = parameters[2];
                        = parameters[2];
Connection connection = null;
try {
    DriverManager.registerDriver(new com.ibm.as400.access.AS400JDBCDriver()); Nota 1
    // Obtenga una conexión con la base de datos. Debido a que no
    // proporcionamos un ID de usuario ni una contraseña, aparecerá una solicitud.
    connection = DriverManager.getConnection ("jdbc:as400://" + system);
    DatabaseMetaData dmd = connection.getMetaData (); Nota 2
    // Ejecute la consulta.
    Statement select = connection.createStatement ();
    ResultSet rs = select.executeQuery ("SELECT * FROM "
        + collectionName + dmd.getCatalogSeparator() + tableName); Nota 3
    // Obtenga información sobre el conjunto de resultados. Establezca que la anchura
    // de la columna sea la longitud mayor de las dos: la longitud de la etiqueta
    // o la longitud de los datos.
    ResultSetMetaData rsmd = rs.getMetaData ();
    int columnCount = rsmd.getColumnCount (); Nota 4
    String<sup>[]</sup> columnLabels = new String[columnCount];
    int[] columnWidths = new int[columnCount];
    for (int i = 1; i \leq columnCount; ++i) {
        columnLabels[i-1] = rsmd.getColumnLabel (i);
        columnWidths[i-1] = Math.max (columnLabels[i-1].length(),
                                      rsmd.getColumnDisplaySize (i)); Nota 5
    }
    // Envíe las cabeceras de columna a la salida.
    for (int i = 1; i \le columnCount; ++i) {
        System.out.print (format (rsmd.getColumnLabel(i), columnWidths[i-1]));
        System.out.print (" ");
    }
    System.out.println ();
    // Envíe una línea de guiones a la salida.
    StringBuffer dashedLine;
    for (int i = 1; i \leq colummCount; ++i) {
        for (int j = 1; j \le columnWidths[i-1]; ++j)
            System.out.print ("-");
        System.out.print (" ");
    }
    System.out.println ();
    // Itere a través de las filas del conjunto de resultados y envíe
    // las columnas que hay en cada fila a la salida.
    while (rs.next ()) {
        for (int i = 1; i \le columnCount; ++i) {
            String value = rs.getString (i);
            if (rs.wasNull ())
                Nota 6System.out.print (format (value, columnWidths[i-1]));
            System.out.print (" ");
        }
        System.out.println ();
    }
```

```
}
        catch (Exception e) {
        System.out.println ();
        System.out.println ("ERROR: " + e.getMessage());
    }
    finally {
        // Borre.
        try {
            if (connection != null)
                connection.close ();
        }
        catch (SQLException e) {
            // Hacer caso omiso.
        }
    }
    System.exit (0);
}
```
}

- 1. Esta línea carga el controlador JDBC de IBM Toolbox para Java. El controlador JDBC hace de mediador entre JDBC y la base de datos con la que está trabajando.
- 2. Esta línea recupera los metadatos de la conexión; los metadatos son un objeto que describe muchas de las características de la base de datos.
- 3. Esta sentencia ejecuta la consulta en la tabla especificada.
- 4. Estas líneas recuperan información acerca de la tabla.
- 5. Estas líneas establecen la anchura de la columna para que sea igual a la longitud mayor de estas dos: la longitud de la etiqueta o la longitud de los datos.
- 6. Este bloque de código itera a través de todas las filas de la tabla y visualiza el contenido de cada columna de cada fila.

[ Parte [anterior](#page-718-0) ]

#### **Ejemplo: visualizar una lista de trabajos servidores en una GUI**

Este ejemplo utiliza la clase VJobList de IBM Toolbox para Java.

**Nota:** lea la declaración de limitación de [responsabilidad](#page-792-0) de ejemplos de código para obtener información legal importante.

```
//////////////////////////////////////////////////////////////////////////////////
//
// Ejemplo de utilización de la clase vaccess de IBM Toolbox
para Java
// VJobList.
//
// Este código fuente es un ejemplo de "Lista de trabajos" (Job List) de IBM Toolbox
para Java.
//
//////////////////////////////////////////////////////////////////////////////////
package examples; Nota 1
import com.ibm.as400.access.*;
import com.ibm.as400.vaccess.*; Nota 2
import javax.swing.*; Nota 3
import java.awt.*;
import java.awt.event.*;
```

```
public class GUIExample
{
 public static void main(String[] parameters) Nota 4
  {
    GUIExample example = new GUIExample(parameters);
 }
 public GUIExample(String[] parameters)
  {
    try Nota 5
    {
         // Cree un objeto AS400.
    // El nombre del sistema se ha pasado como primer argumento de línea de mandatos.
         AS400 system = new AS400 (parameters[0]Nota 6
         VJobList jobList = new VJobList (system); Nota 7
    // Cree un marco.
    JFrame frame = new JFrame ("Ejemplo de lista de trabajos"); Nota 8
    // Cree un adaptador de diálogo de errores. Así los errores se visualizarán al usuario.
    ErrorDialogAdapter errorHandler = new ErrorDialogAdapter (frame); Nota 9
    // Cree una sección de panel explorador para presentar la lista de trabajos.
    AS400ExplorerPane explorerPane = new AS400ExplorerPane (jobList); Nota 10
    explorerPane.addErrorListener (errorHandler); Nota 11
    // Utilice load para cargar la información desde el sistema.
    explorerPane.load(); Nota 12
    // Cuando el marco se cierre, salga del programa.
    frame.addWindowListener (new WindowAdapter () Nota 13
    {
          public void windowClosing (WindowEvent event)
           {
             System.exit (0);
          }
    } );
    // Diseñe el marco con la sección de panel explorador.
    frame.getContentPane().setLayout(new BorderLayout() );
    frame.getContentPane().add("Center", explorerPane); Nota 14
    frame.pack();
    frame.show(); Nota 15
     }
    catch (Exception e)
     {
         e.printStackTrace(); Nota 16
     }
    Nota 17
    }
```
- }
- 1. Esta clase está en el paquete de ejemplos (examples). Java utiliza paquetes para evitar que se produzcan conflictos de nombres entre los archivos de clase Java.
- 2. Esta línea pone a disposición de este programa todas las clases de IBM Toolbox para Java existentes en el paquete vaccess. Estas clases tienen en común el prefijo com.ibm.as400.vaccess. Mediante una sentencia de importación (import), el programa llama al nombre, en vez de al paquete más el

<span id="page-725-0"></span>nombre. Por ejemplo, para hacer referencia a la clase AS400ExplorerPane basta con utilizar AS400ExplorerPane, en vez de com.ibm.as400.AS400ExplorerPane.

- 3. Esta línea hace que todas las clases JFC (Java Foundation Classes) del paquete Swing estén disponibles para este programa. Los programas Java que utilizan las clases vaccess (GUI) de IBM Toolbox para Java necesitan el JDK 1.1.2 más Java Swing 1.0.3 de Sun Microsystems, Inc. Swing está disponible en las JFC 1.1 de Sun.
- 4. Esta clase tiene un método main por lo que puede ejecutarse como una aplicación. Para invocar el programa, ejecute ″java examples.GUIExample nombreServidor″, siendo nombreServidor el nombre del servidor. Para que esto funcione, el archivo jt400.zip o el archivo jt400.jar debe estar en su vía de acceso de clases (classpath).
- 5. El código de IBM Toolbox para Java lanza excepciones que deben ser capturadas por el programa.
- 6. IBM Toolbox para Java utiliza la clase AS400. Esta clase gestiona información de inicio de sesión, crea y mantiene conexiones por socket, y envía y recibe datos. En este ejemplo, el programa pasará el nombre del servidor al objeto AS400.
- 7. La clase VJobList permite a IBM Toolbox para Java representar una lista de trabajos servidores que se pueden visualizar en un componente de vaccess (GUI). Observe que se utiliza el objeto AS400 para especificar el servidor en el que reside la lista.
- 8. Esta línea construye un marco o una ventana de nivel superior que se utilizará para visualizar la lista de trabajos.
- 9. ErrorDialogAdapter es un componente GUI (interfaz gráfica de usuario) de IBM Toolbox para Java que se crea para visualizar automáticamente una ventana de diálogo cada vez que se produce un evento de error en la aplicación.
- 10. Esta línea crea una sección de panel explorador de AS/400 (AS400ExplorerPane), que es una interfaz gráfica de usuario (GUI) que representa una jerarquía de objetos dentro de un recurso de servidor. La sección AS400ExplorerPane presenta, a la izquierda, un árbol enraizado en la lista de trabajos VJobList y, a la derecha, los detalles del recurso. Esta línea solo inicializa la sección en un estado predeterminado y no carga el contenido de la lista de trabajos VJobList en la sección.
- 11. Esta línea añade el manejador de errores creado en el paso nueve como escucha del componente GUI (interfaz gráfica de usuario) VJobList.
- 12. Esta línea carga el contenido de la lista de trabajos (JobList) en la sección de panel explorador (ExplorerPane). Es preciso llamar explícitamente a este método para establecer comunicación con el servidor y cargar información del mismo. Esto transfiere el control a la aplicación cuando se establece comunicación con el servidor. Con esta línea puede:
	- v Cargar el contenido antes de añadir la sección de panel a un marco. El marco no aparece hasta que se ha cargado toda la información, como en este ejemplo.
	- v Cargar el contenido después de añadir la sección a un marco y de visualizar el marco. El marco aparece con un ″cursor de espera″ y la información se va rellenando a medida que se carga.
- 13. Esta línea añade un escucha de ventana para que la aplicación finalice cuando se cierra el marco.
- 14. Esta línea añade el componente GUI (interfaz gráfica de usuario) de lista de trabajos en el centro del marco de control.
- 15. Esta línea llama al método show (mostrar) para que la ventana se haga visible al usuario.
- 16. Las excepciones de IBM Toolbox para Java están traducidas para que el texto aparezca en el idioma de la estación de trabajo. Por ejemplo, este programa visualiza el texto de la excepción como su propio proceso de error.
- 17. IBM Toolbox para Java crea hebras para llevar a cabo la actividad de IBM Toolbox para Java. El programa, si no hace System.exit(0) cuando termina, no puede salir (exit) con normalidad. Por ejemplo, si el programa se ejecutase desde un indicador del DOS de Windows 95 sin esta línea, el indicador de mandatos no retornaría cuando acabase el programa.

# **Ejemplos: consejos para la programación**

En esta sección figura una lista de los ejemplos de código que se proporcionan en toda la documentación de sugerencias de programación de IBM Toolbox para Java.

# **Gestión de conexiones**

- v Ejemplo: Establecer una conexión con el sistema con un objeto [CommandCall](#page-473-0)
- v Ejemplo: Establecer dos conexiones con el sistema con un objeto [CommandCall](#page-473-0)
- v Ejemplo: Crear los objetos CommandCall y [IFSFileInputStream](#page-473-0) con un objeto AS400
- v Ejemplo: Utilizar [AS400ConnectionPool](#page-474-0) para preconectar con el sistema
- v Ejemplo: Utilizar [AS400ConnectionPool](#page-474-0) para preconectar con un servicio específico del sistema y después [reutilizar](#page-474-0) la conexión

## **Inicio y finalización de las conexiones**

- v Ejemplo: cómo se [preconecta](#page-474-0) un programa Java al sistema
- v Ejemplo: Cómo se [desconecta](#page-475-0) un programa Java del sistema
- v Ejemplo: Cómo se desconecta y reconecta un programa Java al sistema con [disconnectService\(\)](#page-475-0) y run()
- v Ejemplo: Cómo se [desconecta](#page-476-0) un programa Java del sistema y no se puede reconectar

## **Excepciones**

v Ejemplo: cómo se utilizan las [excepciones](#page-55-0)

#### **Eventos de error**

- v [Ejemplo:](#page-274-0) manejar eventos de error
- v [Ejemplo:](#page-275-0) definir un escucha de errores
- v Ejemplo: cómo se utiliza un manejador [personalizado](#page-275-0) para manejar eventos de error

## **Rastreo**

- v [Ejemplo:](#page-194-0) cómo se utiliza el rastreo
- v Ejemplo: cómo se utiliza [setTraceOn\(\)](#page-193-0)
- v Ejemplo: cómo se utiliza el rastreo de [componente](#page-194-0)

## **Optimización**

- v [Ejemplo:](#page-488-0) crear dos objetos AS400
- v Ejemplo: cómo se utiliza un objeto AS400 para [representar](#page-488-0) un segundo servidor

La siguiente declaración de limitación de responsabilidad es válida para todos los ejemplos de IBM Toolbox para Java:

#### **Declaración de limitación de responsabilidad de ejemplos de código**

IBM le concede una licencia de copyright no exclusiva de uso de todos los ejemplos de código de programación a partir de los cuales puede generar funciones similares adaptadas a sus propias necesidades.

IBM proporciona todo el código de ejemplo solo a efectos ilustrativos. Estos ejemplos no se han comprobado de forma exhaustiva en todas las condiciones. IBM, por lo tanto, no puede garantizar ni dar por sentada la fiabilidad, la utilidad ni el funcionamiento de estos programas.

Todos los programas contenidos aquí se proporcionan ″TAL CUAL″ sin garantías de ningún tipo. Las garantías implícitas de no incumplimiento, comerciabilidad y adecuación para un fin determinado se especifican explícitamente como declaraciones de limitación de responsabilidad.

# **Ejemplos: ToolboxME**

En esta sección figura una lista de los ejemplos de código que se proporcionan en la documentación de IBM Toolbox para Java 2 Micro Edition.

- v "Ejemplo de ToolboxME: [JdbcDemo.java"](#page-384-0) en la página 379
- v "Ejemplo: cómo se utiliza ToolboxME, MIDP y JDBC"
- v "Ejemplo: cómo se utiliza [ToolboxME,](#page-735-0) MIDP e IBM Toolbox para Java" en la página 730

La siguiente declaración de limitación de responsabilidad es válida para todos los ejemplos de IBM Toolbox para Java:

#### **Declaración de limitación de responsabilidad de ejemplos de código**

IBM le concede una licencia de copyright no exclusiva de uso de todos los ejemplos de código de programación a partir de los cuales puede generar funciones similares adaptadas a sus propias necesidades.

IBM proporciona todo el código de ejemplo solo a efectos ilustrativos. Estos ejemplos no se han comprobado de forma exhaustiva en todas las condiciones. IBM, por lo tanto, no puede garantizar ni dar por sentada la fiabilidad, la utilidad ni el funcionamiento de estos programas.

Todos los programas contenidos aquí se proporcionan ″TAL CUAL″ sin garantías de ningún tipo. Las garantías implícitas de no incumplimiento, comerciabilidad y adecuación para un fin determinado se especifican explícitamente como declaraciones de limitación de responsabilidad.

## **Ejemplo: cómo se utiliza ToolboxME, MIDP y JDBC**

El fuente siguiente muestra un modo en que la aplicación de IBM Toolbox para Java 2 Micro Edition puede utilizar MIDP (Mobile Information Device Profile) y JDBC para acceder a una base de datos y almacenar información fuera de línea.

En este ejemplo se muestra cómo un agente de la propiedad inmobiliaria puede ver las propiedades que están a la venta en ese momento y ofertar por ellas. El agente utiliza un [dispositivo](#page-370-0) Tier0 para acceder a la información acerca de las propiedades, que se almacena en la base de datos del servidor.

Una vez compilado como un programa de trabajo, el código de ejemplo siguiente conecta a una base de datos creada a este efecto.

Para crear una versión de trabajo del código fuente y obtener el fuente para crear y llenar con datos la base de datos necesaria, debe bajar el [ejemplo.](#page-397-0) Puede que también desee consultar las [instrucciones](#page-383-0) para crear y ejecutar el [programa](#page-383-0) de ejemplo.

```
Nota: lea la declaración de limitación de responsabilidad de ejemplos de código para obtener
      información legal importante.
```

```
//////////////////////////////////////////////////////////////////////////////////
//
// Ejemplo de ToolboxME. Este programa es un MIDlet de ejemplo que muestra cómo
// puede codificar una aplicación JdbcMe para el perfil MIDP. Consulte los métodos
// startApp, pauseApp, destroyApp y commandAction para ver cómo maneja
// cada transición solicitada.
//
//////////////////////////////////////////////////////////////////////////////////
import javax.microedition.midlet.*;
import javax.microedition.lcdui.*;
import java.sql.*;
import javax.microedition.rms.*;
```

```
import com.ibm.as400.micro.*;
```

```
public class JdbcMidpBid extends MIDlet implements CommandListener
{
   private static int BID PROPERTY = 0;
   private Display display;
    private TextField urlText = new TextField("urltext",
                                             "jdbc:as400://mySystem;user=myUid;password=myPwd;",
                                             65,
                                             TextField.ANY);
   private TextField jdbcmeText = new TextField("jdbcmetext",
                                                "meserver=myMEServer",
                                                40,
                                                TextField.ANY);
   private TextField jdbcmeTraceText = new TextField("jdbcmetracetext",
                                                     "0",
                                                     10,
                                                     TextField.ANY);
   private final static String GETBIDS = "No hay ofertas disponibles,
                                          seleccione aquí para bajar ofertas";
   private List main = new List("Demostración de ofertas de JdbcMe", Choice.IMPLICIT);
   private List listings = null;
   private Form aboutBox;
   private Form bidForm;
   private Form settingsForm;
   private int bidRow = 0;
   private String bidTarget = null;
   private String bidTargetKey = null;
   private TextField bidText = new TextField("bidtext", "", 10, TextField.NUMERIC);
   private Form errorForm = null;
   private Command exitCommand = new Command("Salir", Command.SCREEN, 0);
   private Command backCommand = new Command("Atrás", Command.SCREEN, 0);
   private Command cancelCommand = new Command("Cancelar", Command.SCREEN, 0);
   private Command goCommand = new Command("Ir", Command.SCREEN, 1);
   private Displayable onErrorGoBackTo = null;
    /*
    * Construya un nuevo objeto JdbcMidpBid.
    */
   public JdbcMidpBid()
    {
       display = Display.getDisplay(this);
    }
    /**
    * Visualice la pantalla principal.
    */
    public void startApp()
    {
       main.append("Mostrar ofertas", null);
       main.append("Obtener nuevas ofertas", null);
       main.append("Valores", null);
       main.append("Acerca de", null);
       main.addCommand(exitCommand);
       main.setCommandListener(this);
       display.setCurrent(main);
   }
   public void commandAction(Command c, Displayable s)
    {
       // Todo el proceso de exitCommand es idéntico.
       if (c == exitCommand)
       {
           destroyApp(false);
```

```
notifyDestroyed();
   return;
}
if (s instanceof List)
{
   List current = (List)s;
   // Se ha producido una acción en la página principal.
   if (current == main)
    {
       int idx = current.getSelectedIndex();
       switch (idx)
        {
       case 0: // Mostrar ofertas actuales
           showBids();
           break;
       case 1: // Obtener nuevas ofertas
           getNewBids();
           break;
       case 2: // Valores
           doSettings();
           break;
       case 3: // Acerca de
           aboutBox();
           break;
       default :
           break;
        }
       return;
   } // current == main
   // Se ha producido una acción en la página de listados
   if (current == listings)
    {
       if (c == backCommand)
        {
           display.setCurrent(main);
           return;
       }
       if (c == List.SELECT_COMMAND)
        {
           int idx = listings.getSelectedIndex();
           String stext = listings.getString(idx);
           if (stext.equals(GETBIDS))
           {
               getNewBids();
               return;
           }
           int commaIdx = stext.indexOf(',');
           bidTargetKey = stext.substring(0, commaIdx);
           bidTarget = stext.substring(commaIdx+1) + \sqrt{n};
           // Haga un seguimiento también de qué fila de conjunto de resultados
           // fuera de línea es. Resulta que es la misma que el índice
           // de la lista.
           bidRow = idx;
           bidOnProperty();
       }
   } // current == listings
   return;
} // instanceof List
if (s instanceof Form)
{
   Form current = (Form)s;
   if (current == errorForm)
    {
       if (c == backCommand)
```

```
display.setCurrent(onErrorGoBackTo);
            return;
        } // errorForm
        if (current == settingsForm)
        {
            if (c == backCommand)
            {
                // Se ha terminado de trabajar con los valores.
                display.setCurrent(main);
                settingsForm = null;
                return;
            }
        } // settingsForm
        if (current == aboutBox)
        {
            if (c == backCommand)
            {
                // Se ha terminado de trabajar con el recuadro Acerca de.
                display.setCurrent(main);
                aboutBox = null;return;
            }
        }
        if (current == bidForm)
        {
            if (c == cancelCommand)
            {
                display.setCurrent(listings);
                bidForm = null;
                return;
            }
            if (c == goCommand)
            {
                submitBid();
                if (display.getCurrent() != bidForm)
                {
                    // Si ya no nos encontramos en
                    // bidForm, nos deshacemos de él.
                    bidForm = null;
                }
                return;
            }
            return;
        } // current == bidForm
   } // instanceof Form
public void aboutBox()
    aboutBox = new Form("aboutbox");aboutBox.setTitle("Acerca de");
    aboutBox.append(new StringItem("", "Ejemplo de agente inmobiliario de Midp para JdbcMe "));
    aboutBox.addCommand(backCommand);
    aboutBox.setCommandListener(this);
    display.setCurrent(aboutBox);
/**
* El formulario de valores.
*/
public void doSettings()
    settingsForm = new Form("settingsform");
    settingsForm.setTitle("Valores");
    settingsForm.append(new StringItem("", "URL de base de datos"));
    settingsForm.append(urlText);
```
}

{

}

{

```
settingsForm.append(new StringItem("", "Servidor JdbcMe"));
    settingsForm.append(jdbcmeText);
    settingsForm.append(new StringItem("", "Rastreo")) ;
    settingsForm.addCommand(backCommand);
    settingsForm.setCommandListener(this);
    display.setCurrent(settingsForm);
}
/**
 * Visualice la pantalla de oferta para el objetivo de la oferta
 * seleccionado.
 */
public void bidOnProperty()
{
    StringItem item = new StringItem("", bidTarget);
    bidText = new TextField("bidtext", "", 10, TextField.NUMERIC);
    bidText.setString("");
    bidForm = new Form("bidform");
    bidForm.setTitle("Someter una oferta para:");
    BID_PROPERTY = 0;
    bidForm.append(item);
    bidForm.append(new StringItem("", "Su oferta:"));
    bidForm.append(bidText);
    bidForm.addCommand(cancelCommand);
    bidForm.addCommand(goCommand);
    bidForm.setCommandListener(this);
    display.setCurrent(bidForm);
}
/**
 * Actualice la tarjeta de listados con la
 * lista actual de ofertas en que estamos interesados.
 */
public void getNewBids()
{
    // Restablezca el listado antiguo.
    listings = null;
    listings = new List("Ofertas de JdbcMe", Choice.IMPLICIT);
    java.sql.Connection conn = null;
    Statement stmt = null;
    try
    {
        conn = DriverManager.getConnection(urlText.getString() + ";" + jdbcmeText.getString());
       stmt = conn.createStatement();
        // Dado que no deseamos que persista la sentencia preparada,
        // una sentencia normal es más adecuada en este entorno.
        String sql = "select mls, address, currentbid from qjdbcme.realestate where currentbid \leq 0";
        boolean results =((JdbcMeStatement)stmt).executeToOfflineData(sql,
                                                                       "JdbcMidpBidListings",
                                                                      0,
                                                                      0);
        if (results)
        {
            setupListingsFromOfflineData();
        }
        else
        {
            listings.append("No se ha encontrado ninguna oferta", null);
            listings.addCommand(backCommand);
            listings.setCommandListener(this);
```

```
}
   }
   catch (Exception e)
   {
       // Actualmente no se ha recuperado ningún listado válido, por lo que
       // lo restableceremos como vacío.
       listings = new List("Ofertas de JdbcMe", Choice.IMPLICIT);
       listings.append(GETBIDS, null);
       listings.addCommand(backCommand);
       listings.setCommandListener(this);
       // Vuelva al proceso main tras mostrar el error.
       showError(main, e);
       return;
    }
   finally
   {
       if (conn != null)
       {
           try
           {
               conn.close();
           }
           catch (Exception e)
            {
            }
       }
       conn = null;stmt = null;}
   showBids();
}
public void setupListingsFromOfflineData()
{
   // Sáltese las 4 primeras filas del almacén de registros
   // (marca de formato, versión, número de columnas y tipos de columna
   // sql)
   // y cada fila posterior del almacén de registros es
   // una sola columna. La consulta devuelve 3 columnas que
   // devolveremos concatenadas como una sola serie.
                     rs = null;listings.addCommand(backCommand);
   listings.setCommandListener(this);
   try
   {
       int i = 5;int max = 0;StringBuffer buf = new StringBuffer(20);
       // Creador y tipo de base de datos no utilizados en MIDP
       rs = new JdbcMeOfflineResultSet("JdbcMidpBidListings", 0, 0);
       if (rs == null)
       {
           // Nuevos listados...
           listings = new List("Ofertas de JdbcMe", Choice.IMPLICIT);
           listings.append(GETBIDS, null);
           listings.addCommand(backCommand);
           listings.setCommandListener(this);
           return;
       }
       i = 0;
                 s = null;while (rs.next())
       {
           ++i;
```

```
s = rs.getString(1);buf.append(s);
           buf.append(",");
           s = rs.getString(2);buf.append(s);
           buf.append(", $");
           s = rs.getString(3);buf.append(s);
           listings.append(buf.toString(), null);
           buf.setLength(0);
       }
       if (i == 0)
        {
           listings.append("No se ha encontrado ninguna oferta", null);
           return;
        }
    }
   catch (Exception e)
    {
       // Actualmente no se ha recuperado ningún listado válido, por lo que
       // lo restableceremos como vacío.
       listings = new List("Ofertas de JdbcMe", Choice.IMPLICIT);
       listings.append(GETBIDS, null);
       listings.addCommand(backCommand);
       listings.setCommandListener(this);
       // Vuelva al proceso main tras mostrar el error.
       showError(main, e);
       return;
    }
    finally
    {
        if (rs != null)
        {
           try
            {
               rs.close();
            }
           catch (Exception e)
            {
            }
           rs = null;}
       System.gc();
    }
}
/**
* Actualice la tarjeta de listados con la
 * lista actual de ofertas en que estamos interesados.
*/
public void submitBid()
{
   java.sql.Connection conn = null;
   Statement stmt = null;
    try
    {
       conn = DriverManager.getConnection(urlText.getString() + ";" + jdbcmeText.getString());
       stmt = conn.createStatement();
       // Dado que no deseamos que persista la sentencia preparada,
```

```
// una sentencia normal es más adecuada en este entorno.
    StringBuffer buf = new StringBuffer(100);
    buf.append("Update QJdbcMe.RealEstate Set CurrentBid = ");
    buf.append(bidText.getString());
    buf.append(" Where MLS = '");
    buf.append(bidTargetKey);
    buf.append("' and CurrentBid < ");
    buf.append(bidText.getString());<br>String sql = buf.toString()
                sgl = \text{buf.toString});
    int updated = stmt.executeUpdate(sql);
    if (updated == 1)
    {
        // Oferta aceptada.
        String oldS = listings.getString(bidRow);
        int commaIdx = bidTarget.indexOf(',');
        String bidAddr = bidTarget.substring(0, commaIdx);
        String newS = bidTargetKey + "," + bidAddr + ", \frac{1}{2}" + bidText.getString();
        ResultSet rs = null;
        try
        {
            // Creador y tipo de base de datos no utilizados en MIDP
            rs = new JdbcMeOfflineResultSet("JdbcMidpBidListings", 0, 0);
            rs.absolute(bidRow+1);
            rs.updateString(3, bidText.getString());
            rs.close();
        }
        catch (Exception e)
        {
            if (rs != null)
                rs.close();
        }
        // Actualice también la lista dinámica de ese conjunto de resultados.
        listings.set(bidRow, newS, null);
        display.setCurrent(listings);
        conn.commit();
    }
   else
    {
        conn.rollback();
        throw new SQLException("Error al ofertar, otra persona se lo impidió");
    }
catch (SQLException e)
    // Vuelva al formulario de oferta tras mostrar el error.
    showError(bidForm, e);
    return;
finally
    if (conn != null)
    {
        try
        {
            conn.close();
        }
        catch (Exception e)
        {
        }
    }
    conn = null;stmt = null;
```
}

{

}

{

}

```
// Salga sin excepción y, a continuación, muestre las ofertas actuales.
    showBids();
}
/**
 * Visualice una condición de error.
 */
public void showError(Displayable d, Exception e)
{
    String s = e.toString();
    onErrorGoBackTo = d;
    errorForm = new Form("Error");
    errorForm.setTitle("Error SQL");
    errorForm.append(new StringItem("", s));
    errorForm.addCommand(backCommand);
    errorForm.setCommandListener(this);
    display.setCurrent(errorForm);
}
/**
* Visualice las ofertas actuales.
 */
public void showBids()
{
    if (listings == null)
    {
        // Si no tenemos listados actuales, vamos a
        // configurarlos.
        listings = new List("Ofertas de JdbcMe", Choice.IMPLICIT);
        setupListingsFromOfflineData();
    }
    display.setCurrent(listings);
}
/**
 * Tiempo para hacer una pausa; libere el espacio que no sea necesario en este momento.
 */
public void pauseApp()
{
    display.setCurrent(null);
}
/**
 * La operación de destrucción debe efectuar una limpieza completa.
 */
public void destroyApp(boolean unconditional)
{
}
```
#### **Información relacionada**

}

"MIDP (Mobile [Information](#page-370-0) Device Profile)" en la página 365

#### **Ejemplo: cómo se utiliza ToolboxME, MIDP e IBM Toolbox para Java**

El código fuente que sigue muestra un modo en que la aplicación de IBM Toolbox para Java 2 Micro Edition puede utilizar MIDP (Mobile Information Device Profile) e IBM Toolbox para Java para acceder a datos y servicios de System i.

Este ejemplo constituye una demostración de cada una de las funciones incorporadas en el soporte de IBM Toolbox para Java 2 Micro Edition. Esta aplicación presenta varias páginas o pantallas que ilustran algunas de las muchas formas en que el [dispositivo](#page-370-0) Tier0 puede utilizar estas funciones.

- Una vez compilado como un programa de trabajo, el código de ejemplo siguiente utiliza un archivo R
- PCML (Program Call Markup Language) para ejecutar mandatos en el servidor. R

Para crear una versión de trabajo del código fuente y obtener el fuente PCML necesario para ejecutar mandatos del servidor, debe bajar el [ejemplo.](#page-397-0) Puede que también desee consultar las [instrucciones](#page-383-0) para crear y ejecutar el [programa](#page-383-0) de ejemplo.

**Nota:** lea la declaración de limitación de [responsabilidad](#page-792-0) de ejemplos de código para obtener información legal importante.

```
//////////////////////////////////////////////////////////////////////////////////
R
//
R
// Ejemplo de ToolboxME. Este programa es un ejemplo que muestra cómo
R
// ToolboxME puede emplear PCML para acceder a los datos y servicios de System i.
R
//
R
\rm R // Esta aplicación requiere que el archivo qsyrusri.pcml esté presente en la
// CLASSPATH de MEServer.
R
//
R
//////////////////////////////////////////////////////////////////////////////////
R
import java.io.*;
R
import java.sql.*;
R
import java.util.Hashtable;
R
import javax.microedition.midlet.*;
R
R import javax.microedition.lcdui.*;
R import javax.microedition.rms.*;
import com.ibm.as400.micro.*;
R
R public class ToolboxMidpDemo extends MIDlet implements CommandListener
{
R
       private Display display_;
       // Un objeto sistema ToolboxME.
       private AS400 system_;
       private List main = new List("Demostración de MIDP de ToolboxME", Choice.IMPLICIT);
       // Cree un formulario para cada componente.
      private Form signonForm;
      private Form cmdcallForm;
      private Form pgmcallForm;
      private Form dataqueueForm;
      private Form aboutForm;
       // Texto visualizable para cada componente.<br>static final String SIGN ON = "Inicio de sesión";
       static final String SIGN ON
       static final String COMMAND CALL = "Llamada a mandato";
       static final String PROGRAM CALL = "Llamada a programa";<br>static final String DATA QUEUE = "Cola de datos";
       static final String DATA_QUEUE = "Cola de datastatic final String ABOUT = "Acerca de";
       static final String ABOUT
       static final String NOT_SIGNED_ON = "No se ha iniciado la sesión.";<br>static final String DQ_READ = "Leer";
       static final String DQ_READ = "Leer";<br>static final String DQ WRITE = "Escribir";
       static final String DQ WRITE
       // Un código para visualizar el estado de inicio de sesión.
       private Ticker ticker = new Ticker(NOT SIGNED ON);
       // Mandatos que pueden ejecutarse.
       private static final Command actionExit_ = new Command("Salir", Command.SCREEN, 0);
       private static final Command actionBack_ = new Command("Atrás", Command.SCREEN, 0);
       private static final Command actionGo_ = new Command("Ir", Command.SCREEN, 1);
       private static final Command actionClear = new Command("Borrar", Command.SCREEN, 1);
R
R
R
R
R
R
R
R
R
R
R
R
R
R
R
R
R
R
R
R
R
R
R
R
R
R
R
R
R
R
R
R
R
R
R
R
R
R
```

```
private static final Command actionRun    = new Command("Ejecutar", Command.SCREEN, 1);
private static final Command actionSignon_ = new Command(SIGN_ON, Command.SCREEN, 1);
private static final Command actionSignoff = new Command("Fin de sesión", Command.SCREEN, 1);
private Displayable onErrorGoBackTo_; // Formulario al que volver al terminar de
                                         // visualizar el formulario de error.
// Campos TextField para el formulario de inicio de sesión.
private TextField signonSystemText_ = new TextField("Sistema", "rchasdm3", 20, TextField.ANY);
private TextField signonUidText_ = new TextField("ID de usuario", "JAVA", 10, TextField.ANY);
// TBD temporal
private TextField signonPwdText_ = new TextField("Contraseña", "JTEAM1", 10, TextField.PASSWORD);
private TextField signonServerText_ = new TextField("MEServer", "localhost", 10, TextField.ANY);
private StringItem signonStatusTex\overline{t} = new StringItem("Estado", NOT_SIGNED_ON);
// Campos TextField para el formulario de llamada a mandato.
// TBD: tamaño máximo; TBD: cuadro de texto???
private TextField cmdText = new TextField("Mandato", "CRTLIB FRED", 256, TextField.ANY);
private StringItem cmdMsgText = new StringItem("Mensajes", null);
private StringItem cmdStatusText_ = new StringItem("Estado", null);
// Campos TextField para el formulario de llamada a programa.
private StringItem pgmMsgDescription_ = new StringItem("Mensajes", null);
private StringItem pgmMsgText = new StringItem("Mensajes", null);
// Campos TextField para el formulario de cola de datos.
private TextField dqInputText_ = new TextField("Datos a escribir", "Hola", 30, TextField.ANY);
private StringItem dqOutputText = new StringItem("Contenido de cola de datos", null);
private ChoiceGroup dqReadOrWrite = new ChoiceGroup("Acción",
                                                     Choice.EXCLUSIVE,
                                                     new String[] { DQ_WRITE, DQ_READ},
                                                     null);
private StringItem dqStatusText_ = new StringItem("Estado", null);
/**
 * Crea un nuevo ToolboxMidpDemo.
 **/
public ToolboxMidpDemo()
{
    display = Display.getDisplay(this);
    // Nota: la demostración KVM utilizaba TabbedPane para el panel principal.
    // MIDP no tiene ninguna clase parecida, por lo que en su lugar se utiliza List.
}
/**
 * Visualice la pantalla principal.
 * Implementa el método abstracto de la clase Midlet.
 **/
protected void startApp()
{
    main .append(SIGN ON, null);
    main_.append(COMMAND_CALL, null);
    main .append(PROGRAM CALL, null);
    main .append(DATA QUEUE, null);
    main .append(ABOUT, null);
    main .addCommand(actionExit);
    main_.setCommandListener(this);
    display .setCurrent(main);
}
// Implementa el método de la interfaz CommandListener.
public void commandAction(Command action, Displayable dsp)
{
    // Todo el proceso de 'exit' y 'back' es igual.
```
R R R R R R R R R R R R R R R R R R R R R R R R R R R R R R R R R R R R R R R R R R R R R R R R R R R R R R R R R R R R R R R R R R R

```
if (action == actionExit_)
{
   destroyApp(false);
   notifyDestroyed();
}
else if (action == actionBack_)
{
   // Vuelva al menú principal.
   display_.setCurrent(main_);
}
else if (dsp instanceof List)
{
   List current = (List)dsp;
   // Se ha producido una acción en la página principal.
   if (current == main_)
    {
       int idx = current.getSelectedIndex();
       switch (idx)
        {
       case 0: // Inicio de sesión
           showSignonForm();
           break;
       case 1: // Llamada a mandato
           showCmdForm();
           break;
       case 2: // Llamada a programa
           showPgmForm();
           break;
       case 3: // Cola de datos
           showDqForm();
           break;
       case 4: // Acerca de
           showAboutForm();
           break;
       default: // Ninguna de las opciones anteriores
            feedback("Error interno: índice seleccionado no manejado en principal: " + idx,
                     AlertType.ERROR);
           break;
       }
   } // current == main
   else
       feedback("Error interno: el objeto visualizable es una lista pero no es main_.",
                 AlertType.ERROR);
} // instanceof List
else if (dsp instanceof Form)
{
   Form current = (Form)dsp;
   if (current == signonForm_)
    {
       if (action == actionSignon_)
        {
            // Cree un objeto sistema ToolboxME.
            system_ = new AS400(signonSystemText_.getString(),
                                signonUidText_.getString(),
                                signonPwdText_.getString(),
                                signonServerText_.getString());
           try
            {
                // Conéctese al servidor.
                system_.connect();
                // Establezca el texto de estado de inicio de sesión.
```

```
signonStatusText .setText("Se ha iniciado la sesión.");
        // Visualice un diálogo de confirmación de que el usuario
        // tiene iniciada la sesión.
        feedback("Inicio de sesión satisfactorio.", AlertType.INFO, main_);
        // Sustituya el botón de inicio de sesión por el de fin de sesión.
        signonForm .removeCommand(actionSignon);
        signonForm_.addCommand(actionSignoff_);
        // Actualice el código.
        ticker_.setString("... Sesión iniciada en '" +
                          signonSystemText_.getString() + "' como '" +
                          signonUidText_.getString() + "' mediante '" +
                          signonServerText_.getString() + "' ... ");
    }
    catch (Exception e)
    {
        e.printStackTrace();
        // Establezca el texto de estado de inicio de sesión.
        signonStatusText .setText(NOT SIGNED ON);
        feedback("Inicio de sesión anómalo. " + e.getMessage(), AlertType.ERROR);
    }
}
else if (action == actionSignoff_)
{
    if (system_ == null)
        feedback("Error interno: el sistema es nulo.", AlertType.ERROR);
    else
    {
        try
        {
            // Desconéctese del servidor.
            system_.disconnect();
            system_ = null;// Establezca el texto de estado de inicio de sesión.
            signonStatusText_.setText(NOT_SIGNED_ON);
            // Visualice un diálogo de confirmación de que el usuario
            // ya no tiene iniciada la sesión.
            feedback("Fin de sesión satisfactorio.", AlertType.INFO, main_);
            // Sustituya el botón de fin de sesión por el de inicio de sesión.
            signonForm .removeCommand(actionSignoff);
            signonForm .addCommand(actionSignon);
            // Actualice el código.
            ticker.setString(NOT SIGNED ON);
        }
        catch (Exception e)
        {
            feedback(e.toString(), AlertType.ERROR);
            e.printStackTrace();
            signonStatusText .setText("Error.");
            feedback("Error al finalizar la sesión.", AlertType.ERROR);
        }
    }
}
else // Ninguna de las opciones anteriores.
{
    feedback("Error interno: no se reconoce la acción.", AlertType.INFO);
```

```
R
R
R
R
R
R
R
R
R
R
R
R
R
R
R
R
R
R
R
R
R
R
R
R
R
R
R
R
R
R
R
R
R
R
R
R
R
R
R
R
R
R
R
R
R
R
R
R
R
R
R
R
R
R
R
R
R
R
R
R
R
R
R
R
R
R
R
```

```
}
} // signonForm_
else if (current == cmdcallForm)if (action == actionRun_)
    {
        // Si el usuario no ha iniciado la sesión, visualice una alerta.
        if (system_ == null)
        {
            feedback(NOT_SIGNED_ON, AlertType.ERROR);
            return;
        }
        // Obtenga el mandato entrado por el usuario en el dispositivo inalámbrico.
        String cmdString = cmdText_.getString();
        // Si no se ha especificado el mandato, visualice una alerta.
        if (cmdString == null || cmdString.length() == 0)
            feedback("Especificar mandato.", AlertType.ERROR);
        else
        {
            try
            {
                // Ejecute el mandato.
                String[] messages = CommandCall.run(system_, cmdString);
                StringBuffer status = new StringBuffer("Mandato completado con ");
                // Compruebe si hay algún mensaje.
                if (messages.length == 0)
                {
                    status.append("0 mensajes devueltos.");
                    cmdMsgText .setText(null);
                    cmdStatusText_.setText("Mandato completado satisfactoriamente.");
                }
                else
                {
                    if (messages.length == 1)
                        status.append("1 mensaje devuelto.");
                    else
                        status.append(messages.length + " mensajes devueltos.");
                    // Si hay mensajes, visualice solo el primer mensaje.
                    cmdMsgText .setText(messages[0]);
                    cmdStatusText .setText(status.toString());
                }
                repaint();
            }
            catch (Exception e)
            {
                feedback(e.toString(), AlertType.ERROR);
                e.printStackTrace();
                feedback("Error al ejecutar el mandato.", AlertType.ERROR);
            }
        }
    }
    else if (action == actionClear_)
    {
        // Borre el texto y los mensajes del mandato.
        cmdText_.setString("");
```
{

```
cmdMsgText_.setText(null);
        cmdStatusText .setText(null);
        repaint();
    }
    else // Ninguna de las opciones anteriores.
    \left\{ \right.feedback("Error interno: no se reconoce la acción.", AlertType.INFO);
    }
} // cmdcallForm_
else if (current == payment){
    if (action == actionRun_)
    {
        // Si el usuario no tiene iniciada la sesión antes de hacer una llamada a programa,
        // visualice una alerta.
        if (system_ == null)
        {
            feedback(NOT_SIGNED_ON, AlertType.ERROR);
            return;
        }
        pgmMsgText_.setText(null);
        // Consulte el ejemplo de PCML en la información de IBM Toolbox para Java.
        String pcmlName = "qsyrusri.pcml"; // El archivo PCML que se desea utilizar.
        String apiName = "qsyrusri";
        // Cree una tabla hash que contenga los parámetros de
        // entrada de la llamada a programa.
        Hashtable parmsToSet = new Hashtable(2);
        parmsToSet.put("qsyrusri.receiverLength", "2048");
        parmsToSet.put("qsyrusri.profileName", signonUidText_.getString().toUpperCase());
        // Cree una matriz de tipo serie que contenga los parámetros de salida que deben
        // recuperarse.
        String[] parmsToGet = { "qsyrusri.receiver.userProfile",
                                 "qsyrusri.receiver.previousSignonDate",
                                 "qsyrusri.receiver.previousSignonTime",
                                 "qsyrusri.receiver.daysUntilPasswordExpires"};
        // Una matriz de tipo serie con las descripciones de los parámetros que deben
        // visualizarse.
        String[] displayParm = { "Perfil",
                                  "Fecha de último inicio de sesión",
                                  "Hora de último inicio de sesión",
                                  "Caducidad de contraseña (días)"};
        try
        {
            // Ejecute el programa.
            String[] valuesToGet = ProgramCall.run(system_,
                                                     pcmlName,
                                                     apiName,
                                                     parmsToSet,
                                                     parmsToGet);
            // Cree un StringBuffer y añada cada uno de los parámetros recuperados.
            StringBuffer txt = new StringBuffer();
            txt.append(displayParam[0] + ": " + valuesToGet[0] + "\\n");char[] c = valuesToGet[1].toCharArray();
            txt.append(displayParm[1] + ": " + c[3] + c[4] + "/" +
                        c[5] + c[6] + "\prime" + c[1] + c[2] + "\prime";
            char\lceil \cdot \rceil d = valuesToGet\lceil 2 \rceil.toCharArray();
```
R

```
txt.append(displayParm[2] + ": " + d[0] + d[1] + ":" + d[2] + d[3] + "\n");
            txt.append(displayParam[3] + ": " + valuesToGet[3] + "\\n");// Establezca el texto visualizable de los resultados de la llamada a programa.
            pgmMsgText_.setText(txt.toString());
            StringBuffer status = new StringBuffer("Programa completado con ");
            if (valuesToGet.length == 0)
            {
                status.append("0 valores devueltos.");
                feedback(status.toString(), AlertType.INFO);
            }
            else
            {
                if (valuesToGet.length == 1)
                    status.append("1 valor devuelto.");
                else
                    status.append(valuesToGet.length + " valores devueltos.");
                feedback(status.toString(), AlertType.INFO);
            }
        }
        catch (Exception e)
        {
            feedback(e.toString(), AlertType.ERROR);
            e.printStackTrace();
            feedback("Error al ejecutar el programa.", AlertType.ERROR);
        }
    }
    else if (action == actionClear_)
    {
        // Borre los resultados de la llamada a programa.
        pgmMsgText_.setText(null);
        repaint();
    }
} // pgmcallForm_
else if (current \equiv= dataqueueForm ) // Cola de datos
    if (action == actionGo_)
    {
        // Si el usuario no ha iniciado sesión antes de efectuar acciones de cola de datos,
        // visualice una alerta.
        if (system_ == null)
        {
            feedback(NOT_SIGNED_ON, AlertType.ERROR);
            return;
        }
        // Cree una biblioteca para crear la cola de datos en su interior.
        try
        {
            CommandCall.run(system_, "CRTLIB FRED");
        }
        catch (Exception e)
        {
        }
        // Ejecute un mandato para crear una cola de datos.
        try
        {
            CommandCall.run(system, "CRTDTAQ FRED/MYDTAQ MAXLEN(2000)");
```
{

```
}
catch (Exception e)
{
    feedback("Error al crear la cola de datos. " + e.getMessage(),
             AlertType.WARNING);
}
try
\left\{ \right.// Consulte qué acción se ha seleccionado (Leer o Escribir).
    if (dqReadOrWrite_.getString(dqReadOrWrite_.getSelectedIndex()).equals(DQ_WRITE))
    {
        // Escribir
        dqOutputText_.setText(null);
        // Obtenga el texto de la entrada del dispositivo
        // inalámbrico que debe escribirse
        // en la cola de datos.
        if (dqInputText_.getString().length() == 0)
            dqStatusText_.setText("No se ha especificado ningún dato.");
        else
        {
            // Escriba en la cola de datos.
            DataQueue.write(system_,
                             "/QSYS.LIB/FRED.LIB/MYDTAQ.DTAQ",
                             dqInputText_.getString().getBytes() );
            dqInputText .setString(null);
            // Visualice el estado.
            dqStatusText_.setText("Operación de escritura completada.");
        }
    }
    else // Leer
    {
        // Lea información de la cola de datos.
        byte[] b = DataQueue.readBytes(system_, "/QSYS.LIB/FRED.LIB/MYDTAQ.DTAQ");
        // Determine si la cola de datos contenía o no entradas
        // y visualice el mensaje adecuado.
        if (b == null){
            dqStatusText_.setText("No hay ninguna entrada cola de datos disponible.");
            dqOutputText_.setText(null);
        }
        else if (b.length == 0)
        {
            dqStatusText_.setText("La entrada de cola de datos no tiene datos.");
            dqOutputText_.setText(null);
        }
        else
        \left\{ \right.dqStatusText_.setText("Operación de lectura completada.");
            dqOutputText .setText(new String(b));
        }
    }
    repaint();
}
catch (Exception e)
{
    e.printStackTrace();
    feedback(e.toString(), AlertType.ERROR);
```

```
feedback("Error al ejecutar el mandato. " + e.getMessage(), AlertType.ERROR);
                }
            } // actionGo_
            else if (action == actionClear_)
            {
                // Borre el formulario de cola de datos.
                dqInputText_.setString("");
                dqOutputText_.setText(null);
                dqReadOrWrite .setSelectedFlags(new boolean[] { true, false});
                dqStatusText_.setText(null);
                repaint();
            }
            else // Ninguna de las opciones anteriores.
            {
                feedback("Error interno: no se reconoce la acción.", AlertType.INFO);
            }
        } // dataqueueForm_
        else if (current =\frac{1}{2} aboutForm ) // "Acerca de".
        {
            // Nunca debería llegar aquí, ya que el único botón es "Atrás".
        } // Ninguna de las opciones anteriores.
        else
            feedback("Error interno: no se reconoce el formulario.", AlertType.ERROR);
    } // instanceof Form
    else
        feedback("Error interno: no se reconoce el objeto visualizable.", AlertType.ERROR);
}
/**
 * Visualiza el formulario "Acerca de".
**/
private void showAboutForm()
{
    // Si el formulario de acerca de es nulo, créelo y añádalo.
    if (aboutForm_ == null)
    {
        aboutForm = new Form(ABOUT);aboutForm_.append(new StringItem(null,
                           "Esta es una aplicación de ejemplo de MIDP que utiliza " +
                          "IBM Toolbox para Java Micro Edition (ToolboxME)."));
        aboutForm_.addCommand(actionBack_);
        aboutForm_.setCommandListener(this);
    }
   display_.setCurrent(aboutForm_);
}
/**
* Visualiza el formulario "Inicio de sesión".
**/
private void showSignonForm()
{
    // Cree el formulario de inicio de sesión.
    if (signonForm_ == null)
    {
        signonForm_ = new Form(SIGN_ON);
        signonForm .append(signonSystemText);
```
R R R

```
signonForm_.append(signonUidText_);
        signonForm_.append(signonPwdText_);
        signonForm.append(signonServerText);
        signonForm_.append(signonStatusText_);
       signonForm_.addCommand(actionBack_);
       signonForm.addCommand(actionSignon_);
       signonForm .setCommandListener(this);
       signonForm .setTicker(ticker);
    }
   display .setCurrent(signonForm);
}
/**
 * Visualiza el formulario "Llamada a mandato".
**/
private void showCmdForm()
{
    // Cree el formulario de llamada a mandato.
    if (cmdcallForm_ == null)
    {
       cmdcallForm = new Form(COMMAND CALL);
        cmdcallForm .append(cmdText);
        cmdcallForm_.append(cmdMsgText_);
        cmdcallForm_.append(cmdStatusText_);
        cmdcallForm_.addCommand(actionBack_);
        cmdcallForm .addCommand(actionClear);
        cmdcallForm_.addCommand(actionRun_);
        cmdcallForm_.setCommandListener(this);
        cmdcallForm_.setTicker(ticker_);
    }
    display .setCurrent(cmdcallForm );
}
/**
* Visualiza el formulario "Llamada a programa".
 **/
private void showPgmForm()
{
    // Cree el formulario de llamada a programa.
    if (pgmcallForm_ == null)
    {
        pgmcallForm = new Form(PROGRAM CALL);
       pgmcallForm_.append(new StringItem(null,
                                 "Esto llama a la API Recuperar información de usuario (QSYRUSRI) " +
                                 "y devuelve información acerca del perfil de usuario " +
                                 "actual."));
        pgmcallForm_.append(pgmMsgText_);
        pgmcallForm_.addCommand(actionBack_);
        pgmcallForm_.addCommand(actionClear_);
        pgmcallForm_.addCommand(actionRun_);
        pgmcallForm_.setCommandListener(this);
       pgmcallForm_.setTicker(ticker_);
    }
    display .setCurrent(pgmcallForm );
}
/**
 * Visualiza el formulario "Cola de datos".
```
\*\*/

R

```
private void showDqForm()
{
    // Cree el formulario de cola de datos.
    if (dataqueueForm_ == null)
    {
       dataqueueForm_ = new Form(DATA_QUEUE);
       dataqueueForm.append(dqInputText);
       dataqueueForm_.append(dqOutputText_);
       dataqueueForm_.append(dqReadOrWrite_);
       dataqueueForm_.append(dqStatusText_);
       dataqueueForm_.addCommand(actionBack_);
       dataqueueForm.addCommand(actionClear);
       dataqueueForm .addCommand(actionGo);
       dataqueueForm_.setCommandListener(this);
       dataqueueForm_.setTicker(ticker_);
    }
   display .setCurrent(dataqueueForm);
}
private void feedback(String text, AlertType type)
{
    feedback(text, type, display .getCurrent());
}
/**
 * Este método se utiliza para crear un diálogo y mostrar
 * información al usuario mediante una alerta.
**/
private void feedback(String text, AlertType type, Displayable returnToForm)
{
    System.err.flush();
    System.out.flush();
   Alert alert = new Alert("Alerta", text, null, type);
    if (type == AlertType.INFO)
       alert.setTimeout(3000); // milisegundos
    else
       alert.setTimeout(Alert.FOREVER); // Solicite al usuario que desestime la alerta.
    display_.setCurrent(alert, returnToForm);
}
// Fuerce una operación de redibujado del formulario actual.
private void repaint()
{
    Alert alert = new Alert("Actualizando visualización...", null, null, AlertType.INFO);
    alert.setTimeout(1000); // milisegundos
    display_.setCurrent(alert, display_.getCurrent());
}
/**
* Tiempo para hacer una pausa; libere el espacio que no sea necesario en este momento.
 * Implementa el método abstracto de la clase Midlet.
 **/
protected void pauseApp()
{
    display_.setCurrent(null);
}
```
R

```
/**
        * La operación de destrucción debe efectuar una limpieza completa.
        * Implementa el método abstracto de la clase Midlet.
       **/
       protected void destroyApp(boolean unconditional)
       {
           // Desconéctese del server si se destruye o abandona el Midlet.
           if (system_ != null)
           {
               try
               {
                   system .disconnect();
               }
               catch (Exception e)
               {
               }
           }
       }
}
RR
R
R
R
R
R
R
R
R
R
R
R
R
R
R
R
R
R
R
```
#### **Información relacionada**

"MIDP (Mobile [Information](#page-370-0) Device Profile)" en la página 365

# **Ejemplos: clases de utilidades**

En este tema figura una lista de los ejemplos de código que se proporcionan en toda la documentación de las clases de utilidades de IBM Toolbox para Java.

## **AS/400ToolboxJarMaker**

- v Ejemplo: extraer AS400.class, y todas sus clases [dependientes,](#page-256-0) de jt400.jar
- v Ejemplo: [subdividir](#page-256-0) jt400.jar en un conjunto de archivos de 300 KB
- v Ejemplo: eliminar archivos no [utilizados](#page-256-0) de un archivo JAR
- v Ejemplo: crear un archivo JAR que tenga 400 KB menos a base de omitir las tablas de [conversión](#page-257-0) con el [parámetro](#page-257-0) -ccsid

## **CommandPrompter**

v Ejemplo: cómo se utiliza [CommandPrompter](#page-748-0) para solicitar y ejecutar un mandato

La siguiente declaración de limitación de responsabilidad es válida para todos los ejemplos de IBM Toolbox para Java:

#### **Declaración de limitación de responsabilidad de ejemplos de código**

IBM le concede una licencia de copyright no exclusiva de uso de todos los ejemplos de código de programación a partir de los cuales puede generar funciones similares adaptadas a sus propias necesidades.

IBM proporciona todo el código de ejemplo solo a efectos ilustrativos. Estos ejemplos no se han comprobado de forma exhaustiva en todas las condiciones. IBM, por lo tanto, no puede garantizar ni dar por sentada la fiabilidad, la utilidad ni el funcionamiento de estos programas.

Todos los programas contenidos aquí se proporcionan ″TAL CUAL″ sin garantías de ningún tipo. Las garantías implícitas de no incumplimiento, comerciabilidad y adecuación para un fin determinado se especifican explícitamente como declaraciones de limitación de responsabilidad.

## <span id="page-748-0"></span>**Ejemplo: cómo se utiliza CommandPrompter**

Este programa de ejemplo utiliza las clases CommandPrompter, CommandCall y AS400Message para solicitar un mandato, ejecutar el mandato y visualizar los mensajes devueltos si el mandato no se ha ejecutado.

**Nota:** lea la declaración de limitación de [responsabilidad](#page-792-0) de ejemplos de código para obtener información legal importante.

```
//////////////////////////////////////////////////////////////////////////////////
//
// Ejemplo de CommandPrompter. Este programa utiliza CommandPrompter, CommandCall y
// AS400Message para solicitar un mandato, ejecutar el mandato y visualizar los
// mensajes devueltos si el mandato no se ejecuta.
//
// Sintaxis del mandato:
// Prompter serieMandato
//
//////////////////////////////////////////////////////////////////////////////////
import com.ibm.as400.ui.util.CommandPrompter;
import com.ibm.as400.access.AS400;
import com.ibm.as400.access.AS400Message;
import com.ibm.as400.access.CommandCall;
import javax.swing.JFrame;
import java.awt.FlowLayout;
public class Prompter
{
public static void main ( String args[] ) throws Exception
  {
 JFrame frame = new JFrame();
  frame.getContentPane().setLayout(new FlowLayout());
  AS400 system = new AS400("mySystem", "myUserId", "myPasswd");
 String cmdName = args[0];
  // Launch the CommandPrompter
  CommandPrompter cp = new CommandPrompter(frame, system, cmdName);
  if (cp.showDialog() == CommandPrompter.OK)
    {
    String cmdString = cp.getCommandString();
   System.out.println("Serie del mandato: " + cmdString);
    // Ejecute el mandato construido en el programa de solicitud.
    CommandCall cmd = new CommandCall(system, cmdString);
    if (!cmd.run())
      {
     AS400Message[] msgList = cmd.getMessageList();
     for (int i = 0; i < msgList.length; ++i)
        {
          System.out.println(msgList[i].getText());
        }
     }
    }
  System.exit (0);
  }
}
```
# **Ejemplos: clases de vaccess**

En este tema figura una lista de los ejemplos de código que se proporcionan en toda la documentación de las clases vaccess de IBM Toolbox para Java.

## **AS400Panes**

v Ejemplo: crear una sección [AS400DetailsPane](#page-268-0) para presentar la lista de usuarios definidos en [systemAS400DetailsPane](#page-268-0)

- v Ejemplo: cargar el [contenido](#page-269-0) de una sección de detalles antes de añadirla a un marco
- v Ejemplo: cómo se utiliza una sección [AS400ListPane](#page-750-0) para presentar una lista de usuarios
- v Ejemplo: cómo se utiliza una sección [AS400DetailsPane](#page-752-0) para visualizar los mensajes devueltos en una llamada a [mandato](#page-752-0)
- v Ejemplo: cómo se utiliza una sección [AS400TreePane](#page-753-0) para visualizar una vista en árbol de un directorio
- v Ejemplo: cómo se utiliza una sección [AS400ExplorerPane](#page-770-0) para presentar diversos recursos de impresión

#### **Llamada a mandato**

- v Ejemplo: crear un botón [CommandCallButton](#page-272-0)
- R Ejemplo: Añadir el escucha [ActionCompletedListener](#page-272-0) para procesar todos los mensajes de System i5
- [generados](#page-272-0) por un mandato R
	- v Ejemplo: cómo se utiliza el elemento de menú [CommandCallMenuItem](#page-756-0)

## **Colas de datos**

- v Ejemplo: crear un [DataQueueDocument](#page-273-0)
- v Ejemplo: cómo se utiliza un [DataQueueDocument](#page-757-0)

#### **Eventos de error**

- v [Ejemplo:](#page-274-0) manejar eventos de error
- v [Ejemplo:](#page-275-0) definir un escucha de errores
- v Ejemplo: cómo se utiliza un manejador [personalizado](#page-275-0) para manejar eventos de error

## **Sistema de archivos integrado**

- v Ejemplo: cómo se utiliza [IFSFileDialog](#page-759-0)
- v Ejemplo: cómo se utiliza [IFSFileSystemView](#page-275-0)
- v Ejemplo: cómo se utiliza [IFSTextFileDocument](#page-762-0)

## **JDBC**

- v Ejemplo: cómo se utiliza el [controlador](#page-538-0) JDBC para crear y llenar con datos una tabla
- v Ejemplo: cómo se utiliza el [controlador](#page-549-0) JDBC para consultar una tabla y enviar su contenido a la salida
- v Ejemplo: crear un objeto [AS400JDBCDataSourcePane](#page-764-0)

## **Trabajos**

- v Ejemplo: crear una lista VJobList y presentarla en una sección [AS400ExplorerPane](#page-288-0)
- v Ejemplo: presentar una lista de trabajos en una sección de [explorador](#page-765-0)

## **Mensajes**

v Ejemplo: cómo se utiliza [VMessageQueue](#page-766-0)

## **Llamada a programa**

- v Ejemplo: crear un [ProgramCallMenuItem](#page-300-0)
- R Ejemplo: Procesar todos los mensajes de System i5 [generados](#page-300-0) por programa
	- v Ejemplo: añadir dos [parámetros](#page-301-0)
	- v Ejemplo: cómo se utiliza un botón [ProgramCallButton](#page-767-0) en una aplicación

## **Imprimir**

- v [Ejemplo:](#page-770-0) cómo se utiliza VPrinter
- Ejemplo: [VPrinterOutput](#page-773-0)

## <span id="page-750-0"></span>**Acceso a nivel de registro**

- v Ejemplo: crear un objeto [RecordListTablePane](#page-302-0) para visualizar todos los registros menores o iguales que una [clave](#page-302-0)
- v Ejemplo: cómo se utiliza [RecordListFormPane](#page-601-0)

## **SpooledFileViewer**

v Ejemplo: Crear un visor de archivos en spool para ver un archivo en spool [previamente](#page-298-0) creado en el [sistema](#page-298-0)

## **SQL**

- v Ejemplo: cómo se utiliza [SQLQueryBuilderPane](#page-774-0)
- v Ejemplo: cómo se utiliza [SQLResultSetTablePane](#page-777-0)

## **Valores del sistema**

v Ejemplo: crear una GUI de valores del sistema utilizando una sección [AS400ExplorerPane](#page-308-0)

## **Usuarios y grupos**

- v Ejemplo: crear una lista VUserList con la sección [AS400DetailsPane](#page-309-0)
- v Ejemplo: cómo se utiliza una sección AS400ListPane para crear una lista de usuarios que permita realizar una selección

La siguiente declaración de limitación de responsabilidad es válida para todos los ejemplos de IBM Toolbox para Java:

#### **Declaración de limitación de responsabilidad de ejemplos de código**

IBM le concede una licencia de copyright no exclusiva de uso de todos los ejemplos de código de programación a partir de los cuales puede generar funciones similares adaptadas a sus propias necesidades.

IBM proporciona todo el código de ejemplo solo a efectos ilustrativos. Estos ejemplos no se han comprobado de forma exhaustiva en todas las condiciones. IBM, por lo tanto, no puede garantizar ni dar por sentada la fiabilidad, la utilidad ni el funcionamiento de estos programas.

Todos los programas contenidos aquí se proporcionan ″TAL CUAL″ sin garantías de ningún tipo. Las garantías implícitas de no incumplimiento, comerciabilidad y adecuación para un fin determinado se especifican explícitamente como declaraciones de limitación de responsabilidad.

## **Ejemplo: cómo se utiliza VUserList**

Este programa de ejemplo presenta una lista de usuarios de un sistema en un panel de lista y permite la selección de uno o más usuarios.

**Nota:** lea la declaración de limitación de [responsabilidad](#page-792-0) de ejemplos de código para obtener información legal importante.

```
/////////////////////////////////////////////////////////////////////////
//
// Ejemplo de VUserList. Este programa presenta una lista de usuarios de
// un sistema en una sección de lista y permite la selección de uno o más
// usuarios.
//
// Sintaxis del mandato:
// VUserListExample sistema
//
/////////////////////////////////////////////////////////////////////////
```
import com.ibm.as400.access.\*;

```
import com.ibm.as400.vaccess.*;
import javax.swing.*;
import java.awt.*;
import java.awt.event.*;
public class VUserListExample
    private static AS400ListPane listPane;
    public static void main (String[] args)
    {
        // Si no se ha especificado un sistema, visualizar texto de ayuda y
       // salir.
       if (args.length != 1)
        {
            System.out.println("Utilización: VUserListExample sistema");
            return;
        }
       try
        {
            // Cree un objeto AS400. El nombre del sistema se pasa
            // como primer argumento de línea de mandatos.
           AS400 system = new AS400 (args[0]);
            // Cree un objeto VUserList. Representa una lista de usuarios
            // visualizados en la sección de lista.
            VUserList userList = new VUserList (system);
            // Cree un marco.
            JFrame f = new JFrame ("Ejemplo de VUserList");
            // Cree un adaptador de diálogo de errores. Esto visualizará
            // los errores ante el usuario.
            ErrorDialogAdapter errorHandler = new ErrorDialogAdapter (f);
            // Cree una sección de lista para visualizar la lista de usuarios.
            // Utilice load para obtener la información del servidor.
            listPane = new AS400ListPane (userList);
            listPane.addErrorListener (errorHandler);
            listPane.load ();
            // Cuando el marco se cierre, informe de los usuarios
            // seleccionados y salga.
            f.addWindowListener (new WindowAdapter () {
                public void windowClosing (WindowEvent event)
                {
                    reportSelectedUsers ();
                    System.exit (0);
                }
           });
            // Diseñe el marco con la sección de lista.
            f.getContentPane ().setLayout (new BorderLayout ());
            f.getContentPane ().add ("Center", listPane);
            f.pack ();
           f.show ();
        }
        catch (Exception e)
        {
           System.out.println ("Error: " + e.getMessage ());
           System.exit (0);
        }
    }
```
{

```
private static void reportSelectedUsers ()
{
    VObject[] selectedUsers = listPane.getSelectedObjects ();
    if (selectedUsers.length == 0)
        System.out.println ("No se ha seleccionado ningún usuario.");
    else
    {
        System.out.println ("Los usuarios seleccionados son:");
        for (int i = 0; i < selectedUsers.length; ++i)
            System.out.println (selectedUsers[i]);
    }
}
```
## **Ejemplo: cómo se utiliza VMessageList**

}

Este programa presenta una vista detallada de los mensajes devueltos por una llamada a mandato.

**Nota:** lea la declaración de limitación de [responsabilidad](#page-792-0) de ejemplos de código para obtener información legal importante. /////////////////////////////////////////////////////////////////////////

```
//
// Ejemplo de VMessageList. Este programa presenta una vista detallada
// de los mensajes devueltos por una llamada a mandato.
//
// Sintaxis del mandato:
// VMessageListExample sistema
//
// Este fuente es un ejemplo de "VMessageList" de IBM Toolbox para Java.
//
/////////////////////////////////////////////////////////////////////////
import com.ibm.as400.access.*;
import com.ibm.as400.vaccess.*;
import javax.swing.*;
import java.awt.*;
import java.awt.event.*;
public class VMessageListExample
{
    public static void main (String[] args)
    {
       // Si no se ha especificado un sistema, visualizar texto de ayuda y
       // salir.
        if (args.length != 1)
        {
            System.out.println("Utilización: VMessageListExample sistema");
            return;
        }
        try
        {
            // Cree un objeto AS400. El nombre del sistema se ha pasado
            // como primer argumento de línea de mandatos.
            AS400 system = new AS400 (args[0]);
            // Cree un objeto CommandCall y ejecute el mandato.
            CommandCall command = new CommandCall (system);
            command.run ("CRTLIB FRED");
```

```
// Cree un objeto VMessageList con los mensajes
    // devueltos por la llamada a mandato.
    VMessageList messageList = new VMessageList (command.getMessageList ());
    // Cree un marco.
   JFrame f = new JFrame ("Ejemplo de VMessageList");
    // Cree un adaptador de diálogo de errores. Esto visualizará
    // los errores ante el usuario.
   ErrorDialogAdapter errorHandler = new ErrorDialogAdapter (f);
    // Cree una sección de detalles para visualizar la lista de mensajes.
   // Utilice load para cargar la información.
   AS400DetailsPane detailsPane = new AS400DetailsPane (messageList);
    detailsPane.addErrorListener (errorHandler);
    detailsPane.load ();
    // Cuando el marco se cierre, salga.
    f.addWindowListener (new WindowAdapter () {
        public void windowClosing (WindowEvent event)
        {
            System.exit (0);
        }
   });
    // Diseñe el marco con la sección de panel de detalles.
    f.getContentPane ().setLayout (new BorderLayout ());
    f.getContentPane ().add ("Center", detailsPane);
    f.pack ();
    f.show ();
catch (Exception e)
   System.out.println ("Error: " + e.getMessage ());
  System.exit (0);
```
## }

}

{

}

}

#### **Ejemplo: cómo se utiliza VIFSDirectory**

Este ejemplo presenta una vista en árbol de algunos directorios del IFS.

**Nota:** lea la declaración de limitación de [responsabilidad](#page-792-0) de ejemplos de código para obtener información legal importante.

```
/////////////////////////////////////////////////////////////////////////
//
// Ejemplo de VIFSDirectory. Este programa presenta una vista de árbol de
// algunos directorios en el sistema de archivos integrado.
//
// Sintaxis del mandato:
// VIFSDirectoryExample sistema
//
// Este fuente es un ejemplo de "VIFSDirectory" de IBM Toolbox para Java.
//
/////////////////////////////////////////////////////////////////////////
import com.ibm.as400.access.*;
import com.ibm.as400.vaccess.*;
import javax.swing.*;
import java.awt.*;
```

```
public class VIFSDirectoryExample
{
```
import java.awt.event.\*;

```
public static void main (String[] args)
{
    // Si no se ha especificado un sistema, visualizar texto de ayuda y
   // salir.
    if (args.length != 1)
    {
       System.out.println("Utilización: VIFSDirectoryExample sistema");
       return;
    }
   try
    {
       // Cree un objeto AS400. El nombre del sistema se ha pasado
       // como primer argumento de línea de mandatos.
       AS400 system = new AS400 (args[0]);
       // Cree un objeto VIFSDirectory que represente la raíz
        // del árbol de directorios que vamos a mostrar.
       VIFSDirectory directory = new VIFSDirectory (system, "/QIBM/ProdData");
       // Cree un marco.
       JFrame f = new JFrame ("Ejemplo de VIFSDirectory");
       // Cree un adaptador de diálogo de errores. Esto visualizará
       // los errores ante el usuario.
       ErrorDialogAdapter errorHandler = new ErrorDialogAdapter (f);
       // Cree una sección de panel en árbol para mostrar los directorios jerárquicamente.
       // Cargue la información desde el sistema.
       AS400TreePane treePane = new AS400TreePane (directory);
       treePane.addErrorListener (errorHandler);
       treePane.load ();
       // Cuando el marco se cierre, salga.
       f.addWindowListener (new WindowAdapter () {
            public void windowClosing (WindowEvent event)
            {
                System.exit (0);
            }
       });
       // Diseñe el marco con la sección de panel en árbol.
       f.getContentPane ().setLayout (new BorderLayout ());
       f.getContentPane ().add ("Center", treePane);
       f.pack ();
       f.show ();
    }
    catch (Exception e)
    {
      System.out.println ("Error: " + e.getMessage ());
      System.exit (0);
    }
}
```

```
}
```
#### **Ejemplo: cómo se utiliza VPrinters**

**Nota:** lea la declaración de limitación de [responsabilidad](#page-792-0) de ejemplos de código para obtener información legal importante.

```
/////////////////////////////////////////////////////////////////////////
//
// Ejemplo de VPrinters. Este programa presenta diversos
```

```
// recursos de impresión de red con una sección de panel explorador.
//
// Sintaxis del mandato:
// VPrintersExample sistema
//
// Este fuente es un ejemplo de "VPrinters" de IBM Toolbox para Java.
//
/////////////////////////////////////////////////////////////////////////
import com.ibm.as400.access.*;
import com.ibm.as400.vaccess.*;
import javax.swing.*;
import java.awt.*;
import java.awt.event.*;
public class VPrintersExample
    public static void main (String[] args)
    {
        // Si no se ha especificado un sistema, visualizar texto de ayuda y
        // salir.
        if (args.length != 1)
        {
            System.out.println("Utilización: VPrintersExample sistema");
            return;
        }
        try
        {
            // Cree un objeto AS400. El nombre del sistema se ha pasado
            // como primer argumento de línea de mandatos.
            AS400 system = new AS400 (args[0]);
            // Cree un objeto VPrinters que represente la lista
            // de impresoras conectadas al sistema.
            VPrinters printers = new VPrinters (system);
            // Cree un marco.
            JFrame f = new JFrame ("Ejemplo de VPrinters");
            // Cree un adaptador de diálogo de errores. Esto visualizará
            // los errores ante el usuario.
            ErrorDialogAdapter errorHandler = new ErrorDialogAdapter (f);
            // Cree una sección de panel explorador que presente los recursos de impresión de red.
            // Utilice load para cargar la información desde el sistema.
            AS400ExplorerPane explorerPane = new AS400ExplorerPane (printers);
            explorerPane.addErrorListener (errorHandler);
              explorerPane.load ();
            // Cuando el marco se cierre, salga.
            f.addWindowListener (new WindowAdapter () {
                public void windowClosing (WindowEvent event)
                {
                    System.exit (0);
                }
            });
            // Diseñe el marco con la sección de panel explorador.
            f.getContentPane ().setLayout (new BorderLayout ());
            f.getContentPane ().add ("Center", explorerPane);
            f.pack ();
            f.show ();
        }
        catch (Exception e)
```
{
```
{
       System.out.println ("Error: " + e.getMessage ());
       System.exit (0);
   }
}
```
### **Ejemplo: cómo se utiliza el elemento de menú CommandCallMenuItem**

Este programa de ejemplo de IBM Toolbox para Java muestra cómo utilizar una opción de menú que llama a un mandato de servidor. Visualizará los mensajes que se hayan devuelto en un diálogo.

```
/////////////////////////////////////////////////////////////////////////
//
// Ejemplo de elemento de menú de llamada a mandato. Este programa muestra cómo
// utilizar un elemento de menú que llama a un mandato del servidor. Visualizará
// los mensajes que se hayan devuelto en un diálogo.
//
// Sintaxis del mandato:
// CommandCallMenuItemExample sistema
//
/////////////////////////////////////////////////////////////////////////
import com.ibm.as400.access.*;
import com.ibm.as400.vaccess.*;
import javax.swing.*;
import java.awt.*;
import java.awt.event.*;
public class CommandCallMenuItemExample
{
    private static JFrame f;
    public static void main (String[] args)
    {
        // Si no se ha especificado un sistema, visualizar texto de ayuda y
        // salir.
        if (args.length != 1)
        {
           System.out.println("Utilización: CommandCallMenuItemExample sistema");
           return;
        }
        try
        {
           // Cree un objeto AS400. El nombre del sistema se ha pasado
           // como primer argumento de línea de mandatos.
           AS400 system = new AS400 (args[0]);
           // Cree un marco.
           f = new JFrame ("Ejemplo de elemento de menú de llamada a mandato"
           // Cree un adaptador de diálogo de errores. Esto visualizará
           // los errores ante el usuario.
           ErrorDialogAdapter errorHandler = new ErrorDialogAdapter (f);
           // Cree un objeto CommandCallMenuItem para ejecutar el mandato.
```

```
CommandCallMenuItem menuItem =
      new CommandCallMenuItem ("Borrar biblioteca FRED", null, system, "CLRLIB FRED");
   menuItem.addErrorListener (errorHandler);
    // Añada un escucha de acciones completadas para visualizar
   // los mensajes devueltos en un diálogo.
   menuItem.addActionCompletedListener (new ActionCompletedListener ()
    {
       public void actionCompleted (ActionCompletedEvent event)
        {
            // Obtenga la lista de mensajes del origen de evento.
            CommandCallMenuItem item = (CommandCallMenuItem) event.getSource ();
            AS400Message[] messageList = item.getMessageList ();
            // Utilice un objeto AS400DetailsPane para visualizar los mensajes.
            VMessageList vmessageList = new VMessageList (messageList);
            AS400DetailsPane messageDetails = new AS400DetailsPane (vmessageList);
            messageDetails.load ();
            // Mostrar los detalles en un diálogo.
            JDialog dialog = new JDialog(f);
            dialog.getContentPane().setLayout(new BorderLayout());
            dialog.getContentPane().add("Center"messageDetails);
            dialog.pack();
            dialog.setVisible(true);
        }
   });
    // Cree un menú con el elemento.
   JMenu menu = new JMenu ("Llamadas a mandatos del servidor");
   menu.add (menuItem);
   JMenuBar menuBar = new JMenuBar ();
   menuBar.add (menu);
    f.getRootPane ().setJMenuBar (menuBar);
    // Cuando el marco se cierre, salga.
    f.addWindowListener (new WindowAdapter () {
       public void windowClosing (WindowEvent event)
        {
            System.exit (0);
        }
   });
   // Diseñe el marco con la sección de panel de detalles.
    f.getContentPane ().setLayout (new BorderLayout ());
    f.setSize (300, 400);
   f.show ();
catch (Exception e)
   System.out.println ("Error: " + e.getMessage ());
  System.exit (0);
```
}

{

}

}

### **Ejemplo: cómo se utiliza DataQueueDocument**

Este programa muestra cómo utilizar un documento asociado a una cola de datos del servidor.

```
/////////////////////////////////////////////////////////////////////////
//
// Ejemplo de documento de cola de datos. Este programa muestra cómo
// utilizar un documento asociado a una cola de datos del servidor.
//
// Sintaxis del mandato:
// DataQueueDocumentExample sistema read|write
//
/////////////////////////////////////////////////////////////////////////
import com.ibm.as400.access.*;
import com.ibm.as400.vaccess.*;
import javax.swing.*;
import java.awt.*;
import java.awt.event.*;
public class DataQueueDocumentExample
    private static DataQueueDocument dqDocument;
    private static JTextField text;
    private static boolean mw;
    public static void main (String[] args)
    {
        // Si no se ha especificado un sistema o read|write, visualizar
        // texto de ayuda y salir.
        if (args.length != 2)
        {
           System.out.println("Utilización: DataQueueDocumentExample sistema read|write");
           return;
        }
        rw = args[1].equalsIgnoreCase ("read");
        String mode = rw ? "Read" : "Write";
        try
        {
            // Cree dos marcos.
           JFrame f =new JFrame ("Ejemplo de documento de cola de datos - " + mode);
           // Cree un adaptador de diálogo de errores. Esto visualizará
           // los errores ante el usuario.
           ErrorDialogAdapter errorHandler = new ErrorDialogAdapter (f);
           // Cree un adaptador de cursor de trabajo. Esto ajustará el
           // cursor cada vez que se lea o escriba en una cola de datos.
           WorkingCursorAdapter cursorAdapter = new WorkingCursorAdapter (f);
           // Cree un objeto AS400. El nombre del sistema se ha pasado
           // como primer argumento de línea de mandatos.
           AS400 system = new AS400 (\arg s[0]);
           // Cree el nombre de vía de acceso de la cola de datos.
           QSYSObjectPathName dqName = new QSYSObjectPathName ("QGPL", "JAVATALK", "DTAQ");
           // Compruebe que la cola de datos existe.
           DataQueue dq = new DataQueue (system, dqName.getPath ());
           try
            {
               dq.create (200);
            }
           catch (Exception e)
            {
               // Haga caso omiso de las excepciones. Probablemente la cola de datos
               // ya exista.
            }
```
{

```
// Cree un objeto DataQueueDocument.
    dqDocument = new DataQueueDocument (system, dqName.getPath ());
    dqDocument.addErrorListener (errorHandler);
    dqDocument.addWorkingListener (cursorAdapter);
    // Cree un campo de texto para presentar el documento.
    text = new JTextField (dqDocument, "", 40);
    text.setEditable (! rw);
    // Cuando se ejecute el programa, se necesitará controlar cuándo
    // se producen lecturas y escrituras. Para ello dejaremos
   // que se utilice un botón.
   Button button = new Button (mode);
    button.addActionListener (new ActionListener ()
    {
        public void actionPerformed (ActionEvent event)
        {
            if (rw)
                dqDocument.read ();
            else {
                dqDocument.write ();
                text.setText ("");
            }
        }
   });
    // Cuando el marco se cierre, salga.
    f.addWindowListener (new WindowAdapter () {
        public void windowClosing (WindowEvent event)
        {
            System.exit (0);
        }
   });
   // Diseñe el marco.
   f.getContentPane ().setLayout (new FlowLayout ());
    f.getContentPane ().add (text);
    f.getContentPane ().add (button);
    f.pack ();
   f.show ();
catch (Exception e)
  System.out.println ("Error: " + e.getMessage ());
  System.exit (0);
```
## **Ejemplo: Utilizar IFSFileDialog**

}

{

}

} }

Este ejemplo ilustra la utilización de la clase IFSFileDialog de IBM Toolbox para Java.

```
///////////////////////////////////////////////////////////////////////////////
//
// Ejemplo del diálogo Archivo.
//
///////////////////////////////////////////////////////////////////////////////
import java.io.*;
import java.awt.*;
import com.ibm.as400.access.*;
import com.ibm.as400.vaccess.*;
```

```
public class FileDialogExample extends Object
   public static void main(String[] parameters)
   {
     System.out.println( " " );
     // Si no se ha especificado un nombre de sistema, visualizar texto de ayuda y salir.
     if (parameters.length >= 1)
     {
        // El primer parámetro es el sistema que contiene los archivos.
        String system = parameters[0];
         try
         {
             // Cree un objeto AS400 para el servidor que contiene los archivos.
             // Conéctese con el servidor de archivos en el servidor. Hágalo ahora para que
            // la pantalla de inicio de sesión se visualice ahora.
             AS400 as400 = new AS400 (system);
             as400.connectService(AS400.FILE);
            // Cree un marco para contener el diálogo.
             Frame frame = new Frame();
            // Cree el objeto diálogo de archivo.
             IFSFileDialog fileDialog = new IFSFileDialog(frame, "Abrir archivo", as400);
             // Cree la lista de filtros que puede elegir el usuario y añada los filtros
             // al diálogo.
             FileFilter[] filterList = {
                new FileFilter("Todos los archivos (*.*)", "*.*"),
                new FileFilter("Ejecutables (*.exe)", "*.exe"),
               new FileFilter("Archivos HTML (*.html)", "*.html"),
                new FileFilter("Imágenes (*.gif)", "*.gif"),
                new FileFilter("Archivos de texto (*.txt)", "*.txt")};
             fileDialog.setFileFilter(filterList, 0);
             // Establezca el texto para el botón "Aceptar" del diálogo.
             fileDialog.setOkButtonText("Abrir");
             // Establezca el texto para el botón "Cancelar" del diálogo.
```
{

```
fileDialog.setCancelButtonText("Cancelar");
```

```
// Establezca el directorio inicial del diálogo.
       fileDialog.setDirectory("/");
       // Visualice el diálogo y espere a que el usuario pulse Aceptar o Cancelar.
       int pressed = fileDialog.showDialog();
       // Si el usuario pulsa Aceptar, obtenga el nombre y la vía de acceso totalmente calificada
       // del archivo que haya elegido.
       if (pressed == IFSFileDialog.OK)
       {
          System.out.println("El usuario ha seleccionado: " +
                             fileDialog.getAbsolutePath());
       }
       // Si el usuario pulsa Cancelar, visualice un mensaje.
       else if (pressed == IFSFileDialog.CANCEL)
       {
          System.out.println("El usuario ha pulsado Cancelar");
       }
       else
          System.out.println("El usuario no ha pulsado Abrir ni Cancelar");
    }
    catch(Exception e)
    {
       // Si alguna de las operaciones ha fallado, indique que la operación del diálogo
       // ha fallado y envíe la excepción a la salida.
       System.out.println("La operación de diálogo ha fallado");
       System.out.println(e);
    }
// Visualice texto de ayuda si los parámetros son incorrectos.
else
   System.out.println("");
   System.out.println("");
   System.out.println("");
   System.out.println("Los parámetros no son correctos. La sintaxis del mandato es:");
   System.out.println("");
   System.out.println(" FileDialogExample sistema");
   System.out.println("");
   System.out.println("Donde");
   System.out.println("");
   System.out.println(" system = System i5");
   System.out.println("");
   System.out.println("Por ejemplo:");
   System.out.println("");
   System.out.println("");
   System.out.println(" FileDialogExample miSistema");
```
{

```
System.out.println("");
         System.out.println("");
      }
      System.exit (0);
   }
}
```
## **Ejemplo: cómo se utiliza IFSTextFileDocument**

Este programa muestra cómo utilizar un documento asociado a un archivo de texto del sistema de archivos integrado.

```
/////////////////////////////////////////////////////////////////////////
//
// Ejemplo de documento de archivo de texto de IFS. Este programa muestra cómo
// utilizar un documento asociado a un archivo de texto del sistema de
// archivos integrado.
//
// Sintaxis del mandato:
// IFSTextFileDocumentExample sistema vía
//
/////////////////////////////////////////////////////////////////////////
import com.ibm.as400.access.*;
import com.ibm.as400.vaccess.*;
import javax.swing.*;
import java.awt.*;
import java.awt.event.*;
public class IFSTextFileDocumentExample
{
    private static IFSTextFileDocument document;
    private static JTextPane text;
    public static void main (String[] args)
    {
        // Si no se ha especificado un sistema o una vía de acceso, visualizar
        // texto de ayuda y salir.
        if (args.length != 2)
        {
           System.out.println("Utilización: IFSTextFileDocumentExample sistema vía");
           return;
        }
        try
        {
           // Cree dos marcos.
           JFrame f = new JFrame ("Ejemplo de documento de archivo de texto de IFS");
           // Cree un adaptador de diálogo de errores. Esto visualizará
           // los errores ante el usuario.
           ErrorDialogAdapter errorHandler = new ErrorDialogAdapter (f);
           // Cree un adaptador de cursor de trabajo. Esto ajustará el
           // cursor cada vez que se lea o escriba en el archivo de texto.
           WorkingCursorAdapter cursorAdapter = new WorkingCursorAdapter (f);
           // Cree un objeto AS400. El nombre del sistema se ha pasado
```

```
// como primer argumento de línea de mandatos.
    AS400 system = new AS400 (\arg s[0]);
    // Cree y cargue el documento de archivo de texto de IFS.
    document = new IFSTextFileDocument (system, args[1]);
    document.addErrorListener (errorHandler);
    document.addWorkingListener (cursorAdapter);
    document.load ();
    // Cree la sección de panel de texto utilizada para presentar el documento.
    text = new JTextPane (document);
    text.setSize (new Dimension (500, 500));
    // Prepare una sección con desplazamiento para emplearla con la sección de texto.
    JScrollPane scroll = new JScrollPane (text);
    scroll.setHorizontalScrollBarPolicy (JScrollPane.HORIZONTAL SCROLLBAR AS NEEDED);
    scroll.setVerticalScrollBarPolicy (JScrollPane.VERTICAL_SCROLLBAR_AS_NEEDED);
    // Cree una barra de menús con un solo menú.
    MenuBar menuBar = new MenuBar ();
   Menu menu = new Menu ("Archivo");
   menuBar.add (menu);
    // Añada elementos de menú para cargar y guardar.
   MenuItem load = new MenuItem ("Cargar");
    load.addActionListener (new ActionListener ()
    {
        public void actionPerformed (ActionEvent event)
        {
            document.load ();
        }
    });
   menu.add (load);
   MenuItem save = new MenuItem ("Guardar");
    save.addActionListener (new ActionListener ()
    {
        public void actionPerformed (ActionEvent event)
        {
            document.save ();
        }
    });
   menu.add (save);
    // Cuando el marco se cierre, salga.
    f.addWindowListener (new WindowAdapter () {
        public void windowClosing (WindowEvent event)
        {
            System.exit (0);
        }
   });
    // Diseñe el marco.
    f.getContentPane ().setLayout (new BorderLayout ());
    f.getContentPane ().add ("Center", scroll);
    f.setMenuBar (menuBar);
    f.pack ();
    f.show ();
catch (Exception e)
   System.out.println ("Error: " + e.getMessage ());
   System.exit (0);
```
{

}

}

## **AS400JDBCDataSourcePane**

La clase AS400JDBCDataSourcePane presenta los valores de propiedad de un objeto AS400JDBCDataSource. Si se desea, pueden efectuarse cambios en el objeto AS400JDBCDataSource.

AS400JDBCDataSourcePane amplía JComponent. Para utilizar un objeto AS400JDBCDataSourcePane a fin de visualizar las propiedades de un origen de datos, el origen de datos puede especificarse en el constructor de AS400JDBCDataSourcePane o establecerse después de que se haya creado AS400JDBCDataSourcePane mediante setDataSource(). Los cambios efectuados en la interfaz gráfica de usuario (GUI) pueden aplicarse al objeto de origen de datos con applyChanges().

## **Ejemplo: cómo se utiliza AS400JDBCDataSourcePane**

En el ejemplo siguiente se crea un objeto AS400JDBCDataSourcePane y un botón **Aceptar** y se añaden a un marco. Los cambios realizados en la interfaz GUI se aplican al origen de datos al pulsar **Aceptar**.

```
// Cree un origen de datos.
myDataSource = new AS400JDBCDataSource();
// Cree una ventana para contener la sección de panel y un botón Aceptar.
JFrame frame = new JFrame ("Propiedades de origen de datos JDBC");
// Cree una sección de panel de origen de datos.
dataSourcePane = new AS400JDBCDataSourcePane(myDataSource);
// Cree un botón Aceptar.
JButton okButton = new JButton("Aceptar");
// Añada un objeto ActionListener al botón Aceptar. Al pulsar Aceptar,
// se llamará a applyChanges() para comprometer los
// cambios efectuados en el origen de datos.
okButton.addActionListener(new ActionListener()
   {
      public void actionPerformed(ActionEvent ev)
      {
         // Aplique todos los cambios realizados en la sección de origen de datos
         // al origen de datos. Si todos los cambios se aplican
         // satisfactoriamente, obtenga el origen de datos a partir de la sección.
         if (dataSourcePane.applyChanges())
         {
            System.out.println("Se ha pulsado Aceptar.");
            myDataSource = dataSourcePane.getDataSource();
            System.out.println(myDataSource.getServerName());
        }
     }
   }
);
// Configure el marco para mostrar la sección de panel y el botón Aceptar.
frame.getContentPane ().setLayout (new BorderLayout ());
frame.getContentPane ().add ("Center", dataSourcePane);
frame.getContentPane ().add ("South", okButton);
// Empaquete el marco.
frame.pack ();
//Visualice la sección de panel y el botón Aceptar.
frame.show ();
```
#### **Información relacionada**

Javadoc [AS400JDBCDataSourcePane](javadoc/com/ibm/as400/vaccess/AS400JDBCDataSourcePane.html)

#### **Ejemplo: cómo se utiliza VJobList para visualizar una lista de trabajos**

Este programa presenta una lista de trabajos en un panel de explorador.

```
/////////////////////////////////////////////////////////////////////////
//
// Ejemplo de lista de trabajos. Este programa presenta una lista de trabajos en
// una sección de panel explorador.
//
// Sintaxis del mandato:
      // VJobListExample sistema
//
// Este fuente es un ejemplo de "AS400ExplorerPane" de IBM Toolbox para Java.
//
/////////////////////////////////////////////////////////////////////////
import com.ibm.as400.access.*;
import com.ibm.as400.vaccess.*;
import javax.swing.*;
import java.awt.*;
import java.awt.event.*;
public class VJobListExample
{
    public static void main (String[] args)
    {
        // Si no se ha especificado un sistema, visualizar texto de ayuda y
        // salir.
        if (args.length != 1)
        {
            System.out.println("Utilización: VJobListExample sistema");
            return;
        }
        try
        {
            // Cree un objeto AS400. El nombre del sistema se ha pasado
            // como primer argumento de línea de mandatos.
            AS400 system = new AS400 (args[0]);
            // Cree un objeto VJobList que represente la lista
            // de trabajos denominada QZDASOINIT.
            VJobList jobList = new VJobList (system);
            jobList.setName ("QZDASOINIT");
            // Cree un marco.
            JFrame f = new JFrame ("Ejemplo de lista de trabajos");
            // Cree un adaptador de diálogo de errores. Esto visualizará
            // los errores ante el usuario.
            ErrorDialogAdapter errorHandler = new ErrorDialogAdapter (f);
            // Cree una sección de panel explorador para presentar la lista de trabajos.
            // Utilice load para cargar la información desde el sistema.
            AS400ExplorerPane explorerPane = new AS400ExplorerPane (jobList);
            explorerPane.addErrorListener (errorHandler);
            explorerPane.load ();
            // Cuando el marco se cierre, salga.
            f.addWindowListener (new WindowAdapter () {
                public void windowClosing (WindowEvent event)
                {
                    System.exit (0);
```

```
}
        });
        // Diseñe el marco con la sección de panel explorador.
        f.getContentPane ().setLayout (new BorderLayout ());
        f.getContentPane ().add ("Center", explorerPane);
        f.pack ();
        f.show ();
    }
    catch (Exception e)
    {
       System.out.println ("Error: " + e.getMessage ());
       System.exit (0);
    }
}
```
## **Ejemplo: cómo se utiliza VMessageQueue**

Este programa presenta una cola de mensajes en un panel de explorador.

```
/////////////////////////////////////////////////////////////////////////
//
// Ejemplo de cola de mensajes. Este programa presenta una cola de mensajes en
// una sección de panel explorador.
//
// Sintaxis del mandato:
// VMessageQueueExample sistema
//
// Este fuente es un ejemplo de "VMessageQueue" de IBM Toolbox para Java.
//
/////////////////////////////////////////////////////////////////////////
import com.ibm.as400.access.*;
import com.ibm.as400.vaccess.*;
import javax.swing.*;
import java.awt.*;
import java.awt.event.*;
public class VMessageQueueExample
{
    public static void main (String[] args)
    {
       // Si no se ha especificado un sistema, visualizar texto de ayuda y
       // salir.
        if (args.length != 1)
        {
            System.out.println("Utilización: VMessageQueueExample sistema");
            return;
        }
        try
        {
            // Cree un objeto AS400. El nombre del sistema se ha pasado
            // como primer argumento de línea de mandatos.
            AS400 system = new AS400 (args[0]);
            // Fuerce al usuario a iniciar sesión para que sepamos el ID de usuario.
            system.connectService (AS400.COMMAND);
            // Cree un objeto VMessageQueue que represente la
```

```
// cola de mensajes del usuario actual.
    VMessageQueue queue = new VMessageQueue (system,
        QSYSObjectPathName.toPath ("QUSRSYS", system.getUserId (),
        "MSGQ"));
    // Cree un marco.
   JFrame f = new JFrame ("Ejemplo de cola de mensajes");
   // Cree un adaptador de diálogo de errores. Esto visualizará
    // los errores ante el usuario.
   ErrorDialogAdapter errorHandler = new ErrorDialogAdapter (f);
    // Cree una sección de panel explorador para presentar la cola de mensajes.
    // Utilice load para cargar la información desde el sistema.
    AS400ExplorerPane explorerPane = new AS400ExplorerPane (queue);
    explorerPane.addErrorListener (errorHandler);
    explorerPane.load ();
    // Cuando el marco se cierre, salga.
    f.addWindowListener (new WindowAdapter () {
        public void windowClosing (WindowEvent event)
        {
            System.exit (0);
        }
    });
    // Diseñe el marco con la sección de panel explorador.
    f.getContentPane ().setLayout (new BorderLayout ());
    f.getContentPane ().add ("Center", explorerPane);
    f.pack ();
   f.show ();
}
catch (Exception e)
{
   System.out.println ("Error: " + e.getMessage ());
   System.exit (0);
}
```

```
}
```
## **Ejemplo: cómo se utiliza un botón para llamar a un programa del servidor**

Este programa muestra cómo se utiliza un botón que llama a un programa del servidor. Intercambiará datos con el programa del servidor mediante un parámetro de entrada y salida.

```
/////////////////////////////////////////////////////////////////////////
//
// Ejemplo de botón de llamada a programa. Este programa muestra cómo
// se utiliza un botón que llama a un programa del servidor. Intercambiará datos
// con el programa del servidor mediante un parámetro de entrada y salida.
//
// Sintaxis del mandato:
// ProgramCallButtonExample sistema
//
// Este fuente es un ejemplo de "ProgramCallButton" de IBM Toolbox para Java.
//
/////////////////////////////////////////////////////////////////////////
import com.ibm.as400.access.*;
import com.ibm.as400.vaccess.*;
import javax.swing.*;
import java.awt.*;
```

```
import java.awt.event.*;
public class ProgramCallButtonExample
    private ProgramParameter parm1, parm2, parm3, parm4, parm5;
    private JTextField cpuField;
    private JTextField dasdField;<br>private JTextField jobsField:
    private JTextField
    // Cree un objeto ProgramCallButtonExample y llame a la versión
    // no estática de main(). De no seguir este procedimiento,
    // las variables de clase (parm1, parm2, ...) deben declararse
    // estáticas (static). Si son estáticas, no se pueden utilizar mediante
    // el escucha de acciones completadas en Java 1.1.7 ni en Java 1.1.8.
    public static void main (String[] args)
    {
       ProgramCallButtonExample me = new ProgramCallButtonExample();
      me.Main(args);
    }
    public void Main (String[] args)
    {
        // Si no se ha especificado un sistema, visualizar texto de ayuda y
        // salir.
        if (args.length != 1)
        {
            System.out.println("Utilización: ProgramCallButtonExample sistema");
            return;
        }
        try
        {
            // Cree un marco.
            JFrame f = new JFrame ("Ejemplo de botón de llamada a programa");
            // Cree un adaptador de diálogo de errores. Esto visualizará
            // los errores ante el usuario.
            ErrorDialogAdapter errorHandler = new ErrorDialogAdapter (f);
            // Cree un objeto AS400. El nombre del sistema se ha pasado
            // como primer argumento de línea de mandatos.
            AS400 system = new AS400 (\arg s[0]);
            // Cree el nombre de vía de acceso del programa.
            QSYSObjectPathName programName = new QSYSObjectPathName ("QSYS",
                "QWCRSSTS", "PGM");
            // Cree un objeto ProgramCallButton. El botón
            // tendrá el texto "Renovar" y no habrá ningún icono.
            ProgramCallButton button = new ProgramCallButton ("Renovar", null);
            button.setSystem (system);
            button.setProgram (programName.getPath ());
            button.addErrorListener (errorHandler);
            // El primer parámetro es un parámetro de salida de 64 bytes.
            parm1 = new ProgramParameter (64);
            button.addParameter (parm1);
            // Usamos el segundo parámetro para establecer el tamaño de almacenamiento
            // intermedio del primer parámetro. Siempre lo estableceremos
            // en 64. Recuerde que debemos convertir el valor int de Java
            // 64 al formato utilizado en el servidor.
            AS400Bin4 parm2Converter = new AS400Bin4 ();
            byte[] parm2Bytes = parm2Converter.toBytes (64);
            parm2 = new ProgramParameter (parm2Bytes);
```
{

button.addParameter (parm2);

```
// El tercer parámetro es el formato de estado. Siempre
// utilizaremos "SSTS0200". Es un valor de tipo serie y
// de nuevo debemos convertirlo al formato utilizado en el servidor.
AS400Text parm3Converter = new AS400Text (8, system);
byte[] parm3Bytes = parm3Converter.toBytes ("SSTS0200");
parm3 = new ProgramParameter (parm3Bytes);
button.addParameter (parm3);
// El cuarto parámetro es el parámetro de restablecer estadísticas.
// Siempre pasaremos "*NO" como serie de 10 caracteres.
AS400Text parm4Converter = new AS400Text (10, system);
byte[] parm4Bytes = parm4Converter.toBytes ("*NO ");
parm4 = new ProgramParameter (parm4Bytes);
button.addParameter (parm4);
// El quinto parámetro es para información de error. Es un
// parámetro de entrada/salida. No lo utilizaremos para
// este ejemplo, pero debemos establecerlo en algún valor,
// ya que si no el número de parámetros no coincidirá con
// lo que espera el servidor.
byte[] parm5Bytes = new byte[32];
parm5 = new ProgramParameter (parm5Bytes, 0);
button.addParameter (parm5);
// Cuando se ejecute el programa, obtendremos un conjunto de datos.
// Necesitaremos una forma de mostrar esos datos al usuario.
// En este caso, simplemente usaremos etiquetas sencillas y
// campos de texto.
JLabel cpuLabel = new JLabel ("Utilización de CPU: ");
cpuField = new JTextField (10);
cpuField.setEditable (false);
JLabel dasdLabel = new JLabel ("Utilización de DASD: ");
dasdField = new JTextField (10);
dasdField.setEditable (false);
JLabel jobsLabel = new JLabel ("Número de trabajos activos: ");
jobsField = new JTextField (10);
jobsField.setEditable (false);
// Cuando el marco se cierre, salga.
f.addWindowListener (new WindowAdapter ()
{
    public void windowClosing (WindowEvent event)
    {
        System.exit (0);
    }
});
// Cuando se llame al programa, deberemos procesar la
// información devuelta en el primer parámetro.
// El formato de los datos del primer parámetro viene documentado
// por el programa al que estamos llamando.
button.addActionCompletedListener (new ActionCompletedListener ()
{
    public void actionCompleted (ActionCompletedEvent event)
    {
        try
        {
           // Obtenga los datos del primer parámetro.
           // Tienen el formato del servidor.
           byte[] parm1Bytes = parm1.getOutputData ();
           // Cada fragmento de los datos que necesitamos
           // es de tipo int. Podemos crear un conversor
```

```
// para realizar todas las conversiones.
               AS400Bin4 parm1Converter = new AS400Bin4 ();
               // Obtenga la utilización de CPU empezando por el byte 32.
               // Establezca este valor en el campo de texto correspondiente.
               int cpu = parm1Converter.toInt (parm1Bytes, 32);
               cpuField.setText (Integer.toString (cpu / 10) + "%");
               // Obtenga la utilización de DASD empezando por el byte 52.
               // Establezca este valor en el campo de texto correspondiente.
               int dasd = parm1Converter.toInt (parm1Bytes, 52);
               dasdField.setText (Integer.toString (dasd / 10000) + "%");
               // Obtenga el número de trabajos activos empezando por el byte 36.
               // Establezca este valor en el campo de texto correspondiente.
               int jobs = parm1Converter.toInt (parm1Bytes, 36);
               jobsField.setText (Integer.toString (jobs));
            }
            catch (Exception e) { e.printStackTrace(); }
        }
    });
    // Diseñe el marco.
    JPanel outputPanel = new JPanel ();
    outputPanel.setLayout (new GridLayout (3, 2, 5, 5));
    outputPanel.add (cpuLabel);
    outputPanel.add (cpuField);
    outputPanel.add (dasdLabel);
    outputPanel.add (dasdField);
    outputPanel.add (jobsLabel);
    outputPanel.add (jobsField);
    Panel buttonPanel = new Panel ();
    buttonPanel.add (button);
    f.getContentPane ().setLayout (new BorderLayout ());
    f.getContentPane ().add ("Center", outputPanel);
    f.getContentPane ().add ("South", buttonPanel);
    f.pack ();
    f.show ();
}
catch (Exception e)
{
   System.out.println ("Error: " + e.getMessage ());
   System.exit (0);
}
```
}

#### **Ejemplo: cómo se utiliza VPrinter**

Este programa presenta una impresora y sus archivos en spool en un panel de explorador.

```
//////////////////////////////////////////////////////////////////////////////////
//
// Ejemplo de VPrinter. Este programa presenta una impresora y sus archivos
// en spool en una sección de panel explorador.
//
// Sintaxis del mandato:
// VPrinterExample sistema
//
//////////////////////////////////////////////////////////////////////////////////
```

```
import com.ibm.as400.access.*;
import com.ibm.as400.vaccess.*;
import javax.swing.*;
import java.awt.*;
import java.awt.event.*;
public class VPrinterExample
    public static void main (String[] args)
    {
        // Si el usuario no proporciona un nombre de impresora, mostrar información
        // de una impresora llamada OS2VPRT;
        String printerName = "OS2VPRT";
        // Si no se ha especificado un sistema, visualizar texto de ayuda y
        // salir.
        if (args.length == 0)
        {
           System.out.println("Utilización: VPrinterExample sistema impresora");
           return;
        }
        // Si el usuario ha especificado un nombre, usarlo en vez del valor predeterminado.
        if (args.length > 1)printerName = \arg[1];
        try
        {
            // Cree un objeto AS400. El nombre del sistema se ha pasado
           // como primer argumento de línea de mandatos.
           AS400 system = new AS400 (args[0]);
           // Cree un objeto Printer (del paquete access de la Caja de Herramientas)
           // que represente la impresora, y luego cree un objeto VPrinter
            // que muestre gráficamente los archivos en spool de la impresora.
           Printer printer = new Printer(system, printerName);
           VPrinter vprinter = new VPrinter(printer);
            // Cree un marco que contenga la ventana.
           JFrame f = new JFrame ("Ejemplo de VPrinter");
            // Cree un adaptador de diálogo de errores. Esto visualizará
            // los errores ante el usuario.
           ErrorDialogAdapter errorHandler = new ErrorDialogAdapter (f);
            // Cree una sección de panel explorador que presente la impresora y sus
            // archivos en spool. Utilice load para cargar la información desde el sistema.
            AS400ExplorerPane explorerPane = new AS400ExplorerPane (vprinter);
            explorerPane.addErrorListener (errorHandler);
                    explorerPane.load ();
            // Cuando el marco se cierre, salga.
            f.addWindowListener (new WindowAdapter () {
                public void windowClosing (WindowEvent event)
                {
                    System.exit (0);
                }
           });
```
{

```
// Diseñe el marco con la sección de panel explorador.
            f.getContentPane ().setLayout (new BorderLayout ());
            f.getContentPane ().add ("Center", explorerPane);
            f.pack ();
            f.show ();
        }
        catch (Exception e)
        {
           System.out.println ("Error: " + e.getMessage ());
           System.exit (0);
        }
    }
}
```
#### **Ejemplo: cómo se utiliza VPrinters**

```
/////////////////////////////////////////////////////////////////////////
//
// Ejemplo de VPrinters. Este programa presenta diversos
// recursos de impresión de red con una sección de panel explorador.
//
// Sintaxis del mandato:
// VPrintersExample sistema
//
// Este fuente es un ejemplo de "VPrinters" de IBM Toolbox para Java.
//
/////////////////////////////////////////////////////////////////////////
import com.ibm.as400.access.*;
import com.ibm.as400.vaccess.*;
import javax.swing.*;
import java.awt.*;
import java.awt.event.*;
public class VPrintersExample
{
    public static void main (String[] args)
    {
        // Si no se ha especificado un sistema, visualizar texto de ayuda y
        // salir.
        if (args.length != 1)
        {
            System.out.println("Utilización: VPrintersExample sistema");
            return;
        }
        try
        {
            // Cree un objeto AS400. El nombre del sistema se ha pasado
            // como primer argumento de línea de mandatos.
            AS400 system = new AS400 (args[0]);
            // Cree un objeto VPrinters que represente la lista
            // de impresoras conectadas al sistema.
            VPrinters printers = new VPrinters (system);
            // Cree un marco.
            JFrame f = new JFrame ("Ejemplo de VPrinters");
            // Cree un adaptador de diálogo de errores. Esto visualizará
            // los errores ante el usuario.
            ErrorDialogAdapter errorHandler = new ErrorDialogAdapter (f);
```

```
// Cree una sección de panel explorador que presente los recursos de impresión de red.
        // Utilice load para cargar la información desde el sistema.
        AS400ExplorerPane explorerPane = new AS400ExplorerPane (printers);
        explorerPane.addErrorListener (errorHandler);
          explorerPane.load ();
        // Cuando el marco se cierre, salga.
        f.addWindowListener (new WindowAdapter () {
            public void windowClosing (WindowEvent event)
            {
                System.exit (0);
            }
       });
        // Diseñe el marco con la sección de panel explorador.
        f.getContentPane ().setLayout (new BorderLayout ());
        f.getContentPane ().add ("Center", explorerPane);
        f.pack ();
        f.show ();
    }
    catch (Exception e)
    {
       System.out.println ("Error: " + e.getMessage ());
       System.exit (0);
    }
}
```
## **Ejemplo de VPrinterOutput**

}

Este programa de ejemplo presenta una lista de archivos en spool del servidor. Pueden visualizarse todos los archivos en spool o sólo los archivos en spool de un usuario específico.

```
//////////////////////////////////////////////////////////////////////////////////
//
// Ejemplo de VPrinterOutput. Este programa presenta una lista de archivos en
// spool en el servidor. Pueden visualizarse todos los archivos en spool o los
// archivos en spool correspondientes a un usuario específico.
//
// Sintaxis del mandato:
// VPrinterOutputExample system <usuario>
//
      // (El usuario es opcional; de no especificarse, se visualizarán todos los archivos
// en spool que hay en el sistema. Precaución - la operación de listar todos los
// archivos en spool existentes en el sistema puede ser de larga duración)
//
//////////////////////////////////////////////////////////////////////////////////
import com.ibm.as400.access.*;
import com.ibm.as400.vaccess.*;
import javax.swing.*;
import java.awt.*;
import java.awt.event.*;
public class VPrinterOutputExample
{
    public static void main (String[] args)
    {
```

```
// Si no se ha especificado un sistema, visualizar texto de ayuda y salir.
    if (args.length == 0){
        System.out.println("Usage: VPrinterOutputExample system <usuario>");
        return;
    }
    try
    {
        // Cree un objeto AS400. El nombre del sistema se ha pasado
        // como primer argumento de línea de mandatos.
        AS400 system = new AS400 (\arg s[0]);
        system.connectService(AS400.PRINT);
        // Cree el objeto VPrinterOutput.
        VPrinterOutput printerOutput = new VPrinterOutput(system);
        // Si se ha especificado un usuario como parámetro de línea de mandatos, indique
        // al objeto printerObject que solo obtenga los archivos en spool de ese usuario.
        if (args.length > 1)
           printerOutput.setUserFilter(args[1]);
        // Cree un marco que contenga la ventana.
        JFrame f = new JFrame ("Ejemplo de VPrinterOutput");
        // Cree un adaptador de diálogo de errores. Esto visualizará
        // los errores ante el usuario.
        ErrorDialogAdapter errorHandler = new ErrorDialogAdapter (f);
        // Cree una sección de panel de detalles que presente la lista de archivos en spool.
        // Utilice load para cargar la información desde el sistema.
        AS400DetailsPane detailsPane = new AS400DetailsPane (printerOutput);
        detailsPane.addErrorListener (errorHandler);
        detailsPane.load ();
        // Cuando el marco se cierre, salga.
        f.addWindowListener (new WindowAdapter () {
            public void windowClosing (WindowEvent event)
            {
                System.exit (0);
            }
        });
        // Diseñe el marco con la sección de panel de detalles.
        f.getContentPane ().setLayout (new BorderLayout ());
        f.getContentPane ().add ("Center", detailsPane);
        f.pack ();
        f.show ();
    }
    catch (Exception e)
    \left\{ \right.System.out.println ("Error: " + e.getMessage ());
      System.exit (0);
   }
}
```
## **Ejemplo: cómo se utiliza SQLQueryBuilderPane**

}

Este programa presenta un constructor de consultas que permite al usuario construir una consulta SQL.

```
/////////////////////////////////////////////////////////////////////////
//
// Ejemplo de SQLQueryBuilderPane. Este programa presenta un constructor de consultas
// que permite al usuario construir una consulta SQL.
//
// Sintaxis del mandato:
// SQLQueryBuilderPaneExample sistema
//
// Este fuente es un ejemplo de "SQLQueryBuilderPane"
// y "SQLResultSetFormPane" de IBM Toolbox para Java.
//
/////////////////////////////////////////////////////////////////////////
import com.ibm.as400.access.*;
import com.ibm.as400.vaccess.*;
import javax.swing.*;
import java.awt.*;
import java.awt.event.*;
import java.sql.*;
public class SQLQueryBuilderPaneExample
{
    // Todos los componentes comparten esta conexión.
    private SQLConnection connection;
    // Todos los componentes comparten este manejador de errores.
    private ErrorDialogAdapter errorHandler;
    // La sección de panel del constructor de consultas.
    private SQLQueryBuilderPane queryBuilderPane;
    // Esta es la función main a la que llama Java. Aquí creamos una instancia
    // de nuestra clase y llamamos a nuestro propio método Main(). Así evitamos
    // problemas con los métodos estáticos. Java tiene restricciones con los métodos
    // estáticos al utilizar datos no estáticos, en especial cuando se trata
    // de clases internas. El código es más limpio si mantenemos la cantidad de
    // datos y métodos estáticos al mínimo.
    public static void main (String[] args)
    {
       SQLQueryBuilderPaneExample me = new SQLQueryBuilderPaneExample();
      me.Main(args);
    }
    public void Main (String[] args)
    {
        // Si no se ha especificado un sistema, visualizar
        // texto de ayuda y salir.
        if (args.length != 1)
        {
            System.out.println("Utilización: SQLQueryBuilderPaneExample sistema");
            return;
        }
        try
        {
            // Registre el controlador JDBC de IBM Toolbox para Java.
            DriverManager.registerDriver (new AS400JDBCDriver ());
```

```
// Cree un objeto SQLConnection. El nombre del sistema se ha pasado
        // como primer argumento de línea de mandatos.
       connection = new SQLConnection ("jdbc:as400://" + args[0]);
       // Cree un marco.
       JFrame f = new JFrame ("Ejemplo de SQLQueryBuilderPane");
       // Cree un adaptador de diálogo de errores. Esto visualizará
       // los errores ante el usuario.
       errorHandler = new ErrorDialogAdapter (f);
       // Cree una sección de constructor de consultas SQL para mostrar el
       // constructor de consultas. Cargue los datos necesarios para el
       // constructor de consultas desde el sistema.
       queryBuilderPane = new SQLQueryBuilderPane (connection);
       queryBuilderPane.addErrorListener (errorHandler);
       queryBuilderPane.load ();
       // Cree un botón para visualizar los resultados de
       // la consulta generada en una sección formulario en otro marco.
       JButton resultSetButton = new JButton ("Mostrar conjunto de resultados");
       resultSetButton.addActionListener (new ActionListener ()
        {
           public void actionPerformed (ActionEvent event)
            {
                showFormPane (queryBuilderPane.getQuery ());
            }
       });
       // Cuando el marco se cierre, salga.
       f.addWindowListener (new WindowAdapter ()
        {
           public void windowClosing (WindowEvent event)
            {
                System.exit (0);
            }
       });
       // Diseñe el marco con la sección del constructor de consultas.
       f.getContentPane ().setLayout (new BorderLayout ());
       f.getContentPane ().add ("Center", queryBuilderPane);
       f.getContentPane ().add ("South", resultSetButton);
       f.pack ();
       f.show ();
    }
    catch (Exception e)
    {
      System.out.println ("Error: " + e.getMessage ());
      System.exit (0);
    }
private void showFormPane (String query)
    // Cree un nuevo marco para los resultados de la consulta.
   JFrame f = new JFrame (query);
    // Cree una sección formulario de conjunto de resultados SQL para mostrar los resultados
    // de la consulta. Cargue los resultados desde el sistema.
    SQLResultSetFormPane formPane = new SQLResultSetFormPane (connection, query);
    formPane.addErrorListener (errorHandler);
    formPane.load ();
    // Diseñe el marco con la sección formulario.
    f.getContentPane ().setLayout (new BorderLayout ());
```
{

```
f.getContentPane ().add ("Center", formPane);
    f.pack ();
    f.show ();
}
```
## **Ejemplo: cómo se utiliza SQLResultSetTablePane**

Este programa presenta el contenido de una tabla en una sección tabla. Existe un SQLStatementDocument que permite al usuario escribir cualquier sentencia SQL. Además, existe un botón que permite al usuario suprimir todas las filas de la tabla.

```
/////////////////////////////////////////////////////////////////////////
//
// Ejemplo de SQLResultSetTablePane. Este programa visualiza el contenido de
// una tabla en una sección tabla. Hay un objeto SQLStatementDocument que permite
// al usuario escribir cualquier sentencia SQL. Además, hay un botón que permite
// al usuario suprimir todas las filas de la tabla.
//
// Sintaxis del mandato:
// SQLResultSetTablePaneExample sistema tabla
//
// Este fuente es un ejemplo de "SQLQueryBuilderPane"
// "SQLResultSetFormPane" y "SQLStatementButton" de IBM Toolbox para Java.
//
/////////////////////////////////////////////////////////////////////////
import com.ibm.as400.access.*;
import com.ibm.as400.vaccess.*;
import javax.swing.*;
import java.awt.*;
import java.awt.event.*;
import java.sql.*;
public class SQLResultSetTablePaneExample
{
    private static SQLStatementDocument document;
    private static SQLResultSetTablePane tablePane;
    public static void main (String[] args)
    {
        // Si no se ha especificado un sistema, visualizar
        // texto de ayuda y salir.
        if (args.length != 2)
        {
           System.out.println("Utilización: SQLResultSetTablePaneExample sistema tabla");
           return;
        }
        try
        {
            // Registre el controlador JDBC de IBM Toolbox para Java.
           DriverManager.registerDriver (new AS400JDBCDriver ());
            // Cree un objeto SQLConnection. El nombre del sistema se ha pasado
           // como primer argumento de línea de mandatos. La conexión se
           // comparte entre todos los componentes.
```

```
SQLConnection connection = new SQLConnection ("jdbc:as400://" + args[0]):// Cree un marco.
JFrame f = new JFrame ("Ejemplo de SQLResultSetTablePane");
// Cree un adaptador de diálogo de errores. Esto visualizará
// los errores ante el usuario. Este manejador de errores se comparte
// entre todos los componentes.
ErrorDialogAdapter errorHandler = new ErrorDialogAdapter (f);
// Cree un documento de sentencia SQL que permita al
// usuario escribir una consulta.
document = new SQLStatementDocument (connection, "");
document.addErrorListener (errorHandler);
// Cree un campo de texto para visualizar el documento.
JTextField textField = new JTextField (document,
    "Escriba aquí una sentencia SQL.", 50);
// Cree un botón para suprimir todas las filas de la tabla.
SQLStatementButton deleteAllButton = new SQLStatementButton ("Suprimir todas las filas");
deleteAllButton.setConnection (connection);
deleteAllButton.setSQLStatement ("DELETE FROM " + args[1]);
deleteAllButton.addErrorListener (errorHandler);
// Cree una sección tabla de conjunto de resultados SQL para mostrar los resultados
// de una consulta. Cargue el contenido de inmediato.
tablePane = new SQLResultSetTablePane (connection, "SELECT * FROM " + args[1]);
tablePane.addErrorListener (errorHandler);
tablePane.load ();
// Cuando se pulse Intro en el campo de texto,
// ejecutar la sentencia SQL y actualizar la sección tabla.
textField.addKeyListener (new KeyAdapter ()
{
    public void keyPressed (KeyEvent event)
    {
        if (event.getKeyCode () == KeyEvent.VK_ENTER)
        {
            // Si la sentencia SQL es una sentencia SELECT,
            // dejar que la sección tabla la ejecute; de lo contrario,
            // dejar que el documento la ejecute.
            String sql = document.getSQLStatement ();
            if (sql.toUpperCase ().startsWith ("SELECT"))
            {
                try
                {
                    tablePane.setQuery (sql);
                }
                catch (Exception e)
                {
                    // Hacer caso omiso.
                }
                tablePane.load ();
            }
            else
                document.execute ();
        }
    }
});
// Cuando se hayan suprimido todas las filas con el botón,
// actualice la sección tabla.
deleteAllButton.addActionCompletedListener (new ActionCompletedListener ()
{
    public void actionCompleted (ActionCompletedEvent event)
    {
```

```
tablePane.load ();
            }
        });
        // Cuando el marco se cierre, salga.
        f.addWindowListener (new WindowAdapter ()
        {
            public void windowClosing (WindowEvent event)
            {
                System.exit (0);
            }
        });
        // Diseñe el marco con la sección del constructor de consultas.
        f.getContentPane ().setLayout (new BorderLayout ());
        f.getContentPane ().add ("North", textField);
        f.getContentPane ().add ("Center", tablePane);
        f.getContentPane ().add ("South", deleteAllButton);
        f.pack ();
        f.show ();
    }
    catch (Exception e)
    {
       System.out.println ("Error: " + e.getMessage ());
       System.exit (0);
    }
}
```

```
}
```
# **Ejemplos: XPCML**

En esta sección figura una lista de los ejemplos de código que se proporcionan en toda la documentación del componente XPCML de IBM Toolbox para Java.

- v "Ejemplo: condensar un [documento](#page-785-0) XPCML existente" en la página 780
- v "Ejemplo: condensar un [documento](#page-786-0) XPCML existente, con código Java incluido" en la página 781
- v "Ejemplo: cómo se utiliza fuente XPCML condensado para crear un objeto [ProgramCallDocument"](#page-788-0) en la [página](#page-788-0) 783
- v "Ejemplo: obtener los resultados de una llamada a programa en formato de XPCML [condensado"](#page-789-0) en la [página](#page-789-0) 784
- v "Ejemplo: recuperar los [resultados](#page-780-0) de una llamada a programa en formato de XPCML" en la página [775](#page-780-0)
- v "Ejemplo: pasar valores de [parámetros](#page-782-0) como XPCML" en la página 777
- v "Ejemplos: pasar matrices de valores de [parámetros](#page-784-0) como XPCML" en la página 779
- v "Ejemplo: convertir un documento PCML en un [documento](#page-464-0) XPCML" en la página 459

La siguiente declaración de limitación de responsabilidad es válida para todos los ejemplos de IBM Toolbox para Java:

#### **Declaración de limitación de responsabilidad de ejemplos de código**

IBM le concede una licencia de copyright no exclusiva de uso de todos los ejemplos de código de programación a partir de los cuales puede generar funciones similares adaptadas a sus propias necesidades.

IBM proporciona todo el código de ejemplo solo a efectos ilustrativos. Estos ejemplos no se han comprobado de forma exhaustiva en todas las condiciones. IBM, por lo tanto, no puede garantizar ni dar por sentada la fiabilidad, la utilidad ni el funcionamiento de estos programas.

<span id="page-780-0"></span>Todos los programas contenidos aquí se proporcionan ″TAL CUAL″ sin garantías de ningún tipo. Las garantías implícitas de no incumplimiento, comerciabilidad y adecuación para un fin determinado se especifican explícitamente como declaraciones de limitación de responsabilidad.

## **Ejemplo: recuperar los resultados de una llamada a programa en formato de XPCML**

El ejemplo siguiente muestra cómo se puede construir un objeto ProgramCallDocument XPCML, llamar a un programa de System i, y recuperar los resultados de la llamada a programa en formato de XPCML.

El ejemplo da por supuestos los siguientes componentes:

- v El documento XPCML qgyolaus.xpcml, que define las especificaciones del programa y los parámetros con valores de entrada.
- v El código Java que construye un objeto ProgramCallDocument, utiliza el archivo XPCML y, a continuación, llama al programa QGYOLAUS
- v Los resultados de la llamada a programa, que el código Java genera en formato de XPCML y almacena en el archivo XPCMLOut.xpcml

Fíjese en cómo se especifican los datos de matriz en el fuente XPCML original y el generado. El elemento qgyolaus.receiver, un parámetro de salida, es un objeto XPCML arrayOfStructParm con un atributo que establece el número en listInfo.rcdsReturned. El código de ejemplo siguiente solo contiene una parte de la salida de QGYOLAUS. Si el ejemplo incluyera toda la salida, el código podría contener 89 usuarios bajo el código XPCML <arrayOfStructParm>.

Para las matrices de estructuras, XPCML utiliza el código XPCML <struct\_i> para delimitar cada uno de los elementos structParm. Cada uno de los códigos <struct\_i> indica que los datos que figuran en su interior constituyen un elemento de tipo struct autu0150. El atributo de índice (index) del código <struct\_i> especifica el elemento de la matriz para el dato de tipo struct.

En el caso de las matrices de tipos simples, tales como arrayOfStringParm, arrayOfIntParm, etc., el código XPCML <i> indica elementos de matriz.

## **Documento XPCML qgyolaus.xpcml**

```
<xpcml xmlns:xsi="http://www.w3.org/2001/XMLSchema-instance"
  xsi:noNamespaceSchemaLocation="xpcml.xsd" version="4.0">
<!-- Fuente XPCML para llamar a la API "Abrir lista de usuarios autorizados" -->
<!-- (QGYOLAUS) API -->
  <!-- Formato AUTU0150 - Hay otros formatos disponibles -->
  <struct name="autu0150">
    <stringParm name="name" length="10"/>
    <stringParm name="userOrGroup" length="1"/>
    <stringParm name="groupMembers" length="1"/>
    <stringParm name="description" length="50"/>
  </struct>
  <!-- Estructura para listar información (común a todas las API de tipo "Abrir lista") -->
  <struct name="listInfo">
    <intParm name="totalRcds"/>
    <intParm name="rcdsReturned">0</rcdsReturned>
    <hexBinaryParm name="rqsHandle" totalBytes="4"/>
    <intParm name="rcdLength"/>
    <stringParm name="infoComplete" length="1"/>
    <stringParm name="dateCreated" length="7"/>
    <stringParm name="timeCreated" length="6"/>
    <stringParm name="listStatus" length="1"/>
    <hexBinaryParm totalBytes="1"/>
    <unsignedIntParm name="lengthOfInfo"/>
    <intParm name="firstRecord"/>
    <hexBinaryParm totalBytes="40"/>
```
</struct>

```
<!-- Programa QGYOLAUS y su lista de parámetros para recuperar -->
<!-- el formato AUTU0150 -->
<program name="QGYOLAUS" path="/QSYS.lib/QGY.lib/QGYOLAUS.pgm"
   parseOrder="listInfo receiver">
 <parameterList>
   // Valores de salida --- matriz del elemento struct autu0150
   <arrayOfStructParm name="receiver" count="listInfo.rcdsReturned"
      passDirection="out" outputSize="receiverLength" struct="autu0150"/>
   // Valores de entrada
   <intParm name="receiverLength" passDirection="in">16384</intParm>
   <structParm name="listInfo" passDirection="out" struct="listInfo"/>
   // Valores de entrada
   <intParm name="rcdsToReturn" passDirection="in">264</intParm>
   <stringParm name="format" passDirection="in" length="10">
      AUTU0150</stringParm>
   <stringParm name="selection" passDirection="in" length="10">
      *USER</stringParm>
   <stringParm name="member" passDirection="in" length="10">
      *NONE</stringParm>
   <intParm name="errorCode" passDirection="in">0</intParm>
 </parameterList>
</program>
```
#### **Código Java que construye el objeto ProgramCallDocument y utiliza el fuente XPCML para llamar al programa QGYOLAUS**

```
system = new AS400();
// Cree un objeto ProgramCallDocument en el que se analizará el archivo.
ProgramCallDocument xpcmlDoc =
   new ProgramCallDocument(system, "QGYOLAUS.xpcml");
// Llame a QGYOLAUS.
boolean rc = xpcmlDoc.callProgram("QGYOLAUS");
// Obtenga los resultados de la llamada a programa en formato de XPCML y guárdelos
// en el archivo XPCMLOut.xpcml.
if (rc) // El programa se ha ejecutado satisfactoriamente.
   xpcmlDoc.generateXPCML("QGYOLAUS","XPCMLOut.xpcml");
```
#### **Resultados de la llamada a programa, generados en formato de XPCML y almacenados en el archivo XPCMLOut.xpcml**

```
<?xml version="1.0" ?>
<xpcml version="4.0"
   xmlns:xsi="http://www.w3.org/2001/XMLSchema-instance"
   xsi:noNamespaceSchemaLocation='xpcml.xsd' >
  <program name="QGYOLAUS" path="/QSYS.lib/QGY.lib/QGYOLAUS.pgm"
     parseOrder="listInfo receiver">
  <parameterList>
      <arrayOfStructParm name="receiver" passDirection="out"
          count="listInfo.rcdsReturned" outputSize="receiverLength"
          struct="autu0150">
        <struct_i index="0">
          <stringParm name="name" length="10">JANEDOW</stringParm>
          <stringParm name="userOrGroup" length="1">0</stringParm>
          <stringParm name="groupMembers" length="1">0</stringParm>
          <stringParm name="description" length="50">
             Jane Doe</stringParm>
        </struct_i>
        \text{-}struct_\frac{1}{1} index="1">
          <stringParm name="name" length="10">BOBS</stringParm>
          <stringParm name="userOrGroup" length="1">0</stringParm>
          <stringParm name="groupMembers" length="1">0</stringParm>
```

```
<stringParm name="description" length="50">
             Bob Smith</stringParm>
       </struct_i>
       <!-- Aquí puede haber más registros según el número de usuarios de la salida. -->
       <!-- En este caso figuran 89 registros de usuario. -->
     </arrayOfStructParm> <!-- Fin de la matriz de usuarios -->
      <intParm name="receiverLength" passDirection="in">
        16384</intParm>
      <structParm name="listInfo" passDirection="out"
        struct="listInfo">
         <intParm name="totalRcds">89</intParm>
          <intParm name="rcdsReturned">89</intParm>
          <hexBinaryParm name="rqsHandle" totalBytes="4">
            00000001==</hexBinaryParm>
         <intParm name="rcdLength">62</intParm>
          <stringParm name="infoComplete" length="1">C</stringParm>
          <stringParm name="dateCreated" length="7">
             1030321</stringParm>
          <stringParm name="timeCreated" length="6">
            120927</stringParm>
          <stringParm name="listStatus" length="1">2</stringParm>
          <hexBinaryParm totalBytes="1"></hexBinaryParm>
          <unsignedIntParm name="lengthOfInfo">
            5518</unsignedIntParm>
          <intParm name="firstRecord">1</intParm>
     </structParm>
     <intParm name="rcdsToReturn" passDirection="in">264</intParm>
     <stringParm name="format" passDirection="in" length="10">
        AUTU0150</stringParm>
      <stringParm name="selection" passDirection="in" length="10">
        *USER</stringParm>
      <stringParm name="member" passDirection="in" length="10">
         *NONE</stringParm>
     <intParm name="errorCode" passDirection="in">0</intParm>
  </parameterList>
  </program>
</xpcml>
```
## **Ejemplo: pasar valores de parámetros como XPCML**

Los valores de parámetros de programas se pueden establecer en el archivo fuente XPCML. Cuando se lee y se analiza el archivo XPCML, automáticamente se llama al método setValue de ProgramCallDocument para cada uno de los parámetros cuyo valor se ha pasado como XPCML. De este modo, el usuario se ahorra el tener que escribir código Java para establecer los valores de complicadas estructuras y matrices.

En los ejemplos siguientes, el fuente XPCML llama a dos programas distintos, prog1 y prog2. Ambos programas utilizan el parámetro de entrada s1Ref. El primer ejemplo establece valores distintos para s1Ref para cada llamada a programa. El segundo ejemplo especifica el mismo valor para s1Ref para cada llamada a programa y muestra una buena forma de establecer valores de datos constantes para los parámetros de entrada.

### **Ejemplo: pasar valores distintos para los parámetros de entrada**

En el ejemplo siguiente, una vez que el analizador XML lee y analiza el documento, el valor del elemento prog1.s1Ref.s2Ref.s2p1[0] es prog1Val\_1 y el valor del elemento prog1.s1Ref.s2Ref.s2p1[1] es prog1Val\_2.

```
<xpcml xmlns:xsi="http://www.w3.org/2001/XMLSchema-instance"
  xsi:noNamespaceSchemaLocation="xpcml.xsd" version="4.0">
<struct name="s1">
  <stringParm name="s1p1"/>
   <structParm name="s2Ref" struct="s2"/>
```

```
</struct>
 <struct name="s2">
   <stringParm name="s2p1" length="10"/>
   <arrayOfStringParm name="parm1" count="2"/>
 </struct>
 <program name="prog1" path="/QSYS.LIB/W95LIB.LIB/PROG1.PGM">
  <parameterList>
    <structParm name="s1Ref" struct="s1" passDirection="in" >
      <stringParm name="s1p1">prog1Val</stringParm>
      <structParm name="s2Ref" struct="s2">
          <stringParm name="s2p1" length="10">prog1Val</stringParm>
          <arrayOfStringParm name="parm1" count="2">
             \n  <i>iprog1Val</i> 1\n  <i>j</i>\n<i>prog1Val_2</i>
          </arrayOfStringParm>
      </structParm>
    </structParm>
  </parameterList>
 </program>
 <program name="prog2" path="/QSYS.LIB/W95LIB.LIB/PROG1.PGM">
  <parameterList>
    <structParm name="s1Ref" struct="s1" passDirection="in" >
      <stringParm name="s1p1">prog2Val</stringParm>
      <structParm name="s2Ref" struct="s2">
          <stringParm name="s2p1" length="10">prog2Val</stringParm>
          <arrayOfStringParm name="parm1" count="2">
             <i>prog2Val_1</i>
             <i>prog2Val_2</i>
          </arrayOfStringParm>
      </structParm>
    </structParm>
  </parameterList>
 </program>
</xpcml>
```
### **Ejemplo: pasar valores constantes para los parámetros de entrada**

En el ejemplo siguiente, una vez que el analizador XML lee y analiza el documento, el valor del elemento prog1.s1Ref.s2Ref.s2p1[0] es constantVal\_1 y el valor del elemento prog1.s1Ref.s2Ref.s2p1[1] es constantVal\_2.

```
<xpcml xmlns:xsi="http://www.w3.org/2001/XMLSchema-instance"
  xsi:noNamespaceSchemaLocation="xpcml.xsd" version="4.0">
 <struct name="s1" >
   <stringParm name="s1p1">constantVal</stringParm>
    <structParm name="s2Ref" struct="s2"/>
 </struct>
 <struct name="s2">
   <stringParm name="s2p1" length="10">constantVal</stringParm>
   <arrayOfStringParm name="parm1" count="2">
     <i>constantVal_1</i>
      <i>constantVal_2</i>
  </arrayOfStringParm>
 </struct>
 <program name="prog1" path="/QSYS.LIB/W95LIB.LIB/PROG1.PGM">
  <parameterList>
    <structParm name="s1Ref" struct="s1" passDirection="in" />
 </parameterList>
 </program>
```

```
<program name="prog2" path="/QSYS.LIB/W95LIB.LIB/PROG1.PGM">
```

```
<parameterList>
    <structParm name="s1Ref" struct="s1" passDirection="in" />
  </parameterList>
</program>
</xpcml>
```
## **Ejemplos: pasar matrices de valores de parámetros como XPCML**

El ejemplo siguiente muestra cómo se pasan matrices de valores de parámetros utilizando los datos de matriz structParm y una matriz de elementos struct.

Si utiliza XPCML para pasar datos de matriz, debe utilizar el atributo count:

- v Especifique el atributo count en el elemento de matriz.
- v Establezca el atributo count como el número de elementos que contiene la matriz en el momento de analizar el documento.

```
<?xml version="1.0" encoding="UTF-8"?>
<xpcml xmlns:xsi="http://www.w3.org/2001/XMLSchema-instance"
          xsi:noNamespaceSchemaLocation="xpcml.xsd" version="4.0">
<struct name="s1" >
    <stringParm name="s1p1"/>
    <struct name="s1Array">
     <stringParm name="s1Ap1"/>
   \langlestruct>
</struct>
 <struct name="s2">
    <stringParm name="s2p1"/>
</struct>
 <program name="prog1" path="/QSYS.LIB/W95LIB.LIB/PROG1.PGM">
  <parameterList>
    <structParm name="s1Ref" struct="s1" passDirection="in" >
        <stringParm name="s1p1">Value 1</stringParm>
        <arrayOfStruct name="s1Array" count="2">
           <struct_i>
               <stringParm name="s1Ap1">Value 1</stringParm>
           </struct_i>
           <struct_i>
               <stringParm name="s1Ap1">Value 2</stringParm>
           </struct_i>
         </arrayOfStruct>
    </structParm>
    <arrayOfStructParm name="s2Ref" struct="s2" count="2" passDirection="in" >
      <struct_i>
          <stringParm name="s2p1">Value 1</stringParm>
      </struct_i>
      \overline{\left(1\right)}<stringParm name="s2p1">Value 2</stringParm>
      </struct_i>
    </arrayOfStructParm>
  </parameterList>
 </program>
</xpcml>
```
Por ejemplo, el siguiente fuente XPCML especifica una matriz de tres elementos intParm y establece el primer elemento en 12, el segundo en 100 y el tercero en 4:

```
<?xml version="1.0" ?>
<xpcml version="4.0" xmlns:xsi="http://www.w3.org/2001/XMLSchema-instance"
         xsi:noNamespaceSchemaLocation='xpcml.xsd' >
  <program name="prog1" path="/QSYS.lib/MYLIG.lib/PROG1.pgm">
  <parameterList>
    <arrayOfIntParm name="intArray" count="3">
     122/12
```

```
<i>100</i>
     424</arrayOfIntParm>
 </parameterList>
 </program>
</xpcml>
```
#### **Utilizar el atributo index de los códigos <i> y <struct\_i> para establecer valores de matrices**

Puede utilizar el atributo index de los códigos <i> y <struct\_i> para establecer valores de matrices. En el ejemplo siguiente, el fuente XPCML establece el primer elemento de la matriz en 4, el segundo en 100 y el tercero en 12.

```
<?xml version="1.0" ?>
<xpcml version="4.0" xmlns:xsi="http://www.w3.org/2001/XMLSchema-instance"
          xsi:noNamespaceSchemaLocation='xpcml.xsd' >
  <program name="prog1" path="/QSYS.lib/MYLIG.lib/PROG1.pgm">
  <parameterList>
   <arrayOfIntParm name="intArray" count="3">
     <i index="2">12</i>
      <i index="1">100</i>
      <i index="0">4</i>
   </arrayOfIntParm>
  </parameterList>
  </program>
</xpcml>
```
### **Ejemplo: condensar un documento XPCML existente**

El ejemplo siguiente muestra cómo se puede condensar un documento XPCML existente. El ejemplo contiene el fuente XPCML original, el fuente XPCML condensado final y el esquema ampliado.

#### **Fuente XPCML original**

```
<?xml version="1.0" encoding="UTF-8"?>
 <xpcml xmlns:xsi="http://www.w3.org/2001/XMLSchema-instance"
          xsi:noNamespaceSchemaLocation="xpcml.xsd" version="4.0">
  <program name="prog1" path="/QSYS.LIB/W95LIB.LIB/PROG1.PGM">
    <parameterList>
       <stringParm name="parm1" passDirection="in" passMode="value"
             minvrm="V5R2M0" ccsid="37" length="10">Value 1</stringParm>
    </parameterList>
  </program>
 </xpcml>
```
#### **Fuente XPCML condensado**

```
<?xml version="1.0" encoding="UTF-8"?>
<xpcml xmlns:xsi="http://www.w3.org/2001/XMLSchema-instance"
          xsi:noNamespaceSchemaLocation="myXSD.xsd" version="4.0">
 <program name="prog1" path="/QSYS.LIB/W95LIB.LIB/PROG1.PGM">
    <parameterList>
      <parm1_>Value 1</parm1_>
    </parameterList>
 </program>
</xpcml>
```
#### **Esquema generado**

```
<!-- Definición XSD de parm1 -->
<xs:schema xmlns:xs='http://www.w3.org/2001/XMLSchema'>
<!-- Enlace de retorno a XPCML.xsd -->
 <xs:include schemaLocation='xpcml.xsd'/>
 <xs:element name="parm1_" substitutionGroup="stringParmGroup" >
   <xs:complexType>
```

```
<xs:simpleContent>
     <xs:restriction base="stringParmType">
        <!-- Atributos definidos para parm1 -->
        <xs:attribute name="name" type="string50" fixed="parm1" />
        <xs:attribute name="length" type="xs:string" fixed="10" />
       <xs:attribute name="passMode" type="xs:string" fixed="value" />
       <xs:attribute name="ccsid" type="xs:string" fixed="37" />
        <xs:attribute name="minvrm" type="xs:string" fixed="V5R2M0" />
     </xs:restriction>
     </xs:simpleContent>
   </xs:complexType>
  </xs:element>
</schema>
```
## **Ejemplo: condensar un documento XPCML existente, con código Java incluido**

El ejemplo siguiente muestra cómo se puede condensar un documento XPCML existente. El ejemplo contiene el fuente XPCML original, el fuente XPCML condensado final, el código Java que llama a condenseXPCML() y varias de las nuevas definiciones de tipo generadas del esquema ampliado.

### **Fuente XPCML original**

```
<!-- Fuente XPCML totalmente especificado -->
<xpcml xmlns:xsi="http://www.w3.org/2001/XMLSchema-instance"
          xsi:noNamespaceSchemaLocation="xpcml.xsd" version="4.0">
<struct name="qualifiedJobName">
   <stringParm name="jobName" length="10">*</stringParm>
   <stringParm name="userName" length="10"/>
   <stringParm name="jobNumber" length="6"/>
</struct>
<struct name="jobi0100">
   <intParm name="numberOfBytesReturned"/>
   <intParm name="numberOfBytesAvailable"/>
   <structParm name="qualifiedJobName" struct="qualifiedJobName"/>
   <hexBinaryParm name="internalJobIdentifier" totalBytes="16"/>
   <stringParm name="jobStatus" length="10"/>
   <stringParm name="jobType" length="1"/>
   <stringParm name="jobSubtype" length="1"/>
   <stringParm length="2"/>
   <intParm name="runPriority"/>
   <intParm name="timeSlice"/>
   <intParm name="defaultWait"/>
   <stringParm name="purge" length="10"/>
</struct>
<program name="qusrjobi_jobi0100" path="/QSYS.LIB/QUSRJOBI.PGM">
   <sub>parameter</sub>l<sub>ist</sub></sub>
      <structParm name="receiverVariable" passDirection="out"
         outputSize="lengthOfReceiverVariable" struct="jobi0100"/>
      <intParm name="lengthOfReceiverVariable" passDirection="in">86</intParm>
      <stringParm name="formatName" passDirection="in" length="8">JOBI0100</stringParm>
      <structParm name="qualifiedJobName" passDirection="in" struct="qualifiedJobName"/>
      <hexBinaryParm name="internalJobIdentifier"
         passDirection="in" totalBytes="16"> </hexBinaryParm>
      <intParm name="errorCode" passDirection="in">0</intParm>
   </parameterList>
</program>
</xpcml>
```
#### **Código Java para condensar el fuente XPCML original**

```
try {
   FileInputStream fullStream = new FileInputStream("myXPCML.xpcml");
   FileOutputStream condensedStream = new FileOutputStream("myCondensedXPCML.xpcml");
   FileOutputStream xsdStream = new FileOutputStream("myXSD.xsd");
   ProgramCallDocument.condenseXPCML(fullStream, xsdStream, condensedStream, "myXSD.xsd");
```

```
}
   catch (Exception e) {
  System.out.println("error: - "+e.getMessage());
        e.printStackTrace();
}
```
### **Fuente XPCML condensado: myCondensedXPCML.xpcml**

```
<xpcml xmlns:xsi="http://www.w3.org/2001/XMLSchema-instance"
          xsi:noNamespaceSchemaLocation="myXSD.xsd" version="4.0">
<struct name="qualifiedJobName">
   <jobName_>*</jobName_>
   <userName_/>
   \leqjobNumber />
</struct>
<struct name="jobi0100">
   <numberOfBytesReturned_/>
   <numberOfBytesAvailable_/>
   <structParm name="qualifiedJobName" struct="qualifiedJobName"/>
   <internalJobIdentifier_/>
   <jobStatus_/>
   <jobType_/>
   <sub>j</sub>obSubtype /></sub>
   <stringParm length="2"/>
   <runPriority_/>
   \timestimeSlice />
   \leqdefaultWait />
   <purge /</struct>
<program name="qusrjobi_jobi0100" path="/QSYS.LIB/QUSRJOBI.PGM">
   <parameterList>
      <structParm name="receiverVariable" passDirection="out"
         outputSize="lengthOfReceiverVariable" struct="jobi0100"/>
      <lengthOfReceiverVariable_>86</lengthOfReceiverVariable_>
      <formatName_>JOBI0100</formatName_>
      <structParm name="qualifiedJobName" passDirection="in" struct="qualifiedJobName"/>
      <internalJobIdentifier_> </internalJobIdentifier_>
      <errorCode_>0</errorCode_>
   </parameterList>
</program>
</xpcml>
```
#### **Varias definiciones de tipo del esquema generado: myXSD.xsd**

```
<xs:schema xmlns:xs='http://www.w3.org/2001/XMLSchema'>
<xs:include schemaLocation='xpcml.xsd'/>
<xs:element name="jobName_" substitutionGroup="stringParmGroup" >
   <xs:complexType>
      <xs:simpleContent>
      <xs:restriction base="stringParmType">
        <xs:attribute name="name" type="string50" fixed="jobName" />
         <xs:attribute name="length" type="xs:string" fixed="10" />
      </xs:restriction>
      </xs:simpleContent>
   </xs:complexType>
</xs:element>
<xs:element name="userName_" substitutionGroup="stringParmGroup" >
   <xs:complexType>
      <xs:simpleContent>
      <xs:restriction base="stringParmType">
         <xs:attribute name="name" type="string50" fixed="userName" />
         <xs:attribute name="length" type="xs:string" fixed="10" />
```

```
</xs:restriction>
     </xs:simpleContent>
   </xs:complexType>
</xs:element>
<xs:element name="jobNumber_" substitutionGroup="stringParmGroup" >
   <xs:complexType>
     <xs:simpleContent>
     <xs:restriction base="stringParmType">
        <xs:attribute name="name" type="string50" fixed="jobNumber" />
         <xs:attribute name="length" type="xs:string" fixed="6" />
     </xs:restriction>
     </xs:simpleContent>
   </xs:complexType>
</xs:element>
<xs:element name="lengthOfReceiverVariable_" substitutionGroup="intParmGroup" >
   <xs:complexType>
     <xs:simpleContent>
      <xs:restriction base="intParmType">
         <xs:attribute name="name" type="string50" fixed="lengthOfReceiverVariable" />
         <xs:attribute name="passDirection" type="passDirectionType" fixed="in" />
     </xs:restriction>
     </xs:simpleContent>
   </xs:complexType>
</xs:element>
<xs:element name="formatName_" substitutionGroup="stringParmGroup" >
   <xs:complexType>
     <xs:simpleContent>
     <xs:restriction base="stringParmType">
        <xs:attribute name="name" type="string50" fixed="formatName" />
        <xs:attribute name="length" type="xs:string" fixed="8" />
        <xs:attribute name="passDirection" type="passDirectionType" fixed="in" />
     </xs:restriction>
     </xs:simpleContent>
   </xs:complexType>
</xs:element>
```
<!-- A continuación figuran más definiciones de tipo para cada uno de los nuevos tipos definidos --> </xs:schema>

## **Ejemplo: cómo se utiliza fuente XPCML condensado para crear un objeto ProgramCallDocument**

Algunos constructores de ProgramCallDocument aceptan un archivo fuente condensedXPCML y el esquema correspondiente (archivo .xsd). Esto permite emplear fuente XPCML condensado para crear un objeto ProgramCallDocument.

Los constructores indicados anteriormente precisan que se especifiquen los parámetros siguientes:

- Un objeto String que especifique un archivo XPCML condensado
- v Un objeto InputStream que contenga las definiciones de tipo creadas al ejecutar condenseXPCML()

Al utilizar estos constructores se carga y se analiza un archivo XPCML condensado. Además, el proceso anota los errores de análisis que se producen. Tras llevar a cabo el análisis, el constructor crea un objeto ProgramCallDocument.

En el ejemplo de código Java siguiente se utiliza fuente XPCML condensado para crear un objeto ProgramCallDocument. El código de ejemplo da por supuesto lo siguiente:

- v El nombre del archivo XPCML condensado es myCondensedXPCML.xpcml.
- v El nombre del esquema ampliado es myXSD.xsd.

<span id="page-789-0"></span>A continuación el código utiliza el objeto ProgramCallDocument para ejecutar el programa qusrjobi\_jobi0100.

```
AS400 system = new AS400();
// Cree un objeto ProgramCallDocument y analice el archivo.
ProgramCallDocument xpcmlDoc =
 new ProgramCallDocument(system,
                           "myCondensedXPCML.xpcml",
                          new FileInputStream("myXSD.xsd"));
boolean rc = xpcmlDoc.callProgram("qusrjobi_jobi0100");
```
**Nota:** el código XPCML que se utiliza para llamar al programa (tras crear el objeto ProgramCallDocument) es el mismo que se utilizaría con PCML.

### **Ejemplo: obtener los resultados de una llamada a programa en formato de XPCML condensado**

El procedimiento para obtener los resultados de una llamada a programa en formato de XPCML condensado es el mismo que para obtenerlos en formato de XPCML no condensado llamando a ProgramCallDocument.generateXPCML().

Utilice setXsdName() para especificar el nombre del esquema ampliado, que generateXPCML() emplea para generar el atributo noNamespaceSchemaLocation del código <xpcml> en el fuente XPCML condensado.

Es importante utilizar setXsdName() cuando se desean utilizar los resultados de la llamada a programa (en formato de XPCML condensado) como fuente para otro objeto ProgramCallDocument. Debe especificar el nombre del esquema ampliado para que el analizador sepa qué archivo de esquema debe utilizar al efectuar el análisis.

Por ejemplo, el código siguiente obtiene el resultado de una llamada a programa y genera fuente XPCML condensado.

```
AS400 system = new AS400():
// Cree un objeto ProgramCallDocument y analice el archivo.
ProgramCallDocument xpcmlDoc =
   new ProgramCallDocument(system, "myCondensedXPCML.xpcml", new FileInputStream("myXSD.xsd"));
boolean rc = xpcmlDoc.callProgram("qusrjobi_jobi0100");
if (rc) // El programa se ha ejecutado satisfactoriamente.
{
 xpcmlDoc.setXsdName("myXSD.xsd");
 xpcmlDoc.generateXPCML("qusrjobi_jobi0100","XPCMLOut.xpcml");
}
```
El código siguiente muestra un ejemplo de cómo se obtienen los resultados de una llamada a programa en formato de XPCML condensado:

```
<xpcml xmlns:xsi="http://www.w3.org/2001/XMLSchema-instance"
xsi:noNamespaceSchemaLocation="myXSD.xsd" version="4.0">
<program name="qusrjobi_jobi0100" path="/QSYS.LIB/QUSRJOBI.PGM">
   <parameterList>
   <structParm name="receiverVariable" passDirection="out"
       outputSize="lengthOfReceiverVariable" struct="jobi0100"/>
            <numberOfBytesReturned_>100</numberOfBytesReturned_>
            \leqnumberOfBytesAvailable_>100</numberOfBytesAvailable >
            <structParm name="qualifiedJobName"
                struct="qualifiedJobName">
                <jobName_>*</jobName_>
                <userName_/>
                <jobNumber_/>
            </structParm>
```

```
<internalJobIdentifier_/>
            <jobStatus_>ACTIVE</jobStatus_>
            <jobType_>PJ</jobType>
            <jobSubtype_/>
            <stringParm length="2"/>
            <runPriority_>5</runPriority>
            <timeSlice_/>
            \leqdefaultWait >10\leq/defaultWait >
            <purge /</structParm>
        <lengthOfReceiverVariable_>86</lengthOfReceiverVariable_>
        <formatName_>JOBI0100</formatName_>
        <structParm name="qualifiedJobName" passDirection="in" struct="qualifiedJobName"/>
        <internalJobIdentifier_> </internalJobIdentifier_>
        <errorCode_>0</errorCode_>
</parameterList>
</program>
</xpcml>
```
# **Información relacionada para IBM Toolbox para Java**

La lista siguiente contiene sitios Web y temas de Information Center relacionados con la información de IBM Toolbox para Java.

## **Recursos de IBM Toolbox para Java**

Consulte los siguientes sitios si desea adquirir más conocimientos sobre IBM Toolbox para Java:

- IBM [Toolbox](http://www.iseries.ibm.com/toolbox/) para Java and JTOpen  $\rightarrow$  : ofrece información sobre paquetes de servicio, consejos de rendimiento, ejemplos y mucho más. También puede bajar un paquete comprimido en zip de esta información, incluidos los Javadocs.
- IBM Toolbox para Java [Frequently](http://www.ibm.com/servers/eserver/iseries/toolbox/faq.html) Asked Questions (FAQ)  $\rightarrow$  : da respuesta a cuestiones relacionadas con el rendimiento, la resolución de problemas, JDBC y otros aspectos.
- IBM [Toolbox](http://www.ibm.com/eserver/iseries/support/j_dir/JTOpen.nsf/) para Java and JTOpen forum  $\blacktriangleright$  : proporciona un método eficaz para comunicarse con la comunidad de programadores de Java que utilizan IBM Toolbox para Java y los desarrolladores de IBM Toolbox para Java.

## **Recursos de IBM Toolbox para Java 2 Micro Edition**

Consulte los siguientes sitios si desea adquirir más conocimientos sobre ToolboxME y la implementación Java de las tecnologías inalámbricas:

- IBM [Toolbox](http://www.iseries.ibm.com/toolbox/) para Java and JTOpen  $\rightarrow$  : ofrece información adicional acerca de ToolboxME.
- IBM [alphaWorks](http://www.alphaworks.ibm.com/wireless) Wireless  $\rightarrow$ : facilita información sobre las nuevas tecnologías inalámbricas, con bajadas y enlaces a recursos de desarrollo.
- Sun Java 2 [Platform,](http://java.sun.com/j2me/) Micro Edition  $\rightarrow$ : proporciona información adicional sobre las tecnologías inalámbricas Java, incluidas las siguientes:
	- Máquina virtual K (KVM)
	- CLDC (Connected Limited Device Configuration)
	- MIDP (Mobile Information Device Profile)
- Java Wireless [Developer](http://wireless.java.sun.com/)  $\ddot{\bullet}$ : ofrece una amplia gama de información técnica para los desarrolladores de aplicaciones inalámbricas Java.
- v Herramientas de desarrollo de aplicaciones inalámbricas:
- IBM [WebSphere](http://www.embedded.oti.com/wdd/) Studio Device Developer
- Java 2 [Platform](http://java.sun.com/products/j2mewtoolkit/) Micro Edition, Wireless Toolkit

### **Java**

Java es un lenguaje de programación que permite desarrollar applets y aplicaciones orientadas a objetos portables. Consulte los siguientes sitios si desea adquirir más conocimientos sobre Java:

- IBM [developerWorks](http://www.ibm.com/java) Java technology zone  $\mathbb{R}$  : facilita información, formación y herramientas para ayudarle a utilizar Java, productos IBM y otras tecnologías destinadas a crear soluciones empresariales.
- · IBM [alphaWorks](http://www.alphaworks.ibm.com/java) Java : facilita información sobre las nuevas tecnologías inalámbricas de Java, con bajadas y enlaces a recursos de desarrollo.
- "The Source for Java Technology" from Sun [Microsystems](http://java.sun.com/)  $\blacktriangleright$ : ofrece información sobre los diversos usos de Java, incluidas las nuevas tecnologías.

## **Java Naming and Directory Interface**

- Java Naming and [Directory](http://java.sun.com/products/jndi/) Interface (JNDI)  $\rightarrow$  : ofrece una visión general de JNDI, información técnica, ejemplos y una lista de los proveedores de servicio disponibles.
- [Directory](http://www.iseries.ibm.com/ldap/) Server (LDAP)  $\rightarrow$ : facilita información acerca de LDAP (Lightweight Directory Access Protocol) en i5/OS.

## **Java Secure Socket Extension**

• Java Secure Socket [Extension](http://java.sun.com/products/jsse/) (JSSE)  $\rightarrow$  : ofrece una breve visión general de JSSE y enlaces a más información.

### **Servlets**

Los servlets son pequeños programas Java que se ejecutan en un servidor y actúan de mediadores entre las peticiones de uno o múltiples clientes (cada uno de los cuales se ejecuta en un navegador) y una o varias bases de datos. Dado que los servlets están programados en Java, pueden ejecutar peticiones como varias hebras en un solo proceso, lo que permite ahorrar recursos del sistema. Consulte los siguientes sitios si desea adquirir más conocimientos sobre los servlets:

- IBM Websphere, IBM [PartnerWorld](http://www.ibm.com/partnerworld/pwhome.nsf/weblook/pat_sw_ws.html)  $\rightarrow$ : facilita información sobre el servidor de aplicaciones Web basado en servlets.
- Java Servlet [technology](http://java.sun.com/products/servlet/index.html)  $\overrightarrow{v}$ : contiene información técnica, instrucciones y herramientas que le ayudarán a entender y utilizar los servlets.

### **XHTML**

XHTML se considera como sucesor de HTML 4.0. Se basa en HTML 4.0, pero incorpora la extensibilidad de XML. Consulte los siguientes sitios si desea adquirir más conocimientos sobre XHTML:

- The Web [Developer's](http://www.wdvl.com/Authoring/Languages/XML/XHTML/) Virtual Library : proporciona una introducción a XHTML, con ejemplos y enlaces a información adicional.
- v [W3C](http://www.w3.org/TR/xhtml1/)  $\overrightarrow{V}$ : proporciona información técnica sobre estándares XHTML y recomendaciones.
## **XML**

XML (Extensible Markup Language) es un metalenguaje que permite describir y organizar la información de modo que sea fácilmente comprensible tanto para los humanos como para las máquinas. Un metalenguaje permite definir un lenguaje de códigos de documento y su estructura. Consulte los siguientes sitios si desea adquirir más conocimientos sobre XML:

- IBM [developerWorks](http://www.ibm.com/developer/xml/) XML zone  $\mathbb{R}^3$  : ofrece un sitio dedicado al trabajo que IBM realiza con XML y a cómo permite facilitar el comercio electrónico.
- IBM [alphaWorks](http://www.alphaworks.ibm.com/xml) XML  $\ddot{\bullet}$ : facilita información sobre los nuevos estándares y herramientas de XML, con bajadas y enlaces a recursos de desarrollo.
- v W3C [XML](http://www.w3.org/XML/)  $\rightarrow$ : facilita recursos técnicos para los desarrolladores de XML.
- [XML.com](http://www.xml.com/xml/pub)  $\rightarrow$  : facilita información actualizada sobre XML en la industria informática.
- [XML.org](http://www.xml.org/)  $\rightarrow$  : proporciona noticias e información sobre la comunidad de XML, con noticias del sector, calendarios de eventos y mucho más.
- v XML [Cover](http://xml.coverpages.org) Pages  $\dot{\mathbf{z}}$  : ofrece un completo trabajo de referencia en línea para XML, SGML y estándares relacionados con XML, como XSL y XSLT.

### **Otras referencias**

- IBM HTTP [Server](http://www.ibm.com/servers/eserver/iseries/software/http/) para i5/OS  $\rightarrow$ : facilita información, recursos y consejos relativos a IBM HTTP Server para i5/OS.
- L System i Access para [Windows](http://www-1.ibm.com/servers/eserver/iseries/access/) Racilita información acerca de System i Access para Windows, con bajadas, FAQs y enlaces a sitios adicionales.
	- IBM WebSphere Host [On-Demand](http://www.ibm.com/software/webservers/hostondemand/)  $\rightarrow$  : ofrece información acerca del emulador basado en navegador que ofrece soporte para S/390, i5/OS y la emulación de DEC/Unix.
	- IBM Support and [downloads](http://www.ibm.com/support/)  $\ddot{\bullet}$  : ofrece un portal al soporte de hardware y software de IBM.

## **Información de licencia de código y declaración de limitación de responsabilidad**

IBM le otorga una licencia de copyright no exclusiva para utilizar todos los ejemplos de código de programación, a partir de los que puede generar funciones similares adaptadas a sus necesidades específicas.

SUJETO A LAS GARANTÍAS ESTATUTARIAS QUE NO PUEDAN EXCLUIRSE, IBM, LOS DESARROLLADORES Y LOS SUMINISTRADORES DE PROGRAMAS NO OFRECEN NINGUNA GARANTÍA NI CONDICIÓN, YA SEA IMPLÍCITA O EXPLÍCITA, INCLUIDAS, PERO SIN LIMITARSE A ELLAS, LAS GARANTÍAS O CONDICIONES IMPLÍCITAS DE COMERCIALIZACIÓN, ADECUACIÓN A UN PROPÓSITO DETERMINADO Y NO VULNERACIÓN CON RESPECTO AL PROGRAMA O AL SOPORTE TÉCNICO, SI EXISTE.

BAJO NINGUNA CIRCUNSTANCIA, IBM, LOS DESARROLLADORES O SUMINISTRADORES DE PROGRAMAS SE HACEN RESPONSABLES DE NINGUNA DE LAS SIGUIENTES SITUACIONES, NI SIQUIERA EN CASO DE HABER SIDO INFORMADOS DE TAL POSIBILIDAD:

- 1. PÉRDIDA O DAÑO DE LOS DATOS;
- 2. DAÑOS ESPECIALES, ACCIDENTALES, DIRECTOS O INDIRECTOS, O DAÑOS ECONÓMICOS DERIVADOS;

### 3. PÉRDIDAS DE BENEFICIOS, COMERCIALES, DE INGRESOS, CLIENTELA O AHORROS ANTICIPADOS.

ALGUNAS JURISDICCIONES NO PERMITEN LA EXCLUSIÓN O LA LIMITACIÓN DE LOS DAÑOS DIRECTOS, ACCIDENTALES O DERIVADOS, POR LO QUE PARTE DE LAS LIMITACIONES O EXCLUSIONES ANTERIORES, O TODAS ELLAS, PUEDE NO SER PROCEDENTE EN SU CASO.

# **Términos y condiciones**

Los permisos para utilizar estas publicaciones están sujetos a los siguientes términos y condiciones.

**Uso personal:** puede reproducir estas publicaciones para uso personal (no comercial) siempre y cuando incluya una copia de todos los avisos de derechos de autor. No puede distribuir ni visualizar estas publicaciones ni ninguna de sus partes, como tampoco elaborar trabajos que se deriven de ellas, sin el consentimiento explícito de IBM.

**Uso comercial:** puede reproducir, distribuir y visualizar estas publicaciones únicamente dentro de su empresa, siempre y cuando incluya una copia de todos los avisos de derechos de autor. No puede elaborar trabajos que se deriven de estas publicaciones, ni tampoco reproducir, distribuir ni visualizar estas publicaciones ni ninguna de sus partes fuera de su empresa, sin el consentimiento explícito de IBM.

Aparte de la autorización que se concede explícitamente en este permiso, no se otorga ningún otro permiso, licencia ni derecho, ya sea explícito o implícito, sobre las publicaciones, la información, los datos, el software o cualquier otra propiedad intelectual contenida en ellas.

IBM se reserva el derecho de retirar los permisos aquí concedidos siempre que, según el parecer del fabricante, se utilicen las publicaciones en detrimento de sus intereses o cuando, también según el parecer del fabricante, no se sigan debidamente las instrucciones anteriores.

No puede bajar, exportar ni reexportar esta información si no lo hace en plena conformidad con la legislación y normativa vigente, incluidas todas las leyes y normas de exportación de Estados Unidos.

IBM NO PROPORCIONA NINGUNA GARANTÍA SOBRE EL CONTENIDO DE ESTAS PUBLICACIONES. LAS PUBLICACIONES SE PROPORCIONAN ″TAL CUAL″, SIN GARANTÍA DE NINGUNA CLASE, YA SEA EXPLÍCITA O IMPLÍCITA, INCLUIDAS, PERO SIN LIMITARSE A ELLAS, LAS GARANTÍAS IMPLÍCITAS DE COMERCIALIZACIÓN, NO VULNERACIÓN E IDONEIDAD PARA UN FIN DETERMINADO.

# **Apéndice. Avisos**

Esta información se ha escrito para productos y servicios ofrecidos en los Estados Unidos.

Es posible que en otros países IBM no ofrezca los productos, los servicios o las características que se describen en este documento. Consulte con el representante local de IBM para obtener información acerca de los productos y servicios que actualmente están disponibles en su zona. Las referencias a productos, programas o servicios IBM no pretenden afirmar ni dar a entender que únicamente puedan utilizarse dichos productos, programas o servicios IBM. En su lugar, puede utilizarse cualquier producto, programa o servicio funcionalmente equivalente que no vulnere ninguno de los derechos de propiedad intelectual de IBM. No obstante, es responsabilidad del usuario evaluar y verificar el funcionamiento de cualquier producto, programa o servicio que no sea de IBM.

IBM puede tener patentes o solicitudes de patente pendientes de aprobación que cubran alguno de los temas tratados en este documento. La entrega de este documento no le otorga ninguna licencia sobre dichas patentes. Puede enviar las consultas sobre licencias, por escrito, a la siguiente dirección:

IBM Director of Licensing IBM Corporation North Castle Drive Armonk, NY 10504-1785 Estados Unidos

Para consultas sobre licencias solicitando información sobre caracteres de doble byte (DBCS), póngase en contacto con el departamento de propiedad intelectual de IBM de su país o envíe directamente las consultas por escrito a:

IBM World Trade Asia Corporation Licensing 2-31 Roppongi 3-chome, Minato-ku Tokio 106-0032, Japón

El párrafo siguiente no puede aplicarse en el Reino Unido ni en cualquier otro país en el que tales **disposiciones sean incompatibles con la legislación local:** INTERNATIONAL BUSINESS MACHINES CORPORATION PROPORCIONA ESTA PUBLICACIÓN "TAL CUAL" SIN GARANTÍA DE NINGUNA CLASE, EXPLÍCITA O IMPLÍCITA, INCLUIDAS, PERO SIN LIMITARSE A ELLAS, LAS GARANTÍAS IMPLÍCITAS DE NO VULNERABILIDAD, COMERCIALIZACIÓN O IDONEIDAD PARA UN PROPÓSITO DETERMINADO. Algunas legislaciones no contemplan la declaración de limitación de responsabilidad de garantías, ni implícitas ni explícitas, en determinadas transacciones, por lo que cabe la posibilidad de que esta declaración no se aplique en su caso.

Esta información puede contener imprecisiones técnicas o errores tipográficos. Periódicamente se efectúan cambios en la información incluida en este documento; estos cambios se incorporarán en nuevas ediciones de la publicación. IBM se reserva el derecho a realizar, si lo considera oportuno, cualquier modificación en los productos o programas que se describen en esta publicación y sin notificarlo previamente.

Cualquier referencia hecha en esta información a sitios Web no de IBM se proporciona únicamente para su comodidad y no debe considerarse en modo alguno como promoción de esos sitios Web. Los materiales de estos sitios Web no forman parte de los materiales de IBM para este producto y el uso que se haga de estos sitios Web es de la entera responsabilidad del usuario.

IBM puede utilizar o distribuir la información que usted le suministre del modo que IBM considere conveniente sin incurrir por ello en ninguna obligación para con usted.

Los licenciatarios de este programa que deseen obtener información acerca del mismo con el fin de: (i) intercambiar la información entre programas creados independientemente y otros programas (incluido este) y (ii) utilizar mutuamente la información que se ha intercambiado, deben ponerse en contacto con:

IBM Corporation Software Interoperability Coordinator, Department YBWA 3605 Highway 52 N Rochester, MN 55901 Estados Unidos

Esta información puede estar disponible, sujeta a los términos y condiciones adecuados, incluyendo en algunos casos el pago de una tarifa.

IBM proporciona el programa bajo licencia descrito en este documento y todo el material bajo licencia disponible para el mismo según las condiciones del Acuerdo de Cliente IBM, del Acuerdo Internacional de Programas bajo Licencia de IBM, del Acuerdo de Licencias para código de máquina de IBM, o cualquier otro acuerdo equivalente entre ambas partes.

Los datos de rendimiento contenidos aquí se han determinado en un entorno controlado. Por consiguiente, los resultados obtenidos en otros entornos operativos pueden variar significativamente. Algunas mediciones se han realizado en sistemas en desarrollo, por lo que no existe garantía alguna de que estas mediciones sean iguales en los sistemas disponibles en general. Además, algunas mediciones podrían haberse realizado mediante extrapolación. Los resultados pueden variar. Los usuarios de este documento deberán verificar los datos aplicables para su entorno específico.

La información relativa a productos que no son de IBM se ha obtenido de los proveedores de dichos productos, de sus anuncios publicitarios o de cualquier otra fuente pública disponible. IBM no ha probado estos productos y no puede confirmar la veracidad del rendimiento, la compatibilidad u otras afirmaciones relacionadas con productos que no son de IBM. Las preguntas sobre las posibilidades de los productos que no son de IBM deben dirigirse a los proveedores de esos productos.

Todas las declaraciones relativas a la dirección o intención futura de IBM están sujetas a cambios o anulación sin previo aviso y representan únicamente metas y objetivos.

Todos los precios de IBM mostrados son los previos de venta sugeridos por IBM, están actualizados y sujetos a cambios sin previo aviso. Los precios de concesionarios pueden variar.

Esta información es solamente para planificación. La información contenida aquí está sujeta a cambios antes de que los productos descritos estén disponibles.

Esta información contiene ejemplos de datos e informes utilizados en operaciones comerciales diarias. Para ilustrarlos de la forma más completa posible, los ejemplos incluyen nombres de personas, empresas, marcas y productos. Todos estos nombres son ficticios y cualquier parecido con los nombres y direcciones utilizados por una empresa real es mera coincidencia.

#### LICENCIA DE COPYRIGHT:

Esta información contiene programas de aplicación de ejemplo en lenguaje fuente que ilustran las técnicas de programación en diversas plataformas operativas. El usuario puede copiar, modificar y distribuir estos programas de ejemplo en cualquier formato sin pago a IBM, con los fines de desarrollar, utilizar, comercializar o distribuir programas de aplicación compatibles con la interfaz de programación de aplicaciones de la plataforma operativa para la que se han escrito los programas de ejemplo. Estos ejemplos no se han comprobado de forma exhaustiva en todas las condiciones. IBM, por lo tanto, no puede garantizar ni dar por sentada la fiabilidad, la utilidad ni el funcionamiento de estos programas.

Cada copia o cualquier parte de estos programas de ejemplo o cualquier trabajo derivado debe incluir una nota de copyright tal como se indica a continuación:

© (nombre de la empresa) (año). Algunas partes de este código se han obtenido de IBM Corp. Programas de ejemplo. © Copyright IBM Corp. \_escriba el año o los años\_. Reservados todos los derechos.

Si está viendo esta información en copia software, es posible que las ilustraciones en color no aparezcan.

## **Información sobre interfaces de programación**

Esta publicación de IBM Toolbox para Java proporciona documentación sobre las interfaces de programación previstas que permiten al cliente escribir programas para obtener los servicios de IBM Toolbox para Java.

## **Marcas registradas**

Los términos siguientes son marcas registradas de International Business Machines Corporation en Estados Unidos y/o en otros países:

Advanced Function Presentation Funciones avanzadas de impresión AFP AIX alphaWorks DB2 DB2 Universal Database developerWorks i5/OS IBM IPDS iSeries NetServer PartnerWorld SecureWay System i System i5 S/390 VisualAge WebSphere

Adobe, el logotipo de Adobe, PostScript y el logotipo de PostScript son marcas registradas o marcas comerciales de Adobe Systems Incorporated en los Estados Unidos o en otros países.

Linux es una marca registrada de Linus Torvalds en Estados Unidos o en otros países.

Microsoft, Windows, Windows NT y el logotipo de Windows son marcas registradas de Microsoft Corporation en Estados Unidos y/o en otros países.

Java y todas las marcas registradas basadas en Java son marcas registradas de Sun Microsystems, Inc. en Estados Unidos y/o en otros países.

UNIX es una marca registrada de The Open Group en Estados Unidos y/o en otros países.

Los demás nombres de compañías, productos o servicios pueden ser marcas registradas o de servicio de otras empresas.

# **Términos y condiciones**

Los permisos para utilizar estas publicaciones están sujetos a los siguientes términos y condiciones.

**Uso personal:** puede reproducir estas publicaciones para uso personal (no comercial) siempre y cuando incluya una copia de todos los avisos de derechos de autor. No puede distribuir ni visualizar estas publicaciones ni ninguna de sus partes, como tampoco elaborar trabajos que se deriven de ellas, sin el consentimiento explícito de IBM.

**Uso comercial:** puede reproducir, distribuir y visualizar estas publicaciones únicamente dentro de su empresa, siempre y cuando incluya una copia de todos los avisos de derechos de autor. No puede elaborar trabajos que se deriven de estas publicaciones, ni tampoco reproducir, distribuir ni visualizar estas publicaciones ni ninguna de sus partes fuera de su empresa, sin el consentimiento explícito de IBM.

Aparte de la autorización que se concede explícitamente en este permiso, no se otorga ningún otro permiso, licencia ni derecho, ya sea explícito o implícito, sobre las publicaciones, la información, los datos, el software o cualquier otra propiedad intelectual contenida en ellas.

IBM se reserva el derecho de retirar los permisos aquí concedidos siempre que, según el parecer del fabricante, se utilicen las publicaciones en detrimento de sus intereses o cuando, también según el parecer del fabricante, no se sigan debidamente las instrucciones anteriores.

No puede bajar, exportar ni reexportar esta información si no lo hace en plena conformidad con la legislación y normativa vigente, incluidas todas las leyes y normas de exportación de Estados Unidos.

IBM NO PROPORCIONA NINGUNA GARANTÍA SOBRE EL CONTENIDO DE ESTAS PUBLICACIONES. LAS PUBLICACIONES SE PROPORCIONAN ″TAL CUAL″, SIN GARANTÍA DE NINGUNA CLASE, YA SEA EXPLÍCITA O IMPLÍCITA, INCLUIDAS, PERO SIN LIMITARSE A ELLAS, LAS GARANTÍAS IMPLÍCITAS DE COMERCIALIZACIÓN, NO VULNERACIÓN E IDONEIDAD PARA UN FIN DETERMINADO.

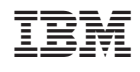